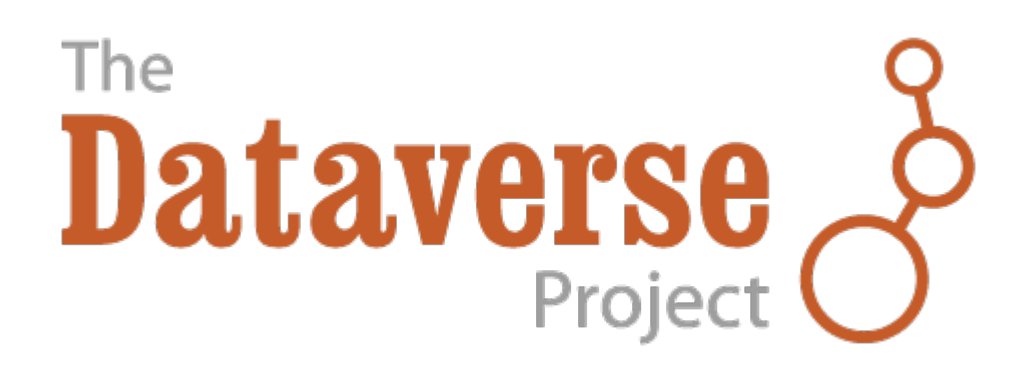

# **Dataverse Documentation** *Release 6.2*

**Dataverse Team**

**Apr 24, 2024**

# **CONTENTS**

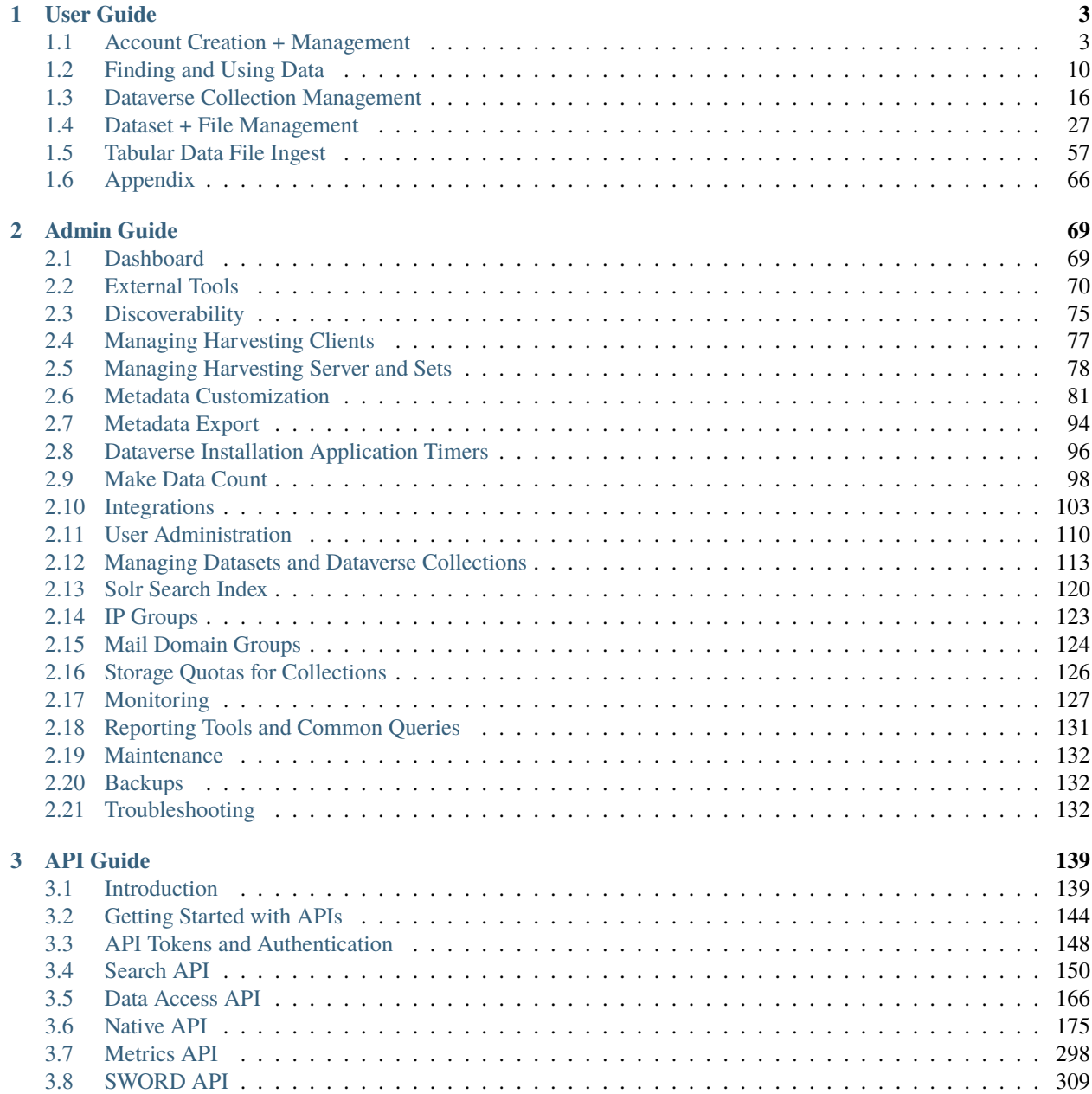

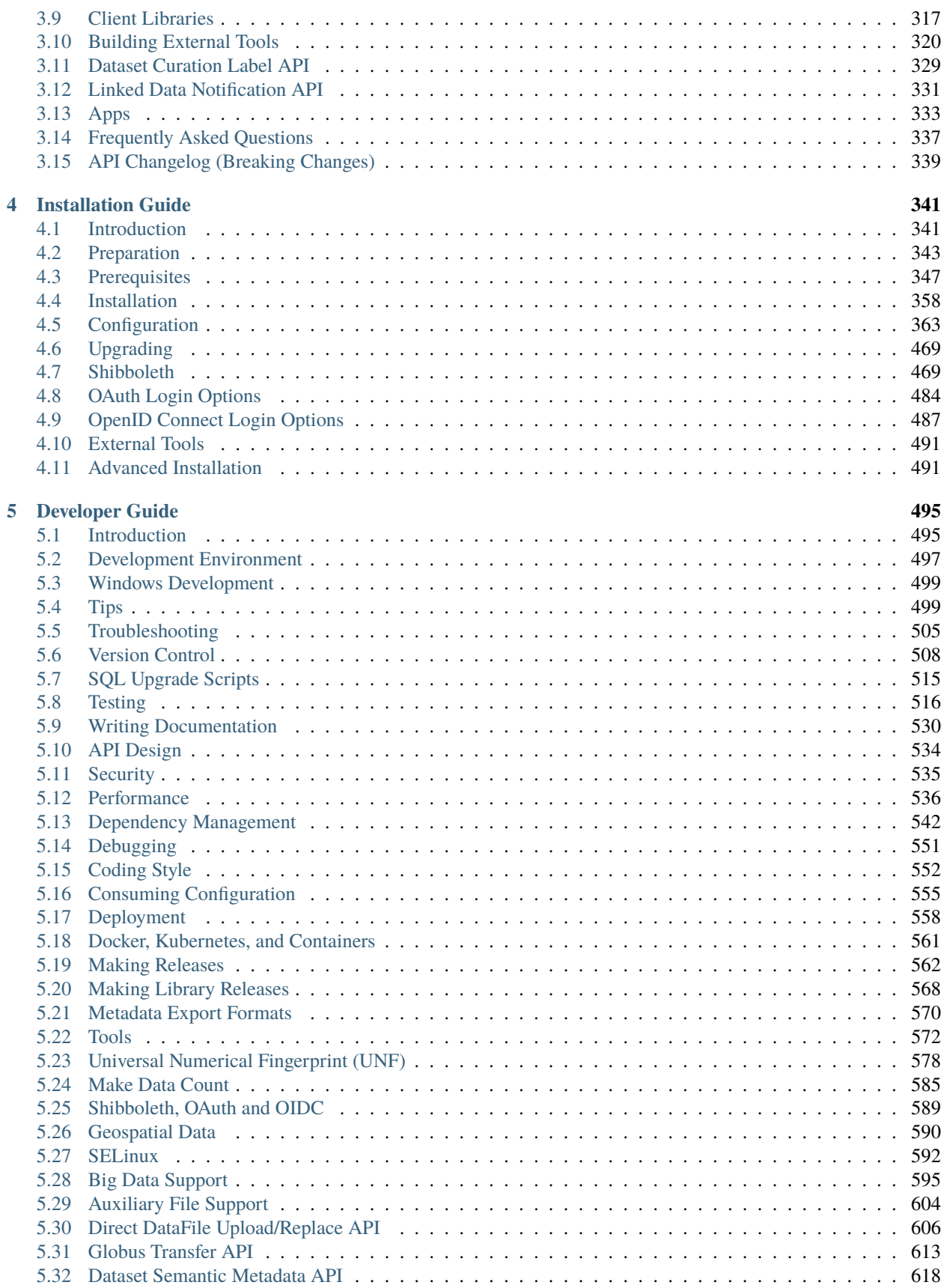

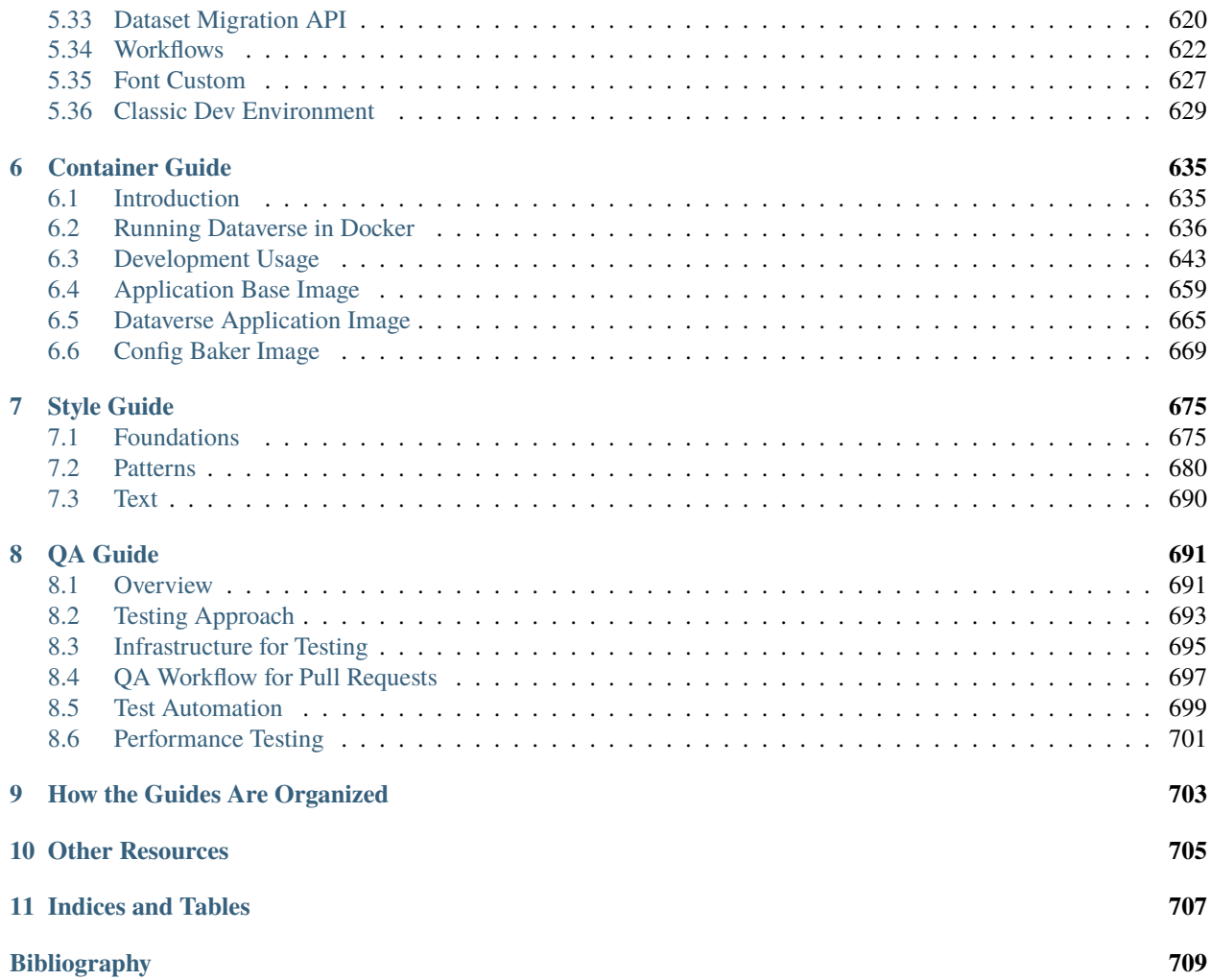

These documentation guides are for the 6.2 version of Dataverse. To find guides belonging to previous or future versions, guides\_versions has a list of all available versions.

### **CHAPTER**

# **ONE**

# **USER GUIDE**

<span id="page-8-0"></span>**Contents:**

# <span id="page-8-1"></span>**1.1 Account Creation + Management**

#### **Contents:**

- *[Account Information](#page-9-0)*
	- **–** *[Account Log In Options](#page-9-1)*
	- **–** *[Create Account](#page-9-2)*
	- **–** *[Edit Account](#page-10-0)*
	- **–** *[Convert Account](#page-10-1)*
	- **–** *[Reset Account Password](#page-10-2)*
- *[Remote Authentication](#page-10-3)*
	- **–** *[Institutional Log In](#page-10-4)*
		- ∗ *[Create a Dataverse installation account using Institutional Log In](#page-11-0)*
		- ∗ *[Convert your Dataverse installation account to use your Institutional Log In](#page-11-1)*
		- ∗ *[Convert your Dataverse installation account away from your Institutional Log In](#page-12-0)*
		- ∗ *[Troubleshooting Federated Institutional Log In](#page-12-1)*
	- **–** *[ORCID Log In](#page-12-2)*
		- ∗ *[Create a Dataverse installation account using ORCID](#page-12-3)*
		- ∗ *[Convert your Dataverse installation account to use ORCID for log in](#page-13-0)*
		- ∗ *[Convert your Dataverse installation account away from ORCID for log in](#page-13-1)*
	- **–** *[Microsoft Azure AD, GitHub, and Google Log In](#page-13-2)*
- *[My Data](#page-13-3)*
- *[Notifications](#page-14-0)*
- *[API Token](#page-14-1)*
	- **–** *[What APIs Are and Why They Are Useful](#page-14-2)*
- **–** *[How Your API Token Is Like a Password](#page-14-3)*
- **–** *[How to Create Your API Token](#page-15-1)*
- **–** *[How to Recreate Your API Token](#page-15-2)*
- **–** *[Additional Information about API Tokens and Dataverse Software APIs](#page-15-3)*

### <span id="page-9-0"></span>**1.1.1 Account Information**

As a registered user, you can:

- Create your own Dataverse collection, if permitted, and customize it.
- Add datasets to Dataverse collections, if permitted.
- Contribute to existing datasets, if permitted.
- Request access to restricted files, if permitted.

#### <span id="page-9-1"></span>**Account Log In Options**

The Dataverse installation has been configured for one or more of the following log in options:

- Username/Email and Password
- Institutional Log In
- ORCID
- Microsoft Azure AD
- GitHub
- Google

Please note that once you create your Dataverse installation account, it will be associated with only one of the log in options above.

The Institutional Log In, ORCID, Microsoft, GitHub, and Google options are described in more detail below under "Remote Authentication."

#### <span id="page-9-2"></span>**Create Account**

To create a Dataverse installation account with the Username/Email log in option, use the "Sign Up" page. Fill out the fields, and then click the 'Create Account' button. Please note that the Username field does not support email addresses but will allow the following characters: a-Z, 0-9, (underscores), - (hyphens), and . (periods).

To create a Dataverse installation account associated with the log in option for your institution, ORCID, GitHub, or Google, use the "Log In" page and select one of the authentication providers. See the "Remote Authentication" section below for details.

#### <span id="page-10-0"></span>**Edit Account**

- 1. To edit your account after you have logged in, click on your account name in the header on the right hand side and click on Account Information.
- 2. On the top right of your account page, click on the "Edit Account" button and from there you can select to edit either your Account Information or your Account Password.
- 3. Select "Save Changes" when you are done.

Please note that you cannot edit your account information within the Dataverse installation if you use the Institutional Log In option. Instead, you should contact your institution to change your name, email, etc. Once the change is made by your institution, it will be reflected in the Dataverse installation the next time you log in. Users of the Institutional Log In option are not required to verify their email address because the institution providing the email address is trusted.

#### <span id="page-10-1"></span>**Convert Account**

If more than one log in option is available, you can convert from one to another and use the new option from now on.

If you are converting from the Email/Username log in option you will need to have your password ready to complete the conversion process. Click Log In, select the new log in option, and go through the log in process. When you return to the Dataverse installation, look for an option allowing you to convert and enter your password to complete the conversion. The section on Remote Authentication below has more specific information on converting to Institutional Log In, ORCID, GitHub, and Google.

If you need to perform any other conversion (i.e. from Google to GitHub), use the Support link at the top of the page for assistance.

#### <span id="page-10-2"></span>**Reset Account Password**

Only Dataverse installation accounts using the Username/Email log in option have an associated password stored (securely!) in the Dataverse installation. If you cannot remember this password, click on Log In in the top right corner of any page and click the "Forgot Password?" link below where you would enter your username/email and password. Enter your email address and click "Submit Password Request" to receive an email with a link to reset your password.

Please note that if you have forgotten your username, you can use this same process to receive your username in an email.

# <span id="page-10-3"></span>**1.1.2 Remote Authentication**

Too many passwords? You can set up your Dataverse installation account to use log in credentials from one of the following remote authentication providers. This way, you can log in using your existing credentials from another service.

#### <span id="page-10-4"></span>**Institutional Log In**

Institutional log in allows you to use your log in information for your university (e.g. HarvardKey at Harvard) to log in to your Dataverse installation account.

#### <span id="page-11-0"></span>**Create a Dataverse installation account using Institutional Log In**

- 1. Click the "Log In" link in the navbar.
- 2. Select the "Your Institution" button under the "Other options" header
- 3. Using the dropdown menu, select your institution then click the Continue button to go to your institution's log in page.
- 4. After you put in your institutional credentials successfully, you will be brought back to the Dataverse installation to confirm your account information, and click "Create Account".
- 5. A username has been selected for you. You won't use this username to log in but it will appear next to your name when other users search for you to assign permissions within the system. To see what you username is, click on your name in the top right corner and click Account Information.

If you can't find your institution in a long list, you may need to request for it to be added to the "Research & Scholarship" category of an identity federation. See *[Troubleshooting Federated Institutional Log In](#page-12-1)*.

If your institution is listed but you get login error ("eppn was null" or similar), it may mean your institution has declared itself part of the "Research & Scholarship" category of an identity federation but it is not releasing required attributes (often email) as it should. To resolve this, see *[Troubleshooting Federated Institutional Log In](#page-12-1)*.

#### <span id="page-11-1"></span>**Convert your Dataverse installation account to use your Institutional Log In**

If you already have a Dataverse installation account associated with the Username/Email log in option, but you want to convert it to use your institutional log in, you can easily do so as long as your account uses an email address from that institution.

- 1. Go to the Account Information page to confirm that your account email address is the same as your institutional email address. If not, you will need to update your Dataverse installation account to make them match.
- 2. Log out of the Dataverse installation.
- 3. Click the "Log In" link in the navbar.
- 4. Select the "Your Institution" button under the "Other options" header.
- 5. Using the dropdown menu, select your institution then click the Continue button to go to your institution's log in page.
- 6. After you put in your institutional credentials successfully, you will be brought back to the Dataverse installation to confirm your account information.
- 7. Enter your current password for your Dataverse installation account and click "Convert Account".
- 8. Now you have finished converting your Dataverse installation account to use your institutional log in.

Note that you cannot go through this conversion process if your Dataverse installation account associated with the Username/Email log in option has been deactivated.

#### <span id="page-12-0"></span>**Convert your Dataverse installation account away from your Institutional Log In**

If you are leaving your institution and need to convert your Dataverse installation account to the Dataverse Username/Email log in option, you will need to contact support for the Dataverse installation you are using. On your account page, there is a link that will open a popup form to contact support for assistance.

#### <span id="page-12-1"></span>**Troubleshooting Federated Institutional Log In**

Dataverse can be configured to allow institutional log in from a worldwide federation (eduGAIN) but for a successful log in, the following Research & Scholarship (R&S) attributes must be released:

- Shib-Identity-Provider
- eppn
- givenName
- sn
- email

If you have attempted to log in but are seeing an error such as The SAML assertion for "eppn" was null, you will need to contact the people who run the log in system (Identity Provider or IdP) for your organization and explain that the attributes above must be released. You can link them to this document, of course, as well as [https://refeds.org/](https://refeds.org/category/research-and-scholarship) [category/research-and-scholarship](https://refeds.org/category/research-and-scholarship) and *[Identity Federation](#page-481-0)* in the Installation Guide.

Note that while Identity Providers (IdPs) who have joined R&S are required to release the attributes above to all Service Providers (SPs) who have joined R&S (Harvard Dataverse or UNC Dataverse, for example), for a successful login to a Dataverse installation, the IdP could decide to release attributes to just that individual installation.

#### <span id="page-12-2"></span>**ORCID Log In**

You can set up your Dataverse installation account to allow you to log in using your ORCID credentials. ORCID® is an independent non-profit effort to provide an open registry of unique researcher identifiers and open services to link research activities and organizations to these identifiers. Learn more at [orcid.org.](https://orcid.org)

#### <span id="page-12-3"></span>**Create a Dataverse installation account using ORCID**

- 1. Click the "Log In" link in the navbar.
- 2. Click the "ORCID" button under the "Other options" header.
- 3. Click the "Log In with ORCID" button to go to the ORCID website.
- 4. If you do not already have an ORCID account, you can create one on this page. If you already have an ORCID account, click on "Sign in" and then enter your login under the "Personal account" tab.
- 5. After you put in your ORCID credentials successfully, you will be brought back to Dataverse installation to confirm the creation of your Dataverse installation account. If your ORCID account's privacy settings permit it, the email address you've linked to your ORCID account will be suggested to you as an option. You can use this email if you like, or you can use any other email you might wish. If you have entered employment information within your ORCID account, the name of your employer will be suggested for the "Affiliation" field.

#### <span id="page-13-0"></span>**Convert your Dataverse installation account to use ORCID for log in**

If you already have a Dataverse installation account associated with the Username/Email log in option, but you want to convert it to use ORCID for log in, follow these steps:

- 1. Log out of the Dataverse installation.
- 2. Click the "Log In" link in the navbar.
- 3. Click the "ORCID" button under the "Other options" header.
- 4. Click the "Log In with ORCID" button to go to the ORCID website.
- 5. If you do not already have an ORCID account, you can create one on this page. If you already have an ORCID account, click on "Sign in" and then enter your login under the "Personal account" tab.
- 6. After you put in your ORCID credentials successfully, you will be brought back to the Dataverse installation. Click the "convert your account" link.
- 7. Enter your username and password for your Dataverse installation account and click "Convert Account".
- 8. Now you have finished converting your Dataverse installation account to use ORCID for log in.

Note that you cannot go through this conversion process if your Dataverse installation account associated with the Username/Email log in option has been deactivated.

#### <span id="page-13-1"></span>**Convert your Dataverse installation account away from ORCID for log in**

If you don't want to log in to the Dataverse installation using ORCID any more, you will want to convert your Dataverse installation account to the Dataverse installation Username/Email log in option. To do this, you will need to contact support for the Dataverse installation you are using. On your account page, there is a link that will open a popup form to contact support for assistance.

#### <span id="page-13-2"></span>**Microsoft Azure AD, GitHub, and Google Log In**

You can also convert your Dataverse installation account to use authentication provided by GitHub, Microsoft, or Google. These options may be found in the "Other options" section of the log in page, and function similarly to how ORCID is outlined above. If you would like to convert your account away from using one of these services for log in, then you can follow the same steps as listed above for converting away from the ORCID log in.

### <span id="page-13-3"></span>**1.1.3 My Data**

The My Data section of your account page displays a listing of all the Dataverse collections, datasets, and files you have either created, uploaded or that you have a role assigned on. You are able to filter through all the Dataverse collections, datasets, and files listed on your My Data page using the filter box. You may also use the facets on the left side to only view a specific Publication Status or Role.

**Note:** If you see unexpected Dataverse collections or datasets in your My Data page, it might be because someone has assigned your account a role on those Dataverse collections or datasets. For example, some institutions automatically assign the "File Downloader" role on their datasets to all accounts using their institutional login.

You can use the Add Data button to create a new Dataverse collection or dataset. By default, the new Dataverse collection or dataset will be created in the root Dataverse collection, but from the create form you can use the Host Dataverse collection dropdown menu to choose a different Dataverse collection, for which you have the proper access privileges. However, you will not be able to change this selection after you create your Dataverse collection or dataset.

# <span id="page-14-0"></span>**1.1.4 Notifications**

Notifications appear in the notifications tab on your account page and are also displayed as a number next to your account name. You also receive notifications via email.

If your admin has enabled the option to change the notification settings, you will find an overview of the notification and email settings in the notifications tab. There, you can select which notifications and/or emails you wish to receive. If certain notification or email options are greyed out, you can't change the setting for this notification because the admin has set these as never to be muted by the user. You control the in-app and the email notifications separately in the two lists.

You will typically receive a notification or email when:

- You've created your account.
- You've created a Dataverse collection or added a dataset.
- Another Dataverse installation user has requested access to restricted files in a dataset that you published. (If you submitted your dataset for review, and it was published by a curator, the curators of the Dataverse collection that contains your dataset will get a notification about requests to access your restricted files.)
- A file in one of your datasets has finished the ingest process.

There are other notification types that you can receive, e.g., notification on granted roles, API key generation, etc. These types of notifications are less common and are not described here. Some other notifications are limited to specific roles. For example, if the installation has a curation workflow, reviewers get notified when a new dataset is submitted for review.

Notifications will only be emailed once, even if you haven't read the in-app notification.

It's possible to manage notifications via API. See *[Notifications](#page-274-0)* in the API Guide.

# <span id="page-14-1"></span>**1.1.5 API Token**

#### <span id="page-14-2"></span>**What APIs Are and Why They Are Useful**

API stands for "Application Programming Interface" and the Dataverse Software APIs allow you to take advantage of integrations with other software that may have been set up by admins of your Dataverse installation. See the *[External](#page-75-0) [Tools](#page-75-0)* and *[Integrations](#page-108-0)* sections of the Admin Guide for examples of software that is commonly integrated with a Dataverse installation.

Additionally, if you are willing to write a little code (or find someone to write it for you), APIs provide a way to automate parts of your workflow. See the *[Getting Started with APIs](#page-149-0)* section of the API Guide for details.

#### <span id="page-14-3"></span>**How Your API Token Is Like a Password**

In many cases, such as when depositing data, an API Token is required to interact with Dataverse Software APIs. The word "token" indicates a series of letters and numbers such as c6527048-5bdc-48b0-a1d5-ed1b62c8113b. Anyone who has your API Token can add and delete data as you so you should treat it with the same care as a password.

#### <span id="page-15-1"></span>**How to Create Your API Token**

To create your API token, click on your account name in the navbar, then select "API Token" from the dropdown menu. In this tab, click "Create Token".

#### <span id="page-15-2"></span>**How to Recreate Your API Token**

If your API Token becomes compromised or has expired, click on your account name in the navbar, then select "API Token" from the dropdown menu. In this tab, click "Recreate Token".

#### <span id="page-15-3"></span>**Additional Information about API Tokens and Dataverse Software APIs**

The Dataverse Software APIs are documented in the *[API Guide](#page-144-0)* but the following sections may be of particular interest:

- *[Getting Started with APIs](#page-149-0)*
- *[API Tokens and Authentication](#page-153-0)*
- *[Frequently Asked Questions](#page-342-0)*

# <span id="page-15-0"></span>**1.2 Finding and Using Data**

#### **Contents:**

- *[Finding Data](#page-16-0)*
	- **–** *[Basic Search](#page-16-1)*
		- ∗ *[Sorting and Viewing Search Results](#page-16-2)*
	- **–** *[Advanced Search](#page-17-0)*
	- **–** *[Geospatial Search](#page-17-1)*
	- **–** *[Browsing a Dataverse Installation](#page-17-2)*
	- **–** *[Saved Search](#page-17-3)*
- *[Using Data](#page-17-4)*
	- **–** *[View Dataverse Collections + Datasets](#page-17-5)*
	- **–** *[View Files](#page-17-6)*
	- **–** *[File Search within Datasets](#page-18-0)*
	- **–** *[Tree View](#page-19-0)*
	- **–** *[Cite Data](#page-19-1)*
	- **–** *[Download Files](#page-19-2)*
		- ∗ *[Tabular Data](#page-20-0)*
		- ∗ *[Downloading via URL](#page-20-1)*
		- ∗ *[Downloading a Dataverse File Package via URL](#page-20-2)*
		- ∗ *[Downloading a Dataverse File Package via rsync](#page-20-3)*

**–** *[Explore Data](#page-21-1)*

**–** *[Exploratory Data Analysis Using Differentially Private Metadata \(Experimental\)](#page-21-2)*

#### <span id="page-16-0"></span>**1.2.1 Finding Data**

Without logging in, users can browse a Dataverse installation and search for Dataverse collections, datasets, and files, view dataset descriptions and files for published datasets, and subset, analyze, and visualize data for published (restricted & not restricted) data files. To view an unpublished Dataverse collection, dataset, or file, a user will need to be given permission from that Dataverse installation's administrator to access it.

A user can search within a specific Dataverse collection for the Dataverse collections, datasets, and files it contains by using the search bar and facets displayed on that Dataverse collection's page.

#### <span id="page-16-1"></span>**Basic Search**

You can search the entire contents of the Dataverse installation, including Dataverse collections, datasets, and files. You can access the search by clicking the "Search" button in the header of every page. The search bar accepts search terms, queries, or exact phrases (in quotations).

#### <span id="page-16-2"></span>**Sorting and Viewing Search Results**

#### **Facets: to the left of the search results, there are several facets a user can click on to narrow the number of results displayed.**

- Choosing a facet: to choose a facet to narrow your results by, click on that facet.
- Removing a facet: A chosen facet can be removed by clicking on the X on it, either in the facets panel to the left, or above the results.
- Viewing more or fewer facets: Each category in the facets panel lists the top 5 most common facets from that category. To view more, click on "More. . . " in the bottom right of that category. Once you've chosen to see more, an option to view less will appear in the bottom left of the facet.

#### **Result cards: after entering a search term or query, result cards that match your term or query appear underneath the search bar and to the right of the facets.**

• Relevancy of results: each result card shows which metadata fields match the search query or term you entered into the search bar, with the matching term or query bolded. If the search term or query was found in the title or name of the Dataverse collection, dataset, or file, the search term or query will be bolded within it.

#### **Other basic search features:**

- Sorting results: search results can be sorted by name (A-Z or Z-A), by date (newest or oldest), or by relevancy of results. The sort button can be found above the search results, in the top right.
- Bookmarkable URLs: search URLs can be copied and sent to a fellow researcher, or can be bookmarked for future sessions.

#### <span id="page-17-0"></span>**Advanced Search**

To perform an advanced search, click the "Advanced Search" link next to the search bar. There you will have the ability to enter search terms for Dataverse collections, dataset metadata (citation and domain-specific), and file-level metadata. If you are searching for tabular data files you can also search at the variable level for name and label. To find out more about what each field searches, hover over the field name for a detailed description of the field.

#### <span id="page-17-1"></span>**Geospatial Search**

Geospatial search is available from the *[Search API](#page-155-0)* (look for "geo" parameters). The metadata fields that are geospatially indexed are "West Longitude", "East Longitude", "North Latitude", and "South Latitude" from the "Geographic Bounding Box" field in the "Geospatial Metadata" block.

#### <span id="page-17-2"></span>**Browsing a Dataverse Installation**

In a Dataverse installation, browsing is the default view when a user hasn't begun a search on the root Dataverse collection page or on a specific Dataverse collection's page. When browsing, only Dataverse collections and datasets appear in the results list and the results can be sorted by Name (A-Z or Z-A) and by Newest or Oldest. You can toggle the "Files" facet on the left to include files in the results list.

#### <span id="page-17-3"></span>**Saved Search**

Saved Search is currently an experimental feature only available to superusers. Please see *[Saved Search](#page-295-0)* in the API Guide for more information.

# <span id="page-17-4"></span>**1.2.2 Using Data**

#### <span id="page-17-5"></span>**View Dataverse Collections + Datasets**

After performing a search and finding the Dataverse collection or dataset you are looking for, click on the name of the Dataverse collection or dataset or on the thumbnail image to be taken to the page for that Dataverse collection or dataset. Once on a Dataverse collection page, you can view the Dataverse collections, datasets, and files within that Dataverse collection.

Once on a dataset page, you will see the title, citation, description, and several other fields, as well as a button to email the dataset contact and a button to share the dataset on social media. Below that information, the files, metadata, terms of use, and version information for the dataset are available.

#### <span id="page-17-6"></span>**View Files**

Files in a Dataverse installation each have their own landing page that can be reached through the search results or through the Files table on their parent dataset's page. The dataset page and file page offer much the same functionality in terms of viewing and editing files, with a few small exceptions.

- In installations that have enabled support for persistent identifiers (PIDs) at the file level, the file page includes the file's DOI or handle, which can be found in the file citation and also under the Metadata tab.
- Previewers for several common file types are available and can be added by installation administrators.
- The file page's Versions tab gives you a version history that is more focused on the individual file rather than the dataset as a whole.

#### <span id="page-18-0"></span>**File Search within Datasets**

Datasets containing multiple files offer a file search function. On the Dataset page, under the Files tab, you'll see a search bar you can use to locate an individual file. It searches within the filename and file description. Performing a search will filter the file table to list only files matching your search. After you perform a search, if you'd like to return to the full list of files, just perform an empty search.

Under the search bar, you'll see file search facets you can use to filter the dataset's files by file type, access level, and file tags (see the example below).

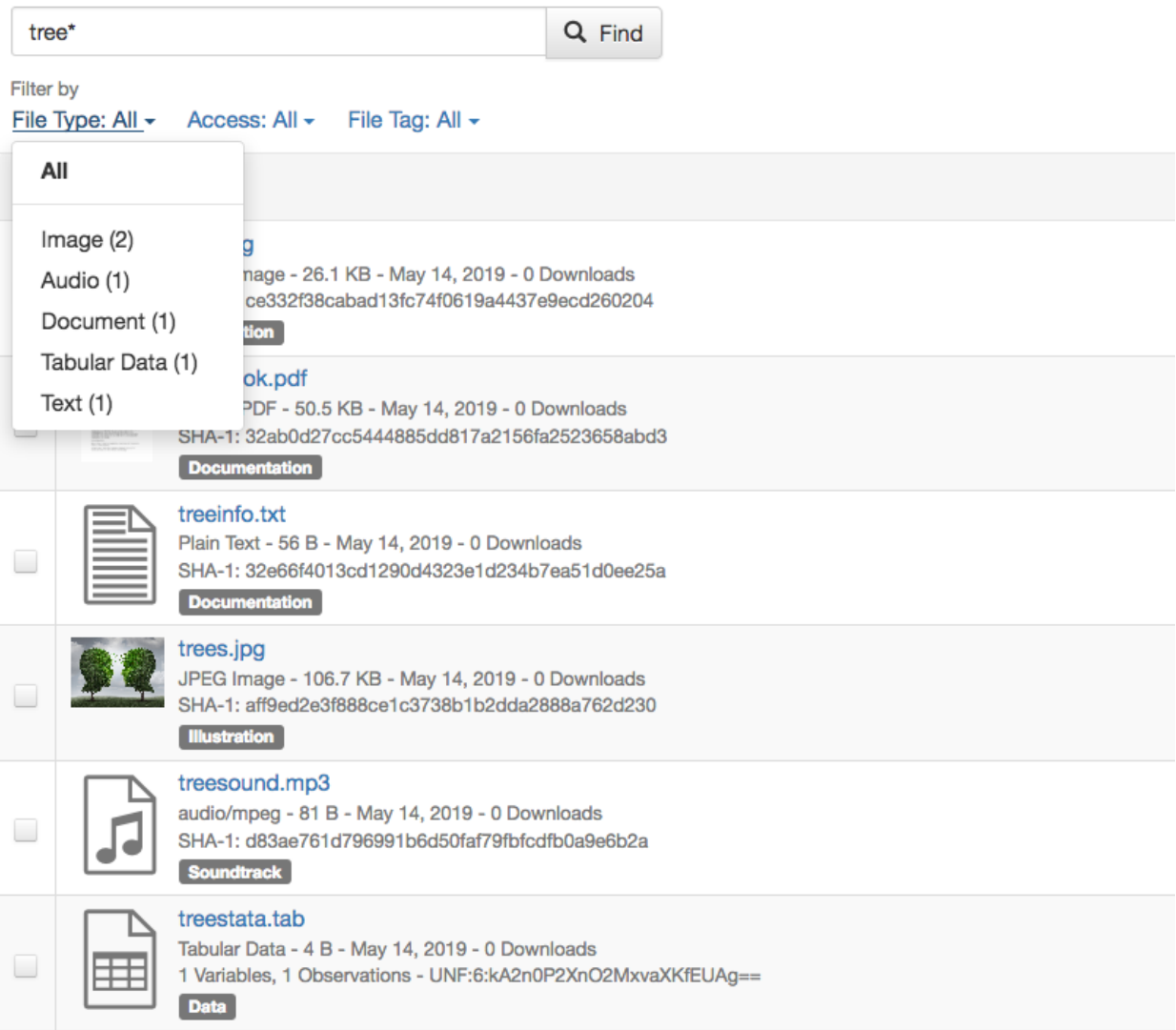

(To provide these search facets, we rely on the Solr search engine. Only the latest published version and any draft version of each dataset are indexed in Solr. Because of that, facets cannot be offered for older versions of a dataset.)

#### <span id="page-19-0"></span>**Tree View**

Files can be organized in one or more folders (directories) within a dataset. If the folder structure is defined, the Dataset Page will present an option for switching between the traditional table view, and the tree-like view showing folder and file hierarchy, as in the example below:

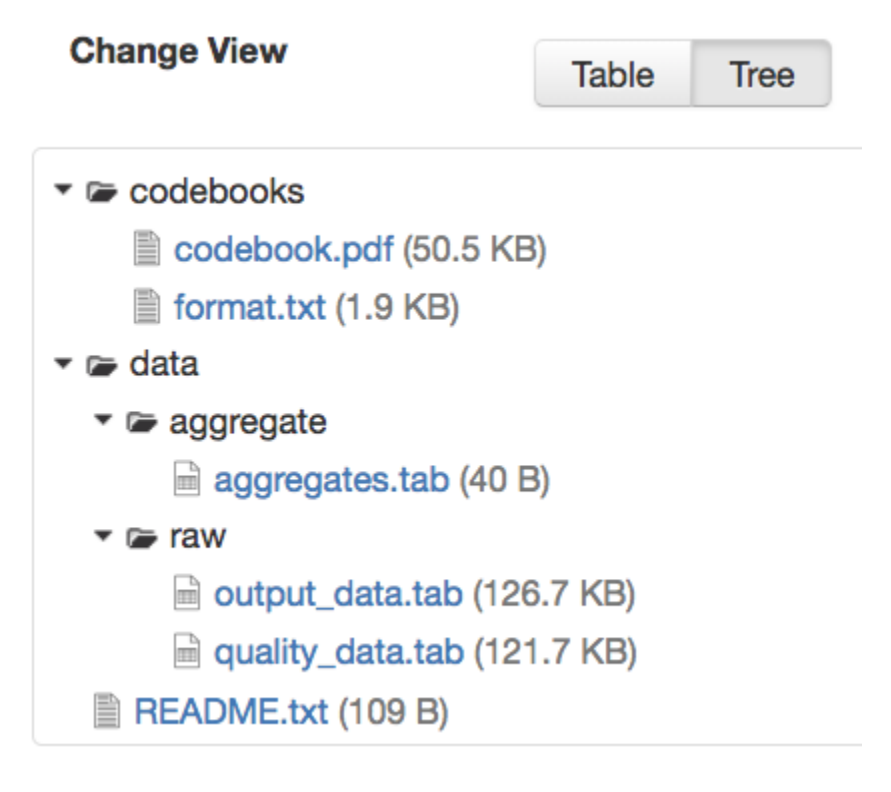

#### <span id="page-19-1"></span>**Cite Data**

You can find the citation for the dataset at the top of the dataset page in a blue box. Additionally, there is a Cite Data button that offers the option to download the citation as EndNote XML, RIS Format, or BibTeX Format.

In installations that have added file-level citations, you can find and download the file's citation on the file page in a similar manner.

#### <span id="page-19-2"></span>**Download Files**

If you want to download all files in a dataset, you can click the Access Dataset dropdown on the dataset page and select one of the download options. The dataset's files will download in .zip format and will preserve any folder structure that the dataset owner had set up.

If you'd like to download a single file or some subset of the dataset's files, you can use the Files tab. To download more than one file at a time, select the files you would like to download and then click the Download button above the files. The dataset's files will download in .zip format and will preserve any folder structure that the dataset owner had set up.

You may also download a file from the Access File button on its file page or by *[Downloading via URL](#page-20-1)* under the Metadata tab.

Tabular data files offer additional options: You can explore using any data exploration or visualization *[External Tools](#page-75-0)* (if they have been enabled), or choose from a number of tabular-data-specific download options available.

#### <span id="page-20-0"></span>**Tabular Data**

Ingested files can be downloaded in several different ways.

- The default option is to download a tab-separated-value file which is an easy and free standard to use.
- The original file, which may be in a proprietary format which requires special software
- RData format if the installation has configured this
- The variable metadata for the file in DDI format

#### <span id="page-20-1"></span>**Downloading via URL**

The Dataverse installation displays a plaintext URL for the location of the file under the Metadata tab on the file page. This Download URL can be used to directly access the file via API (or in a web browser, if needed). When downloading larger files, in order to ensure a reliable, resumable download, we recommend using [GNU Wget](https://www.gnu.org/software/wget/) in a command line terminal or using a download manager software of your choice.

Certain files do not provide Download URLs for technical reasons: those that are restricted, have terms of use associated with them, or are part of a Dataverse collection with a guestbook enabled.

#### <span id="page-20-2"></span>**Downloading a Dataverse File Package via URL**

Dataverse File Packages are typically used to represent extremely large files or bundles containing a large number of files. Dataverse File Packages are often too large to be reliably downloaded using a web browser. When you click to download a Dataverse File Package, instead of automatically initiating the download in your web browser, the Dataverse installation displays a plaintext URL for the location of the file. To ensure a reliable, resumable download, we recommend using [GNU Wget](https://www.gnu.org/software/wget/) in a command line terminal or using a download manager software of your choice. If you try to simply paste the URL into your web browser then the download may overwhelm your browser, resulting in an interrupted, timed out, or otherwise failed download.

#### <span id="page-20-3"></span>**Downloading a Dataverse File Package via rsync**

rsync is typically used for synchronizing files and directories between two different systems. Some Dataverse installations allow downloads using rsync, to facilitate large file transfers in a reliable and secure manner.

rsync-enabled Dataverse installations offer a new file download process that differs from traditional browser-based downloading. Instead of multiple files, each dataset uploaded via rsync contains a single "Dataverse File Package". When you download this package you will receive a folder that contains all files from the dataset, arranged in the exact folder structure in which they were originally uploaded.

In a dataset containing a Dataverse File Package, the information to download and/or access is in outlined the **Data Access** listed under the Access File button. If the data is locally available to you (on a shared drive, for example) you will find the folder path to access the data locally. To download, use one of the rsync commands provided. There may be multiple commands, each corresponding to a different mirror that hosts the Dataverse File Package. Go outside your browser and open a terminal (AKA command line) window on your computer. Use the terminal to run the command that corresponds with the mirror of your choice. It's usually best to choose the mirror that is geographically closest to you. Running this command will initiate the download process.

After you've downloaded the Dataverse File Package, you may want to double-check that your download went perfectly. Under **Verify Data**, you'll find a command that you can run in your terminal that will initiate a checksum to ensure that the data you downloaded matches the data in the Dataverse installation precisely. This way, you can ensure the integrity of the data you're working with.

#### <span id="page-21-1"></span>**Explore Data**

Some file types and datasets offer data exploration options if external tools have been installed. The tools are described in the *[External Tools](#page-75-0)* section of the Admin Guide.

#### <span id="page-21-2"></span>**Exploratory Data Analysis Using Differentially Private Metadata (Experimental)**

Through an integration with tools from the OpenDP Project (opendp.org), the Dataverse Software offers an experimental workflow that allows a data depositor to create and deposit Differentially Private (DP) Metadata files, which can then be used for exploratory data analysis. This workflow allows researchers to view the DP metadata for a tabular file, determine whether or not the file contains useful information, and then make an informed decision about whether or not to request access to the original file.

If the data depositor has made available DP metadata for one or more files in their dataset, these access options will appear on the access dropdown on both the Dataset Page and the File Page. These access options will be available even if a file is restricted. Three types of DP metadata will be available:

- .PDF
- .XML
- .JSON

For more information about how data depositors can enable access using the OpenDP tool, visit the *[Dataset + File](#page-32-0) [Management](#page-32-0)* section of the User Guide.

# <span id="page-21-0"></span>**1.3 Dataverse Collection Management**

A Dataverse collection is a container for datasets (research data, code, documentation, and metadata) and other Dataverse collections, which can be setup for individual researchers, departments, journals and organizations.

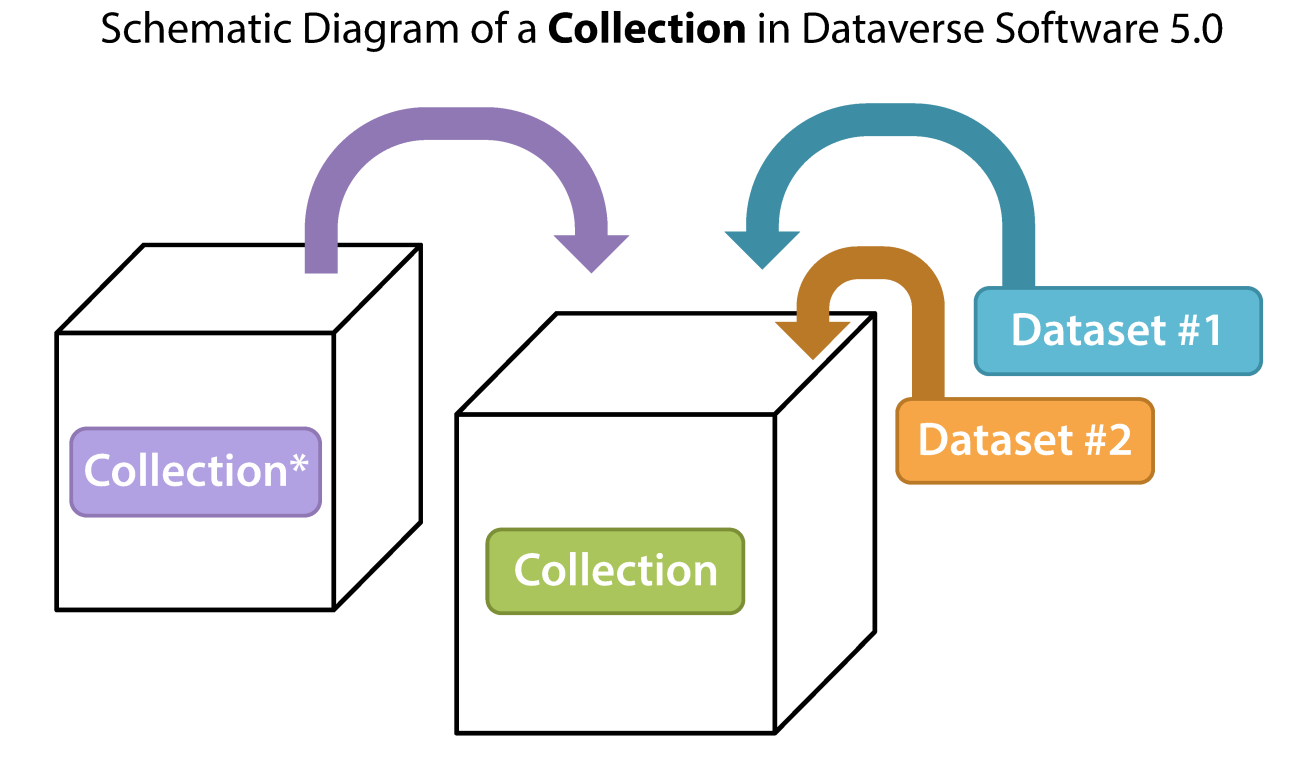

# Container for your Datasets and/or Collections\*

\* Collections can contain other Collections

Once a user creates a Dataverse collection they, by default, become the administrator of that Dataverse collection. The Dataverse collection administrator has access to manage the settings described in this guide.

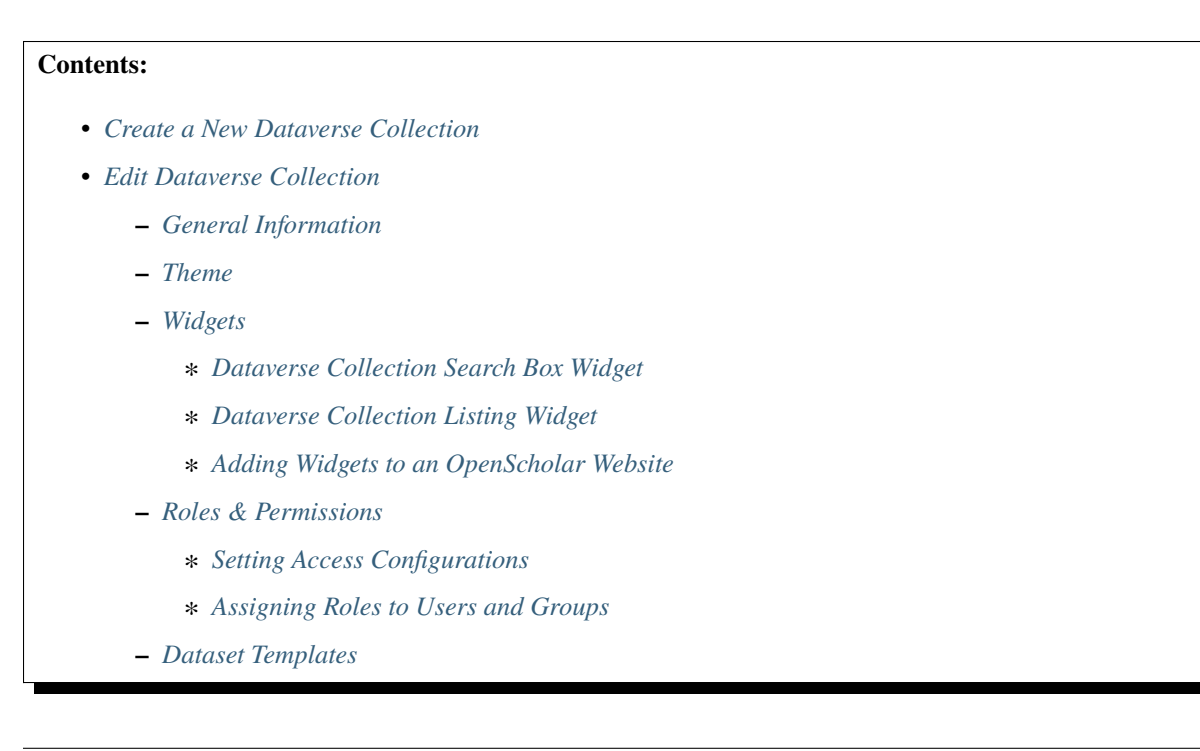

- **–** *[Dataset Guestbooks](#page-31-0)*
- **–** *[Featured Dataverse Collection](#page-31-1)*
- *[Dataset Linking](#page-32-1)*
- *[Dataverse Collection Linking](#page-32-2)*
- *[Publish Your Dataverse Collection](#page-32-3)*

### <span id="page-23-0"></span>**1.3.1 Create a New Dataverse Collection**

Creating a Dataverse collection is easy but first you must be a registered user (see *[Account Creation + Management](#page-8-1)*). Once you are logged in, click on the "Add Data" button, or "Add Data" navbar link and in the dropdown menu select "New Dataverse".

- 1. **Fill in the following fields on the "New Dataverse" page (required fields in the form are denoted by a red asterisk, next to the label):**
	- **Host Dataverse**: Select a Dataverse collection you would like to create the new Dataverse collection in, by default the root Dataverse collection is selected if you click the Add Data button from the root Dataverse collection, your My Data page, the Add Data link in the navbar, or the Add a dataset button on the custom homepage (if configured), but you can select any Dataverse collection for which you the proper permissions to create Dataverse collections.
	- **Dataverse Name**: Enter the name of your Dataverse collection.
	- **Affiliation**: Add any affiliation that can be associated with this particular Dataverse collection (e.g., project name, institute name, department name, journal name, etc). This is automatically filled out if you have added an affiliation for your user account.
	- **Identifier**: This is an abbreviation, usually lower-case, that becomes part of the URL for the new Dataverse collection. Special characters  $(\sim, \cdot, !, \varnothing, *, *, \varnothing, \wedge, \varnothing, and *)$  and spaces are not allowed. **Note**: if you change this field in the future, the URL for your Dataverse collection will change (http//. . ./'identifier'), which will break older links to the page.
	- **Category**: Select a category that best describes the type of Dataverse collection this will be. For example, if this is a Dataverse collection for an individual researcher's datasets, select *Researcher*. If this is a Dataverse collection for an institution, select *Organization or Institution*.
	- **Email**: This is the email address that will be used as the contact for this particular Dataverse collection. You can have more than one contact email address for your Dataverse collection.
	- **Description**: Provide a description of this Dataverse collection. This will display on the landing page of your Dataverse collection and in the search result list. The description field supports certain HTML tags, if you'd like to format your text (<a>, <br><br/>, <br/>  $\langle$ blockquote>, <br/>  $\langle$ stors, <cdd>, <dd>, <dd>, <dd>, <dd>, <dd>, <dd>, <dd>, <dd>, <dd>, <dd>, <dd>, <dd>, <dd>, <dd>, <dd>, <dd>, <dd>, <dd>, <dd>, <dd> <em>, <h1>, <h2>-<h3>, <i>, <img>, <kbd>, <kbd>, <li>, <ol>, <p>, <pre>, <sp>, <sup>, <sup>, <sub>, <strong>,  $\langle$ strike>,  $\langle$ u>,  $\langle$ ul>).
	- **Dataset Metadata Langauge**: (If enabled) Select which language should be used when entering dataset metadata, or leave that choice to dataset creators.
	- **Guestbook Entry Option**: (If enabled) Select whether guestbooks are displayed when a user requests access to restricted file(s) or when they initiate a download.
- 2. **Choose the sets of Metadata Fields for datasets in this Dataverse collection:**
	- By default the metadata elements will be from the host Dataverse collection that this new Dataverse collection is created in.
- The Dataverse Software offers metadata standards for multiple domains. To learn more about the metadata standards in the Dataverse Software please check out the *[Appendix](#page-71-0)*.
- Most metadata fields can be hidden or can be selected as required or optional. Some fields may be selected as conditionally required, depending on metadata options chosen for the Dataverse installation.
- Selected metadata fields are also used to pick which metadata fields you would like to use for creating *[Dataset Templates](#page-30-0)*: after you finish creating your Dataverse collection.
- 3. **Choose which metadata fields will be used as browse/search facets on your Dataverse collection:**
	- These facets will allow users browsing or searching your Dataverse collection to filter its contents according to the fields you have selected. For example, if you select "Subject" as a facet, users will be able to filter your Dataverse collection's contents by subject area.
	- By default, the facets that will appear on your Dataverse collection's landing page will be from the host Dataverse collection that this new Dataverse collection was created in, but you can add or remove facets from this default.
- 4. **Click the "Create Dataverse" button** and you're done!

# <span id="page-24-0"></span>**1.3.2 Edit Dataverse Collection**

To edit your Dataverse collection, navigate to your Dataverse collection's landing page and select the "Edit Dataverse" button, where you will be presented with the following editing options:

- *[General Information](#page-25-0)*: edit name, affiliation, identifier, category, contact email, description, metadata fields, and browse/search facets for your Dataverse collection
- *[Theme](#page-25-1)*: upload a logo for your Dataverse collection, add a link to your department or personal website, add a custom footer image, and select colors for your Dataverse collection in order to brand it
- *[Widgets](#page-25-2)*: get code to add to your website to have your Dataverse collection display on it
- *[Permissions](#page-26-2)*: give other users permissions to your Dataverse collection, i.e.-can edit datasets, and see which users already have which permissions for your Dataverse collection
- *[Dataset Templates](#page-30-0)*: these are useful when you want to provide custom instructions on how to fill out fields or have several datasets that have the same information in multiple metadata fields that you would prefer not to have to keep manually typing in
- *[Dataset Guestbooks](#page-31-0)*: allows you to collect data about who is downloading the files from your datasets
- *[Featured Dataverse collections](#page-31-1)*: if you have one or more Dataverse collection, you can use this option to show them at the top of your Dataverse collection page to help others easily find interesting or important Dataverse collections
- **Delete Dataverse**: you are able to delete your Dataverse collection as long as it is not published and does not have any draft datasets

#### <span id="page-25-0"></span>**General Information**

The General Information page is how you edit the information you filled in while creating your Dataverse collection. If you need to change or add a contact email address, this is the place to do it. Additionally, you can update the metadata elements used for datasets within the Dataverse collection, change which metadata fields are hidden, required, or optional, and update the facets you would like displayed for browsing the Dataverse collection. If you plan on using templates, you need to select the metadata fields on the General Information page.

Tip: The metadata fields you select as required will appear on the Create Dataset form when someone goes to add a dataset to the Dataverse collection.

#### <span id="page-25-1"></span>**Theme**

The Theme features provides you with a way to customize the look of your Dataverse collection. You can:

- Inherit the theme from the parent Dataverse collection. This option is helpful if you'd like consistency across several Dataverse collections that all share the same parent.
- Add or update a logo image, which will appear at the top of your Dataverse collection.
- Add or update a footer image, which will appear at at the bottom of your Dataverse collection.
- Change the colors of the background, links, and text within the header of your Dataverse collection.
- Add or update the tagline for your Dataverse collection, which can provide more information about your organization, journal, institution, etc.
- Add a URL for a website that will be accessed when visitors click the tagline text.

Supported image types for logo images and footer images are JPEG, TIFF, or PNG and should be no larger than 500 KB. The maximum display size for an image file in a Dataverse collection's theme is 940 pixels wide by 120 pixels high.

#### <span id="page-25-2"></span>**Widgets**

The Widgets feature provides you with code for you to put on your personal website to have your Dataverse collection displayed there. There are two types of Widgets for a Dataverse collection, a Dataverse collection Search Box widget and a Dataverse collection Listing widget. Once a Dataverse collection has been published, from the Widgets tab on the Dataverse collection's Theme + Widgets page, it is possible to copy the code snippets for the widget(s) you would like to add to your website. If you need to adjust the height of the widget on your website, you may do so by editing the *heightPx=500* parameter in the code snippet.

#### <span id="page-25-3"></span>**Dataverse Collection Search Box Widget**

The Dataverse Collection Search Box Widget will add a search box to your website that is linked to your Dataverse collection. Users are directed to your Dataverse collection in a new browser window, to display the results for search terms entered in the input field.

#### <span id="page-26-0"></span>**Dataverse Collection Listing Widget**

The Dataverse Collection Listing Widget provides a listing of all your Dataverse collections and datasets for users to browse, sort, filter and search. When someone clicks on a Dataverse collection or dataset in the widget, it displays the content in the widget on your website. They can download data files directly from the datasets within the widget. If a file is restricted, they will be directed to your Dataverse installation to log in, instead of logging in through the widget on your website.

#### <span id="page-26-1"></span>**Adding Widgets to an OpenScholar Website**

- 1. Log in to your OpenScholar website
- 2. Either build a new page or navigate to the page you would like to use to show the Dataverse collection widgets.
- 3. Click on the Settings Cog and select Layout
- 4. At the top right, select Add New Widget and under Misc. you will see the Dataverse Collection Search Box and the Dataverse Collection Listing Widgets. Click on the widget you would like to add, fill out the form, and then drag it to where you would like it to display in the page.

#### <span id="page-26-2"></span>**Roles & Permissions**

Dataverse installation user accounts can be granted roles that define which actions they are allowed to take on specific Dataverse collections, datasets, and/or files. Each role comes with a set of permissions, which define the specific actions that users may take.

Roles and permissions may also be granted to groups. Groups can be defined as a collection of Dataverse installation user accounts, a collection of IP addresses (e.g. all users of a library's computers), or a collection of all users who log in using a particular institutional login (e.g. everyone who logs in with a particular university's account credentials).

Admins of a Dataverse collection can assign roles and permissions to the users of that Dataverse collection. If you are an admin on a Dataverse collection, then you will find the link to the Permissions page under the Edit dropdown on the Dataverse collection page.

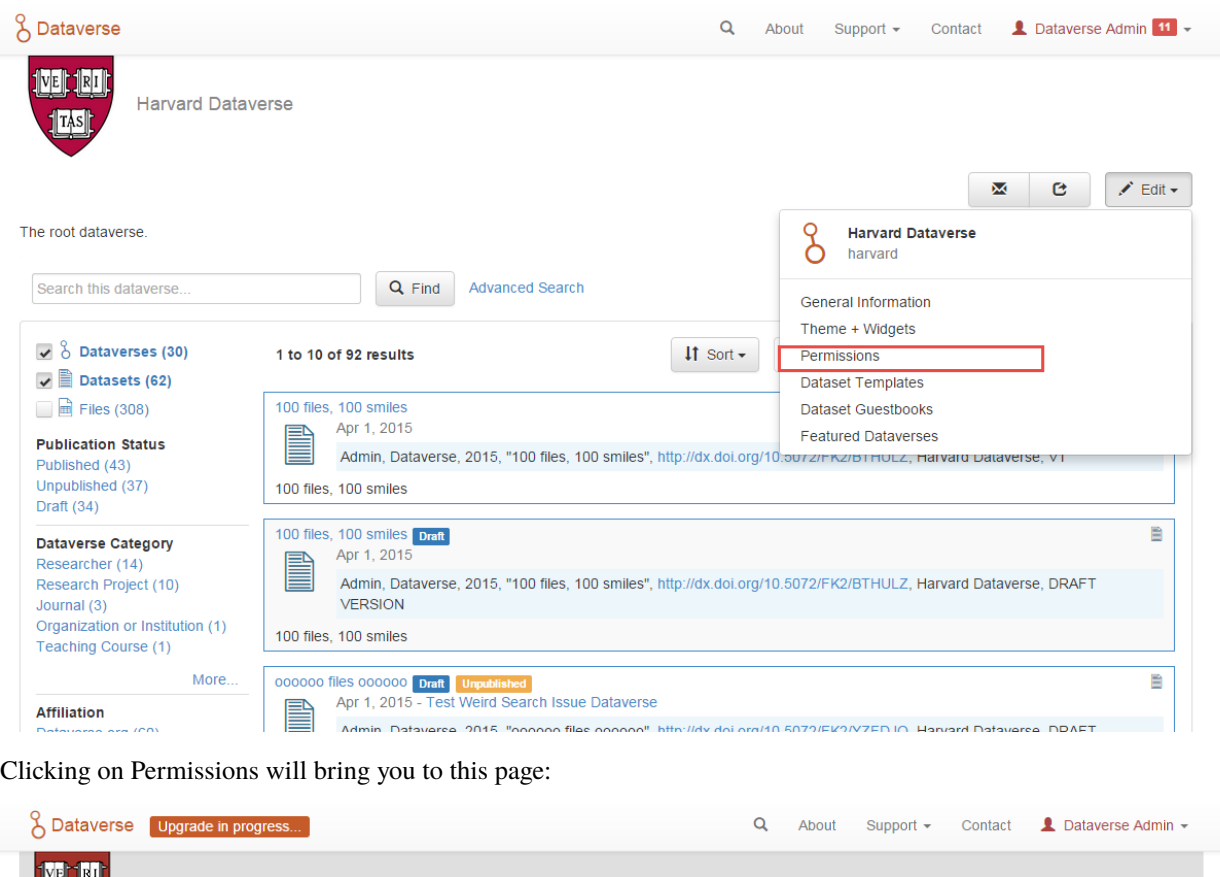

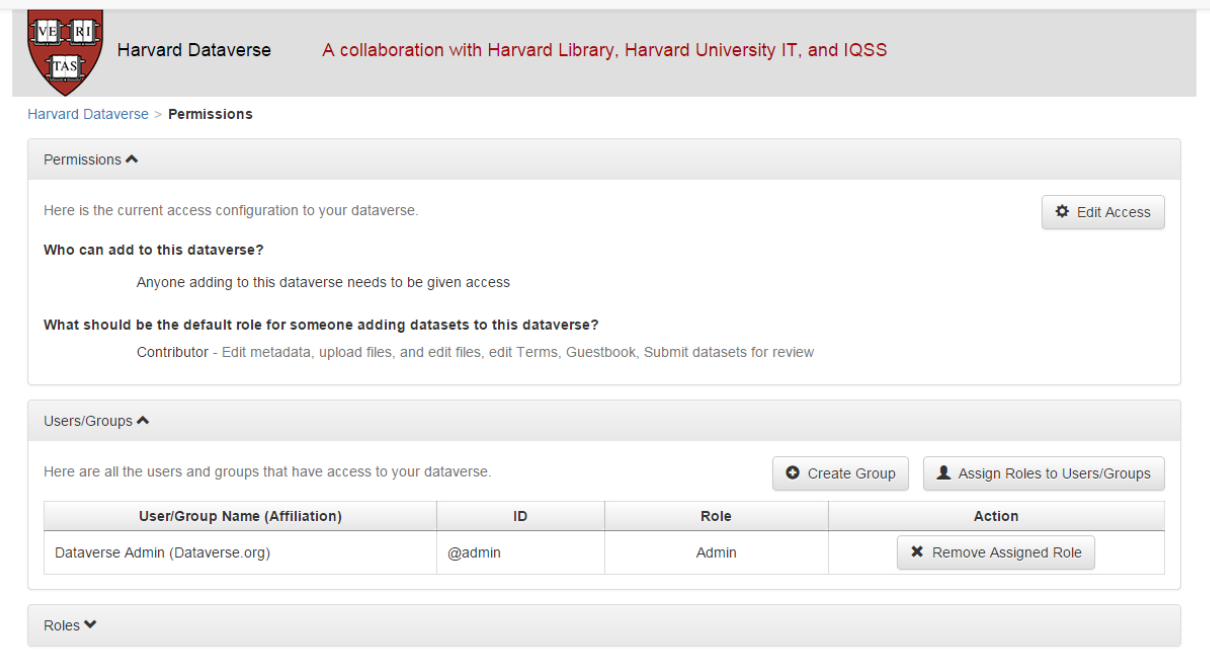

When you access a Dataverse collection's permissions page, you will see three sections:

**Permissions:** Here you can decide the requirements that determine which types of users can add datasets and sub Dataverse collections to your Dataverse collection, and what permissions they'll be granted when they do so.

**Users/Groups:** Here you can assign roles to specific users or groups, determining which actions they are permitted to take on your Dataverse collection. You can also reference a list of all users who have roles assigned to them for your

Dataverse collection and remove their roles if you please.

**Roles:** Here you can reference a full list of roles that can be assigned to users of your Dataverse collection. Each role lists the permissions that it offers.

Please note that even on a newly created Dataverse collection, you may see user and groups have already been granted role(s) if your installation has :InheritParentRoleAssignments set. For more on this setting, see the *[Configuration](#page-368-0)* section of the Installation Guide.

#### <span id="page-28-0"></span>**Setting Access Configurations**

Under the Permissions tab, you can click the "Edit Access" button to open a box where you can add to your Dataverse collection and what permissions are granted to those who add to your Dataverse collection.

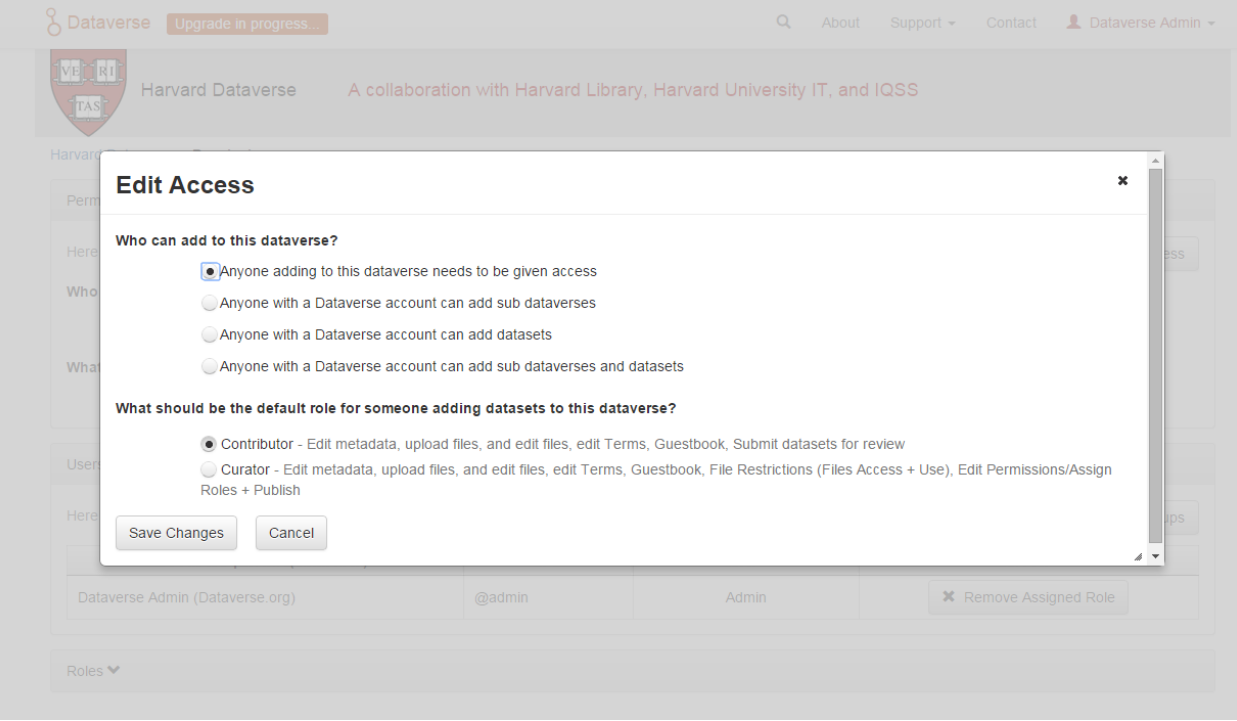

The first question on this page allows you to determine how open your Dataverse collection is to new additions - you can set whether or not the entire userbase (all logged in users) has the ability to add datasets or sub Dataverse collections to your Dataverse collection.

The second question on this page allows you to choose the role (and thus the permissions) granted to users who add a dataset to your Dataverse collection. The role you select will be automatically granted to any user who creates a dataset on your Dataverse collection, on that dataset, at the moment that they create it. The role the user is given determines their permissions for the dataset they've created. The key difference between the two roles is that curators can publish their own datasets, while contributors must submit the dataset to be reviewed before publication. Additionally, curators can manage dataset permissions. Note that this setting does not retroactively apply roles to users who have previously added datasets to your Dataverse collection; it only applies to users adding new datasets going forward.

Both of these settings can be changed at any time.

#### <span id="page-29-0"></span>**Assigning Roles to Users and Groups**

Under the Users/Groups tab, you can add, edit, or remove the roles granted to users and groups on your Dataverse collection. A role is a set of permissions granted to a user or group when they're using your Dataverse collection. For example, giving your research assistant the "Contributor" role would give them the following self-explanatory permissions on your Dataverse collection and all datasets within your Dataverse collection: "ViewUnpublishedDataset", "DownloadFile", "EditDataset", and "DeleteDatasetDraft". They would, however, lack the "PublishDataset" permission, and thus would be unable to publish datasets on your Dataverse collection. If you wanted to give them that permission, you would give them a role with that permission, like the Curator role. Users and groups can hold multiple roles at the same time if needed. Roles can be removed at any time. All roles and their associated permissions are listed under the "Roles" tab of the same page.

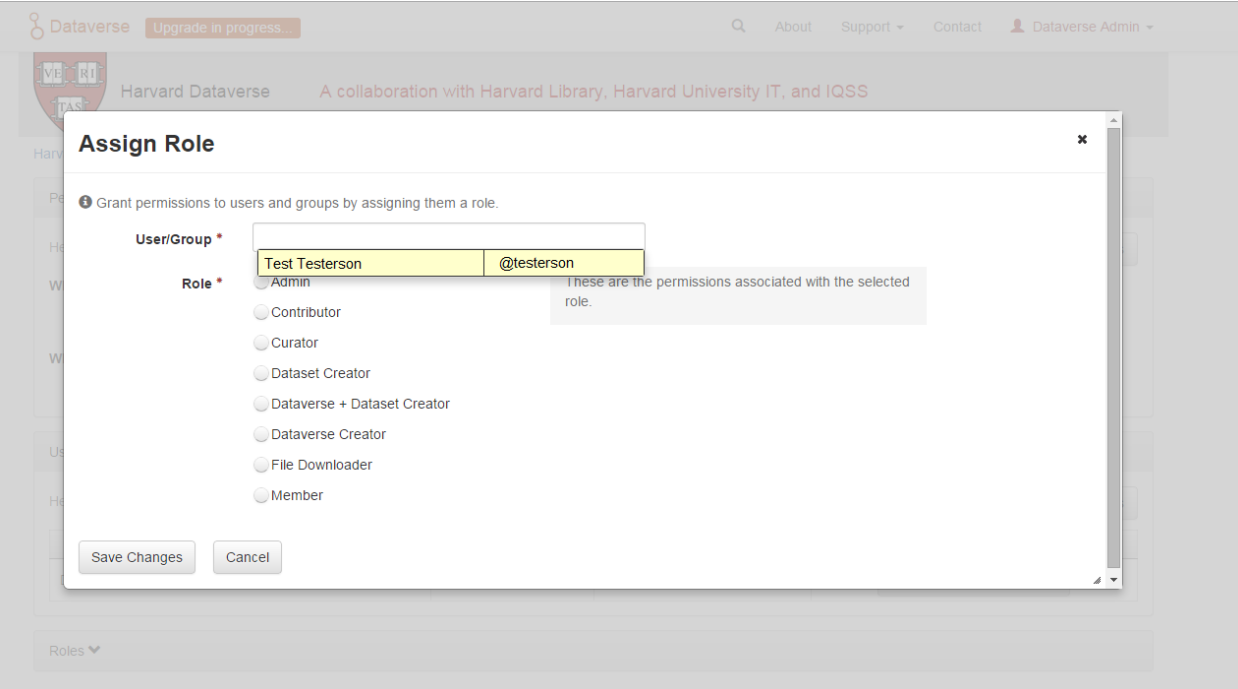

Note that the Dataset Creator role and Contributor role are sometimes confused. The Dataset Creator role is assigned at the Dataverse collection level and allows a user to create new datasets in that Dataverse collection. The Contributor role can be assigned at the dataset level, granting a user the ability to edit *that specific* dataset. Alternatively, the Contributor role can be assigned at the Dataverse collection level, granting the user the ability to edit *all* datasets in that Dataverse collection.

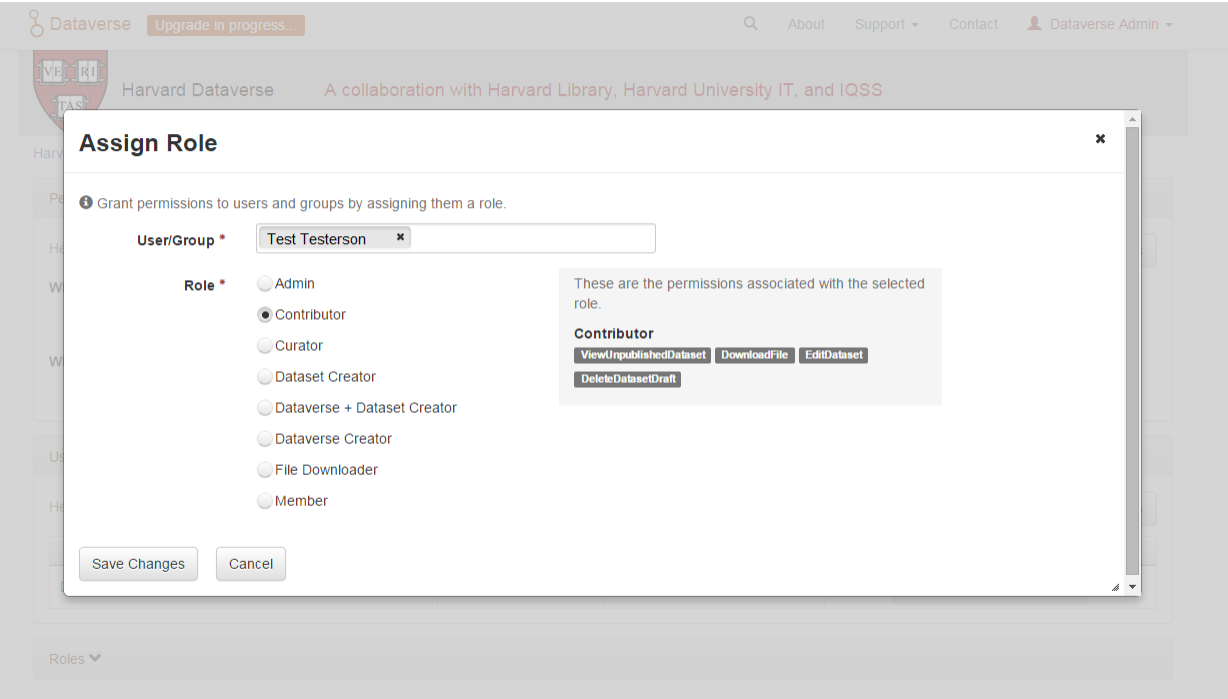

Note: If you need to assign a role to ALL user accounts in a Dataverse installation, you can assign the role to the ":authenticated-users" group.

#### <span id="page-30-0"></span>**Dataset Templates**

Templates are useful when you want to provide custom instructions on how to fill out a field, have several datasets that have the same information in multiple metadata fields that you would prefer not to have to keep manually typing in, or if you want to use a custom set of Terms of Use and Access for multiple datasets in a Dataverse collection. In Dataverse Software 4.0+, templates are created at the Dataverse collection level, can be deleted (so it does not show for future datasets), set to default (not required), or can be copied so you do not have to start over when creating a new template with similar metadata from another template. When a template is deleted, it does not impact the datasets that have used the template already.

How do you create a template?

- 1. Navigate to your Dataverse collection, click on the Edit Dataverse button and select Dataset Templates.
- 2. Once you have clicked on Dataset Templates, you will be brought to the Dataset Templates page. On this page, you can 1) decide to use the dataset templates from your parent Dataverse collection 2) create a new dataset template or 3) do both.
- 3. Click on the Create Dataset Template to get started. You will see that the template is the same as the create dataset page with an additional field at the top of the page to add a name for the template.
- 4. To add custom instructions, click on ''(None click to add)" and enter the instructions you wish users to see. If you wish to edit existing instructions, click on them to make the text editable.
- 5. After adding information into the metadata fields you have information for and clicking Save and Add Terms, you will be brought to the page where you can add custom Terms of Use and Access. If you do not need custom Terms of Use and Access, click the Save Dataset Template, and only the metadata fields will be saved.
- 6. After clicking Save Dataset Template, you will be brought back to the Manage Dataset Templates page and should see your template listed there now with the make default, edit, view, or delete options.
- 7. A Dataverse collection does not have to have a default template and users can select which template they would like to use while on the Create Dataset page.
- 8. You can also click on the View button on the Manage Dataset Templates page to see what metadata fields have information filled in.

\* Please note that the ability to choose which metadata fields are hidden, required, or optional is done on the General Information page for the Dataverse collection.

#### <span id="page-31-0"></span>**Dataset Guestbooks**

Guestbooks allow you to collect data about who is downloading the files from your datasets. You can decide to collect account information (username, given name & last name, affiliation, etc.) as well as create custom questions (e.g., What do you plan to use this data for?). You are also able to download the data collected from the enabled guestbooks as CSV files to store and use outside of the Dataverse installation.

How do you create a guestbook?

- 1. After creating a Dataverse collection, click on the "Edit Dataverse" button and select "Dataset Guestbooks".
- 2. To create a new guestbook, click the "Create Dataset Guestbook" button on the right side of the page.
- 3. Name the guestbook, determine the account information that you would like to be required (all account information fields show when someone downloads a file), and then add custom questions (can be required or not required), if desired.
- 4. Click the "Create Dataset Guestbook" button once you have finished.

What can you do with a guestbook? After creating a guestbook, you will notice there are several options for a guestbook that appear in the list of guestbooks.

- From the dataset page, you can select a guestbook by clicking "Terms" and then "Edit Terms Requirements", unless the guestbook is disabled.
- From the "Manage Dataset Guestbooks" page, there are options to view, copy, edit, disable, or delete a guestbook. There are also options to download or view responses. By default, guestbooks inherited from the parent Dataverse collection will appear. If you do not want to use or see those guestbooks, uncheck the checkbox that says "Include Guestbooks from [Parent]".
- Note that it is also possible to download guestbook responses via API. See *[Retrieve Guestbook Responses for a](#page-206-0) [Dataverse Collection](#page-206-0)* for details.

#### <span id="page-31-1"></span>**Featured Dataverse Collection**

Featured Dataverse collections is a way to display sub Dataverse collections in your Dataverse collection that you want to feature for people to easily see when they visit your Dataverse collection.

Click on Featured Dataverse Collections and a pop up will appear. Select which Dataverse subcollections you would like to have appear.

Note: Featured Dataverse collections can only be used with published Dataverse collections.

# <span id="page-32-1"></span>**1.3.3 Dataset Linking**

Dataset linking allows a Dataverse collection owner to "link" their Dataverse collection to a dataset that exists outside of that Dataverse collection, so it appears in the Dataverse collection's list of contents without actually *being* in that Dataverse collection. You can link other users' datasets to your Dataverse collection, but that does not transfer editing or other special permissions to you. The linked dataset will still be under the original user's control.

For example, researchers working on a collaborative study across institutions can each link their own individual institutional Dataverse collections to the one collaborative dataset, making it easier for interested parties from each institution to find the study.

In order to link a dataset, you will need your account to have the "Publish Dataset" permission on the Dataverse collection that is doing the linking. If you created the Dataverse collection then you should have this permission already, but if not then you will need to ask the admin of that Dataverse collection to assign that permission to your account. You do not need any special permissions on the dataset being linked.

To link a dataset to your Dataverse collection, you must navigate to that dataset and click the white "Link" button in the upper-right corner of the dataset page. This will open up a window where you can type in the name of the Dataverse collection that you would like to link the dataset to. Select your Dataverse collection and click the save button. This will establish the link, and the dataset will now appear under your Dataverse collection.

There is currently no way to remove established links in the UI. If you need to remove a link between a Dataverse collection and a dataset, please contact the support team for the Dataverse installation you are using (see the *[Unlink a](#page-122-0) [Dataset](#page-122-0)* section of the Admin Guide for more information).

# <span id="page-32-2"></span>**1.3.4 Dataverse Collection Linking**

Similarly to dataset linking, Dataverse collection linking allows a Dataverse collection owner to "link" their Dataverse collection to another Dataverse collection, so the Dataverse collection being linked will appear in the linking Dataverse collection's list of contents without actually *being* in that Dataverse collection. Currently, the ability to link a Dataverse collection to another Dataverse collection is a superuser only feature.

If you need to have a Dataverse collection linked to your Dataverse collection, please contact the support team for the Dataverse installation you are using.

# <span id="page-32-3"></span>**1.3.5 Publish Your Dataverse Collection**

Once your Dataverse collection is ready to go public, go to your Dataverse collection page, click on the "Publish" button on the right hand side of the page. A pop-up will appear to confirm that you are ready to actually Publish, since once a Dataverse collection is made public, it can no longer be unpublished.

# <span id="page-32-0"></span>**1.4 Dataset + File Management**

A dataset in a Dataverse installation is a container for your data, documentation, code, and the metadata describing this Dataset.

# Schematic Diagram of a Dataset in Dataverse 4.0

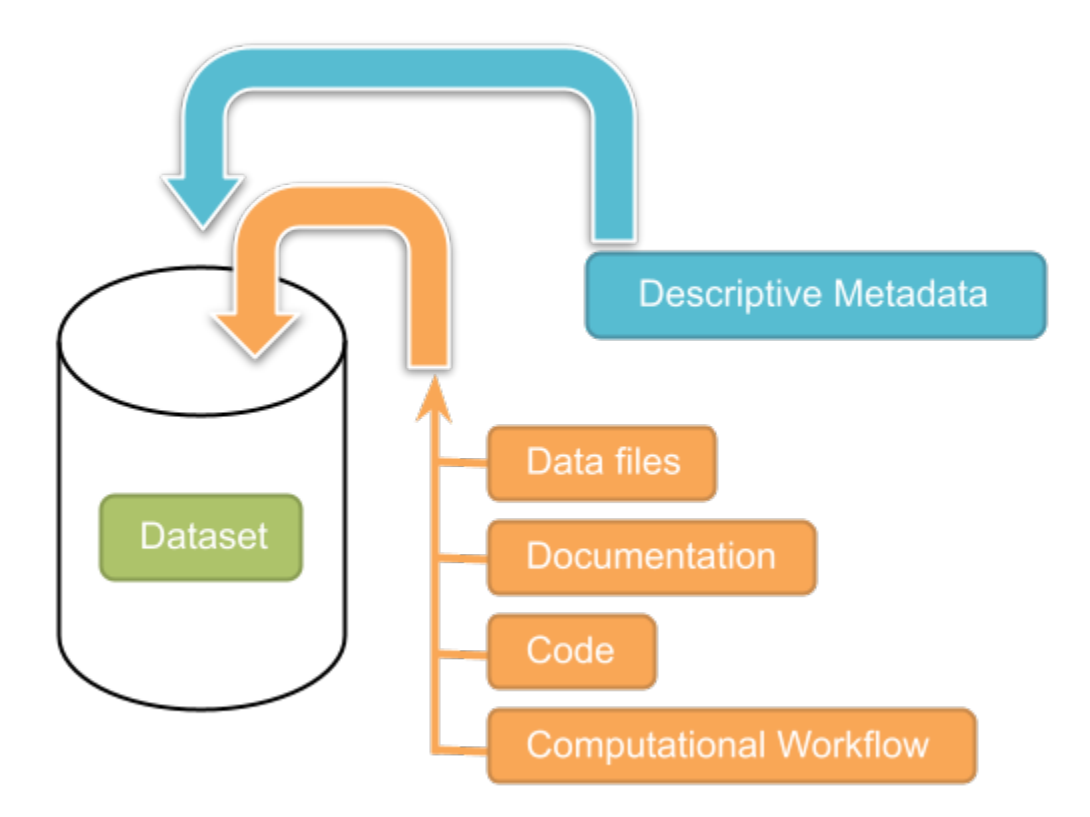

# Container for your data, documentation, code, and computational workflow.

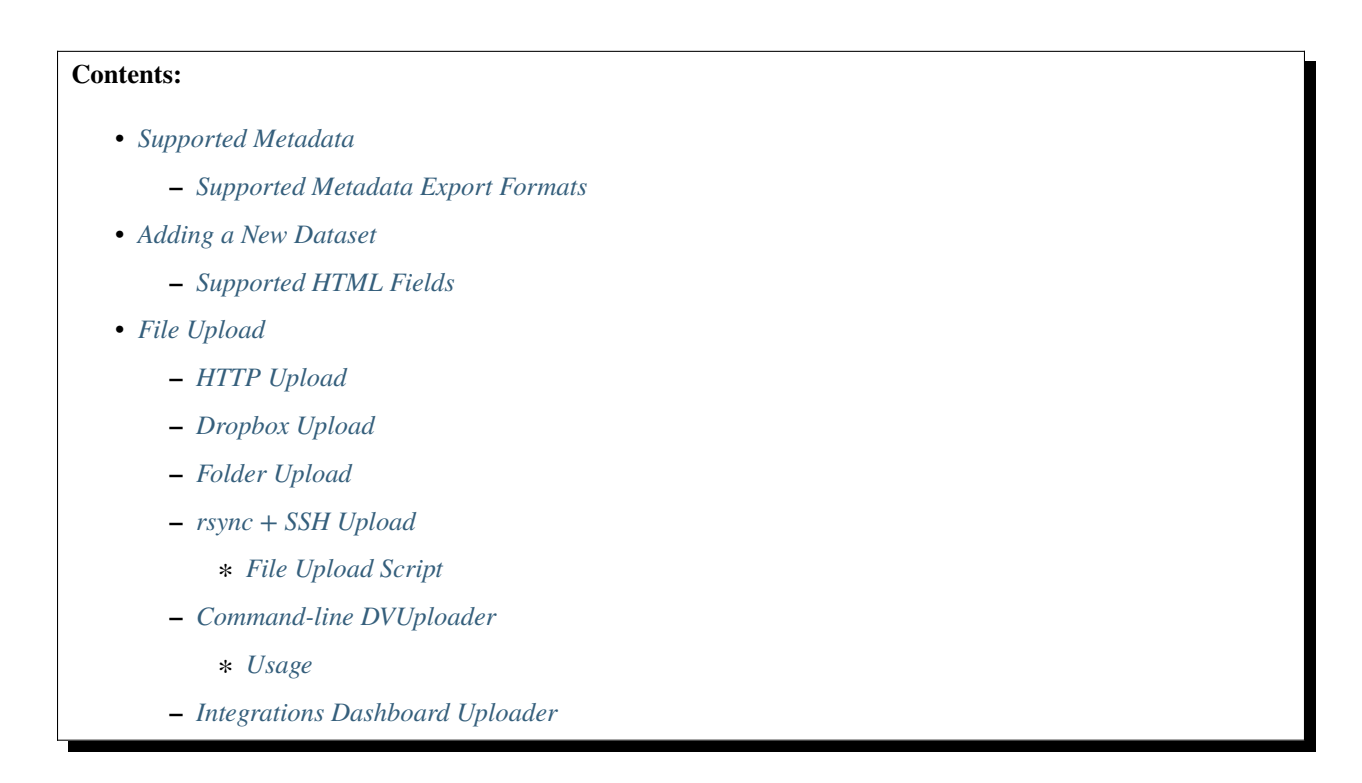

- **–** *[Duplicate Files](#page-39-3)*
- **–** *[BagIt Support](#page-40-0)*
- *[File Handling](#page-40-1)*
	- **–** *[File Previews](#page-41-0)*
	- **–** *[Tabular Data Files](#page-41-1)*
	- **–** *[Research Code](#page-42-0)*
	- **–** *[Computational Workflow](#page-43-0)*
		- ∗ *[Computational Workflow Definition](#page-43-1)*
		- ∗ *[FAIR Computational Workflow](#page-43-2)*
		- ∗ *[How to Create a Computational Workflow](#page-44-0)*
		- ∗ *[How to Upload Your Computational Workflow](#page-44-1)*
		- ∗ *[How to Describe Your Computational Workflow](#page-45-0)*
		- ∗ *[How to Search for Computational Workflows](#page-46-0)*
	- **–** *[Astronomy \(FITS\)](#page-47-0)*
	- **–** *[GeoJSON](#page-48-0)*
	- **–** *[GeoTIFF](#page-48-1)*
	- **–** *[Shapefile](#page-48-2)*
	- **–** *[NetCDF and HDF5](#page-48-3)*
		- ∗ *[H5Web Previewer](#page-48-4)*
		- ∗ *[NcML](#page-49-0)*
		- ∗ *[Geospatial Bounding Box](#page-49-1)*
	- **–** *[Compressed Files](#page-49-2)*
	- **–** *[Other File Types](#page-50-0)*
- *[Restricted Files](#page-50-1)*
- *[Edit Files](#page-50-2)*
	- **–** *[Edit File Metadata](#page-50-3)*
	- **–** *[Edit File Variable Metadata](#page-51-0)*
	- **–** *[File Path](#page-51-1)*
	- **–** *[File Tags](#page-52-0)*
- *[Replace Files](#page-52-1)*
- *[Terms](#page-52-2)*
	- **–** *[Choosing a License](#page-52-3)*
		- ∗ *[License Selection and Professional Norms](#page-53-0)*
	- **–** *[Custom Terms of Use for Datasets](#page-53-1)*
	- **–** *[Restricted Files + Terms of Access](#page-53-2)*
- **–** *[Creating and Depositing Differentially Private Metadata \(Experimental\)](#page-54-0)*
- **–** *[Guestbook](#page-54-1)*
- *[Roles & Permissions](#page-54-2)*
	- **–** *[Dataset-Level](#page-54-3)*
	- **–** *[File-Level](#page-55-0)*
- *[Data Provenance](#page-55-1)*
- *[Thumbnails + Widgets](#page-57-0)*
	- **–** *[Thumbnails](#page-57-1)*
	- **–** *[Widgets](#page-57-2)*
		- ∗ *[Dataset Widget](#page-58-0)*
		- ∗ *[Dataset Citation Widget](#page-58-1)*
		- ∗ *[Adding Widgets to an OpenScholar Website](#page-58-2)*
- *[Publish Dataset](#page-58-3)*
- *[Submit for Review](#page-59-0)*
- *[Private URL to Review Unpublished Dataset](#page-59-1)*
- *[Embargoes](#page-59-2)*
- *[Dataset Versions](#page-60-0)*
	- **–** *[Version Details](#page-61-0)*
- *[Dataset Metrics and Make Data Count](#page-61-1)*
- *[Cloud Storage + Computing](#page-61-2)*
	- **–** *[Cloud Computing](#page-61-3)*
	- **–** *[Cloud Storage Access](#page-62-1)*
- *[Dataset Deaccession](#page-62-2)*

### <span id="page-35-0"></span>**1.4.1 Supported Metadata**

A dataset contains three levels of metadata:

- 1. **Citation Metadata**: any metadata that would be needed for generating a data citation and other general metadata that could be applied to any dataset;
- 2. **Domain Specific Metadata**: with specific support currently for Social Science, Life Science, Geospatial, and Astronomy datasets; and
- 3. **File-level Metadata**: varies depending on the type of data file for more details see *[File Handling](#page-40-1)* section below).

For more details about what Citation and Domain Specific Metadata is supported please see our *[Appendix](#page-71-0)*.
### **Supported Metadata Export Formats**

Once a dataset has been published, its metadata can be exported in a variety of other metadata standards and formats, which help make datasets more discoverable and usable in other systems, such as other data repositories. On each dataset page's metadata tab, the following exports are available:

- Dublin Core
- DDI (Data Documentation Initiative Codebook 2.5)
- DDI HTML Codebook (A more human-readable, HTML version of the DDI Codebook 2.5 metadata export)
- DataCite 4
- JSON (native Dataverse Software format)
- OAI ORE
- OpenAIRE
- Schema.org JSON-LD

Each of these metadata exports contains the metadata of the most recently published version of the dataset.

# <span id="page-36-0"></span>**1.4.2 Adding a New Dataset**

- 1. Navigate to the Dataverse collection in which you want to add a dataset.
- 2. Click on the "Add Data" button and select "New Dataset" in the dropdown menu. **Note:** If you are on the root Dataverse collection, your My Data page or click the "Add Data" link in the navbar, the dataset you create will be hosted in the root Dataverse collection. You can change this by selecting another Dataverse collection you have proper permissions to create datasets in, from the Host Dataverse collection dropdown in the create dataset form. This option to choose will not be available after you create the dataset.
- 3. To quickly get started, enter at minimum all the required fields with an asterisk (e.g., the Dataset Title, Author Name, Description Text, Point of Contact Email, and Subject) to get a Data Citation with a DOI.
- 4. Scroll down to the "Files" section and click on "Select Files to Add" to add all the relevant files to your Dataset. You can also upload your files directly from your Dropbox. **Tip:** You can drag and drop or select multiple files at a time from your desktop directly into the upload widget. Your files will appear below the "Select Files to Add" button where you can add a description and tags (via the "Edit Tag" button) for each file. Additionally, an MD5 checksum will be added for each file. If you upload a tabular file a *[Universal Numerical Fingerprint \(UNF\)](#page-583-0)* will be added to this file.
- 5. Click the "Save Dataset" button when you are done. Your unpublished dataset is now created.

Note: You can add additional metadata once you have completed the initial dataset creation by going to clicking the Edit button and selecting Metadata from the dropdown menu.

# **Supported HTML Fields**

We currently only support the following HTML tags for any of our textbox metadata fields (i.e., Description) : <a>, <b>, <blockquote>, <br>, <code>, <del>, <dd>, <dl>, <dt>, <em>, <hr>, <h1>-<h3>, <i>, <img>, <kbd>, <li>, <ol>, <p>, <pre>, <s>, <sup>, <sub>, <strong>, <strike>, <u>, <ul>.

# <span id="page-37-1"></span>**1.4.3 File Upload**

The Dataverse Software offers multiple methods of uploading files to a dataset. These upload methods are configurable by the administrator of a Dataverse installation, so you might not see some of these options on the Dataverse installation you're using.

If there are multiple upload options available, then you must choose which one to use for your dataset. A dataset may only use one upload method. Once you upload a file using one of the available upload methods, that method is locked in for that dataset. If you need to switch upload methods for a dataset that already contains files, then please contact Support by clicking on the Support link at the top of the application.

You can upload files to a dataset while first creating that dataset. You can also upload files after creating a dataset by clicking the "Edit" button at the top of the dataset page and from the dropdown list selecting "Files (Upload)" or clicking the "Upload Files" button above the files table in the Files tab. From either option you will be brought to the Upload Files page for that dataset.

Certain file types in a Dataverse installation are supported by additional functionality, which can include downloading in different formats, previews, file-level metadata preservation, file-level data citation with UNFs, and exploration through data visualization and analysis. See the *[File Handling](#page-40-0)* section of this page for more information.

# **HTTP Upload**

HTTP Upload is a common browser-based file upload tool you may be familiar with from other web applications. You can upload files via HTTP by selecting them from your browser or dragging and dropping them into the upload widget.

Once you have uploaded files, you will be able to edit file metadata, restrict access to files<sup>[1](#page-37-0)</sup>, and/or add tags. Click "Save Changes" to complete the upload. If you uploaded a file by mistake, you can delete it before saving by clicking the checkbox to select the file, and then clicking the "Delete" button above the Files Table.

File upload limit size varies based on Dataverse installation. The file upload size limit can be found in the text above the HTTP upload widget. If you need to upload a very large file or a very large *number* of files, consider using rsync + SSH upload if your Dataverse installation offers it.

# **Dropbox Upload**

Some Dataverse installations support the ability to upload files directly from Dropbox. To do so, click the "Upload from Dropbox" button, log in to Dropbox in the pop-up window, and select the files you'd like to transfer over.

# **Folder Upload**

Some Dataverse installations support the ability to upload files from a local folder and subfolders. To do this, click the "Upload from Folder" button, select the folder you wish to upload, select/unselect specific files, and click "Start Uploads". More detailed instructions are available in the [DVWebloader wiki.](https://github.com/gdcc/dvwebloader/wiki#use)

<span id="page-37-0"></span><sup>&</sup>lt;sup>1</sup> Some Dataverse installations do not allow this feature.

### **rsync + SSH Upload**

rsync is typically used for synchronizing files and directories between two different systems, using SSH to connect rather than HTTP. Some Dataverse installations allow uploads using rsync, to facilitate large file transfers in a reliable and secure manner.

### **File Upload Script**

An rsync-enabled Dataverse installation has a file upload process that differs from the traditional browser-based upload process you may be used to. In order to transfer your data to the Dataverse installation's storage, you will need to complete the following steps:

- 1. Create your dataset. In rsync-enabled Dataverse installations, you cannot upload files until the dataset creation process is complete. After you hit "Save Dataset" on the Dataset Creation page, you will be taken to the page for your dataset.
- 2. On the dataset page, click the "+ Upload Files" button. This will open a box with instructions and a link to the file upload script.
- 3. Make sure your files are ready for upload. You will need to have one directory that you can point the upload script to. All files in this directory and in any subdirectories will be uploaded. The directory structure will be preserved, and will be reproduced when your dataset is downloaded from the Dataverse installation. Note that your data will be uploaded in the form of a data package, and each dataset can only host one such package. Be sure that all files you want to include are present before you upload.
- 4. Download the rsync file upload script by clicking the "Download Script" button in the Upload Files instruction box. There are no requirements for where you save the script; put it somewhere you can find it. Downloading the upload script will put a temporary lock on your dataset to prepare it for upload. While your dataset is locked, you will not be able to delete or publish your dataset, or edit its metadata. Once you upload your files and Dataverse installation processes them, your dataset will be automatically unlocked and these disabled functions will be enabled again. If you have downloaded the script and locked your dataset, but you have then changed your mind and decided *not* to upload files, please contact Support about unlocking your dataset.
- 5. To begin the upload process, you will need to run the script you downloaded. For this, you will have to go outside your browser and open a terminal (AKA command line) window on your computer. Use the terminal to navigate to the directory where you saved the upload script, and run the command that the Upload Files instruction box provides. This will begin the upload script. Please note that this upload script will expire 7 days after you downloaded it. If it expires and you still need to use it, simply download the script from the Dataverse installation again.

**Note:** Unlike other operating systems, Windows does not come with rsync supported by default. We have not optimized this feature for Windows users, but you may be able to get it working if you install the right Unix utilities. (If you have found a way to get this feature working for you on Windows, you can contribute it to our project. Please reference our [Contributing to the Dataverse Project](https://github.com/IQSS/dataverse/blob/master/CONTRIBUTING.md) document in the root of the source tree.)

- 6. Follow the instructions provided by the upload script running in your terminal. It will direct you to enter the full path of the directory where your dataset files are located, and then it will start the upload process. Once you've initiated the upload, if you need to cancel it then you can do so by canceling the script running in your terminal window. If your upload gets interrupted, you can resume it from the same point later.
- 7. Once the upload script completes its job, the Dataverse installation will begin processing your data upload and running a checksum validation. This may take some time depending on the file size of your upload. During processing, you will see a blue bar at the bottom of the dataset page that reads "Upload in progress. . . "
- 8. Once processing is complete, you will be notified. At this point you can publish your dataset and your data will be available for download on the dataset page.

**Note:** A dataset can only hold one data package. If you need to replace the data package in your dataset, contact Support.

#### **Command-line DVUploader**

The open-source DVUploader tool is a stand-alone command-line Java application that uses the Dataverse installation's API to upload files to a specified Dataset. Since it can be installed by users, and requires no server-side configuration, it can be used with any Dataverse installation. It is intended as an alternative to uploading files through the Dataverse installation's web interface in situations where the web interface is inconvenient due to the number of files or file locations (spread across multiple directories, mixed with files that have already been uploaded or file types that should be excluded) or the need to automate uploads. Since it uses the Dataverse installation's API, transfers are limited in the same ways as HTTP uploads through the Dataverse installation's web interface in terms of size and performance. The DVUploader logs its activity and can be killed and restarted as desired. If stopped and resumed, it will continue processing from where it left off.

#### **Usage**

The DVUploader is open source and is available as source, as a Java jar, and with documentation at [https://github.com/](https://github.com/GlobalDataverseCommunityConsortium/dataverse-uploader) [GlobalDataverseCommunityConsortium/dataverse-uploader.](https://github.com/GlobalDataverseCommunityConsortium/dataverse-uploader) The DVUploader requires Java 1.8+. Users will need to install Java if they don't already have it and then download the latest release of the DVUploader - jar file. Users will need to know the URL of the Dataverse installation, the DOI of their existing dataset, and have generated an API Key for the Dataverse installation (an option in the user's profile menu).

Basic usage is to run the command:

java -jar DVUploader-\*.jar -server=<Dataverse Installation URL> -did=<Dataset DOI> -key= ˓<sup>→</sup><User's API Key> <file or directory list>

Additional command line arguments are available to make the DVUploader list what it would do without uploading, limit the number of files it uploads, recurse through sub-directories, verify fixity, exclude files with specific extensions or name patterns, and/or wait longer than 60 seconds for any Dataverse installation ingest lock to clear (e.g. while the previously uploaded file is processed, as discussed in the *[File Handling](#page-40-0)* section below).

DVUploader is a community-developed tool, and its creation was primarily supported by the Texas Digital Library. Further information and support for DVUploader can be sought at [the project's GitHub repository](https://github.com/GlobalDataverseCommunityConsortium/dataverse-uploader) .

#### **Integrations Dashboard Uploader**

There is an experimental uploader described at *[Integrations Dashboard](#page-111-0)* that provides a graphical user interface (GUI) for uploading files from a local file system and various remote locations such as GitHub.

### **Duplicate Files**

Beginning with Dataverse Software 5.0, the way a Dataverse installation handles duplicate files (filename and checksums) is changing to be more flexible. Specifically:

- Files with the same checksum can be included in a dataset, even if the files are in the same directory.
- Files with the same filename can be included in a dataset as long as the files are in different directories.
- If a user uploads a file to a directory where a file already exists with that directory/filename combination, the Dataverse installation will adjust the file path and names by adding "-1" or "-2" as applicable. This change will be visible in the list of files being uploaded.
- If the directory or name of an existing or newly uploaded file is edited in such a way that would create a directory/filename combination that already exists, the Dataverse installation will display an error.
- If a user attempts to replace a file with another file that has the same checksum, an error message will be displayed and the file will not be able to be replaced.
- If a user attempts to replace a file with a file that has the same checksum as a different file in the dataset, a warning will be displayed.

## **BagIt Support**

BagIt is a set of hierarchical file system conventions designed to support disk-based storage and network transfer of arbitrary digital content. It offers several benefits such as integration with digital libraries, easy implementation, and transfer validation. See [the Wikipedia article](https://en.wikipedia.org/wiki/BagIt) for more information.

If the Dataverse installation you are using has enabled BagIt file handling, when uploading BagIt files the repository will validate the checksum values listed in each BagIt's manifest file against the uploaded files and generate errors about any mismatches. The repository will identify a certain number of errors, such as the first five errors in each BagIt file, before reporting the errors.

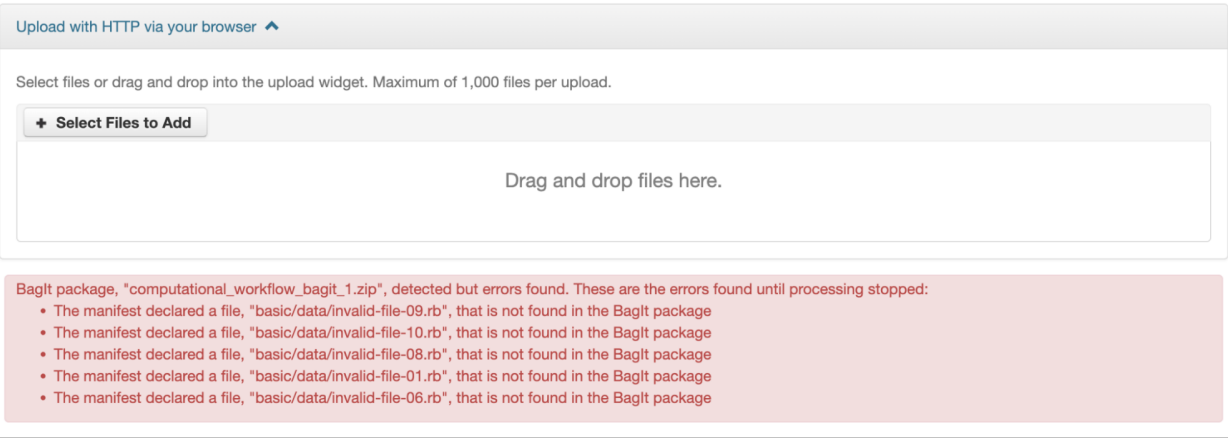

You can fix the errors and reupload the BagIt files.

More information on how your admin can enable and configure the BagIt file handler can be found in the *[Installation](#page-419-0) [Guide](#page-419-0)*.

# <span id="page-40-0"></span>**1.4.4 File Handling**

Certain file types in the Dataverse installation are supported by additional functionality, which can include downloading in different formats, previews, file-level metadata preservation, file-level data citation; and exploration through data visualization and analysis. See the sections below for information about special functionality for specific file types.

### <span id="page-41-0"></span>**File Previews**

Dataverse installations can add previewers for common file types uploaded by their research communities. The previews appear on the file page. If a preview tool for a specific file type is available, the preview will be created and will display automatically, after terms have been agreed to or a guestbook entry has been made, if necessary. File previews are not available for restricted files unless they are being accessed using a Private URL. See also *[Private URL to Review](#page-59-0) [Unpublished Dataset](#page-59-0)*.

Previewers are available for the following file types:

- Text
- PDF
- Markdown
- Tabular (CSV, Excel, etc., see *[Tabular Data File Ingest](#page-62-0)*)
- Code (R, etc.)
- Images (PNG, GIF, JPG)
- Audio (MP3, MPEG, WAV, OGG, M4A)
- Video (MP4, OGG, Quicktime)
- Zip (preview and extract/download)
- HTML
- GeoJSON
- GeoTIFF
- Shapefile
- NetCDF/HDF5
- Hypothes.is

Additional file types will be added to the [dataverse-previewers](https://github.com/gdcc/dataverse-previewers) repo before they are listed above so please check there for the latest information or to request (or contribute!) an additional file previewer.

Installation of previewers is explained in the *[External Tools](#page-75-0)* section of in the Admin Guide.

### **Tabular Data Files**

Files in certain formats - Stata, SPSS, R, Excel (xlsx), CSV and TSV - may be ingested as tabular data (see *[Tabular](#page-62-0) [Data File Ingest](#page-62-0)* section of the User Guide for details). Tabular data files can be further explored and manipulated with *[External Tools](#page-75-0)* if they have been enabled in the Dataverse installation you are using.

Additional download options available for tabular data (found in the same drop-down menu under the "Download" button):

- As tab-delimited data (with the variable names in the first row);
- The original file uploaded by the user;
- Saved as R data (if the original file was not in R format);
- Variable Metadata (as a [DDI Codebook](https://www.ddialliance.org/Specification/DDI-Codebook/) XML file);
- Data File Citation (currently in either RIS, EndNote XML, or BibTeX format).

Differentially Private (DP) Metadata can also be accessed for restricted tabular files if the data depositor has created a DP Metadata Release. See *[Creating and Depositing Differentially Private Metadata \(Experimental\)](#page-54-0)* for more information.

### **Research Code**

Code files - such as Stata, R, MATLAB, or Python files or scripts - have become a frequent addition to the research data deposited in Dataverse repositories. Research code is typically developed by few researchers with the primary goal of obtaining results, while its reproducibility and reuse aspects are sometimes overlooked. Because several independent studies reported issues trying to rerun research code, please consider the following guidelines if your dataset contains code.

The following are general guidelines applicable to all programming languages.

- Create a README text file in the top-level directory to introduce your project. It should answer questions that reviewers or reusers would likely have, such as how to install and use your code. If in doubt, consider using existing templates such as [a README template for social science replication packages.](https://social-science-data-editors.github.io/template_README/template-README.html)
- Depending on the number of files in your dataset, consider having data and code in distinct directories, each of which should have some documentation like a README.
- Consider adding a license to your source code. You can do that by creating a LICENSE file in the dataset or by specifying the license(s) in the README or directly in the code. Find out more about code licenses at [the Open](https://opensource.org/licenses) [Source Initiative webpage.](https://opensource.org/licenses)
- If possible, use free and open-source file formats and software to make your research outputs more reusable and accessible.
- Consider testing your code in a clean environment before sharing it, as it could help you identify missing files or other errors. For example, your code should use relative file paths instead of absolute (or full) file paths, as they can cause an execution error.
- Consider providing notes (in the README) on the expected code outputs or adding tests in the code, which would ensure that its functionality is intact.

Capturing code dependencies will help other researchers recreate the necessary runtime environment. Without it, your code will not be able to run correctly (or at all). One option is to use platforms such as [Whole Tale,](https://wholetale.org) [Jupyter](https://mybinder.org) [Binder](https://mybinder.org) or [Renku,](https://renkulab.io) which facilitate research reproducibility. For more information, have a look at *[Integrations](#page-108-0)* in the Admin Guide, especially the sections on *[Whole Tale](#page-113-0)*, *[Binder](#page-113-1)*, and *[Renku](#page-113-2)*. Another option is to use an automatic code dependency capture, which is often supported through the programming language. Here are a few examples:

- If you are using the conda package manager, you can export your environment with the command conda env export > environment.yml. For more information, see the [official documentation.](https://docs.conda.io/projects/conda/en/latest/user-guide/tasks/manage-environments.html#sharing-an-environment)
- Python has multiple conventions for capturing its dependencies, but probably the best-known one is with the requirements.txt file, which is created using the command pip freeze > requirements. txt. Managing environments with pip is explained in the [official documentation.](https://docs.python.org/3/tutorial/venv.html#managing-packages-with-pip)
- If you are using the R programming language, create a file called install.R, and list all library dependencies that your code requires. This file should be executable in R to set up the environment. See also other strategies for capturing the environment proposed by RStudio in the [official documentation.](https://environments.rstudio.com)
- In case you are using multiple programming languages or different versions of the same language, consider using a containerization technology such as Docker. You can create a Dockerfile that builds your environment and deposit it within your dataset (see [the official documentation\)](https://docs.docker.com/language/python/build-images/). It is worth noting that creating a reliable Dockerfile may be tricky. If you choose this route, make sure to specify dependency versions and check out [Docker's best practices.](https://docs.docker.com/develop/develop-images/dockerfile_best-practices/)

Finally, automating your code can be immensely helpful to the code and research reviewers. Here are a few options on how to automate your code.

• A simple way to automate your code is using a bash script or Make. The Turing Way Community has [a detailed](https://the-turing-way.netlify.app/reproducible-research/make.html) [guide](https://the-turing-way.netlify.app/reproducible-research/make.html) on how to use the Make build automation tool.

• Consider using research workflow tools to automate your analysis. A popular workflow tool is called Common Workflow Language, and you can find more information about it [from the Common Workflow Language User](https://www.commonwl.org/user_guide/) [Guide.](https://www.commonwl.org/user_guide/)

**Note:** Capturing code dependencies and automating your code will create new files in your directory. Make sure to include them when depositing your dataset.

### **Computational Workflow**

### **Computational Workflow Definition**

Computational workflows precisely describe a multi-step process to coordinate multiple computational tasks and their data dependencies that lead to data products in a scientific application. The computational tasks take different forms, such as running code (e.g. Python, C++, MATLAB, R, Julia), invoking a service, calling a command-line tool, accessing a database (e.g. SQL, NoSQL), submitting a job to a compute cloud (e.g. on-premises cloud, AWS, GCP, Azure), and execution of data processing scripts or workflow. The following diagram shows an example of a computational workflow with multiple computational tasks.

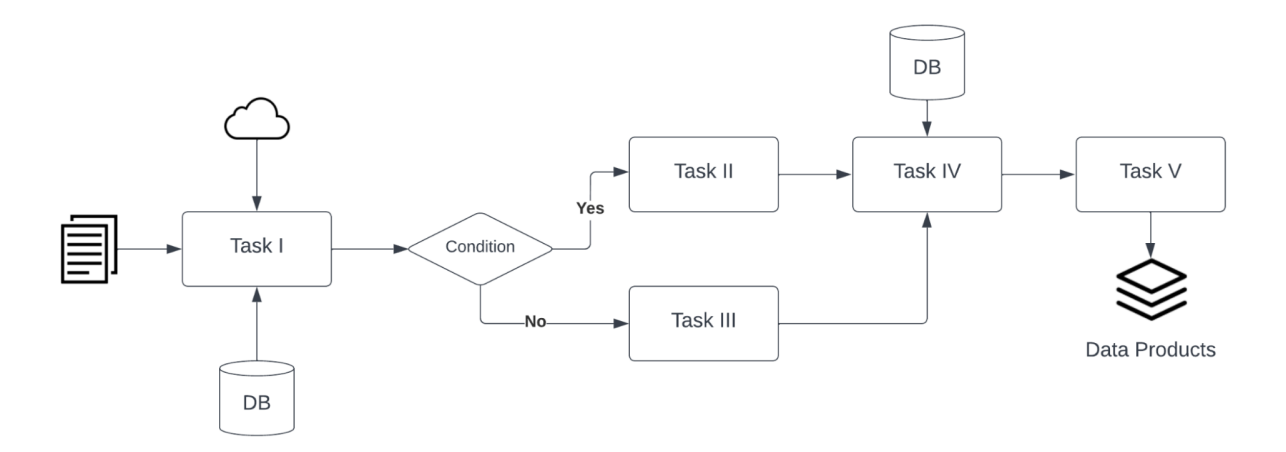

### **FAIR Computational Workflow**

The FAIR Principles (Findable, Accessible, Interoperable, Reusable) apply to computational workflows [\(https://doi.](https://doi.org/10.1162/dint_a_00033) [org/10.1162/dint\\_a\\_00033\)](https://doi.org/10.1162/dint_a_00033) in two areas: as FAIR data and as FAIR criteria for workflows as digital objects. In the FAIR data area, "*properly designed workflows contribute to FAIR data principles since they provide the metadata and provenance necessary to describe their data products, and they describe the involved data in a formalized, completely traceable way*" [\(https://doi.org/10.1162/dint\\_a\\_00033\)](https://doi.org/10.1162/dint_a_00033). Regarding the FAIR criteria for workflows as digital objects, "*workflows are research products in their own right, encapsulating methodological know-how that is to be found and published, accessed and cited, exchanged and combined with others, and reused as well as adapted*" [\(https://doi.org/](https://doi.org/10.1162/dint_a_00033) [10.1162/dint\\_a\\_00033\)](https://doi.org/10.1162/dint_a_00033).

### **How to Create a Computational Workflow**

There are multiple approaches to creating computational workflows. You may consider standard frameworks and tools such as Common Workflow Language (CWL), Snakemake, Galaxy, Nextflow, Ruffus or *ad hoc* methods using different programming languages (e.g. Python, C++, MATLAB, Julia, R), notebooks (e.g. Jupyter Notebook, R Notebook, and MATLAB Live Script) and command-line interpreters (e.g. Bash). Each computational task is defined differently, but all meet the definition of a computational workflow and all result in data products. You can find a few examples of computational workflows in the following GitHub repositories, where each follows several aspects of FAIR principles:

- Common Workflow Language [\(GitHub Repository URL\)](https://github.com/fasrc/epa_cwl_airflow)
- R Notebook [\(GitHub Repository URL\)](https://github.com/fasrc/R_computational_workflow)
- Jupyter Notebook [\(GitHub Repository URL\)](https://github.com/fasrc/python-computational-workflow)
- MATLAB Script [\(GitHub Repository URL\)](https://github.com/fasrc/Matlab_computational_workflow)

You are encouraged to review these examples when creating a computational workflow and publishing in a Dataverse repository.

At [https://workflows.community,](https://workflows.community) the Workflows Community Initiative offers resources for computational workflows, such as a list of workflow systems [\(https://workflows.community/systems\)](https://workflows.community/systems) and other workflow registries [\(https:](https://workflows.community/registries) [//workflows.community/registries\)](https://workflows.community/registries). The initiative also helps organize working groups related to workflows research, development and application.

# **How to Upload Your Computational Workflow**

After you *[upload your files](#page-37-1)*, you can apply a "Workflow" tag to your workflow files, such as your Snakemake or R Notebooks files, so that you and others can find them more easily among your deposit's other files.

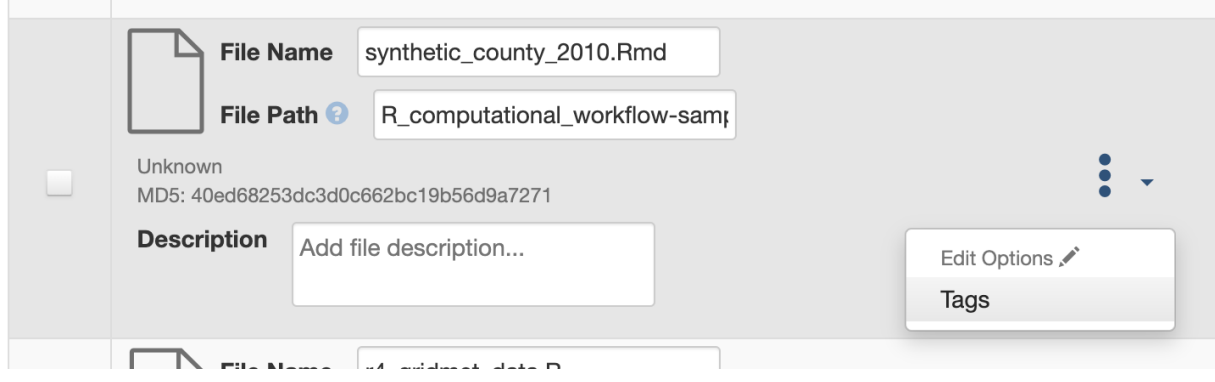

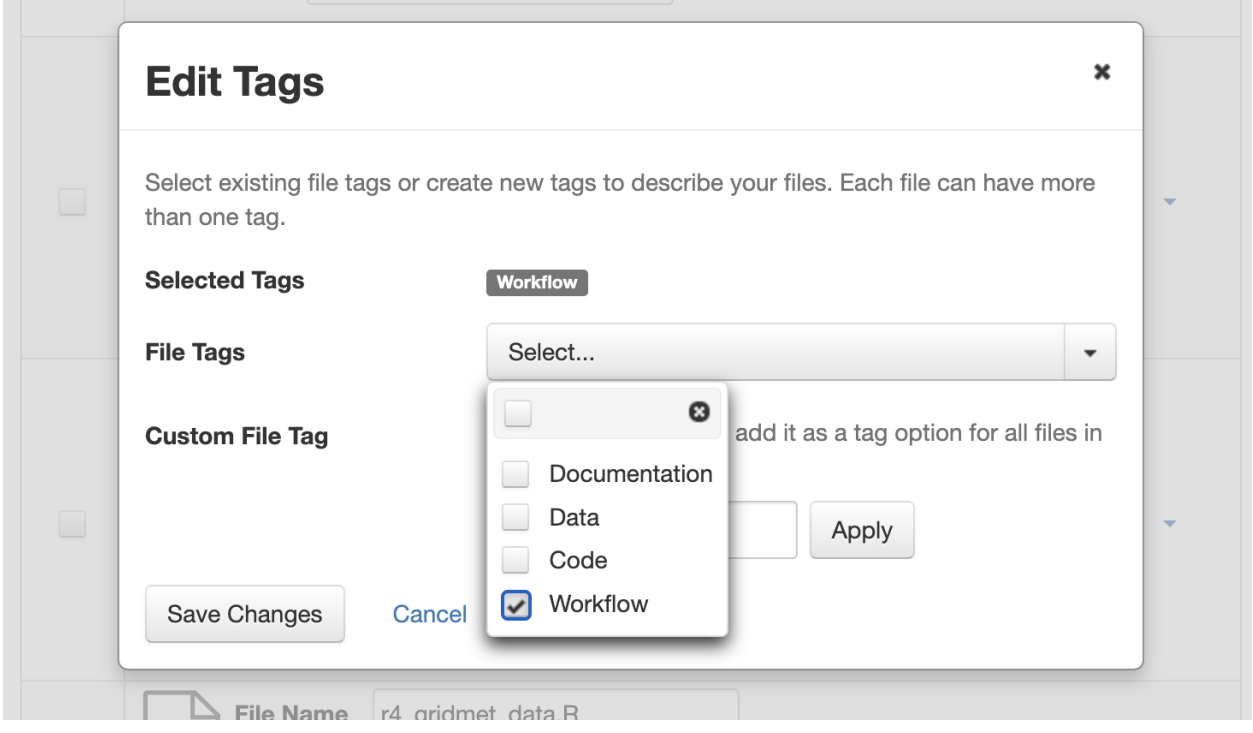

### **How to Describe Your Computational Workflow**

The Dataverse installation you are using may have enabled Computational Workflow metadata fields for your use. If so, when *[editing your dataset metadata](#page-36-0)*, you will see the fields described below.

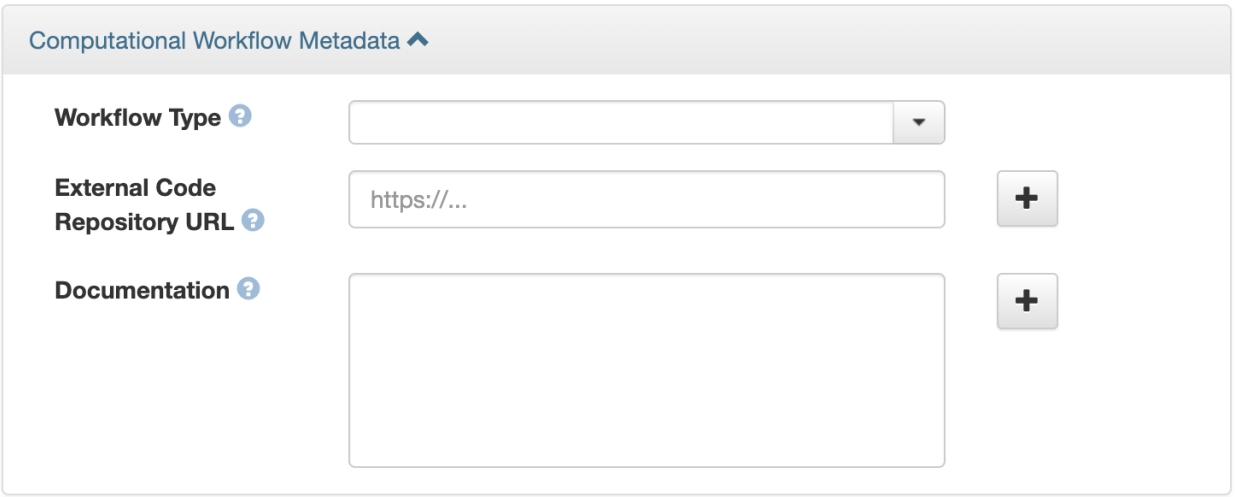

As described in the *[Metadata References](#page-71-0)* section of the *[Appendix](#page-71-1)*, the three fields are adapted from [Bioschemas Com](https://bioschemas.org/profiles/ComputationalWorkflow/1.0-RELEASE)[putational Workflow Profile, version 1.0](https://bioschemas.org/profiles/ComputationalWorkflow/1.0-RELEASE) and [Codemeta:](https://codemeta.github.io/terms/)

- **Workflow Type**: The kind of Computational Workflow, which is designed to compose and execute a series of computational or data manipulation steps in a scientific application
- **External Code Repository URL**: A link to another public repository where the un-compiled, human-readable code and related code is also located (e.g., GitHub, GitLab, SVN)

• **Documentation**: A link (URL) to the documentation or text describing the Computational Workflow and its use

### **How to Search for Computational Workflows**

If the search page of the Dataverse repository you are using includes a "Dataset Feature" facet with a Computational Workflows link, you can follow that link to find only datasets that contain computational workflows.

You can also search on the "Workflow Type" facet, if the Dataverse installation has the field enabled, to find datasets that contain certain types of computational workflows, such as workflows written in Common Workflow Language files or Jupyter Notebooks.

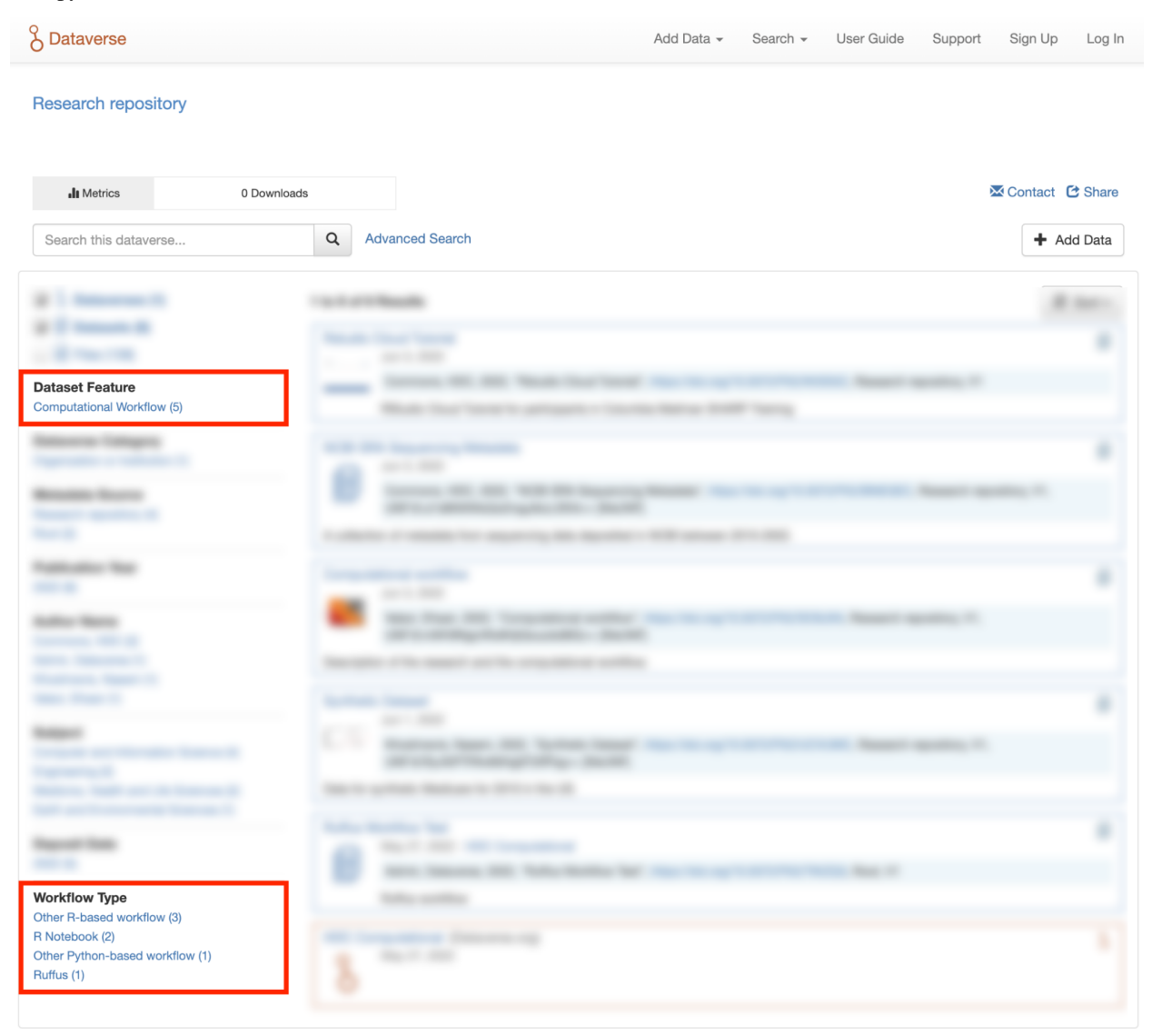

You can also search for files within datasets that have been tagged as "Workflow" files by clicking the Files checkbox to show only files and using the File Tag facet to show only files tagged as "Workflow".

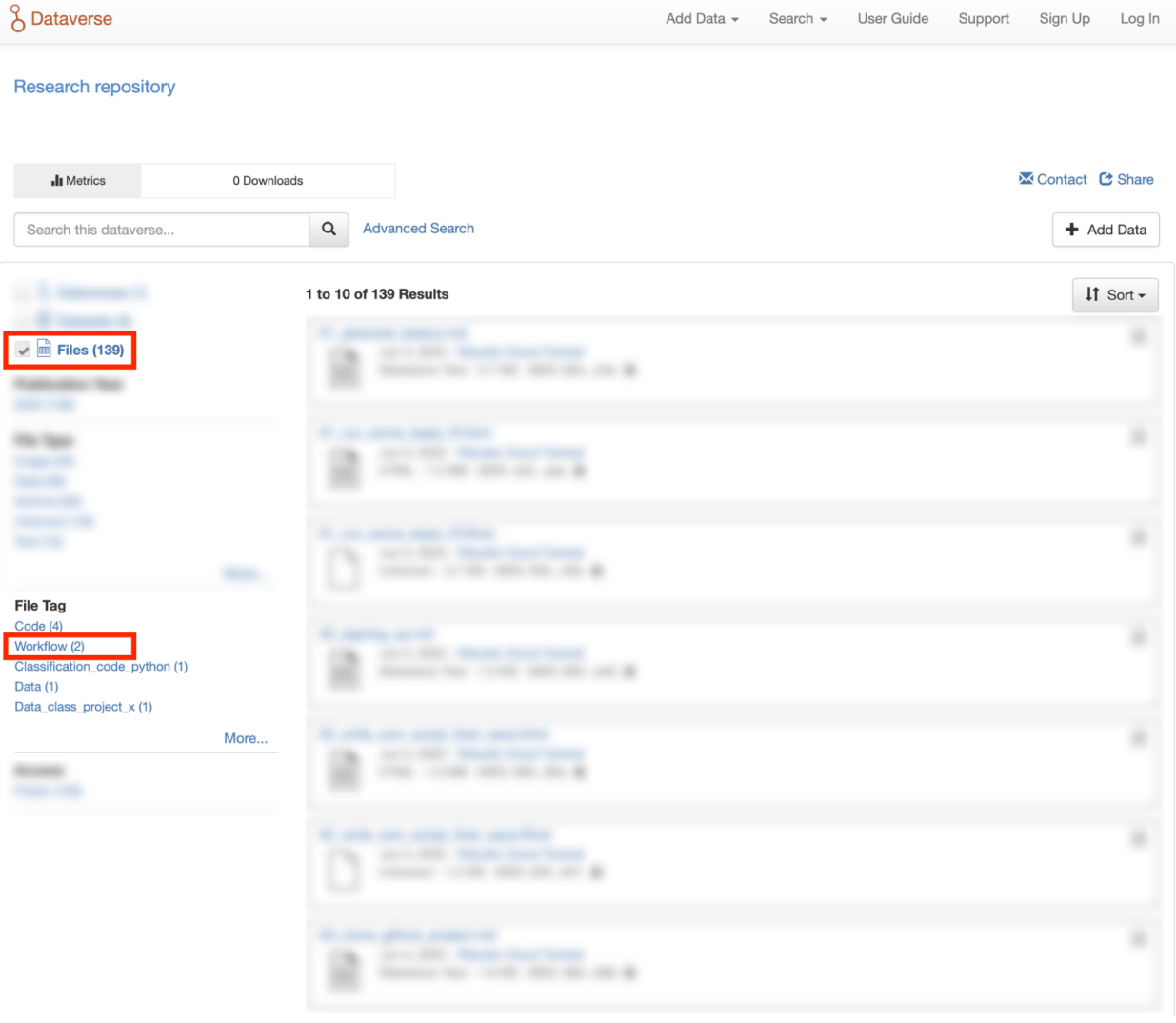

# **Astronomy (FITS)**

Metadata found in the header section of [Flexible Image Transport System \(FITS\) files](https://fits.gsfc.nasa.gov/fits_primer.html) are automatically extracted by the Dataverse Software, aggregated and displayed in the Astronomy Domain-Specific Metadata of the Dataset that the file belongs to. This FITS file metadata, is therefore searchable and browsable (facets) at the Dataset-level.

# **GeoJSON**

A map will be shown as a preview of GeoJSON files when the previewer has been enabled (see *[File Previews](#page-41-0)*). See also a [video demo](https://www.youtube.com/watch?v=EACJJaV3O1c&t=588s) of the GeoJSON previewer by its author, Kaitlin Newson.

## **GeoTIFF**

A map is also displayed as a preview of GeoTiFF image files, whose previewer must be enabled (see *[File Previews](#page-41-0)*). Since GeoTIFFs do not have their own mimetype, it is advisable to use this previewer only when GeoTIFFs are used (and not "normal" TIFs). For performance reasons, this previewer has a file size limit of 15 MB and a row/column limit of 50,000 so that larger files are not loaded.

### **Shapefile**

Another previewer can be enabled for shapefiles (see *[File Previews](#page-41-0)*). This previewer only works with zipped shapefiles (see *[Geospatial Data](#page-595-0)*). A file size limit of 20 MB is set for this previewer (also because of performance reasons).

### **NetCDF and HDF5**

### **H5Web Previewer**

NetCDF and HDF5 files can be explored and visualized with [H5Web,](https://h5web.panosc.eu) which has been adapted into a file previewer tool (see *[File Previews](#page-41-0)*) that can be enabled in your Dataverse installation.

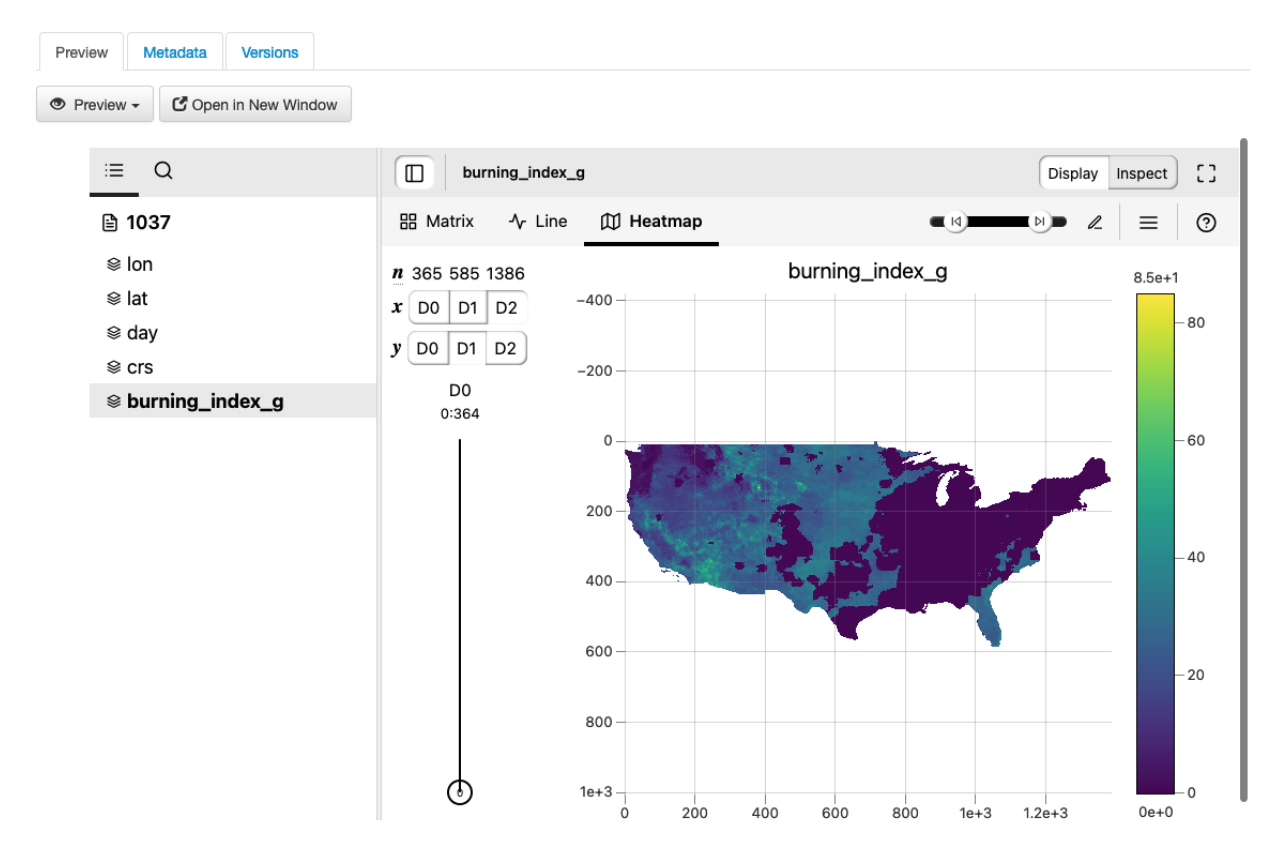

#### **NcML**

For NetCDF and HDF5 files, an attempt will be made to extract metadata in [NcML](https://docs.unidata.ucar.edu/netcdf-java/current/userguide/ncml_overview.html) (XML) format and save it as an auxiliary file. (See also *[Auxiliary File Support](#page-609-0)* in the Developer Guide.) A previewer for these NcML files is available (see *[File Previews](#page-41-0)*).

Please note that only modern versions of these formats, the ones based on HDF5 such as NetCDF 4+ and HDF5 itself (rather than HDF4), will yield an NcML auxiliary file.

#### **Geospatial Bounding Box**

An attempt will be made to extract a geospatial bounding box (west, south, east, north) from NetCDF and HDF5 files and then insert these values into the geospatial metadata block, if enabled.

This is the mapping that is used:

- geospatial\_lon\_min: West Longitude
- geospatial\_lon\_max: East Longitude
- geospatial lat max: North Latitude
- geospatial lat min: South Latitude

Please note the following rules regarding these fields:

- West Longitude and East Longitude are expected to be in the range of -180 and 180. (When using *[Geospatial](#page-17-0) [Search](#page-17-0)*, you should use this range for longitude.)
- If West Longitude and East Longitude are both over 180 (outside the expected -180:180 range), 360 will be subtracted to shift the values from the 0:360 range to the expected -180:180 range.
- If either West Longitude or East Longitude are less than zero but the other longitude is greater than 180 (which would imply an indeterminate domain, a lack of clarity of if the domain is -180:180 or 0:360), metadata will be not be extracted.
- If the bounding box was successfully populated, the subsequent removal of the NetCDF or HDF5 file from the dataset does not automatically remove the bounding box from the dataset metadata. You must remove the bounding box manually, if desired.
- This feature is disabled if S3 direct upload is enabled (see *[Features that are Disabled if S3 Direct Upload is](#page-602-0) [Enabled](#page-602-0)*) unless *[dataverse.netcdf.geo-extract-s3-direct-upload](#page-441-0)* has been set to true.

If the bounding box was successfully populated, *[Geospatial Search](#page-17-0)* should be able to find it.

#### **Compressed Files**

Compressed files in .zip format are unpacked automatically. If a .zip file fails to unpack for whatever reason, it will upload as is. If the number of files inside are more than a set limit (1,000 by default, configurable by the Administrator), you will get an error message and the .zip file will upload as is.

If the uploaded .zip file contains a folder structure, the Dataverse installation will keep track of this structure. A file's location within this folder structure is displayed in the file metadata as the File Path. When you download the contents of the dataset, this folder structure will be preserved and files will appear in their original locations.

These folder names are subject to strict validation rules. Only the following characters are allowed: the alphanumerics, '\_', '-', '.' and ' ' (white space). When a zip archive is uploaded, the folder names are automatically sanitized, with any invalid characters replaced by the '.' character. Any sequences of dots are further replaced with a single dot.

For example, the folder name data&info/code=@137 will be converted to data.info/code.137. When uploading through the Web UI, the user can change the values further on the edit form presented, before clicking the 'Save' button.

**Note:** If you upload multiple .zip files to one dataset, any subdirectories that are identical across multiple .zips will be merged together when the user downloads the full dataset.

## **Other File Types**

There are several advanced options available for certain file types.

- Image files: .jpg, .png, and .tif files are able to be selected as the default thumbnail for a dataset. The selected thumbnail will appear on the search result card for that dataset.
- SPSS files: SPSS files can be tagged with the language they were originally coded in. This is found by clicking on Advanced Options and selecting the language from the list provided.

# <span id="page-50-0"></span>**1.4.5 Restricted Files**

When you restrict a file it cannot be downloaded unless permission has been granted.

Differentially Private (DP) Metadata can be accessed for restricted tabular files if the data depositor has created a DP Metadata Release. See *[Creating and Depositing Differentially Private Metadata \(Experimental\)](#page-54-0)* for more information.

See also *[Restricted Files + Terms of Access](#page-53-0)* and *[Roles & Permissions](#page-54-1)*.

# **1.4.6 Edit Files**

### **Edit File Metadata**

Go to the dataset you would like to edit, where you will see the listing of files. Select the files you would like to edit by using either the Select All checkbox or individually selecting files. Next, click the "Edit Files" button above the file table and from the dropdown menu select if you would like to:

- Delete the selected files
- Edit the file metadata (file name, description) for the selected files
- Restrict the selected files
- Unrestrict the selected files (only if the selected files are restricted)
- Add tags to the selected files

You will not have to leave the dataset page to complete these action, except for editing file metadata, which will bring you to the Edit Files page. There you will have to click the "Save Changes" button to apply your edits and return to the dataset page.

If you restrict files, you will also prompted with a popup asking you to fill out the Terms of Access for the files. If Terms of Access already exist, you will be asked to confirm them. Note that some Dataverse installations do not allow for file restrictions.

### **Edit File Variable Metadata**

Variable Metadata can be edited directly through an API call (*[API Guide: Editing Variable Level Metadata](#page-258-0)*) or by using the [Dataverse Data Curation Tool.](https://github.com/scholarsportal/Dataverse-Data-Curation-Tool)

### **File Path**

The File Path metadata field is a Dataverse installation's way of representing a file's location in a folder structure. When a user uploads a .zip file containing a folder structure, the Dataverse installation automatically fills in the File Path information for each file contained in the .zip. If a user downloads the full dataset or a selection of files from it, they will receive a folder structure with each file positioned according to its File Path. Only one file with a given path and name may exist in a dataset. Editing a file to give it the same path and name as another file already existing in the dataset will cause an error.

A file's File Path can be manually added or edited on the Edit Files page. Changing a file's File Path will change its location in the folder structure that is created when a user downloads the full dataset or a selection of files from it.

If there is more than one file in the dataset, and once at least one of them has a non-empty directory path, the Dataset Page will present an option for switching between the traditional table view, and the tree-like view of the files showing the folder structure, as in the example below:

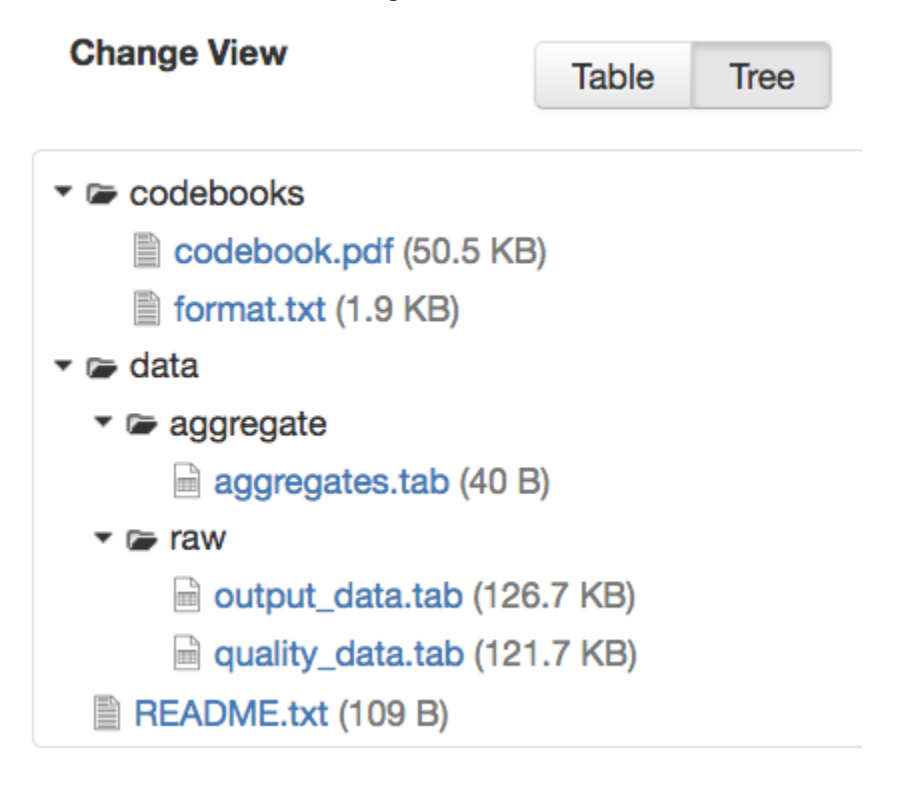

### **File Tags**

File tags are comprised of custom, category (i.e. Documentation, Data, Code) and tabular data tags (i.e. Event, Genomics, Geospatial, Network, Panel, Survey, Time Series). Use the dropdown select menus as well as the custom file tag input to apply these tags to the selected files. There is also a Delete Tags feature that, if checked, will allow you to delete unused file tags within that dataset.

# **1.4.7 Replace Files**

In cases where you would like to revise an existing file rather than add a new one, you can do so using our Replace File feature. This will allow you to track the history of this file across versions of your dataset, both before and after replacing it. This could be useful for updating your data or fixing mistakes in your data. Because replacing a file creates an explicit link between the previous dataset version and the current version, the file replace feature is not available for unpublished dataset drafts. Also note that replacing a file will not automatically carry over that file's metadata, but once the file is replaced then its original metadata can still be found by referencing the previous version of the file under the "Versions" tab of the file page.

To replace a file, go to the file page for that file, click on the "Edit" button, and from the dropdown list select "Replace". This will bring you to the Replace File page, where you can see the metadata for the most recently published version of the file and you can upload your replacement file. Once you have uploaded the replacement file, you can edit its name, description, and tags. When you're finished, click the "Save Changes" button.

After successfully replacing a file, a new dataset draft version will be created. A summary of your actions will be recorded in the "Versions" tab on on both the dataset page and file page. The Versions tab allows you to access all previous versions of the file across all previous versions of your dataset, including the old version of the file before you replaced it.

# **1.4.8 Terms**

Dataset terms can be viewed and edited from the Terms tab of the dataset page, or under the Edit dropdown button of a Dataset. There, you can set up how users can use your data once they have downloaded it (via a standard license or, if allowed, custom terms), how they can access your data if you have files that are restricted (terms of access), and enable a Guestbook for your dataset so that you can track who is using your data and for what purposes. These are explained in further detail below:

# **Choosing a License**

Each Dataverse installation provides a set of license(s) data can be released under, and whether users can specify custom terms instead (see below). One of the available licenses (often the [Creative Commons CC0 Public Domain Dedication\)](https://creativecommons.org/publicdomain/zero/1.0) serves as the default if you do not make an explicit choice. If you want to apply one of the other available licenses to your dataset, you can change it on the Terms tab of your Dataset page.

### **License Selection and Professional Norms**

When selecting a license, data depositors should recognize that their data will be available internationally and, over the long term, may be used in new forms of research (for example, in machine learning where millions of datasets might be used in training). It is therefore useful to consider licenses that have been developed with awareness of international law and that place minimal restrictions on reuse.

For example, the [Creative Commons](https://creativecommons.org) organization defines a number of [licenses](https://creativecommons.org/licenses/) that allow copyright holders to release their intellectual property more openly, with fewer legal restrictions than standard copyright enforces. (These licenses may or may not be available in the Dataverse instance you are using, but we expect them to be common in the community.) Each Creative Commons license typically specifies simple terms for how the IP must be used, reused, shared, and attributed and includes language intended to address variations in the laws of different countries.

In addition to these licenses, Creative Commons also provides the [CC0 1.0 Universal \(CC0 1.0\) Public Domain Dedica](https://creativecommons.org/share-your-work/public-domain/cc0)[tion](https://creativecommons.org/share-your-work/public-domain/cc0) which allows you to unambiguously waive all copyright control over your data in all jurisdictions worldwide. Data released with CC0 can be freely copied, modified, and distributed (even for commercial purposes) without violating copyright. In most parts of the world, factual data is exempt from copyright anyway, but applying CC0 removes all ambiguity and makes the legal copyright status of the data as clear as possible.

When available. CC0 can be a good choice for datasets because it facilitates reuse, extensibility, and long-term preservation of research data by assuring that the data can be safely handled by anyone without fear of potential copyright pitfalls.

Data depositors and data users should also understand that while licenses define legal use, they do not exempt a Dataverse installation's users from following ethical and professional norms in scholarly communications. For example, though CC0 waives a dataset owner's legal copyright controls over the data, users, as scholarly researchers, are still expected to cite the data they use, giving credit to the data's authors following ethical and professional norms in scholarly communications. This is true of other licenses as well - users should cite data as appropriate even if the specified license does not require it. The [Dataverse Community Norms\\*](https://dataverse.org/best-practices/dataverse-community-norms) detail additional areas where data users should follow societal norms and scientific best practices.

\* **Legal Disclaimer:** these [Community Norms](https://dataverse.org/best-practices/dataverse-community-norms) are not a substitute for the CC0 waiver or custom terms and licenses applicable to each dataset. The Community Norms are not a binding contractual agreement, and downloading datasets from a Dataverse installation does not create a legal obligation to follow these policies.

# **Custom Terms of Use for Datasets**

If the Dataverse you are using allows it, you may specify your own Custom Dataset Terms. To do so, select Custom Dataset Terms for your license, and a panel will appear allowing you to enter custom Terms of Use. You can also enter information in additional fields including Special Permissions, Restrictions, and Citation Requirements to further clarify how your Dataset may be accessed and used.

Here is an [example of a Data Usage Agreement](https://support.dataverse.harvard.edu/sample-data-usage-agreement) for datasets that have de-identified human subject data.

# <span id="page-53-0"></span>**Restricted Files + Terms of Access**

If you restrict any files in your dataset, you will be prompted by a pop-up to enter Terms of Access for the data. This can also be edited in the Terms tab or selecting Terms in the "Edit" dropdown button in the dataset. You may also allow users to request access for your restricted files by enabling "Request Access". To add more information about the Terms of Access, we have provided fields like Data Access Place, Availability Status, Contact for Access, etc. If you restrict a file, it will not have a preview shown on the file page.

**Note:** Some Dataverse installations do not allow for file restriction.

See also *[Restricted Files](#page-50-0)*.

# <span id="page-54-0"></span>**Creating and Depositing Differentially Private Metadata (Experimental)**

Through an integration with tools from the OpenDP Project (opendp.org), the Dataverse Software offers an experimental workflow that allows a data depositor to create and deposit Differentially Private (DP) Metadata files, which can then be used for exploratory data analysis. This workflow allows researchers to view the DP metadata for a tabular file, determine whether or not the file contains useful information, and then make an informed decision about whether or not to request access to the original file.

If this integration has been enabled in your Dataverse installation, you can follow these steps to create a DP Metadata Release and make it available to researchers, while still keeping the files themselves restricted and able to be accessed after a successful access request.

- Deposit a tabular file and let the ingest process complete
- Restrict the File
- In the kebab next to the file on the dataset page, or from the "Edit Files" dropdown on the file page, click "OpenDP Tool"
- Go through the process to create a DP Metadata Release in the OpenDP tool, and at the end of the process deposit the DP Metadata Release back to the Dataverse installation
- Publish the Dataset

Once the dataset is published, users will be able to request access using the normal process, but will also have the option to download DP Statistics in order to get more information about the file.

### **Guestbook**

This is where you will enable a particular Guestbook for your dataset, which is setup at the Dataverse collection level. For specific instructions please visit the *[Dataset Guestbooks](#page-31-0)* section of the Dataverse Collection Management page.

# <span id="page-54-1"></span>**1.4.9 Roles & Permissions**

Dataverse installation user accounts can be granted roles that define which actions they are allowed to take on specific Dataverse collections, datasets, and/or files. Each role comes with a set of permissions, which define the specific actions that users may take. It is not possible to grant a role that comes with a permission that the granting user themselves does not have.

Roles and permissions may also be granted to groups. Groups can be defined as a set of Dataverse user accounts, a collection of IP addresses (e.g. all users of a library's computers), or a collection of all users who log in using a particular institutional login (e.g. everyone who logs in with a particular university's account credentials).

# **Dataset-Level**

Admins or curators of a dataset can assign roles and permissions to the users of that dataset. If you are an admin or curator of a dataset, then you can get to the dataset permissions page by clicking the "Edit" button, highlighting "Permissions" from the dropdown list, and clicking "Dataset".

When you access a dataset's permissions page, you will see two sections:

**Users/Groups:** Here you can assign roles to specific users or groups, determining which actions they are permitted to take on your dataset. You can also reference a list of all users who have roles assigned to them for your dataset and remove their roles if you please. Some of the users listed may have roles assigned at the Dataverse collection level, in which case those roles can only be removed from the Dataverse collection permissions page.

**Roles:** Here you can reference a full list of roles that can be assigned to users of your dataset. Each role lists the permissions that it offers.

#### **File-Level**

If specific files in your dataset are restricted access, then you can grant specific users or groups access to those files while still keeping them restricted to the general public. If you are an admin or curator of a dataset, then you can get to the file-level permissions page by clicking the "Edit" button, highlighting "Permissions" from the dropdown list, and clicking "File".

When you access a dataset's file-level permissions page, you will see two sections:

**Users/Groups:** Here you can see which users or groups have been granted access to which files. You can click the "Grant Access to Users/Groups" button to see a box where you can grant access to specific files within your dataset to specific users or groups. If any users have requested access to a file in your dataset, you can grant or reject their access request here.

**Restricted Files:** In this section, you can see the same information, but broken down by each individual file in your dataset. For each file, you can click the "Assign Access" button to see a box where you can grant access to that file to specific users or groups.

# **1.4.10 Data Provenance**

Data Provenance is a record of where your data came from and how it reached its current form. It describes the origin of a data file, any transformations that have been made to that file, and any persons or organizations associated with that file. A data file's provenance can aid in reproducibility and compliance with legal regulations. The Dataverse Software can help you keep track of your data's provenance. Currently, the Dataverse Software only makes provenance information available to those who have edit permissions on your dataset, but in the future we plan to expand this feature to make provenance information available to the public.

A Dataverse installation accepts provenance information in two forms: a *Provenance File* or a free-text *Provenance Description*. You can attach this provenance information to your data files in a Dataverse installation as part of the file upload process, by clicking Edit -> Provenance:

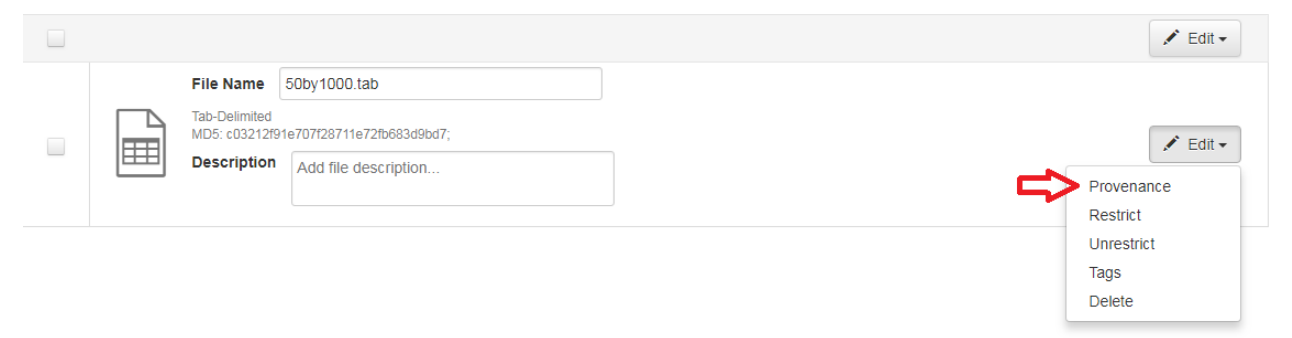

This will open a window where you can add your Provenance File and/or Provenance Description:

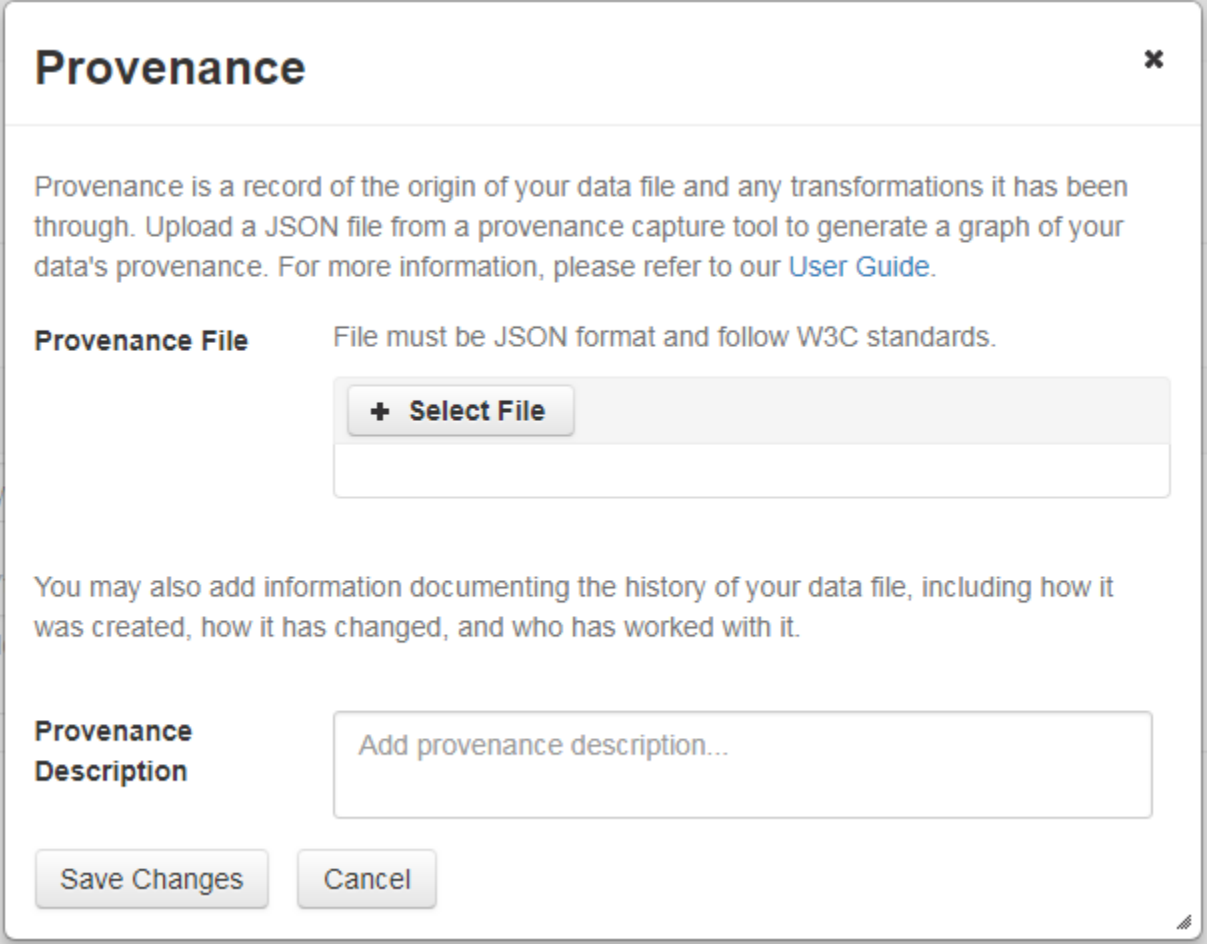

A **Provenance File** is the preferred way of submitting provenance information to a Dataverse installation because it provides a detailed and trustworthy record. Provenance files are typically generated during the process of data analysis, using provenance capture tools like provR, RDataTracker, NoWorkFlow, recordr, or CamFlow.

Once you upload a provenance file, the Dataverse installation will need some additional information in order to accurately connect it to your data file. Once provenance file upload finishes, an input box labeled "Connect entity" will appear under the file. Provenance files contain a list of "entities", which include your data file as well as any objects associated with it (e.g. a chart, a spellchecker, etc.). You will need to tell the Dataverse installation which entity within the provenance file represents your data file. You may type the name of the entity into the box, or click the arrow next to the box and select the entity from a list of all entities in the provenance file.

For more information on entities and the contents of provenance files, see [the W3C PROV Model Primer.](https://www.w3.org/TR/prov-primer/#intuitive-overview-of-prov)

Once you've uploaded your Provenance File and connected the proper entity, you can hit the Preview button to view the raw JSON of the Provenance File. This can help you confirm that you've uploaded the right file. Be sure to double-check it, because the Provenance File will made *permanent* once it's finalized. At that point you will not be able to *replace*, *remove*, or otherwise *edit* the Provenance File. This ensures that the Provenance File maintains a stable, immutable record of the data file's history. This finalization of the Provenance File happens at different points depending on the status of your data file. If this is a brand new data file that has never been published before, then its associated Provenance File will be made permanent once you publish the dataset. If this data file *has* been published in a previous version of your dataset, then its associated Provenance File will be made permanent as soon as you upload the Provenance File and click "Save Changes" on the warning popup.

A **Provenance Description** allows you to add more provenance information in addition to or in place of a provenance file. This is a free-text field that allows you to enter any information you feel might be relevant to those interested in learning about the provenance of your data. This might be a good place to describe provenance factors like what operating system you used when working with the data file, what functions or libraries you used, how data was merged into the file, what version of the file you used, etc. The Provenance Description is not as useful or trustworthy as a provenance file, but it can still provide value. Unlike the Provenance File, the Provenance Description is never made permanent: you can always edit, remove, or replace it at any time.

You can return to attach provenance to your data file later on by clicking the "Add + Edit Metadata" button on the file page, and then clicking the "Edit -> Provenance" button.

# **1.4.11 Thumbnails + Widgets**

### **Thumbnails**

Thumbnail images can be assigned to a dataset manually or automatically. The thumbnail for a dataset appears on the search result card for that dataset and on the dataset page itself. If a dataset contains one or more data files that a Dataverse installation recognizes as an image, then one of those images is automatically selected as the dataset thumbnail.

If you would like to manually select your dataset's thumbnail, you can do so by clicking the "Edit" button on your dataset, and selecting "Thumbnails + Widgets" from the dropdown menu.

On this page, under the Thumbnail tab you will see three possible actions.

**Select Available File:** Click the "Select Thumbnail" button to choose an image from your dataset to use as the dataset thumbnail.

**Upload New File:** Upload an image file from your computer to use as the dataset thumbnail. While by default your thumbnail image is drawn from a file in your dataset, this will allow you to upload a separate image file to use as your dataset thumbnail. This uploaded image file will only be used as the dataset thumbnail; it will not be stored as a data file in your dataset.

**Remove Thumbnail:** If you click the "Remove" button under the thumbnail image, you will remove the dataset's current thumbnail. The Dataset will then revert to displaying a basic default icon as the dataset thumbnail.

When you're finished on this page, be sure to click "Save Changes" to save what you've done.

Note: If you prefer, it is also possible to set an image file in your dataset as your thumbnail by selecting the file, going to Edit Files -> Metadata, and using the "Set Thumbnail" button.

### **Widgets**

The Widgets feature provides you with code for your personal website so your dataset can be displayed. There are two types of Widgets for a dataset: the Dataset Widget and the Dataset Citation Widget. Widgets are found by going to your dataset page, clicking the "Edit" button (the one with the pencil icon) and selecting "Thumbnails + Widgets" from the dropdown menu.

In the Widgets tab, you can copy and paste the code snippets for the widget you would like to add to your website. If you need to adjust the height of the widget on your website, you may do so by editing the *heightPx=500* parameter in the code snippet.

### **Dataset Widget**

The Dataset Widget allows the citation, metadata, files and terms of your dataset to be displayed on your website. When someone downloads a data file in the widget, it will download directly from the datasets on your website. If a file is restricted, they will be directed to your Dataverse installation to log in, instead of logging in through the widget on your site.

To edit your dataset, you will need to return to the Dataverse installation where the dataset is stored. You can easily do this by clicking on the link that says "Data Stored in (Name) Dataverse Collection" found in the bottom of the widget.

# **Dataset Citation Widget**

The Dataset Citation Widget will provide a citation for your dataset on your personal or project website. Users can download the citation in various formats by using the Cite Data button. The persistent URL in the citation will direct users to the dataset in your Dataverse installation.

### **Adding Widgets to an OpenScholar Website**

- 1. Log in to your OpenScholar website
- 2. Either build a new page or navigate to the page you would like to use to show the Dataverse collection and dataset widgets.
- 3. Click on the Settings Cog and select Layout
- 4. At the top right, select Add New Widget and under Misc. you will see the Dataverse Collection and the Dataverse Dataset Citation Widgets. Click on the widget you would like to add, fill out the form, and then drag it to where you would like it to display in the page.

# **1.4.12 Publish Dataset**

When you publish a dataset (available to an Admin, Curator, or any custom role which has this level of permission assigned), you make it available to the public so that other users can browse or search for it. Once your dataset is ready to go public, go to your dataset page and click on the "Publish" button on the right hand side of the page. A pop-up will appear to confirm that you are ready to actually Publish since once a dataset is made public it can no longer be unpublished.

Before the Dataverse installation finalizes the publication of the dataset, it will attempt to validate all the physical files in it, to make sure they are present and intact. In an unlikely event that any files fail the validation, you will see an error message informing you that the problem must be fixed by the local Dataverse Installation Admin before the dataset can be published.

Whenever you edit your dataset, you are able to publish a new version of the dataset. The publish dataset button will reappear whenever you edit the metadata of the dataset or add a file.

Note: Prior to publishing your dataset the Data Citation will indicate that this is a draft but the "DRAFT VERSION" text will be removed as soon as you Publish.

# **1.4.13 Submit for Review**

If you have a Contributor role (can edit metadata, upload files, and edit files, edit Terms, Guestbook, and submit datasets for review) in a Dataverse collection you can submit your dataset for review when you have finished uploading your files and filling in all of the relevant metadata fields. To submit your dataset for review, go to your dataset and click the "Submit for Review" button, which is located next to the "Edit" button on the upper-right. In the confirmation popup, you can review your selection of license (or custom terms, if available). Once you have confirmed the submission, the Admin or Curator for this Dataverse collection will be notified to review this dataset before they decide to either publish the dataset or click "Return to Author". If the dataset is published, the contributor will be notified that it is now published. If the dataset is returned to the author, the contributor of this dataset will be notified that they need to make modifications before it can be submitted for review again.

# <span id="page-59-0"></span>**1.4.14 Private URL to Review Unpublished Dataset**

Creating a Private URL for your dataset allows you to share your dataset (for viewing and downloading of files) before it is published to a wide group of individuals who may not have a user account on the Dataverse installation. Anyone you send the Private URL to will not have to log into the Dataverse installation to view the dataset.

**Note:** To create a Private URL, you must have the *ManageDatasetPermissions* permission for your dataset, usually given by the *[roles](#page-54-1) Curator* or *Administrator*.

- 1. Go to your unpublished dataset
- 2. Select the "Edit" button
- 3. Select "Private URL" in the dropdown menu
- 4. In the pop-up select "Create Private URL" or "Create URL for Anonymized Access". The latter supports anonymous review by removing author names and other potentially identifying information from citations, version history tables, and some metadata fields (as configured by the administrator).
- 5. Copy the Private URL which has been created for this dataset and it can now be shared with anyone you wish to have access to view or download files in your unpublished dataset.

To disable a Private URL and to revoke access, follow the same steps as above until step #3 when you return to the popup, click the "Disable Private URL" button. Note that only one PrivateURL (normal or with anonymized access) can be configured per dataset at a time.

# **1.4.15 Embargoes**

A Dataverse instance may be configured to support file-level embargoes. Embargoes make file content inaccessible after a dataset version is published - until the embargo end date. This means that file previews and the ability to download files will be blocked. The effect is similar to when a file is restricted except that the embargo will end at the specified date without further action and during the embargo, requests for file access cannot be made. Embargoes of files in a version 1.0 dataset may also affect the date shown in the dataset and file citations. The recommended practice is for the citation to reflect the date on which all embargoes on files in version 1.0 end. (Since Dataverse creates one persistent identifier per dataset and doesn't create new ones for each version, the publication of later versions, with or without embargoed files, does not affect the citation date.)

Embargoes are intended to support use cases where, for example, a journal or project team allows a period after publication of a dataset and/or the associated paper, during which the authors still have sole access to the data. Setting an embargo on relevant files and publishing the dataset in Dataverse publicizes the persistent identifier (e.g. DOI or Handle) for the dataset (and files if the instance is configured to create persistent identifiers for them ) and makes the metadata, and any the content of un-embargoed files immediately available, but automatically denies access to any embargoed files until the specified embargoes expire. Once a dataset with embargoed files has been published, no further action is needed to cause the embargoed files to become accessible as of the specified embargo end date. (Note

that embargoes can be set along with using the 'restrict' functionality on files. The restricted status will affect their availability as normal (and described elsewhere) once the embargo expires.)

- Setting the same embargo on all files in the dataset can be seen as providing a dataset-level embargo making the dataset persistent identifier and metadata available but restricting access to all files.
- "Rolling" embargoes on time-series data can be supported by publishing multiple dataset versions and adding new embargoes on the files added in that version. For example, every year, files containing the prior year's results can be added to a dataset and given an embargo ending one year later than the embargoes set in the last dataset version, and the new dataset version can then be published. The datafiles published in the different versions will become available when their individual embargoes expire at yearly intervals.

As the primary use case of embargoes is to make the existence of data known now, with a promise (to a journal, project team, etc.) that the data itself will become available at a given future date, users cannot change an embargo once a dataset version is published. Dataverse instance administrators do have the ability to correct mistakes and make changes if/when circumstances warrant.

# **1.4.16 Dataset Versions**

Versioning is important for long-term research data management where metadata and/or files are updated over time. It is used to track any metadata or file changes (e.g., by uploading a new file, changing file metadata, adding or editing metadata) once you have published your dataset.

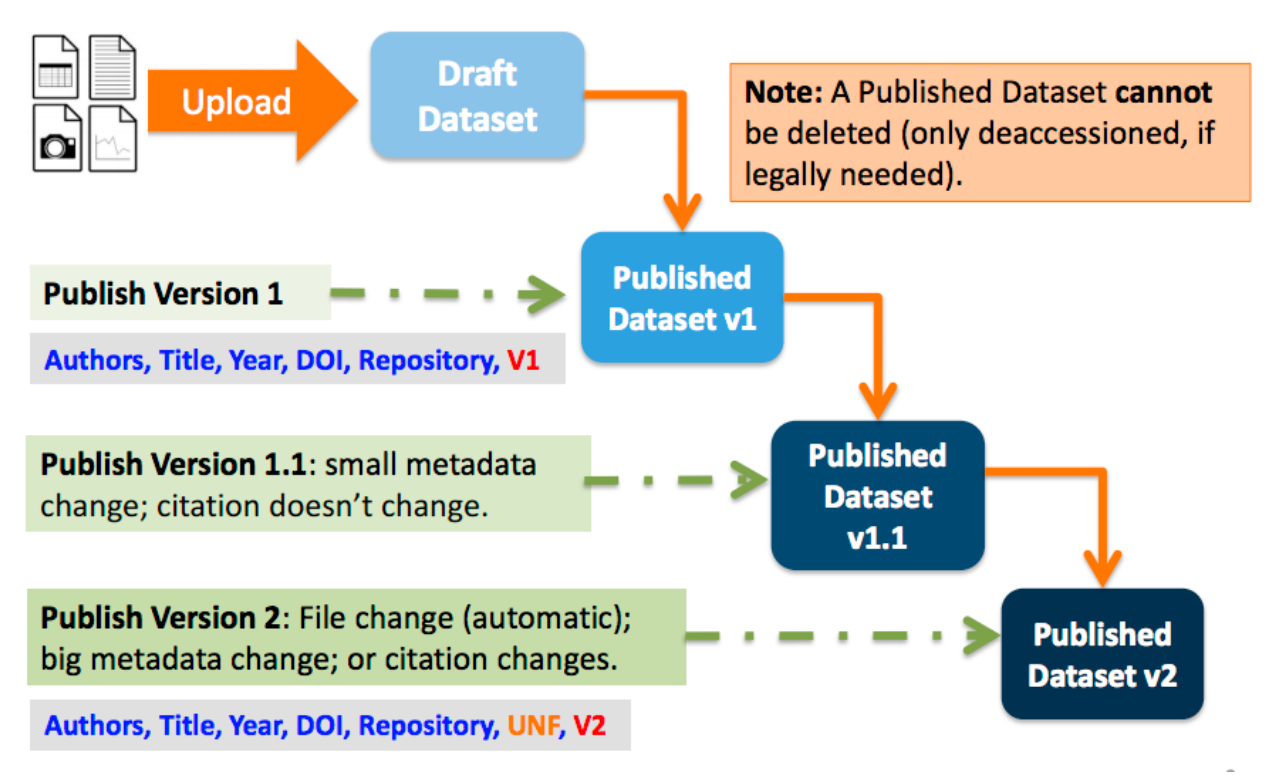

Once you edit your published dataset, a draft version will be created. To publish this draft version, use the "Publish Dataset" button at the top right side of the page.

If files were added or removed, or if your dataset's previous version was deaccessioned, you must agree to publish the draft as a major version, such as version 2.0. Otherwise, you can choose to publish the draft as a major version or as a minor version, such as version 1.1.

On the Versions tab of a dataset page, there is a versions table that displays the version history of the dataset. You can use the version number links in this table to navigate between the different versions of the dataset, including the unpublished draft version, if you have permission to access it.

There is also a Versions tab on the file page. The versions table for a file displays the same information as the dataset, but the summaries are filtered down to only show the actions related to that file. If a new dataset version were created without any changes to an individual file, that file's version summary for that dataset version would read "No changes associated with this version".

# **Version Details**

To view exactly what has changed, starting from the originally published version to any subsequent published versions: click the Versions tab on the dataset page to see all versions and changes made for that particular dataset.

Once you have more than one version (this can simply be version 1 and a draft), you can click the "View Details" link next to each summary to learn more about the metadata fields and files that were either added or edited. You can also click the checkboxes to select any two dataset versions, then click the "View Differences" button to open the Version Differences Details popup and compare the differences between them.

# **1.4.17 Dataset Metrics and Make Data Count**

All Dataverse installations count file downloads. These file download counts are aggregated and reported at the Dataset level as well as at the file level.

Some Dataverse installations also have support for expanded metrics at the dataset level for views, file downloads, and citations using Make Data Count standards. [Make Data Count](https://makedatacount.org) is a project to collect and standardize metrics on data use, especially views, downloads, and citations. Citations for datasets are retrieved from [Crossref](https://crossref.org) via DataCite using Make Data Count standards.

For the specific API calls for Make Data Count, see *[Dataset Metrics](#page-234-0)* in the *[Native API](#page-180-0)* section of the API Guide.

# **1.4.18 Cloud Storage + Computing**

Dataverse installations can be configured to facilitate cloud-based storage and/or computing (this feature is considered experimental at this time, and some of the kinks are still being worked out). While the default configuration for the Dataverse Software uses a local file system for storing data, a cloud-enabled Dataverse installation can use a Swift object storage database for its data. This allows users to perform computations on data using an integrated cloud computing environment.

# **Cloud Computing**

The "Compute" button on dataset and file pages will allow you to compute on a single dataset, multiple datasets, or a single file. You can use it to build a compute batch and go directly to the cloud computing environment that is integrated with a Dataverse installation.

### **Cloud Storage Access**

If you need to access a dataset in a more flexible way than the Compute button provides, then you can use the Cloud Storage Access box on the dataset page to copy the dataset's container name. This unique identifier can then be used to allow direct access to the dataset.

# **1.4.19 Dataset Deaccession**

**Warning:** It is not recommended that you deaccession a dataset or a version of a dataset. This is a very serious action that should only occur if there is a legal or valid reason for the dataset to no longer be accessible to the public. If you absolutely must deaccession, you can deaccession a version of a dataset or an entire dataset.

To deaccession, go to your published dataset (or add a new one and publish it), click the "Edit" button, and from the dropdown menu select "Deaccession Dataset". If you have multiple versions of a dataset, you can select here which versions you want to deaccession or choose to deaccession the entire dataset.

You must also include a reason as to why this dataset was deaccessioned. Select the most appropriate reason from the dropdown list of options. If you select "Other", you must also provide additional information.

Add more information as to why this was deaccessioned in the free-text box. If the dataset has moved to a different repository or site you are encouraged to include a URL (preferably persistent) for users to continue to be able to access this dataset in the future.

If you deaccession the most recently published version of the dataset but not all versions of the dataset, you may then revisit an earlier version and create a new non-deaccessioned draft for the dataset. For example, imagine you have a version 1 and version 2 of a dataset, both published, and you deaccession version 2. You may then edit version 1 of the dataset and a new draft version will be created.

**Important Note**: A tombstone landing page with the basic citation metadata will always be accessible to the public if they use the persistent URL (Handle or DOI) provided in the citation for that dataset. Users will not be able to see any of the files or additional metadata that were previously available prior to deaccession.

# <span id="page-62-0"></span>**1.5 Tabular Data File Ingest**

Contents:

# **1.5.1 Supported File Formats**

Tabular Data ingest supports the following file formats:

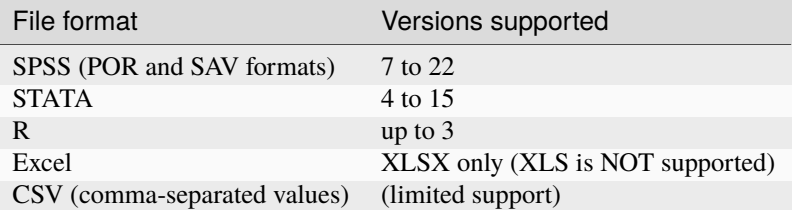

See the subsections in the left sidebar for more information on each of these supported formats.

# **1.5.2 Tabular Data, Representation, Storage and Ingest**

This section explains the basics of how tabular data is handled in the application and what happens during the ingest process, as the files uploaded by the user are processed and converted into the archival format in the Dataverse application.

#### **Contents:**

- *[What Happens During this "Ingest"?](#page-63-0)*
- *[Tabular Data and Metadata](#page-63-1)*
	- **–** *[Data vs. Metadata](#page-63-2)*
	- **–** *[Tabular Metadata in the Dataverse Software](#page-63-3)*
- *[Uningest and Reingest](#page-64-0)*

### <span id="page-63-0"></span>**What Happens During this "Ingest"?**

The goal of our ingest process is to extract the data content from the user's files and archive it in an application-neutral, easily-readable format. What does this mean? - Commercial applications such as SPSS and Stata use their own, proprietary formats to encode their files. Some companies publish the specifications of their formats (Thank you Stata - much appreciated!), some don't (SPSS - yes, we are still frowning at you here at the Dataverse Project). Either way, reading these specially-formatted files requires some extra knowledge or special software. For these reasons they are not considered ideal for the purposes of archival preservation. The Dataverse installation stores the raw data content extracted from such files in plain text, TAB-delimited files. The metadata information that describes this content is stored separately, in a relational database, so that it can be accessed efficiently by the application. For the purposes of archival preservation it can be exported, in plain text XML files, using a standardized, open [DDI Codebook](https://www.ddialliance.org/Specification/DDI-Codebook/2.5/) format. (more info below)

### <span id="page-63-1"></span>**Tabular Data and Metadata**

#### <span id="page-63-2"></span>**Data vs. Metadata**

A simple example is a numeric data column in a user's Stata file that contains 0s and 1s. These numeric values will be extracted and stored in a TAB-delimited file. By themselves, if you don't know what these values represent, these 1s and 0s are not meaningful data. So the Stata file has some additional information that describes this data vector: it represents the observation values of a *variable* with the *name* "party"; with a descriptive *label* "Party Affiliation"; and the 2 numeric values have *categorical labels* of "Democrat" for 0 and "Republican" for 1. This extra information that adds value to the data is *metadata*.

### <span id="page-63-3"></span>**Tabular Metadata in the Dataverse Software**

The structure of the metadata defining tabular data variables used in the Dataverse Software was originally based on the [DDI Codebook](https://www.ddialliance.org/Specification/DDI-Codebook/2.5/) format.

You can see an example of DDI output under the *[Data Variable Metadata Access](#page-176-0)* section of the *[Data Access API](#page-171-0)* section of the API Guide.

### <span id="page-64-0"></span>**Uningest and Reingest**

Ingest will only work for files whose content can be interpreted as a table. Multi-sheet spreadsheets and CSV files with a different number of entries per row are two examples where ingest will fail. This is non-fatal. The Dataverse software will not produce a .tab version of the file and will show a warning to users who can see the draft version of the dataset containing the file that will indicate why ingest failed. When the file is published as part of the dataset, there will be no indication that ingest was attempted and failed.

If the warning message is a concern, the Dataverse software includes both an API call (see *[Uningest a File](#page-249-0)* in the *[Native](#page-180-0) [API](#page-180-0)* guide) and an Edit/Uningest menu option displayed on the file page, that allow a file to be uningested by anyone who can publish the dataset.

Uningest will remove the warning. Uningest can also be done for a file that was successfully ingested. This is only available to superusers. This will remove the variable-level metadata and the .tab version of the file that was generated.

If a file is a tabular format but was never ingested, .e.g. due to the ingest file size limit being lower in the past, or if ingest had failed, e.g. in a prior Dataverse version, an reingest API (see *[Reingest a File](#page-250-0)* in the *[Native API](#page-180-0)* guide) and a file page Edit/Reingest option in the user interface allow ingest to be tried again. As with Uningest, this fucntionality is only available to superusers.

# **1.5.3 SPSS**

SPSS data files (POR and SAV formats).

#### **Contents:**

- *[Supported Versions](#page-64-1)*
- *[Limitations](#page-64-2)*
- *[SPSS Control Cards not supported](#page-65-0)*
- *[Support for Language Encodings in SPSS](#page-65-1)*

### <span id="page-64-1"></span>**Supported Versions**

The Dataverse Software supports reading of all SPSS versions 7 to 22. But please see the "Limitations" section.

### <span id="page-64-2"></span>**Limitations**

SPSS does not openly publish the specifications of their proprietary file formats. Our ability to read and parse their files is based on some documentation online from unofficial sources, and some reverse engineering. Because of that we cannot, unfortunately, guarantee to be able to process *any* SPSS file uploaded.

However, we've been improving this process for a few years by now, and it should be quite robust in the current version of the Dataverse Software. Thus your chances of success - uploading an SPSS files and having it turned into a fully functional tabular data table in the Dataverse installation - should be reasonably good.

If you are having a problem with a particular SPSS file, please contact our support and we'll see if it's something we could further improve in our SPSS ingest driver.

#### <span id="page-65-0"></span>**SPSS Control Cards - not supported**

In the past, there have been attempts to support SPSS "control cards", in addition to the .SAV and .POR files; both in the early VDC software, and in some versions of DVN. A "control card" is a plain text file with a set of SPSS commands that describe the raw data, provided in a separate, fixed-width-columns or comma-separated-values file. For various reasons, it has never been very successful.

Please contact us if you have any questions and/or strong feelings on this issue, or if you have serious amounts of data exclusively available in this format that you would like to ingest under the Dataverse Software.

### <span id="page-65-1"></span>**Support for Language Encodings in SPSS**

Historically, there was no support for specifying a particular language/code page encoding for the data stored in an SPSS file. Meaning, text values in none-ASCII encodings, or non-Latin characters could be entered and stored, but there was no setting to unambiguously specify what language, or what character set it was. By default, the Dataverse Software will try to interpret binary characters as UTF8. If that's not working - for example, if the descriptive labels and/or categorical values ingest as garbage - and if you happen to know what encoding was used in the original file, you can now specify it in the Ingest Options.

For example, if you know that the text in your SAV file is in Mandarin, and is encoded using the GB2312, specify it as follows:

Upload your file, in the "Edit Files" tab of the Dataset page. Once the file is recognized as SPSS/save, and *before* you click Save, go into the "Advanced Ingest Options", and select "Simplified Chinese, GB2312" in the nested menu under "Language Encoding" -> "East Asian".

# **1.5.4 Stata**

Of all the third party statistical software providers, Stata does the best job at documenting the internal format of their files, by far. And at making that documentation freely and easily available to developers (yes, we are looking at you, SPSS). Because of that, Stata is the best supported format for tabular data ingest.

# **1.5.5 R Data Format**

Support for R (.RData) files has been introduced in DVN 3.5.

#### **Contents:**

- *[Overview](#page-66-0)*
- *[Data Formatting Requirements](#page-66-1)*
- *[Data Types, compared to other supported formats \(Stat, SPSS\)](#page-66-2)*
	- **–** *[Integers, Doubles, Character strings](#page-66-3)*
	- **–** *[R Factors](#page-66-4)*
	- **–** *[Boolean values](#page-67-0)*
	- **–** *[Limitations of R, as compared to SPSS and STATA](#page-67-1)*
- *[Time values in R](#page-67-2)*

### <span id="page-66-0"></span>**Overview**

R has been increasingly popular in the research/academic community, owing to the fact that it is free and open-source (unlike SPSS and STATA). Consequently, there is an increasing amount of data available exclusively in R format.

### <span id="page-66-1"></span>**Data Formatting Requirements**

The data must be formatted as an R dataframe (data.frame()). If an .RData file contains multiple dataframes, only the first one will be ingested (this may change in the future).

#### <span id="page-66-2"></span>**Data Types, compared to other supported formats (Stat, SPSS)**

#### <span id="page-66-3"></span>**Integers, Doubles, Character strings**

The handling of these types is intuitive and straightforward. The resulting tab file columns, summary statistics and UNF signatures should be identical to those produced by ingesting the same vectors from SPSS and Stata.

#### **Things that are unique to R:**

R explicitly supports Missing Values for all of the types above; Missing Values encoded in R vectors will be recognized and preserved in TAB files, counted in the generated summary statistics and data analysis. Please note however that the Dataverse Software notation for a missing value, as stored in a TAB file, is an empty string, an not "NA" as in R.

In addition to Missing Values, R recognizes "Not a Value" (NaN) and positive and negative infinity for floating point variables. These are now properly supported by the Dataverse Software.

Also note, that unlike Stata, that does recognize "float" and "double" as distinct data types, all floating point values in R are in fact doubles.

#### <span id="page-66-4"></span>**R Factors**

These are ingested as "Categorical Values" in the Dataverse installation.

One thing to keep in mind: in both Stata and SPSS, the actual value of a categorical variable can be both character and numeric. In R, all factor values are strings, even if they are string representations of numbers. So the values of the resulting categoricals in the Dataverse installation will always be of string type too.

Another thing to note is that R factors have no builtin support for SPSS or STATA-like descriptive labels. This is in fact potentially confusing, as they also use the word "label", in R parlance. However, in the context of a factor in R, it still refers to the "payload", or the data content of its value. For example, if you create a factor with the "labels" of *democrat*, *republican* and *undecided*, these strings become the actual values of the resulting vector. Once ingested in the Dataverse installation, these values will be stored in the tab-delimited file. The Dataverse Software DataVariable object representing the vector will be of type "Character" and have 3 VariableCategory objects with the *democrat*, etc. for **both** the CategoryValue and CategoryLabel. (In one of the future releases, we are planning to make it possible for the user to edit the CategoryLabel, using it for its intended purpose - as a descriptive, human-readable text text note).

To properly handle R vectors that are *ordered factors* the Dataverse Software (starting with DVN 3.6) supports the concept of an "Ordered Categorical" - a categorical value where an explicit order is assigned to the list of value labels.

#### <span id="page-67-0"></span>**Boolean values**

R Boolean (logical) values are supported.

### <span id="page-67-1"></span>**Limitations of R, as compared to SPSS and STATA**

Most noticeably, R lacks a standard mechanism for defining descriptive labels for the data frame variables. In the Dataverse Software, similarly to both Stata and SPSS, variables have distinct names and labels; with the latter reserved for longer, descriptive text. With variables ingested from R data frames the variable name will be used for both the "name" and the "label".

*Optional R packages exist for providing descriptive variable labels; in one of the future versions support may be added for such a mechanism. It would of course work only for R files that were created with such optional packages*.

Similarly, R categorical values (factors) lack descriptive labels too. **Note:** This is potentially confusing, since R factors do actually have "labels". This is a matter of terminology - an R factor's label is in fact the same thing as the "value" of a categorical variable in SPSS or Stata and the Dataverse Software; it contains the actual meaningful data for the given observation. It is NOT a field reserved for explanatory, human-readable text, such as the case with the SPSS/Stata "label".

Ingesting an R factor with the level labels "MALE" and "FEMALE" will produce a categorical variable with "MALE" and "FEMALE" in the values and labels both.

### <span id="page-67-2"></span>**Time values in R**

This warrants a dedicated section of its own, because of some unique ways in which time values are handled in R.

R makes an effort to treat a time value as a real time instance. This is in contrast with either SPSS or Stata, where time value representations such as "Sep-23-2013 14:57:21" are allowed; note that in the absence of an explicitly defined time zone, this value cannot be mapped to an exact point in real time. R handles times in the "Unix-style" way: the value is converted to the "seconds-since-the-Epoch" Greenwich time (GMT or UTC) and the resulting numeric value is stored in the data file; time zone adjustments are made in real time as needed.

Things still get ambiguous and confusing when R **displays** this time value: unless the time zone was explicitly defined, R will adjust the value to the current time zone. The resulting behavior is often counter-intuitive: if you create a time value, for example:

timevalue<-as.POSIXct("03/19/2013 12:57:00", format = "%m/%d/%Y %H:%M:%OS");

on a computer configured for the San Francisco time zone, the value will be differently displayed on computers in different time zones; for example, as "12:57 PST" while still on the West Coast, but as "15:57 EST" in Boston.

If it is important that the values are always displayed the same way, regardless of the current time zones, it is recommended that the time zone is explicitly defined. For example:

attr(timevalue,"tzone")<-"PST"

or

timevalue<-as.POSIXct("03/19/2013 12:57:00", format = "%m/%d/%Y %H:%M:%OS", tz="PST");

Now the value will always be displayed as "15:57 PST", regardless of the time zone that is current for the OS ... **BUT ONLY** if the OS where R is installed actually understands the time zone "PST", which is not by any means guaranteed! Otherwise, it will **quietly adjust** the stored GMT value to **the current time zone**, yet it will still display it with the "PST" tag attached!\*\* One way to rephrase this is that R does a fairly decent job **storing** time values in a non-ambiguous, platform-independent manner - but gives you no guarantee that the values will be displayed in any way that is predictable or intuitive.

In practical terms, it is recommended to use the long/descriptive forms of time zones, as they are more likely to be properly recognized on most computers. For example, "Japan" instead of "JST". Another possible solution is to explicitly use GMT or UTC (since it is very likely to be properly recognized on any system), or the "UTC+<OFFSET>" notation. Still, none of the above **guarantees** proper, non-ambiguous handling of time values in R data sets. The fact that R **quietly** modifies time values when it doesn't recognize the supplied timezone attribute, yet still appends it to the **changed** time value does make it quite difficult. (These issues are discussed in depth on R-related forums, and no attempt is made to summarize it all in any depth here; this is just to made you aware of this being a potentially complex issue!)

An important thing to keep in mind, in connection with the Dataverse Software ingest of R files, is that it will **reject** an R data file with any time values that have time zones that we can't recognize. This is done in order to avoid (some) of the potential issues outlined above.

It is also recommended that any vectors containing time values ingested into the Dataverse installation are reviewed, and the resulting entries in the TAB files are compared against the original values in the R data frame, to make sure they have been ingested as expected.

Another **potential issue** here is the **UNF**. The way the UNF algorithm works, the same date/time values with and without the timezone (e.g. "12:45" vs. "12:45 EST") **produce different UNFs**. Considering that time values in Stata/SPSS do not have time zones, but ALL time values in R do (yes, they all do - if the timezone wasn't defined explicitly, it implicitly becomes a time value in the "UTC" zone!), this means that it is **impossible** to have 2 time value vectors, in Stata/SPSS and R, that produce the same UNF.

**A pro tip:** if it is important to produce SPSS/Stata and R versions of the same data set that result in the same UNF when ingested, you may define the time variables as **strings** in the R data frame, and use the "YYYY-MM-DD HH:mm:ss" formatting notation. This is the formatting used by the UNF algorithm to normalize time values, so doing the above will result in the same UNF as the vector of the same time values in Stata.

Note: date values (dates only, without time) should be handled the exact same way as those in SPSS and Stata, and should produce the same UNFs.

# **1.5.6 Excel**

Microsoft Excel files (XLSX format).

#### **Contents:**

- *[Supported Formats](#page-68-0)*
- *[Limitations](#page-69-0)*
- *[Ingest Errors](#page-69-1)*
- *[Example Data](#page-69-2)*

### <span id="page-68-0"></span>**Supported Formats**

Only the newer XLSX Excel files are supported. We are not planning to add support for the old-style, binary XLS files.

### <span id="page-69-0"></span>**Limitations**

If an Excel file has multiple sheets, only the first sheet of the file will be ingested. The other sheets will be available when a user downloads the original Excel file. To have all sheets of an Excel file ingested and searchable at the variable level, upload each sheet as an individual file in your dataset.

## <span id="page-69-1"></span>**Ingest Errors**

You may encounter ingest errors after uploading an Excel file if the file is formatted in a way that can't be ingested by the Dataverse software. Ingest errors can be caused by a variety of formatting inconsistencies, including:

- line breaks in a cell
- blank cells
- single cells that span multiple rows
- missing headers

### <span id="page-69-2"></span>**Example Data**

[An example of an Excel file that successfully ingests](https://github.com/IQSS/dataverse-sample-data/blob/master/data/dataverses/dataverseno/datasets/tabular-sample-data/files/Tabular_Sample_Data.xlsx) is available in the Dataverse Sample Data GitHub repository.

# **1.5.7 CSV/TSV**

#### **Contents:**

- *[Ingest of Comma-Separated Values and Tab-Separated Values files as tabular data](#page-69-3)*
- *[Main formatting requirements](#page-69-4)*
- *[Limitations](#page-70-0)*
- *[Recognized data types and formatting](#page-70-1)*

### <span id="page-69-3"></span>**Ingest of Comma-Separated Values and Tab-Separated Values files as tabular data**

The Dataverse installation will make an attempt to turn CSV and TSV files uploaded by the user into tabular data, using the [Apache CSV parser.](https://commons.apache.org/proper/commons-csv/)

#### <span id="page-69-4"></span>**Main formatting requirements**

The first row in the document will be treated as the CSV's header, containing variable names for each column.

Each following row must contain the same number of comma-separated values ("cells") as that header.

As of the Dataverse Software 4.8 release, we allow ingest of CSV files with commas and line breaks within cells. A string with any number of commas and line breaks enclosed within double quotes is recognized as a single cell. Double quotes can be encoded as two double quotes in a row ("").

For example, the following lines:

a,b,"c,d efgh""ijk""l",m,n

are recognized as a **single** row with **5** comma-separated values (cells):

```
a
b
c,d\nefgh"ijk"l
m
n
```
(where  $\n\times$  is a new line character)

### <span id="page-70-0"></span>**Limitations**

Compared to other formats, relatively little information about the data ("variable-level metadata") can be extracted from a CSV file. Aside from the variable names supplied in the top line, the ingest will make an educated guess about the data type of each comma-separated column. One of the supported rich file formats (Stata, SPSS and R) should be used if you need to provide more descriptive variable-level metadata (variable labels, categorical values and labels, explicitly defined data types, etc.).

### <span id="page-70-1"></span>**Recognized data types and formatting**

The application will attempt to recognize numeric, string, and date/time values in the individual columns.

For dates, the yyyy-MM-dd format is recognized.

For date-time values, the following 2 formats are recognized:

yyyy-MM-dd HH:mm:ss

yyyy-MM-dd HH:mm:ss z (same format as the above, with the time zone specified)

For numeric variables, the following special values are recognized:

inf, +inf - as a special IEEE 754 "positive infinity" value;

NaN - as a special IEEE 754 "not a number" value;

An empty value (i.e., a comma followed immediately by another comma, or the line end), or NA - as a *missing value*.

null - as a numeric *zero*.

(any combinations of lower and upper cases are allowed in the notations above).

In character strings, an empty value (a comma followed by another comma, or the line end) is treated as an empty string (NOT as a *missing value*).

Any non-Latin characters are allowed in character string values, **as long as the encoding is UTF8**.

**Note:** When the ingest recognizes a CSV or TSV column as a numeric vector, or as a date/time value, this information is reflected and saved in the database as the *data variable metadata*. To inspect that metadata, select *Variable Metadata* listed as a download option for the tabular file. This will export the variable records in the DDI XML format. (Alternatively, this metadata fragment can be downloaded via the Data Access API; for example: http://localhost:8080/ api/access/datafile/<FILEID>/metadata/ddi).

The most immediate implication is in the calculation of the UNF signatures for the data vectors, as different normalization rules are applied to numeric, character, and date/time values. (see the *[Universal Numerical Fingerprint](#page-583-0) [\(UNF\)](#page-583-0)* section for more information). If it is important to you that the UNF checksums of your data are accurately

calculated, check that the numeric and date/time columns in your file were recognized as such (as type=numeric and type=character, category=date(time), respectively). If, for example, a column that was supposed to be numeric is recognized as a vector of character values (strings), double-check that the formatting of the values is consistent. Remember, a single improperly-formatted value in the column will turn it into a vector of character strings, and result in a different UNF. Fix any formatting errors you find, delete the file from the dataset, and try to ingest it again.

# <span id="page-71-1"></span>**1.6 Appendix**

Additional documentation complementary to the User Guide.

**Contents:**

- *[Metadata References](#page-71-0)*
	- **–** *[Supported Metadata](#page-71-2)*
	- **–** *[Experimental Metadata](#page-72-0)*
	- **–** *[See Also](#page-72-1)*

# <span id="page-71-0"></span>**1.6.1 Metadata References**

The Dataverse Project is committed to using standard-compliant metadata to ensure that a Dataverse installation's metadata can be mapped easily to standard metadata schemas and be exported into JSON format (XML for tabular file metadata) for preservation and interoperability.

### <span id="page-71-2"></span>**Supported Metadata**

Detailed below are what metadata schemas we support for Citation and Domain Specific Metadata in the Dataverse Project:

- [Citation Metadata](https://docs.google.com/spreadsheet/ccc?key=0AjeLxEN77UZodHFEWGpoa19ia3pldEFyVFR0aFVGa0E#gid=0) [\(see .tsv version\)](https://github.com/IQSS/dataverse/blob/master/scripts/api/data/metadatablocks/citation.tsv): compliant with [DDI Lite,](https://www.ddialliance.org/specification/ddi2.1/lite/index.html) [DDI 2.5 Codebook,](https://www.ddialliance.org/) [DataCite 4.0,](https://schema.datacite.org/meta/kernel-4.0/doc/DataCite-MetadataKernel_v4.0.pdf) and Dublin Core's [DCMI Metadata Terms](https://dublincore.org/documents/dcmi-terms/) . Language field uses [ISO 639-1](https://www.loc.gov/standards/iso639-2/php/English_list.php) controlled vocabulary.
- [Geospatial Metadata](https://docs.google.com/spreadsheet/ccc?key=0AjeLxEN77UZodHFEWGpoa19ia3pldEFyVFR0aFVGa0E#gid=4) [\(see .tsv version\)](https://github.com/IQSS/dataverse/blob/master/scripts/api/data/metadatablocks/geospatial.tsv): compliant with [DDI Lite,](https://www.ddialliance.org/specification/ddi2.1/lite/index.html) [DDI 2.5 Codebook,](https://www.ddialliance.org/) [DataCite 4.0,](https://schema.datacite.org/meta/kernel-4.0/doc/DataCite-MetadataKernel_v4.0.pdf) and Dublin Core. Country / Nation field uses [ISO 3166-1](https://en.wikipedia.org/wiki/ISO_3166-1) controlled vocabulary.
- [Social Science & Humanities Metadata](https://docs.google.com/spreadsheet/ccc?key=0AjeLxEN77UZodHFEWGpoa19ia3pldEFyVFR0aFVGa0E#gid=1) [\(see .tsv version\)](https://github.com/IQSS/dataverse/blob/master/scripts/api/data/metadatablocks/social_science.tsv): compliant with [DDI Lite,](https://www.ddialliance.org/specification/ddi2.1/lite/index.html) [DDI 2.5 Codebook,](https://www.ddialliance.org/) and Dublin Core.
- [Astronomy and Astrophysics Metadata](https://docs.google.com/spreadsheet/ccc?key=0AjeLxEN77UZodHFEWGpoa19ia3pldEFyVFR0aFVGa0E#gid=3) [\(see .tsv version\)](https://github.com/IQSS/dataverse/blob/master/scripts/api/data/metadatablocks/astrophysics.tsv): These metadata elements can be mapped/exported to the International Virtual Observatory Alliance's (IVOA) [VOResource Schema format](https://www.ivoa.net/documents/latest/RM.html) and is based on [Virtual](https://perma.cc/H5ZJ-4KKY) [Observatory \(VO\) Discovery and Provenance Metadata.](https://perma.cc/H5ZJ-4KKY)
- [Life Sciences Metadata](https://docs.google.com/spreadsheet/ccc?key=0AjeLxEN77UZodHFEWGpoa19ia3pldEFyVFR0aFVGa0E#gid=2) [\(see .tsv version\)](https://github.com/IQSS/dataverse/blob/master/scripts/api/data/metadatablocks/biomedical.tsv): based on [ISA-Tab Specification,](https://isa-specs.readthedocs.io/en/latest/isamodel.html) along with controlled vocabulary from subsets of the [OBI Ontology](https://bioportal.bioontology.org/ontologies/OBI) and the [NCBI Taxonomy for Organisms.](https://www.ncbi.nlm.nih.gov/Taxonomy/taxonomyhome.html/)
- [Journal Metadata](https://docs.google.com/spreadsheets/d/13HP-jI_cwLDHBetn9UKTREPJ_F4iHdAvhjmlvmYdSSw/edit#gid=8) [\(see .tsv version\)](https://github.com/IQSS/dataverse/blob/master/scripts/api/data/metadatablocks/journals.tsv): based on the [Journal Archiving and Interchange Tag Set, version 1.2.](https://jats.nlm.nih.gov/archiving/tag-library/1.2/chapter/how-to-read.html)
## **Experimental Metadata**

Unlike supported metadata, experimental metadata is not enabled by default in a new Dataverse installation. Feedback via any [channel](https://dataverse.org/contact) is welcome!

- [CodeMeta Software Metadata:](https://docs.google.com/spreadsheets/d/e/2PACX-1vTE-aSW0J7UQ0prYq8rP_P_AWVtqhyv46aJu9uPszpa9_UuOWRsyFjbWFDnCd7us7PSIpW7Qg2KwZ8v/pub) based on the [CodeMeta Software Metadata Schema, version 2.0](https://codemeta.github.io/terms/) [\(see .tsv version\)](https://github.com/IQSS/dataverse/blob/master/scripts/api/data/metadatablocks/codemeta.tsv)
- [Computational Workflow Metadata](https://docs.google.com/spreadsheets/d/13HP-jI_cwLDHBetn9UKTREPJ_F4iHdAvhjmlvmYdSSw/edit#gid=447508596) [\(see .tsv version\)](https://github.com/IQSS/dataverse/blob/master/scripts/api/data/metadatablocks/computational_workflow.tsv): adapted from [Bioschemas Computational Workflow Pro](https://bioschemas.org/profiles/ComputationalWorkflow/1.0-RELEASE)[file, version 1.0](https://bioschemas.org/profiles/ComputationalWorkflow/1.0-RELEASE) and [Codemeta.](https://codemeta.github.io/terms/)

Please note: these custom metadata schemas are not included in the Solr schema for indexing by default, you will need to add them as necessary for your custom metadata blocks. See "Update the Solr Schema" in *[Metadata Customization](#page-86-0)*.

#### **See Also**

See also the [Dataverse Software 4.0 Metadata Crosswalk: DDI, DataCite, DC, DCTerms, VO, ISA-Tab](https://docs.google.com/spreadsheets/d/10Luzti7svVTVKTA-px27oq3RxCUM-QbiTkm8iMd5C54/edit?usp=sharing) document and the *[Metadata Customization](#page-86-0)* section of the Admin Guide.

## **CHAPTER**

**TWO**

# **ADMIN GUIDE**

This guide documents the functionality only available to superusers (such as "dataverseAdmin") through the *[Dashboard](#page-74-0)* as well as command line utilities of interest to sysadmins.

**Contents:**

# <span id="page-74-0"></span>**2.1 Dashboard**

The Dataverse Software offers a dashboard of administrative tools for superusers only. If you are a logged-in superuser, you can access it by clicking your username in the navbar, and then clicking "Dashboard" from the dropdown. You can verify that you are a superuser by checking the color of your username in the navbar. If it's red, you have the right permissions to use the Dashboard. Superusers can give other users the superuser status via *[User Administration](#page-115-0)*.

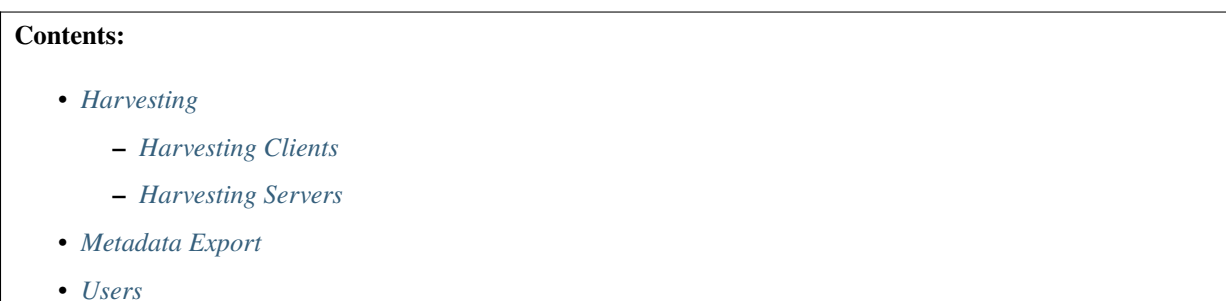

• *[Move Data](#page-75-3)*

# <span id="page-74-1"></span>**2.1.1 Harvesting**

#### <span id="page-74-2"></span>**Harvesting Clients**

This dashboard tool allows you to set up which other repositories your Dataverse installation harvests metadata records from. You can see a list of harvesting clients and add, edit, or remove them. See the *[Managing Harvesting Clients](#page-82-0)* section for more details.

#### <span id="page-75-0"></span>**Harvesting Servers**

This dashboard tool allows you to define sets of local datasets to make available to remote harvesting clients. You can see a list of sets and add, edit, or remove them. See the *[Managing Harvesting Server and Sets](#page-83-0)* section for more details.

# <span id="page-75-1"></span>**2.1.2 Metadata Export**

This part of the Dashboard is simply a reminder message that metadata export happens through the Dataverse Software API. See the *[Metadata Export](#page-99-0)* section and the *[Native API](#page-180-0)* section of the API Guide for more details.

## <span id="page-75-2"></span>**2.1.3 Users**

This dashboard tool allows you to search a list of all users of your Dataverse installation. You can remove roles from user accounts and assign or remove superuser status. See the *[User Administration](#page-115-0)* section for more details.

# <span id="page-75-3"></span>**2.1.4 Move Data**

This tool allows you to move datasets. To move Dataverse collections, see the *[Managing Datasets and Dataverse](#page-118-0) [Collections](#page-118-0)* section.

# **2.2 External Tools**

External tools can provide additional features that are not part of the Dataverse Software itself, such as data file previews, visualization, and curation.

## **Contents:**

- *[Inventory of External Tools](#page-77-0)*
- *[Managing External Tools](#page-78-0)*
	- **–** *[Adding External Tools to a Dataverse Installation](#page-78-1)*
	- **–** *[Listing All External Tools in a Dataverse Installation](#page-79-0)*
	- **–** *[Showing an External Tool in a Dataverse Installation](#page-79-1)*
	- **–** *[Removing an External Tool From a Dataverse Installation](#page-79-2)*
- *[Testing External Tools](#page-79-3)*
	- **–** *[File Level vs. Dataset Level](#page-79-4)*
	- **–** *[File Level Explore Tools](#page-79-5)*
	- **–** *[File Level Preview Tools](#page-79-6)*
	- **–** *[File Level Query Tools](#page-80-0)*
	- **–** *[File Level Configure Tools](#page-80-1)*
	- **–** *[Dataset Level Explore Tools](#page-80-2)*
	- **–** *[Dataset Level Configure Tools](#page-80-3)*

• *[Writing Your Own External Tool](#page-80-4)*

# <span id="page-77-0"></span>**2.2.1 Inventory of External Tools**

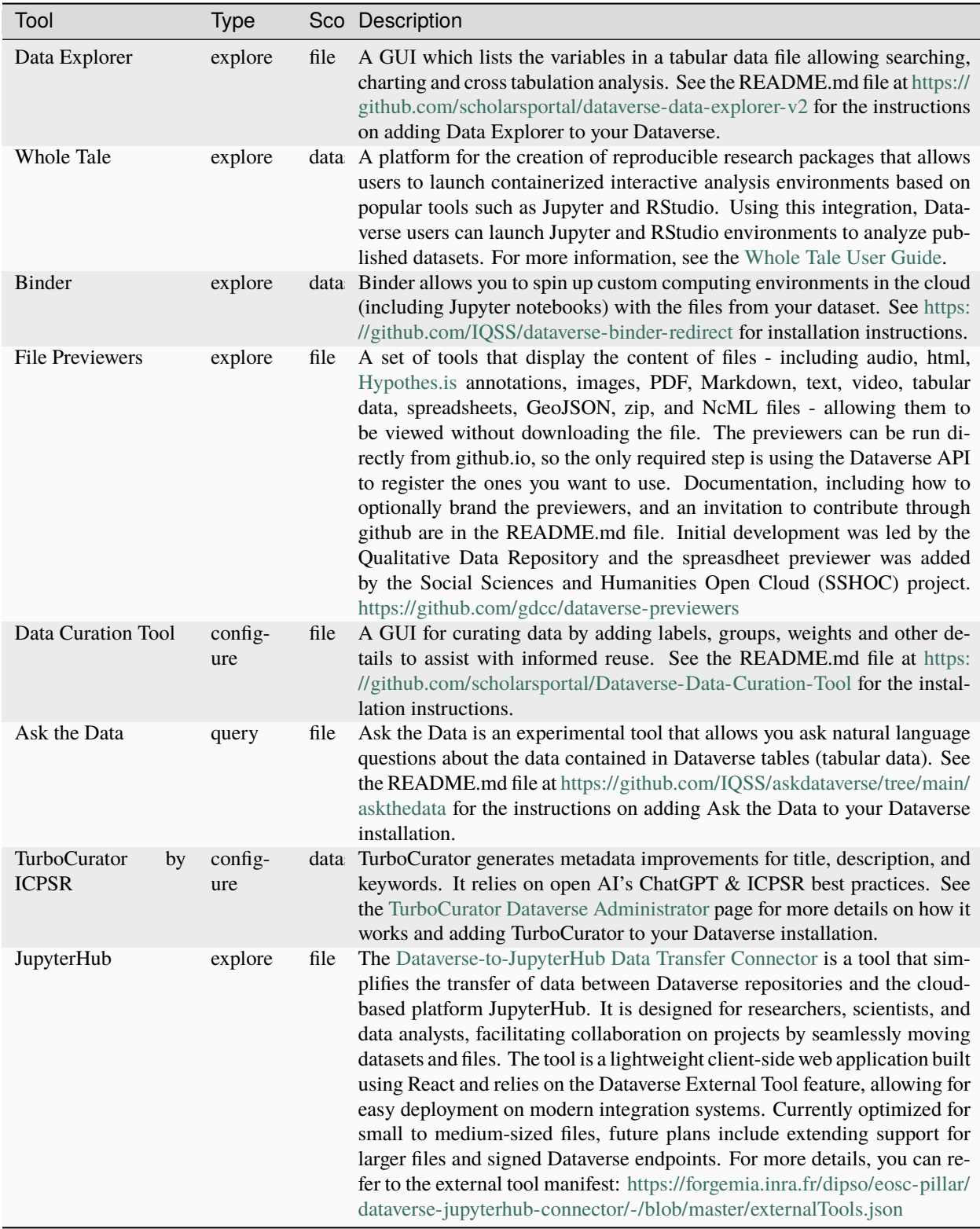

# <span id="page-78-0"></span>**2.2.2 Managing External Tools**

## <span id="page-78-1"></span>**Adding External Tools to a Dataverse Installation**

To add an external tool to your Dataverse installation you must first download a JSON file for that tool, which we refer to as a "manifest". It should look something like this:

```
{
  "displayName": "Fabulous File Tool",
  "description": "A non-existent tool that is fabulous fun for files!",
  "toolName": "fabulous",
  "scope": "file",
  "types": [
    "explore",
    "preview"
  ],
  "toolUrl": "https://fabulousfiletool.com",
  "contentType": "text/tab-separated-values",
  "httpMethod":"GET",
  "toolParameters": {
    "queryParameters": [
      {
        "fileid": "{fileId}"
      },
      {
        "datasetPid": "{datasetPid}"
      },
      {
        "locale":"{localeCode}"
      }
    ]
  },
  "allowedApiCalls": [
    {
      "name":"retrieveDataFile",
      "httpMethod":"GET",
      "urlTemplate":"/api/v1/access/datafile/{fileId}",
      "timeOut":270
    }
 ]
}
```
Go to *[Inventory of External Tools](#page-77-0)* and download a JSON manifest for one of the tools by following links in the description to installation instructions.

Configure the tool with the curl command below, making sure to replace the fabulousFileTool.json placeholder for name of the JSON manifest file you downloaded.

```
curl -X POST -H 'Content-type: application/json' http://localhost:8080/api/admin/
˓→externalTools --upload-file fabulousFileTool.json
```
#### <span id="page-79-0"></span>**Listing All External Tools in a Dataverse Installation**

To list all the external tools that are available in a Dataverse installation:

```
curl http://localhost:8080/api/admin/externalTools
```
#### <span id="page-79-1"></span>**Showing an External Tool in a Dataverse Installation**

To show one of the external tools that are available in a Dataverse installation, pass its database id:

```
export TOOL_ID=1
curl http://localhost:8080/api/admin/externalTools/$TOOL_ID
```
#### <span id="page-79-2"></span>**Removing an External Tool From a Dataverse Installation**

Assuming the external tool database id is "1", remove it with the following command:

```
export TOOL_ID=1
curl -X DELETE http://localhost:8080/api/admin/externalTools/$TOOL_ID
```
# <span id="page-79-3"></span>**2.2.3 Testing External Tools**

Once you have added an external tool to your Dataverse installation, you will probably want to test it to make sure it is functioning properly.

#### <span id="page-79-4"></span>**File Level vs. Dataset Level**

File level tools are specific to the file type (content type or MIME type). For example, a tool may work with PDFs, which have a content type of "application/pdf".

In contrast, dataset level tools are always available no matter what file types are within the dataset.

#### <span id="page-79-5"></span>**File Level Explore Tools**

File level explore tools provide a variety of features from data visualization to statistical analysis.

For each supported file type, file level explore tools appear in the file listing of the dataset page as well as under the "Access" button on each file page.

#### <span id="page-79-6"></span>**File Level Preview Tools**

File level preview tools allow the user to see a preview of the file contents without having to download it.

When a file has a preview available, a preview icon will appear next to that file in the file listing on the dataset page. On the file page itself, the preview will appear in a Preview tab (renamed File Tools, if multiple tools are available) either immediately or once a guestbook has been filled in or terms, if any, have been agreed to.

#### <span id="page-80-0"></span>**File Level Query Tools**

File level query tools allow the user to ask questions (e.g. natural language queries) of a data table's contents without having to download it.

When a file has a query tool available, a query icon will appear next to that file in the file listing on the dataset page. On the file page itself, the query tool will appear in a Query tab (renamed File Tools, if multiple tools are available) either immediately or once a guestbook has been filled in or terms, if any, have been agreed to.

#### <span id="page-80-1"></span>**File Level Configure Tools**

File level configure tools are only available when you log in and have write access to the file. The file type determines if a configure tool is available. For example, a configure tool may only be available for tabular files.

#### <span id="page-80-2"></span>**Dataset Level Explore Tools**

Dataset level explore tools allow the user to explore all the files in a dataset.

#### <span id="page-80-3"></span>**Dataset Level Configure Tools**

Dataset level configure tools can be launched by users who have edit access to the dataset. These tools are found under the "Edit Dataset" menu.

# <span id="page-80-4"></span>**2.2.4 Writing Your Own External Tool**

If you plan to write a external tool, see the *[Building External Tools](#page-325-0)* section of the API Guide.

If you have an idea for an external tool, please let the Dataverse Project community know by posting about it on the dataverse-community mailing list: <https://groups.google.com/forum/#!forum/dataverse-community>

# **2.3 Discoverability**

Datasets are made discoverable by a variety of methods.

### **Contents:**

- *[DataCite Integration](#page-81-0)*
- *[OAI-PMH \(Harvesting\)](#page-81-1)*
- *[Machine-Readable Metadata on Dataset Landing Pages](#page-81-2)*
	- **–** *[Dublin Core HTML Meta Tags](#page-81-3)*
	- **–** *[Schema.org JSON-LD Metadata](#page-81-4)*
	- **–** *[Signposting](#page-81-5)*
- *[Additional Discoverability Through Integrations](#page-82-1)*

# <span id="page-81-0"></span>**2.3.1 DataCite Integration**

If you are using [DataCite](https://datacite.org) as your DOI provider, when datasets are published, metadata is pushed to DataCite, where it can be searched. For more information, see *[Legacy Single PID Provider: :DoiProvider](#page-445-0)* in the Installation Guide.

# <span id="page-81-1"></span>**2.3.2 OAI-PMH (Harvesting)**

The Dataverse software supports a protocol called OAI-PMH that facilitates harvesting dataset metadata from one system into another. For details on harvesting, see the *[Managing Harvesting Server and Sets](#page-83-0)* section.

# <span id="page-81-2"></span>**2.3.3 Machine-Readable Metadata on Dataset Landing Pages**

As recommended in [A Data Citation Roadmap for Scholarly Data Repositories,](https://doi.org/10.1101/097196) the Dataverse software embeds metadata on dataset landing pages in a variety of machine-readable ways.

### <span id="page-81-3"></span>**Dublin Core HTML Meta Tags**

The HTML source of a dataset landing page includes "DC" (Dublin Core) <meta> tags such as the following:

```
<meta name="DC.identifier" content="..."
<meta name="DC.type" content="Dataset"
<meta name="DC.title" content="..."
```
#### <span id="page-81-4"></span>**Schema.org JSON-LD Metadata**

The HTML source of a dataset landing page includes Schema.org JSON-LD metadata like this:

```
<script type="application/ld+json">{"@context":"http://schema.org","@type":"Dataset","@id
˓→":"https://doi.org/...
```
#### <span id="page-81-5"></span>**Signposting**

The Dataverse software supports [Signposting.](https://signposting.org) This allows machines to request more information about a dataset through the [Link](https://tools.ietf.org/html/rfc5988) HTTP header.

#### **There are 2 Signposting profile levels, level 1 and level 2. In this implementation,**

- Level 1 links are shown [as recommended](https://signposting.org/FAIR/) in the "Link" HTTP header, which can be fetched by sending an HTTP HEAD request, e.g. curl -I https://demo.dataverse.org/dataset.xhtml? persistentId=doi:10.5072/FK2/KPY4ZC. The number of author and file links in the level 1 header can be configured as described below.
- The level 2 linkset can be fetched by visiting the dedicated linkset page for that artifact. The link can be seen in level 1 links with key name rel="linkset".

Note: Authors without author link will not be counted nor shown in any profile/linkset. The following configuration options are available:

• *[dataverse.signposting.level1-author-limit](#page-438-0)*

Sets the max number of authors to be shown in *level 1* profile. If the number of authors (with identifier URLs) exceeds this value, no author links will be shown in *level 1* profile. The default is 5.

• *[dataverse.signposting.level1-item-limit](#page-438-1)*

Sets the max number of items/files which will be shown in *level 1* profile. Datasets with too many files will not show any file links in *level 1* profile. They will be shown in *level 2* linkset only. The default is 5.

See also *[Retrieve Signposting Information](#page-240-0)* in the API Guide.

# <span id="page-82-1"></span>**2.3.4 Additional Discoverability Through Integrations**

See *[Discoverability](#page-114-0)* in the Integrations section for additional discovery methods you can enable.

# <span id="page-82-0"></span>**2.4 Managing Harvesting Clients**

## **Contents:**

- *[Your Dataverse Installation as a Metadata Harvester](#page-82-2)*
- *[Managing Harvesting Clients](#page-82-3)*
	- **–** *[How to Stop a Harvesting Run in Progress](#page-83-1)*
	- **–** *[What if a Run Fails?](#page-83-2)*

# <span id="page-82-2"></span>**2.4.1 Your Dataverse Installation as a Metadata Harvester**

Harvesting is a process of exchanging metadata with other repositories. As a harvesting *client*, your Dataverse installation can gather metadata records from remote sources. These can be other Dataverse installations or other archives that support OAI-PMH, the standard harvesting protocol. Harvested metadata records will be indexed and made searchable by your users. Clicking on a harvested dataset in the search results takes the user to the original repository. Harvested datasets cannot be edited in your Dataverse installation.

Harvested records can be kept in sync with the original repository through scheduled incremental updates, daily or weekly. Alternatively, harvests can be run on demand, by the Admin.

# <span id="page-82-3"></span>**2.4.2 Managing Harvesting Clients**

To start harvesting metadata from a remote OAI repository, you first create and configure a *Harvesting Client*.

Clients are managed on the "Harvesting Clients" page accessible via the *[Dashboard](#page-74-0)*. Click on the *Add Client* button to get started.

The process of creating a new, or editing an existing client, is largely self-explanatory. It is split into logical steps, in a way that allows the user to go back and correct the entries made earlier. The process is interactive and guidance text is provided. For example, the user is required to enter the URL of the remote OAI server. When they click *Next*, the application will try to establish a connection to the server in order to verify that it is working, and to obtain the information about the sets of metadata records and the metadata formats it supports. The choices offered to the user on the next page will be based on this extra information. If the application fails to establish a connection to the remote archive at the address specified, or if an invalid response is received, the user is given an opportunity to check and correct the URL they entered.

Please note that in some rare cases this GUI may fail to create a client because of some unexpected errors during these real time exchanges with an OAI server that is otherwise known to be valid. For example, in the past we have had issues

with servers offering very long lists of sets (*really* long, in the thousands). To allow an admin to still be able to create a client in a situation like that, we provide the REST API that will do so without attempting any validation in real time. This obviously makes it the responsibility of the admin to supply the values that are definitely known to be valid - a working OAI url, the name of a set that does exist on the server, and/or a supported metadata format. See the *[Managing](#page-278-0) [Harvesting Clients](#page-278-0)* section of the *[Native API](#page-180-0)* guide for more information.

Note that as of 5.13, a new entry "Custom HTTP Header" has been added to the Step 1. of Create or Edit form. This optional field can be used to configure this client with a specific HTTP header to be added to every OAI request. This is to accommodate a (rare) use case where the remote server may require a special token of some kind in order to offer some content not available to other clients. Most OAI servers offer the same publicly-available content to all clients, so few admins will have a use for this feature. It is however on the very first, Step 1. screen in case the OAI server requires this token even for the "ListSets" and "ListMetadataFormats" requests, which need to be sent in the Step 2. of creating or editing a client. Multiple headers can be supplied separated by *\n* - actual "backslash" and "n" characters, not a single "new line" character.

#### <span id="page-83-1"></span>**How to Stop a Harvesting Run in Progress**

Some harvesting jobs, especially the initial full harvest of a very large set - such as the default set of public datasets at IQSS - can take many hours. In case it is necessary to terminate such a long-running job, the following mechanism is provided (note that it is only available to a sysadmin with shell access to the application server): Create an empty file in the domain logs directory with the following name: stopharvest\_<name>.<pid>, where <name> is the nickname of the harvesting client and  $\langle \text{pid}\rangle$  is the process id of the Application Server (Payara). This flag file needs to be owned by the same user that's running Payara, so that the application can remove it after stopping the job in progress.

For example:

sudo touch /usr/local/payara6/glassfish/domains/domain1/logs/stopharvest\_bigarchive.70916 sudo chown dataverse /usr/local/payara6/glassfish/domains/domain1/logs/stopharvest\_ ˓<sup>→</sup>bigarchive.70916

Note: If the application server is stopped and restarted, any running harvesting jobs will be killed but may remain marked as in progress in the database. We thus recommend using the mechanism here to stop ongoing harvests prior to a server restart.

#### <span id="page-83-2"></span>**What if a Run Fails?**

Each harvesting client run logs a separate file per run to the app server's default logging directory (/usr/local/ payara6/glassfish/domains/domain1/logs/ unless you've changed it). Look for filenames in the format harvest\_TARGET\_YYYY\_MM\_DD\_timestamp.log to get a better idea of what's going wrong.

Note that you'll want to run a minimum of Dataverse Software 4.6, optimally 4.18 or beyond, for the best OAI-PMH interoperability.

# <span id="page-83-0"></span>**2.5 Managing Harvesting Server and Sets**

#### **Contents:**

- *[Your Dataverse Installation as an OAI server](#page-84-0)*
- *[How does it work?](#page-84-1)*
- *[OAI Sets](#page-84-2)*

**–** *[Important: New Solr schema required!](#page-85-0)*

• *[OAI Set updates](#page-86-1)*

# <span id="page-84-0"></span>**2.5.1 Your Dataverse Installation as an OAI server**

As a harvesting *server*, your Dataverse installation can make some of the local dataset metadata available to remote harvesting clients. These can be other Dataverse installations, or any other clients that support OAI-PMH harvesting protocol. Note that the terms "Harvesting Server" and "OAI Server" are being used interchangeably throughout this guide and in the inline help text.

If you want to learn more about OAI-PMH, you could take a look at [DataCite OAI-PMH guide](https://support.datacite.org/docs/datacite-oai-pmh) or the [OAI-PMH](https://www.openarchives.org/OAI/openarchivesprotocol.html) [protocol definition.](https://www.openarchives.org/OAI/openarchivesprotocol.html)

You might consider adding your OAI-enabled Dataverse installation to [this shared list](https://docs.google.com/spreadsheets/d/1bfsw7gnHlHerLXuk7YprUT68liHfcaMxs1rFciA-mEo/) of such instances.

The email portion of *[dataverse.mail.system-email](#page-438-2)* will be visible via OAI-PMH (from the "Identify" verb).

# <span id="page-84-1"></span>**2.5.2 How does it work?**

Only the published datasets in your Dataverse installation can be made harvestable. Remote clients normally keep their records in sync through scheduled incremental updates, daily or weekly, thus minimizing the load on your server. Note that it is only the metadata that are harvested. Remote harvesters will generally not attempt to download the data files associated with the harvested datasets.

Harvesting server can be enabled or disabled on the "Harvesting Server" page accessible via the *[Dashboard](#page-74-0)*. Harvesting server is by default disabled on a brand new, "out of the box" Dataverse installation.

The OAI-PMH endpoint can be accessed at http(s)://<Your Dataverse Installation FQDN>/oai. If you want other services to harvest your repository, point them to this URL. *Example URL for 'Identify' verb*: [demo.dataverse.org OAI](https://demo.dataverse.org/oai?verb=Identify)

## <span id="page-84-2"></span>**2.5.3 OAI Sets**

Once the service is enabled, you define collections of local datasets that will be available to remote harvesters as *OAI Sets*. Once again, the terms "OAI Set" and "Harvesting Set" are used interchangeably. Sets are defined by search queries. Any such query that finds any number of published, local (non-harvested) datasets can be used to create an OAI set. Sets can overlap local Dataverse collections, and can include as few or as many of your local datasets as you wish. A good way to master the Dataverse Software search query language is to experiment with the Advanced Search page. We also recommend that you consult the *[Search API](#page-155-0)* section of the API Guide.

Once you have entered the search query and clicked *Next*, the number of search results found will be shown on the next screen. This way, if you are seeing a number that's different from what you expected, you can go back and try to re-define the query.

Some useful examples of search queries to define OAI sets:

• A good way to create a set that would include all your local, published datasets is to do so by the Unique Identifier authority registered to your Dataverse installation, for example:

```
dsPersistentId:"doi:1234/"
```
Note that double quotes must be used, since the search field value contains the colon symbol!

Note also that the search terms limiting the results to published and local datasets **are added to the query automatically**, so you don't need to worry about that.

• A query to create a set to include the datasets from a specific Dataverse collection:

#### parentId:NNN

where NNN is the database id of the Dataverse collection object (to verify the database ID, consult the Dataverse table of the SQL database used by the application or use the *[View a Dataverse Collection](#page-189-0)* API endpoint).

Note that this query does **not** provide datasets that are linked into the specified Dataverse collection.

• A query to create a set to include the datasets from a specific Dataverse collection including datasets that have been deposited into other Dataverse collections but linked into the specified Dataverse collection:

subtreePaths:"/NNN"

where NNN is the database ID of the Dataverse collection (to verify the database ID, consult the Dataverse table of the SQL database used by the application or use the *[View a Dataverse Collection](#page-189-0)* API endpoint). If the Dataverse collection has one or more parent collections, the subtreePaths query has to include the database IDs of each of the collection's parent collections, up to but excluding the "Root" collection. For example:

subtreePaths:"/AAA/BBB/NNN"

where NNN is the database ID of the Dataverse collection containing the desired dataset and AAA and BBB are the database IDs of the parent collections.

• A query to find all the dataset by a certain author:

authorName:YYY

where YYY is the name.

• Complex queries can be created with multiple logical AND and OR operators. For example,

(authorName:YYY OR authorName:ZZZ) AND dsPublicationDate:NNNN

• Some further query examples:

For specific datasets using a persistentID:

(dsPersistentId:10.5000/ZZYYXX/ OR dsPersistentId:10.5000/XXYYZZ)

For all datasets within a specific ID authority:

dsPersistentId:10.5000/XXYYZZ

For all Dataverse collections with subjects of Astronomy and Astrophysics or Earth and Environmental Sciences:

(dvSubject:"Astronomy and Astrophysics" OR dvSubject:"Earth and Environmental Sciences")

For all datasets containing the keyword "censorship":

keywordValue:censorship

#### <span id="page-85-0"></span>**Important: New Solr schema required!**

In order to be able to define OAI sets, your Solr server must be upgraded with the search schema that came with release 4.5 (or later), and all your local datasets must be re-indexed, once the new schema is installed.

# <span id="page-86-1"></span>**2.5.4 OAI Set updates**

Every time a new harvesting set is created, or changes are made to an existing set, the contents of the set are automatically updated - the Dataverse installation will find the datasets defined by the query, and attempt to run the metadata export on the ones that haven't been exported yet. Only the datasets for which the export has completed successfully, and the results cached on the filesystem are included in the OAI sets advertised to the harvesting clients!

This is in contrast to how the sets used to be managed in DVN v.3, where sets had to be exported manually before any such changes had effect.

**Important:** Note however that changes made to the actual dataset metadata do not automatically trigger any corresponding OAI sets to be updated immediately! For example: let's say you have created an OAI set defined by the search query authorName:king, that resulted in 43 dataset records. If a new dataset by the same author is added and published, this **does not** immediately add the extra record to the set! It would simply be too expensive, to refresh all the sets every time any changes to the metadata are made.

The OAI set will however be updated automatically by a scheduled metadata export job that runs every night (at 2AM, by default). This export timer is created and activated automatically every time the application is deployed or restarted. See the *[Metadata Export](#page-99-0)* section of the Admin Guide, for more information on the automated metadata exports.

It is still possible however to make changes like this be immediately reflected in the OAI server, by going to the *Harvesting Server* page and clicking the "Run Export" icon next to the desired OAI set.

# <span id="page-86-0"></span>**2.6 Metadata Customization**

The Dataverse Software has a flexible data-driven metadata system powered by "metadata blocks" that are listed in the *[Appendix](#page-71-0)* section of the User Guide. In this section we explain the customization options.

#### **Contents:**

- *[Introduction](#page-87-0)*
- *[About the metadata block TSV](#page-88-0)*
	- **–** *[#metadataBlock properties](#page-88-1)*
	- **–** *[#datasetField \(field\) properties](#page-89-0)*
	- **–** *[#controlledVocabulary \(enumerated\) properties](#page-91-0)*
	- **–** *[FieldType definitions](#page-91-1)*
	- **–** *[displayFormat variables](#page-91-2)*
- *[Metadata Block Setup](#page-92-0)*
	- **–** *[Exploring Metadata Blocks](#page-92-1)*
	- **–** *[Setting Up a Dev Environment for Testing](#page-93-0)*
	- **–** *[Editing TSV files](#page-93-1)*
	- **–** *[Loading TSV files into a Dataverse Installation](#page-93-2)*
	- **–** *[#metadataBlock properties](#page-94-0)*
	- **–** *[#datasetField \(field\) properties](#page-94-1)*
	- **–** *[#controlledVocabulary \(enumerated\) properties](#page-94-2)*
- **–** *[Enabling a Metadata Block](#page-94-3)*
- **–** *[Updating the Solr Schema](#page-95-0)*
- *[Reloading a Metadata Block](#page-95-1)*
- *[Using External Vocabulary Services](#page-96-0)*
- *[Protecting MetadataBlocks](#page-97-0)*
- *[Tips from the Dataverse Community](#page-98-0)*
- *[Development Tasks Specific to Changing Fields in Core Metadata Blocks](#page-98-1)*
	- **–** *[Making a Field Multi-Valued](#page-98-2)*
- *[Footnotes](#page-99-1)*

# <span id="page-87-0"></span>**2.6.1 Introduction**

Before you embark on customizing metadata in your Dataverse installation you should make sure you are aware of the modest amount of customization that is available with your Dataverse installation's web interface. It's possible to hide fields and make fields required or conditionally required by clicking "Edit" at the Dataverse collection level, clicking "General Information" and making adjustments under "Metadata Fields" as described in the *[Create a New Dataverse](#page-23-0) [Collection](#page-23-0)* section of the Dataverse Collection Management page in the User Guide.

Much more customization of metadata is possible, but this is an advanced topic so feedback on what is written below is very welcome. The possibilities for customization include:

- Editing and adding metadata fields
- Editing and adding instructional text (field label tooltips and text box watermarks)
- Editing and adding controlled vocabularies
- Changing which fields depositors must use in order to save datasets (see also *[Dataset Templates](#page-30-0)* section of the User Guide.)
- Changing how saved metadata values are displayed in the UI

Generally speaking it is safer to create your own custom metadata block rather than editing metadata blocks that ship with the Dataverse Software, because changes to these blocks may be made in future releases. If you'd like to make improvements to any of the metadata blocks shipped with the Dataverse Software, please open an issue at [https://github.](https://github.com/IQSS/dataverse/issues) [com/IQSS/dataverse/issues](https://github.com/IQSS/dataverse/issues) so it can be discussed before a pull request is made. Please note that the metadata blocks shipped with the Dataverse Software are based on standards (e.g. DDI for social science) and you can learn more about these standards in the *[Appendix](#page-71-0)* section of the User Guide. If you have developed your own custom metadata block that you think may be of interest to the Dataverse community, please create an issue and consider making a pull request as described in the *[Version Control](#page-513-0)* section of the Developer Guide.

In current versions of the Dataverse Software, custom metadata are no longer defined as individual fields, as they were in Dataverse Network (DVN) 3.x, but in metadata blocks. The Dataverse Software now ships with a citation metadata block, which includes mandatory fields needed for assigning persistent IDs to datasets, and domain specific metadata blocks. For a complete list, see the *[Appendix](#page-71-0)* section of the User Guide.

Definitions of these blocks are loaded into a Dataverse installation in tab-separated value  $(TSV)^{1,2}$  $(TSV)^{1,2}$  $(TSV)^{1,2}$  $(TSV)^{1,2}$ . While it is technically possible to define more than one metadata block in a TSV file, it is good organizational practice to define only one in each file.

<span id="page-87-1"></span><sup>1</sup> <https://www.iana.org/assignments/media-types/text/tab-separated-values>

<span id="page-87-2"></span><sup>&</sup>lt;sup>2</sup> Although the structure of the data, as you'll see below, violates the "Each record must have the same number of fields" tenet of TSV

The metadata block TSVs shipped with the Dataverse Software are in [/scripts/api/data/metadatablocks](https://github.com/IQSS/dataverse/tree/develop/scripts/api/data/metadatablocks) with the corresponding ResourceBundle property files in [/src/main/java/propertyFiles](https://github.com/IQSS/dataverse/tree/develop/src/main/java/propertyFiles) of the Dataverse Software GitHub repo. Human-readable copies are available in [this Google Sheets document](https://docs.google.com/spreadsheets/d/13HP-jI_cwLDHBetn9UKTREPJ_F4iHdAvhjmlvmYdSSw/edit#gid=0) but they tend to get out of sync with the TSV files, which should be considered authoritative. The Dataverse Software installation process operates on the TSVs, not the Google spreadsheet.

# <span id="page-88-0"></span>**2.6.2 About the metadata block TSV**

Here we list and describe the purposes of each section and property of the metadata block TSV.

- 1. metadataBlock
	- Purpose: Represents the metadata block being defined.
	- Cardinality:
		- **–** 0 or more per Dataverse installation
		- **–** 1 per Metadata Block definition
- 2. datasetField
	- Purpose: Each entry represents a metadata field to be defined within a metadata block.
	- Cardinality: 1 or more per metadataBlock
- 3. controlledVocabulary
	- Purpose: Each entry enumerates an allowed value for a given datasetField.
	- Cardinality: zero or more per datasetField

<span id="page-88-1"></span>Each of the three main sections own sets of properties:

# **#metadataBlock properties**

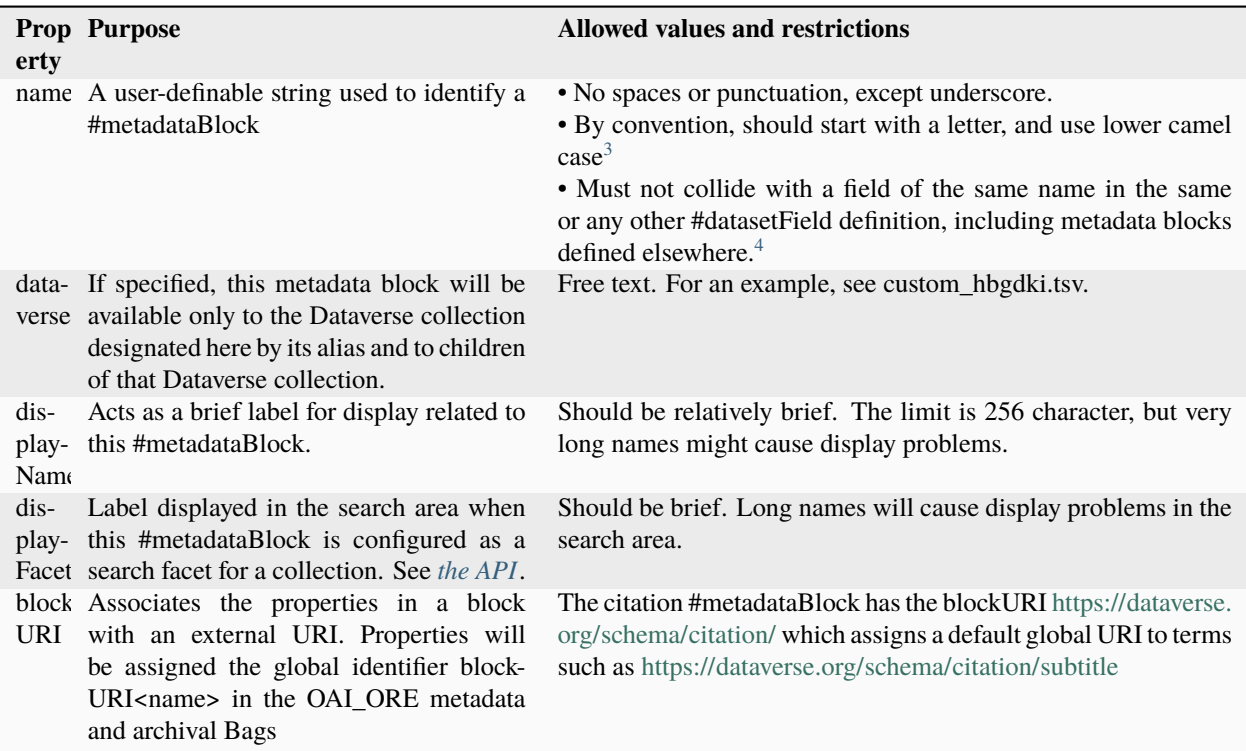

<span id="page-89-1"></span><span id="page-89-0"></span><sup>3</sup> <https://en.wikipedia.org/wiki/CamelCase>

<span id="page-89-2"></span><sup>4</sup> These field names are added to the Solr schema.xml and cannot be duplicated. See "Editing TSV files" for how to check for duplication.

# **#datasetField (field) properties**

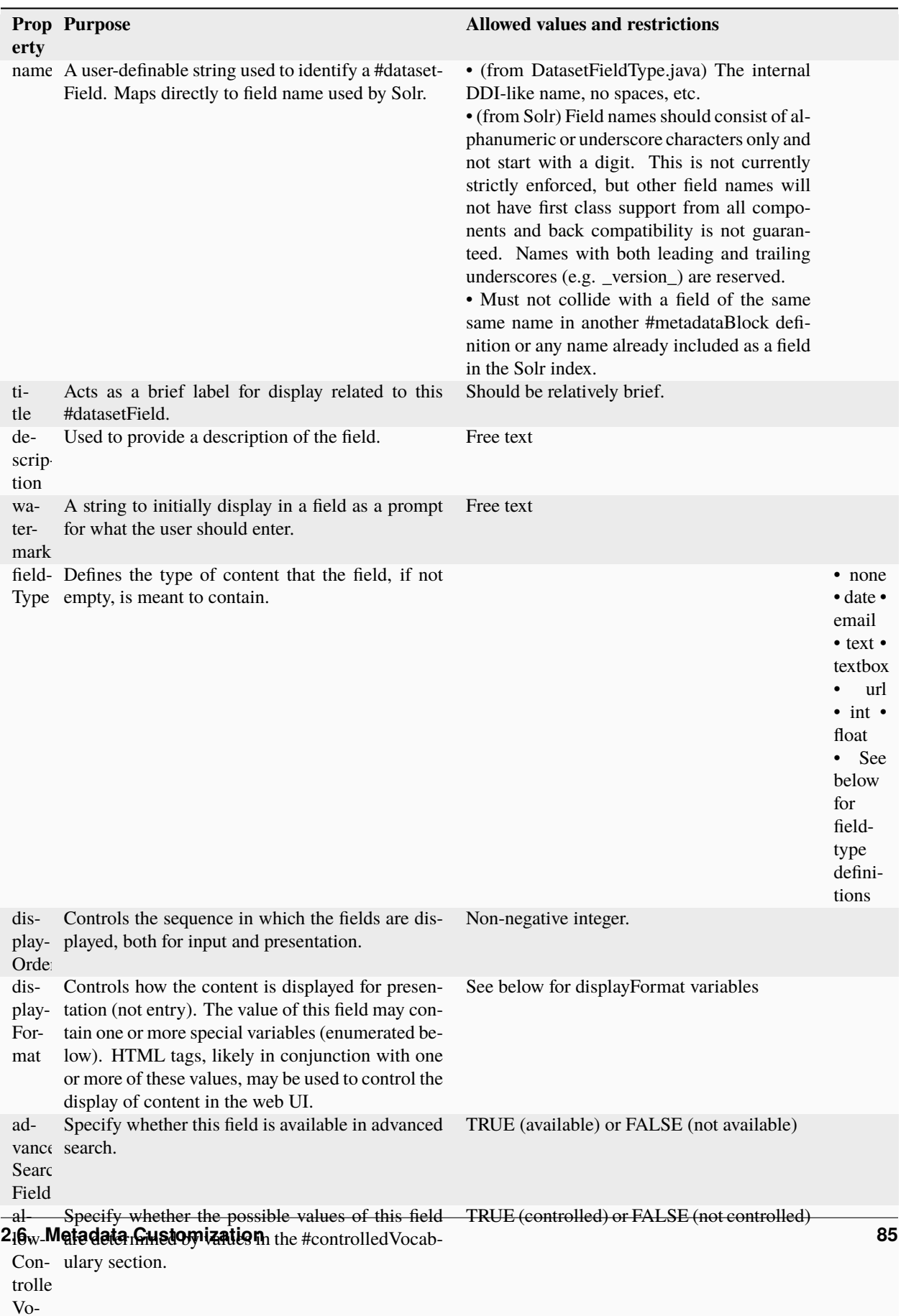

## <span id="page-91-0"></span>**#controlledVocabulary (enumerated) properties**

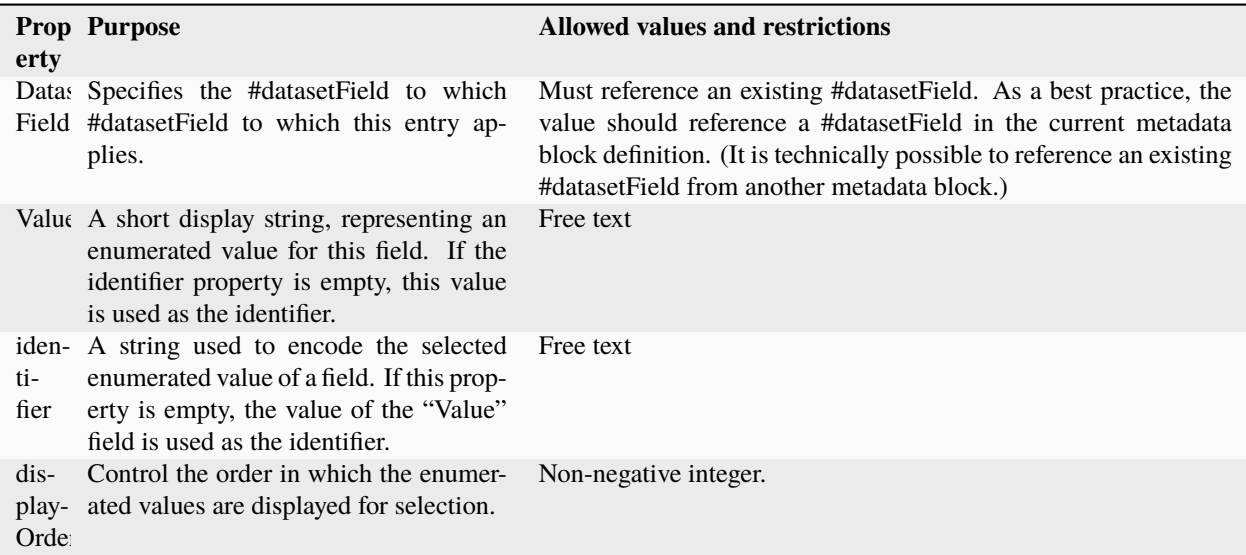

## <span id="page-91-1"></span>**FieldType definitions**

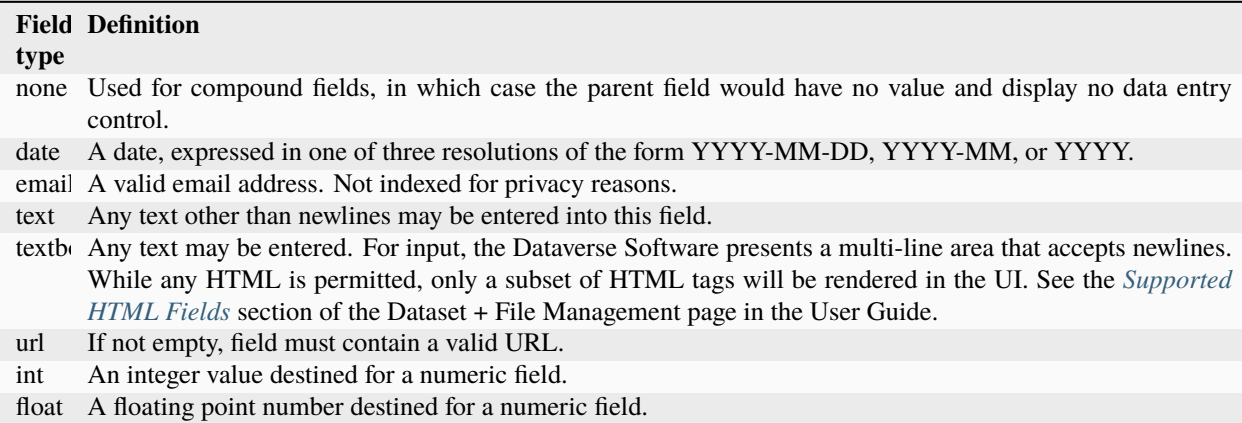

#### <span id="page-91-2"></span>**displayFormat variables**

These are common ways to use the displayFormat to control how values are displayed in the UI. This list is not exhaustive.

<span id="page-91-3"></span><sup>&</sup>lt;sup>5</sup> "displayoncreate" was "showabovefold" in Dataverse Software <=4.3.1 (see [#3073\)](https://github.com/IQSS/dataverse/issues/3073) but parsing is done based on column order rather than name so this only matters to the person reading the TSV file.

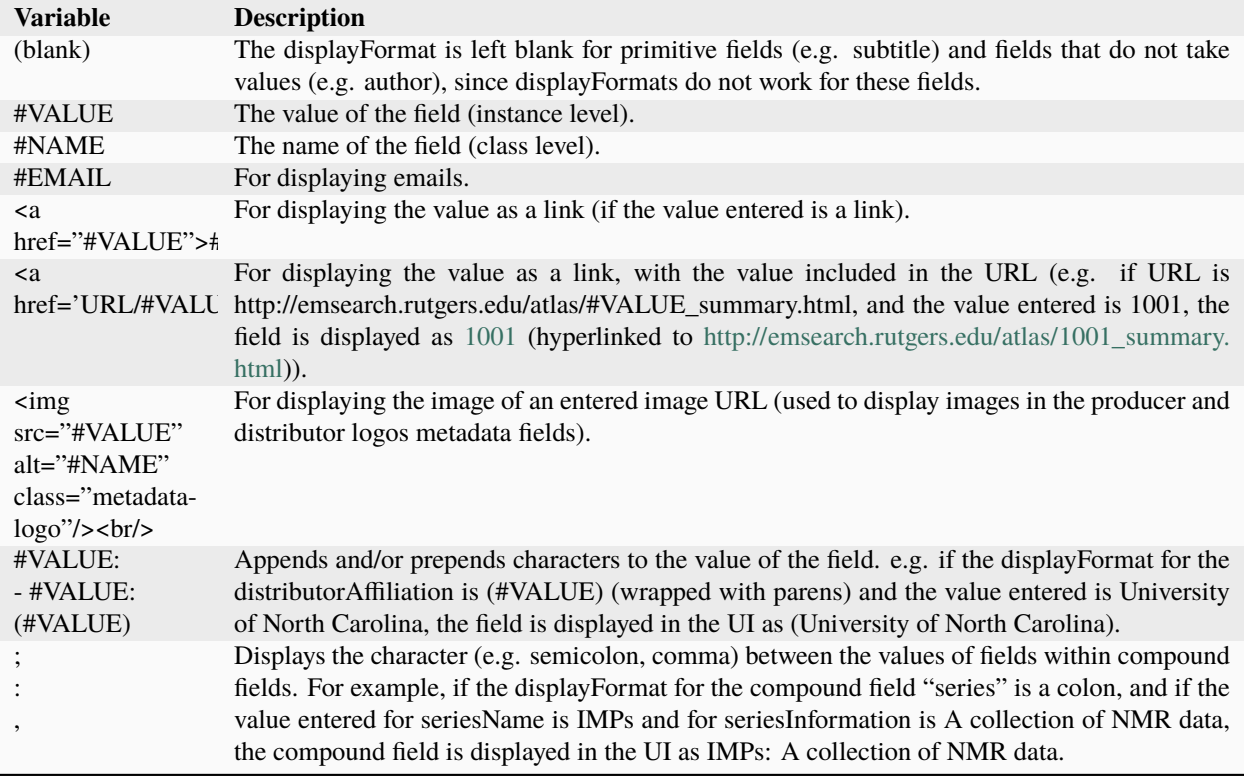

# <span id="page-92-0"></span>**2.6.3 Metadata Block Setup**

Now that you understand the TSV format used for metadata blocks, the next step is to attempt to make improvements to existing metadata blocks or create entirely new metadata blocks. For either task, you should have a Dataverse Software development environment set up for testing where you can drop the database frequently while you make edits to TSV files. Once you have tested your TSV files, you should consider making a pull request to contribute your improvement back to the community.

## <span id="page-92-1"></span>**Exploring Metadata Blocks**

In addition to studying the TSV files themselves you will probably find the *[Metadata Blocks](#page-273-0)* API helpful in getting a structured dump of metadata blocks in JSON format.

There are also a few older, highly experimental, and subject-to-change API endpoints under the "admin" API documented below but the public API above is preferred.

You can get a dump of metadata fields like this:

curl http://localhost:8080/api/admin/datasetfield

To see details about an individual field such as "title" in the example below:

curl http://localhost:8080/api/admin/datasetfield/title

### <span id="page-93-0"></span>**Setting Up a Dev Environment for Testing**

You have several options for setting up a dev environment for testing metadata block changes:

- Docker: See *[Editing Metadata Blocks](#page-647-0)* in the Container Guide.
- AWS deployment: See the *[Deployment](#page-563-0)* section of the Developer Guide.
- Full dev environment: See the *[Development Environment](#page-502-0)* section of the Developer Guide.

#### <span id="page-93-1"></span>**Editing TSV files**

Early in Dataverse Software 4.0 development, metadata blocks were edited in the Google spreadsheet mentioned above and then exported in TSV format. This worked fine when there was only one person editing the Google spreadsheet but now that contributions are coming in from all over, the TSV files are edited directly. We are somewhat painfully aware that another format such as XML might make more sense these days. Please see [https://github.com/IQSS/dataverse/](https://github.com/IQSS/dataverse/issues/4451) [issues/4451](https://github.com/IQSS/dataverse/issues/4451) for a discussion of non-TSV formats.

Please note that metadata fields share a common namespace so they must be unique. The following curl command will print the list of metadata fields already available in the system:

curl http://localhost:8080/api/admin/index/solr/schema

We'll use this command again below to update the Solr schema to accomodate metadata fields we've added.

#### <span id="page-93-2"></span>**Loading TSV files into a Dataverse Installation**

A number of TSV files are loaded into a newly-installed Dataverse installation, becoming the metadata blocks you see in the UI. For the list of metadata blocks that are included with the Dataverse Software out of the box, see the *[Appendix](#page-71-0)* section of the User Guide.

Along with TSV file, there are corresponding ResourceBundle property files with key=value pair [here.](https://github.com/IQSS/dataverse/tree/develop/src/main/java/propertyFiles) To add other language files, see the *[Configuration](#page-368-0)* for dataverse.lang.directory JVM Options section, and add a file, for example: "citation\_lang.properties" to the path you specified for the dataverse.lang.directory JVM option, and then restart the app server.

If you are improving an existing metadata block, the Dataverse Software installation process will load the TSV for you, assuming you edited the TSV file in place. The TSV file for the Citation metadata block, for example, can be found at scripts/api/data/metadatablocks/citation.tsv. If any of the below mentioned property values are changed, corresponding ResourceBundle property file has to be edited and stored under dataverse.lang.directory location

- name, displayName property under #metadataBlock
- name, title, description, watermark properties under #datasetfield
- DatasetField, Value property under #controlledVocabulary

If you are creating a new custom metadata block (hopefully with the idea of contributing it back to the community if you feel like it would provide value to others), the Dataverse Software installation process won't know about your new TSV file so you must load it manually. The script that loads the TSV files into the system is scripts/api/ setup-datasetfields.sh and contains a series of curl commands. Here's an example of the necessary curl command with the new custom metadata block in the "/tmp" directory.

```
curl http://localhost:8080/api/admin/datasetfield/load -H "Content-type: text/
tab-separated-values" -X POST --upload-file /tmp/new-metadata-block.tsv
```
To create a new ResourceBundle, here are the steps to generate key=value pair for the three main sections:

## <span id="page-94-0"></span>**#metadataBlock properties**

metadatablock.name=(the value of **name** property from #metadatablock) metadatablock.displayName=(the value of **displayName** property from #metadatablock) metadatablock.displayFacet=(the value of **displayFacet** property from #metadatablock) example: metadatablock.name=citation metadatablock.displayName=Citation Metadata metadatablock.displayFacet=Citation

## <span id="page-94-1"></span>**#datasetField (field) properties**

datasetfieldtype.(the value of **name** property from #datasetField).title=(the value of **title** property from #datasetField)

datasetfieldtype.(the value of **name** property from #datasetField).description=(the value of **description** property from #datasetField)

datasetfieldtype.(the value of **name** property from #datasetField).watermark=(the value of **watermark** property from #datasetField)

example:

datasetfieldtype.title.title=Title

datasetfieldtype.title.description=Full title by which the Dataset is known.

datasetfieldtype.title.watermark=Enter title. . .

#### <span id="page-94-2"></span>**#controlledVocabulary (enumerated) properties**

controlledvocabulary.(the value of **DatasetField** property from #controlledVocabulary).(the value of **Value** property from #controlledVocabulary)=(the value of **Value** property from #controlledVocabulary)

Since the **Value** property from #controlledVocabulary is free text, while creating the key, it has to be converted to lowercase, replace space with underscore, and strip accents.

example:

controlledvocabulary.subject.agricultural\_sciences=Agricultural Sciences

controlledvocabulary.language.marathi\_(marathi)=Marathi (Maru0101u1E6Dhu012B)

## <span id="page-94-3"></span>**Enabling a Metadata Block**

Running a curl command like "load" example above should make the new custom metadata block available within the system but in order to start using the fields you must either enable it from the UI (see *[General Information](#page-25-0)* section of Dataverse Collection Management in the User Guide) or by running a curl command like the one below using a superuser API token. In the example below we are enabling the "journal" and "geospatial" metadata blocks for the root Dataverse collection:

curl -H "X-Dataverse-key:\$API\_TOKEN" -X POST -H "Content-type:application/json" -d "[\ "journal\",\"geospatial\"]" http://localhost:8080/api/dataverses/:root/metadatablocks

#### <span id="page-95-0"></span>**Updating the Solr Schema**

Once you have enabled a new metadata block you should be able to see the new fields in the GUI but before you can save the dataset, you must add additional fields to your Solr schema.

An API endpoint of your Dataverse installation provides you with a generated set of all fields that need to be added to the Solr schema configuration, including any enabled metadata schemas:

curl "http://localhost:8080/api/admin/index/solr/schema"

You can use update-fields. sh to easily add these to the Solr schema you installed for your Dataverse installation.

The script needs a target XML file containing your Solr schema. (See the *[Prerequisites](#page-352-0)* section of the Installation Guide for a suggested location on disk for the Solr schema file.)

You can either pipe the downloaded schema to the script or provide the file as an argument. (We recommended you to take a look at usage output of update-fields.sh -h)

Listing 1: Example usage of update-fields.sh

```
curl "http://localhost:8080/api/admin/index/solr/schema" | update-fields.sh /usr/local/
˓→solr/server/solr/collection1/conf/schema.xml
```
You will need to reload your Solr schema via an HTTP-API call, targeting your Solr instance:

curl "http://localhost:8983/solr/admin/cores?action=RELOAD&core=collection1"

You can easily roll your own little script to automate the process (which might involve fetching the schema bits from some place else than your Dataverse installation).

Please note that reconfigurations of your Solr index might require a re-index. Usually release notes indicate a necessary re-index, but for your custom metadata you will need to keep track on your own.

Please note also that if you are going to make a pull request updating  $\text{conf/solr}/9.3.0/\text{schema}$ . xml with fields you have added, you should first load all the custom metadata blocks in scripts/api/data/metadatablocks (including ones you don't care about) to create a complete list of fields. (This might change in the future.)

# <span id="page-95-1"></span>**2.6.4 Reloading a Metadata Block**

As mentioned above, changes to metadata blocks that ship with the Dataverse Software will be made over time to improve them and release notes will sometimes instruct you to reload an existing metadata block. The syntax for reloading is the same as loading. Here's an example with the "citation" metadata block:

```
curl http://localhost:8080/api/admin/datasetfield/load -H "Content-type: text/
tab-separated-values" -X POST --upload-file citation.tsv
```
Great care must be taken when reloading a metadata block. Matching is done on field names (or identifiers and then names in the case of controlled vocabulary values) so it's easy to accidentally create duplicate fields.

The ability to reload metadata blocks means that SQL update scripts don't need to be written for these changes. See also the *[SQL Upgrade Scripts](#page-520-0)* section of the Developer Guide.

# <span id="page-96-0"></span>**2.6.5 Using External Vocabulary Services**

The Dataverse software has a mechanism to associate specific fields defined in metadata blocks with a vocabulary(ies) managed by external services. The mechanism relies on trusted third-party Javascripts. The mapping from field type to external vocabulary(ies) is managed via the *[:CVocConf](#page-468-0)* setting.

*This functionality is considered 'experimental'. It may require significant effort to configure and is likely to evolve in subsequent Dataverse software releases.*

The effect of configuring this mechanism is similar to that of defining a field in a metadata block with 'allowControlled-Vocabulary=true':

- Users are able to select from a controlled list of values.
- Values can be shown in any language the term has been defined in.

In general, the external vocabulary support mechanism may be a better choice for large vocabularies, hierarchical/structured vocabularies, and/or vocabularies managed by third-parties. In addition, the external vocabulary mechanism differs from the internal controlled vocabulary mechanism in several ways that may make it a preferred option:

- the machine-readable URI form of a vocabulary is stored in the Dataverse database and can be included in exported metadata files.
- vocabulary mappings can be changed without changing the metadata block, making it possible for different Dataverse installations to use different vocabularies in the same field.
- mappings can associate a field with more than one vocabulary.
- mappings can be configured to also allow custom/free-text entries as well as vocabulary values.
- mappings can be configured for compound fields and a user's selection of a given vocabulary value can be used to fill in related child fields (e.g. selection of a keyword could fill in a vocabulary name field as well).
- removing a mapping does not affect stored values (the field would revert to allowing free text).

The specifics of the user interface for entering/selecting a vocabulary term and how that term is then displayed are managed by third-party Javascripts. The initial Javascripts that have been created provide auto-completion, displaying a list of choices that match what the user has typed so far, but other interfaces, such as displaying a tree of options for a hierarchical vocabulary, are possible. Similarly, existing scripts do relatively simple things for displaying a term showing the term's name in the appropriate language and providing a link to an external URL with more information, but more sophisticated displays are possible.

Scripts supporting use of vocabularies from services supporting the SKOMOS protocol (see [https://skosmos.org\)](https://skosmos.org), retrieving ORCIDs (from [https://orcid.org\)](https://orcid.org), and using ROR [\(https://ror.org/\)](https://ror.org/) are available [https://github.com/gdcc/](https://github.com/gdcc/dataverse-external-vocab-support) [dataverse-external-vocab-support.](https://github.com/gdcc/dataverse-external-vocab-support) (Custom scripts can also be used and community members are encouraged to share new scripts through the dataverse-external-vocab-support repository.)

Configuration involves specifying which fields are to be mapped, whether free-text entries are allowed, which vocabulary(ies) should be used, what languages those vocabulary(ies) are available in, and several service protocol and service instance specific parameters, including the ability to send HTTP headers on calls to the service. These are all defined in the *[:CVocConf](#page-468-0)* setting as a JSON array. Details about the required elements as well as example JSON arrays are available at [https://github.com/gdcc/dataverse-external-vocab-support,](https://github.com/gdcc/dataverse-external-vocab-support) along with an example metadata block that can be used for testing. The scripts required can be hosted locally or retrieved dynamically from <https://gdcc.github.io/> (similar to how dataverse-previewers work).

Please note that in addition to the *[:CVocConf](#page-468-0)* described above, an alternative is the *[:ControlledVocabularyCustom-](#page-468-1)[JavaScript](#page-468-1)* setting.

# <span id="page-97-0"></span>**2.6.6 Protecting MetadataBlocks**

Dataverse can be configured to only allow entries for a metadata block to be changed (created, edited, deleted) by entities that know a defined secret key. Metadata blocks protected by such a key are referred to as "System" metadata blocks. A primary use case for system metadata blocks is to handle metadata created by third-party tools interacting with Dataverse where unintended changes to the metadata could cause a failure. Examples might include archiving systems or workflow engines. To protect an existing metadatablock, one must set a key (recommended to be long and un-guessable) for that block:

dataverse.metadata.block-system-metadata-keys.<br/>block name>=<key value>

#### **This can be done using system properties (see** *[JVM Options](#page-426-0)***), environment variables or other MicroProfile Config mechanisms supported by the app server.**

[See Payara docs for supported sources.](https://docs.payara.fish/community/docs/documentation/microprofile/config/README.html#config-sources) Note that a Payara restart may be required to enable the new option.

For these secret keys, Payara password aliases are recommended.

Alias creation example using the codemeta metadata block (actual name: codeMeta20):

```
echo "AS_ADMIN_ALIASPASSWORD=1234ChangeMeToSomethingLong" > /tmp/key.txt
asadmin create-password-alias --passwordfile /tmp/key.txt dataverse.metadata.
˓→block-system-metadata-keys.codeMeta20
rm /tmp/key.txt
```
Alias deletion example for the codemeta metadata block (removes protected status)

asadmin delete-password-alias dataverse.metadata.block-system-metadata-keys. ˓<sup>→</sup>codeMeta20

A Payara restart is required after these example commands.

When protected via a key, a metadata block will not be shown in the user interface when a dataset is being created or when metadata is being edited. Entries in such a system metadata block will be shown to users, consistent with Dataverse's design in which all metadata in published datasets is publicly visible.

Note that protecting a block with required fields, or using a template with an entry in a protected block, will make it impossible to create a new dataset via the user interface. Also note that for this reason protecting the citation metadatablock is not recommended. (Creating a dataset also automatically sets the date of deposit field in the citation block, which would be prohibited if the citation block is protected.)

To remove proted status and return a block to working normally, remove the associated key.

To add metadata to a system metadata block via API, one must include an additional key of the form

mdkey.<br/>blockName>=<key value>

as an HTTP Header or query parameter (case sensitive) for each system metadata block to any API call in which metadata values are changed in that block. Multiple keys are allowed if more than one system metadatablock is being changed in a given API call.

For example, following the *[Add Dataset Metadata](#page-624-0)* example from the *[Dataset Semantic Metadata API](#page-623-0)*:

```
curl -X PUT -H X-Dataverse-key:$API_TOKEN -H 'Content-Type: application/ld+json' -H
˓→'mdkey.codeMeta20:1234ChangeMeToSomethingLong' -d '{"codeVersion": "1.0.0", "@context":
˓→{"codeVersion": "https://schema.org/softwareVersion"}}' "$SERVER_URL/api/datasets/
˓→$DATASET_ID/metadata"
```

```
curl -X PUT -H X-Dataverse-key:$API_TOKEN -H 'Content-Type: application/ld+json' -d '{
˓→"codeVersion": "1.0.1", "@context":{"codeVersion": "https://schema.org/softwareVersion
```
(continues on next page)

(continued from previous page)

˓<sup>→</sup>"}}' "\$SERVER\_URL/api/datasets/\$DATASET\_ID/metadata?mdkey. ˓<sup>→</sup>codeMeta20=1234ChangeMeToSomethingLong&replace=true"

# <span id="page-98-0"></span>**2.6.7 Tips from the Dataverse Community**

When creating new metadata blocks, please review the *[Text](#page-695-0)* section of the Style Guide, which includes guidance about naming metadata fields and writing text for metadata tooltips and watermarks.

If there are tips that you feel are omitted from this document, please open an issue at [https://github.com/IQSS/dataverse/](https://github.com/IQSS/dataverse/issues) [issues](https://github.com/IQSS/dataverse/issues) and consider making a pull request to make improvements. You can find this document at [https://github.com/](https://github.com/IQSS/dataverse/blob/develop/doc/sphinx-guides/source/admin/metadatacustomization.rst) [IQSS/dataverse/blob/develop/doc/sphinx-guides/source/admin/metadatacustomization.rst](https://github.com/IQSS/dataverse/blob/develop/doc/sphinx-guides/source/admin/metadatacustomization.rst)

Alternatively, you are welcome to request "edit" access to this "Tips for Dataverse Software metadata blocks from the community" Google doc: [https://docs.google.com/document/d/](https://docs.google.com/document/d/1XpblRw0v0SvV-Bq6njlN96WyHJ7tqG0WWejqBdl7hE0/edit?usp=sharing) [1XpblRw0v0SvV-Bq6njlN96WyHJ7tqG0WWejqBdl7hE0/edit?usp=sharing](https://docs.google.com/document/d/1XpblRw0v0SvV-Bq6njlN96WyHJ7tqG0WWejqBdl7hE0/edit?usp=sharing)

The thinking is that the tips can become issues and the issues can eventually be worked on as features to improve the Dataverse Software metadata system.

# <span id="page-98-1"></span>**2.6.8 Development Tasks Specific to Changing Fields in Core Metadata Blocks**

When it comes to the fields from the core blocks that are distributed with Dataverse (such as Citation, Social Science and Geospatial blocks), code dependencies may exist in Dataverse, primarily in the Import and Export subsystems, on these fields being configured a certain way. So, if it becomes necessary to modify one of such core fields, code changes may be necessary to accompany the change in the block tsv, plus some sample and test files maintained in the Dataverse source tree will need to be adjusted accordingly.

## <span id="page-98-2"></span>**Making a Field Multi-Valued**

As a recent real life example, a few fields from the Citation and Social Science block were changed to support multiple values, in order to accommodate specific needs of some community member institutions. A PR for one of these fields, alternativeTitle from the Citation block is linked below. Each time a number of code changes, plus some changes in the sample metadata files in the Dataverse code tree had to be made. The checklist below is to help another developer in the event that a similar change becomes necessary in the future. Note that some of the steps below may not apply 1:1 to a different metadata field, depending on how it is exported and imported in various formats by Dataverse. It may help to consult the PR [#9440](https://github.com/IQSS/dataverse/pull/9440/files) as a specific example of the changes that had to be made for the alternativeTitle field.

- Change the value from FALSE to TRUE in the allowmultiples column of the .tsv file for the block.
- Change the value of the multiValued attribute for the search field in the Solr schema (conf/solr/x.x.x/ schema.xml).
- Modify the DDI import code (ImportDDIServiceBean.java) to support multiple values. (You may be able to use the change in the PR above as a model.)
- Modify the DDI export utility (DdiExportUtil.java).
- Modify the OpenAire export utility (OpenAireExportUtil.java).
- Modify the following JSON source files in the Dataverse code tree to actually include multiple values for the field (two should be quite enough!): scripts/api/data/dataset-create-new-all-default-fields.json,

src/test/java/edu/harvard/iq/dataverse/export/dataset-all-defaults.txt, src/test/ java/edu/harvard/iq/dataverse/export/ddi/dataset-finch1.json and src/test/java/edu/ harvard/iq/dataverse/export/ddi/dataset-create-new-all-ddi-fields.json. (These are used as examples for populating datasets via the import API and by the automated import and export code tests).

- Similarly modify the following XML files that are used by the DDI export code tests: src/test/java/ edu/harvard/iq/dataverse/export/ddi/dataset-finch1.xml and src/test/java/edu/harvard/ iq/dataverse/export/ddi/exportfull.xml.
- Make sure all the automated unit and integration tests are passing. See *[Testing](#page-521-0)* in the Developer Guide.
- Write a short release note to announce the change in the upcoming release. See *[Writing a Release Note Snippet](#page-516-0)* in the Developer Guide.
- Make a pull request.

# <span id="page-99-1"></span>**2.6.9 Footnotes**

# <span id="page-99-0"></span>**2.7 Metadata Export**

#### **Contents:**

- *[Automatic Exports](#page-99-2)*
- *[Batch Exports Through the API](#page-100-0)*
- *[Export Failures](#page-100-1)*
- *[Downloading Metadata via GUI](#page-101-0)*
- *[Downloading Metadata via API](#page-101-1)*
- *[Exporter Configuration](#page-101-2)*

# <span id="page-99-2"></span>**2.7.1 Automatic Exports**

Publishing a dataset automatically starts a metadata export job, that will run in the background, asynchronously. Once completed, it will make the dataset metadata exported and cached in all the supported formats listed under *[Supported](#page-36-1) [Metadata Export Formats](#page-36-1)* in the *[Dataset + File Management](#page-32-0)* section of the User Guide.

A scheduled timer job that runs nightly will attempt to export any published datasets that for whatever reason haven't been exported yet. This timer is activated automatically on the deployment, or restart, of the application. So, again, no need to start or configure it manually. (See the *[Dataverse Installation Application Timers](#page-101-3)* section of this Admin Guide for more information.)

# <span id="page-100-0"></span>**2.7.2 Batch Exports Through the API**

In addition to the automated exports, a Dataverse installation admin can start a batch job through the API. The following four API calls are provided:

curl http://localhost:8080/api/admin/metadata/exportAll

curl http://localhost:8080/api/admin/metadata/reExportAll

curl http://localhost:8080/api/admin/metadata/clearExportTimestamps

curl http://localhost:8080/api/admin/metadata/:persistentId/reExportDataset? persistentId=doi:10.5072/FK2/AAA000

The first will attempt to export all the published, local (non-harvested) datasets that haven't been exported yet. The second will *force* a re-export of every published, local dataset, regardless of whether it has already been exported or not.

The first two calls return a status message informing the administrator that the process has been launched ({"status":"WORKFLOW\_IN\_PROGRESS"}). The administrator can check the progress of the process via log files: [Payara directory]/glassfish/domains/domain1/logs/export\_[time stamp].log.

Instead of running "reExportAll" the same can be accomplished using "clearExportTimestamps" followed by "exportAll". The difference is that when exporting prematurely fails due to some problem, the datasets that did not get exported yet still have the timestamps cleared. A next call to exportAll will skip the datasets already exported and try to export the ones that still need it. Calling clearExportTimestamps should return {"status":"OK", "data":{"message":"cleared: X"}} where "X" is the total number of datasets cleared.

The reExportDataset call gives you the opportunity to *force* a re-export of only a specific dataset and (with some script automation) could allow you the export specific batches of datasets. This might be usefull when handling exporting problems or when reExportAll takes too much time and is overkill. Note that *[Export Metadata of a Dataset in Various](#page-211-0) [Formats](#page-211-0)* is a related API.

reExportDataset can be called with either persistentId (as shown above, with a DOI) or with the database id of a dataset (as shown below, with "42" as the database id).

curl http://localhost:8080/api/admin/metadata/42/reExportDataset

Note, that creating, modifying, or re-exporting an OAI set will also attempt to export all the unexported datasets found in the set.

# <span id="page-100-1"></span>**2.7.3 Export Failures**

An export batch job, whether started via the API, or by the application timer, will leave a detailed log in your configured logs directory. This is the same location where your main app server logs are found. The name of the log file is export\_[timestamp].log - for example, *export\_2016-08-23T03-35-23.log*. The log will contain the numbers of datasets processed successfully and those for which metadata export failed, with some information on the failures detected. Please attach this log file if you need to contact Dataverse Project support about metadata export problems.

# <span id="page-101-0"></span>**2.7.4 Downloading Metadata via GUI**

The *[Dataset + File Management](#page-32-0)* section of the User Guide explains how end users can download the metadata formats above from your Dataverse installation's GUI.

# <span id="page-101-1"></span>**2.7.5 Downloading Metadata via API**

The *[Native API](#page-180-0)* section of the API Guide explains how end users can download the metadata formats above via API.

# <span id="page-101-2"></span>**2.7.6 Exporter Configuration**

Two exporters - Schema.org JSONLD and OpenAire - use an algorithm to determine whether an author, or contact, name belongs to a person or organization. While the algorithm works well, there are cases in which it makes mistakes, usually inferring that an organization is a person.

The Dataverse software implements two jvm-options that can be used to tune the algorithm:

- *[dataverse.personOrOrg.assumeCommaInPersonName](#page-437-0)* boolean, default false. If true, Dataverse will assume any name without a comma must be an organization. This may be most useful for curated Dataverse instances that enforce the "family name, given name" convention.
- *[dataverse.personOrOrg.orgPhraseArray](#page-437-1)* a JsonArray of strings. Any name that contains one of the strings is assumed to be an organization. For example, "Project" is a word that is not otherwise associated with being an organization.

# <span id="page-101-3"></span>**2.8 Dataverse Installation Application Timers**

Your Dataverse installation uses timers to automatically run scheduled Harvest and Metadata export jobs.

#### **Contents:**

- *[Dedicated timer server in a Dataverse Installation server cluster](#page-101-4)*
- *[Harvesting Timers](#page-102-0)*
- *[Metadata Export Timer](#page-102-1)*
- *[Saved Searches Links Timer](#page-102-2)*
- *[Known Issues](#page-103-0)*

# <span id="page-101-4"></span>**2.8.1 Dedicated timer server in a Dataverse Installation server cluster**

When running a Dataverse installation cluster - i.e. multiple Dataverse installation application servers talking to the same database - **only one** of them must act as the *dedicated timer server*. This is to avoid starting conflicting batch jobs on multiple nodes at the same time.

This does not affect a single-server installation. So you can safely skip this section unless you are running a multi-server cluster.

The following JVM option instructs the application to act as the dedicated timer server:

-Ddataverse.timerServer=true

**IMPORTANT:** Note that this option is automatically set by the Dataverse Software installer script. That means that when **configuring a multi-server cluster**, it will be the responsibility of the installer to remove the option from the domain.xml of every node except the one intended to be the timer server.

# <span id="page-102-0"></span>**2.8.2 Harvesting Timers**

These timers are created when scheduled harvesting is enabled by a local admin user (via the "Manage Harvesting Clients" page).

In a multi-node cluster, all these timers will be created on the dedicated timer node (and not necessarily on the node where the harvesting clients were created and/or saved).

A timer will be automatically removed when a harvesting client with an active schedule is deleted, or if the schedule is turned off for an existing client.

# <span id="page-102-1"></span>**2.8.3 Metadata Export Timer**

This timer is created automatically whenever the application is deployed or restarted. There is no admin user-accessible configuration for this timer.

This timer runs a daily job that tries to export all the local, published datasets that haven't been exported yet, in all supported metadata formats, and cache the results on the filesystem. (Note that normally an export will happen automatically whenever a dataset is published. This scheduled job is there to catch any datasets for which that export did not succeed, for one reason or another). Also, since this functionality has been added in Dataverse Software 4.5: if you are upgrading from a previous version, none of your datasets are exported yet. So the first time this job runs, it will attempt to export them all.

This daily job will also update all the harvestable OAI sets configured on your server, adding new and/or newly published datasets or marking deaccessioned datasets as "deleted" in the corresponding sets as needed.

This job is automatically scheduled to run at 2AM local time every night.

# <span id="page-102-2"></span>**2.8.4 Saved Searches Links Timer**

This timer is created automatically from an @Schedule annotation on the makeLinksForAllSavedSearchesTimer method of the SavedSearchServiceBean when the bean is deployed.

This timer runs a weekly job to create links for any saved searches that haven't been linked yet.

This job is automatically scheduled to run once a week at 12:30AM local time on Sunday. If really necessary, it is possible to change that time by deploying the application war file with an ejb-jar.xml file in the WEB-INF directory of the war file. A sample file would run the job every Tuesday at 2:30PM. The schedule can be modified to your choice by editing the fields in the session section. If other EJBs require some form of configuration using an ejb-jar file, there should be one ejb-jar file for the entire application, which can have different sections for each EJB. Below are instructions for the simple case of adding the ejb-jar.xml for the first time and making a custom schedule for the saved search timer.

- Create or edit dataverse/src/main/webapp/WEB-INF/ejb-jar.xml, following the sample file provided.
- Edit the parameters in the <schedule> section of the ejb-jar file in the WEB-INF directory to suit your preferred schedule
	- **–** The provided parameters in the sample file are <minute>, <hour>, and <dayOfWeek>; additional parameters are available
		- ∗ For a complete reference for calendar expressions that can be used to schedule Timer services see: <https://docs.oracle.com/javaee/7/tutorial/ejb-basicexamples004.htm>
- Build and deploy the application
- Alternatively, you can insert an ejb-jar.xml file into a provided Dataverse Software war file without building the application.
	- **–** Check if there is already an ejb-jar.xml file in the war file
		- ∗ jar tvf \$DATAVERSE-WAR-FILENAME | grep ejb-jar.xml
			- · if the response includes " WEB-INF/ejb-jar.xml", you will need to extract the ejb-jar.xml file for editing
			- · jar xvf \$DATAVERSE-WAR-FILENAME WEB-INF/ejb-jar.xml
			- · edit the extracted WEB-INF/ejb-jar.xml, following the sample file provided.
			- · if the response is empty, create a WEB-INF directory and create en ejb-jar.xml file in it, following the sample file provided.
			- · edit the parameters in the <schedule> section of the WEB-INF/ejb-jar.xml to suit your preferred schedule
	- **–** Insert the edited WEB-INF/ejb-jar.xml into the dataverse war file
		- ∗ jar uvf \$DATAVERSE-WAR-FILENAME WEB-INF/ejb-jar.xml
	- **–** Deploy the war file

See also *[Saved Search](#page-295-0)* in the API Guide.

# <span id="page-103-0"></span>**2.8.5 Known Issues**

We've received several reports of an intermittent issue where the application fails to deploy with the error message "EJB Timer Service is not available." Please see the *[Troubleshooting](#page-137-0)* section of this guide for a workaround.

# **2.9 Make Data Count**

[Make Data Count](https://makedatacount.org) is a project to collect and standardize metrics on data use, especially views, downloads, and citations. The Dataverse Software can integrate Make Data Count to collect and display usage metrics including counts of dataset views, file downloads, and dataset citations.

## **Contents:**

- *[Introduction](#page-104-0)*
- *[Architecture](#page-104-1)*
- *[Limitations for Dataverse Installations Using Handles Rather Than DOIs](#page-105-0)*
- *[Configuring Your Dataverse Installation for Make Data Count Views and Downloads](#page-105-1)*
	- **–** *[Enable Logging for Make Data Count](#page-105-2)*
	- **–** *[Enable or Disable Display of Make Data Count Metrics](#page-105-3)*
	- **–** *[Configure Counter Processor](#page-106-0)*
	- **–** *[Populate Views and Downloads for the First Time](#page-106-1)*
	- **–** *[Populate Views and Downloads Nightly](#page-107-0)*
- **–** *[Sending Usage Metrics to the DataCite Hub](#page-107-1)*
- *[Configuring Your Dataverse Installation for Make Data Count Citations](#page-107-2)*
- *[Retrieving Make Data Count Metrics from the DataCite Hub](#page-108-0)*
- *[Retrieving Make Data Count Metrics from a Dataverse Installation](#page-108-1)*

## <span id="page-104-0"></span>**2.9.1 Introduction**

[Make Data Count](https://makedatacount.org) is part of a broader Research Data Alliance (RDA) [Data Usage Metrics Working Group](https://www.rd-alliance.org/groups/data-usage-metrics-wg) which helped to produce a specification called the [COUNTER Code of Practice for Research Data](https://makedatacount.org/counter-code-of-practice-for-research-data/) [\(PDF,](https://doi.org/10.7287/peerj.preprints.26505v1) [HTML\)](https://www.projectcounter.org/code-of-practice-rd-sections/foreword/) that the Dataverse Software makes every effort to comply with. The Code of Practice (CoP) is built on top of existing standards such as COUNTER and SUSHI that come out of the article publishing world. The Make Data Count project has emphasized that they would like feedback on the code of practice. You can keep up to date on the Make Data Count project by subscribing to their [newsletter.](https://makedatacount.org/contact/)

# <span id="page-104-1"></span>**2.9.2 Architecture**

Dataverse installations who would like support for Make Data Count must install [Counter Processor,](https://github.com/CDLUC3/counter-processor) a Python project created by California Digital Library (CDL) which is part of the Make Data Count project and which runs the software in production as part of their [DASH](https://cdluc3.github.io/dash/) data sharing platform.

The diagram below shows how Counter Processor interacts with your Dataverse installation and the DataCite hub, once configured. Dataverse installations using Handles rather than DOIs should note the limitations in the next section of this page.

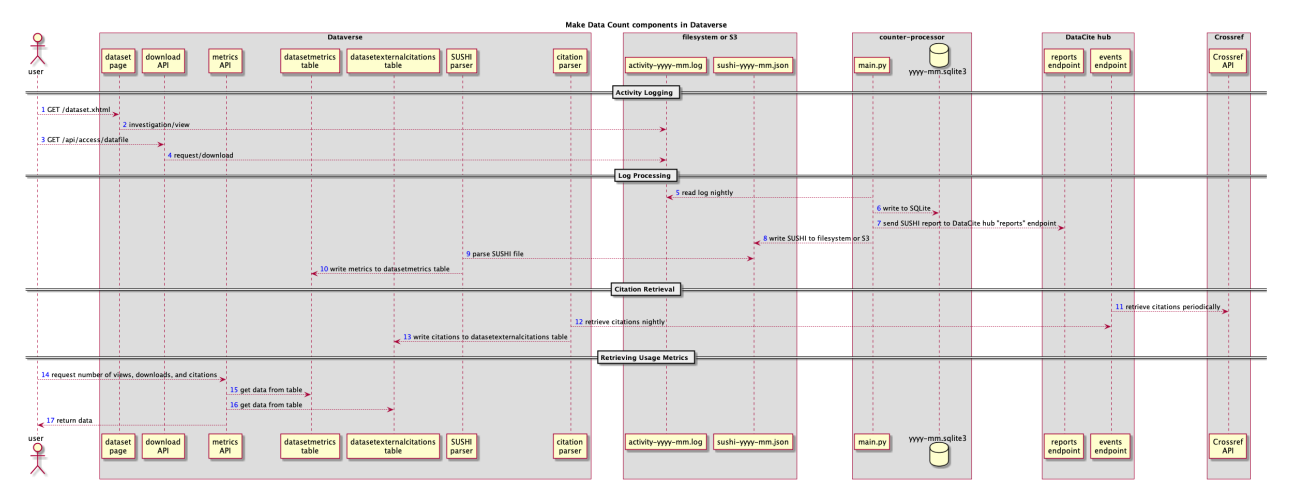

The most important takeaways from the diagram are:

- Once enabled, your Dataverse installation will log activity (views and downloads) to a specialized date-stamped file.
- You should run Counter Processor once a day to create reports in SUSHI (JSON) format that are saved to disk for your Dataverse installation to process and that are sent to the DataCite hub.
- You should set up a cron job to have your Dataverse installation process the daily SUSHI reports, updating the Dataverse installation database with the latest metrics.
- You should set up a cron job to have your Dataverse installation pull the latest list of citations for each dataset on a periodic basis, perhaps weekly or daily. These citations come from Crossref via the DataCite hub.

• APIs are available in the Dataverse Software to retrieve Make Data Count metrics: views, downloads, and citations.

# <span id="page-105-0"></span>**2.9.3 Limitations for Dataverse Installations Using Handles Rather Than DOIs**

Data repositories using Handles and other identifiers are not supported by Make Data Count but in the [notes](https://docs.google.com/document/d/1b1itytDVDsI_Ni2LoxrG887YGt0zDc96tpyJEgBN9Q8/) following a July 2018 webinar, you can see the Make Data Count project's response on this topic. In short, the DataCite hub does not want to receive reports for non-DOI datasets. Additionally, citations are only available from the DataCite hub for datasets that have DOIs. See also the table below.

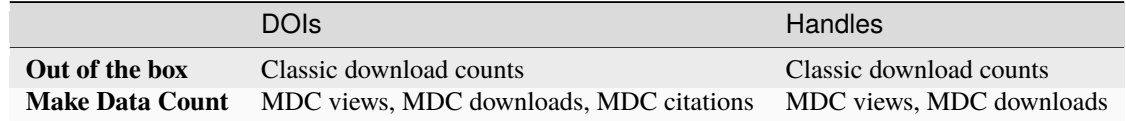

This being said, the Dataverse Software usage logging can still generate logs and process those logs with Counter Processor to create json that details usage on a dataset level. Dataverse installations can ingest this locally generated json.

When editing the counter-processor-config.yaml file mentioned below, make sure that the upload\_to\_hub boolean is set to False.

# <span id="page-105-1"></span>**2.9.4 Configuring Your Dataverse Installation for Make Data Count Views and Downloads**

If you haven't already, follow the steps for installing Counter Processor in the *[Prerequisites](#page-352-0)* section of the Installation Guide.

## <span id="page-105-2"></span>**Enable Logging for Make Data Count**

To make your Dataverse installation log dataset usage (views and downloads) for Make Data Count, you must set the :MDCLogPath database setting. See *[:MDCLogPath](#page-463-0)* for details.

If you wish to start logging in advance of setting up other components, or wish to log without display MDC metrics for any other reason, you can set the optional :DisplayMDCMetrics database setting to false. See *[:DisplayMDCMetrics](#page-463-1)* for details.

After you have your first day of logs, you can process them the next day.

#### <span id="page-105-3"></span>**Enable or Disable Display of Make Data Count Metrics**

By default, when MDC logging is enabled (when :MDCLogPath is set), your Dataverse installation will display MDC metrics instead of it's internal (legacy) metrics. You can avoid this (e.g. to collect MDC metrics for some period of time before starting to display them) by setting :DisplayMDCMetrics to false.

The following discussion assumes :MDCLogPath has been set to /usr/local/payara6/glassfish/domains/ domain1/logs/mdc You can also decide to display MDC metrics along with Dataverse's traditional download counts from the time before MDC was enabled. To do this, set the *[:MDCStartDate](#page-463-2)* to when you started MDC logging.

#### <span id="page-106-0"></span>**Configure Counter Processor**

- First, become the "counter" Unix user.
	- **–** sudo su counter
- Change to the directory where you installed Counter Processor.
	- **–** cd /usr/local/counter-processor-0.1.04
- Download counter-processor-config.yaml to /usr/local/counter-processor-0.1.04.
- Edit the config file and pay particular attention to the FIXME lines.
	- **–** vim counter-processor-config.yaml

### <span id="page-106-1"></span>**Populate Views and Downloads for the First Time**

Soon we will be setting up a cron job to run nightly but we start with a single successful configuration and manual run of Counter Processor and calls to your Dataverse installation's APIs. (The scripts discussed in the next section automate the steps described here, including creating empty log files if you're starting mid-month.)

- Change to the directory where you installed Counter Processor.
	- **–** cd /usr/local/counter-processor-0.1.04
- If you are running Counter Processor for the first time in the middle of a month, you will need create blank log files for the previous days. e.g.:
	- **–** cd /usr/local/payara6/glassfish/domains/domain1/logs/mdc
	- **–** touch counter\_2019-02-01.log
	- **–** ...
	- **–** touch counter\_2019-02-20.log
- Run Counter Processor.
	- **–** CONFIG\_FILE=counter-processor-config.yaml python39 main.py
	- **–** A JSON file in SUSHI format will be created in the directory you specified under "output\_file" in the config file.
- Populate views and downloads for your datasets based on the SUSHI JSON file. The "/tmp" directory is used in the example below.
	- **–** curl -X POST "http://localhost:8080/api/admin/makeDataCount/ addUsageMetricsFromSushiReport?reportOnDisk=/tmp/make-data-count-report.json"
- Verify that views and downloads are available via API.
	- **–** Now that views and downloads have been recorded in the Dataverse installation's database, you should make sure you can retrieve them from a dataset or two. Use the *[Dataset Metrics](#page-234-0)* endpoints in the *[Native](#page-180-0) [API](#page-180-0)* section of the API Guide.

## <span id="page-107-0"></span>**Populate Views and Downloads Nightly**

Running main.py to create the SUSHI JSON file and the subsequent calling of the Dataverse Software API to process it should be added as a cron job.

The Dataverse Software provides example scripts that run the steps to process new accesses and uploads and update your Dataverse installation's database counter\_daily.sh and to retrieve citations for all Datasets from DataCite counter\_weekly.sh. These scripts should be configured for your environment and can be run manually or as cron jobs.

### <span id="page-107-1"></span>**Sending Usage Metrics to the DataCite Hub**

Once you are satisfied with your testing, you should contact [support@datacite.org](mailto:support@datacite.org) for your JSON Web Token and change "upload\_to\_hub" to "True" in the config file. The next time you run main.py the following metrics will be sent to the DataCite hub for each published dataset:

- Views ("investigations" in COUNTER)
- Downloads ("requests" in COUNTER)

# <span id="page-107-2"></span>**2.9.5 Configuring Your Dataverse Installation for Make Data Count Citations**

Please note: as explained in the note above about limitations, this feature is not available to Dataverse installations that use Handles.

To configure your Dataverse installation to pull citations from the test vs. production DataCite server see *[Legacy Single](#page-433-0) [PID Provider: dataverse.pid.datacite.rest-api-url](#page-433-0)* in the Installation Guide.

Please note that in the curl example, Bash environment variables are used with the idea that you can set a few environment variables and copy and paste the examples as is. For example, "\$DOI" could become "doi:10.5072/FK2/BL2IBM" by issuing the following export command from Bash:

export DOI="doi:10.5072/FK2/BL2IBM"

To confirm that the environment variable was set properly, you can use echo like this:

echo \$DOI

On some periodic basis (perhaps weekly) you should call the following curl command for each published dataset to update the list of citations that have been made for that dataset.

curl -X POST "http://localhost:8080/api/admin/makeDataCount/:persistentId/ updateCitationsForDataset?persistentId=\$DOI"

Citations will be retrieved for each published dataset and recorded in the your Dataverse installation's database.

For how to get the citations out of your Dataverse installation, see "Retrieving Citations for a Dataset" under *[Dataset](#page-234-0) [Metrics](#page-234-0)* in the *[Native API](#page-180-0)* section of the API Guide.

Please note that while the Dataverse Software has a metadata field for "Related Dataset" this information is not currently sent as a citation to Crossref.
## **2.9.6 Retrieving Make Data Count Metrics from the DataCite Hub**

The following metrics can be downloaded directly from the DataCite hub (see [https://support.datacite.org/docs/](https://support.datacite.org/docs/eventdata-guide) [eventdata-guide\)](https://support.datacite.org/docs/eventdata-guide) for datasets hosted by Dataverse installations that have been configured to send these metrics to the hub:

- Total Views for a Dataset
- Unique Views for a Dataset
- Total Downloads for a Dataset
- Downloads for a Dataset
- Citations for a Dataset (via Crossref)

### **2.9.7 Retrieving Make Data Count Metrics from a Dataverse Installation**

The Dataverse Software API endpoints for retrieving Make Data Count metrics are described below under *[Dataset](#page-234-0) [Metrics](#page-234-0)* in the *[Native API](#page-180-0)* section of the API Guide.

Please note that it is also possible to retrieve metrics from the DataCite hub itself via <https://api.datacite.org>

# **2.10 Integrations**

Now that you've installed a Dataverse installation, you might want to set up some integrations with other systems. Many of these integrations are open source and are cross listed in the *[Apps](#page-338-0)* section of the API Guide.

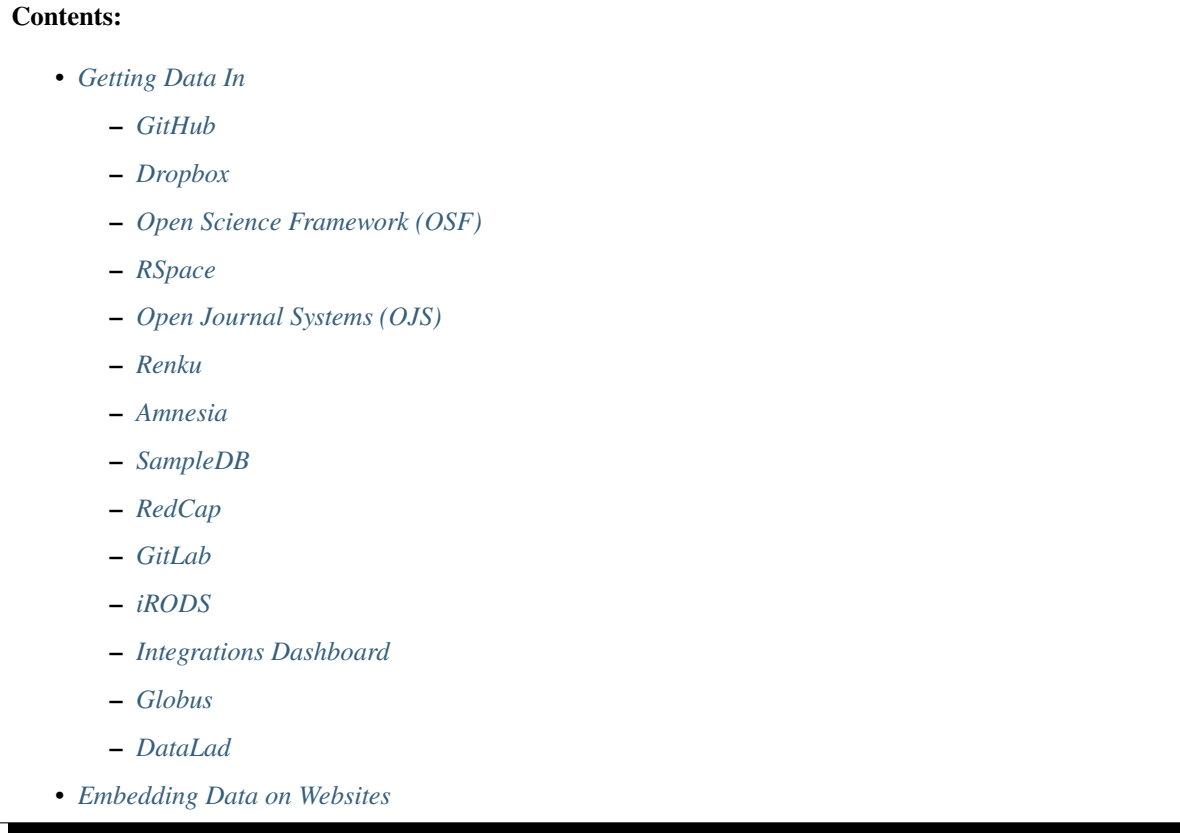

- **–** *[OpenScholar](#page-112-3)*
- *[Analysis and Computation](#page-112-4)*
	- **–** *[Data Explorer](#page-112-5)*
	- **–** *[Compute Button](#page-113-0)*
	- **–** *[Whole Tale](#page-113-1)*
	- **–** *[Binder](#page-113-2)*
	- **–** *[Renku](#page-113-3)*
	- **–** *[Avgidea Data Search](#page-113-4)*
	- **–** *[JupyterHub](#page-113-5)*
- *[Discoverability](#page-114-0)*
	- **–** *[SHARE](#page-114-1)*
	- **–** *[Geodisy](#page-114-2)*
	- **–** *[DataONE](#page-114-3)*
- *[Research Data Preservation](#page-114-4)*
	- **–** *[Archivematica](#page-114-5)*
	- **–** *[RDA BagIt \(BagPack\) Archiving](#page-114-6)*
- *[Future Integrations](#page-115-0)*

### <span id="page-109-0"></span>**2.10.1 Getting Data In**

A variety of integrations are oriented toward making it easier for your researchers to deposit data into your Dataverse installation.

#### <span id="page-109-1"></span>**GitHub**

GitHub can be integrated with a Dataverse installation in multiple ways.

One Dataverse integration is implemented via a Dataverse Uploader GitHub Action. It is a reusable, composite workflow for uploading a git repository or subdirectory into a dataset on a target Dataverse installation. The action is customizable, allowing users to choose to replace a dataset, add to the dataset, publish it or leave it as a draft version in the Dataverse installation. The action provides some metadata to the dataset, such as the origin GitHub repository, and it preserves the directory tree structure.

For instructions on using Dataverse Uploader GitHub Action, visit [https://github.com/marketplace/actions/](https://github.com/marketplace/actions/dataverse-uploader-action) [dataverse-uploader-action](https://github.com/marketplace/actions/dataverse-uploader-action)

In addition to the Dataverse Uploader GitHub Action, the *[Integrations Dashboard](#page-111-5)* also enables a pull of data from GitHub to a dataset.

#### <span id="page-110-0"></span>**Dropbox**

If your researchers have data on Dropbox, you can make it easier for them to get it into your Dataverse installation by setting the *[dataverse.dropbox.key](#page-432-0)* JVM option described in the *[Configuration](#page-368-0)* section of the Installation Guide.

### <span id="page-110-1"></span>**Open Science Framework (OSF)**

The Center for Open Science's Open Science Framework (OSF) is an open source software project that facilitates open collaboration in science research across the lifespan of a scientific project.

OSF can be integrated with a Dataverse installation in multiple ways.

Researcher can configure OSF itself to deposit to your Dataverse installation by following [instructions from OSF.](https://help.osf.io/article/208-connect-dataverse-to-a-project)

In addition to the method mentioned above, the *[Integrations Dashboard](#page-111-5)* also enables a pull of data from OSF to a dataset.

#### <span id="page-110-2"></span>**RSpace**

RSpace is an affordable and secure enterprise grade electronic lab notebook (ELN) for researchers to capture and organize data.

For instructions on depositing data from RSpace to your Dataverse installation, your researchers can visit [https://www.](https://www.researchspace.com/help-and-support-resources/dataverse-integration/) [researchspace.com/help-and-support-resources/dataverse-integration/](https://www.researchspace.com/help-and-support-resources/dataverse-integration/)

#### <span id="page-110-3"></span>**Open Journal Systems (OJS)**

Open Journal Systems (OJS) is a journal management and publishing system that has been developed by the Public Knowledge Project to expand and improve access to research.

The OJS Dataverse Project Plugin adds data sharing and preservation to the OJS publication process.

As of this writing only OJS 2.x is supported and instructions for getting started can be found at [https://github.com/pkp/](https://github.com/pkp/ojs/tree/ojs-stable-2_4_8/plugins/generic/dataverse) [ojs/tree/ojs-stable-2\\_4\\_8/plugins/generic/dataverse](https://github.com/pkp/ojs/tree/ojs-stable-2_4_8/plugins/generic/dataverse)

If you are interested in OJS 3.x supporting deposit to Dataverse installations, please leave a comment on [https://github.](https://github.com/pkp/pkp-lib/issues/1822) [com/pkp/pkp-lib/issues/1822](https://github.com/pkp/pkp-lib/issues/1822)

#### <span id="page-110-4"></span>**Renku**

Renku is a platform that enables collaborative, reproducible and reusable (data)science. It allows researchers to automatically record the provenance of their research results and retain links to imported and exported data. Users can organize their data in "Datasets", which can be exported to a Dataverse installation via the command-line interface (CLI).

Renku documentation: <https://renku-python.readthedocs.io>

Flagship deployment of the Renku platform: <https://renkulab.io>

Renku discourse: <https://renku.discourse.group/>

#### <span id="page-111-0"></span>**Amnesia**

Amnesia is a flexible data anonymization tool that transforms relational and transactional databases to datasets where formal privacy guarantees hold. Amnesia transforms original data to provide k-anonymity and km-anonymity: the original data are transformed by generalizing (i.e., replacing one value with a more abstract one) or suppressing values to achieve the statistical properties required by the anonymization guarantees. Amnesia employs visualization tools and supportive mechanisms to allow non expert users to anonymize relational and object-relational data.

For instructions on depositing or loading data from Dataverse installations to Amnesia, visit [https://amnesia.openaire.](https://amnesia.openaire.eu/about-documentation.html) [eu/about-documentation.html](https://amnesia.openaire.eu/about-documentation.html)

#### <span id="page-111-1"></span>**SampleDB**

SampleDB is a web-based electronic lab notebook (ELN) with a focus on flexible metadata. SampleDB can export this flexible, process-specific metadata to a new Dataset in a Dataverse installation using the EngMeta Process Metadata block.

For instructions on using the Dataverse export, you can visit [https://scientific-it-systems.iffgit.fz-juelich.de/SampleDB/](https://scientific-it-systems.iffgit.fz-juelich.de/SampleDB/administrator_guide/dataverse_export.html) [administrator\\_guide/dataverse\\_export.html](https://scientific-it-systems.iffgit.fz-juelich.de/SampleDB/administrator_guide/dataverse_export.html)

#### <span id="page-111-2"></span>**RedCap**

RedCap is a web-based application to capture data for clinical research and create databases and projects.

The *[Integrations Dashboard](#page-111-5)* enables a pull of data from RedCap to a dataset in Dataverse.

#### <span id="page-111-3"></span>**GitLab**

GitLab is an open source Git repository and platform that provides free open and private repositories, issue-following capabilities, and wikis for collaborative software development.

The *[Integrations Dashboard](#page-111-5)* enables a pull of data from GitLab to a dataset in Dataverse.

#### <span id="page-111-4"></span>**iRODS**

An open source, metadata driven data management system that is accessible through a host of different clients.

The *[Integrations Dashboard](#page-111-5)* enables a pull of data from iRODS to a dataset in Dataverse.

#### <span id="page-111-5"></span>**Integrations Dashboard**

The integrations dashboard is software by the Dataverse community to enable easy data transfer from an existing data management platform to a dataset in a Dataverse collection.

Instead of trying to set up Dataverse plug-ins in existing tools and systems to push data to a Dataverse installation, the dashboard works in reverse by being a portal to pull data from tools such as iRODS and GitHub into a dataset.

Its aim is to make integrations more flexible and less dependent on the cooperation of system to integrate with. You can use it to either create a dataset from scratch and add metadata after files have been transferred, or you can use it to compare what is already in an existing dataset to make updating files in datasets easier.

Its goal is to make the dashboard adjustable for a Dataverse installation's needs and easy to connect other systems to as well.

The integrations dashboard is currently in development. A preview and more information can be found at: [rdm](https://github.com/libis/rdm-integration)[integration GitHub repository](https://github.com/libis/rdm-integration)

#### <span id="page-112-0"></span>**Globus**

Globus transfer uses an efficient transfer mechanism and has additional features that make it suitable for large files and large numbers of files:

- robust file transfer capable of restarting after network or endpoint failures
- third-party transfer, which enables a user accessing a Dataverse installation in their desktop browser to initiate transfer of their files from a remote endpoint (i.e. on a local high-performance computing cluster), directly to an S3 store managed by the Dataverse installation

Users can transfer files via [Globus](https://www.globus.org) into and out of datasets, or reference files on a remote Globus endpoint, when their Dataverse installation is configured to use a Globus accessible store(s) and a community-developed [dataverse-globus](https://github.com/scholarsportal/dataverse-globus) app has been properly installed and configured.

#### <span id="page-112-1"></span>**DataLad**

[DataLad](https://www.datalad.org) is a free and open source decentralized data management system that is built on [git](https://git-scm.com) and [git-annex](https://git-annex.branchable.com) and provides a unified interface for version control, deposition, content retrieval, provenance tracking, reproducible execution, and further collaborative management of distributed and arbitrarily large datasets.

If your dataset is structured as a [DataLad dataset](https://handbook.datalad.org/en/latest/basics/basics-datasets.html) and you have a local DataLad installation, the [datalad-dataverse](https://github.com/datalad/datalad-dataverse) extension package provides interoperability with Dataverse for the purpose of depositing DataLad datasets to and retrieving DataLad datasets from Dataverse instances, together with full version history.

For further information, visit the datalad-dataverse extension's [documentation page,](https://docs.datalad.org/projects/dataverse/en/latest/index.html) see the [quickstart](https://docs.datalad.org/projects/dataverse/en/latest/settingup.html) for installation details, or follow the step-by-step [tutorial](https://docs.datalad.org/projects/dataverse/en/latest/tutorial.html) to get hands-on experience.

# <span id="page-112-2"></span>**2.10.2 Embedding Data on Websites**

#### <span id="page-112-3"></span>**OpenScholar**

[OpenScholar](https://theopenscholar.com) is oriented toward hosting websites for academic institutions and offers [Dataverse Project Widgets](https://help.theopenscholar.com/dataverse) that can be added to web pages. See also:

- *[Adding Widgets to an OpenScholar Website](#page-26-0)* (Dataverse collection level)
- *[Adding Widgets to an OpenScholar Website](#page-58-0)* (dataset level)

# <span id="page-112-4"></span>**2.10.3 Analysis and Computation**

#### <span id="page-112-5"></span>**Data Explorer**

Data Explorer is a GUI which lists the variables in a tabular data file allowing searching, charting and cross tabulation analysis.

For installation instructions, see the *[External Tools](#page-75-0)* section.

#### <span id="page-113-0"></span>**Compute Button**

The "Compute" button is still highly experimental and has special requirements such as use of a Swift object store, but it is documented under "Setting up Compute" in the *[Configuration](#page-368-0)* section of the Installation Guide.

#### <span id="page-113-1"></span>**Whole Tale**

[Whole Tale](https://wholetale.org) enables researchers to analyze data using popular tools including Jupyter and RStudio with the ultimate goal of supporting publishing of reproducible research packages. Users can [import data from a Dataverse installation](https://wholetale.readthedocs.io/en/stable/users_guide/manage.html) via identifier (e.g., DOI, URI, etc) or through the External Tools integration. For installation instructions, see the *[External](#page-75-0) [Tools](#page-75-0)* section or the [Integration](https://wholetale.readthedocs.io/en/stable/users_guide/integration.html#dataverse-external-tools) section of the Whole Tale User Guide.

#### <span id="page-113-2"></span>**Binder**

Researchers can launch Jupyter Notebooks, RStudio, and other computational environments by entering the DOI of a dataset in a Dataverse installation at <https://mybinder.org>

A Binder button can also be added to every dataset page to launch Binder from there. Instructions on enabling this feature can be found under *[External Tools](#page-75-0)*.

Additionally, institutions can self host [BinderHub](https://binderhub.readthedocs.io/en/latest/) (the software that powers mybinder.org), which lists the Dataverse software as one of the supported [repository providers.](https://binderhub.readthedocs.io/en/latest/developer/repoproviders.html#supported-repoproviders)

#### <span id="page-113-3"></span>**Renku**

Researchers can import datasets from a Dataverse installation into their Renku projects via the command-line interface (CLI) by using the dataset's DOI. See the [renku Dataset documentation](https://renku-python.readthedocs.io/en/latest/commands.html#module-renku.cli.dataset) for details. Currently Dataverse Software >=4. 8.x is required for the import to work. If you need support for an earlier version of the Dataverse Software, please get in touch with the Renku team at [Discourse](https://renku.discourse.group) or [GitHub.](https://github.com/SwissDataScienceCenter/renku)

#### <span id="page-113-4"></span>**Avgidea Data Search**

Researchers can use a Google Sheets add-on to search for Dataverse installation's CSV data and then import that data into a sheet. See [Avgidea Data Search](https://www.avgidea.io/avgidea-data-platform.html) for details.

#### <span id="page-113-5"></span>**JupyterHub**

The [Dataverse-to-JupyterHub Data Transfer Connector](https://forgemia.inra.fr/dipso/eosc-pillar/dataverse-jupyterhub-connector) streamlines data transfer between Dataverse repositories and the cloud-based platform JupyterHub, enhancing collaborative research. This connector facilitates seamless two-way transfer of datasets and files, emphasizing the potential of an integrated research environment. It is a lightweight clientside web application built using React and relying on the Dataverse External Tool feature, allowing for easy deployment on modern integration systems. Currently, it supports small to medium-sized files, with plans to enable support for large files and signed Dataverse endpoints in the future.

What kind of user is the feature intended for? The feature is intended for researchers, scientists and data analyst who are working with Dataverse instances and JupyterHub looking to ease the data transfer process. See [presentation](https://harvard.zoom.us/rec/share/0RpoN_a7HPXF9jpBovtvxVgcaEbqrv5ZBSIKISVemdZjswGxOzbalQYpjebCbLA1.y2ZjRXYxhq8C_SU7) for details.

# <span id="page-114-0"></span>**2.10.4 Discoverability**

A number of builtin features related to data discovery are listed under *[Discoverability](#page-80-0)* but you can further increase the discoverability of your data by setting up integrations.

### <span id="page-114-1"></span>**SHARE**

[SHARE](http://www.share-research.org) is building a free, open, data set about research and scholarly activities across their life cycle. It's possible to add a Dataverse installation as one of the [sources](https://share.osf.io/sources) they include if you contact the SHARE team.

#### <span id="page-114-2"></span>**Geodisy**

[Geodisy](https://researchdata.library.ubc.ca/find/geodisy) will take your Dataverse installation's data, search for geospatial metadata and files, and copy them to a new system that allows for visual searching. Your original data and search methods are untouched; you have the benefit of both. For more information, please refer to [Geodisy's GitHub Repository.](https://github.com/ubc-library/geodisy)

#### <span id="page-114-3"></span>**DataONE**

[DataONE](https://dataone.org/) is a community driven program providing access to data across multiple [member repositories,](https://www.dataone.org/network/) supporting enhanced search and discovery of Earth and environmental data. Membership is free and is most easily achieved by providing schema.org data via [science-on-schema.org](https://science-on-schema.org) metadata markup on dataset landing pages, support for which is native in Dataverse. Dataverse installations are welcome [join the network](https://www.dataone.org/jointhenetwork/) to have their datasets included.

## <span id="page-114-4"></span>**2.10.5 Research Data Preservation**

#### <span id="page-114-5"></span>**Archivematica**

[Archivematica](https://www.archivematica.org) is an integrated suite of open-source tools for processing digital objects for long-term preservation, developed and maintained by Artefactual Systems Inc. Its configurable workflow is designed to produce systemindependent, standards-based Archival Information Packages (AIPs) suitable for long-term storage and management.

Sponsored by the [Ontario Council of University Libraries \(OCUL\),](https://ocul.on.ca/) this technical integration enables users of Archivematica to select datasets from connected Dataverse installations and process them for long-term access and digital preservation. For more information and list of known issues, please refer to Artefactual's [release notes,](https://wiki.archivematica.org/Archivematica_1.8_and_Storage_Service_0.13_release_notes) [integration](https://www.archivematica.org/en/docs/archivematica-1.8/user-manual/transfer/dataverse/) [documentation,](https://www.archivematica.org/en/docs/archivematica-1.8/user-manual/transfer/dataverse/) and the [project wiki.](https://wiki.archivematica.org/Dataverse)

### <span id="page-114-6"></span>**RDA BagIt (BagPack) Archiving**

A Dataverse installation can be configured to submit a copy of published Dataset versions, packaged as [Research Data](https://www.rd-alliance.org/system/files/Research%20Data%20Repository%20Interoperability%20WG%20-%20Final%20Recommendations_reviewed_0.pdf) [Alliance conformant](https://www.rd-alliance.org/system/files/Research%20Data%20Repository%20Interoperability%20WG%20-%20Final%20Recommendations_reviewed_0.pdf) zipped [BagIt](https://tools.ietf.org/html/draft-kunze-bagit-17) bags to [Chronopolis](https://libraries.ucsd.edu/chronopolis/) via [DuraCloud,](https://duraspace.org/duracloud/) a local file system, any S3 store, or to [Google](https://cloud.google.com/storage) [Cloud Storage.](https://cloud.google.com/storage) Submission can be automated to occur upon publication, or can be done periodically (via external scripting). The archival status of each Dataset version can be seen in the Dataset page version table and queried via API.

The archival Bags include all of the files and metadata in a given dataset version and are sufficient to recreate the dataset, e.g. in a new Dataverse instance, or potentially in another RDA-conformant repository. Specifically, the archival Bags include an OAI-ORE Map serialized as JSON-LD that describe the dataset and it's files, as well as information about the version of Dataverse used to export the archival Bag.

The [DVUploader](https://github.com/GlobalDataverseCommunityConsortium/dataverse-uploader) includes functionality to recreate a Dataset from an archival Bag produced by Dataverse (using the Dataverse API to do so).

For details on how to configure this integration, see *[BagIt Export](#page-419-0)* in the *[Configuration](#page-368-0)* section of the Installation Guide.

## <span id="page-115-0"></span>**2.10.6 Future Integrations**

The [Dataverse Project Roadmap](https://www.iq.harvard.edu/roadmap-dataverse-project) is a good place to see integrations that the core Dataverse Project team is working on.

If you have an idea for an integration, please ask on the [dataverse-community](https://groups.google.com/forum/#!forum/dataverse-community) mailing list if someone is already working on it.

Many integrations take the form of "external tools". See the *[External Tools](#page-75-0)* section for details. External tool makers should check out the *[Building External Tools](#page-325-0)* section of the API Guide.

Please help us keep this page up to date making a pull request! To get started, see the *[Writing Documentation](#page-535-0)* section of the Developer Guide.

# **2.11 User Administration**

This section focuses on user administration tools and tasks.

#### **Contents:**

- *[Manage Users](#page-115-1)*
	- **–** *[List Users via API](#page-116-0)*
- *[Merge User Accounts](#page-116-1)*
- *[Change User Identifier](#page-116-2)*
- *[Delete a User](#page-116-3)*
- *[Deactivate a User](#page-116-4)*
- *[Confirm Email](#page-116-5)*
- *[Deleting an API Token](#page-117-0)*
- *[Letting Users Manage Notifications](#page-117-1)*

### <span id="page-115-1"></span>**2.11.1 Manage Users**

The Manage Users table gives the network administrator a list of all user accounts in table form. You can access it by clicking the "Manage Users" button on the *[Dashboard](#page-74-0)*, which is linked from the header of all Dataverse installation pages (if you're logged in as an administrator). It lists username, full name, email address, affiliation, the authentication method they use, the roles their account has been granted, and whether or not they have Superuser status.

Users are listed alphabetically by username. The search bar above the table allows you to search for a specific user. It performs a right-truncated wildcard search of the Username, Name, and Email columns. This means, if you search "baseba" then it will search those three columns for any string of text that begins with "baseba", e.g. "baseball" or "baseballfan".

If you would like to assign or remove a user's Superuser status, then you can do so by checking or unchecking their checkbox under the "Superuser" column.

If you would like to remove all roles/permissions from a user's account (in the event of their leaving your organization, for example) then you can do so by clicking the "Remove All" button under the Roles column. This will keep the user's account active, but will revert it to put the account on the level of a default user with default permissions.

### <span id="page-116-0"></span>**List Users via API**

There are two ways to list users via API. If you have relatively few users, you can get them all as a dump with this command with a superuser API token:

curl -H "X-Dataverse-key: \$API\_TOKEN" http://localhost:8080/api/admin/authenticatedUsers

If you have many users and want to be able to search and paginate through the results, use the command below with a superuser API token:

```
curl -H "X-Dataverse-key: $API_TOKEN" http://localhost:8080/api/admin/list-users
```
With the list-users form you can include the following optional query parameters:

- searchTerm A string that matches the beginning of a user identifier, first name, last name or email address.
- itemsPerPage The number of detailed results to return. The default is 25. This number has no limit. e.g. You could set it to 1000 to return 1,000 results
- selectedPage The page of results to return. The default is 1.

### <span id="page-116-1"></span>**2.11.2 Merge User Accounts**

See *[Merge User Accounts](#page-291-0)*

### <span id="page-116-2"></span>**2.11.3 Change User Identifier**

See *[Change User Identifier](#page-291-1)*

# <span id="page-116-3"></span>**2.11.4 Delete a User**

See *[Delete a User](#page-292-0)*

### <span id="page-116-4"></span>**2.11.5 Deactivate a User**

See *[Deactivate a User](#page-292-1)*

# <span id="page-116-5"></span>**2.11.6 Confirm Email**

A Dataverse installation encourages builtin/local users to verify their email address upon sign up or email change so that sysadmins can be assured that users can be contacted.

The app will send a standard welcome email with a URL the user can click, which, when activated, will store a lastconfirmed timestamp in the authenticateduser table of the database. Any time this is "null" for a user (immediately after sign up and/or changing of their Dataverse installation email address), their current email on file is considered to not be verified. The link that is sent expires after a time (the default is 24 hours), but this is configurable by a superuser via the :MinutesUntilConfirmEmailTokenExpires config option.

Should users' URL token expire, they will see a "Verify Email" button on the account information page to send another URL.

Sysadmins can determine which users have verified their email addresses by looking for the presence of the value emailLastConfirmed in the JSON output from listing users (see *[Admin](#page-284-0)* section of Native API in the API Guide). As mentioned in the *[Account Creation + Management](#page-8-0)* section of the User Guide, the email addresses for Shibboleth users are re-confirmed on every login (so their welcome email does not contain a URL to click for this purpose).

# <span id="page-117-0"></span>**2.11.7 Deleting an API Token**

If an API token is compromised it should be deleted. Users can generate a new one for themselves as explained in the *[Account Creation + Management](#page-8-0)* section of the User Guide, but you may want to preemptively delete tokens from the database.

Using the API token 7ae33670-be21-491d-a244-008149856437 as an example:

```
delete from apitoken where tokenstring = '7ae33670-be21-491d-a244-008149856437';
```
You should expect the output DELETE 1 after issuing the command above.

# <span id="page-117-1"></span>**2.11.8 Letting Users Manage Notifications**

See *[Notifications](#page-14-0)* in the User Guide for how notifications are described to end users.

You can let users manage which notification types they wish to receive by setting *[:ShowMuteOptions](#page-471-0)* to "true":

curl -X PUT -d 'true' http://localhost:8080/api/admin/settings/:ShowMuteOptions

This enables additional settings for each user in the notifications tab of their account page. The users can select which in-app notifications and/or e-mails they wish to receive out of the following list:

- APIGENERATED API token is generated
- ASSIGNROLE Role is assigned
- CHECKSUMFAIL Checksum validation failed
- CHECKSUMIMPORT Dataset had file checksums added via a batch job
- CONFIRMEMAIL Email Verification
- CREATEACC Account is created
- CREATEDS Your dataset is created
- CREATEDV Dataverse collection is created
- DATASETCREATED Dataset was created by user
- FILESYSTEMIMPORT Dataset has been successfully uploaded and verified
- GRANTFILEACCESS Access to file is granted
- INGESTCOMPLETEDWITHERRORS Ingest completed with errors
- INGESTCOMPLETED Ingest is completed
- PUBLISHEDDS Dataset is published
- PUBLISHFAILED PIDREG Publish has failed
- REJECTFILEACCESS Access to file is rejected
- REQUESTFILEACCESS Access to file is requested
- RETURNEDDS Returned from review
- REVOKEROLE Role is revoked
- STATUSUPDATED Status of dataset has been updated
- SUBMITTEDDS Submitted for review
- WORKFLOW FAILURE External workflow run has failed
- WORKFLOW\_SUCCESS External workflow run has succeeded

After enabling this feature, all notifications are enabled by default, until this is changed by the user.

You can shorten this list by configuring some notification types (e.g., ASSIGNROLE and REVOKEROLE) to be always muted for everyone and not manageable by users (not visible in the user interface) with the *[:AlwaysMuted](#page-471-1)* setting:

```
curl -X PUT -d 'ASSIGNROLE,REVOKEROLE' http://localhost:8080/api/admin/settings/
:AlwaysMuted
```
Finally, you can set some notifications (e.g., REQUESTFILEACCESS, GRANTFILEACCESS and REJECTFILEACCESS) as always enabled for everyone and not manageable by users (grayed out in the user interface) with the *[:NeverMuted](#page-471-2)* setting:

curl -X PUT -d 'REQUESTFILEACCESS,GRANTFILEACCESS,REJECTFILEACCESS' http:// localhost:8080/api/admin/settings/:NeverMuted

# <span id="page-118-0"></span>**2.12 Managing Datasets and Dataverse Collections**

### **Contents:**

- *[Dataverse Collections](#page-119-0)*
	- **–** *[Delete a Dataverse Collection](#page-119-1)*
	- **–** *[Move a Dataverse Collection](#page-119-2)*
	- **–** *[Link a Dataverse Collection](#page-119-3)*
	- **–** *[Unlink a Dataverse Collection](#page-119-4)*
	- **–** *[List Dataverse Collection Links](#page-120-0)*
	- **–** *[Add Dataverse Collection RoleAssignments to Dataverse Subcollections](#page-120-1)*
	- **–** *[Configure a Dataverse Collection to Store All New Files in a Specific File Store](#page-120-2)*
	- **–** *[Configure a Dataverse Collection to Allow Use of a Given Curation Label Set](#page-121-0)*
- *[Datasets](#page-121-1)*
	- **–** *[Move a Dataset](#page-121-2)*
	- **–** *[Link a Dataset](#page-122-0)*
	- **–** *[List Collections that are Linked from a Dataset](#page-122-1)*
	- **–** *[Unlink a Dataset](#page-122-2)*
	- **–** *[Mint a PID for a File That Does Not Have One](#page-122-3)*
	- **–** *[Mint PIDs for all unregistered published files in the specified collection](#page-123-0)*
	- **–** *[Mint PIDs for ALL unregistered files in the database](#page-123-1)*
- **–** *[Mint a New DOI for a Dataset with a Handle](#page-123-2)*
- **–** *[Send Dataset metadata to PID provider](#page-123-3)*
- **–** *[Check for Unreserved PIDs and Reserve Them](#page-124-0)*
- **–** *[Make Metadata Updates Without Changing Dataset Version](#page-124-1)*
- **–** *[Diagnose Constraint Violations Issues in Datasets](#page-124-2)*
- **–** *[Configure a Dataset to Store All New Files in a Specific File Store](#page-124-3)*
- **–** *[Configure a Dataset to Allow Use of a Curation Label Set](#page-124-4)*

### <span id="page-119-0"></span>**2.12.1 Dataverse Collections**

#### <span id="page-119-1"></span>**Delete a Dataverse Collection**

Dataverse collections have to be empty to delete them. Navigate to the Dataverse collection and click "Edit" and then "Delete Dataverse" to delete it. To delete a Dataverse collection via API, see the *[Native API](#page-180-0)* section of the API Guide.

#### <span id="page-119-2"></span>**Move a Dataverse Collection**

Moves a Dataverse collection whose id is passed to an existing Dataverse collection whose id is passed. The Dataverse collection alias also may be used instead of the id. If the moved Dataverse collection has a guestbook, template, metadata block, link, or featured Dataverse collection that is not compatible with the destination Dataverse collection, you will be informed and given the option to force the move and remove the association. Only accessible to superusers.

curl -H "X-Dataverse-key: \$API\_TOKEN" -X POST http://\$SERVER/api/dataverses/\$id/move/ ˓<sup>→</sup>\$destination-id

#### <span id="page-119-3"></span>**Link a Dataverse Collection**

Creates a link between a Dataverse collection and another Dataverse collection (see the *[Dataverse Collection Linking](#page-32-0)* section of the User Guide for more information). Only accessible to superusers.

curl -H "X-Dataverse-key: \$API\_TOKEN" -X PUT http://\$SERVER/api/dataverses/\$linked- ˓<sup>→</sup>dataverse-alias/link/\$linking-dataverse-alias

#### <span id="page-119-4"></span>**Unlink a Dataverse Collection**

Removes a link between a Dataverse collection and another Dataverse collection. Only accessible to superusers.

```
curl -H "X-Dataverse-key: $API_TOKEN" -X DELETE http://$SERVER/api/dataverses/$linked-
˓→dataverse-alias/deleteLink/$linking-dataverse-alias
```
#### <span id="page-120-0"></span>**List Dataverse Collection Links**

Provides information about whether a certain Dataverse collection (\$dataverse-alias) is linked to or links to another collection. Only accessible to superusers.

curl -H "X-Dataverse-key:\$API\_TOKEN" http://\$SERVER/api/dataverses/\$dataverse-alias/links

#### <span id="page-120-1"></span>**Add Dataverse Collection RoleAssignments to Dataverse Subcollections**

Recursively assigns the users and groups having a role(s), that are in the set configured to be inheritable via the :InheritParentRoleAssignments setting, on a specified Dataverse collections to have the same role assignments on all of the Dataverse collections that have been created within it. The response indicates success or failure and lists the individuals/groups and Dataverse collections involved in the update. Only accessible to superusers.

curl -H "X-Dataverse-key: \$API\_TOKEN" http://\$SERVER/api/admin/dataverse/\$dataverse- ˓<sup>→</sup>alias/addRoleAssignmentsToChildren

#### <span id="page-120-2"></span>**Configure a Dataverse Collection to Store All New Files in a Specific File Store**

To direct new files (uploaded when datasets are created or edited) for all datasets in a given Dataverse collection, the store can be specified via the API as shown below, or by editing the 'General Information' for a Dataverse collection on the Dataverse collection page. Only accessible to superusers.

curl -H "X-Dataverse-key: \$API\_TOKEN" -X PUT -d \$storageDriverLabel http://\$SERVER/api/ ˓<sup>→</sup>admin/dataverse/\$dataverse-alias/storageDriver

(Note that for dataverse.files.store1.label=MyLabel, you should pass MyLabel.)

The current driver can be seen using:

curl -H "X-Dataverse-key: \$API\_TOKEN" http://\$SERVER/api/admin/dataverse/\$dataverse- ˓<sup>→</sup>alias/storageDriver

(Note that for dataverse.files.store1.label=MyLabel, store1 will be returned.)

and can be reset to the default store with:

curl -H "X-Dataverse-key: \$API\_TOKEN" -X DELETE http://\$SERVER/api/admin/dataverse/ ˓<sup>→</sup>\$dataverse-alias/storageDriver

The available drivers can be listed with:

curl -H "X-Dataverse-key: \$API\_TOKEN" http://\$SERVER/api/admin/dataverse/storageDrivers

(Individual datasets can be configured to use specific file stores as well. See the "Datasets" section below.)

#### <span id="page-121-0"></span>**Configure a Dataverse Collection to Allow Use of a Given Curation Label Set**

Datasets within a given Dataverse collection can be annotated with a Curation Label to indicate the status of the dataset with respect to a defined curation process. Labels are completely customizable (alphanumeric or spaces, up to 32 characters, e.g. "Author contacted", "Privacy Review", "Awaiting paper publication").

The label is applied to a draft Dataset version via the user interface or API and the available label sets are defined by *[:AllowedCurationLabels](#page-469-0)*. Internally, the labels have no effect, and at publication, any existing label will be removed. A reporting API call allows admins to get a list of datasets and their curation statuses.

The label set used for a collection can be specified via the API as shown below, or by editing the 'General Information' for a Dataverse collection on the Dataverse collection page. Only accessible to superusers.

The curationLabelSet to use within a given collection can be set by specifying its name using:

```
curl -H "X-Dataverse-key: $API_TOKEN" -X PUT http://$SERVER/api/admin/dataverse/
˓→$dataverse-alias/curationLabelSet?name=$curationLabelSetName
```
The reserved word "DISABLED" can be used to disable this feature within a given Dataverse collection.

The name of the current curationLabelSet can be seen using:

```
curl -H "X-Dataverse-key: $API_TOKEN" http://$SERVER/api/admin/dataverse/$dataverse-
˓→alias/curationLabelSet
```
and can be reset to the default (inherited from the parent collection or DISABLED for the root collection) with:

```
curl -H "X-Dataverse-key: $API_TOKEN" -X DELETE http://$SERVER/api/admin/dataverse/
˓→$dataverse-alias/curationLabelSet
```
The available curation label sets can be listed with:

```
curl -H "X-Dataverse-key: $API_TOKEN" http://$SERVER/api/admin/dataverse/
˓→curationLabelSets
```
If the :AllowedCurationLabels setting has a value, one of the available choices will always be "DISABLED" which allows curation labels to be turned off for a given collection/dataset.

Individual datasets can be configured to use specific curationLabelSets as well. See the "Datasets" section below.

### <span id="page-121-1"></span>**2.12.2 Datasets**

#### <span id="page-121-2"></span>**Move a Dataset**

Superusers can move datasets using the dashboard. See also *[Dashboard](#page-74-0)*.

Moves a dataset whose id is passed to a Dataverse collection whose alias is passed. If the moved dataset has a guestbook or a Dataverse collection link that is not compatible with the destination Dataverse collection, you will be informed and given the option to force the move (with forceMove=true as a query parameter) and remove the guestbook or link (or both). Only accessible to users with permission to publish the dataset in the original and destination Dataverse collection. Note: any roles granted to users on the dataset will continue to be in effect after the dataset has been moved.

curl -H "X-Dataverse-key: \$API\_TOKEN" -X POST http://\$SERVER/api/datasets/\$id/move/\$alias

### <span id="page-122-0"></span>**Link a Dataset**

Creates a link between a dataset and a Dataverse collection (see the *[Dataset Linking](#page-32-1)* section of the User Guide for more information).

```
curl -H "X-Dataverse-key: $API_TOKEN" -X PUT http://$SERVER/api/datasets/$linked-dataset-
˓→id/link/$linking-dataverse-alias
```
#### <span id="page-122-1"></span>**List Collections that are Linked from a Dataset**

Lists the link(s) created between a dataset and a Dataverse collection (see the *[Dataset Linking](#page-32-1)* section of the User Guide for more information).

```
curl -H "X-Dataverse-key: $API_TOKEN" http://$SERVER/api/datasets/$linked-dataset-id/
\rightarrowlinks
```
It returns a list in the following format:

```
{
 "status": "OK",
 "data": {
    "dataverses that link to dataset id 56782": [
      "crc990 (id 18802)"
   ]
 }
}
```
#### <span id="page-122-2"></span>**Unlink a Dataset**

Removes a link between a dataset and a Dataverse collection. Only accessible to superusers.

```
curl -H "X-Dataverse-key: $API_TOKEN" -X DELETE http://$SERVER/api/datasets/$linked-
˓→dataset-id/deleteLink/$linking-dataverse-alias
```
#### <span id="page-122-3"></span>**Mint a PID for a File That Does Not Have One**

In the following example, the database id of the file is 42:

```
export FILE_ID=42
curl "http://localhost:8080/api/admin/$FILE_ID/registerDataFile"
```
This method will return a FORBIDDEN response if minting of file PIDs is not enabled for the collection the file is in. (Note that it is possible to have file PIDs enabled for a specific collection, even when it is disabled for the Dataverse installation as a whole. See *[Change Collection Attributes](#page-207-0)* in the Native API Guide.)

#### <span id="page-123-0"></span>**Mint PIDs for all unregistered published files in the specified collection**

The following API will register the PIDs for all the yet unregistered published files in the datasets **directly within the collection** specified by its alias:

curl "http://localhost:8080/api/admin/registerDataFiles/{collection\_alias}"

It will not attempt to register the datafiles in its sub-collections, so this call will need to be repeated on any subcollections where files need to be registered as well. File-level PID registration must be enabled on the collection. (Note that it is possible to have it enabled for a specific collection, even when it is disabled for the Dataverse installation as a whole. See *[Change Collection Attributes](#page-207-0)* in the Native API Guide.)

This API will sleep for 1 second between registration calls by default. A longer sleep interval can be specified with an optional sleep= parameter:

curl "http://localhost:8080/api/admin/registerDataFiles/{collection\_alias}?sleep=5"

#### <span id="page-123-1"></span>**Mint PIDs for ALL unregistered files in the database**

The following API will attempt to register the PIDs for all the published files in your instance, in collections that allow file PIDs, that do not yet have them:

curl http://localhost:8080/api/admin/registerDataFileAll

The application will attempt to sleep for 1 second between registration attempts as not to overload your persistent identifier service provider. Note that if you have a large number of files that need to be registered in your Dataverse, you may want to consider minting file PIDs within indivdual collections, or even for individual files using the registerDataFiles and/or registerDataFile endpoints above in a loop, with a longer sleep interval between calls.

#### <span id="page-123-2"></span>**Mint a New DOI for a Dataset with a Handle**

Mints a new identifier for a dataset previously registered with a handle. Only accessible to superusers.

curl -H "X-Dataverse-key: \$API\_TOKEN" -X POST http://\$SERVER/api/admin/\$dataset-id/ ˓<sup>→</sup>reregisterHDLToPID

#### <span id="page-123-3"></span>**Send Dataset metadata to PID provider**

Forces update to metadata provided to the PID provider of a published dataset. Only accessible to superusers.

curl -H "X-Dataverse-key: \$API\_TOKEN" -X POST http://\$SERVER/api/datasets/\$dataset-id/ ˓<sup>→</sup>modifyRegistrationMetadata

#### <span id="page-124-0"></span>**Check for Unreserved PIDs and Reserve Them**

See *[PIDs](#page-281-0)* in the API Guide for details.

#### <span id="page-124-1"></span>**Make Metadata Updates Without Changing Dataset Version**

As a superuser, click "Update Current Version" when publishing. (This option is only available when a 'Minor' update would be allowed.)

#### <span id="page-124-2"></span>**Diagnose Constraint Violations Issues in Datasets**

To identify invalid data values in specific datasets (if, for example, an attempt to edit a dataset results in a ConstraintViolationException in the server log), or to check all the datasets in the Dataverse installation for constraint violations, see *[Dataset Validation](#page-297-0)* in the *[Native API](#page-180-0)* section of the User Guide.

#### <span id="page-124-3"></span>**Configure a Dataset to Store All New Files in a Specific File Store**

Configure a dataset to use a specific file store (this API can only be used by a superuser)

```
curl -H "X-Dataverse-key: $API_TOKEN" -X PUT -d $storageDriverLabel http://$SERVER/api/
˓→datasets/$dataset-id/storageDriver
```
The current driver can be seen using:

```
curl http://$SERVER/api/datasets/$dataset-id/storageDriver
```
It can be reset to the default store as follows (only a superuser can do this)

```
curl -H "X-Dataverse-key: $API_TOKEN" -X DELETE http://$SERVER/api/datasets/$dataset-id/
˓→storageDriver
```
The available drivers can be listed with:

curl -H "X-Dataverse-key: \$API\_TOKEN" http://\$SERVER/api/admin/dataverse/storageDrivers

#### <span id="page-124-4"></span>**Configure a Dataset to Allow Use of a Curation Label Set**

A dataset can be annotated with a Curation Label to indicate the status of the dataset with respect to a defined curation process. Labels are completely customizable (alphanumeric or spaces, up to 32 characters, e.g. "Author contacted", "Privacy Review", "Awaiting paper publication").

The label is applied to a draft Dataset version via the user interface or API and the available label sets are defined by *[:AllowedCurationLabels](#page-469-0)*. Internally, the labels have no effect, and at publication, any existing label will be removed. A reporting API call allows admins to get a list of datasets and their curation statuses.

The label set used for a dataset can be specified via the API as shown below. Only accessible to superusers.

The curationLabelSet to use within a given dataset can be set by specifying its name using:

curl -H "X-Dataverse-key: \$API\_TOKEN" -X PUT http://\$SERVER/api/datasets/\$dataset-id/ ˓<sup>→</sup>curationLabelSet?name=\$curationLabelSetName

The reserved word "DISABLED" can be used to disable this feature within a given Dataverse collection.

The name of the current curationLabelSet can be seen using:

```
curl -H "X-Dataverse-key: $API_TOKEN" http://$SERVER/api/datasets/$dataset-id/
˓→curationLabelSet
```
and can be reset to the default (inherited from the parent collection) with (only a superuser can do this)

```
curl -H "X-Dataverse-key: $API_TOKEN" -X DELETE http://$SERVER/api/datasets/$dataset-id/
˓→curationLabelSet
```
The available curationLabelSets can be listed with:

```
curl -H "X-Dataverse-key: $API_TOKEN" http://$SERVER/api/admin/dataverse/
˓→curationLabelSets
```
If the :AllowedCurationLabels setting has a value, one of the available choices will always be "DISABLED" which allows curation labels to be turned off for a given collection/dataset.

Collections can be configured to use specific curationLabelSets as well. See the "Dataverse Collections" section above.

# **2.13 Solr Search Index**

A Dataverse installation requires Solr to be operational at all times. If you stop Solr, you should see an error about this on the root Dataverse installation page, which is powered by the search index Solr provides. You can set up Solr by following the steps in our Installation Guide's *[Prerequisites](#page-352-0)* and *[Configuration](#page-368-0)* sections explaining how to configure it. This section you're reading now is about the care and feeding of the search index. PostgreSQL is the "source of truth" and the Dataverse installation will copy data from PostgreSQL into Solr. For this reason, the search index can be rebuilt at any time. Depending on the amount of data you have, this can be a slow process. You are encouraged to experiment with production data to get a sense of how long a full reindexing will take.

#### **Contents:**

- *[Full Reindex](#page-126-0)*
	- **–** *[Clear and Reindex](#page-126-1)*
		- ∗ *[Index and Database Consistency](#page-126-2)*
		- ∗ *[Clearing ALL Data from Solr](#page-126-3)*
		- ∗ *[Start Async Reindex](#page-126-4)*
	- **–** *[Reindex in Place](#page-126-5)*
		- ∗ *[Clear Index Timestamps](#page-126-6)*
		- ∗ *[Start or Continue Async Reindex](#page-126-7)*
- *[Manual Reindexing](#page-127-0)*
	- **–** *[Reindexing Dataverse Collections](#page-127-1)*
	- **–** *[Reindexing Datasets](#page-127-2)*
		- ∗ *[Clearing a Dataset from Solr](#page-127-3)*
- *[Manually Querying Solr](#page-127-4)*

### <span id="page-126-0"></span>**2.13.1 Full Reindex**

There are two ways to perform a full reindex of the Dataverse installation search index. Starting with a "clear" ensures a completely clean index but involves downtime. Reindexing in place doesn't involve downtime but does not ensure a completely clean index (e.g. stale entries from destroyed datasets can remain in the index).

#### <span id="page-126-1"></span>**Clear and Reindex**

#### <span id="page-126-2"></span>**Index and Database Consistency**

Get a list of all database objects that are missing in Solr, and Solr documents that are missing in the database:

curl http://localhost:8080/api/admin/index/status

Remove all Solr documents that are orphaned (i.e. not associated with objects in the database):

curl http://localhost:8080/api/admin/index/clear-orphans

#### <span id="page-126-3"></span>**Clearing ALL Data from Solr**

Please note that the moment you issue this command, it will appear to end users looking at the root Dataverse installation page that all data is gone! This is because the root Dataverse installation page is powered by the search index.

curl http://localhost:8080/api/admin/index/clear

#### <span id="page-126-4"></span>**Start Async Reindex**

Please note that this operation may take hours depending on the amount of data in your system and whether or not you installation is using full-text indexing. More information on this, as well as some reference times, can be found at [https://github.com/IQSS/dataverse/issues/50.](https://github.com/IQSS/dataverse/issues/50)

curl http://localhost:8080/api/admin/index

#### <span id="page-126-5"></span>**Reindex in Place**

An alternative to completely clearing the search index is to reindex in place.

#### <span id="page-126-6"></span>**Clear Index Timestamps**

curl -X DELETE http://localhost:8080/api/admin/index/timestamps

#### <span id="page-126-7"></span>**Start or Continue Async Reindex**

If indexing stops, this command should pick up where it left off based on which index timestamps have been set, which is why we start by clearing these timestamps above. These timestamps are stored in the dvobject database table.

curl http://localhost:8080/api/admin/index/continue

# <span id="page-127-0"></span>**2.13.2 Manual Reindexing**

If you have made manual changes to a dataset in the database or wish to reindex a dataset that Solr didn't want to index properly, it is possible to manually reindex Dataverse collections and datasets.

### <span id="page-127-1"></span>**Reindexing Dataverse Collections**

Dataverse collections must be referenced by database object ID. If you have direct database access an SQL query such as

select id from dataverse where alias='dataversealias';

should work, or you may click the Dataverse Software's "Edit" menu and look for *dataverseId=* in the URLs produced by the drop-down. Then, to re-index:

curl http://localhost:8080/api/admin/index/dataverses/135

which should return: *{"status":"OK","data":{"message":"starting reindex of dataverse 135"}}*

### <span id="page-127-2"></span>**Reindexing Datasets**

Datasets may be referenced by persistent ID or by database object ID. To re-index by persistent ID:

curl http://localhost:8080/api/admin/index/dataset?persistentId=doi:10.5072/FK2/AAA000

To re-index a dataset by its database ID:

curl http://localhost:8080/api/admin/index/datasets/7504557

### <span id="page-127-3"></span>**Clearing a Dataset from Solr**

This API will clear the Solr entry for the dataset specified. It can be useful if you have reasons to want to hide a published dataset from showing in search results and/or on Collection pages, but don't want to destroy and purge it from the database just yet.

curl -X DELETE http://localhost:8080/api/admin/index/datasets/<DATABASE\_ID>

This can be reversed of course by re-indexing the dataset with the API above.

# <span id="page-127-4"></span>**2.13.3 Manually Querying Solr**

If you suspect something isn't indexed properly in Solr, you may bypass the Dataverse installation's web interface and query the command line directly to verify what Solr returns:

curl "http://localhost:8983/solr/collection1/select?q=dsPersistentId:doi:10.15139/S3/ HFV0AO"

to see the JSON you were hopefully expecting to see passed along to the Dataverse installation.

# <span id="page-128-2"></span>**2.14 IP Groups**

IP Groups can be used to permit download of restricted files by IP addresses rather than people. For example, you may want to allow restricted files to be downloaded by researchers who physically enter a library and make use of the library's network.

### **Contents:**

- *[Listing IP Groups](#page-128-0)*
- *[Creating an IP Group](#page-128-1)*
- *[Listing an IP Group](#page-129-0)*
- *[Deleting an IP Group](#page-129-1)*

### <span id="page-128-0"></span>**2.14.1 Listing IP Groups**

IP Groups can be listed with the following curl command:

curl http://localhost:8080/api/admin/groups/ip

## <span id="page-128-1"></span>**2.14.2 Creating an IP Group**

IP Groups must be expressed as ranges in IPv4 or IPv6 format. For illustrative purposes, here is a example of the entire IPv4 and IPv6 range that you can download and edit to have a narrower range to meet your needs. If you need your IP Group to only encompass a single IP address, you must enter that IP address for the "start" and "end" of the range. If you don't use IPv6 addresses, you can delete that section of the JSON. Please note that the "alias" must be unique if you define multiple IP Groups. You should give it a meaningful "name" since both "alias" and "name" will appear and be searchable in the GUI when your users are assigning roles.

```
{
  "alias": "ipGroupAll",
  "name": "IP group to match all IPv4 and IPv6 addresses",
  "ranges": [
    \Gamma"0.0.0.0",
      "255.255.255.255"
    ],
    \lfloor"::",
      "ffff:ffff:ffff:ffff:ffff:ffff:ffff:ffff"
    ]
  ]
}
```
Let's say you download the example above and edit it to give it a range used by your library, giving it a filename of ipGroup1.json and putting it in the /tmp directory. Next, load it into your Dataverse installation using the following curl command:

curl -X POST -H 'Content-type: application/json' http://localhost:8080/api/admin/groups/ ip --upload-file /tmp/ipGroup1.json

Note that you can update a group the same way, as long as you use the same alias.

## <span id="page-129-0"></span>**2.14.3 Listing an IP Group**

Let's say you used "ipGroup1" as the alias of the IP Group you created above. To list just that IP Group, you can include the alias in the curl command like this:

curl http://localhost:8080/api/admin/groups/ip/ipGroup1

## <span id="page-129-1"></span>**2.14.4 Deleting an IP Group**

It is not recommended to delete an IP Group that has been assigned roles. If you want to delete an IP Group, you should first remove its permissions.

To delete an IP Group with an alias of "ipGroup1", use the curl command below:

curl -X DELETE http://localhost:8080/api/admin/groups/ip/ipGroup1

# **2.15 Mail Domain Groups**

Groups can be defined based on the domain part of users (verified) email addresses. Email addresses that match one or more groups configuration will add the user to them.

Within the scientific community, in many cases users will use a institutional email address for their account in a Dataverse installation. This might offer a simple solution for building groups of people, as the domain part can be seen as a selector for group membership.

Some use cases: installations that like to avoid Shibboleth, enable self sign up, offer multi-tenancy or can't use *[IP](#page-128-2) [Groups](#page-128-2)* plus many more.

**Hint:** Please be aware that non-verified mail addresses will exclude the user even if matching. This is to avoid privilege escalation.

### **Contents:**

- *[Listing Mail Domain Groups](#page-130-0)*
- *[Listing a specific Mail Domain Group](#page-130-1)*
- *[Creating a Mail Domain Group](#page-130-2)*
	- **–** *[Matching with Domains or Regular Expressions](#page-130-3)*
- *[Updating a Mail Domain Group](#page-131-0)*
- *[Deleting a Mail Domain Group](#page-131-1)*

# <span id="page-130-0"></span>**2.15.1 Listing Mail Domain Groups**

Mail Domain Groups can be listed with the following curl command:

```
curl http://localhost:8080/api/admin/groups/domain
```
# <span id="page-130-1"></span>**2.15.2 Listing a specific Mail Domain Group**

Let's say you used "domainGroup1" as the alias of the Mail Domain Group you created below. To list just that Mail Domain Group, you can include the alias in the curl command like this:

curl http://localhost:8080/api/admin/groups/domain/domainGroup1

# <span id="page-130-2"></span>**2.15.3 Creating a Mail Domain Group**

Mail Domain Groups can be created with a simple JSON file such as domainGroup1.json:

```
{
 "name": "Users from @example.org",
  "alias": "exampleorg",
 "description": "Any verified user from Example Org will be included in this group.",
 "domains": ["example.org"]
}
```
Giving a description is optional. The name will be visible in the permission UI, so be sure to pick a sensible value.

The domains field is mandatory to be an array. This enables creation of multi-domain groups, too.

Obviously you can create as many of these groups you might like, as long as the alias is unique.

To load it into your Dataverse installation, either use a POST or PUT request (see below):

curl -X POST -H 'Content-type: application/json' http://localhost:8080/api/admin/groups/ domain --upload-file domainGroup1.json

### <span id="page-130-3"></span>**Matching with Domains or Regular Expressions**

Adding simple domain names requires exact matches of user email domains and the configured domains of a group. Although you could add multiple domains to a group, those still require exact matches.

You can also use one or multiple regular expressions instead of simple domains for a group. Those should not be mixed, although it would work. Regular expressions still require exact matches, but are much more flexible and are designed to support installation-specific use cases for group management.

Some hints:

- Due to their excessive CPU usage, regular expressions should be used rarely.
- Remember to properly escape "" in your regular expression. Both Java and JSON are a bit picky about this. E.g. a character class "d" would have to be escaped as "\d". Plenty of tutorials on the web explain this in more detail.
- There is no way the Dataverse Software can detect a wrong regular expression for you. Be sure to do extensive testing, as a misconfigured group could result in privilege escalation or an unexpected influx of support contacts.
- Remember to enable the regular expression support for a group by adding "regex": true!

A short example for a group using regular expressions:

```
{
 "name": "Users from @example.org",
 "alias": "exampleorg-regex",
 "description": "Any verified user from x@example.org or x@sub.example.org will be
˓→included.",
 "regex": true,
 "domains": ["example\\.org", "[a-z]+\\.example\\.org"]
}
```
# <span id="page-131-0"></span>**2.15.4 Updating a Mail Domain Group**

Editing a group is done by replacing it. Grab your group definition like the domainGroup1.json example above, change it as you like and PUT it into your installation:

curl -X PUT -H 'Content-type: application/json' http://localhost:8080/api/admin/groups/ domain/domainGroup1 --upload-file domainGroup1.json

Please make sure that the alias of the group you want to change is included in the path. You also need to ensure that this alias matches with the one given in your JSON file.

**Hint:** This is an idempotent call, so it will create the group given if not present.

## <span id="page-131-1"></span>**2.15.5 Deleting a Mail Domain Group**

To delete a Mail Domain Group with an alias of "domainGroup1", use the curl command below:

curl -X DELETE http://localhost:8080/api/admin/groups/domain/domainGroup1

Please note: it is not recommended to delete a Mail Domain Group that has been assigned roles. If you want to delete a Mail Domain Group, you should first remove its permissions.

# **2.16 Storage Quotas for Collections**

Please note that this is a new and still experimental feature (as of Dataverse v6.1 release).

Instance admins can now define storage quota limits for specific collections. These limits can be set, changed and/or deleted via the provided APIs (please see the *[Collection Storage Quotas](#page-207-1)* section of the *[Native API](#page-180-0)* guide). The Read version of the API is available to the individual collection admins (i.e., a collection owner can check on the quota configured for their collection), but only superusers can set, change or disable storage quotas.

Storage quotas are *inherited* by subcollections. In other words, when storage use limit is set for a specific collection, it applies to all the datasets immediately under it and in its sub-collections, unless different quotas are defined there and so on. Each file added to any dataset in that hierarchy counts for the purposes of the quota limit defined for the top collection. A storage quota defined on a child sub-collection overrides whatever quota that may be defined on the parent, or inherited from an ancestor.

For example, a collection A has the storage quota set to 10GB. It has 3 sub-collections, B, C and D. Users can keep uploading files into the datasets anywhere in this hierarchy until the combined size of 10GB is reached between them. However, if an admin has reasons to limit one of the sub-collections, B to 3GB only, that quota can be explicitly set there. This both limits the growth of B to 3GB, and also *guarantees* that allocation to it. I.e. the contributors to collection B will be able to keep adding data until the 3GB limit is reached, even after the parent collection A reaches the combined 10GB limit (at which point A and all its subcollections except for B will become read-only).

We do not yet know whether this is going to be a popular, or needed use case - a child collection quota that is different from the quota it inherits from a parent. It is likely that for many instances it will be sufficient to be able to define quotas for collections and have them apply to all the child objects underneath. We will examine the response to this feature and consider making adjustments to this scheme based on it. We are already considering introducing other types of quotas, such as limits by users or specific storage volumes.

Please note that only the sizes of the main datafiles and the archival tab-delimited format versions, as produced by the ingest process are counted for the purposes of enforcing the limits. Automatically generated "auxiliary" files, such as rescaled image thumbnails and metadata exports for datasets are not.

When quotas are set and enforced, the users will be informed of the remaining storage allocation on the file upload page together with other upload and processing limits.

Part of the new and experimental nature of this feature is that we don't know for the fact yet how well it will function in real life on a very busy production system, despite our best efforts to test it prior to the release. One specific issue is having to update the recorded storage use for every parent collection of the given dataset whenever new files are added. This includes updating the combined size of the root, top collection - which will need to be updated after *every* file upload. In an unlikely case that this will start causing problems with race conditions and database update conflicts, it is possible to disable these updates (and thus disable the storage quotas feature), by setting the *[dataverse.storageuse.disable-storageuse-increments](#page-441-0)* JVM setting to true.

# **2.17 Monitoring**

Once you're in production, you'll want to set up some monitoring. This page may serve as a starting point for you but you are encouraged to share your ideas with the Dataverse community! You may also be interested in the *[Performance](#page-541-0)* section of the Developer Guide.

#### **Contents:**

• *[Operating System Monitoring](#page-133-0)*

**–** *[Munin](#page-133-1)*

- *[HTTP Traffic](#page-133-2)*
	- **–** *[Monitoring HTTP Traffic from the Client Side](#page-133-3)*
	- **–** *[Monitoring HTTP Traffic from the Server Side](#page-134-0)*
	- **–** *[AWStats](#page-134-1)*
- *[Database Connection Pool Used by App Server](#page-134-2)*
- *[actionlogrecord](#page-134-3)*
	- **–** *[An Important Note about ActionLogRecord Table:](#page-135-0)*
- *[Edit Draft Versions Logging](#page-135-1)*
- *[Solr Indexing Failures Logging](#page-135-2)*
- *[EJB Timers](#page-135-3)*
- *[AWS RDS](#page-135-4)*
- *[MicroProfile Metrics endpoint](#page-136-0)*

# <span id="page-133-0"></span>**2.17.1 Operating System Monitoring**

In production you'll want to monitor the usual suspects such as CPU, memory, free disk space, etc. There are a variety of tools in this space but we'll highlight Munin below because it's relatively easy to set up.

#### <span id="page-133-1"></span>**Munin**

<https://munin-monitoring.org> says, "A default installation provides a lot of graphs with almost no work." From RHEL or CentOS 7, you can try the following steps.

Enable the EPEL yum repo (if you haven't already):

yum install https://dl.fedoraproject.org/pub/epel/epel-release-latest-7.noarch.rpm

Install Munin:

yum install munin

Start Munin:

systemctl start munin-node.service

Configure Munin to start at boot:

systemctl enable munin-node.service

Create a username/password (i.e. "admin" for both):

htpasswd /etc/munin/munin-htpasswd admin

Assuming you are fronting your app server with Apache, prevent Apache from proxying "/munin" traffic to the app server by adding the following line to your Apache config:

ProxyPassMatch ^/munin !

Then reload Apache to pick up the config change:

systemctl reload httpd.service

Test auth for the web interface:

curl http://localhost/munin/ -u admin:admin

At this point, graphs should start being generated for disk, network, processes, system, etc.

# <span id="page-133-2"></span>**2.17.2 HTTP Traffic**

HTTP traffic can be monitored from the client side, the server side, or both.

#### <span id="page-133-3"></span>**Monitoring HTTP Traffic from the Client Side**

HTTP traffic for web clients that have cookies enabled (most browsers) can be tracked by Google Analytics [\(https:](https://www.google.com/analytics/) [//www.google.com/analytics/\)](https://www.google.com/analytics/) and Matomo (formerly "Piwik"; [https://matomo.org/\)](https://matomo.org/) as explained in the *[Web Analytics](#page-416-0) [Code](#page-416-0)* section of the Installation Guide.

To track analytics beyond pageviews, style classes have been added for end user action buttons, which include:

btn-compute, btn-contact, btn-download, btn-explore, btn-export, btn-preview, btn-request, btn-share

#### <span id="page-134-0"></span>**Monitoring HTTP Traffic from the Server Side**

There are a wide variety of solutions available for monitoring HTTP traffic from the server side. The following are merely suggestions and a pull request against what is written here to add additional ideas is certainly welcome! Are you excited about the ELK stack (Elasticsearch, Logstash, and Kibana)? The TICK stack (Telegraph InfluxDB Chronograph and Kapacitor)? GoAccess? Prometheus? Graphite? Splunk? Please consider sharing your work with the Dataverse community!

#### <span id="page-134-1"></span>**AWStats**

AWStats is a venerable tool for monitoring web traffic based on Apache access logs. On RHEL/CentOS 7, you can try the following steps.

Enable the EPEL yum repo:

yum install https://dl.fedoraproject.org/pub/epel/epel-release-latest-7.noarch.rpm

Install AWStats:

yum install awstats

Assuming you are using HTTPS rather than HTTP (and you should!), edit /etc/awstats/awstats. standalone.conf and change LogFile="/var/log/httpd/access\_log" to LogFile="/var/log/httpd/ ssl\_access\_log". In the same file, change LogFormat=1 to LogFormat=4. Make both of these changes (LogFile and LogFormat in /etc/awstats/awstats.localhost.localdomain.conf as well.

Process the logs:

/usr/share/awstats/tools/awstats\_updateall.pl now

Please note that load balancers (such as Amazon's ELB) might interfere with the LogFormat mentioned above. To start troubleshooting errors such as AWStats did not find any valid log lines that match your LogFormat parameter, you might need to bump up the value of NbOfLinesForCorruptedLog in the config files above and re-try while you interate on your Apache and AWStats config.

Please note that the Dataverse Project team has attempted to parse Glassfish/Payara logs using AWStats but it didn't seem to just work and posts have been made at [https://stackoverflow.com/questions/49134154/](https://stackoverflow.com/questions/49134154/what-logformat-definition-does-awstats-require-to-parse-glassfish-http-access-logs) [what-logformat-definition-does-awstats-require-to-parse-glassfish-http-access-logs](https://stackoverflow.com/questions/49134154/what-logformat-definition-does-awstats-require-to-parse-glassfish-http-access-logs) and [https://sourceforge.net/p/](https://sourceforge.net/p/awstats/discussion/43428/thread/9b1befda/) [awstats/discussion/43428/thread/9b1befda/](https://sourceforge.net/p/awstats/discussion/43428/thread/9b1befda/) that can be followed up on some day.

# <span id="page-134-2"></span>**2.17.3 Database Connection Pool Used by App Server**

<https://github.com/IQSS/dataverse/issues/2595> contains some information on enabling monitoring of app servers, which is disabled by default. It's a TODO to document what to do here if there is sufficient interest.

# <span id="page-134-3"></span>**2.17.4 actionlogrecord**

There is a database table called actionlogrecord that captures events that may be of interest. See [https://github.](https://github.com/IQSS/dataverse/issues/2729) [com/IQSS/dataverse/issues/2729](https://github.com/IQSS/dataverse/issues/2729) for more discussion around this table.

#### <span id="page-135-0"></span>**An Important Note about ActionLogRecord Table:**

Please note that in a busy production installation this table will be growing constantly. See the note on *[How to Keep](#page-142-0) [ActionLogRecord in Trim](#page-142-0)* in the Troubleshooting section of the guide.

## <span id="page-135-1"></span>**2.17.5 Edit Draft Versions Logging**

Changes made to draft versions of datasets are logged in a folder called logs/edit-drafts. See [https://github.com/IQSS/](https://github.com/IQSS/dataverse/issues/5145) [dataverse/issues/5145](https://github.com/IQSS/dataverse/issues/5145) for more information on this logging.

## <span id="page-135-2"></span>**2.17.6 Solr Indexing Failures Logging**

Failures occurring during the indexing of Dataverse collections and datasets are logged in a folder called logs/processfailures. This logging will include instructions for manually re-running the failed processes. It may be advantageous to set up a automatic job to monitor new entries into this log folder so that indexes could be re-run.

### <span id="page-135-3"></span>**2.17.7 EJB Timers**

Should you be interested in monitoring the EJB timers, this script may be used as an example:

```
#!/usr/bin/env bash
# example monitoring script for EBJ timers.
# currently assumes that there are two timers
# real monitoring commands should replace the echo statements for production use
r0=`curl -s http://localhost:8080/ejb-timer-service-app/timer`
if [ $? -ne 0 ]; then
        echo "alert - no timer service" # put real alert command here
fi
r1=`echo $r0 | grep -c "There are 2 active persistent timers on this container"`
if [ "1" -ne "$r1" ]; then
        echo "alert - no active timers" # put real alert command here
fi
```
### <span id="page-135-4"></span>**2.17.8 AWS RDS**

Some installations of Dataverse use AWS's "database as a service" offering called RDS (Relational Database Service) so it's worth mentioning some monitoring tips here.

There are two documents that are especially worth reviewing:

- [Monitoring an Amazon RDS DB instance:](https://docs.aws.amazon.com/AmazonRDS/latest/UserGuide/CHAP_Monitoring.html) The official documentation.
- [Performance Monitoring Workshop for RDS PostgreSQL and Aurora PostgreSQL:](https://rdspg-monitoring.workshop.aws/en/intro.html) A workshop that steps through practical examples and even includes labs featuring tools to generate load.

Tips:

- Enable **Performance Insights**. The [product page](https://aws.amazon.com/rds/performance-insights/) includes a [video from 2017](https://youtu.be/4462hcfkApM) that is still compelling today. For example, the [Top SQL](https://docs.aws.amazon.com/AmazonRDS/latest/UserGuide/USER_PerfInsights.UsingDashboard.Components.AvgActiveSessions.TopLoadItemsTable.TopSQL.html) tab shows the SQL queries that are contributing the most to database load. There's also a [video from 2018](https://www.youtube.com/watch?v=yOeWcPBT458) mentioned in the [overview](https://docs.aws.amazon.com/AmazonRDS/latest/UserGuide/USER_PerfInsights.Overview.html) that's worth watching.
	- **–** Note that Performance Insights is only available for [PostgreSQL 10 and higher](https://aws.amazon.com/about-aws/whats-new/2018/04/rds-performance-insights-on-rds-for-postgresql/) (also mentioned [in docs\)](https://docs.aws.amazon.com/AmazonRDS/latest/UserGuide/USER_PerfInsights.Overview.Engines.html). Version 11 has digest statistics enabled automatically but there's an [extra step](https://docs.aws.amazon.com/AmazonRDS/latest/UserGuide/USER_PerfInsights.UsingDashboard.AnalyzeDBLoad.AdditionalMetrics.PostgreSQL.html#USER_PerfInsights.UsingDashboard.AnalyzeDBLoad.AdditionalMetrics.PostgreSQL.digest) for version 10.
	- **–** [Performance Insights policies](https://docs.aws.amazon.com/AmazonRDS/latest/UserGuide/USER_PerfInsights.access-control.html) describes how to give access to Performance Insights to someone who doesn't have full access to RDS (AmazonRDSFullAccess).
- Enable the **slow query log** and consider using pgbadger to analyze the log files. Set log\_min\_duration\_statement to "5000", for example, to log all queries that take 5 seconds or more. See [enable query logging](https://docs.aws.amazon.com/AmazonRDS/latest/UserGuide/USER_LogAccess.Concepts.PostgreSQL.html#USER_LogAccess.Concepts.PostgreSQL.Query_Logging) in the user guide or [slides](https://rdspg-monitoring.workshop.aws/en/postgresql-logs/enable-slow-query-log.html) from the workshop for details. Using pgbadger is also mentioned as a [common DBA task.](https://docs.aws.amazon.com/AmazonRDS/latest/UserGuide/Appendix.PostgreSQL.CommonDBATasks.html#Appendix.PostgreSQL.CommonDBATasks.Badger)
- Use **CloudWatch**. CloudWatch gathers metrics about CPU utilization from the hypervisor for a DB instance. It's a separate service to log into so access can be granted more freely than to RDS. See [CloudWatch docs.](https://docs.aws.amazon.com/AmazonRDS/latest/UserGuide/monitoring-cloudwatch.html)
- Use **Enhanced Monitoring**. Enhanced Monitoring gathers its metrics from an agent on the instance. See [En](https://docs.aws.amazon.com/AmazonRDS/latest/UserGuide/USER_Monitoring.OS.html)[hanced Monitoring docs.](https://docs.aws.amazon.com/AmazonRDS/latest/UserGuide/USER_Monitoring.OS.html)
- It's possible to view and act on **RDS Events** such as snapshots, parameter changes, etc. See [Working with](https://docs.aws.amazon.com/AmazonRDS/latest/UserGuide/USER_PerfInsights.access-control.html) [Amazon RDS events](https://docs.aws.amazon.com/AmazonRDS/latest/UserGuide/USER_PerfInsights.access-control.html) for details.
- RDS monitoring is available via API and the aws command line tool. For example, see [Retrieving metrics with](https://docs.aws.amazon.com/AmazonRDS/latest/UserGuide/USER_PerfInsights.API.html) [the Performance Insights API.](https://docs.aws.amazon.com/AmazonRDS/latest/UserGuide/USER_PerfInsights.API.html)
- To play with monitoring RDS using a server configured by [dataverse-ansible](https://github.com/GlobalDataverseCommunityConsortium/dataverse-ansible) set use\_rds to true to skip some steps that aren't necessary when using RDS. See also the *[Deployment](#page-563-0)* section of the Developer Guide.

### <span id="page-136-0"></span>**2.17.9 MicroProfile Metrics endpoint**

Payara provides the metrics endpoint: [<https://docs.payara.fish/community/docs/6.2023.9/Technical%](https://docs.payara.fish/community/docs/6.2023.9/Technical%20Documentation/MicroProfile/Metrics/Metrics%20Rest%20Endpoint.html) [20Documentation/MicroProfile/Metrics/Metrics%20Rest%20Endpoint.html>](https://docs.payara.fish/community/docs/6.2023.9/Technical%20Documentation/MicroProfile/Metrics/Metrics%20Rest%20Endpoint.html)\_ The metrics you can retrieve that way: *- index permit wait time seconds mean* displays how long does it take to receive a permit to index a dataset. *index\_time\_seconds* displays how long does it take to index a dataset.

# **2.18 Reporting Tools and Common Queries**

Reporting tools and queries created by members of the Dataverse community.

- Matrix ([<https://github.com/rindataverse/matrix>](https://github.com/rindataverse/matrix)): Collaboration Matrix is a visualization showing the connectedness and collaboration between authors and their affiliations. Visit <https://rin.lipi.go.id/matrix/> to play with a production installation.
- Dataverse Installation Web Report ([<https://github.com/scholarsportal/Dataverse-Web-Report>](https://github.com/scholarsportal/Dataverse-Web-Report)): Creates interactive charts showing data extracted from the Dataverse installation Excel Report
- Dataverse Installation Reports for Texas Digital Library ([<https://github.com/TexasDigitalLibrary/](https://github.com/TexasDigitalLibrary/dataverse-reports) [dataverse-reports>](https://github.com/TexasDigitalLibrary/dataverse-reports)): A python3-based tool to generate and email statistical reports from Dataverse [\(https://dataverse.org/\)](https://dataverse.org/) using the native API and database queries.
- dataverse-metrics ([<https://github.com/IQSS/dataverse-metrics>](https://github.com/IQSS/dataverse-metrics)): Aggregates and visualizes metrics for Dataverse installations around the world or a single Dataverse installation.
- Automated Dataverse Metrics Reports ([<https://github.com/QualitativeDataRepository/dataverse-metrics>](https://github.com/QualitativeDataRepository/dataverse-metrics)): Create beautiful, customizable reports about your Dataverse installation at the click of a button, using R-Markdown and GitHub Actions.

• Useful queries from the Dataverse Community (<https://docs.google.com/document/d/1-Y [iUduSxdDNeK1yiGUxe7t-Md7Fy965jp4o4m1XEoE/edit#heading=h.avuoo5kf0mdt>](https://docs.google.com/document/d/1-Y_iUduSxdDNeK1yiGUxe7t-Md7Fy965jp4o4m1XEoE/edit#heading=h.avuoo5kf0mdt)): A communitygenerated and maintained document of postgresql queries for getting information about users and dataverse collections, datasets, and files in your Dataverse installation. If you are trying to find out some information from your Dataverse installation, chances are that someone else has had the same questions and it's now listed in this document. If it's not listed, please feel free to add it to the document.

# **2.19 Maintenance**

When you have scheduled down time for your production servers, we provide a sample maintenance page for you to use. To download, right-click and select "Save Link As".

The maintenance page is intended to be a static page served by Apache to provide users with a nicer, more informative experience when the site is unavailable.

# **2.20 Backups**

Running tape, or similar backups to ensure the long term preservation of all the data stored in the Dataverse Repository is an implied responsibility that should be taken most seriously.

*In addition* to running these disk-level backups, we have provided an experimental script that can be run on schedule (via a cron job or something similar) to create extra archival copies of all the Datafiles stored in the Dataverse Repository on a remote storage server, accessible via an ssh connection. The script and some documentation can be found in scripts/backup/run\_backup in the Dataverse Software source tree at <https://github.com/IQSS/dataverse> . Some degree of knowledge of system administration and Python is required.

Once again, the script is experimental and NOT a replacement of regular and reliable disk backups!

# **2.21 Troubleshooting**

Sometimes a Dataverse installation's users get into trouble. Sometimes a Dataverse installation itself gets into trouble. If something has gone wrong, this section is for you.

#### **Contents:**

- *[Using Dataverse Installation APIs to Troubleshoot and Fix Problems](#page-138-0)*
	- **–** *[A Dataset Is Locked And Cannot Be Edited or Published](#page-138-1)*
	- **–** *[Someone Created Spam Datasets and I Need to Delete Them](#page-139-0)*
	- **–** *[A User Needs Their Account to Be Converted From Institutional \(Shibboleth\), ORCID, Google, or](#page-139-1) [GitHub to Something Else](#page-139-1)*

• *[Ingest](#page-139-2)*

- **–** *[Long-Running Ingest Jobs Have Exhausted System Resources](#page-139-3)*
- *[Payara](#page-140-0)*
	- **–** *[Finding the Payara Log File](#page-140-1)*
	- **–** *[Increasing Payara Logging](#page-140-2)*
- *[Deployment fails, "EJB Timer Service not available"](#page-140-3)*
- *[Timer Not Working](#page-141-0)*
- *[Constraint Violations Issues](#page-141-1)*
- *[Many Files with a File Type of "Unknown", "Application", or "Binary"](#page-142-1)*
- *[What's with this Table "ActionLogRecord" in Our Database, It Seems to be Growing Uncontrollably?](#page-142-0)*
- *[Getting Help](#page-142-2)*

# <span id="page-138-0"></span>**2.21.1 Using Dataverse Installation APIs to Troubleshoot and Fix Problems**

See the *[Introduction](#page-144-0)* section of the API Guide for a high level overview of Dataverse Software APIs. Below are listed problems that support teams might encounter that can be handled via API (sometimes only via API).

### <span id="page-138-1"></span>**A Dataset Is Locked And Cannot Be Edited or Published**

There are several types of dataset locks. Locks can be managed using the locks API, or by accessing them directly in the database. Internally locks are maintained in the datasetlock database table, with the field dataset\_id linking them to specific datasets, and the column reason specifying the type of lock.

It's normal for the ingest process described in the *[Tabular Data, Representation, Storage and Ingest](#page-63-0)* section of the User Guide to take some time but if hours or days have passed and the dataset is still locked, you might want to inspect the locks and consider deleting some or all of them. It is recommended to restart the application server if you are deleting an ingest lock, to make sure the ingest job is no longer running in the background. Ingest locks are idetified by the label Ingest in the reason column of the DatasetLock table in the database.

A dataset is locked with a lock of type finalizePublication while the persistent identifiers for the datafiles in the dataset are registered or updated, and/or while the physical files are being validated by recalculating the checksums and verifying them against the values stored in the database, before the publication process can be completed (Note that either of the two tasks can be disabled via database options - see *[Configuration](#page-368-0)*). If a dataset has been in this state for a long period of time, for hours or longer, it is somewhat safe to assume that it is stuck (for example, the process may have been interrupted by an application server restart, or a system crash), so you may want to remove the lock (to be safe, do restart the application server, to ensure that the job is no longer running in the background) and advise the user to try publishing again. See *[Managing Datasets and Dataverse Collections](#page-118-0)* for more information on publishing.

If any files in the dataset fail the validation above the dataset will be left locked with a DatasetLock. Reason=FileValidationFailed. The user will be notified that they need to contact their Dataverse installation's support in order to address the issue before another attempt to publish can be made. The admin will have to address and fix the underlying problems (by either restoring the missing or corrupted files, or by purging the affected files from the dataset) before deleting the lock and advising the user to try to publish again. The goal of the validation framework is to catch these types of conditions while the dataset is still in DRAFT.

During an attempt to publish a dataset, the validation will stop after encountering the first file that fails it. It is strongly recommended for the admin to review and verify *all* the files in the dataset, so that all the compromised files can be fixed before the lock is removed. We recommend using the /api/validate/dataset/files/{id} API. It will go through all the files for the dataset specified, and will report which ones have failed validation. see *[Physical Files](#page-296-0) [Validation in a Dataset](#page-296-0)* in the *[Native API](#page-180-0)* section of the User Guide.

The following are two real life examples of problems that have resulted in corrupted datafiles during normal operation of a Dataverse installation:

1. Botched file deletes - while a datafile is in DRAFT, attempting to delete it from the dataset involves deleting both the DataFile database table entry, and the physical file. (Deleting a datafile from a *published* version merely removes it from the future versions - but keeps the file in the dataset). The problem we've observed in the early versions of the Dataverse Software was a *partially successful* delete, where the database transaction would fail (for whatever reason), but only after the physical file had already been deleted from the filesystem. Thus resulting in a datafile entry remaining in the dataset, but with the corresponding physical file missing. We believe we have addressed the issue that was making this condition possible, so it shouldn't happen again - but there may be a datafile in this state in your database. Assuming the user's intent was in fact to delete the file, the easiest solution is simply to confirm it and purge the datafile entity from the database. Otherwise the file needs to be restored from backups, or obtained from the user and copied back into storage.

2. Another issue we've observed: a failed tabular data ingest that leaves the datafile un-ingested, BUT with the physical file already replaced by the generated tab-delimited version of the data. This datafile will fail the validation because the checksum in the database matches the file in the original format (Stata, SPSS, etc.) as uploaded by the user. To fix: luckily, this is easily reversible, since the uploaded original should be saved in your storage, with the .orig extension. Simply swapping the .orig copy with the main file associated with the datafile will fix it. Similarly, we believe this condition should not happen again in Dataverse Software 4.20+, but you may have some legacy cases on your server.

### <span id="page-139-0"></span>**Someone Created Spam Datasets and I Need to Delete Them**

Depending on how open your Dataverse installation is to the general public creating datasets, you may sometimes need to deal with spam datasets.

Look for "destroy" in the *[Native API](#page-180-0)* section of the API Guide.

### <span id="page-139-1"></span>**A User Needs Their Account to Be Converted From Institutional (Shibboleth), ORCID, Google, or GitHub to Something Else**

See *[Converting Shibboleth Users to Local](#page-487-0)* and *[Converting OAuth Users to Local](#page-491-0)*.

### <span id="page-139-2"></span>**2.21.2 Ingest**

#### <span id="page-139-3"></span>**Long-Running Ingest Jobs Have Exhausted System Resources**

Ingest is both CPU- and memory-intensive, and depending on your system resources and the size and format of tabular data files uploaded, may render your Dataverse installation unresponsive or nearly inoperable. It is possible to cancel these jobs by purging the ingest queue.

/usr/local/payara6/mq/bin/imqcmd -u admin query dst -t q -n DataverseIngest will query the DataverseIngest destination. The password, unless you have changed it, matches the username.

/usr/local/payara6/mq/bin/imqcmd -u admin purge dst -t q -n DataverseIngest will purge the DataverseIngest queue, and prompt for your confirmation.

Finally, list destinations to verify that the purge was successful:

/usr/local/payara6/mq/bin/imqcmd -u admin list dst

## <span id="page-140-0"></span>**2.21.3 Payara**

#### <span id="page-140-1"></span>**Finding the Payara Log File**

/usr/local/payara6/glassfish/domains/domain1/logs/server.log is the main place to look when you encounter problems (assuming you installed Payara in the default directory). Hopefully an error message has been logged. If there's a stack trace, it may be of interest to developers, especially they can trace line numbers back to a tagged version or commit. Send more of the stack trace (the entire file if possible) to developers who can help (see "Getting Help", below) and be sure to say which version of the Dataverse Software you have installed.

#### <span id="page-140-2"></span>**Increasing Payara Logging**

For debugging purposes, you may find it helpful to temporarily increase logging levels. Here's an example of increasing logging for the Java class behind the "datasets" API endpoints:

./asadmin set-log-levels edu.harvard.iq.dataverse.api.Datasets=FINE

For more on setting log levels, see the *[Debugging](#page-556-0)* section of the Developer Guide.

Our guides focus on using the command line to manage Payara but you might be interested in an admin GUI at [http:](http://localhost:4848) [//localhost:4848](http://localhost:4848)

# <span id="page-140-3"></span>**2.21.4 Deployment fails, "EJB Timer Service not available"**

Sometimes your Dataverse installation fails to deploy, or Payara fails to restart once the application is deployed, with the following error message: "remote failure: Error occurred during deployment: Exception while loading the app : EJB Timer Service is not available. Please see server.log for more details."

We don't know what's causing this issue, but here's a known workaround:

- Stop Payara;
- Remove the generated and osgi-cache directories from the domain1 directory;
- Start Payara

The shell script below performs the steps above. Note that it may or may not work on your system, so it is provided as an example only, downloadable here. The configuration values might need to be changed to reflect your environment (the Payara directory). See the comments in the script for more information.

```
#!/bin/sh
# EBJ timers sometimes cause problems; utility to clear generated directories
# assumes this script is being run as root
# will restart Payara if it's stopped; comment out the `start-domain` command at the end
# if you'd like to avoid that.
# directory where Payara is installed
PAYARA_DIR=/usr/local/payara6
# directory within Payara (defaults)
DV_DIR=${PAYARA_DIR}/glassfish/domains/domain1
# stop the domain (generates a warning if app server is stopped)
```
(continues on next page)

(continued from previous page)

```
${PAYARA_DIR}/bin/asadmin stop-domain
rm -rf ${PAYARA_DIR}/${DV_DIR}/generated/
rm -rf ${PAYARA_DIR}/${DV_DIR}/osgi-cache/
# restart the domain (also generates a warning if app server is stopped)
${PAYARA_DIR}/bin/asadmin start-domain
```
# <span id="page-141-0"></span>**2.21.5 Timer Not Working**

Your Dataverse installation relies on EJB timers to perform scheduled tasks: harvesting from remote servers, updating the local OAI sets and running metadata exports. (See *[Dataverse Installation Application Timers](#page-101-0)* for details.) If these scheduled jobs are not running on your server, you might experience the following symptoms:

If you are seeing the following in your server.log. . .

Handling timeout on ...

followed by an Exception stack trace with these lines in it:

Internal Exception: java.io.StreamCorruptedException: invalid stream header . . .

Exception Description: Could not deserialize object from byte array . . .

. . . you should reach out by opening an issue. In the good ol' days of running Dataverse Software 4.x running on Glassfish 4, this was a hint for an unsupported JDBC driver. In Dataverse Software 5.x this would be a new regression and its cause would need to be investigated.

# <span id="page-141-1"></span>**2.21.6 Constraint Violations Issues**

In real life production use, it may be possible to end up in a situation where some values associated with the datasets in your database are no longer valid under the constraints enforced by the later versions of the Dataverse Software. This is not very likely to happen, but if it does, the symptoms will be as follows: Some datasets can no longer be edited, long exception stack traces logged in the app server log, caused by:

```
javax.validation.ConstraintViolationException:
Bean Validation constraint(s) violated while executing Automatic Bean Validation on␣
˓→callback event:'preUpdate'.
Please refer to embedded ConstraintViolations for details.
```
(contrary to what the message suggests, there are no specific "details" anywhere in the stack trace that would explain what values violate which constraints)

To identify the specific invalid values in the affected datasets, or to check all the datasets in the Dataverse installation for constraint violations, see *[Dataset Validation](#page-297-0)* in the *[Native API](#page-180-0)* section of the User Guide.

# <span id="page-142-1"></span>**2.21.7 Many Files with a File Type of "Unknown", "Application", or "Binary"**

From the home page of a Dataverse installation you can get a count of files by file type by clicking "Files" and then scrolling down to "File Type". If you see a lot of files that are "Unknown", "Application", or "Binary" you can have the Dataverse installation attempt to redetect the file type by using the *[Redetect File Type](#page-250-0)* API endpoint.

## <span id="page-142-0"></span>**2.21.8 What's with this Table "ActionLogRecord" in Our Database, It Seems to be Growing Uncontrollably?**

An entry is created in ActionLogRecord table every time an application command is executed (to be precise, certain non-command actions, such as logins are recorded there as well). This is very useful for investigating problems or usage patterns. However, please note that there is no builtin mechanism in the Application for trimming this table, so it will continue growing as your Dataverse installation is kept in operation. For example, multiple entries in this table are created every time a guest user views the page of a published dataset. Many more are created when an author is actively working on a dataset, making edits, adding new files, etc. On a busy installation this table is likely to grow at a faster rate than the actual data holdings. For example, after five years of production use at Harvard IQSS, the raw size of ActionLogRecord appeared to exceed the combined size of the rest of the database (!). It's worth pointing out that the sheer size of this one table does not by itself result in performance issues in any linear way. But it may still be undesirable to keep that much extra data around; especially since for most installations these records are unlikely to have much value past a certain number of months or years. Some installations may be purchasing their database services from cloud computing providers (RDS, etc.) where extra data may result in higher costs. Here at Harvard we chose to periodically trim the table manually, deleting all the entries older than 2 years. We recommend that you check on the size of this table in your database, and choose whether, and how often you want to trim it. You will also need to decide whether you want to archive these older records outside the database before deleting them. If you see no reason to keep them around, older records can be erased with a simple query. For example, to delete everything before the year 2021:

DELETE FROM ACTIONLOGRECORD WHERE starttime < '2021-01-01 00:00:00';

If you want to preserve these old entries before deleting them, you can save them with, for example, psql:

psql <CREDENTIALS> -d <DATABASE\_NAME> -t -c "SELECT \* FROM actionlogrecord WHERE starttime < '2021-01-01 00:00:00' ORDER BY starttime;"

A full backup of the table can be made with pg\_dump, for example:

pg\_dump <CREDENTIALS> --table=actionlogrecord --data-only <DATABASE\_NAME> > /tmp/ actionlogrecord\_backup.sql

(In the example above, the output will be saved in raw SQL format. It is portable and human-readable, but uses a lot of space. It does, however, compress very well. Add the -Fc option to save the output in a proprietary, binary format that's already compressed).

# <span id="page-142-2"></span>**2.21.9 Getting Help**

If the troubleshooting advice above didn't help, contact any of the support channels mentioned in the *[Getting Help](#page-347-0)* section of the Installation Guide.
### **CHAPTER**

# **THREE**

# **API GUIDE**

**Contents:**

# <span id="page-144-0"></span>**3.1 Introduction**

The Dataverse Software APIs allow users to accomplish many tasks such as. . .

- creating datasets
- uploading files
- publishing datasets
- and much, much more
- ... all without using the Dataverse installation's web interface.

APIs open the door for integrations between the Dataverse Software and other software. For a list, see the *[Integrations](#page-108-0)* section of the Admin Guide.

### **Contents:**

- *[What is an API?](#page-145-0)*
- *[Types of Dataverse Software API Users](#page-146-0)*
	- **–** *[API Users Within a Single Dataverse Installation](#page-146-1)*
		- ∗ *[Users of Integrations and Apps](#page-146-2)*
		- ∗ *[Power Users](#page-146-3)*
		- ∗ *[Support Teams and Superusers](#page-146-4)*
		- ∗ *[Sysadmins](#page-147-0)*
		- ∗ *[In House Developers](#page-147-1)*
	- **–** *[API Users Across the Dataverse Project](#page-147-2)*
		- ∗ *[Developers of Integrations, External Tools, and Apps](#page-147-3)*
		- ∗ *[Developers of Dataverse Software API Client Libraries](#page-147-4)*
		- ∗ *[Developers of The Dataverse Software Itself](#page-148-0)*
- *[How This Guide is Organized](#page-148-1)*
	- **–** *[Getting Started](#page-148-2)*
- **–** *[API Tokens and Authentication](#page-148-3)*
- **–** *[Lists of Dataverse APIs](#page-148-4)*
- **–** *[Client Libraries](#page-149-0)*
- **–** *[Examples](#page-149-1)*
- **–** *[Frequently Asked Questions](#page-149-2)*
- *[Getting Help](#page-149-3)*

## <span id="page-145-0"></span>**3.1.1 What is an API?**

API stands for "Application Programming Interface" and an example is the Dataverse Software's "file upload" API. In the diagram below, we can see that while users can click a button within Dataverse installation's web interface to upload a file, there are many other ways to get files into a Dataverse installation, all using an API that allows for uploading of files.

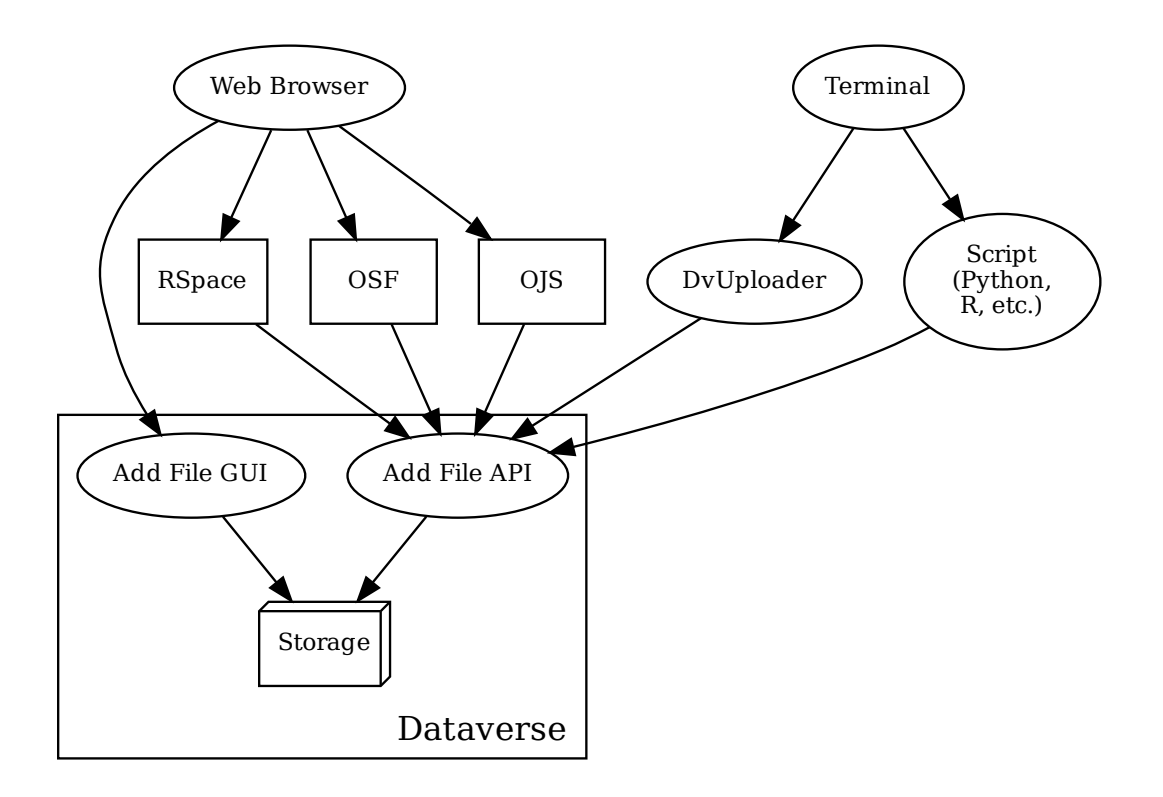

The components above that use the "file" upload API are:

- DvUploader is terminal-based application for uploading files that is described in the *[Dataset + File Management](#page-32-0)* section of the User Guide.
- OJS, OSF, and RSpace are all web applications that can integrate with a Dataverse installation and are described in "Getting Data In" in the *[Integrations](#page-108-0)* section of the Admin Guide.

• The script in the diagram can be as simple as a single line of code that is run in a terminal. You can copy and paste "one-liners" like this from the guide. See the *[Getting Started with APIs](#page-149-4)* section for examples using a tool called "curl".

The diagram above shows only a few examples of software using a specific API but many more APIs are available.

# <span id="page-146-0"></span>**3.1.2 Types of Dataverse Software API Users**

This guide is intended to serve multiple audiences but pointers various sections of the guide are provided below based on the type of API user you are.

### <span id="page-146-1"></span>**API Users Within a Single Dataverse Installation**

Each Dataverse installation will have its own groups of people interested in APIs.

### <span id="page-146-2"></span>**Users of Integrations and Apps**

Integrations and apps can take many forms but two examples are:

- Using Open Science Framework (OSF), a web application, to deposit and publish data into a Dataverse installation.
- Using DVUploader, a terminal-based desktop application, to upload files into a Dataverse installation.

In both examples, users need to obtain an API Token to authenticate with a Dataverse installation.

A good starting point is "API Tokens" in the *[Account Creation + Management](#page-8-0)* section of the User Guide. DvUploader is documented in the *[Dataset + File Management](#page-32-0)* section of the User Guide. The integrations that are enabled depend on your Dataverse installation. You can find a list in the *[Integrations](#page-108-0)* section of the Admin Guide.

### <span id="page-146-3"></span>**Power Users**

Power users may be researchers or curators who are comfortable with automating parts of their workflow by writing Python code or similar.

The recommended starting point for power users is the *[Getting Started with APIs](#page-149-4)* section.

### <span id="page-146-4"></span>**Support Teams and Superusers**

Support teams that answer questions about their Dataverse installation should familiarize themselves with the *[Getting](#page-149-4) [Started with APIs](#page-149-4)* section to get a sense of common tasks that researchers and curators might be trying to accomplish by using Dataverse Software APIs.

Superusers of a Dataverse installation have access a superuser dashboard described in the *[Dashboard](#page-74-0)* section of the Admin Guide but some operations can only be done via API.

A good starting point for both groups is the *[Getting Started with APIs](#page-149-4)* section of this guide followed by the *[Trou](#page-137-0)[bleshooting](#page-137-0)* section of the Admin Guide.

### <span id="page-147-0"></span>**Sysadmins**

Sysadmins often write scripts to automate tasks and Dataverse Software APIs make this possible. Sysadmins have control over the server that the Dataverse installation is running on and may be called upon to execute API commands that are limited to "localhost" (the server itself) for security reasons.

A good starting point for sysadmins is "Blocking API Endpoints" in the *[Configuration](#page-368-0)* section of the Installation Guide, followed by the *[Getting Started with APIs](#page-149-4)* section of this guide, followed by the *[Troubleshooting](#page-137-0)* section of the Admin Guide.

### <span id="page-147-1"></span>**In House Developers**

Some organizations that run a Dataverse installation employ developers who are tasked with using the Dataverse installation's APIs to accomplish specific tasks such as building custom integrations with in house systems or creating reports specific to the organization's needs.

A good starting point for in house developers is the *[Getting Started with APIs](#page-149-4)* section.

### <span id="page-147-2"></span>**API Users Across the Dataverse Project**

The Dataverse Project loves contributors! Depending on your interests and skills, you might fall into one or more of the groups below.

### <span id="page-147-3"></span>**Developers of Integrations, External Tools, and Apps**

One of the primary purposes for Dataverse Software APIs in the first place is to enable integrations with third party software. Integrations are listed in the following places:

- The *[Integrations](#page-108-0)* section of the Admin Guide.
- The *[Building External Tools](#page-325-0)* section this guide.
- The *[Apps](#page-338-0)* section of this guide.

Good starting points are the three sections above to get a sense of third-party software that already integrates with the Dataverse Software, followed by the *[Getting Started with APIs](#page-149-4)* section.

### <span id="page-147-4"></span>**Developers of Dataverse Software API Client Libraries**

A client library helps developers using a specific programming language such as Python, Javascript, R, or Java interact with Dataverse Software APIs in a manner that is idiomatic for their language. For example, a Python programmer may want to

A good starting point is the *[Client Libraries](#page-322-0)* section, followed by the *[Getting Started with APIs](#page-149-4)* section.

### <span id="page-148-0"></span>**Developers of The Dataverse Software Itself**

Developers working on the Dataverse Software itself use the APIs when adding features, fixing bugs, and testing those features and bug fixes.

A good starting point is the *[Testing](#page-521-0)* section of the Developer Guide.

# <span id="page-148-1"></span>**3.1.3 How This Guide is Organized**

### <span id="page-148-2"></span>**Getting Started**

See *[Getting Started with APIs](#page-149-4)*

### <span id="page-148-3"></span>**API Tokens and Authentication**

See *[API Tokens and Authentication](#page-153-0)*.

#### <span id="page-148-4"></span>**Lists of Dataverse APIs**

- *[Search API](#page-155-0)*: For searching dataverse collections, datasets, and files.
- *[Data Access API](#page-171-0)*: For downloading and subsetting data.
- *[Native API](#page-180-0)*: For performing most tasks that are possible in the GUI. See *[Getting Started with APIs](#page-149-4)* for the most common commands which operate on endpoints with names like:
	- **–** Dataverses
	- **–** Datasets
	- **–** Files
	- **–** etc.
- *[Dataset Semantic Metadata API](#page-623-0)*: For creating, reading, editing, and deleting dataset metadata using JSON-LD.
- *[Dataset Migration API](#page-625-0)*: For migrating datasets from other repositories while retaining the original persistent identifiers and publication date.
- *[Direct DataFile Upload/Replace API](#page-611-0)*: For the transfer of larger files/larger numbers of files directly to an S3 bucket managed by Dataverse.
- *[Globus Transfer API](#page-618-0)*: For the Globus transfer of larger files/larger numbers of files directly via Globus endpoints managed by Dataverse or referencing files in remote endpoints.
- *[Metrics API](#page-303-0)*: For query statistics about usage of a Dataverse installation.
- *[SWORD API](#page-314-0)*: For depositing data using a standards-based approach rather than the *[Native API](#page-180-0)*.

Please note that some APIs are only documented in other guides that are more suited to their audience:

- Admin Guide
	- **–** *[External Tools](#page-75-0)*
	- **–** *[Metadata Customization](#page-86-0)*
	- **–** *[Metadata Export](#page-99-0)*
	- **–** *[Make Data Count](#page-103-0)*
- **–** *[Solr Search Index](#page-125-0)*
- Installation Guide
	- **–** *[Configuration](#page-368-0)*
- Developer Guide
	- **–** *[Auxiliary File Support](#page-609-0)*
	- **–** *[Big Data Support](#page-600-0)*
	- **–** *[Dataset Migration API](#page-625-0)*
	- **–** *[Dataset Semantic Metadata API](#page-623-0)*
	- **–** *[Direct DataFile Upload/Replace API](#page-611-0)*
	- **–** *[Workflows](#page-627-0)*

### <span id="page-149-0"></span>**Client Libraries**

See *[Client Libraries](#page-322-0)* for how to use Dataverse Software APIs from Python, R, Java, and Javascript.

#### <span id="page-149-1"></span>**Examples**

*[Apps](#page-338-0)* links to example open source code you can study. *[Getting Started with APIs](#page-149-4)* also has many examples.

#### <span id="page-149-2"></span>**Frequently Asked Questions**

See *[Frequently Asked Questions](#page-342-0)*.

### <span id="page-149-3"></span>**3.1.4 Getting Help**

Dataverse Software API questions are on topic in all the usual places:

- The dataverse-community Google Group: <https://groups.google.com/forum/#!forum/dataverse-community>
- The Dataverse Project community calls: <https://dataverse.org/community-calls>
- The Dataverse Project chat room: <https://chat.dataverse.org>
- The Dataverse Project ticketing system: [support@dataverse.org](mailto:support@dataverse.org)

After your question has been answered, you are welcome to help improve the *[Frequently Asked Questions](#page-342-0)* section of this guide.

# <span id="page-149-4"></span>**3.2 Getting Started with APIs**

If you are a researcher or curator who wants to automate parts of your workflow, this section should help you get started. The *[Introduction](#page-144-0)* section lists resources for other groups who may be interested in Dataverse Software APIs such as developers of integrations and support teams.

**Contents:**

- *[Servers You Can Test With](#page-150-0)*
- *[Getting an API Token](#page-150-1)*
- *[curl Examples and Environment Variables](#page-151-0)*
- *[Depositing Data](#page-151-1)*
	- **–** *[Creating a Dataverse Collection](#page-151-2)*
	- **–** *[Creating a Dataset](#page-152-0)*
	- **–** *[Uploading Files](#page-152-1)*
	- **–** *[Publishing a Dataverse Collection](#page-152-2)*
	- **–** *[Publishing a Dataset](#page-152-3)*
- *[Finding and Downloading Data](#page-152-4)*
	- **–** *[Finding Datasets](#page-152-5)*
	- **–** *[Finding Recently Published Dataverse Collections, Datasets, and Files](#page-152-6)*
	- **–** *[Downloading Files](#page-152-7)*
	- **–** *[Downloading Metadata](#page-153-1)*
	- **–** *[Listing the Contents of a Dataverse Collection](#page-153-2)*
- *[Managing Permissions](#page-153-3)*
	- **–** *[Granting Permission](#page-153-4)*
	- **–** *[Revoking Permission](#page-153-5)*
	- **–** *[Listing Permissions \(Role Assignments\)](#page-153-6)*
- *[Beyond "Getting Started" Tasks](#page-153-7)*
- *[Getting Help](#page-153-8)*

### <span id="page-150-0"></span>**3.2.1 Servers You Can Test With**

Rather than using a production Dataverse installation, API users are welcome to use <https://demo.dataverse.org> for testing. You can email [support@dataverse.org](mailto:support@dataverse.org) if you have any trouble with this server.

If you would rather have full control over your own test server, deployments to AWS, Docker, and more are covered in the *[Developer Guide](#page-500-0)* and the *[Installation Guide](#page-346-0)*.

## <span id="page-150-1"></span>**3.2.2 Getting an API Token**

Many Dataverse Software APIs require an API token.

Once you have identified a server to test with, create an account, click on your name, and get your API token. For more details, see the *[API Tokens and Authentication](#page-153-0)* section.

# <span id="page-151-0"></span>**3.2.3 curl Examples and Environment Variables**

The examples in this guide use [curl](https://curl.haxx.se) for the following reasons:

- curl commands are succinct.
- curl commands can be copied and pasted into a terminal.
- This guide is programming language agnostic. It doesn't prefer any particular programming language.

You'll find curl examples that look like this:

```
export SERVER_URL=https://demo.dataverse.org
export QUERY=data
```
curl \$SERVER\_URL/api/search?q=\$QUERY

What's going on above is the declaration of "environment variables" that are substituted into a curl command. You should run the "export" commands but change the value for the server URL or the query (or whatever options the command supports). Then you should be able to copy and paste the curl command and it should "just work", substituting the variables like this:

curl https://demo.dataverse.org/api/search?q=data

If you ever want to check an environment variable, you can "echo" it like this:

echo \$SERVER\_URL

With curl version 7.56.0 and higher, it is recommended to use –form-string with outer quote rather than -F flag without outer quote.

For example, curl command parameter below might cause error such as warning: garbage at end of field specification: ,"categories":["Data"]}.

-F jsonData={\"description\":\"My description.\",\"categories\":[\"Data\"]}

Instead, use –form-string with outer quote. See <https://github.com/curl/curl/issues/2022>

--form-string 'jsonData={"description":"My description.","categories":["Data"]}'

If you don't like curl, don't have curl, or want to use a different programming language, you are encouraged to check out the Python, Javascript, R, and Java options in the *[Client Libraries](#page-322-0)* section.

# <span id="page-151-1"></span>**3.2.4 Depositing Data**

### <span id="page-151-2"></span>**Creating a Dataverse Collection**

See *[Create a Dataverse Collection](#page-188-0)*.

### <span id="page-152-0"></span>**Creating a Dataset**

See *[Create a Dataset in a Dataverse Collection](#page-199-0)*.

### <span id="page-152-1"></span>**Uploading Files**

See *[Add a File to a Dataset](#page-224-0)*. In addition, when a Dataverse installation is configured to use S3 storage with direct upload enabled, there is API support to send a file directly to S3. This facilitates an efficient method to upload big files, but is more complex. The procedure is described in the *[Direct DataFile Upload/Replace API](#page-611-0)* section of the Developer Guide.

### <span id="page-152-2"></span>**Publishing a Dataverse Collection**

See *[Publish a Dataverse Collection](#page-206-0)*.

### <span id="page-152-3"></span>**Publishing a Dataset**

See *[Publish a Dataset](#page-220-0)*.

## <span id="page-152-4"></span>**3.2.5 Finding and Downloading Data**

### <span id="page-152-5"></span>**Finding Datasets**

A quick example search for the word "data" is <https://demo.dataverse.org/api/search?q=data> See the *[Search API](#page-155-0)* section for details.

### <span id="page-152-6"></span>**Finding Recently Published Dataverse Collections, Datasets, and Files**

#### See *[Date Range Search Example](#page-170-0)*.

It's also possible to find recently published datasets via OAI-PMH.

### <span id="page-152-7"></span>**Downloading Files**

The *[Data Access API](#page-171-0)* section explains how to download files.

To download all the files in a dataset, see *[Downloading All Files in a Dataset](#page-172-0)*.

In order to download individual files, you must know their database IDs which you can get from the dataverse\_json metadata at the dataset level. See *[Export Metadata of a Dataset in Various Formats](#page-211-0)*.

### <span id="page-153-1"></span>**Downloading Metadata**

Dataset metadata is available in a variety of formats listed at *[Supported Metadata Export Formats](#page-36-0)*. See *[Export Metadata of a Dataset in Various Formats](#page-211-0)*.

### <span id="page-153-2"></span>**Listing the Contents of a Dataverse Collection**

See *[Show Contents of a Dataverse Collection](#page-190-0)*.

### <span id="page-153-3"></span>**3.2.6 Managing Permissions**

### <span id="page-153-4"></span>**Granting Permission**

See *[Assign a New Role on a Dataverse Collection](#page-194-0)*.

### <span id="page-153-5"></span>**Revoking Permission**

See *[Delete Role Assignment from a Dataverse Collection](#page-195-0)*.

### <span id="page-153-6"></span>**Listing Permissions (Role Assignments)**

See *[List Role Assignments in a Dataverse Collection](#page-193-0)*.

### <span id="page-153-7"></span>**3.2.7 Beyond "Getting Started" Tasks**

In addition to the tasks listed above, your Dataverse installation supports many other operations via API.

See *[Lists of Dataverse APIs](#page-148-4)* and *[Types of Dataverse Software API Users](#page-146-0)* to get oriented.

If you're looking for some inspiration for how you can use the Dataverse Software APIs, there are open source projects that integrate with the Dataverse Software listed in the *[Apps](#page-338-0)* section.

### <span id="page-153-8"></span>**3.2.8 Getting Help**

See *[Getting Help](#page-149-3)*.

# <span id="page-153-0"></span>**3.3 API Tokens and Authentication**

An API token is similar to a password and allows you to authenticate to Dataverse Software APIs to perform actions as you. Many Dataverse Software APIs require the use of an API token.

### **Contents:**

- *[How to Get an API Token](#page-154-0)*
- *[How Your API Token Is Like a Password](#page-154-1)*
- *[Passing Your API Token as an HTTP Header \(Preferred\) or a Query Parameter](#page-154-2)*
- *[Resetting Your API Token](#page-155-1)*
- *[Bearer Tokens](#page-155-2)*
- *[Signed URLs](#page-155-3)*

## <span id="page-154-0"></span>**3.3.1 How to Get an API Token**

Your API token is unique to the server you are using. You cannot take your API token from one server and use it on another server.

Instructions for getting a token are described in the *[Account Creation + Management](#page-8-0)* section of the User Guide.

### <span id="page-154-1"></span>**3.3.2 How Your API Token Is Like a Password**

Anyone who has your API Token can add and delete data as you so you should treat it with the same care as a password.

## <span id="page-154-2"></span>**3.3.3 Passing Your API Token as an HTTP Header (Preferred) or a Query Parameter**

Note: The SWORD API uses a different way of passing the API token. Please see *[Authentication for SWORD](#page-315-0)* for details.

See *[curl Examples and Environment Variables](#page-151-0)* if you are unfamiliar with the use of export below.

There are two ways to pass your API token to Dataverse Software APIs. The preferred method is to send the token in the X-Dataverse-key HTTP header, as in the following curl example.

```
export API_TOKEN=xxxxxxxxx-xxxx-xxxx-xxxx-xxxxxxxxxxx
export SERVER_URL=https://demo.dataverse.org
export ALIAS=root
```
curl -H X-Dataverse-key:\$API\_TOKEN \$SERVER\_URL/api/dataverses/\$ALIAS/contents

Here's how it looks without the environment variables:

curl -H X-Dataverse-key:xxxxxxxx-xxxx-xxxx-xxxx-xxxxxxxxxxxx https://demo.dataverse.org/ ˓<sup>→</sup>api/dataverses/root/contents

The second way to pass your API token is via a query parameter called key in the URL like below.

```
export API_TOKEN=xxxxxxxxx-xxxx-xxxx-xxxx-xxxxxxxxxxx
export SERVER_URL=https://demo.dataverse.org
export ALIAS=root
```
curl \$SERVER\_URL/api/dataverses/\$ALIAS/contents?key=\$API\_TOKEN

Here's how it looks without the environment variables:

```
curl https://demo.dataverse.org/api/dataverses/root/contents?key=xxxxxxxx-xxxx-xxxx-xxxx-
˓→xxxxxxxxxxxx
```
Use of the X-Dataverse-key HTTP header form is preferred to passing key in the URL because query parameters like key appear in URLs and might accidentally get shared, exposing your API token. (Again it's like a password.) Additionally, URLs are often logged on servers while it's less common to log HTTP headers.

# <span id="page-155-1"></span>**3.3.4 Resetting Your API Token**

You can reset your API Token from your account page in your Dataverse installation as described in the *[Account](#page-8-0) [Creation + Management](#page-8-0)* section of the User Guide.

### <span id="page-155-2"></span>**3.3.5 Bearer Tokens**

Bearer tokens are defined in [RFC 6750](https://tools.ietf.org/html/rfc6750) and can be used as an alternative to API tokens if your installation has been set up to use them (see *[Bearer Token Authentication](#page-394-0)* in the Installation Guide).

To test if bearer tokens are working, you can try something like the following (using the *[User Information](#page-276-0)* API endpoint), substituting in parameters for your installation and user.

```
export TOKEN=`curl -s -X POST --location "http://keycloak.mydomain.com:8090/realms/test/
˓→protocol/openid-connect/token" -H "Content-Type: application/x-www-form-urlencoded" -d
˓→"username=user&password=user&grant_type=password&client_id=test&client_
˓→secret=94XHrfNRwXsjqTqApRrwWmhDLDHpIYV8" | jq '.access_token' -r | tr -d "\n"`
```
curl -H "Authorization: Bearer \$TOKEN" http://localhost:8080/api/users/:me

## <span id="page-155-3"></span>**3.3.6 Signed URLs**

See *[Signed URLs](#page-332-0)*.

# <span id="page-155-0"></span>**3.4 Search API**

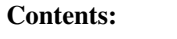

- *[Parameters](#page-156-0)*
- *[Basic Search Example](#page-157-0)*
- *[Advanced Search Examples](#page-159-0)*
	- **–** *[Narrowed to Collection, Show Relevance and Facets](#page-159-1)*
	- **–** *[Retrieve Released Versions Only](#page-161-0)*
	- **–** *[Include Metadata Blocks and/or Metadata Fields](#page-163-0)*
	- **–** *[Include Specific Fields Only](#page-167-0)*
- *[Date Range Search Example](#page-170-0)*
- *[Iteration](#page-170-1)*

The Search API supports the same searching, sorting, and faceting operations as the Dataverse Software's web interface.

To search unpublished content, you must pass in an API token as described in the *[API Tokens and Authentication](#page-153-0)* section.

The parameters and JSON response are partly inspired by the [GitHub Search API.](https://developer.github.com/v3/search/)

**Note:** The search API can be used from scripts running in web browsers, as it allows cross-origin resource sharing (CORS).

Please note that in Dataverse Software 4.3 and older the "citation" field wrapped the persistent ID URL in an <a> tag but this has been changed to plaintext. If you want the old value with HTML in it, a new field called "citationHtml" can be used.

# <span id="page-156-0"></span>**3.4.1 Parameters**

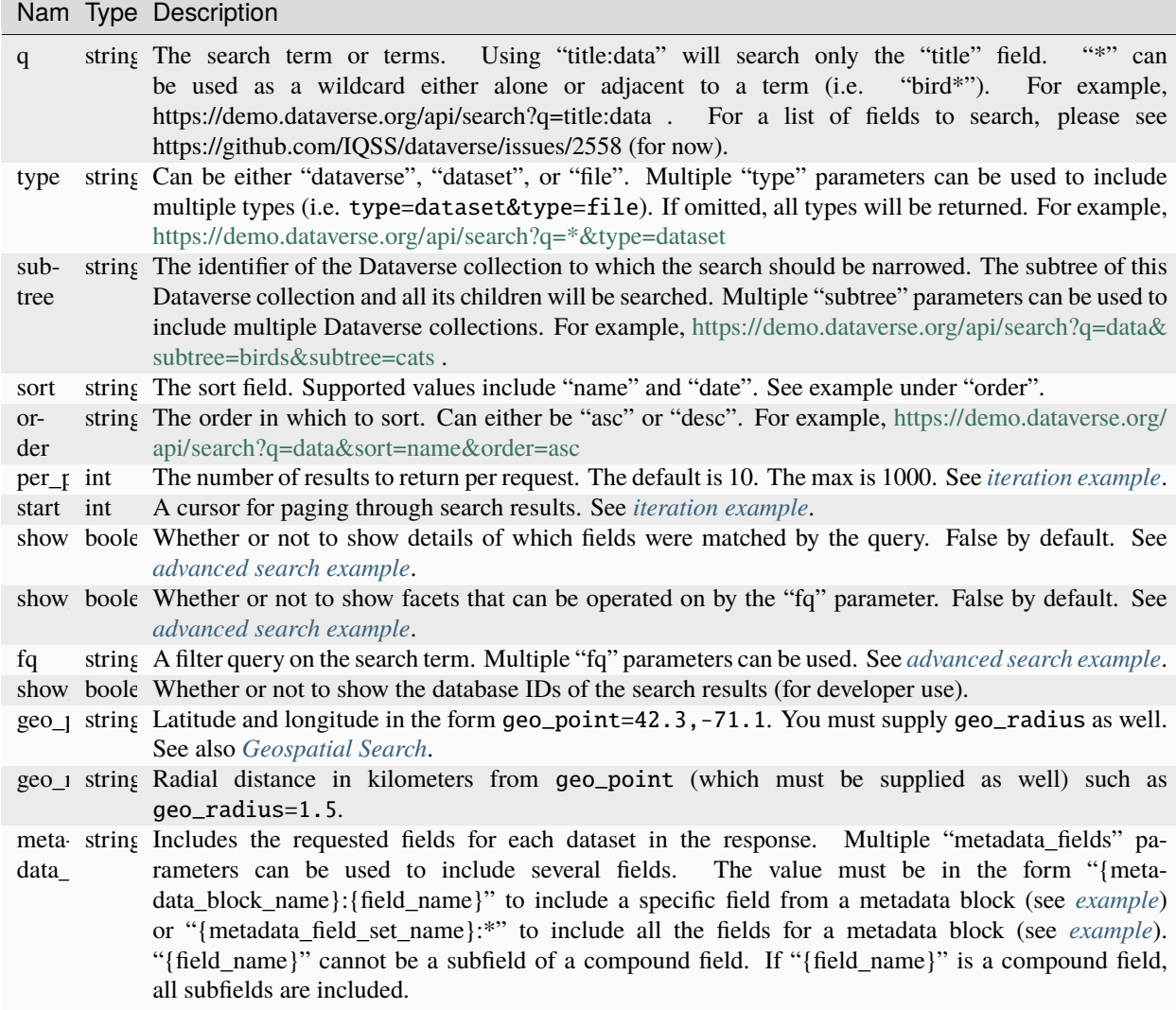

# <span id="page-157-0"></span>**3.4.2 Basic Search Example**

<https://demo.dataverse.org/api/search?q=trees>

```
{
    "status":"OK",
    "data":{
        "q":"trees",
        "total_count":5,
        "start":0,
        "spelling_alternatives":{
            "trees": "[tree]"
        },
        "items":[
            {
                "name": "Trees",
                "type": "dataverse",
                "url":"https://demo.dataverse.org/dataverse/trees",
                "image_url":"https://demo.dataverse.org/api/access/dvCardImage/7",
                "identifier": "trees",
                "description": "A tree dataverse with some birds",
                "published_at":"2016-05-10T12:53:38Z"
            },
            {
                "name": "Chestnut Trees",
                "type": "dataverse",
                "url":"https://demo.dataverse.org/dataverse/chestnuttrees",
                "image_url":"https://demo.dataverse.org/api/access/dvCardImage/9",
                "identifier":"chestnuttrees",
                "description": "A dataverse with chestnut trees and an oriole",
                "published_at":"2016-05-10T12:52:38Z"
            },
            {
                "name": "trees.png",
                "type": "file",
                "url":"https://demo.dataverse.org/api/access/datafile/12",
                "image_url":"https://demo.dataverse.org/api/access/fileCardImage/12",
                "file_id":"12",
                "description":"",
                "published_at":"2016-05-10T12:53:39Z",
                "file_type": "PNG Image",
                "file_content_type":"image/png",
                "size_in_bytes":8361,
                "md5":"0386269a5acb2c57b4eade587ff4db64",
                "file_persistent_id": "doi:10.5072/FK2/XTT5BV/PCCHV7",
                "dataset_name": "Dataset One",
                "dataset_id": "32",
                "dataset_persistent_id": "doi:10.5072/FK2/XTT5BV",
                "dataset_citation": "Spruce, Sabrina, 2016, \"Spruce Goose\", http://dx.
˓→doi.org/10.5072/FK2/XTT5BV, Root Dataverse, V1"
            },
            {
                "name": "Birds",
```

```
"type": "dataverse",
                "url":"https://demo.dataverse.org/dataverse/birds",
                "image_url":"https://demo.dataverse.org/api/access/dvCardImage/2",
                "identifier":"birds",
                "description": "A bird Dataverse collection with some trees",
                "published_at":"2016-05-10T12:57:27Z"
           },
            {
                "name": "Darwin's Finches",
                "type" "dataset",
                "url":"https://doi.org/10.70122/FK2/MB5VGR",
                "global_id":"doi:10.70122/FK2/MB5VGR",
                "description": "Darwin's finches (also known as the Galápagos finches)
˓→are a group of about fifteen species of passerine birds.",
                "published_at":"2019-12-11T15:26:10Z",
                "publisher":"dvbe69f5e1",
                "citationHtml":"Finch, Fiona; Spruce, Sabrina; Poe, Edgar Allen;␣
˓→Mulligan, Hercules, 2019, \"Darwin's Finches\", <a href=\"https://doi.org/10.70122/FK2/
˓→MB5VGR\" target=\"_blank\">https://doi.org/10.70122/FK2/MB5VGR</a>, Root, V3",
                "identifier_of_dataverse":"dvbe69f5e1",
                "name_of_dataverse": "dvbe69f5e1",
                "citation":"Finch, Fiona; Spruce, Sabrina; Poe, Edgar Allen; Mulligan,
˓→Hercules, 2019, \"Darwin's Finches\", https://doi.org/10.70122/FK2/MB5VGR, Root, V3",
                "storageIdentifier":"file://10.70122/FK2/MB5VGR",
                "subjects":[
                   "Astronomy and Astrophysics",
                   "Other"
                ],
                "fileCount":3,
                "versionId":1260,
                "versionState":"RELEASED",
                "majorVersion":3,
                "minorVersion":0,
                "createdAt":"2019-09-20T18:08:29Z",
                "updatedAt":"2019-12-11T15:26:10Z",
                "contacts":[
                   {
                      "name": "Finch, Fiona",
                      "affiliation":
                  }
                ],
                "producers":[
                   "Allen, Irwin",
                   "Spielberg, Stephen"
                ],
                "authors":[
                   "Finch, Fiona",
                   "Spruce, Sabrina",
                   "Poe, Edgar Allen",
                   "Mulligan, Hercules"
                ]
            }
```

```
],
    "count_in_response":5
}
```
}

# <span id="page-159-0"></span>**3.4.3 Advanced Search Examples**

### <span id="page-159-1"></span>**Narrowed to Collection, Show Relevance and Facets**

[https://demo.dataverse.org/api/search?q=finch&show\\_relevance=true&show\\_facets=true&fq=publicationDate:](https://demo.dataverse.org/api/search?q=finch&show_relevance=true&show_facets=true&fq=publicationDate:2016&subtree=birds) [2016&subtree=birds](https://demo.dataverse.org/api/search?q=finch&show_relevance=true&show_facets=true&fq=publicationDate:2016&subtree=birds)

In this example, show\_relevance=true matches per field are shown. Available facets are shown with show\_facets=true and of the facets is being used with fq=publicationDate:2016. The search is being narrowed to the Dataverse collection with the identifier "birds" with the parameter subtree=birds.

```
{
    "status":"OK",
    "data":{
        "q":"finch",
        "total_count":2,
        "start":0,
        "spelling_alternatives":{
        },
        "items":[
            {
                "name": "Finches",
                "type": "dataverse",
                "url":"https://demo.dataverse.org/dataverse/finches",
                "image_url":"https://demo.dataverse.org/api/access/dvCardImage/3",
                "identifier":"finches",
                "description": "A Dataverse collection with finches",
                "published_at":"2016-05-10T12:57:38Z",
                "matches":[
                    {
                         "description":{
                             "snippets":[
                                 "A Dataverse collection with <span class=\"search-term-
˓→match\">finches</span>"
                             ]
                        }
                    },
                    {
                         "name":{
                             "snippets":[
                                 "<span class=\"search-term-match\">Finches</span>"
                             ]
                         }
                    }
                ],
                "score": 3.8500118255615234
```
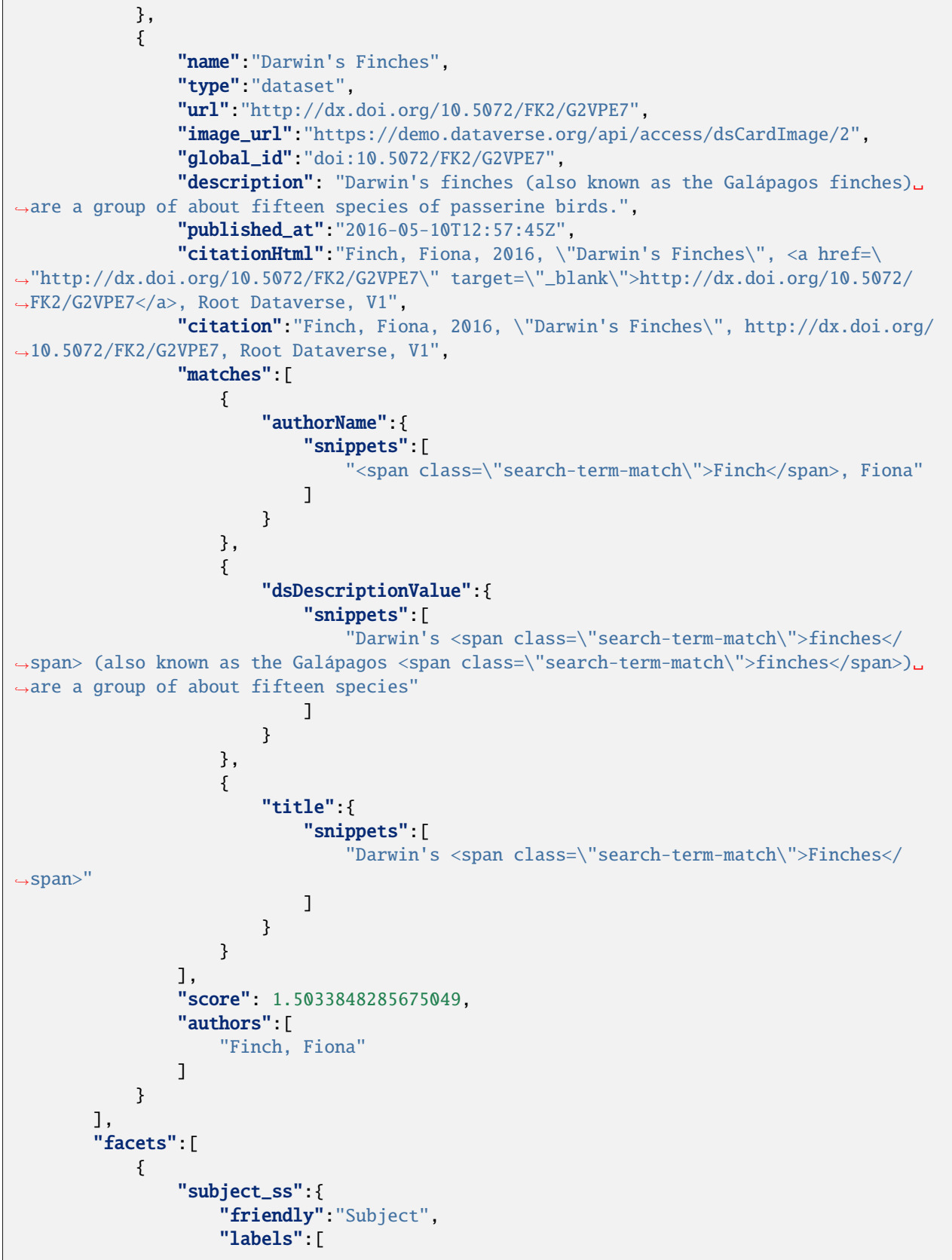

```
{
                              "Medicine, Health and Life Sciences":2
                          }
                     ]
                 },
                 "authorName_ss": {
                      "friendly": "Author Name",
                     "labels": [
                          {
                              "Finch, Fiona":1
                          }
                     ]
                 },
                 "publicationDate":{
                      "friendly": "Publication Date",
                     "labels":[
                          {
                              "2016" 2
                          }
                     ]
                 }
             }
        ],
        "count_in_response":2
    }
}
```
### <span id="page-161-0"></span>**Retrieve Released Versions Only**

<https://demo.dataverse.org/api/search?q=finch&fq=publicationStatus:Published&type=dataset>

The above example fq=publicationStatus:Published retrieves only "RELEASED" versions of datasets. The same could be done to retrieve "DRAFT" versions, fq=publicationStatus:Draft

```
{
    "status": "OK",
    "data": {
        "q": "finch",
        "total_count": 2,
        "start": 0,
        "spelling_alternatives": {},
        "items": [
            {
                "name": "Darwin's Finches",
                "type": "dataset",
                "url": "https://doi.org/10.70122/FK2/GUAS41",
                "global_id": "doi:10.70122/FK2/GUAS41",
                "description": "Darwin's finches (also known as the Galápagos finches)
˓→are a group of about fifteen species of passerine birds.",
                "published_at": "2019-12-24T08:05:02Z",
                "publisher": "mdmizanur rahman Dataverse collection",
```

```
(continued from previous page)
```

```
"citationHtml": "Finch, Fiona, 2019, \"Darwin's Finches\", <a href=\
˓→"https://doi.org/10.70122/FK2/GUAS41\" target=\"_blank\">https://doi.org/10.70122/FK2/
˓→GUAS41</a>, Demo Dataverse, V1",
                "identifier_of_dataverse": "rahman",
                "name_of_dataverse": "mdmizanur rahman Dataverse collection",
                "citation": "Finch, Fiona, 2019, \"Darwin's Finches\", https://doi.org/
˓→10.70122/FK2/GUAS41, Demo Dataverse, V1",
                "storageIdentifier": "file://10.70122/FK2/GUAS41",
                "subjects": [
                    "Medicine, Health and Life Sciences"
                ],
               "fileCount":6,
                "versionId": 53001,
                "versionState": "RELEASED",
                "majorVersion": 1,
                "minorVersion": 0,
                "createdAt": "2019-12-05T09:18:30Z",
                "updatedAt": "2019-12-24T08:38:00Z",
                "contacts": [
                    {
                        "name": "Finch, Fiona",
                        "affiliation": ""
                   }
                ],
                "authors": [
                    "Finch, Fiona"
               ]
           },
            {
                "name": "Darwin's Finches",
               "type": "dataset",
                "url": "https://doi.org/10.70122/FK2/7ZXYRH",
                "global_id": "doi:10.70122/FK2/7ZXYRH",
                "description": "Darwin's finches (also known as the Galápagos finches)
˓→are a group of about fifteen species of passerine birds.",
                "published_at": "2020-01-22T21:47:34Z",
                "publisher": "Demo Dataverse",
                "citationHtml": "Finch, Fiona, 2020, \"Darwin's Finches\", <a href=\
˓→"https://doi.org/10.70122/FK2/7ZXYRH\" target=\"_blank\">https://doi.org/10.70122/FK2/
˓→7ZXYRH</a>, Demo Dataverse, V1",
                "identifier_of_dataverse": "demo",
                "name_of_dataverse": "Demo Dataverse",
                "citation": "Finch, Fiona, 2020, \"Darwin's Finches\", https://doi.org/
˓→10.70122/FK2/7ZXYRH, Demo Dataverse, V1",
                "storageIdentifier": "file://10.70122/FK2/7ZXYRH",
                "subjects": [
                    "Medicine, Health and Life Sciences"
                ],
                "fileCount":9,
                "versionId": 53444,
                "versionState": "RELEASED",
                "majorVersion": 1,
```

```
"minorVersion": 0,
                 "createdAt": "2020-01-22T21:23:43Z",
                 "updatedAt": "2020-01-22T21:47:34Z",
                 "contacts": [
                     {
                         "name": "Finch, Fiona",
                         "affiliation": ""
                     }
                 ],
                 "authors": [
                     "Finch, Fiona"
                 ]
            }
        ],
        "count_in_response": 2
    }
}
```
### <span id="page-163-0"></span>**Include Metadata Blocks and/or Metadata Fields**

[https://demo.dataverse.org/api/search?q=\\*&type=dataset&metadata\\_fields=citation:\\*](https://demo.dataverse.org/api/search?q=*&type=dataset&metadata_fields=citation:*)

The above example metadata\_fields=citation:\* returns under "metadataBlocks" all fields from the "citation" metadata block.

```
{
    "status": "OK",
    "data": {
       "q": "*",
       "total_count": 4,
        "start": 0,
        "spelling_alternatives": {},
        "items": [
            {
                "name": "JDD avec GeoJson 2021-07-13T10:23:46.409Z",
                "type": "dataset",
                "url": "https://doi.org/10.5072/FK2/GIWCKB",
                "global_id": "doi:10.5072/FK2/GIWCKB",
                "description": "Démo sprint 5. Cette couche représente l'emprise des␣
→cimetières sur le territoire des Métropole. Ces périmètres d'emprise des cimetières
˓→sont issus du recensement des informations des PLU/POS de chaque commune de la␣
˓→métropole, des données du cadastre DGFiP et d'un inventaire terrain du Service␣
˓→Planification et Études Urbaines de Métropole",
                "publisher": "Sample Data",
                "citationHtml": "Rennes Mé tropole, 2021, \"JDD avec GeoJson 2021-
˓→07-13T10:23:46.409Z\", <a href=\"https://doi.org/10.5072/FK2/GIWCKB\" target=\"_blank\
˓→">https://doi.org/10.5072/FK2/GIWCKB</a>, Root, DRAFT VERSION",
                "identifier_of_dataverse": "Sample_data",
                "name_of_dataverse": "Sample Data",
                "citation": "Métropole, 2021, \"JDD avec GeoJson 2021-07-13T10:23:46.
˓→409Z\", https://doi.org/10.5072/FK2/GIWCKB, Root, DRAFT VERSION",
```

```
(continued from previous page)
```

```
"storageIdentifier": "file://10.5072/FK2/GIWCKB",
                "subjects": [
                    "Other"
                ],
               "fileCount": 0,
                "versionId": 9976,
                "versionState": "DRAFT",
               "createdAt": "2021-07-13T10:28:45Z",
                "updatedAt": "2021-07-13T10:28:45Z",
                "contacts": [
                    {
                        "name": "string",
                        "affiliation": "string"
                    }
                ],
                "metadataBlocks": {
                    "citation": {
                        "displayName": "Citation Metadata",
                        "fields": [
                            {
                                "typeName": "dsDescription",
                                "multiple": true,
                                "typeClass": "compound",
                                "value": [
                                    {
                                         "dsDescriptionValue": {
                                             "typeName": "dsDescriptionValue",
                                             "multiple": false,
                                             "typeClass": "primitive",
                                             "value": "Démo sprint 5. Cette couche␣
˓→représente l'emprise des cimetières sur le territoire des Métropole. Ces périmètres d
˓→'emprise des cimetières sont issus du recensement des informations des PLU/POS de␣
˓→chaque commune de la métropole, des données du cadastre DGFiP et d'un inventaire␣
˓→terrain du Service Planification et Études Urbaines de Métropole"
                                         },
                                         "dsDescriptionDate": {
                                             "typeName": "dsDescriptionDate",
                                             "multiple": false,
                                             "typeClass": "primitive",
                                             "value": "2021-07-13"
                                        }
                                    }
                                ]
                            },
                            {
                                "typeName": "author",
                                "multiple": true,
                                "typeClass": "compound",
                                "value": [
                                    {
                                         "authorName": {
                                             "typeName": "authorName",
```

```
(continued from previous page)
                 "multiple": false,
                 "typeClass": "primitive",
                 "value": "Métropole"
             },
            "authorAffiliation": {
                 "typeName": "authorAffiliation",
                 "multiple": false,
                 "typeClass": "primitive",
                 "value": "string"
            }
        }
    \mathbf{I}},
{
    "typeName": "datasetContact",
    "multiple": true,
    "typeClass": "compound",
    "value": [
        {
             "datasetContactName": {
                 "typeName": "datasetContactName",
                 "multiple": false,
                 "typeClass": "primitive",
                 "value": "string"
             },
            "datasetContactAffiliation": {
                 "typeName": "datasetContactAffiliation",
                 "multiple": false,
                 "typeClass": "primitive",
                 "value": "string"
            },
             "datasetContactEmail": {
                 "typeName": "datasetContactEmail",
                 "multiple": false,
                 "typeClass": "primitive",
                 "value": "contact@Sample.fr"
            }
        }
    ]
},
{
    "typeName": "subject",
    "multiple": true,
    "typeClass": "controlledVocabulary",
    "value": [
        "Other"
    ]
},
{
    "typeName": "title",
    "multiple": false,
    "typeClass": "primitive",
```

```
(continued from previous page)
                                "value": "JDD avec GeoJson 2021-07-13T10:23:46.409Z"
                            }
                        ]
                    }
                },
                "authors": [
                    "Métropole"
                ]
           },
            {
                "name": "Raja Ampat Islands",
                "type": "dataset",
                "url": "https://doi.org/10.5072/FK2/ITNXGR",
                "global_id": "doi:10.5072/FK2/ITNXGR",
                "description": "Raja Ampat is located off the northwest tip of Bird's␣
˓→Head Peninsula on the island of New Guinea, in Indonesia's West Papua province, Raja␣
˓→Ampat, or the Four Kings, is an archipelago comprising over 1,500 small islands, cays,␣
˓→and shoals surrounding the four main islands of Misool, Salawati, Batanta, and Waigeo,␣
˓→and the smaller island of Kofiau. The Raja Ampat archipelago straddles the Equator and␣
˓→forms part of Coral Triangle which contains the richest marine biodiversity on earth.␣
\rightarrowAdministratively, the archipelago is part of the province of West Papua (formerly
˓→known as Irian Jaya). Most of the islands constitute the Raja Ampat Regency, which was␣
˓→separated out from Sorong Regency in 2004. The regency encompasses around 70,000␣
˓→square kilometres (27,000 sq mi) of land and sea, and has a population of about 50,000␣
˓→(as of 2017). (Wikipedia: https://en.wikipedia.org/wiki/Raja_Ampat_Islands)",
                "published_at": "2020-07-30T09:23:34Z",
                "publisher": "Root",
                "citationHtml": "Admin, Dataverse, 2020, \"Raja Ampat Islands\", <a.
˓→href=\"https://doi.org/10.5072/FK2/ITNXGR\" target=\"_blank\">https://doi.org/10.5072/
˓→FK2/ITNXGR</a>, Root, V1",
                "identifier_of_dataverse": "root",
                "name_of_dataverse": "Root",
                "citation": "Admin, Dataverse, 2020, \"Raja Ampat Islands\", https://doi.
˓→org/10.5072/FK2/ITNXGR, Root, V1",
                "authors": [
                    "Admin, Dataverse"
                ]
           },
            {
                "name": "Sample Test",
                "type": "dataverse",
                "url": "https://68b2d8bb37c6/dataverse/Sample_test",
                "identifier": "Sample_test",
                "description": "Dataverse utilisé pour les tests unitaires de Sample",
                "published_at": "2021-03-16T08:11:54Z"
           },
            {
                "name": "Sample Media Test",
                "type": "dataverse",
                "url": "https://68b2d8bb37c6/dataverse/Sample_media_test",
                "identifier": "Sample_media_test",
                "description": "Dataverse de test contenant les médias de Sample, comme␣
                                                                            (continues on next page)
```

```
˓→les images des fournisseurs et des producteurs",
                "published_at": "2021-04-08T15:04:14Z"
            }
        ],
        "count_in_response": 4
    }
}
```
### <span id="page-167-0"></span>**Include Specific Fields Only**

[https://demo.dataverse.org/api/search?q=\\*&type=dataset&metadata\\_fields=citation:dsDescription&metadata\\_fields=](https://demo.dataverse.org/api/search?q=*&type=dataset&metadata_fields=citation:dsDescription&metadata_fields=citation:author) [citation:author](https://demo.dataverse.org/api/search?q=*&type=dataset&metadata_fields=citation:dsDescription&metadata_fields=citation:author)

The above example metadata\_fields=citation:dsDescription&metadata\_fields=citation:author returns under "metadataBlocks" only the compound fields "dsDescription" and "author" metadata fields from the "citation" metadata block.

```
{
    "status": "OK",
   "data": {
        "q": "*",
        "total_count": 4,
        "start": 0,
        "spelling_alternatives": {},
        "items": [
            {
                "name": "JDD avec GeoJson 2021-07-13T10:23:46.409Z",
                "type": "dataset",
                "url": "https://doi.org/10.5072/FK2/GIWCKB",
                "global_id": "doi:10.5072/FK2/GIWCKB",
                "description": "Démo sprint 5. Cette couche représente l'emprise des␣
→cimetières sur le territoire des Métropole. Ces périmètres d'emprise des cimetières
˓→sont issus du recensement des informations des PLU/POS de chaque commune de la␣
˓→métropole, des données du cadastre DGFiP et d'un inventaire terrain du Service␣
˓→Planification et Études Urbaines de Métropole",
                "publisher": "Sample Data",
                "citationHtml": "Rennes Mé tropole, 2021, \"JDD avec GeoJson 2021-
\rightarrow07-13T10:23:46.409Z\", <a href=\"https://doi.org/10.5072/FK2/GIWCKB\" target=\"_blank\
˓→">https://doi.org/10.5072/FK2/GIWCKB</a>, Root, DRAFT VERSION",
                "identifier_of_dataverse": "Sample_data",
                "name_of_dataverse": "Sample Data",
                "citation": "Métropole, 2021, \"JDD avec GeoJson 2021-07-13T10:23:46.
˓→409Z\", https://doi.org/10.5072/FK2/GIWCKB, Root, DRAFT VERSION",
                "storageIdentifier": "file://10.5072/FK2/GIWCKB",
                "subjects": [
                    "Other"
                ],
                "fileCount": 0,
                "versionId": 9976,
                "versionState": "DRAFT",
                "createdAt": "2021-07-13T10:28:45Z",
```

```
"updatedAt": "2021-07-13T10:28:45Z",
                "contacts": [
                    {
                        "name": "string",
                        "affiliation": "string"
                    }
                ],
                "metadataBlocks": {
                    "citation": {
                        "displayName": "Citation Metadata",
                        "fields": [
                            {
                                "typeName": "dsDescription",
                                "multiple": true,
                                "typeClass": "compound",
                                "value": [
                                    {
                                        "dsDescriptionValue": {
                                            "typeName": "dsDescriptionValue",
                                            "multiple": false,
                                            "typeClass": "primitive",
                                            "value": "Démo sprint 5. Cette couche␣
˓→représente l'emprise des cimetières sur le territoire des Métropole. Ces périmètres d
˓→'emprise des cimetières sont issus du recensement des informations des PLU/POS de␣
˓→chaque commune de la métropole, des données du cadastre DGFiP et d'un inventaire␣
˓→terrain du Service Planification et Études Urbaines de Métropole"
                                        },
                                        "dsDescriptionDate": {
                                             "typeName": "dsDescriptionDate",
                                            "multiple": false,
                                            "typeClass": "primitive",
                                            "value": "2021-07-13"
                                        }
                                    }
                                ]
                            },
                            {
                                "typeName": "author",
                                "multiple": true,
                                "typeClass": "compound",
                                "value": [
                                    {
                                        "authorName": {
                                            "typeName": "authorName",
                                            "multiple": false,
                                            "typeClass": "primitive",
                                            "value": "Métropole"
                                        },
                                        "authorAffiliation": {
                                            "typeName": "authorAffiliation",
                                            "multiple": false,
                                             "typeClass": "primitive",
```

```
(continued from previous page)
                                            "value": "string"
                                        }
                                    }
                                ]
                            }
                        ]
                    }
                },
                "authors": [
                    "Métropole"
                ]
            },
            {
                "name": "Raja Ampat Islands",
                "type": "dataset",
                "url": "https://doi.org/10.5072/FK2/ITNXGR",
                "global_id": "doi:10.5072/FK2/ITNXGR",
                "description": "Raja Ampat is located off the northwest tip of Bird's␣
˓→Head Peninsula on the island of New Guinea, in Indonesia's West Papua province, Raja␣
→Ampat, or the Four Kings, is an archipelago comprising over 1,500 small islands, cays,
˓→and shoals surrounding the four main islands of Misool, Salawati, Batanta, and Waigeo,␣
˓→and the smaller island of Kofiau. The Raja Ampat archipelago straddles the Equator and␣
˓→forms part of Coral Triangle which contains the richest marine biodiversity on earth.␣
→Administratively, the archipelago is part of the province of West Papua (formerly
˓→known as Irian Jaya). Most of the islands constitute the Raja Ampat Regency, which was␣
˓→separated out from Sorong Regency in 2004. The regency encompasses around 70,000␣
˓→square kilometres (27,000 sq mi) of land and sea, and has a population of about 50,000␣
˓→(as of 2017). (Wikipedia: https://en.wikipedia.org/wiki/Raja_Ampat_Islands)",
                "published_at": "2020-07-30T09:23:34Z",
                "publisher": "Root",
                "citationHtml": "Admin, Dataverse, 2020, \"Raja Ampat Islands\", <a␣
˓→href=\"https://doi.org/10.5072/FK2/ITNXGR\" target=\"_blank\">https://doi.org/10.5072/
˓→FK2/ITNXGR</a>, Root, V1",
                "identifier_of_dataverse": "root",
                "name_of_dataverse": "Root",
                "citation": "Admin, Dataverse, 2020, \"Raja Ampat Islands\", https://doi.
˓→org/10.5072/FK2/ITNXGR, Root, V1",
                "authors": [
                    "Admin, Dataverse"
                ]
            },
            {
                "name": "Sample Media Test",
                "type": "dataverse",
                "url": "https://68b2d8bb37c6/dataverse/Sample_media_test",
                "identifier": "Sample_media_test",
                "description": "Dataverse de test contenant les médias de Sample, comme␣
˓→les images des fournisseurs et des producteurs",
                "published_at": "2021-04-08T15:04:14Z"
            },
            {
                "name": "Sample Test",
```

```
"type": "dataverse",
                "url": "https://68b2d8bb37c6/dataverse/Sample_test",
                "identifier": "Sample_test",
                "description": "Dataverse utilisé pour les tests unitaires de Sample",
                "published_at": "2021-03-16T08:11:54Z"
            }
        ],
        "count_in_response": 4
   }
}
```
### <span id="page-170-0"></span>**3.4.4 Date Range Search Example**

Below is an example of searching across a date range of Dataverse collections, datasets, and files that were published in 2018.

```
https://demo.dataverse.org/api/search?q=*&per_page=1000&sort=date&order=asc&q=*&fq=dateSort:[2018-01-
01T00:00:00Z+TO+2019-01-01T00:00:00Z]
```
### <span id="page-170-1"></span>**3.4.5 Iteration**

Be default, up to 10 results are returned with every request (though this can be increased with the per\_page parameter). To iterate through many results, increase the start parameter on each iteration until you reach the total\_count in the response. An example in Python is below.

```
#!/usr/bin/env python
import urllib2
import json
base = 'https://demo.dataverse.org'
rows = 10start = 0page = 1condition = True # emulate do-while
while (condition):
   url = base + 'api/search?q = *' + "&start =" + str(start)data = json.load(urllib2.urlopen(url))
   total = data['data']['total_count']
   print "== Page", page, "=="print "start:", start, " total:", total
   for i in data['data']['items']:
        print "- ", i['name'], "(" + i['type'] + ")"
   start = start + rowspage \leftarrow 1condition = start < total
```
Output from iteration example

 $==$  Page 1  $==$ start: 0 total: 12 Spruce Goose (dataset) trees.png (file)

```
Spruce (dataverse)
- Trees (dataverse)
- Darwin's Finches (dataset)
- Finches (dataverse)
- Birds (dataverse)
- Rings of Conifers (dataset)
- Chestnut Trees (dataverse)
- Sparrows (dataverse)
== Page 2 ==start: 10 total: 12
- Chestnut Sparrows (dataverse)
  Wrens (dataverse)
```
# <span id="page-171-0"></span>**3.5 Data Access API**

The Data Access API provides programmatic download access to the files stored in a Dataverse installation. More advanced features of the Access API include format-specific transformations (thumbnail generation/resizing for images; converting tabular data into alternative file formats) and access to the data-level metadata that describes the contents of the tabular files.

### **Contents:**

- *[Downloading All Files in a Dataset](#page-172-0)*
	- **–** *[Basic Download By Dataset](#page-172-1)*
	- **–** *[Download By Dataset By Version](#page-173-0)*
- *[Basic File Access](#page-173-1)*
	- **–** *[Parameters:](#page-174-0)*
	- **–** *[Headers:](#page-174-1)*
	- **–** *[Examples](#page-175-0)*
- *[Multiple File \("bundle"\) download](#page-175-1)*
	- **–** *[Parameters:](#page-175-2)*
- *["All Formats" bundled download for Tabular Files.](#page-176-0)*
	- **–** *[Parameters:](#page-176-1)*
- *[Data Variable Metadata Access](#page-176-2)*
	- **–** *[Parameters:](#page-178-0)*
- *[Preprocessed Data](#page-178-1)*
- *[Authentication and Authorization](#page-178-2)*
- *[Access Requests and Processing](#page-178-3)*
	- **–** *[Allow Access Requests:](#page-178-4)*
	- **–** *[Request Access:](#page-179-0)*
- **–** *[Grant File Access:](#page-179-1)*
- **–** *[Reject File Access:](#page-179-2)*
- **–** *[Revoke File Access:](#page-179-3)*
- **–** *[List File Access Requests:](#page-180-1)*
- **–** *[User Has Requested Access to a File:](#page-180-2)*
- **–** *[Get User Permissions on a File:](#page-180-3)*

### <span id="page-172-0"></span>**3.5.1 Downloading All Files in a Dataset**

The "download by dataset" API downloads as many files as possible from a dataset as a zipped bundle.

By default, tabular files are downloaded in their "archival" form (tab-separated values). To download the original files (Stata, for example), add format=original as a query parameter.

There are a number of reasons why not all of the files can be downloaded:

- Some of the files are restricted and your API token doesn't have access (you will still get the unrestricted files).
- The Dataverse installation has limited how large the zip bundle can be.

In the curl example below, the flags -O and J are used. When there are no errors, this has the effect of saving the file as "dataverse\_files.zip" (just like the web interface). The flags force errors to be downloaded as a file.

Please note that in addition to the files from dataset, an additional file call "MANIFEST.TXT" will be included in the zipped bundle. It has additional information about the files.

There are two forms of the "download by dataset" API, a basic form and one that supports dataset versions.

#### <span id="page-172-1"></span>**Basic Download By Dataset**

The basic form downloads files from the latest accessible version of the dataset. If you are not using an API token, this means the most recently published version. If you are using an API token with full access to the dataset, this means the draft version or the most recently published version if no draft exists.

A curl example using a DOI (no version):

```
export API_TOKEN=xxxxxxxx-xxxx-xxxx-xxxx-xxxxxxxxxxxx
export SERVER_URL=https://demo.dataverse.org
export PERSISTENT_ID=doi:10.70122/FK2/N2XGBJ
curl -L -O -J -H "X-Dataverse-key:$API_TOKEN" $SERVER_URL/api/access/dataset/
˓→:persistentId/?persistentId=$PERSISTENT_ID
```
The fully expanded example above (without environment variables) looks like this:

curl -L -O -J -H X-Dataverse-key:xxxxxxxx-xxxx-xxxx-xxxx-xxxxxxxxxxxx https://demo. ˓<sup>→</sup>dataverse.org/api/access/dataset/:persistentId/?persistentId=doi:10.70122/FK2/N2XGBJ

### <span id="page-173-0"></span>**Download By Dataset By Version**

The second form of the "download by dataset" API allows you to specify which version you'd like to download files from. As with the datasets API endpoints described in the *[Native API](#page-180-0)* section, the following identifiers can be used.

- :draft the draft version, if any
- :latest either a draft (if exists) or the latest published version.
- :latest-published the latest published version
- x.y a specific version, where x is the major version number and y is the minor version number.
- x same as x.0

A curl example using a DOI (with version):

```
export API_TOKEN=xxxxxxxxx-xxxx-xxxx-xxxx-xxxxxxxxxxx
export SERVER_URL=https://demo.dataverse.org
export PERSISTENT_ID=doi:10.70122/FK2/N2XGBJ
export VERSION=2.0
curl -O -J -H "X-Dataverse-key:$API_TOKEN" $SERVER_URL/api/access/dataset/:persistentId/
˓→versions/$VERSION?persistentId=$PERSISTENT_ID
```
The fully expanded example above (without environment variables) looks like this:

```
curl -O -J -H X-Dataverse-key:xxxxxxxx-xxxx-xxxx-xxxx-xxxxxxxxxxxx https://demo.
˓→dataverse.org/api/access/dataset/:persistentId/versions/2.0?persistentId=doi:10.70122/
˓→FK2/N2XGBJ
```
# <span id="page-173-1"></span>**3.5.2 Basic File Access**

Basic access URI:

/api/access/datafile/\$id

**Note:** Files can be accessed using persistent identifiers. This is done by passing the constant :persistentId where the numeric id of the file is expected, and then passing the actual persistent id as a query parameter with the name persistentId. However, this file access method is only effective when the FilePIDsEnabled option is enabled, which can be authorized by the admin. For further information, refer to *[:FilePIDsEnabled](#page-449-0)*.

Example: Getting the file whose DOI is *10.5072/FK2/J8SJZB*

GET http://\$SERVER/api/access/datafile/:persistentId?persistentId=doi:10.5072/FK2/J8SJZB

### <span id="page-174-0"></span>**Parameters:**

#### format

the following parameter values are supported (for tabular data files only):

#### Valu Description

orig-"Saved Original", the proprietary (SPSS, Stata, R, etc.) file from which the tabular data was ingested; i-

nal

RDat Tabular data as an R Data frame (generated; unless the "original" file was in R);

prep "Pre-processed data", in JSON.

sub-Column-wise subsetting. You must also supply a comma separated list of variables in the "variset ables" query parameter. In this example, 123 and 127 are the database ids of data variables that belong to the data file with the id 6: curl 'http://localhost:8080/api/access/datafile/6? format=subset&variables=123,127'.

### noVarHeader

(supported for tabular data files only; ignored for all other file types)

Value Description true|1 Tab-delimited data file, without the variable name header (added to tab. files by default)

#### imageThumb

the following parameter values are supported (for image and pdf files only):

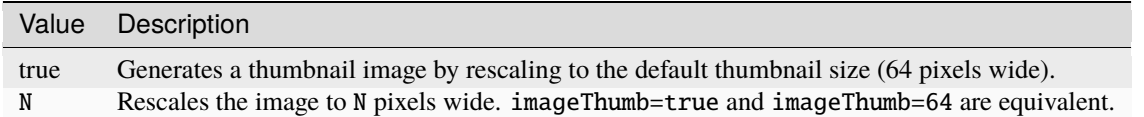

### <span id="page-174-1"></span>**Headers:**

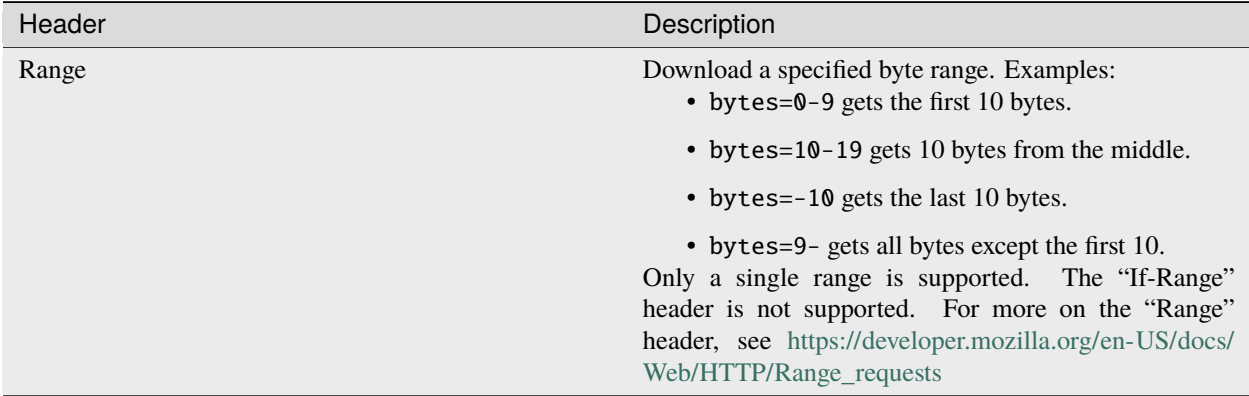

### <span id="page-175-0"></span>**Examples**

A curl example of using the Range header to download the first 10 bytes of a file using its file id (database id):

```
export SERVER_URL=https://demo.dataverse.org
export FILE_ID=42
export RANGE=0-9
curl -H "Range:bytes=$RANGE" $SERVER_URL/api/access/datafile/$FILE_ID
```
The fully expanded example above (without environment variables) looks like this:

curl -H "Range:bytes=0-9" https://demo.dataverse.org/api/access/datafile/42

# <span id="page-175-1"></span>**3.5.3 Multiple File ("bundle") download**

/api/access/datafiles/\$id1,\$id2,...\$idN

Alternate Form: POST to /api/access/datafiles with a fileIds input field containing the same comma separated list of file ids. This is most useful when your list of files surpasses the allowed URL length (varies but can be ~2000 characters).

Returns the files listed, zipped.

**Note:** If the request can only be completed partially - if only *some* of the requested files can be served (because of the permissions and/or size restrictions), the file MANIFEST.TXT included in the zipped bundle will have entries specifying the reasons the missing files could not be downloaded. IN THE FUTURE the API will return a 207 status code to indicate that the result was a partial success. (As of writing this - v.4.11 - this hasn't been implemented yet)

**Note:** If any of the datafiles have the DirectoryLabel attributes in the corresponding FileMetadata entries, these will be added as folders to the Zip archive, and the files will be placed in them accordingly.

### <span id="page-175-2"></span>**Parameters:**

format the following parameter values are supported (for tabular data files only):

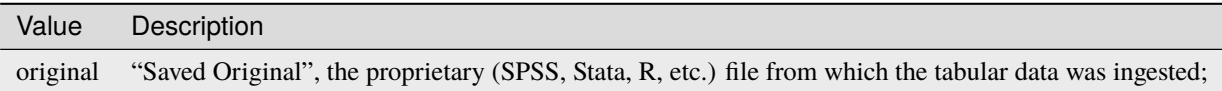

# <span id="page-176-0"></span>**3.5.4 "All Formats" bundled download for Tabular Files.**

### /api/access/datafile/bundle/\$id

This is a convenience packaging method available for tabular data files. It returns a zipped bundle that contains the data in the following formats:

- Tab-delimited;
- "Saved Original", the proprietary (SPSS, Stata, R, etc.) file from which the tabular data was ingested;
- Generated R Data frame (unless the "original" above was in R);
- Data (Variable) metadata record, in DDI XML;
- File citation, in Endnote and RIS formats.

### <span id="page-176-1"></span>**Parameters:**

fileMetadataId

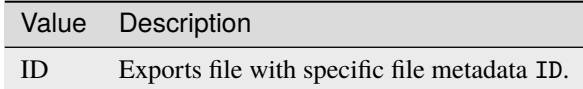

# <span id="page-176-2"></span>**3.5.5 Data Variable Metadata Access**

**These methods are only available for tabular data files. (i.e., data files with associated data table and variable objects).**

```
/api/access/datafile/$id/metadata/ddi
```
In its basic form the verb above returns a DDI fragment that describes the file and the data variables in it.

The DDI returned will only have two top-level sections:

- a single fileDscr, with the basic file information plus the numbers of variables and observations and the UNF of the file.
- a single dataDscr section, with one var section for each variable.

Example:

```
http://localhost:8080/api/access/datafile/6/metadata/ddi
```

```
<codeBook version="2.0">
  <fileDscr ID="f6">
      <fileTxt>
         <fileName>_73084.tab</fileName>
         <dimensns>
            <caseQnty>3</caseQnty>
            <varQnty>2</varQnty>
         </dimensns>
         <fileType>text/tab-separated-values</fileType>
      </fileTxt>
      <notes level="file" type="VDC:UNF" subject="Universal Numeric Fingerprint">
→UNF:6:zChnyI3fjwNP+6qW0VryVQ==</notes>
   </fileDscr>
```

```
<dataDscr>
     <var ID="v1" name="id" intrvl="discrete">
         <location fileid="f6"/>
         <labl level="variable">Personen-ID</labl>
         <sumStat type="mean">2.0</sumStat>
         <sumStat type="mode">.</sumStat>
         <sumStat type="medn">2.0</sumStat>
         <sumStat type="stdev">1.0</sumStat>
         <sumStat type="min">1.0</sumStat>
         <sumStat type="vald">3.0</sumStat>
         <sumStat type="invd">0.0</sumStat>
         <sumStat type="max">3.0</sumStat>
         <varFormat type="numeric"/>
         <notes subject="Universal Numeric Fingerprint" level="variable" type="VDC:UNF">
˓→UNF:6:AvELPR5QTaBbnq6S22Msow==</notes>
     </var>
     <var ID="v3" name="sex" intrvl="discrete">
         <location fileid="f6"/>
         <labl level="variable">Geschlecht</labl>
         <sumStat type="mean">1.3333333333333333</sumStat>
         <sumStat type="max">2.0</sumStat>
         <sumStat type="vald">3.0</sumStat>
         <sumStat type="mode">.</sumStat>
         <sumStat type="stdev">0.5773502691896257</sumStat>
         <sumStat type="invd">0.0</sumStat>
         <sumStat type="medn">1.0</sumStat>
         <sumStat type="min">1.0</sumStat>
         <catgry>
            <catValu>1</catValu>
            <labl level="category">Mann</labl>
         </catgry>
         <catgry>
            <catValu>2</catValu>
            <labl level="category">Frau</labl>
         </catgry>
         <varFormat type="numeric"/>
         <notes subject="Universal Numeric Fingerprint" level="variable" type="VDC:UNF">
˓→UNF:6:XqQaMwOA63taX1YyBzTZYQ==</notes>
     \langle \sqrt{var} \rangle</dataDscr>
</codeBook>
```
### <span id="page-178-0"></span>**Parameters:**

#### fileMetadataId

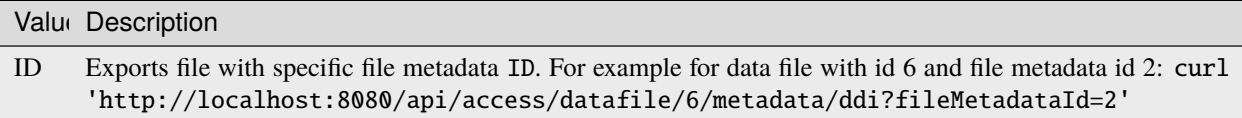

More information on DDI is available in the *[Tabular Data, Representation, Storage and Ingest](#page-63-0)* section of the User Guide.

Advanced options/Parameters:

It is possible to request only specific subsets of, rather than the full file-level DDI record. This can be a useful optimization, in cases such as when an application needs to look up a single variable; especially with data files with large numbers of variables. See variables=123,127 in the example above.

## <span id="page-178-1"></span>**3.5.6 Preprocessed Data**

### /api/access/datafile/\$id?format=prep

This method provides the "preprocessed data" - a summary record that describes the values of the data vectors in the tabular file, in JSON. These metadata values are used by earlier versions of Data Explorer, an external tool that integrates with a Dataverse installation (see *[External Tools](#page-75-0)*). Please note that this format might change in the future.

## <span id="page-178-2"></span>**3.5.7 Authentication and Authorization**

Data Access API supports both session- and API key-based authentication.

If a session is available, and it is already associated with an authenticated user, it will be used for access authorization. If not, or if the user in question is not authorized to access the requested object, an attempt will be made to authorize based on an API key, if supplied. All of the API verbs above support the key parameter key=... as well as the newer X-Dataverse-key header. For more details, see "Authentication" in the *[Introduction](#page-144-0)* section.

### <span id="page-178-3"></span>**3.5.8 Access Requests and Processing**

All of the following endpoints take the persistent identifier as a parameter in place of 'id'.

### <span id="page-178-4"></span>**Allow Access Requests:**

Allow or disallow users from requesting access to restricted files in a dataset where id is the database id of the dataset or pid is the persistent id (DOI or Handle) of the dataset to update.

A curl example using an id:

```
curl -H "X-Dataverse-key:$API_TOKEN" -X PUT -d true http://$SERVER/api/access/{id}/
˓→allowAccessRequest
```
A curl example using a pid:

```
curl -H "X-Dataverse-key:$API_TOKEN" -X PUT -d true http://$SERVER/api/access/
˓→:persistentId/allowAccessRequest?persistentId={pid}
```
### <span id="page-179-0"></span>**Request Access:**

### /api/access/datafile/\$id/requestAccess

This method requests access to the datafile whose id is passed on the behalf of an authenticated user whose key is passed. Note that not all datasets allow access requests to restricted files.

A curl example using an id:

curl -H "X-Dataverse-key:\$API\_TOKEN" -X PUT http://\$SERVER/api/access/datafile/{id}/ ˓<sup>→</sup>requestAccess

### <span id="page-179-1"></span>**Grant File Access:**

/api/access/datafile/{id}/grantAccess/{identifier}

This method grants access to the datafile whose id is passed on the behalf of an authenticated user whose user identifier is passed with an @ prefix. The key of a user who can manage permissions of the datafile is required to use this method.

A curl example using an id:

```
curl -H "X-Dataverse-key:$API_TOKEN" -X PUT http://$SERVER/api/access/datafile/{id}/
˓→grantAccess/{@userIdentifier}
```
### <span id="page-179-2"></span>**Reject File Access:**

```
/api/access/datafile/{id}/rejectAccess/{identifier}
```
This method rejects the access request to the datafile whose id is passed on the behalf of an authenticated user whose user identifier is passed with an @ prefix. The key of a user who can manage permissions of the datafile is required to use this method.

A curl example using an id:

```
curl -H "X-Dataverse-key:$API_TOKEN" -X PUT http://$SERVER/api/access/datafile/{id}/
˓→rejectAccess/{@userIdentifier}
```
### <span id="page-179-3"></span>**Revoke File Access:**

```
/api/access/datafile/{id}/revokeAccess/{identifier}
```
This method revokes previously granted access to the datafile whose id is passed on the behalf of an authenticated user whose user identifier is passed with an  $\omega$  prefix. The key of a user who can manage permissions of the datafile is required to use this method.

A curl example using an id:

```
curl -H "X-Dataverse-key:$API_TOKEN" -X DELETE http://$SERVER/api/access/datafile/{id}/
˓→revokeAccess/{@userIdentifier}
```
## **List File Access Requests:**

### /api/access/datafile/{id}/listRequests

This method returns a list of Authenticated Users who have requested access to the datafile whose id is passed. The key of a user who can manage permissions of the datafile is required to use this method.

A curl example using an id:

```
curl -H "X-Dataverse-key:$API_TOKEN" -X GET http://$SERVER/api/access/datafile/{id}/
˓→listRequests
```
### **User Has Requested Access to a File:**

/api/access/datafile/{id}/userFileAccessRequested

This method returns true or false depending on whether or not the calling user has requested access to a particular file.

A curl example using an id:

```
curl -H "X-Dataverse-key:$API_TOKEN" -X GET "http://$SERVER/api/access/datafile/{id}/
˓→userFileAccessRequested"
```
### **Get User Permissions on a File:**

/api/access/datafile/{id}/userPermissions

This method returns the permissions that the calling user has on a particular file.

In particular, the user permissions that this method checks, returned as booleans, are the following:

- Can download the file
- Can manage the file permissions
- Can edit the file owner dataset

A curl example using an id:

```
curl -H "X-Dataverse-key:$API_TOKEN" -X GET "http://$SERVER/api/access/datafile/{id}/
˓→userPermissions"
```
# **3.6 Native API**

The Dataverse Software exposes most of its GUI functionality via a REST-based API. This section describes that functionality. Most API endpoints require an API token that can be passed as the X-Dataverse-key HTTP header or in the URL as the key query parameter.

**Note:** Some API endpoint allow [CORS](https://www.w3.org/TR/cors/) (cross-origin resource sharing), which makes them usable from scripts running in web browsers. These endpoints are marked with a *CORS* badge.

**Note:** Bash environment variables shown below. The idea is that you can "export" these environment variables before copying and pasting the commands that use them. For example, you can set \$SERVER\_URL by running export

SERVER\_URL="https://demo.dataverse.org" in your Bash shell. To check if the environment variable was set properly, you can "echo" it (e.g. echo \$SERVER\_URL). See also *[curl Examples and Environment Variables](#page-151-0)*.

**Warning:** The Dataverse Software's API is versioned at the URI - all API calls may include the version number like so: https://server-address/api/v1/.... Omitting the v1 part would default to the latest API version (currently 1). When writing scripts/applications that will be used for a long time, make sure to specify the API version, so they don't break when the API is upgraded.

### **Contents:**

- *[Dataverse Collections](#page-188-0)*
	- **–** *[Create a Dataverse Collection](#page-188-1)*
	- **–** *[View a Dataverse Collection](#page-189-0)*
	- **–** *[Delete a Dataverse Collection](#page-190-0)*
	- **–** *[Show Contents of a Dataverse Collection](#page-190-1)*
	- **–** *[Report the data \(file\) size of a Dataverse Collection](#page-190-2)*
	- **–** *[List Roles Defined in a Dataverse Collection](#page-191-0)*
	- **–** *[List Facets Configured for a Dataverse Collection](#page-191-1)*
	- **–** *[Set Facets for a Dataverse Collection](#page-191-2)*
	- **–** *[List Metadata Block Facets Configured for a Dataverse Collection](#page-192-0)*
	- **–** *[Set Metadata Block Facets for a Dataverse Collection](#page-192-1)*
	- **–** *[Configure a Dataverse Collection to Inherit Its Metadata Block Facets from Its Parent](#page-192-2)*
	- **–** *[Create a New Role in a Dataverse Collection](#page-193-0)*
	- **–** *[List Role Assignments in a Dataverse Collection](#page-193-1)*
	- **–** *[Assign Default Role to User Creating a Dataset in a Dataverse Collection](#page-194-0)*
	- **–** *[Assign a New Role on a Dataverse Collection](#page-194-1)*
	- **–** *[Delete Role Assignment from a Dataverse Collection](#page-195-0)*
	- **–** *[List Metadata Blocks Defined on a Dataverse Collection](#page-195-1)*
	- **–** *[Define Metadata Blocks for a Dataverse Collection](#page-196-0)*
	- **–** *[Determine if a Dataverse Collection Inherits Its Metadata Blocks from Its Parent](#page-197-0)*
	- **–** *[Configure a Dataverse Collection to Inherit Its Metadata Blocks from Its Parent](#page-197-1)*
	- **–** *[Retrieve a Dataset JSON Schema for a Collection](#page-197-2)*
	- **–** *[Validate Dataset JSON File for a Collection](#page-198-0)*
	- **–** *[List Featured Collections for a Dataverse Collection](#page-198-1)*
	- **–** *[Set Featured Collections for a Dataverse Collection](#page-199-0)*
	- **–** *[Remove Featured Collections from a Dataverse Collection](#page-199-1)*
	- **–** *[Create a Dataset in a Dataverse Collection](#page-199-2)*
- ∗ *[Submit Incomplete Dataset](#page-200-0)*
- ∗ *[Submit Dataset](#page-201-0)*
- **–** *[Import a Dataset into a Dataverse Collection](#page-201-1)*
- **–** *[Import a Dataset into a Dataverse Installation with a DDI file](#page-205-0)*
- **–** *[Publish a Dataverse Collection](#page-206-0)*
- **–** *[Retrieve Guestbook Responses for a Dataverse Collection](#page-206-1)*
- **–** *[Change Collection Attributes](#page-207-0)*
- **–** *[Collection Storage Quotas](#page-207-1)*
- *[Datasets](#page-208-0)*
	- **–** *[Dataset Version Specifiers](#page-208-1)*
	- **–** *[Get JSON Representation of a Dataset](#page-208-2)*
	- **–** *[List Versions of a Dataset](#page-209-0)*
	- **–** *[Get Version of a Dataset](#page-210-0)*
	- **–** *[Export Metadata of a Dataset in Various Formats](#page-211-0)*
		- ∗ *[Schema.org JSON-LD](#page-211-1)*
	- **–** *[List Files in a Dataset](#page-212-0)*
	- **–** *[Get File Counts in a Dataset](#page-213-0)*
	- **–** *[View Dataset Files and Folders as a Directory Index](#page-215-0)*
	- **–** *[List All Metadata Blocks for a Dataset](#page-217-0)*
	- **–** *[List Single Metadata Block for a Dataset](#page-217-1)*
	- **–** *[Update Metadata For a Dataset](#page-218-0)*
	- **–** *[Edit Dataset Metadata](#page-219-0)*
	- **–** *[Delete Dataset Metadata](#page-219-1)*
	- **–** *[Publish a Dataset](#page-220-0)*
	- **–** *[Delete Dataset Draft](#page-221-0)*
	- **–** *[Deaccession Dataset](#page-221-1)*
	- **–** *[Set Citation Date Field Type for a Dataset](#page-222-0)*
	- **–** *[Revert Citation Date Field Type to Default for Dataset](#page-222-1)*
	- **–** *[List Role Assignments in a Dataset](#page-222-2)*
	- **–** *[Assign a New Role on a Dataset](#page-223-0)*
	- **–** *[Delete Role Assignment from a Dataset](#page-223-1)*
	- **–** *[Create a Private URL for a Dataset](#page-223-2)*
	- **–** *[Get the Private URL for a Dataset](#page-224-0)*
	- **–** *[Delete the Private URL from a Dataset](#page-224-1)*
	- **–** *[Add a File to a Dataset](#page-224-2)*
- **–** *[Add a Remote File to a Dataset](#page-227-0)*
- **–** *[Cleanup Storage of a Dataset](#page-228-0)*
- **–** *[Adding Files To a Dataset via Other Tools](#page-228-1)*
- **–** *[Report the data \(file\) size of a Dataset](#page-228-2)*
- **–** *[Get the size of Downloading all the files of a Dataset Version](#page-229-0)*
- **–** *[Submit a Dataset for Review](#page-230-0)*
- **–** *[Return a Dataset to Author](#page-231-0)*
- **–** *[Link a Dataset](#page-232-0)*
- **–** *[Dataset Locks](#page-232-1)*
	- ∗ *[Manage Locks on a Specific Dataset](#page-232-2)*
	- ∗ *[List Locks Across All Datasets](#page-234-0)*
- **–** *[Dataset Metrics](#page-234-1)*
	- ∗ *[Retrieving Total Views for a Dataset](#page-235-0)*
	- ∗ *[Retrieving Unique Views for a Dataset](#page-235-1)*
	- ∗ *[Retrieving Total Downloads for a Dataset](#page-235-2)*
	- ∗ *[Retrieving Unique Downloads for a Dataset](#page-236-0)*
	- ∗ *[Retrieving Citations for a Dataset](#page-236-1)*
- **–** *[Delete Unpublished Dataset](#page-236-2)*
- **–** *[Delete Published Dataset](#page-237-0)*
- **–** *[Configure a Dataset to Use a Specific File Store](#page-237-1)*
- **–** *[View the Timestamps on a Dataset](#page-237-2)*
- **–** *[Set an Embargo on Files in a Dataset](#page-238-0)*
- **–** *[Remove an Embargo on Files in a Dataset](#page-238-1)*
- **–** *[Get the Archival Status of a Dataset By Version](#page-238-2)*
- **–** *[Set the Archival Status of a Dataset By Version](#page-239-0)*
- **–** *[Delete the Archival Status of a Dataset By Version](#page-239-1)*
- **–** *[Get External Tool Parameters](#page-240-0)*
- **–** *[Retrieve Signposting Information](#page-240-1)*
- **–** *[Get Dataset By Private URL Token](#page-241-0)*
- **–** *[Get Citation](#page-241-1)*
- **–** *[Get Citation by Private URL Token](#page-241-2)*
- **–** *[Get Summary Field Names](#page-242-0)*
- **–** *[Configure When a Dataset Guestbook Appears \(If Enabled\)](#page-242-1)*
- **–** *[Get User Permissions on a Dataset](#page-243-0)*
- **–** *[Know If a User Can Download at Least One File from a Dataset Version](#page-243-1)*
- **–** *[Configure The PID Generator a Dataset Uses \(If Enabled\)](#page-243-2)*
- *[Files](#page-244-0)*
	- **–** *[Get JSON Representation of a File](#page-244-1)*
	- **–** *[Get JSON Representation of a File given a Dataset Version](#page-246-0)*
	- **–** *[Adding Files](#page-248-0)*
	- **–** *[Accessing \(downloading\) files](#page-248-1)*
	- **–** *[Restrict Files](#page-248-2)*
	- **–** *[Uningest a File](#page-249-0)*
	- **–** *[Reingest a File](#page-250-0)*
	- **–** *[Redetect File Type](#page-250-1)*
	- **–** *[Extract NcML](#page-251-0)*
	- **–** *[Replacing Files](#page-252-0)*
	- **–** *[Deleting Files](#page-253-0)*
	- **–** *[Getting File Metadata](#page-254-0)*
	- **–** *[Getting File Data Tables](#page-255-0)*
	- **–** *[Getting File Download Count](#page-255-1)*
	- **–** *[File Has Been Deleted](#page-256-0)*
	- **–** *[Updating File Metadata](#page-257-0)*
	- **–** *[Updating File Metadata Categories](#page-258-0)*
	- **–** *[Updating File Tabular Tags](#page-259-0)*
	- **–** *[Editing Variable Level Metadata](#page-260-0)*
	- **–** *[Get File Citation as JSON](#page-260-1)*
	- **–** *[Provenance](#page-261-0)*
		- ∗ *[Get Provenance JSON for an uploaded file](#page-261-1)*
		- ∗ *[Get Provenance Description for an uploaded file](#page-262-0)*
		- ∗ *[Create/Update Provenance JSON and provide related entity name for an uploaded file](#page-262-1)*
		- ∗ *[Create/Update Provenance Description for an uploaded file](#page-263-0)*
		- ∗ *[Delete Provenance JSON for an uploaded file](#page-264-0)*
	- **–** *[Datafile Integrity](#page-264-1)*
	- **–** *[Get External Tool Parameters](#page-265-0)*
	- **–** *[Get Fixity Algorithm](#page-265-1)*
- *[Users Token Management](#page-265-2)*
	- **–** *[Find a Token's Expiration Date](#page-265-3)*
	- **–** *[Recreate a Token](#page-266-0)*
	- **–** *[Delete a Token](#page-266-1)*
- *[Builtin Users](#page-266-2)*
	- **–** *[Create a Builtin User](#page-266-3)*
- *[Roles](#page-267-0)*
	- **–** *[JSON Representation of a Role](#page-267-1)*
	- **–** *[Create Role](#page-267-2)*
	- **–** *[Show Role](#page-267-3)*
	- **–** *[Delete Role](#page-267-4)*
- *[Explicit Groups](#page-268-0)*
	- **–** *[Create New Explicit Group](#page-268-1)*
	- **–** *[List Explicit Groups in a Dataverse Collection](#page-269-0)*
	- **–** *[Show Single Group in a Dataverse Collection](#page-269-1)*
	- **–** *[Update Group in a Dataverse Collection](#page-269-2)*
	- **–** *[Delete Group from a Dataverse Collection](#page-270-0)*
	- **–** *[Add Multiple Role Assignees to an Explicit Group](#page-270-1)*
	- **–** *[Add a Role Assignee to an Explicit Group](#page-270-2)*
	- **–** *[Remove a Role Assignee from an Explicit Group](#page-270-3)*
- *[Shibboleth Groups](#page-270-4)*
- *[Info](#page-271-0)*
	- **–** *[Show Dataverse Software Version and Build Number](#page-271-1)*
	- **–** *[Show Dataverse Installation Server Name](#page-271-2)*
	- **–** *[Show Custom Popup Text for Publishing Datasets](#page-271-3)*
	- **–** *[Get API Terms of Use URL](#page-272-0)*
	- **–** *[Show Support Of Incomplete Metadata Deposition](#page-272-1)*
	- **–** *[Get Zip File Download Limit](#page-272-2)*
	- **–** *[Get Maximum Embargo Duration In Months](#page-273-0)*
- *[Metadata Blocks](#page-273-1)*
	- **–** *[Show Info About All Metadata Blocks](#page-273-2)*
	- **–** *[Show Info About Single Metadata Block](#page-274-0)*
- *[Notifications](#page-274-1)*
	- **–** *[Get All Notifications by User](#page-274-2)*
	- **–** *[Delete Notification by User](#page-274-3)*
	- **–** *[Get All Muted In-app Notifications by User](#page-274-4)*
	- **–** *[Mute In-app Notification by User](#page-275-0)*
	- **–** *[Unmute In-app Notification by User](#page-275-1)*
	- **–** *[Get All Muted Email Notifications by User](#page-275-2)*
- **–** *[Mute Email Notification by User](#page-275-3)*
- **–** *[Unmute Email Notification by User](#page-275-4)*
- *[User Information](#page-276-0)*
	- **–** *[Get User Information in JSON Format](#page-276-1)*
- *[Managing Harvesting Server and Sets](#page-276-2)*
	- **–** *[List All Harvesting Sets](#page-276-3)*
	- **–** *[List A Specific Harvesting Set](#page-276-4)*
	- **–** *[Create a Harvesting Set](#page-276-5)*
	- **–** *[Modify an Existing Harvesting Set](#page-277-0)*
	- **–** *[Delete an Existing Harvesting Set](#page-278-0)*
- *[Managing Harvesting Clients](#page-278-1)*
	- **–** *[List All Configured Harvesting Clients](#page-278-2)*
	- **–** *[Show a Specific Harvesting Client](#page-278-3)*
	- **–** *[Create a Harvesting Client](#page-279-0)*
	- **–** *[Modify a Harvesting Client](#page-281-0)*
	- **–** *[Delete a Harvesting Client](#page-281-1)*
- *[PIDs](#page-281-2)*
	- **–** *[Get Info on a PID](#page-281-3)*
	- **–** *[List Unreserved PIDs](#page-282-0)*
	- **–** *[Reserve a PID](#page-282-1)*
	- **–** *[Delete a PID](#page-282-2)*
	- **–** *[Get Information about Configured PID Providers](#page-283-0)*
	- **–** *[Get the id of the PID Provider Managing a Given PID](#page-283-1)*
- *[Admin](#page-284-0)*
	- **–** *[List All Database Settings](#page-284-1)*
	- **–** *[Configure Database Setting](#page-284-2)*
	- **–** *[Get Single Database Setting](#page-284-3)*
	- **–** *[Delete Database Setting](#page-284-4)*
	- **–** *[Manage Banner Messages](#page-284-5)*
	- **–** *[List Authentication Provider Factories](#page-285-0)*
	- **–** *[List Authentication Providers](#page-285-1)*
	- **–** *[Add Authentication Provider](#page-286-0)*
	- **–** *[Show Authentication Provider](#page-286-1)*
	- **–** *[Enable or Disable an Authentication Provider](#page-286-2)*
	- **–** *[Check If an Authentication Provider is Enabled](#page-286-3)*
- **–** *[Delete an Authentication Provider](#page-286-4)*
- **–** *[List Global Roles](#page-287-0)*
- **–** *[Create Global Role](#page-287-1)*
- **–** *[Delete Global Role](#page-287-2)*
- **–** *[List Users](#page-288-0)*
- **–** *[List Single User](#page-290-0)*
- **–** *[Create an Authenticated User](#page-291-0)*
- **–** *[Merge User Accounts](#page-291-1)*
- **–** *[Change User Identifier](#page-291-2)*
- **–** *[Toggle Superuser Status](#page-291-3)*
- **–** *[Set Superuser Status](#page-292-0)*
- **–** *[Delete a User](#page-292-1)*
- **–** *[Deactivate a User](#page-292-2)*
- **–** *[Show User Traces](#page-293-0)*
- **–** *[Remove All Roles from a User](#page-294-0)*
- **–** *[List Role Assignments of a Role Assignee](#page-294-1)*
- **–** *[List Permissions a User Has on a Dataverse Collection or Dataset](#page-294-2)*
- **–** *[Show Role Assignee](#page-295-0)*
- **–** *[Saved Search](#page-295-1)*
- **–** *[Dataset Integrity](#page-296-0)*
- **–** *[Datafile Integrity](#page-296-1)*
- **–** *[Physical Files Validation in a Dataset](#page-296-2)*
- **–** *[Update Checksums To Use New Algorithm](#page-296-3)*
- **–** *[Dataset Validation](#page-297-0)*
- **–** *[Workflows](#page-298-0)*
- **–** *[Metrics](#page-299-0)*
- **–** *[Inherit Dataverse Collection Role Assignments](#page-299-1)*
- **–** *[Manage Available Standard License Terms](#page-299-2)*
- **–** *[List Dataset Templates](#page-300-0)*
- **–** *[Delete Dataset Template](#page-300-1)*
- **–** *[Request Signed URL](#page-300-2)*
- **–** *[Send Feedback To Contact\(s\)](#page-301-0)*
- **–** *[Reset Thumbnail Failure Flags](#page-301-1)*
- **–** *[Download File from /tmp](#page-302-0)*
- *[MyData](#page-302-1)*

# <span id="page-188-0"></span>**3.6.1 Dataverse Collections**

# <span id="page-188-1"></span>**Create a Dataverse Collection**

A Dataverse collection is a container for datasets and other Dataverse collections as explained in the *[Dataverse Collec](#page-21-0)[tion Management](#page-21-0)* section of the User Guide.

The steps for creating a Dataverse collection are:

- Prepare a JSON file containing the name, description, etc, of the Dataverse collection you'd like to create.
- Figure out the alias or database id of the "parent" Dataverse collection into which you will be creating your new Dataverse collection.
- Execute a curl command or equivalent.

Download dataverse-complete.json file and modify it to suit your needs. The fields name, alias, and dataverseContacts are required. The controlled vocabulary for dataverseType is the following:

- DEPARTMENT
- JOURNALS
- LABORATORY
- ORGANIZATIONS\_INSTITUTIONS
- RESEARCHERS
- RESEARCH GROUP
- RESEARCH\_PROJECTS
- TEACHING COURSES
- UNCATEGORIZED

```
{
  "name": "Scientific Research",
  "alias": "science",
  "dataverseContacts": [
    {
      "contactEmail": "pi@example.edu"
    },
    {
      "contactEmail": "student@example.edu"
    }
  ],
  "affiliation": "Scientific Research University",
  "description": "We do all the science.",
  "dataverseType": "LABORATORY"
}
```
The curl command below assumes you have kept the name "dataverse-complete.json" and that this file is in your current working directory.

Next you need to figure out the alias or database id of the "parent" Dataverse collection into which you will be creating your new Dataverse collection. Out of the box the top level Dataverse collection has an alias of "root" and a database id of "1" but your installation may vary. The easiest way to determine the alias of your root Dataverse collection is to click "Advanced Search" and look at the URL. You may also choose a parent under the root.

**Note:** See *[curl Examples and Environment Variables](#page-151-0)* if you are unfamiliar with the use of export below.

```
export API_TOKEN=xxxxxxxxx-xxxx-xxxx-xxxx-xxxxxxxxxxx
export SERVER_URL=https://demo.dataverse.org
export PARENT=root
curl -H "X-Dataverse-key:$API_TOKEN" -X POST "$SERVER_URL/api/dataverses/$PARENT" --
˓→upload-file dataverse-complete.json
```
The fully expanded example above (without environment variables) looks like this:

curl -H "X-Dataverse-key:xxxxxxxx-xxxx-xxxx-xxxx-xxxxxxxxxxxx" -X POST "https://demo. ˓<sup>→</sup>dataverse.org/api/dataverses/root" --upload-file dataverse-complete.json

You should expect an HTTP 200 response and JSON beginning with "status":"OK" followed by a representation of the newly-created Dataverse collection.

### <span id="page-189-0"></span>**View a Dataverse Collection**

View a JSON representation of the Dataverse collection identified by \$id. \$id can be the database ID of the Dataverse collection, its alias, or the special value : root for the root Dataverse collection.

To view a published Dataverse collection:

```
export SERVER_URL=https://demo.dataverse.org
export ID=root
```
curl "\$SERVER\_URL/api/dataverses/\$ID"

The fully expanded example above (without environment variables) looks like this:

curl "https://demo.dataverse.org/api/dataverses/root"

If you want to include the Dataverse collections that this collection is part of, you must set returnOwners query parameter to true.

Usage example:

curl "https://demo.dataverse.org/api/dataverses/root?returnOwners=true"

To view an unpublished Dataverse collection:

```
export API_TOKEN=xxxxxxxxx-xxxx-xxxx-xxxx-xxxxxxxxxxx
export SERVER_URL=https://demo.dataverse.org
export ID=root
```
curl -H "X-Dataverse-key:\$API\_TOKEN" "\$SERVER\_URL/api/dataverses/\$ID"

```
curl -H "X-Dataverse-key:xxxxxxxx-xxxx-xxxx-xxxx-xxxxxxxxxxxx" "https://demo.dataverse.
˓→org/api/dataverses/root"
```
# <span id="page-190-0"></span>**Delete a Dataverse Collection**

Before you may delete a Dataverse collection you must first delete or move all of its contents elsewhere.

Deletes the Dataverse collection whose database ID or alias is given:

```
export API_TOKEN=xxxxxxxx-xxxx-xxxx-xxxx-xxxxxxxxxxxx
export SERVER_URL=https://demo.dataverse.org
export ID=root
curl -H "X-Dataverse-key:$API_TOKEN" -X DELETE "$SERVER_URL/api/dataverses/$ID"
```
The fully expanded example above (without environment variables) looks like this:

```
curl -H "X-Dataverse-key:xxxxxxxx-xxxx-xxxx-xxxx-xxxxxxxxxxxx" -X DELETE "https://demo.
˓→dataverse.org/api/dataverses/root"
```
### <span id="page-190-1"></span>**Show Contents of a Dataverse Collection**

Lists all the Dataverse collections and datasets directly under a Dataverse collection (direct children only, not recursive) specified by database id or alias. If you pass your API token and have access, unpublished Dataverse collections and datasets will be included in the response. The list will be ordered by database id within type of object. That is, all Dataverse collections will be listed first and ordered by database id, then all datasets will be listed ordered by database id.

**Note:** See *[curl Examples and Environment Variables](#page-151-0)* if you are unfamiliar with the use of export below.

```
export API_TOKEN=xxxxxxxxx-xxxx-xxxx-xxxx-xxxxxxxxxxx
export SERVER_URL=https://demo.dataverse.org
export ID=root
```
curl -H "X-Dataverse-key:\$API\_TOKEN" "\$SERVER\_URL/api/dataverses/\$ID/contents"

The fully expanded example above (without environment variables) looks like this:

```
curl -H "X-Dataverse-key:xxxxxxxx-xxxx-xxxx-xxxx-xxxxxxxxxxxx" "https://demo.dataverse.
˓→org/api/dataverses/root/contents"
```
### <span id="page-190-2"></span>**Report the data (file) size of a Dataverse Collection**

Shows the combined size in bytes of all the files uploaded into the Dataverse collection id:

```
export API_TOKEN=xxxxxxxxx-xxxx-xxxx-xxxx-xxxxxxxxxxx
export SERVER_URL=https://demo.dataverse.org
export ID=root
```
curl -H "X-Dataverse-key:\$API\_TOKEN" "\$SERVER\_URL/api/dataverses/\$ID/storagesize"

```
curl -H "X-Dataverse-key:xxxxxxxx-xxxx-xxxx-xxxx-xxxxxxxxxxxx" "https://demo.dataverse.
˓→org/api/dataverses/root/storagesize"
```
The size of published and unpublished files will be summed both in the Dataverse collection specified and beneath all its sub-collections, recursively. By default, only the archival files are counted - i.e., the files uploaded by users (plus the tab-delimited versions generated for tabular data files on ingest). If the optional argument includeCached=true is specified, the API will also add the sizes of all the extra files generated and cached by the Dataverse installation - the resized thumbnail versions for image files, the metadata exports for published datasets, etc.

### <span id="page-191-0"></span>**List Roles Defined in a Dataverse Collection**

All the roles defined directly in the Dataverse collection identified by id:

```
export API_TOKEN=xxxxxxxxx-xxxx-xxxx-xxxx-xxxxxxxxxxx
export SERVER_URL=https://demo.dataverse.org
export ID=root
curl -H "X-Dataverse-key:$API_TOKEN" "$SERVER_URL/api/dataverses/$ID/roles"
```
The fully expanded example above (without environment variables) looks like this:

```
curl -H "X-Dataverse-key:xxxxxxxx-xxxx-xxxx-xxxx-xxxxxxxxxxxx" "https://demo.dataverse.
˓→org/api/dataverses/root/roles"
```
### <span id="page-191-1"></span>**List Facets Configured for a Dataverse Collection**

List all the facets for a given Dataverse collection id:

```
export API_TOKEN=xxxxxxxxx-xxxx-xxxx-xxxx-xxxxxxxxxxx
export SERVER_URL=https://demo.dataverse.org
export ID=root
```
curl -H "X-Dataverse-key:\$API\_TOKEN" "\$SERVER\_URL/api/dataverses/\$ID/facets"

The fully expanded example above (without environment variables) looks like this:

```
curl -H "X-Dataverse-key:xxxxxxxx-xxxx-xxxx-xxxx-xxxxxxxxxxxx" "https://demo.dataverse.
˓→org/api/dataverses/root/facets"
```
### <span id="page-191-2"></span>**Set Facets for a Dataverse Collection**

Assign search facets for a given Dataverse collection identified by id:

```
export API_TOKEN=xxxxxxxxx-xxxx-xxxx-xxxx-xxxxxxxxxxx
export SERVER_URL=https://demo.dataverse.org
export ID=root
curl -H "X-Dataverse-key:$API_TOKEN" -X POST "$SERVER_URL/api/dataverses/$ID/facets" --
˓→upload-file dataverse-facets.json
```

```
curl -H "X-Dataverse-key:xxxxxxxx-xxxx-xxxx-xxxx-xxxxxxxxxxxx" -X POST "https://demo.
\rightarrowdataverse.org/api/dataverses/root/facets" --upload-file dataverse-facets.json
```
Where dataverse-facets.json contains a JSON encoded list of metadata keys (e.g. ["authorName", "authorAffiliation"]).

### <span id="page-192-0"></span>**List Metadata Block Facets Configured for a Dataverse Collection**

List the metadata block facet configuration with all the metadata block configured for a given Dataverse collection id:

```
export API_TOKEN=xxxxxxxxx-xxxx-xxxx-xxxx-xxxxxxxxxxx
export SERVER_URL=https://demo.dataverse.org
export ID=root
```
curl -H "X-Dataverse-key:\$API\_TOKEN" "\$SERVER\_URL/api/dataverses/\$ID/metadatablockfacets"

The fully expanded example above (without environment variables) looks like this:

```
curl -H "X-Dataverse-key:xxxxxxxx-xxxx-xxxx-xxxx-xxxxxxxxxxxx" "https://demo.dataverse.
˓→org/api/dataverses/root/metadatablockfacets"
```
#### <span id="page-192-1"></span>**Set Metadata Block Facets for a Dataverse Collection**

Sets the metadata blocks that will appear in the Dataset Features facet category for a given Dataverse collection identified by id.

In order to set or clear the metadata blocks for a collection, you must first *[set the metadata block facet root to true](#page-192-2)*.

To clear the metadata blocks set by a parent collection, submit an empty array (e.g. []):

```
export API_TOKEN=xxxxxxxxx-xxxx-xxxx-xxxx-xxxxxxxxxxx
export SERVER_URL=https://demo.dataverse.org
export ID=root
curl -H "X-Dataverse-key:$API_TOKEN" -X POST -H "Content-type:application/json" "$SERVER_
˓→URL/api/dataverses/$ID/metadatablockfacets" --upload-file metadata-block-facets.json
```
The fully expanded example above (without environment variables) looks like this:

```
curl -H "X-Dataverse-key:xxxxxxxx-xxxx-xxxx-xxxx-xxxxxxxxxxxx" -X POST -H "Content-
˓→type:application/json" "https://demo.dataverse.org/api/dataverses/root/
˓→metadatablockfacets" --upload-file metadata-block-facets.json
```
Where metadata-block-facets.json contains a JSON encoded list of metadata block names (e.g. ["socialscience", "geospatial"]). This endpoint supports an empty list (e.g. [])

#### <span id="page-192-2"></span>**Configure a Dataverse Collection to Inherit Its Metadata Block Facets from Its Parent**

Set whether the Dataverse collection is a metadata block facet root, or does it uses its parent metadata block facets. Possible values are true and false (both are valid JSON expressions).

When updating the root to false, it will clear any metadata block facets from the collection. When updating to true, it will copy the metadata block facets from the parent collection:

```
export API_TOKEN=xxxxxxxxx-xxxx-xxxx-xxxx-xxxxxxxxxxx
export SERVER_URL=https://demo.dataverse.org
export ID=root
curl -H "X-Dataverse-key:$API_TOKEN" -X POST -H "Content-type:application/json" "$SERVER_
˓→URL/api/dataverses/$ID/metadatablockfacets/isRoot" -d 'true'
```
The fully expanded example above (without environment variables) looks like this:

```
curl -H "X-Dataverse-key:xxxxxxxx-xxxx-xxxx-xxxx-xxxxxxxxxxxx" -X POST -H "Content-
˓→type:application/json" "https://demo.dataverse.org/api/dataverses/root/
˓→metadatablockfacets/isRoot" -d 'true'
```
### <span id="page-193-0"></span>**Create a New Role in a Dataverse Collection**

Creates a new role under Dataverse collection id. Needs a json file with the role description:

```
export API_TOKEN=xxxxxxxxx-xxxx-xxxx-xxxx-xxxxxxxxxxx
export SERVER_URL=https://demo.dataverse.org
export ID=root
curl -H "X-Dataverse-key:$API_TOKEN" -X POST "$SERVER_URL/api/dataverses/$ID/roles" --
˓→upload-file roles.json
```
The fully expanded example above (without environment variables) looks like this:

```
curl -H "X-Dataverse-key:xxxxxxxx-xxxx-xxxx-xxxx-xxxxxxxxxxxx" -X POST -H "Content-
˓→type:application/json" "https://demo.dataverse.org/api/dataverses/root/roles" --upload-
˓→file roles.json
```
For roles.json see *[JSON Representation of a Role](#page-267-1)*

**Note:** Only a Dataverse installation account with superuser permissions is allowed to create roles in a Dataverse Collection.

#### <span id="page-193-1"></span>**List Role Assignments in a Dataverse Collection**

List all the role assignments at the given Dataverse collection:

```
export API_TOKEN=xxxxxxxxx-xxxx-xxxx-xxxx-xxxxxxxxxxx
export SERVER_URL=https://demo.dataverse.org
export ID=root
```
curl -H "X-Dataverse-key:\$API\_TOKEN" "\$SERVER\_URL/api/dataverses/\$ID/assignments"

```
curl -H "X-Dataverse-key:xxxxxxxx-xxxx-xxxx-xxxx-xxxxxxxxxxxx" "https://demo.dataverse.
˓→org/api/dataverses/root/assignments"
```
# <span id="page-194-0"></span>**Assign Default Role to User Creating a Dataset in a Dataverse Collection**

Assign a default role to a user creating a dataset in a Dataverse collection id where roleAlias is the database alias of the role to be assigned:

```
export API_TOKEN=xxxxxxxx-xxxx-xxxx-xxxx-xxxxxxxxxxxx
export SERVER_URL=https://demo.dataverse.org
export ID=root
export ROLE_ALIAS=curator
curl -H "X-Dataverse-key:$API_TOKEN" -X PUT "$SERVER_URL/api/dataverses/$ID/
˓→defaultContributorRole/$ROLE_ALIAS"
```
The fully expanded example above (without environment variables) looks like this:

```
curl -H "X-Dataverse-key:xxxxxxxx-xxxx-xxxx-xxxx-xxxxxxxxxxxx" -X PUT "https://demo.
˓→dataverse.org/api/dataverses/root/defaultContributorRole/curator"
```
Note: You may use "none" as the ROLE\_ALIAS. This will prevent a user who creates a dataset from having any role on that dataset. It is not recommended for Dataverse collections with human contributors.

### <span id="page-194-1"></span>**Assign a New Role on a Dataverse Collection**

Assigns a new role, based on the POSTed JSON:

```
export API_TOKEN=xxxxxxxxx-xxxx-xxxx-xxxxxxxxxxxxxx
export SERVER_URL=https://demo.dataverse.org
export ID=root
curl -H "X-Dataverse-key:$API_TOKEN" -X POST -H "Content-Type: application/json" "
˓→$SERVER_URL/api/dataverses/$ID/assignments" --upload-file role.json
```
The fully expanded example above (without environment variables) looks like this:

```
curl -H "X-Dataverse-key:xxxxxxxx-xxxx-xxxx-xxxx-xxxxxxxxxxxx" -X POST -H "Content-Type:␣
˓→application/json" "https://demo.dataverse.org/api/dataverses/root/assignments" --
˓→upload-file role.json
```
POSTed JSON example (the content of role.json file):

```
"assignee": "@uma",
"role": "curator"
```
{

}

### <span id="page-195-0"></span>**Delete Role Assignment from a Dataverse Collection**

Delete the assignment whose id is \$id:

```
export API_TOKEN=xxxxxxxx-xxxx-xxxx-xxxx-xxxxxxxxxxxx
export SERVER_URL=https://demo.dataverse.org
export ID=root
export ASSIGNMENT_ID=6
curl -H "X-Dataverse-key:$API_TOKEN" -X DELETE "$SERVER_URL/api/dataverses/$ID/
˓→assignments/$ASSIGNMENT_ID"
```
The fully expanded example above (without environment variables) looks like this:

curl -H "X-Dataverse-key:xxxxxxxx-xxxx-xxxx-xxxx-xxxxxxxxxxxx" -X DELETE "https://demo. ˓<sup>→</sup>dataverse.org/api/dataverses/root/assignments/6"

# <span id="page-195-1"></span>**List Metadata Blocks Defined on a Dataverse Collection**

Get the metadata blocks defined on a Dataverse collection which determine which field are available to authors when they create and edit datasets within that Dataverse collection. This feature is described in *[General Information](#page-25-0)* section of Dataverse Collection Management of the User Guide.

Please note that an API token is only required if the Dataverse collection has not been published.

**Note:** See *[curl Examples and Environment Variables](#page-151-0)* if you are unfamiliar with the use of export below.

```
export API_TOKEN=xxxxxxxx-xxxx-xxxx-xxxx-xxxxxxxxxxxx
export SERVER_URL=https://demo.dataverse.org
export ID=root
curl -H "X-Dataverse-key:$API_TOKEN" "$SERVER_URL/api/dataverses/$ID/metadatablocks"
```
The fully expanded example above (without environment variables) looks like this:

```
curl -H "X-Dataverse-key:xxxxxxxx-xxxx-xxxx-xxxx-xxxxxxxxxxxx" "https://demo.dataverse.
˓→org/api/dataverses/root/metadatablocks"
```
This endpoint supports the following optional query parameters:

- returnDatasetFieldTypes: Whether or not to return the dataset field types present in each metadata block. If not set, the default value is false.
- onlyDisplayedOnCreate: Whether or not to return only the metadata blocks that are displayed on dataset creation. If returnDatasetFieldTypes is true, only the dataset field types shown on dataset creation will be returned within each metadata block. If not set, the default value is false.

An example using the optional query parameters is presented below:

```
export API_TOKEN=xxxxxxxxx-xxxx-xxxx-xxxx-xxxxxxxxxxx
export SERVER_URL=https://demo.dataverse.org
export ID=root
```

```
curl -H "X-Dataverse-key:$API_TOKEN" "$SERVER_URL/api/dataverses/$ID/metadatablocks?
˓→returnDatasetFieldTypes=true&onlyDisplayedOnCreate=true"
```
The fully expanded example above (without environment variables) looks like this:

```
curl -H "X-Dataverse-key:xxxxxxxx-xxxx-xxxx-xxxx-xxxxxxxxxxxx" "https://demo.dataverse.
˓→org/api/dataverses/root/metadatablocks?returnDatasetFieldTypes=true&
˓→onlyDisplayedOnCreate=true"
```
### <span id="page-196-0"></span>**Define Metadata Blocks for a Dataverse Collection**

You can define the metadata blocks available to authors within a Dataverse collection.

The metadata blocks that are available with a default Dataverse installation are in define-metadatablocks.json (also shown below) and you should download this file and edit it to meet your needs. Please note that the "citation" metadata block is required. You must have "EditDataverse" permission on the Dataverse collection.

```
\Gamma"citation",
 "geospatial",
 "socialscience",
 "astrophysics",
 "biomedical",
  "journal"
]
```
**Note:** See *[curl Examples and Environment Variables](#page-151-0)* if you are unfamiliar with the use of export below.

```
export API_TOKEN=xxxxxxxxx-xxxx-xxxx-xxxx-xxxxxxxxxxx
export SERVER_URL=https://demo.dataverse.org
export ID=root
curl -H "X-Dataverse-key:$API_TOKEN" -X POST "$SERVER_URL/api/dataverses/$ID/
˓→metadatablocks" -H \"Content-type:application/json\" --upload-file define-
˓→metadatablocks.json
```

```
curl -H "X-Dataverse-key:xxxxxxxx-xxxx-xxxx-xxxx-xxxxxxxxxxxx" -X POST -H "Content-
˓→type:application/json" --upload-file define-metadatablocks.json "https://demo.
˓→dataverse.org/api/dataverses/root/metadatablocks"
```
# <span id="page-197-0"></span>**Determine if a Dataverse Collection Inherits Its Metadata Blocks from Its Parent**

Get whether the Dataverse collection is a metadata block root, or does it uses its parent blocks:

```
export API_TOKEN=xxxxxxxx-xxxx-xxxx-xxxx-xxxxxxxxxxxx
export SERVER_URL=https://demo.dataverse.org
export ID=root
```

```
curl -H "X-Dataverse-key:$API_TOKEN" "$SERVER_URL/api/dataverses/$ID/metadatablocks/
˓→isRoot"
```
The fully expanded example above (without environment variables) looks like this:

curl -H "X-Dataverse-key:xxxxxxxx-xxxx-xxxx-xxxx-xxxxxxxxxxxx" "https://demo.dataverse. ˓<sup>→</sup>org/api/dataverses/root/metadatablocks/isRoot"

### <span id="page-197-1"></span>**Configure a Dataverse Collection to Inherit Its Metadata Blocks from Its Parent**

Set whether the Dataverse collection is a metadata block root, or does it uses its parent blocks. Possible values are true and false (both are valid JSON expressions):

```
export API_TOKEN=xxxxxxxxx-xxxx-xxxx-xxxx-xxxxxxxxxxx
export SERVER_URL=https://demo.dataverse.org
export ID=root
curl -H "X-Dataverse-key:$API_TOKEN" -X PUT "$SERVER_URL/api/dataverses/$ID/
˓→metadatablocks/isRoot"
```
The fully expanded example above (without environment variables) looks like this:

```
curl -H "X-Dataverse-key:xxxxxxxx-xxxx-xxxx-xxxx-xxxxxxxxxxxx" -X PUT "https://demo.
˓→dataverse.org/api/dataverses/root/metadatablocks/isRoot"
```
**Note:** Previous endpoints \$SERVER/api/dataverses/\$id/metadatablocks/:isRoot and POST https:// \$SERVER/api/dataverses/\$id/metadatablocks/:isRoot?key=\$apiKey are deprecated, but supported.

### <span id="page-197-2"></span>**Retrieve a Dataset JSON Schema for a Collection**

Retrieves a JSON schema customized for a given collection in order to validate a dataset JSON file prior to creating the dataset. This first version of the schema only includes required elements and fields. In the future we plan to improve the schema by adding controlled vocabulary and more robust dataset field format testing:

```
export API_TOKEN=xxxxxxxx-xxxx-xxxx-xxxx-xxxxxxxxxxx
export SERVER_URL=https://demo.dataverse.org
export ID=root
curl -H "X-Dataverse-key:$API_TOKEN" "$SERVER_URL/api/dataverses/$ID/datasetSchema"
```
curl -H "X-Dataverse-key:xxxxxxxx-xxxx-xxxx-xxxx-xxxxxxxxxxxx" "https://demo.dataverse. ˓<sup>→</sup>org/api/dataverses/root/datasetSchema"

Note: you must have "Add Dataset" permission in the given collection to invoke this endpoint.

While it is recommended to download a copy of the JSON Schema from the collection (as above) to account for any fields that have been marked as required, you can also download a minimal dataset-schema.json to get a sense of the schema when no customizations have been made.

# <span id="page-198-0"></span>**Validate Dataset JSON File for a Collection**

Validates a dataset JSON file customized for a given collection prior to creating the dataset. The validation only tests for json formatting and the presence of required elements:

```
export API_TOKEN=xxxxxxxxx-xxxx-xxxx-xxxx-xxxxxxxxxxx
export SERVER_URL=https://demo.dataverse.org
export ID=root
curl -H "X-Dataverse-key:$API_TOKEN" -X POST "$SERVER_URL/api/dataverses/$ID/
˓→validateDatasetJson" -H 'Content-type:application/json' --upload-file dataset.json
```
The fully expanded example above (without environment variables) looks like this:

```
curl -H "X-Dataverse-key:xxxxxxxx-xxxx-xxxx-xxxx-xxxxxxxxxxxx" -X POST "https://demo.
˓→dataverse.org/api/dataverses/root/validateDatasetJson" -H 'Content-type:application/
˓→json' --upload-file dataset.json
```
Note: you must have "Add Dataset" permission in the given collection to invoke this endpoint.

#### <span id="page-198-1"></span>**List Featured Collections for a Dataverse Collection**

The response is a JSON array of the alias strings of the featured collections of a given Dataverse collection identified by id:

```
export API_TOKEN=xxxxxxxxx-xxxx-xxxx-xxxx-xxxxxxxxxxx
export SERVER_URL=https://demo.dataverse.org
export ID=root
```
curl -H "X-Dataverse-key:\$API\_TOKEN" -X GET "\$SERVER\_URL/api/dataverses/\$ID/featured"

The fully expanded example above (without environment variables) looks like this:

curl -H "X-Dataverse-key:xxxxxxxx-xxxx-xxxx-xxxx-xxxxxxxxxxxx" -X GET "https://demo. ˓<sup>→</sup>dataverse.org/api/dataverses/root/featured"

# <span id="page-199-0"></span>**Set Featured Collections for a Dataverse Collection**

Add featured collections to a given Dataverse collection identified by id:

```
export API_TOKEN=xxxxxxxx-xxxx-xxxx-xxxx-xxxxxxxxxxxx
export SERVER_URL=https://demo.dataverse.org
export ID=root
curl -H "X-Dataverse-key:$API_TOKEN" -X POST "$SERVER_URL/api/dataverses/$ID/featured" --
˓→upload-file collection-alias.json
```
The fully expanded example above (without environment variables) looks like this:

curl -H "X-Dataverse-key:xxxxxxxx-xxxx-xxxx-xxxx-xxxxxxxxxxxx" -X POST "https://demo. ˓<sup>→</sup>dataverse.org/api/dataverses/root/featured" --upload-file collection-alias.json

Where collection-alias.json contains a JSON encoded list of collections aliases to be featured (e.g. ["collection1-alias","collection2-alias"]).

Note: You must have "Edit Dataverse" permission in the given Dataverse to invoke this endpoint. You may only feature collections that are published and owned by or linked to the featuring collection. Also, using this endpoint will only add new featured collections it will not remove collections that have already been featured.

### <span id="page-199-1"></span>**Remove Featured Collections from a Dataverse Collection**

Remove featured collections from a given Dataverse collection identified by id:

```
export API_TOKEN=xxxxxxxx-xxxx-xxxx-xxxx-xxxxxxxxxxxx
export SERVER_URL=https://demo.dataverse.org
export ID=root
curl -H "X-Dataverse-key:$API_TOKEN" -X DELETE "$SERVER_URL/api/dataverses/$ID/featured"
```
The fully expanded example above (without environment variables) looks like this:

curl -H "X-Dataverse-key:xxxxxxxx-xxxx-xxxx-xxxx-xxxxxxxxxxxx" -X DELETE "https://demo. ˓<sup>→</sup>dataverse.org/api/dataverses/root/featured"

Note: You must have "Edit Dataverse" permission in the given Dataverse to invoke this endpoint.

### <span id="page-199-2"></span>**Create a Dataset in a Dataverse Collection**

A dataset is a container for files as explained in the *[Dataset + File Management](#page-32-0)* section of the User Guide.

To create a dataset, you must supply a JSON file that contains at least the following required metadata fields:

- Title
- Author Name
- Point of Contact Email
- Description Text
- Subject

### <span id="page-200-0"></span>**Submit Incomplete Dataset**

**Note:** This feature requires *[dataverse.api.allow-incomplete-metadata](#page-437-0)* to be enabled and your Solr Schema to be up-todate with the datasetValid field. If not done yet with the version upgrade, you will also need to reindex all dataset after enabling the *[dataverse.api.allow-incomplete-metadata](#page-437-0)* feature.

Providing a .../datasets?doNotValidate=true query parameter turns off the validation of metadata. In this situation, only the "Author Name" is required, except for the case when the setting *[:MetadataLanguages](#page-464-0)* is configured and the value of "Dataset Metadata Language" setting of a collection is left with the default "Chosen at Dataset Creation" value. In that case, a language that is a part of the *[:MetadataLanguages](#page-464-0)* list must be declared in the incomplete dataset.

For example, a minimal JSON file, without the language specification, would look like this:

```
{
  "datasetVersion": {
    "metadataBlocks": {
      "citation": {
        "fields": [
          {
             "value": [
               {
                 "authorName": {
                   "value": "Finch, Fiona",
                   "typeClass": "primitive",
                   "multiple": false,
                   "typeName": "authorName"
                 }
              }
            ],
            "typeClass": "compound",
            "multiple": true,
             "typeName": "author"
          }
        ],
        "displayName": "Citation Metadata"
      }
    }
 }
}
```
The following is an example HTTP call with deactivated validation:

```
export API_TOKEN=xxxxxxxx-xxxx-xxxx-xxxx-xxxxxxxxxxxx
export PARENT=root
export SERVER_URL=https://demo.dataverse.org
curl -H "X-Dataverse-key:$API_TOKEN" -X POST "$SERVER_URL/api/dataverses/$PARENT/
˓→datasets?doNotValidate=true" --upload-file dataset-incomplete.json -H 'Content-
˓→type:application/json'
```
**Note:** You may learn about an instance's support for deposition of incomplete datasets via *[Show Support Of Incomplete](#page-272-1) [Metadata Deposition](#page-272-1)*.

# <span id="page-201-0"></span>**Submit Dataset**

As a starting point, you can download dataset-finch1.json and modify it to meet your needs. (dataset-finch1\_fr.json is a variant of this file that includes setting the metadata language (see *[:MetadataLanguages](#page-464-0)*) to French (fr). In addition to this minimal example, you can download dataset-create-new-all-default-fields.json which populates all of the metadata fields that ship with a Dataverse installation.)

The curl command below assumes you have kept the name "dataset-finch1.json" and that this file is in your current working directory.

Next you need to figure out the alias or database id of the "parent" Dataverse collection into which you will be creating your new dataset. Out of the box the top level Dataverse collection has an alias of "root" and a database id of "1" but your installation may vary. The easiest way to determine the alias of your root Dataverse collection is to click "Advanced Search" and look at the URL. You may also choose a parent Dataverse collection under the root Dataverse collection.

**Note:** See *[curl Examples and Environment Variables](#page-151-0)* if you are unfamiliar with the use of export below.

```
export API_TOKEN=xxxxxxxxx-xxxx-xxxx-xxxx-xxxxxxxxxxx
export PARENT=root
export SERVER_URL=https://demo.dataverse.org
curl -H "X-Dataverse-key:$API_TOKEN" -X POST "$SERVER_URL/api/dataverses/$PARENT/datasets
```
˓<sup>→</sup>" --upload-file dataset-finch1.json -H 'Content-type:application/json'

The fully expanded example above (without the environment variables) looks like this:

```
curl -H "X-Dataverse-key:xxxxxxxx-xxxx-xxxx-xxxx-xxxxxxxxxxxx" -X POST "https://demo.
˓→dataverse.org/api/dataverses/root/datasets" --upload-file "dataset-finch1.json" -H
˓→'Content-type:application/json'
```
You should expect an HTTP 200 ("OK") response and JSON indicating the database ID and Persistent ID (PID such as DOI or Handle) that has been assigned to your newly created dataset.

**Note:** Only a Dataverse installation account with superuser permissions is allowed to include files when creating a dataset via this API. Adding files this way only adds their file metadata to the database, you will need to manually add the physical files to the file system.

### <span id="page-201-1"></span>**Import a Dataset into a Dataverse Collection**

**Note:** This action requires a Dataverse installation account with super-user permissions.

To import a dataset with an existing persistent identifier (PID), the dataset's metadata should be prepared in Dataverse installation's native JSON format. The PID is provided as a parameter at the URL. The following line imports a dataset with the PID PERSISTENT\_IDENTIFIER to the Dataverse installation, and then releases it:

export API\_TOKEN=xxxxxxxx-xxxx-xxxx-xxxx-xxxxxxxxxxxx export SERVER\_URL=https://demo.dataverse.org

```
export DATAVERSE_ID=root
export PERSISTENT_IDENTIFIER=doi:ZZ7/MOSEISLEYDB94
```
curl -H "X-Dataverse-key:\$API\_TOKEN" -X POST "\$SERVER\_URL/api/dataverses/\$DATAVERSE\_ID/ ˓<sup>→</sup>datasets/:import?pid=\$PERSISTENT\_IDENTIFIER&release=yes" --upload-file dataset.json

The fully expanded example above (without environment variables) looks like this:

```
curl -H "X-Dataverse-key:xxxxxxxx-xxxx-xxxx-xxxx-xxxxxxxxxxxx" -X POST "https://demo.
˓→dataverse.org/api/dataverses/root/datasets/:import?pid=doi:ZZ7/MOSEISLEYDB94&
˓→release=yes" --upload-file dataset.json
```
The pid parameter holds a persistent identifier (such as a DOI or Handle). The import will fail if no PID is provided, or if the provided PID fails validation.

The optional release parameter tells the Dataverse installation to immediately publish the dataset. If the parameter is changed to no, the imported dataset will remain in DRAFT status.

The JSON format is the same as that supported by the native API's *[create dataset command](#page-199-2)*, although it also allows packages. For example:

```
{
 "datasetVersion": {
   "license": {
      "name": "CC0 1.0",
      "uri": "http://creativecommons.org/publicdomain/zero/1.0"
   },
    "protocol":"doi",
    "authority":"10.502",
    "identifier":"ZZ7/MOSEISLEYDB94",
    "metadataBlocks": {
      "citation": {
        "fields": [
          {
            "typeName": "title",
            "multiple": false,
            "value": "Imported dataset with package files No. 3",
            "typeClass": "primitive"
          },
          {
            "typeName": "productionDate",
            "multiple": false,
            "value": "2011-02-23",
            "typeClass": "primitive"
          },
          {
            "typeName": "dsDescription",
            "multiple": true,
            "value": [
              {
                "dsDescriptionValue": {
                  "typeName": "dsDescriptionValue",
                  "multiple": false,
```

```
"value": "Native Dataset",
        "typeClass": "primitive"
      }
    }
  ],
  "typeClass": "compound"
},
{
  "typeName": "subject",
  "multiple": true,
  "value": [
   "Medicine, Health and Life Sciences"
  ],
  "typeClass": "controlledVocabulary"
},
{
  "typeName": "author",
  "multiple": true,
  "value": [
    {
      "authorAffiliation": {
        "typeName": "authorAffiliation",
        "multiple": false,
        "value": "LibraScholar Medical School",
        "typeClass": "primitive"
      },
      "authorName": {
        "typeName": "authorName",
        "multiple": false,
        "value": "Doc, Bob",
        "typeClass": "primitive"
      }
    },
    {
      "authorAffiliation": {
        "typeName": "authorAffiliation",
        "multiple": false,
        "value": "LibraScholar Medical School",
        "typeClass": "primitive"
      },
      "authorName": {
        "typeName": "authorName",
        "multiple": false,
        "value": "Prof, Arthur",
        "typeClass": "primitive"
      }
    }
  ],
  "typeClass": "compound"
},
{
  "typeName": "depositor",
```

```
"multiple": false,
            "value": "Prof, Arthur",
            "typeClass": "primitive"
          },
          {
            "typeName": "datasetContact",
            "multiple": true,
            "value": [
              {
                "datasetContactEmail": {
                  "typeName": "datasetContactEmail",
                  "multiple": false,
                  "value": "aprof@mailinator.com",
                  "typeClass": "primitive"
                }
              }
            ],
            "typeClass": "compound"
          }
        ],
        "displayName": "Citation Metadata"
      }
    },
    "files": [
      {
        "description": "",
        "label": "pub",
        "restricted": false,
        "version": 1,
        "datasetVersionId": 1,
        "dataFile": {
          "id": 4,
          "filename": "pub",
          "contentType": "application/vnd.dataverse.file-package",
          "filesize": 1698795873,
          "description": "",
          "storageIdentifier": "162017e5ad5-ee2a2b17fee9",
          "originalFormatLabel": "UNKNOWN",
          "rootDataFileId": -1,
          "checksum": {
            "type": "SHA-1",
            "value": "54bc7ddb096a490474bd8cc90cbed1c96730f350"
          }
        }
      }
    ]
 }
}
```
Before calling the API, make sure the data files referenced by the POSTed JSON are placed in the dataset directory with filenames matching their specified storage identifiers. In installations using POSIX storage, these files must be made readable by the app server user.

**Tip:** If possible, it's best to avoid spaces and special characters in the storage identifier in order to avoid potential portability problems. The storage identifier corresponds with the filesystem name (or bucket identifier) of the data file, so these characters may cause unpredictability with filesystem tools.

# **Warning:**

- This API does not cover staging files (with correct contents, checksums, sizes, etc.) in the corresponding places in the Dataverse installation's filestore.
- This API endpoint does not support importing *files'* persistent identifiers.
- A Dataverse installation can import datasets with a valid PID that uses a different protocol or authority than said server is configured for. However, the server will not update the PID metadata on subsequent update and publish actions.

# <span id="page-205-0"></span>**Import a Dataset into a Dataverse Installation with a DDI file**

**Note:** This action requires a Dataverse installation account with super-user permissions.

To import a dataset with an existing persistent identifier (PID), you have to provide the PID as a parameter at the URL. The following line imports a dataset with the PID PERSISTENT\_IDENTIFIER to the Dataverse installation, and then releases it:

```
export API_TOKEN=xxxxxxxxx-xxxx-xxxx-xxxxxxxxxxxxxx
export SERVER_URL=https://demo.dataverse.org
export DATAVERSE_ID=root
export PERSISTENT_IDENTIFIER=doi:ZZ7/MOSEISLEYDB94
curl -H "X-Dataverse-key:$API_TOKEN" -X POST "$SERVER_URL/api/dataverses/$DATAVERSE_ID/
˓→datasets/:importddi?pid=$PERSISTENT_IDENTIFIER&release=yes" --upload-file ddi_dataset.
\rightarrowxml
```
The fully expanded example above (without environment variables) looks like this:

```
curl -H "X-Dataverse-key:xxxxxxxx-xxxx-xxxx-xxxx-xxxxxxxxxxxx" -X POST "https://demo.
˓→dataverse.org/api/dataverses/root/datasets/:importddi?pid=doi:ZZ7/MOSEISLEYDB94&
˓→release=yes" --upload-file ddi_dataset.xml
```
The optional pid parameter holds a persistent identifier (such as a DOI or Handle). The import will fail if the provided PID fails validation.

The optional release parameter tells the Dataverse installation to immediately publish the dataset. If the parameter is changed to no, the imported dataset will remain in DRAFT status.

The file is a DDI XML file. A sample DDI XML file may be downloaded here: ddi\_dataset.xml

Note that DDI XML does not have a field that corresponds to the "Subject" field in Dataverse. Therefore the "Import DDI" API endpoint populates the "Subject" field with N/A. To update the "Subject" field one will need to call the *[Edit](#page-219-0) [Dataset Metadata](#page-219-0)* API with a JSON file that contains an update to "Subject" such as subject-update-metadata. json. Alternatively, the web interface can be used to add a subject.

### **Warning:**

- This API does not handle files related to the DDI file.
- A Dataverse installation can import datasets with a valid PID that uses a different protocol or authority than said server is configured for. However, the server will not update the PID metadata on subsequent update and publish actions.

### <span id="page-206-0"></span>**Publish a Dataverse Collection**

In order to publish a Dataverse collection, you must know either its "alias" (which the GUI calls an "identifier") or its database ID.

**Note:** See *[curl Examples and Environment Variables](#page-151-0)* if you are unfamiliar with the use of export below.

```
export API_TOKEN=xxxxxxxx-xxxx-xxxx-xxxx-xxxxxxxxxxxx
export SERVER_URL=https://demo.dataverse.org
export ID=root
curl -H "X-Dataverse-key:$API_TOKEN" -X POST "$SERVER_URL/api/dataverses/$ID/actions/
˓→:publish"
```
The fully expanded example above (without environment variables) looks like this:

curl -H "X-Dataverse-key:xxxxxxxx-xxxx-xxxx-xxxx-xxxxxxxxxxxx" -X POST "https://demo. ˓<sup>→</sup>dataverse.org/api/dataverses/root/actions/:publish"

You should expect a 200 ("OK") response and JSON output.

### <span id="page-206-1"></span>**Retrieve Guestbook Responses for a Dataverse Collection**

For more about guestbooks, see *[Dataset Guestbooks](#page-31-0)* in the User Guide.

In order to retrieve the Guestbook Responses for a Dataverse collection, you must know either its "alias" (which the GUI calls an "identifier") or its database ID. If the Dataverse collection has more than one guestbook you may provide the id of a single guestbook as an optional parameter. If no guestbook id is provided the results returned will be the same as pressing the "Download All Responses" button on the Manage Dataset Guestbook page. If the guestbook id is provided then only those responses from that guestbook will be included. The FILENAME parameter is optional, and if it is not included, the responses will be displayed in the console.

**Note:** See *[curl Examples and Environment Variables](#page-151-0)* if you are unfamiliar with the use of export below.

```
export API_TOKEN=xxxxxxxx-xxxx-xxxx-xxxx-xxxxxxxxxxxx
export SERVER_URL=https://demo.dataverse.org
export ID=root
export GUESTBOOK_ID=1
export FILENAME=myResponses.csv
curl -H "X-Dataverse-key:$API_TOKEN" "$SERVER_URL/api/dataverses/$ID/guestbookResponses?
˓→guestbookId=$GUESTBOOK_ID" -o $FILENAME
```
The fully expanded example above (without environment variables) looks like this:

```
curl -H "X-Dataverse-key:xxxxxxxx-xxxx-xxxx-xxxx-xxxxxxxxxxxx" "https://demo.dataverse.
˓→org/api/dataverses/root/guestbookResponses?guestbookId=1" -o myResponses.csv
```
### <span id="page-207-0"></span>**Change Collection Attributes**

curl -X PUT -H "X-Dataverse-key:\$API\_TOKEN" "\$SERVER\_URL/api/dataverses/\$ID/attribute/ ˓<sup>→</sup>\$ATTRIBUTE?value=\$VALUE"

The following attributes are supported:

- alias Collection alias
- name Name
- description Description
- affiliation Affiliation
- filePIDsEnabled ("true" or "false") Restricted to use by superusers and only when the *[:AllowEnabling-](#page-449-0)[FilePIDsPerCollection](#page-449-0)* setting is true. Enables or disables registration of file-level PIDs in datasets within the collection (overriding the instance-wide setting).

### <span id="page-207-1"></span>**Collection Storage Quotas**

curl -H "X-Dataverse-key:\$API\_TOKEN" "\$SERVER\_URL/api/dataverses/\$ID/storage/quota"

Will output the storage quota allocated (in bytes), or a message indicating that the quota is not defined for the specific collection. The user identified by the API token must have the Manage permission on the collection.

To set or change the storage allocation quota for a collection:

```
curl -X PUT -H "X-Dataverse-key:$API_TOKEN" "$SERVER_URL/api/dataverses/$ID/storage/
˓→quota/$SIZE_IN_BYTES"
```
This is API is superuser-only.

To delete a storage quota configured for a collection:

```
curl -X DELETE -H "X-Dataverse-key:$API_TOKEN" "$SERVER_URL/api/dataverses/$ID/storage/
˓→quota"
```
This is API is superuser-only.

Use the /settings API to enable or disable the enforcement of storage quotas that are defined across the instance via the following setting. For example,

curl -X PUT -d 'true' http://localhost:8080/api/admin/settings/:UseStorageQuotas

# <span id="page-208-0"></span>**3.6.2 Datasets**

**Note** Creation of new datasets is done with a POST onto a Dataverse collection. See the Dataverse Collections section above.

## <span id="page-208-1"></span>**Dataset Version Specifiers**

In all commands below, dataset versions can be referred to as:

- : draft the draft version, if any
- :latest either a draft (if exists) or the latest published version.
- :latest-published the latest published version
- x.y a specific version, where x is the major version number and y is the minor version number.
- x same as x.0

### <span id="page-208-2"></span>**Get JSON Representation of a Dataset**

**Note:** Datasets can be accessed using persistent identifiers. This is done by passing the constant :persistentId where the numeric id of the dataset is expected, and then passing the actual persistent id as a query parameter with the name persistentId.

Example: Getting the dataset whose DOI is *10.5072/FK2/J8SJZB*:

```
export SERVER_URL=https://demo.dataverse.org
export PERSISTENT_IDENTIFIER=doi:10.5072/FK2/J8SJZB
curl -H "X-Dataverse-key:$API_TOKEN" "$SERVER_URL/api/datasets/:persistentId/?
˓→persistentId=$PERSISTENT_IDENTIFIER"
```
The fully expanded example above (without environment variables) looks like this:

```
curl -H "X-Dataverse-key:$API_TOKEN" "https://demo.dataverse.org/api/datasets/
˓→:persistentId/?persistentId=doi:10.5072/FK2/J8SJZB"
```
Getting its draft version:

```
export SERVER_URL=https://demo.dataverse.org
export PERSISTENT_IDENTIFIER=doi:10.5072/FK2/J8SJZB
```

```
curl -H "X-Dataverse-key:$API_TOKEN" "https://$SERVER/api/datasets/:persistentId/
˓→versions/:draft?persistentId=$PERSISTENT_IDENTIFIER"
```
The fully expanded example above (without environment variables) looks like this:

```
curl -H "X-Dataverse-key:$API_TOKEN" "https://demo.dataverse.org/api/datasets/
˓→:persistentId/versions/:draft?persistentId=doi:10.5072/FK2/J8SJZB"
```
Show the dataset whose database id is passed:

export SERVER\_URL=https://demo.dataverse.org export ID=24

curl "\$SERVER\_URL/api/datasets/\$ID"

The fully expanded example above (without environment variables) looks like this:

curl "https://demo.dataverse.org/api/datasets/24"

The dataset id can be extracted from the response retrieved from the API which uses the persistent identifier  $($ /api/ datasets/:persistentId/?persistentId=\$PERSISTENT\_IDENTIFIER).

If you want to include the Dataverse collections that this dataset is part of, you must set returnOwners query parameter to true.

Usage example:

curl "https://demo.dataverse.org/api/datasets/24?returnOwners=true"

# <span id="page-209-0"></span>**List Versions of a Dataset**

List versions of the dataset:

```
export SERVER_URL=https://demo.dataverse.org
export ID=24
```
curl "\$SERVER\_URL/api/datasets/\$ID/versions"

The fully expanded example above (without environment variables) looks like this:

```
curl "https://demo.dataverse.org/api/datasets/24/versions"
```
It returns a list of versions with their metadata, and file list:

```
{
 "status": "OK",
 "data": [
   {
     "id": 7,
     "datasetId": 24,
     "datasetPersistentId": "doi:10.5072/FK2/U6AEZM",
     "storageIdentifier": "file://10.5072/FK2/U6AEZM",
     "versionNumber": 2,
     "versionMinorNumber": 0,
     "versionState": "RELEASED",
     "lastUpdateTime": "2015-04-20T09:58:35Z",
     "releaseTime": "2015-04-20T09:58:35Z",
     "createTime": "2015-04-20T09:57:32Z",
      "license": {
       "name": "CC0 1.0",
       "uri": "http://creativecommons.org/publicdomain/zero/1.0"
     },
      "termsOfAccess": "You need to request for access.",
```

```
"fileAccessRequest": true,
     "metadataBlocks": {...},
     "files": [...]
   },
    {
     "id": 6,
     "datasetId": 24,
     "datasetPersistentId": "doi:10.5072/FK2/U6AEZM",
     "storageIdentifier": "file://10.5072/FK2/U6AEZM",
     "versionNumber": 1,
      "versionMinorNumber": 0,
     "versionState": "RELEASED",
     "UNF": "UNF:6:y4dtFxWhBaPM9K/jlPPuqg==",
     "lastUpdateTime": "2015-04-20T09:56:34Z",
      "releaseTime": "2015-04-20T09:56:34Z",
     "createTime": "2015-04-20T09:43:45Z",
     "license": {
        "name": "CC0 1.0",
       "uri": "http://creativecommons.org/publicdomain/zero/1.0"
     },
     "termsOfAccess": "You need to request for access.",
     "fileAccessRequest": true,
     "metadataBlocks": {...},
     "files": [...]
    }
 ]
}
```
The optional excludeFiles parameter specifies whether the files should be listed in the output. It defaults to true, preserving backward compatibility. (Note that for a dataset with a large number of versions and/or files having the files included can dramatically increase the volume of the output). A separate /files API can be used for listing the files, or a subset thereof in a given version.

The optional offset and limit parameters can be used to specify the range of the versions list to be shown. This can be used to paginate through the list in a dataset with a large number of versions.

### <span id="page-210-0"></span>**Get Version of a Dataset**

Show a version of the dataset. The output includes any metadata blocks the dataset might have:

```
export SERVER_URL=https://demo.dataverse.org
export ID=24
export VERSION=1.0
curl "$SERVER_URL/api/datasets/$ID/versions/$VERSION?excludeFiles=false"
```
The fully expanded example above (without environment variables) looks like this:

curl "https://demo.dataverse.org/api/datasets/24/versions/1.0?excludeFiles=false"

The optional excludeFiles parameter specifies whether the files should be listed in the output (defaults to true). Note that a separate /files API can be used for listing the files, or a subset thereof in a given version.

By default, deaccessioned dataset versions are not included in the search when applying the :latest or :latest-published identifiers. Additionally, when filtering by a specific version tag, you will get a "not found" error if the version is deaccessioned and you do not enable the includeDeaccessioned option described below.

If you want to include deaccessioned dataset versions, you must set includeDeaccessioned query parameter to true.

Usage example:

curl "https://demo.dataverse.org/api/datasets/24/versions/1.0?includeDeaccessioned=true"

If you want to include the Dataverse collections that this dataset version is part of, you must set returnOwners query parameter to true.

Usage example:

curl "https://demo.dataverse.org/api/datasets/24/versions/1.0?returnOwners=true"

#### <span id="page-211-0"></span>**Export Metadata of a Dataset in Various Formats**

Export the metadata of the current published version of a dataset in various formats.

See also *[Batch Exports Through the API](#page-100-0)* and the note below:

```
export SERVER_URL=https://demo.dataverse.org
export PERSISTENT_IDENTIFIER=doi:10.5072/FK2/J8SJZB
export METADATA_FORMAT=ddi
```
curl "\$SERVER\_URL/api/datasets/export?exporter=\$METADATA\_FORMAT&persistentId=PERSISTENT\_ ˓<sup>→</sup>IDENTIFIER"

The fully expanded example above (without environment variables) looks like this:

```
curl "https://demo.dataverse.org/api/datasets/export?exporter=ddi&persistentId=doi:10.
˓→5072/FK2/J8SJZB"
```
**Note:** Supported exporters (export formats) are ddi, oai\_ddi, dcterms, oai\_dc, schema.org , OAI\_ORE , Datacite, oai\_datacite and dataverse\_json. Descriptive names can be found under *[Supported Metadata Export](#page-36-0) [Formats](#page-36-0)* in the User Guide.

### <span id="page-211-1"></span>**Schema.org JSON-LD**

Please note that the schema.org format has changed in backwards-incompatible ways after Dataverse Software version 4.9.4:

- "description" was a single string and now it is an array of strings.
- "citation" was an array of strings and now it is an array of objects.

Both forms are valid according to Google's Structured Data Testing Tool at [https://search.google.com/structured-data/](https://search.google.com/structured-data/testing-tool) [testing-tool](https://search.google.com/structured-data/testing-tool) . (This tool will report "The property affiliation is not recognized by Google for an object of type Thing" and this known issue is being tracked at <https://github.com/IQSS/dataverse/issues/5029> .) Schema.org JSON-LD is an evolving standard that permits a great deal of flexibility. For example, [https://schema.org/docs/gs.html#schemaorg\\_](https://schema.org/docs/gs.html#schemaorg_expected) [expected](https://schema.org/docs/gs.html#schemaorg_expected) indicates that even when objects are expected, it's ok to just use text. As with all metadata export formats, we will try to keep the Schema.org JSON-LD format your Dataverse installation emits backward-compatible to made integrations more stable, despite the flexibility that's afforded by the standard.

### <span id="page-212-0"></span>**List Files in a Dataset**

Lists all the file metadata, for the given dataset and version:

```
export SERVER_URL=https://demo.dataverse.org
export ID=24
export VERSION=1.0
```
curl "\$SERVER\_URL/api/datasets/\$ID/versions/\$VERSION/files"

The fully expanded example above (without environment variables) looks like this:

curl "https://demo.dataverse.org/api/datasets/24/versions/1.0/files"

This endpoint supports optional pagination, through the limit and offset query parameters.

To aid in pagination the JSON response also includes the total number of rows (totalCount) available.

Usage example:

curl "https://demo.dataverse.org/api/datasets/24/versions/1.0/files?limit=10&offset=20"

Category name filtering is also optionally supported. To return files to which the requested category has been added. Usage example:

curl "https://demo.dataverse.org/api/datasets/24/versions/1.0/files?categoryName=Data"

Tabular tag name filtering is also optionally supported. To return files to which the requested tabular tag has been added.

Usage example:

```
curl "https://demo.dataverse.org/api/datasets/24/versions/1.0/files?tabularTagName=Survey
\hookrightarrow ^{\prime\prime}
```
Content type filtering is also optionally supported. To return files matching the requested content type.

Usage example:

```
curl "https://demo.dataverse.org/api/datasets/24/versions/1.0/files?contentType=image/png
ightharpoonup"
```
Filtering by search text is also optionally supported. The search will be applied to the labels and descriptions of the dataset files, to return the files that contain the text searched in one of such fields.

Usage example:

curl "https://demo.dataverse.org/api/datasets/24/versions/1.0/files?searchText=word"

File access filtering is also optionally supported. In particular, by the following possible values:

- Public
- Restricted
- EmbargoedThenRestricted
- EmbargoedThenPublic

If no filter is specified, the files will match all of the above categories.

Usage example:

curl "https://demo.dataverse.org/api/datasets/24/versions/1.0/files?accessStatus=Public"

Ordering criteria for sorting the results is also optionally supported. In particular, by the following possible values:

- NameAZ (Default)
- NameZA
- Newest
- Oldest
- Size
- Type

Usage example:

curl "https://demo.dataverse.org/api/datasets/24/versions/1.0/files?orderCriteria=Newest"

Please note that both filtering and ordering criteria values are case sensitive and must be correctly typed for the endpoint to recognize them.

By default, deaccessioned dataset versions are not included in the search when applying the :latest or :latest-published identifiers. Additionally, when filtering by a specific version tag, you will get a "not found" error if the version is deaccessioned and you do not enable the includeDeaccessioned option described below.

If you want to include deaccessioned dataset versions, you must set includeDeaccessioned query parameter to true.

Usage example:

```
curl "https://demo.dataverse.org/api/datasets/24/versions/1.0/files?
˓→includeDeaccessioned=true"
```
**Note:** Keep in mind that you can combine all of the above query parameters depending on the results you are looking for.

# <span id="page-213-0"></span>**Get File Counts in a Dataset**

Get file counts, for the given dataset and version.

The returned file counts are based on different criteria:

- Total (The total file count)
- Per content type
- Per category name
- Per tabular tag name
- Per access status (Possible values: Public, Restricted, EmbargoedThenRestricted, EmbargoedThenPublic)

```
export SERVER_URL=https://demo.dataverse.org
export ID=24
export VERSION=1.0
```
curl "\$SERVER\_URL/api/datasets/\$ID/versions/\$VERSION/files/counts"

The fully expanded example above (without environment variables) looks like this:

curl "https://demo.dataverse.org/api/datasets/24/versions/1.0/files/counts"

Category name filtering is optionally supported. To return counts only for files to which the requested category has been added.

Usage example:

```
curl "https://demo.dataverse.org/api/datasets/24/versions/1.0/files/counts?
˓→categoryName=Data"
```
Tabular tag name filtering is also optionally supported. To return counts only for files to which the requested tabular tag has been added.

Usage example:

```
curl "https://demo.dataverse.org/api/datasets/24/versions/1.0/files/counts?
˓→tabularTagName=Survey"
```
Content type filtering is also optionally supported. To return counts only for files matching the requested content type.

Usage example:

```
curl "https://demo.dataverse.org/api/datasets/24/versions/1.0/files/counts?
˓→contentType=image/png"
```
Filtering by search text is also optionally supported. The search will be applied to the labels and descriptions of the dataset files, to return counts only for files that contain the text searched in one of such fields.

Usage example:

```
curl "https://demo.dataverse.org/api/datasets/24/versions/1.0/files/counts?
˓→searchText=word"
```
File access filtering is also optionally supported. In particular, by the following possible values:

- Public
- Restricted
- EmbargoedThenRestricted
- EmbargoedThenPublic

If no filter is specified, the files will match all of the above categories.

Usage example:

```
curl "https://demo.dataverse.org/api/datasets/24/versions/1.0/files/counts?
˓→accessStatus=Public"
```
By default, deaccessioned dataset versions are not supported by this endpoint and will be ignored in the search when applying the :latest or :latest-published identifiers. Additionally, when filtering by a specific version tag, you will get a not found error if the version is deaccessioned and you do not enable the option described below.

If you want to include deaccessioned dataset versions, you must specify this through the includeDeaccessioned query parameter.

Usage example:

```
curl "https://demo.dataverse.org/api/datasets/24/versions/1.0/files/counts?
˓→includeDeaccessioned=true"
```
Please note that filtering values are case sensitive and must be correctly typed for the endpoint to recognize them.

Keep in mind that you can combine all of the above query parameters depending on the results you are looking for.

### <span id="page-215-0"></span>**View Dataset Files and Folders as a Directory Index**

Provides a *crawlable* view of files and folders within the given dataset and version:

```
curl "$SERVER_URL/api/datasets/${ID}/dirindex/"
# or
curl "${SERVER_URL}/api/datasets/:persistentId/dirindex?persistentId=doi:${PERSISTENT_ID}
˓→"
```
Optional parameters:

- folder A subfolder within the dataset (default: top-level view of the dataset)
- version Specifies the version (default: latest published version)
- original=true Download original versions of ingested tabular files.

This API outputs a simple html listing, based on the standard Apache directory index, with Access API download links for individual files, and recursive calls to the API above for sub-folders.

Using this API, wget --recursive (or a similar crawling client) can be used to download all the files in a dataset, preserving the file names and folder structure; without having to use the download-as-zip API. In addition to being faster (zipping is a relatively resource-intensive operation on the server side), this process can be restarted if interrupted (with wget --continue or equivalent) - unlike zipped multi-file downloads that always have to start from the beginning.

On a system that uses S3 with download redirects, the individual file downloads will be handled by S3 directly, without having to be proxied through the Dataverse application.

For example, if you have a dataset version with 2 files, one with the folder named "subfolder":

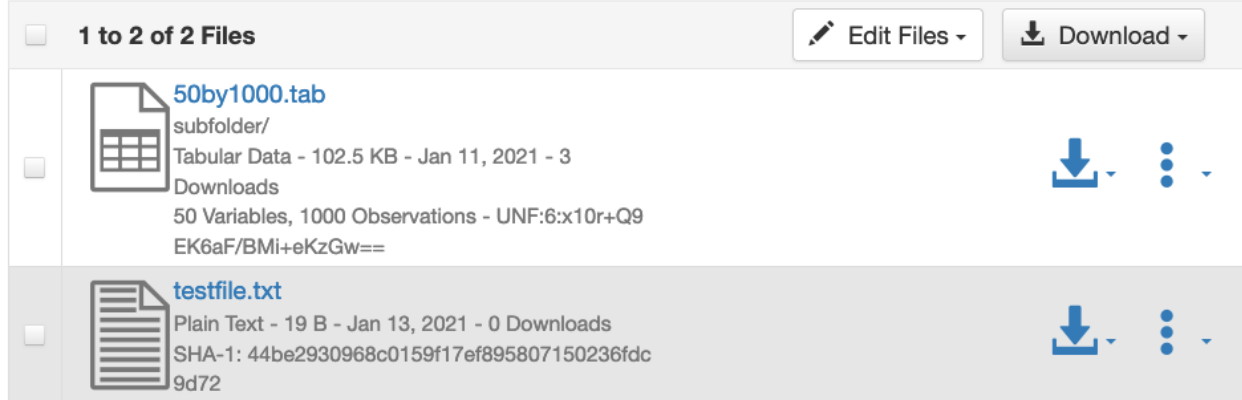
or, as viewed as a tree on the dataset page:

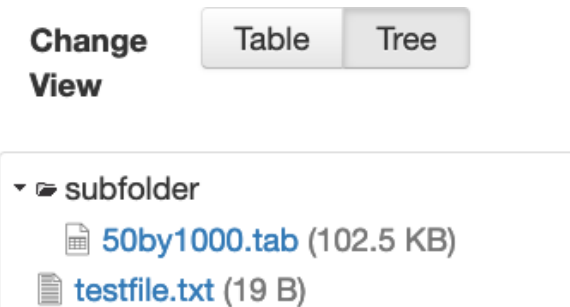

The output of the API for the top-level folder (/api/datasets/{dataset}/dirindex/) will be as follows:

# Index of folder / in dataset doi:XXX/YY/ZZZZ (v. MM)

**Last Modified** Name **Size Description** subfolder/ testfile.txt 13-January-2021 22:35 19 B

with the underlying html source:

```
<!DOCTYPE HTML PUBLIC "-//W3C//DTD HTML 3.2 Final//EN">
<html><head><title>Index of folder /</title></head>
\boldsymbol{\delta} <br/>body><h1>Index of folder / in dataset doi:XXX/YY/ZZZZ (v. MM)</h1>
<table>
<tr><th>Name</th><th>Last Modified</th><th>Size</th><th>Description</th></tr>
<tr><th colspan="4"><hr></th></tr>
<tr><td><a href="/api/datasets/NNNN/dirindex/?folder=subfolder">subfolder/</a></td><td␣
→align="right"> - </td><td align="right"> - </td><td align="right">&nbsp;</td></tr>
<tr><td><a href="/api/access/datafile/KKKK">testfile.txt</a></td><td align="right">13-
→January-2021 22:35</td><td align="right">19 B</td><td align="right">&nbsp;</td></tr>
</table></body></html>
```
The /dirindex/?folder=subfolder link above will produce the following view:

# Index of folder /subfolder in dataset doi:XXX/YY/ZZZZ (v. MM)

**Name Last Modified** Size **Description** 

50by1000.tab 11-January-2021 09:31 102.5 KB

with the html source as follows:

```
<!DOCTYPE HTML PUBLIC "-//W3C//DTD HTML 3.2 Final//EN">
<html><head><title>Index of folder /subfolder</title></head>
<body><h1>Index of folder /subfolder in dataset doi:XXX/YY/ZZZZ (v. MM)</h1>
<table>
```
(continues on next page)

(continued from previous page)

```
<tr><th>Name</th><th>Last Modified</th><th>Size</th><th>Description</th></tr>
<tr><th colspan="4"><hr></th></tr>
<tr><td><a href="/api/access/datafile/subfolder/LLLL">50by1000.tab</a>></td><td align=
˓→"right">11-January-2021 09:31</td><td align="right">102.5 KB</td><td align="right">&
\rightarrownbsp;</td></tr>
</table></body></html>
```
An example of a wget command line for crawling ("recursive downloading") of the files and folders in a dataset:

```
wget -r -e robots=off -nH --cut-dirs=3 --content-disposition https://demo.dataverse.org/
˓→api/datasets/${ID}/dirindex/
# or
wget -r -e robots=off -nH --cut-dirs=3 --content-disposition https://demo.dataverse.org/
˓→api/datasets/:persistentId/dirindex?persistentId=doi:${PERSISTENT_ID}
```
**Note:** In addition to the files and folders in the dataset, the command line above will also save the directory index of each folder, in a separate folder "dirindex".

# **List All Metadata Blocks for a Dataset**

Lists all the metadata blocks and their content, for the given dataset and version:

```
export SERVER_URL=https://demo.dataverse.org
export ID=24
export VERSION=1.0
curl "$SERVER_URL/api/datasets/$ID/versions/$VERSION/metadata"
```
The fully expanded example above (without environment variables) looks like this:

curl "https://demo.dataverse.org/api/datasets/24/versions/1.0/metadata"

# **List Single Metadata Block for a Dataset**

Lists the metadata block named *METADATA\_BLOCK*, for the given dataset and version:

```
export SERVER_URL=https://demo.dataverse.org
export ID=24
export VERSION=1.0
export METADATA_BLOCK=citation
curl "$SERVER_URL/api/datasets/$ID/versions/$VERSION/metadata/$METADATA_BLOCK"
```
The fully expanded example above (without environment variables) looks like this:

curl "https://demo.dataverse.org/api/datasets/24/versions/1.0/metadata/citation"

## **Update Metadata For a Dataset**

Updates the metadata for a dataset. If a draft of the dataset already exists, the metadata of that draft is overwritten; otherwise, a new draft is created with this metadata.

You must download a JSON representation of the dataset, edit the JSON you download, and then send the updated JSON to the Dataverse installation.

For example, after making your edits, your JSON file might look like dataset-update-metadata.json which you would send to the Dataverse installation like this:

```
export API_TOKEN=xxxxxxxxx-xxxx-xxxx-xxxx-xxxxxxxxxxx
export SERVER_URL=https://demo.dataverse.org
export PERSISTENT_IDENTIFIER=doi:10.5072/FK2/BCCP9Z
curl -H "X-Dataverse-key: $API_TOKEN" -X PUT "$SERVER_URL/api/datasets/:persistentId/
˓→versions/:draft?persistentId=$PERSISTENT_IDENTIFIER" --upload-file dataset-update-
˓→metadata.json
```
The fully expanded example above (without environment variables) looks like this:

```
curl -H "X-Dataverse-key: xxxxxxxx-xxxx-xxxx-xxxx-xxxxxxxxxxxx" -X PUT "https://demo.
˓→dataverse.org/api/datasets/:persistentId/versions/:draft?persistentId=doi:10.5072/FK2/
˓→BCCP9Z" --upload-file dataset-update-metadata.json
```
Note that in the example JSON file above, there are only two JSON objects with the license and metadataBlocks keys respectively. When you download a representation of your latest dataset version in JSON format, these objects will be nested inside another object called data in the API response. Note that there may be more objects in there, in addition to the license and metadataBlocks that you may need to preserve and re-import as well. Basically, you need everything in there except for the files. This can be achived by downloading the metadata and selecting the sections you need with a JSON tool such as jq, like this:

```
export API_TOKEN=xxxxxxxxx-xxxx-xxxx-xxxx-xxxxxxxxxxx
export SERVER_URL=https://demo.dataverse.org
export PERSISTENT_IDENTIFIER=doi:10.5072/FK2/BCCP9Z
curl -H "X-Dataverse-key: $API_TOKEN" "$SERVER_URL/api/datasets/:persistentId/versions/
˓→:latest?persistentId=$PERSISTENT_IDENTIFIER" | jq '.data | del(.files)' > dataset-
˓→update-metadata.json
```
The fully expanded example above (without environment variables) looks like this:

```
curl -H "X-Dataverse-key: xxxxxxxx-xxxx-xxxx-xxxx-xxxxxxxxxxxx" "https://demo.dataverse.
˓→org/api/datasets/:persistentId/versions/:latest?persistentId=doi:10.5072/FK2/BCCP9Z" |␣
˓→jq '.data | {metadataBlocks: .metadataBlocks}' > dataset-update-metadata.json
```
Now you can edit the JSON produced by the command above with a text editor of your choice. For example, with vi in the example below.

Note that you don't need to edit the top-level fields such as versionNumber, minorVersonNumber, versionState or any of the time stamps - these will be automatically updated as needed by the API:

vi dataset-update-metadata.json

Now that you've made edits to the metadata in your JSON file, you can send it to a Dataverse installation as described above.

# **Edit Dataset Metadata**

Alternatively to replacing an entire dataset version with its JSON representation you may add data to dataset fields that are blank or accept multiple values with the following:

```
export API_TOKEN=xxxxxxxx-xxxx-xxxx-xxxx-xxxxxxxxxxxx
export SERVER_URL=https://demo.dataverse.org
export PERSISTENT_IDENTIFIER=doi:10.5072/FK2/BCCP9Z
curl -H "X-Dataverse-key: $API_TOKEN" -X PUT "$SERVER_URL/api/datasets/:persistentId/
˓→editMetadata/?persistentId=$PERSISTENT_IDENTIFIER" --upload-file dataset-add-metadata.
\rightarrowjson
```
The fully expanded example above (without environment variables) looks like this:

```
curl -H "X-Dataverse-key: xxxxxxxx-xxxx-xxxx-xxxx-xxxxxxxxxxxx" -X PUT "https://demo.
˓→dataverse.org/api/datasets/:persistentId/editMetadata/?persistentId=doi:10.5072/FK2/
˓→BCCP9Z" --upload-file dataset-add-metadata.json
```
You may also replace existing metadata in dataset fields with the following (adding the parameter replace=true):

```
export API_TOKEN=xxxxxxxxx-xxxx-xxxx-xxxx-xxxxxxxxxxx
export SERVER_URL=https://demo.dataverse.org
export PERSISTENT_IDENTIFIER=doi:10.5072/FK2/BCCP9Z
curl -H "X-Dataverse-key: $API_TOKEN" -X PUT "$SERVER_URL/api/datasets/:persistentId/
˓→editMetadata?persistentId=$PERSISTENT_IDENTIFIER&replace=true" --upload-file dataset-
˓→update-metadata.json
```
The fully expanded example above (without environment variables) looks like this:

```
curl -H "X-Dataverse-key: xxxxxxxx-xxxx-xxxx-xxxx-xxxxxxxxxxxx" -X PUT "https://demo.
˓→dataverse.org/api/datasets/:persistentId/editMetadata/?persistentId=doi:10.5072/FK2/
˓→BCCP9Z&replace=true" --upload-file dataset-update-metadata.json
```
For these edits your JSON file need only include those dataset fields which you would like to edit. A sample JSON file may be downloaded here: dataset-edit-metadata-sample.json

# **Delete Dataset Metadata**

You may delete some of the metadata of a dataset version by supplying a file with a JSON representation of dataset fields that you would like to delete with the following:

```
export API_TOKEN=xxxxxxxxx-xxxx-xxxx-xxxx-xxxxxxxxxxx
export SERVER_URL=https://demo.dataverse.org
export PERSISTENT_IDENTIFIER=doi:10.5072/FK2/BCCP9Z
curl -H "X-Dataverse-key: $API_TOKEN" -X PUT "$SERVER_URL/api/datasets/:persistentId/
˓→deleteMetadata/?persistentId=$PERSISTENT_IDENTIFIER" --upload-file dataset-delete-
˓→author-metadata.json
```

```
curl -H "X-Dataverse-key: xxxxxxxx-xxxx-xxxx-xxxx-xxxxxxxxxxxx" -X PUT "https://demo.
˓→dataverse.org/api/datasets/:persistentId/deleteMetadata/?persistentId=doi:10.5072/FK2/
˓→BCCP9Z" --upload-file dataset-delete-author-metadata.json
```
For these deletes your JSON file must include an exact match of those dataset fields which you would like to delete. A sample JSON file may be downloaded here: dataset-delete-author-metadata.json

## **Publish a Dataset**

When publishing a dataset it's good to be aware of the Dataverse Software's versioning system, which is described in the *[Dataset + File Management](#page-32-0)* section of the User Guide.

If this is the first version of the dataset, its version number will be set to 1.0. Otherwise, the new dataset version number is determined by the most recent version number and the type parameter. Passing type=minor increases the minor version number (2.3 is updated to 2.4). Passing type=major increases the major version number (2.3 is updated to 3.0). (Superusers can pass type=updatecurrent to update metadata without changing the version number.)

This call also supports an optional boolean query parameter: assureIsIndexed. If true, the call will fail with a 409 ("CONFLICT") response if the dataset is awaiting re-indexing. If indexing occurs during publishing it could cause the publish request to fail, after a 202 response has been received. Using this parameter allows the caller to wait for indexing to occur and avoid this possibility. It is most useful in situations where edits are made immediately before publication.

**Note:** See *[curl Examples and Environment Variables](#page-151-0)* if you are unfamiliar with the use of export below.

```
export API_TOKEN=xxxxxxxxx-xxxx-xxxx-xxxx-xxxxxxxxxxx
export SERVER_URL=https://demo.dataverse.org
export PERSISTENT_ID=doi:10.5072/FK2/J8SJZB
export MAJOR_OR_MINOR=major
curl -H "X-Dataverse-key: $API_TOKEN" -X POST "$SERVER_URL/api/datasets/:persistentId/
˓→actions/:publish?persistentId=$PERSISTENT_ID&type=$MAJOR_OR_MINOR"
```
The fully expanded example above (without environment variables) looks like this:

```
curl -H "X-Dataverse-key: xxxxxxxx-xxxx-xxxx-xxxx-xxxxxxxxxxxx" -X POST "https://demo.
˓→dataverse.org/api/datasets/:persistentId/actions/:publish?persistentId=doi:10.5072/FK2/
˓→J8SJZB&type=major"
```
The quotes around the URL are required because there is more than one query parameter separated by an ampersand  $(8)$ , which has special meaning to Unix shells such as Bash. Putting the  $\&$  in quotes ensures that "type" is interpreted as one of the query parameters.

You should expect JSON output and a 200 ("OK") response in most cases. If you receive a 202 ("ACCEPTED") response, this is normal for installations that have workflows configured. Workflows are described in the *[Workflows](#page-627-0)* section of the Developer Guide. A 409 ("CONFLICT") response is also possible if you set assureIsIndexed=true. (In this case, one could then repeat the call until a 200/202 response is sent.)

**Note:** POST should be used to publish a dataset. GET is supported for backward compatibility but is deprecated and may be removed: <https://github.com/IQSS/dataverse/issues/2431>

# **Delete Dataset Draft**

Deletes the draft version of dataset \$ID. Only the draft version can be deleted:

```
export API_TOKEN=xxxxxxxx-xxxx-xxxx-xxxx-xxxxxxxxxxxx
export SERVER_URL=https://demo.dataverse.org
export ID=24
curl -H "X-Dataverse-key: $API_TOKEN" -X DELETE "$SERVER_URL/api/datasets/$ID/versions/
˓→:draft"
```
The fully expanded example above (without environment variables) looks like this:

```
curl -H "X-Dataverse-key: xxxxxxxx-xxxx-xxxx-xxxx-xxxxxxxxxxxx" -X DELETE "https://demo.
˓→dataverse.org/api/datasets/24/versions/:draft"
```
## **Deaccession Dataset**

}

Given a version of a dataset, updates its status to deaccessioned.

The JSON body required to deaccession a dataset (deaccession. json) looks like this:

```
{
 "deaccessionReason": "Description of the deaccession reason.",
 "deaccessionForwardURL": "https://demo.dataverse.org"
```
Note that the field deaccessionForwardURL is optional.

```
export API_TOKEN=xxxxxxxxx-xxxx-xxxx-xxxx-xxxxxxxxxxx
export SERVER_URL=https://demo.dataverse.org
export ID=24
export VERSIONID=1.0
export FILE_PATH=deaccession.json
curl -H "X-Dataverse-key:$API_TOKEN" -X POST "$SERVER_URL/api/datasets/$ID/versions/
˓→$VERSIONID/deaccession" -H "Content-type:application/json" --upload-file $FILE_PATH
```
The fully expanded example above (without environment variables) looks like this:

```
curl -H "X-Dataverse-key:xxxxxxxx-xxxx-xxxx-xxxx-xxxxxxxxxxxx" -X POST "https://demo.
˓→dataverse.org/api/datasets/24/versions/1.0/deaccession" -H "Content-type:application/
˓→json" --upload-file deaccession.json
```
**Note:** You cannot deaccession a dataset more than once. If you call this endpoint twice for the same dataset version, you will get a not found error on the second call, since the dataset you are looking for will no longer be published since it is already deaccessioned.

## **Set Citation Date Field Type for a Dataset**

Sets the dataset citation date field type for a given dataset. : publicationDate is the default. Note that the dataset citation date field type must be a date field. This change applies to all versions of the dataset that have an entry for the new date field. It also applies to all file citations in the dataset.

```
export API_TOKEN=xxxxxxxx-xxxx-xxxx-xxxx-xxxxxxxxxxxx
export SERVER_URL=https://demo.dataverse.org
export PERSISTENT_IDENTIFIER=doi:10.5072/FK2/J8SJZB
export DATASET_FIELD_TYPE_NAME=dateOfDeposit
curl -H "X-Dataverse-key: $API_TOKEN" -X PUT "$SERVER_URL/api/datasets/:persistentId/
˓→citationdate?persistentId=$PERSISTENT_IDENTIFIER" --data "$DATASET_FIELD_TYPE_NAME"
```
The fully expanded example above (without environment variables) looks like this:

```
curl -H "X-Dataverse-key: xxxxxxxx-xxxx-xxxx-xxxx-xxxxxxxxxxxx" -X PUT "https://demo.
˓→dataverse.org/api/datasets/:persistentId/citationdate?persistentId=doi:10.5072/FK2/
˓→J8SJZB" --data "dateOfDeposit"
```
# **Revert Citation Date Field Type to Default for Dataset**

Restores the default citation date field type, :publicationDate, for a given dataset.

```
export API_TOKEN=xxxxxxxxx-xxxx-xxxx-xxxx-xxxxxxxxxxx
export SERVER_URL=https://demo.dataverse.org
export PERSISTENT_IDENTIFIER=doi:10.5072/FK2/J8SJZB
curl -H "X-Dataverse-key: $API_TOKEN" -X DELETE "$SERVER_URL/api/datasets/:persistentId/
˓→citationdate?persistentId=$PERSISTENT_IDENTIFIER"
```
The fully expanded example above (without environment variables) looks like this:

```
curl -H "X-Dataverse-key: xxxxxxxx-xxxx-xxxx-xxxx-xxxxxxxxxxxx" -X DELETE "https://demo.
˓→dataverse.org/api/datasets/:persistentId/citationdate?persistentId=doi:10.5072/FK2/
\rightarrowJ8SJZB"
```
#### **List Role Assignments in a Dataset**

Lists all role assignments on a given dataset:

```
export API_TOKEN=xxxxxxxxx-xxxx-xxxx-xxxx-xxxxxxxxxxx
export SERVER_URL=https://demo.dataverse.org
export ID=2347
curl -H "X-Dataverse-key:$API_TOKEN" "$SERVER_URL/api/datasets/$ID/assignments"
```

```
curl -H "X-Dataverse-key:xxxxxxxx-xxxx-xxxx-xxxx-xxxxxxxxxxxx" "https://demo.dataverse.
˓→org/api/datasets/2347/assignments"
```
## **Assign a New Role on a Dataset**

Assigns a new role, based on the POSTed JSON:

```
export API_TOKEN=xxxxxxxx-xxxx-xxxx-xxxx-xxxxxxxxxxxx
export SERVER_URL=https://demo.dataverse.org
export ID=2347
curl -H "X-Dataverse-key:$API_TOKEN" -X POST -H "Content-Type: application/json" "
˓→$SERVER_URL/api/datasets/$ID/assignments" --upload-file role.json
```
The fully expanded example above (without environment variables) looks like this:

```
curl -H "X-Dataverse-key:xxxxxxxx-xxxx-xxxx-xxxx-xxxxxxxxxxxx" -X POST -H "Content-Type:␣
˓→application/json" "https://demo.dataverse.org/api/datasets/2347/assignments" --upload-
˓→file role.json
```
POSTed JSON example (the content of role.json file):

```
{
  "assignee": "@uma",
  "role": "curator"
}
```
#### **Delete Role Assignment from a Dataset**

Delete the assignment whose id is \$id:

```
export API_TOKEN=xxxxxxxxx-xxxx-xxxx-xxxx-xxxxxxxxxxx
export SERVER_URL=https://demo.dataverse.org
export ID=2347
export ASSIGNMENT_ID=6
curl -H "X-Dataverse-key:$API_TOKEN" -X DELETE "$SERVER_URL/api/datasets/$ID/assignments/
˓→$ASSIGNMENT_ID"
```
The fully expanded example above (without environment variables) looks like this:

```
curl -H "X-Dataverse-key:xxxxxxxx-xxxx-xxxx-xxxx-xxxxxxxxxxxx" -X DELETE "https://demo.
˓→dataverse.org/api/datasets/2347/assignments/6"
```
# **Create a Private URL for a Dataset**

Create a Private URL (must be able to manage dataset permissions):

```
export API_TOKEN=xxxxxxxxx-xxxx-xxxx-xxxx-xxxxxxxxxxx
export SERVER_URL=https://demo.dataverse.org
export ID=24
curl -H "X-Dataverse-key: $API_TOKEN" -X POST "$SERVER_URL/api/datasets/$ID/privateUrl"
```
curl -H "X-Dataverse-key: xxxxxxxx-xxxx-xxxx-xxxx-xxxxxxxxxxxx" -X POST "https://demo. ˓<sup>→</sup>dataverse.org/api/datasets/24/privateUrl"

If Anonymized Access has been enabled on a Dataverse installation (see the *[:AnonymizedFieldTypeNames](#page-467-0)* setting), an optional 'anonymizedAccess' query parameter is allowed. Setting anonymizedAccess=true in your call will create a PrivateURL that only allows an anonymized view of the Dataset (see *[Private URL to Review Unpublished Dataset](#page-59-0)*).

```
curl -H "X-Dataverse-key: xxxxxxxx-xxxx-xxxx-xxxx-xxxxxxxxxxxx" -X POST "https://demo.
˓→dataverse.org/api/datasets/24/privateUrl?anonymizedAccess=true"
```
#### **Get the Private URL for a Dataset**

Get a Private URL from a dataset (if available):

```
export API_TOKEN=xxxxxxxx-xxxx-xxxx-xxxx-xxxxxxxxxxxx
export SERVER_URL=https://demo.dataverse.org
export ID=24
curl -H "X-Dataverse-key: $API_TOKEN" "$SERVER_URL/api/datasets/$ID/privateUrl"
```
The fully expanded example above (without environment variables) looks like this:

```
curl -H "X-Dataverse-key: xxxxxxxx-xxxx-xxxx-xxxx-xxxxxxxxxxxx" "https://demo.dataverse.
˓→org/api/datasets/24/privateUrl"
```
#### **Delete the Private URL from a Dataset**

Delete a Private URL from a dataset (if it exists):

```
export API_TOKEN=xxxxxxxxx-xxxx-xxxx-xxxx-xxxxxxxxxxx
export SERVER_URL=https://demo.dataverse.org
export ID=24
```
curl -H "X-Dataverse-key: \$API\_TOKEN" -X DELETE "\$SERVER\_URL/api/datasets/\$ID/privateUrl"

The fully expanded example above (without environment variables) looks like this:

```
curl -H "X-Dataverse-key: xxxxxxxx-xxxx-xxxx-xxxx-xxxxxxxxxxxx" -X DELETE "https://demo.
˓→dataverse.org/api/datasets/24/privateUrl"
```
## <span id="page-224-0"></span>**Add a File to a Dataset**

When adding a file to a dataset, you can optionally specify the following:

- A description of the file.
- The "File Path" of the file, indicating which folder the file should be uploaded to within the dataset.
- Whether or not the file is restricted.
- Whether or not the file skips *[tabular ingest](#page-62-0)*. If the tabIngest parameter is not specified, it defaults to true.

Note that when a Dataverse installation is configured to use S3 storage with direct upload enabled, there is API support to send a file directly to S3. This is more complex and is described in the *[Direct DataFile Upload/Replace API](#page-611-0)* guide.

In the curl example below, all of the above are specified but they are optional.

**Note:** See *[curl Examples and Environment Variables](#page-151-0)* if you are unfamiliar with the use of export below.

```
export API_TOKEN=xxxxxxxxx-xxxx-xxxx-xxxxxxxxxxxxxx
export FILENAME='data.tsv'
export SERVER_URL=https://demo.dataverse.org
export PERSISTENT_ID=doi:10.5072/FK2/J8SJZB
curl -H "X-Dataverse-key:$API_TOKEN" -X POST -F "file=@$FILENAME" -F 'jsonData={
˓→"description":"My description.","directoryLabel":"data/subdir1","categories":["Data"],
˓→"restrict":"false", "tabIngest":"false"}' "$SERVER_URL/api/datasets/:persistentId/add?
˓→persistentId=$PERSISTENT_ID"
```
The fully expanded example above (without environment variables) looks like this:

```
curl -H "X-Dataverse-key:xxxxxxxx-xxxx-xxxx-xxxx-xxxxxxxxxxxx" -X POST -F file=@data.tsv␣
˓→-F 'jsonData={"description":"My description.","directoryLabel":"data/subdir1",
˓→"categories":["Data"], "restrict":"false", "tabIngest":"false"}' "https://demo.
˓→dataverse.org/api/datasets/:persistentId/add?persistentId=doi:10.5072/FK2/J8SJZB"
```
You should expect a 201 ("CREATED") response and JSON indicating the database id that has been assigned to your newly uploaded file.

Please note that it's possible to "trick" a Dataverse installation into giving a file a content type (MIME type) of your choosing. For example, you can make a text file be treated like a video file with -F 'file=@README.txt; type=video/mpeg4', for example. If the Dataverse installation does not properly detect a file type, specifying the content type via API like this a potential workaround.

The curl syntax above to upload a file is tricky and a Python version is provided below. (Please note that it depends on libraries such as "requests" that you may need to install but this task is out of scope for this guide.) Here are some parameters you can set in the script:

- dataverse\_server e.g. <https://demo.dataverse.org>
- api\_key See the top of this document for a description
- persistentId Example: doi:10.5072/FK2/6XACVA
- dataset id Database id of the dataset

In practice, you only need one the dataset\_id or the persistentId. The example below shows both uses.

```
from datetime import datetime
import json
import requests # http://docs.python-requests.org/en/master/
# --------------------------------------------------
# Update the 4 params below to run this code
# --------------------------------------------------
dataverse_server = 'https://your dataverse installation' # no trailing slash
api_key = 'api key'
dataset_id = 1 # database id of the dataset
```
(continues on next page)

```
(continued from previous page)
persistentId = 'doi:10.5072/FK2/6XACVA' # doi or hdl of the dataset
# -------
# Prepare "file"
\# -------------
file_content = 'content: \%s' % datetime.now()
files = {'file': ('sample_file.txt', file_content)}
                                    # --------------------------------------------------
# Using a "jsonData" parameter, add optional description + file tags
# --------------------------------------------------
params = dict(description='Blue skies!',
            categories=['Lily', 'Rosemary', 'Jack of Hearts'])
params_as_json_string = json.dumps(params)
payload = dict(jsonData=params_as_json_string)
# --------------------------------------------------
# Add file using the Dataset's id
# --------------------------------------------------
url_dataset_id = '%s/api/datasets/%s/add?key=%s' % (dataverse_server, dataset_id, api_
\rightarrowkey)
# -------------------
# Make the request
# -------------------
print '-' * 40
print 'making request: %s' % url_dataset_id
r = requests.post(url_dataset_id, data=payload, files=files)
# -------------------
# Print the response
# -------------------
print '-' * 40
print r.json()
print r.status_code
# --------------------------------------------------
# Add file using the Dataset's persistentId (e.g. doi, hdl, etc)
# --------------------------------------------------
url_persistent_id = '%s/api/datasets/:persistentId/add?persistentId=%s&key=%s' %
˓→(dataverse_server, persistentId, api_key)
# -------------------
# Update the file content to avoid a duplicate file error
# -------------------
file_content = 'content2: %s' % datetime.now()
files = {'file': ('sample_file2.txt', file_content)}
  # -------------------
```
(continues on next page)

(continued from previous page)

```
# Make the request
# -------------------
print '- * 40
print 'making request: %s' % url_persistent_id
r = requests.post(url_persistent_id, data=payload, files=files)
# ---# Print the response
# -------------------
print '-' * 40
print r.json()
print r.status_code
```
## **Add a Remote File to a Dataset**

If your Dataverse installation has been configured to support *[Trusted Remote Storage](#page-407-0)* you can add files from remote URLs to datasets. These remote files appear in your Dataverse installation as if they were ordinary files but are stored remotely.

The location of the remote file is specified in the storageIdentifier field in JSON you supply. The base URL of the file is contained in the "store" (e.g. "trsa" in the example below) and is followed by the path to the file (e.g. "themes/custom...").

In the JSON example below, all fields are required except for description. Other optional fields are shown under *[Add a File to a Dataset](#page-224-0)*.

```
export API_TOKEN=xxxxxxxx-xxxx-xxxx-xxxx-xxxxxxxxxxxx
export SERVER_URL=https://demo.dataverse.org
export PERSISTENT_ID=doi:10.5072/FK2/J8SJZB
export JSON_DATA='{"description":"A remote image.","storageIdentifier":"trsa://themes/
˓→custom/qdr/images/CoreTrustSeal-logo-transparent.png","checksumType":"MD5","md5Hash":
˓→"509ef88afa907eaf2c17c1c8d8fde77e","label":"testlogo.png","fileName":"testlogo.png",
˓→"mimeType":"image/png"}'
curl -H "X-Dataverse-key: $API_TOKEN" -X POST "$SERVER_URL/api/datasets/:persistentId/
˓→add?persistentId=$PERSISTENT_ID" -F "jsonData=$JSON_DATA"
```

```
curl -H "X-Dataverse-key: xxxxxxxx-xxxx-xxxx-xxxx-xxxxxxxxxxxx" -X POST "https://demo.
˓→dataverse.org/api/datasets/:persistentId/add?persistentId=doi:10.5072/FK2/J8SJZB" -F
˓→'jsonData={"description":"A remote image.","storageIdentifier":"trsa://themes/custom/
˓→qdr/images/CoreTrustSeal-logo-transparent.png","checksumType":"MD5","md5Hash":
˓→"509ef88afa907eaf2c17c1c8d8fde77e","label":"testlogo.png","fileName":"testlogo.png",
˓→"mimeType":"image/png"}'
```
## **Cleanup Storage of a Dataset**

This is an experimental feature and should be tested on your system before using it in production. Also, make sure that your backups are up-to-date before using this on production servers. It is advised to first call this method with the dryrun parameter set to true before actually deleting the files. This will allow you to manually inspect the files that would be deleted if that parameter is set to false or is omitted (a list of the files that would be deleted is provided in the response).

If your Dataverse installation has been configured to support direct uploads, or in some other situations, you could end up with some files in the storage of a dataset that are not linked to that dataset directly. Most commonly, this could happen when an upload fails in the middle of a transfer, i.e. if a user does a UI direct upload and leaves the page without hitting cancel or save, Dataverse doesn't know and doesn't clean up the files. Similarly in the direct upload API, if the final /addFiles call isn't done, the files are abandoned.

All the files stored in the Dataset storage location that are not in the file list of that Dataset (and follow the naming pattern of the dataset files) can be removed, as shown in the example below.

```
export API_TOKEN=xxxxxxxxx-xxxx-xxxx-xxxx-xxxxxxxxxxx
export SERVER_URL=https://demo.dataverse.org
export PERSISTENT_ID=doi:10.5072/FK2/J8SJZB
export DRYRUN=true
curl -H "X-Dataverse-key: $API_TOKEN" -X GET "$SERVER_URL/api/datasets/:persistentId/
˓→cleanStorage?persistentId=$PERSISTENT_ID&dryrun=$DRYRUN"
```
The fully expanded example above (without environment variables) looks like this:

```
curl -H "X-Dataverse-key: xxxxxxxx-xxxx-xxxx-xxxx-xxxxxxxxxxxx" -X GET "https://demo.
˓→dataverse.org/api/datasets/:persistentId/cleanStorage?persistentId=doi:10.5072/FK2/
˓→J8SJZB&dryrun=true"
```
#### **Adding Files To a Dataset via Other Tools**

In some circumstances, it may be useful to move or copy files into Dataverse's storage manually or via external tools and then add then to a dataset (i.e. without involving Dataverse in the file transfer itself). Two API calls are available for this use case to add files to a dataset or to replace files that were already in the dataset. These calls were developed as part of Dataverse's direct upload mechanism and are detailed in *[Direct DataFile Upload/Replace API](#page-611-0)*.

# **Report the data (file) size of a Dataset**

Shows the combined size in bytes of all the files uploaded into the dataset id.

```
export API_TOKEN=xxxxxxxxx-xxxx-xxxx-xxxx-xxxxxxxxxxx
export SERVER_URL=https://demo.dataverse.org
export ID=24
curl -H "X-Dataverse-key:$API_TOKEN" "$SERVER_URL/api/datasets/$ID/storagesize"
```

```
curl -H "X-Dataverse-key:xxxxxxxx-xxxx-xxxx-xxxx-xxxxxxxxxxxx" "https://demo.dataverse.
˓→org/api/datasets/24/storagesize"
```
The size of published and unpublished files will be summed in the dataset specified. By default, only the archival files are counted - i.e., the files uploaded by users (plus the tab-delimited versions generated for tabular data files on ingest). If the optional argument includeCached=true is specified, the API will also add the sizes of all the extra files generated and cached by the Dataverse installation - the resized thumbnail versions for image files, the metadata exports for published datasets, etc. Because this deals with unpublished files the token supplied must have permission to view unpublished drafts.

#### **Get the size of Downloading all the files of a Dataset Version**

Shows the combined size in bytes of all the files available for download from version versionId of dataset id.

```
export API_TOKEN=xxxxxxxxx-xxxx-xxxx-xxxx-xxxxxxxxxxx
export SERVER_URL=https://demo.dataverse.org
export ID=24
export VERSIONID=1.0
curl -H "X-Dataverse-key:$API_TOKEN" "$SERVER_URL/api/datasets/$ID/versions/$VERSIONID/
˓→downloadsize"
```
The fully expanded example above (without environment variables) looks like this:

curl -H "X-Dataverse-key:xxxxxxxx-xxxx-xxxx-xxxx-xxxxxxxxxxxx" "https://demo.dataverse. ˓<sup>→</sup>org/api/datasets/24/versions/1.0/downloadsize"

The size of all files available for download will be returned. If :draft is passed as versionId the token supplied must have permission to view unpublished drafts. A token is not required for published datasets. Also restricted files will be included in this total regardless of whether the user has access to download the restricted file(s).

There is an optional query parameter mode which applies a filter criteria to the operation. This parameter supports the following values:

- All (Default): Includes both archival and original sizes for tabular files
- Archival: Includes only the archival size for tabular files
- Original: Includes only the original size for tabular files

Usage example:

```
curl -H "X-Dataverse-key:xxxxxxxx-xxxx-xxxx-xxxx-xxxxxxxxxxxx" "https://demo.dataverse.
˓→org/api/datasets/24/versions/1.0/downloadsize?mode=Archival"
```
Category name filtering is also optionally supported. To return the size of all files available for download matching the requested category name.

Usage example:

```
curl "https://demo.dataverse.org/api/datasets/24/versions/1.0/downloadsize?
˓→categoryName=Data"
```
Tabular tag name filtering is also optionally supported. To return the size of all files available for download for which the requested tabular tag has been added.

Usage example:

```
curl "https://demo.dataverse.org/api/datasets/24/versions/1.0/downloadsize?
˓→tabularTagName=Survey"
```
Content type filtering is also optionally supported. To return the size of all files available for download matching the requested content type.

Usage example:

curl "https://demo.dataverse.org/api/datasets/24/versions/1.0/downloadsize? ˓<sup>→</sup>contentType=image/png"

Filtering by search text is also optionally supported. The search will be applied to the labels and descriptions of the dataset files, to return the size of all files available for download that contain the text searched in one of such fields.

Usage example:

```
curl "https://demo.dataverse.org/api/datasets/24/versions/1.0/downloadsize?
˓→searchText=word"
```
File access filtering is also optionally supported. In particular, by the following possible values:

- Public
- Restricted
- EmbargoedThenRestricted
- EmbargoedThenPublic

If no filter is specified, the files will match all of the above categories.

Please note that filtering query parameters are case sensitive and must be correctly typed for the endpoint to recognize them.

By default, deaccessioned dataset versions are not included in the search when applying the :latest or :latest-published identifiers. Additionally, when filtering by a specific version tag, you will get a "not found" error if the version is deaccessioned and you do not enable the includeDeaccessioned option described below.

If you want to include deaccessioned dataset versions, you must set includeDeaccessioned query parameter to true.

Usage example:

```
curl "https://demo.dataverse.org/api/datasets/24/versions/1.0/downloadsize?
˓→includeDeaccessioned=true"
```
**Note:** Keep in mind that you can combine all of the above query parameters depending on the results you are looking for.

## **Submit a Dataset for Review**

When dataset authors do not have permission to publish directly, they can click the "Submit for Review" button in the web interface (see *[Dataset + File Management](#page-32-0)*), or perform the equivalent operation via API:

```
export API_TOKEN=xxxxxxxx-xxxx-xxxx-xxxx-xxxxxxxxxxxx
export SERVER_URL=https://demo.dataverse.org
export PERSISTENT_ID=doi:10.5072/FK2/J8SJZB
curl -H "X-Dataverse-key: $API_TOKEN" -X POST "$SERVER_URL/api/datasets/:persistentId/
˓→submitForReview?persistentId=$PERSISTENT_ID"
```

```
curl -H "X-Dataverse-key: xxxxxxxx-xxxx-xxxx-xxxx-xxxxxxxxxxxx" -X POST "https://demo.
˓→dataverse.org/api/datasets/:persistentId/submitForReview?persistentId=doi:10.5072/FK2/
\rightarrowJ8SJZB"
```
The people who need to review the dataset (often curators or journal editors) can check their notifications periodically via API to see if any new datasets have been submitted for review and need their attention. See the *[Notifications](#page-274-0)* section for details. Alternatively, these curators can simply check their email or notifications to know when datasets have been submitted (or resubmitted) for review.

# **Return a Dataset to Author**

After the curators or journal editors have reviewed a dataset that has been submitted for review (see "Submit for Review", above) they can either choose to publish the dataset (see the :publish "action" above) or return the dataset to its authors. In the web interface there is a "Return to Author" button (see *[Dataset + File Management](#page-32-0)*), but the interface does not provide a way to explain **why** the dataset is being returned. There is a way to do this outside of this interface, however. Instead of clicking the "Return to Author" button in the UI, a curator can write a "reason for return" into the database via API.

Here's how curators can send a "reason for return" to the dataset authors. First, the curator creates a JSON file that contains the reason for return:

```
{
  "reasonForReturn": "You forgot to upload any files."
}
```
In the example below, the curator has saved the JSON file as reason-for-return.json in their current working directory. Then, the curator sends this JSON file to the returnToAuthor API endpoint like this:

```
export API_TOKEN=xxxxxxxxx-xxxx-xxxx-xxxx-xxxxxxxxxxx
export SERVER_URL=https://demo.dataverse.org
export PERSISTENT_ID=doi:10.5072/FK2/J8SJZB
curl -H "X-Dataverse-key: $API_TOKEN" -X POST "$SERVER_URL/api/datasets/:persistentId/
˓→returnToAuthor?persistentId=$PERSISTENT_ID" -H "Content-type: application/json" -d␣
˓→@reason-for-return.json
```
The fully expanded example above (without environment variables) looks like this:

```
curl -H "X-Dataverse-key: xxxxxxxx-xxxx-xxxx-xxxx-xxxxxxxxxxxx" -X POST "https://demo.
˓→dataverse.org/api/datasets/:persistentId/returnToAuthor?persistentId=doi:10.5072/FK2/
˓→J8SJZB" -H "Content-type: application/json" -d @reason-for-return.json
```
The review process can sometimes resemble a tennis match, with the authors submitting and resubmitting the dataset over and over until the curators are satisfied. Each time the curators send a "reason for return" via API, that reason is sent by email and is persisted into the database, stored at the dataset version level. The reason is required, please note that you can still type a creative and meaningful comment such as "The author would like to modify his dataset", "Files are missing", "Nothing to report" or "A curation report with comments and suggestions/instructions will follow in another email" that suits your situation.

The *[Send Feedback To Contact\(s\)](#page-301-0)* API call may be useful as a way to move the conversation to email. However, note that these emails go to contacts (versus authors) and there is no database record of the email contents. (*[dataverse.mail.cc](#page-439-0)[support-on-contact-email](#page-439-0)* will send a copy of these emails to the support email address which would provide a record.)

# **Link a Dataset**

Creates a link between a dataset and a Dataverse collection (see *[Dataset Linking](#page-32-1)* section of Dataverse Collection Management in the User Guide for more information):

```
export API_TOKEN=xxxxxxxx-xxxx-xxxx-xxxx-xxxxxxxxxxxx
export SERVER_URL=https://demo.dataverse.org
export DATASET_ID=24
export DATAVERSE_ID=test
curl -H "X-Dataverse-key: $API_TOKEN" -X PUT "$SERVER_URL/api/datasets/$DATASET_ID/link/
˓→$DATAVERSE_ID"
```
The fully expanded example above (without environment variables) looks like this:

```
curl -H "X-Dataverse-key: xxxxxxxx-xxxx-xxxx-xxxx-xxxxxxxxxxxx" -X PUT "https://demo.
˓→dataverse.org/api/datasets/24/link/test"
```
## **Dataset Locks**

#### **Manage Locks on a Specific Dataset**

To check if a dataset is locked:

```
export SERVER_URL=https://demo.dataverse.org
export ID=24
```

```
curl "$SERVER_URL/api/datasets/$ID/locks"
```
The fully expanded example above (without environment variables) looks like this:

```
curl "https://demo.dataverse.org/api/datasets/24/locks"
```
Optionally, you can check if there's a lock of a specific type on the dataset:

```
export SERVER_URL=https://demo.dataverse.org
export ID=24
export LOCK_TYPE=Ingest
```
curl "\$SERVER\_URL/api/datasets/\$ID/locks?type=\$LOCK\_TYPE"

The fully expanded example above (without environment variables) looks like this:

curl "https://demo.dataverse.org/api/datasets/24/locks?type=Ingest"

Currently implemented lock types are Ingest, Workflow, InReview, DcmUpload, finalizePublication, EditInProgress and FileValidationFailed.

The API will output the list of locks, for example:

```
{"status":"OK","data":
  \Gamma{
```
(continues on next page)

(continued from previous page)

```
"lockType":"Ingest",
    "date":"Fri Aug 17 15:05:51 EDT 2018",
    "user":"dataverseAdmin",
    "dataset":"doi:12.34567/FK2/ABCDEF"
  },
  {
    "lockType":"Workflow",
    "date":"Fri Aug 17 15:02:00 EDT 2018",
    "user":"dataverseAdmin",
    "dataset":"doi:12.34567/FK2/ABCDEF"
  }
]
```
If the dataset is not locked (or if there is no lock of the requested type), the API will return an empty list.

The following API end point will lock a Dataset with a lock of specified type. Note that this requires "superuser" credentials:

```
export API_TOKEN=xxxxxxxxx-xxxx-xxxx-xxxx-xxxxxxxxxxx
export SERVER_URL=https://demo.dataverse.org
export ID=24
export LOCK_TYPE=Ingest
curl -H "X-Dataverse-key: $API_TOKEN" -X POST "$SERVER_URL/api/datasets/$ID/lock/$LOCK_
˓→TYPE"
```
The fully expanded example above (without environment variables) looks like this:

```
curl -H "X-Dataverse-key: xxxxxxxx-xxxx-xxxx-xxxx-xxxxxxxxxxxx" -X POST "https://demo.
˓→dataverse.org/api/datasets/24/lock/Ingest"
```
Use the following API to unlock the dataset, by deleting all the locks currently on the dataset. Note that this requires "superuser" credentials:

```
export API_TOKEN=xxxxxxxx-xxxx-xxxx-xxxx-xxxxxxxxxxxx
export SERVER_URL=https://demo.dataverse.org
export ID=24
```
curl -H "X-Dataverse-key: \$API\_TOKEN" -X DELETE "\$SERVER\_URL/api/datasets/\$ID/locks"

The fully expanded example above (without environment variables) looks like this:

```
curl -H "X-Dataverse-key: xxxxxxxx-xxxx-xxxx-xxxx-xxxxxxxxxxxx" -X DELETE "https://demo.
˓→dataverse.org/api/datasets/24/locks"
```
Or, to delete a lock of the type specified only. Note that this requires "superuser" credentials:

```
export API_TOKEN=xxxxxxxxx-xxxx-xxxx-xxxx-xxxxxxxxxxx
export SERVER_URL=https://demo.dataverse.org
export ID=24
export LOCK_TYPE=finalizePublication
```
(continues on next page)

}

(continued from previous page)

```
curl -H "X-Dataverse-key: $API_TOKEN" -X DELETE "$SERVER_URL/api/datasets/$ID/locks?type=
˓→$LOCK_TYPE"
```
The fully expanded example above (without environment variables) looks like this:

```
curl -H "X-Dataverse-key: xxxxxxxx-xxxx-xxxx-xxxx-xxxxxxxxxxxx" -X DELETE "https://demo.
˓→dataverse.org/api/datasets/24/locks?type=finalizePublication"
```
If the dataset is not locked (or if there is no lock of the specified type), the API will exit with a warning message.

(Note that the API calls above all support both the database id and persistent identifier notation for referencing the dataset)

### **List Locks Across All Datasets**

Note that this API requires "superuser" credentials. You must supply the X-Dataverse-key header with the api token of an admin user (as in the example below).

The output of this API is formatted identically to the API that lists the locks for a specific dataset, as in one of the examples above.

Use the following API to list ALL the locks on all the datasets in your installation:

#### /api/datasets/locks

The listing can be filtered by specific lock type **and/or** user, using the following *optional* query parameters:

- userIdentifier To list the locks owned by a specific user
- type To list the locks of the type specified. If the supplied value does not match a known lock type, the API will return an error and a list of valid lock types. As of writing this, the implemented lock types are Ingest, Workflow, InReview, DcmUpload, finalizePublication, EditInProgress and FileValidationFailed.

For example:

```
curl -H "X-Dataverse-key: xxx" "http://localhost:8080/api/datasets/locks?type=Ingest&
˓→userIdentifier=davis4ever"
```
#### **Dataset Metrics**

Please note that these dataset level metrics are only available if support for Make Data Count has been enabled in your Dataverse installation. See the *[Dataset Metrics](#page-61-0)* in the *[Dataset + File Management](#page-32-0)* section of the User Guide and the *[Make Data Count](#page-103-0)* section of the Admin Guide for details.

**Note:** See *[curl Examples and Environment Variables](#page-151-0)* if you are unfamiliar with the use of export below.

export SERVER\_URL=https://demo.dataverse.org

To confirm that the environment variable was set properly, you can use echo like this:

echo \$SERVER\_URL

Please note that for each of these endpoints except the "citations" endpoint, you can optionally pass the query parameter "country" with a two letter code (e.g. "country=us") and you can specify a particular month by adding it in yyyy-mm format after the requested metric (e.g. "viewsTotal/2019-02").

## **Retrieving Total Views for a Dataset**

Please note that "viewsTotal" is a combination of "viewsTotalRegular" and "viewsTotalMachine" which can be requested separately.

```
export SERVER_URL=https://demo.dataverse.org
export PERSISTENT_ID=doi:10.5072/FK2/J8SJZB
curl "$SERVER_URL/api/datasets/:persistentId/makeDataCount/viewsTotal?persistentId=
˓→$PERSISTENT_ID"
```
The fully expanded example above (without environment variables) looks like this:

```
curl "https://demo.dataverse.org/api/datasets/:persistentId/makeDataCount/viewsTotal?
˓→persistentId=10.5072/FK2/J8SJZB"
```
#### **Retrieving Unique Views for a Dataset**

Please note that "viewsUnique" is a combination of "viewsUniqueRegular" and "viewsUniqueMachine" which can be requested separately.

export SERVER\_URL=https://demo.dataverse.org export PERSISTENT\_ID=doi:10.5072/FK2/J8SJZB

```
curl "$SERVER_URL/api/datasets/:persistentId/makeDataCount/viewsUnique?persistentId=
˓→$PERSISTENT_ID"
```
The fully expanded example above (without environment variables) looks like this:

```
curl "https://demo.dataverse.org/api/datasets/:persistentId/makeDataCount/viewsUnique?
˓→persistentId=10.5072/FK2/J8SJZB"
```
## **Retrieving Total Downloads for a Dataset**

Please note that "downloadsTotal" is a combination of "downloadsTotalRegular" and "downloadsTotalMachine" which can be requested separately.

```
export SERVER_URL=https://demo.dataverse.org
export PERSISTENT_ID=doi:10.5072/FK2/J8SJZB
```

```
curl "$SERVER_URL/api/datasets/:persistentId/makeDataCount/downloadsTotal?persistentId=
˓→$PERSISTENT_ID"
```

```
curl "https://demo.dataverse.org/api/datasets/:persistentId/makeDataCount/downloadsTotal?
˓→persistentId=10.5072/FK2/J8SJZB"
```
## **Retrieving Unique Downloads for a Dataset**

Please note that "downloadsUnique" is a combination of "downloadsUniqueRegular" and "downloadsUniqueMachine" which can be requested separately.

```
export SERVER_URL=https://demo.dataverse.org
export PERSISTENT_ID=doi:10.5072/FK2/J8SJZB
curl "$SERVER_URL/api/datasets/:persistentId/makeDataCount/downloadsUnique?persistentId=
˓→$PERSISTENT_ID"
```
The fully expanded example above (without environment variables) looks like this:

```
curl "https://demo.dataverse.org/api/datasets/:persistentId/makeDataCount/
˓→downloadsUnique?persistentId=10.5072/FK2/J8SJZB"
```
## **Retrieving Citations for a Dataset**

```
export SERVER_URL=https://demo.dataverse.org
export PERSISTENT_ID=doi:10.5072/FK2/J8SJZB
curl "$SERVER_URL/api/datasets/:persistentId/makeDataCount/citations?persistentId=
˓→$PERSISTENT_ID"
```
The fully expanded example above (without environment variables) looks like this:

```
curl "https://demo.dataverse.org/api/datasets/:persistentId/makeDataCount/citations?
˓→persistentId=10.5072/FK2/J8SJZB"
```
#### **Delete Unpublished Dataset**

Delete the dataset whose id is passed:

```
export API_TOKEN=xxxxxxxx-xxxx-xxxx-xxxx-xxxxxxxxxxx
export SERVER_URL=https://demo.dataverse.org
export ID=24
curl -H "X-Dataverse-key: $API_TOKEN" -X DELETE "$SERVER_URL/api/datasets/$ID"
```

```
curl -H "X-Dataverse-key: xxxxxxxx-xxxx-xxxx-xxxx-xxxxxxxxxxxx" -X DELETE "https://demo.
˓→dataverse.org/api/datasets/24"
```
# **Delete Published Dataset**

Normally published datasets should not be deleted, but there exists a "destroy" API endpoint for superusers which will act on a dataset given a persistent ID or dataset database ID:

```
export API_TOKEN=xxxxxxxx-xxxx-xxxx-xxxx-xxxxxxxxxxxx
export SERVER_URL=https://demo.dataverse.org
export PERSISTENT_ID=doi:10.5072/FK2/AAA000
curl -H "X-Dataverse-key: $API_TOKEN" -X DELETE "$SERVER_URL/api/datasets/:persistentId/
˓→destroy/?persistentId=$PERSISTENT_ID"
```
The fully expanded example above (without environment variables) looks like this:

curl -H "X-Dataverse-key: xxxxxxxx-xxxx-xxxx-xxxxxxxxxxxxxxxxx" -X DELETE "https://demo. ˓<sup>→</sup>dataverse.org/api/datasets/:persistentId/destroy/?persistentId=doi:10.5072/FK2/AAA000"

Delete with dataset identifier:

```
export API_TOKEN=xxxxxxxxx-xxxx-xxxx-xxxx-xxxxxxxxxxx
export SERVER_URL=https://demo.dataverse.org
export ID=24
```
curl -H "X-Dataverse-key: \$API\_TOKEN" -X DELETE "\$SERVER\_URL/api/datasets/\$ID/destroy"

The fully expanded example above (without environment variables) looks like this:

curl -H "X-Dataverse-key: xxxxxxxx-xxxx-xxxx-xxxx-xxxxxxxxxxxx" -X DELETE "https://demo. ˓<sup>→</sup>dataverse.org/api/datasets/24/destroy"

Calling the destroy endpoint is permanent and irreversible. It will remove the dataset and its datafiles, then re-index the parent Dataverse collection in Solr. This endpoint requires the API token of a superuser.

# **Configure a Dataset to Use a Specific File Store**

/api/datasets/\$dataset-id/storageDriver can be used to check, configure or reset the designated file store (storage driver) for a dataset. Please see the *[Managing Datasets and Dataverse Collections](#page-118-0)* section of the guide for more information on this API.

#### **View the Timestamps on a Dataset**

/api/datasets/\$dataset-id/timestamps can be used to view timestamps associated with various events in the dataset's lifecycle. For published datasets, this API call provides the createTime, publicationTime, lastMetadataExportTime and lastMajorVersionReleaseTime, as well as two booleans - hasStaleIndex and hasStalePermissionIndex - which, if false, indicate the Dataverse displays for the dataset are up-to-date. The response is application/json with the timestamps included in the returned data object.

When called by a user who can view the draft version of the dataset, additional timestamps are reported: lastUpdateTime, lastIndexTime, lastPermissionUpdateTime, and globalIdCreateTime.

One use case where this API call could be useful is in allowing an external application to poll and wait for changes being made by the Dataverse software or other external tool to complete prior to continuing its own processing.

#### **Set an Embargo on Files in a Dataset**

/api/datasets/\$dataset-id/files/actions/:set-embargo can be used to set an embargo on one or more files in a dataset. Embargoes can be set on files that are only in a draft dataset version (and are not in any previously published version) by anyone who can edit the dataset. The same API call can be used by a superuser to add an embargo to files that have already been released as part of a previously published dataset version.

The API call requires a Json body that includes the embargo's end date (dateAvailable), a short reason (optional), and a list of the fileIds that the embargo should be set on. The dateAvailable must be after the current date and the duration (dateAvailable - today's date) must be less than the value specified by the *[:MaxEmbargoDurationInMonths](#page-469-0)* setting. All files listed must be in the specified dataset. For example:

```
export API_TOKEN=xxxxxxxxx-xxxx-xxxx-xxxx-xxxxxxxxxxx
export SERVER_URL=https://demo.dataverse.org
export PERSISTENT_IDENTIFIER=doi:10.5072/FK2/7U7YBV
export JSON='{"dateAvailable":"2021-10-20", "reason":"Standard project embargo", "fileIds
\rightarrow":[300,301,302]}'
curl -H "X-Dataverse-key: $API_TOKEN" -H "Content-Type:application/json" "$SERVER_URL/
˓→api/datasets/:persistentId/files/actions/:set-embargo?persistentId=$PERSISTENT_
˓→IDENTIFIER" -d "$JSON"
```
# **Remove an Embargo on Files in a Dataset**

/api/datasets/\$dataset-id/files/actions/:unset-embargo can be used to remove an embargo on one or more files in a dataset. Embargoes can be removed from files that are only in a draft dataset version (and are not in any previously published version) by anyone who can edit the dataset. The same API call can be used by a superuser to remove embargos from files that have already been released as part of a previously published dataset version.

The API call requires a Json body that includes the list of the fileIds that the embargo should be removed from. All files listed must be in the specified dataset. For example:

```
export API_TOKEN=xxxxxxxxx-xxxx-xxxx-xxxx-xxxxxxxxxxx
export SERVER_URL=https://demo.dataverse.org
export PERSISTENT_IDENTIFIER=doi:10.5072/FK2/7U7YBV
export JSON='{"fileIds":[300,301]}'
curl -H "X-Dataverse-key: $API_TOKEN" -H "Content-Type:application/json" "$SERVER_URL/
˓→api/datasets/:persistentId/files/actions/:unset-embargo?persistentId=$PERSISTENT_
˓→IDENTIFIER" -d "$JSON"
```
# **Get the Archival Status of a Dataset By Version**

Archival *[BagIt Export](#page-419-0)* is an optional feature that may be configured for a Dataverse installation. When that is enabled, this API call be used to retrieve the status. Note that this requires "superuser" credentials.

GET /api/datasets/\$dataset-id/\$version/archivalStatus returns the archival status of the specified dataset version.

The response is a JSON object that will contain a "status" which may be "success", "pending", or "failure" and a "message" which is archive system specific. For "success" the message should provide an identifier or link to the archival copy. For example:

```
export API_TOKEN=xxxxxxxxx-xxxx-xxxx-xxxx-xxxxxxxxxxx
export SERVER_URL=https://demo.dataverse.org
export PERSISTENT_IDENTIFIER=doi:10.5072/FK2/7U7YBV
export VERSION=1.0
curl -H "X-Dataverse-key: $API_TOKEN" -H "Accept:application/json" "$SERVER_URL/api/
˓→datasets/:persistentId/$VERSION/archivalStatus?persistentId=$PERSISTENT_IDENTIFIER"
```
## **Set the Archival Status of a Dataset By Version**

Archiving is an optional feature that may be configured for a Dataverse installation. When that is enabled, this API call be used to set the status. Note that this is intended to be used by the archival system and requires "superuser" credentials.

PUT /api/datasets/\$dataset-id/\$version/archivalStatus sets the archival status of the specified dataset version.

The body is a JSON object that must contain a "status" which may be "success", "pending", or "failure" and a "message" which is archive system specific. For "success" the message should provide an identifier or link to the archival copy. For example:

```
export API_TOKEN=xxxxxxxxx-xxxx-xxxx-xxxx-xxxxxxxxxxx
export SERVER_URL=https://demo.dataverse.org
export PERSISTENT_IDENTIFIER=doi:10.5072/FK2/7U7YBV
export VERSION=1.0
export JSON='{"status":"failure","message":"Something went wrong"}'
curl -H "X-Dataverse-key: $API_TOKEN" -H "Content-Type:application/json" -X PUT "$SERVER_
˓→URL/api/datasets/:persistentId/$VERSION/archivalStatus?persistentId=$PERSISTENT_
˓→IDENTIFIER" -d "$JSON"
```
Note that if the configured archiver only supports archiving a single version, the call may return 409 CONFLICT if/when another version already has a non-null status.

## **Delete the Archival Status of a Dataset By Version**

Archiving is an optional feature that may be configured for a Dataverse installation. When that is enabled, this API call be used to delete the status. Note that this is intended to be used by the archival system and requires "superuser" credentials.

DELETE /api/datasets/\$dataset-id/\$version/archivalStatus deletes the archival status of the specified dataset version.

```
export API_TOKEN=xxxxxxxxx-xxxx-xxxx-xxxx-xxxxxxxxxxx
export SERVER_URL=https://demo.dataverse.org
export PERSISTENT_IDENTIFIER=doi:10.5072/FK2/7U7YBV
export VERSION=1.0
curl -H "X-Dataverse-key: $API_TOKEN" -X DELETE "$SERVER_URL/api/datasets/:persistentId/
˓→$VERSION/archivalStatus?persistentId=$PERSISTENT_IDENTIFIER"
```
# **Get External Tool Parameters**

This API call is intended as a callback that can be used by *[External Tools](#page-496-0)* to retrieve signed Urls necessary for their interaction with Dataverse. It can be called directly as well.

The response is a JSON object described in the *[Building External Tools](#page-325-0)* section of the API guide.

```
export API_TOKEN=xxxxxxxx-xxxx-xxxx-xxxx-xxxxxxxxxxxx
export SERVER_URL=https://demo.dataverse.org
export PERSISTENT_IDENTIFIER=doi:10.5072/FK2/7U7YBV
export VERSION=1.0
export TOOL_ID=1
curl -H "X-Dataverse-key: $API_TOKEN" -H "Accept:application/json" "$SERVER_URL/api/
˓→datasets/:persistentId/versions/$VERSION/toolparams/$TOOL_ID?persistentId=$PERSISTENT_
˓→IDENTIFIER"
```
# **Retrieve Signposting Information**

Dataverse supports *[Signposting](#page-81-0)* as a discovery mechanism. Signposting involves the addition of a [Link](https://tools.ietf.org/html/rfc5988) HTTP header providing summary information on GET and HEAD requests to retrieve the dataset page and a separate /linkset API call to retrieve additional information.

Here is an example of a "Link" header:

```
Link: <https://doi.org/10.5072/FK2/YD5QDG>;rel="cite-as", <https://doi.org/10.5072/
FK2/YD5QDG>;rel="describedby";type="application/vnd.citationstyles.csl+json",<https://
demo.dataverse.org/api/datasets/export?exporter=schema.org&persistentId=doi:10.5072/FK2/
YD5QDG>;rel="describedby";type="application/ld+json", <https://schema.org/AboutPage>;
rel="type",<https://schema.org/Dataset>;rel="type", <https://demo.dataverse.org/api/
datasets/:persistentId/versions/1.0/customlicense?persistentId=doi:10.5072/FK2/YD5QDG>;
rel="license", <https://demo.dataverse.org/api/datasets/:persistentId/versions/1.
0/linkset?persistentId=doi:10.5072/FK2/YD5QDG> ; rel="linkset";type="application/
linkset+json"
```
The URL for linkset information is discoverable under the rel="linkset";type="application/linkset+json entry in the "Link" header, such as in the example above.

The reponse includes a JSON object conforming to the [Signposting](https://signposting.org) specification. As part of this conformance, unlike most Dataverse API responses, the output is not wrapped in a {"status":"OK","data":{ object. Signposting is not supported for draft dataset versions.

```
export SERVER_URL=https://demo.dataverse.org
export PERSISTENT_IDENTIFIER=doi:10.5072/FK2/YD5QDG
export VERSION=1.0
```
curl -H "Accept:application/json" "\$SERVER\_URL/api/datasets/:persistentId/versions/ ˓<sup>→</sup>\$VERSION/linkset?persistentId=\$PERSISTENT\_IDENTIFIER"

# **Get Dataset By Private URL Token**

```
export SERVER_URL=https://demo.dataverse.org
export PRIVATE_URL_TOKEN=a56444bc-7697-4711-8964-e0577f055fd2
```
curl "\$SERVER\_URL/api/datasets/privateUrlDatasetVersion/\$PRIVATE\_URL\_TOKEN"

If you want to include the Dataverse collections that this dataset is part of, you must set returnOwners query parameter to true.

Usage example:

```
curl "https://demo.dataverse.org/api/datasets/privateUrlDatasetVersion/a56444bc-7697-
˓→4711-8964-e0577f055fd2?returnOwners=true"
```
# **Get Citation**

```
export SERVER_URL=https://demo.dataverse.org
export PERSISTENT_IDENTIFIER=doi:10.5072/FK2/YD5QDG
export VERSION=1.0
```

```
curl -H "Accept:application/json" "$SERVER_URL/api/datasets/:persistentId/versions/
˓→$VERSION/{version}/citation?persistentId=$PERSISTENT_IDENTIFIER"
```
By default, deaccessioned dataset versions are not included in the search when applying the :latest or :latest-published identifiers. Additionally, when filtering by a specific version tag, you will get a "not found" error if the version is deaccessioned and you do not enable the includeDeaccessioned option described below.

If you want to include deaccessioned dataset versions, you must set includeDeaccessioned query parameter to true.

Usage example:

```
curl -H "Accept:application/json" "$SERVER_URL/api/datasets/:persistentId/versions/
˓→$VERSION/{version}/citation?persistentId=$PERSISTENT_IDENTIFIER&
˓→includeDeaccessioned=true"
```
# **Get Citation by Private URL Token**

```
export SERVER_URL=https://demo.dataverse.org
export PRIVATE_URL_TOKEN=a56444bc-7697-4711-8964-e0577f055fd2
curl "$SERVER_URL/api/datasets/privateUrlDatasetVersion/$PRIVATE_URL_TOKEN/citation"
```
## **Get Summary Field Names**

See *[:CustomDatasetSummaryFields](#page-462-0)* in the Installation Guide for how the list of dataset fields that summarize a dataset can be customized. Here's how to list them:

```
export SERVER_URL=https://demo.dataverse.org
```

```
curl "$SERVER_URL/api/datasets/summaryFieldNames"
```
## **Configure When a Dataset Guestbook Appears (If Enabled)**

By default, users are asked to fill out a configured Guestbook when they down download files from a dataset. If enabled for a given Dataverse instance (see XYZ), users may instead be asked to fill out a Guestbook only when they request access to restricted files. This is configured by a global default, collection-level settings, or directly at the dataset level via these API calls (superuser access is required to make changes).

To see the current choice for this dataset:

```
export SERVER_URL=https://demo.dataverse.org
export PERSISTENT_IDENTIFIER=doi:10.5072/FK2/YD5QDG
```

```
curl "$SERVER_URL/api/datasets/:persistentId/guestbookEntryAtRequest?persistentId=
˓→$PERSISTENT_IDENTIFIER"
```
The response will be true (guestbook displays when making a request), false (guestbook␣ ˓<sup>→</sup>displays at download), or will indicate that the dataset inherits one of these␣ ˓<sup>→</sup>settings.

To set the behavior for this dataset:

```
export API_TOKEN=xxxxxxxxx-xxxx-xxxx-xxxx-xxxxxxxxxxx
export SERVER_URL=https://demo.dataverse.org
export PERSISTENT_IDENTIFIER=doi:10.5072/FK2/YD5QDG
curl -X PUT -H "X-Dataverse-key:$API_TOKEN" -H Content-type:application/json -d true "
˓→$SERVER_URL/api/datasets/:persistentId/guestbookEntryAtRequest?persistentId=
˓→$PERSISTENT_IDENTIFIER"
This example uses true to set the behavior to guestbook at request. Note that this call␣
→will return a 403/Forbidden response if guestbook at request functionality is not.
˓→enabled for this Dataverse instance.
```
The API can also be used to reset the dataset to use the default/inherited value:

```
export API_TOKEN=xxxxxxxx-xxxx-xxxx-xxxx-xxxxxxxxxxxx
export SERVER_URL=https://demo.dataverse.org
export PERSISTENT_IDENTIFIER=doi:10.5072/FK2/YD5QDG
curl -X DELETE -H "X-Dataverse-key:$API_TOKEN" -H Content-type:application/json "$SERVER_
˓→URL/api/datasets/:persistentId/guestbookEntryAtRequest?persistentId=$PERSISTENT_
˓→IDENTIFIER"
```
# **Get User Permissions on a Dataset**

This API call returns the permissions that the calling user has on a particular dataset.

In particular, the user permissions that this API call checks, returned as booleans, are the following:

- Can view the unpublished dataset
- Can edit the dataset
- Can publish the dataset
- Can manage the dataset permissions
- Can delete the dataset draft

```
export API_TOKEN=xxxxxxxx-xxxx-xxxx-xxxx-xxxxxxxxxxxx
export SERVER_URL=https://demo.dataverse.org
export ID=24
curl -H "X-Dataverse-key: $API_TOKEN" -X GET "$SERVER_URL/api/datasets/$ID/
˓→userPermissions"
```
## **Know If a User Can Download at Least One File from a Dataset Version**

This API endpoint indicates if the calling user can download at least one file from a dataset version. Note that permissions based on *[Institution-Wide Shibboleth Groups](#page-488-0)* are not considered.

```
export SERVER_URL=https://demo.dataverse.org
export ID=24
export VERSION=1.0
curl -H "X-Dataverse-key: $API_TOKEN" -X GET "$SERVER_URL/api/datasets/$ID/versions/
˓→$VERSION/canDownloadAtLeastOneFile"
```
The fully expanded example above (without environment variables) looks like this:

curl -H "X-Dataverse-key:xxxxxxxx-xxxx-xxxx-xxxx-xxxxxxxxxxxx" "https://demo.dataverse. ˓<sup>→</sup>org/api/datasets/24/versions/1.0/canDownloadAtLeastOneFile"

#### **Configure The PID Generator a Dataset Uses (If Enabled)**

Dataverse can be configured to use multiple PID Providers (see the *[Persistent Identifiers and Publishing Datasets](#page-384-0)* section for more information). When there are multiple PID Providers and File PIDs are enabled, it is possible to set which provider will be used to generate (mint) those PIDs. While it usually makes sense to use the same PID Provider that manages the dataset PID, there are cases, specifically if the PID Provider for the dataset PID cannot generate other PIDs with the same authority/shoulder, etc. as in the dataset PID, where another Provider is needed. Dataverse has a set of API calls to see what PID provider will be used to generate datafile PIDs and, as a superuser, to change it (to a new one or back to a default).

To see the current choice for this dataset:

```
export SERVER_URL=https://demo.dataverse.org
export PERSISTENT_IDENTIFIER=doi:10.5072/FK2/YD5QDG
```
(continues on next page)

(continued from previous page)

```
curl "$SERVER_URL/api/datasets/:persistentId/pidGenerator?persistentId=$PERSISTENT_
˓→IDENTIFIER"
```
The response will be the id of the PID Provider that will be used. Details of that provider's configration can be obtained via the *[Get Information about Configured PID Providers](#page-283-0)*.

To set the behavior for this dataset:

```
export API_TOKEN=xxxxxxxx-xxxx-xxxx-xxxx-xxxxxxxxxxxx
export SERVER_URL=https://demo.dataverse.org
export PERSISTENT_IDENTIFIER=doi:10.5072/FK2/YD5QDG
export GENERATOR_ID=perma1
curl -X PUT -H "X-Dataverse-key:$API_TOKEN" -H Content-type:application/json -d
˓→$GENERATOR_ID "$SERVER_URL/api/datasets/:persistentId/pidGenerator?persistentId=
˓→$PERSISTENT_IDENTIFIER"
```
The PID Provider id used must be one of the those configured - see *[Get Information about Configured PID Providers](#page-283-0)*. The return status code may be 200/OK, 401/403 if an api key is not sent or the user is not a superuser, or 404 if the dataset or PID provider are not found. Note that using a PIDProvider that generates DEPENDENT datafile PIDs that doesn't share the dataset PID's protocol/authority/separator/shoulder is not supported. (INDEPENDENT should be used in this case see the *[Persistent Identifiers and Publishing Datasets](#page-384-0)* section for more information).

The API can also be used to reset the dataset to use the default/inherited value:

```
export API_TOKEN=xxxxxxxxx-xxxx-xxxx-xxxx-xxxxxxxxxxx
export SERVER_URL=https://demo.dataverse.org
export PERSISTENT_IDENTIFIER=doi:10.5072/FK2/YD5QDG
```
curl -X DELETE -H "X-Dataverse-key:\$API\_TOKEN" -H Content-type:application/json "\$SERVER\_ ˓<sup>→</sup>URL/api/datasets/:persistentId/pidGenerator?persistentId=\$PERSISTENT\_IDENTIFIER"

The default will always be the same provider as for the dataset PID if that provider can generate new PIDs, and will be the PID Provider set for the collection or the global default otherwise.

# **3.6.3 Files**

#### **Get JSON Representation of a File**

**Note:** When a file has been assigned a persistent identifier, it can be used in the API. This is done by passing the constant :persistentId where the numeric id of the file is expected, and then passing the actual persistent id as a query parameter with the name persistentId.

This endpoint returns the file metadata present in the latest dataset version.

Example: Getting the file whose DOI is *10.5072/FK2/J8SJZB*:

```
export SERVER_URL=https://demo.dataverse.org
export PERSISTENT_IDENTIFIER=doi:10.5072/FK2/J8SJZB
export API_TOKEN=xxxxxxxx-xxxx-xxxx-xxxx-xxxxxxxxxxxx
```
(continues on next page)

(continued from previous page)

```
curl -H "X-Dataverse-key:$API_TOKEN" "$SERVER_URL/api/files/:persistentId/?persistentId=
˓→$PERSISTENT_IDENTIFIER"
```
The fully expanded example above (without environment variables) looks like this:

```
curl -H "X-Dataverse-key:xxxxxxxx-xxxx-xxxx-xxxx-xxxxxxxxxxxx" "https://demo.dataverse.
˓→org/api/files/:persistentId/?persistentId=doi:10.5072/FK2/J8SJZB"
```
You may get its draft version of an unpublished file if you pass an api token with view draft permissions:

```
export SERVER_URL=https://demo.dataverse.org
export PERSISTENT_IDENTIFIER=doi:10.5072/FK2/J8SJZB
export API_TOKEN=xxxxxxxx-xxxx-xxxx-xxxx-xxxxxxxxxxx
curl -H "X-Dataverse-key:$API_TOKEN" "$SERVER/api/files/:persistentId/?persistentId=
```

```
˓→$PERSISTENT_IDENTIFIER"
```
The fully expanded example above (without environment variables) looks like this:

```
curl -H "X-Dataverse-key:xxxxxxxx-xxxx-xxxx-xxxx-xxxxxxxxxxxx" "https://demo.dataverse.
˓→org/api/files/:persistentId/?persistentId=doi:10.5072/FK2/J8SJZB"
```
Show the file whose id is passed:

```
export SERVER_URL=https://demo.dataverse.org
export ID=408730
```

```
curl "$SERVER_URL/api/file/$ID"
```
The fully expanded example above (without environment variables) looks like this:

curl "https://demo.dataverse.org/api/files/408730"

You may get its draft version of an published file if you pass an api token with view draft permissions and use the draft path parameter:

```
export SERVER_URL=https://demo.dataverse.org
export PERSISTENT_IDENTIFIER=doi:10.5072/FK2/J8SJZB
export API_TOKEN=xxxxxxxx-xxxx-xxxx-xxxx-xxxxxxxxxxxx
curl -H "X-Dataverse-key:$API_TOKEN" "$SERVER/api/files/:persistentId/draft/?
```
˓<sup>→</sup>persistentId=\$PERSISTENT\_IDENTIFIER"

The fully expanded example above (without environment variables) looks like this:

```
curl -H "X-Dataverse-key:xxxxxxxx-xxxx-xxxx-xxxx-xxxxxxxxxxxx" "https://demo.dataverse.
˓→org/api/files/:persistentId/draft/?persistentId=doi:10.5072/FK2/J8SJZB"
```
The file id can be extracted from the response retrieved from the API which uses the persistent identifier (/api/ datasets/:persistentId/?persistentId=\$PERSISTENT\_IDENTIFIER).

By default, files from deaccessioned dataset versions are not included in the search. If no accessible dataset draft version exists, the search of the latest published file will ignore dataset deaccessioned versions unless includeDeaccessioned query parameter is set to true.

Usage example:

```
export SERVER_URL=https://demo.dataverse.org
export PERSISTENT_IDENTIFIER=doi:10.5072/FK2/J8SJZB
export API_TOKEN=xxxxxxxxx-xxxx-xxxx-xxxx-xxxxxxxxxxx
curl -H "X-Dataverse-key:$API_TOKEN" "$SERVER_URL/api/files/:persistentId/?persistentId=
˓→$PERSISTENT_IDENTIFIER&includeDeaccessioned=true"
```
The fully expanded example above (without environment variables) looks like this:

```
curl -H "X-Dataverse-key:xxxxxxxx-xxxx-xxxx-xxxx-xxxxxxxxxxxx" "https://demo.dataverse.
˓→org/api/files/:persistentId/?persistentId=doi:10.5072/FK2/J8SJZB&
˓→includeDeaccessioned=true"
```
If you want to include the dataset version of the file in the response, there is an optional parameter for this called returnDatasetVersion whose default value is false.

Usage example:

```
export SERVER_URL=https://demo.dataverse.org
export PERSISTENT_IDENTIFIER=doi:10.5072/FK2/J8SJZB
export API_TOKEN=xxxxxxxxx-xxxx-xxxx-xxxx-xxxxxxxxxxx
curl -H "X-Dataverse-key:$API_TOKEN" "$SERVER_URL/api/files/:persistentId/?persistentId=
˓→$PERSISTENT_IDENTIFIER&returnDatasetVersion=true"
```
The fully expanded example above (without environment variables) looks like this:

```
curl -H "X-Dataverse-key:xxxxxxxx-xxxx-xxxx-xxxx-xxxxxxxxxxxx" "https://demo.dataverse.
˓→org/api/files/:persistentId/?persistentId=doi:10.5072/FK2/J8SJZB&
˓→returnDatasetVersion=true"
```
#### **Get JSON Representation of a File given a Dataset Version**

**Note:** When a file has been assigned a persistent identifier, it can be used in the API. This is done by passing the constant :persistentId where the numeric id of the file is expected, and then passing the actual persistent id as a query parameter with the name persistentId.

This endpoint returns the file metadata present in the requested dataset version. To specify the dataset version, you can use :latest-published, or :latest, or :draft or 1.0 or any other style listed under *[Dataset Version Specifiers](#page-208-0)*.

Example: Getting the file whose DOI is *10.5072/FK2/J8SJZB* present in the published dataset version 1.0:

```
export SERVER_URL=https://demo.dataverse.org
export PERSISTENT_IDENTIFIER=doi:10.5072/FK2/J8SJZB
export DATASET_VERSION=1.0
export API_TOKEN=xxxxxxxxx-xxxx-xxxx-xxxxxxxxxxxxxx
curl -H "X-Dataverse-key:$API_TOKEN" "$SERVER_URL/api/files/:persistentId/versions/
˓→$DATASET_VERSION?persistentId=$PERSISTENT_IDENTIFIER"
```

```
curl -H "X-Dataverse-key:xxxxxxxx-xxxx-xxxx-xxxx-xxxxxxxxxxxx" "https://demo.dataverse.
˓→org/api/files/:persistentId/versions/1.0?persistentId=doi:10.5072/FK2/J8SJZB"
```
You may obtain a not found error depending on whether or not the specified version exists or you have permission to view it.

By default, files from deaccessioned dataset versions are not included in the search unless includeDeaccessioned query parameter is set to true.

Usage example:

```
export SERVER_URL=https://demo.dataverse.org
export PERSISTENT_IDENTIFIER=doi:10.5072/FK2/J8SJZB
export DATASET_VERSION=:latest-published
export API_TOKEN=xxxxxxxx-xxxx-xxxx-xxxx-xxxxxxxxxxxx
curl -H "X-Dataverse-key:$API_TOKEN" "$SERVER_URL/api/files/:persistentId/versions/
˓→$DATASET_VERSION?persistentId=$PERSISTENT_IDENTIFIER&includeDeaccessioned=true"
```
The fully expanded example above (without environment variables) looks like this:

```
curl -H "X-Dataverse-key:xxxxxxxx-xxxx-xxxx-xxxx-xxxxxxxxxxxx" "https://demo.dataverse.
˓→org/api/files/:persistentId/versions/:latest-published?persistentId=doi:10.5072/FK2/
˓→J8SJZB&includeDeaccessioned=true"
```
If you want to include the dataset version of the file in the response, there is an optional parameter for this called returnDatasetVersion whose default value is false.

Usage example:

```
export SERVER_URL=https://demo.dataverse.org
export PERSISTENT_IDENTIFIER=doi:10.5072/FK2/J8SJZB
export DATASET_VERSION=:draft
export API_TOKEN=xxxxxxxx-xxxx-xxxx-xxxx-xxxxxxxxxxxx
curl -H "X-Dataverse-key:$API_TOKEN" "$SERVER_URL/api/files/:persistentId/versions/
˓→$DATASET_VERSION?persistentId=$PERSISTENT_IDENTIFIER&returnDatasetVersion=true"
```
The fully expanded example above (without environment variables) looks like this:

```
curl -H "X-Dataverse-key:xxxxxxxx-xxxx-xxxx-xxxx-xxxxxxxxxxxx" "https://demo.dataverse.
˓→org/api/files/:persistentId/versions/:draft?persistentId=doi:10.5072/FK2/J8SJZB&
˓→returnDatasetVersion=true"
```
If you want to include the dataset and collections that the file is part of in the response, there is an optional parameter for this called returnOwners whose default value is false.

Usage example:

```
export SERVER_URL=https://demo.dataverse.org
export PERSISTENT_IDENTIFIER=doi:10.5072/FK2/J8SJZB
export DATASET_VERSION=:draft
export API_TOKEN=xxxxxxxxx-xxxx-xxxx-xxxx-xxxxxxxxxxx
curl -H "X-Dataverse-key:$API_TOKEN" "$SERVER_URL/api/files/:persistentId/versions/
˓→$DATASET_VERSION?persistentId=$PERSISTENT_IDENTIFIER&returnOwners=true"
```
The fully expanded example above (without environment variables) looks like this:

```
curl -H "X-Dataverse-key:xxxxxxxx-xxxx-xxxx-xxxx-xxxxxxxxxxxx" "https://demo.dataverse.
˓→org/api/files/:persistentId/versions/:draft?persistentId=doi:10.5072/FK2/J8SJZB&
˓→returnOwners=true"
```
# **Adding Files**

**Note:** Files can be added via the native API but the operation is performed on the parent object, which is a dataset. Please see the *[Datasets](#page-208-1)* endpoint above for more information.

#### **Accessing (downloading) files**

**Note:** Access API has its own section in the Guide: *[Data Access API](#page-171-0)*

**Note** Data Access API calls can now be made using persistent identifiers (in addition to database ids). This is done by passing the constant :persistentId where the numeric id of the file is expected, and then passing the actual persistent id as a query parameter with the name persistentId.

Example: Getting the file whose DOI is *10.5072/FK2/J8SJZB*

```
export API_TOKEN=xxxxxxxxx-xxxx-xxxx-xxxx-xxxxxxxxxxx
export SERVER_URL=https://demo.dataverse.org
export PERSISTENT_ID=doi:10.5072/FK2/J8SJZB
```
curl "\$SERVER\_URL/api/access/datafile/:persistentId/?persistentId=\$PERSISTENT\_ID"

The fully expanded example above (without environment variables) looks like this:

```
curl "https://demo.dataverse.org/api/access/datafile/:persistentId/?persistentId=doi:10.
˓→5072/FK2/J8SJZB"
```
Note: you can use the combination of cURL's -J (--remote-header-name) and -O (--remote-name) options to save the file in its original file name, such as

```
curl -J -O "https://demo.dataverse.org/api/access/datafile/:persistentId/?
˓→persistentId=doi:10.5072/FK2/J8SJZB"
```
#### **Restrict Files**

Restrict or unrestrict an existing file where id is the database id of the file or pid is the persistent id (DOI or Handle) of the file to restrict. Note that some Dataverse installations do not allow the ability to restrict files.

A curl example using an id

```
export API_TOKEN=xxxxxxxxx-xxxx-xxxx-xxxx-xxxxxxxxxxx
export SERVER_URL=https://demo.dataverse.org
export ID=24
```
(continues on next page)

(continued from previous page)

curl -H "X-Dataverse-key:\$API\_TOKEN" -X PUT -d true "\$SERVER\_URL/api/files/\$ID/restrict"

The fully expanded example above (without environment variables) looks like this:

```
curl -H "X-Dataverse-key:xxxxxxxx-xxxx-xxxx-xxxx-xxxxxxxxxxxx" -X PUT -d true "https://
˓→demo.dataverse.org/api/files/24/restrict"
```
A curl example using a pid

```
export API_TOKEN=xxxxxxxxx-xxxx-xxxx-xxxx-xxxxxxxxxxx
export SERVER_URL=https://demo.dataverse.org
export PERSISTENT_ID=doi:10.5072/FK2/AAA000
curl -H "X-Dataverse-key:$API_TOKEN" -X PUT -d true "$SERVER_URL/api/files/:persistentId/
˓→restrict?persistentId=$PERSISTENT_ID"
```
The fully expanded example above (without environment variables) looks like this:

```
curl -H "X-Dataverse-key:xxxxxxxx-xxxx-xxxx-xxxx-xxxxxxxxxxxx" -X PUT -d true "https://
˓→demo.dataverse.org/api/files/:persistentId/restrict?persistentId=doi:10.5072/FK2/AAA000
\hookrightarrow"
```
## **Uningest a File**

Reverse the tabular data ingest process performed on a file where ID is the database id or PERSISTENT\_ID is the persistent id (DOI or Handle) of the file to process.

Note that this requires "superuser" credentials to undo a successful ingest and remove the variable-level metadata and .tab version of the file. It can also be used by a user who can publish the dataset to clear the error from an unsuccessful ingest.

A curl example using an ID:

```
export API_TOKEN=xxxxxxxxx-xxxx-xxxx-xxxx-xxxxxxxxxxx
export SERVER_URL=https://demo.dataverse.org
export ID=24
```
curl -H "X-Dataverse-key:\$API\_TOKEN" -X POST "\$SERVER\_URL/api/files/\$ID/uningest"

The fully expanded example above (without environment variables) looks like this:

```
curl -H "X-Dataverse-key:xxxxxxxx-xxxx-xxxx-xxxx-xxxxxxxxxxxx" -X POST "https://demo.
˓→dataverse.org/api/files/24/uningest"
```
A curl example using a PERSISTENT\_ID:

```
export API_TOKEN=xxxxxxxxx-xxxx-xxxx-xxxx-xxxxxxxxxxx
export SERVER_URL=https://demo.dataverse.org
export PERSISTENT_ID=doi:10.5072/FK2/AAA000
```

```
curl -H "X-Dataverse-key:$API_TOKEN" -X POST "$SERVER_URL/api/files/:persistentId/
˓→uningest?persistentId=$PERSISTENT_ID"
```
The fully expanded example above (without environment variables) looks like this:

```
curl -H "X-Dataverse-key:xxxxxxxx-xxxx-xxxx-xxxx-xxxxxxxxxxxx" -X POST "https://demo.
˓→dataverse.org/api/files/:persistentId/uningest?persistentId=doi:10.5072/FK2/AAA000"
```
#### **Reingest a File**

Attempt to ingest an existing datafile as tabular data. This API can be used on a file that was not ingested as tabular back when it was uploaded. For example, a Stata v.14 file that was uploaded before ingest support for Stata 14 was added (in Dataverse Software v.4.9). It can also be used on a file that failed to ingest due to a bug in the ingest plugin that has since been fixed (hence the name "reingest").

Note that this requires "superuser" credentials.

A curl example using an ID

```
export API_TOKEN=xxxxxxxx-xxxx-xxxx-xxxx-xxxxxxxxxxxx
export SERVER_URL=https://demo.dataverse.org
export ID=24
```
curl -H "X-Dataverse-key:\$API\_TOKEN" -X POST "\$SERVER\_URL/api/files/\$ID/reingest"

The fully expanded example above (without environment variables) looks like this:

```
curl -H "X-Dataverse-key:xxxxxxxx-xxxx-xxxx-xxxx-xxxxxxxxxxxx" -X POST "https://demo.
˓→dataverse.org/api/files/24/reingest"
```
A curl example using a PERSISTENT\_ID

```
export API_TOKEN=xxxxxxxxx-xxxx-xxxx-xxxx-xxxxxxxxxxx
export SERVER_URL=https://demo.dataverse.org
export PERSISTENT_ID=doi:10.5072/FK2/AAA000
curl -H "X-Dataverse-key:$API_TOKEN" -X POST "$SERVER_URL/api/files/:persistentId/
˓→reingest?persistentId=$PERSISTENT_ID"
```
The fully expanded example above (without environment variables) looks like this:

curl -H "X-Dataverse-key:xxxxxxxx-xxxx-xxxx-xxxx-xxxxxxxxxxxx" -X POST "https://demo. ˓<sup>→</sup>dataverse.org/api/files/:persistentId/reingest?persistentId=doi:10.5072/FK2/AAA000"

Note: at present, the API cannot be used on a file that's already successfully ingested as tabular.

#### **Redetect File Type**

The Dataverse Software uses a variety of methods for determining file types (MIME types or content types) and these methods (listed below) are updated periodically. If you have files that have an unknown file type, you can have the Dataverse Software attempt to redetect the file type.

When using the curl command below, you can pass dryRun=true if you don't want any changes to be saved to the database. Change this to dryRun=false (or omit it) to save the change.

A curl example using an id

```
export API_TOKEN=xxxxxxxxx-xxxx-xxxx-xxxx-xxxxxxxxxxx
export SERVER_URL=https://demo.dataverse.org
export ID=24
curl -H "X-Dataverse-key:$API_TOKEN" -X POST "$SERVER_URL/api/files/$ID/redetect?
˓→dryRun=true"
```
The fully expanded example above (without environment variables) looks like this:

```
curl -H "X-Dataverse-key:xxxxxxxx-xxxx-xxxx-xxxx-xxxxxxxxxxxx" -X POST "https://demo.
˓→dataverse.org/api/files/24/redetect?dryRun=true"
```
A curl example using a pid

```
export API_TOKEN=xxxxxxxx-xxxx-xxxx-xxxx-xxxxxxxxxxxx
export SERVER_URL=https://demo.dataverse.org
export PERSISTENT_ID=doi:10.5072/FK2/AAA000
```
curl -H "X-Dataverse-key:\$API\_TOKEN" -X POST "\$SERVER\_URL/api/files/:persistentId/ ˓<sup>→</sup>redetect?persistentId=\$PERSISTENT\_ID&dryRun=true"

The fully expanded example above (without environment variables) looks like this:

```
curl -H "X-Dataverse-key:xxxxxxxx-xxxx-xxxx-xxxx-xxxxxxxxxxxx" -X POST "https://demo.
˓→dataverse.org/api/files/:persistentId/redetect?persistentId=doi:10.5072/FK2/AAA000&
˓→dryRun=true"
```
Currently the following methods are used to detect file types:

- The file type detected by the browser (or sent via API).
- JHOVE: <https://jhove.openpreservation.org>
- The file extension (e.g. ".ipybn") is used, defined in a file called MimeTypeDetectionByFileExtension. properties.
- The file name (e.g. "Dockerfile") is used, defined in a file called MimeTypeDetectionByFileName. properties.

# **Extract NcML**

As explained in the *[NetCDF and HDF5](#page-48-0)* section of the User Guide, when those file types are uploaded, an attempt is made to extract an NcML file from them and store it as an auxiliary file.

This happens automatically but superusers can also manually trigger this NcML extraction process with the API endpoint below.

Note that "true" will be returned if an NcML file was created. "false" will be returned if there was an error or if the NcML file already exists (check server.log for details).

```
export API_TOKEN=xxxxxxxxx-xxxx-xxxx-xxxx-xxxxxxxxxxx
export SERVER_URL=https://demo.dataverse.org
export ID=24
curl -H "X-Dataverse-key:$API_TOKEN" -X POST "$SERVER_URL/api/files/$ID/extractNcml"
```
```
curl -H "X-Dataverse-key:xxxxxxxx-xxxx-xxxx-xxxx-xxxxxxxxxxxx" -X POST "https://demo.
˓→dataverse.org/api/files/24/extractNcml"
```
A curl example using a PID:

```
export API_TOKEN=xxxxxxxxx-xxxx-xxxx-xxxx-xxxxxxxxxxx
export SERVER_URL=https://demo.dataverse.org
export PERSISTENT_ID=doi:10.5072/FK2/AAA000
curl -H "X-Dataverse-key:$API_TOKEN" -X POST "$SERVER_URL/api/files/:persistentId/
˓→extractNcml?persistentId=$PERSISTENT_ID"
```
The fully expanded example above (without environment variables) looks like this:

curl -H "X-Dataverse-key:xxxxxxxx-xxxx-xxxx-xxxx-xxxxxxxxxxxx" -X POST "https://demo. ˓<sup>→</sup>dataverse.org/api/files/:persistentId/extractNcml?persistentId=doi:10.5072/FK2/AAA000"

#### **Replacing Files**

Replace an existing file where ID is the database id of the file to replace or PERSISTENT\_ID is the persistent id (DOI or Handle) of the file. Requires the file to be passed as well as a jsonString expressing the new metadata. Note that metadata such as description, directoryLabel (File Path) and tags are not carried over from the file being replaced.

Note that when a Dataverse installation is configured to use S3 storage with direct upload enabled, there is API support to send a replacement file directly to S3. This is more complex and is described in the *[Direct DataFile Upload/Replace](#page-611-0) [API](#page-611-0)* guide.

A curl example using an ID

```
export API_TOKEN=xxxxxxxxx-xxxx-xxxx-xxxx-xxxxxxxxxxx
export SERVER_URL=https://demo.dataverse.org
export ID=24
curl -H "X-Dataverse-key:$API_TOKEN" -X POST -F 'file=@file.extension' -F 'jsonData=
˓→{json}' "$SERVER_URL/api/files/$ID/replace"
```
The fully expanded example above (without environment variables) looks like this:

```
curl -H "X-Dataverse-key:xxxxxxxx-xxxx-xxxx-xxxx-xxxxxxxxxxxx" -X POST -F 'file=@data.tsv
ightharpoonup' \
 -F 'jsonData={"description":"My description.","categories":["Data"],"forceReplace
\rightarrow":false}' \
  "https://demo.dataverse.org/api/files/24/replace"
```
A curl example using a PERSISTENT\_ID

```
export API_TOKEN=xxxxxxxx-xxxx-xxxx-xxxx-xxxxxxxxxxxx
export SERVER_URL=https://demo.dataverse.org
export PERSISTENT_ID=doi:10.5072/FK2/AAA000
curl -H "X-Dataverse-key:$API_TOKEN" -X POST -F 'file=@file.extension' -F 'jsonData=
\rightarrow{json}' \
  "$SERVER_URL/api/files/:persistentId/replace?persistentId=$PERSISTENT_ID"
```
The fully expanded example above (without environment variables) looks like this:

```
curl -H "X-Dataverse-key:xxxxxxxx-xxxx-xxxx-xxxx-xxxxxxxxxxxx" -X POST -F 'file=@data.tsv
ightharpoonup' \
 -F 'jsonData={"description":"My description.","categories":["Data"],"forceReplace
\rightarrow":false}' \
 "https://demo.dataverse.org/api/files/:persistentId/replace?persistentId=doi:10.5072/
\rightarrowFK2/AAA000"
```
## **Deleting Files**

Delete an existing file where ID is the database id of the file to delete or PERSISTENT\_ID is the persistent id (DOI or Handle, if it exists) of the file.

Note that the behavior of deleting files depends on if the dataset has ever been published or not.

- If the dataset has never been published, the file will be deleted forever.
- If the dataset has published, the file is deleted from the draft (and future published versions).
- If the dataset has published, the deleted file can still be downloaded because it was part of a published version.

A curl example using an ID

```
export API_TOKEN=xxxxxxxxx-xxxx-xxxx-xxxx-xxxxxxxxxxx
export SERVER_URL=https://demo.dataverse.org
export ID=24
curl -H "X-Dataverse-key:$API_TOKEN" -X DELETE "$SERVER_URL/api/files/$ID"
```
The fully expanded example above (without environment variables) looks like this:

```
curl -H "X-Dataverse-key:xxxxxxxx-xxxx-xxxx-xxxx-xxxxxxxxxxxx" -X DELETE "https://demo.
˓→dataverse.org/api/files/24"
```
A curl example using a PERSISTENT\_ID

```
export API_TOKEN=xxxxxxxx-xxxx-xxxx-xxxx-xxxxxxxxxxxx
export SERVER_URL=https://demo.dataverse.org
export PERSISTENT_ID=doi:10.5072/FK2/AAA000
curl -H "X-Dataverse-key:$API_TOKEN" -X DELETE "$SERVER_URL/api/files/:persistentId?
˓→persistentId=$PERSISTENT_ID"
```
The fully expanded example above (without environment variables) looks like this:

curl -H "X-Dataverse-key:xxxxxxxx-xxxx-xxxx-xxxx-xxxxxxxxxxxx" -X DELETE "https://demo. ˓<sup>→</sup>dataverse.org/api/files/:persistentId?persistentId=doi:10.5072/FK2/AAA000"

### **Getting File Metadata**

Provides a json representation of the file metadata for an existing file where ID is the database id of the file to get metadata from or PERSISTENT\_ID is the persistent id (DOI or Handle) of the file.

A curl example using an ID

```
export API_TOKEN=xxxxxxxx-xxxx-xxxx-xxxx-xxxxxxxxxxxx
export SERVER_URL=https://demo.dataverse.org
export ID=24
```
curl "\$SERVER\_URL/api/files/\$ID/metadata"

The fully expanded example above (without environment variables) looks like this:

curl "https://demo.dataverse.org/api/files/24/metadata"

A curl example using a PERSISTENT\_ID

```
export API_TOKEN=xxxxxxxxx-xxxx-xxxx-xxxx-xxxxxxxxxxx
export SERVER_URL=https://demo.dataverse.org
export PERSISTENT_ID=doi:10.5072/FK2/AAA000
```
curl "\$SERVER\_URL/api/files/:persistentId/metadata?persistentId=\$PERSISTENT\_ID"

The fully expanded example above (without environment variables) looks like this:

```
curl "https://demo.dataverse.org/api/files/:persistentId/metadata?persistentId=doi:10.
˓→5072/FK2/AAA000"
```
The current draft can also be viewed if you have permissions and pass your API token

A curl example using an ID

```
export API_TOKEN=xxxxxxxxx-xxxx-xxxx-xxxx-xxxxxxxxxxx
export SERVER_URL=https://demo.dataverse.org
export ID=24
curl -H "X-Dataverse-key:$API_TOKEN" "$SERVER_URL/api/files/$ID/metadata/draft"
```
The fully expanded example above (without environment variables) looks like this:

```
curl -H "X-Dataverse-key:xxxxxxxx-xxxx-xxxx-xxxx-xxxxxxxxxxxx" "https://demo.dataverse.
˓→org/api/files/24/metadata/draft"
```
A curl example using a PERSISTENT\_ID

```
export API_TOKEN=xxxxxxxxx-xxxx-xxxx-xxxx-xxxxxxxxxxx
export SERVER_URL=https://demo.dataverse.org
export PERSISTENT_ID=doi:10.5072/FK2/AAA000
curl -H "X-Dataverse-key:$API_TOKEN" "$SERVER_URL/api/files/:persistentId/metadata/draft?
˓→persistentId=$PERSISTENT_ID"
```
curl -H "X-Dataverse-key:xxxxxxxx-xxxx-xxxx-xxxx-xxxxxxxxxxxx" "https://demo.dataverse. ˓<sup>→</sup>org/api/files/:persistentId/metadata/draft?persistentId=doi:10.5072/FK2/AAA000"

Note: The id returned in the json response is the id of the file metadata version.

#### **Getting File Data Tables**

This endpoint is oriented toward tabular files and provides a JSON representation of the file data tables for an existing tabular file. ID is the database id of the file to get the data tables from or PERSISTENT\_ID is the persistent id (DOI or Handle) of the file.

A curl example using an ID

```
export API_TOKEN=xxxxxxxxx-xxxx-xxxx-xxxx-xxxxxxxxxxx
export SERVER_URL=https://demo.dataverse.org
export ID=24
```
curl \$SERVER\_URL/api/files/\$ID/dataTables

The fully expanded example above (without environment variables) looks like this:

curl https://demo.dataverse.org/api/files/24/dataTables

A curl example using a PERSISTENT\_ID

```
export API_TOKEN=xxxxxxxxx-xxxx-xxxx-xxxx-xxxxxxxxxxx
export SERVER_URL=https://demo.dataverse.org
export PERSISTENT_ID=doi:10.5072/FK2/AAA000
```
curl "\$SERVER\_URL/api/files/:persistentId/dataTables?persistentId=\$PERSISTENT\_ID"

The fully expanded example above (without environment variables) looks like this:

```
curl "https://demo.dataverse.org/api/files/:persistentId/dataTables?persistentId=doi:10.
\rightarrow5072/FK2/AAA000"
```
Note that if the requested file is not tabular, the endpoint will return an error.

## **Getting File Download Count**

Provides the download count for a particular file, where ID is the database id of the file to get the download count from or PERSISTENT\_ID is the persistent id (DOI or Handle) of the file.

A curl example using an ID

```
export API_TOKEN=xxxxxxxxx-xxxx-xxxx-xxxx-xxxxxxxxxxx
export SERVER_URL=https://demo.dataverse.org
export ID=24
curl -H "X-Dataverse-key:$API_TOKEN" -X GET "$SERVER_URL/api/files/$ID/downloadCount"
```

```
curl -H "X-Dataverse-key:xxxxxxxx-xxxx-xxxx-xxxx-xxxxxxxxxxxx" -X GET "https://demo.
˓→dataverse.org/api/files/24/downloadCount"
```
A curl example using a PERSISTENT\_ID

```
export API_TOKEN=xxxxxxxxx-xxxx-xxxx-xxxx-xxxxxxxxxxx
export SERVER_URL=https://demo.dataverse.org
export PERSISTENT_ID=doi:10.5072/FK2/AAA000
curl -H "X-Dataverse-key:$API_TOKEN" -X GET "$SERVER_URL/api/files/:persistentId/
˓→downloadCount?persistentId=$PERSISTENT_ID"
```
The fully expanded example above (without environment variables) looks like this:

```
curl -H "X-Dataverse-key:xxxxxxxx-xxxx-xxxx-xxxx-xxxxxxxxxxxx" -X GET "https://demo.
˓→dataverse.org/api/files/:persistentId/downloadCount?persistentId=doi:10.5072/FK2/AAA000
ightharpoonup"
```
If you are interested in download counts for multiple files, see *[Metrics API](#page-303-0)*.

#### **File Has Been Deleted**

Know if a particular file that existed in a previous version of the dataset no longer exists in the latest version.

A curl example using an ID

```
export API_TOKEN=xxxxxxxxx-xxxx-xxxx-xxxx-xxxxxxxxxxx
export SERVER_URL=https://demo.dataverse.org
export ID=24
curl -H "X-Dataverse-key:$API_TOKEN" -X GET "$SERVER_URL/api/files/$ID/hasBeenDeleted"
```
The fully expanded example above (without environment variables) looks like this:

```
curl -H "X-Dataverse-key:xxxxxxxx-xxxx-xxxx-xxxx-xxxxxxxxxxxx" -X GET "https://demo.
˓→dataverse.org/api/files/24/hasBeenDeleted"
```
A curl example using a PERSISTENT\_ID

```
export API_TOKEN=xxxxxxxxx-xxxx-xxxx-xxxx-xxxxxxxxxxx
export SERVER_URL=https://demo.dataverse.org
export PERSISTENT_ID=doi:10.5072/FK2/AAA000
```
curl -H "X-Dataverse-key:\$API\_TOKEN" -X GET "\$SERVER\_URL/api/files/:persistentId/ ˓<sup>→</sup>hasBeenDeleted?persistentId=\$PERSISTENT\_ID"

```
curl -H "X-Dataverse-key:xxxxxxxx-xxxx-xxxx-xxxx-xxxxxxxxxxxx" -X GET "https://demo.
˓→dataverse.org/api/files/:persistentId/hasBeenDeleted?persistentId=doi:10.5072/FK2/
\rightarrowAAA000"
```
## **Updating File Metadata**

Updates the file metadata for an existing file where ID is the database id of the file to update or PERSISTENT\_ID is the persistent id (DOI or Handle) of the file. Requires a jsonString expressing the new metadata. No metadata from the previous version of this file will be persisted, so if you want to update a specific field first get the json with the above command and alter the fields you want.

A curl example using an ID

```
export API_TOKEN=xxxxxxxxx-xxxx-xxxx-xxxx-xxxxxxxxxxx
export SERVER_URL=https://demo.dataverse.org
export ID=24
curl -H "X-Dataverse-key:$API_TOKEN" -X POST \
  -F 'jsonData={"description":"My description bbb.","provFreeform":"Test prov freeform",
˓→"categories":["Data"],"dataFileTags":["Survey"],"restrict":false}' \
  "$SERVER_URL/api/files/$ID/metadata"
```
The fully expanded example above (without environment variables) looks like this:

```
curl -H "X-Dataverse-key:xxxxxxxx-xxxx-xxxx-xxxx-xxxxxxxxxxxx" -X POST \
 -F 'jsonData={"description":"My description bbb.","provFreeform":"Test prov freeform",
˓→"categories":["Data"],"dataFileTags":["Survey"],"restrict":false}' \
 "https://demo.dataverse.org/api/files/24/metadata"
```
A curl example using a PERSISTENT\_ID

```
export API_TOKEN=xxxxxxxxx-xxxx-xxxx-xxxx-xxxxxxxxxxx
export SERVER_URL=https://demo.dataverse.org
export PERSISTENT_ID=doi:10.5072/FK2/AAA000
curl -H "X-Dataverse-key:$API_TOKEN" -X POST \
  -F 'jsonData={"description":"My description bbb.","provFreeform":"Test prov freeform",
˓→"categories":["Data"],"dataFileTags":["Survey"],"restrict":false}' \
  "$SERVER_URL/api/files/:persistentId/metadata?persistentId=$PERSISTENT_ID"
```
The fully expanded example above (without environment variables) looks like this:

```
curl -H "X-Dataverse-key:xxxxxxxx-xxxx-xxxx-xxxx-xxxxxxxxxxxx" -X POST \
 -F 'jsonData={"description":"My description bbb.","provFreeform":"Test prov freeform",
˓→"categories":["Data"],"dataFileTags":["Survey"],"restrict":false}' \
 "https://demo.dataverse.org/api/files/:persistentId/metadata?persistentId=doi:10.5072/
\rightarrowFK2/AAA000"
```
Note: To update the 'tabularTags' property of file metadata, use the 'dataFileTags' key when making API requests. This property is used to update the 'tabularTags' of the file metadata.

Also note that dataFileTags are not versioned and changes to these will update the published version of the file.

## **Updating File Metadata Categories**

Updates the categories for an existing file where ID is the database id of the file to update or PERSISTENT\_ID is the persistent id (DOI or Handle) of the file. Requires a jsonString expressing the category names.

Although updating categories can also be done with the previous endpoint, this has been created to be more practical when it is only necessary to update categories and not other metadata fields.

The JSON representation of file categories (categories.json) looks like this:

```
{
  "categories": [
    "Data",
    "Custom"
  ]
}
```
A curl example using an ID

```
export API_TOKEN=xxxxxxxxx-xxxx-xxxx-xxxx-xxxxxxxxxxx
export SERVER_URL=https://demo.dataverse.org
export ID=24
export FILE_PATH=categories.json
curl -H "X-Dataverse-key:$API_TOKEN" -X POST \
  "$SERVER_URL/api/files/$ID/metadata/categories" \
  -H "Content-type:application/json" --upload-file $FILE_PATH
```
The fully expanded example above (without environment variables) looks like this:

```
curl -H "X-Dataverse-key:xxxxxxxx-xxxx-xxxx-xxxx-xxxxxxxxxxxx" -X POST \
 "http://demo.dataverse.org/api/files/24/metadata/categories" \
 -H "Content-type:application/json" --upload-file categories.json
```
A curl example using a PERSISTENT\_ID

```
export API_TOKEN=xxxxxxxx-xxxx-xxxx-xxxx-xxxxxxxxxxxx
export SERVER_URL=https://demo.dataverse.org
export PERSISTENT_ID=doi:10.5072/FK2/AAA000
export FILE_PATH=categories.json
curl -H "X-Dataverse-key:$API_TOKEN" -X POST \
  "$SERVER_URL/api/files/:persistentId/metadata/categories?persistentId=$PERSISTENT_ID" \
  -H "Content-type:application/json" --upload-file $FILE_PATH
```
The fully expanded example above (without environment variables) looks like this:

```
curl -H "X-Dataverse-key:xxxxxxxx-xxxx-xxxx-xxxx-xxxxxxxxxxxx" -X POST \
 "https://demo.dataverse.org/api/files/:persistentId/metadata/categories?
˓→persistentId=doi:10.5072/FK2/AAA000" \
 -H "Content-type:application/json" --upload-file categories.json
```
Note that if the specified categories do not exist, they will be created.

## **Updating File Tabular Tags**

Updates the tabular tags for an existing tabular file where ID is the database id of the file to update or PERSISTENT\_ID is the persistent id (DOI or Handle) of the file. Requires a jsonString expressing the tabular tag names.

The JSON representation of tabular tags (tags.json) looks like this:

```
{
  "tabularTags": [
    "Survey",
    "Genomics"
  ]
}
```
A curl example using an ID

```
export API_TOKEN=xxxxxxxxx-xxxx-xxxx-xxxx-xxxxxxxxxxx
export SERVER_URL=https://demo.dataverse.org
export ID=24
export FILE_PATH=tags.json
curl -H "X-Dataverse-key:$API_TOKEN" -X POST \
 "$SERVER_URL/api/files/$ID/metadata/tabularTags" \
  -H "Content-type:application/json" --upload-file $FILE_PATH
```
The fully expanded example above (without environment variables) looks like this:

```
curl -H "X-Dataverse-key:xxxxxxxx-xxxx-xxxx-xxxx-xxxxxxxxxxxx" -X POST \
 "http://demo.dataverse.org/api/files/24/metadata/tabularTags" \
 -H "Content-type:application/json" --upload-file tags.json
```
A curl example using a PERSISTENT\_ID

```
export API_TOKEN=xxxxxxxxx-xxxx-xxxx-xxxx-xxxxxxxxxxx
export SERVER_URL=https://demo.dataverse.org
export PERSISTENT_ID=doi:10.5072/FK2/AAA000
export FILE_PATH=tags.json
curl -H "X-Dataverse-key:$API_TOKEN" -X POST \
 "$SERVER_URL/api/files/:persistentId/metadata/tabularTags?persistentId=$PERSISTENT_ID"␣
˓→\
  -H "Content-type:application/json" --upload-file $FILE_PATH
```
The fully expanded example above (without environment variables) looks like this:

```
curl -H "X-Dataverse-key:xxxxxxxx-xxxx-xxxx-xxxx-xxxxxxxxxxxx" -X POST \
 "https://demo.dataverse.org/api/files/:persistentId/metadata/tabularTags?
˓→persistentId=doi:10.5072/FK2/AAA000" \
 -H "Content-type:application/json" --upload-file tags.json
```
Note that the specified tabular tags must be valid. The supported tags are:

- Survey
- Time Series
- Panel
- Event
- Genomics
- Network
- Geospatial

### **Editing Variable Level Metadata**

Updates variable level metadata using ddi xml FILE, where ID is file id.

A curl example using an ID

```
export API_TOKEN=xxxxxxxxx-xxxx-xxxx-xxxx-xxxxxxxxxxx
export SERVER_URL=https://demo.dataverse.org
export ID=24
export FILE=dct.xml
curl -H "X-Dataverse-key:$API_TOKEN" -X PUT "$SERVER_URL/api/edit/$ID" --upload-file
˓→$FILE
```
The fully expanded example above (without environment variables) looks like this:

```
curl -H "X-Dataverse-key:xxxxxxxx-xxxx-xxxx-xxxx-xxxxxxxxxxxx" -X PUT "https://demo.
→dataverse.org/api/edit/24" --upload-file dct.xml
```
You can download  $det.xml$  from the example above to see what the XML looks like.

## **Get File Citation as JSON**

This API is for getting the file citation as it appears on the file landing page. It is formatted in HTML and encoded in JSON.

To specify the version, you can use :latest-published or :draft or 1.0 or any other style listed under *[Dataset](#page-208-0) [Version Specifiers](#page-208-0)*.

When the dataset version is published, authentication is not required:

```
export SERVER_URL=https://demo.dataverse.org
export FILE_ID=42
export DATASET_VERSION=:latest-published
curl "$SERVER_URL/api/files/$FILE_ID/versions/$DATASET_VERSION/citation"
```
The fully expanded example above (without environment variables) looks like this:

curl "https://demo.dataverse.org/api/files/42/versions/:latest-published/citation"

When the dataset version is a draft or deaccessioned, authentication is required.

By default, deaccessioned dataset versions are not included in the search when applying the :latest or :latest-published identifiers. Additionally, when filtering by a specific version tag, you will get a "unauthorized" error if the version is deaccessioned and you do not enable the includeDeaccessioned option described below.

If you want to include deaccessioned dataset versions, you must set includeDeaccessioned query parameter to true.

```
export API_TOKEN=xxxxxxxxx-xxxx-xxxx-xxxx-xxxxxxxxxxx
export SERVER_URL=https://demo.dataverse.org
export FILE_ID=42
export DATASET_VERSION=:draft
export INCLUDE_DEACCESSIONED=true
curl -H "X-Dataverse-key:$API_TOKEN" "$SERVER_URL/api/files/$FILE_ID/versions/$DATASET_
˓→VERSION/citation?includeDeaccessioned=$INCLUDE_DEACCESSIONED"
```
The fully expanded example above (without environment variables) looks like this:

```
curl -H "X-Dataverse-key:xxxxxxxx-xxxx-xxxx-xxxx-xxxxxxxxxxxx" "https://demo.dataverse.
˓→org/api/files/42/versions/:draft/citation?includeDeaccessioned=true"
```
If your file has a persistent identifier (PID, such as a DOI), you can pass it using the technique described under *[Get](#page-244-0) [JSON Representation of a File](#page-244-0)*.

This API is not for downloading various citation formats such as EndNote XML, RIS, or BibTeX. This functionality has been requested in <https://github.com/IQSS/dataverse/issues/3140> and [https://github.com/IQSS/dataverse/issues/9994.](https://github.com/IQSS/dataverse/issues/9994)

#### **Provenance**

#### **Get Provenance JSON for an uploaded file**

A curl example using an ID

```
export API_TOKEN=xxxxxxxxx-xxxx-xxxx-xxxx-xxxxxxxxxxx
export SERVER_URL=https://demo.dataverse.org
export ID=24
```
curl -H "X-Dataverse-key:\$API\_TOKEN" "\$SERVER\_URL/api/files/\$ID/prov-json"

The fully expanded example above (without environment variables) looks like this:

```
curl -H "X-Dataverse-key:xxxxxxxx-xxxx-xxxx-xxxx-xxxxxxxxxxxx" "https://demo.dataverse.
˓→org/api/files/24/prov-json"
```
A curl example using a PERSISTENT\_ID

```
export API_TOKEN=xxxxxxxxx-xxxx-xxxx-xxxx-xxxxxxxxxxx
export SERVER_URL=https://demo.dataverse.org
export PERSISTENT_ID=doi:10.5072/FK2/AAA000
curl -H "X-Dataverse-key:$API_TOKEN" "$SERVER_URL/api/files/:persistentId/prov-json?
˓→persistentId=$PERSISTENT_ID"
```
The fully expanded example above (without environment variables) looks like this:

curl -H "X-Dataverse-key:xxxxxxxx-xxxx-xxxx-xxxx-xxxxxxxxxxxx" "https://demo.dataverse. ˓<sup>→</sup>org/api/files/:persistentId/prov-json?persistentId=doi:10.5072/FK2/AAA000"

#### **Get Provenance Description for an uploaded file**

A curl example using an ID

```
export API_TOKEN=xxxxxxxxx-xxxx-xxxx-xxxx-xxxxxxxxxxx
export SERVER_URL=https://demo.dataverse.org
export ID=24
```
curl -H "X-Dataverse-key:\$API\_TOKEN" "\$SERVER\_URL/api/files/\$ID/prov-freeform"

The fully expanded example above (without environment variables) looks like this:

```
curl -H "X-Dataverse-key:xxxxxxxx-xxxx-xxxx-xxxx-xxxxxxxxxxxx" "https://demo.dataverse.
˓→org/api/files/24/prov-freeform"
```
A curl example using a PERSISTENT\_ID

```
export API_TOKEN=xxxxxxxxx-xxxx-xxxx-xxxx-xxxxxxxxxxx
export SERVER_URL=https://demo.dataverse.org
export PERSISTENT_ID=doi:10.5072/FK2/AAA000
curl -H "X-Dataverse-key:$API_TOKEN" "$SERVER_URL/api/files/:persistentId/prov-freeform?
˓→persistentId=$PERSISTENT_ID"
```
The fully expanded example above (without environment variables) looks like this:

curl -H "X-Dataverse-key:xxxxxxxx-xxxx-xxxx-xxxx-xxxxxxxxxxxx" "https://demo.dataverse. ˓<sup>→</sup>org/api/files/:persistentId/prov-freeform?persistentId=doi:10.5072/FK2/AAA000"

## **Create/Update Provenance JSON and provide related entity name for an uploaded file**

A curl example using an ID

```
export API_TOKEN=xxxxxxxxx-xxxx-xxxx-xxxx-xxxxxxxxxxx
export SERVER_URL=https://demo.dataverse.org
export ID=24
export ENTITY_NAME="..."
export FILE_PATH=provenance.json
curl -H "X-Dataverse-key:$API_TOKEN" -X POST "$SERVER_URL/api/files/$ID/prov-json?
˓→entityName=$ENTITY_NAME" -H "Content-type:application/json" --upload-file $FILE_PATH
```
The fully expanded example above (without environment variables) looks like this:

```
curl -H "X-Dataverse-key:xxxxxxxx-xxxx-xxxx-xxxx-xxxxxxxxxxxx" -X POST "https://demo.
˓→dataverse.org/api/files/24/prov-json?entityName=..." -H "Content-type:application/json
˓→" --upload-file provenance.json
```
A curl example using a PERSISTENT\_ID

```
export API_TOKEN=xxxxxxxxx-xxxx-xxxx-xxxx-xxxxxxxxxxx
export SERVER_URL=https://demo.dataverse.org
export PERSISTENT_ID=doi:10.5072/FK2/AAA000
```
(continues on next page)

(continued from previous page)

```
export ENTITY_NAME="..."
export FILE_PATH=provenance.json
curl -H "X-Dataverse-key:$API_TOKEN" -X POST "$SERVER_URL/api/files/:persistentId/prov-
˓→json?persistentId=$PERSISTENT_ID&entityName=$ENTITY_NAME" -H "Content-type:application/
˓→json" --upload-file $FILE_PATH
```
The fully expanded example above (without environment variables) looks like this:

```
curl -H "X-Dataverse-key:xxxxxxxx-xxxx-xxxx-xxxx-xxxxxxxxxxxx" -X POST "https://demo.
˓→dataverse.org/api/files/:persistentId/prov-json?persistentId=doi:10.5072/FK2/AAA000&
˓→entityName=..." -H "Content-type:application/json" --upload-file provenance.json
```
#### **Create/Update Provenance Description for an uploaded file**

Requires a JSON file with the description connected to a key named "text"

A curl example using an ID

```
export API_TOKEN=xxxxxxxxx-xxxx-xxxx-xxxx-xxxxxxxxxxx
export SERVER_URL=https://demo.dataverse.org
export ID=24
export FILE_PATH=provenance.json
curl -H "X-Dataverse-key:$API_TOKEN" -X POST "$SERVER_URL/api/files/$ID/prov-freeform" -
˓→H "Content-type:application/json" --upload-file $FILE_PATH
```
The fully expanded example above (without environment variables) looks like this:

```
curl -H "X-Dataverse-key:xxxxxxxx-xxxx-xxxx-xxxx-xxxxxxxxxxxx" -X POST "https://demo.
˓→dataverse.org/api/files/24/prov-freeform" -H "Content-type:application/json" --upload-
\rightarrowfile provenance.json
```
A curl example using a PERSISTENT\_ID

```
export API_TOKEN=xxxxxxxx-xxxx-xxxx-xxxx-xxxxxxxxxxxx
export SERVER_URL=https://demo.dataverse.org
export PERSISTENT_ID=doi:10.5072/FK2/AAA000
export FILE_PATH=provenance.json
curl -H "X-Dataverse-key:$API_TOKEN" -X POST "$SERVER_URL/api/files/:persistentId/prov-
˓→freeform?persistentId=$PERSISTENT_ID" -H "Content-type:application/json" --upload-file
˓→$FILE_PATH
```
The fully expanded example above (without environment variables) looks like this:

```
curl -H "X-Dataverse-key:xxxxxxxx-xxxx-xxxx-xxxx-xxxxxxxxxxxx" -X POST "https://demo.
˓→dataverse.org/api/files/:persistentId/prov-freeform?persistentId=doi:10.5072/FK2/AAA000
˓→" -H "Content-type:application/json" --upload-file provenance.json
```
See a sample JSON file file-provenance.json from <https://openprovenance.org> (c.f. Huynh, Trung Dong and Moreau, Luc (2014) ProvStore: a public provenance repository. At 5th International Provenance and Annotation Workshop (IPAW'14), Cologne, Germany, 09-13 Jun 2014. pp. 275-277).

#### **Delete Provenance JSON for an uploaded file**

A curl example using an ID

```
export API_TOKEN=xxxxxxxxx-xxxx-xxxx-xxxx-xxxxxxxxxxx
export SERVER_URL=https://demo.dataverse.org
export ID=24
```
curl -H "X-Dataverse-key:\$API\_TOKEN" -X DELETE "\$SERVER\_URL/api/files/\$ID/prov-json"

The fully expanded example above (without environment variables) looks like this:

```
curl -H "X-Dataverse-key:xxxxxxxx-xxxx-xxxx-xxxx-xxxxxxxxxxxx" -X DELETE "https://demo.
˓→dataverse.org/api/files/24/prov-json"
```
A curl example using a PERSISTENT\_ID

```
export API_TOKEN=xxxxxxxx-xxxx-xxxx-xxxx-xxxxxxxxxxxx
export SERVER_URL=https://demo.dataverse.org
export PERSISTENT_ID=doi:10.5072/FK2/AAA000
curl -H "X-Dataverse-key:$API_TOKEN" -X DELETE "$SERVER_URL/api/files/:persistentId/prov-
˓→json?persistentId=$PERSISTENT_ID"
```
The fully expanded example above (without environment variables) looks like this:

curl -H "X-Dataverse-key:xxxxxxxx-xxxx-xxxx-xxxx-xxxxxxxxxxxx" -X DELETE "https://demo. ˓<sup>→</sup>dataverse.org/api/files/:persistentId/prov-json?persistentId=doi:10.5072/FK2/AAA000"

## **Datafile Integrity**

Starting with the release 4.10 the size of the saved original file (for an ingested tabular datafile) is stored in the database. The following API will retrieve and permanently store the sizes for any already existing saved originals:

export SERVER\_URL=https://localhost

curl "\$SERVER\_URL/api/admin/datafiles/integrity/fixmissingoriginalsizes"

with limit parameter:

export SERVER\_URL=https://localhost export LIMIT=10

```
curl "$SERVER_URL/api/admin/datafiles/integrity/fixmissingoriginalsizes?limit=$LIMIT"
```
The fully expanded example above (without environment variables) looks like this:

curl "https://localhost/api/admin/datafiles/integrity/fixmissingoriginalsizes"

with limit parameter:

curl "https://localhost/api/admin/datafiles/integrity/fixmissingoriginalsizes?limit=10"

Note the optional "limit" parameter. Without it, the API will attempt to populate the sizes for all the saved originals that don't have them in the database yet. Otherwise it will do so for the first N such datafiles.

By default, the admin API calls are blocked and can only be called from localhost. See more details in *[:BlockedApi-](#page-444-0)[Endpoints](#page-444-0)* and *[:BlockedApiPolicy](#page-443-0)* settings in *[Configuration](#page-368-0)*.

#### **Get External Tool Parameters**

This API call is intended as a callback that can be used by *[External Tools](#page-496-0)* to retrieve signed Urls necessary for their interaction with Dataverse. It can be called directly as well. (Note that the required FILEMETADATA\_ID is the "id" returned in the JSON response from the /api/files/\$FILE\_ID/metadata call.)

The response is a JSON object described in the *[Building External Tools](#page-325-0)* section of the API guide.

```
export API_TOKEN=xxxxxxxx-xxxx-xxxx-xxxx-xxxxxxxxxxxx
export SERVER_URL=https://demo.dataverse.org
export FILE_ID=3
export FILEMETADATA_ID=1
export TOOL_ID=1
curl -H "X-Dataverse-key: $API_TOKEN" -H "Accept:application/json" "$SERVER_URL/api/
˓→files/$FILE_ID/metadata/$FILEMETADATA_ID/toolparams/$TOOL_ID"
```
### **Get Fixity Algorithm**

This API call can be used to discover the configured fixity/checksum algorithm being used by a Dataverse installation (as configured by - *[:FileFixityChecksumAlgorithm](#page-457-0)*). Currently, the possible values are MD5, SHA-1, SHA-256, and SHA-512. This algorithm will be used when the Dataverse software manages a file upload and should be used by external clients uploading files to a Dataverse instance. (Existing files may or may not have checksums with this algorithm.)

```
export SERVER_URL=https://demo.dataverse.org
curl "$SERVER_URL/api/files/fixityAlgorithm"
```
# **3.6.4 Users Token Management**

The following endpoints will allow users to manage their API tokens.

## **Find a Token's Expiration Date**

In order to obtain the expiration date of a token use:

```
curl -H "X-Dataverse-key:$API_TOKEN" -X GET "$SERVER_URL/api/users/token"
```
## **Recreate a Token**

In order to obtain a new token use:

curl -H "X-Dataverse-key:\$API\_TOKEN" -X POST "\$SERVER\_URL/api/users/token/recreate"

## **Delete a Token**

In order to delete a token use:

curl -H "X-Dataverse-key:\$API\_TOKEN" -X DELETE "\$SERVER\_URL/api/users/token"

# **3.6.5 Builtin Users**

Builtin users are known as "Username/Email and Password" users in the *[Account Creation + Management](#page-8-0)* of the User Guide. The Dataverse installation stores a password (encrypted, of course) for these users, which differs from "remote" users such as Shibboleth or OAuth users where the password is stored elsewhere. See also *[Auth Modes: Local vs.](#page-393-0) [Remote vs. Both](#page-393-0)* section of Configuration in the Installation Guide. It's a valid configuration of a Dataverse installation to not use builtin users at all.

## **Create a Builtin User**

For security reasons, builtin users cannot be created via API unless the team who runs the Dataverse installation has populated a database setting called BuiltinUsers.KEY, which is described under *[Securing Your Installation](#page-379-0)* and *[Database](#page-443-1) [Settings](#page-443-1)* sections of Configuration in the Installation Guide. You will need to know the value of BuiltinUsers.KEY before you can proceed.

To create a builtin user via API, you must first construct a JSON document. You can download user-add.json or copy the text below as a starting point and edit as necessary.

```
{
  "firstName": "Lisa",
  "lastName": "Simpson",
  "userName": "lsimpson",
  "affiliation": "Springfield",
  "position": "Student",
  "email": "lsimpson@mailinator.com"
}
```
Place this user-add.json file in your current directory and run the following curl command, substituting variables as necessary. Note that both the password of the new user and the value of BuiltinUsers.KEY are passed as query parameters:

```
curl -d @user-add.json -H "Content-type:application/json" "$SERVER_URL/api/builtin-users?
˓→password=$NEWUSER_PASSWORD&key=$BUILTIN_USERS_KEY"
```
Optionally, you may use a third query parameter "sendEmailNotification=false" to explicitly disable sending an email notification to the new user.

# **3.6.6 Roles**

A role is a set of permissions.

## <span id="page-267-0"></span>**JSON Representation of a Role**

The JSON representation of a role (roles.json) looks like this:

```
{
  "alias": "sys1",
  "name": "Restricted System Role",
  "description": "A person who may only add datasets.",
  "permissions": [
    "AddDataset"
 ]
}
```
**Note:** alias is constrained to a length of 16 characters

## **Create Role**

Roles can be created globally (*[Create Global Role](#page-287-0)*) or for individual Dataverse collections (*[Create a New Role in a](#page-193-0) [Dataverse Collection](#page-193-0)*).

## **Show Role**

Shows the role with id:

```
GET http://$SERVER/api/roles/$id
```
## **Delete Role**

A curl example using an ID

```
export API_TOKEN=xxxxxxxx-xxxx-xxxx-xxxx-xxxxxxxxxxxx
export SERVER_URL=https://demo.dataverse.org
export ID=24
```
curl -H "X-Dataverse-key:\$API\_TOKEN" -X DELETE "\$SERVER\_URL/api/roles/\$ID"

The fully expanded example above (without environment variables) looks like this:

```
curl -H "X-Dataverse-key:xxxxxxxx-xxxx-xxxx-xxxx-xxxxxxxxxxxx" -X DELETE "https://demo.
˓→dataverse.org/api/roles/24"
```
A curl example using a Role alias ALIAS

```
export API_TOKEN=xxxxxxxxx-xxxx-xxxx-xxxx-xxxxxxxxxxx
export SERVER_URL=https://demo.dataverse.org
export ALIAS=roleAlias
curl -H "X-Dataverse-key:$API_TOKEN" -X DELETE "$SERVER_URL/api/roles/:alias?alias=$ALIAS
ightharpoonup"
```
The fully expanded example above (without environment variables) looks like this:

```
curl -H "X-Dataverse-key:xxxxxxxx-xxxx-xxxx-xxxx-xxxxxxxxxxxx" -X DELETE "https://demo.
˓→dataverse.org/api/roles/:alias?alias=roleAlias"
```
# **3.6.7 Explicit Groups**

### **Create New Explicit Group**

Explicit groups list their members explicitly. These groups are defined in Dataverse collections, which is why their API endpoint is under api/dataverses/\$id/, where \$id is the id of the Dataverse collection.

Create a new explicit group under Dataverse collection \$id:

POST http://\$server/api/dataverses/\$id/groups

Data being POSTed is json-formatted description of the group:

```
{
 "description":"Describe the group here",
"displayName":"Close Collaborators",
 "aliasInOwner":"ccs"
}
```
A curl example:

```
export API_TOKEN=xxxxxxxxx-xxxx-xxxx-xxxx-xxxxxxxxxxx
export SERVER_URL=https://demo.dataverse.org
export ID=24
curl -H "X-Dataverse-key:$API_TOKEN" -X POST "$SERVER_URL/api/dataverses/$ID/groups" --
˓→data '{"description":"Describe the group here","displayName":"Close Collaborators",
˓→"aliasInOwner":"ccs"}'
```

```
curl -H "X-Dataverse-key:xxxxxxxx-xxxx-xxxx-xxxx-xxxxxxxxxxxx" "https://demo.dataverse.
˓→org/api/dataverses/24/groups" --data '{"description":"Describe the group here",
˓→"displayName":"Close Collaborators", "aliasInOwner":"ccs"}'
```
#### **List Explicit Groups in a Dataverse Collection**

List explicit groups under Dataverse collection ID. A curl example using an ID:

```
export API_TOKEN=xxxxxxxx-xxxx-xxxx-xxxx-xxxxxxxxxxxx
export SERVER_URL=https://demo.dataverse.org
export ID=24
```
curl -H "X-Dataverse-key:\$API\_TOKEN" "\$SERVER\_URL/api/dataverses/\$ID/groups"

The fully expanded example above (without environment variables) looks like this:

```
curl -H "X-Dataverse-key:xxxxxxxx-xxxx-xxxx-xxxx-xxxxxxxxxxxx" "https://demo.dataverse.
˓→org/api/dataverses/24/groups"
```
#### **Show Single Group in a Dataverse Collection**

Show group \$GROUP\_ALIAS under dataverse \$DATAVERSE\_ID and a \$GROUP\_ALIAS:

```
export API_TOKEN=xxxxxxxxx-xxxx-xxxx-xxxx-xxxxxxxxxxx
export SERVER_URL=https://demo.dataverse.org
export GROUP_ALIAS=ccs
export DATAVERSE_ID=24
curl -H "X-Dataverse-key:$API_TOKEN" "$SERVER_URL/api/dataverses/$DATAVERSE_ID/groups/
˓→$GROUP_ALIAS"
```
The fully expanded example above (without environment variables) looks like this:

```
curl -H "X-Dataverse-key:xxxxxxxx-xxxx-xxxx-xxxx-xxxxxxxxxxxx" "https://demo.dataverse.
˓→org/api/dataverses/24/groups/ccs"
```
#### **Update Group in a Dataverse Collection**

Show group \$GROUP\_ALIAS under dataverse \$DATAVERSE\_ID and a \$GROUP\_ALIAS. The request body is the same as the create group one, except that the group alias cannot be changed. Thus, the field aliasInOwner is ignored.:

```
export API_TOKEN=xxxxxxxxx-xxxx-xxxx-xxxx-xxxxxxxxxxx
export SERVER_URL=https://demo.dataverse.org
export GROUP_ALIAS=ccs
export DATAVERSE_ID=24
curl -H "X-Dataverse-key:$API_TOKEN" -X PUT "$SERVER_URL/api/dataverses/$DATAVERSE_ID/
˓→groups/$GROUP_ALIAS" --data '{"description":"Describe the group here","displayName":
˓→"Close Collaborators"}'
```

```
curl -H "X-Dataverse-key:xxxxxxxx-xxxx-xxxx-xxxx-xxxxxxxxxxxx" -X PUT "https://demo.
˓→dataverse.org/api/dataverses/24/groups/ccs" --data '{"description":"Describe the group␣
˓→here","displayName":"Close Collaborators"}'
```
### **Delete Group from a Dataverse Collection**

Delete group \$GROUP\_ALIAS under Dataverse collection \$DATAVERSE\_ID:

```
export API_TOKEN=xxxxxxxx-xxxx-xxxx-xxxx-xxxxxxxxxxxx
export SERVER_URL=https://demo.dataverse.org
export GROUP_ALIAS=ccs
export DATAVERSE_ID=24
curl -H "X-Dataverse-key:$API_TOKEN" -X DELETE "$SERVER_URL/api/dataverses/$DATAVERSE_ID/
˓→groups/$GROUP_ALIAS"
```
The fully expanded example above (without environment variables) looks like this:

```
curl -H "X-Dataverse-key:xxxxxxxx-xxxx-xxxx-xxxx-xxxxxxxxxxxx" -X DELETE "https://demo.
˓→dataverse.org/api/dataverses/24/groups/ccs"
```
## **Add Multiple Role Assignees to an Explicit Group**

Bulk add role assignees to an explicit group. The request body is a JSON array of role assignee identifiers, such as @admin, &ip/localhosts or :authenticated-users:

POST http://\$server/api/dataverses/\$dv/groups/\$groupAlias/roleAssignees

### **Add a Role Assignee to an Explicit Group**

Add a single role assignee to a group. Request body is ignored:

```
PUT http://$server/api/dataverses/$dv/groups/$groupAlias/roleAssignees/
˓→$roleAssigneeIdentifier
```
#### **Remove a Role Assignee from an Explicit Group**

Remove a single role assignee from an explicit group:

```
DELETE http://$server/api/dataverses/$dv/groups/$groupAlias/roleAssignees/
˓→$roleAssigneeIdentifier
```
## **3.6.8 Shibboleth Groups**

Management of Shibboleth groups via API is documented in the *[Shibboleth](#page-474-0)* section of the Installation Guide.

# **3.6.9 Info**

## **Show Dataverse Software Version and Build Number**

Get the Dataverse installation version. The response contains the version and build numbers:

Note: See *[curl Examples and Environment Variables](#page-151-0)* if you are unfamiliar with the use of export below.

export SERVER\_URL=https://demo.dataverse.org

curl "\$SERVER\_URL/api/info/version"

The fully expanded example above (without environment variables) looks like this:

curl "https://demo.dataverse.org/api/info/version"

### **Show Dataverse Installation Server Name**

Get the server name. This is useful when a Dataverse installation is composed of multiple app servers behind a load balancer:

**Note:** See *[curl Examples and Environment Variables](#page-151-0)* if you are unfamiliar with the use of export below.

```
export SERVER_URL=https://demo.dataverse.org
```
curl "\$SERVER\_URL/api/info/server"

The fully expanded example above (without environment variables) looks like this:

curl "https://demo.dataverse.org/api/info/server"

## **Show Custom Popup Text for Publishing Datasets**

For now, only the value for the *[:DatasetPublishPopupCustomText](#page-455-0)* setting from the Configuration section of the Installation Guide is exposed:

**Note:** See *[curl Examples and Environment Variables](#page-151-0)* if you are unfamiliar with the use of export below.

export SERVER\_URL=https://demo.dataverse.org

curl "\$SERVER\_URL/api/info/settings/:DatasetPublishPopupCustomText"

The fully expanded example above (without environment variables) looks like this:

curl "https://demo.dataverse.org/api/info/settings/:DatasetPublishPopupCustomText"

## **Get API Terms of Use URL**

Get API Terms of Use. The response contains the text value inserted as API Terms of use which uses the database setting :ApiTermsOfUse:

**Note:** See *[curl Examples and Environment Variables](#page-151-0)* if you are unfamiliar with the use of export below.

export SERVER\_URL=https://demo.dataverse.org

curl "\$SERVER\_URL/api/info/apiTermsOfUse"

The fully expanded example above (without environment variables) looks like this:

curl "https://demo.dataverse.org/api/info/apiTermsOfUse"

#### **Show Support Of Incomplete Metadata Deposition**

Learn if an instance has been configured to allow deposition of incomplete datasets via the API. See also *[Create a](#page-199-0) [Dataset in a Dataverse Collection](#page-199-0)* and *[dataverse.api.allow-incomplete-metadata](#page-437-0)*

**Note:** See *[curl Examples and Environment Variables](#page-151-0)* if you are unfamiliar with the use of export below.

export SERVER\_URL=https://demo.dataverse.org

curl "\$SERVER\_URL/api/info/settings/incompleteMetadataViaApi"

The fully expanded example above (without environment variables) looks like this:

curl "https://demo.dataverse.org/api/info/settings/incompleteMetadataViaApi"

#### **Get Zip File Download Limit**

Get the configured zip file download limit. The response contains the long value of the limit in bytes.

This limit comes from the database setting *[:ZipDownloadLimit](#page-453-0)* if set, or the default value if the database setting is not set, which is 104857600 (100MB).

Note: See *[curl Examples and Environment Variables](#page-151-0)* if you are unfamiliar with the use of export below.

export SERVER\_URL=https://demo.dataverse.org

curl "\$SERVER\_URL/api/info/zipDownloadLimit"

The fully expanded example above (without environment variables) looks like this:

curl "https://demo.dataverse.org/api/info/zipDownloadLimit"

### **Get Maximum Embargo Duration In Months**

Get the maximum embargo duration in months, if available, configured through the database setting *[:MaxEmbargo-](#page-469-0)[DurationInMonths](#page-469-0)* from the Configuration section of the Installation Guide.

**Note:** See *[curl Examples and Environment Variables](#page-151-0)* if you are unfamiliar with the use of export below.

export SERVER\_URL=https://demo.dataverse.org

curl "\$SERVER\_URL/api/info/settings/:MaxEmbargoDurationInMonths"

The fully expanded example above (without environment variables) looks like this:

curl "https://demo.dataverse.org/api/info/settings/:MaxEmbargoDurationInMonths"

## **3.6.10 Metadata Blocks**

See also *[Exploring Metadata Blocks](#page-92-0)*.

#### **Show Info About All Metadata Blocks**

Lists brief info about all metadata blocks registered in the system.

```
export SERVER_URL=https://demo.dataverse.org
```
curl "\$SERVER\_URL/api/metadatablocks"

The fully expanded example above (without environment variables) looks like this:

curl "https://demo.dataverse.org/api/metadatablocks"

This endpoint supports the following optional query parameters:

- returnDatasetFieldTypes: Whether or not to return the dataset field types present in each metadata block. If not set, the default value is false.
- onlyDisplayedOnCreate: Whether or not to return only the metadata blocks that are displayed on dataset creation. If returnDatasetFieldTypes is true, only the dataset field types shown on dataset creation will be returned within each metadata block. If not set, the default value is false.

An example using the optional query parameters is presented below:

```
export SERVER_URL=https://demo.dataverse.org
```

```
curl "$SERVER_URL/api/metadatablocks?returnDatasetFieldTypes=true&
˓→onlyDisplayedOnCreate=true"
```
The fully expanded example above (without environment variables) looks like this:

curl "https://demo.dataverse.org/api/metadatablocks?returnDatasetFieldTypes=true& ˓<sup>→</sup>onlyDisplayedOnCreate=true"

### **Show Info About Single Metadata Block**

Return data about the block whose identifier is passed, including allowed controlled vocabulary values. identifier can either be the block's database id, or its name (i.e. "citation").

```
export SERVER_URL=https://demo.dataverse.org
export IDENTIFIER=citation
```
curl "\$SERVER\_URL/api/metadatablocks/\$IDENTIFIER"

The fully expanded example above (without environment variables) looks like this:

curl "https://demo.dataverse.org/api/metadatablocks/citation"

## **3.6.11 Notifications**

See *[Notifications](#page-14-0)* in the User Guide for an overview. For a list of all the notification types mentioned below (e.g. ASSIGNROLE), see *[Letting Users Manage Notifications](#page-117-0)* in the Admin Guide.

### **Get All Notifications by User**

Each user can get a dump of their notifications by passing in their API token:

curl -H "X-Dataverse-key:\$API\_TOKEN" "\$SERVER\_URL/api/notifications/all"

## **Delete Notification by User**

Each user can delete notifications by passing in their API token and specifying notification ID (e.g., 555):

export NOTIFICATION\_ID=555

```
curl -H "X-Dataverse-key:$API_TOKEN" -X DELETE "$SERVER_URL/api/notifications/
˓→$NOTIFICATION_ID"
```
#### **Get All Muted In-app Notifications by User**

Each user can get a list of their muted in-app notification types by passing in their API token:

```
curl -H "X-Dataverse-key:$API_TOKEN" -X GET "$SERVER_URL/api/notifications/
˓→mutedNotifications"
```
## **Mute In-app Notification by User**

Each user can mute in-app notifications by passing in their API token and specifying notification type to be muted (e.g., ASSIGNROLE):

export NOTIFICATION\_TYPE=ASSIGNROLE

```
curl -H "X-Dataverse-key:$API_TOKEN" -X PUT "$SERVER_URL/api/notifications/
˓→mutedNotifications/$NOTIFICATION_TYPE"
```
#### **Unmute In-app Notification by User**

Each user can unmute in-app notifications by passing in their API token and specifying notification type to be unmuted (e.g., ASSIGNROLE):

export NOTIFICATION\_TYPE=ASSIGNROLE

```
curl -H "X-Dataverse-key:$API_TOKEN" -X DELETE "$SERVER_URL/api/notifications/
˓→mutedNotifications/$NOTIFICATION_TYPE"
```
#### **Get All Muted Email Notifications by User**

Each user can get a list of their muted email notification types by passing in their API token:

curl -H "X-Dataverse-key:\$API\_TOKEN" -X GET "\$SERVER\_URL/api/notifications/mutedEmails"

#### **Mute Email Notification by User**

Each user can mute email notifications by passing in their API token and specifying notification type to be muted (e.g., ASSIGNROLE):

```
export NOTIFICATION_TYPE=ASSIGNROLE
```

```
curl -H "X-Dataverse-key:$API_TOKEN" -X PUT "$SERVER_URL/api/notifications/mutedEmails/
˓→$NOTIFICATION_TYPE"
```
#### **Unmute Email Notification by User**

Each user can unmute email notifications by passing in their API token and specifying notification type to be unmuted (e.g., ASSIGNROLE):

```
export NOTIFICATION_TYPE=ASSIGNROLE
```

```
curl -H "X-Dataverse-key:$API_TOKEN" -X DELETE "$SERVER_URL/api/notifications/
˓→mutedEmails/$NOTIFICATION_TYPE"
```
# **3.6.12 User Information**

## **Get User Information in JSON Format**

Each user can get a dump of their basic information in JSON format by passing in their API token:

```
curl -H "X-Dataverse-key:$API_TOKEN" "$SERVER_URL/api/users/:me"
```
## **3.6.13 Managing Harvesting Server and Sets**

This API can be used to manage the Harvesting sets that your installation makes available over OAI-PMH. For more information, see the *[Managing Harvesting Server and Sets](#page-83-0)* section of the Admin Guide.

### **List All Harvesting Sets**

Shows all Harvesting Sets defined in the installation:

```
GET http://$SERVER/api/harvest/server/oaisets/
```
#### **List A Specific Harvesting Set**

Shows a Harvesting Set with a defined specname:

```
GET http://$SERVER/api/harvest/server/oaisets/$specname
```
## **Create a Harvesting Set**

To create a harvesting set you must supply a JSON file that contains the following fields:

- Name: Alpha-numeric may also contain  $-$ ,  $\alpha$ ,  $\alpha$ , but no spaces. Must also be unique in the installation.
- Definition: A search query to select the datasets to be harvested. For example, a query containing author-Name:YYY would include all datasets where 'YYY' is the authorName.
- Description: Text that describes the harvesting set. The description appears in the Manage Harvesting Sets dashboard and in API responses. This field is optional.

An example JSON file would look like this:

```
{
 "name":"ffAuthor",
"definition":"authorName:Finch, Fiona",
 "description":"Fiona Finch's Datasets"
}
```
**Note:** See *[curl Examples and Environment Variables](#page-151-0)* if you are unfamiliar with the use of export below.

```
export API_TOKEN=xxxxxxxxx-xxxx-xxxx-xxxx-xxxxxxxxxxx
export SERVER_URL=https://demo.dataverse.org
curl -H "X-Dataverse-key:$API_TOKEN" -X POST "$SERVER_URL/api/harvest/server/oaisets/add
˓→" --upload-file harvestset-finch.json
```
The fully expanded example above (without the environment variables) looks like this:

```
curl -H "X-Dataverse-key:xxxxxxxx-xxxx-xxxx-xxxx-xxxxxxxxxxxx" -X POST "https://demo.
\rightarrowdataverse.org/api/harvest/server/oaisets/add" --upload-file "harvestset-finch.json"
```
Only users with superuser permissions may create harvesting sets.

### **Modify an Existing Harvesting Set**

To modify a harvesting set, you must supply a JSON file that contains one or both of the following fields:

- Definition: A search query to select the datasets to be harvested. For example, a query containing author-Name:YYY would include all datasets where 'YYY' is the authorName.
- Description: Text that describes the harvesting set. The description appears in the Manage Harvesting Sets dashboard and in API responses. This field is optional.

Note that you may not modify the name of an existing harvesting set.

An example JSON file would look like this:

```
{
 "definition":"authorName:Finch, Fiona AND subject:trees",
"description":"Fiona Finch's Datasets with subject of trees"
}
```
Note: See *[curl Examples and Environment Variables](#page-151-0)* if you are unfamiliar with the use of export below.

```
export API_TOKEN=xxxxxxxx-xxxx-xxxx-xxxx-xxxxxxxxxxxx
export SERVER_URL=https://demo.dataverse.org
export SPECNAME=ffAuthor
curl -H "X-Dataverse-key:$API_TOKEN" -X PUT "$SERVER_URL/api/harvest/server/oaisets/
˓→$SPECNAME" --upload-file modify-harvestset-finch.json
```
The fully expanded example above (without the environment variables) looks like this:

```
curl -H "X-Dataverse-key:xxxxxxxx-xxxx-xxxx-xxxx-xxxxxxxxxxxx" -X PUT "https://demo.
˓→dataverse.org/api/harvest/server/oaisets/ffAuthor" --upload-file "modify-harvestset-
˓→finch.json"
```
Only users with superuser permissions may modify harvesting sets.

## **Delete an Existing Harvesting Set**

To delete a harvesting set, use the set's database name. For example, to delete an existing harvesting set whose database name is "ffAuthor":

```
export API_TOKEN=xxxxxxxx-xxxx-xxxx-xxxx-xxxxxxxxxxxx
export SERVER_URL=https://demo.dataverse.org
export SPECNAME=ffAuthor
curl -H "X-Dataverse-key:$API_TOKEN" -X DELETE "$SERVER_URL/api/harvest/server/oaisets/
˓→$SPECNAME"
```
The fully expanded example above (without the environment variables) looks like this:

```
curl -H "X-Dataverse-key:xxxxxxxx-xxxx-xxxx-xxxx-xxxxxxxxxxxx" -X DELETE "https://demo.
˓→dataverse.org/api/harvest/server/oaisets/ffAuthor"
```
Only users with superuser permissions may delete harvesting sets.

## **3.6.14 Managing Harvesting Clients**

The following API can be used to create and manage "Harvesting Clients". A Harvesting Client is a configuration entry that allows your Dataverse installation to harvest and index metadata from a specific remote location, either regularly, on a configured schedule, or on a one-off basis. For more information, see the *[Managing Harvesting Clients](#page-82-0)* section of the Admin Guide.

#### **List All Configured Harvesting Clients**

Shows all the Harvesting Clients configured:

```
GET http://$SERVER/api/harvest/clients/
```
#### **Show a Specific Harvesting Client**

Shows a Harvesting Client with a defined nickname:

```
GET http://$SERVER/api/harvest/clients/$nickname
```

```
curl "http://localhost:8080/api/harvest/clients/myclient"
{
 "status":"OK",
 {
   "data": {
     "lastDatasetsFailed": "22",
     "lastDatasetsDeleted": "0",
      "metadataFormat": "oai_dc",
     "archiveDescription": "This Dataset is harvested from our partners. Clicking the␣
˓→link will take you directly to the archival source of the data.",
      "archiveUrl": "https://dataverse.foo.edu",
      "harvestUrl": "https://dataverse.foo.edu/oai",
```
(continues on next page)

(continued from previous page)

```
"style": "dataverse",
    "type": "oai",
    "dataverseAlias": "fooData",
    "nickName": "myClient",
    "set": "fooSet",
    "schedule": "none",
    "status": "inActive",
    "lastHarvest": "Thu Oct 13 14:48:57 EDT 2022",
    "lastResult": "SUCCESS",
    "lastSuccessful": "Thu Oct 13 14:48:57 EDT 2022",
    "lastNonEmpty": "Thu Oct 13 14:48:57 EDT 2022",
    "lastDatasetsHarvested": "137"
  }
}
```
## **Create a Harvesting Client**

To create a new harvesting client:

POST http://\$SERVER/api/harvest/clients/\$nickname

nickName is the name identifying the new client. It should be alpha-numeric and may also contain  $-$ ,  $\Box$ , or  $\%$ , but no spaces. Must also be unique in the installation.

You must supply a JSON file that describes the configuration, similarly to the output of the GET API above. The following fields are mandatory:

- dataverseAlias: The alias of an existing collection where harvested datasets will be deposited
- harvestUrl: The URL of the remote OAI archive
- archiveUrl: The URL of the remote archive that will be used in the redirect links pointing back to the archival locations of the harvested records. It may or may not be on the same server as the harvestUrl above. If this OAI archive is another Dataverse installation, it will be the same URL as harvestUrl minus the "/oai". For example: <https://demo.dataverse.org/> vs. <https://demo.dataverse.org/oai>
- metadataFormat: A supported metadata format. As of writing this the supported formats are "oai\_dc", "oai\_ddi" and "dataverse\_json".

The following optional fields are supported:

- archiveDescription: What the name suggests. If not supplied, will default to "This Dataset is harvested from our partners. Clicking the link will take you directly to the archival source of the data."
- set: The OAI set on the remote server. If not supplied, will default to none, i.e., "harvest everything".
- style: Defaults to "default" a generic OAI archive. (Make sure to use "dataverse" when configuring harvesting from another Dataverse installation).
- customHeaders: This can be used to configure this client with a specific HTTP header that will be added to every OAI request. This is to accommodate a use case where the remote server requires this header to supply some form of a token in order to offer some content not available to other clients. See the example below. Multiple headers can be supplied separated by  $\nu$  - actual "backslash" and "n" characters, not a single "new line" character.
- allowHarvestingMissingCVV: Flag to allow datasets to be harvested with Controlled Vocabulary Values that existed in the originating Dataverse Project but are not in the harvesting Dataverse Project. (Default is false). Currently only settable using API.

Generally, the API will accept the output of the GET version of the API for an existing client as valid input, but some fields will be ignored. For example, as of writing this there is no way to configure a harvesting schedule via this API.

An example JSON file would look like this:

```
{
 "nickName": "zenodo",
 "dataverseAlias": "zenodoHarvested",
 "harvestUrl": "https://zenodo.org/oai2d",
 "archiveUrl": "https://zenodo.org",
 "archiveDescription": "Moissonné depuis la collection LMOPS de l'entrepôt Zenodo. En␣
˓→cliquant sur ce jeu de données, vous serez redirigé vers Zenodo.",
 "metadataFormat": "oai_dc",
 "customHeaders": "x-oai-api-key: xxxyyyzzz",
 "set": "user-lmops",
 "allowHarvestingMissingCVV":true
}
```
Something important to keep in mind about this API is that, unlike the harvesting clients GUI, it will create a client with the values supplied without making any attempts to validate them in real time. In other words, for the *harvestUrl* it will accept anything that looks like a well-formed url, without making any OAI calls to verify that the name of the set and/or the metadata format entered are supported by it. This is by design, to give an admin an option to still be able to create a client, in a rare case when it cannot be done via the GUI because of some real time failures in an exchange with an otherwise valid OAI server. This however puts the responsibility on the admin to supply the values already confirmed to be valid.

**Note:** See *[curl Examples and Environment Variables](#page-151-0)* if you are unfamiliar with the use of export below.

```
export API_TOKEN=xxxxxxxxx-xxxx-xxxx-xxxx-xxxxxxxxxxx
export SERVER_URL=http://localhost:8080
curl -H "X-Dataverse-key:$API_TOKEN" -X POST -H "Content-Type: application/json" "
˓→$SERVER_URL/api/harvest/clients/zenodo" --upload-file client.json
```
The fully expanded example above (without the environment variables) looks like this:

```
curl -H "X-Dataverse-key:xxxxxxxx-xxxx-xxxx-xxxx-xxxxxxxxxxxx" -X POST -H "Content-Type:␣
˓→application/json" "http://localhost:8080/api/harvest/clients/zenodo" --upload-file
˓→"client.json"
{
 "status": "OK",
 "data": {
   "metadataFormat": "oai_dc",
    "archiveDescription": "Moissonné depuis la collection LMOPS de l'entrepôt Zenodo. En␣
˓→cliquant sur ce jeu de données, vous serez redirigé vers Zenodo.",
   "archiveUrl": "https://zenodo.org",
   "harvestUrl": "https://zenodo.org/oai2d",
   "style": "default",
   "type": "oai",
   "dataverseAlias": "zenodoHarvested",
    "nickName": "zenodo",
    "set": "user-lmops",
```
(continues on next page)

(continued from previous page)

```
"schedule": "none",
   "status": "inActive",
   "lastHarvest": "N/A",
   "lastSuccessful": "N/A",
   "lastNonEmpty": "N/A",
   "lastDatasetsHarvested": "N/A",
    "lastDatasetsDeleted": "N/A"
 }
}
```
Only users with superuser permissions may create or configure harvesting clients.

### **Modify a Harvesting Client**

Similar to the API above, using the same JSON format, but run on an existing client and using the PUT method instead of POST.

#### **Delete a Harvesting Client**

Self-explanatory:

```
curl -H "X-Dataverse-key:xxxxxxxx-xxxx-xxxx-xxxx-xxxxxxxxxxxx" -X DELETE "http://
˓→localhost:8080/api/harvest/clients/$nickName"
```
Only users with superuser permissions may delete harvesting clients.

## **3.6.15 PIDs**

PIDs is short for Persistent IDentifiers. Examples include DOI or Handle. There are some additional PID operations listed in the *[Managing Datasets and Dataverse Collections](#page-118-0)* section of the Admin Guide.

#### **Get Info on a PID**

Get information on a PID, especially its "state" such as "draft" or "findable". Currently, this API only works on DataCite DOIs. A superuser API token is required.

**Note:** See *[curl Examples and Environment Variables](#page-151-0)* if you are unfamiliar with the use of export below.

```
export API_TOKEN=xxxxxxxxx-xxxx-xxxx-xxxx-xxxxxxxxxxx
export SERVER_URL=https://demo.dataverse.org
export PID=doi:10.70122/FK2/9BXT5O
```
curl -H "X-Dataverse-key:\$API\_TOKEN" "\$SERVER\_URL/api/pids?persistentId=\$PID"

```
curl -H "X-Dataverse-key:xxxxxxxx-xxxx-xxxx-xxxx-xxxxxxxxxxxx" "https://demo.dataverse.
˓→org/api/pids?persistentId=doi:10.70122/FK2/9BXT5O"
```
## **List Unreserved PIDs**

Get a list of PIDs that have not been reserved on the PID provider side. This can happen, for example, if a dataset is created while the PID provider is down. A superuser API token is required.

**Note:** See *[curl Examples and Environment Variables](#page-151-0)* if you are unfamiliar with the use of export below.

```
export API_TOKEN=xxxxxxxxx-xxxx-xxxx-xxxx-xxxxxxxxxxx
export SERVER_URL=https://demo.dataverse.org
```
curl -H "X-Dataverse-key:\$API\_TOKEN" "\$SERVER\_URL/api/pids/unreserved"

The fully expanded example above (without environment variables) looks like this:

```
curl -H "X-Dataverse-key:xxxxxxxx-xxxx-xxxx-xxxx-xxxxxxxxxxxx" "https://demo.dataverse.
˓→org/api/pids/unreserved"
```
## **Reserve a PID**

Reserved a PID for a dataset. A superuser API token is required.

**Note:** See *[curl Examples and Environment Variables](#page-151-0)* if you are unfamiliar with the use of export below.

```
export API_TOKEN=xxxxxxxxx-xxxx-xxxx-xxxx-xxxxxxxxxxx
export SERVER_URL=https://demo.dataverse.org
export PID=doi:10.70122/FK2/9BXT5O
curl -H "X-Dataverse-key:$API_TOKEN" -X POST "$SERVER_URL/api/pids/:persistentId/reserve?
˓→persistentId=$PID"
```
The fully expanded example above (without environment variables) looks like this:

```
curl -H "X-Dataverse-key:xxxxxxxx-xxxx-xxxx-xxxx-xxxxxxxxxxxx" -X POST "https://demo.
˓→dataverse.org/api/pids/:persistentId/reserve?persistentId=doi:10.70122/FK2/9BXT5O"
```
#### **Delete a PID**

Delete PID (this is only possible for PIDs that are in the "draft" state) and within a Dataverse installation, set globalidcreatetime to null and identifierregistered to false. A superuser API token is required.

**Note:** See *[curl Examples and Environment Variables](#page-151-0)* if you are unfamiliar with the use of export below.

```
export API_TOKEN=xxxxxxxxx-xxxx-xxxx-xxxx-xxxxxxxxxxx
export SERVER_URL=https://demo.dataverse.org
export PID=doi:10.70122/FK2/9BXT5O
curl -H "X-Dataverse-key:$API_TOKEN" -X DELETE "$SERVER_URL/api/pids/:persistentId/
˓→delete?persistentId=$PID"
```
The fully expanded example above (without environment variables) looks like this:

```
curl -H "X-Dataverse-key:xxxxxxxx-xxxx-xxxx-xxxx-xxxxxxxxxxxx" -X DELETE "https://demo.
˓→dataverse.org/api/pids/:persistentId/delete?persistentId=doi:10.70122/FK2/9BXT5O"
```
#### **Get Information about Configured PID Providers**

Dataverse can be configured with one or more PID Providers that it uses to create new PIDs and manage existing ones. This API call returns a JSONObject listing the configured providers and details about the protocol/authority/separator/shoulder they manage, along with information about about how new dataset and datafile PIDs are generated. See the *[Persistent Identifiers and Publishing Datasets](#page-384-0)* section for more information.

**Note:** See *[curl Examples and Environment Variables](#page-151-0)* if you are unfamiliar with the use of export below.

```
export API_TOKEN=xxxxxxxxx-xxxx-xxxx-xxxx-xxxxxxxxxxx
export SERVER_URL=https://demo.dataverse.org
```
curl -H "X-Dataverse-key:\$API\_TOKEN" "\$SERVER\_URL/api/pids/providers"

The fully expanded example above (without environment variables) looks like this:

```
curl -H "X-Dataverse-key:xxxxxxxx-xxxx-xxxx-xxxx-xxxxxxxxxxxx" "https://demo.dataverse.
˓→org/api/pids/providers"
```
#### **Get the id of the PID Provider Managing a Given PID**

Dataverse can be configured with one or more PID Providers that it uses to create new PIDs and manage existing ones. This API call returns the string id of the PID Provider than manages a given PID. See the *[Persistent Identifiers and](#page-384-0) [Publishing Datasets](#page-384-0)* section for more information. Delete PID (this is only possible for PIDs that are in the "draft" state) and within a Dataverse installation, set globalidcreatetime to null and identifierregistered to false. A superuser API token is required.

**Note:** See *[curl Examples and Environment Variables](#page-151-0)* if you are unfamiliar with the use of export below.

```
export API_TOKEN=xxxxxxxx-xxxx-xxxx-xxxx-xxxxxxxxxxxx
export SERVER_URL=https://demo.dataverse.org
export PID=doi:10.70122/FK2/9BXT5O
```
curl -H "X-Dataverse-key:\$API\_TOKEN" "\$SERVER\_URL/api/pids/providers/\$PID"

The fully expanded example above (without environment variables) looks like this:

```
curl -H "X-Dataverse-key:xxxxxxxx-xxxx-xxxx-xxxx-xxxxxxxxxxxx" "https://demo.dataverse.
˓→org/api/pids/providers/doi:10.70122/FK2/9BXT5O"
```
**If the PID is not managed by Dataverse, this call will report if the PID is recognized as a valid PID for a given protocol (doi, hdl, or perma)**

or will return a 400/Bad Request response if it is not.

# **3.6.16 Admin**

This is the administrative part of the API. For security reasons, it is absolutely essential that you block it before allowing public access to a Dataverse installation. Blocking can be done using settings. See the post-install-api-block.sh script in the scripts/api folder for details. See *[Blocking API Endpoints](#page-379-1)* in Securing Your Installation section of the Configuration page of the Installation Guide.

## **List All Database Settings**

List all settings:

GET http://\$SERVER/api/admin/settings

## **Configure Database Setting**

Sets setting name to the body of the request:

PUT http://\$SERVER/api/admin/settings/\$name

## **Get Single Database Setting**

Get the setting under name:

```
GET http://$SERVER/api/admin/settings/$name
```
## **Delete Database Setting**

Delete the setting under name:

DELETE http://\$SERVER/api/admin/settings/\$name

## **Manage Banner Messages**

Communications to users can be handled via banner messages that are displayed at the top of all pages within your Dataverse installation. Two types of banners can be configured:

- A banner message where dismissibleByUser is set to false will be displayed to anyone viewing the application. These messages will be dismissible for a given session but will be displayed in any subsequent session until they are deleted by the Admin. This type of banner message is useful for situations such as upcoming maintenance windows and other downtime.
- A banner message where dismissibleByUser is set to true is intended to be used in situations where the Admin wants to make sure that all logged in users see a certain notification. These banner messages will only be displayed to users when they are logged in and can be dismissed by the logged in user. Once they have been dismissed by a user, that user will not see the message again. This type of banner message is useful for situations where a message needs to communicated once, such as a minor terms of use update or an update about a new workflow in your Dataverse installation.

Note that HTML can be included in banner messages.

Add a Banner Message:

```
curl -H "Content-type:application/json" -X POST "http://$SERVER/api/admin/bannerMessage".
˓→--upload-file messages.json
```
Where messages.json looks like this:

```
{
  "dismissibleByUser": "true",
  "messageTexts": [
  {
    "lang": "en",
    "message": "Dismissible Banner Message added via API"
 },
  {
    "lang": "fr",
    "message": "Message de bannière ajouté via l'API"
  }
 ]
}
```
Get a list of active Banner Messages:

curl -X GET "http://\$SERVER/api/admin/bannerMessage"

Delete a Banner Message by its id:

curl -X DELETE "http://\$SERVER/api/admin/bannerMessage/\$id"

Deactivate a Banner Message by its id (allows you to hide a message while retaining information about which users have dismissed the banner):

curl -X PUT "http://\$SERVER/api/admin/bannerMessage/\$id/deactivate"

## **List Authentication Provider Factories**

List the authentication provider factories. The alias field of these is used while configuring the providers themselves.

GET http://\$SERVER/api/admin/authenticationProviderFactories

### **List Authentication Providers**

List all the authentication providers in the system (both enabled and disabled):

GET http://\$SERVER/api/admin/authenticationProviders

## **Add Authentication Provider**

Add new authentication provider. The POST data is in JSON format, similar to the JSON retrieved from this command's GET counterpart.

POST http://\$SERVER/api/admin/authenticationProviders

## **Show Authentication Provider**

Show data about an authentication provider:

GET http://\$SERVER/api/admin/authenticationProviders/\$id

### **Enable or Disable an Authentication Provider**

Enable or disable an authentication provider (denoted by id):

PUT http://\$SERVER/api/admin/authenticationProviders/\$id/enabled

**Note:** The former endpoint, ending with :enabled (that is, with a colon), is still supported, but deprecated.

### **Check If an Authentication Provider is Enabled**

Check whether an authentication proider is enabled:

GET http://\$SERVER/api/admin/authenticationProviders/\$id/enabled

The body of the request should be either true or false. Content type has to be application/json, like so:

curl -H "Content-type: application/json" -X POST -d"false" "http://localhost:8080/api/ ˓<sup>→</sup>admin/authenticationProviders/echo-dignified/:enabled"

#### **Delete an Authentication Provider**

Deletes an authentication provider from the system. The command succeeds even if there is no such provider, as the postcondition holds: there is no provider by that id after the command returns.

DELETE http://\$SERVER/api/admin/authenticationProviders/\$id/

## **List Global Roles**

List all global roles in the system.

```
GET http://$SERVER/api/admin/roles
```
## <span id="page-287-0"></span>**Create Global Role**

Creates a global role in the Dataverse installation. The data POSTed are assumed to be a role JSON.

```
POST http://$SERVER/api/admin/roles
```

```
export API_TOKEN=xxxxxxxxx-xxxx-xxxx-xxxx-xxxxxxxxxxx
export SERVER_URL=https://demo.dataverse.org
export ID=root
curl -H "X-Dataverse-key:$API_TOKEN" -X POST "$SERVER_URL/api/admin/roles" --upload-file␣
˓→roles.json
```
roles.json see *[JSON Representation of a Role](#page-267-0)*

## **Delete Global Role**

A curl example using an ID

```
export API_TOKEN=xxxxxxxxx-xxxx-xxxx-xxxx-xxxxxxxxxxx
export SERVER_URL=https://demo.dataverse.org
export ID=24
```
curl -H "X-Dataverse-key:\$API\_TOKEN" -X DELETE "\$SERVER\_URL/api/admin/roles/\$ID"

The fully expanded example above (without environment variables) looks like this:

curl -H "X-Dataverse-key:xxxxxxxx-xxxx-xxxx-xxxx-xxxxxxxxxxxx" -X DELETE "https://demo. ˓<sup>→</sup>dataverse.org/api/admin/roles/24"

A curl example using a Role alias ALIAS

```
export API_TOKEN=xxxxxxxxx-xxxx-xxxx-xxxx-xxxxxxxxxxx
export SERVER_URL=https://demo.dataverse.org
export ALIAS=roleAlias
curl -H "X-Dataverse-key:$API_TOKEN" -X DELETE "$SERVER_URL/api/admin/roles/:alias?alias=
\rightarrow $ALIAS"
```
The fully expanded example above (without environment variables) looks like this:

curl -H "X-Dataverse-key:xxxxxxxx-xxxx-xxxx-xxxx-xxxxxxxxxxxx" -X DELETE "https://demo. ˓<sup>→</sup>dataverse.org/api/admin/roles/:alias?alias=roleAlias"
## **List Users**

List users with the options to search and "page" through results. Only accessible to superusers. Optional parameters:

- searchTerm A string that matches the beginning of a user identifier, first name, last name or email address.
- itemsPerPage The number of detailed results to return. The default is 25. This number has no limit. e.g. You could set it to 1000 to return 1,000 results
- selectedPage The page of results to return. The default is 1.
- sortKey A string that represents a field that is used for sorting the results. Possible values are "id", "useridentifier" (username), "lastname" (last name), "firstname" (first name), "email" (email address), "affiliation" (affiliation), "superuser" (flag that denotes if the user is an administrator of the site), "position", "createdtime" (created time), "lastlogintime" (last login time), "lastapiusetime" (last API use time), "authproviderid" (the authentication provider ID). To sort in reverse order you can add " desc" e.g. "id desc". The default value is "useridentifier".

```
export API_TOKEN=xxxxxxxx-xxxx-xxxx-xxxx-xxxxxxxxxxxx
export SERVER_URL=https://demo.dataverse.org
export ID=24
curl -H "X-Dataverse-key:$API_TOKEN" "$SERVER_URL/api/admin/list-users"
# sort by createdtime (the creation time of the account)
curl -H "X-Dataverse-key:$API_TOKEN" "$SERVER_URL/api/admin/list-users?
˓→sortKey=createdtime"
```
The fully expanded example above (without environment variables) looks like this:

```
curl -H "X-Dataverse-key:xxxxxxxx-xxxx-xxxx-xxxx-xxxxxxxxxxxx" "https://demo.dataverse.
˓→org/api/admin/list-users"
# sort by createdtime (the creation time of the account)
curl -H "X-Dataverse-key:xxxxxxxx-xxxx-xxxx-xxxx-xxxxxxxxxxxx" "https://demo.dataverse.
˓→org/api/admin/list-users?sortKey=createdtime"
```
Sample output appears below.

- When multiple pages of results exist, the selectedPage parameters may be specified.
- Note, the resulting pagination section includes pageCount, previousPageNumber, nextPageNumber, and other variables that may be used to re-create the UI.

```
{
    "status":"OK",
    "data":{
        "userCount":27,
        "selectedPage":1,
        "pagination":{
            "isNecessary":true,
            "numResults":27,
            "numResultsString":"27",
            "docsPerPage":25,
            "selectedPageNumber":1,
            "pageCount":2,
            "hasPreviousPageNumber":false,
```
(continued from previous page)

```
"previousPageNumber":1,
    "hasNextPageNumber":true,
    "nextPageNumber":2,
    "startResultNumber":1,
    "endResultNumber":25,
    "startResultNumberString":"1",
    "endResultNumberString":"25",
    "remainingResults":2,
    "numberNextResults":2,
    "pageNumberList":[
        1,
        2
    \mathbf{I}},
"bundleStrings":{
    "userId":"ID",
    "userIdentifier":"Username",
    "lastName":"Last Name ",
    "firstName":"First Name ",
    "email":"Email",
    "affiliation":"Affiliation",
    "position":"Position",
    "isSuperuser":"Superuser",
    "authenticationProvider":"Authentication",
    "roles":"Roles",
    "createdTime":"Created Time",
    "lastLoginTime":"Last Login Time",
    "lastApiUseTime":"Last API Use Time"
},
"users":[
    {
        "id":8,
        "userIdentifier":"created1",
        "lastName":"created1",
        "firstName":"created1",
        "email":"created1@g.com",
        "affiliation":"hello",
        "isSuperuser":false,
        "authenticationProvider":"BuiltinAuthenticationProvider",
        "roles":"Curator",
        "createdTime":"2017-06-28 10:36:29.444"
    },
    {
        "id":9,
        "userIdentifier":"created8",
        "lastName":"created8",
        "firstName":"created8",
        "email":"created8@g.com",
        "isSuperuser":false,
        "authenticationProvider":"BuiltinAuthenticationProvider",
        "roles":"Curator",
        "createdTime":"2000-01-01 00:00:00.0"
```
(continued from previous page)

```
},
            {
                "id":1,
                "userIdentifier":"dataverseAdmin",
                "lastName":"Admin",
                "firstName":"Dataverse",
                "email":"dataverse@mailinator2.com",
                "affiliation":"Dataverse.org",
                "position":"Admin",
                "isSuperuser":true,
                "authenticationProvider":"BuiltinAuthenticationProvider",
                "roles":"Admin, Contributor",
                "createdTime":"2000-01-01 00:00:00.0",
                "lastLoginTime":"2017-07-03 12:22:35.926",
                "lastApiUseTime":"2017-07-03 12:55:57.186"
            }
            // ... 22 more user documents ...
       ]
   }
}
```
**Note:** "List all users" GET http://\$SERVER/api/admin/authenticatedUsers is deprecated, but supported.

#### **List Single User**

List user whose identifier (without the @ sign) is passed:

```
GET http://$SERVER/api/admin/authenticatedUsers/$identifier
```
Sample output using "dataverseAdmin" as the identifier:

```
{
 "authenticationProviderId": "builtin",
 "persistentUserId": "dataverseAdmin",
 "position": "Admin",
 "id": 1,
 "identifier": "@dataverseAdmin",
 "displayName": "Dataverse Admin",
 "firstName": "Dataverse",
 "lastName": "Admin",
 "email": "dataverse@mailinator.com",
 "superuser": true,
 "affiliation": "Dataverse.org"
}
```
## **Create an Authenticated User**

Create an authenticatedUser:

POST http://\$SERVER/api/admin/authenticatedUsers

POSTed JSON example:

```
{
 "authenticationProviderId": "orcid",
 "persistentUserId": "0000-0002-3283-0661",
 "identifier": "@pete",
 "firstName": "Pete K.",
 "lastName": "Dataversky",
 "email": "pete@mailinator.com"
}
```
## **Merge User Accounts**

If a user has created multiple accounts and has been performed actions under both accounts that need to be preserved, these accounts can be combined. One account can be merged into another account and all data associated with both accounts will be combined in the surviving account. Only accessible to superusers.:

POST https://\$SERVER/api/users/\$toMergeIdentifier/mergeIntoUser/\$continuingIdentifier

Example: curl -H "X-Dataverse-key: \$API\_TOKEN" -X POST "http://demo.dataverse.org/api/ users/jsmith2/mergeIntoUser/jsmith"

This action moves account data from jsmith2 into the account jsmith and deletes the account of jsmith2.

Note: User accounts can only be merged if they are either both active or both deactivated. See *[deactivate a user](#page-292-0)*.

## **Change User Identifier**

Changes identifier for user in AuthenticatedUser, BuiltinUser, AuthenticatedUserLookup & RoleAssignment. Allows them to log in with the new identifier. Only accessible to superusers.:

```
POST http://$SERVER/api/users/$oldIdentifier/changeIdentifier/$newIdentifier
```
Example: curl -H "X-Dataverse-key: \$API\_TOKEN" -X POST "https://demo.dataverse.org/api/ users/johnsmith/changeIdentifier/jsmith"

This action changes the identifier of user johnsmith to jsmith.

#### **Toggle Superuser Status**

Toggle the superuser status of a user.

**Note:** This endpoint is deprecated as explained in *[API Changelog \(Breaking Changes\)](#page-344-0)*. Please use the *[Set Superuser](#page-292-1) [Status](#page-292-1)* endpoint instead.

```
export SERVER_URL=http://localhost:8080
export USERNAME=jdoe
curl -X POST "$SERVER_URL/api/admin/superuser/$USERNAME"
```
The fully expanded example above (without environment variables) looks like this:

curl -X POST "http://localhost:8080/api/admin/superuser/jdoe"

#### <span id="page-292-1"></span>**Set Superuser Status**

Specify the superuser status of a user with a boolean value (true or false).

**Note:** See *[curl Examples and Environment Variables](#page-151-0)* if you are unfamiliar with the use of export below.

```
export SERVER_URL=http://localhost:8080
export USERNAME=jdoe
export IS_SUPERUSER=true
curl -X PUT "$SERVER_URL/api/admin/superuser/$USERNAME" -d "$IS_SUPERUSER"
```
The fully expanded example above (without environment variables) looks like this:

curl -X PUT "http://localhost:8080/api/admin/superuser/jdoe" -d true

#### **Delete a User**

Deletes an AuthenticatedUser whose identifier (without the @ sign) is passed.

DELETE http://\$SERVER/api/admin/authenticatedUsers/\$identifier

Deletes an AuthenticatedUser whose id is passed.

DELETE http://\$SERVER/api/admin/authenticatedUsers/id/\$id

Note: If the user has performed certain actions such as creating or contributing to a Dataset or downloading a file they cannot be deleted. To see where in the database these actions are stored you can use the *[Show User Traces](#page-293-0)* API. If a user cannot be deleted for this reason, you can choose to *[deactivate a user](#page-292-0)*.

#### <span id="page-292-0"></span>**Deactivate a User**

Deactivates a user. A superuser API token is not required but the command will operate using the first superuser it finds.

Note: See *[curl Examples and Environment Variables](#page-151-0)* if you are unfamiliar with the use of export below.

```
export SERVER_URL=http://localhost:8080
export USERNAME=jdoe
```
curl -X POST "\$SERVER\_URL/api/admin/authenticatedUsers/\$USERNAME/deactivate"

The fully expanded example above (without environment variables) looks like this:

curl -X POST "http://localhost:8080/api/admin/authenticatedUsers/jdoe/deactivate"

The database ID of the user can be passed instead of the username.

```
export SERVER_URL=http://localhost:8080
export USERID=42
```
curl -X POST "\$SERVER\_URL/api/admin/authenticatedUsers/id/\$USERID/deactivate"

Note: A primary purpose of most Dataverse installations is to serve an archive. In the archival space, there are best practices around the tracking of data access and the tracking of modifications to data and metadata. In support of these key workflows, a simple mechanism to delete users that have performed edit or access actions in the system is not provided. Providing a Deactivate User endpoint for users who have taken certain actions in the system alongside a Delete User endpoint to remove users that haven't taken certain actions in the system is by design.

This is an irreversible action. There is no option to undeactivate a user.

Deactivating a user with this endpoint will:

- Deactivate the user's ability to log in to the Dataverse installation. A message will be shown, stating that the account has been deactivated. The user will not able to create a new account with the same email address, ORCID, Shibboleth, or other login type.
- Deactivate the user's ability to use the API
- Remove the user's access from all Dataverse collections, datasets and files
- Prevent a user from being assigned any roles
- Cancel any pending file access requests generated by the user
- Remove the user from all groups
- No longer have notifications generated or sent by the Dataverse installation
- Prevent the account from being converted into an OAuth or Shibboleth account.
- Prevent the user from becoming a superuser.

Deactivating a user with this endpoint will keep:

- The user's contributions to datasets, including dataset creation, file uploads, and publishing.
- The user's access history to datafiles in the Dataverse installation, including guestbook records.
- The user's account information (specifically name, email, affiliation, and position)

#### <span id="page-293-0"></span>**Show User Traces**

Show the traces that the user has left in the system, such as datasets created, guestbooks filled out, etc. This can be useful for understanding why a user cannot be deleted. A superuser API token is required.

**Note:** See *[curl Examples and Environment Variables](#page-151-0)* if you are unfamiliar with the use of export below.

```
export API_TOKEN=xxxxxxxx-xxxx-xxxx-xxxx-xxxxxxxxxxxx
export SERVER_URL=https://demo.dataverse.org
export USERNAME=jdoe
```
(continued from previous page)

curl -H "X-Dataverse-key:\$API\_TOKEN" -X GET "\$SERVER\_URL/api/users/\$USERNAME/traces"

The fully expanded example above (without environment variables) looks like this:

```
curl -H "X-Dataverse-key:xxxxxxxx-xxxx-xxxx-xxxx-xxxxxxxxxxxx" -X GET "https://demo.
˓→dataverse.org/api/users/jdoe/traces"
```
#### **Remove All Roles from a User**

Removes all roles from the user. This is equivalent of clicking the "Remove All Roles" button in the superuser dashboard. Note that you can preview the roles that will be removed with the *[Show User Traces](#page-293-0)* API. A superuser API token is required.

**Note:** See *[curl Examples and Environment Variables](#page-151-0)* if you are unfamiliar with the use of export below.

```
export API_TOKEN=xxxxxxxxx-xxxx-xxxx-xxxx-xxxxxxxxxxx
export SERVER_URL=https://demo.dataverse.org
export USERNAME=jdoe
curl -H "X-Dataverse-key:$API_TOKEN" -X POST "$SERVER_URL/api/users/$USERNAME/removeRoles
\hookrightarrow"
```
The fully expanded example above (without environment variables) looks like this:

```
curl -H "X-Dataverse-key:xxxxxxxx-xxxx-xxxx-xxxx-xxxxxxxxxxxx" -X POST "http://
˓→localhost:8080/api/users/jdoe/removeRoles"
```
#### **List Role Assignments of a Role Assignee**

List all role assignments of a role assignee (i.e. a user or a group):

GET http://\$SERVER/api/admin/assignments/assignees/\$identifier

Note that identifier can contain slashes (e.g. &ip/localhost-users).

#### **List Permissions a User Has on a Dataverse Collection or Dataset**

List permissions a user (based on API Token used) has on a Dataverse collection or dataset:

GET http://\$SERVER/api/admin/permissions/\$identifier

The \$identifier can be a Dataverse collection alias or database id or a dataset persistent ID or database id.

**Note:** Datasets can be selected using persistent identifiers. This is done by passing the constant :persistentId where the numeric id of the dataset is expected, and then passing the actual persistent id as a query parameter with the name persistentId.

Example: List permissions a user (based on API Token used) has on a dataset whose DOI is *10.5072/FK2/J8SJZB*:

```
export SERVER_URL=https://demo.dataverse.org
export PERSISTENT_IDENTIFIER=doi:10.5072/FK2/J8SJZB
curl -H "X-Dataverse-key:$API_TOKEN" "$SERVER_URL/api/admin/permissions/:persistentId?
˓→persistentId=$PERSISTENT_IDENTIFIER"
```
#### **Show Role Assignee**

List a role assignee (i.e. a user or a group):

```
GET http://$SERVER/api/admin/assignee/$identifier
```
The \$identifier should start with an @ if it's a user. Groups start with &. "Built in" users and groups start with :. Private URL users start with #.

## **Saved Search**

The Saved Search, Linked Dataverses, and Linked Datasets features shipped with Dataverse 4.0, but as a ["superuser](https://github.com/IQSS/dataverse/issues/90#issuecomment-86094663)[only"](https://github.com/IQSS/dataverse/issues/90#issuecomment-86094663) because they are **experimental** (see [#1364,](https://github.com/IQSS/dataverse/issues/1364) [#1813,](https://github.com/IQSS/dataverse/issues/1813) [#1840,](https://github.com/IQSS/dataverse/issues/1840) [#1890,](https://github.com/IQSS/dataverse/issues/1890) [#1939,](https://github.com/IQSS/dataverse/issues/1939) [#2167,](https://github.com/IQSS/dataverse/issues/2167) [#2186,](https://github.com/IQSS/dataverse/issues/2186) [#2053,](https://github.com/IQSS/dataverse/issues/2053) and [#2543\)](https://github.com/IQSS/dataverse/issues/2543). The following API endpoints were added to help people with access to the "admin" API make use of these features in their current form. There is a known issue [\(#1364\)](https://github.com/IQSS/dataverse/issues/1364) that once a link to a Dataverse collection or dataset is created, it cannot be removed (apart from database manipulation and reindexing) which is why a DELETE endpoint for saved searches is neither documented nor functional. The Linked Dataverse collections feature is [powered by Saved Search](https://github.com/IQSS/dataverse/issues/1852) and therefore requires that the "makelinks" endpoint be executed on a periodic basis as well.

List all saved searches.

GET http://\$SERVER/api/admin/savedsearches/list

List a saved search by database id.

GET http://\$SERVER/api/admin/savedsearches/\$id

Execute a saved search by database id and make links to Dataverse collections and datasets that are found. The JSON response indicates which Dataverse collections and datasets were newly linked versus already linked. The debug=true query parameter adds to the JSON response extra information about the saved search being executed (which you could also get by listing the saved search).

PUT http://\$SERVER/api/admin/savedsearches/makelinks/\$id?debug=true

Execute all saved searches and make links to Dataverse collections and datasets that are found. debug works as described above. This happens automatically with a timer. For details, see *[Saved Searches Links Timer](#page-102-0)* in the Admin Guide.

PUT http://\$SERVER/api/admin/savedsearches/makelinks/all?debug=true

## **Dataset Integrity**

Recalculate the UNF value of a dataset version, if it's missing, by supplying the dataset version database id:

POST http://\$SERVER/api/admin/datasets/integrity/{datasetVersionId}/fixmissingunf

## **Datafile Integrity**

Recalculate the check sum value value of a datafile, by supplying the file's database id and an algorithm (Valid values for \$ALGORITHM include MD5, SHA-1, SHA-256, and SHA-512):

```
curl -H "X-Dataverse-key:$API_TOKEN" -X POST "$SERVER_URL/api/admin/
˓→computeDataFileHashValue/{fileId}/algorithm/$ALGORITHM"
```
Validate an existing check sum value against one newly calculated from the saved file:

```
curl -H "X-Dataverse-key:$API_TOKEN" -X POST "$SERVER_URL/api/admin/
˓→validateDataFileHashValue/{fileId}"
```
## **Physical Files Validation in a Dataset**

The following validates all the physical files in the dataset specified, by recalculating the checksums and comparing them against the values saved in the database:

\$SERVER\_URL/api/admin/validate/dataset/files/{datasetId}

It will report the specific files that have failed the validation. For example:

```
curl "http://localhost:8080/api/admin/validate/dataset/files/:persistentId/?
˓→persistentId=doi:10.5072/FK2/XXXXX"
 {"dataFiles": [
               {"datafileId":2658,"storageIdentifier":"file://123-aaa","status":"valid"},
               {"datafileId":2659,"storageIdentifier":"file://123-bbb","status":"invalid
˓→","errorMessage":"Checksum mismatch for datafile id 2669"},
               {"datafileId":2659,"storageIdentifier":"file://123-ccc","status":"valid"}
               ]
  }
```
These are only available to super users.

## **Update Checksums To Use New Algorithm**

The fixity algorithm used on existing files can be changed by a superuser using this API call. An optional query parameter (num) can be used to limit the number of updates attempted (i.e. to do processing in batches). The API call will only update the algorithm and checksum for a file if the existing checksum can be validated against the file. Statistics concerning the updates are returned in the response to the API call with details in the log. The primary use for this API call is to update existing files after the algorithm used when uploading new files is changes - see - *[:FileFixityChecksumAlgorithm](#page-457-0)*. Allowed values are MD5, SHA-1, SHA-256, and SHA-512

export ALG=SHA-256 export BATCHSIZE=1

curl "http://localhost:8080/api/admin/updateHashValues/\$ALG" curl "http://localhost:8080/api/admin/updateHashValues/\$ALG?num=\$BATCHSIZE"

#### **Dataset Validation**

Validate the dataset and its components (DatasetVersion, FileMetadatas, etc.) for constraint violations:

curl "\$SERVER\_URL/api/admin/validate/dataset/{datasetId}"

if validation fails, will report the specific database entity and the offending value. For example:

```
{"status":"OK","data":{"entityClassDatabaseTableRowId":"[DatasetVersion id:73]","field":
˓→"archiveNote","invalidValue":"random text, not a url"}}
```
If the optional argument variables=true is specified, the API will also validate the metadata associated with any tabular data files found in the dataset specified. (For example: an invalid or empty variable name).

Validate all the datasets in the Dataverse installation, report any constraint violations found:

curl "\$SERVER\_URL/api/admin/validate/datasets"

If the optional argument variables=true is specified, the API will also validate the metadata associated with any tabular data files. (For example: an invalid or empty variable name). Note that validating all the tabular metadata may significantly increase the run time of the full validation pass.

This API streams its output in real time, i.e. it will start producing the output immediately and will be reporting on the progress as it validates one dataset at a time. For example:

```
{"datasets": [
             {"datasetId":27,"status":"valid"},
             {"datasetId":29,"status":"valid"},
             {"datasetId":31,"status":"valid"},
             {"datasetId":33,"status":"valid"},
             {"datasetId":35,"status":"valid"},
             {"datasetId":41,"status":"invalid","entityClassDatabaseTableRowId":
˓→"[DatasetVersion id:73]","field":"archiveNote","invalidValue":"random text, not a url"}
\hookrightarrow ,
             {"datasetId":57,"status":"valid"}
             ]
}
```
Note that if you are attempting to validate a very large number of datasets in your Dataverse installation, this API may time out - subject to the timeout limit set in your app server configuration. If this is a production Dataverse installation serving large amounts of data, you most likely have that timeout set to some high value already. But if you need to increase it, it can be done with the asadmin command. For example:

asadmin set server-config.network-config.protocols.protocol.http-listener-1.http.request- ˓<sup>→</sup>timeout-seconds=3600

## **Workflows**

List all available workflows in the system:

GET http://\$SERVER/api/admin/workflows

Get details of a workflow with a given id:

GET http://\$SERVER/api/admin/workflows/\$id

Add a new workflow. Request body specifies the workflow properties and steps in JSON format. Sample json files are available at scripts/api/data/workflows/:

POST http://\$SERVER/api/admin/workflows

Delete a workflow with a specific id:

DELETE http://\$SERVER/api/admin/workflows/\$id

**Warning:** If the workflow designated by \$id is a default workflow, a 403 FORBIDDEN response will be returned, and the deletion will be canceled.

List the default workflow for each trigger type:

GET http://\$SERVER/api/admin/workflows/default/

Set the default workflow for a given trigger. This workflow is run when a dataset is published. The body of the PUT request is the id of the workflow. Trigger types are PrePublishDataset, PostPublishDataset:

PUT http://\$SERVER/api/admin/workflows/default/\$triggerType

Get the default workflow for triggerType. Returns a JSON representation of the workflow, if present, or 404 NOT FOUND.

GET http://\$SERVER/api/admin/workflows/default/\$triggerType

Unset the default workflow for triggerType. After this call, dataset releases are done with no workflow.

DELETE http://\$SERVER/api/admin/workflows/default/\$triggerType

Set the whitelist of IP addresses separated by a semicolon (;) allowed to resume workflows. Request body is a list of IP addresses allowed to send "resume workflow" messages to this Dataverse installation:

PUT http://\$SERVER/api/admin/workflows/ip-whitelist

Get the whitelist of IP addresses allowed to resume workflows:

GET http://\$SERVER/api/admin/workflows/ip-whitelist

Restore the whitelist of IP addresses allowed to resume workflows to default (localhost only):

DELETE http://\$SERVER/api/admin/workflows/ip-whitelist

#### **Metrics**

Clear all cached metric results:

DELETE http://\$SERVER/api/admin/clearMetricsCache

Clear a specific metric cache. Currently this must match the name of the row in the table, which is named *metricName\*\_\*metricYYYYMM* (or just *metricName* if there is no date range for the metric). For example dataversesToMonth\_2018-05:

DELETE http://\$SERVER/api/admin/clearMetricsCache/\$metricDbName

#### **Inherit Dataverse Collection Role Assignments**

Recursively applies the role assignments of the specified Dataverse collection, for the roles specified by the :InheritParentRoleAssignments setting, to all Dataverse collections contained within it:

GET http://\$SERVER/api/admin/dataverse/{dataverse alias}/addRoleAssignmentsToChildren

Note: setting :InheritParentRoleAssignments will automatically trigger inheritance of the parent Dataverse collection's role assignments for a newly created Dataverse collection. Hence this API call is intended as a way to update existing child Dataverse collections or to update children after a change in role assignments has been made on a parent Dataverse collection.

#### **Manage Available Standard License Terms**

For more context about configuring licenses, see *[Configuring Licenses](#page-417-0)* in the Installation Guide.

View the list of standard license terms that can be selected for a dataset:

export SERVER\_URL=https://demo.dataverse.org curl "\$SERVER\_URL/api/licenses"

View the details of the standard license with the database ID specified in \$ID:

```
export ID=1
curl "$SERVER_URL/api/licenses/$ID"
```
Superusers can add a new license by posting a JSON file adapted from this example add-license.json. The name and uri of the new license must be unique. Sort order field is mandatory. If you are interested in adding a Creative Commons license, you are encouarged to use the JSON files under *[Adding Creative Common Licenses](#page-418-0)*:

```
export API_TOKEN=xxxxxxxxx-xxxx-xxxx-xxxx-xxxxxxxxxxx
curl -X POST -H 'Content-Type: application/json' -H "X-Dataverse-key:$API_TOKEN" --
˓→upload-file add-license.json "$SERVER_URL/api/licenses"
```
Superusers can change whether an existing license is active (usable for new dataset versions) or inactive (only allowed on already-published versions) specified by the license \$ID:

```
export STATE=true
curl -X PUT -H 'Content-Type: application/json' -H "X-Dataverse-key:$API_TOKEN" "$SERVER_
˓→URL/api/licenses/$ID/:active/$STATE"
```
Superusers may change the default license by specifying the license \$ID:

curl -X PUT -H "X-Dataverse-key:\$API\_TOKEN" "\$SERVER\_URL/api/licenses/default/\$ID"

Superusers can delete a license, provided it is not in use, by the license \$ID:

curl -X DELETE -H "X-Dataverse-key:\$API\_TOKEN" "\$SERVER\_URL/api/licenses/\$ID"

Superusers can change the sorting order of a license specified by the license \$ID:

```
export SORT_ORDER=100
curl -X PUT -H 'Content-Type: application/json' -H "X-Dataverse-key:$API_TOKEN" "$SERVER_
˓→URL/api/licenses/$ID/:sortOrder/$SORT_ORDER"
```
#### **List Dataset Templates**

List all templates in the system.

GET http://\$SERVER/api/admin/templates

List templates in a given dataverse by the dataverse's alias or id.

```
GET http://$SERVER/api/admin/templates/{alias or id}
```
#### **Delete Dataset Template**

A curl example using an ID

```
export SERVER_URL=https://demo.dataverse.org
export ID=24
```
curl -X DELETE "\$SERVER\_URL/api/admin/template/\$ID"

The fully expanded example above (without environment variables) looks like this:

curl -X DELETE "https://demo.dataverse.org/api/admin/template/24"

#### **Request Signed URL**

Dataverse has the ability to create signed URLs for it's API calls. A signature, which is valid only for the specific API call and only for a specified duration, allows the call to proceed with the authentication of the specified user. It is intended as an alternative to the use of an API key (which is valid for a long time period and can be used with any API call). Signed URLs were developed to support External Tools but may be useful in other scenarios where Dataverse or a third-party tool needs to delegate limited access to another user or tool. This API call allows a Dataverse superUser to generate a signed URL for such scenarios. The JSON input parameter required is an object with the following keys:

- url the exact URL to sign, including api version number and all query parameters
- timeOut how long in minutes the signature should be valid for, default is 10 minutes
- httpMethod which HTTP method is required, default is GET
- user the user identifier for the account associated with this signature, the default is the superuser making the call. The API call will succeed/fail based on whether the specified user has the required permissions.

A curl example using allowing access to a dataset's metadata

```
export SERVER_URL=https://demo.dataverse.org
export API_KEY=xxxxxxxxx-xxxx-xxxx-xxxx-xxxxxxxxxxx
export JSON='{"url":"https://demo.dataverse.org/api/v1/datasets/:persistentId/?
˓→persistentId=doi:10.5072/FK2/J8SJZB","timeOut":5,"user":"alberteinstein"}'
curl -H "X-Dataverse-key:$API_KEY" -H 'Content-Type:application/json' -d "$JSON" "
˓→$SERVER_URL/api/admin/requestSignedUrl"
```
Please see *[dataverse.api.signature-secret](#page-437-0)* for the configuration option to add a shared secret, enabling extra security.

## **Send Feedback To Contact(s)**

This API call allows sending an email to the contacts for a collection, dataset, or datafile or to the support email address when no object is specified. The call is protected by the normal /admin API protections (limited to localhost or requiring a separate key), but does not otherwise limit the sending of emails. Administrators should be sure only trusted applications have access to avoid the potential for spam.

The call is a POST with a JSON object as input with four keys: - "targetId" - the id of the collection, dataset, or datafile. Persistent ids and collection aliases are not supported. (Optional) - "subject" - the email subject line - "body" - the email body to send - "fromEmail" - the email to list in the reply-to field. (Dataverse always sends mail from the system email, but does it "on behalf of" and with a reply-to for the specified user.)

A curl example using an ID

```
export SERVER_URL=http://localhost
export JSON='{"targetId":24, "subject":"Data Question", "body":"Please help me␣
˓→understand your data. Thank you!", "fromEmail":"dataverseSupport@mailinator.com"}'
curl -X POST -H 'Content-Type:application/json' -d "$JSON" "$SERVER_URL/api/admin/
˓→feedback"
```
Note that this call could be useful in coordinating with dataset authors (assuming they are also contacts) as an alternative/addition to the functionality provided by *[Return a Dataset to Author](#page-231-0)*.

## **Reset Thumbnail Failure Flags**

If Dataverse attempts to create a thumbnail image for an image or PDF file and the attempt fails, Dataverse will set a flag for the file to avoid repeated attempts to generate the thumbnail. For cases where the problem may have been temporary (or fixed in a later Dataverse release), the API calls below can be used to reset this flag for all files or for a given file.

```
export SERVER_URL=https://demo.dataverse.org
export FILE_ID=1234
curl -X DELETE $SERVER_URL/api/admin/clearThumbnailFailureFlag
curl -X DELETE $SERVER_URL/api/admin/clearThumbnailFailureFlag/$FILE_ID
```
## **Download File from /tmp**

As a superuser:

```
GET /api/admin/downloadTmpFile?fullyQualifiedPathToFile=/tmp/foo.txt
```
Note that this API is probably only useful for testing.

# **3.6.17 MyData**

The MyData API is used to get a list of just the datasets, dataverses or datafiles an authenticated user can edit.

A curl example listing objects

```
export API_TOKEN=xxxxxxxx-xxxx-xxxx-xxxx-xxxxxxxxxxxx
export SERVER_URL=https://demo.dataverse.org
export ROLE_IDS=6
export DVOBJECT_TYPES=Dataset
export PUBLISHED_STATES=Unpublished
export PER_PAGE=10
curl -H "X-Dataverse-key:$API_TOKEN" "$SERVER_URL/api/mydata/retrieve?role_ids=$ROLE_IDS&
˓→dvobject_types=$DVOBJECT_TYPES&published_states=$PUBLISHED_STATES&per_page=$PER_PAGE"
```
Parameters:

role\_id Roles are customizable. Standard roles include:

- $\bullet$  1 = Admin
- 2 = File Downloader
- 3 = Dataverse + Dataset Creator
- 4 = Dataverse Creator
- 5 = Dataset Creator
- $\bullet$  6 = Contributor
- $7 =$ Curator
- $8 = Member$

dvobject\_types Type of object, several possible values among: DataFile, Dataset & Dataverse.

published\_states State of the object, several possible values among:Published , Unpublished , Draft , Deaccessioned & In+Review .

per\_page Number of results returned per page.

# **3.7 Metrics API**

The Metrics API provides counts of downloads, datasets created, files uploaded, user accounts created, and more, as described below. The Dataverse Software also includes aggregate counts of Make Data Count metrics (described in the *[Make Data Count](#page-103-0)* section of the Admin Guide and available per-Dataset through the *[Native API](#page-180-0)*). A table of all the endpoints is listed below.

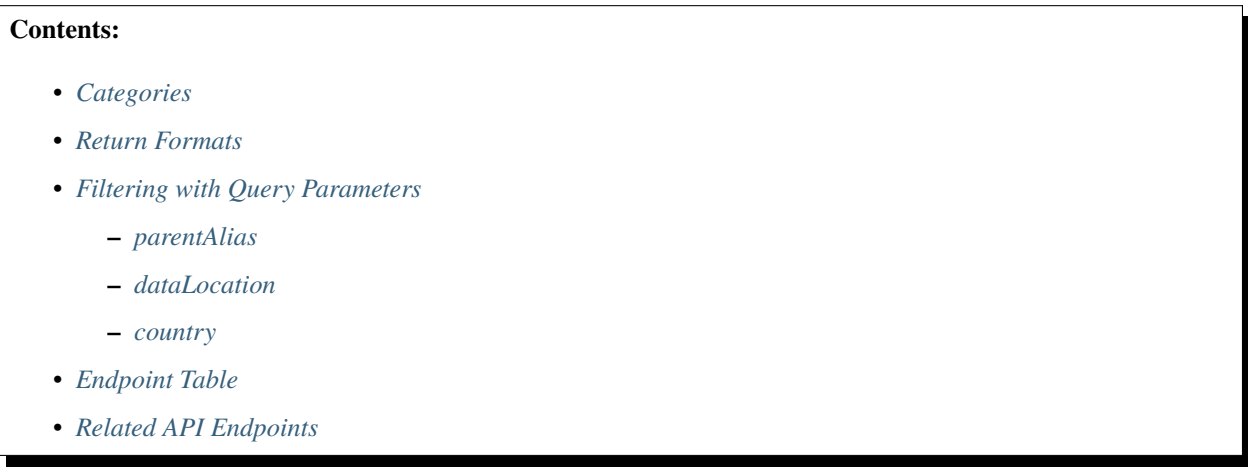

**Note:** The Metrics API can be used from scripts running in web browsers, as it allows cross-origin resource sharing (CORS).

**Note:** For all metrics *besides* Past Days Count (/pastDays/\$days) - recalculated daily, and (/toMonth/\$month) for prior months - never recalculated, the setting MetricsCacheTimeoutMinutes defines how long the cached value will be returned by subsequent queries.

# <span id="page-303-0"></span>**3.7.1 Categories**

The Metrics API includes several categories of endpoints that provide different ways of understanding the evolution of metrics over time:

- Total an aggregate count over all-time:
	- **–** Form: GET [https://\protect\T1\textdollarSERVER/api/info/metrics/\protect\T1\textdollartype](https://\protect \T1\textdollar SERVER/api/info/metrics/\protect \T1\textdollar type)
	- **–** where \$type can be set, for example, to dataverses (Dataverse collections), datasets, files, downloads or accounts.
	- **–** Example: curl https://demo.dataverse.org/api/info/metrics/downloads
	- **–** Return: Most of these calls return a simple JSON object with a count whose value is the metric's total count. Some calls, such as filedownloads return aggregate metrics per item (e.g. per file or by subject) as a JSONArray or CSV (see Return Formats below)
- To-Month a count of various objects in dataverse up to and including a specified month \$YYYY-DD in YYYY-MM format (e.g. 2018-01):
	- **–** Form: GET [https://\protect\T1\textdollarSERVER/api/info/metrics/\protect\T1\textdollartype/toMonth/](https://\protect \T1\textdollar SERVER/api/info/metrics/\protect \T1\textdollar type/toMonth/\protect \T1\textdollar YYYY-DD) [\protect\T1\textdollarYYYY-DD](https://\protect \T1\textdollar SERVER/api/info/metrics/\protect \T1\textdollar type/toMonth/\protect \T1\textdollar YYYY-DD)
- **–** where \$type can be set, for example, to dataverses (Dataverse collections), datasets, files, downloads or accounts.
- **–** Example: curl https://demo.dataverse.org/api/info/metrics/dataverses/toMonth/ 2018-01
- **–** Return: Most of these calls return a simple JSON object with a count whose value is the metric's total count. One variant, /api/info/metrics/datasets/bySubject/toMonth return aggregate metrics per Dataset Subject as a JSONArray or CSV (see Return Formats below)
- Past Days a count of various objects in a Dataverse installation for the past \$days (e.g. 30):
	- **–** Form: GET [https://\protect\T1\textdollarSERVER/api/info/metrics/\protect\T1\textdollartype/pastDays/](https://\protect \T1\textdollar SERVER/api/info/metrics/\protect \T1\textdollar type/pastDays/\protect \T1\textdollar days) [\protect\T1\textdollardays](https://\protect \T1\textdollar SERVER/api/info/metrics/\protect \T1\textdollar type/pastDays/\protect \T1\textdollar days)
	- **–** where \$type can be set, for example, to dataverses (Dataverse collections), datasets, files, downloads or accounts.
	- **–** Example: curl https://demo.dataverse.org/api/info/metrics/datasets/pastDays/30
	- **–** Return: A simple JSON object with a count whose value is the metric's total count.
- Monthly a time series of the metric with aggregate values per month with counts up to and including the given month:
	- **–** Form: GET [https://\protect\T1\textdollarSERVER/api/info/metrics/\protect\T1\textdollartype/monthly](https://\protect \T1\textdollar SERVER/api/info/metrics/\protect \T1\textdollar type/monthly)
	- **–** where \$type can be set, for example, to dataverses (Dataverse collections), datasets, files, downloads or accounts.
	- **–** Example: curl https://demo.dataverse.org/api/info/metrics/downloads/monthly
	- **–** Return: A JSON Array or CSV file with an array of counts per month. Variants of this this category that provide a time series per object return that information in the same formats (JSON array, CSV) with one time-series column per item (see Return Formats below).
- Tree endpoints that describe the structure of the tree of published Dataverses, as of now or as of the end of a specified month. The monthly version could be used to show growth of the Dataverse instance over time, but the initial use case for these endpoints was to provide a means to list the tree in a selection widget to scope the metrics displayed in the local Dataverse metrics page in the [dataverse-metrics app.](https://github.com/IQSS/dataverse-metrics)
	- **–** Form: GET [https://\protect\T1\textdollarSERVER/api/info/metrics/tree](https://\protect \T1\textdollar SERVER/api/info/metrics/tree)
	- **–** or
	- **–** Form: GET [https://\protect\T1\textdollarSERVER/api/info/metrics/tree/toMonth/\protect\T1\](https://\protect \T1\textdollar SERVER/api/info/metrics/tree/toMonth/\protect \T1\textdollar YYYY-DD) [textdollarYYYY-DD](https://\protect \T1\textdollar SERVER/api/info/metrics/tree/toMonth/\protect \T1\textdollar YYYY-DD)
	- **–** Example: curl https://demo.dataverse.org/api/info/metrics/tree
	- **–** Return: A nested JSON array containing JSON objects for each Dataverse collection with key/values for id, ownerId, alias, depth, and name, and a JSON array containing analogous objects for Dataverse collections within the current one.

# <span id="page-305-0"></span>**3.7.2 Return Formats**

There are a number of API calls that provide time series, information reported per item (e.g. per dataset, per file, by subject, by category, and by file Mimetype), or both (time series per item). Because these calls all report more than a single number, the API provides two optional formats for the return that can be selected by specifying an HTTP Accept Header for the desired format:

- application/json a JSON array of objects. For time-series, the objects include key/values for the date and count for that month. For per-item calls, the objects include the item (e.g. for a subject), or it's id/pid (for a dataset or datafile (which may/may not not have a PID)). For timeseries per-item, the objects also include a date. In all cases, the response is a single array.
	- **–** Example: curl -H 'Accept:application/json' https://demo.dataverse.org/api/info/ metrics/downloads/monthly
- comma-separated-value (CSV) a CSV file with rows corresponding to each JSON object in the application/json format. Column headers are included (e.g. date, count or subject, count or date, pid, id, count (for a time series per file)).
	- **–** Example: curl -H 'Accept:text/csv' https://demo.dataverse.org/api/info/metrics/ downloads/monthly
	- **–** The default format is CSV, so curl https://demo.dataverse.org/api/info/metrics/ downloads/monthly, or typing this URL into a browser return the CSV format.

# <span id="page-305-1"></span>**3.7.3 Filtering with Query Parameters**

To further tailor your metric, query parameters can be provided. On relevant endpoints, these query parameters can be used together.

## <span id="page-305-2"></span>**parentAlias**

Specifies which Dataverse sub-collection the metric should be collected for. Not including this parameter gathers metrics for the entire instance.

Example: curl https://demo.dataverse.org/api/info/metrics/datasets/?parentAlias=abc would return the number of datasets in the Dataverse collection with alias 'abc' and in sub-collections within it.

## <span id="page-305-3"></span>**dataLocation**

Specifies whether the metric should query local data, remote data (e.g. harvested), or all data when getting results. Only works for dataset metrics.

Example: curl https://demo.dataverse.org/api/info/metrics/datasets/?dataLocation=remote

## <span id="page-306-0"></span>**country**

The Make Data Count endpoints are also able to filter results by Country (specified using the ISO 3166 Country codes)

Example: curl https://demo.dataverse.org/api/info/metrics/makeDataCount/viewsTotal? country=au

# <span id="page-306-1"></span>**3.7.4 Endpoint Table**

The following table lists the available metrics endpoints (not including the Make Data Counts endpoints for a single dataset which are part of the *[Native API](#page-180-0)*) along with additional notes about them.

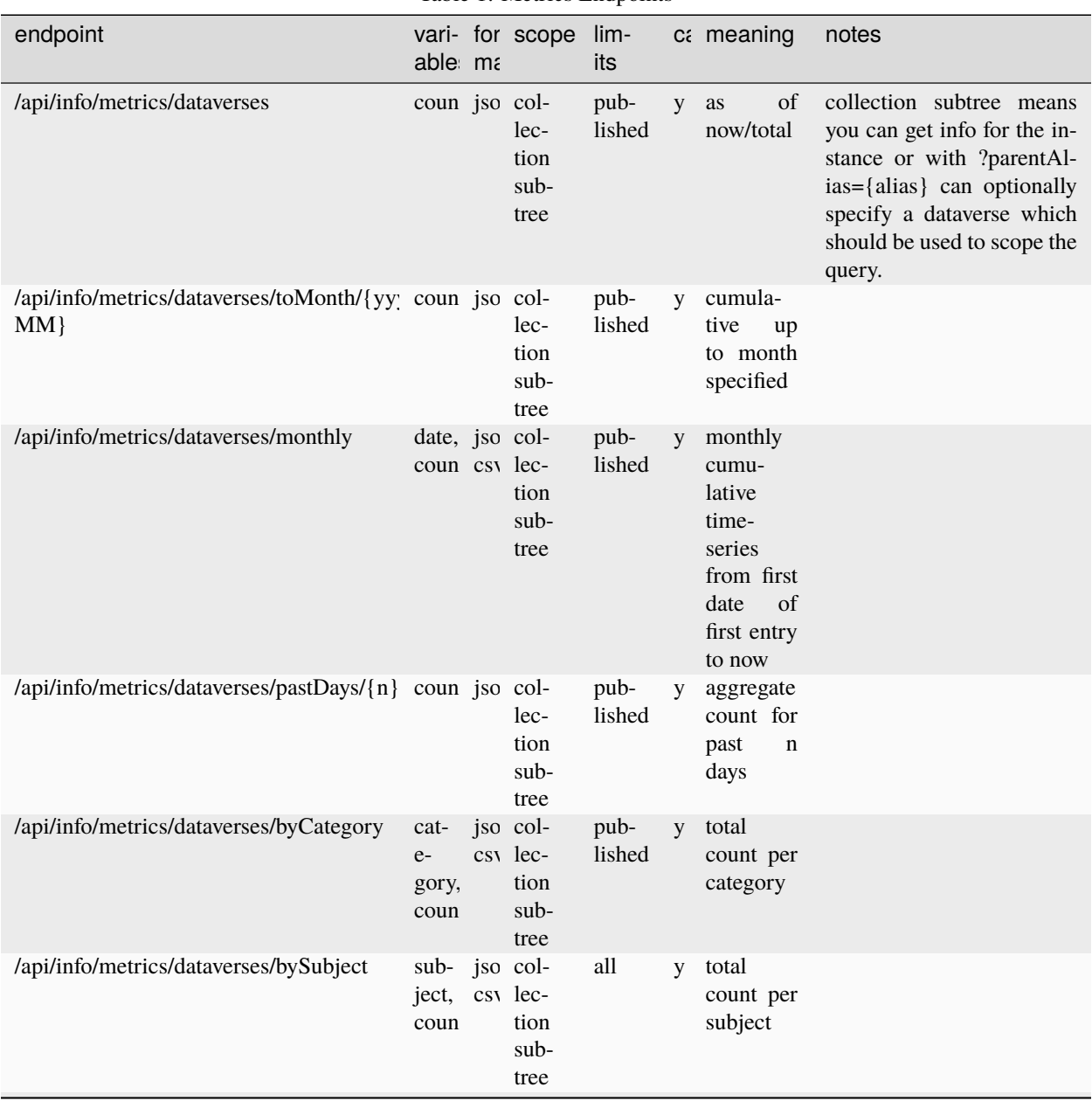

Table 1: Metrics Endpoints

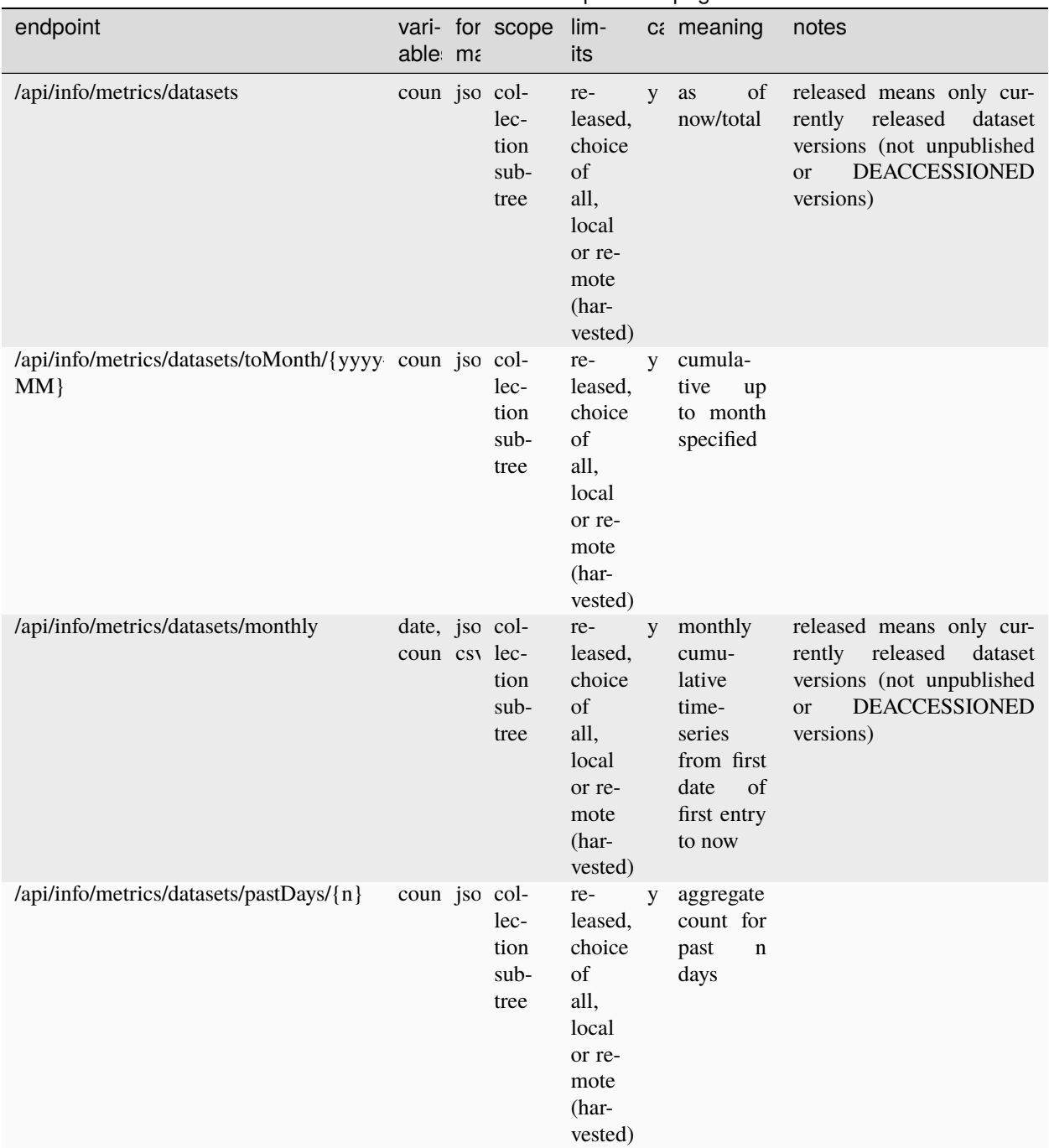

Table 1 – continued from previous page

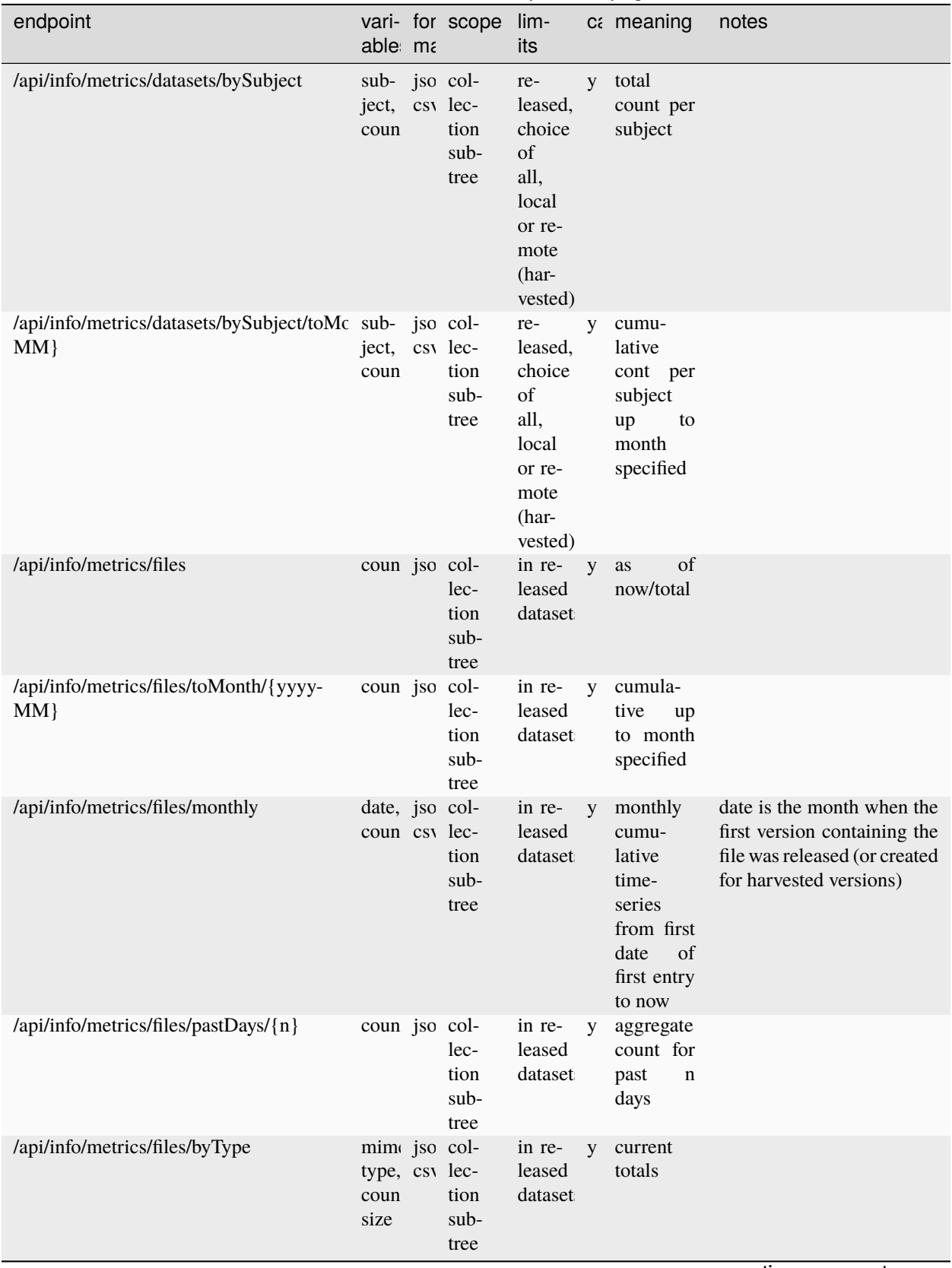

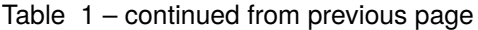

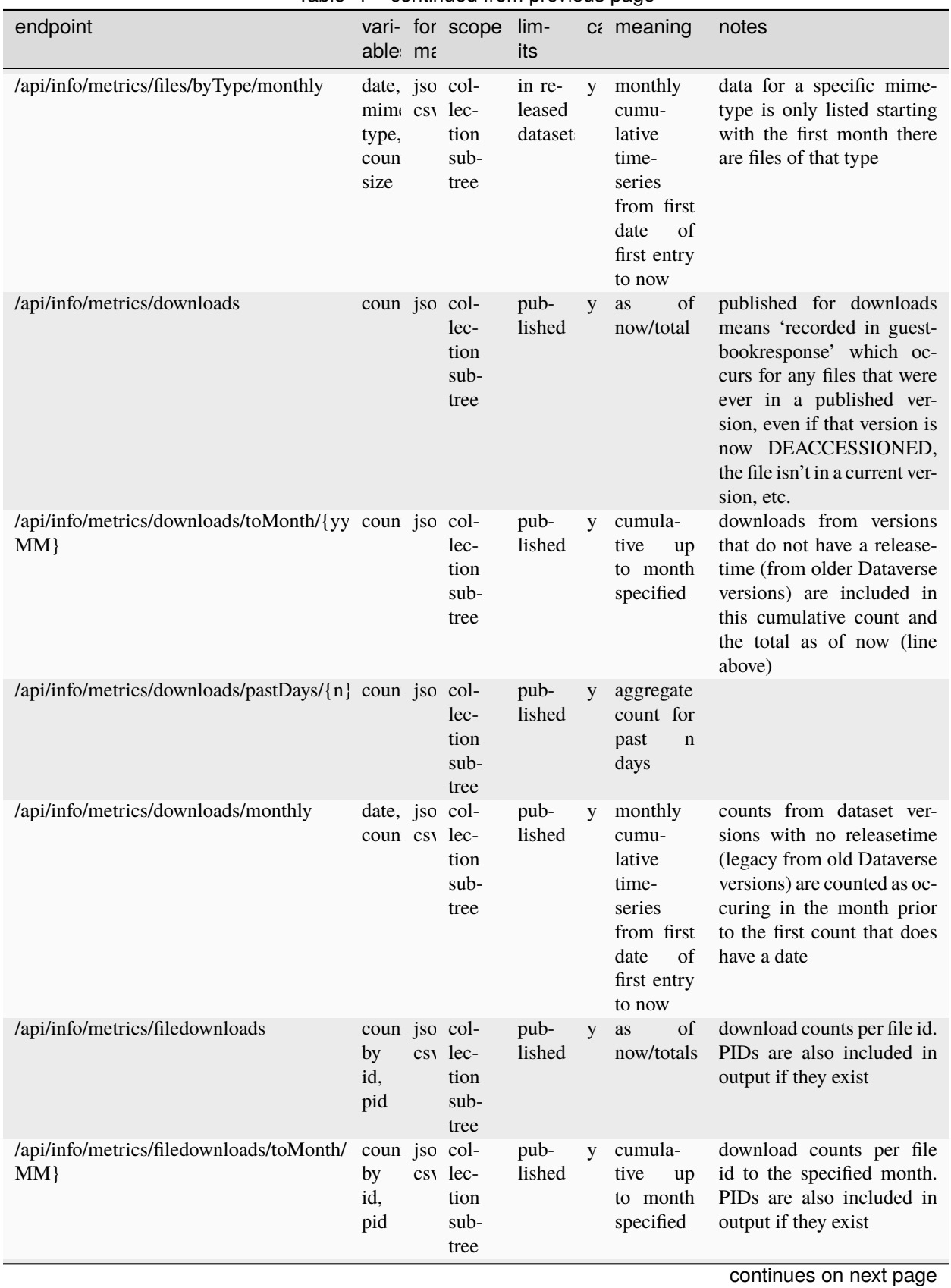

## Table 1 – continued from previous page

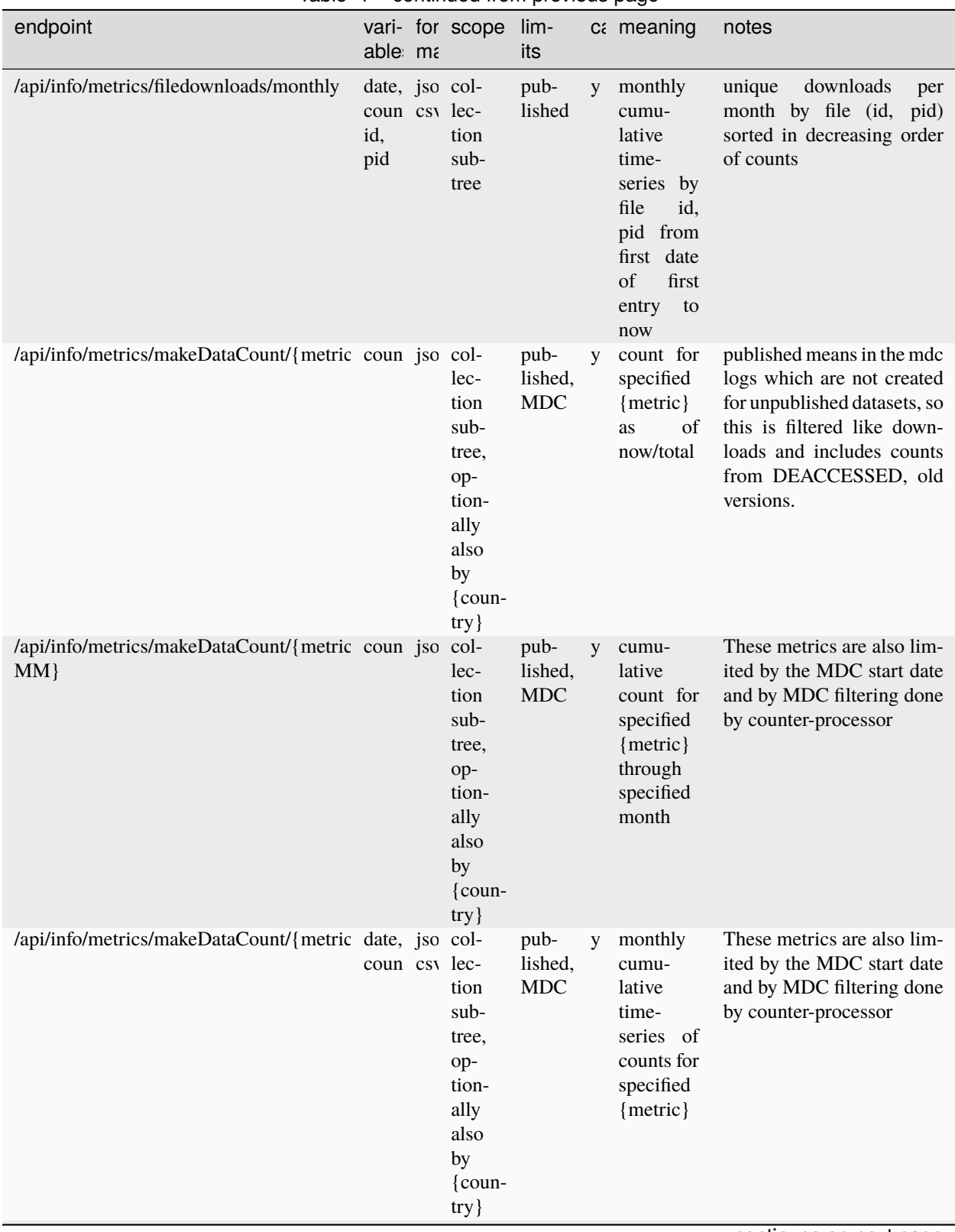

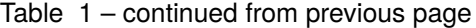

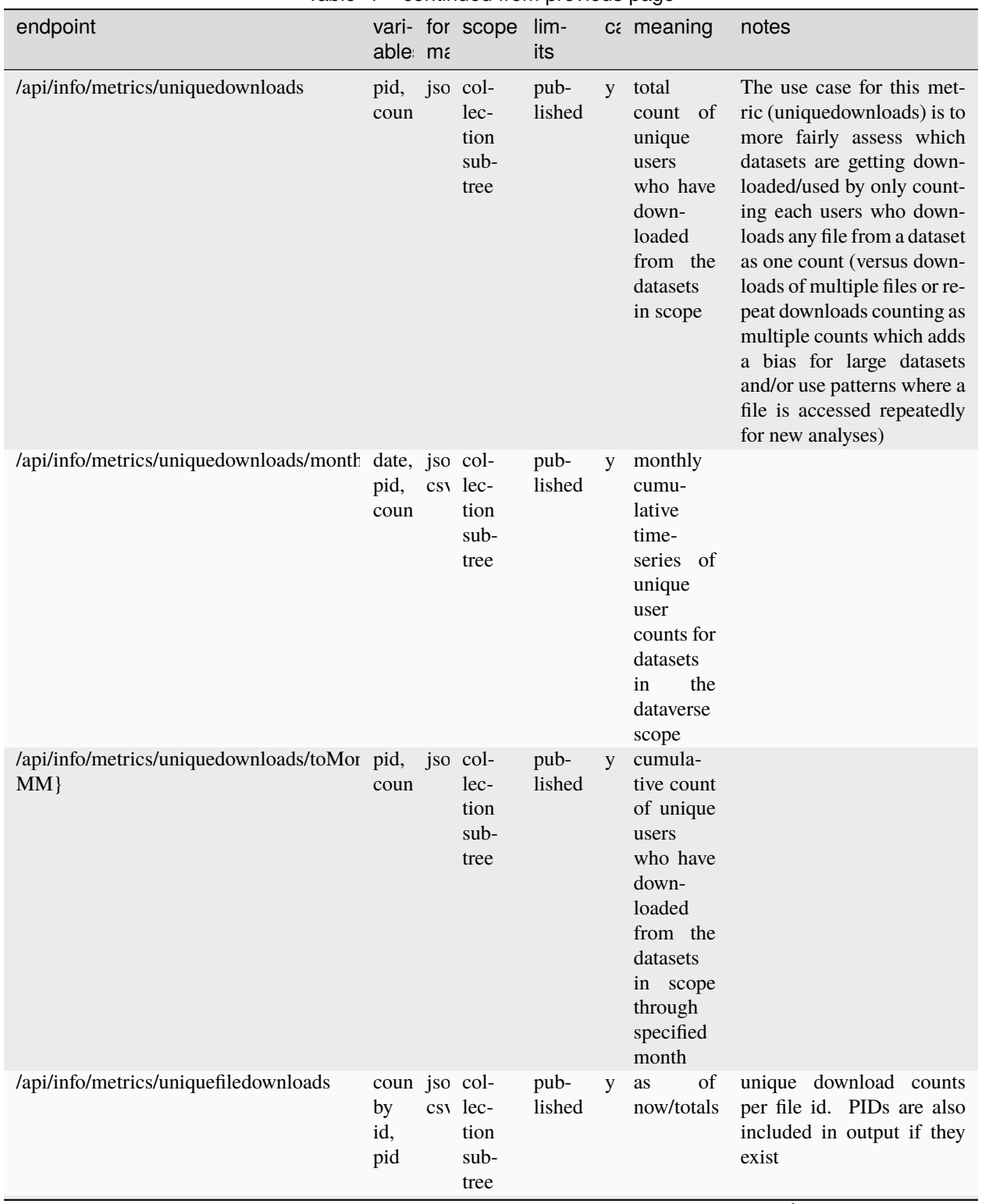

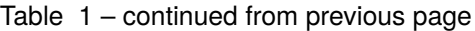

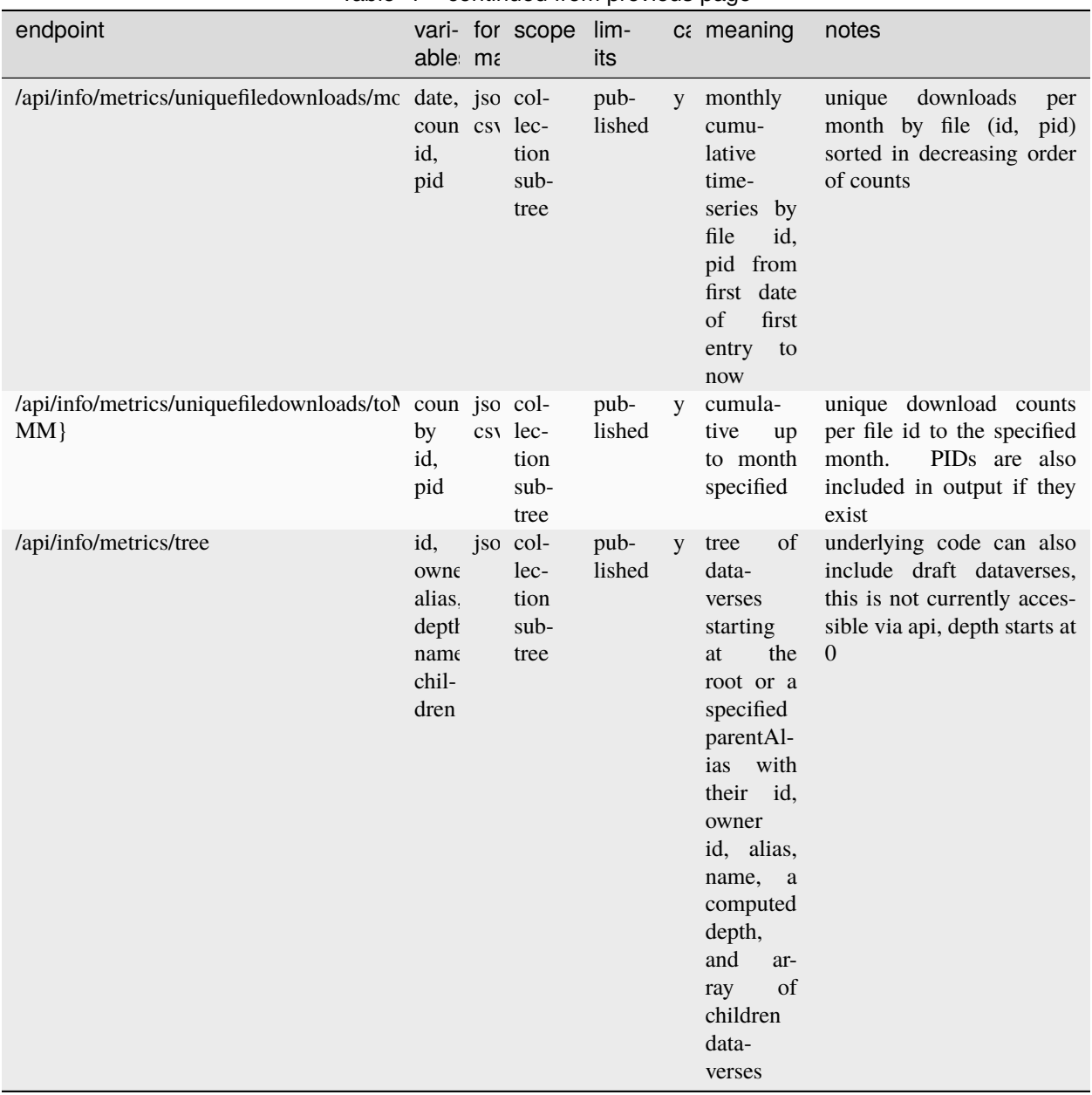

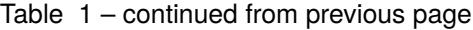

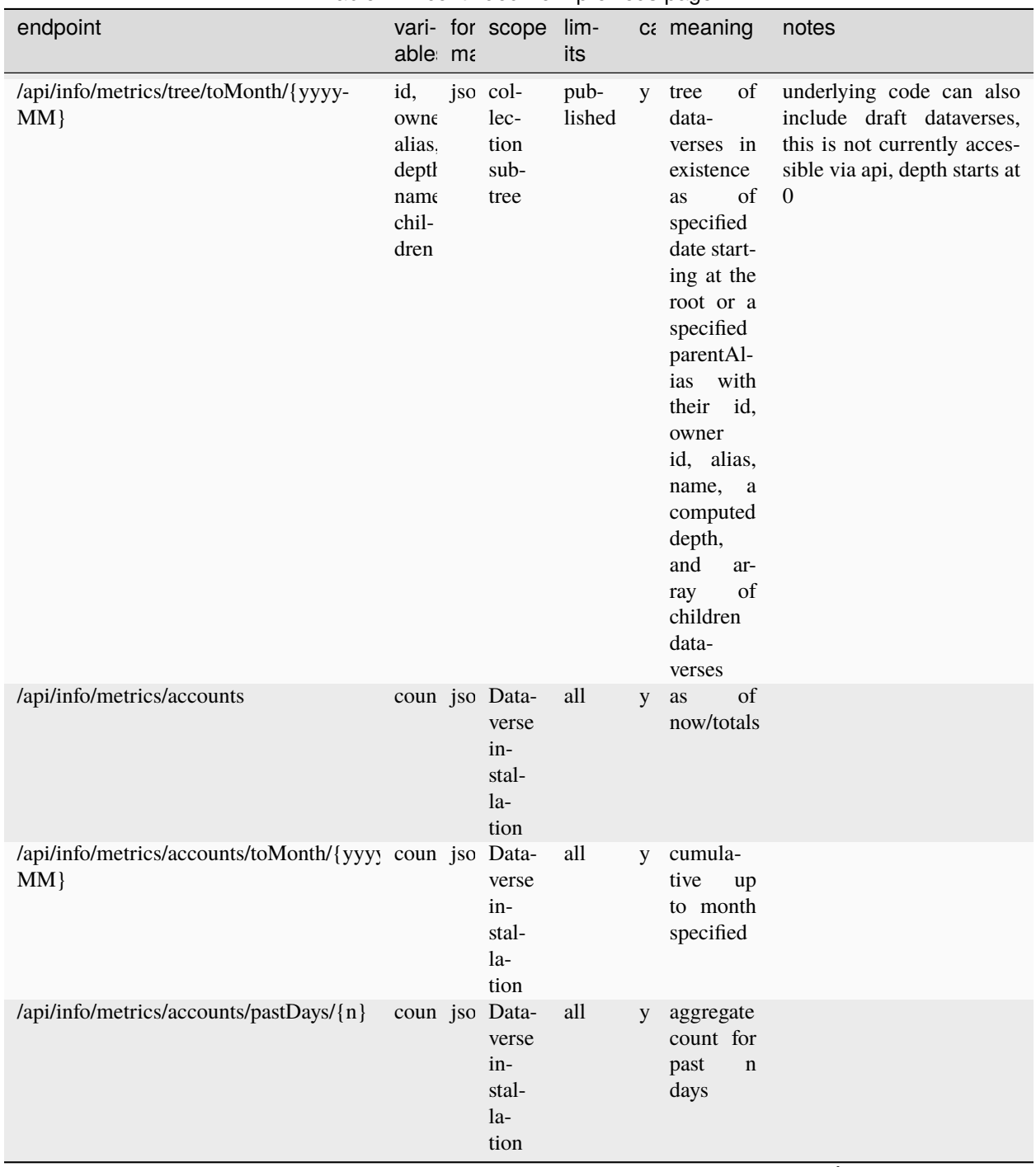

## Table 1 – continued from previous page

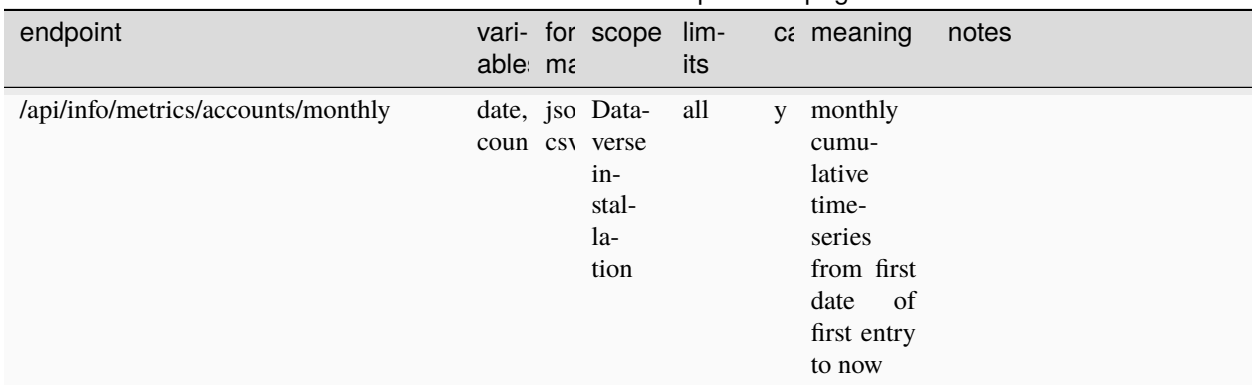

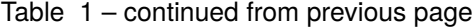

# <span id="page-314-0"></span>**3.7.5 Related API Endpoints**

The following endpoints are not under the metrics namespace but also return counts:

• *[Getting File Download Count](#page-255-0)*

# <span id="page-314-1"></span>**3.8 SWORD API**

[SWORD](https://en.wikipedia.org/wiki/SWORD_%28protocol%29) stands for "Simple Web-service Offering Repository Deposit" and is a "profile" of AtomPub [\(RFC 5023\)](https://tools.ietf.org/html/rfc5023) which is a RESTful API that allows non-Dataverse Software to deposit files and metadata into a Dataverse installation. *[Client libraries](#page-322-0)* are available in Python, Javascript, Java, R, Ruby, and PHP.

## **Contents:**

• *[About](#page-315-0)*

- *[Authentication for SWORD](#page-315-1)*
- *[Backward incompatible changes](#page-316-0)*
- *[New features as of v1.1](#page-316-1)*
- *[curl examples](#page-317-0)*
	- **–** *[Retrieve SWORD service document](#page-317-1)*
	- **–** *[Create a dataset with an Atom entry](#page-317-2)*
		- ∗ *[Dublin Core Terms \(DC Terms\) Qualified Mapping Dataverse Project DB Element Crosswalk](#page-318-0)*
	- **–** *[List datasets in a Dataverse Collection](#page-319-0)*
	- **–** *[Add files to a dataset with a zip file](#page-320-0)*
	- **–** *[Display a dataset atom entry](#page-320-1)*
	- **–** *[Display a dataset statement](#page-320-2)*
	- **–** *[Delete a file by database id](#page-320-3)*
	- **–** *[Replacing metadata for a dataset](#page-320-4)*
	- **–** *[Delete a dataset](#page-321-0)*
- **–** *[Determine if a Dataverse Collection has been published](#page-321-1)*
- **–** *[Publish a Dataverse Collection](#page-321-2)*
- **–** *[Publish a dataset](#page-321-3)*
- *[Known issues](#page-321-4)*
- *[Bug fixes in v1.1](#page-322-1)*
- *[Client libraries](#page-322-0)*

# <span id="page-315-0"></span>**3.8.1 About**

Introduced in Dataverse Network (DVN) [3.6,](https://guides.dataverse.org/en/3.6.2/dataverse-api-main.html#data-deposit-api) the SWORD API was formerly known as the "Data Deposit API" and data-deposit/v1 appeared in the URLs. For backwards compatibility these URLs continue to work (with deprecation warnings). Due to architectural changes and security improvements (especially the introduction of API tokens) in Dataverse Software 4.0, a few backward incompatible changes were necessarily introduced and for this reason the version has been increased to v1.1. For details, see *[Backward incompatible changes](#page-316-0)*.

The Dataverse Software implements most of [SWORDv2,](http://swordapp.org/sword-v2/sword-v2-specifications/) which is specified at [https://swordapp.github.io/](https://swordapp.github.io/SWORDv2-Profile/SWORDProfile.html) [SWORDv2-Profile/SWORDProfile.html](https://swordapp.github.io/SWORDv2-Profile/SWORDProfile.html) . Please reference the [SWORDv2 specification](https://swordapp.github.io/SWORDv2-Profile/SWORDProfile.html) for expected HTTP status codes (i.e. 201, 204, 404, etc.), headers (i.e. "Location"), etc.

As a profile of AtomPub, XML is used throughout SWORD. As of Dataverse Software 4.0 datasets can also be created via JSON using the "native" API. SWORD is limited to the dozen or so fields listed below in the crosswalk, but the native API allows you to populate all metadata fields available in a Dataverse installation.

# <span id="page-315-1"></span>**3.8.2 Authentication for SWORD**

The *[API Tokens and Authentication](#page-153-0)* section describes how to pass API tokens for the "native" API (as a header or query parameter) but SWORD uses a different mechanism known as HTTP Basic Authentication [\(RFC 7617\)](https://tools.ietf.org/html/rfc7617).

HTTP Basic Authentication commonly makes use of both a username and a password but the SWORD API uses only a username that is populated with the user's API token. The password should be blank or empty.

Clients such as curl expect both a username and a password separated by a colon. With curl, the way to indicate that the password should be blank or empty is to include the colon at the end of the username (the API token) like this:

curl -u 54b143b5-d001-4254-afc0-a1c0f6a5b5a7:

All the curl examples below take this form but instead of showing an API token like above, a Bash environment variable called \$API\_TOKEN is shown instead like this:

curl -u \$API\_TOKEN:

# <span id="page-316-0"></span>**3.8.3 Backward incompatible changes**

For better security than in DVN 3.x, usernames and passwords are no longer accepted. The use of an API token is required.

Differences in Dataverse Software 4 from DVN 3.x lead to a few minor backward incompatible changes in the Dataverse Software implementation of SWORD, which are listed below. Old v1 URLs should continue to work but the Service Document will contain a deprecation warning and responses will contain v1.1 URLs. See also *[Known issues](#page-321-4)*.

- Newly required fields when creating/editing datasets for compliance with the [Joint Declaration for Data Citation](http://thedata.org/blog/joint-declaration-data-citation-principles-and-dataverse) [principles.](http://thedata.org/blog/joint-declaration-data-citation-principles-and-dataverse)
	- **–** dcterms:creator (maps to authorName)
	- **–** dcterms:description
- Deaccessioning is no longer supported. An alternative will be developed at [https://github.com/IQSS/dataverse/](https://github.com/IQSS/dataverse/issues/778) [issues/778](https://github.com/IQSS/dataverse/issues/778)
- The Service Document will show a single API Terms of Use rather than root level and Dataverse collection level Deposit Terms of Use.
- As of Dataverse Software 5.10, NONE is no longer supported as a license.

# <span id="page-316-1"></span>**3.8.4 New features as of v1.1**

- The Dataverse Software supports API tokens and requires them to be used for APIs instead of a username and password. In the curl examples below, you will see curl -u \$API\_TOKEN: showing that you should send your API token as the username and nothing as the password. For example, curl -u 54b143b5-d001-4254-afc0-a1c0f6a5b5a7:. See also *[Authentication for SWORD](#page-315-1)*.
- SWORD operations no longer require "admin" permission. In order to use any SWORD operation in DVN 3.x, you had to be an "admin" on a Dataverse collection (the container for your dataset) and similar rules were applied in Dataverse Software 4.4 and earlier (the EditDataverse permission was required). The SWORD API has now been fully integrated with the Dataverse Software permission model such that any action you have permission to perform in the GUI or "native" API you are able to perform via SWORD. This means that even a user with a "Contributor" role can operate on datasets via SWORD. Note that users with the "Contributor" role do not have the PublishDataset permission and will not be able publish their datasets via any mechanism, GUI or API.
- Dataverse collections can be published via SWORD.
- Datasets versions will only be increased to the next minor version (i.e. 1.1) rather than a major version (2.0) if possible. This depends on the nature of the change. Adding or removing a file, for example, requires a major version bump.
- "Author Affiliation" can now be populated with an XML attribute. For example: <dcterms:creator affiliation="Coffee Bean State University">Stumptown, Jane</dcterms:creator>
- "Contributor" can now be populated and the "Type" (Editor, Funder, Researcher, etc.) can be specified with an XML attribute. For example: <dcterms:contributor type="Funder">CaffeineForAll</ dcterms:contributor>
- "License" can now be set with dcterms:license and the possible values determined by the installation ("CC0 1.0" and "CC BY 4.0" by default). "License" interacts with "Terms of Use" (dcterms:rights) in that if you include dcterms:rights in the XML and don't include dcterms:license, the license will be "Custom Dataset Terms" and "Terms of Use" will be populated. If you don't include dcterms:rights, the default license will

be used. It is invalid to specify a license and also include dcterms:rights; an error will be returned. For backwards compatibility, dcterms:rights is allowed to be blank (i.e. <dcterms:rights></dcterms:rights>> but blank values will not be persisted to the database and the license will be set to "Custom Dataset Terms". Note that if admins of an installation have disabled "Custom Dataset Terms" you will get an error if you try to pass dcterms:rights.

- "Contact E-mail" is automatically populated from dataset owner's email.
- "Subject" uses our controlled vocabulary list of subjects. This list is in the Citation Metadata of our User Guide > [Metadata References.](https://guides.dataverse.org/en/latest/user/appendix.html#metadata-references) Otherwise, if a term does not match our controlled vocabulary list, it will put any subject terms in "Keyword". If Subject is empty it is automatically populated with "N/A".
- Zero-length files are now allowed (but not necessarily encouraged).
- "Depositor" and "Deposit Date" are auto-populated.

# <span id="page-317-0"></span>**3.8.5 curl examples**

## <span id="page-317-1"></span>**Retrieve SWORD service document**

The service document enumerates the Dataverse collections (also "collections" from a SWORD perspective) the user can deposit data into. The "collectionPolicy" element for each Dataverse collections contains the Terms of Use. Any user with an API token can use this API endpoint. Institution-wide Shibboleth groups are not respected because membership in such a group can only be set via a browser.

curl -u \$API\_TOKEN: https://\$HOSTNAME/dvn/api/data-deposit/v1.1/swordv2/service-document

#### <span id="page-317-2"></span>**Create a dataset with an Atom entry**

To create a dataset, you must have the "Dataset Creator" role (the AddDataset permission) on a Dataverse collection. Practically speaking, you should first retrieve the service document to list the Dataverse collections into which you are authorized to deposit data.

```
curl -u $API_TOKEN: --data-binary "@path/to/atom-entry-study.xml" -H "Content-Type:␣
˓→application/atom+xml" https://$HOSTNAME/dvn/api/data-deposit/v1.1/swordv2/collection/
˓→dataverse/$DATAVERSE_ALIAS
```
Example Atom entry (XML)

```
<?xml version="1.0"?>
<entry xmlns="http://www.w3.org/2005/Atom"
       xmlns:dcterms="http://purl.org/dc/terms/">
   <!-- some embedded metadata -->
   <dcterms:title>Roasting at Home</dcterms:title>
   <dcterms:creator>Peets, John</dcterms:creator>
   <dcterms:creator affiliation="Coffee Bean State University">Stumptown, Jane</
˓→dcterms:creator>
   <!-- Dataverse controlled vocabulary subject term -->
   <dcterms:subject>Chemistry</dcterms:subject>
   \langle -| - \text{keywords} | - \rangle<dcterms:subject>coffee</dcterms:subject>
   <dcterms:subject>beverage</dcterms:subject>
   <dcterms:subject>caffeine</dcterms:subject>
   <dcterms:description>Considerations before you start roasting your own coffee at home.
```
(continued from previous page)

```
˓→</dcterms:description>
  <!-- Producer with financial or admin responsibility of the data -->
  <dcterms:publisher>Coffee Bean State University</dcterms:publisher>
  <dcterms:contributor type="Funder">CaffeineForAll</dcterms:contributor>
  \langle -- production date -->
  <dcterms:date>2013-07-11</dcterms:date>
  \langle -- kind of data -->
  <dcterms:type>aggregate data</dcterms:type>
  <!-- List of sources of the data collection-->
   <dcterms:source>Stumptown, Jane. 2011. Home Roasting. Coffeemill Press.</
˓→dcterms:source>
   <!-- related materials -->
  <dcterms:relation>Peets, John. 2010. Roasting Coffee at the Coffee Shop. Coffeemill␣
˓→Press</dcterms:relation>
  <!-- geographic coverage -->
  <dcterms:coverage>United States</dcterms:coverage>
  <dcterms:coverage>Canada</dcterms:coverage>
  <!-- license and restrictions -->
  <dcterms:license>CC0 1.0</dcterms:license>
  <!--<dcterms:rights>Downloader will not use the Materials in any way prohibited by␣
˓→applicable laws.</dcterms:rights>-->
  <!-- related publications -->
  <dcterms:isReferencedBy holdingsURI="http://dx.doi.org/10.1038/dvn333" agency="DOI"␣
→IDNo="10.1038/dvn333">Peets, J., & amp; Stumptown, J. (2013). Roasting at Home. New<sub></sub>
˓→England Journal of Coffee, 3(1), 22-34.</dcterms:isReferencedBy>
</entry>
```
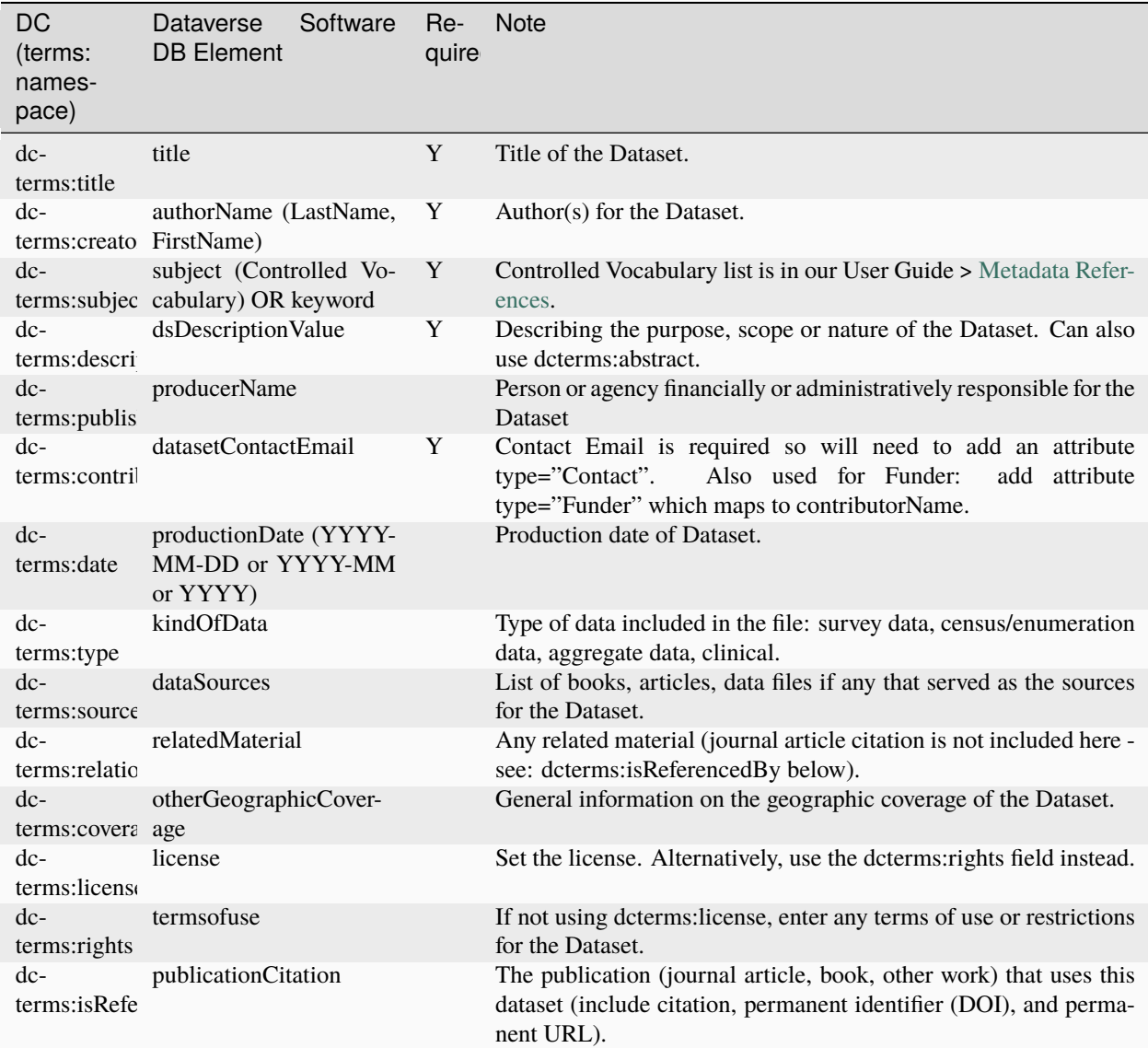

# **Dublin Core Terms (DC Terms) Qualified Mapping - Dataverse Project DB Element Crosswalk**

## <span id="page-319-0"></span>**List datasets in a Dataverse Collection**

You must have permission to add datasets in a Dataverse collection (the Dataverse collection should appear in the service document) to list the datasets inside. Institution-wide Shibboleth groups are not respected because membership in such a group can only be set via a browser.

```
curl -u $API_TOKEN: https://$HOSTNAME/dvn/api/data-deposit/v1.1/swordv2/collection/
˓→dataverse/$DATAVERSE_ALIAS
```
#### <span id="page-320-0"></span>**Add files to a dataset with a zip file**

You must have EditDataset permission (Contributor role or above such as Curator or Admin) on the dataset to add files.

```
curl -u $API_TOKEN: --data-binary @path/to/example.zip -H "Content-Disposition:␣
˓→filename=example.zip" -H "Content-Type: application/zip" -H "Packaging: http://purl.
˓→org/net/sword/package/SimpleZip" https://$HOSTNAME/dvn/api/data-deposit/v1.1/swordv2/
˓→edit-media/study/doi:TEST/12345
```
#### <span id="page-320-1"></span>**Display a dataset atom entry**

You must have ViewUnpublishedDataset permission (Contributor role or above such as Curator or Admin) on the dataset to view its Atom entry.

Contains data citation (bibliographicCitation), alternate URI (persistent URI of study), edit URI, edit media URI, statement URI.

```
curl -u $API_TOKEN: https://$HOSTNAME/dvn/api/data-deposit/v1.1/swordv2/edit/study/
˓→doi:TEST/12345
```
#### <span id="page-320-2"></span>**Display a dataset statement**

Contains title, author, feed of file entries, latestVersionState, locked boolean, updated timestamp. You must have ViewUnpublishedDataset permission (Contributor role or above such as Curator or Admin) on the dataset to display the statement.

```
curl -u $API_TOKEN: https://$HOSTNAME/dvn/api/data-deposit/v1.1/swordv2/statement/study/
\rightarrowdoi:TEST/12345
```
#### <span id="page-320-3"></span>**Delete a file by database id**

You must have EditDataset permission (Contributor role or above such as Curator or Admin) on the dataset to delete files.

```
curl -u $API_TOKEN: -X DELETE https://$HOSTNAME/dvn/api/data-deposit/v1.1/swordv2/edit-
˓→media/file/123
```
#### <span id="page-320-4"></span>**Replacing metadata for a dataset**

Please note that **ALL** metadata (title, author, etc.) will be replaced, including fields that can not be expressed with "dcterms" fields. You must have EditDataset permission (Contributor role or above such as Curator or Admin) on the dataset to replace metadata.

```
curl -u $API_TOKEN: --upload-file "path/to/atom-entry-study2.xml" -H "Content-Type:␣
˓→application/atom+xml" https://$HOSTNAME/dvn/api/data-deposit/v1.1/swordv2/edit/study/
\rightarrowdoi:TEST/12345`
```
## <span id="page-321-0"></span>**Delete a dataset**

You must have the DeleteDatasetDraft permission (Contributor role or above such as Curator or Admin) on the dataset to delete it. Please note that if the dataset has never been published you will be able to delete it completely but if the dataset has already been published you will only be able to delete post-publication drafts, never a published version.

```
curl -u $API_TOKEN: -i -X DELETE https://$HOSTNAME/dvn/api/data-deposit/v1.1/swordv2/
˓→edit/study/doi:TEST/12345
```
#### <span id="page-321-1"></span>**Determine if a Dataverse Collection has been published**

This API endpoint is the same as the "list datasets in a Dataverse collection" endpoint documented above and the same permissions apply but it is documented here separately to point out that you can look for a boolean called dataverseHasBeenReleased to know if a Dataverse collection has been released, which is required for publishing a dataset.

```
curl -u $API_TOKEN: https://$HOSTNAME/dvn/api/data-deposit/v1.1/swordv2/collection/
˓→dataverse/$DATAVERSE_ALIAS
```
## <span id="page-321-2"></span>**Publish a Dataverse Collection**

The cat /dev/null and --data-binary @- arguments are used to send zero-length content to the API, which is required by the upstream library to process the In-Progress: false header. You must have the PublishDataverse permission (Admin role) on the Dataverse collection to publish it.

cat /dev/null | curl -u \$API\_TOKEN: -X POST -H "In-Progress: false" --data-binary @-␣ ˓<sup>→</sup>https://\$HOSTNAME/dvn/api/data-deposit/v1.1/swordv2/edit/dataverse/\$DATAVERSE\_ALIAS

#### <span id="page-321-3"></span>**Publish a dataset**

The cat /dev/null and --data-binary @- arguments are used to send zero-length content to the API, which is required by the upstream library to process the In-Progress: false header. You must have the PublishDataset permission (Curator or Admin role) on the dataset to publish it.

```
cat /dev/null | curl -u $API_TOKEN: -X POST -H "In-Progress: false" --data-binary @-␣
˓→https://$HOSTNAME/dvn/api/data-deposit/v1.1/swordv2/edit/study/doi:TEST/12345
```
# <span id="page-321-4"></span>**3.8.6 Known issues**

- Deleting a file from a published version (not a draft) creates a draft but doesn't delete the file: [https://github.](https://github.com/IQSS/dataverse/issues/2464) [com/IQSS/dataverse/issues/2464](https://github.com/IQSS/dataverse/issues/2464)
- The Service Document does not honor groups within groups: <https://github.com/IQSS/dataverse/issues/3056>
- Should see all the fields filled in for a dataset regardless of what the parent Dataverse collection specifies: [https:](https://github.com/IQSS/dataverse/issues/756) [//github.com/IQSS/dataverse/issues/756](https://github.com/IQSS/dataverse/issues/756)
- SWORD 2.0 Profile 6.4 "Retrieving the content" has not been implemented: [https://github.com/IQSS/dataverse/](https://github.com/IQSS/dataverse/issues/183) [issues/183](https://github.com/IQSS/dataverse/issues/183)
- Deaccessioning via API is not supported (it was in DVN 3.x): <https://github.com/IQSS/dataverse/issues/778>
- Let file metadata (i.e. description) be specified during zip upload: <https://github.com/IQSS/dataverse/issues/723>
- SWORD: Display of actual dcterms xml element for equivalent of required field not found: [https://github.com/](https://github.com/IQSS/dataverse/issues/1019) [IQSS/dataverse/issues/1019](https://github.com/IQSS/dataverse/issues/1019)

# <span id="page-322-1"></span>**3.8.7 Bug fixes in v1.1**

- Fix Abdera ArrayIndexOutOfBoundsException with non-existent atom-entry-study.xml in SWORD jar (upstream ideally) <https://github.com/IQSS/dataverse/issues/893>
- Sword API: Can't create study when hidden characters are introduced in atom.xml [https://github.com/IQSS/](https://github.com/IQSS/dataverse/issues/894) [dataverse/issues/894](https://github.com/IQSS/dataverse/issues/894)

# <span id="page-322-0"></span>**3.8.8 Client libraries**

- Python: <https://github.com/swordapp/python-client-sword2>
- Java: <https://github.com/swordapp/JavaClient2.0>
- R: <https://github.com/IQSS/dataverse-client-r>
- Ruby: <https://github.com/swordapp/sword2ruby>
- PHP: <https://github.com/swordapp/swordappv2-php-library>

# **3.9 Client Libraries**

Listed below are a variety of clienty libraries to help you interact with Dataverse APIs from Python, R, Javascript, etc. To get support for any of these client libraries, please consult each project's README.

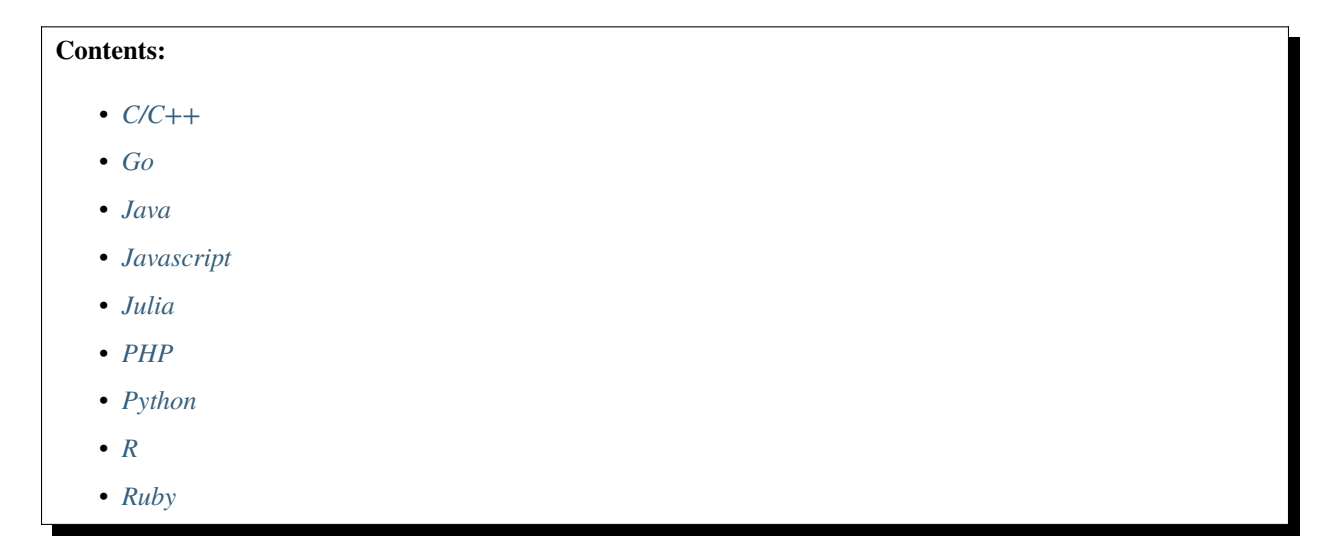

# <span id="page-323-0"></span>**3.9.1 C/C++**

<https://github.com/aeonSolutions/OpenScience-Dataverse-API-C-library> is the official C/C++ library for Dataverse APIs.

This C/C++ library was created and is currently maintained by [Miguel T.](https://www.linkedin.com/in/migueltomas/) To learn how to install and use it, see the project's [wiki page.](https://github.com/aeonSolutions/OpenScience-Dataverse-API-C-library/wiki)

# <span id="page-323-1"></span>**3.9.2 Go**

<https://github.com/libis/rdm-dataverse-go-api> is Go API library that can be used in your project by simply adding github.com/libis/rdm-dataverse-go-api as a dependency in your go.mod file. See the GitHub page for more details and usage examples.

# <span id="page-323-2"></span>**3.9.3 Java**

<https://github.com/IQSS/dataverse-client-java> is the official Java library for Dataverse APIs.

[Richard Adams](https://www.researchspace.com/electronic-lab-notebook/about_us_team.html) from [ResearchSpace](https://www.researchspace.com) created and maintains this library.

# <span id="page-323-3"></span>**3.9.4 Javascript**

<https://github.com/IQSS/dataverse-client-javascript> is the official Javascript package for Dataverse APIs. It can be found on npm at <https://www.npmjs.com/package/js-dataverse>

It was created and is maintained by [The Agile Monkeys.](https://www.theagilemonkeys.com)

# <span id="page-323-4"></span>**3.9.5 Julia**

<https://github.com/gaelforget/Dataverse.jl> is the official Julia package for Dataverse APIs. It can be found on JuliaHub [\(https://juliahub.com/ui/Packages/Dataverse/xWAqY/\)](https://juliahub.com/ui/Packages/Dataverse/xWAqY/) and leverages pyDataverse to provide an interface to Dataverse's data access API and native API. Dataverse.jl provides a few additional functionalities with documentation [\(https://gaelforget.github.io/Dataverse.jl/dev/\)](https://gaelforget.github.io/Dataverse.jl/dev/) and a demo notebook [\(https://gaelforget.github.io/Dataverse.jl/dev/](https://gaelforget.github.io/Dataverse.jl/dev/notebook.html) [notebook.html\)](https://gaelforget.github.io/Dataverse.jl/dev/notebook.html).

It was created and is maintained by [Gael Forget.](https://github.com/gaelforget)

# <span id="page-323-5"></span>**3.9.6 PHP**

There is no official PHP library for Dataverse APIs (please *[get in touch](#page-501-0)* if you'd like to create one!) but there is a SWORD library written in PHP listed under *[Client libraries](#page-322-0)* in the *[SWORD API](#page-314-1)* documentation.
# **3.9.7 Python**

There are multiple Python modules for interacting with Dataverse APIs.

[EasyDataverse](https://github.com/gdcc/easyDataverse) is a Python library designed to simplify the management of Dataverse datasets in an object-oriented way, giving users the ability to upload, download, and update datasets with ease. By utilizing metadata block configurations, EasyDataverse automatically generates Python objects that contain all the necessary details required to create the native Dataverse JSON format used to create or edit datasets. Adding files and directories is also possible with EasyDataverse and requires no additional API calls. This library is particularly well-suited for client applications such as workflows and scripts as it minimizes technical complexities and facilitates swift development.

[python-dvuploader](https://github.com/gdcc/python-dvuploader) implements Jim Myers' excellent [dv-uploader](https://github.com/GlobalDataverseCommunityConsortium/dataverse-uploader) as a Python module. It offers parallel direct uploads to Dataverse backend storage, streams files directly instead of buffering them in memory, and supports multi-part uploads, chunking data accordingly.

[pyDataverse](https://github.com/gdcc/pyDataverse) primarily allows developers to manage Dataverse collections, datasets and datafiles. Its intention is to help with data migrations and DevOps activities such as testing and configuration management. The module is developed by [Stefan Kasberger](https://stefankasberger.at) from [AUSSDA - The Austrian Social Science Data Archive.](https://aussda.at)

[UBC's Dataverse Utilities](https://ubc-library-rc.github.io/dataverse_utils/) are a set of Python console utilities which allow one to upload datasets from a tab-separatedvalue spreadsheet, bulk release multiple datasets, bulk delete unpublished datasets, quickly duplicate records. replace licenses, and more. For additional information see their [PyPi page.](https://pypi.org/project/dataverse-utils/)

[dataverse-client-python](https://github.com/IQSS/dataverse-client-python) had its initial release in 2015. [Robert Liebowitz](https://github.com/rliebz) created this library while at the [Center for](https://centerforopenscience.org) [Open Science \(COS\)](https://centerforopenscience.org) and the COS uses it to integrate the [Open Science Framework \(OSF\)](https://osf.io) with Dataverse installations via an add-on which itself is open source and listed on the *[Apps](#page-338-0)* page.

[Pooch](https://github.com/fatiando/pooch) is a Python library that allows library and application developers to download data. Among other features, it takes care of various protocols, caching in OS-specific locations, checksum verification and adds optional features like progress bars or log messages. Among other popular repositories, Pooch supports Dataverse in the sense that you can reference Dataverse-hosted datasets by just a DOI and Pooch will determine the data repository type, query the Dataverse API for contained files and checksums, giving you an easy interface to download them.

[idsc.dataverse](https://github.com/iza-institute-of-labor-economics/idsc.dataverse) reads metadata and files of datasets from a dataverse dataverse.example1.com and writes them into ~/.idsc/dataverse/api/dataverse.example1.com organized in directories PID\_type/prefix/suffix, where PID\_type is one of: hdl, doi or ark. It can then ''export" the local copy of the dataverse from ~/.idsc/dataverse/api/dataverse.example1.com to ~/.idsc/.cache/dataverse.example2.com so that one can upload them to dataverse.example2.com.

# **3.9.8 R**

<https://github.com/IQSS/dataverse-client-r> is the official R package for Dataverse APIs. The latest release can be installed from [CRAN.](https://cran.r-project.org/package=dataverse) The R client can search and download datasets. It is useful when automatically (instead of manually) downloading data files as part of a script. For bulk edit and upload operations, we currently recommend pyDataverse.

The package is currently maintained by [Shiro Kuriwaki.](https://github.com/kuriwaki) It was originally created by [Thomas Leeper](https://thomasleeper.com) and then formerly maintained by [Will Beasley.](https://github.com/wibeasley)

# **3.9.9 Ruby**

[https://github.com/libis/dataverse\\_api](https://github.com/libis/dataverse_api) is a Ruby gem for Dataverse APIs. It is registered as a library on Rubygems [\(https://rubygems.org/search?query=dataverse\)](https://rubygems.org/search?query=dataverse).

The gem is created and maintained by the LIBIS team [\(https://www.libis.be\)](https://www.libis.be) at the University of Leuven [\(https://www.](https://www.kuleuven.be) [kuleuven.be\)](https://www.kuleuven.be).

# **3.10 Building External Tools**

External tools can provide additional features that are not part of the Dataverse Software itself, such as data exploration. Thank you for your interest in building an external tool for the Dataverse Software!

### **Contents:**

- *[Introduction](#page-326-0)*
- *[Examples of External Tools](#page-326-1)*
- *[How External Tools Are Presented to Users](#page-328-0)*
- *[Creating an External Tool Manifest](#page-328-1)*
	- **–** *[Examples of Manifests](#page-328-2)*
		- ∗ *[External Tools for Files](#page-328-3)*
		- ∗ *[External Tools for Datasets](#page-329-0)*
	- **–** *[Terminology](#page-330-0)*
	- **–** *[Reserved Words](#page-332-0)*
	- **–** *[Authorization Options](#page-332-1)*
		- ∗ *[Signed URLs](#page-332-2)*
		- ∗ *[API Token](#page-333-0)*
	- **–** *[Internationalization of Your External Tool](#page-333-1)*
	- **–** *[Using Example Manifests to Get Started](#page-333-2)*
- *[Testing Your External Tool](#page-333-3)*
- *[Spreading the Word About Your External Tool](#page-333-4)*
	- **–** *[Adding Your Tool to the Inventory of External Tools](#page-333-5)*
	- **–** *[Demoing Your External Tool](#page-334-0)*
	- **–** *[Announcing Your External Tool](#page-334-1)*

# <span id="page-326-0"></span>**3.10.1 Introduction**

External tools are additional applications the user can access or open from your Dataverse installation to preview, explore, and manipulate data files and datasets. The term "external" is used to indicate that the tool is not part of the main Dataverse Software.

Once you have created the external tool itself (which is most of the work!), you need to teach a Dataverse installation how to construct URLs that your tool needs to operate. For example, if you've deployed your tool to fabulousfiletool.com your tool might want the ID of a file and the siteUrl of the Dataverse installation like this: [https://fabulousfiletool.com?](https://fabulousfiletool.com?fileId=42&siteUrl=https://demo.dataverse.org) [fileId=42&siteUrl=https://demo.dataverse.org](https://fabulousfiletool.com?fileId=42&siteUrl=https://demo.dataverse.org)

In short, you will be creating a manifest in JSON format that describes not only how to construct URLs for your tool, but also what types of files your tool operates on, where it should appear in the Dataverse installation web interfaces, etc.

The possibilities for external tools are endless. Let's look at some examples to get your creative juices flowing. Then we'll look at a complete list of parameters you can use when creating the manifest file for your tool.

If you're still looking for more information on external tools, you can also watch a video introduction called [Background](https://youtu.be/YH4I_kldmGI?t=159) [on the External Tool Framework](https://youtu.be/YH4I_kldmGI?t=159) [\(slides\)](https://osf.io/xjdfw/) from the 2020 Dataverse Community Meeting.

# <span id="page-326-1"></span>**3.10.2 Examples of External Tools**

Note: This is the same list that appears in the *[External Tools](#page-75-0)* section of the Admin Guide.

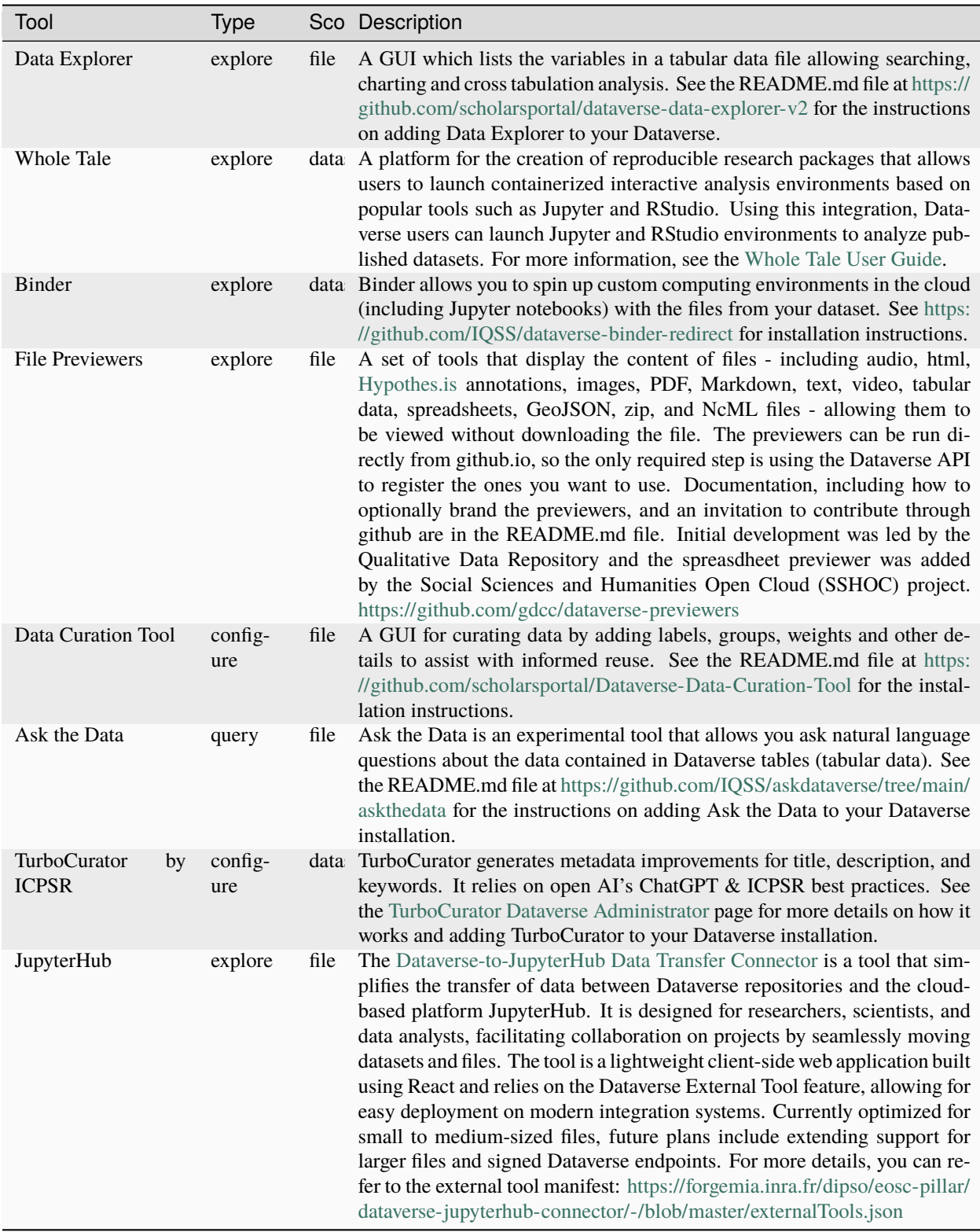

# <span id="page-328-0"></span>**3.10.3 How External Tools Are Presented to Users**

An external tool can appear in your Dataverse installation in a variety of ways:

- as an explore, preview, query or configure option for a file
- as an explore or configure option for a dataset
- as an embedded preview on the file landing page

See also the *[Testing External Tools](#page-79-0)* section of the Admin Guide for some perspective on how Dataverse installations will expect to test your tool before announcing it to their users.

# <span id="page-328-1"></span>**3.10.4 Creating an External Tool Manifest**

External tools must be expressed in an external tool manifest file, a specific JSON format a Dataverse installation requires. As the author of an external tool, you are expected to provide this JSON file and installation instructions on a web page for your tool.

### <span id="page-328-2"></span>**Examples of Manifests**

Let's look at a few examples of external tool manifests (both at the file level and at the dataset level) before we dive into how they work.

### <span id="page-328-3"></span>**External Tools for Files**

fabulousFileTool.json is a file level (both an "explore" tool and a "preview" tool) that operates on tabular files:

```
{
 "displayName": "Fabulous File Tool",
 "description": "A non-existent tool that is fabulous fun for files!",
 "toolName": "fabulous",
 "scope": "file",
  "types": [
   "explore",
    "preview"
 ],
 "toolUrl": "https://fabulousfiletool.com",
 "contentType": "text/tab-separated-values",
 "httpMethod":"GET",
 "toolParameters": {
    "queryParameters": [
      {
        "fileid": "{fileId}"
      },
      {
        "datasetPid": "{datasetPid}"
      },
      {
        "locale":"{localeCode}"
      }
    ]
 },
```
(continues on next page)

(continued from previous page)

```
"allowedApiCalls": [
    {
      "name":"retrieveDataFile",
      "httpMethod":"GET",
      "urlTemplate":"/api/v1/access/datafile/{fileId}",
      "timeOut":270
    }
  \mathbf{I}}
```
auxFileTool.json is a file level preview tool that operates on auxiliary files associated with a data file (note the "requirements" section):

```
{
  "displayName": "AuxFileViewer",
  "description": "Show an auxiliary file from a dataset file.",
  "toolName": "auxPreviewer",
 "scope": "file",
  "types": [
    "preview"
  ],
  "toolUrl": "https://example.com/AuxFileViewer.html",
  "toolParameters": {
    "queryParameters": [
      {
        "fileid": "{fileId}"
      }
   ]
  },
  "requirements": {
    "auxFilesExist": [
      {
        "formatTag": "myFormatTag",
        "formatVersion": "0.1"
      }
    ]
 },
  "contentType": "application/foobar"
}
```
#### <span id="page-329-0"></span>**External Tools for Datasets**

dynamicDatasetTool.json is a dataset level explore tool:

```
{
 "displayName": "Dynamic Dataset Tool",
 "description": "Dazzles! Dizzying!",
 "scope": "dataset",
 "types": [
    "explore"
 ],
```
(continues on next page)

(continued from previous page)

```
"toolUrl": "https://dynamicdatasettool.com/v2",
  "toolParameters": {
    "queryParameters": [
      {
        "PID": "{datasetPid}"
      },
      {
        "locale":"{localeCode}"
      }
   ]
  },
  "allowedApiCalls": [
    {
      "name":"retrieveDatasetJson",
      "httpMethod":"GET",
      "urlTemplate":"/api/v1/datasets/{datasetId}",
      "timeOut":10
    }
 ]
}
```
# **Terminology**

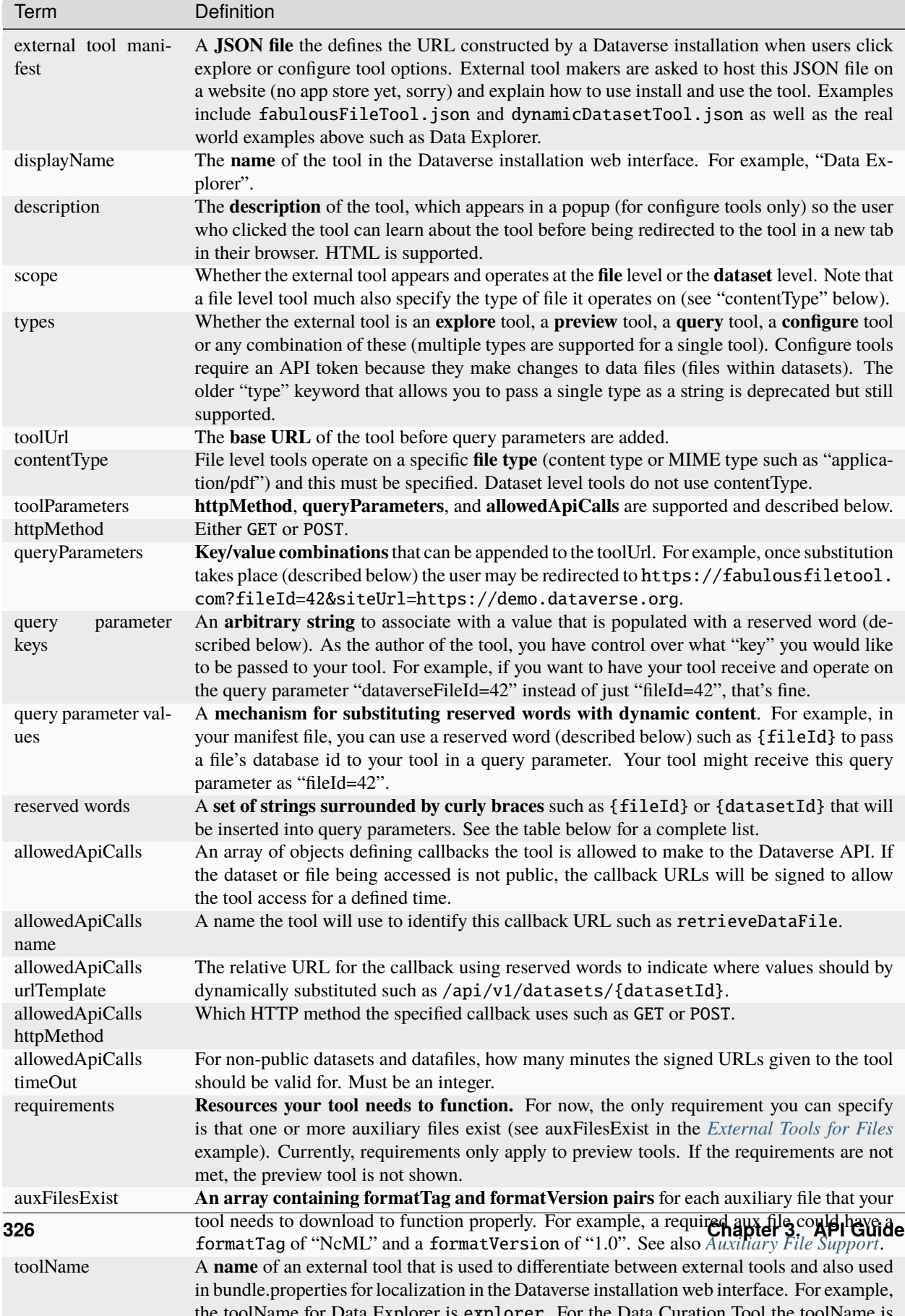

### <span id="page-332-0"></span>**Reserved Words**

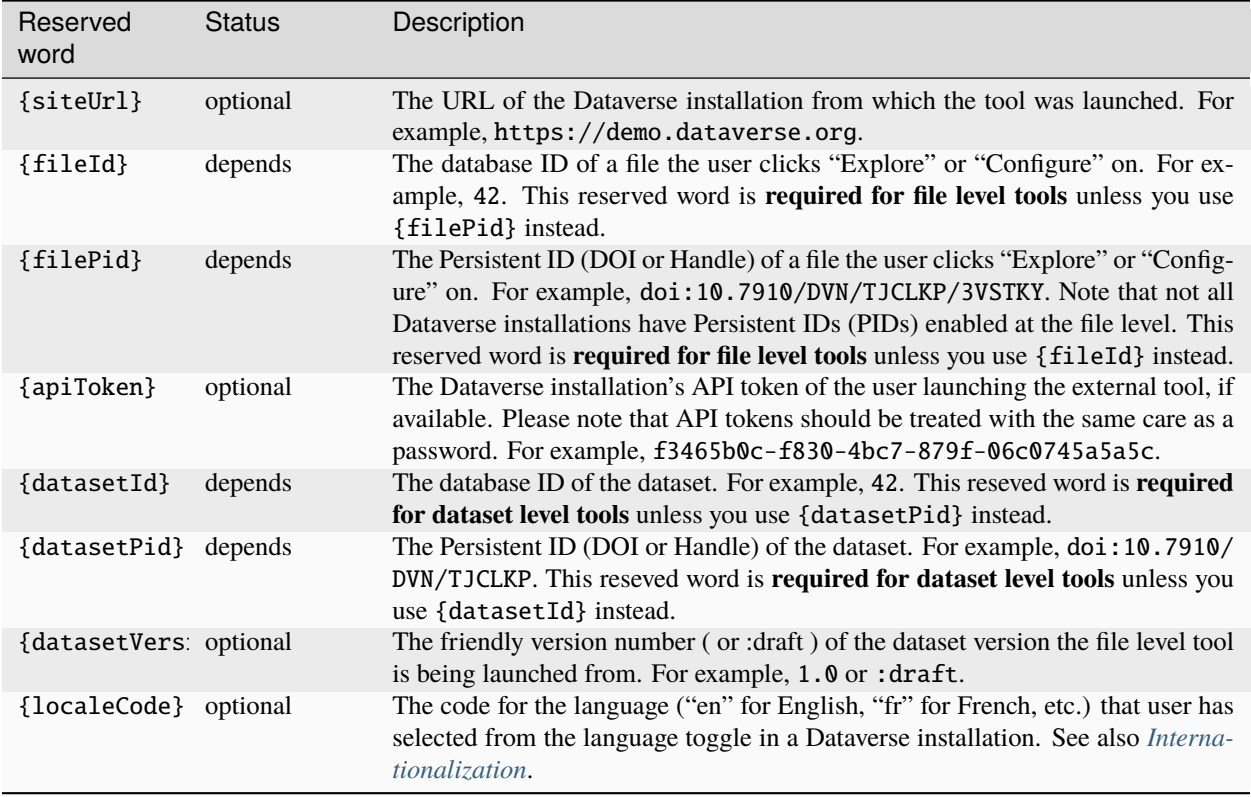

### <span id="page-332-1"></span>**Authorization Options**

When called for datasets or data files that are not public (i.e. in a draft dataset or for a restricted file), external tools are allowed access via the user's credentials. This is accomplished by one of two mechanisms:

### <span id="page-332-2"></span>**Signed URLs**

The signed URL mechanism is more secure than exposing API tokens and therefore recommended.

- Configured via the allowedApiCalls section of the manifest. The tool will be provided with signed URLs allowing the specified access to the given dataset or datafile for the specified amount of time. The tool will not be able to access any other datasets or files the user may have access to and will not be able to make calls other than those specified.
- For tools invoked via a GET call, Dataverse will include a callback query parameter with a Base64 encoded value. The decoded value is a signed URL that can be called to retrieve a JSON response containing all of the queryParameters and allowedApiCalls specified in the manfiest.
- For tools invoked via POST, Dataverse will send a JSON body including the requested queryParameters and allowedApiCalls. Dataverse expects the response to the POST to indicate a redirect which Dataverse will use to open the tool.

### <span id="page-333-0"></span>**API Token**

The API token mechanism is deprecated. Because it is less secure than signed URLs, it is not recommended for new external tools.

- Configured via the queryParameters by including an {apiToken} value. When this is present Dataverse will send the user's apiToken to the tool. With the user's API token, the tool can perform any action via the Dataverse API that the user could. External tools configured via this method should be assessed for their trustworthiness.
- For tools invoked via GET, this will be done via a query parameter in the request URL which could be cached in the browser's history. Dataverse expects the response to the POST to indicate a redirect which Dataverse will use to open the tool.
- For tools invoked via POST, Dataverse will send a JSON body including the apiToken.

#### <span id="page-333-1"></span>**Internationalization of Your External Tool**

The name and description of your tool can be localized and made available in different languages in your Dataverse installation's web interface. Use the toolName parameter in the manifest JSON file and then add that toolName to bundle.properties.

For example, if the toolName of your external tool is fabulous then the lines in Bundle.properties should be:

externaltools.fabulous.displayname=Fabulous File Tool externaltools.fabulous. description=Fabulous Fun for Files!

#### <span id="page-333-2"></span>**Using Example Manifests to Get Started**

Again, you can use fabulousFileTool.json or dynamicDatasetTool.json as a starting point for your own manifest file. Additional working examples, including ones using *[Signed URLs](#page-332-2)*, are available at [https://github.com/gdcc/](https://github.com/gdcc/dataverse-previewers) [dataverse-previewers](https://github.com/gdcc/dataverse-previewers) .

### <span id="page-333-3"></span>**3.10.5 Testing Your External Tool**

As the author of an external tool, you are not expected to learn how to install and operate a Dataverse installation. There's a very good chance your tool can be added to a server Dataverse Community developers use for testing if you reach out on any of the channels listed under *[Getting Help](#page-501-0)* in the Developer Guide.

By all means, if you'd like to install a Dataverse installation yourself, a number of developer-centric options are available. For example, there's a script to spin up a Dataverse installation on EC2 at [https://github.com/](https://github.com/GlobalDataverseCommunityConsortium/dataverse-ansible) [GlobalDataverseCommunityConsortium/dataverse-ansible](https://github.com/GlobalDataverseCommunityConsortium/dataverse-ansible) . The process for using curl to add your external tool to your Dataverse installation is documented under *[Managing External Tools](#page-78-0)* in the Admin Guide.

### <span id="page-333-4"></span>**3.10.6 Spreading the Word About Your External Tool**

### <span id="page-333-5"></span>**Adding Your Tool to the Inventory of External Tools**

Once you've gotten your tool working, please make a pull request to update the list of tools above! You are also welcome to download dataverse-external-tools.tsv, add your tool to the TSV file, create and issue at [https:](https://github.com/IQSS/dataverse/issues) [//github.com/IQSS/dataverse/issues](https://github.com/IQSS/dataverse/issues) , and then upload your TSV file there.

Unless your tool runs entirely in a browser, you may have integrated server-side software with your Dataverse installation. If so, please double check that your software is listed in the *[Integrations](#page-108-0)* section of the Admin Guide and if not, please open an issue or pull request to add it. Thanks!

If you've thought to yourself that there ought to be an app store for Dataverse Software external tools, you're not alone. Please see <https://github.com/IQSS/dataverse/issues/5688> :)

#### <span id="page-334-0"></span>**Demoing Your External Tool**

<https://demo.dataverse.org> is the place to play around with the Dataverse Software and your tool can be included. Please email [support@dataverse.org](mailto:support@dataverse.org) to start the conversation about adding your tool. Additionally, you are welcome to open an issue at <https://github.com/GlobalDataverseCommunityConsortium/dataverse-ansible> which already includes a number of the tools listed above.

#### <span id="page-334-1"></span>**Announcing Your External Tool**

You are welcome to announce your external tool at <https://groups.google.com/forum/#!forum/dataverse-community>

If you're too shy, we'll do it for you. We'll probably tweet about it too. Thank you for your contribution to the Dataverse Project!

# **3.11 Dataset Curation Label API**

When the *[:AllowedCurationLabels](#page-469-0)* setting has been used to define Curation Labels, this API can be used to set these labels on draft datasets. Superusers can define which set of labels are allowed for a given datasets in a collection/an individual dataset using the api described in the *[Managing Datasets and Dataverse Collections](#page-118-0)* section. The API here can be used by curators/those who have permission to publish the dataset to get/set/change/delete the label currently assigned to a draft dataset.

This functionality is intended as a mechanism to integrate the Dataverse software with an external curation process/application: it is a way to make the state of a draft dataset, as defined in the external process, visible within Dataverse. These labels have no other effect in Dataverse and are only visible to curators/those with permission to publish the dataset. Any curation label assigned to a draft dataset will be removed upon publication.

### **3.11.1 Get a Draft Dataset's Curation Label**

```
export API_TOKEN=xxxxxxxx-xxxx-xxxx-xxxx-xxxxxxxxxxxx
export DATASET_ID='12345'
export DATASET_PID='doi:10.5072/FK2A1B2C3'
export SERVER_URL=https://demo.dataverse.org
Example 1: Get the label using the DATASET ID
 curl -H X-Dataverse-key:$API_TOKEN "$SERVER_URL/api/datasets/$DATASET_ID/curationStatus
\hookrightarrow ^{\text{II}}Example 2: Get the label using the DATASET PID
 curl -H X-Dataverse-key:$API_TOKEN "$SERVER_URL/api/datasets/:persistentId/
˓→curationStatus?persistentId=$DATASET_PID"
```
You should expect a 200 ("OK") response and the draft dataset's curation status label contained in a JSON 'data' object.

### **3.11.2 Set a Draft Dataset's Curation Label**

To add a curation label for a draft Dataset, specify the Dataset ID (DATASET\_ID) or Persistent identifier (DATASET\_PID) and the label desired.

```
export API_TOKEN=xxxxxxxx-xxxx-xxxx-xxxx-xxxxxxxxxxxx
export DATASET_ID='12345'
export DATASET_PID='doi:10.5072/FK2A1B2C3'
export LABEL='Author contacted'
export SERVER_URL=https://demo.dataverse.org
Example: Add the label using the DATASET ID
  curl -X PUT -H X-Dataverse-key:$API_TOKEN "$SERVER_URL/api/datasets/$DATASET_ID/
˓→curationStatus?label=$LABEL"
Example 2: Add a description using the DATASET PID
  curl -X PUT -H X-Dataverse-key:$API_TOKEN "$SERVER_URL/api/datasets/:persistentId/
˓→curationStatus?label=$LABEL&persistentId=$DATASET_PID"
```
You should expect a 200 ("OK") response indicating that the label has been set. 403/Forbidden and 400/Bad Request responses are also possible, i.e. if you don't have permission to make this change or are trying to add a label that isn't in the allowed set or to add a label to a dataset with no draft version.

### **3.11.3 Delete a Draft Dataset's Curation Label**

To delete the curation label on a draft Dataset, specify the Dataset ID (DATASET\_ID) or Persistent identifier (DATASET\_PID).

```
export API_TOKEN=xxxxxxxxx-xxxx-xxxx-xxxx-xxxxxxxxxxx
export DATASET_PID='doi:10.5072/FK2A1B2C3'
export SERVER_URL=https://demo.dataverse.org
Example: Delete the label using the DATASET PID
 curl -X DELETE -H X-Dataverse-key:$API_TOKEN "$SERVER_URL/api/datasets/:persistentId/
˓→curationStatus?persistentId=$DATASET_PID"
```
You should expect a 200 ("OK") response indicating the label has been removed.

### **3.11.4 Get the Set of Allowed Labels for a Dataset**

To get the list of allowed curation labels allowed for a given Dataset

```
export API_TOKEN=xxxxxxxxx-xxxx-xxxx-xxxx-xxxxxxxxxxx
export DATASET_ID='12345'
export DATASET_PID='doi:10.5072/FK2A1B2C3'
export SERVER_URL=https://demo.dataverse.org
Example 1: Get the label using the DATASET ID
```
(continues on next page)

(continued from previous page)

```
curl -H X-Dataverse-key:$API_TOKEN "$SERVER_URL/api/datasets/$DATASET_ID/
˓→allowedCurationLabels"
Example 2: Get the label using the DATASET PID
 curl -H X-Dataverse-key:$API_TOKEN "$SERVER_URL/api/datasets/:persistentId/
˓→allowedCurationLabels?persistentId=$DATASET_PID"
```
You should expect a 200 ("OK") response with a comma-separated list of allowed labels contained in a JSON 'data' object.

### **3.11.5 Get a Report on the Curation Status of All Datasets**

To get a CSV file listing the curation label assigned to each Dataset with a draft version, along with the creation and last modification dates, and list of those with permissions to publish the version.

This API call is restricted to superusers.

```
export API_TOKEN=xxxxxxxxx-xxxx-xxxx-xxxx-xxxxxxxxxxx
export SERVER_URL=https://demo.dataverse.org
Example: Get the report
  curl -H X-Dataverse-key:$API_TOKEN "$SERVER_URL/api/datasets/listCurationStates"
```
You should expect a 200 ("OK") response with a CSV formatted response.

# **3.12 Linked Data Notification API**

Dataverse has a limited, experimental API implementing a Linked Data Notification inbox allowing it to receive messages indicating a link between an external resource and a Dataverse dataset. The motivating use case is to support a use case where Dataverse administrators may wish to create back-links to the remote resource (e.g. as a Related Publication, Related Material, etc.).

Upon receipt of a relevant message, Dataverse will create Announcement Received notifications for superusers, who can edit the dataset involved. (In the motivating use case, these users may then add an appropriate relationship and use the Update Curent Version publishing option to add it to the most recently published version of the dataset.)

The :LDNMessageHosts setting is a comma-separated whitelist of hosts from which Dataverse will accept and process messages. By default, no hosts are allowed. \* can be used in testing to indicate all hosts are allowed.

Messages can be sent via POST, using the application/ld+json ContentType:

```
export SERVER_URL=https://demo.dataverse.org
curl -X POST -H 'ContentType:application/ld+json' $SERVER_URL/api/inbox --upload-file
˓→message.jsonld
```
The supported message format is described by [our preliminary specification.](https://docs.google.com/document/d/1dqj8_vEcIBeyDIZCaPQvp0FM1eSGO_5CSNCdXOpoUz0/edit?usp=sharing) The format is expected to change in the near future to match the standard for relationship announcements being developed as part of [the COAR Notify Project.](https://notify.coar-repositories.org/)

An example message is shown below. It indicates that a resource with the name "An Interesting Title" exists and "IsSupplementedBy" the dataset with DOI [https://doi.org/10.5072/FK2/GGCCDL.](https://doi.org/10.5072/FK2/GGCCDL) If this dataset is managed in the receiving Dataverse, a notification will be sent to user with the relevant permissions (as described above).

```
{
  "@context": [
    "https://www.w3.org/ns/activitystreams",
    "https://purl.org/coar/notify"
  ],
  "id": "urn:uuid:94ecae35-dcfd-4182-8550-22c7164fe23f",
  "actor": {
    "id": "https://research-organisation.org/dspace",
    "name": "DSpace Repository",
    "type": "Service"
  },
  "context": {
    "IsSupplementedBy":
      {
        "id": "http://dev-hdc3b.lib.harvard.edu/dataset.xhtml?persistentId=doi:10.5072/
˓→FK2/GGCCDL",
        "ietf:cite-as": "https://doi.org/10.5072/FK2/GGCCDL",
        "type": "sorg:Dataset"
      }
  },
  "object": {
    "id": "https://research-organisation.org/dspace/item/35759679-5df3-4633-b7e5-
\rightarrow4cf24b4d0614".
    "ietf:cite-as": "https://research-organisation.org/authority/resolve/35759679-5df3-
˓→4633-b7e5-4cf24b4d0614",
    "sorg:name": "An Interesting Title",
    "type": "sorg:ScholarlyArticle"
 },
  "origin": {
    "id": "https://research-organisation.org/dspace",
    "inbox": "https://research-organisation.org/dspace/inbox/",
    "type": "Service"
  },
  "target": {
    "id": "https://research-organisation.org/dataverse",
    "inbox": "https://research-organisation.org/dataverse/inbox/",
    "type": "Service"
  },
  "type": [
    "Announce",
    "coar-notify:ReleaseAction"
 ]
}
```
# <span id="page-338-0"></span>**3.13 Apps**

The introduction of Dataverse Software APIs has fostered the development of a variety of software applications that are listed in the *[Integrations](#page-108-0)*, *[External Tools](#page-75-0)*, and *[Reporting Tools and Common Queries](#page-136-0)* sections of the Admin Guide.

The apps below are open source and demonstrate how to use Dataverse Software APIs. Some of these apps are built on *[Client Libraries](#page-322-0)* that are available for Dataverse Software APIs in Python, Javascript, R, and Java.

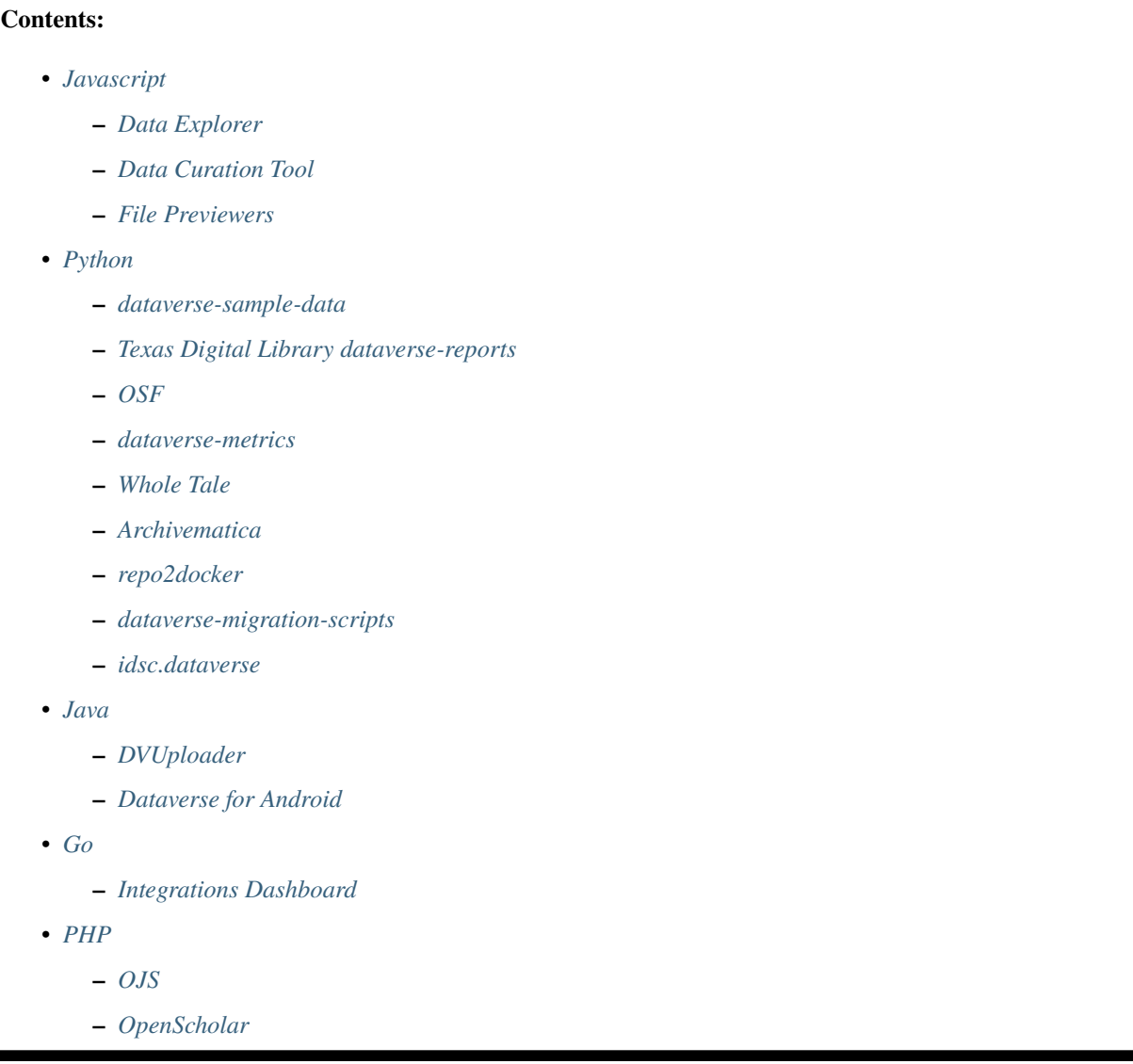

## <span id="page-339-0"></span>**3.13.1 Javascript**

### <span id="page-339-1"></span>**Data Explorer**

Data Explorer is a GUI which lists the variables in a tabular data file allowing searching, charting and cross tabulation analysis.

<https://github.com/scholarsportal/Dataverse-Data-Explorer-v2>

### <span id="page-339-2"></span>**Data Curation Tool**

Data Curation Tool is a GUI for curating data by adding labels, groups, weights and other details to assist with informed reuse.

<https://github.com/scholarsportal/Dataverse-Data-Curation-Tool>

#### <span id="page-339-3"></span>**File Previewers**

File Previewers are tools that display the content of files - including audio, html, Hypothes.is annotations, images, PDF, text, video, GeoJSON - allowing them to be viewed without downloading.

<https://github.com/gdcc/dataverse-previewers>

# <span id="page-339-4"></span>**3.13.2 Python**

Please note that there are multiple Python modules for Dataverse Software APIs listed in the *[Client Libraries](#page-322-0)* section.

#### <span id="page-339-5"></span>**dataverse-sample-data**

dataverse-sample-data allows you to populate your Dataverse installation with sample data. It makes uses of pyDataverse, which is listed in the *[Client Libraries](#page-322-0)* section.

<https://github.com/IQSS/dataverse-sample-data>

### <span id="page-339-6"></span>**Texas Digital Library dataverse-reports**

Dataverse Installation Reports from Texas Digital Library generates and emails statistical reports for a Dataverse installation using the native API and database queries.

<https://github.com/TexasDigitalLibrary/dataverse-reports>

### <span id="page-339-7"></span>**OSF**

OSF allows you to view, download, and upload files to and from a dataset in a Dataverse installation from an Open Science Framework (OSF) project.

<https://github.com/CenterForOpenScience/osf.io/tree/develop/addons/dataverse>

### <span id="page-340-0"></span>**dataverse-metrics**

dataverse-metrics aggregates and visualizes metrics across multiple Dataverse installations but can also be used with a single installation.

<https://github.com/IQSS/dataverse-metrics>

### <span id="page-340-1"></span>**Whole Tale**

Whole Tale enables researchers to analyze data using popular tools including Jupyter and RStudio with the ultimate goal of supporting publishing of reproducible research packages.

[https://github.com/whole-tale/girder\\_wholetale/tree/v0.7/server/lib/dataverse](https://github.com/whole-tale/girder_wholetale/tree/v0.7/server/lib/dataverse)

### <span id="page-340-2"></span>**Archivematica**

Archivematica is an integrated suite of open-source tools for processing digital objects for long-term preservation.

<https://github.com/artefactual/archivematica/tree/v1.9.2/src/MCPClient/lib/clientScripts>

#### <span id="page-340-3"></span>**repo2docker**

repo2docker is a command line tool that allows you to create and start a Docker image from a code repository that follows the [reproducible executable environment specification][\(https://repo2docker.readthedocs.io/en/latest/](https://repo2docker.readthedocs.io/en/latest/specification.html) [specification.html\)](https://repo2docker.readthedocs.io/en/latest/specification.html). repo2docker supports Dataverse installation DOIs to find and retrieve datasets.

<https://github.com/jupyter/repo2docker/blob/master/repo2docker/contentproviders/dataverse.py>

### <span id="page-340-4"></span>**dataverse-migration-scripts**

This series of Python scripts offers a starting point for migrating datasets from one Dataverse installation to another. Multiple parts of the process are handled in these scripts, including adding users, collections, and multiple versions of datasets. These scripts were developed to migrate data from version 4.20 to 5.1, but may provide a helpful starting point for other software versions. The *[migration APIs](#page-625-0)* added in version 5.6 are not used. You can find more details in the repository, as well as [this Google group thread.](https://groups.google.com/g/dataverse-community/c/4yy3U5RtUAs/m/OLogk12NBgAJ)

<https://github.com/scholarsportal/dataverse-migration-scripts>

#### <span id="page-340-5"></span>**idsc.dataverse**

This module can, among others, help you migrate one dataverse to another. (see [migrate.md\)](https://github.com/iza-institute-of-labor-economics/idsc.dataverse/blob/main/migrate.md)

<https://github.com/iza-institute-of-labor-economics/idsc.dataverse>

### <span id="page-341-0"></span>**3.13.3 Java**

Please note that there is a Java library for Dataverse Software APIs listed in the *[Client Libraries](#page-322-0)* section.

### <span id="page-341-1"></span>**DVUploader**

The open-source DVUploader tool is a stand-alone command-line Java application that uses the Dataverse Software API to upload files to a specified Dataset. Files can be specified by name, or the DVUploader can upload all files in a directory or recursively from a directory tree. The DVUploader can also verify that uploaded files match their local sources by comparing the local and remote fixity checksums. Source code, the latest release - jar file, and documentation are available on GitHub. DVUploader's creation was supported by the Texas Digital Library.

<https://github.com/GlobalDataverseCommunityConsortium/dataverse-uploader>

### <span id="page-341-2"></span>**Dataverse for Android**

Dataverse Software on Android makes use of a Dataverse installation's Search API.

<https://github.com/IQSS/dataverse-android>

# <span id="page-341-3"></span>**3.13.4 Go**

#### <span id="page-341-4"></span>**Integrations Dashboard**

The integrations dashboard is software by the Dataverse community to enable easy data transfer from an existing data management platform to a dataset in a Dataverse collection. See *[Integrations Dashboard](#page-111-0)* for details.

<https://github.com/libis/rdm-integration>

### <span id="page-341-5"></span>**3.13.5 PHP**

### <span id="page-341-6"></span>**OJS**

The Open Journal Systems (OJS) Dataverse Software Plugin adds data sharing and preservation to the OJS publication process.

[https://github.com/pkp/ojs/tree/ojs-stable-2\\_4\\_8/plugins/generic/dataverse](https://github.com/pkp/ojs/tree/ojs-stable-2_4_8/plugins/generic/dataverse)

### <span id="page-341-7"></span>**OpenScholar**

The Dataverse Software module from OpenScholar allows a Dataverse installation's widgets to be easily embedded in its web pages:

[https://github.com/openscholar/openscholar/tree/SCHOLAR-3.x/openscholar/modules/os\\_features/os\\_dataverse](https://github.com/openscholar/openscholar/tree/SCHOLAR-3.x/openscholar/modules/os_features/os_dataverse)

# **3.14 Frequently Asked Questions**

APIs are less intuitive than graphical user interfaces (GUIs) so questions are expected!

### **Contents:**

- *[What is an API?](#page-342-0)*
- *[What Are Common Use Cases for Dataverse Software APIs?](#page-342-1)*
- *[Where Can I Find Examples of Using Dataverse Software APIs?](#page-342-2)*
- *[When Should I Use the Native API vs. the SWORD API?](#page-342-3)*
- *[To Operate on a Dataset Should I Use Its DOI \(or Handle\) or Its Database ID?](#page-343-0)*
- *[Where is the Comprehensive List of All API Functionality?](#page-343-1)*
- *[Is There a Changelog of API Functionality That Has Been Added Over Time?](#page-343-2)*
- *[What Functionality is GUI Only and Not Available Via API](#page-343-3)*
- *[Why Are the Return Values \(HTTP Status Codes\) Not Documented?](#page-344-0)*
- *[What If My Question Is Not Answered Here?](#page-344-1)*

## <span id="page-342-0"></span>**3.14.1 What is an API?**

See "What is an API?" in the *[Introduction](#page-144-0)* section.

### <span id="page-342-1"></span>**3.14.2 What Are Common Use Cases for Dataverse Software APIs?**

See the *[Getting Started with APIs](#page-149-0)* section for common use cases for researchers and curators. Other types of API users should find starting points at *[Types of Dataverse Software API Users](#page-146-0)*.

# <span id="page-342-2"></span>**3.14.3 Where Can I Find Examples of Using Dataverse Software APIs?**

See the *[Getting Started with APIs](#page-149-0)* section links to examples using curl.

For examples in Javascript, Python, R, and Java, and PHP, see the *[Apps](#page-338-0)* and *[Client Libraries](#page-322-0)* sections.

### <span id="page-342-3"></span>**3.14.4 When Should I Use the Native API vs. the SWORD API?**

The *[SWORD API](#page-314-0)* is based on a standard, works fine, and is fully supported, but much more development effort has been going into the *[Native API](#page-180-0)*, which is not based on a standard. It is specific to the Dataverse Software.

SWORD uses XML. The Native API uses JSON.

SWORD only supports a dozen or so operations. The Native API supports many more.

# <span id="page-343-0"></span>**3.14.5 To Operate on a Dataset Should I Use Its DOI (or Handle) or Its Database ID?**

It is fine to target a dataset using either its Persistent ID (PID such as DOI or Handle) or its database id.

Here's an example from *[Publish a Dataset](#page-220-0)* of targeting a dataset using its DOI:

```
curl -H X-Dataverse-key:xxxxxxxx-xxxx-xxxx-xxxx-xxxxxxxxxxx -X POST "https://demo.
˓→dataverse.org/api/datasets/:persistentId/actions/:publish?persistentId=doi:10.5072/FK2/
˓→J8SJZB&type=major"
```
You can target the same dataset with its database ID ("42" in the example below), like this:

curl -H X-Dataverse-key:xxxxxxxx-xxxx-xxxx-xxxx-xxxxxxxxxxxx -X POST "https://demo. ˓<sup>→</sup>dataverse.org/api/datasets/42/actions/:publish?type=major"

Note that when multiple query parameters are used (such as persistentId and type above) there is a question mark (?) before the first query parameter and ampersands (&) before each of the subsequent query parameters. Also, & has special meaning in Unix shells such as Bash so you must put quotes around the entire URL.

# <span id="page-343-1"></span>**3.14.6 Where is the Comprehensive List of All API Functionality?**

There are so many Dataverse Software APIs that a single page in this guide would probably be overwhelming. See *[Lists of Dataverse APIs](#page-148-0)* for links to various pages.

It is possible to get a complete list of API functionality in Swagger/OpenAPI format if you deploy Dataverse Software 5.x. For details, see <https://github.com/IQSS/dataverse/issues/5794>

### <span id="page-343-2"></span>**3.14.7 Is There a Changelog of API Functionality That Has Been Added Over Time?**

No, but there probably should be. If you have suggestions for how it should look, please create an issue at [https:](https://github.com/IQSS/dataverse/issues) [//github.com/IQSS/dataverse/issues](https://github.com/IQSS/dataverse/issues)

# <span id="page-343-3"></span>**3.14.8 What Functionality is GUI Only and Not Available Via API**

The following tasks cannot currently be automated via API because no API exists for them. The web interface should be used instead for these GUI-only features:

- Setting a logo image, URL, and tagline when creating a Dataverse collection.
- Editing properties of an existing Dataverse collection.
- Set "Enable Access Request" for Terms of Use: [https://groups.google.com/d/msg/dataverse-community/](https://groups.google.com/d/msg/dataverse-community/oKdesT9rFGc/qM6wrsnnBAAJ) [oKdesT9rFGc/qM6wrsnnBAAJ](https://groups.google.com/d/msg/dataverse-community/oKdesT9rFGc/qM6wrsnnBAAJ)
- Downloading a guestbook.
- Set guestbook\_id for a dataset: [https://groups.google.com/d/msg/dataverse-community/oKdesT9rFGc/](https://groups.google.com/d/msg/dataverse-community/oKdesT9rFGc/qM6wrsnnBAAJ) [qM6wrsnnBAAJ](https://groups.google.com/d/msg/dataverse-community/oKdesT9rFGc/qM6wrsnnBAAJ)
- Filling out a guestbook. See also [https://groups.google.com/d/msg/dataverse-dev/G9FNGP\\_bT0w/](https://groups.google.com/d/msg/dataverse-dev/G9FNGP_bT0w/dgE2Fk4iBQAJ) [dgE2Fk4iBQAJ](https://groups.google.com/d/msg/dataverse-dev/G9FNGP_bT0w/dgE2Fk4iBQAJ)
- Seeing why a file failed ingest.
- Dataset templates.
- Deaccessioning datasets.

If you would like APIs for any of the features above, please open a GitHub issue at [https://github.com/IQSS/dataverse/](https://github.com/IQSS/dataverse/issues) [issues](https://github.com/IQSS/dataverse/issues)

You are also welcome to open an issue to add to the list above. Or you are welcome to make a pull request. Please see the *[Writing Documentation](#page-535-0)* section of the Developer Guide for instructions.

### <span id="page-344-0"></span>**3.14.9 Why Are the Return Values (HTTP Status Codes) Not Documented?**

They should be. Please consider making a pull request to help. The *[Writing Documentation](#page-535-0)* section of the Developer Guide should help you get started. *[Create a Dataverse Collection](#page-188-0)* has an example you can follow or you can come up with a better way.

### <span id="page-344-1"></span>**3.14.10 What If My Question Is Not Answered Here?**

Please ask! For information on where to ask, please see *[Getting Help](#page-149-1)*.

# **3.15 API Changelog (Breaking Changes)**

This API changelog is experimental and we would love feedback on its usefulness. Its primary purpose is to inform API developers of any breaking changes. (We try not ship any backward incompatible changes, but it happens.) To see a list of new APIs and backward-compatible changes to existing API, please see each version's release notes at <https://github.com/IQSS/dataverse/releases>

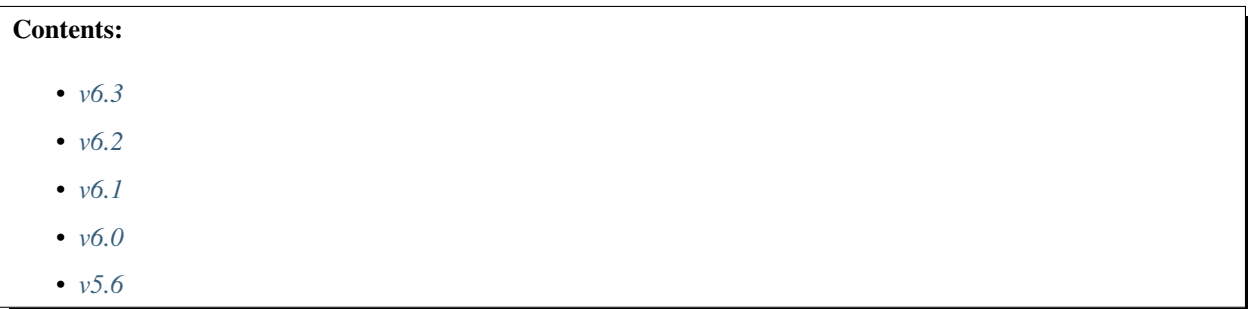

### <span id="page-344-2"></span>**3.15.1 v6.3**

• **/api/admin/superuser/{identifier}**: The POST endpoint that toggles superuser status has been deprecated in favor of a new PUT endpoint that allows you to specify true or false. See *[Set Superuser Status](#page-292-0)*.

### <span id="page-344-3"></span>**3.15.2 v6.2**

- The fields "northLongitude" and "southLongitude" have been deprecated in favor of "northLatitude" and "south-Latitude" in the Geolocation metadata block. After upgrading to 6.2 or later, you will need to use the new fields when creating or updating a dataset.
- **/api/datasets/{id}/versions/{versionId}**: The includeFiles parameter has been renamed to excludeFiles. The default behavior remains the same, which is to include files. However, when excludeFiles is set to true, the files will be excluded. A bug that caused the API to only return a deaccessioned dataset if the user had edit privileges has been fixed.
- **/api/datasets/{id}/versions**: The includeFiles parameter has been renamed to excludeFiles. The default behavior remains the same, which is to include files. However, when excludeFiles is set to true, the files will be excluded.
- **/api/files/\$ID/uningest**: Can now be used by users with the ability to publish the dataset to undo a failed ingest. (Removing a successful ingest still requires being superuser)

# <span id="page-345-0"></span>**3.15.3 v6.1**

• The metadata field "Alternative Title" now supports multiple values so you must pass an array rather than a string when populating that field via API. See <https://github.com/IQSS/dataverse/pull/9440>

# <span id="page-345-1"></span>**3.15.4 v6.0**

• **/api/access/datafile**: When a null or invalid API token is provided to download a public (non-restricted) file with this API call, it will result on a 401 error response. Previously, the download was allowed (200 response). Please note that we noticed this change sometime between 5.9 and 6.0. If you can help us pinpoint the exact version (or commit!), please get in touch. See *[Data Access API](#page-171-0)*.

# <span id="page-345-2"></span>**3.15.5 v5.6**

• **/api/dataverses/\$PARENT/datasets**: The "create dataset" API endpoint now requires the header Content-type:application/json to be passed. The error can be confusing, saying something about validation, such as '{"status":"ERROR","message":"Validation Failed: Title is required. (Invalid value:edu.harvard.iq.dataverse.DatasetField[ id=null ]).... See *[Create a Dataset](#page-199-0) [in a Dataverse Collection](#page-199-0)*.

### **CHAPTER**

# **FOUR**

# **INSTALLATION GUIDE**

**Contents:**

# <span id="page-346-2"></span>**4.1 Introduction**

Welcome! Thanks for installing [The Dataverse Project!](https://dataverse.org)

### **Contents:**

- *[Quick Links](#page-346-0)*
- *[Intended Audience](#page-346-1)*
- *[Related Guides](#page-347-0)*
- *[Getting Help](#page-347-1)*
	- **–** *[Information to Send to Support When Installation Fails](#page-347-2)*
- *[Improving this Guide](#page-347-3)*

## <span id="page-346-0"></span>**4.1.1 Quick Links**

If you are installing the Dataverse Software for the first time, please proceed to the *[Preparation](#page-348-0)* section.

Jump ahead to *[Configuration](#page-368-0)* or *[Upgrading](#page-474-0)* for an existing Dataverse installation.

### <span id="page-346-1"></span>**4.1.2 Intended Audience**

This guide is intended primarily for sysadmins who are installing, configuring, and upgrading a Dataverse installation.

Sysadmins are expected to be comfortable using standard Linux commands, issuing curl commands, and running SQL scripts.

# <span id="page-347-0"></span>**4.1.3 Related Guides**

Many "admin" functions can be performed by Dataverse installation users themselves (non-superusers) as documented in the *[User Guide](#page-8-0)* and that guide is a good introduction to the features of the Dataverse Software from an end user perspective.

If you are a sysadmin who likes to code, you may find the *[API Guide](#page-144-1)* useful, and you may want to consider improving the installation script or hacking on the community-lead configuration management options mentioned in the *[Preparation](#page-348-0)* section. If you **really** like to code and want to help with the Dataverse Software code, please check out the *[Developer](#page-500-0) [Guide](#page-500-0)*!

# <span id="page-347-1"></span>**4.1.4 Getting Help**

To get help installing or configuring a Dataverse installation, please try one or more of:

- posting to the [dataverse-community](https://groups.google.com/forum/#!forum/dataverse-community) Google Group.
- asking at <https://chat.dataverse.org>
- emailing [support@dataverse.org](mailto:support@dataverse.org) to open a private ticket at <https://help.hmdc.harvard.edu>

### <span id="page-347-2"></span>**Information to Send to Support When Installation Fails**

If you've encountered a problem installing Dataverse and are ready to ask for help, please consider sending along the following information so that the Dataverse team and community can more easily assist you.

- Version of Dataverse you are trying to install.
- Operating system (usually a Linux distribution) and version.
- Output from the installer (STDOUT, STDERR).
- The scripts/api/setup-all.\*.log files left behind by the installer.
- The server.log file from Payara (by default at /usr/local/payara6/glassfish/domains/domain1/ logs/server.log).

# <span id="page-347-3"></span>**4.1.5 Improving this Guide**

If you spot a typo in this guide or would like to suggest an improvement, please find the appropriate file in [https:](https://github.com/IQSS/dataverse/tree/develop/doc/sphinx-guides/source/installation) [//github.com/IQSS/dataverse/tree/develop/doc/sphinx-guides/source/installation](https://github.com/IQSS/dataverse/tree/develop/doc/sphinx-guides/source/installation) and send a pull request as explained in the *[Writing Documentation](#page-535-0)* section of the Developer Guide. You are also welcome to simply open an issue at <https://github.com/IQSS/dataverse/issues> to describe the problem with this guide.

Next is the *[Preparation](#page-348-0)* section.

# <span id="page-348-0"></span>**4.2 Preparation**

> "What are you preparing? You're always preparing! Just go!" -- Spaceballs

We'll try to get you up and running as quickly as possible, but we thought you might like to hear about your options. :)

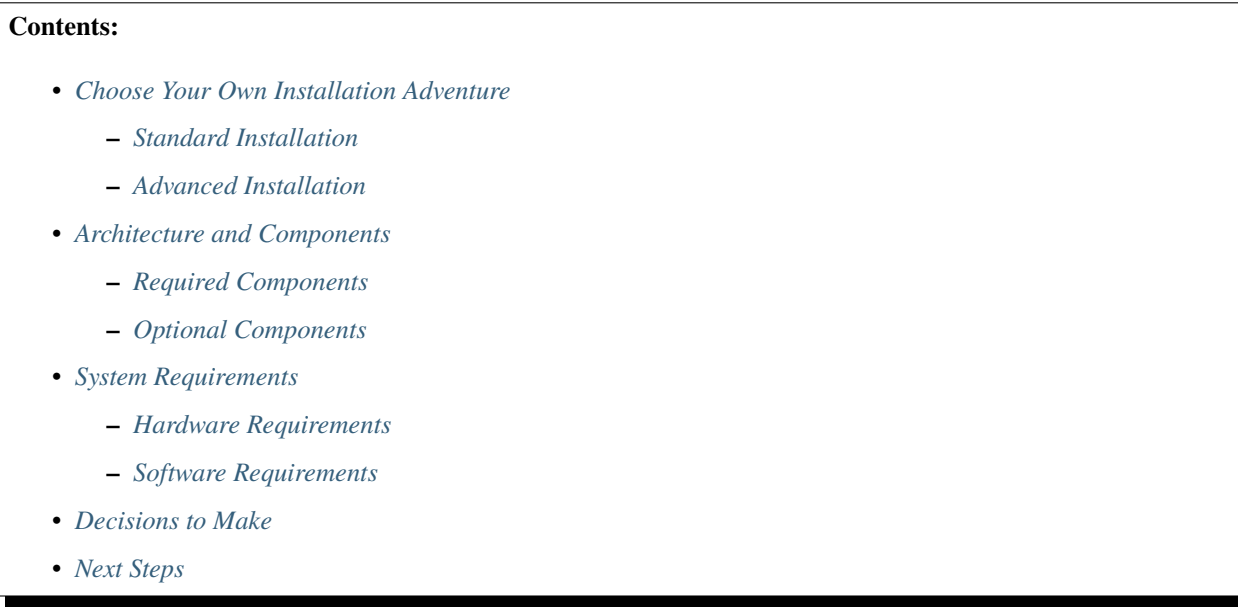

# <span id="page-348-1"></span>**4.2.1 Choose Your Own Installation Adventure**

### <span id="page-348-2"></span>**Standard Installation**

Installing the Dataverse Software involves some system configuration followed by executing an installation script that will guide you through the installation process as described in *[Installation](#page-363-0)*, but reading about the *[Architecture and](#page-350-0) [Components](#page-350-0)* of the Dataverse Software is recommended first.

### <span id="page-348-3"></span>**Advanced Installation**

There are some community-lead projects to use configuration management tools such as Ansible and Puppet to automate the installation and configuration of the Dataverse Software, but support for these solutions is limited to what the Dataverse Community can offer as described in each project's webpage:

- <https://github.com/GlobalDataverseCommunityConsortium/dataverse-ansible>
- <https://gitlab.com/lip-computing/dataverse>
- <https://github.com/IQSS/dataverse-puppet>

(Please note that the "dataverse-ansible" repo is used in a script that allows the Dataverse Software to be installed on Amazon Web Services (AWS) from arbitrary GitHub branches as described in the *[Deployment](#page-563-0)* section of the Developer Guide.)

The Dataverse Project team is happy to "bless" additional community efforts along these lines (i.e. Docker, Chef, Salt, etc.) by creating a repo under <https://github.com/gdcc> and managing team access.

The Dataverse Software permits a fair amount of flexibility in where you choose to install the various components. The diagram below shows a load balancer, multiple proxies and web servers, redundant database servers, and offloading of potentially resource intensive work to a separate server. (Glassfish is shown rather than Payara.)

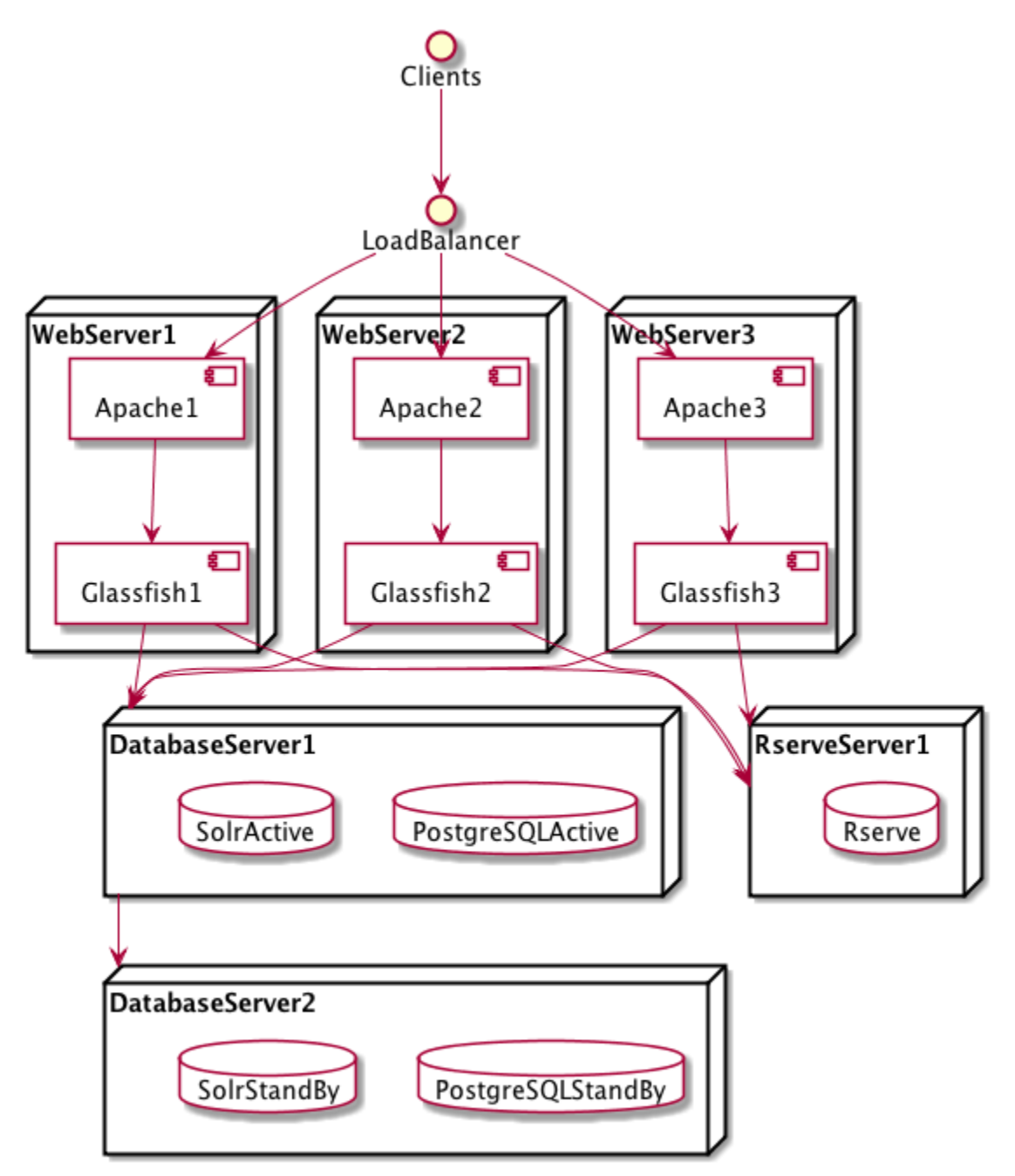

A setup such as this is advanced enough to be considered out of scope for this guide (apart from a stub in the *[Advanced](#page-496-0) [Installation](#page-496-0)* section) but you are welcome to ask questions about similar configurations via the support channels listed in the *[Introduction](#page-346-2)*.

# <span id="page-350-0"></span>**4.2.2 Architecture and Components**

The Dataverse Software is a Java Enterprise Edition (EE) web application that is shipped as a WAR (Web ARchive) file. This WAR file is deployed to an application server or app server.

### <span id="page-350-1"></span>**Required Components**

When planning your installation you should be aware of the following components of the Dataverse Software architecture:

- Linux: RHEL or derivative is highly recommended since all development and QA happens on this distribution.
- App server: Payara is the recommended Jakarta EE application server.
- PostgreSQL: a relational database.
- Solr: a search engine. A Dataverse Software-specific schema is provided.
- SMTP server: for sending mail for password resets and other notifications.
- Persistent identifier service: DOI and Handle support are provided. Production use requires a registered DOI or Handle.net authority.
- Rserve: runs as a daemon to execute R code.

### <span id="page-350-2"></span>**Optional Components**

There are a number of optional components you may choose to install or configure, including:

- External Tools: Third party tools for data exploration can be added to the Dataverse installation by following the instructions in the *[External Tools](#page-75-0)* section of the Admin Guide.
- Dropbox integration *[dataverse.dropbox.key](#page-432-0)*: for uploading files from the Dropbox API.
- Apache: a web server that can "reverse proxy" Jakarta EE applications (like the Dataverse Software) and rewrite HTTP traffic.
- Shibboleth: an authentication system described in *[Shibboleth](#page-474-1)*. Its use with a Dataverse installation requires Apache.
- OAuth2: an authentication system described in *[OAuth Login Options](#page-489-0)*.

See also the *[Integrations](#page-108-0)* section of the Admin Guide.

# <span id="page-350-3"></span>**4.2.3 System Requirements**

### <span id="page-350-4"></span>**Hardware Requirements**

A basic Dataverse installation runs fine on modest hardware. For example, in the recent past we had a test instance backed by a single virtual machine with two 2.8 GHz processors, 8 GB of RAM and 50 GB of disk.

In contrast, before we moved it to the Amazon Cloud, the production installation at <https://dataverse.harvard.edu> was backed by six servers with two Intel Xeon 2.53 Ghz CPUs and either 48 or 64 GB of RAM. The three servers with 48 GB of RAM run were web frontends running Glassfish 4 and Apache and were load balanced by a hardware device. The remaining three servers with 64 GB of RAM were the primary and backup database servers and a server dedicated to running Rserve. Multiple TB of storage were mounted from a SAN via NFS.

Currently, the Harvard Dataverse Repository is served by four AWS server nodes

- two instances for web frontends running Payara fronted by Apache ("m4.4xlarge" with 64 GB RAM and 16 vCPUs)
	- **–** these are sitting behind an AWS ELB load balancer
- one instance for the Solr search engine ("m4.2xlarge" with 32 GB RAM and 8 vCPUs)
- one instance for R ("m4.xlarge" instances with 16 GB RAM and 4 vCPUs)

The PostgreSQL database is served by Amazon RDS.

Physical files are stored on Amazon S3. The primary bucket is replicated in real-time to a secondary bucket, which is backed up to Glacier. Deleted files are kept around on the secondary bucket for a little while for convenient recovery. In addition, we use a backup script mentioned under *[Backups](#page-137-0)*.

Experimentation and testing with various hardware configurations is encouraged, or course. Note that the installation script will attempt to give your app server (the web frontend) the right amount of RAM based on your system.

#### <span id="page-351-0"></span>**Software Requirements**

See *[Architecture and Components](#page-350-0)* for an overview of required and optional components. The *[Prerequisites](#page-352-0)* section is oriented toward installing the software necessary to successfully run the Dataverse Software installation script. Pages on optional components contain more detail of software requirements for each component.

Clients are expected to be running a relatively modern browser.

# <span id="page-351-1"></span>**4.2.4 Decisions to Make**

Here are some questions to keep in the back of your mind as you test and move into production:

- How much storage do I need?
- Which features do I want based on *[Architecture and Components](#page-350-0)*?
- How do I want my users to log in to the Dataverse installation? With local accounts? With Shibboleth/SAML? With OAuth providers such as ORCID, GitHub, or Google?
- Do I want to to run my app server on the standard web ports (80 and 443) or do I want to "front" my app server with a proxy such as Apache or nginx? See "Network Ports" in the *[Configuration](#page-368-0)* section.
- How many points of failure am I willing to tolerate? How much complexity do I want?
- How much does it cost to subscribe to a service to create persistent identifiers such as DOIs or handles?
- What licenses should I make available to my users?

# <span id="page-351-2"></span>**4.2.5 Next Steps**

Proceed to the *[Prerequisites](#page-352-0)* section which will help you get ready to run the Dataverse Software installation script.

# <span id="page-352-0"></span>**4.3 Prerequisites**

Before running the Dataverse Software installation script, you must install and configure Linux, Java, Payara, PostgreSQL, Solr, and jq. The other software listed below is optional but can provide useful features.

After following all the steps below, you can proceed to the *[Installation](#page-363-0)* section.

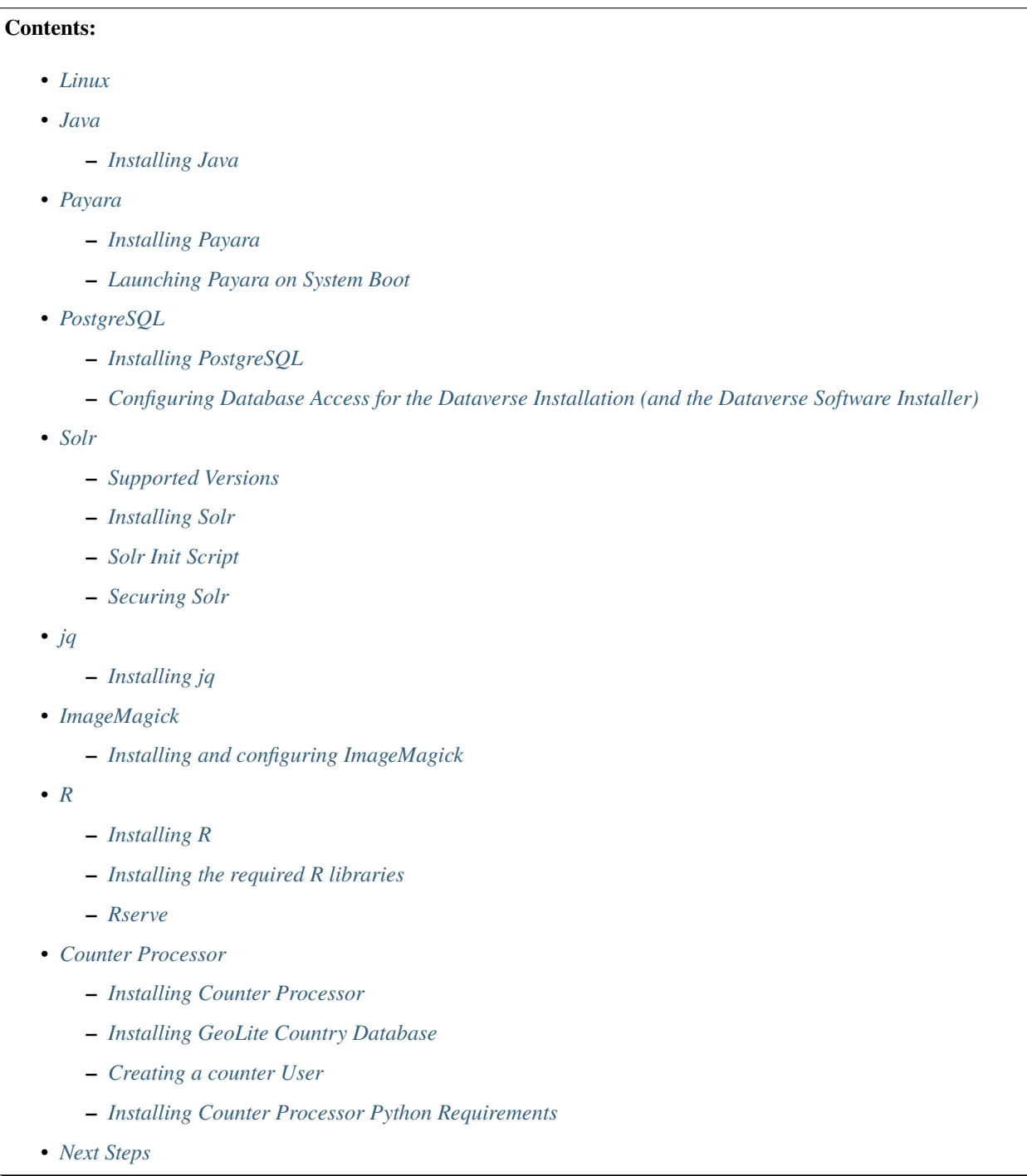

### <span id="page-353-0"></span>**4.3.1 Linux**

We assume you plan to run your Dataverse installation on Linux and we recommend RHEL or a derivative such as RockyLinux or AlmaLinux, which is the distribution family tested by the Dataverse Project team. Please be aware that while EL8 (RHEL/derivatives) is the recommended platform, the steps below were orginally written for EL6 and may need to be updated (please feel free to make a pull request!). A number of community members have installed the Dataverse Software in Debian/Ubuntu environments.

### <span id="page-353-1"></span>**4.3.2 Java**

The Dataverse Software requires Java SE 17 (or higher).

#### <span id="page-353-2"></span>**Installing Java**

The Dataverse Software should run fine with only the Java Runtime Environment (JRE) installed, but installing the Java Development Kit (JDK) is recommended so that useful tools for troubleshooting production environments are available. We recommend using Oracle JDK or OpenJDK.

The Oracle JDK can be downloaded from <https://www.oracle.com/technetwork/java/javase/downloads/index.html>

On a RHEL/derivative, install OpenJDK (devel version) using yum:

# sudo yum install java-17-openjdk

If you have multiple versions of Java installed, Java 17 should be the default when java is invoked from the command line. You can test this by running java -version.

On RHEL/derivative you can make Java 17 the default with the alternatives command, having it prompt you to select the version of Java from a list:

# alternatives --config java

### <span id="page-353-3"></span>**4.3.3 Payara**

Payara 6.2023.8 is recommended. Newer versions might work fine. Regular updates are recommended.

#### <span id="page-353-4"></span>**Installing Payara**

**Note:** The Dataverse Software installer need not be run as root, and it is recommended that Payara not run as root either. We suggest the creation of a "dataverse" service account for this purpose:

# useradd dataverse

• Download and install Payara (installed in /usr/local/payara6 in the example commands below):

```
# wget https://nexus.payara.fish/repository/payara-community/fish/payara/
˓→distributions/payara/6.2023.8/payara-6.2023.8.zip
# unzip payara-6.2023.8.zip
# mv payara6 /usr/local
```
If nexus.payara.fish is ever down for maintenance, Payara distributions are also available from [https://repo1.maven.org/](https://repo1.maven.org/maven2/fish/payara/distributions/payara/) [maven2/fish/payara/distributions/payara/](https://repo1.maven.org/maven2/fish/payara/distributions/payara/)

If you intend to install and run Payara under a service account (and we hope you do), chown -R the Payara hierarchy to root to protect it but give the service account access to the below directories:

• Set service account permissions:

```
# chown -R root:root /usr/local/payara6
# chown dataverse /usr/local/payara6/glassfish/lib
# chown -R dataverse:dataverse /usr/local/payara6/glassfish/domains/domain1
```
After installation, you may chown the lib/ directory back to root; the installer only needs write access to copy the JDBC driver into that directory.

• Change from -client to -server under <jvm-options>-client</jvm-options>:

```
vim /usr/local/payara6/glassfish/domains/domain1/config/domain.xml
```
This recommendation comes from [http://www.c2b2.co.uk/middleware-blog/glassfish-4-performance-tuning-monitorin](http://www.c2b2.co.uk/middleware-blog/glassfish-4-performance-tuning-monitoring-and-troubleshooting.php)g-and-troublesho [php](http://www.c2b2.co.uk/middleware-blog/glassfish-4-performance-tuning-monitoring-and-troubleshooting.php) among other places.

### <span id="page-354-0"></span>**Launching Payara on System Boot**

The Dataverse Software installation script will start Payara if necessary, but you may find the following scripts helpful to launch Payara start automatically on boot. They were originally written for Glassfish but have been adjusted for Payara.

- This Systemd file may be serve as a reference for systems using Systemd (such as RHEL/derivative or Debian 10, Ubuntu 16+)
- This init script may be useful for RHEL/derivative or Ubuntu >= 14 if you're using a Payara service account, or
- This Payara init script may be helpful if you're just going to run Payara as root (not recommended).

It is not necessary for Payara to be running before you execute the Dataverse Software installation script; it will start Payara for you.

Please note that you must run Payara in an English locale. If you are using something like LANG=de\_DE.UTF-8, ingest of tabular data will fail with the message "RoundRoutines:decimal separator no in right place".

Also note that Payara may utilize more than the default number of file descriptors, especially when running batch jobs such as harvesting. We have increased ours by adding ulimit -n 32768 to our Payara init script. On operating systems which use systemd such as RHEL/derivative, file descriptor limits may be increased by adding a line like LimitNOFILE=32768 to the systemd unit file. You may adjust the file descriptor limits on running processes by using the prlimit utility:

```
# sudo prlimit --pid pid --nofile=32768:32768
```
## <span id="page-355-0"></span>**4.3.4 PostgreSQL**

PostgreSQL 13 is recommended because it's the version we test against. Version 10 or higher is required because that's what's [supported by Flyway,](https://documentation.red-gate.com/fd/postgresql-184127604.html) which we use for database migrations.

You are welcome to experiment with newer versions of PostgreSQL, but please note that as of PostgreSQL 15, permissions have been restricted on the public schema [\(release notes,](https://www.postgresql.org/docs/release/15.0/) [EDB blog post,](https://www.enterprisedb.com/blog/new-public-schema-permissions-postgresql-15) [Crunchy Data blog post\)](https://www.crunchydata.com/blog/be-ready-public-schema-changes-in-postgres-15). The Dataverse installer has been updated to restore the old permissions, but this may not be a long term solution.

#### <span id="page-355-1"></span>**Installing PostgreSQL**

*For example*, to install PostgreSQL 13 under RHEL7/derivative:

```
# yum install -y https://download.postgresql.org/pub/repos/yum/reporpms/EL-7-x86_64/pgdg-
˓→redhat-repo-latest.noarch.rpm
# yum makecache fast
# yum install -y postgresql13-server
# /usr/pgsql-13/bin/postgresql-13-setup initdb
# /usr/bin/systemctl start postgresql-13
# /usr/bin/systemctl enable postgresql-13
```
For RHEL8/derivative the process would be identical, except for the first two commands: you would need to install the "EL-8" yum repository configuration and run yum makecache instead.

#### <span id="page-355-2"></span>**Configuring Database Access for the Dataverse Installation (and the Dataverse Software Installer)**

- The application and the installer script will be connecting to PostgreSQL over TCP/IP, using password authentication. In this section we explain how to configure PostgreSQL to accept these connections.
- If PostgreSQL is running on the same server as Payara, find the localhost (127.0.0.1) entry that's already in the pg\_hba.conf and modify it to look like this:

host all all 127.0.0.1/32 md5

Once you are done with the prerequisites and run the installer script (documented here: *[Installation](#page-363-0)*) it will ask you to enter the address of the Postgres server. Simply accept the default value 127.0.0.1 there.

• The Dataverse Software installer script will need to connect to PostgreSQL **as the admin user**, in order to create and set up the database that the Dataverse installation will be using. If for whatever reason it is failing to connect (for example, if you don't know/remember what your Postgres admin password is), you may choose to temporarily disable all the access restrictions on localhost connections, by changing the above line to:

host all all 127.0.0.1/32 trust

Note that this rule opens access to the database server **via localhost only**. Still, in a production environment, this may constitute a security risk. So you will likely want to change it back to "md5" once the installer has finished.

• If the Dataverse installation is running on a different server, you will need to add a new entry to the pg\_hba.conf granting it access by its network address:

host all all [ADDRESS] 255.255.255.255 md5

Where [ADDRESS] is the numeric IP address of the Payara server. Enter this address when the installer asks for the PostgreSQL server address.

• In some distributions, PostgreSQL is pre-configured so that it doesn't accept network connections at all. Check that the listen\_address line in the configuration file postgresql.conf is not commented out and looks like this:

```
listen_addresses='*'
```
The file postgresql.conf will be located in the same directory as the pg\_hba.conf above.

• **Important: PostgreSQL must be restarted** for the configuration changes to take effect! On RHEL7/derivative and similar (provided you installed Postgres as instructed above):

# systemctl restart postgresql-13

On MacOS X a "Reload Configuration" icon is usually supplied in the PostgreSQL application folder. Or you could look up the process id of the PostgreSQL postmaster process, and send it the SIGHUP signal:

kill -1 PROCESS\_ID

### <span id="page-356-0"></span>**4.3.5 Solr**

The Dataverse software search index is powered by Solr.

#### <span id="page-356-1"></span>**Supported Versions**

The Dataverse software has been tested with Solr version 9.3.0. Future releases in the 9.x series are likely to be compatible. Please get in touch (*[Getting Help](#page-347-1)*) if you are having trouble with a newer version.

#### <span id="page-356-2"></span>**Installing Solr**

You should not run Solr as root. Create a user called solr and a directory to install Solr into:

```
useradd solr
mkdir /usr/local/solr
chown solr:solr /usr/local/solr
```
Become the solr user and then download and configure Solr:

```
su - solr
cd /usr/local/solr
wget https://archive.apache.org/dist/solr/solr/9.3.0/solr-9.3.0.tgz
tar xvzf solr-9.3.0.tgz
cd solr-9.3.0
cp -r server/solr/configsets/_default server/solr/collection1
```
You should already have a "dvinstall.zip" file that you downloaded from <https://github.com/IQSS/dataverse/releases>. Unzip it into / tmp. Then copy the files into place:

cp /tmp/dvinstall/schema\*.xml /usr/local/solr/solr-9.3.0/server/solr/collection1/conf cp /tmp/dvinstall/solrconfig.xml /usr/local/solr/solr-9.3.0/server/solr/collection1/conf

Note: The Dataverse Project team has customized Solr to boost results that come from certain indexed elements inside the Dataverse installation, for example prioritizing results from Dataverse collections over Datasets. If you would like to remove this, edit your solrconfig.xml and remove the <str name="qf"> element and its contents. If you have

ideas about how this boosting could be improved, feel free to contact us through our Google Group [https://groups.](https://groups.google.com/forum/#!forum/dataverse-dev) [google.com/forum/#!forum/dataverse-dev](https://groups.google.com/forum/#!forum/dataverse-dev) .

A Dataverse installation requires a change to the jetty.xml file that ships with Solr. Edit /usr/local/solr/ solr-9.3.0/server/etc/jetty.xml , increasing requestHeaderSize from 8192 to 102400

Solr will warn about needing to increase the number of file descriptors and max processes in a production environment but will still run with defaults. We have increased these values to the recommended levels by adding ulimit -n 65000 to the init script, and the following to /etc/security/limits.conf:

```
solr soft nproc 65000
solr hard nproc 65000
solr soft nofile 65000
solr hard nofile 65000
```
On operating systems which use systemd such as RHEL/derivative, you may then add a line like LimitNOFILE=65000 for the number of open file descriptors and a line with LimitNPROC=65000 for the max processes to the systemd unit file, or adjust the limits on a running process using the prlimit tool:

# sudo prlimit --pid pid --nofile=65000:65000

Solr launches asynchronously and attempts to use the lsof binary to watch for its own availability. Installation of this package isn't required but will prevent a warning in the log at startup:

```
# yum install lsof
```
Finally, you need to tell Solr to create the core "collection1" on startup:

```
echo "name=collection1" > /usr/local/solr/solr-9.3.0/server/solr/collection1/core.
˓→properties
```
Dataverse collection ("dataverse") page uses Solr very heavily. On a busy instance this may cause the search engine to become the performance bottleneck, making these pages take increasingly longer to load, potentially affecting the overall performance of the application and/or causing Solr itself to crash. If this is observed on your instance, we recommend uncommenting the following lines in the <circuitBreaker ...> section of the solrconfig.xml file:

```
<str name="memEnabled">true</str>
<str name="memThreshold">75</str>
```
and:

```
<str name="cpuEnabled">true</str>
<str name="cpuThreshold">75</str>
```
This will activate Solr "circuit breaker" mechanisms that make it start dropping incoming requests with the HTTP code 503 when it starts experiencing load issues. As of Dataverse 6.1, the collection page will recognize this condition and display a customizeable message to the users informing them that the search engine is unavailable because of heavy load, with the assumption that the condition is transitive and suggesting that they try again later. This is still an inconvenience to the users, but still a more graceful handling of the problem, rather than letting the pages time out or causing crashes. You may need to experiment and adjust the threshold values defined in the lines above.

If this becomes a common issue, another temporary workaround an admin may choose to use is to enable the following setting:

curl -X PUT -d true "http://localhost:8080/api/admin/settings/:DisableSolrFacets"

This will make the collection page show the search results without the usual search facets on the left side of the page. Another customizeable message will be shown in that column informing the users that facets are temporarily unavailable. Generating these facets is more resource-intensive for Solr than the main search results themselves, so applying this measure will significantly reduce the load on the search engine.

#### <span id="page-358-0"></span>**Solr Init Script**

Please choose the right option for your underlying Linux operating system. It will not be necessary to execute both!

For systems running systemd (like RedHat or derivatives since 7, Debian since 9, Ubuntu since 15.04), as root, download solr. service and place it in /tmp. Then start Solr and configure it to start at boot with the following commands:

```
cp /tmp/solr.service /etc/systemd/system
systemctl daemon-reload
systemctl start solr.service
systemctl enable solr.service
```
For systems using init.d (like CentOS 6), download this Solr init script and place it in /tmp. Then start Solr and configure it to start at boot with the following commands:

```
cp /tmp/solr /etc/init.d
service start solr
chkconfig solr on
```
#### <span id="page-358-1"></span>**Securing Solr**

As of version 9.3.0, Solr listens solely on localhost for security reasons. If your installation will run Solr on its own host, you will need to edit  $bin/soft.in.sh$ , setting JETTY\_HOST to the external IP address of your Solr server to tell Solr to accept external connections.

We strongly recommend that you also use a firewall to block access to the Solr port (8983) from outside networks. It is **very important** not to allow direct access to the Solr API from outside networks! Otherwise, any host that can reach Solr can add or delete data, search unpublished data, and even reconfigure Solr. For more information, please see <https://solr.apache.org/guide/solr/latest/deployment-guide/securing-solr.html>

We additionally recommend that the Solr service account's shell be disabled, as it isn't necessary for daily operation:

# usermod -s /sbin/nologin solr

For Solr upgrades or further configuration you may temporarily re-enable the service account shell:

# usermod -s /bin/bash solr

or simply prepend each command you would run as the Solr user with "sudo -u solr":

# sudo -u solr command

Finally, we would like to reiterate that it is simply never a good idea to run Solr as root! Running the process as a nonprivileged user would substantially minimize any potential damage even in the event that the instance is compromised.

# <span id="page-359-0"></span>**4.3.6 jq**

### <span id="page-359-1"></span>**Installing jq**

jq is a command line tool for parsing JSON output that is used by the Dataverse Software installation script. It is available in the appstream repository:

# dnf install jq

or you may install the latest binary for your OS and platform, available from <https://github.com/jqlang/jq/releases>

# <span id="page-359-2"></span>**4.3.7 ImageMagick**

The Dataverse Software uses [ImageMagick](https://www.imagemagick.org) to generate thumbnail previews of PDF files. This is an optional component, meaning that if you don't have ImageMagick installed, there will be no thumbnails for PDF files, in the search results and on the dataset pages; but everything else will be working. (Thumbnail previews for non-PDF image files are generated using standard Java libraries and do not require any special installation steps).

### <span id="page-359-3"></span>**Installing and configuring ImageMagick**

On a Red Hat or derivative Linux distribution, you can install ImageMagick with something like:

# yum install ImageMagick

(most RedHat systems will have it pre-installed). When installed using standard yum mechanism, above, the executable for the ImageMagick convert utility will be located at /usr/bin/convert. No further configuration steps will then be required.

If the installed location of the convert executable is different from /usr/bin/convert, you will also need to specify it in your Payara configuration using the JVM option, below. For example:

```
<jvm-options>-Ddataverse.path.imagemagick.convert=/opt/local/bin/convert</jvm-options>
```
(see the *[Configuration](#page-368-0)* section for more information on the JVM options)

# <span id="page-359-4"></span>**4.3.8 R**

The Dataverse Software uses [R](https://cran.r-project.org) to handle tabular data files. The instructions below describe a **minimal** R Project installation. It will allow you to ingest R (.RData) files as tabular data and to export tabular data as .RData files. R can be considered an optional component, meaning that if you don't have R installed, you will still be able to run and use the Dataverse Software - but the functionality specific to tabular data mentioned above will not be available to your users.
## **Installing R**

For RHEL/derivative, the EPEL distribution is strongly recommended:

If yum isn't configured to use EPEL repositories ( <https://fedoraproject.org/wiki/EPEL> ):

RHEL8/derivative users can install the epel-release RPM:

yum install https://dl.fedoraproject.org/pub/epel/epel-release-latest-8.noarch.rpm

RHEL7/derivative users can install the epel-release RPM:

yum install https://dl.fedoraproject.org/pub/epel/epel-release-latest-7.noarch.rpm

RHEL 8 users will need to enable the CodeReady-Builder repository:

subscription-manager repos --enable codeready-builder-for-rhel-8-x86\_64-rpms

Rocky or AlmaLinux 8.3+ users will need to enable the PowerTools repository:

dnf config-manager --enable powertools

RHEL 7 users will want to log in to their organization's respective RHN interface, find the particular machine in question and:

- click on "Subscribed Channels: Alter Channel Subscriptions"
- enable EPEL, Server Extras, Server Optional

Finally, install R with yum:

yum install R-core R-core-devel

#### **Installing the required R libraries**

The following R packages (libraries) are required:

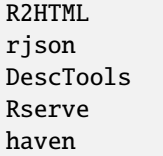

Install them following the normal R package installation procedures. For example, with the following R commands:

```
install.packages("R2HTML", repos="https://cloud.r-project.org/", lib="/usr/lib64/R/
\rightarrowlibrary" )
install.packages("rjson", repos="https://cloud.r-project.org/", lib="/usr/lib64/R/library
\hookrightarrow" )
install.packages("DescTools", repos="https://cloud.r-project.org/", lib="/usr/lib64/R/
\rightarrowlibrary" )
install.packages("Rserve", repos="https://cloud.r-project.org/", lib="/usr/lib64/R/
˓→library" )
install.packages("haven", repos="https://cloud.r-project.org/", lib="/usr/lib64/R/library
\hookrightarrow" )
```
#### **Rserve**

The Dataverse Software uses [Rserve](https://rforge.net/Rserve/) to communicate to R. Rserve is installed as a library package, as described in the step above. It runs as a daemon process on the server, accepting network connections on a dedicated port. This requires some extra configuration and we provide a script for setting it up.

You'll want to obtain local copies of the Rserve setup files found in [https://github.com/IQSS/dataverse/](https://github.com/IQSS/dataverse/tree/master/scripts/r/rserve) [tree/master/scripts/r/rserve](https://github.com/IQSS/dataverse/tree/master/scripts/r/rserve) either by cloning a local copy of the IQSS repository: git clone -b master https://github.com/IQSS/dataverse.git or by downloading the files individually.

Run the script as follows (as root):

```
cd <DATAVERSE SOURCE TREE>/scripts/r/rserve
./rserve-setup.sh
```
The setup script will create a system user rserve that will run the daemon process. It will install the startup script for the daemon (/etc/init.d/rserve), so that it gets started automatically when the system boots. This is an init.d-style startup file. If this is a RedHat/CentOS 7 system, you may want to use the rserve.service systemd unit file instead. Copy it into the /usr/lib/systemd/system/ directory, then:

```
# systemctl daemon-reload
# systemctl enable rserve
# systemctl start rserve
```
Note that the setup will also set the Rserve password to "rserve". Rserve daemon runs under a non-privileged user id, so there's not much potential for security damage through unauthorized access. It is however still a good idea **to change the password**. The password is specified in /etc/Rserv.pwd. You can consult [Rserve documentation](https://rforge.net/Rserve/doc.html) for more information on password encryption and access security.

You should already have the following 4 JVM options added to your domain.xml by the Dataverse installer:

```
<jvm-options>-Ddataverse.rserve.host=localhost</jvm-options>
<jvm-options>-Ddataverse.rserve.port=6311</jvm-options>
<jvm-options>-Ddataverse.rserve.user=rserve</jvm-options>
<jvm-options>-Ddataverse.rserve.password=rserve</jvm-options>
```
If you have changed the password, make sure it is correctly specified in the dataverse.rserve.password option above. If Rserve is running on a host that's different from your Dataverse installation, change the dataverse.rserve.host option above as well (and make sure the port 6311 on the Rserve host is not firewalled from your Dataverse installation host).

# **4.3.9 Counter Processor**

Counter Processor is required to enable Make Data Count metrics in a Dataverse installation. See the *[Make Data](#page-103-0) [Count](#page-103-0)* section of the Admin Guide for a description of this feature. Counter Processor is open source and we will be downloading it from <https://github.com/CDLUC3/counter-processor>

## **Installing Counter Processor**

A scripted installation using Ansible is mentioned in the *[Make Data Count](#page-590-0)* section of the Developer Guide.

As root, download and install Counter Processor:

cd /usr/local wget https://github.com/CDLUC3/counter-processor/archive/v0.1.04.tar.gz tar xvfz v0.1.04.tar.gz cd /usr/local/counter-processor-0.1.04

## **Installing GeoLite Country Database**

Counter Processor can report per country results if the optional GeoLite Country Database is installed. At present, this database is free but to use it one must signing an agreement (EULA) with MaxMind. (The primary concern appears to be that individuals can opt-out of having their location tracked via IP address and, due to various privacy laws, Max-Mind needs a way to comply with that for products it has "sold" (for no cost in this case). Their agreement requires you to either configure automatic updates to the GeoLite Country database or be responsible on your own for managing take down notices.) The process required to sign up, download the database, and to configure automated updating is described at <https://blog.maxmind.com/2019/12/18/significant-changes-to-accessing-and-using-geolite2-databases/> and the links from that page.

As root, change to the Counter Processor directory you just created, download the GeoLite2-Country tarball from MaxMind, untar it, and copy the geoip database into place:

```
<download or move the GeoLite2-Country.tar.gz to the /usr/local/counter-processor-0.1.04\sim˓→directory>
tar xvfz GeoLite2-Country.tar.gz
cp GeoLite2-Country_*/GeoLite2-Country.mmdb maxmind_geoip
```
## **Creating a counter User**

As root, create a "counter" user and change ownership of Counter Processor directory to this new user:

```
useradd counter
chown -R counter:counter /usr/local/counter-processor-0.1.04
```
### **Installing Counter Processor Python Requirements**

Counter Processor version 0.1.04 requires Python 3.7 or higher. This version of Python is available in many operating systems, and is purportedly available for RHEL7 or CentOS 7 via Red Hat Software Collections. Alternately, one may compile it from source.

The following commands are intended to be run as root but we are aware that Pythonistas might prefer fancy virtualenv or similar setups. Pull requests are welcome to improve these steps!

Install Python 3.9:

yum install python39

Install Counter Processor Python requirements:

```
python3.9 -m ensurepip
cd /usr/local/counter-processor-0.1.04
pip3 install -r requirements.txt
```
See the *[Make Data Count](#page-103-0)* section of the Admin Guide for how to configure and run Counter Processor.

## **4.3.10 Next Steps**

Now that you have all the prerequisites in place, you can proceed to the *[Installation](#page-363-0)* section.

# <span id="page-363-0"></span>**4.4 Installation**

Now that the *[Prerequisites](#page-352-0)* are in place, we are ready to execute the Dataverse Software installation script (the "installer") and verify that the installation was successful by logging in with a "superuser" account.

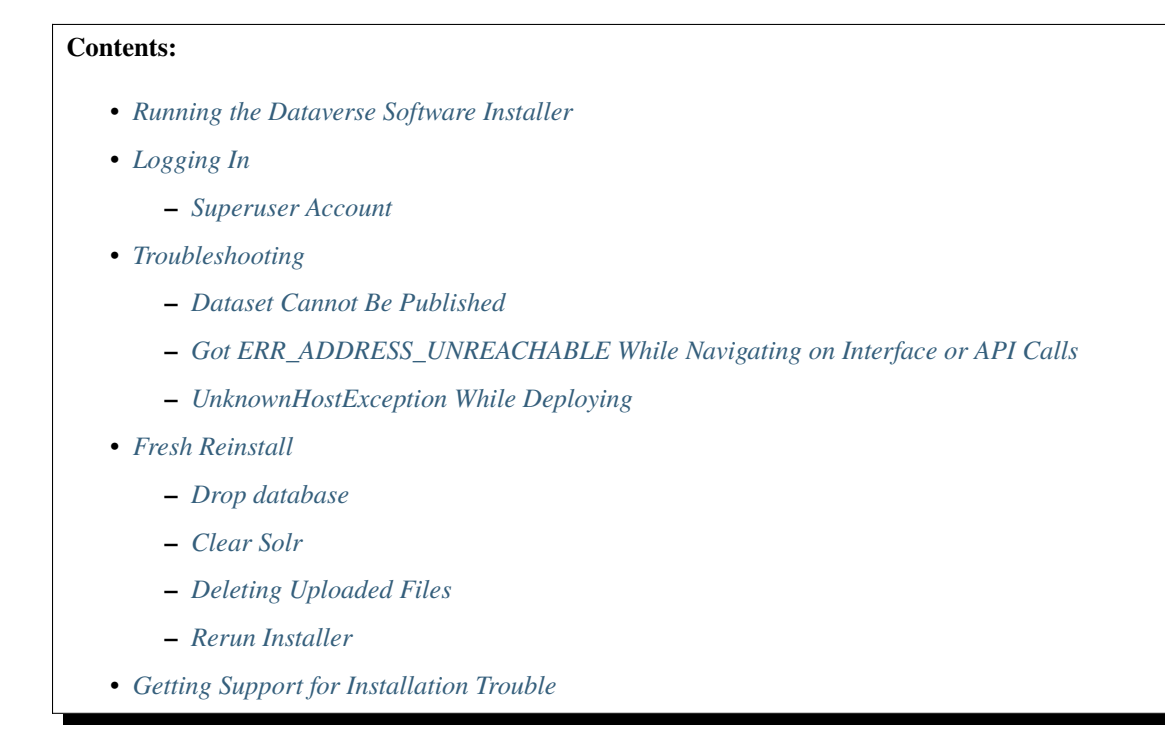

# <span id="page-364-0"></span>**4.4.1 Running the Dataverse Software Installer**

A scripted, interactive installer is provided. This script will configure your app server environment, create the database, set some required options and start the application. Some configuration tasks will still be required after you run the installer! So make sure to consult the next section.

As mentioned in the *[Prerequisites](#page-352-0)* section, RHEL or a derivative such as RockyLinux or AlmaLinux is recommended. (The installer is also known to work on Mac OS X for setting up a development environment.)

Generally, the installer has a better chance of succeeding if you run it against a freshly installed Payara node that still has all the default configuration settings. In any event, please make sure that it is still configured to accept http connections on port 8080 - because that's where the installer expects to find the application once it's deployed.

You should have already downloaded the installer from <https://github.com/IQSS/dataverse/releases> when setting up and starting Solr under the *[Prerequisites](#page-352-0)* section. Again, it's a zip file with "dvinstall" in the name.

Unpack the zip file - this will create the directory dvinstall.

**Important:** The installer will need to use the PostgreSQL command line utility psql in order to configure the database. If the executable is not in your system PATH, the installer will try to locate it on your system. However, we strongly recommend that you check and make sure it is in the PATH. This is especially important if you have multiple versions of PostgreSQL installed on your system. Make sure the psql that came with the version that you want to use with your Dataverse installation is the first on your path. For example, if the PostgreSQL distribution you are running is installed in /Library/PostgreSQL/13, add /Library/PostgreSQL/13/bin to the beginning of your \$PATH variable. If you are *running* multiple PostgreSQL servers, make sure you know the port number of the one you want to use, as the installer will need it in order to connect to the database (the first PostgreSQL distribution installed on your system is likely using the default port 5432; but the second will likely be on 5433, etc.) Does every word in this paragraph make sense? If it does, great - because you definitely need to be comfortable with basic system tasks in order to install the Dataverse Software. If not - if you don't know how to check where your PostgreSQL is installed, or what port it is running on, or what a \$PATH is. . . it's not too late to stop. Because it will most likely not work. And if you contact us for help, these will be the questions we'll be asking you - so, again, you need to be able to answer them comfortably for it to work.

## **It is no longer necessary to run the installer as root!**

Just make sure the user running the installer has write permission to:

- /usr/local/payara6/glassfish/lib
- /usr/local/payara6/glassfish/domains/domain1
- the current working directory of the installer (it currently writes its logfile there), and
- your jvm-option specified files.dir

The only reason to run Payara as root would be to allow Payara itself to listen on the default HTTP(S) ports 80 and 443, or any other port below 1024. However, it is simpler and more secure to run Payara run on its default port of 8080 and hide it behind an Apache Proxy, via AJP, running on port 80 or 443. This configuration is required if you're going to use Shibboleth authentication. See more discussion on this here: *[Shibboleth](#page-474-0)*.)

Read the installer script directions like this:

```
$ cd dvinstall
$ less README_python.txt
```
Alternatively you can download README\_python.txt from this guides.

Follow the instructions in the text file.

The script will prompt you for some configuration values. If this is a test/evaluation installation, it may be possible to accept the default values provided for most of the settings:

- Internet Address of your host: localhost
- Payara Directory: /usr/local/payara6
- Payara User: current user running the installer script
- Administrator email address for this Dataverse installation: (none)
- SMTP (mail) server to relay notification messages: localhost
- Postgres Server Address: [127.0.0.1]
- Postgres Server Port: 5432
- Postgres ADMIN password: secret
- Name of the Postgres Database: dvndb
- Name of the Postgres User: dynapp
- Postgres user password: secret
- Remote Solr indexing service: LOCAL
- Rserve Server: localhost
- Rserve Server Port: 6311
- Rserve User Name: rserve
- Rserve User Password: rserve
- Administration Email address for the installation;
- Postgres admin password We'll need it in order to create the database and user for the Dataverse Software installer to use, without having to run the installer as root. If you don't know your Postgres admin password, you may simply set the authorization level for localhost to "trust" in the PostgreSQL pg\_hba.conf file (See the PostgreSQL section in the Prerequisites). If this is a production environment, you may want to change it back to something more secure, such as "password" or "md5", after the installation is complete.
- Network address of a remote Solr search engine service (if needed) In most cases, you will be running your Solr server on the same host as the Dataverse Software application (then you will want to leave this set to the default value of LOCAL). But in a serious production environment you may set it up on a dedicated separate server.

If desired, these default values can be configured by creating a default.config (example here) file in the installer's working directory with new values (if this file isn't present, the above defaults will be used).

This allows the installer to be run in non-interactive mode (with ./install.py -y -f > install.out 2> install.err), which can allow for easier interaction with automated provisioning tools.

All the Payara configuration tasks performed by the installer are isolated in the shell script dvinstall/as-setup.sh (as asadmin commands).

While Postgres can accomodate usernames and database names containing hyphens, it is strongly recommended to use only alphanumeric characters.

**IMPORTANT:** As a security measure, the as-setup. Sh script stores passwords as "aliases" rather than plaintext. If you change your database password, for example, you will need to update the alias with asadmin update-password-alias dataverse.db.password, for example. Here is a list of the password aliases that are set by the installation process and entered into Payara's domain.xml file:

- dataverse.db.password
- doi\_password\_alias
- rserve\_password\_alias

For more information, please see [https://docs.payara.fish/documentation/payara-server/password-aliases/](https://docs.payara.fish/documentation/payara-server/password-aliases/password-alias-asadmin-commands.html) [password-alias-asadmin-commands.html](https://docs.payara.fish/documentation/payara-server/password-aliases/password-alias-asadmin-commands.html)

**IMPORTANT:** The installer will also ask for an external site URL for the Dataverse installation. It is *imperative* that this value be supplied accurately, or a long list of functions will be inoperable, including:

- email confirmation links
- password reset links
- generating a Private URL
- exporting to Schema.org format (and showing JSON-LD in HTML's <meta/> tag)
- exporting to DDI format
- which Dataverse installation an "external tool" should return to
- URLs embedded in SWORD API responses

The supplied site URL will be saved under the JVM option *[dataverse.siteUrl](#page-427-0)*.

**IMPORTANT:** Please note, that "out of the box" the installer will configure the Dataverse installation to leave unrestricted access to the administration APIs from (and only from) localhost. Please consider the security implications of this arrangement (anyone with shell access to the server can potentially mess with your Dataverse installation). An alternative solution would be to block open access to these sensitive API endpoints completely; and to only allow requests supplying a pre-defined "unblock token" (password). If you prefer that as a solution, please consult the supplied script post-install-api-block.sh for examples on how to set it up. See also "Securing Your Installation" under the *[Configuration](#page-368-4)* section.

The Dataverse Software uses [JHOVE](https://jhove.openpreservation.org) to help identify the file format (CSV, PNG, etc.) for files that users have uploaded. The installer places files called jhove.conf and jhoveConfig.xsd into the directory /usr/local/ payara6/glassfish/domains/domain1/config by default and makes adjustments to the jhove.conf file based on the directory into which you chose to install Payara.

# <span id="page-366-0"></span>**4.4.2 Logging In**

Out of the box, Payara runs on port 8080 and 8181 rather than 80 and 443, respectively, so visiting <http://localhost:8080> (substituting your hostname) should bring up a login page. See the *[Shibboleth](#page-474-0)* page for more on ports, but for now, let's confirm we can log in by using port 8080. Poke a temporary hole in your firewall, if needed.

## <span id="page-366-1"></span>**Superuser Account**

We'll use the superuser account created by the installer to make sure you can log into the Dataverse installation. For more on the difference between being a superuser and having the "Admin" role, read about configuring the root Dataverse collection in the *[Configuration](#page-368-4)* section.

(The dvinstall/setup-all.sh script, which is called by the installer sets the password for the superuser account account and the username and email address come from a file it references at dvinstall/data/user-admin.json.)

Use the following credentials to log in:

- URL: <http://localhost:8080>
- username: dataverseAdmin
- password: admin

Congratulations! You have a working Dataverse installation. Soon you'll be tweeting at [@dataverseorg](https://twitter.com/dataverseorg) asking to be added to the map at <https://dataverse.org> :)

Trouble? See if you find an answer in the troubleshooting section below.

Next you'll want to check out the *[Configuration](#page-368-4)* section, especially the section on security which reminds you to change the password above.

# <span id="page-367-0"></span>**4.4.3 Troubleshooting**

If the following doesn't apply, please get in touch as explained in *[Getting Help](#page-347-0)*.

### <span id="page-367-1"></span>**Dataset Cannot Be Published**

Check to make sure you used a fully qualified domain name when installing the Dataverse Software. You can change the dataverse.fqdn JVM option after the fact per the *[Configuration](#page-368-4)* section.

### <span id="page-367-2"></span>**Got ERR\_ADDRESS\_UNREACHABLE While Navigating on Interface or API Calls**

If you are receiving an ERR\_ADDRESS\_UNREACHABLE while navigating the GUI or making an API call, make sure the siteUrl JVM option is defined. For details on how to set siteUrl, please refer to *[dataverse.siteUrl](#page-427-0)* from the *[Con](#page-368-4)[figuration](#page-368-4)* section. For context on why setting this option is necessary, refer to *[dataverse.fqdn](#page-426-0)* from the *[Configuration](#page-368-4)* section.

### <span id="page-367-3"></span>**UnknownHostException While Deploying**

If you are seeing "Caused by: java.net.UnknownHostException: myhost: Name or service not known" in server.log and your hostname is "myhost" the problem is likely that "myhost" doesn't appear in /etc/hosts. See also [https://stackoverflow.com/questions/21817809/glassfish-exception-during-deployment-project-with-stateful-ejb/](https://stackoverflow.com/questions/21817809/glassfish-exception-during-deployment-project-with-stateful-ejb/21850873#21850873) [21850873#21850873](https://stackoverflow.com/questions/21817809/glassfish-exception-during-deployment-project-with-stateful-ejb/21850873#21850873)

## <span id="page-367-4"></span>**4.4.4 Fresh Reinstall**

Early on when you're installing the Dataverse Software, you may think, "I just want to blow away what I've installed and start over." That's fine. You don't have to uninstall the various components like Payara, PostgreSQL and Solr, but you should be conscious of how to clear out their data. For Payara, a common helpful process is to:

- Stop Payara;
- Remove the generated, lib/databases and osgi-cache directories from the domain1 directory;
- Start Payara

#### <span id="page-367-5"></span>**Drop database**

In order to drop the database, you have to stop Payara, which will have open connections. Before you stop Payara, you may as well undeploy the war file. First, find the name like this:

./asadmin list-applications

Then undeploy it like this:

./asadmin undeploy dataverse-VERSION

Stop Payara with the init script provided in the *[Prerequisites](#page-352-0)* section or just use:

./asadmin stop-domain

With Payara down, you should now be able to drop your database and recreate it:

```
psql -U dvnapp -c 'DROP DATABASE "dvndb"' template1
```
#### <span id="page-368-0"></span>**Clear Solr**

The database is fresh and new but Solr has stale data it in. Clear it out with this command:

```
curl http://localhost:8983/solr/collection1/update/json?commit=true -H "Content-type:
application/json" -X POST -d "{\"delete\": { \"query\":\"*:*\"}}"
```
#### <span id="page-368-1"></span>**Deleting Uploaded Files**

The path below will depend on the value for dataverse. files.directory as described in the *[Configuration](#page-368-4)* section:

```
rm -rf /usr/local/payara6/glassfish/domains/domain1/files
```
### <span id="page-368-2"></span>**Rerun Installer**

With all the data cleared out, you should be ready to rerun the installer per above.

Related to all this is a series of scripts at [https://github.com/IQSS/dataverse/blob/develop/scripts/deploy/phoenix.](https://github.com/IQSS/dataverse/blob/develop/scripts/deploy/phoenix.dataverse.org/deploy) [dataverse.org/deploy](https://github.com/IQSS/dataverse/blob/develop/scripts/deploy/phoenix.dataverse.org/deploy) that Dataverse Project Team and Community developers use have the test server [http://phoenix.](http://phoenix.dataverse.org) [dataverse.org](http://phoenix.dataverse.org) rise from the ashes before integration tests are run against it. For more on this topic, see *[Rebuilding Your](#page-513-0) [Dev Environment](#page-513-0)* section of the Developer Guide.

## <span id="page-368-3"></span>**4.4.5 Getting Support for Installation Trouble**

See *[Getting Help](#page-347-0)*.

# <span id="page-368-4"></span>**4.5 Configuration**

Now that you've successfully logged into your Dataverse installation with a superuser account after going through a basic *[Installation](#page-363-0)*, you'll need to secure and configure your installation.

Settings within your Dataverse installation itself are managed via JVM options or by manipulating values in the setting table directly or through API calls.

Once you have finished securing and configuring your Dataverse installation, you may proceed to the *[Admin Guide](#page-74-0)* for more information on the ongoing administration of a Dataverse installation. Advanced configuration topics are covered in the *[Shibboleth](#page-474-0)* and *[OAuth Login Options](#page-489-0)* sections.

#### **Contents:**

- *[Securing Your Installation](#page-379-0)*
	- **–** *[Changing the Superuser Password](#page-379-1)*
	- **–** *[Blocking API Endpoints](#page-379-2)*
	- **–** *[Forcing HTTPS](#page-379-3)*
	- **–** *[Recording User IP Addresses](#page-379-4)*
- **–** *[Privacy Considerations](#page-381-0)*
	- ∗ *[Email Privacy](#page-381-1)*
- **–** *[Additional Recommendations](#page-381-2)*
	- ∗ *[Run Payara as a User Other Than Root](#page-381-3)*
	- ∗ *[Secure Password Storage](#page-381-4)*
	- ∗ *[Enforce Strong Passwords for User Accounts](#page-382-0)*
- **–** *[Ongoing Security of Your Installation](#page-382-1)*
- **–** *[Reporting Security Issues](#page-383-0)*
- *[Network Ports](#page-383-1)*
- *[Root Dataverse Collection Permissions](#page-384-0)*
- *[Persistent Identifiers and Publishing Datasets](#page-384-1)*
	- **–** *[Testing PID Providers](#page-384-2)*
	- **–** *[Configuring PID Providers](#page-385-0)*
		- ∗ *[Global Settings](#page-385-1)*
		- ∗ *[dataverse.pid.providers](#page-386-0)*
		- ∗ *[dataverse.pid.default-provider](#page-386-1)*
		- ∗ *[dataverse.spi.pidproviders.directory](#page-386-2)*
		- ∗ *[Per-Provider Settings](#page-386-3)*
		- ∗ *[dataverse.pid.\\*.type](#page-386-4)*
		- ∗ *[dataverse.pid.\\*.label](#page-386-5)*
		- ∗ *[dataverse.pid.\\*.authority](#page-386-6)*
		- ∗ *[dataverse.pid.\\*.shoulder](#page-386-7)*
		- ∗ *[dataverse.pid.\\*.identifier-generation-style](#page-387-0)*
		- ∗ *[dataverse.pid.\\*.datafile-pid-format](#page-389-0)*
		- ∗ *[dataverse.pid.\\*.managed-list](#page-389-1)*
		- ∗ *[dataverse.pid.\\*.excluded-list](#page-389-2)*
		- ∗ *[DataCite-specific Settings](#page-390-0)*
		- ∗ *[dataverse.pid.\\*.datacite.mds-api-url](#page-390-1)*
		- ∗ *[dataverse.pid.\\*.datacite.rest-api-url](#page-390-2)*
		- ∗ *[dataverse.pid.\\*.datacite.username](#page-390-3)*
		- ∗ *[dataverse.pid.\\*.datacite.password](#page-390-4)*
		- ∗ *[EZId-specific Settings](#page-390-5)*
		- ∗ *[dataverse.pid.\\*.ezid.api-url](#page-390-6)*
		- ∗ *[dataverse.pid.\\*.ezid.username](#page-390-7)*
		- ∗ *[dataverse.pid.\\*.ezid.password](#page-390-8)*
- ∗ *[PermaLink-specific Settings](#page-390-9)*
- ∗ *[dataverse.pid.\\*.permalink.base-url](#page-390-10)*
- ∗ *[dataverse.pid.\\*.permalink.separator](#page-390-11)*
- ∗ *[Handle-specific Settings](#page-391-0)*
- ∗ *[dataverse.pid.\\*.handlenet.index](#page-391-1)*
- ∗ *[dataverse.pid.\\*.handlenet.independent-service](#page-391-2)*
- ∗ *[dataverse.pid.\\*.handlenet.auth-handle](#page-391-3)*
- ∗ *[dataverse.pid.\\*.handlenet.key](#page-391-4)*
- ∗ *[dataverse.pid.\\*.handlenet.path](#page-391-5)*
- ∗ *[dataverse.pid.\\*.handlenet.passphrase](#page-391-6)*
- **–** *[Backward-compatibility for Single PID Provider Installations](#page-391-7)*
	- ∗ *[Configuring Your Dataverse Installation for a Single DOI Provider](#page-392-0)*
	- ∗ *[Configuring Your Dataverse Installation for a Single Handle Provider](#page-392-1)*
	- ∗ *[Configuring Your Dataverse Installation for a Single PermaLink Provider](#page-393-0)*
- *[Auth Modes: Local vs. Remote vs. Both](#page-393-1)*
	- **–** *[Local Only Auth](#page-393-2)*
	- **–** *[Both Local and Remote Auth](#page-393-3)*
	- **–** *[Remote Only Auth](#page-394-0)*
- *[Bearer Token Authentication](#page-394-1)*
- *[SMTP/Email Configuration](#page-394-2)*
- *[Database Persistence](#page-395-0)*
	- **–** *[Basic Database Settings](#page-395-1)*
	- **–** *[Advanced Database Settings](#page-395-2)*
		- ∗ *[Connection Validation](#page-396-0)*
		- ∗ *[Connection & Statement Leaks](#page-396-1)*
		- ∗ *[Logging & Slow Performance](#page-397-0)*
- *[File Storage](#page-397-1)*
	- **–** *[Multi-store Basics](#page-397-2)*
	- **–** *[Labels for File Stores](#page-398-0)*
	- **–** *[File Storage](#page-398-1)*
	- **–** *[Swift Storage](#page-398-2)*
		- ∗ *[Setting up Compute with Swift](#page-400-0)*
	- **–** *[Amazon S3 Storage \(or Compatible\)](#page-400-1)*
		- ∗ *[First: Set Up Accounts and Access Credentials](#page-401-0)*
			- · *[Preparation When Using Amazon's S3 Service](#page-401-1)*
- · *[Preparation When Using Custom S3-Compatible Service](#page-401-2)*
- · *[Manually Set Up Credentials File](#page-402-0)*
- · *[Console Commands to Set Up Access Configuration](#page-402-1)*
- ∗ *[Second: Configure Your Dataverse Installation to use S3 Storage](#page-403-0)*
	- · *[S3 Tagging](#page-403-1)*
	- · *[Finalizing S3 Configuration](#page-404-0)*
	- · *[List of S3 Storage Options](#page-404-1)*
	- · *[Credentials via MicroProfile Config](#page-405-0)*
	- · *[Reported Working S3-Compatible Storage](#page-405-1)*
	- · *[Migrating from Local Storage to S3](#page-406-0)*
- **–** *[Trusted Remote Storage](#page-407-0)*
- **–** *[Globus Storage](#page-407-1)*
- **–** *[Temporary Upload File Storage](#page-408-0)*
- *[Rate Limiting](#page-409-0)*
- *[Branding Your Installation](#page-409-1)*
	- **–** *[Parts of a Dataverse Installation Webpage](#page-410-0)*
	- **–** *[Installation Name/Brand Name](#page-411-0)*
	- **–** *[Header Block](#page-411-1)*
		- ∗ *[Navbar](#page-411-2)*
			- · *[Custom Navbar Logo](#page-411-3)*
			- · *[About URL](#page-412-0)*
			- · *[User Guide URL](#page-412-1)*
			- · *[Support URL](#page-412-2)*
			- · *[Sign Up](#page-412-3)*
		- ∗ *[Custom Header](#page-412-4)*
	- **–** *[Content Block](#page-412-5)*
		- ∗ *[Custom Homepage](#page-413-0)*
	- **–** *[Footer Block](#page-413-1)*
		- ∗ *[Default Footer](#page-413-2)*
			- · *[Footer Copyright](#page-413-3)*
		- ∗ *[Custom Footer](#page-413-4)*
	- **–** *[Custom Stylesheet](#page-414-0)*
- *[Internationalization](#page-414-1)*
	- **–** *[Adding Multiple Languages to the Dropdown in the Header](#page-414-2)*
	- **–** *[Allowing the Language Used for Dataset Metadata to be Specified](#page-414-3)*
- **–** *[Configuring the "lang" Directory](#page-415-0)*
- **–** *[Creating a languages.zip File](#page-415-1)*
- **–** *[Load the languages.zip file into your Dataverse Installation](#page-415-2)*
- **–** *[How to Help Translate the Dataverse Software Into Your Language](#page-416-0)*
- **–** *[Tools for Translators](#page-416-1)*
- *[Web Analytics Code](#page-416-2)*
	- **–** *[Tracking Button Clicks](#page-417-0)*
- *[Configuring Licenses](#page-417-1)*
	- **–** *[Setting the Default License](#page-418-0)*
	- **–** *[Adding Licenses](#page-418-1)*
		- ∗ *[Adding Creative Common Licenses](#page-418-2)*
		- ∗ *[Adding Custom Licenses](#page-418-3)*
	- **–** *[Removing Licenses](#page-418-4)*
	- **–** *[Disabling Custom Dataset Terms](#page-418-5)*
- *[Sorting licenses](#page-419-0)*
- *[BagIt File Handler](#page-419-1)*
- *[BagIt Export](#page-419-2)*
	- **–** *[Duracloud Configuration](#page-420-0)*
	- **–** *[Local Path Configuration](#page-421-0)*
	- **–** *[Google Cloud Configuration](#page-421-1)*
	- **–** *[S3 Configuration](#page-422-0)*
	- **–** *[BagIt Export API Calls](#page-422-1)*
	- **–** *[PostPublication Workflow](#page-423-0)*
	- **–** *[Configuring bag-info.txt](#page-424-0)*
- *[Going Live: Launching Your Production Deployment](#page-424-1)*
	- **–** *[Letting Search Engines Crawl Your Installation](#page-424-2)*
		- ∗ *[Ensure robots.txt Is Not Blocking Search Engines](#page-424-3)*
		- ∗ *[Creating a Sitemap and Submitting it to Search Engines](#page-425-0)*
	- **–** *[Putting Your Dataverse Installation on the Map at dataverse.org](#page-426-1)*
	- **–** *[Administration of Your Dataverse Installation](#page-426-2)*
	- **–** *[Setting Up Integrations](#page-426-3)*
- *[JVM Options](#page-426-4)*
	- **–** *[dataverse.fqdn](#page-426-0)*
	- **–** *[dataverse.siteUrl](#page-427-0)*
	- **–** *[dataverse.files.directory](#page-427-1)*
- **–** *[dataverse.files.uploads](#page-428-0)*
- **–** *[dataverse.files.docroot](#page-428-1)*
- **–** *[dataverse.auth.password-reset-timeout-in-minutes](#page-429-0)*
- **–** *[dataverse.db.name](#page-429-1)*
- **–** *[dataverse.db.user](#page-429-2)*
- **–** *[dataverse.db.password](#page-429-3)*
- **–** *[dataverse.db.host](#page-429-4)*
- **–** *[dataverse.db.port](#page-429-5)*
- **–** *[dataverse.solr.host](#page-430-0)*
- **–** *[dataverse.solr.port](#page-430-1)*
- **–** *[dataverse.solr.core](#page-430-2)*
- **–** *[dataverse.solr.protocol](#page-430-3)*
- **–** *[dataverse.solr.path](#page-430-4)*
- **–** *[dataverse.solr.concurrency.max-async-indexes](#page-431-0)*
- **–** *[dataverse.rserve.host](#page-431-1)*
- **–** *[dataverse.rserve.port](#page-431-2)*
- **–** *[dataverse.rserve.user](#page-431-3)*
- **–** *[dataverse.rserve.password](#page-431-4)*
- **–** *[dataverse.rserve.tempdir](#page-431-5)*
- **–** *[dataverse.dropbox.key](#page-432-0)*
- **–** *[dataverse.path.imagemagick.convert](#page-432-1)*
- **–** *[dataverse.dataAccess.thumbnail.image.limit](#page-432-2)*
- **–** *[dataverse.dataAccess.thumbnail.pdf.limit](#page-432-3)*
- **–** *[Legacy Single PID Provider: dataverse.pid.datacite.mds-api-url](#page-432-4)*
- **–** *[Legacy Single PID Provider: dataverse.pid.datacite.rest-api-url](#page-433-0)*
- **–** *[Legacy Single PID Provider: dataverse.pid.datacite.username](#page-433-1)*
- **–** *[Legacy Single PID Provider: dataverse.pid.datacite.password](#page-433-2)*
- **–** *[Legacy Single PID Provider: dataverse.pid.handlenet.key.path](#page-434-0)*
- **–** *[Legacy Single PID Provider: dataverse.pid.handlenet.key.passphrase](#page-434-1)*
- **–** *[Legacy Single PID Provider: dataverse.pid.handlenet.index](#page-434-2)*
- **–** *[Legacy Single PID Provider: dataverse.pid.permalink.base-url](#page-435-0)*
- **–** *[Legacy Single PID Provider: dataverse.pid.ezid.api-url](#page-435-1)*
- **–** *[Legacy Single PID Provider: dataverse.pid.ezid.username](#page-435-2)*
- **–** *[Legacy Single PID Provider: dataverse.pid.ezid.password](#page-435-3)*
- **–** *[dataverse.timerServer](#page-436-0)*
- **–** *[dataverse.lang.directory](#page-436-1)*
- **–** *[dataverse.files.hide-schema-dot-org-download-urls](#page-436-2)*
- **–** *[dataverse.useripaddresssourceheader](#page-436-3)*
- **–** *[dataverse.personOrOrg.assumeCommaInPersonName](#page-437-0)*
- **–** *[dataverse.personOrOrg.orgPhraseArray](#page-437-1)*
- **–** *[dataverse.api.signature-secret](#page-437-2)*
- **–** *[dataverse.api.allow-incomplete-metadata](#page-437-3)*
- **–** *[dataverse.signposting.level1-author-limit](#page-438-0)*
- **–** *[dataverse.signposting.level1-item-limit](#page-438-1)*
- **–** *[dataverse.mail.system-email](#page-438-2)*
- **–** *[dataverse.mail.support-email](#page-438-3)*
- **–** *[dataverse.mail.cc-support-on-contact-email](#page-439-0)*
- **–** *[dataverse.mail.debug](#page-439-1)*
- **–** *[dataverse.mail.mta.\\*](#page-439-2)*
- **–** *[dataverse.ui.allow-review-for-incomplete](#page-440-0)*
- **–** *[dataverse.ui.show-validity-filter](#page-441-0)*
- **–** *[dataverse.spi.exporters.directory](#page-441-1)*
- **–** *[dataverse.netcdf.geo-extract-s3-direct-upload](#page-441-2)*
- **–** *[dataverse.storageuse.disable-storageuse-increments](#page-441-3)*
- **–** *[dataverse.auth.oidc.\\*](#page-441-4)*
- **–** *[dataverse.files.guestbook-at-request](#page-441-5)*
- **–** *[dataverse.bagit.sourceorg.name](#page-442-0)*
- **–** *[dataverse.bagit.sourceorg.address](#page-442-1)*
- **–** *[dataverse.bagit.sourceorg.email](#page-442-2)*
- *[Feature Flags](#page-442-3)*
- *[Application Server Settings](#page-443-0)*
	- **–** *[http.request-timeout-seconds](#page-443-1)*
	- **–** *[mp.config.profile](#page-443-2)*
- *[Database Settings](#page-443-3)*
	- **–** *[:BlockedApiPolicy](#page-443-4)*
	- **–** *[:BlockedApiEndpoints](#page-444-0)*
	- **–** *[:BlockedApiKey](#page-444-1)*
	- **–** *[BuiltinUsers.KEY](#page-444-2)*
	- **–** *[:SearchApiRequiresToken](#page-444-3)*
	- **–** *[:SystemEmail](#page-444-4)*
- **–** *[:HomePageCustomizationFile](#page-445-0)*
- **–** *[:LogoCustomizationFile](#page-445-1)*
- **–** *[:HeaderCustomizationFile](#page-445-2)*
- **–** *[:DisableRootDataverseTheme](#page-445-3)*
- **–** *[:FooterCustomizationFile](#page-445-4)*
- **–** *[:StyleCustomizationFile](#page-445-5)*
- **–** *[:WebAnalyticsCode](#page-445-6)*
- **–** *[:FooterCopyright](#page-445-7)*
- **–** *[Legacy Single PID Provider: :DoiProvider](#page-445-8)*
- **–** *[Legacy Single PID Provider: :Protocol](#page-446-0)*
- **–** *[Legacy Single PID Provider: :Authority](#page-446-1)*
- **–** *[Legacy Single PID Provider: :Shoulder](#page-446-2)*
- **–** *[Legacy Single PID Provider: :IdentifierGenerationStyle](#page-446-3)*
- **–** *[Legacy Single PID Provider: :DataFilePIDFormat](#page-448-0)*
- **–** *[:FilePIDsEnabled](#page-449-0)*
- **–** *[:AllowEnablingFilePIDsPerCollection](#page-449-1)*
- **–** *[Legacy Single PID Provider: :IndependentHandleService](#page-449-2)*
- **–** *[Legacy Single PID Provider: :HandleAuthHandle](#page-450-0)*
- **–** *[:FileValidationOnPublishEnabled](#page-450-1)*
- **–** *[:ApplicationTermsOfUse](#page-450-2)*
- **–** *[:ApplicationPrivacyPolicyUrl](#page-450-3)*
- **–** *[:ApiTermsOfUse](#page-450-4)*
- **–** *[:ExcludeEmailFromExport](#page-451-0)*
- **–** *[:NavbarAboutUrl](#page-451-1)*
- **–** *[:NavbarGuidesUrl](#page-451-2)*
- **–** *[:GuidesBaseUrl](#page-451-3)*
- **–** *[:GuidesVersion](#page-452-0)*
- **–** *[:NavbarSupportUrl](#page-452-1)*
- **–** *[:MetricsUrl](#page-452-2)*
- **–** *[:MaxFileUploadSizeInBytes](#page-452-3)*
- **–** *[:MultipleUploadFilesLimit](#page-453-0)*
- **–** *[:ZipDownloadLimit](#page-453-1)*
- **–** *[:TabularIngestSizeLimit](#page-453-2)*
- **–** *[:ZipUploadFilesLimit](#page-454-0)*
- **–** *[:SolrHostColonPort](#page-454-1)*
- **–** *[:SolrFullTextIndexing](#page-454-2)*
- **–** *[:SolrMaxFileSizeForFullTextIndexing](#page-454-3)*
- **–** *[:DisableSolrFacets](#page-454-4)*
- **–** *[:SignUpUrl](#page-455-0)*
- **–** *[:LoginSessionTimeout](#page-455-1)*
- **–** *[:DatasetPublishPopupCustomText](#page-455-2)*
- **–** *[:DatasetPublishPopupCustomTextOnAllVersions](#page-455-3)*
- **–** *[:SearchHighlightFragmentSize](#page-455-4)*
- **–** *[:ScrubMigrationData](#page-455-5)*
- **–** *[:MinutesUntilConfirmEmailTokenExpires](#page-456-0)*
- **–** *[:DefaultAuthProvider](#page-456-1)*
- **–** *[:AllowSignUp](#page-456-2)*
- **–** *[:AllowRemoteAuthSignUp](#page-456-3)*
- **–** *[:FileFixityChecksumAlgorithm](#page-457-0)*
- **–** *[:PVMinLength](#page-457-1)*
- **–** *[:PVMaxLength](#page-457-2)*
- **–** *[:PVNumberOfConsecutiveDigitsAllowed](#page-457-3)*
- **–** *[:PVCharacterRules](#page-457-4)*
- **–** *[:PVNumberOfCharacteristics](#page-458-0)*
- **–** *[:PVDictionaries](#page-458-1)*
- **–** *[:PVGoodStrength](#page-458-2)*
- **–** *[:PVCustomPasswordResetAlertMessage](#page-458-3)*
- **–** *[:ShibPassiveLoginEnabled](#page-459-0)*
- **–** *[:ShibAffiliationAttribute](#page-459-1)*
- **–** *[:ShibAttributeCharacterSetConversionEnabled](#page-460-0)*
- **–** *[:ShibAffiliationOrder](#page-460-1)*
- **–** *[:ShibAffiliationSeparator](#page-460-2)*
- **–** *[:ComputeBaseUrl](#page-461-0)*
- **–** *[:CloudEnvironmentName](#page-461-1)*
- **–** *[:PublicInstall](#page-461-2)*
- **–** *[:DataCaptureModuleUrl](#page-461-3)*
- **–** *[:RepositoryStorageAbstractionLayerUrl](#page-461-4)*
- **–** *[:UploadMethods](#page-461-5)*
- **–** *[:DownloadMethods](#page-462-0)*
- **–** *[:GuestbookResponsesPageDisplayLimit](#page-462-1)*
- **–** *[:CustomDatasetSummaryFields](#page-462-2)*
- **–** *[:AllowApiTokenLookupViaApi](#page-462-3)*
- **–** *[:ProvCollectionEnabled](#page-463-0)*
- **–** *[:MetricsCacheTimeoutMinutes](#page-463-1)*
- **–** *[:MDCLogPath](#page-463-2)*
- **–** *[:DisplayMDCMetrics](#page-463-3)*
- **–** *[:MDCStartDate](#page-463-4)*
- **–** *[:Languages](#page-463-5)*
- **–** *[:MetadataLanguages](#page-464-0)*
- **–** *[:InheritParentRoleAssignments](#page-464-1)*
- **–** *[:AllowCors](#page-464-2)*
- **–** *[:ChronologicalDateFacets](#page-464-3)*
- **–** *[:CustomZipDownloadServiceUrl](#page-464-4)*
- **–** *[:CreateDataFilesMaxErrorsToDisplay](#page-465-0)*
- **–** *[:BagItHandlerEnabled](#page-465-1)*
- **–** *[:BagValidatorJobPoolSize](#page-465-2)*
- **–** *[:BagValidatorMaxErrors](#page-465-3)*
- **–** *[:BagValidatorJobWaitInterval](#page-465-4)*
- **–** *[:ArchiverClassName](#page-465-5)*
- **–** *[:ArchiverSettings](#page-466-0)*
- **–** *[:BagGeneratorThreads](#page-466-1)*
- **–** *[:DuraCloudHost](#page-466-2)*
- **–** *[:DuraCloudPort](#page-466-3)*
- **–** *[:DuraCloudContext](#page-466-4)*
- **–** *[:BagItLocalPath](#page-466-5)*
- **–** *[:GoogleCloudBucket](#page-466-6)*
- **–** *[:GoogleCloudProject](#page-466-7)*
- **–** *[:S3ArchiverConfig](#page-466-8)*
- **–** *[:InstallationName](#page-467-0)*
- **–** *[:ExportInstallationAsDistributorOnlyWhenNotSet](#page-467-1)*
- **–** *[:AnonymizedFieldTypeNames](#page-467-2)*
- **–** *[:DatasetChecksumValidationSizeLimit](#page-467-3)*
- **–** *[:DataFileChecksumValidationSizeLimit](#page-467-4)*
- **–** *[:SendNotificationOnDatasetCreation](#page-468-0)*
- **–** *[:CVocConf](#page-468-1)*
- **–** *[:ControlledVocabularyCustomJavaScript](#page-468-2)*
- **–** *[:AllowedCurationLabels](#page-469-0)*
- **–** *[:AllowCustomTermsOfUse](#page-469-1)*
- **–** *[:MaxEmbargoDurationInMonths](#page-469-2)*
- **–** *[:DataverseMetadataValidatorScript](#page-469-3)*
- **–** *[:DataverseMetadataPublishValidationFailureMsg](#page-470-0)*
- **–** *[:DataverseMetadataUpdateValidationFailureMsg](#page-470-1)*
- **–** *[:DatasetMetadataValidatorScript](#page-470-2)*
- **–** *[:DatasetMetadataValidationFailureMsg](#page-470-3)*
- **–** *[:ExternalValidationAdminOverride](#page-471-0)*
- **–** *[:FileCategories](#page-471-1)*
- **–** *[:ShowMuteOptions](#page-471-2)*
- **–** *[:AlwaysMuted](#page-471-3)*
- **–** *[:NeverMuted](#page-471-4)*
- **–** *[:LDNMessageHosts](#page-472-0)*
- **–** *[:LDN\\_TARGET](#page-472-1)*
- **–** *[:LDNAnnounceRequiredFields](#page-472-2)*
- **–** *[:GlobusAppUrl](#page-472-3)*
- **–** *[:GlobusPollingInterval](#page-472-4)*
- **–** *[:GlobusSingleFileTransfer](#page-472-5)*
- **–** *[:WebloaderUrl](#page-472-6)*
- **–** *[:CategoryOrder](#page-472-7)*
- **–** *[:OrderByFolder](#page-473-0)*
- **–** *[:AllowUserManagementOfOrder](#page-473-1)*
- **–** *[:UseStorageQuotas](#page-473-2)*
- **–** *[:StoreIngestedTabularFilesWithVarHeaders](#page-473-3)*
- **–** *[:RateLimitingDefaultCapacityTiers](#page-473-4)*
- **–** *[:RateLimitingCapacityByTierAndAction](#page-473-5)*

# <span id="page-379-0"></span>**4.5.1 Securing Your Installation**

## <span id="page-379-1"></span>**Changing the Superuser Password**

The default password for the "dataverseAdmin" superuser account is "admin", as mentioned in the *[Installation](#page-363-0)* section, and you should change it, of course.

## <span id="page-379-2"></span>**Blocking API Endpoints**

The *[Native API](#page-180-0)* contains a useful but potentially dangerous API endpoint called "admin" that allows you to change system settings, make ordinary users into superusers, and more. The "builtin-users" endpoint lets admins create a local/builtin user account if they know the key defined in *[BuiltinUsers.KEY](#page-444-2)*.

By default, most APIs can be operated on remotely and a number of endpoints do not require authentication. The endpoints "admin" and "builtin-users" are limited to localhost out of the box by the settings *[:BlockedApiEndpoints](#page-444-0)* and *[:BlockedApiPolicy](#page-443-4)*.

It is very important to keep the block in place for the "admin" endpoint, and to leave the "builtin-users" endpoint blocked unless you need to access it remotely. Documentation for the "admin" endpoint is spread across the *[Native](#page-180-0) [API](#page-180-0)* section of the API Guide and the *[Admin Guide](#page-74-0)*.

It's also possible to prevent file uploads via API by adjusting the *[:UploadMethods](#page-461-5)* database setting.

If you are using a load balancer or a reverse proxy, there are some additional considerations. If no additional configurations are made and the upstream is configured to redirect to localhost, the API will be accessible from the outside, as your installation will register as origin the localhost for any requests to the endpoints "admin" and "builtin-users". To prevent this, you have two options:

- If your upstream is configured to redirect to localhost, you will need to set the *[JVM option](#page-436-3)* to one of the following values %client.name% %datetime% %request% %status% %response.length% %header.referer% %header.x-forwarded-for% and configure from the load balancer side the chosen header to populate with the client IP address.
- Another solution is to set the upstream to the client IP address. In this case no further configuration is needed.

## <span id="page-379-3"></span>**Forcing HTTPS**

To avoid having your users send credentials in the clear, it's strongly recommended to force all web traffic to go through HTTPS (port 443) rather than HTTP (port 80). The ease with which one can install a valid SSL cert into Apache compared with the same operation in Payara might be a compelling enough reason to front Payara with Apache. In addition, Apache can be configured to rewrite HTTP to HTTPS with rules such as those found at [https://wiki.apache.](https://wiki.apache.org/httpd/RewriteHTTPToHTTPS) [org/httpd/RewriteHTTPToHTTPS](https://wiki.apache.org/httpd/RewriteHTTPToHTTPS) or in the section on *[Shibboleth](#page-474-0)*.

## <span id="page-379-4"></span>**Recording User IP Addresses**

By default, the Dataverse installation captures the IP address from which requests originate. This is used for multiple purposes including controlling access to the admin API, IP-based user groups and Make Data Count reporting. When the Dataverse installation is configured behind a proxy such as a load balancer, this default setup may not capture the correct IP address. In this case all the incoming requests will be logged in the access logs, MDC logs etc., as if they are all coming from the IP address(es) of the load balancer itself. Proxies usually save the original address in an added HTTP header, from which it can be extracted. For example, AWS LB records the "true" original address in the standard X-Forwarded-For header. If your Dataverse installation is running behind an IP-masking proxy, but you would like to use IP groups, or record the true geographical location of the incoming requests with Make Data Count, you may enable the IP address lookup from the proxy header using the JVM option dataverse.useripaddresssourceheader, described further below.

Before doing so however, you must absolutely **consider the security risks involved**! This option must be enabled **only** on a Dataverse installation that is in fact fully behind a proxy that properly, and consistently, adds the X-Forwarded-For (or a similar) header to every request it forwards. Consider the implications of activating this option on a Dataverse installation that is not running behind a proxy, *or running behind one, but still accessible from the insecure locations bypassing the proxy*: Anyone can now add the header above to an incoming request, supplying an arbitrary IP address that the Dataverse installation will trust as the true origin of the call. Thus giving an attacker an easy way to, for example, get in a privileged IP group. The implications could be even more severe if an attacker were able to pretend to be coming from localhost, if a Dataverse installation is configured to trust localhost connections for unrestricted access to the admin API! We have addressed this by making it so that Dataverse installation should never accept localhost, 127.0.0.1, 0:0:0:0:0:0:0:1 etc. when supplied in such a header. But if you have reasons to still find this risk unacceptable, you may want to consider turning open localhost access to the API off (See *[Securing Your Installation](#page-379-0)* for more information.)

This is how to verify that your proxy or load balancer, etc. is handling the originating address headers properly and securely: Make sure access logging is enabled in your application server (Payara) configuration. (<http-service access-logging-enabled="true"> in the domain.xml). Add the address header to the access log format. For example, on a system behind AWS ELB, you may want to use something like %client.name% %datetime% %request% %status% %response.length% %header.referer% %header.x-forwarded-for%. Once enabled, access the Dataverse installation from outside the LB. You should now see the real IP address of your remote client in the access log. For example, something like: "1.2.3.4" "01/Jun/2020:12:00:00 -0500" "GET /dataverse.xhtml HTTP/1.1" 200 81082 "NULL-REFERER" "128.64.32.16"

In this example, 128.64.32.16 is your remote address (that you should verify), and 1.2.3.4 is the address of your LB. If you're not seeing your remote address in the log, do not activate the JVM option! Also, verify that all the entries in the log have this header populated. The only entries in the access log that you should be seeing without this header (logged as "NULL-HEADER-X-FORWARDED-FOR") are local requests, made from localhost, etc. In this case, since the request is not coming through the proxy, the local IP address should be logged as the primary one (as the first value in the log entry, %client.name%). If you see any requests coming in from remote, insecure subnets without this header - do not use the JVM option!

Once you are ready, enable the *[JVM option](#page-436-3)*. Verify that the remote locations are properly tracked in your MDC metrics, and/or your IP groups are working. As a final test, if your Dataverse installation is allowing unrestricted localhost access to the admin API, imitate an attack in which a malicious request is pretending to be coming from 127.0.0.1. Try the following from a remote, insecure location:

curl https://your.dataverse.edu/api/admin/settings --header "X-FORWARDED-FOR: 127.0.0.1"

First of all, confirm that access is denied! If you are in fact able to access the settings api from a location outside the proxy, **something is seriously wrong**, so please let us know, and stop using the JVM option. Otherwise check the access log entry for the header value. What you should see is something like "127.0.0.1, 128.64.32.16". Where the second address should be the real IP of your remote client. The fact that the "fake" 127.0.0.1 you sent over is present in the header is perfectly ok. This is the proper proxy behavior - it preserves any incoming values in the X-Forwarded-Header, if supplied, and adds the detected incoming address to it, *on the right*. It is only this rightmost comma-separated value that Dataverse installation should ever be using.

Still feel like activating this option in your configuration? - Have fun and be safe!

### <span id="page-381-0"></span>**Privacy Considerations**

### <span id="page-381-1"></span>**Email Privacy**

Out of the box, your Dataverse installation will list email addresses of the contacts for datasets when users visit a dataset page and click the "Export Metadata" button. Additionally, out of the box, the Dataverse installation will list email addresses of Dataverse collection contacts via API (see *[View a Dataverse Collection](#page-189-0)* in the *[Native API](#page-180-0)* section of the API Guide). If you would like to exclude these email addresses from export, set *[:ExcludeEmailFromExport](#page-451-0)* to true.

### <span id="page-381-2"></span>**Additional Recommendations**

### <span id="page-381-3"></span>**Run Payara as a User Other Than Root**

See the *[Payara](#page-353-0)* section of *[Prerequisites](#page-352-0)* for details and init scripts for running Payara as non-root.

Related to this is that you should remove /root/.payara/pass to ensure that Payara isn't ever accidentally started as root. Without the password, Payara won't be able to start as root, which is a good thing.

### <span id="page-381-4"></span>**Secure Password Storage**

In development or demo scenarios, we suggest not to store passwords in files permanently. We recommend the use of at least environment variables or production-grade mechanisms to supply passwords.

In a production setup, permanently storing passwords as plaintext should be avoided at all cost. Environment variables are dangerous in shared environments and containers, as they may be easily exploited; we suggest not to use them. Depending on your deployment model and environment, you can make use of the following techniques to securely store and access passwords.

#### **Password Aliases**

A [password alias](https://docs.payara.fish/community/docs/Technical%20Documentation/Payara%20Server%20Documentation/Server%20Configuration%20And%20Management/Configuration%20Options/Password%20Aliases.html) allows you to have a plaintext reference to an encrypted password stored on the server, with the alias being used wherever the password is needed. This method is especially useful in a classic deployment, as it does not require any external secrets management.

Password aliases are consumable as a MicroProfile Config source and can be referrenced by their name in a [property](https://download.eclipse.org/microprofile/microprofile-config-3.1/microprofile-config-spec-3.1.html#property-expressions) [expression.](https://download.eclipse.org/microprofile/microprofile-config-3.1/microprofile-config-spec-3.1.html#property-expressions) You may also reference them within a [variable substitution,](https://docs.payara.fish/community/docs/Technical%20Documentation/Payara%20Server%20Documentation/Server%20Configuration%20And%20Management/Configuration%20Options/Variable%20Substitution/Usage%20of%20Variables.html) e.g. in your domain.xml.

Creation example for an alias named *my.alias.name*:

```
echo "AS_ADMIN_ALIASPASSWORD=changeme" > /tmp/p.txt
asadmin create-password-alias --passwordfile "/tmp/p.txt" "my.alias.name"
rm /tmp/p.txt
```
Note: omitting the --passwordfile parameter allows creating the alias in an interactive fashion with a prompt.

#### **Secrets Files**

Payara has a builtin MicroProfile Config source to consume values from files in a directory on your filesystem. This [directory config source](https://docs.payara.fish/community/docs/Technical%20Documentation/MicroProfile/Config/Directory.html) is most useful and secure with external secrets management in place, temporarily mounting cleartext passwords as files. Examples are Kubernetes / OpenShift [Secrets](https://kubernetes.io/docs/concepts/configuration/secret/) or tools like [Vault Agent.](https://developer.hashicorp.com/vault/docs/agent-and-proxy/agent)

Please follow the [directory config source](https://docs.payara.fish/community/docs/Technical%20Documentation/MicroProfile/Config/Directory.html) documentation to learn about its usage.

#### **Cloud Providers**

Running Dataverse on a cloud platform or running an external secret management system like [Vault](https://developer.hashicorp.com/vault) enables accessing secrets without any intermediate storage of cleartext. Obviously this is the most secure option for any deployment model, but it may require more resources to set up and maintain - your mileage may vary.

Take a look at [cloud sources](https://docs.payara.fish/community/docs/Technical%20Documentation/MicroProfile/Config/Cloud/Overview.html) shipped with Payara to learn about their usage.

## <span id="page-382-0"></span>**Enforce Strong Passwords for User Accounts**

Your Dataverse installation only stores passwords (as salted hash, and using a strong hashing algorithm) for "builtin" users. You can increase the password complexity rules to meet your security needs. If you have configured your Dataverse installation to allow login from remote authentication providers such as Shibboleth, ORCID, GitHub or Google, you do not have any control over those remote providers' password complexity rules. See the *[Auth Modes:](#page-393-1) [Local vs. Remote vs. Both](#page-393-1)* section below for more on login options.

Even if you are satisfied with the out-of-the-box password complexity rules the Dataverse Software ships with, for the "dataverseAdmin" account you should use a strong password so the hash cannot easily be cracked through dictionary attacks.

Password complexity rules for "builtin" accounts can be adjusted with a variety of settings documented below. Here's a list:

- *[:PVMinLength](#page-457-1)*
- *[:PVMaxLength](#page-457-2)*
- *[:PVNumberOfConsecutiveDigitsAllowed](#page-457-3)*
- *[:PVCharacterRules](#page-457-4)*
- *[:PVNumberOfCharacteristics](#page-458-0)*
- *[:PVDictionaries](#page-458-1)*
- *[:PVGoodStrength](#page-458-2)*
- *[:PVCustomPasswordResetAlertMessage](#page-458-3)*

## <span id="page-382-1"></span>**Ongoing Security of Your Installation**

Like any application, you should keep up-to-date with patches to both the Dataverse software and the platform (usually Linux) it runs on. Dataverse releases are announced on the [dataverse-community](https://groups.google.com/g/dataverse-community) mailing list, the Dataverse [blog,](https://dataverse.org/blog) and in [chat.dataverse.org.](https://chat.dataverse.org)

In addition to these public channels, you can subscribe to receive security notices via email from the Dataverse team. These notices are sent to the contact\_email in the installation [spreadsheet](https://docs.google.com/spreadsheets/d/1bfsw7gnHlHerLXuk7YprUT68liHfcaMxs1rFciA-mEo/edit#gid=0) and you can open an issue in the [dataverse](https://github.com/IQSS/dataverse-installations)[installations](https://github.com/IQSS/dataverse-installations) repo to add or change the contact email. Security notices are also sent to people and organizations that prefer to remain anonymous. To be added to this private list, please email [support@dataverse.org.](mailto:support@dataverse.org)

For additional details about security practices by the Dataverse team, see the *[Security](#page-540-0)* section of the Developer Guide.

## <span id="page-383-0"></span>**Reporting Security Issues**

If you have a security issue to report, please email it to [security@dataverse.org.](mailto:security@dataverse.org)

# <span id="page-383-1"></span>**4.5.2 Network Ports**

Remember how under "Decisions to Make" in the *[Preparation](#page-348-0)* section we mentioned you'll need to make a decision about whether or not to introduce a proxy in front of the Dataverse Software such as Apache or nginx? The time has come to make that decision.

The need to redirect port HTTP (port 80) to HTTPS (port 443) for security has already been mentioned above and the fact that Payara puts these services on 8080 and 8181, respectively, was touched on in the *[Installation](#page-363-0)* section. In production, you don't want to tell your users to use your Dataverse installation on ports 8080 and 8181. You should have them use the standard HTTPS port, which is 443.

Your decision to proxy or not should primarily be driven by which features of the Dataverse Software you'd like to use. If you'd like to use Shibboleth, the decision is easy because proxying or "fronting" Payara with Apache is required. The details are covered in the *[Shibboleth](#page-474-0)* section.

Even if you have no interest in Shibboleth, you may want to front your Dataverse installation with Apache or nginx to simply the process of installing SSL certificates. There are many tutorials on the Internet for adding certs to Apache, including a some [notes used by the Dataverse Project team,](https://github.com/IQSS/dataverse/blob/v4.6.1/doc/shib/shib.md) but the process of adding a certificate to Payara is arduous and not for the faint of heart. The Dataverse Project team cannot provide much help with adding certificates to Payara beyond linking to [tips](https://stackoverflow.com/questions/906402/importing-an-existing-x509-certificate-and-private-key-in-java-keystore-to-use-i) on the web.

Still not convinced you should put Payara behind another web server? Even if you manage to get your SSL certificate into Payara, how are you going to run Payara on low ports such as 80 and 443? Are you going to run Payara as root? Bad idea. This is a security risk. Under "Additional Recommendations" under "Securing Your Installation" above you are advised to configure Payara to run as a user other than root.

There's also the issue of serving a production-ready version of robots.txt. By using a proxy such as Apache, this is a one-time "set it and forget it" step as explained below in the "Going Live" section.

If you are convinced you'd like to try fronting Payara with Apache, the *[Shibboleth](#page-474-0)* section should be good resource for you.

If you really don't want to front Payara with any proxy (not recommended), you can configure Payara to run HTTPS on port 443 like this:

./asadmin set server-config.network-config.network-listeners.network-listener. http-listener-2.port=443

What about port 80? Even if you don't front your Dataverse installation with Apache, you may want to let Apache run on port 80 just to rewrite HTTP to HTTPS as described above. You can use a similar command as above to change the HTTP port that Payara uses from 8080 to 80 (substitute http-listener-1.port=80). Payara can be used to enforce HTTPS on its own without Apache, but configuring this is an exercise for the reader. Answers here may be helpful: <https://stackoverflow.com/questions/25122025/glassfish-v4-java-7-port-unification-error-not-able-to-redirect-http-to>

If you are running an installation with Apache and Payara on the same server, and would like to restrict Payara from responding to any requests to port 8080 from external hosts (in other words, not through Apache), you can restrict the AJP listener to localhost only with:

./asadmin set server-config.network-config.network-listeners.network-listener. http-listener-1.address=127.0.0.1

You should **NOT** use the configuration option above if you are running in a load-balanced environment, or otherwise have the web server on a different host than the application server.

# <span id="page-384-0"></span>**4.5.3 Root Dataverse Collection Permissions**

The user who creates a Dataverse collection is given the "Admin" role on that Dataverse collection. The root Dataverse collection is created automatically for you by the installer and the "Admin" is the superuser account ("dataverseAdmin") we used in the *[Installation](#page-363-0)* section to confirm that we can log in. These next steps of configuring the root Dataverse collection require the "Admin" role on the root Dataverse collection, but not the much more powerful superuser attribute. In short, users with the "Admin" role are subject to the permission system. A superuser, on the other hand, completely bypasses the permission system. You can give non-superusers the "Admin" role on the root Dataverse collection if you'd like them to configure the root Dataverse collection.

In order for non-superusers to start creating Dataverse collections or datasets, you need click "Edit" then "Permissions" and make choices about which users can add Dataverse collections or datasets within the root Dataverse collection. (There is an API endpoint for this operation as well.) Again, the user who creates a Dataverse collection will be granted the "Admin" role on that Dataverse collection. Non-superusers who are not "Admin" on the root Dataverse collection will not be able to do anything useful until the root Dataverse collection has been published.

As the person installing the Dataverse Software, you may or may not be a local metadata expert. You may want to have others sign up for accounts and grant them the "Admin" role at the root Dataverse collection to configure metadata fields, templates, browse/search facets, guestbooks, etc. For more on these topics, consult the *[Dataverse Collection](#page-21-0) [Management](#page-21-0)* section of the User Guide.

# <span id="page-384-1"></span>**4.5.4 Persistent Identifiers and Publishing Datasets**

Persistent identifiers (PIDs) are a required and integral part of the Dataverse Software. They provide a URL that is guaranteed to resolve to the datasets or files they represent. The Dataverse Software currently supports creating identifiers using any of several PID types. The most appropriate PIDs for public data are DOIs (e.g., provided by DataCite or EZID) and Handles. Dataverse also supports PermaLinks which could be useful for intranet or catalog use cases. A DOI provider called "FAKE" is recommended only for testing and development purposes.

Dataverse can be configured with one or more PID providers, each of which can mint and manage PIDs with a given protocol (e.g., doi, handle, permalink) using a specific service provider/account (e.g. with DataCite, EZId, or HandleNet) to manage an authority/shoulder combination, aka a "prefix" (PermaLinks also support custom separator characters as part of the prefix), along with an optional list of individual PIDs (with different authority/shoulders) than can be managed with that account.

## <span id="page-384-2"></span>**Testing PID Providers**

By default, the installer configures the Fake DOI provider as the registration provider. Unlike other DOI Providers, the Fake Provider does not involve any external resolution service and is not appropriate for use beyond development and testing. You may wish instead to test with PermaLinks or with a DataCite test account (which uses DataCite's test infrastructure and will help assure your Dataverse instance can make network connections to DataCite. DataCite requires that you register for a test account, which will have a username, password and your own prefix (please contact [support@datacite.org](mailto:support@datacite.org) for a test account. You may wish to [contact the GDCC](https://www.gdcc.io/about.html) instead - GDCC is able to provide DataCite accounts with a group discount and can also provide test accounts.).

Once you receive the login name, password, and prefix for the account, configure the credentials as described below.

Alternately, you may wish to configure other providers for testing:

- EZID is available to University of California scholars and researchers. Testing can be done using the authority 10.5072 and shoulder FK2 with the "apitest" account (contact EZID for credentials) or an institutional account. Configuration in Dataverse is then analogous to using DataCite.
- The PermaLink provider, like the FAKE DOI provider, does not involve an external account. Unlike the Fake DOI provider, the PermaLink provider creates PIDs that begin with "perma:", making it clearer that they are not DOIs, and that do resolve to the local dataset/file page in Dataverse, making them useful for some production

use cases. See *[Configuring Your Dataverse Installation for a Single PermaLink Provider](#page-393-0)* and (for the FAKE DOI provider) the *[Development Environment](#page-502-0)* section of the Developer Guide.

Provider-specific configuration is described below.

Once all is configured, you will be able to publish datasets and files, but **the persistent identifiers will not be citable** as they, with the exception of PermaLinks, will not redirect to your dataset page in Dataverse.

Note that any datasets or files created using a test configuration cannot be directly migrated to a production PID provider and would need to be created again once a valid PID Provider(s) are configured.

One you are done testing, to properly configure persistent identifiers for a production installation, an account and associated namespace (e.g. authority/shoulder) must be acquired for a fee from a DOI or HDL provider. (As noted above, PermaLinks May be appropriate for intranet and catalog uses cases.) **DataCite** [\(https://www.datacite.org\)](https://www.datacite.org) is the recommended DOI provider (see <https://dataversecommunity.global> for more on joining DataCite through the Global Dataverse Community Consortium) but **EZID** [\(http://ezid.cdlib.org\)](http://ezid.cdlib.org) is an option for the University of California according to <https://www.cdlib.org/cdlinfo/2017/08/04/ezid-doi-service-is-evolving/> . **Handle.Net** [\(https://www.handle.net\)](https://www.handle.net) is the HDL provider.

Once you have your DOI or Handle account credentials and a prefix, configure your Dataverse installation using the settings below.

## <span id="page-385-0"></span>**Configuring PID Providers**

There are two required global settings to configure PID providers - the list of ids of providers and which one of those should be the default. Per-provider settings are also required - some that are common to all types and some type specific. All of these settings are defined to be compatible with the MicroProfile specification which means that

- 1. Any of these settings can be set via system properties (see *[JVM Options](#page-426-4)*for how to do this), environment variables, or other MicroProfile Config mechanisms supported by the app server. [See Payara docs for supported sources.](https://docs.payara.fish/community/docs/documentation/microprofile/config/README.html#config-sources)
- 2. Remember to protect your secrets. For passwords, use an environment variable (bare minimum), a password alias named the same as the key (OK) or use the ["dir config source" of Payara](https://docs.payara.fish/community/docs/documentation/microprofile/config/directory.html) (best).

Alias creation example:

```
echo "AS_ADMIN_ALIASPASSWORD=changeme" > /tmp/p.txt
asadmin create-password-alias --passwordfile /tmp/p.txt dataverse.pid.datacite1.
˓→datacite.password
rm /tmp/p.txt
```
3. Environment variables follow the key, replacing any dot, colon, dash, etc. into an underscore "\_" and all uppercase letters. Example: dataverse.pid.default-provider -> DATAVERSE\_PID\_DEFAULT\_PROVIDER

## <span id="page-385-1"></span>**Global Settings**

The following three global settings are required to configure PID Providers in the Dataverse software:

### <span id="page-386-0"></span>**dataverse.pid.providers**

A comma-separated list of the ids of the PID providers to use. IDs should be simple unique text strings, e.g. datacite1, perma1, etc. IDs are used to scope the provider-specific settings but are not directly visible to users.

### <span id="page-386-1"></span>**dataverse.pid.default-provider**

The ID of the default PID provider to use.

### <span id="page-386-2"></span>**dataverse.spi.pidproviders.directory**

The path to the directory where JAR files containing additional types of PID Providers can be added. Dataverse includes providers that support DOIs (DataCite, EZId, or FAKE), Handles, and PermaLinks. PID provider jar files added to this directory can replace any of these or add new PID Providers.

## <span id="page-386-3"></span>**Per-Provider Settings**

Each Provider listed by id in the dataverse.pid.providers setting must be configured with the following common settings and any settings that are specific to the provider type.

### <span id="page-386-4"></span>**dataverse.pid.\*.type**

The Provider type, currently one of datacite, ezid, FAKE, hdl, or perma. The type defines which protocol a service supports (DOI, Handle, or PermaLink) and, for DOI Providers, which DOI service is used.

#### <span id="page-386-5"></span>**dataverse.pid.\*.label**

A human-readable label for the provider

#### <span id="page-386-6"></span>**dataverse.pid.\*.authority**

#### <span id="page-386-7"></span>**dataverse.pid.\*.shoulder**

In general, PIDs are of the form <protocol>:<authority>/<shoulder>\* where \* is the portion unique to an individual PID. PID Providers must define the authority and shoulder (with the protocol defined by the dataverse.pid. \*.type setting) that defines the set of existing PIDs they can manage and the prefix they can use when minting new PIDs. (Often an account with a PID service provider will be limited to using a single authority/shoulder. If your PID service provider account allows more than one combination that you wish to use in Dataverse, configure multiple PID Provider, one for each combination.)

#### <span id="page-387-0"></span>**dataverse.pid.\*.identifier-generation-style**

By default, Pid Providers in Dataverse generate a random 6 character string, pre-pended by the Shoulder if set, to use as the identifier for a Dataset. Set this to storedProcGenerated to generate instead a custom *unique* identifier (again pre-pended by the Shoulder if set) through a database stored procedure or function (the assumed default setting is randomString). When using the storedProcGenerated setting, a stored procedure or function must be created in the database.

As a first example, the script below (downloadable here) produces sequential numerical values. You may need to make some changes to suit your system setup, see the comments for more information:

```
-- A script for creating a numeric identifier sequence, and an external
-- stored procedure, for accessing the sequence from inside the application,
-- in a non-hacky, JPA way.
-- NOTE:
-- 1. The database user name "dvnapp" is hard-coded here - it may
-- need to be changed to match your database user name;
-- 2. In the code below, the sequence starts with 1, but it can be adjusted by
-- changing the MINVALUE as needed.
CREATE SEQUENCE datasetidentifier_seq
  INCREMENT 1
  MINVALUE 1
 MAXVALUE 9223372036854775807
  START 1
CACHE 1;
ALTER TABLE datasetidentifier_seq OWNER TO "dvnapp";
-- And now create a PostgreSQL FUNCTION, for JPA to
-- access as a NamedStoredProcedure:
CREATE OR REPLACE FUNCTION generateIdentifierFromStoredProcedure()
RETURNS varchar AS $$
DECLARE
  identifier varchar;
BEGIN
  identifier := nextval('datasetidentifier_seq')::varchar;
 RETURN identifier;
END;
$$ LANGUAGE plpgsql IMMUTABLE;
```
As a second example, the script below (downloadable here) produces sequential 8 character identifiers from a base36 representation of current timestamp.

```
-- A script for creating, through a database stored procedure, sequential
-- 8 character identifiers from a base36 representation of current timestamp.
CREATE OR REPLACE FUNCTION base36_encode(
  IN digits bigint, IN min_width int = 0)
RETURNS varchar AS $$
```
(continues on next page)

(continued from previous page)

```
DECLARE
    chars char[];
    ret varchar;
    val bigint;
BEGIN
    chars := ARRAY[
      '0','1','2','3','4','5','6','7','8','9',
      'a','b','c','d','e','f','g','h','i','j',
      'k','l','m','n','o','p','q','r','s','t',
      'u','v','w','x','y','z'];
    val := digits;
    ret := ';
    IF val < 0 THEN
        val := val * -1;
    END IF;
    WHILE val := 0 LOOP
        ret := chars[(val % 36)+1] || ret;val := val / 36;
    END LOOP;
    IF min_width > 0 AND char_length(ret) < min_width THEN
        ret := lpad(ret, min_width, '0');
    END IF;
    RETURN ret;
END;
$$ LANGUAGE plpgsql IMMUTABLE;
CREATE OR REPLACE FUNCTION generateIdentifierFromStoredProcedure()
RETURNS varchar AS $$
DECLARE
    curr_time_msec bigint;
    identifier varchar;
BEGIN
    curr_time_msec := extract(epoch from now()) * 1000;identifier := base36_encode(curr_time_msec);
    RETURN identifier;
END;
$$ LANGUAGE plpgsql IMMUTABLE;
```
Note that the SQL in these examples scripts is Postgres-specific. If necessary, it can be reimplemented in any other SQL flavor - the standard JPA code in the application simply expects the database to have a saved function ("stored procedure") named generateIdentifierFromStoredProcedure() returning a single varchar argument.

Please note that this setting interacts with the dataverse.pid.\*.datafile-pid-format setting below to determine how datafile identifiers are generated.

## <span id="page-389-0"></span>**dataverse.pid.\*.datafile-pid-format**

This setting controls the way that the "identifier" component of a file's persistent identifier (PID) relates to the PID of its "parent" dataset - for a give PID Provider.

By default the identifier for a file is dependent on its parent dataset. For example, if the identifier of a dataset is "TJCLKP", the identifier for a file within that dataset will consist of the parent dataset's identifier followed by a slash ("/"), followed by a random 6 character string, yielding "TJCLKP/MLGWJO". Identifiers in this format are what you should expect if you leave dataverse.pid.\*.datafile-pid-format undefined or set it to DEPENDENT and have not changed the dataverse.pid.\*.identifier-generation-style setting from its default.

Alternatively, the identifier for File PIDs can be configured to be independent of Dataset PIDs using the setting INDEPENDENT. In this case, file PIDs will not contain the PIDs of their parent datasets, and their PIDs will be generated the exact same way that datasets' PIDs are, based on the dataverse.pid.\*.identifier-generation-style setting described above (random 6 character strings or custom unique identifiers through a stored procedure, pre-pended by any shoulder).

The chart below shows examples from each possible combination of parameters from the two settings. dataverse. pid.\*.identifier-generation-style can be either randomString (the default) or storedProcGenerated and dataverse.pid.\*.datafile-pid-format can be either DEPENDENT (the default) or INDEPENDENT. In the examples below the "identifier" for the dataset is "TJCLKP" for randomString and "100001" for storedProcGenerated (when using sequential numerical values, as described in *[dataverse.pid.\\*.identifier-generation-style](#page-387-0)* above), or "krby26qt" for storedProcGenerated (when using base36 timestamps, as described in *[dataverse.pid.\\*.identifier](#page-387-0)[generation-style](#page-387-0)* above).

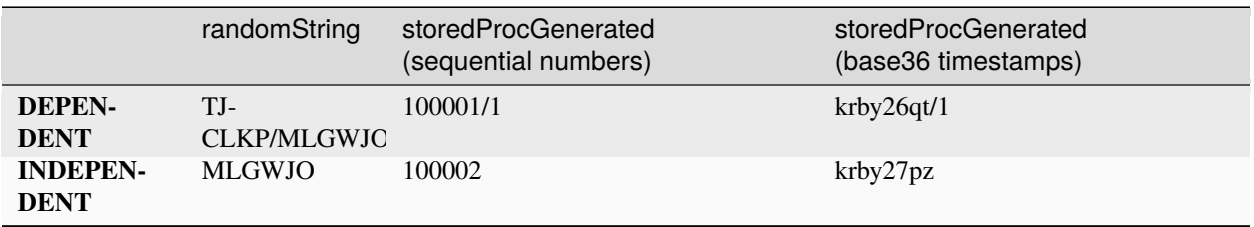

As seen above, in cases where dataverse.pid.\*.identifier-generation-style is set to storedProcGenerated and dataverse.pid.\*.datafile-pid-format is set to DEPENDENT, each file within a dataset will be assigned a number *within* that dataset starting with "1".

Otherwise, if dataverse.pid.\*.datafile-pid-format is set to INDEPENDENT, each file within the dataset is assigned with a new PID which is the next available identifier provided from the database stored procedure. In our example: "100002" when using sequential numbers or "krby27pz" when using base36 timestamps.

## <span id="page-389-1"></span>**dataverse.pid.\*.managed-list**

## <span id="page-389-2"></span>**dataverse.pid.\*.excluded-list**

With at least some PID services, it is possible for the authority(permission) to manage specific individual PIDs to be transferred between accounts. To handle these cases, the individual PIDs, written in the standard format, e.g. doi:10.5072/FK2ABCDEF can be added to the comma-separated managed or excluded list for a given provider. For entries on the managed- list, Dataverse will assume this PID Provider/account can update the metadata and landing URL for the PID at the service provider (even though it does not match the provider's authority/shoulder settings). Conversely, Dataverse will assume that PIDs on the excluded-list cannot be managed/updated by this provider (even though they match the provider's authority/shoulder settings). These settings are optional with the default assumption that these lists are empty.

<span id="page-390-0"></span>**DataCite-specific Settings**

<span id="page-390-1"></span>**dataverse.pid.\*.datacite.mds-api-url**

<span id="page-390-2"></span>**dataverse.pid.\*.datacite.rest-api-url**

<span id="page-390-3"></span>**dataverse.pid.\*.datacite.username**

<span id="page-390-4"></span>**dataverse.pid.\*.datacite.password**

PID Providers of type datacite require four additional parameters that define how the provider connects to DataCite. DataCite has two APIs that are used in Dataverse:

The base URL of the [DataCite MDS API,](https://support.datacite.org/reference/overview) used to mint and manage DOIs. Current valid values for dataverse.pid.\*. datacite.mds-api-url are ["https://mds.datacite.org"](https://mds.datacite.org) (production) and ["https://mds.test.datacite.org"](https://mds.test.datacite.org) (testing, the default).

The [DataCite REST API](https://support.datacite.org/reference/introduction) is also used - *[PIDs API](#page-281-0)* information retrieval and *[Make Data Count](#page-103-0)*. Current valid values for dataverse.pid.\*.datacite.rest-api-url are ["https://api.datacite.org"](https://api.datacite.org) (production) and ["https://api.test.](https://api.test.datacite.org) [datacite.org"](https://api.test.datacite.org) (testing, the default).

DataCite uses [HTTP Basic authentication](https://en.wikipedia.org/wiki/Basic_access_authentication) for [Fabrica](https://doi.datacite.org/) and their APIs. You need to provide the same credentials (username, password) to Dataverse software to mint and manage DOIs for you. As noted above, you should use one of the more secure options for setting the password.

## <span id="page-390-5"></span>**EZId-specific Settings**

<span id="page-390-6"></span>**dataverse.pid.\*.ezid.api-url**

<span id="page-390-7"></span>**dataverse.pid.\*.ezid.username**

<span id="page-390-8"></span>**dataverse.pid.\*.ezid.password**

Note that use of [EZId](https://ezid.cdlib.org/) is limited primarily to University of California institutions. If you have an EZId account, you will need to configure the api-url and your account username and password. As above, you should use one of the more secure options for setting the password.

## <span id="page-390-9"></span>**PermaLink-specific Settings**

<span id="page-390-10"></span>**dataverse.pid.\*.permalink.base-url**

## <span id="page-390-11"></span>**dataverse.pid.\*.permalink.separator**

PermaLinks are a simple PID option intended for intranet and catalog use cases. They can be used without an external service or be configured with the base-url of a resolution service. PermaLinks also allow a custom separator to be used. (Note: when using multiple PermaLink providers, you should avoid ambiguous authority/separator/shoulder combinations that would result in the same overall prefix.)

<span id="page-391-0"></span>**Handle-specific Settings**

<span id="page-391-1"></span>**dataverse.pid.\*.handlenet.index**

<span id="page-391-2"></span>**dataverse.pid.\*.handlenet.independent-service**

<span id="page-391-3"></span>**dataverse.pid.\*.handlenet.auth-handle**

<span id="page-391-4"></span>**dataverse.pid.\*.handlenet.key**

<span id="page-391-5"></span>**dataverse.pid.\*.handlenet.path**

## <span id="page-391-6"></span>**dataverse.pid.\*.handlenet.passphrase**

Note: If you are **minting your own handles** and plan to set up your own handle service, please refer to [Handle.Net](https://handle.net/hnr_documentation.html) [documentation.](https://handle.net/hnr_documentation.html)

Configure your Handle.net index to be used registering new persistent identifiers. Defaults to 300.

Indices are used to separate concerns within the Handle system. To add data to an index, authentication is mandatory. See also chapter 1.4 "Authentication" of the [Handle.Net Technical Documentation](http://www.handle.net/tech_manual/HN_Tech_Manual_8.pdf)

Handle.Net servers use a public key authentication method where the public key is stored in a handle itself and the matching private key is provided from this file. Typically, the absolute path ends like handle/svr\_1/admpriv.bin. The key file may (and should) be encrypted with a passphrase (used for encryption with AES-128). See also chapter 1.4 "Authentication" of the [Handle.Net Technical Documentation](http://www.handle.net/tech_manual/HN_Tech_Manual_8.pdf)

Provide an absolute key.path to a private key file authenticating requests to your Handle.Net server.

Provide a key.passphrase to decrypt the private key file at dataverse.pid.\*.handlenet.key.path.

Set independent-service to true if you want to use a Handle service which is setup to work 'independently' (No communication with the Global Handle Registry). By default this setting is false.

Set auth-handle to <prefix>/<suffix> to be used on a global handle service when the public key is NOT stored in the default handle. This setting is optional. If the public key is, for instance, stored in handle: 21.T12996/USER01, auth-handle should be set to this value.

## <span id="page-391-7"></span>**Backward-compatibility for Single PID Provider Installations**

While using the PID Provider configuration settings described above is recommended, Dataverse installations only using a single PID Provider can use the settings below instead. In general, these legacy settings mirror those above except for not including a PID Provider id.

## <span id="page-392-0"></span>**Configuring Your Dataverse Installation for a Single DOI Provider**

Here are the configuration options for DOIs.:

#### **JVM Options for DataCite:**

- *[Legacy Single PID Provider: dataverse.pid.datacite.mds-api-url](#page-432-4)*
- *[Legacy Single PID Provider: dataverse.pid.datacite.rest-api-url](#page-433-0)*
- *[Legacy Single PID Provider: dataverse.pid.datacite.username](#page-433-1)*
- *[Legacy Single PID Provider: dataverse.pid.datacite.password](#page-433-2)*

#### **JVM Options for EZID:**

As stated above, with very few exceptions (e.g. University of California), you will not be able to use this provider.

- *[Legacy Single PID Provider: dataverse.pid.ezid.api-url](#page-435-1)*
- *[Legacy Single PID Provider: dataverse.pid.ezid.username](#page-435-2)*
- *[Legacy Single PID Provider: dataverse.pid.ezid.password](#page-435-3)*

#### **Database Settings:**

- *[:DoiProvider](#page-445-8)*
- *[:Protocol](#page-446-0)*
- *[:Authority](#page-446-1)*
- *[:Shoulder](#page-446-2)*
- *[:IdentifierGenerationStyle](#page-446-3)* (optional)
- *[:DataFilePIDFormat](#page-448-0)* (optional)
- *[:FilePIDsEnabled](#page-449-0)* (optional, defaults to false)

## <span id="page-392-1"></span>**Configuring Your Dataverse Installation for a Single Handle Provider**

Here are the configuration options for handles. Most notably, you need to change the :Protocol setting, as it defaults to DOI usage.

#### **JVM Options:**

- *[Legacy Single PID Provider: dataverse.pid.handlenet.key.path](#page-434-0)*
- *[Legacy Single PID Provider: dataverse.pid.handlenet.key.passphrase](#page-434-1)*
- *[Legacy Single PID Provider: dataverse.pid.handlenet.index](#page-434-2)*

#### **Database Settings:**

- *[:Protocol](#page-446-0)*
- *[:Authority](#page-446-1)*
- *[:IdentifierGenerationStyle](#page-446-3)* (optional)
- *[:DataFilePIDFormat](#page-448-0)* (optional)
- *[:IndependentHandleService](#page-449-2)* (optional)
- *[:HandleAuthHandle](#page-450-0)* (optional)

Note: If you are **minting your own handles** and plan to set up your own handle service, please refer to [Handle.Net](https://handle.net/hnr_documentation.html) [documentation.](https://handle.net/hnr_documentation.html)

### <span id="page-393-0"></span>**Configuring Your Dataverse Installation for a Single PermaLink Provider**

Here are the configuration options for PermaLinks:

#### **JVM Options:**

• *[Legacy Single PID Provider: dataverse.pid.permalink.base-url](#page-435-0)*

#### **Database Settings:**

- *[:Protocol](#page-446-0)*
- *[:Authority](#page-446-1)*
- *[:Shoulder](#page-446-2)*
- *[:IdentifierGenerationStyle](#page-446-3)* (optional)
- *[:DataFilePIDFormat](#page-448-0)* (optional)
- *[:FilePIDsEnabled](#page-449-0)* (optional, defaults to false)

You must restart Payara after making changes to these settings.

## <span id="page-393-1"></span>**4.5.5 Auth Modes: Local vs. Remote vs. Both**

There are three valid configurations or modes for authenticating users to your Dataverse installation:

#### <span id="page-393-2"></span>**Local Only Auth**

Out of the box, your Dataverse installation is configured in "local only" mode. The "dataverseAdmin" superuser account mentioned in the *[Installation](#page-363-0)* section is an example of a local account. Internally, these accounts are called "builtin" because they are built in to the Dataverse Software application itself.

#### <span id="page-393-3"></span>**Both Local and Remote Auth**

The authenticationproviderrow database table controls which "authentication providers" are available within a Dataverse installation. Out of the box, a single row with an id of "builtin" will be present. For each user in a Dataverse installation, the authenticateduserlookup table will have a value under authenticationproviderid that matches this id. For example, the default "dataverseAdmin" user will have the value "builtin" under authenticationproviderid. Why is this important? Users are tied to a specific authentication provider but conversion mechanisms are available to switch a user from one authentication provider to the other. As explained in the *[Account Creation + Management](#page-8-0)* section of the User Guide, a graphical workflow is provided for end users to convert from the "builtin" authentication provider to a remote provider. Conversion from a remote authentication provider to the builtin provider can be performed by a sysadmin with access to the "admin" API. See the *[Native API](#page-180-0)* section of the API Guide for how to list users and authentication providers as JSON.

Adding and enabling a second authentication provider (*[Add Authentication Provider](#page-286-0)* and *[Enable or Disable an Au](#page-286-1)[thentication Provider](#page-286-1)*) will result in the Log In page showing additional providers for your users to choose from. By default, the Log In page will show the "builtin" provider, but you can adjust this via the *[:DefaultAuthProvider](#page-456-1)* configuration option. Further customization can be achieved by setting *[:AllowSignUp](#page-456-2)* to "false", thus preventing users from creating local accounts via the web interface. Please note that local accounts can also be created through the API by

enabling the builtin-users endpoint (*[:BlockedApiEndpoints](#page-444-0)*) and setting the BuiltinUsers.KEY database setting (*[BuiltinUsers.KEY](#page-444-2)*).

To configure Shibboleth see the *[Shibboleth](#page-474-0)* section and to configure OAuth see the *[OAuth Login Options](#page-489-0)* section.

## <span id="page-394-0"></span>**Remote Only Auth**

As for the "Remote only" authentication mode, it means that:

- Shibboleth or OAuth has been enabled.
- :AllowSignUp is set to "false" to prevent users from creating local accounts via the web interface.
- :DefaultAuthProvider has been set to use the desired authentication provider
- The "builtin" authentication provider has been disabled (*[Enable or Disable an Authentication Provider](#page-286-1)*). Note that disabling the "builtin" authentication provider means that the API endpoint for converting an account from a remote auth provider will not work. Converting directly from one remote authentication provider to another (i.e. from GitHub to Google) is not supported. Conversion from remote is always to "builtin". Then the user initiates a conversion from "builtin" to remote. Note that longer term, the plan is to permit multiple login options to the same Dataverse installation account per <https://github.com/IQSS/dataverse/issues/3487> (so all this talk of conversion will be moot) but for now users can only use a single login option, as explained in the *[Account](#page-8-0) [Creation + Management](#page-8-0)* section of the User Guide. In short, "remote only" might work for you if you only plan to use a single remote authentication provider such that no conversion between remote authentication providers will be necessary.

# <span id="page-394-1"></span>**4.5.6 Bearer Token Authentication**

Bearer tokens are defined in [RFC 6750](https://tools.ietf.org/html/rfc6750) and can be used as an alternative to API tokens. This is an experimental feature hidden behind a feature flag.

To enable bearer tokens, you must install and configure Keycloak (for now, see *[OpenID Connect \(OIDC\)](#page-594-0)* in the Developer Guide) and enable api-bearer-auth under *[Feature Flags](#page-442-3)*.

You can test that bearer tokens are working by following the example under *[Bearer Tokens](#page-155-0)* in the API Guide.

# <span id="page-394-2"></span>**4.5.7 SMTP/Email Configuration**

The installer prompts you for some basic options to configure Dataverse to send email using your SMTP server, but in many cases, extra configuration may be necessary.

Make sure the *[dataverse.mail.system-email](#page-438-2)* has been set. Email will not be sent without it. A hint will be logged about this fact. If you want to separate system email from your support team's email, take a look at *[dataverse.mail.support](#page-438-3)[email](#page-438-3)*.

Then check the list of commonly used settings at the top of *[dataverse.mail.mta.\\*](#page-439-2)*.

If you have trouble, consider turning on debugging with *[dataverse.mail.debug](#page-439-1)*.

# <span id="page-395-0"></span>**4.5.8 Database Persistence**

The Dataverse software uses a PostgreSQL database to store objects users create. You can configure basic and advanced settings for the PostgreSQL database connection with the help of MicroProfile Config API.

## <span id="page-395-1"></span>**Basic Database Settings**

- 1. Any of these settings can be set via system properties (see *[JVM Options](#page-426-4)* starting at *[dataverse.db.name](#page-429-1)*), environment variables or other MicroProfile Config mechanisms supported by the app server. [See Payara docs for](https://docs.payara.fish/community/docs/documentation/microprofile/config/README.html#config-sources) [supported sources.](https://docs.payara.fish/community/docs/documentation/microprofile/config/README.html#config-sources)
- 2. Remember to protect your secrets. See *[Secure Password Storage](#page-381-4)* for more information.
- 3. Environment variables follow the key, replacing any dot, colon, dash, etc. into an underscore "\_" and all uppercase letters. Example: dataverse.db.host -> DATAVERSE\_DB\_HOST

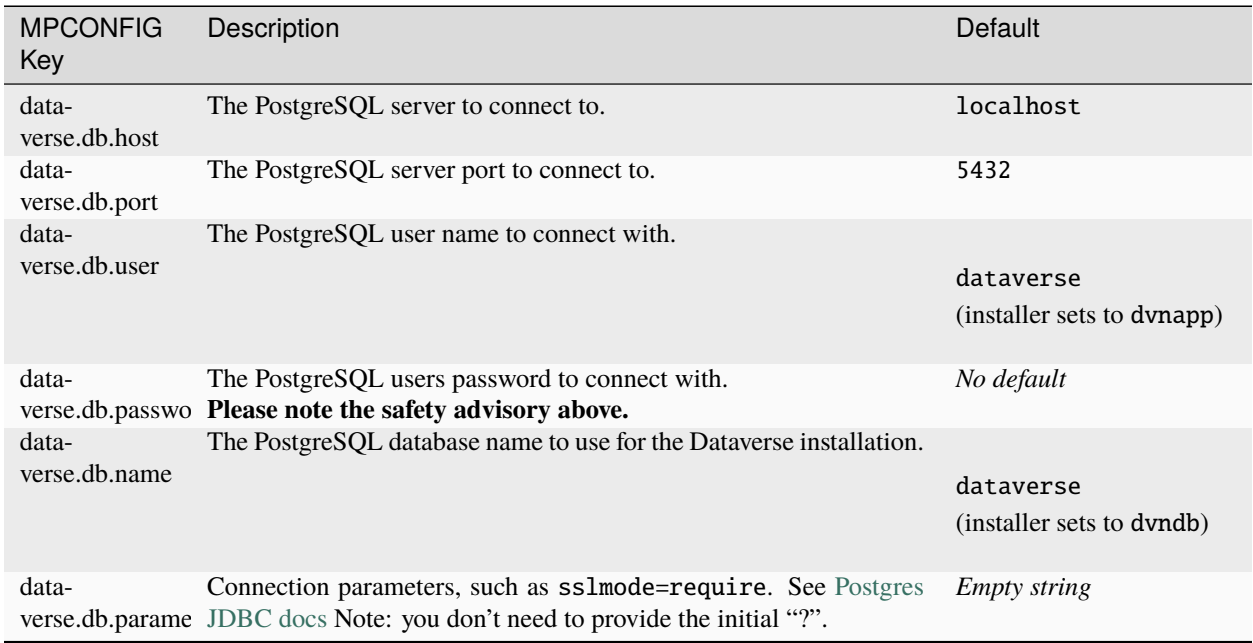

## <span id="page-395-2"></span>**Advanced Database Settings**

The following options are useful in many scenarios. You might be interested in debug output during development or monitoring performance in production.

You can find more details within the Payara docs:

- [User Guide: Connection Pool Configuration](https://docs.payara.fish/community/docs/documentation/user-guides/connection-pools/connection-pools.html)
- [Tech Doc: Advanced Connection Pool Configuration.](https://docs.payara.fish/community/docs/documentation/payara-server/jdbc/advanced-connection-pool-properties.html)
# **Connection Validation**

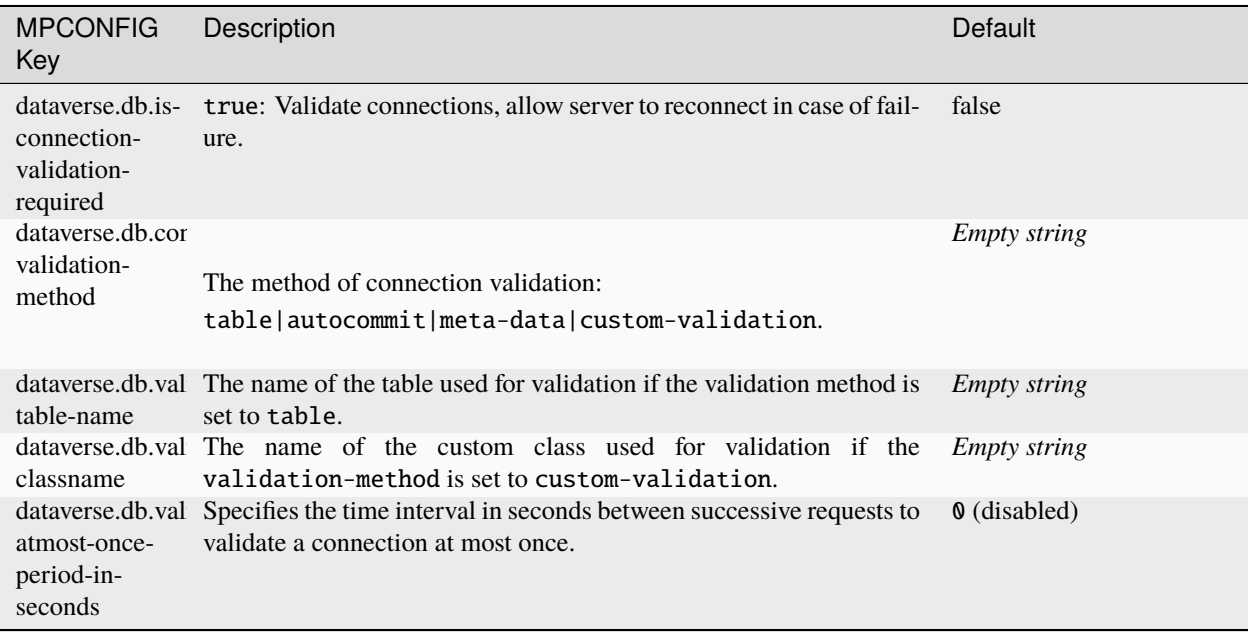

# **Connection & Statement Leaks**

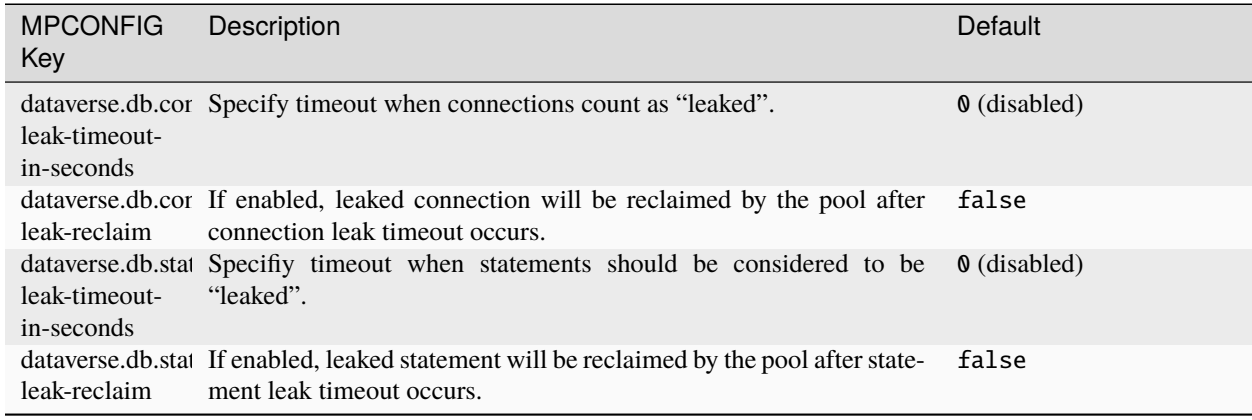

## **Logging & Slow Performance**

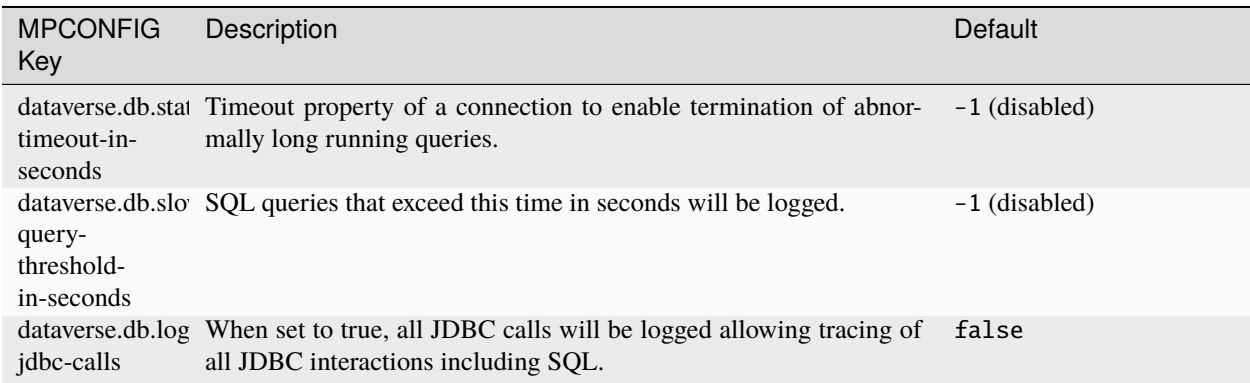

# **4.5.9 File Storage**

By default, a Dataverse installation stores all data files (files uploaded by end users) on the filesystem at /usr/local/ payara6/glassfish/domains/domain1/files. This path can vary based on answers you gave to the installer (see the *[Running the Dataverse Software Installer](#page-364-0)* section of the Installation Guide) or afterward by reconfiguring the dataverse.files.\<id\>.directory JVM option described below.

A Dataverse installation can alternately store files in a Swift or S3-compatible object store, or on a Globus endpoint, and can now be configured to support multiple stores at once. With a multi-store configuration, the location for new files can be controlled on a per-Dataverse collection basis.

A Dataverse installation may also be configured to reference some files (e.g. large and/or sensitive data) stored in a web or Globus accessible trusted remote store.

A Dataverse installation can be configured to allow out of band upload by setting the dataverse. files.  $\langle \langle id \rangle$ . upload-out-of-band JVM option to true. By default, Dataverse supports uploading files via the *[Add a File to a](#page-224-0) [Dataset](#page-224-0)*. With S3 stores, a direct upload process can be enabled to allow sending the file directly to the S3 store (without any intermediate copies on the Dataverse server). With the upload-out-of-band option enabled, it is also possible for file upload to be managed manually or via third-party tools, with the *[Adding the Uploaded file to the Dataset](#page-613-0)* API call (described in the *[Direct DataFile Upload/Replace API](#page-611-0)* page) used to add metadata and inform Dataverse that a new file has been added to the relevant store.

The following sections describe how to set up various types of stores and how to configure for multiple stores.

### **Multi-store Basics**

To support multiple stores, a Dataverse installation now requires an id, type, and label for each store (even for a single store configuration). These are configured by defining two required jvm options:

```
./asadmin $ASADMIN_OPTS create-jvm-options "\-Ddataverse.files.<id>.type=<type>"
./asadmin $ASADMIN_OPTS create-jvm-options "\-Ddataverse.files.<id>.label=<label>"
```
Out of the box, a Dataverse installation is configured to use local file storage in the 'file' store by default. You can add additional stores and, as a superuser, configure specific Dataverse collections to use them (by editing the 'General Information' for the Dataverse collection as described in the *[Managing Datasets and Dataverse Collections](#page-118-0)* section).

Note that the "-Ddataverse.files.directory", if defined, continues to control where temporary files are stored (in the /temp subdir of that directory), independent of the location of any 'file' store defined above. (See also the option reference: *[dataverse.files.directory](#page-427-0)*)

If you wish to change which store is used by default, you'll need to delete the existing default storage driver and set a new one using jvm options.

./asadmin \$ASADMIN\_OPTS delete-jvm-options "-Ddataverse.files.storage-driver-id=file" ./asadmin \$ASADMIN\_OPTS create-jvm-options "-Ddataverse.files.storage-driver-id=<id>"

It is also possible to set maximum file upload size limits per store. See the *[:MaxFileUploadSizeInBytes](#page-452-0)* setting below.

#### **Labels for File Stores**

If you find yourself adding many file stores with various configurations such as per-file limits and direct upload, you might find it helpful to make the label descriptive.

For example, instead of simply labeling an S3 store as "S3"...

./asadmin create-jvm-options "\-Ddataverse.files.s3xl.label=S3"

... you might want to include some extra information such as the example below.

```
./asadmin create-jvm-options "\-Ddataverse.files.s3xl.label=S3XL, Filesize limit: 100GB,␣
˓→direct-upload"
```
Please keep in mind that the UI will only show so many characters, so labels are best kept short.

#### <span id="page-398-0"></span>**File Storage**

File stores have one option - the directory where files should be stored. This can be set using

```
./asadmin $ASADMIN_OPTS create-jvm-options "\-Ddataverse.files.<id>.directory=<file␣
˓→directory>"
```
Multiple file stores should specify different directories (which would nominally be the reason to use multiple file stores), but one may share the same directory as "-Ddataverse.files.directory" option - this would result in temp files being stored in the /temp subdirectory within the file store's root directory.

#### **Swift Storage**

Rather than storing data files on the filesystem, you can opt for an experimental setup with a [Swift Object Storage](https://swift.openstack.org) backend. Each dataset that users create gets a corresponding "container" on the Swift side, and each data file is saved as a file within that container.

**In order to configure a Swift installation,** you need to complete these steps to properly modify the JVM options:

First, run all the following create commands with your Swift endpoint information and credentials:

```
./asadmin $ASADMIN_OPTS create-jvm-options "\-Ddataverse.files.<id>.type=swift"
./asadmin $ASADMIN_OPTS create-jvm-options "\-Ddataverse.files.<id>.
˓→defaultEndpoint=endpoint1"
./asadmin $ASADMIN_OPTS create-jvm-options "\-Ddataverse.files.<id>.authType.
˓→endpoint1=your-auth-type"
./asadmin $ASADMIN_OPTS create-jvm-options "\-Ddataverse.files.<id>.authUrl.
˓→endpoint1=your-auth-url"
./asadmin $ASADMIN_OPTS create-jvm-options "\-Ddataverse.files.<id>.tenant.
˓→endpoint1=your-tenant-name"
```
(continues on next page)

(continued from previous page)

```
./asadmin $ASADMIN_OPTS create-jvm-options "\-Ddataverse.files.<id>.username.
˓→endpoint1=your-username"
./asadmin $ASADMIN_OPTS create-jvm-options "\-Ddataverse.files.<id>.endpoint.
˓→endpoint1=your-swift-endpoint"
```
auth\_type can either be keystone, keystone\_v3, or it will assumed to be basic. auth\_url should be your keystone authentication URL which includes the tokens (e.g. for keystone, https://openstack.example. edu:35357/v2.0/tokens and for keystone\_v3, https://openstack.example.edu:35357/v3/auth/tokens). swift\_endpoint is a URL that looks something like https://rdgw.swift.example.org/swift/v1.

Then create a password alias by running (without changes):

```
./asadmin $ASADMIN_OPTS create-jvm-options "\-Ddataverse.files.swift.password.endpoint1=
˓→'\${ALIAS=swiftpassword-alias}'"
./asadmin $ASADMIN_OPTS create-password-alias swiftpassword-alias
```
The second command will trigger an interactive prompt asking you to input your Swift password.

Note: you may choose a different way to secure this password, depending on your use case. See *[Secure Password](#page-381-0) [Storage](#page-381-0)* for more options.

Second, update the JVM option dataverse. files. storage-driver-id by running the delete command:

./asadmin \$ASADMIN\_OPTS delete-jvm-options "\-Ddataverse.files.storage-driver-id=file"

Then run the create command:

./asadmin \$ASADMIN\_OPTS create-jvm-options "\-Ddataverse.files.storage-driver-id=swift"

You also have the option to set a **custom container name separator.** It is initialized to  $\Box$ , but you can change it by running the create command:

./asadmin \$ASADMIN\_OPTS create-jvm-options "\-Ddataverse.files.swift. folderPathSeparator=-"

By default, your Swift installation will be public-only, meaning users will be unable to put access restrictions on their data. If you are comfortable with this level of privacy, the final step in your setup is to set the *[:PublicInstall](#page-461-0)* setting to *true*.

In order to **enable file access restrictions**, you must enable Swift to use temporary URLs for file access. To enable usage of temporary URLs, set a hash key both on your swift endpoint and in your swift.properties file. You can do so by running the create command:

```
./asadmin $ASADMIN_OPTS create-jvm-options "\-Ddataverse.files.swift.hashKey.
endpoint1=your-hash-key"
```
You also have the option to set a custom expiration length, in seconds, for a generated temporary URL. It is initialized to 60 seconds, but you can change it by running the create command:

./asadmin \$ASADMIN\_OPTS create-jvm-options "\-Ddataverse.files.swift. temporaryUrlExpiryTime=3600"

In this example, you would be setting the expiration length for one hour.

# **Setting up Compute with Swift**

Once you have configured a Swift Object Storage backend, you also have the option of enabling a connection to a computing environment. To do so, you need to configure the database settings for *[:ComputeBaseUrl](#page-461-1)* and *[:CloudEnvi](#page-461-2)[ronmentName](#page-461-2)*.

Once you have set up :ComputeBaseUrl properly in both the Dataverse installation and your cloud environment, validated users will have three options for accessing the computing environment:

- Compute on a single dataset
- Compute on multiple datasets
- Compute on a single datafile

The compute tool options on dataset and file pages will link validated users to your computing environment. If a user is computing on one dataset, the compute tool option will redirect to:

:ComputeBaseUrl?datasetPersistentId

If a user is computing on multiple datasets, the compute tool option will redirect to:

```
:ComputeBaseUrl/multiparty?datasetPersistentId&anotherDatasetPersistentId&anotherDatasetPersistentId&.
..
```
If a user is computing on a single file, depending on the configuration of your installation, the compute tool option will either redirect to:

:ComputeBaseUrl?datasetPersistentId=yourObject

if your installation's *[:PublicInstall](#page-461-0)* setting is true, or:

:ComputeBaseUrl?datasetPersistentId=yourObject&temp\_url\_sig=yourTempUrlSig&temp\_url\_expires=yourTempUrlExpiry

You can configure this redirect properly in your cloud environment to generate a temporary URL for access to the Swift objects for computing.

### **Amazon S3 Storage (or Compatible)**

The Dataverse Software supports Amazon S3 storage as well as other S3-compatible stores (like Minio, Ceph RADOS S3 Gateway and many more) for files uploaded to your Dataverse installation.

The Dataverse Software S3 driver supports multi-part upload for large files (over 1 GB by default - see the min-part-size option in the table below to change this).

**Note:** The Dataverse Project Team is most familiar with AWS S3, and can provide support on its usage with the Dataverse Software. Thanks to community contributions, the application's architecture also allows non-AWS S3 providers. The Dataverse Project Team can provide very limited support on these other providers. We recommend reaching out to the wider Dataverse Project Community if you have questions.

### **First: Set Up Accounts and Access Credentials**

The Dataverse Software and the AWS SDK make use of the "AWS credentials profile file" and "AWS config profile file" located in  $\sim$ /. aws/ where  $\sim$  is the home directory of the user you run Payara as. This file can be generated via either of two methods described below:

- 1. Manually through creation of the credentials and config files or
- 2. Automatically via the AWS console commands.

Some usage scenarios might be eased without generating these files. You may also provide *[static credentials via](#page-405-0) [MicroProfile Config](#page-405-0)*, see below.

### **Preparation When Using Amazon's S3 Service**

You'll need an AWS account with an associated S3 bucket for your installation to use. From the S3 management console (e.g. [https://console.aws.amazon.com/\)](https://console.aws.amazon.com/), you can poke around and get familiar with your bucket.

**Make note** of the **bucket's name** and the **region** its data is hosted in.

To **create a user** with full S3 access and nothing more for security reasons, we recommend using IAM (Identity and Access Management). See [IAM User Guide](https://docs.aws.amazon.com/IAM/latest/UserGuide/id_users.html) for more info on this process.

To use programmatic access, **Generate the user keys** needed for a Dataverse installation afterwards by clicking on the created user. (You can skip this step when running on EC2, see below.)

**Tip:** If you are hosting your Dataverse installation on an AWS EC2 instance alongside storage in S3, it is possible to use IAM Roles instead of the credentials file (the file at  $\sim$ /.aws/credentials mentioned below). Please note that you will still need the  $\sim$ /. aws/config file to specify the region. For more information on this option, see [https:](https://docs.aws.amazon.com/IAM/latest/UserGuide/id_roles_use_switch-role-ec2.html) [//docs.aws.amazon.com/IAM/latest/UserGuide/id\\_roles\\_use\\_switch-role-ec2.html](https://docs.aws.amazon.com/IAM/latest/UserGuide/id_roles_use_switch-role-ec2.html)

### **Preparation When Using Custom S3-Compatible Service**

We assume you have your S3-compatible custom storage in place, up and running, ready for service.

Please make note of the following details:

- **Endpoint URL** consult the documentation of your service on how to find it.
	- **–** Example: <https://play.minio.io:9000>
- **Region:** Optional, but some services might use it. Consult your service documentation.
	- **–** Example: *us-east-1*
- **Access key ID and secret access key:** Usually you can generate access keys within the user profile of your service.
	- **–** Example:
		- ∗ ID: *Q3AM3UQ867SPQQA43P2F*
		- ∗ Key: *zuf+tfteSlswRu7BJ86wekitnifILbZam1KYY3TG*
- **Bucket name:** The Dataverse installation will fail opening and uploading files on S3 if you don't create one.
	- **–** Example: *dataverse*

### **Manually Set Up Credentials File**

To create the ~/.aws/credentials file manually, you will need to generate a key/secret key (see above). Once you have acquired the keys, they need to be added to the credentials file. The format for credentials is as follows:

```
[default]
aws_access_key_id = <insert key, no brackets>
aws\_secret\_access\_key = <i>insert</i> secret key, no brackets
```
While using Amazon's service, you must also specify the AWS region in the  $\sim$ /. aws/config file, for example:

```
[default]
region = us-east-1
```
Additional profiles can be added to these files by appending the relevant information in additional blocks:

```
[default]
aws\_access\_key\_id = <i>insert key</i>, no brackets>aws_secret_access_key = <insert secret key, no brackets>
[profilename2]
aws_access_key_id = <insert key, no brackets>
aws_secret_access_key = <insert secret key, no brackets>
```
Place these two files in a folder named . aws under the home directory for the user running your Dataverse Installation on Payara. (From the [AWS Command Line Interface Documentation:](https://docs.aws.amazon.com/cli/latest/userguide/cli-config-files.html) "In order to separate credentials from less sensitive options, region and output format are stored in a separate file named config in the same folder")

#### **Console Commands to Set Up Access Configuration**

Begin by installing the CLI tool [pip \(package installer for Python\)](https://pip.pypa.io/en/latest/) to install the [AWS command line interface](https://aws.amazon.com/cli/) if you don't have it.

First, we'll get our access keys set up. If you already have your access keys configured, skip this step. From the command line, run:

- pip install awscli
- aws configure

You'll be prompted to enter your Access Key ID and secret key, which should be issued to your AWS account. The subsequent config steps after the access keys are up to you. For reference, the keys will be stored in  $\sim$ /. aws/credentials, and your AWS access region in  $\sim$ /. aws/config.

**TIP: When using a custom S3 URL endpoint, you need to add it to every** aws **call:** aws --endpoint-url  $\langle \text{URL} > s3$  ...

(you may omit it while configuring).

### **Second: Configure Your Dataverse Installation to use S3 Storage**

To set up an S3 store, you must define the id, type, and label as for any store:

./asadmin \$ASADMIN\_OPTS create-jvm-options "\-Ddataverse.files.<id>.type=s3" ./asadmin \$ASADMIN\_OPTS create-jvm-options "\-Ddataverse.files.<id>.label=<label>"

Then, we'll need to identify which S3 bucket we're using. Replace <your\_bucket\_name> with, of course, your bucket:

./asadmin create-jvm-options "-Ddataverse.files.<id>.bucket-name=<your\_bucket\_name>"

Optionally, you can have users download files from S3 directly rather than having files pass from S3 through Payara to your users. To accomplish this, set dataverse.files.<id>.download-redirect to true like this:

./asadmin create-jvm-options "-Ddataverse.files.<id>.download-redirect=true"

If you enable dataverse.files.<id>.download-redirect as described above, note that the S3 URLs expire after an hour by default but you can configure the expiration time using the dataverse.files.<id>. url-expiration-minutes JVM option. Here's an example of setting the expiration time to 120 minutes:

./asadmin create-jvm-options "-Ddataverse.files.<id>.url-expiration-minutes=120"

By default, your store will use the [default] profile in you .aws configuration files. To use a different profile, which would be necessary if you have two s3 stores at different locations, you can specify the profile to use:

./asadmin create-jvm-options "-Ddataverse.files.<id>.profile=<profilename>"

Larger installations may want to increase the number of open S3 connections allowed (default is 256): For example,

./asadmin create-jvm-options "-Ddataverse.files.<id>.connection-pool-size=4096"

### **S3 Tagging**

By default, when direct upload to an S3 store is configured, Dataverse will place a temp tag on the file being uploaded for an easier cleanup in case the file is not added to the dataset after upload (e.g., if the user cancels the operation). (See *[S3 Tags and Direct Upload](#page-603-0)*.) If your S3 store does not support tagging and gives an error when direct upload is configured, you can disable the tagging by using the dataverse.files.<id>.disable-tagging JVM option. For example:

./asadmin create-jvm-options "-Ddataverse.files.<id>.disable-tagging=true"

Disabling the temp tag makes it harder to identify abandoned files that are not used by your Dataverse instance (i.e. one cannot search for the temp tag in a delete script). These should still be removed to avoid wasting storage space. To clean up these files and any other leftover files, regardless of whether the temp tag is applied, you can use the *[Cleanup](#page-228-0) [Storage of a Dataset](#page-228-0)* API endpoint.

Note that if you disable tagging, you should should omit the x-amz-tagging:dv-state=temp header when using the *[Direct DataFile Upload/Replace API](#page-611-0)*, as noted in that section.

# **Finalizing S3 Configuration**

In case you would like to configure Dataverse to use a custom S3 service instead of Amazon S3 services, please add the options for the custom URL and region as documented below. Please read above if your desired combination has been tested already and what other options have been set for a successful integration.

Lastly, go ahead and restart your Payara server. With Dataverse deployed and the site online, you should be able to upload datasets and data files and see the corresponding files in your S3 bucket. Within a bucket, the folder structure emulates that found in local file storage.

# **List of S3 Storage Options**

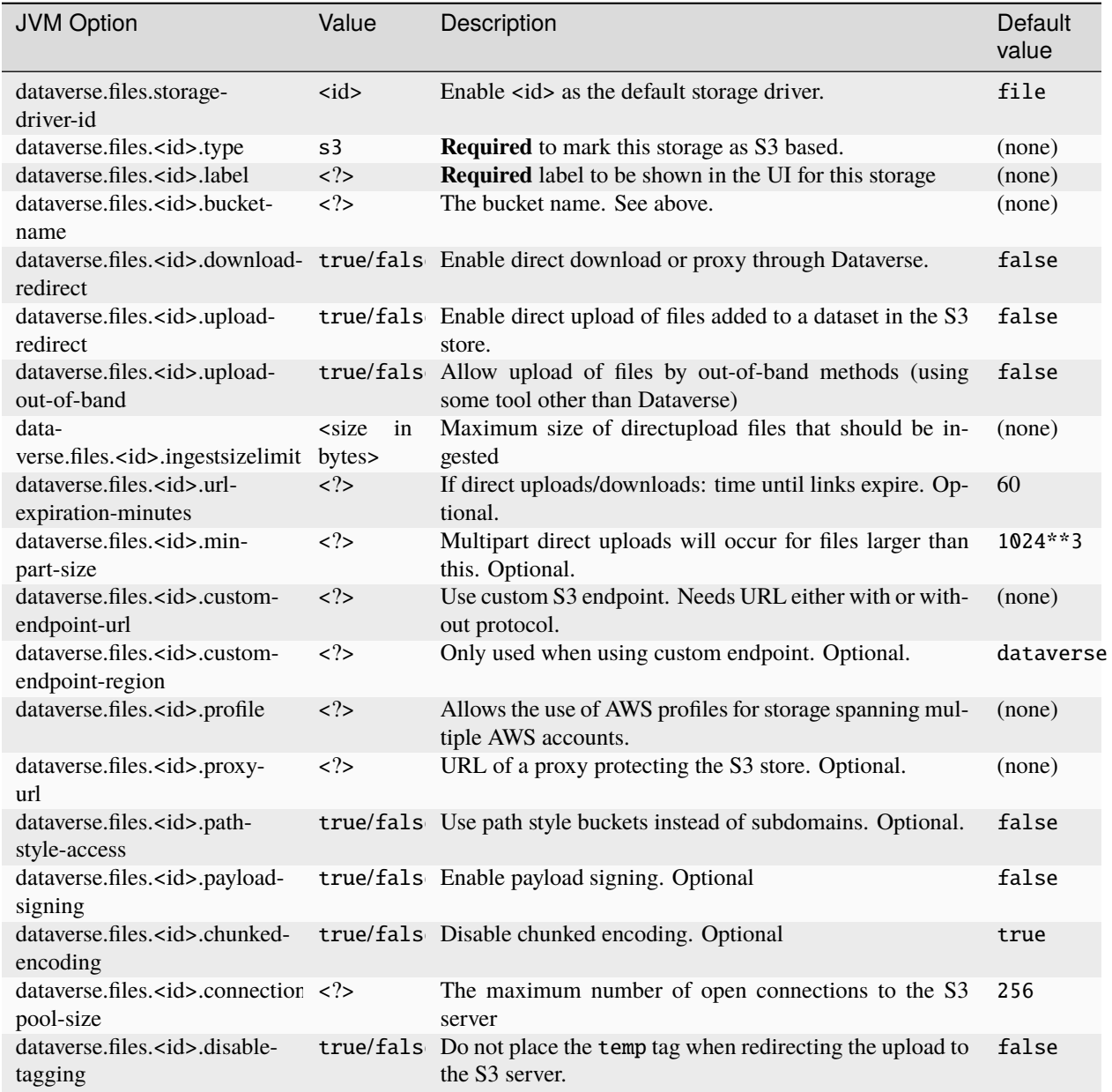

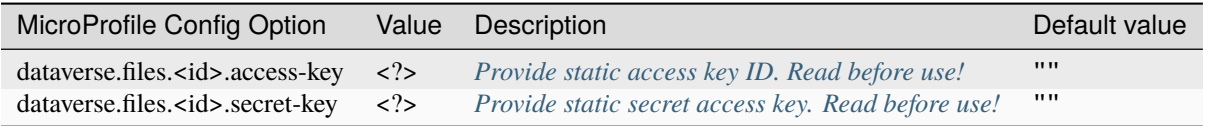

## <span id="page-405-0"></span>**Credentials via MicroProfile Config**

Optionally, you may provide static credentials for each S3 storage using MicroProfile Config options:

- dataverse.files.<id>.access-key for this storage's "access key ID"
- dataverse.files.<id>.secret-key for this storage's "secret access key"

You may provide the values for these via any [supported MicroProfile Config API source.](https://docs.payara.fish/community/docs/Technical%20Documentation/MicroProfile/Config/Overview.html)

**WARNING:** *For security, do not use the sources "environment variable" or "system property" (JVM option) in a production context! Rely on password alias, secrets directory or cloud based sources as described at [Secure Password](#page-381-0) [Storage](#page-381-0) instead!*

#### **NOTE:**

- 1. Providing both AWS CLI profile files (as setup in first step) and static keys, credentials from ~/.aws will win over configured keys when valid!
- 2. A non-empty dataverse.files.<id>.profile will be ignored when no credentials can be found for this profile name. Current codebase does not make use of "named profiles" as seen for AWS CLI besides credentials.

### **Reported Working S3-Compatible Storage**

#### **[Minio v2018-09-12](https://minio.io)**

Set dataverse.files.<id>.path-style-access=true, as Minio works path-based. Works pretty smooth, easy to setup. **Can be used for quick testing, too:** just use the example values above. Uses the public (read: unsecure and possibly slow) <https://play.minio.io:9000> service.

#### **[StorJ Object Store](https://www.storj.io)**

StorJ is a distributed object store that can be configured with an S3 gateway. Per the S3 Storage instructions above, you'll first set up the StorJ S3 store by defining the id, type, and label. After following the general installation, set the following configurations to use a StorJ object store: dataverse.files.<id>. payload-signing=true and dataverse.files.<id>.chunked-encoding=false. For step-by-step instructions see <https://docs.storj.io/dcs/how-tos/dataverse-integration-guide/>

Note that for direct uploads and downloads, Dataverse redirects to the proxy-url but presigns the urls based on the dataverse.files.<id>.custom-endpoint-url. Also, note that if you choose to enable dataverse. files.<id>.download-redirect the S3 URLs expire after 60 minutes by default. You can change that minute value to reflect a timeout value that's more appropriate by using dataverse.files.<id>. url-expiration-minutes.

#### **[Surf Object Store v2019-10-30](https://www.surf.nl/en)**

Set dataverse.files.<id>.payload-signing=true and dataverse.files.<id>. chunked-encoding=false to use Surf Object Store.

Note that the dataverse.files.<id>.proxy-url setting can be used in installations where the object store is proxied, but it should be considered an advanced option that will require significant expertise to properly configure. For direct uploads and downloads, Dataverse redirects to the proxy-url but presigns the urls based on the dataverse.files.<id>.custom-endpoint-url. Additional configuration (appropriate CORS settings, proxy caching/timeout configuration, and proxy settings to pass headers to/from S3 and to avoid adding additional headers) will also be needed to enable use of a proxy with direct upload and download. For Amazon AWS, see comments in the edu.harvard.iq.dataverse.dataaccess.S3AccessIO class about support for AWS's bucket-specific DNS names.

#### **[SeaweedFS](https://github.com/chrislusf/seaweedfs)**

SeaweedFS is a distributed storage system that has S3 compatibility. Set the S3 storage options as explained above. Make sure to set dataverse. files.<id>.path-style-access to true. You will need to create the bucket beforehand. You can do this with the filer API using curl commands. For example, to create an empty bucket called dataverse:

```
curl -X POST "http://localhost:8888/buckets/"
curl -X POST "http://localhost:8888/buckets/dataverse/"
```
You will also need to set an access and secret key. One way to do this is via a [static file.](https://github.com/chrislusf/seaweedfs/wiki/Amazon-S3-API#static-configuration) As an example, your config. json might look like this if you're using a bucket called dataverse:

```
{
  "identities": [
    {
      "name": "anonymous",
      "credentials": [
        {
           "accessKey": "secret",
           "secretKey": "secret"
        }
      ],
      "actions": [
        "Read:dataverse",
        "List:dataverse",
        "Tagging:dataverse",
        "Write:dataverse"
      ]
    }
  ]
}
```
And lastly, to start up the SeaweedFS server and various components you could use a command like this:

weed server -s3 -metricsPort=9327 -dir=/data -s3.config=/config.json

#### **Additional Reported Working S3-Compatible Storage**

If you are successfully using an S3 storage implementation not yet listed above, please feel free to [open an issue at](https://github.com/IQSS/dataverse/issues/new) [Github](https://github.com/IQSS/dataverse/issues/new) and describe your setup. We will be glad to add it.

### **Migrating from Local Storage to S3**

Is currently documented on the *[Deployment](#page-563-0)* page.

# **Trusted Remote Storage**

In addition to having the type "remote" and requiring a label, Trusted Remote Stores are defined in terms of a baseURL - all files managed by this store must be at a path starting with this URL, and a baseStore - a file, s3, or swift store that can be used to store additional ancillary dataset files (e.g. metadata exports, thumbnails, auxiliary files, etc.). These and other available options are described in the table below.

Trusted remote stores can range from being a static trusted website to a sophisticated service managing access requests and logging activity and/or managing access to a secure enclave. See *[Big Data Support](#page-600-0)* for additional information on how to use a trusted remote store. For specific remote stores, consult their documentation when configuring the remote store in your Dataverse installation.

Note that in the current implementation, activites where Dataverse needs access to data bytes, e.g. to create thumbnails or validate hash values at publication will fail if a remote store does not allow Dataverse access. Implementers of such trusted remote stores should consider using Dataverse's settings to disable ingest, validation of files at publication, etc. as needed.

Once you have configured a trusted remote store, you can point your users to the *[Add a Remote File to a Dataset](#page-227-0)* section of the API Guide.

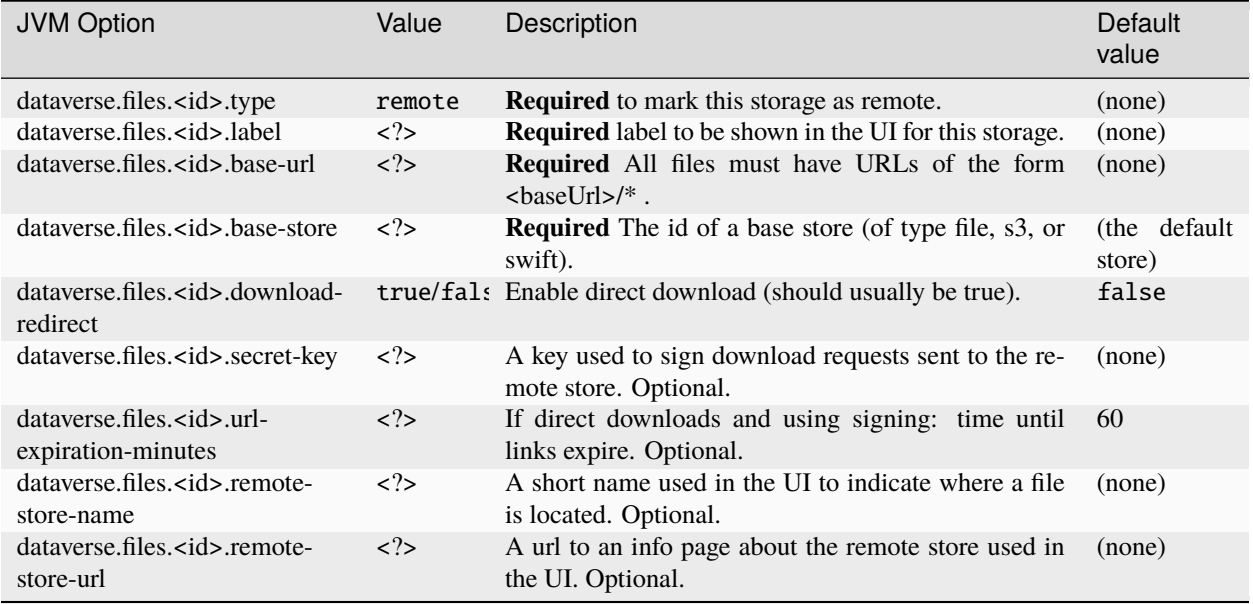

# **Globus Storage**

Globus stores allow Dataverse to manage files stored in Globus endpoints or to reference files in remote Globus endpoints, with users leveraging Globus to transfer files to/from Dataverse (rather than using HTTP/HTTPS). See *[Big Data](#page-600-0) [Support](#page-600-0)* for additional information on how to use a globus store. Consult the [Globus documentation](https://docs.globus.org/) for information about using Globus and configuring Globus endpoints.

In addition to having the type "globus" and requiring a label, Globus Stores share many options with Trusted Remote Stores and options to specify and access a Globus endpoint(s). As with Remote Stores, Globus Stores also use a baseStore - a file, s3, or swift store that can be used to store additional ancillary dataset files (e.g. metadata exports, thumbnails, auxiliary files, etc.). These and other available options are described in the table below.

There are two types of Globus stores:

• managed - where Dataverse manages the Globus endpoint, deciding where transferred files are stored and managing access control for users transferring files to/from Dataverse

• remote - where Dataverse references files that remain on trusted remote Globus endpoints

A managed Globus store connects to standard/file-based Globus endpoint. It is also possible to configure an S3 store as a managed store, if the managed endpoint uses an underlying S3 store via the Globus S3 Connector. With the former, Dataverse has no direct access to the file contents and functionality related to ingest, fixity hash validation, etc. are not available. With the latter, Dataverse can access files internally via S3 and the functionality supported is similar to that when using S3 direct upload.

Once you have configured a globus store, or configured an S3 store for Globus access, it is recommended that you install the [dataverse-globus app](https://github.com/scholarsportal/dataverse-globus) to allow transfers in/out of Dataverse to be initated via the Dataverse user interface. Alternately, you can point your users to the *[Globus Transfer API](#page-618-0)* for information about API support.

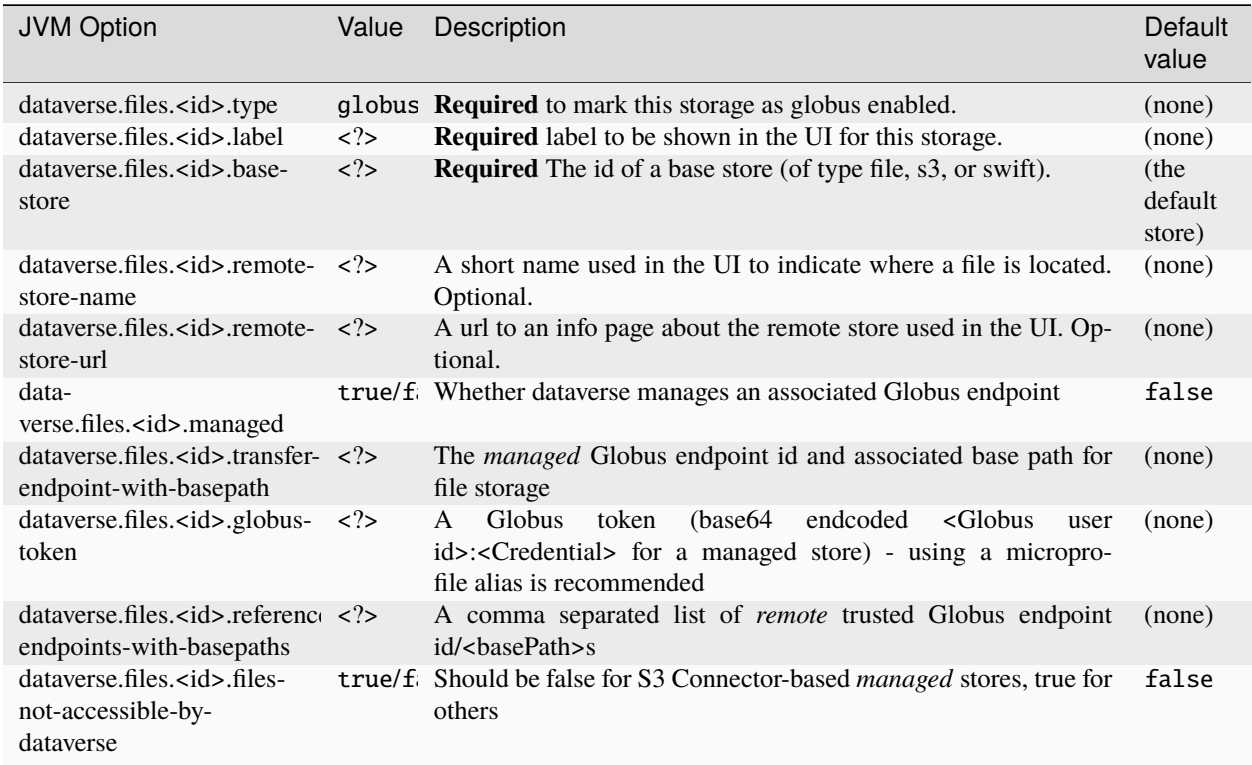

# <span id="page-408-0"></span>**Temporary Upload File Storage**

When uploading files via the API or Web UI, you need to be aware that multiple steps are involved to enable features like ingest processing, transfer to a permanent storage, checking for duplicates, unzipping etc.

All of these processes are triggered after finishing transfers over the wire and moving the data into a temporary (configurable) location on disk at *[\\${dataverse.files.directory}](#page-427-0)*/temp.

Before being moved there,

- JSF Web UI uploads are stored at *[\\${dataverse.files.uploads}](#page-428-0)*, defaulting to /usr/local/payara6/glassfish/ domains/domain1/uploads folder in a standard installation. This place is configurable and might be set to a separate disk volume where stale uploads are purged periodically.
- API uploads are stored at the system's temporary files location indicated by the Java system property java.io. tmpdir, defaulting to /tmp on Linux. If this location is backed by a [tmpfs](https://www.kernel.org/doc/html/latest/filesystems/tmpfs.html) on your machine, large file uploads via API will cause RAM and/or swap usage bursts. You might want to point this to a different location, restrict maximum size of it, and monitor for stale uploads.

# **4.5.10 Rate Limiting**

Rate limiting has been added to prevent users from over taxing the system either deliberately or by runaway automated processes. Rate limiting can be configured on a tier level with tier 0 being reserved for guest users and tiers 1-any for authenticated users. Superuser accounts are exempt from rate limiting. Rate limits can be imposed on command APIs by configuring the tier, the command, and the hourly limit in the database. Two database settings configure the rate limiting. Note: If either of these settings exist in the database rate limiting will be enabled (note that a Payara restart is required for the setting to take effect). If neither setting exists rate limiting is disabled.

• :RateLimitingDefaultCapacityTiers is the number of calls allowed per hour if the specific command is not configured. The values represent the number of calls per hour per user for tiers 0,1,. . . A value of -1 can be used to signify no rate limit. Tiers not specified in this setting will default to *-1* (No Limit). I.e., -d "10000" is equivalent to  $- d$  "10000, $-1, -1, \ldots$ "

curl http://localhost:8080/api/admin/settings/:RateLimitingDefaultCapacityTiers -X PUT -  $\rightarrow$ d '10000,20000'

• :RateLimitingCapacityByTierAndAction is a JSON object specifying the rate by tier and a list of actions (commands). This allows for more control over the rate limit of individual API command calls. In the following example, calls made by a guest user (tier 0) for API GetLatestPublishedDatasetVersionCommand is further limited to only 10 calls per hour, while an authenticated user (tier 1) will be able to make 30 calls per hour to the same API.

rate-limit-actions.json Example JSON for RateLimitingCapacityByTierAndAction

```
curl http://localhost:8080/api/admin/settings/:RateLimitingCapacityByTierAndAction -X␣
˓→PUT -d '[{"tier": 0, "limitPerHour": 10, "actions": [
˓→"GetLatestPublishedDatasetVersionCommand", "GetPrivateUrlCommand", "GetDatasetCommand",
˓→ "GetLatestAccessibleDatasetVersionCommand"]}, {"tier": 0, "limitPerHour": 1, "actions
˓→": ["CreateGuestbookResponseCommand", "UpdateDatasetVersionCommand",
˓→"DestroyDatasetCommand", "DeleteDataFileCommand", "FinalizeDatasetPublicationCommand",
˓→"PublishDatasetCommand"]}, {"tier": 1, "limitPerHour": 30, "actions": [
˓→"CreateGuestbookResponseCommand", "GetLatestPublishedDatasetVersionCommand",
˓→"GetPrivateUrlCommand", "GetDatasetCommand", "GetLatestAccessibleDatasetVersionCommand
˓→", "UpdateDatasetVersionCommand", "DestroyDatasetCommand", "DeleteDataFileCommand",
˓→"FinalizeDatasetPublicationCommand", "PublishDatasetCommand"]}]'
```
# **4.5.11 Branding Your Installation**

A Dataverse installation can be branded in a number of ways.

A simple option for branding your installation is to adjust the theme of a Dataverse collection. You can change colors, add a logo, add a tagline, or add a website link to the Dataverse collection header section of the page. These options are outlined under *[Theme](#page-25-0)* in the *[Dataverse Collection Management](#page-21-0)* section of the User Guide.

More advanced customization is described below and covers the following areas.

- Custom installation name/brand
- Custom header
- Navbar settings
- Custom welcome/homepage
- Custom footer
- Footer settings

• CSS stylesheet

Downloadable sample HTML and CSS files are provided below which you can edit as you see fit. It's up to you to create a directory in which to store these files, such as /var/www/dataverse in the examples below.

Additional samples from community member Sherry Lake are available at [https://github.com/shlake/](https://github.com/shlake/LibraDataHomepage) [LibraDataHomepage.](https://github.com/shlake/LibraDataHomepage)

### <span id="page-410-0"></span>**Parts of a Dataverse Installation Webpage**

Before reading about the available customization options, you might want to familiarize yourself with the parts of a Dataverse installation webpage.

The image below indicates that the page layout consists of three main blocks: a header block, a content block, and a footer block:

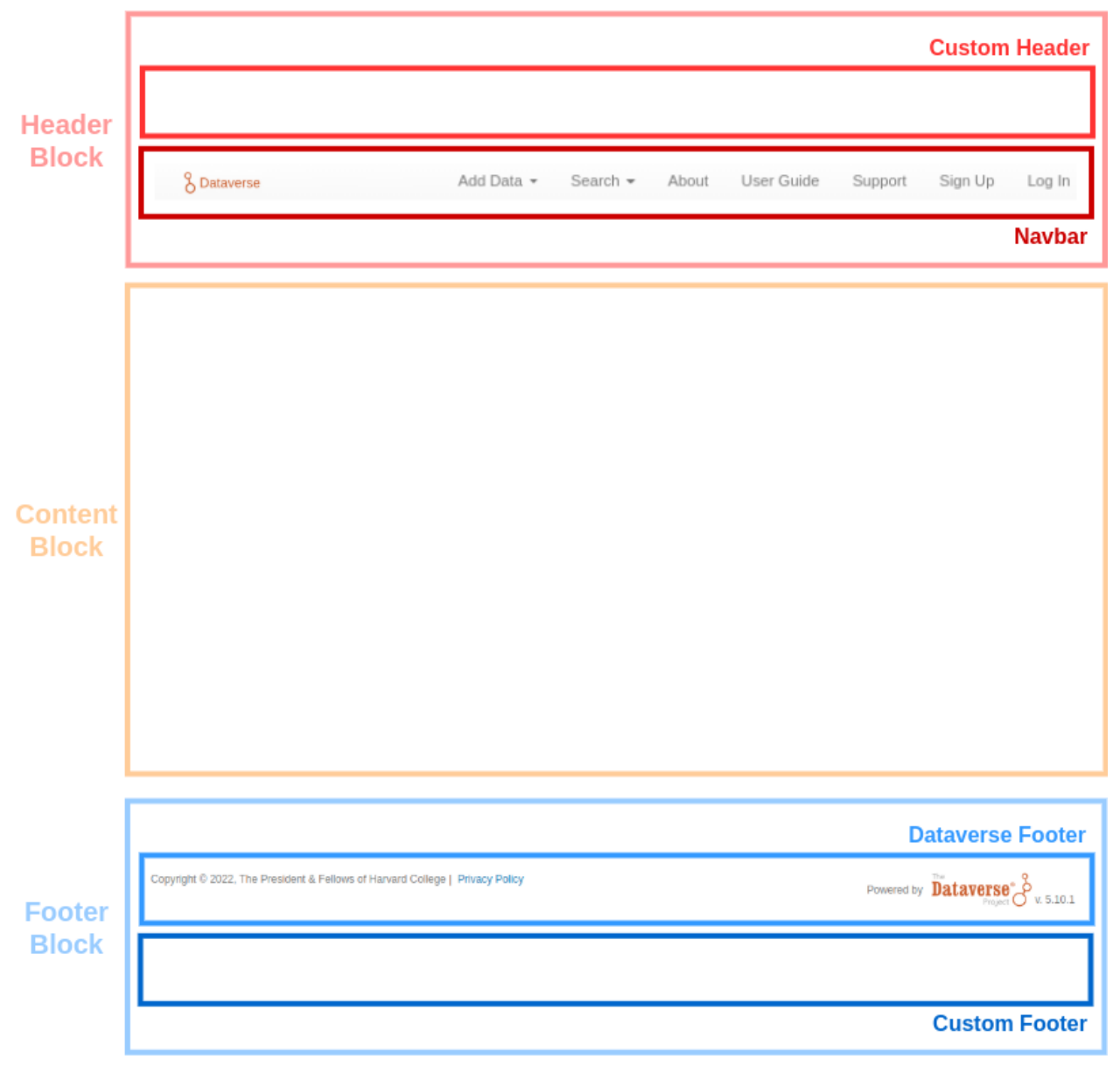

## **Installation Name/Brand Name**

It's common for a Dataverse installation to have some sort of installation name or brand name like "HeiDATA", "Libra Data", or "MELDATA".

The installation name appears in various places such as notifications, support links, and metadata exports.

Out of the box, the installation name comes from the name of root Dataverse collection ("Root" by default). You can simply change the name of this collection to set the installation name you want.

Alternatively, you can have independent names for the root Dataverse collection and the installation name by having the installation name come from the *[:InstallationName](#page-467-0)* setting.

Note that you can use *[dataverse.mail.system-email](#page-438-0)* to control the name that appears in the "from" address of email messages sent by a Dataverse installation. This overrides the name of the root Dataverse collection and *[:InstallationName](#page-467-0)*.

If you have an image for your installation name, you can use it as the "Custom Navbar Logo", described below.

## **Header Block**

Within the header block, you have a navbar (which will always be displayed) and you may insert a custom header that will be displayed above the navbar.

### **Navbar**

The navbar is the component displayed by default on the header block and will be present on every Dataverse webpage.

The navbar encompasses several configurable settings (described below) that manage user interaction with a Dataverse installation.

### **Custom Navbar Logo**

The Dataverse Software allows you to replace the default Dataverse Project icon and name branding in the navbar with your own custom logo. Note that this logo is separate from the logo used in the theme of the root Dataverse collection (see *[Theme](#page-25-0)*).

The custom logo image file is expected to be small enough to fit comfortably in the navbar, no more than 50 pixels in height and 160 pixels in width. Create a navbar directory in your Payara logos directory and place your custom logo there. By default, your logo image file will be located at /usr/local/payara6/glassfish/domains/domain1/ docroot/logos/navbar/logo.png.

Given this location for the custom logo image file, run this curl command to add it to your settings:

```
curl -X PUT -d '/logos/navbar/logo.png' http://localhost:8080/api/admin/settings/
:LogoCustomizationFile
```
To revert to the default configuration and have the Dataverse Project icon be displayed, run the following command:

curl -X DELETE http://localhost:8080/api/admin/settings/:LogoCustomizationFile

# **About URL**

Refer to *[:NavbarAboutUrl](#page-451-0)* for setting a fully-qualified URL which will be used for the "About" link in the navbar.

### **User Guide URL**

Refer to *[:NavbarGuidesUrl](#page-451-1)*, *[:GuidesBaseUrl](#page-451-2)*, and *[:GuidesVersion](#page-452-1)* for setting a fully-qualified URL which will be used for the "User Guide" link in the navbar.

## **Support URL**

Refer to *[:NavbarSupportUrl](#page-452-2)* for setting to a fully-qualified URL which will be used for the "Support" link in the navbar.

## **Sign Up**

Refer to *[:SignUpUrl](#page-455-0)* and *[:AllowSignUp](#page-456-0)* for setting a relative path URL to which users will be sent for sign up and for controlling the ability for creating local user accounts.

## **Custom Header**

As a starting point you can download custom-header.html and place it at /var/www/dataverse/branding/ custom-header.html.

Given this location for the custom header HTML file, run this curl command to add it to your settings:

curl -X PUT -d '/var/www/dataverse/branding/custom-header.html' http://localhost:8080/ api/admin/settings/:HeaderCustomizationFile

If you have enabled a custom header or navbar logo, you might prefer to disable the theme of the root dataverse. You can do so by setting :DisableRootDataverseTheme to true like this:

curl -X PUT -d 'true' http://localhost:8080/api/admin/settings/:DisableRootDataverseTheme

Please note: Disabling the display of the root Dataverse collection theme also disables your ability to edit it. Remember that Dataverse collection owners can set their Dataverse collections to "inherit theme" from the root. Those Dataverse collections will continue to inherit the root Dataverse collection theme (even though it no longer displays on the root). If you would like to edit the root Dataverse collection theme in the future, you will have to re-enable it first.

# **Content Block**

As shown in the image under *[Parts of a Dataverse Installation Webpage](#page-410-0)*, the content block is the area below the header and above the footer.

By default, when you view the homepage of a Dataverse installation, the content block shows the root Dataverse collection. This page contains the data available in the Dataverse installation (e.g. dataverses and datasets) and the functionalities that allow the user to interact with the platform (e.g. search, create/edit data and metadata, etc.).

Rather than showing the root Dataverse collection on the homepage, the content block can show a custom homepage instead. Read on for details.

# **Custom Homepage**

When you configure a custom homepage, it **replaces** the root Dataverse collection in the content block, serving as a welcome page. This allows for complete control over the look and feel of the content block for your installation's homepage.

As a starting point, download custom-homepage.html and place it at /var/www/dataverse/branding/ custom-homepage.html.

Given this location for the custom homepage HTML file, run this curl command to add it to your settings:

curl -X PUT -d '/var/www/dataverse/branding/custom-homepage.html' http://localhost:8080/ api/admin/settings/:HomePageCustomizationFile

Note that the custom-homepage.html file provided has multiple elements that assume your root Dataverse collection still has an alias of "root". While you were branding your root Dataverse collection, you may have changed the alias to "harvard" or "librascholar" or whatever and you should adjust the custom homepage code as needed.

Note: If you prefer to start with less of a blank slate, you can review the custom homepage used by the Harvard Dataverse Repository, which includes branding messaging, action buttons, search input, subject links, and recent dataset links. This page was built to utilize the *[Metrics API](#page-303-0)* to deliver dynamic content to the page via Javascript. The files can be found at <https://github.com/IQSS/dataverse.harvard.edu>

If you decide you'd like to remove this setting, use the following curl command:

curl -X DELETE http://localhost:8080/api/admin/settings/:HomePageCustomizationFile

## **Footer Block**

Within the footer block you have the default footer section (which will always be displayed) and you can insert a custom footer that will be displayed below the default footer.

### **Default Footer**

The default footer is the component displayed by default on the footer block and will be present on every Dataverse webpage. Its configuration options are described below.

# **Footer Copyright**

Refer to *[:FooterCopyright](#page-445-0)* to add customized text to the Copyright section of the default Dataverse footer

### **Custom Footer**

As mentioned above, the custom footer appears below the default footer.

As a starting point, download custom-footer.html and place it at /var/www/dataverse/branding/ custom-footer.html.

Given this location for the custom footer HTML file, run this curl command to add it to your settings:

curl -X PUT -d '/var/www/dataverse/branding/custom-footer.html' http://localhost:8080/ api/admin/settings/:FooterCustomizationFile

## **Custom Stylesheet**

You can style your custom homepage, footer, and header content with a custom CSS file. With advanced CSS knowhow, you can achieve custom branding and page layouts by utilizing position, padding or margin properties.

As a starting point, download custom-stylesheet.css and place it at /var/www/dataverse/branding/ custom-stylesheet.css.

Given this location for the custom CSS file, run this curl command to add it to your settings:

curl -X PUT -d '/var/www/dataverse/branding/custom-stylesheet.css' http://localhost:8080/ api/admin/settings/:StyleCustomizationFile

# <span id="page-414-0"></span>**4.5.12 Internationalization**

The Dataverse Software is being translated into multiple languages by the Dataverse Project Community! Please see below for how to help with this effort!

## **Adding Multiple Languages to the Dropdown in the Header**

The presence of the *[:Languages](#page-463-0)* database setting adds a dropdown in the header for multiple languages. For example to add English and French to the dropdown:

curl http://localhost:8080/api/admin/settings/:Languages -X PUT -d '[{"locale":"en", "title":"English"},{"locale":"fr","title":"Français"}]'

When a user selects one of the available choices, the Dataverse user interfaces will be translated into that language (assuming you also configure the "lang" directory and populate it with translations as described below).

### **Allowing the Language Used for Dataset Metadata to be Specified**

Since dataset metadata can only be entered in one language, and administrators may wish to limit which languages metadata can be entered in, Dataverse also offers a separate setting defining allowed metadata languages. The presence of the *[:MetadataLanguages](#page-464-0)* database setting identifies the available options (which can be different from those in the :Languages setting above, with fewer or more options).

Dataverse collection admins can select from these options to indicate which language should be used for new Datasets created with that specific collection. If they do not, users will be asked when creating a dataset to select the language they want to use when entering metadata. Similarly, when this setting is defined, Datasets created/imported/migrated are required to specify a metadataLanguage compatible with the collection's requirement.

When creating or editing a dataset, users will be asked to enter the metadata in that language. The metadata language selected will also be shown when dataset metadata is viewed and will be included in metadata exports (as appropriate for each format) for published datasets:

```
curl http://localhost:8080/api/admin/settings/:MetadataLanguages -X PUT -d
'[{"locale":"en","title":"English"},{"locale":"fr","title":"Français"}]'
```
Note that metadata selected from Controlled Vocabularies will also display in the metadata language of the dataset, but only if translations have been configured, i.e. you configure the "lang" directory and populate it with translations as described below). In metadata export files, controlled vocabulary values will be included in the Dataverse installations default language and in the metadata language of the dataset (if specified).

# **Configuring the "lang" Directory**

Translations for the Dataverse Software are stored in "properties" files in a directory on disk (e.g. /home/dataverse/ langBundles) that you specify with the *[dataverse.lang.directory](#page-436-0)* dataverse.lang.directory JVM option, like this:

./asadmin create-jvm-options '-Ddataverse.lang.directory=/home/dataverse/langBundles'

Go ahead and create the directory you specified.

mkdir /home/dataverse/langBundles

### **Creating a languages.zip File**

The Dataverse Software provides and API endpoint for adding languages using a zip file.

First, clone the "dataverse-language-packs" git repo.

git clone https://github.com/GlobalDataverseCommunityConsortium/dataverse-language-packs. git

Take a look at <https://github.com/GlobalDataverseCommunityConsortium/dataverse-language-packs/branches> to see if the version of the Dataverse Software you're running has translations.

Change to the directory for the git repo you just cloned.

cd dataverse-language-packs

Switch (git checkout) to the branch based on the Dataverse Software version you are running. The branch "dataverse-v4.13" is used in the example below.

export BRANCH\_NAME=dataverse-v4.13

git checkout \$BRANCH\_NAME

Create a "languages" directory in "/tmp".

mkdir /tmp/languages

Copy the properties files into the "languages" directory

cp -R en\_US/\*.properties /tmp/languages

cp -R fr\_CA/\*.properties /tmp/languages

Create the zip file

cd /tmp/languages

zip languages.zip \*.properties

#### **Load the languages.zip file into your Dataverse Installation**

Now that you have a "languages.zip" file, you can load it into your Dataverse installation with the command below.

curl http://localhost:8080/api/admin/datasetfield/loadpropertyfiles -X POST --upload-file /tmp/languages/languages.zip -H "Content-Type: application/zip"

Click on the languages using the drop down in the header to try them out.

### **How to Help Translate the Dataverse Software Into Your Language**

Please join the [dataverse-internationalization-wg](https://groups.google.com/forum/#!forum/dataverse-internationalization-wg) mailing list and contribute to [https://github.com/](https://github.com/GlobalDataverseCommunityConsortium/dataverse-language-packs) [GlobalDataverseCommunityConsortium/dataverse-language-packs](https://github.com/GlobalDataverseCommunityConsortium/dataverse-language-packs) to help translate the Dataverse Software into various languages!

Some external tools are also ready to be translated, especially if they are using the {localeCode} reserved word in their tool manifest. For details, see the *[Building External Tools](#page-325-0)* section of the API Guide.

#### **Tools for Translators**

The list below depicts a set of tools that can be used to ease the amount of work necessary for translating the Dataverse software by facilitating this collaborative effort and enabling the reuse of previous work:

- [Weblate for the Dataverse Software,](https://weblate.dataverse.org/) made available in the scope of the [SSHOC](https://sshopencloud.eu/) project.
- [easyTranslationHelper,](https://github.com/universidadeaveiro/easyTranslationHelper) a tool developed by [University of Aveiro.](https://www.ua.pt/)
- [Dataverse General User Interface Translation Guide for Weblate,](https://doi.org/10.5281/zenodo.4807371) a guide produced as part of the [SSHOC Data](https://www.sshopencloud.eu/news/workshop-notes-sshoc-dataverse-translation-follow-event/)[verse Translation](https://www.sshopencloud.eu/news/workshop-notes-sshoc-dataverse-translation-follow-event/) event.

# **4.5.13 Web Analytics Code**

Your analytics code can be added to your Dataverse installation in a similar fashion to how you brand it, by adding a custom HTML file containing the analytics code snippet and adding the file location to your settings.

Popular analytics providers Google Analytics [\(https://www.google.com/analytics/\)](https://www.google.com/analytics/) and Matomo (formerly "Piwik"; [https://matomo.org/\)](https://matomo.org/) have been set up to work with the Dataverse Software. Use the documentation they provide to add the analytics code to your custom HTML file. This allows for more control of your analytics, making it easier to customize what you prefer to track.

Create your own analytics-code.html file using the analytics code snippet provided by Google or Matomo and place it somewhere on the server, outside the application deployment directory; for example: /var/www/dataverse/ branding/analytics-code.html. Here is an *example* of what your HTML file will look like:

```
<!-- Global Site Tag (gtag.js) - Google Analytics -->
<script async="async" src="https://www.googletagmanager.com/gtag/js?id=YOUR-ACCOUNT-CODE
˓→"></script>
<script>
   //<![CDATA[
    window.dataLayer = window.dataLayer || [];
    function gtag(){dataLayer.push(arguments);}
    gtag('js', new Date());
   gtag('config', 'YOUR-ACCOUNT-CODE');
    //11>
</script>
```
**IMPORTANT:** Note the "async" attribute in the first script line above. In the documentation provided by Google, its value is left blank (as in <script async src="...">). It must be set as in the example above (<script  $async='async' src='...")$ , otherwise it may cause problems with some browsers.

Once you have created the analytics file, run this curl command to add it to your settings (using the same file location as in the example above):

curl -X PUT -d '/var/www/dataverse/branding/analytics-code.html' http://localhost:8080/ api/admin/settings/:WebAnalyticsCode

# **Tracking Button Clicks**

The basic analytics configuration above tracks page navigation. However, it does not capture potentially interesting events, such as those from users clicking buttons on pages, that do not result in a new page opening. In a Dataverse installation, these events include file downloads, requesting access to restricted data, exporting metadata, social media sharing, requesting citation text, launching external tools, contacting authors, and launching computations.

Both Google and Matomo provide the optional capability to track such events and the Dataverse Software has added CSS style classes (btn-compute, btn-contact, btn-download, btn-explore, btn-export, btn-preview, btn-request, btnshare, and downloadCitation) to it's HTML to facilitate it.

For Google Analytics, the example script at analytics-code.html will track both page hits and events within your Dataverse installation. You would use this file in the same way as the shorter example above, putting it somewhere outside your deployment directory, replacing YOUR ACCOUNT CODE with your actual code and setting :WebAnalyticsCode to reference it.

Once this script is running, you can look in the Google Analytics console (Realtime/Events or Behavior/Events) and view events by type and/or the Dataset or File the event involves.

# **4.5.14 Configuring Licenses**

On a new Dataverse installation, users may select from the following licenses or terms:

- CC0 1.0 (default)
- CC BY 4.0
- Custom Dataset Terms

(Note that existing Dataverse installations which are upgraded from 5.9 or previous will only offer CC0 1.0, added automatically during the upgrade to version 5.10.)

If the Dataverse Installation supports multiple languages, the license name/description translations should be added to the License properties files. (See *[Internationalization](#page-414-0)* for more on properties files and internationalization in general.) To create the key, the license name has to be converted to lowercase, replace space with underscore.

Example:

```
license.cc0_1.0.description=Creative Commons CC0 1.0 Universal Public Domain Dedication.
license.cc0_1.0.name=CC0 1.0
```
You have a lot of control over which licenses and terms are available. You can remove licenses and add new ones. You can decide which license is the default. You can remove "Custom Dataset Terms" as a option. You can remove all licenses and make "Custom Dataset Terms" the only option.

Before making changes, you are encouraged to read the *[Terms](#page-52-0)* section of the User Guide about why CC0 is the default and what the "Custom Dataset Terms" option allows.

# **Setting the Default License**

The default license can be set with a curl command as explained in the API Guide under *[Manage Available Standard](#page-299-0) [License Terms](#page-299-0)*.

Note that "Custom Dataset Terms" is not a license and cannot be set to be the default.

# **Adding Licenses**

Licenses are added with curl using JSON file as explained in the API Guide under *[Manage Available Standard License](#page-299-0) [Terms](#page-299-0)*.

### **Adding Creative Common Licenses**

JSON files for [Creative Commons licenses](https://creativecommons.org/about/cclicenses/) are provided below. Note that a new installation of Dataverse already includes CC0 and CC BY.

- licenseCC0-1.0.json
- licenseCC-BY-4.0.json
- licenseCC-BY-SA-4.0.json
- licenseCC-BY-NC-4.0.json
- licenseCC-BY-NC-SA-4.0.json
- licenseCC-BY-ND-4.0.json
- licenseCC-BY-NC-ND-4.0.json

# **Adding Custom Licenses**

If you are interested in adding a custom license, you will need to create your own JSON file as explained in see *[Stan](#page-498-0)[dardizing Custom Licenses](#page-498-0)*.

### **Removing Licenses**

Licenses can be removed with a curl command as explained in the API Guide under *[Manage Available Standard License](#page-299-0) [Terms](#page-299-0)*.

### **Disabling Custom Dataset Terms**

See *[:AllowCustomTermsOfUse](#page-469-0)* for how to disable the "Custom Dataset Terms" option.

# **4.5.15 Sorting licenses**

The default order of licenses in the dropdown in the user interface is as follows:

- The default license is shown first
- Followed by the remaining installed licenses in the order of installation
- The custom license is at the end

Only the order of the installed licenses can be changed with the API calls. The default license always remains first and the custom license last.

The order of licenses can be changed by setting the sortOrder property of a license. For the purpose of making sorting easier and to allow grouping of the licenses, sortOrder property does not have to be unique. Licenses with the same sortOrder are sorted by their ID, i.e., first by the sortOrder, then by the ID. Nevertheless, you can set a unique sortOrder for every license in order to sort them fully manually.

The sortOrder is an whole number and is used to sort licenses in ascending fashion.

Changing the sorting order of a license specified by the license \$ID is done by superusers using the following API call:

```
export SORT_ORDER=100
curl -X PUT -H 'Content-Type: application/json' -H X-Dataverse-key:$API_TOKEN $SERVER_
˓→URL/api/licenses/$ID/:sortOrder/$SORT_ORDER
```
# <span id="page-419-0"></span>**4.5.16 BagIt File Handler**

BagIt file handler detects and transforms zip files with a BagIt package format into Dataverse DataFiles. The system validates the checksums of the files in the package payload as described in the first manifest file with a hash algorithm that we support. Take a look at [BagChecksumType class](https://github.com/IQSS/dataverse/tree/develop/src/main/java/edu/harvard/iq/dataverse/util/bagit/BagChecksumType.java) for the list of the currently supported hash algorithms.

The checksum validation uses a thread pool to improve performance. This thread pool can be adjusted to your Dataverse installation requirements.

BagIt file handler configuration settings:

- *[:BagItHandlerEnabled](#page-465-0)*
- *[:BagValidatorJobPoolSize](#page-465-1)*
- *[:BagValidatorMaxErrors](#page-465-2)*
- *[:BagValidatorJobWaitInterval](#page-465-3)*

# **4.5.17 BagIt Export**

Your Dataverse installation may be configured to submit a copy of published Datasets, packaged as [Research Data](https://www.rd-alliance.org/system/files/Research%20Data%20Repository%20Interoperability%20WG%20-%20Final%20Recommendations_reviewed_0.pdf) [Alliance conformant](https://www.rd-alliance.org/system/files/Research%20Data%20Repository%20Interoperability%20WG%20-%20Final%20Recommendations_reviewed_0.pdf) zipped [BagIt](https://tools.ietf.org/html/draft-kunze-bagit-17) archival Bags (sometimes called BagPacks) to one of several supported storage services. Supported services include [Chronopolis](https://libraries.ucsd.edu/chronopolis/) via [DuraCloud,](https://duraspace.org/duracloud/) Google's Cloud, and any service that can provide an S3 interface or handle files transferred to a folder on the local filesystem.

These archival Bags include all of the files and metadata in a given dataset version and are sufficient to recreate the dataset, e.g. in a new Dataverse instance, or potentially in another RDA-conformant repository. The [DVUploader](https://github.com/GlobalDataverseCommunityConsortium/dataverse-uploader) includes functionality to recreate a Dataset from an archival Bag produced by Dataverse. (Note that this functionality is distinct from the *[BagIt File Handler](#page-419-0)* upload files to an existing Dataset via the Dataverse user interface.)

The Dataverse Software offers an internal archive workflow which may be configured as a PostPublication workflow via an admin API call to manually submit previously published Datasets and prior versions to a configured archive such as Chronopolis. The workflow creates a [JSON-LD](http://www.openarchives.org/ore/0.9/jsonld) serialized [OAI-ORE](https://www.openarchives.org/ore/) map file, which is also available as a metadata export format in the Dataverse Software web interface.

At present, archiving classes include the DuraCloudSubmitToArchiveCommand, LocalSubmitToArchiveCommand, GoogleCloudSubmitToArchive, and S3SubmitToArchiveCommand , which all extend the AbstractSubmit-ToArchiveCommand and use the configurable mechanisms discussed below. (A DRSSubmitToArchiveCommand, which works with Harvard's DRS also exists and, while specific to DRS, is a useful example of how Archivers can support single-version-only semantics and support archiving only from specified collections (with collection specific parameters)).

All current options support the *[Get the Archival Status of a Dataset By Version](#page-238-0)* calls and the same status is available in the dataset page version table (for contributors/those who could view the unpublished dataset, with more detail available to superusers).

## **Duracloud Configuration**

The current Chronopolis implementation generates the archival Bag and submits it to the archive's DuraCloud interface. The step to make a 'snapshot' of the space containing the archival Bag (and verify it's successful submission) are actions a curator must take in the DuraCloud interface.

The minimal configuration to support archiver integration involves adding a minimum of two Dataverse Software settings. Individual archivers may require additional settings and/or Payara jvm options and micro-profile settings. The example instructions here are specific to the DuraCloud Archiver:

:ArchiverClassName - the fully qualified class to be used for archiving. For example:

curl http://localhost:8080/api/admin/settings/:ArchiverClassName -X PUT -d "edu.harvard. iq.dataverse.engine.command.impl.DuraCloudSubmitToArchiveCommand"

:ArchiverSettings - the archiver class can access required settings including existing Dataverse installation settings and dynamically defined ones specific to the class. This setting is a comma-separated list of those settings. For example:

curl http://localhost:8080/api/admin/settings/:ArchiverSettings -X PUT -d ":DuraCloudHost, :DuraCloudPort, :DuraCloudContext, :BagGeneratorThreads"

The DuraCloud archiver defines three custom settings, one of which is required (the others have defaults):

:DuraCloudHost - the URL for your organization's Duracloud site. For example:

curl http://localhost:8080/api/admin/settings/:DuraCloudHost -X PUT -d "qdr.duracloud. org"

:DuraCloudPort and :DuraCloudContext are also defined if you are not using the defaults ("443" and "duracloud" respectively). (Note: these settings are only in effect if they are listed in the :ArchiverSettings. Otherwise, they will not be passed to the DuraCloud Archiver class.)

It also can use one setting that is common to all Archivers: :BagGeneratorThreads

curl http://localhost:8080/api/admin/settings/:BagGeneratorThreads -X PUT -d '8'

By default, the Bag generator zips two datafiles at a time when creating the archival Bag. This setting can be used to lower that to 1, i.e. to decrease system load, or to increase it, e.g. to 4 or 8, to speed processing of many small files.

Archivers may require JVM options as well. For the Chronopolis archiver, the username and password associated with your organization's Chronopolis/DuraCloud account should be configured in Payara:

```
./asadmin create-jvm-options '-Dduracloud.username=YOUR_USERNAME_HERE'
```
./asadmin create-jvm-options '-Dduracloud.password=YOUR\_PASSWORD\_HERE'

# **Local Path Configuration**

ArchiverClassName - the fully qualified class to be used for archiving. For example:

curl -X PUT -d "edu.harvard.iq.dataverse.engine.command.impl.LocalSubmitToArchiveCommand" http://localhost:8080/api/admin/settings/:ArchiverClassName

:BagItLocalPath - the path to where you want to store the archival Bags. For example:

curl -X PUT -d /home/path/to/storage http://localhost:8080/api/admin/settings/ :BagItLocalPath

:ArchiverSettings - the archiver class can access required settings including existing Dataverse installation settings and dynamically defined ones specific to the class. This setting is a comma-separated list of those settings. For example:

curl http://localhost:8080/api/admin/settings/:ArchiverSettings -X PUT -d ":BagItLocalPath, :BagGeneratorThreads"

:BagItLocalPath is the file path that you've set in :ArchiverSettings. See the DuraCloud Configuration section for a description of :BagGeneratorThreads.

# <span id="page-421-0"></span>**Google Cloud Configuration**

The Google Cloud Archiver can send Dataverse Archival Bags to a bucket in Google's cloud, including those in the 'Coldline' storage class (cheaper, with slower access)

curl http://localhost:8080/api/admin/settings/:ArchiverClassName -X PUT -d "edu.harvard. iq.dataverse.engine.command.impl.GoogleCloudSubmitToArchiveCommand"

curl http://localhost:8080/api/admin/settings/:ArchiverSettings -X PUT -d ":GoogleCloudBucket, :GoogleCloudProject, :BagGeneratorThreads"

The Google Cloud Archiver defines two custom settings, both are required. It can also use the :BagGeneratorThreads setting as described in the DuraCloud Configuration section above. The credentials for your account, in the form of a json key file, must also be obtained and stored locally (see below):

In order to use the Google Cloud Archiver, you must have a Google account. You will need to create a project and bucket within that account and provide those values in the settings:

:GoogleCloudBucket - the name of the bucket to use. For example:

curl http://localhost:8080/api/admin/settings/:GoogleCloudBucket -X PUT -d "qdr-archive"

:GoogleCloudProject - the name of the project managing the bucket. For example:

curl http://localhost:8080/api/admin/settings/:GoogleCloudProject -X PUT -d "qdr-project"

The Google Cloud Archiver also requires a key file that must be renamed to 'googlecloudkey.json' and placed in the directory identified by your 'dataverse.files.directory' jvm option. This file can be created in the Google Cloud Console. (One method: Navigate to your Project 'Settings'/'Service Accounts', create an account, give this account the 'Cloud Storage'/'Storage Admin' role, and once it's created, use the 'Actions' menu to 'Create Key', selecting the 'JSON' format option. Use this as the 'googlecloudkey.json' file.)

For example:

cp <your key file> /usr/local/payara6/glassfish/domains/domain1/files/googlecloudkey.json

# **S3 Configuration**

The S3 Archiver can send Dataverse Archival Bag to a bucket at any S3 endpoint. The configuration for the S3 Archiver is independent of any S3 store that may be configured in Dataverse and may, for example, leverage colder (cheaper, slower access) storage.

curl http://localhost:8080/api/admin/settings/:ArchiverClassName -X PUT -d "edu.harvard. iq.dataverse.engine.command.impl.S3SubmitToArchiveCommand"

```
curl http://localhost:8080/api/admin/settings/:ArchiverSettings -X PUT -d
":S3ArchiverConfig, :BagGeneratorThreads"
```
The S3 Archiver defines one custom setting, a required :S3ArchiverConfig. It can also use the :BagGeneratorThreads setting as described in the DuraCloud Configuration section above.

The credentials for your S3 account, can be stored in a profile in a standard credentials file (e.g.  $\sim$ /.aws/credentials) referenced via "profile" key in the :S3ArchiverConfig setting (will default to the default entry), or can via MicroProfile settings as described for S3 stores (dataverse.s3archiver.access-key and dataverse.s3archiver.secret-key)

The :S3ArchiverConfig setting is a JSON object that must include an "s3\_bucket\_name" and may include additional S3-related parameters as described for S3 Stores, including "profile", "connection-pool-size","custom-endpoint-url", "custom-endpoint-region", "path-style-access", "payload-signing", and "chunked-encoding".

:S3ArchiverConfig - minimally includes the name of the bucket to use. For example:

```
curl http://localhost:8080/api/admin/settings/:S3ArchiverConfig -X PUT -d
'{"s3_bucket_name":"archival-bucket"}'
```
:S3ArchiverConfig - example to also set the name of an S3 profile to use. For example:

```
curl http://localhost:8080/api/admin/settings/:S3ArchiverConfig -X PUT -d
'{"s3_bucket_name":"archival-bucket", "profile":"archiver"}'
```
# **BagIt Export API Calls**

Once this configuration is complete, you, as a user with the *PublishDataset* permission, should be able to use the admin API call to manually submit a Dataset Version for processing:

curl -X POST -H "X-Dataverse-key: <key>" http://localhost:8080/api/admin/ submitDatasetVersionToArchive/{id}/{version}

where:

{id} is the DatasetId (the database id of the dataset) and

{version} is the friendly version number, e.g. "1.2".

or in place of the DatasetID, you can use the string :persistentId as the {id} and add the DOI/PID as a query parameter like this: ?persistentId="<DOI>". Here is how the full command would look:

```
curl -X POST -H "X-Dataverse-key: <key>" http://localhost:8080/api/admin/
submitDatasetVersionToArchive/:persistentId/{version}?persistentId="<DOI>"
```
The submitDatasetVersionToArchive API (and the workflow discussed below) attempt to archive the dataset version via an archive specific method. For Chronopolis, a DuraCloud space named for the dataset (its DOI with ":" and "." replaced with "-", e.g. doi-10-5072-fk2-tgbhlb) is created and two files are uploaded to it: a version-specific datacite.xml metadata file and a BagIt bag containing the data and an OAI-ORE map file. (The datacite.xml file, stored outside the Bag as well as inside, is intended to aid in discovery while the ORE map file is "complete", containing all user-entered metadata and is intended as an archival record.)

In the Chronopolis case, since the transfer from the DuraCloud front-end to archival storage in Chronopolis can take significant time, it is currently up to the admin/curator to submit a 'snap-shot' of the space within DuraCloud and to monitor its successful transfer. Once transfer is complete the space should be deleted, at which point the Dataverse Software API call can be used to submit a Bag for other versions of the same dataset. (The space is reused, so that archival copies of different dataset versions correspond to different snapshots of the same DuraCloud space.).

A batch version of this admin API call is also available:

curl -X POST -H "X-Dataverse-key: <key>" 'http://localhost:8080/api/admin/ archiveAllUnarchivedDatasetVersions?listonly=true&limit=10&latestonly=true'

The archiveAllUnarchivedDatasetVersions call takes 3 optional configuration parameters.

- listonly=true will cause the API to list dataset versions that would be archived but will not take any action.
- limit=<n> will limit the number of dataset versions archived in one API call to  $\leq$  <n>.
- latestonly=true will limit archiving to only the latest published versions of datasets instead of archiving all unarchived versions.

Note that because archiving is done asynchronously, the calls above will return OK even if the user does not have the *PublishDataset* permission on the dataset(s) involved. Failures are indicated in the log and the archivalStatus calls in the native API can be used to check the status as well.

## **PostPublication Workflow**

To automate the submission of archival copies to an archive as part of publication, one can setup a Dataverse Software Workflow using the "archiver" workflow step - see the *[Workflows](#page-627-0)* guide.

The archiver step uses the configuration information discussed above including the :ArchiverClassName setting. The workflow step definition should include the set of properties defined in :ArchiverSettings in the workflow definition.

To active this workflow, one must first install a workflow using the archiver step. A simple workflow that invokes the archiver step configured to submit to DuraCloud as its only action is included in the Dataverse Software at /scripts/api/data/workflows/internal-archiver-workflow.json.

Using the Workflow Native API (see the *[Native API](#page-180-0)* guide) this workflow can be installed using:

curl -X POST -H 'Content-type: application/json' --upload-file internal-archiver-workflow. json http://localhost:8080/api/admin/workflows

The workflow id returned in this call (or available by doing a GET of /api/admin/workflows ) can then be submitted as the default PostPublication workflow:

curl -X PUT -d {id} http://localhost:8080/api/admin/workflows/default/PostPublishDataset

Once these steps are taken, new publication requests will automatically trigger submission of an archival copy to the specified archiver, Chronopolis' DuraCloud component in this example. For Chronopolis, as when using the API, it is currently the admin's responsibility to snap-shot the DuraCloud space and monitor the result. Failure of the workflow, (e.g. if DuraCloud is unavailable, the configuration is wrong, or the space for this dataset already exists due to a prior publication action or use of the API), will create a failure message but will not affect publication itself.

# **Configuring bag-info.txt**

Out of the box, placeholder values like below will be placed in bag-info.txt:

```
Source-Organization: Dataverse Installation (<Site Url>)
Organization-Address: <Full address>
Organization-Email: <Email address>
```
To customize these values for your institution, use the following JVM options:

- *[dataverse.bagit.sourceorg.name](#page-442-0)*
- *[dataverse.bagit.sourceorg.address](#page-442-1)*
- *[dataverse.bagit.sourceorg.email](#page-442-2)*

# **4.5.18 Going Live: Launching Your Production Deployment**

This guide has attempted to take you from kicking the tires on the Dataverse Software to finalizing your installation before letting real users in. In theory, all this work could be done on a single server but better would be to have separate staging and production environments so that you can deploy upgrades to staging before deploying to production. This "Going Live" section is about launching your **production** environment.

Before going live with your Dataverse installation, you must take the steps above under "Securing Your Installation" and you should at least review the various configuration options listed below. An attempt has been made to put the more commonly-configured options earlier in the list.

Out of the box, the Dataverse Software attempts to block search engines from crawling your Dataverse installation so that test datasets do not appear in search results until you're ready.

# **Letting Search Engines Crawl Your Installation**

# **Ensure robots.txt Is Not Blocking Search Engines**

For a public production Dataverse installation, it is probably desired that search agents be able to index published pages (AKA - pages that are visible to an unauthenticated user). Polite crawlers usually respect the [Robots Exclusion](https://en.wikipedia.org/wiki/Robots_exclusion_standard) [Standard;](https://en.wikipedia.org/wiki/Robots_exclusion_standard) we have provided an example of a production robots.txt here).

We **strongly recommend** using the crawler rules in the sample robots.txt linked above. Note that they make the Dataverse collection and dataset pages accessible to the search engine bots; but discourage them from actually crawling the site, by following any search links - facets and such - on the Dataverse collection pages. Such crawling is very inefficient in terms of system resources, and often results in confusing search results for the end users of the search engines (for example, when partial search results are indexed as individual pages).

The recommended solution instead is to directly point the bots to the dataset and Dataverse collection pages that need to be indexed, by advertising them via an explicit sitemap (please see the next section for details on how to generate the sitemap).

You can of course modify your own robots.txt to suit your specific needs as necessary. If you don't want your datasets to be indexed at all, you can tell the bots to stay away from your site completely. But, as noted above, keep in mind that only the good, "polite" bots honor these rules! You are not really blocking anyone from accessing your site by adding a "Disallow" rule in robots.txt - it is a suggestion only. A rogue bot can and will violate it. If you are having trouble with the site being overloaded with what looks like heavy automated crawling, you may have to resort to blocking this traffic by other means - for example, via rewrite rules in Apache, or even by a Firewall.

(See the sample robots.txt file linked above for some comments on how to set up different "Allow" and "Disallow" rules for different crawler bots)

You have a couple of options for putting an updated robots.txt file into production. If you are fronting Payara with Apache as recommended above, you can place robots.txt in the root of the directory specified in your VirtualHost and to your Apache config a ProxyPassMatch line like the one below to prevent Payara from serving the version of robots.txt that is embedded in the Dataverse Software war file:

# don't let Payara serve its version of robots.txt ProxyPassMatch ^/robots.txt\$ !

For more of an explanation of ProxyPassMatch see the *[Shibboleth](#page-474-0)* section.

If you are not fronting Payara with Apache you'll need to prevent Payara from serving the robots.txt file embedded in the war file by overwriting robots.txt after the war file has been deployed. The downside of this technique is that you will have to remember to overwrite robots.txt in the "exploded" war file each time you deploy the war file, which probably means each time you upgrade to a new version of the Dataverse Software. Furthermore, since the version of the Dataverse Software is always incrementing and the version can be part of the file path, you will need to be conscious of where on disk you need to replace the file. For example, for Dataverse Software 4.6.1 the path to robots.txt may be / usr/local/payara6/glassfish/domains/domain1/applications/dataverse-4.6.1/robots.txt with the version number 4.6.1 as part of the path.

# **Creating a Sitemap and Submitting it to Search Engines**

Search engines have an easier time indexing content when you provide them a sitemap. The Dataverse Software sitemap includes URLs to all published Dataverse collections and all published datasets that are not harvested or deaccessioned.

Create or update your sitemap by adding the following curl command to cron to run nightly or as you see fit:

curl -X POST http://localhost:8080/api/admin/sitemap

This will create or update a file in the following location unless you have customized your installation directory for Payara:

/usr/local/payara6/glassfish/domains/domain1/docroot/sitemap/sitemap.xml

On Dataverse installation with many datasets, the creation or updating of the sitemap can take a while. You can check Payara's server.log file for "BEGIN updateSiteMap" and "END updateSiteMap" lines to know when the process started and stopped and any errors in between.

<https://demo.dataverse.org/sitemap.xml> is the sitemap URL for the Dataverse Project Demo site and yours should be similar.

Once the sitemap has been generated and placed in the domain docroot directory, it will become available to the outside callers at <YOUR\_SITE\_URL>/sitemap/sitemap.xml; it will also be accessible at <YOUR\_SITE\_URL>/sitemap.xml (via a *pretty-faces* rewrite rule). Some search engines will be able to find it at this default location. Some, **including Google**, need to be **specifically instructed** to retrieve it.

One way to submit your sitemap URL to Google is by using their "Search Console" [\(https://search.google.com/](https://search.google.com/search-console) [search-console\)](https://search.google.com/search-console). In order to use the console, you will need to authenticate yourself as the owner of your Dataverse site. Various authentication methods are provided; but if you are already using Google Analytics, the easiest way is to use that account. Make sure you are logged in on Google with the account that has the edit permission on your Google Analytics property; go to the search console and enter the root URL of your Dataverse installation, then choose Google Analytics as the authentication method. Once logged in, click on "Sitemaps" in the menu on the left. (todo: add a screenshot?) Consult [Google's "submit a sitemap" instructions](https://support.google.com/webmasters/answer/183668) for more information; and/or similar instructions for other search engines.

### **Putting Your Dataverse Installation on the Map at dataverse.org**

Congratulations! You've gone live! It's time to announce your new data repository to the world! You are also welcome to contact [support@dataverse.org](mailto:support@dataverse.org) to have the Dataverse Project Team add your installation to the map at [http://dataverse.](http://dataverse.org) [org](http://dataverse.org) . Thank you for installing the Dataverse Software!

#### **Administration of Your Dataverse Installation**

Now that you're live you'll want to review the *[Admin Guide](#page-74-0)* for more information about the ongoing administration of a Dataverse installation.

### **Setting Up Integrations**

Before going live, you might want to consider setting up integrations to make it easier for your users to deposit or explore data. See the *[Integrations](#page-108-0)* section of the Admin Guide for details.

# **4.5.19 JVM Options**

JVM stands for Java Virtual Machine and as a Java application, Payara can read JVM options when it is started. A number of JVM options are configured by the installer below is a complete list of the Dataverse Software-specific JVM options. You can inspect the configured options by running:

./asadmin list-jvm-options | egrep 'dataverse|doi'

When changing values these values with asadmin, you'll need to delete the old value before adding a new one, like this:

./asadmin delete-jvm-options "-Ddataverse.fqdn=old.example.com"

./asadmin create-jvm-options "-Ddataverse.fqdn=dataverse.example.com"

It's also possible to change these values by stopping Payara, editing payara6/glassfish/domains/domain1/ config/domain.xml, and restarting Payara.

In addition, JVM options enabled for "MicroProfile Config" (see docs of any option), can be used with any [supported](https://docs.payara.fish/community/docs/Technical%20Documentation/MicroProfile/Config/Overview.html) [MicroProfile Config API source](https://docs.payara.fish/community/docs/Technical%20Documentation/MicroProfile/Config/Overview.html) to provide their values. The most notable source are environment variables; many examples are given in detail documentation of enabled options.

#### <span id="page-426-0"></span>**dataverse.fqdn**

If the Dataverse installation has multiple DNS names, this option specifies the one to be used as the "official" hostname. For example, you may want to have dataverse.example.edu, and not the less appealing server-123.example. edu to appear exclusively in all the registered global identifiers, etc.

- Email confirmation links
- Password reset links
- Generating a Private URL
- PID minting
- Exporting to Schema.org format (and showing JSON-LD in HTML's <meta/> tag)
- Exporting to DDI format
- Which Dataverse installation an "external tool" should return to

• URLs embedded in SWORD API responses

```
\bullet . . .
```
Usually it will follow the pattern https://<full-qualified-domain-name>/<some-place-to-go-to>. *Only* the FQDN part of your Dataverse installation URL can be determined by setting dataverse. fqdn.

### **Notes:**

- The URL will default to using https:// and no additional port information. If that does not suit your setup, you can define an additional option, dataverse.siteUrl, *[explained below](#page-427-1)*, which always takes precedence.
- Can also be set via *MicroProfile Config API* sources, e.g. the environment variable DATAVERSE\_FQDN. Defaults to localhost when used with mp.config.profile=ct

### <span id="page-427-1"></span>**dataverse.siteUrl**

dataverse.siteUrl is used to configure the URL for your Dataverse installation that you plan to advertise to your users. As explained in the *[installation](#page-366-0)* docs, this setting is critical for the correct operation of your installation. For example, your site URL could be <https://dataverse.example.edu> . That is, even though the server might also be available at uglier URLs such as [https://server-123.example.edu,](https://server-123.example.edu) the site URL is the "official" URL.

That said, some environments may require using a different URL pattern to access your installation. You might need to use HTTP without "S", a non-standard port and so on. This is especially useful in development or testing environments.

You can provide any custom tailored site URL via dataverse. siteUrl, which always takes precedence. Example: dataverse.siteUrl=http://localhost:8080

If you wish to change your site URL by changing the domain configuration, you should edit your domain.xml directly to avoid problems with colons in commands. Find a line similar to <jvm-options>-Ddataverse.siteUrl=https:/ /dataverse.example.edu</jvm-options> and change it. You can specify the protocol, host, and port number and should not include a trailing slash.

#### **Notes:**

- This setting may be used in combination with variable replacement, referencing *[dataverse.fqdn](#page-426-0)* with ./asadmin create-jvm-options "\-Ddataverse.siteUrl=http\://\\${dataverse.fqdn}\:8080"
- Remember to restart Payara after editing domain.xml.
- Can also be set via *MicroProfile Config API* sources, e.g. the environment variable DATAVERSE\_SITEURL. Defaults to http://\${dataverse.fqdn}:8080 when used with mp.config.profile=ct
- We are absolutely aware that it's confusing to have both dataverse. fqdn and dataverse. siteUrl. [https:](https://github.com/IQSS/dataverse/issues/6636) [//github.com/IQSS/dataverse/issues/6636](https://github.com/IQSS/dataverse/issues/6636) is about resolving this confusion.

### <span id="page-427-0"></span>**dataverse.files.directory**

Providing an explicit location here makes it easier to reuse some mounted filesystem and we recommend doing so to avoid filled up disks, aid in performance, etc. This directory is used for a number of purposes:

- 1. <dataverse.files.directory>/temp after uploading, data is temporarily stored here for ingest and/or before shipping to the final storage destination.
- 2. <dataverse.files.directory>/sword a place to store uploads via the *[SWORD API](#page-314-0)* before transfer to final storage location and/or ingest.
- 3. <dataverse.files.directory>/googlecloudkey.json used with *[Google Cloud Configuration](#page-421-0)* for BagIt exports. This location is deprecated and might be refactored into a distinct setting in the future.

4. The experimental DCM feature for *[Big Data Support](#page-600-0)* is able to trigger imports for externally uploaded files in a directory tree at <dataverse.files.directory>/<PID Authority>/<PID Identifier> under certain conditions. This directory may also be used by file stores for *[permanent file storage](#page-398-0)*, but this is controlled by other, store-specific settings.

Notes:

- Please provide an absolute path to a directory backed by some mounted file system.
- Can also be set via *MicroProfile Config API* sources, e.g. the environment variable DATAVERSE\_FILES\_DIRECTORY.
- Defaults to /tmp/dataverse in a *[default installation](#page-363-0)*.
- Defaults to \${STORAGE\_DIR} using our *[Dataverse container](#page-673-0)* (resolving to /dv).
- During startup, this directory will be checked for existence and write access. It will be created for you if missing. If it cannot be created or does not have proper write access, application deployment will fail.

### <span id="page-428-0"></span>**dataverse.files.uploads**

Configure a folder to store the incoming file stream during uploads (before transfering to \${dataverse.files. directory}/temp). Providing an explicit location here makes it easier to reuse some mounted filesystem. Please also see *[Temporary Upload File Storage](#page-408-0)* for more details.

Notes:

- Please provide an absolute path to a directory backed by some mounted file system.
- Defaults to \${com.sun.aas.instanceRoot}/uploads in a *[default installation](#page-363-0)* (resolving to /usr/local/ payara6/glassfish/domains/domain1/uploads).
- Defaults to \${STORAGE\_DIR}/uploads using our *[Dataverse container](#page-673-0)* (resolving to /dv/uploads).
- Can also be set via *MicroProfile Config API* sources, e.g. the environment variable DATAVERSE\_FILES\_UPLOADS.
- During startup, this directory will be checked for existence and write access. It will be created for you if missing. If it cannot be created or does not have proper write access, application deployment will fail.

#### **dataverse.files.docroot**

Configure a folder to store and retrieve additional materials like user uploaded collection logos, generated sitemaps, and so on. Providing an explicit location here makes it easier to reuse some mounted filesystem. See also logo customization above.

Notes:

- Defaults to \${com.sun.aas.instanceRoot}/docroot in a *[default installation](#page-363-0)* (resolves to /usr/local/ payara6/glassfish/domains/domain1/docroot).
- Defaults to \${STORAGE\_DIR}/docroot using our *[Dataverse container](#page-673-0)* (resolving to /dv/docroot).
- Can also be set via *MicroProfile Config API* sources, e.g. the environment variable DATAVERSE\_FILES\_DOCROOT.
- During startup, this directory will be checked for existence and write access. It will be created for you if missing. If it cannot be created or does not have proper write access, application deployment will fail.

#### **dataverse.auth.password-reset-timeout-in-minutes**

Users have 60 minutes to change their passwords by default. You can adjust this value here.

#### **dataverse.db.name**

The PostgreSQL database name to use for the Dataverse installation. Defaults to dataverse (but the installer sets it to dvndb). Can also be set via *MicroProfile Config API* sources, e.g. the environment variable DATAVERSE\_DB\_NAME. See also *[Database Persistence](#page-395-0)*.

#### **dataverse.db.user**

The PostgreSQL user name to connect with. Defaults to dataverse (but the installer sets it to dvnapp). Can also be set via *MicroProfile Config API* sources, e.g. the environment variable DATAVERSE\_DB\_USER.

#### **dataverse.db.password**

The PostgreSQL users password to connect with.

See *[Secure Password Storage](#page-381-0)* to learn about options to securely store this password.

Can also be set via *MicroProfile Config API* sources, e.g. the environment variable DATAVERSE\_DB\_PASSWORD (although you shouldn't use environment variables for passwords).

#### **dataverse.db.host**

The PostgreSQL server to connect to.

Defaults to localhost.

Can also be set via *MicroProfile Config API* sources, e.g. the environment variable DATAVERSE\_DB\_HOST.

#### **dataverse.db.port**

The PostgreSQL server port to connect to.

Defaults to 5432, the default PostgreSQL port.

Can also be set via *MicroProfile Config API* sources, e.g. the environment variable DATAVERSE\_DB\_PORT.

# **dataverse.solr.host**

The hostname of a Solr server to connect to. Remember to restart / redeploy Dataverse after changing the setting (as with *[:SolrHostColonPort](#page-454-0)*).

Defaults to localhost.

Can also be set via *MicroProfile Config API* sources, e.g. the environment variable DATAVERSE\_SOLR\_HOST. Defaults to solr, when used with mp.config.profile=ct (*[see below](#page-443-0)*).

### **dataverse.solr.port**

The Solr server port to connect to. Remember to restart / redeploy Dataverse after changing the setting (as with *[:Sol](#page-454-0)[rHostColonPort](#page-454-0)*).

Defaults to 8983, the default Solr port.

Can also be set via *MicroProfile Config API* sources, e.g. the environment variable DATAVERSE\_SOLR\_PORT.

#### **dataverse.solr.core**

The name of the Solr core to use for this Dataverse installation. Might be used to switch to a different core quickly. Remember to restart / redeploy Dataverse after changing the setting (as with *[:SolrHostColonPort](#page-454-0)*).

Defaults to collection1.

Can also be set via *MicroProfile Config API* sources, e.g. the environment variable DATAVERSE\_SOLR\_CORE.

#### **dataverse.solr.protocol**

The Solr server URL protocol for the connection. Remember to restart / redeploy Dataverse after changing the setting (as with *[:SolrHostColonPort](#page-454-0)*).

Defaults to http, but might be set to https for extra secure Solr installations.

Can also be set via *MicroProfile Config API* sources, e.g. the environment variable DATAVERSE\_SOLR\_PROTOCOL.

#### **dataverse.solr.path**

The path part of the Solr endpoint URL (e.g. /solr/collection1 of http://localhost:8389/solr/ collection1). Might be used to target a Solr API at non-default places. Remember to restart / redeploy Dataverse after changing the setting (as with *[:SolrHostColonPort](#page-454-0)*).

Defaults to /solr/\${dataverse.solr.core}, interpolating the core name when used. Make sure to include the variable when using it to configure your core name!

Can also be set via *MicroProfile Config API* sources, e.g. the environment variable DATAVERSE\_SOLR\_PATH.

#### **dataverse.solr.concurrency.max-async-indexes**

Maximum number of simultaneously running asynchronous dataset index operations.

Defaults to 4.

Can also be set via *MicroProfile Config API* sources, e.g. the environment variable DATAVERSE\_SOLR\_CONCURRENCY\_MAX\_ASYNC\_INDEXES.

#### **dataverse.rserve.host**

Host name for Rserve, used for tasks that require use of R (to ingest RData files and to save tabular data as RData frames).

Defaults to localhost.

Can also be set via *MicroProfile Config API* sources, e.g. the environment variable DATAVERSE\_RSERVE\_HOST.

#### **dataverse.rserve.port**

Port number for Rserve, used for tasks that require use of R (to ingest RData files and to save tabular data as RData frames).

Defaults to 6311 when not configured or no valid integer.

Can also be set via *MicroProfile Config API* sources, e.g. the environment variable DATAVERSE\_RSERVE\_PORT.

#### **dataverse.rserve.user**

Username for Rserve, used for tasks that require use of R (to ingest RData files and to save tabular data as RData frames).

Defaults to rserve.

Can also be set via *MicroProfile Config API* sources, e.g. the environment variable DATAVERSE\_RSERVE\_USER.

#### **dataverse.rserve.password**

Password for Rserve, used for tasks that require use of R (to ingest RData files and to save tabular data as RData frames).

Defaults to rserve.

Can also be set via *MicroProfile Config API* sources, e.g. the environment variable DATAVERSE\_RSERVE\_PASSWORD.

#### **dataverse.rserve.tempdir**

Temporary directory used by Rserve (defaults to /tmp/Rserv). Note that this location is local to the host on which Rserv is running (specified in dataverse.rserve.host above). When talking to Rserve, Dataverse needs to know this location in order to generate absolute path names of the files on the other end.

Defaults to /tmp/Rserv.

Can also be set via *MicroProfile Config API* sources, e.g. the environment variable DATAVERSE\_RSERVE\_TEMPDIR.
### **dataverse.dropbox.key**

Dropbox provides a Chooser app, which is a Javascript component that allows you to upload files to your Dataverse installation from Dropbox. It is an optional configuration setting, which requires you to pass it an app key and configure the :UploadMethods database setting. For more information on setting up your Chooser app, visit [https://www.](https://www.dropbox.com/developers/chooser) [dropbox.com/developers/chooser.](https://www.dropbox.com/developers/chooser)

./asadmin create-jvm-options "-Ddataverse.dropbox.key={{YOUR\_APP\_KEY}}"

### **dataverse.path.imagemagick.convert**

For overriding the default path to the convert binary from ImageMagick (/usr/bin/convert).

### **dataverse.dataAccess.thumbnail.image.limit**

For limiting the size (in bytes) of thumbnail images generated from files. The default is 3000000 bytes (3 MB).

### **dataverse.dataAccess.thumbnail.pdf.limit**

For limiting the size (in bytes) of thumbnail images generated from files. The default is 1000000 bytes (1 MB).

### <span id="page-432-0"></span>**Legacy Single PID Provider: dataverse.pid.datacite.mds-api-url**

Configure the base URL of the [DataCite MDS API,](https://support.datacite.org/reference/overview) used to mint and manage DOIs. Valid values are ["https://mds.](https://mds.datacite.org) [datacite.org"](https://mds.datacite.org) and ["https://mds.test.datacite.org"](https://mds.test.datacite.org) (see also note below).

Out of the box, the installer configures your installation to use a DataCite REST Test API base URL (see DataCite's [testing guide\)](https://support.datacite.org/docs/testing-guide). You can delete it like this:

./asadmin delete-jvm-options '-Ddataverse.pid.datacite.mds-api-url=https\://mds.test. datacite.org'

Then, to switch to the production DataCite base URL (see the [DataCite MDS API Guide\)](https://support.datacite.org/docs/mds-api-guide), you can issue the following command:

./asadmin create-jvm-options '-Ddataverse.pid.datacite.mds-api-url=https\://mds.datacite. org'

Without setting an option, always defaults to testing API endpoint.

**Notes:**

- See also these related database settings below: *[Legacy Single PID Provider: :DoiProvider](#page-445-0)*, *[Legacy Single PID](#page-446-0) [Provider: :Protocol](#page-446-0)*, *[Legacy Single PID Provider: :Authority](#page-446-1)*, *[Legacy Single PID Provider: :Shoulder](#page-446-2)*.
- Can also be set via *MicroProfile Config API* sources, e.g. the environment variable DATAVERSE\_PID\_DATACITE\_MDS\_API\_URL.
- This setting was formerly known as doi.baseurlstring and has been renamed. You should delete and re-add it.
- While using DataCite directly is recommended because it is tested by the Dataverse Project Team plus field tested with most installations, it is also possible to use a DataCite Client API as a proxy to DataCite. [Since the](https://intranet.ands.org.au/display/DOC/DOI+Technical+Changes%3A+Transition+to+DataCite+DOI+services) [launch of DataCite Fabrica in 2019, the only example by Australian National Data Services \(ANDS\) has been](https://intranet.ands.org.au/display/DOC/DOI+Technical+Changes%3A+Transition+to+DataCite+DOI+services) [decommissioned.](https://intranet.ands.org.au/display/DOC/DOI+Technical+Changes%3A+Transition+to+DataCite+DOI+services)

### <span id="page-433-0"></span>**Legacy Single PID Provider: dataverse.pid.datacite.rest-api-url**

Configure the base URL endpoint of the [DataCite REST API,](https://support.datacite.org/reference/introduction) used for *[PIDs API](#page-281-0)* information retrieval and *[Make Data](#page-103-0) [Count](#page-103-0)*.

Valid values are ["https://api.datacite.org"](https://api.datacite.org) and ["https://api.test.datacite.org"](https://api.test.datacite.org). When unset, the default is the testing API endpoint.

Out of the box, the installer configures your installation to use a DataCite REST test base URL (see DataCite's [testing](https://support.datacite.org/docs/testing-guide) [guide\)](https://support.datacite.org/docs/testing-guide). You can delete it like this:

./asadmin delete-jvm-options '-Ddataverse.pid.datacite.rest-api-url=https\://api.test. datacite.org'

Then, to switch to the production DataCite base URL (see the [DataCite REST API Guide\)](https://support.datacite.org/docs/api), you can issue the following command:

./asadmin create-jvm-options '-Ddataverse.pid.datacite.rest-api-url=https\://api. datacite.org'

#### **Notes:**

- See also these related database settings below: *[:MDCLogPath](#page-463-0)*, *[:DisplayMDCMetrics](#page-463-1)*.
- Can also be set via *MicroProfile Config API* sources, e.g. the environment variable DATAVERSE\_PID\_DATACITE\_REST\_API\_URL.
- This setting was formerly known as doi.dataciterestapiurlstring or doi.mdcbaseurlstring and has been renamed. You should delete these and re-add it (once) under the new name.

#### <span id="page-433-2"></span>**Legacy Single PID Provider: dataverse.pid.datacite.username**

DataCite uses [HTTP Basic authentication](https://en.wikipedia.org/wiki/Basic_access_authentication) for [Fabrica](https://doi.datacite.org/) and their APIs. You need to provide the same credentials to Dataverse software to mint and manage DOIs for you.

Once you have a username from DataCite, you can enter it like this:

./asadmin create-jvm-options '-Ddataverse.pid.datacite.username=YOUR\_USERNAME\_HERE'

#### **Notes:**

- Used in conjuction with *[Legacy Single PID Provider: dataverse.pid.datacite.mds-api-url](#page-432-0)*, *[Legacy Single PID](#page-433-0) [Provider: dataverse.pid.datacite.rest-api-url](#page-433-0)* and *[Legacy Single PID Provider: dataverse.pid.datacite.password](#page-433-1)*.
- Can also be set via *MicroProfile Config API* sources, e.g. the environment variable DATAVERSE\_PID\_DATACITE\_USERNAME.
- This setting was formerly known as doi.username and has been renamed. You should delete and re-add it.

#### <span id="page-433-1"></span>**Legacy Single PID Provider: dataverse.pid.datacite.password**

Once you have a password from your provider, you should create a password alias called *dataverse.pid.datacite.password* or use another method described at *[Secure Password Storage](#page-381-0)* to safeguard it.

#### **Notes:**

- Used in conjuction with *[Legacy Single PID Provider: dataverse.pid.datacite.mds-api-url](#page-432-0)*, *[Legacy Single PID](#page-433-0) [Provider: dataverse.pid.datacite.rest-api-url](#page-433-0)* and *[Legacy Single PID Provider: dataverse.pid.datacite.username](#page-433-2)*.
- Can also be set via *MicroProfile Config API* sources, e.g. the environment variable DATAVERSE\_PID\_DATACITE\_PASSWORD (although you shouldn't use environment variables for passwords).

• This setting was formerly known as doi.password and has been renamed. You should delete the old JVM option and the wrapped password alias, then recreate as described above.

# <span id="page-434-0"></span>**Legacy Single PID Provider: dataverse.pid.handlenet.key.path**

### Related to *[Handle.Net PID provider usage](#page-392-0)*.

Provide an absolute path to a private key file authenticating requests to your Handle.Net server.

Handle.Net servers use a public key authentication method where the public key is stored in a handle itself and the matching private key is provided from this file. Typically, the absolute path ends like handle/svr\_1/admpriv.bin. See also chapter 1.4 "Authentication" of the [Handle.Net Technical Documentation](http://www.handle.net/tech_manual/HN_Tech_Manual_8.pdf)

Can also be set via *MicroProfile Config API* sources, e.g. the environment variable DATAVERSE\_PID\_HANDLENET\_KEY\_PATH. This setting was formerly known as dataverse.handlenet. admcredfile and has been renamed. You should delete and re-add it.

# **Legacy Single PID Provider: dataverse.pid.handlenet.key.passphrase**

### Related to *[Handle.Net PID provider usage](#page-392-0)*.

Provide a passphrase to decrypt the *[private key file](#page-434-0)*. See *[Secure Password Storage](#page-381-0)* for ways to do this securely.

The key file may (and should) be encrypted with a passphrase (used for encryption with AES-128). See also chapter 1.4 "Authentication" of the [Handle.Net Technical Documentation](http://www.handle.net/tech_manual/HN_Tech_Manual_8.pdf)

Can also be set via *MicroProfile Config API* sources, e.g. the environment variable DATAVERSE\_PID\_HANDLENET\_KEY\_PASSPHRASE (although you shouldn't use environment variables for passwords).

This setting was formerly known as dataverse.handlenet.admprivphrase and has been renamed. You should delete the old JVM option and the wrapped password alias, then recreate as shown for *[Legacy Single PID Provider:](#page-433-1) [dataverse.pid.datacite.password](#page-433-1)* but with this option as alias name.

# **Legacy Single PID Provider: dataverse.pid.handlenet.index**

#### Related to *[Handle.Net PID provider usage](#page-392-0)*.

Configure your *Handle.Net Index* to be used registering new persistent identifiers. Defaults to 300.

Indices are used to separate concerns within the Handle system. To add data to an index, authentication is mandatory. See also chapter 1.4 "Authentication" of the [Handle.Net Technical Documentation](http://www.handle.net/tech_manual/HN_Tech_Manual_8.pdf)

Can also be set via *MicroProfile Config API* sources, e.g. the environment variable DATAVERSE\_PID\_HANDLENET\_INDEX. This setting was formerly known as dataverse.handlenet.index and has been renamed. You should delete and re-add it.

# **Legacy Single PID Provider: dataverse.pid.permalink.base-url**

When using *[PermaLinks](#page-393-0)*, this setting can be used to configure an external resolver. Dataverse will associate a PermaLink PID with the URL: <dataverse.pid.permalink.base-url>/citation?persistentId=perma:<permalink>. The default value is your Dataverse site URL, which will result in PermaLinks correctly resolving to the appropriate dataset page.

To set this option, issue a command such as:

./asadmin create-jvm-options '-Ddataverse.pid.permalink.base-url=https\://localresolver. yourdataverse.org'

See also these related database settings:

- *[Legacy Single PID Provider: :Protocol](#page-446-0)*
- *[Legacy Single PID Provider: :Authority](#page-446-1)*
- *[Legacy Single PID Provider: :Shoulder](#page-446-2)*

Can also be set via *MicroProfile Config API* sources, e.g. the environment variable DATAVERSE\_PID\_PERMALINK\_BASE\_URL. This setting was formerly known as perma.baseurlstring and has been renamed. You should delete and re-add it.

### **Legacy Single PID Provider: dataverse.pid.ezid.api-url**

The EZID DOI provider is likely not an option if you are [not associated with California Digital Library \(CDL\) or](https://www.cdlib.org/cdlinfo/2017/08/04/ezid-doi-service-is-evolving/) [Purdue University.](https://www.cdlib.org/cdlinfo/2017/08/04/ezid-doi-service-is-evolving/)

Defaults to https://ezid.cdlib.org.

Can also be set via *MicroProfile Config API* sources, e.g. the environment variable DATAVERSE\_PID\_EZID\_API\_URL. This setting was formerly known as doi.baseurlstring and has been renamed. You should delete and re-add it.

# **Legacy Single PID Provider: dataverse.pid.ezid.username**

The EZID DOI provider is likely not an option if you are [not associated with California Digital Library \(CDL\) or](https://www.cdlib.org/cdlinfo/2017/08/04/ezid-doi-service-is-evolving/) [Purdue University.](https://www.cdlib.org/cdlinfo/2017/08/04/ezid-doi-service-is-evolving/)

Works the same way as *[Legacy Single PID Provider: dataverse.pid.datacite.username](#page-433-2)*, but for the EZID DOI provider.

Can also be set via *MicroProfile Config API* sources, e.g. the environment variable DATAVERSE\_PID\_EZID\_USERNAME.

This setting was formerly known as doi.username and has been renamed. You should delete and re-add it.

# **Legacy Single PID Provider: dataverse.pid.ezid.password**

The EZID DOI provider is likely not an option if you are [not associated with California Digital Library \(CDL\) or](https://www.cdlib.org/cdlinfo/2017/08/04/ezid-doi-service-is-evolving/) [Purdue University.](https://www.cdlib.org/cdlinfo/2017/08/04/ezid-doi-service-is-evolving/)

Works the same way as *[Legacy Single PID Provider: dataverse.pid.datacite.password](#page-433-1)*, but for the EZID DOI provider.

Can also be set via *MicroProfile Config API* sources, e.g. the environment variable DATAVERSE\_PID\_EZID\_PASSWORD (although you shouldn't use environment variables for passwords).

This setting was formerly known as doi.password and has been renamed. You should delete the old JVM option and the wrapped password alias, then recreate as shown for *[Legacy Single PID Provider: dataverse.pid.datacite.password](#page-433-1)* but with the EZID alias name.

# **dataverse.timerServer**

This JVM option is only relevant if you plan to run multiple Payara servers for redundancy. Only one Payara server can act as the dedicated timer server and for details on promoting or demoting a Payara server to handle this responsibility, see *[Dataverse Installation Application Timers](#page-101-0)*.

# **dataverse.lang.directory**

This JVM option is used to configure the path where all the language specific property files are to be stored. If this option is set then the English property file must be present in the path along with any other language property file. You can download language property files from [https://github.com/GlobalDataverseCommunityConsortium/](https://github.com/GlobalDataverseCommunityConsortium/dataverse-language-packs) [dataverse-language-packs](https://github.com/GlobalDataverseCommunityConsortium/dataverse-language-packs)

./asadmin create-jvm-options '-Ddataverse.lang.directory=PATH\_LOCATION\_HERE'

If this value is not set, by default, a Dataverse installation will read the English language property files from the Java Application.

See also *[Internationalization](#page-414-0)*.

### **dataverse.files.hide-schema-dot-org-download-urls**

Please note that this setting is experimental.

By default, download URLs to files will be included in Schema.org JSON-LD output. To prevent these URLs from being included in the output, set dataverse.files.hide-schema-dot-org-download-urls to true as in the example below.

./asadmin create-jvm-options '-Ddataverse.files.hide-schema-dot-org-download-urls=true'

For more on Schema.org JSON-LD, see the *[Metadata Export](#page-99-0)* section of the Admin Guide.

#### **dataverse.useripaddresssourceheader**

**Make sure** to read the section about the *[Security Implications](#page-379-0)* of using this option earlier in the guide!

If set, specifies an HTTP Header such as X-Forwarded-For to use to retrieve the user's IP address. For example:

./asadmin create-jvm-options '-Ddataverse.useripaddresssourceheader=X-Forwarded-For'

This setting is useful in cases such as running your Dataverse installation behind load balancers where the default option of getting the Remote Address from the servlet isn't correct (e.g. it would be the load balancer IP address). Note that unless your installation always sets the header you configure here, this could be used as a way to spoof the user's address. Allowed values are:

```
"X-Forwarded-For",
"Proxy-Client-IP",
"WL-Proxy-Client-IP",
"HTTP_X_FORWARDED_FOR",
"HTTP_X_FORWARDED",
"HTTP_X_CLUSTER_CLIENT_IP",
"HTTP_CLIENT_IP",
"HTTP_FORWARDED_FOR",
"HTTP_FORWARDED",
"HTTP_VIA",
"REMOTE_ADDR"
```
# **dataverse.personOrOrg.assumeCommaInPersonName**

Please note that this setting is experimental.

The Schema.org metadata and OpenAIRE exports and the Schema.org metadata included in DatasetPages try to infer whether each entry in the various fields (e.g. Author, Contributor) is a Person or Organization. If you are sure that users are following the guidance to add people in the recommended family name, given name order, with a comma, you can set this true to always assume entries without a comma are for Organizations. The default is false.

### **dataverse.personOrOrg.orgPhraseArray**

Please note that this setting is experimental.

The Schema.org metadata and OpenAIRE exports and the Schema.org metadata included in DatasetPages try to infer whether each entry in the various fields (e.g. Author, Contributor) is a Person or Organization. If you have examples where an orgization name is being inferred to belong to a person, you can use this setting to force it to be recognized as an organization. The value is expected to be a JsonArray of strings. Any name that contains one of the strings is assumed to be an organization. For example, "Project" is a word that is not otherwise associated with being an organization.

### **dataverse.api.signature-secret**

Context: Dataverse has the ability to create "Signed URLs" for it's API calls. Using a signed URLs is more secure than providing API tokens, which are long-lived and give the holder all of the permissions of the user. In contrast, signed URLs are time limited and only allow the action of the API call in the URL. See *[Authorization Options](#page-332-0)* and *[Request](#page-300-0) [Signed URL](#page-300-0)* for more details.

The key used to sign a URL is created from the API token of the creating user plus a signature-secret provided by an administrator. **Using a signature-secret is highly recommended.** This setting defaults to an empty string. Using a non-empty signature-secret makes it impossible for someone who knows an API token from forging signed URLs and provides extra security by making the overall signing key longer.

**WARNING**: *Since the signature-secret is sensitive, you should treat it like a password. See [Secure Password Storage](#page-381-0) to learn about ways to safeguard it.*

Can also be set via any [supported MicroProfile Config API source,](https://docs.payara.fish/community/docs/Technical%20Documentation/MicroProfile/Config/Overview.html) e.g. the environment variable DATAVERSE\_API\_SIGNATURE\_SECRET (although you shouldn't use environment variables for passwords) .

#### **dataverse.api.allow-incomplete-metadata**

When enabled, dataset with incomplete metadata can be submitted via API for later corrections. See *[Create a Dataset](#page-199-0) [in a Dataverse Collection](#page-199-0)* for details.

Defaults to false.

Can also be set via any [supported MicroProfile Config API source,](https://docs.payara.fish/community/docs/Technical%20Documentation/MicroProfile/Config/Overview.html) e.g. the environment variable DATAVERSE\_API\_ALLOW\_INCOMPLETE\_METADATA. Will accept [tT][rR][uU][eE]|1|[oO][nN] as "true" expressions.

### **dataverse.signposting.level1-author-limit**

#### See *[Signposting](#page-81-0)* for details.

Can also be set via any [supported MicroProfile Config API source,](https://docs.payara.fish/community/docs/Technical%20Documentation/MicroProfile/Config/Overview.html) e.g. the environment variable DATAVERSE\_SIGNPOSTING\_LEVEL1\_AUTHOR\_LIMIT.

### **dataverse.signposting.level1-item-limit**

See *[Signposting](#page-81-0)* for details.

Can also be set via any [supported MicroProfile Config API source,](https://docs.payara.fish/community/docs/Technical%20Documentation/MicroProfile/Config/Overview.html) e.g. the environment variable DATAVERSE\_SIGNPOSTING\_LEVEL1\_ITEM\_LIMIT.

### <span id="page-438-1"></span>**dataverse.mail.system-email**

This is the email address that "system" emails are sent from such as password reset links, notifications, etc. It replaces the database setting *[:SystemEmail](#page-444-0)* since Dataverse 6.2.

**WARNING**: Your Dataverse installation will not send mail without this setting in place.

Note that only the email address is required, which you can supply without the < and > signs, but if you include the text, it's the way to customize the name of your support team, which appears in the "from" address in emails as well as in help text in the UI. If you don't include the text, the installation name (see *[Branding Your Installation](#page-409-0)*) will appear in the "from" address. In case you want your system email address to of no-reply style, have a look at *[dataverse.mail.support](#page-438-0)[email](#page-438-0)* setting, too.

Please note that if you're having any trouble sending email, you can refer to "Troubleshooting" under *[Installation](#page-363-0)*.

Can also be set via any [supported MicroProfile Config API source,](https://docs.payara.fish/community/docs/Technical%20Documentation/MicroProfile/Config/Overview.html) e.g. the environment variable DATAVERSE\_MAIL\_SYSTEM\_EMAIL.

See also *[SMTP/Email Configuration](#page-394-0)*.

#### <span id="page-438-0"></span>**dataverse.mail.support-email**

This provides an email address distinct from the *[dataverse.mail.system-email](#page-438-1)* that will be used as the email address for Contact Forms and Feedback API. This address is used as the To address when the Contact form is launched from the Support entry in the top navigation bar and, if configured via *[dataverse.mail.cc-support-on-contact-email](#page-439-0)*, as a CC address when the form is launched from a Dataverse/Dataset Contact button. This allows configuration of a no-reply email address for *[dataverse.mail.system-email](#page-438-1)* while allowing feedback to go to/be cc'd to the support email address, which would normally accept replies. If not set, the *[dataverse.mail.system-email](#page-438-1)* is used for the feedback API/contact form email.

Note that only the email address is required, which you can supply without the < and > signs, but if you include the text, it's the way to customize the name of your support team, which appears in the "from" address in emails as well as in help text in the UI. If you don't include the text, the installation name (see *[Branding Your Installation](#page-409-0)*) will appear in the "from" address.

Can also be set via any [supported MicroProfile Config API source,](https://docs.payara.fish/community/docs/Technical%20Documentation/MicroProfile/Config/Overview.html) e.g. the environment variable DATAVERSE\_MAIL\_SUPPORT\_EMAIL.

See also *[SMTP/Email Configuration](#page-394-0)*.

#### <span id="page-439-0"></span>**dataverse.mail.cc-support-on-contact-email**

If this boolean setting is true, the contact forms and feedback API will cc the system (dataverse.mail. support-mail if set, dataverse.mail.system-email if not) when sending email to the collection, dataset, or datafile contacts. A CC line is added to the contact form when this setting is true so that users are aware that the cc will occur. The default is false.

Can also be set via *MicroProfile Config API* sources, e.g. the environment variable DATAVERSE\_MAIL\_CC\_SUPPORT\_ON\_CONTACT\_EMAIL.

See also *[SMTP/Email Configuration](#page-394-0)*.

#### **dataverse.mail.debug**

When this boolean setting is true, sending an email will generate more verbose logging, enabling you to analyze mail delivery malfunctions. Defaults to false.

Can also be set via *MicroProfile Config API* sources, e.g. the environment variable DATAVERSE\_MAIL\_DEBUG.

See also *[SMTP/Email Configuration](#page-394-0)*.

# **dataverse.mail.mta.\***

The following options allow you to configure a target Mail Transfer Agent (MTA) to be used for sending emails to users. Be advised: as the mail server connection (session) is cached once created, you need to restart Payara when applying configuration changes.

All can also be set via any [supported MicroProfile Config API source,](https://docs.payara.fish/community/docs/Technical%20Documentation/MicroProfile/Config/Overview.html) e.g. the environment variable DATAVERSE\_MAIL\_MTA\_HOST. (For environment variables: simply replace "." and "-" with "\_" and write as all caps.)

The following table describes the most important settings commonly used.

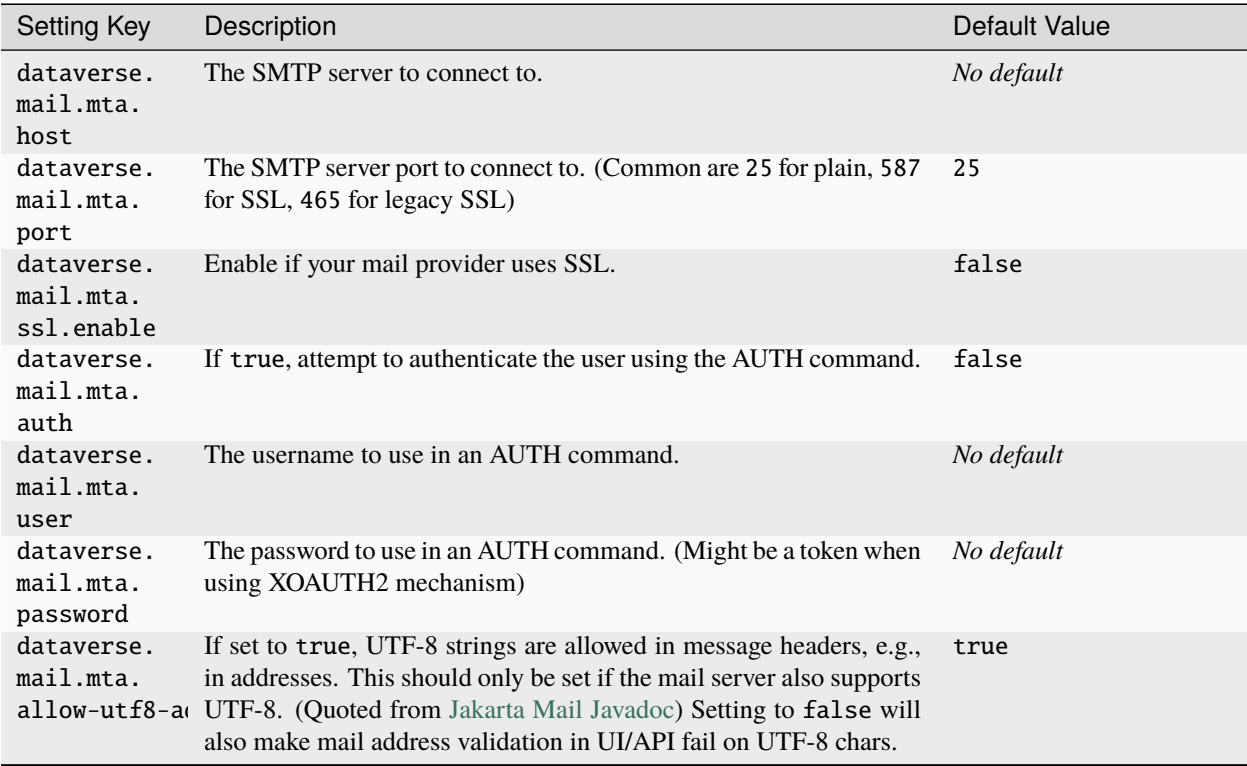

**WARNING**: *For security of your password use only safe ways to store and access it. See [Secure Password Storage](#page-381-0) to learn about your options.*

Find below a list of even more options you can use to configure sending mails. Detailed description for every setting can be found in the table included within the [Jakarta Mail Documentation.](https://eclipse-ee4j.github.io/angus-mail/docs/api/org.eclipse.angus.mail/org/eclipse/angus/mail/smtp/package-summary.html) (Simply replace dataverse.mail.mta. with mail.smtp..)

• **Timeouts:**

dataverse.mail.mta.connectiontimeout, dataverse.mail.mta.timeout, dataverse.mail. mta.writetimeout

• **SSL/TLS:**

dataverse.mail.mta.starttls.enable, dataverse.mail.mta.starttls.required, dataverse.mail.mta.ssl.checkserveridentity, dataverse.mail.mta.ssl.trust, dataverse.mail.mta.ssl.protocols, dataverse.mail.mta.ssl.ciphersuites

• **Proxy Connection:**

dataverse.mail.mta.proxy.host, dataverse.mail.mta.proxy.port, dataverse.mail. mta.proxy.user, dataverse.mail.mta.proxy.password, dataverse.mail.mta.socks.host, dataverse.mail.mta.socks.port

### • **SMTP EHLO command details:**

dataverse.mail.mta.ehlo, dataverse.mail.mta.localhost, dataverse.mail.mta. localaddress, dataverse.mail.mta.localport

### • **Authentication details:**

dataverse.mail.mta.auth.mechanisms, dataverse.mail.mta.auth.login.disable, dataverse.mail.mta.auth.plain.disable, dataverse.mail.mta.auth.digest-md5. disable, dataverse.mail.mta.auth.ntlm.disable, dataverse.mail.mta.auth.xoauth2. disable, dataverse.mail.mta.auth.ntlm.domain, dataverse.mail.mta.auth.ntlm.flag, dataverse.mail.mta.sasl.enable, dataverse.mail.mta.sasl.usecanonicalhostname, dataverse.mail.mta.sasl.mechanisms, dataverse.mail.mta.sasl.authorizationid, dataverse.mail.mta.sasl.realm

• **Miscellaneous:**

dataverse.mail.mta.allow8bitmime, dataverse.mail.mta.submitter, dataverse.mail. mta.dsn.notify, dataverse.mail.mta.dsn.ret, dataverse.mail.mta.sendpartial, dataverse.mail.mta.quitwait, dataverse.mail.mta.quitonsessionreject, dataverse. mail.mta.userset, dataverse.mail.mta.noop.strict, dataverse.mail.mta.mailextension

See also *[SMTP/Email Configuration](#page-394-0)*.

#### **dataverse.ui.allow-review-for-incomplete**

Determines if dataset submitted via API with incomplete metadata (for later corrections) can be submitted for review from the UI.

Defaults to false.

Can also be set via any [supported MicroProfile Config API source,](https://docs.payara.fish/community/docs/Technical%20Documentation/MicroProfile/Config/Overview.html) e.g. the environment variable DATAVERSE\_UI\_ALLOW\_REVIEW\_FOR\_INCOMPLETE. Will accept [tT][rR][uU][eE]|1|[oO][nN] as "true" expressions.

#### **dataverse.ui.show-validity-filter**

When enabled, the filter for validity of metadata is shown in "My Data" page. **Note:** When you wish to use this filter, you must reindex the datasets first, otherwise datasets with valid metadata will not be shown in the results.

Defaults to false.

Can also be set via any [supported MicroProfile Config API source,](https://docs.payara.fish/community/docs/Technical%20Documentation/MicroProfile/Config/Overview.html) e.g. the environment variable DATAVERSE\_UI\_SHOW\_VALIDITY\_FILTER. Will accept [tT][rR][uU][eE]|1|[oO][nN] as "true" expressions.

#### **dataverse.spi.exporters.directory**

This JVM option is used to configure the file system path where external Exporter JARs can be placed. See *[Installing](#page-499-0) [External Metadata Exporters](#page-499-0)* for more information.

./asadmin create-jvm-options '-Ddataverse.spi.exporters.directory=PATH\_LOCATION\_HERE'

If this value is set, Dataverse will examine all JARs in the specified directory and will use them to add, or replace existing, metadata export formats. If this value is not set (the default), Dataverse will not use external Exporters.

Can also be set via *MicroProfile Config API* sources, e.g. the environment variable DATAVERSE\_SPI\_EXPORTERS\_DIRECTORY.

#### **dataverse.netcdf.geo-extract-s3-direct-upload**

This setting was added to keep S3 direct upload lightweight. When that feature is enabled and you still want NetCDF and HDF5 files to go through metadata extraction of a Geospatial Bounding Box (see *[NetCDF and HDF5](#page-48-0)*), which requires the file to be downloaded from S3 in this scenario, make this setting true.

See also *[Features that are Disabled if S3 Direct Upload is Enabled](#page-602-0)*.

#### **dataverse.storageuse.disable-storageuse-increments**

This setting serves the role of an emergency "kill switch" that will disable maintaining the real time record of storage use for all the datasets and collections in the database. Because of the experimental nature of this feature (see *[Storage](#page-131-0) [Quotas for Collections](#page-131-0)*) that hasn't been used in production setting as of this release, v6.1 this setting is provided in case these updates start causing database race conditions and conflicts on a busy server.

#### **dataverse.auth.oidc.\***

Provision a single *[OpenID Connect authentication provider](#page-492-0)* using MicroProfile Config. You can find a list of all available options at *[Provision via JVM Options](#page-495-0)*.

#### **dataverse.files.guestbook-at-request**

This setting enables functionality to allow guestbooks to be displayed when a user requests access to a restricted data file(s) or when a file is downloaded (the historic default). Providing a true/false value for this setting enables the functionality and provides a global default. The behavior can also be changed at the collection level via the user interface and by a superuser for a give dataset using the API.

See also *[Configure When a Dataset Guestbook Appears \(If Enabled\)](#page-242-0)* in the API Guide, and .

Can also be set via *MicroProfile Config API* sources, e.g. the environment variable DATAVERSE\_FILES\_GUESTBOOK\_AT\_REQUEST.

### **dataverse.bagit.sourceorg.name**

The name for your institution that you'd like to appear in bag-info.txt. See *[Configuring bag-info.txt](#page-424-0)*.

Can also be set via *MicroProfile Config API* sources, e.g. the environment variable DATAVERSE\_BAGIT\_SOURCEORG\_NAME.

#### **dataverse.bagit.sourceorg.address**

The mailing address for your institution that you'd like to appear in bag-info.txt. See *[Configuring bag-info.txt](#page-424-0)*. The example in <https://datatracker.ietf.org/doc/html/rfc8493> uses commas as separators: 1 Main St., Cupertino, California, 11111.

Can also be set via *MicroProfile Config API* sources, e.g. the environment variable DATAVERSE\_BAGIT\_SOURCEORG\_ADDRESS.

### **dataverse.bagit.sourceorg.email**

The email for your institution that you'd like to appear in bag-info.txt. See *[Configuring bag-info.txt](#page-424-0)*.

Can also be set via *MicroProfile Config API* sources, e.g. the environment variable DATAVERSE\_BAGIT\_SOURCEORG\_EMAIL.

# **4.5.20 Feature Flags**

Certain features might be deactivated because they are experimental and/or opt-in previews. If you want to enable these, please find all known feature flags below. Any of these flags can be activated using a boolean value (case-insensitive, one of "true", "1", "YES", "Y", "ON") for the setting.

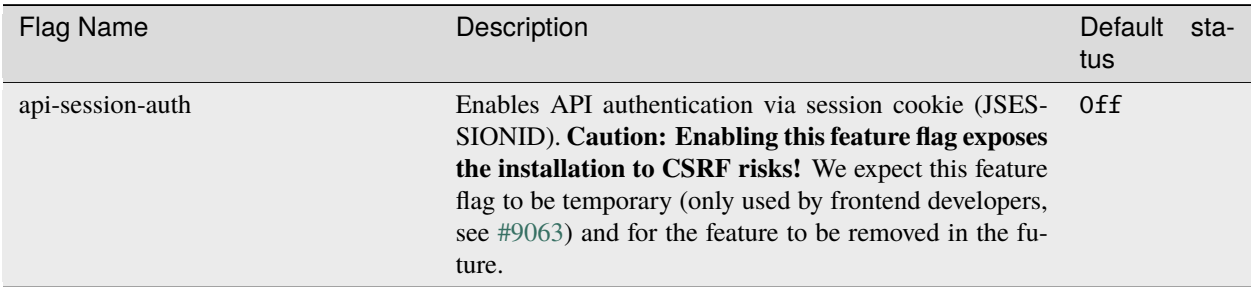

**Note:** Feature flags can be set via any [supported MicroProfile Config API source,](https://docs.payara.fish/community/docs/Technical%20Documentation/MicroProfile/Config/Overview.html) e.g. the environment variable DATAVERSE\_FEATURE\_XXX (e.g. DATAVERSE\_FEATURE\_API\_SESSION\_AUTH=1). These environment variables can be set in your shell before starting Payara. If you are using *[Docker for development](#page-648-0)*, you can set them in the [docker](https://docs.docker.com/compose/environment-variables/set-environment-variables/) [compose](https://docs.docker.com/compose/environment-variables/set-environment-variables/) file.

# **4.5.21 Application Server Settings**

### **http.request-timeout-seconds**

To facilitate large file upload and download, the Dataverse Software installer bumps the Payara **server-config.networkconfig.protocols.protocol.http-listener-1.http.request-timeout-seconds** setting from its default 900 seconds (15 minutes) to 1800 (30 minutes). Should you wish to shorten or lengthen this window, issue for example:

./asadmin set server-config.network-config.protocols.protocol.http-listener-1.http. request-timeout-seconds=3600

and restart Payara to apply your change.

#### **mp.config.profile**

MicroProfile Config 2.0 defines the [concept of "profiles".](https://download.eclipse.org/microprofile/microprofile-config-2.0/microprofile-config-spec-2.0.html#configprofile) They can be used to change configuration values by context. This is used in Dataverse to change some configuration defaults when used inside container context rather classic installations.

As per the spec, you will need to set the configuration value mp. config.profile to ct as early as possible. This is best done with a system property:

./asadmin create-system-properties 'mp.config.profile=ct'

*Note: the [Dataverse Application Image](#page-670-0) uses an (overrideable) environment variable to activate this.*

You might also create your own profiles and use these, please refer to the upstream documentation linked above.

# **4.5.22 Database Settings**

These settings are stored in the setting database table but can be read and modified via the "admin" endpoint of the *[Native API](#page-180-0)* for easy scripting.

The most commonly used configuration options are listed first.

The pattern you will observe in curl examples below is that an HTTP PUT is used to add or modify a setting. If you perform an HTTP GET (the default when using curl), the output will contain the value of the setting, if it has been set. You can also do a GET of all settings with curl http://localhost:8080/api/admin/settings which you may want to pretty-print by piping the output through a tool such as jq by appending  $|$  jq . If you want to remove a setting, use an HTTP DELETE such as curl -X DELETE http://localhost:8080/api/admin/settings/:GuidesBaseUrl .

# <span id="page-443-0"></span>**:BlockedApiPolicy**

:BlockedApiPolicy affects access to the list of API endpoints defined in *[:BlockedApiEndpoints](#page-444-1)*.

Out of the box, localhost-only is the default policy, as mentioned in *[Blocking API Endpoints](#page-379-1)*. The other valid options are the following.

- localhost-only: Allow from localhost.
- unblock-key: Require a key defined in *[:BlockedApiKey](#page-444-2)*.
- drop: Disallow the blocked endpoints completely.

Below is an example of setting localhost-only.

curl -X PUT -d localhost-only http://localhost:8080/api/admin/settings/:BlockedApiPolicy

# <span id="page-444-1"></span>**:BlockedApiEndpoints**

A comma-separated list of API endpoints to be blocked. For a standard production installation, the installer blocks both "admin" and "builtin-users" by default per the security section above:

curl -X PUT -d "admin,builtin-users" http://localhost:8080/api/admin/settings/ :BlockedApiEndpoints

See the *[Lists of Dataverse APIs](#page-148-0)* for lists of API endpoints.

# <span id="page-444-2"></span>**:BlockedApiKey**

:BlockedApiKey is used in conjunction with *[:BlockedApiEndpoints](#page-444-1)* and *[:BlockedApiPolicy](#page-443-0)* and will not be enabled unless the policy is set to unblock-key as demonstrated below. Please note that the order is significant. You should set :BlockedApiKey first to prevent locking yourself out.

curl -X PUT -d s3kretKey http://localhost:8080/api/admin/settings/:BlockedApiKey

curl -X PUT -d unblock-key http://localhost:8080/api/admin/settings/:BlockedApiPolicy

Now that :BlockedApiKey has been enabled, blocked APIs can be accessed using the query parameter unblock-key=theKeyYouChose as in the example below.

curl https://demo.dataverse.org/api/admin/settings?unblock-key=theKeyYouChose

# **BuiltinUsers.KEY**

The key required to create users via API as documented at *[Native API](#page-180-0)*. Unlike other database settings, this one doesn't start with a colon.

curl -X PUT -d builtInS3kretKey http://localhost:8080/api/admin/settings/BuiltinUsers.KEY

# **:SearchApiRequiresToken**

In Dataverse Software 4.7 and lower, the *[Search API](#page-155-0)* required an API token, but as of Dataverse Software 4.7.1 this is no longer the case. If you prefer the old behavior of requiring API tokens to use the Search API, set :SearchApiRequiresToken to true.

curl -X PUT -d true http://localhost:8080/api/admin/settings/:SearchApiRequiresToken

# <span id="page-444-0"></span>**:SystemEmail**

Please note that this setting is deprecated since Dataverse 6.2. It will be picked up for backward compatibility, but please migrate to usage of *[dataverse.mail.system-email](#page-438-1)*.

# **:HomePageCustomizationFile**

See *[Branding Your Installation](#page-409-0)* above.

# **:LogoCustomizationFile**

See *[Branding Your Installation](#page-409-0)* above.

# **:HeaderCustomizationFile**

See *[Branding Your Installation](#page-409-0)* above.

# **:DisableRootDataverseTheme**

See *[Branding Your Installation](#page-409-0)* above.

### **:FooterCustomizationFile**

See *[Branding Your Installation](#page-409-0)* above.

# **:StyleCustomizationFile**

See *[Branding Your Installation](#page-409-0)* above.

# **:WebAnalyticsCode**

See *[Web Analytics Code](#page-416-0)* above.

# **:FooterCopyright**

By default the footer says "Copyright © [YYYY]" but you can add text after the year, as in the example below.

curl -X PUT -d ", Your Institution" http://localhost:8080/api/admin/settings/ :FooterCopyright

# <span id="page-445-0"></span>**Legacy Single PID Provider: :DoiProvider**

As of this writing "DataCite" and "EZID" are the only valid options for production installations. Developers using Dataverse Software 4.10+ are welcome to use the keyword "FAKE" to configure a non-production installation with an non-resolving, in-code provider, which will basically short-circuit the DOI publishing process. :DoiProvider is only needed if you are using DOI.

curl -X PUT -d DataCite http://localhost:8080/api/admin/settings/:DoiProvider

This setting relates to the :Protocol, :Authority, :Shoulder, and :IdentifierGenerationStyle database settings below as well as the following JVM options:

- *[Legacy Single PID Provider: dataverse.pid.datacite.mds-api-url](#page-432-0)*
- *[Legacy Single PID Provider: dataverse.pid.datacite.rest-api-url](#page-433-0)*
- *[Legacy Single PID Provider: dataverse.pid.datacite.username](#page-433-2)*
- *[Legacy Single PID Provider: dataverse.pid.datacite.password](#page-433-1)*

### <span id="page-446-0"></span>**Legacy Single PID Provider: :Protocol**

As of this writing "doi","hdl", and "perma" are the only valid option for the protocol for a persistent ID.

```
curl -X PUT -d doi http://localhost:8080/api/admin/settings/:Protocol
```
### <span id="page-446-1"></span>**Legacy Single PID Provider: :Authority**

Use the authority assigned to you by your DoiProvider or HandleProvider, or your choice if using PermaLinks.

Please note that a DOI or Handle authority cannot have a slash ("I") in it (slash is also not recommended for PermaLink authorities).

curl -X PUT -d 10.xxxx http://localhost:8080/api/admin/settings/:Authority

### <span id="page-446-2"></span>**Legacy Single PID Provider: :Shoulder**

The shoulder is used with DOIs and PermaLinks. Out of the box, the shoulder is set to "FK2/" but this is for testing only! When you apply for your DOI authority/namespace, you may have been assigned a shoulder. The following is only an example and a trailing slash is optional.

curl -X PUT -d "MyShoulder/" http://localhost:8080/api/admin/settings/:Shoulder

#### <span id="page-446-3"></span>**Legacy Single PID Provider: :IdentifierGenerationStyle**

By default, the Dataverse Software generates a random 6 character string, pre-pended by the Shoulder if set, to use as the identifier for a Dataset. Set this to storedProcGenerated to generate instead a custom *unique* identifier (again pre-pended by the Shoulder if set) through a database stored procedure or function (the assumed default setting is randomString). In addition to this setting, a stored procedure or function must be created in the database.

As a first example, the script below (downloadable here) produces sequential numerical values. You may need to make some changes to suit your system setup, see the comments for more information:

```
-- A script for creating a numeric identifier sequence, and an external
-- stored procedure, for accessing the sequence from inside the application,
-- in a non-hacky, JPA way.
-- NOTE:-- 1. The database user name "dvnapp" is hard-coded here - it may
-- need to be changed to match your database user name;
-- 2. In the code below, the sequence starts with 1, but it can be adjusted by
-- changing the MINVALUE as needed.
CREATE SEQUENCE datasetidentifier_seq
  INCREMENT 1
 MTNVALUE 1
 MAXVALUE 9223372036854775807
  START 1
```
(continues on next page)

(continued from previous page)

```
CACHE 1;
ALTER TABLE datasetidentifier_seq OWNER TO "dvnapp";
-- And now create a PostgreSQL FUNCTION, for JPA to
-- access as a NamedStoredProcedure:
CREATE OR REPLACE FUNCTION generateIdentifierFromStoredProcedure()
RETURNS varchar AS $$
DECLARE
  identifier varchar;
BEGIN
  identifier := nextval('datasetidentifier_seq')::varchar;
 RETURN identifier;
END;
$$ LANGUAGE plpgsql IMMUTABLE;
```
As a second example, the script below (downloadable here) produces sequential 8 character identifiers from a base36 representation of current timestamp.

```
-- A script for creating, through a database stored procedure, sequential
-- 8 character identifiers from a base36 representation of current timestamp.
CREATE OR REPLACE FUNCTION base36_encode(
 IN digits bigint, IN min_width int = 0)
RETURNS varchar AS $$
DECLARE
    chars char[];
    ret varchar;
    val bigint;
BEGIN
    chars := ARRAY[
      '0','1','2','3','4','5','6','7','8','9',
      'a','b','c','d','e','f','g','h','i','j',
      'k','l','m','n','o','p','q','r','s','t',
      'u','v','w','x','y','z'];
    val := digits;ret := '';IF val < 0 THEN
        val := val * -1;
   END IF;
    WHILE val := 0 LOOP
        ret := chars[(val % 36)+1] || ret;
        val := val / 36;
    END LOOP;
    IF min_width > 0 AND char_length(ret) < min_width THEN
        ret := lpad(ret, min_width, '0');
    END IF;
    RETURN ret;
END;
```
(continues on next page)

(continued from previous page)

```
$$ LANGUAGE plpgsql IMMUTABLE;
CREATE OR REPLACE FUNCTION generateIdentifierFromStoredProcedure()
RETURNS varchar AS $$
DECLARE
    curr time msec bigint:
   identifier varchar;
BEGIN
    curr_time_msec := extract(epoch from now())*1000;
    identifier := base36_encode(curr_time_msec);
   RETURN identifier;
END;
$$ LANGUAGE plpgsql IMMUTABLE;
```
Note that the SQL in these examples scripts is Postgres-specific. If necessary, it can be reimplemented in any other SQL flavor - the standard JPA code in the application simply expects the database to have a saved function ("stored procedure") named generateIdentifierFromStoredProcedure() returning a single varchar argument.

Please note that :IdentifierGenerationStyle also plays a role for the "identifier" for files. See the section on *[Legacy Single PID Provider: :DataFilePIDFormat](#page-448-0)* below for more details.

# <span id="page-448-0"></span>**Legacy Single PID Provider: :DataFilePIDFormat**

This setting controls the way that the "identifier" component of a file's persistent identifier (PID) relates to the PID of its "parent" dataset.

By default the identifier for a file is dependent on its parent dataset. For example, if the identifier of a dataset is "TJCLKP", the identifier for a file within that dataset will consist of the parent dataset's identifier followed by a slash ("/"), followed by a random 6 character string, yielding "TJCLKP/MLGWJO". Identifiers in this format are what you should expect if you leave :DataFilePIDFormat undefined or set it to DEPENDENT and have not changed the :IdentifierGenerationStyle setting from its default.

Alternatively, the identifier for File PIDs can be configured to be independent of Dataset PIDs using the setting INDEPENDENT. In this case, file PIDs will not contain the PIDs of their parent datasets, and their PIDs will be generated the exact same way that datasets' PIDs are, based on the :IdentifierGenerationStyle setting described above (random 6 character strings or custom unique identifiers through a stored procedure, pre-pended by any shoulder).

The chart below shows examples from each possible combination of parameters from the two settings. :IdentifierGenerationStyle can be either randomString (the default) or storedProcGenerated and :DataFilePIDFormat can be either DEPENDENT (the default) or INDEPENDENT. In the examples below the "identifier" for the dataset is "TJCLKP" for randomString and "100001" for storedProcGenerated (when using sequential numerical values, as described in *[Legacy Single PID Provider: :IdentifierGenerationStyle](#page-446-3)* above), or "krby26qt" for storedProcGenerated (when using base36 timestamps, as described in *[Legacy Single PID Provider: :IdentifierGen](#page-446-3)[erationStyle](#page-446-3)* above).

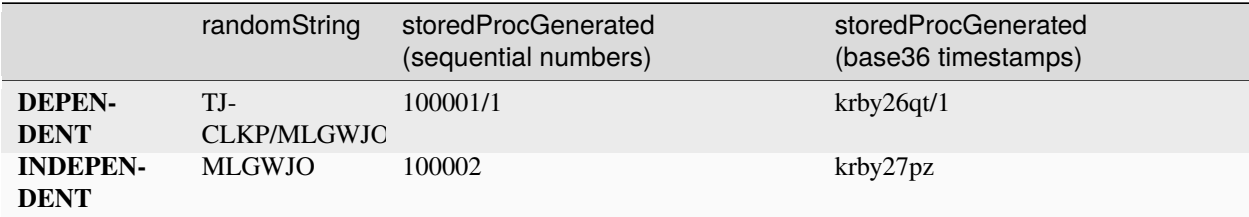

As seen above, in cases where :IdentifierGenerationStyle is set to storedProcGenerated and :DataFilePIDFormat is set to DEPENDENT, each file within a dataset will be assigned a number *within* that dataset starting with "1".

Otherwise, if :DataFilePIDFormat is set to INDEPENDENT, each file within the dataset is assigned with a new PID which is the next available identifier provided from the database stored procedure. In our example: "100002" when using sequential numbers or "krby27pz" when using base36 timestamps.

# **:FilePIDsEnabled**

Toggles publishing of file-level PIDs for the entire installation. By default this setting is absent and Dataverse Software assumes it to be false. If enabled, the registration will be performed asynchronously (in the background) during publishing of a dataset.

It is possible to override the installation-wide setting for specific collections, see *[:AllowEnablingFilePIDsPerCollec](#page-449-0)[tion](#page-449-0)*. For example, registration of PIDs for files can be enabled in a specific collection when it is disabled instance-wide. Or it can be disabled in specific collections where it is enabled by default. See *[Change Collection Attributes](#page-207-0)* for details.

To enable file-level PIDs for the entire installation:

``curl -X PUT -d 'true' http://localhost:8080/api/admin/settings/:FilePIDsEnabled``

If you don't want to register file-based PIDs for your entire installation:

``curl -X PUT -d 'false' http://localhost:8080/api/admin/settings/:FilePIDsEnabled``

#### <span id="page-449-0"></span>**:AllowEnablingFilePIDsPerCollection**

Toggles whether superusers can change the File PIDs policy per collection. By default this setting is absent and Dataverse Software assumes it to be false.

For example, if this setting is true, registration of PIDs for files can be enabled in a specific collection when it is disabled instance-wide. Or it can be disabled in specific collections where it is enabled by default. See *[Change Collection](#page-207-0) [Attributes](#page-207-0)* for details.

To enable setting file-level PIDs per collection:

```
``curl -X PUT -d 'true' http://localhost:8080/api/admin/settings/
˓→:AllowEnablingFilePIDsPerCollection``
```
When :AllowEnablingFilePIDsPerCollection is true, setting File PIDs to be enabled/disabled for a given collection can be done via the Native API - see *[Change Collection Attributes](#page-207-0)* in the Native API Guide.

#### **Legacy Single PID Provider: :IndependentHandleService**

Specific for Handle PIDs. Set this setting to true if you want to use a Handle service which is setup to work 'independently' (No communication with the Global Handle Registry). By default this setting is absent and the Dataverse Software assumes it to be false.

curl -X PUT -d 'true' http://localhost:8080/api/admin/settings/:IndependentHandleService

# **Legacy Single PID Provider: :HandleAuthHandle**

Specific for Handle PIDs. Set this setting to <prefix>/<suffix> to be used on a global handle service when the public key is NOT stored in the default handle. By default this setting is absent and the Dataverse Software assumes it to be not set. If the public key for instance is stored in handle: 21.T12996/USER01. For this handle the prefix is '21.T12996' and the suffix is 'USER01'. The command to execute is then:

curl -X PUT -d '21.T12996/USER01' http://localhost:8080/api/admin/settings/ :HandleAuthHandle

# **:FileValidationOnPublishEnabled**

Toggles validation of the physical files in the dataset when it's published, by recalculating the checksums and comparing against the values stored in the DataFile table. By default this setting is absent and the Dataverse Software assumes it to be true. If enabled, the validation will be performed asynchronously, similarly to how we handle assigning persistent identifiers to datafiles, with the dataset locked for the duration of the publishing process.

If you don't want the datafiles to be validated on publish, set:

curl -X PUT -d 'false' http://localhost:8080/api/admin/settings/:FileValidationOnPublishEnabled

# **:ApplicationTermsOfUse**

Upload an default language HTML file containing the Terms of Use to be displayed at sign up. Supported HTML tags are listed under the *[Dataset + File Management](#page-32-0)* section of the User Guide.

curl -X PUT -d@/tmp/apptou.html http://localhost:8080/api/admin/settings/ :ApplicationTermsOfUse

To upload a language specific Terms of Use file,

```
curl -X PUT -d@/tmp/apptou_fr.html http://localhost:8080/api/admin/settings/
:ApplicationTermsOfUse/lang/fr
```
To delete language specific option,

curl -X DELETE http://localhost:8080/api/admin/settings/:ApplicationTermsOfUse/lang/fr

# **:ApplicationPrivacyPolicyUrl**

Specify a URL where users can read your Privacy Policy, linked from the bottom of the page.

curl -X PUT -d https://dataverse.org/best-practices/harvard-dataverse-privacy-policy http://localhost:8080/api/admin/settings/:ApplicationPrivacyPolicyUrl

# **:ApiTermsOfUse**

Specify a URL where users can read your API Terms of Use. API users can retrieve this URL from the SWORD Service Document or the *[Info](#page-271-0)* section of our *[Native API](#page-180-0)* documentation.

curl -X PUT -d https://dataverse.org/best-practices/harvard-api-tou http:// localhost:8080/api/admin/settings/:ApiTermsOfUse

# **:ExcludeEmailFromExport**

#### See also *[Privacy Considerations](#page-381-1)* above.

Set :ExcludeEmailFromExport to prevent email addresses for contacts from being exposed in XML or JSON representations of dataset and Dataverse collection metadata. For a list exported formats such as DDI, see the *[Metadata](#page-99-0) [Export](#page-99-0)* section of the Admin Guide.

curl -X PUT -d true http://localhost:8080/api/admin/settings/:ExcludeEmailFromExport

Note: After making a change to this setting, a reExportAll needs to be run before the changes will be reflected in the exports:

curl http://localhost:8080/api/admin/metadata/reExportAll

This will *force* a re-export of every published, local dataset, regardless of whether it has already been exported or not.

The call returns a status message informing the administrator, that the process has been launched ({"status":"WORKFLOW\_IN\_PROGRESS"}). The administrator can check the progress of the process via log files: [Payara directory]/glassfish/domains/domain1/logs/export\_[time stamp].log.

# **:NavbarAboutUrl**

Set :NavbarAboutUrl to a fully-qualified URL which will be used for the "About" link in the navbar.

Note: The "About" link will not appear in the navbar until this option is set.

curl -X PUT -d http://dataverse.example.edu http://localhost:8080/api/admin/settings/ :NavbarAboutUrl

# **:NavbarGuidesUrl**

Set :NavbarGuidesUrl to a fully-qualified URL which will be used for the "User Guide" link in the navbar.

Note: by default, the URL is composed from the settings :GuidesBaseUrl and :GuidesVersion below.

curl -X PUT -d http://example.edu/fancy-dataverse-guide http://localhost:8080/api/admin/ settings/:NavbarGuidesUrl

#### **:GuidesBaseUrl**

Set :GuidesBaseUrl to override the default value ["https://guides.dataverse.org"](https://guides.dataverse.org). If you are interested in writing your own version of the guides, you may find the *[Writing Documentation](#page-535-0)* section of the Developer Guide helpful.

curl -X PUT -d http://dataverse.example.edu http://localhost:8080/api/admin/settings/ :GuidesBaseUrl

# **:GuidesVersion**

Set :GuidesVersion to override the version number in the URL of guides. For example, rather than [http://guides.](http://guides.dataverse.org/en/4.6/user/account.html) [dataverse.org/en/4.6/user/account.html](http://guides.dataverse.org/en/4.6/user/account.html) the version is overriden to [http://guides.dataverse.org/en/1234-new-feature/](http://guides.dataverse.org/en/1234-new-feature/user/account.html) [user/account.html](http://guides.dataverse.org/en/1234-new-feature/user/account.html) in the example below:

curl -X PUT -d 1234-new-feature http://localhost:8080/api/admin/settings/:GuidesVersion

# **:NavbarSupportUrl**

Set :NavbarSupportUrl to a fully-qualified URL which will be used for the "Support" link in the navbar.

Note that this will override the default behaviour for the "Support" menu option, which is to display the Dataverse collection 'feedback' dialog.

curl -X PUT -d https://dataverse.example.edu/supportpage.html http://localhost:8080/api/ admin/settings/:NavbarSupportUrl

# **:MetricsUrl**

Make the metrics component on the root Dataverse collection a clickable link to a website where you present metrics on your Dataverse installation, perhaps one of the community-supported tools mentioned in the *[Reporting Tools and](#page-136-0) [Common Queries](#page-136-0)* section of the Admin Guide.

curl -X PUT -d https://metrics.dataverse.example.edu http://localhost:8080/api/admin/ settings/:MetricsUrl

# **:MaxFileUploadSizeInBytes**

This setting controls the maximum size of uploaded files. - To have one limit for all stores, set *MaxFileUploadSizeIn-Bytes* to "2147483648", for example, to limit the size of files uploaded to 2 GB:

curl -X PUT -d 2147483648 http://localhost:8080/api/admin/settings/ :MaxFileUploadSizeInBytes

• To have limits per store with an optional default, use a serialized json object for the value of *MaxFileUpload-SizeInBytes* with an entry per store, as in the following example, which maintains a 2 GB default and adds higher limits for stores with ids "fileOne" and "s3".

curl -X PUT -d '{"default":"2147483648","fileOne":"4000000000","s3":"8000000000"}' http:/ /localhost:8080/api/admin/settings/:MaxFileUploadSizeInBytes

Notes:

- For SWORD, this size is limited by the Java Integer.MAX\_VALUE of 2,147,483,647. (see: [https://github.com/](https://github.com/IQSS/dataverse/issues/2169) [IQSS/dataverse/issues/2169\)](https://github.com/IQSS/dataverse/issues/2169)
- If the MaxFileUploadSizeInBytes is NOT set, uploads, including SWORD may be of unlimited size.
- For larger file upload sizes, you may need to configure your reverse proxy timeout. If using apache2 (httpd) with Shibboleth, add a timeout to the ProxyPass defined in etc/httpd/conf.d/ssl.conf (which is described in the *[Shibboleth](#page-474-0)* setup).

### **:MultipleUploadFilesLimit**

This setting controls the number of files that can be uploaded through the UI at once. The default is 1000. It should be set to 1 or higher since 0 has no effect. To limit the number of files in a zip file, see : ZipUploadFilesLimit.

curl -X PUT -d 500 http://localhost:8080/api/admin/settings/:MultipleUploadFilesLimit

### **:ZipDownloadLimit**

For performance reasons, your Dataverse installation will only allow creation of zip files up to 100 MB, but the limit can be increased. Here's an example of raising the limit to 1 GB:

curl -X PUT -d 1000000000 http://localhost:8080/api/admin/settings/:ZipDownloadLimit

In the UI, users trying to download a zip file larger than the Dataverse installation's :ZipDownloadLimit will receive messaging that the zip file is too large, and the user will be presented with alternate access options.

### **:TabularIngestSizeLimit**

Threshold in bytes for limiting whether or not "ingest" it attempted for tabular files (which can be resource intensive). For example, with the below in place, files greater than 2 GB in size will not go through the ingest process:

curl -X PUT -d 2000000000 http://localhost:8080/api/admin/settings/ :TabularIngestSizeLimit

(You can set this value to 0 to prevent files from being ingested at all.)

You can override this global setting on a per-format basis for the following formats:

- DTA
- POR
- SAV
- Rdata
- CSV
- XLSX (in lower-case)

For example :

• if you want your Dataverse installation to not attempt to ingest Rdata files larger than 1 MB, use this setting:

curl -X PUT -d 1000000 http://localhost:8080/api/admin/settings/:TabularIngestSizeLimit:Rdata

• if you want your Dataverse installation to not attempt to ingest XLSX files at all, use this setting:

curl -X PUT -d 0 http://localhost:8080/api/admin/settings/:TabularIngestSizeLimit:xlsx

# **:ZipUploadFilesLimit**

Limit the number of files in a zip that your Dataverse installation will accept. In the absence of this setting, your Dataverse instalation defaults to a limit of 1,000 files per zipfile.

curl -X PUT -d 2048 http://localhost:8080/api/admin/settings/:ZipUploadFilesLimit

# **:SolrHostColonPort**

By default your Dataverse installation will attempt to connect to Solr on port 8983 on localhost. Use this setting to change the hostname or port. You must restart Payara after making this change.

curl -X PUT -d localhost:8983 http://localhost:8080/api/admin/settings/:SolrHostColonPort

**Note:** instead of using a database setting, you could alternatively use JVM settings like *[dataverse.solr.host](#page-430-0)*.

# **:SolrFullTextIndexing**

Whether or not to index the content of files such as PDFs. The default is false.

curl -X PUT -d true http://localhost:8080/api/admin/settings/:SolrFullTextIndexing

# **:SolrMaxFileSizeForFullTextIndexing**

If :SolrFullTextIndexing is set to true, the content of files of any size will be indexed. To set a limit in bytes for which files to index in this way:

curl -X PUT -d 314572800 http://localhost:8080/api/admin/settings/ :SolrMaxFileSizeForFullTextIndexing

# **:DisableSolrFacets**

Setting this to true will make the collection ("dataverse") page start showing search results without the usual search facets on the left side of the page. A message will be shown in that column informing the users that facets are temporarily unavailable. Generating the facets is more resource-intensive for Solr than the main search results themselves, so applying this measure will significantly reduce the load on the search engine when its performance becomes an issue.

This setting can be used in combination with the "circuit breaker" mechanism on the Solr side (see the "Installing Solr" section of the Installation Prerequisites guide). An admin can choose to enable it, or even create an automated system for enabling it in response to Solr beginning to drop incoming requests with the HTTP code 503.

To enable the setting:

curl -X PUT -d true "http://localhost:8080/api/admin/settings/:DisableSolrFacets"

# **:SignUpUrl**

The relative path URL to which users will be sent for sign up. The default setting is below.

curl -X PUT -d '/dataverseuser.xhtml?editMode=CREATE' http://localhost:8080/api/admin/ settings/:SignUpUrl

### **:LoginSessionTimeout**

Session timeout (in minutes) for logged-in users. The default is 8 hours (480 minutes). For the anonymous user sessions, the timeout is set to the default value, configured in the web.xml file of the Dataverse installation.

In the example below we reduce the timeout to 4 hours:

curl -X PUT -d 240 http://localhost:8080/api/admin/settings/:LoginSessionTimeout

#### **:DatasetPublishPopupCustomText**

Set custom text a user will view when publishing a dataset. Note that this text is exposed via the "Info" endpoint of the *[Native API](#page-180-0)*.

curl -X PUT -d "Deposit License Requirements" http://localhost:8080/api/admin/settings/ :DatasetPublishPopupCustomText

If you have a long text string, you can upload it as a file as in the example below.

curl -X PUT --upload-file /tmp/long.txt http://localhost:8080/api/admin/settings/ :DatasetPublishPopupCustomText

#### **:DatasetPublishPopupCustomTextOnAllVersions**

Set whether a user will see the custom text when publishing all versions of a dataset

curl -X PUT -d true http://localhost:8080/api/admin/settings/:DatasetPublishPopupCustomTextOnAllVersion

#### **:SearchHighlightFragmentSize**

Set :SearchHighlightFragmentSize to override the default value of 100 from [https://wiki.apache.org/solr/](https://wiki.apache.org/solr/HighlightingParameters#hl.fragsize) [HighlightingParameters#hl.fragsize](https://wiki.apache.org/solr/HighlightingParameters#hl.fragsize) . In practice, a value of "320" seemed to fix the issue at [https://github.com/IQSS/](https://github.com/IQSS/dataverse/issues/2191) [dataverse/issues/2191](https://github.com/IQSS/dataverse/issues/2191)

curl -X PUT -d 320 http://localhost:8080/api/admin/settings/:SearchHighlightFragmentSize

#### **:ScrubMigrationData**

Allow for migration of non-conformant data (especially dates) from Dataverse Software 3.x to Dataverse Software 4.x

# **:MinutesUntilConfirmEmailTokenExpires**

The duration in minutes before "Confirm Email" URLs expire. The default is 1440 minutes (24 hours). See also the *[User Administration](#page-115-0)* section of our Admin Guide.

### **:DefaultAuthProvider**

If you have enabled Shibboleth and/or one or more OAuth providers, you may wish to make one of these authentication providers the default when users visit the Log In page. If unset, this will default to builtin but these valid options (depending if you've done the setup described in the *[Shibboleth](#page-474-0)* or *[OAuth Login Options](#page-489-0)* sections) are:

- builtin
- shib
- orcid
- github
- google

Here is an example of setting the default auth provider back to builtin:

curl -X PUT -d builtin http://localhost:8080/api/admin/settings/:DefaultAuthProvider

# **:AllowSignUp**

Set to false to disallow local accounts from being created. See also the sections on *[Shibboleth](#page-474-0)* and *[OAuth Login Options](#page-489-0)*.

curl -X PUT -d 'false' http://localhost:8080/api/admin/settings/:AllowSignUp

# **:AllowRemoteAuthSignUp**

This is a **compound** setting that enables or disables sign up for new accounts for individual OAuth2 authentication methods (such as Orcid, Google and GitHub). This way it is possible to continue allowing logins via an OAuth2 provider for already existing accounts, without letting new users create accounts with this method.

By default, if the setting is not present, all configured OAuth sign ups are allowed. If the setting is present, but the value for this specific method is not specified, it is assumed that the sign ups are allowed for it.

Examples:

This curl command. . .

```
curl -X PUT -d '{"default":"false"}' http://localhost:8080/api/admin/settings/
:AllowRemoteAuthSignUp
```
. . . disables all OAuth sign ups.

This curl command. . .

```
curl -X PUT -d '{"default":"true","google":"false"}' http://localhost:8080/api/admin/
settings/:AllowRemoteAuthSignUp
```
. . . keeps sign ups open for all the OAuth login providers except google. (That said, note that the "default":"true" part in this example is redundant, since it would default to true anyway for all the methods other than google.)

See also *[OAuth Login Options](#page-489-0)*.

### **:FileFixityChecksumAlgorithm**

The Dataverse Software calculates checksums for uploaded files so that users can determine if their file was corrupted via upload or download. This is sometimes called "file fixity": [https://en.wikipedia.org/wiki/File\\_Fixity](https://en.wikipedia.org/wiki/File_Fixity)

The default checksum algorithm used is MD5 and should be sufficient for establishing file fixity. "SHA-1", "SHA-256" and "SHA-512" are alternate values for this setting. For example:

curl -X PUT -d 'SHA-512' http://localhost:8080/api/admin/settings/ :FileFixityChecksumAlgorithm

To update the algorithm used for existing files, see *[Update Checksums To Use New Algorithm](#page-296-0)*

The fixity checksum algorithm in use can be discovered via API. See *[Get Fixity Algorithm](#page-265-0)* in the API Guide.

#### **:PVMinLength**

Password policy setting for builtin user accounts: a password's minimum valid character length. The default is 6.

curl -X PUT -d 6 http://localhost:8080/api/admin/settings/:PVMinLength

#### **:PVMaxLength**

Password policy setting for builtin user accounts: a password's maximum valid character length.

curl -X PUT -d 0 http://localhost:8080/api/admin/settings/:PVMaxLength

#### **:PVNumberOfConsecutiveDigitsAllowed**

By default, passwords can contain an unlimited number of digits in a row. However, if your password policy specifies otherwise (e.g. only four digits in a row are allowed), then you can issue the following curl command to set the number of consecutive digits allowed (this example uses 4):

curl -X PUT -d 4 http://localhost:8080/api/admin/settings/:PVNumberOfConsecutiveDigitsAllowed

#### **:PVCharacterRules**

Password policy setting for builtinuser accounts: dictates which types of characters can be required in a password. This setting goes hand-in-hand with *[:PVNumberOfCharacteristics](#page-458-0)*. The default setting contains two rules:

- one letter
- one digit

The default setting above is equivalent to specifying "Alphabetical:1,Digit:1".

By specifying "UpperCase:1,LowerCase:1,Digit:1,Special:1", for example, you can put the following four rules in place instead:

- one uppercase letter
- one lowercase letter
- one digit
- one special character

If you have implemented 4 different character rules in this way, you can also optionally increase :PVNumberOfCharacteristics to as high as 4. However, please note that :PVNumberOfCharacteristics cannot be set to a number higher than the number of character rules or you will see the error, "Number of characteristics must be <= to the number of rules".

Also note that the Alphabetical setting should not be used in tandem with the UpperCase or LowerCase settings. The Alphabetical setting encompasses both of those more specific settings, so using it with them will cause your password policy to be unnecessarily confusing, and potentially easier to bypass.

curl -X PUT -d 'UpperCase:1,LowerCase:1,Digit:1,Special:1' http://localhost:8080/api/ admin/settings/:PVCharacterRules

curl -X PUT -d 3 http://localhost:8080/api/admin/settings/:PVNumberOfCharacteristics

# <span id="page-458-0"></span>**:PVNumberOfCharacteristics**

Password policy setting for builtin user accounts: the number indicates how many of the character rules defined by :PVCharacterRules are required as part of a password. The default is 2. :PVNumberOfCharacteristics cannot be set to a number higher than the number of rules or you will see the error, "Number of characteristics must be <= to the number of rules".

curl -X PUT -d 2 http://localhost:8080/api/admin/settings/:PVNumberOfCharacteristics

# **:PVDictionaries**

Password policy setting for builtin user accounts: set a comma separated list of dictionaries containing words that cannot be used in a user password. /usr/share/dict/words is suggested and shown modified below to not contain words 3 letters or less. You are free to choose a different dictionary. By default, no dictionary is checked.

DIR=THE\_PATH\_YOU\_WANT\_YOUR\_DICTIONARY\_TO\_RESIDE sed '/^.\{,3\}\$/d' /usr/share/dict/words > \$DIR/pwdictionary curl -X PUT -d "\$DIR/pwdictionary" http://localhost:8080/api/admin/ settings/:PVDictionaries

# **:PVGoodStrength**

Password policy setting for builtin user accounts: passwords of equal or greater character length than the :PVGood-Strength setting are always valid, regardless of other password constraints.

curl -X PUT -d 20 http://localhost:8080/api/admin/settings/:PVGoodStrength

Recommended setting: 20.

# **:PVCustomPasswordResetAlertMessage**

Changes the default info message displayed when a user is required to change their password on login. The default is:

{0} Reset Password{1} – Our password requirements have changed. Please pick a strong password that matches the criteria below.

Where the  $\{0\}$  and  $\{1\}$  denote surrounding HTML **bold** tags. It's recommended to put a single space before your custom message for better appearance (as in the default message above). Including the {0} and {1} to bolden part of your message is optional.

Customize the message using the following curl command's syntax:

curl -X PUT -d '{0} Action Required:{1} Your current password does not meet all requirements. Please enter a new password meeting the criteria below.' http:// localhost:8080/api/admin/settings/:PVCustomPasswordResetAlertMessage

### **:ShibPassiveLoginEnabled**

Set :ShibPassiveLoginEnabled to true to enable passive login for Shibboleth. When this feature is enabled, an additional Javascript file (isPassive.js) will be loaded for every page. It will generate a passive login request to your Shibboleth SP when an anonymous user navigates to the site. A cookie named "\_check\_is\_passive\_dv" will be created to keep track of whether or not a passive login request has already been made for the user.

This implementation follows the example on the Shibboleth wiki documentation page for the isPassive feature: [https:](https://wiki.shibboleth.net/confluence/display/SHIB2/isPassive) [//wiki.shibboleth.net/confluence/display/SHIB2/isPassive](https://wiki.shibboleth.net/confluence/display/SHIB2/isPassive)

It is recommended that you configure additional error handling for your Service Provider if you enable passive login. A good way of doing this is described in the Shibboleth wiki documentation:

• *In your Service Provider 2.x shibboleth2.xml file, add redirectErrors="#THIS PAGE#" to the Errors element.*

You can set the value of "#THIS PAGE#" to the URL of your Dataverse installation homepage, or any other page on your site that is accessible to anonymous users and will have the isPassive.js file loaded.

curl -X PUT -d true http://localhost:8080/api/admin/settings/:ShibPassiveLoginEnabled

# **:ShibAffiliationAttribute**

The Shibboleth affiliation attribute holds information about the affiliation of the user (e.g. "OU") and is read from the DiscoFeed at each login. :ShibAffiliationAttribute is a name of a Shibboleth attribute in the Shibboleth header which your Dataverse installation will read from instead of DiscoFeed. If this value is not set or empty, your Dataverse installation uses the DiscoFeed.

If the attribute is not yet set for the Shibboleth, please consult the Shibboleth Administrators at your institution. Typically it requires changing of the */etc/shibboleth/attribute-map.xml* file by adding an attribute request, e.g.

```
<Attribute name="urn:oid:2.5.4.11" id="ou">
   <AttributeDecoder xsi:type="StringAttributeDecoder" caseSensitive="false"/>
</Attribute>
```
In order to implement the change, you should restart Shibboleth and Apache2 services:

sudo service shibd restart sudo service apache2 restart

To check if the attribute is sent, you should log in again to the Dataverse installation and check Shibboleth's transaction log. You should see something like this:

```
INFO Shibboleth-TRANSACTION [25]: Cached the following attributes with session (ID: _
˓→9d1f34c0733b61c0feb0ca7596ef43b2) for (applicationId: default) {
INFO Shibboleth-TRANSACTION [25]: givenName (1 values)
INFO Shibboleth-TRANSACTION [25]: ou (1 values)
INFO Shibboleth-TRANSACTION [25]: sn (1 values)
INFO Shibboleth-TRANSACTION [25]: eppn (1 values)
INFO Shibboleth-TRANSACTION [25]: mail (1 values)
INFO Shibboleth-TRANSACTION [25]: displayName (1 values)
INFO Shibboleth-TRANSACTION [25]: }
```
If you see the attribue you requested in this list, you can set the attribute in the Dataverse installation.

To set :ShibAffiliationAttribute:

curl -X PUT -d "ou" http://localhost:8080/api/admin/settings/:ShibAffiliationAttribute

To delete :ShibAffiliationAttribute:

curl -X DELETE http://localhost:8080/api/admin/settings/:ShibAffiliationAttribute

To check the current value of :ShibAffiliationAttribute:

curl -X GET http://localhost:8080/api/admin/settings/:ShibAffiliationAttribute

### **:ShibAttributeCharacterSetConversionEnabled**

It seems that the application server (usually Glassfish or Payara) will interpret all Shibboleth attributes that come through AJP as ISO-8859-1, even if they where originally UTF-8. To circumvent that, we re-encode all received Shibboleth attributes manually as UTF-8 by default. In the case you get garbled characters in Shibboleth-supplied fields (e.g. given name, surname, affiliation), you can disable this behaviour by setting ShibAttributeCharacterSetConversionEnabled to false:

curl -X PUT -d false http://localhost:8080/api/admin/settings/:ShibAttributeCharacterSetConversionEnabl

If you managed to get correct accented characters from shibboleth while this setting is \_false\_, please contact us with your application server and Shibboleth configuration!

### **:ShibAffiliationOrder**

Will select the last or first value of an array in affiliation, the array separator can be set using :ShibAffiliationSeparator .

To select the last value :

```
curl -X PUT -d "lastAffiliation" http://localhost:8080/api/admin/settings/
:ShibAffiliationOrder
```
To select the first value :

```
curl -X PUT -d "firstAffiliation" http://localhost:8080/api/admin/settings/
:ShibAffiliationOrder
```
# **:ShibAffiliationSeparator**

Set the separator to be used for : ShibAffiliationOrder. Default separator : ";"

To change the separator :

curl -X PUT -d ";" http://localhost:8080/api/admin/settings/:ShibAffiliationSeparator

# **:ComputeBaseUrl**

Set the base URL for the "Compute" button for a dataset.

curl -X PUT -d 'https://giji.massopencloud.org/application/dataverse' http:// localhost:8080/api/admin/settings/:ComputeBaseUrl

# **:CloudEnvironmentName**

Set the name of the cloud environment you've integrated with your Dataverse installation.

curl -X PUT -d 'Massachusetts Open Cloud (MOC)' http://localhost:8080/api/admin/settings/ :CloudEnvironmentName

# **:PublicInstall**

Setting an installation to public will remove the ability to restrict data files or datasets. This functionality of the Dataverse Software will be disabled from your installation.

This is useful for specific cases where an installation's files are stored in public access. Because files stored this way do not obey the Dataverse Software's file restrictions, users would still be able to access the files even when they're restricted. In these cases it's best to use :PublicInstall to disable the feature altogether.

curl -X PUT -d true http://localhost:8080/api/admin/settings/:PublicInstall

# **:DataCaptureModuleUrl**

The URL for your Data Capture Module (DCM) installation. This component is experimental and can be downloaded from <https://github.com/sbgrid/data-capture-module> .

curl -X PUT -d 'https://dcm.example.edu' http://localhost:8080/api/admin/settings/ :DataCaptureModuleUrl

# **:RepositoryStorageAbstractionLayerUrl**

The URL for your Repository Storage Abstraction Layer (RSAL) installation. This component is experimental and can be downloaded from <https://github.com/sbgrid/rsal> .

curl -X PUT -d 'https://rsal.example.edu' http://localhost:8080/api/admin/settings/ :RepositoryStorageAbstractionLayerUrl

# **:UploadMethods**

This setting controls which upload methods are available to users of your Dataverse installation. The following upload methods are available:

- native/http: Corresponds to "Upload with HTTP via your browser" and APIs that use HTTP (SWORD and native).
- dvwebloader: Corresponds to *[Folder Upload](#page-37-0)*. Note that dataverse.files.<id>.upload-redirect must be set to "true" on an S3 store for this method to show up in the UI. In addition, *[:WebloaderUrl](#page-472-0)* must be set. CORS allowed on the S3 bucket. See *[Allow CORS for S3 Buckets](#page-602-1)*.
- dcm/rsync+ssh: Corresponds to "Upload with rsync+ssh via Data Capture Module (DCM)". A lot of setup is required, as explained in the *[Big Data Support](#page-600-0)* section of the Developer Guide.

Out of the box only native/http is enabled and will work without further configuration. To add multiple upload method, separate them using a comma like this:

curl -X PUT -d 'native/http,dcm/rsync+ssh' http://localhost:8080/api/admin/settings/ :UploadMethods

You'll always want at least one upload method, so the easiest way to remove one of them is to simply PUT just the one you want, like this:

curl -X PUT -d 'native/http' http://localhost:8080/api/admin/settings/:UploadMethods

#### **:DownloadMethods**

This setting is experimental and related to Repository Storage Abstraction Layer (RSAL).

```
curl -X PUT -d 'rsal/rsync' http://localhost:8080/api/admin/settings/:DownloadMethods
```
### **:GuestbookResponsesPageDisplayLimit**

Limit on how many guestbook entries to display on the guestbook-responses page. By default, only the 5000 most recent entries will be shown. Use the standard settings API in order to change the limit. For example, to set it to 10,000, make the following API call:

curl -X PUT -d 10000 http://localhost:8080/api/admin/settings/:GuestbookResponsesPageDisplayLimit

### **:CustomDatasetSummaryFields**

You can replace the default dataset metadata fields that are displayed above files table on the dataset page with a custom list separated by commas using the curl command below.

curl http://localhost:8080/api/admin/settings/:CustomDatasetSummaryFields -X PUT -d 'producer,subtitle,alternativeTitle'

You have to put the datasetFieldType name attribute in the :CustomDatasetSummaryFields setting for this to work.

The default fields are dsDescription,subject,keyword,publication,notesText.

This setting can be retrieved via API. See *[Get Summary Field Names](#page-242-1)* in the API Guide.

#### **:AllowApiTokenLookupViaApi**

The Dataverse Software 4.8.1 and below allowed API Token lookup via API but for better security this has been disabled by default. Set this to true if you really want the old behavior.

curl -X PUT -d 'true' http://localhost:8080/api/admin/settings/:AllowApiTokenLookupViaApi

# **:ProvCollectionEnabled**

Enable the collection of provenance metadata on your Dataverse installation via the provenance popup.

curl -X PUT -d 'true' http://localhost:8080/api/admin/settings/:ProvCollectionEnabled

#### **:MetricsCacheTimeoutMinutes**

Sets how long a cached metrics result is used before re-running the query for a request. This timeout is only applied to some of the metrics that query the current state of the system, previous months queries are cached indefinitely. See *[Metrics API](#page-303-0)* for more info. The default timeout value is 7 days (10080 minutes).

curl -X PUT -d 10080 http://localhost:8080/api/admin/settings/:MetricsCacheTimeoutMinutes

### <span id="page-463-0"></span>**:MDCLogPath**

Sets the path where the raw Make Data Count logs are stored before being processed. If not set, no logs will be created for Make Data Count. See also the *[Make Data Count](#page-103-0)* section of the Admin Guide.

curl -X PUT -d '/usr/local/payara6/glassfish/domains/domain1/logs' http://localhost:8080/ api/admin/settings/:MDCLogPath

#### <span id="page-463-1"></span>**:DisplayMDCMetrics**

:DisplayMDCMetrics can be set to false to disable display of MDC metrics (e.g. to enable collection of MDC metrics for some period prior to completing the set-up of Counter and performing the other steps described in the *[Make Data](#page-103-0) [Count](#page-103-0)* section of the Admin Guide).

curl -X PUT -d 'false' http://localhost:8080/api/admin/settings/:DisplayMDCMetrics

#### **:MDCStartDate**

It is possible to display MDC metrics (as of the start date of MDC logging) along with legacy download counts, generated before MDC was enabled. This is enabled via the new setting *:MDCStartDate* that specifies the cut-over date. If a dataset has any legacy access counts collected prior to that date, those numbers will be displayed in addition to the MDC views and downloads recorded since then. (Nominally, this date should be when your installation started logging MDC metrics but it can be any date after that if desired.)

curl -X PUT -d '2019-10-01' http://localhost:8080/api/admin/settings/:MDCStartDate

### **:Languages**

Sets which languages should be available. If there is more than one, a dropdown is displayed in the header.

See *[Internationalization](#page-414-0)* for a curl example and related settings.

#### **:MetadataLanguages**

Sets which languages can be used when entering dataset metadata.

See *[Internationalization](#page-414-0)* for further discussion, a curl example, and related settings.

#### **:InheritParentRoleAssignments**

:InheritParentRoleAssignments can be set to a comma-separated list of role aliases or '\*' (all) to cause newly created Dataverse collections to inherit the set of users and/or internal groups who have assignments for those role(s) on the parent Dataverse collection, i.e. those users/groups will be assigned the same role(s) on the new Dataverse collection (in addition to the creator of the new Dataverse collection having an admin role). This can be helpful in situations where multiple organizations are sharing one Dataverse installation. The default, if :InheritParentRoleAssignments is not set is for the creator of the new Dataverse collection to be the only one assigned a role.

curl -X PUT -d 'admin, curator' http://localhost:8080/api/admin/settings/ :InheritParentRoleAssignments or curl -X PUT -d '\*' http://localhost:8080/api/admin/ settings/:InheritParentRoleAssignments

### **:AllowCors**

Allows Cross-Origin Resource sharing(CORS). By default this setting is absent and the Dataverse Software assumes it to be true.

If you don't want to allow CORS for your installation, set:

curl -X PUT -d 'false' http://localhost:8080/api/admin/settings/:AllowCors

#### **:ChronologicalDateFacets**

Unlike other facets, those indexed by Date/Year are sorted chronologically by default, with the most recent value first. To have them sorted by number of hits, e.g. with the year with the most results first, set this to false

If you don't want date facets to be sorted chronologically, set:

curl -X PUT -d 'false' http://localhost:8080/api/admin/settings/:ChronologicalDateFacets

#### **:CustomZipDownloadServiceUrl**

The location of the "Standalone Zipper" service. If this option is specified, the Dataverse installation will be redirecing bulk/multi-file zip download requests to that location, instead of serving them internally. See *[Standalone "Zipper"](#page-498-0) [Service Tool](#page-498-0)* of the Advanced Installation guide for information on how to install the external zipper. (This is still an **experimental** feature, as of Dataverse Software 5.0).

To enable redirects to the zipper installed on the same server as the main Dataverse Software application:

curl -X PUT -d '/cgi-bin/zipdownload' http://localhost:8080/api/admin/settings/ :CustomZipDownloadServiceUrl

To enable redirects to the zipper on a different server:

curl -X PUT -d 'https://zipper.example.edu/cgi-bin/zipdownload' http://localhost:8080/ api/admin/settings/:CustomZipDownloadServiceUrl

# **:CreateDataFilesMaxErrorsToDisplay**

Number of errors to display to the user when creating DataFiles from a file upload. It defaults to 5 errors.

```
curl -X PUT -d '1' http://localhost:8080/api/admin/settings/:CreateDataFilesMaxErrorsToDisplay
```
# **:BagItHandlerEnabled**

Part of the database settings to configure the BagIt file handler. Enables the BagIt file handler. By default, the handler is disabled.

```
curl -X PUT -d 'true' http://localhost:8080/api/admin/settings/:BagItHandlerEnabled
```
### **:BagValidatorJobPoolSize**

Part of the database settings to configure the BagIt file handler. The number of threads the checksum validation class uses to validate a single zip file. Defaults to 4 threads

curl -X PUT -d '10' http://localhost:8080/api/admin/settings/:BagValidatorJobPoolSize

# **:BagValidatorMaxErrors**

Part of the database settings to configure the BagIt file handler. The maximum number of errors allowed before the validation job aborts execution. This is to avoid processing the whole BagIt package. Defaults to 5 errors.

curl -X PUT -d '2' http://localhost:8080/api/admin/settings/:BagValidatorMaxErrors

#### **:BagValidatorJobWaitInterval**

Part of the database settings to configure the BagIt file handler. This is the period in seconds to check for the number of errors during validation. Defaults to 10.

curl -X PUT -d '60' http://localhost:8080/api/admin/settings/:BagValidatorJobWaitInterval

#### **:ArchiverClassName**

Your Dataverse installation can export archival "Bag" files to an extensible set of storage systems (see *[BagIt Export](#page-419-0)* above for details about this and for further explanation of the other archiving related settings below). This setting specifies which storage system to use by identifying the particular Java class that should be run. Current configuration options include DuraCloudSubmitToArchiveCommand, LocalSubmitToArchiveCommand, GoogleCloudSubmit-ToArchiveCommand, and S3SubmitToArchiveCommand.

For examples, see the specific configuration above in *[BagIt Export](#page-419-0)*.

### **:ArchiverSettings**

Each Archiver class may have its own custom settings. Along with setting which Archiver class to use, one must use this setting to identify which setting values should be sent to it when it is invoked. The value should be a comma-separated list of setting names. For example, the LocalSubmitToArchiveCommand only uses the :BagItLocalPath setting. To allow the class to use that setting, this setting must set as:

curl -X PUT -d ':BagItLocalPath' http://localhost:8080/api/admin/settings/ :ArchiverSettings

### **:BagGeneratorThreads**

An archiver setting shared by several implementations (e.g. DuraCloud, Google, and Local) that can make Bag generation use fewer or more threads in zipping datafiles that the default of 2

curl http://localhost:8080/api/admin/settings/:BagGeneratorThreads -X PUT -d '8'

### **:DuraCloudHost**

# **:DuraCloudPort**

#### **:DuraCloudContext**

These three settings define the host, port, and context used by the DuraCloudSubmitToArchiveCommand. :DuraCloud-Host is required. The other settings have default values as noted in the *[Duracloud Configuration](#page-420-0)* section above.

#### **:BagItLocalPath**

This is the local file system path to be used with the LocalSubmitToArchiveCommand class. It is recommended to use an absolute path. See the *[Local Path Configuration](#page-421-0)* section above.

#### **:GoogleCloudBucket**

#### **:GoogleCloudProject**

These are the bucket and project names to be used with the GoogleCloudSubmitToArchiveCommand class. Further information is in the *[Google Cloud Configuration](#page-421-1)* section above.

# **:S3ArchiverConfig**

This is the JSON configuration object setting to be used with the S3SubmitToArchiveCommand class. Further information is in the *[S3 Configuration](#page-422-0)* section above.

# <span id="page-467-0"></span>**:InstallationName**

As explained under *[Branding Your Installation](#page-409-0)*, by default, the name of the root Dataverse collection is used as the "brand name" of the installation, i.e. in emails and metadata exports. If set, :InstallationName overrides this default, allowing the root collection name and brandname to be set independently. (Note that, since metadata export files are cached, they will have to be reexported (see *[Metadata Export](#page-99-0)*) before they incorporate a change in this setting.)

### **:ExportInstallationAsDistributorOnlyWhenNotSet**

In the DDI metadata exports, the default behavior is to always add the repository (using its brandname - the root collection name or the value of *[:InstallationName](#page-467-0)*) to the stdyDscr/distStmt/distrbtr element. If this setting is true, this will only be done when a Distributor is not already defined in the Dataset metadata. (Note that, since metadata export files are cached, they will have to be reexported (see *[Metadata Export](#page-99-0)*) before they incorporate a change in this setting.)

### **:AnonymizedFieldTypeNames**

A comma-separated list of field type names that should be 'withheld' when dataset access occurs via a Private Url with Anonymized Access (e.g. to support anonymized review). A suggested minimum includes author, datasetContact, and contributor, but additional fields such as depositor, grantNumber, and publication might also need to be included.

curl -X PUT -d 'author, datasetContact, contributor, depositor, grantNumber, publication' http://localhost:8080/api/admin/settings/:AnonymizedFieldTypeNames

### **:DatasetChecksumValidationSizeLimit**

Setting DatasetChecksumValidationSizeLimit to a threshold in bytes, disables the checksum validation while publishing for any dataset size greater than the limit.

For example, if you want your Dataverse installation to skip validation for any dataset larger than 5 GB while publishing, use this setting:

curl -X PUT -d 5000000000 http://localhost:8080/api/admin/settings/ :DatasetChecksumValidationSizeLimit

When this option is used to disable the checksum validation, it's strongly recommended to perform periodic asynchronous checks via the integrity API

Refer to "Physical Files Validation in a Dataset" API *[Physical Files Validation in a Dataset](#page-296-1)* section of our *[Native API](#page-180-0)* documentation.

Also refer to the "Datafile Integrity" API *[Datafile Integrity](#page-264-0)*

#### **:DataFileChecksumValidationSizeLimit**

Setting DataFileChecksumValidationSizeLimit to a threshold in bytes, disables the checksum validation while publishing for any datafiles greater than the limit.

For example, if you want your Dataverse installation to skip validation for any data files larger than 2 GB while publishing, use this setting:

curl -X PUT -d 2000000000 http://localhost:8080/api/admin/settings/ :DataFileChecksumValidationSizeLimit

When this option is used to disable the checksum validation, it's strongly recommended to perform periodic asynchronous checks via the integrity API
Refer to "Physical Files Validation in a Dataset" API *[Physical Files Validation in a Dataset](#page-296-0)* section of our *[Native API](#page-180-0)* documentation.

Also refer to the "Datafile Integrity" API *[Datafile Integrity](#page-264-0)*

#### **:SendNotificationOnDatasetCreation**

A boolean setting that, if true, will send an email and notification to users when a Dataset is created. Messages go to those, other than the dataset creator, who have the ability/permission necessary to publish the dataset. The intent of this functionality is to simplify tracking activity and planning to follow-up contact.

curl -X PUT -d true http://localhost:8080/api/admin/settings/:SendNotificationOnDatasetCreation

#### <span id="page-468-0"></span>**:CVocConf**

The :CVocConf database setting is used to allow metadatablock fields to look up values in external vocabulary services. For example, you could configure the "Author Affiliation" field to look up organizations in the [Research Organization](https://ror.org) [Registry \(ROR\).](https://ror.org) For a high-level description of this feature, see *[Using External Vocabulary Services](#page-96-0)* in the Admin Guide.

The expected format for the :CVocConf database setting is JSON but the details are not documented here. Instead, please refer to [docs/readme.md](https://github.com/gdcc/dataverse-external-vocab-support/blob/main/docs/readme.md) in the <https://github.com/gdcc/dataverse-external-vocab-support> repo.

That repository also includes scripts that implement the lookup for specific service protocols, a JSON Schema for validating the structure required by this setting, and an example metadatablock with a sample :CVocConf config that associates fields in the example block with ORCID and SKOSMOS based services.

The commands below should give you an idea of how to load the configuration, but you'll want to study the examples and make decisions about which configuration to use:

wget https://gdcc.github.io/dataverse-external-vocab-support/examples/config/cvoc-conf. json

curl -X PUT --upload-file cvoc-conf.json http://localhost:8080/api/admin/settings/ :CVocConf

#### **:ControlledVocabularyCustomJavaScript**

:ControlledVocabularyCustomJavaScript allows a JavaScript file to be loaded into the dataset page for the purpose of showing controlled vocabulary as a list (with optionally translated values) such as author names.

To specify the URL for a custom script covoc.js to be loaded from an external site:

curl -X PUT -d 'https://example.com/js/covoc.js' http://localhost:8080/api/admin/ settings/:ControlledVocabularyCustomJavaScript

To remove the custom script URL:

curl -X DELETE http://localhost:8080/api/admin/settings/:ControlledVocabularyCustomJavaScript

Please note that *[:CVocConf](#page-468-0)* is a better option if the list is large or needs to be searchable from an external service using protocols such as SKOSMOS.

#### **:AllowedCurationLabels**

A JSON Object containing lists of allowed labels (up to 32 characters, spaces allowed) that can be set, via API or UI by users with the permission to publish a dataset. The set of labels allowed for datasets can be selected by a superuser - via the Dataverse collection page (Edit/General Info) or set via API call. The labels in a set should correspond to the states in an organization's curation process and are intended to help users/curators track the progress of a dataset through a defined curation process. A dataset may only have one label at a time and if a label is set, it will be removed at publication time. This functionality is disabled when this setting is empty/not set. Each set of labels is identified by a curationLabelSet name and a JSON Array of the labels allowed in that set.

curl -X PUT -d '{"Standard Process":["Author contacted", "Privacy Review", "Awaiting paper publication", "Final Approval"], "Alternate Process": ["State 1", "State 2", "State 3"]}' http://localhost:8080/api/admin/settings/:AllowedCurationLabels

If the Dataverse Installation supports multiple languages, the curation label translations should be added to the CurationLabels properties files. (See *[Internationalization](#page-414-0)* for more on properties files and internationalization in general.) Since the Curation labels are free text, while creating the key, it has to be converted to lowercase, replace space with underscore.

Example:

standard\_process=Standard Process author\_contacted=Author contacted

#### <span id="page-469-0"></span>**:AllowCustomTermsOfUse**

By default, custom terms of data use and access can be specified after selecting "Custom Terms" from the License/DUA dropdown on the Terms tab. When :AllowCustomTermsOfUse is set to false the "Custom Terms" item is not made available to the depositor.

curl -X PUT -d false http://localhost:8080/api/admin/settings/:AllowCustomTermsOfUse

#### **:MaxEmbargoDurationInMonths**

This setting controls whether embargoes are allowed in a Dataverse instance and can limit the maximum duration users are allowed to specify. A value of 0 months or non-existent setting indicates embargoes are not supported. A value of -1 allows embargoes of any length. Any other value indicates the maximum number of months (from the current date) a user can enter for an embargo end date. This limit will be enforced in the popup dialog in which users enter the embargo date. For example, to set a two year maximum:

curl -X PUT -d 24 http://localhost:8080/api/admin/settings/:MaxEmbargoDurationInMonths

#### **:DataverseMetadataValidatorScript**

An optional external script that validates Dataverse collection metadata as it's being updated or published. The script provided should be an executable that takes a single command line argument, the name of the file containing the metadata exported in the native json format. I.e., Dataverse application will be exporting the collection metadata in json format, saving it in a temp file, and passing the name of the temp file to the validation script as the command line argument. The script should exit with a non-zero error code if the validation fails. If that happens, a failure message (customizable in the next two settings below, *:DataverseMetadataPublishValidationFailureMsg* and *:DataverseMetadataUpdateValidationFailureMsg*) will be shown to the user.

For example, once the following setting is created:

curl -X PUT -d /usr/local/bin/dv\_validator.sh http://localhost:8080/api/admin/settings/ :DataverseMetadataValidatorScript

#### **:DataverseMetadataPublishValidationFailureMsg**

Specifies a custom error message shown to the user when a Dataverse collection fails an external metadata validation (as specified in the setting above) during an attempt to publish. If not specified, the default message "This dataverse collection cannot be published because it has failed an external metadata validation test" will be used.

For example:

curl -X PUT -d "This content needs to go through an additional review by the Curation Team before it can be published." http://localhost:8080/api/admin/settings/ :DataverseMetadataPublishValidationFailureMsg

#### **:DataverseMetadataUpdateValidationFailureMsg**

Same as above, but specifies a custom error message shown to the user when an external metadata validation check fails during an attempt to modify a Dataverse collection. If not specified, the default message "This dataverse collection cannot be updated because it has failed an external metadata validation test" will be used.

#### **:DatasetMetadataValidatorScript**

An optional external script that validates dataset metadata during publishing. The script provided should be an executable that takes a single command line argument, the name of the file containing the metadata exported in the native json format. I.e., Dataverse application will be exporting the dataset metadata in json format, saving it in a temp file, and passing the name of the file to the validation script as the command line argument. The script should exit with a non-zero error code if the validation fails. If that happens, the dataset is left unpublished, and a failure message (customizable in the next setting below, *:DatasetMetadataValidationFailureMsg*) will be shown to the user.

For example:

curl -X PUT -d /usr/local/bin/ds\_validator.sh http://localhost:8080/api/admin/settings/ :DatasetMetadataValidatorScript

In some ways this duplicates a workflow mechanism, since it is possible to define a workflow with additional validation steps. But please note that the important difference is that this external validation happens *synchronously*, while the user is wating; while a workflow is performed asynchronously with a lock placed on the dataset. This can be useful to some installations, in some situations. But it also means that the script provided should be expected to always work reasonably fast - ideally, in seconds, rather than minutes, etc.

#### **:DatasetMetadataValidationFailureMsg**

Specifies a custom error message shown to the user when a dataset fails an external metadata validation (as specified in the setting above) during an attempt to publish. If not specified, the default message "This dataset cannot be published because it has failed an external metadata validation test" will be used.

For example:

curl -X PUT -d "This content needs to go through an additional review by the Curation Team before it can be published." http://localhost:8080/api/admin/settings/ :DatasetMetadataValidationFailureMsg

#### **:ExternalValidationAdminOverride**

When set to true, this setting allows a superuser to publish and/or update Dataverse collections and datasets bypassing the external validation checks (specified by the settings above). In an event where an external script is reporting validation failures that appear to be in error, this option gives an admin with superuser privileges a quick way to publish the dataset or update a collection for the user.

#### <span id="page-471-0"></span>**:FileCategories**

Overrides the default list of file categories that is used in the UI when adding tags to files. The default list is Documentation, Data, and Code.

This setting is a comma-separated list of the new tags.

To override the default list with Docs, Data, Code, and Workflow:

curl -X PUT -d 'Docs,Data,Code,Workflow' http://localhost:8080/api/admin/settings/ :FileCategories

To remove the override and go back to the default list:

curl -X PUT -d '' http://localhost:8080/api/admin/settings/:FileCategories

#### **:ShowMuteOptions**

Allows users to mute notifications by showing additional configuration options in the Notifications tab of the account page (see *[Notifications](#page-14-0)* in the User Guide). By default, this setting is "false" and users cannot mute any notifications (this feature is not shown in the user interface).

For configuration details, see *[Letting Users Manage Notifications](#page-117-0)*.

#### **:AlwaysMuted**

Overrides the default empty list of always muted notifications. Always muted notifications cannot be unmuted by the users. Always muted notifications are not shown in the notification settings for the users.

For configuration details, see *[Letting Users Manage Notifications](#page-117-0)*.

#### **:NeverMuted**

Overrides the default empty list of never muted notifications. Never muted notifications cannot be muted by the users. Always muted notifications are grayed out and are not adjustable by the user.

For configuration details, see *[Letting Users Manage Notifications](#page-117-0)*.

#### **:LDNMessageHosts**

The comma-separated list of hosts allowed to send Dataverse Linked Data Notification messages. See *[Linked Data](#page-336-0) [Notification API](#page-336-0)* for details. \* allows messages from anywhere (not recommended for production). By default, messages are not accepted from anywhere.

### **:LDN\_TARGET**

The URL of an LDN Inbox to which the LDN Announce workflow step will send messages. See *[Workflows](#page-627-0)* for details.

#### **:LDNAnnounceRequiredFields**

The list of parent dataset field names for which the LDN Announce workflow step should send messages. See *[Workflows](#page-627-0)* for details.

#### **:GlobusAppUrl**

The URL where the [dataverse-globus](https://github.com/scholarsportal/dataverse-globus) "transfer" app has been deployed to support Globus integration. See *[Globus File](#page-605-0) [Transfer](#page-605-0)* for details.

#### **:GlobusPollingInterval**

The interval in seconds between Dataverse calls to Globus to check on upload progress. Defaults to 50 seconds. See *[Globus File Transfer](#page-605-0)* for details.

#### **:GlobusSingleFileTransfer**

A true/false option to add a Globus transfer option to the file download menu which is not yet fully supported in the dataverse-globus app. See *[Globus File Transfer](#page-605-0)* for details.

#### **:WebloaderUrl**

The URL of *dvuploader <https://github.com/gdcc/dvwebloader>*'s HTML file when dvuploader is enabled in *[:Up](#page-461-0)[loadMethods](#page-461-0)*.

To use the current GDCC version directly:

curl -X PUT -d 'https://gdcc.github.io/dvwebloader/src/dvwebloader.html' http:// localhost:8080/api/admin/settings/:WebloaderUrl

#### **:CategoryOrder**

A comma separated list of Category/Tag names defining the order in which files with those tags should be displayed. The setting can include custom tag names along with the pre-defined tags (Documentation, Data, and Code are the defaults but the *[:FileCategories](#page-471-0)* setting can be used to use a different set of tags). The default is category ordering disabled.

curl -X PUT -d 'Documentation,Data,Code' http://localhost:8080/api/admin/settings/ :CategoryOrder

#### **:OrderByFolder**

A true(default)/false option determining whether datafiles listed on the dataset page should be grouped by folder.

curl -X PUT -d true http://localhost:8080/api/admin/settings/:OrderByFolder

#### **:AllowUserManagementOfOrder**

A true/false (default) option determining whether the dataset datafile table display includes checkboxes enabling users to turn folder ordering and/or category ordering (if an order is defined by :CategoryOrder) on and off dynamically.

curl -X PUT -d true http://localhost:8080/api/admin/settings/:AllowUserManagementOfOrder

#### **:UseStorageQuotas**

Enables storage use quotas in collections. See the *[Native API](#page-180-0)* for details.

#### **:StoreIngestedTabularFilesWithVarHeaders**

With this setting enabled, tabular files produced during Ingest will be stored with the list of variable names added as the first tab-delimited line. As the most significant effect of this feature, Access API will be able to take advantage of Direct Download for tab. files saved with these headers on S3 - since they no longer have to be generated and added to the streamed file on the fly.

The setting is false by default, preserving the legacy behavior.

#### **:RateLimitingDefaultCapacityTiers**

Number of calls allowed per hour if the specific command is not configured. The values represent the number of calls per hour per user for tiers 0,1,. . . A value of -1 can be used to signify no rate limit. Also, by default, a tier not defined would receive a default of no limit.

See also *[Rate Limiting](#page-409-0)*.

#### **:RateLimitingCapacityByTierAndAction**

JSON object specifying the rate by tier and a list of actions (commands). This allows for more control over the rate limit of individual API command calls. In the following example, calls made by a guest user (tier 0) for API GetLatestPublishedDatasetVersionCommand is further limited to only 10 calls per hour, while an authenticated user (tier 1) will be able to make 30 calls per hour to the same API.

```
{"rateLimits":[
  {"tier": 0, "limitPerHour": 10, "actions": ["GetLatestPublishedDatasetVersionCommand",
˓→"GetPrivateUrlCommand", "GetDatasetCommand", "GetLatestAccessibleDatasetVersionCommand
\leftrightarrow"]},
{"tier": 0, "limitPerHour": 1, "actions": ["CreateGuestbookResponseCommand",
˓→"UpdateDatasetVersionCommand", "DestroyDatasetCommand", "DeleteDataFileCommand",
˓→"FinalizeDatasetPublicationCommand", "PublishDatasetCommand"]},
 {"tier": 1, "limitPerHour": 30, "actions": ["CreateGuestbookResponseCommand",
˓→"GetLatestPublishedDatasetVersionCommand", "GetPrivateUrlCommand", "GetDatasetCommand",
˓→ "GetLatestAccessibleDatasetVersionCommand", "UpdateDatasetVersionCommand",
˓→"DestroyDatasetCommand", "DeleteDataFileCommand", "FinalizeDatasetPublicationCommand",
```

```
(continues on next page)
```
(continued from previous page)

```
˓→"PublishDatasetCommand"]}
]}
```
See also *[Rate Limiting](#page-409-0)*.

# **4.6 Upgrading**

When upgrading within Dataverse Software 4.x, you will need to follow the upgrade instructions for each intermediate 4.x. Similarly, when upgrading within Dataverse Software 5.x, you will need to follow the upgrade instructions for each intermediate 5.x version.

Upgrades always involve deploying the latest war file but may also include updating the schema used by Solr or other manual steps. Running database migration scripts was once required but this has been automated (see the flyway\_schema\_history database table to see migrations that have been run).

Please consult the release notes associated with each release at <https://github.com/IQSS/dataverse/releases> for more information.

Upgrading from DVN 3.x is actually a migration due to the many changes. Migration scripts have been checked into the source tree but as of this writing it is expected that people will require assistance running them. Please reach out per the *[Introduction](#page-346-0)* section.

# <span id="page-474-0"></span>**4.7 Shibboleth**

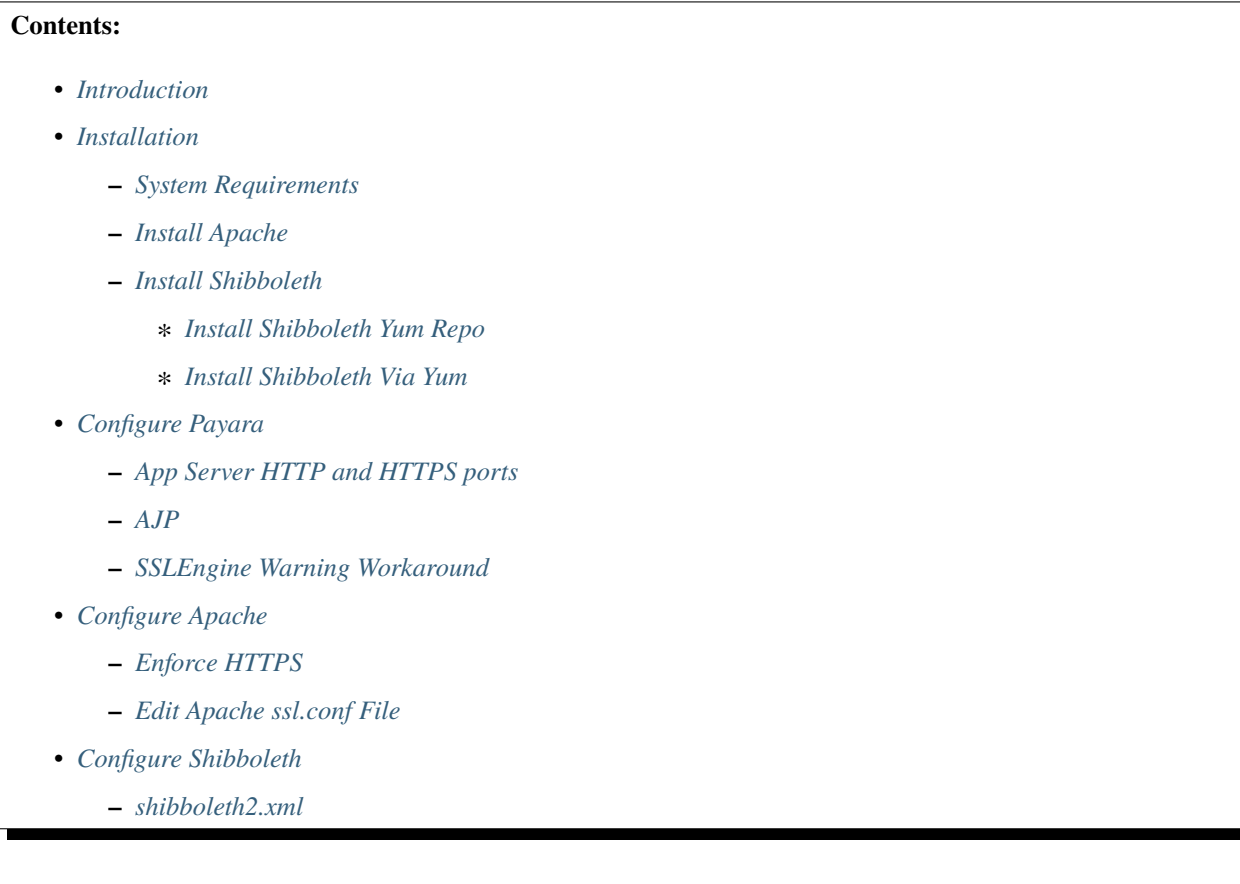

- ∗ *[Specific Identity Provider\(s\)](#page-481-0)*
- ∗ *[Identity Federation](#page-481-1)*
- **–** *[Shibboleth Attributes](#page-482-0)*
- **–** *[attribute-map.xml](#page-482-1)*
- **–** *[Shibboleth and ADFS](#page-482-2)*
- *[Disable or Reconfigure SELinux](#page-482-3)*
	- **–** *[Disable SELinux](#page-482-4)*
	- **–** *[Reconfigure SELinux to Accommodate Shibboleth](#page-483-0)*
		- ∗ *[Put Type Enforcement \(TE\) File in misc directory](#page-483-1)*
		- ∗ *[Navigate to misc directory](#page-483-2)*
		- ∗ *[Run checkmodule](#page-483-3)*
		- ∗ *[Run semodule\\_package](#page-483-4)*
		- ∗ *[Run semodule](#page-484-0)*
- *[Restart Apache and Shibboleth](#page-484-1)*
- *[Configure Apache and shibd to Start at Boot](#page-484-2)*
- *[Verify DiscoFeed and Metadata URLs](#page-484-3)*
- *[Add the Shibboleth Authentication Provider to Your Dataverse Installation](#page-485-0)*
- *[Exchange Metadata with Your Identity Provider](#page-485-1)*
- *[Backup sp-cert.pem and sp-key.pem Files](#page-486-0)*
- *[Debugging](#page-487-0)*
- *[Converting Accounts](#page-487-1)*
	- **–** *[Converting Local Users to Shibboleth](#page-487-2)*
	- **–** *[Converting Shibboleth Users to Local](#page-487-3)*
- *[Institution-Wide Shibboleth Groups](#page-488-0)*
- *[Multi-Factor Authentication](#page-489-0)*

## <span id="page-475-0"></span>**4.7.1 Introduction**

By configuring and enabling Shibboleth support in your Dataverse installation, your users will be able to log in using the identity system managed by their institution ("single sign on", or at least "single password") rather than having to create yet another password local to your Dataverse installation. Typically, users know their login system by some sort of internal branding such as "HarvardKey" or "Touchstone" (MIT) but within the Dataverse Software application, the Shibboleth feature is known as *[Institutional Log In](#page-10-0)* as explained to end users in the *[Account Creation + Management](#page-8-0)* section of the User Guide.

Shibboleth is an implementation of the [Security Assertion Markup Language \(SAML\)](https://en.wikipedia.org/wiki/Security_Assertion_Markup_Language) protocol which is similar in spirit to systems used by many webapps that allow you to log in via Google, Facebook, or Twitter.

Shibboleth can be compared and contrasted with OAuth2, which you can read about in the *[OAuth Login Options](#page-489-1)*section.

# <span id="page-476-0"></span>**4.7.2 Installation**

We assume you've already gone through a basic installation as described in the *[Installation](#page-363-0)* section and that you've paid particular attention to the *[Auth Modes: Local vs. Remote vs. Both](#page-393-0)* explanation in the *[Configuration](#page-368-0)* section. You're going to give Shibboleth a whirl. Let's get started.

## <span id="page-476-1"></span>**System Requirements**

Support for Shibboleth in the Dataverse Software is built on the popular ["mod\\_shib" Apache module, "shibd" daemon,](https://shibboleth.net/products/service-provider.html) and the [Embedded Discovery Service \(EDS\)](https://shibboleth.net/products/embedded-discovery-service.html) Javascript library, all of which are distributed by the [Shibboleth Consor](https://shibboleth.net)[tium.](https://shibboleth.net) EDS is bundled with the Dataverse Software, but mod\_shib and shibd must be installed and configured per below.

Only Red Hat Enterprise Linux (RHEL) and derivatives have been tested (x86\_64 versions) by the Dataverse Project team. See <https://shibboleth.atlassian.net/wiki/spaces/SP3/pages/2065335547/LinuxInstall> for details and note that (according to that page) as of this writing Ubuntu and Debian are not officially supported by the Shibboleth project.

#### <span id="page-476-2"></span>**Install Apache**

We will be "fronting" the app server with Apache so that we can make use of the mod\_shib Apache module. We will also make use of the mod\_proxy\_ajp module built in to Apache.

We include the mod\_ssl package to enforce HTTPS per below.

yum install httpd mod\_ssl

#### <span id="page-476-3"></span>**Install Shibboleth**

Installing Shibboleth will give us both the shibd service and the mod\_shib Apache module.

#### <span id="page-476-4"></span>**Install Shibboleth Yum Repo**

The Shibboleth project now provides [a web form](https://shibboleth.net/downloads/service-provider/RPMS/) to generate an appropriate package repository for use with YUM/DNF.

You'll want to copy-paste the form results into /etc/yum.repos.d/shibboleth.repo or wherever is most appropriate for your operating system.

#### <span id="page-476-5"></span>**Install Shibboleth Via Yum**

Please note that during the installation it's ok to import GPG keys from the Shibboleth project. We trust them.

yum install shibboleth

# <span id="page-477-0"></span>**4.7.3 Configure Payara**

## <span id="page-477-1"></span>**App Server HTTP and HTTPS ports**

Apache will be listening on ports 80 and 443 so we need to make sure the app server isn't using them. If you've been changing the default ports used by the app server per the *[Configuration](#page-368-0)* section, revert the HTTP service to listen on 8080, the default port:

./asadmin set server-config.network-config.network-listeners.network-listener. http-listener-1.port=8080

Likewise, if necessary, revert the HTTPS service to listen on port 8181:

```
./asadmin set server-config.network-config.network-listeners.network-listener.
http-listener-2.port=8181
```
## <span id="page-477-2"></span>**AJP**

A jk-connector network listener should have already been set up when you ran the installer mentioned in the *[Instal](#page-363-0)[lation](#page-363-0)* section, but for reference, here is the command that is used:

```
./asadmin create-network-listener --protocol http-listener-1 --listenerport 8009
--jkenabled true jk-connector
```
You can verify this with ./asadmin list-network-listeners.

This enables the [AJP protocol](https://en.wikipedia.org/wiki/Apache_JServ_Protocol) used in Apache configuration files below.

#### <span id="page-477-3"></span>**SSLEngine Warning Workaround**

This workaround was required for Glassfish 4 but it is unknown if it is required under Payara.

When fronting Payara with Apache and using the jk-connector (AJP, mod\_proxy\_ajp), in your Payara server.log you can expect to see "WARNING ... org.glassfish.grizzly.http.server.util.RequestUtils ... jk-connector ... Unable to populate SSL attributes java.lang.IllegalStateException: SSLEngine is null".

To hide these warnings, run ./asadmin set-log-levels org.glassfish.grizzly.http.server.util. RequestUtils=SEVERE so that the WARNING level is hidden as recommended at [https://java.net/jira/browse/](https://java.net/jira/browse/GLASSFISH-20694) [GLASSFISH-20694](https://java.net/jira/browse/GLASSFISH-20694) and <https://github.com/IQSS/dataverse/issues/643#issuecomment-49654847>

## <span id="page-477-4"></span>**4.7.4 Configure Apache**

#### <span id="page-477-5"></span>**Enforce HTTPS**

To prevent attacks such as [FireSheep,](https://en.wikipedia.org/wiki/Firesheep) HTTPS should be enforced. [https://wiki.apache.org/httpd/](https://wiki.apache.org/httpd/RewriteHTTPToHTTPS) [RewriteHTTPToHTTPS](https://wiki.apache.org/httpd/RewriteHTTPToHTTPS) provides a good method. You **could** copy and paste that those "rewrite rule" lines into Apache's main config file at /etc/httpd/conf/httpd.conf but using Apache's "virtual hosts" feature is recommended so that you can leave the main configuration file alone and drop a host-specific file into place.

Below is an example of how "rewrite rule" lines look within a VirtualHost block. Download a sample file , edit it to substitute your own hostname under ServerName, and place it at /etc/httpd/conf.d/dataverse.example. edu.conf or a filename that matches your hostname. The file must be in /etc/httpd/conf.d and must end in ".conf" to be included in Apache's configuration.

```
<VirtualHost *:80>
ServerName dataverse.example.edu
# From https://wiki.apache.org/httpd/RewriteHTTPToHTTPS
RewriteEngine On
# This will enable the Rewrite capabilities
RewriteCond %{HTTPS} !=on
# This checks to make sure the connection is not already HTTPS
RewriteRule ^/?(.*) https://%{SERVER_NAME}/$1 [R,L]
# This rule will redirect users from their original location, to the same location but␣
˓→using HTTPS.
# i.e. http://www.example.com/foo/ to https://www.example.com/foo/
# The leading slash is made optional so that this will work either in httpd.conf
# or .htaccess context
</VirtualHost>
```
#### <span id="page-478-0"></span>**Edit Apache ssl.conf File**

/etc/httpd/conf.d/ssl.conf should be edited to contain the FQDN of your hostname like this: ServerName dataverse.example.edu:443 (substituting your hostname).

Near the bottom of /etc/httpd/conf.d/ssl.conf but before the closing </VirtualHost> directive, add the following:

```
# don't pass paths used by Shibboleth to Payara
ProxyPassMatch ^/Shibboleth.sso !
ProxyPassMatch ^/shibboleth-ds !
# pass everything else to Payara
ProxyPass / ajp://localhost:8009/
<Location /shib.xhtml>
  AuthType shibboleth
  ShibRequestSetting requireSession 1
 require valid-user
</Location>
```
You can download a sample ssl.conf file to compare it against the file you edited.

Note that /etc/httpd/conf.d/shib.conf and /etc/httpd/conf.d/shibboleth-ds.conf are expected to be present from installing Shibboleth via yum.

You may wish to also add a timeout directive to the ProxyPass line within ssl.conf. This is especially useful for larger file uploads as apache may prematurely kill the connection before the upload is processed.

e.g. ProxyPass / ajp://localhost:8009/ timeout=600 defines a timeout of 600 seconds.

Try to strike a balance with the timeout setting. Again a timeout too low will impact file uploads. A timeout too high may cause additional stress on the server as it will have to service idle clients for a longer period of time.

# <span id="page-479-0"></span>**4.7.5 Configure Shibboleth**

#### <span id="page-479-1"></span>**shibboleth2.xml**

/etc/shibboleth/shibboleth2.xml should look something like the sample shibboleth2.xml file below, but you must substitute your hostname in the entityID value. If your starting point is a shibboleth2.xml file provided by someone else, you must ensure that attributePrefix="AJP\_" is added under ApplicationDefaults per the [Shibboleth wiki.](https://wiki.shibboleth.net/confluence/display/SHIB2/NativeSPJavaInstall) Without the AJP\_ configuration in place, the required *[Shibboleth Attributes](#page-482-0)* will be null and users will be unable to log in.

```
\langle! --
This is an example shibboleth2.xml generated originally by http://testshib.org
and tweaked for Dataverse. See also:
- attribute-map.xml
- dataverse-idp-metadata.xml
https://wiki.shibboleth.net/confluence/display/SHIB2/NativeSPConfiguration
-->
<SPConfig xmlns="urn:mace:shibboleth:3.0:native:sp:config" xmlns:md=
˓→"urn:oasis:names:tc:SAML:2.0:metadata"
   xmlns:saml="urn:oasis:names:tc:SAML:2.0:assertion"
   clockSkew="1800">
    \langle -- FIXME: change the entityID to your hostname. -->
   <ApplicationDefaults entityID="https://dataverse.example.edu/sp"
        REMOTE_USER="eppn" attributePrefix="AJP_">
        <!-- You should use secure cookies if at all possible. See cookieProps in this␣
˓→Wiki article. -->
        <!-- https://wiki.shibboleth.net/confluence/display/SHIB2/NativeSPSessions -->
        <Sessions lifetime="28800" timeout="3600" checkAddress="false" relayState="ss:mem
˓→" handlerSSL="false" redirectLimit="exact">
            <SSO>SAML2 SAML1
            </SSO>
            <!-- SAML and local-only logout. -->
            <!-- https://wiki.shibboleth.net/confluence/display/SHIB2/
˓→NativeSPServiceLogout -->
            <Logout>SAML2 Local</Logout>
            <! -Handlers allow you to interact with the SP and gather more information. ␣
ightharpoonupTry them out!
                Attribute values received by the SP through SAML will be visible at:
                http://dataverse.example.edu/Shibboleth.sso/Session
            -->
            <!-- Extension service that generates "approximate" metadata based on SP␣
˓→configuration. -->
```
(continues on next page)

```
(continued from previous page)
            <Handler type="MetadataGenerator" Location="/Metadata" signing="false"/>
            <!-- Status reporting service. -->
            <Handler type="Status" Location="/Status" acl="127.0.0.1"/>
            <!-- Session diagnostic service. -->
            <!-- showAttributeValues must be set to true to see attributes at /
˓→Shibboleth.sso/Session . -->
            <Handler type="Session" Location="/Session" showAttributeValues="true"/>
            <!-- JSON feed of discovery information. -->
            <Handler type="DiscoveryFeed" Location="/DiscoFeed"/>
       </Sessions>
       \langle-- Error pages to display to yourself if something goes horribly wrong. -->
       <Errors supportContact="root@localhost" logoLocation="/shibboleth-sp/logo.jpg"
                styleSheet="/shibboleth-sp/main.css"/>
       <!-- Loads and trusts a metadata file that describes only the Testshib IdP and␣
\rightarrowhow to communicate with it. -->
        <!-- IdPs we want allow go in /etc/shibboleth/dataverse-idp-metadata.xml -->
       <MetadataProvider type="XML" path="dataverse-idp-metadata.xml" backingFilePath=
˓→"local-idp-metadata.xml" legacyOrgNames="true" reloadInterval="7200"/>
       <!-- Uncomment to enable all the Research & Scholarship IdPs from InCommon -->
        <! -<MetadataProvider type="XML" url="http://md.incommon.org/InCommon/InCommon-
˓→metadata.xml" backingFilePath="InCommon-metadata.xml" maxRefreshDelay="3600">
            <DiscoveryFilter type="Whitelist" matcher="EntityAttributes">
                <saml:Attribute
                    Name="http://macedir.org/entity-category-support"
                    NameFormat="urn:oasis:names:tc:SAML:2.0:attrname-format:uri">
                    <saml:AttributeValue>http://id.incommon.org/category/research-and-
˓→scholarship</saml:AttributeValue>
                </saml:Attribute>
                <saml:Attribute
                    Name="http://macedir.org/entity-category-support"
                    NameFormat="urn:oasis:names:tc:SAML:2.0:attrname-format:uri">
                    <saml:AttributeValue>http://refeds.org/category/research-and-
˓→scholarship</saml:AttributeValue>
                </saml:Attribute>
            </DiscoveryFilter>
       </MetadataProvider>
        --&><!-- Attribute and trust options you shouldn't need to change. -->
       <AttributeExtractor type="XML" validate="true" path="attribute-map.xml"/>
       <AttributeResolver type="Query" subjectMatch="true"/>
       <AttributeFilter type="XML" validate="true" path="attribute-policy.xml"/>
       \langle -- Your SP generated these credentials. They're used to talk to IdP's. -->
       <CredentialResolver type="File" key="sp-key.pem" certificate="sp-cert.pem"/>
                                                                            (continues on next page)
```
(continued from previous page)

#### </ApplicationDefaults>

<!-- Security policies you shouldn't change unless you know what you're doing. --> <SecurityPolicyProvider type="XML" validate="true" path="security-policy.xml"/>

<!-- Low-level configuration about protocols and bindings available for use. --> <ProtocolProvider type="XML" validate="true" reloadChanges="false" path="protocols.  $\rightarrow$ xml"/>

</SPConfig>

#### <span id="page-481-0"></span>**Specific Identity Provider(s)**

When configuring the MetadataProvider section of shibboleth2.xml you should consider if your users will all come from the same Identity Provider (IdP) or not.

Most Dataverse installations will probably only want to authenticate users via Shibboleth using their home institution's Identity Provider (IdP). The configuration above in shibboleth2.xml looks for the metadata for the Identity Providers (IdPs) in a file at /etc/shibboleth/dataverse-idp-metadata.xml. You can download a sample dataverse-idp-metadata.xml file and that includes the SAMLtest IdP from <https://samltest.id> but you will want to edit this file to include the metadata from the Identity Provider you care about. The identity people at your institution will be able to provide you with this metadata and they will very likely ask for a list of attributes that the Dataverse Software requires, which are listed at *[Shibboleth Attributes](#page-482-0)*.

#### <span id="page-481-1"></span>**Identity Federation**

Rather than or in addition to specifying individual Identity Provider(s) you may wish to broaden the number of users who can log into your Dataverse installation by registering your Dataverse installation as a Service Provider (SP) within an identity federation. For example, in the United States, users from the [many institutions registered with the](https://incommon.org/community-organizations/) ["InCommon" identity federation](https://incommon.org/community-organizations/) that release the ["Research & Scholarship Attribute Bundle"](https://refeds.org/research-and-scholarship) will be able to log into your Dataverse installation if you register it as an [InCommon Service Provider](https://spaces.at.internet2.edu/display/federation/federation-manager-add-sp) that is part of the [Research & Scholarship](https://refeds.org/research-and-scholarship) [\(R&S\) category.](https://refeds.org/research-and-scholarship)

The details of how to register with an identity federation are out of scope for this document, but a good starting point may be [this list of identity federations across the world.](https://refeds.org/federations)

One of the benefits of using shibd is that it can be configured to periodically poll your identity federation for updates as new Identity Providers (IdPs) join the federation you've registered with. For the InCommon federation, [this page](https://spaces.at.internet2.edu/display/federation/Download+InCommon+metadata) [describes how to download and verify signed InCommon metadata every hour.](https://spaces.at.internet2.edu/display/federation/Download+InCommon+metadata) You can also see an example of this as maxRefreshDelay="3600" in the commented out section of the shibboleth2.xml file above.

Once you've joined a federation the list of IdPs in the dropdown can be quite long! If you're curious how many are in the list you could try something like this: curl https://dataverse.example.edu/Shibboleth.sso/DiscoFeed | jq '.[].entityID' | wc -l

Joining the federation alone is not enough. For the InCommon Federation, one must [apply for Research and Scholarship](https://spaces.at.internet2.edu/display/federation/Service+provider+-+apply+for+Research+and+Scholarship+category) [entity category approval](https://spaces.at.internet2.edu/display/federation/Service+provider+-+apply+for+Research+and+Scholarship+category) and minimally your identity management group must release the attributes listed below to either the service provider (Dataverse instance) or optimally to all R&S service providers. See also [https://refeds.org/](https://refeds.org/category/research-and-scholarship) [category/research-and-scholarship](https://refeds.org/category/research-and-scholarship)

When Dataverse does not receive *[Shibboleth Attributes](#page-482-0)* it needs, users see a confusing message. In the User Guide there is a section called *[Troubleshooting Federated Institutional Log In](#page-12-0)* that attempts to explain the R&S situation as

simply as possible and also links back here for more technical detail.

#### <span id="page-482-0"></span>**Shibboleth Attributes**

The following attributes are required for a successful Shibboleth login:

- Shib-Identity-Provider
- eppn
- givenName
- sn
- email

See also <https://incommon.org/federation/attributes/> and [https://wiki.shibboleth.net/confluence/display/SHIB2/](https://wiki.shibboleth.net/confluence/display/SHIB2/NativeSPAttributeAccess) [NativeSPAttributeAccess](https://wiki.shibboleth.net/confluence/display/SHIB2/NativeSPAttributeAccess)

#### <span id="page-482-1"></span>**attribute-map.xml**

By default, some attributes /etc/shibboleth/attribute-map.xml are commented out and "subject-id" is used instead of "eppn". We recommend downloading and using attribute-map.xml instead which has these changes and should be compatible with the Dataverse installation.

## <span id="page-482-2"></span>**Shibboleth and ADFS**

With appropriate configuration, your Dataverse installation and Shibboleth can make use of "single sign on" using Active Directory. This requires configuring shibd and httpd to load appropriate libraries, and insuring that the attribute mapping matches those provided. Example configuration files for shibboleth2.xml and attribute-map. xml may be helpful. Note that your ADFS server hostname goes in the file referenced under "MetadataProvider" in your shibboleth2.xml file.

## <span id="page-482-3"></span>**4.7.6 Disable or Reconfigure SELinux**

SELinux is set to "enforcing" by default on RHEL/CentOS, but unfortunately Shibboleth does not "just work" with SELinux. You have two options. You can disable SELinux or you can reconfigure SELinux to accommodate Shibboleth.

#### <span id="page-482-4"></span>**Disable SELinux**

The first and easiest option is to set SELINUX=permisive in /etc/selinux/config and run setenforce permissive or otherwise disable SELinux to get Shibboleth to work. This is apparently what the Shibboleth project expects because their [wiki page](https://shibboleth.atlassian.net/wiki/spaces/SP3/pages/2065335559/SELinux) says, "At the present time, we do not support the SP in conjunction with SELinux, and at minimum we know that communication between the mod\_shib and shibd components will fail if it's enabled. Other problems may also occur."

#### <span id="page-483-0"></span>**Reconfigure SELinux to Accommodate Shibboleth**

The second (more involved) option is to use the checkmodule, semodule\_package, and semodule tools to apply a local policy to make Shibboleth work with SELinux. Let's get started.

#### <span id="page-483-1"></span>**Put Type Enforcement (TE) File in misc directory**

Copy and paste or download the shibboleth.te Type Enforcement (TE) file below and put it at /etc/selinux/ targeted/src/policy/domains/misc/shibboleth.te.

```
module shibboleth 1.0;
require {
   class file {open read};
   class sock_file write;
   class unix_stream_socket connectto;
   type httpd_t;
   type initrc_t;
   type var_run_t;
   type var_t;
}
allow httpd_t initrc_t:unix_stream_socket connectto;
allow httpd_t var_run_t:sock_file write;
allow httpd_t var_t:file {open read};
```
(If you would like to know where the shibboleth.te came from and how to hack on it, please see the *[SELinux](#page-597-0)* section of the Developer Guide. Pull requests are welcome!)

#### <span id="page-483-2"></span>**Navigate to misc directory**

cd /etc/selinux/targeted/src/policy/domains/misc

#### <span id="page-483-3"></span>**Run checkmodule**

checkmodule -M -m -o shibboleth.mod shibboleth.te

#### <span id="page-483-4"></span>**Run semodule\_package**

semodule\_package -o shibboleth.pp -m shibboleth.mod Silent is golden. No output is expected.

### <span id="page-484-0"></span>**Run semodule**

semodule -i shibboleth.pp

Silent is golden. No output is expected. This will place a file in /etc/selinux/targeted/modules/active/ modules/shibboleth.pp and include "shibboleth" in the output of semodule -l. See the semodule man page if you ever want to remove or disable the module you just added.

Congrats! You've made the creator of <https://stopdisablingselinux.com> proud. :)

## <span id="page-484-1"></span>**4.7.7 Restart Apache and Shibboleth**

After configuration is complete, restart shib and httpd.

On CentOS 7: systemctl restart shibd.service systemctl restart httpd.service On CentOS 6: service shibd restart service httpd restart

# <span id="page-484-2"></span>**4.7.8 Configure Apache and shibd to Start at Boot**

On CentOS 7/8: systemctl enable httpd.service systemctl enable shibd.service On CentOS 6: chkconfig httpd on chkconfig shibd on

## <span id="page-484-3"></span>**4.7.9 Verify DiscoFeed and Metadata URLs**

As a sanity check, visit the following URLs (substituting your hostname) to make sure you see JSON and XML:

- <https://dataverse.example.edu/Shibboleth.sso/DiscoFeed>
- <https://dataverse.example.edu/Shibboleth.sso/Metadata>

The JSON in DiscoFeed comes from the list of IdPs you configured in the MetadataProvider section of shibboleth2.xml and will form a dropdown list on the Login Page.

## <span id="page-485-0"></span>**4.7.10 Add the Shibboleth Authentication Provider to Your Dataverse Installation**

Now that you've configured your app server, Apache, and shibd, you are ready to turn your attention back to the Dataverse installation to enable Shibboleth as an "authentication provider." You will be using curl to POST the [following](../_static/installation/files/etc/shibboleth/shibAuthProvider.json) [JSON file](../_static/installation/files/etc/shibboleth/shibAuthProvider.json) to the authenticationProviders endpoint of the *[Native API](#page-180-0)*.

```
"id" "shib",
"factoryAlias":"shib",
"enabled":true
```
{

}

curl -X POST -H 'Content-type: application/json' --upload-file shibAuthProvider.json http://localhost:8080/api/admin/authenticationProviders

Now that you've added the Shibboleth authentication provider to your Dataverse installation, as described in the *[Account](#page-8-0) [Creation + Management](#page-8-0)* section of the User Guide, you should see a new "Your Institution" button under "Other Log In Options" on the Log In page. After clicking "Your Institution", you should see the institutions you configured in /etc/shibboleth/shibboleth2.xml above. If not, double check the content of the DiscoFeed URL above. If you don't see the "Your Institution" button, confirm that the the "shib" authentication provider has been added by listing all the authentication providers the Dataverse installation knows about:

curl http://localhost:8080/api/admin/authenticationProviders

Once you have confirmed that the Dataverse installation's web interface is listing the institutions you expect, you'll want to temporarily remove the Shibboleth authentication provider you just added because users won't be able to log in via their institution until you have exchanged metadata with one or more Identity Providers (IdPs), which is described below. As explained in the section of the *[Native API](#page-180-0)* of the API Guide, you can delete an authentication provider by passing its id:

curl -X DELETE http://localhost:8080/api/admin/authenticationProviders/shib

Before contacting your actual Identity Provider, we recommend testing first with the "SAMLtest" Identity Provider (IdP) to ensure that you have configured everything correctly. This process is described next.

## <span id="page-485-1"></span>**4.7.11 Exchange Metadata with Your Identity Provider**

<https://samltest.id> (SAMLtest) is a fantastic resource for testing Shibboleth configurations. Depending on your relationship with your identity people you may want to avoid bothering them until you have tested your Dataverse installation configuration with the SAMLtest Identity Provider (IdP). This process is explained below.

If you've temporarily configured your MetadataProvider to use the SAMLtest Identity Provider (IdP) as outlined above, you can download your metadata like this (substituting your hostname in both places):

curl https://dataverse.example.edu/Shibboleth.sso/Metadata > dataverse.example.edu

Then upload your metadata to <https://samltest.id/upload.php> (or click "Fetch").

Then try to log in to your Dataverse installation using the SAMLtest IdP. After logging in, you can visit the [https://](https://dataverse.example.edu/Shibboleth.sso/Session) [dataverse.example.edu/Shibboleth.sso/Session](https://dataverse.example.edu/Shibboleth.sso/Session) (substituting your hostname) to troubleshoot which attributes are being received. You should see something like the following:

```
Miscellaneous
Session Expiration (barring inactivity): 479 minute(s)
Client Address: 75.69.182.6
SSO Protocol: urn:oasis:names:tc:SAML:2.0:protocol
Identity Provider: https://samltest.id/saml/idp
```
(continues on next page)

(continued from previous page)

```
Authentication Time: 2019-11-28T01:23:28.381Z
Authentication Context Class: urn:oasis:names:tc:SAML:2.
˓→0:ac:classes:PasswordProtectedTransport
Authentication Context Decl: (none)
Attributes
displayName: Rick Sanchez
eppn: rsanchez@samltest.id
givenName: Rick
mail: rsanchez@samltest.id
sn: Sanchez
telephoneNumber: +1-555-555-5515
uid: rick
```
When you are done testing, you can delete the SAMLtest users you created like this (after you have deleted any data and permisions associated with the users):

curl -X DELETE http://localhost:8080/api/admin/authenticatedUsers/rick

(Of course, you are also welcome to do a fresh reinstall per the *[Installation](#page-363-0)* section.)

If your Dataverse installation is working with SAMLtest it **should** work with your institution's Identity Provider (IdP). Next, you should:

- Send your identity people your metadata file above (or a link to download it themselves). From their perspective you are a Service Provider (SP).
- Ask your identity people to send you the metadata for the Identity Provider (IdP) they operate. See the section above on shibboleth2.xml and MetadataProvider for what to do with the IdP metadata. Restart shibd and httpd as necessary.
- Re-add Shibboleth as an authentication provider to your Dataverse installation as described above.
- Test login to your Dataverse installation via your institution's Identity Provider (IdP).

## <span id="page-486-0"></span>**4.7.12 Backup sp-cert.pem and sp-key.pem Files**

Especially if you have gotten authentication working with your institution's Identity Provider (IdP), now is the time to make sure you have backups.

The installation and configuration of Shibboleth will result in the following cert and key files being created and it's important to back them up. The cert is in the metadata you shared with your IdP:

- /etc/shibboleth/sp-cert.pem
- /etc/shibboleth/sp-key.pem

If you have more than one Payara server, you should use the same sp-cert.pem and sp-key.pem files on all of them. If these files are compromised and you need to regenerate them, you can cd /etc/shibboleth and run keygen.sh like this (substituting you own hostname):

```
./keygen.sh -f -u shibd -g shibd -h dataverse.example.edu -e https://dataverse.example.
edu/sp
```
# <span id="page-487-0"></span>**4.7.13 Debugging**

The *[Troubleshooting](#page-137-0)* section of the Admin Guide explains how to increase Payara logging levels. The relevant classes and packages are:

- edu.harvard.iq.dataverse.Shib
- edu.harvard.iq.dataverse.authorization.providers.shib
- edu.harvard.iq.dataverse.authorization.groups.impl.shib

# <span id="page-487-1"></span>**4.7.14 Converting Accounts**

As explained in the *[Account Creation + Management](#page-8-0)* section of the User Guide, users can convert from one login option to another.

#### <span id="page-487-2"></span>**Converting Local Users to Shibboleth**

If you are running in "remote and local" mode and have existing local users that you'd like to convert to Shibboleth users, give them the following steps to follow, which are also explained in the *[Account Creation + Management](#page-8-0)* section of the User Guide:

- Log in with your local account to make sure you know your password, which will be needed for the account conversion process.
- Log out of your local account.
- Log in with your Shibboleth account.
- If the email address associated with your local account matches the email address asserted by the Identity Provider (IdP), you will be prompted for the password of your local account and asked to confirm the conversion of your account. You're done! Browse around to ensure you see all the data you expect to see. Permissions have been preserved.
- If the email address asserted by the Identity Provider (IdP) does not match the email address of any local user, you will be prompted to create a new account. If you were expecting account conversion, you should decline creating a new Shibboleth account, log back in to your local account, and let Support know the email on file for your local account. Support may ask you to change your email address for your local account to the one that is being asserted by the Identity Provider. Someone with access to the Payara logs will see this email address there.

#### <span id="page-487-3"></span>**Converting Shibboleth Users to Local**

Whereas users convert their own accounts from local to Shibboleth as described above, conversion in the opposite direction is performed by a sysadmin. A common scenario may be as follows:

- A user emails Support saying, "I left the university (or wherever) and can't log in to the Dataverse installation anymore. What should I do?"
- Support replies asking the user for a new email address (Gmail, new institution email, etc.) to associate with their Dataverse installation account.
- The user replies with a new email address to associate with their Dataverse installation account.
- Support runs the curl command below, supplying the database id of the user to convert and the new email address and notes the username returned.
- Support emails the user and indicates that that they should use the password reset feature to set a new password and to make sure to take note of their username under Account Information (or the password reset confirmation email) since the user never had a username before.
- The user resets password and is able to log in with their local account. All permissions have been preserved with the exception of any permissions assigned to an institution-wide Shibboleth group to which the user formerly belonged.

In the example below, the user has indicated that the new email address they'd like to have associated with their account is ["former.shib.user@mailinator.com"](mailto:former.shib.user@mailinator.com) and their user id from the authenticateduser database table is "2". The API token must belong to a superuser (probably the sysadmin executing the command). Note that the old version of this call, *convertShibToBuiltIn*, is deprecated and will be deleted in a future release.

curl -H "X-Dataverse-key: \$API\_TOKEN" -X PUT -d "former.shib.user@mailinator.com" http:/ /localhost:8080/api/admin/authenticatedUsers/id/2/convertRemoteToBuiltIn

Rather than looking up the user's id in the authenticateduser database table, you can issue this command to get a listing of all users:

curl -H "X-Dataverse-key: \$API\_TOKEN" http://localhost:8080/api/admin/authenticatedUsers

Per above, you now need to tell the user to use the password reset feature to set a password for their local account.

## <span id="page-488-0"></span>**4.7.15 Institution-Wide Shibboleth Groups**

The Dataverse Software allows you to optionally define "institution-wide Shibboleth groups" based on the the entityID of the Identity Provider (IdP) used to authenticate. For example, an "institution-wide Shibboleth group" with https:/ /samltest.id/saml/idp as the IdP would include everyone who logs in via the SAMLtest IdP mentioned above.

To create an institution-wide Shibboleth groups, create a JSON file like shibGroupSAMLtest.json as below and issue this curl command:

curl http://localhost:8080/api/admin/groups/shib -X POST -H 'Content-type:application/ json' --upload-file shibGroupSAMLtest.json

```
"name": "All samltest.id Shibboleth Users",
"attribute": "Shib-Identity-Provider",
"pattern": "https://samltest.id/saml/idp"
```
Institution-wide Shibboleth groups are based on the "Shib-Identity-Provider" SAML attribute asserted at runtime after successful authentication with the Identity Provider (IdP) and held within the browser session rather than being persisted in the database for any length of time. It is for this reason that roles based on these groups, such as the ability to create a dataset, are not honored by non-browser interactions, such as through the SWORD API.

To list institution-wide Shibboleth groups: curl http://localhost:8080/api/admin/groups/shib

To delete an institution-wide Shibboleth group (assuming id 1): curl -X DELETE http://localhost:8080/api/ admin/groups/shib/1

Support for arbitrary attributes beyond "Shib-Identity-Provider" such as "eduPersonScopedAffiliation", etc. is being tracked at <https://github.com/IQSS/dataverse/issues/1515>

{

}

# <span id="page-489-0"></span>**4.7.16 Multi-Factor Authentication**

Institutions that wish to require MFA for their own accounts may add

```
authnContextClassRef="https://refeds.org/profile/mfa"
```
to the shibboleth2.xml SSO element.

Federated institutions that would like to require MFA for their own account but not require MFA of other federated institutions may add

```
<RelyingParty Name="urn:mace:incommon:yourinstitution.edu" authnContextClassRef="https://
˓→refeds.org/profile/mfa"/>
```
to shibboleth2.xml, beneath the Sessions and Errors elements.

# <span id="page-489-1"></span>**4.8 OAuth Login Options**

## **Contents:**

- *[Introduction](#page-489-2)*
- *[Setup](#page-490-0)*
	- **–** *[Identity Provider Side](#page-490-1)*
		- ∗ *[Obtain Client ID and Client Secret](#page-490-2)*
	- **–** *[Dataverse Installation Side](#page-490-3)*
		- ∗ *[ORCID Sandbox](#page-491-0)*
	- **–** *[Disabling Sign Up](#page-491-1)*
- *[Converting Local Users to OAuth](#page-491-2)*
- *[Converting OAuth Users to Local](#page-491-3)*

## <span id="page-489-2"></span>**4.8.1 Introduction**

As explained under "Auth Modes" in the *[Configuration](#page-368-0)* section, OAuth2 is one of the ways that you can have end users log in to your Dataverse installation.

[OAuth2](https://oauth.net/2/) is an authentication protocol that allows systems to share user data, while letting the users control what data is being shared. When you see buttons stating "login with Google" or "login through Facebook", OAuth2 is probably involved. For the purposes of this section, we will shorten "OAuth2" to just "OAuth." OAuth can be compared and contrasted with *[Shibboleth](#page-474-0)*.

The Dataverse Software supports four OAuth providers: [ORCID,](https://orcid.org) [Microsoft Azure Active Directory \(AD\),](https://docs.microsoft.com/azure/active-directory/) [GitHub,](https://github.com) and [Google.](https://console.developers.google.com)

In addition *[OpenID Connect Login Options](#page-492-0)* are supported, using a standard based on OAuth2.

## <span id="page-490-0"></span>**4.8.2 Setup**

Setting up an OAuth identity provider to work with your Dataverse installation requires setup in two places: the provider, and the Dataverse installation.

#### <span id="page-490-1"></span>**Identity Provider Side**

#### <span id="page-490-2"></span>**Obtain Client ID and Client Secret**

Before OAuth providers will release information about their users (first name, last name, etc.) to your Dataverse installation, you must request a "Client ID" and "Client Secret" from them. In many cases you can use providers' automated system to request these credentials, but if not, contact the provider for assistance.

URLs to help you request a Client ID and Client Secret from the providers supported by the Dataverse Software are provided below. For all of these providers, it's a good idea to request the Client ID and Client secret using a generic account, perhaps the one that's associated with the : SystemEmail you've configured for your Dataverse installation, rather than your own personal Microsoft Azure AD, ORCID, GitHub, or Google account:

- ORCID: <https://orcid.org/content/register-client-application-0>
- Microsoft: <https://docs.microsoft.com/en-us/azure/active-directory/develop/v1-protocols-oauth-code>
- GitHub: <https://github.com/settings/applications/new> via <https://developer.github.com/v3/oauth/>
- Google: <https://console.developers.google.com/projectselector/apis/credentials> via [https://developers.google.](https://developers.google.com/identity/protocols/OAuth2WebServer) [com/identity/protocols/OAuth2WebServer](https://developers.google.com/identity/protocols/OAuth2WebServer) (pick "OAuth client ID")

Each of these providers will require the following information from you:

- Basic information about your Dataverse installation such as a name, description, URL, logo, privacy policy, etc.
- OAuth2 Redirect URI (ORCID) or Redirect URI (Microsoft Azure AD) or Authorization Callback URL (GitHub) or Authorized Redirect URIs (Google): This is the URL on the Dataverse installation side to which the user will be sent after successfully authenticating with the identity provider. This should be the advertised URL of your Dataverse installation (the protocol, fully qualified domain name, and optional port configured via the dataverse. siteUrl JVM option mentioned in the *[Configuration](#page-368-0)* section) appended with /oauth2/callback.xhtml such as https://dataverse.example.edu/oauth2/callback.xhtml.

When you are finished you should have a Client ID and Client Secret from the provider. Keep them safe and secret.

#### <span id="page-490-3"></span>**Dataverse Installation Side**

As explained under "Auth Modes" in the *[Configuration](#page-368-0)* section, available authentication providers are stored in the authenticationproviderrow database table and can be listed with this command:

curl http://localhost:8080/api/admin/authenticationProviders

We will POST a JSON file containing the Client ID and Client Secret to this authenticationProviders API endpoint to add another authentication provider. As a starting point, you'll want to download the JSON template file matching the provider you're setting up:

- orcid-public.json
- orcid-member.json
- github.json
- google.json
- microsoft.json

Here's how the JSON template for GitHub looks, for example:

```
{
    "id":"github",
    "factoryAlias": "oauth2",
    "title":"GitHub",
    "subtitle":"",
    "factoryData":"type: github | userEndpoint: NONE | clientId: FIXME | clientSecret:␣
\rightarrowFIXME",
    "enabled":true
}
```
Edit the JSON template and replace the two "FIXME" values with the Client ID and Client Secret you obtained earlier. Then use curl to POST the JSON to the Dataverse installation:

```
curl -X POST -H 'Content-type: application/json' --upload-file github.json http://
localhost:8080/api/admin/authenticationProviders
```
After restarting your app server you should see the new provider under "Other options" on the Log In page, as described in the *[Account Creation + Management](#page-8-0)* section of the User Guide.

By default, the Log In page will show the "builtin" provider, but you can adjust this via the :DefaultAuthProvider configuration option. For details, see *[Configuration](#page-368-0)*.

#### <span id="page-491-0"></span>**ORCID Sandbox**

ORCID provides a sandbox registry, which may be useful for staging, or for development installations. This template can be used for configuring this setting (**this is not something you should use in a production environment**):

• orcid-sandbox.json

#### <span id="page-491-1"></span>**Disabling Sign Up**

See *[:AllowRemoteAuthSignUp](#page-456-0)*.

## <span id="page-491-2"></span>**4.8.3 Converting Local Users to OAuth**

Once you have enabled at least one OAuth provider, existing users might want to change their login method from local to OAuth to avoid having a Dataverse installation-specific password. This is documented from the end user perspective in the *[Account Creation + Management](#page-8-0)* section of the User Guide. Users will be prompted to create a new account but can choose to convert an existing local account after confirming their password.

## <span id="page-491-3"></span>**4.8.4 Converting OAuth Users to Local**

Whereas users convert their own accounts from local to OAuth as described above, conversion in the opposite direction is performed by a sysadmin. A common scenario may be as follows:

- A user emails Support saying, "Rather than logging in with Google, I want to log in with ORCID (or a local password). What should I do?"
- Support replies asking the user for a new email address to associate with their Dataverse installation account.
- The user replies with a new email address to associate with their Dataverse installation account.
- Support runs the curl command below, supplying the database id of the user to convert and the new email address and notes the username returned.
- Support emails the user and indicates that they should use the password reset feature to set a new password and to make sure to take note of their username under Account Information (or the password reset confirmation email) since the user never had a username before.
- The user resets password and is able to log in with their local account. All permissions have been preserved. The user can continue to log in with this Dataverse installation-specific password or they can convert to an identity provider, if available.

In the example below, the user has indicated that the new email address they'd like to have associated with their account is ["former.oauth.user@mailinator.com"](mailto:former.oauth.user@mailinator.com) and their user id from the authenticateduser database table is "42". The API token must belong to a superuser (probably the sysadmin executing the command).

curl -H "X-Dataverse-key: \$API\_TOKEN" -X PUT -d "former.oauth.user@mailinator.com" http://localhost:8080/api/admin/authenticatedUsers/id/42/convertRemoteToBuiltIn

The expected output is something like this:

```
{
  "status": "OK",
  "data": {
    "email": "former.oauth.user@mailinator.com",
    "username": "jdoe"
  }
}
```
Rather than looking up the user's id in the authenticateduser database table, you can issue this command to get a listing of all users:

curl -H "X-Dataverse-key: \$API\_TOKEN" http://localhost:8080/api/admin/authenticatedUsers

Per above, you now need to tell the user to use the password reset feature to set a password for their local account.

# <span id="page-492-0"></span>**4.9 OpenID Connect Login Options**

#### **Contents:**

- *[Introduction](#page-493-0)*
- *[Other Use Cases and Combinations](#page-493-1)*
- *[How to Use](#page-493-2)*
	- **–** *[Enabling PKCE Security](#page-494-0)*
- *[Provision a Provider](#page-494-1)*
	- **–** *[Provision via REST API](#page-494-2)*
	- **–** *[Provision via JVM Options](#page-495-0)*

## <span id="page-493-0"></span>**4.9.1 Introduction**

The [OpenID Connect](https://openid.net/connect/) (or OIDC) standard support is closely related to our *[OAuth Login Options](#page-489-1)*, as it has been based on the [OAuth 2.0](https://oauth.net/2/) standard. Quick summary: OIDC is using OAuth 2.0, but adds a standardized way how authentication is done, while this is up to providers when using OAuth 2.0 for authentication.

Being a standard, you can easily enable the use of any OpenID connect compliant provider out there for login into your Dataverse installation.

Some prominent provider examples:

- [Google](https://developers.google.com/identity/protocols/OpenIDConnect)
- [Microsoft Azure AD](https://learn.microsoft.com/en-us/azure/active-directory/develop/v2-protocols-oidc)
- [Yahoo](https://developer.yahoo.com/oauth2/guide/openid_connect)
- ORCID [announced support](https://orcid.org/blog/2019/04/17/orcid-openid-connect-and-implicit-authentication)

You can also either host an OpenID Connect identity management on your own or use a customizable hosted service:

- [Okta](https://developer.okta.com/docs/reference/api/oidc/) is a hosted solution
- [Keycloak](https://www.keycloak.org) is an open source solution for an IDM/IAM
- [Unity IDM](https://www.unity-idm.eu) is another open source IDM/IAM solution

## <span id="page-493-1"></span>**4.9.2 Other Use Cases and Combinations**

- Using your custom identity management solution might be a workaround when you seek for LDAP support, but don't want to go for services like Microsoft Azure AD et al.
- You want to enable users to login in multiple different ways but appear as one account to the Dataverse installation. This is currently not possible within the Dataverse Software itself, but hosting an IDM and attaching the Dataverse installation solves it.
- You want to use the [eduGain Federation](https://edugain.org) or other well known SAML federations, but don't want to deploy Shibboleth as your service provider. Using an IDM solution in front easily allows you to use them without hassle.
- There's also a [Shibboleth IdP \(not SP!\) extension,](https://github.com/CSCfi/shibboleth-idp-oidc-extension) so if you already have a Shibboleth identity provider at your institution, you can reuse it more easily with your Dataverse installation.
- In the future, OpenID Connect might become a successor to the large scale R&E SAML federations we have nowadays. See also [OpenID Connect Federation Standard](https://openid.net/specs/openid-connect-federation-1_0.html) (in development)

## <span id="page-493-2"></span>**4.9.3 How to Use**

Just like with *[OAuth Login Options](#page-489-1)* you need to obtain a *Client ID* and a *Client Secret* from your provider(s).

**Note:** The Dataverse Software does not support [OpenID Connect Dynamic Registration.](https://openid.net/specs/openid-connect-registration-1_0.html) You need to apply for credentials out-of-band.

The Dataverse installation will discover all necessary metadata for a given provider on its own (this is [part of the](https://openid.net/specs/openid-connect-discovery-1_0.html) [standard\)](https://openid.net/specs/openid-connect-discovery-1_0.html).

To enable this, you need to specify an *Issuer URL* when creating the configuration for your provider (see below).

Finding the issuer URL is best done by searching for terms like "discovery" in the documentation of your provider. The discovery document is always located at <issuer url>/.well-known/openid-configuration (standardized). To be sure, you can always lookup the issuer value inside the live JSON-based discovery document.

Note if you work with Keycloak, make sure the base URL is in the following format: https://host:port/realms/ {realm} where {realm} has to be replaced by the name of the Keycloak realm.

After adding a provider, the Log In page will by default show the "builtin" provider, but you can adjust this via the :DefaultAuthProvider configuration option. For details, see *[Configuration](#page-368-0)*.

**Hint:** In contrast to our *[OAuth Login Options](#page-489-1)*, you can use multiple providers by creating distinct configurations enabled by the same technology and without modifying the Dataverse Software code base (standards for the win!).

#### <span id="page-494-0"></span>**Enabling PKCE Security**

Many providers these days support or even require the usage of [PKCE](https://oauth.net/2/pkce/) to safeguard against some attacks and enable public clients that cannot have a secure secret to still use OpenID Connect (or OAuth2).

The Dataverse-built OIDC client can be configured to use PKCE and the method to use when creating the code challenge can be specified. See also [this explanation of the flow](https://auth0.com/docs/get-started/authentication-and-authorization-flow/authorization-code-flow-with-proof-key-for-code-exchange-pkce) for details on how this works.

As we are using the [Nimbus SDK](https://connect2id.com/products/nimbus-oauth-openid-connect-sdk) as our client library, we support the standard PLAIN and S256 (SHA-256) code challenge methods. "SHA-256 method" is the default as recommend in [RFC7636.](https://datatracker.ietf.org/doc/html/rfc7636#section-4.2) If your provider needs some other method, please open an issue.

The provisioning sections below contain in the example the parameters you may use to configure PKCE.

## <span id="page-494-1"></span>**4.9.4 Provision a Provider**

Depending on your use case, you can choose different ways to setup one or multiple OIDC identity providers.

Using *[JVM Options](#page-426-0)* has the advantage of being consistent and does not require additional calls to the API. It can only configure one provider though, yet you can mix with other provider definitions via API.

Using the REST API has the advantage of provisioning multiple, different OIDC providers. Depending on your use case, it has the drawback of needing additional API calls.

If you only need one single provider in your installation and it is using OIDC, use the JVM options, as it requires fewer extra steps and allows you to keep more configuration in a single source.

#### <span id="page-494-2"></span>**Provision via REST API**

Note: you may omit the PKCE related settings from factoryData below if you don't plan on using PKCE - default is disabled.

Please create a my-oidc-provider. json file, replacing every  $\langle \ldots \rangle$  with your values:

```
{
   "id":"<a unique id>",
   "factoryAlias": "oidc",
    "title":"<a title - shown in UI>",
    "subtitle":"<a subtitle - currently unused in UI>",
    "factoryData":"type: oidc | issuer: <issuer url> | clientId: <client id> |<sub></sub>
˓→clientSecret: <client secret> | pkceEnabled: <true/false> | pkceMethod: <PLAIN/S256/...
```
(continued from previous page)

```
\leftrightarrow"
       "enabled":true
}
```
Now load the configuration into your Dataverse installation using the same API as with *[OAuth Login Options](#page-489-1)*:

curl -X POST -H 'Content-type: application/json' --upload-file my-oidc-provider.json http://localhost:8080/api/admin/authenticationProviders

The Dataverse installation will automatically try to load the provider and retrieve the metadata. Watch the app server log for errors. You should see the new provider under "Other options" on the Log In page, as described in the *[Account](#page-8-0) [Creation + Management](#page-8-0)* section of the User Guide.

#### <span id="page-495-0"></span>**Provision via JVM Options**

A single provider may be provisioned using *[JVM Options](#page-426-0)*. It may be accompanied by more providers configured via REST API. Note that this provider will only be deployed at startup time and (currently) cannot be reconfigured without a restart.

All options below may be set via *MicroProfile Config API* sources. Examples: use environment variable DATAVERSE\_AUTH\_OIDC\_ENABLED for the dataverse.auth.oidc.enabled option or DATAVERSE\_AUTH\_OIDC\_CLIENT\_ID for the dataverse.auth.oidc.client-id option.

The following options are available:

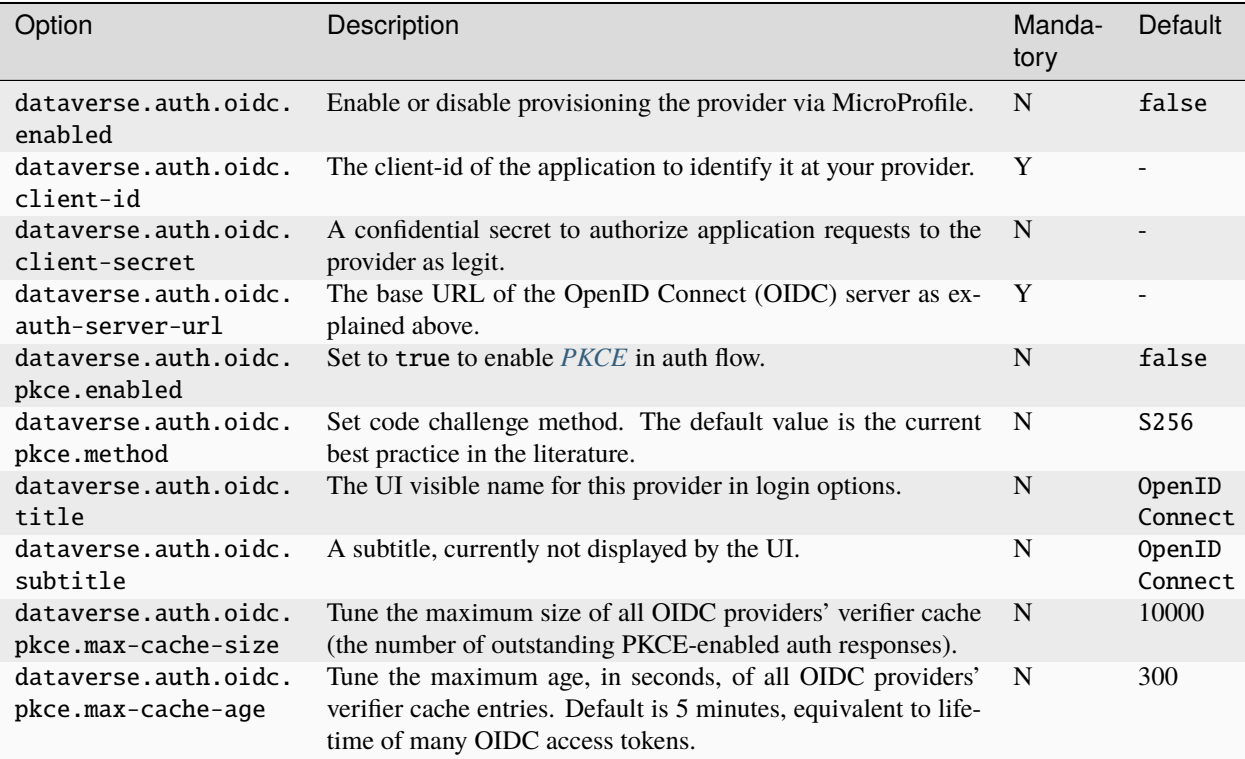

# **4.10 External Tools**

External tools can provide additional features that are not part of the Dataverse Software itself, such as data exploration.

## **Contents:**

- *[Inventory of External Tools](#page-496-0)*
- *[Managing External Tools](#page-496-1)*
- *[Building External Tools](#page-496-2)*

## <span id="page-496-0"></span>**4.10.1 Inventory of External Tools**

See *[Inventory of External Tools](#page-77-0)*.

## <span id="page-496-1"></span>**4.10.2 Managing External Tools**

See the *[External Tools](#page-75-0)* section of the Admin Guide.

## <span id="page-496-2"></span>**4.10.3 Building External Tools**

See the *[Building External Tools](#page-325-0)* section of the API Guide.

# **4.11 Advanced Installation**

Advanced installations are not officially supported but here we are at least documenting some tips and tricks that you might find helpful. You can find a diagram of an advanced installation in the *[Preparation](#page-348-0)* section.

#### **Contents:**

- *[Multiple App Servers](#page-497-0)*
	- **–** *[Detecting Which App Server a User Is On](#page-497-1)*
- *[Licensing](#page-498-0)*
	- **–** *[Standardizing Custom Licenses](#page-498-1)*
- *[Optional Components](#page-498-2)*
	- **–** *[Standalone "Zipper" Service Tool](#page-498-3)*
	- **–** *[Installing External Metadata Exporters](#page-499-0)*

# <span id="page-497-0"></span>**4.11.1 Multiple App Servers**

You should be conscious of the following when running multiple app servers.

- Only one app server can be the dedicated timer server, as explained in the *[Dataverse Installation Application](#page-101-0) [Timers](#page-101-0)* section of the Admin Guide.
- When users upload a logo or footer for their Dataverse collection using the "theme" feature described in the *[Dataverse Collection Management](#page-21-0)* section of the User Guide, these logos are stored only on the app server the user happened to be on when uploading the logo. By default these logos and footers are written to the directory /usr/local/payara6/glassfish/domains/domain1/docroot/logos.
- When a sitemap is created by an app server it is written to the filesystem of just that app server. By default the sitemap is written to the directory /usr/local/payara6/glassfish/domains/domain1/docroot/ sitemap.
- If Make Data Count is used, its raw logs must be copied from each app server to single instance of Counter Processor. See also *[:MDCLogPath](#page-463-0)* section in the Configuration section of this guide and the *[Make Data Count](#page-103-0)* section of the Admin Guide.
- Dataset draft version logging occurs separately on each app server. See *[Edit Draft Versions Logging](#page-135-0)* section in Monitoring of the Admin Guide for details.
- Password aliases (dataverse.db.password, etc.) are stored per app server.

## <span id="page-497-1"></span>**Detecting Which App Server a User Is On**

If you have successfully installed multiple app servers behind a load balancer you might like to know which server a user has landed on. A straightforward solution is to place a file called host.txt in a directory that is served up by Apache such as /var/www/html and then configure Apache not to proxy requests to /host.txt to the app server. Here are some example commands on RHEL/derivatives that accomplish this:

```
[root@server1 ~]# vim /etc/httpd/conf.d/ssl.conf
[root@server1 ~]# grep host.txt /etc/httpd/conf.d/ssl.conf
ProxyPassMatch ^/host.txt !
[root@server1 ~]# systemctl restart httpd.service
[root@server1 ~]# echo $HOSTNAME > /var/www/html/host.txt
[root@server1 ~]# curl https://dataverse.example.edu/host.txt
server1.example.edu
```
You would repeat the steps above for all of your app servers. If users seem to be having a problem with a particular server, you can ask them to visit <https://dataverse.example.edu/host.txt> and let you know what they see there (e.g. "server1.example.edu") to help you know which server to troubleshoot.

Please note that *[Network Ports](#page-383-0)* under the Configuration section has more information on fronting your app server with Apache. The *[Shibboleth](#page-474-0)* section talks about the use of ProxyPassMatch.

## <span id="page-498-0"></span>**4.11.2 Licensing**

Dataverse allows superusers to specify the list of allowed licenses, to define which license is the default, to decide whether users can instead define custom terms, and to mark obsolete licenses as "inactive" to stop further use of them. These can be accomplished using the *[native API](#page-299-0)* and the *[:AllowCustomTermsOfUse](#page-469-0)* setting. See also *[Configuring](#page-417-0) [Licenses](#page-417-0)*.

#### <span id="page-498-1"></span>**Standardizing Custom Licenses**

In addition, if many datasets use the same set of Custom Terms, it may make sense to create and register a standard license including those terms. Doing this would include:

- Creating and posting an external document that includes the custom terms, i.e. an HTML document with sections corresponding to the terms fields that are used.
- Defining a name, short description, URL (where it is posted), and optionally an icon URL for this license.
- Using the Dataverse API to register the new license as one of the options available in your installation.
- Using the API to make sure the license is active and deciding whether the license should also be the default.
- Once the license is registered with Dataverse, making an SQL update to change datasets/versions using that license to reference it instead of having their own copy of those custom terms.

The benefits of this approach are:

- usability: the license can be selected for new datasets without allowing custom terms and without users having to cut/paste terms or collection administrators having to configure templates with those terms
- efficiency: custom terms are stored per dataset whereas licenses are registered once and all uses of it refer to the same object and external URL
- security: with the license terms maintained external to Dataverse, users cannot edit specific terms and curators do not need to check for edits

Once a standardized version of you Custom Terms are registered as a license, an SQL update like the following can be used to have datasets use it:

```
UPDATE termsofuseandaccess
   SET license_id = (SELECT license.id FROM license WHERE license.name = '<Your License␣
˓→Name>'), termsofuse=null, confidentialitydeclaration=null, t.specialpermissions=null,␣
˓→t.restrictions=null, citationrequirements=null, depositorrequirements=null,␣
˓→conditions=null, disclaimer=null
   WHERE termsofuseandaccess.termsofuse LIKE '%<Unique phrase in your Terms of Use>%';
```
## <span id="page-498-2"></span>**4.11.3 Optional Components**

#### <span id="page-498-3"></span>**Standalone "Zipper" Service Tool**

As of Dataverse Software 5.0 we offer an **experimental** optimization for the multi-file, download-as-zip functionality. If this option (:CustomZipDownloadServiceUrl) is enabled, instead of enforcing the size limit on multi-file zipped downloads (as normally specified by the option : ZipDownloadLimit), we attempt to serve all the files that the user requested (that they are authorized to download), but the request is redirected to a standalone zipper service running as a cgi-bin executable under Apache. This moves these potentially long-running jobs completely outside the Application Server (Payara), and prevents worker threads from becoming locked serving them. Since zipping is also a CPU-intensive task, it is possible to have this service running on a different host system, freeing the cycles on the main Application Server. (The system running the service needs to have access to the database as well as to the storage filesystem, and/or S<sub>3</sub> bucket).

Please consult the [README at scripts/zipdownload](https://github.com/IQSS/dataverse/tree/master/scripts/zipdownload) in the Dataverse Software 5.0+ source tree for more information.

To install:

- 1. Follow the instructions in the file above to build zipdownloader-0.0.1.jar. Please note that the package name and the version were changed as of the release 5.10, as part of an overall cleanup and reorganization of the project tree. In the releases 5.0-5.9 it existed under the name ZipDownloadService-v1.0.0. (A pre-built jar file was distributed under that name as part of the 5.0 release on GitHub. Aside from the name change, there have been no changes in the functionality of the tool).
- 2. Copy it, together with the shell script cgi-bin/zipdownload to the cgi-bin directory of the chosen Apache server (/var/www/cgi-bin standard).
- 3. Make sure the shell script (zipdownload) is executable, and edit it to configure the database access credentials. Do note that the executable does not need access to the entire Dataverse installation database. A security-conscious admin can create a dedicated database user with access to just one table: CUSTOMZIPSERVICEREQUEST.

You may need to make extra Apache configuration changes to make sure /cgi-bin/zipdownload is accessible from the outside. For example, if this is the same Apache that's in front of your Dataverse installation Payara instance, you will need to add another pass through statement to your configuration:

ProxyPassMatch ^/cgi-bin/zipdownload !

Test this by accessing it directly at <SERVER URL>/cgi-bin/download. You should get a 404 No such download job!. If instead you are getting an "internal server error", this may be an SELinux issue; try setenforce Permissive. If you are getting a generic Dataverse collection "not found" page, review the ProxyPassMatch rule you have added.

To activate in your Dataverse installation:

```
curl -X PUT -d '/cgi-bin/zipdownload' http://localhost:8080/api/admin/settings/
˓→:CustomZipDownloadServiceUrl
```
#### <span id="page-499-0"></span>**Installing External Metadata Exporters**

As of Dataverse Software 5.14 Dataverse supports the use of external Exporters as a way to add additional metadata export formats to Dataverse or replace the built-in formats. This should be considered an **experimental** capability in that the mechanism is expected to evolve and using it may require additional effort when upgrading to new Dataverse versions.

This capability is enabled by specifying a directory in which Dataverse should look for third-party Exporters. See *[dataverse.spi.exporters.directory](#page-441-0)*.

See *[Metadata Export Formats](#page-575-0)* for details about how to develop new Exporters.

An minimal example Exporter is available at [https://github.com/gdcc/dataverse-exporters.](https://github.com/gdcc/dataverse-exporters) The community is encourage to add additional exporters (and/or links to exporters elsewhere) in this repository. Once you have downloaded the dataverse-spi-export-examples-1.0.0.jar (or other exporter jar), installed it in the directory specified above, and restarted your Payara server, the new exporter should be available.

The example dataverse-spi-export-examples-1.0.0.jar replaces the JSON export with a MyJSON in <locale> version that just wraps the existing JSON export object in a new JSON object with the key inputJson containing the original JSON.(Note that the MyJSON in <locale> label will appear in the dataset Metadata Export download menu immediately, but the content for already published datasets will only be updated after you delete the cached exports and/or use a reExport API call (see *[Batch Exports Through the API](#page-100-0)*).)

## **CHAPTER**

# **FIVE**

# **DEVELOPER GUIDE**

**Contents:**

# **5.1 Introduction**

Welcome! [The Dataverse Project](https://dataverse.org) is an [open source](https://github.com/IQSS/dataverse/blob/master/LICENSE.md) project that loves [contributors!](https://github.com/IQSS/dataverse/blob/develop/CONTRIBUTING.md)

## **Contents:**

- *[Intended Audience](#page-500-0)*
- *[Getting Help](#page-501-0)*
- *[Core Technologies](#page-501-1)*
- *[Roadmap](#page-501-2)*
- *[Kanban Board](#page-501-3)*
- *[Issue Tracker](#page-501-4)*
- *[Related Guides](#page-501-5)*
- *[Related Projects](#page-501-6)*

## <span id="page-500-0"></span>**5.1.1 Intended Audience**

This guide is intended primarily for developers who want to work on the main Dataverse Software code base at [https:](https://github.com/IQSS/dataverse) [//github.com/IQSS/dataverse](https://github.com/IQSS/dataverse) but see "Related Projects" below for other code you can work on!

To get started, you'll want to set up your *[Development Environment](#page-502-0)* and make sure you understand the branching strategy described in the *[Version Control](#page-513-0)* section and how to make a pull request. *[Testing](#page-521-0)* is expected. Opinions about *[Coding Style](#page-557-0)* are welcome!

# <span id="page-501-0"></span>**5.1.2 Getting Help**

If you have any questions at all, please reach out to other developers via the channels listed in [https://github.com/](https://github.com/IQSS/dataverse/blob/develop/CONTRIBUTING.md) [IQSS/dataverse/blob/develop/CONTRIBUTING.md](https://github.com/IQSS/dataverse/blob/develop/CONTRIBUTING.md) such as [https://chat.dataverse.org,](https://chat.dataverse.org) the [dataverse-dev](https://groups.google.com/forum/#!forum/dataverse-dev) mailing list, [community calls,](https://dataverse.org/community-calls) or [support@dataverse.org.](mailto:support@dataverse.org)

# <span id="page-501-1"></span>**5.1.3 Core Technologies**

The Dataverse Software is a [Jakarta EE](https://en.wikipedia.org/wiki/Jakarta_EE) application that is compiled into a WAR file and deployed to an application server (app server) which is configured to work with a relational database (PostgreSQL) and a search engine (Solr).

We make use of a variety of Jakarta EE technologies such as JPA, JAX-RS, JMS, and JSF. The front end is built using PrimeFaces and Bootstrap.

In addition, we start to adopt parts of Eclipse MicroProfile, namely [MicroProfile Config.](https://github.com/eclipse/microprofile-config)

## <span id="page-501-2"></span>**5.1.4 Roadmap**

For the Dataverse Software development roadmap, please see <https://www.iq.harvard.edu/roadmap-dataverse-project>

## <span id="page-501-3"></span>**5.1.5 Kanban Board**

You can get a sense of what's currently in flight (in dev, in QA, etc.) by looking at [https://github.com/orgs/IQSS/](https://github.com/orgs/IQSS/projects/34) [projects/34](https://github.com/orgs/IQSS/projects/34)

## <span id="page-501-4"></span>**5.1.6 Issue Tracker**

We use GitHub Issues as our issue tracker: <https://github.com/IQSS/dataverse/issues>

## <span id="page-501-5"></span>**5.1.7 Related Guides**

If you are a developer who wants to make use of the Dataverse Software APIs, please see the *[API Guide](#page-144-0)*. If you have front-end UI questions, please see the *[Style Guide](#page-680-0)*.

If you are a sysadmin who likes to code, you may be interested in hacking on installation scripts mentioned in the *[Installation Guide](#page-346-1)*.

If you are a Docker enthusiasts, please check out the *[Container Guide](#page-640-0)*.

## <span id="page-501-6"></span>**5.1.8 Related Projects**

As a developer, you also may be interested in these projects related to Dataverse:

- External Tools add additional features to the Dataverse Software without modifying the core: *[Building External](#page-325-0) [Tools](#page-325-0)*
- Dataverse Software API client libraries use Dataverse Software APIs from various languages: *[Client Libraries](#page-322-0)*
- DVUploader a stand-alone command-line Java application that uses the Dataverse Software API to support upload of files from local disk to a Dataset: <https://github.com/IQSS/dataverse-uploader>
- dataverse-sample-data populate your Dataverse installation with sample data: [https://github.com/IQSS/](https://github.com/IQSS/dataverse-sample-data) [dataverse-sample-data](https://github.com/IQSS/dataverse-sample-data)
- dataverse-metrics aggregate and visualize metrics for Dataverse installations around the world: [https://github.](https://github.com/IQSS/dataverse-metrics) [com/IQSS/dataverse-metrics](https://github.com/IQSS/dataverse-metrics)
- Configuration management scripts Ansible, Puppet, etc.: See *[Advanced Installation](#page-348-1)* section in the Installation Guide.
- *[Universal Numerical Fingerprint \(UNF\)](#page-583-0)* (Java) a Universal Numerical Fingerprint: [https://github.com/IQSS/](https://github.com/IQSS/UNF) [UNF](https://github.com/IQSS/UNF)
- [DataTags](https://github.com/IQSS/DataTags) (Java and Scala) tag datasets with privacy levels: <https://github.com/IQSS/DataTags>
- [Matrix](https://github.com/rindataverse/matrix) a visualization showing the connectedness and collaboration between authors and their affiliations.
- Third party apps make use of Dataverse installation APIs: *[Apps](#page-338-0)*
- chat.dataverse.org chat interface for Dataverse Project users and developers: [https://github.com/IQSS/chat.](https://github.com/IQSS/chat.dataverse.org) [dataverse.org](https://github.com/IQSS/chat.dataverse.org)
- [Your project here] :)

# <span id="page-502-0"></span>**5.2 Development Environment**

These instructions are oriented around Docker but the "classic" instructions we used for Dataverse 4 and 5 are still available at *[Classic Dev Environment](#page-634-0)*.

### **Contents:**

- *[Quickstart](#page-502-1)*
- *[Detailed Steps](#page-503-0)*
	- **–** *[Install Java](#page-503-1)*
	- **–** *[Install Maven](#page-503-2)*
	- **–** *[Install and Start Docker](#page-503-3)*
	- **–** *[Git Clone Repo](#page-503-4)*
	- **–** *[Build and Run](#page-503-5)*
	- **–** *[Verify](#page-503-6)*
- *[Next Steps](#page-504-0)*
- *[Getting Help](#page-504-1)*

## <span id="page-502-1"></span>**5.2.1 Quickstart**

First, install Java 17, Maven, and Docker.

After cloning the [dataverse repo,](https://github.com/IQSS/dataverse) run this:

mvn -Pct clean package docker:run

After some time you should be able to log in:

- url: <http://localhost:8080>
- username: dataverseAdmin

• password: admin1

## <span id="page-503-0"></span>**5.2.2 Detailed Steps**

#### <span id="page-503-1"></span>**Install Java**

The Dataverse Software requires Java 17.

On Mac and Windows, we suggest downloading OpenJDK from <https://adoptium.net> (formerly [AdoptOpenJDK\)](https://adoptopenjdk.net) or [SDKMAN.](https://sdkman.io)

On Linux, you are welcome to use the OpenJDK available from package managers.

## <span id="page-503-2"></span>**Install Maven**

Follow instructions at <https://maven.apache.org>

#### <span id="page-503-3"></span>**Install and Start Docker**

Follow instructions at <https://www.docker.com> Be sure to start Docker.

#### <span id="page-503-4"></span>**Git Clone Repo**

Fork <https://github.com/IQSS/dataverse> and then clone your fork like this: git clone git@github.com:[YOUR GITHUB USERNAME]/dataverse.git

#### <span id="page-503-5"></span>**Build and Run**

Change into the dataverse directory you just cloned and run the following command: mvn -Pct clean package docker:run

#### <span id="page-503-6"></span>**Verify**

After some time you should be able to log in:

- url: <http://localhost:8080>
- username: dataverseAdmin
- password: admin1
# **5.2.3 Next Steps**

See the *[Development Usage](#page-648-0)* section of the Container Guide for tips on fast redeployment, viewing logs, and more.

# **5.2.4 Getting Help**

Please feel free to reach out at <https://chat.dataverse.org> or <https://groups.google.com/g/dataverse-dev> if you have any difficulty setting up a dev environment!

# **5.3 Windows Development**

Historically, development on Windows is [not well supported](https://groups.google.com/d/msg/dataverse-community/Hs9j5rIxqPI/-q54751aAgAJ) but as of 2023 a container-based approach is recommended.

### **Contents:**

• *[Running Dataverse in Docker on Windows](#page-504-0)*

## <span id="page-504-0"></span>**5.3.1 Running Dataverse in Docker on Windows**

See the [post](https://groups.google.com/g/dataverse-dev/c/utqkZ7gYsf4/m/4IDtsvKSAwAJ) by Akio Sone for additional details, but please observe the following:

- In git, the line-ending setting should be set to always LF (line feed, core. autocrlf=input)
- You must have jq installed: <https://jqlang.github.io/jq/download/>

One the above is all set you can move on to *[Development Usage](#page-648-0)* in the Container Guide.

# **5.4 Tips**

If you just followed the steps in *[Classic Dev Environment](#page-634-0)* for the first time, you will need to get set up to deploy code to your app server. Below you'll find other tips as well.

### **Contents:**

- *[Iterating on Code and Redeploying](#page-505-0)*
	- **–** *[Undeploy the war File from the Dataverse Software Installation Script](#page-505-1)*
	- **–** *[Add Payara as a Server in Netbeans](#page-506-0)*
	- **–** *[Ensure that the Dataverse Software Will Be Deployed to Payara](#page-506-1)*
	- **–** *[Make a Small Change to the Code](#page-506-2)*
	- **–** *[Confirm the Change Was Deployed](#page-506-3)*
- *[Netbeans Connector Chrome Extension](#page-507-0)*
- *[Thumbnails](#page-507-1)*
- *[Database Schema Exploration](#page-507-2)*

**–** *[pgAdmin](#page-507-3)*

- **–** *[SchemaSpy](#page-507-4)*
- *[Deploying With](#page-507-5)* asadmin
- *[Running the Dataverse Software Installation Script in Non-Interactive Mode](#page-508-0)*
- *[Preventing Payara from Phoning Home](#page-508-1)*
- *[Solr](#page-508-2)*
- *[Git](#page-508-3)*
	- **–** *[Set Up SSH Keys](#page-508-4)*
	- **–** *[Git on Mac](#page-509-0)*
	- **–** *[Automation of Custom Build Number on Webpage](#page-509-1)*
- *[Sample Data](#page-509-2)*
- *[Switching from Glassfish to Payara](#page-509-3)*
- *[UI Pages Development](#page-509-4)*
	- **–** *[Avoiding Inefficiencies in JSF Render Logic](#page-509-5)*

# <span id="page-505-0"></span>**5.4.1 Iterating on Code and Redeploying**

When you followed the steps in the *[Classic Dev Environment](#page-634-0)* section, the war file was deployed to Payara by the Dataverse Software installation script. That's fine but once you're ready to make a change to the code you will need to get comfortable with undeploying and redeploying code (a war file) to Payara.

It's certainly possible to manage deployment and undeployment of the war file via the command line using the asadmin command that ships with Payara (that's what the Dataverse Software installation script uses and the steps are documented below), but we recommend getting set up with an IDE such as Netbeans to manage deployment for you.

### <span id="page-505-1"></span>**Undeploy the war File from the Dataverse Software Installation Script**

Because the initial deployment of the war file was done outside of Netbeans by the Dataverse Software installation script, it's a good idea to undeploy that war file to give Netbeans a clean slate to work with.

Assuming you installed Payara in /usr/local/payara6, run the following asadmin command to see the version of the Dataverse Software that the Dataverse Software installation script deployed:

/usr/local/payara6/bin/asadmin list-applications

You will probably see something like dataverse-5.0 <ejb, web> as the output. To undeploy, use whichever version you see like this:

/usr/local/payara6/bin/asadmin undeploy dataverse-5.0

Now that Payara doesn't have anything deployed, we can proceed with getting Netbeans set up to deploy the code.

### <span id="page-506-0"></span>**Add Payara as a Server in Netbeans**

Launch Netbeans and click "Tools" and then "Servers". Click "Add Server" and select "Payara Server" and set the installation location to /usr/local/payara6. The defaults are fine so you can click "Next" and "Finish".

Please note that if you are on a Mac, Netbeans may be unable to start Payara due to proxy settings in Netbeans. Go to the "General" tab in Netbeans preferences and click "Test connection" to see if you are affected. If you get a green checkmark, you're all set. If you get a red exclamation mark, change "Proxy Settings" to "No Proxy" and retest. A more complicated answer having to do with changing network settings is available at [https://discussions.apple.com/](https://discussions.apple.com/thread/7680039?answerId=30715103022#30715103022) [thread/7680039?answerId=30715103022#30715103022](https://discussions.apple.com/thread/7680039?answerId=30715103022#30715103022) and the bug is also described at [https://netbeans.org/bugzilla/](https://netbeans.org/bugzilla/show_bug.cgi?id=268076) [show\\_bug.cgi?id=268076](https://netbeans.org/bugzilla/show_bug.cgi?id=268076)

At this point you can manage Payara using Netbeans. Click "Window" and then "Services". Expand "Servers" and right-click Payara to stop and then start it so that it appears in the Output window. Note that you can expand "Payara" and "Applications" to see if any applications are deployed.

#### <span id="page-506-1"></span>**Ensure that the Dataverse Software Will Be Deployed to Payara**

Click "Window" and then "Projects". Click "File" and then "Project Properties (dataverse)". Click "Run" and change "Server" from "No Server Selected" to your installation of Payara. Click OK.

#### <span id="page-506-2"></span>**Make a Small Change to the Code**

Let's make a tiny change to the code, compile the war file, deploy it, and verify that that we can see the change.

One of the smallest changes we can make is adjusting the build number that appears in the lower right of every page.

From the root of the git repo, run the following command to set the build number to the word "hello" (or whatever you want):

scripts/installer/custom-build-number hello

This should update or place a file at src/main/java/BuildNumber.properties.

(See also *[Automation of Custom Build Number on Webpage](#page-509-1)* for other ways of changing the build number.)

Then, from Netbeans, click "Run" and then "Clean and Build Project (dataverse)". After this completes successfully, click "Run" and then "Run Project (dataverse)"

### <span id="page-506-3"></span>**Confirm the Change Was Deployed**

After deployment, check the build number in the lower right to make sure it has been customized. You can also check the build number by running the following command:

curl http://localhost:8080/api/info/version

If you can see the change, great! Please go fix a bug or work on a feature! :)

Actually, before you start changing any code, you should create a branch as explained in the *[Version Control](#page-513-0)* section.

While it's fresh in your mind, if you have any suggestions on how to make the setup of a development environment easier, please get in touch!

# <span id="page-507-0"></span>**5.4.2 Netbeans Connector Chrome Extension**

For faster iteration while working on JSF pages, it is highly recommended that you install the Netbeans Connector Chrome Extension listed in the *[Tools](#page-577-0)* section. When you save XHTML or CSS files, you will see the changes immediately. Hipsters call this "hot reloading". :)

# <span id="page-507-1"></span>**5.4.3 Thumbnails**

In order for thumnails to be generated for PDFs, you need to install ImageMagick and configure Dataverse to use the convert binary.

Assuming you're using Homebrew:

brew install imagemagick

Then configure the JVM option mentioned in *[ImageMagick](#page-359-0)* to the path to convert which for Homebrew is usually /usr/local/bin/convert.

# <span id="page-507-2"></span>**5.4.4 Database Schema Exploration**

With over 100 tables, the Dataverse Software PostgreSQL database ("dvndb") can be somewhat daunting for newcomers. Here are some tips for coming up to speed. (See also the *[SQL Upgrade Scripts](#page-520-0)* section.)

### <span id="page-507-3"></span>**pgAdmin**

Back in the *[Classic Dev Environment](#page-634-0)* section, we had you install pgAdmin, which can help you explore the tables and execute SQL commands. It's also listed in the *[Tools](#page-577-0)* section.

### <span id="page-507-4"></span>**SchemaSpy**

SchemaSpy is a tool that creates a website of entity-relationship diagrams based on your database.

As part of our build process for running integration tests against the latest code in the "develop" branch, we drop the database on the "phoenix" server, recreate the database by deploying the latest war file, and run SchemaSpy to create the following site: <http://phoenix.dataverse.org/schemaspy/latest/relationships.html>

To run this command on your laptop, download SchemaSpy and take a look at the syntax in scripts/deploy/ phoenix.dataverse.org/post

To read more about the phoenix server, see the *[Testing](#page-521-0)* section.

# <span id="page-507-5"></span>**5.4.5 Deploying With** asadmin

Sometimes you want to deploy code without using Netbeans or from the command line on a server you have ssh'ed into.

For the asadmin commands below, we assume you have already changed directories to /usr/local/payara6/ glassfish/bin or wherever you have installed Payara.

There are four steps to this process:

- 1. Build the war file: mvn package
- 2. Check which version of the Dataverse Software is deployed: ./asadmin list-applications
- 3. Undeploy the Dataverse Software (if necessary): ./asadmin undeploy dataverse-VERSION
- 4. Copy the war file to the server (if necessary)
- 5. Deploy the new code: ./asadmin deploy /path/to/dataverse-VERSION.war

# <span id="page-508-0"></span>**5.4.6 Running the Dataverse Software Installation Script in Non-Interactive Mode**

Rather than running the installer in "interactive" mode, it's possible to put the values in a file. See "non-interactive mode" in the *[Installation](#page-363-0)* section of the Installation Guide.

# <span id="page-508-1"></span>**5.4.7 Preventing Payara from Phoning Home**

By default, Glassfish reports analytics information. The administration guide suggests this can be disabled with ./ asadmin create-jvm-options -Dcom.sun.enterprise.tools.admingui.NO\_NETWORK=true, should this be found to be undesirable for development purposes. It is unknown if Payara phones home or not.

# <span id="page-508-2"></span>**5.4.8 Solr**

Once some Dataverse collections, datasets, and files have been created and indexed, you can experiment with searches directly from Solr at <http://localhost:8983/solr/#/collection1/query> and look at the JSON output of searches, such as this wildcard search: [http://localhost:8983/solr/collection1/select?q=\\*%3A\\*&wt=json&indent=true](http://localhost:8983/solr/collection1/select?q=*%3A*&wt=json&indent=true) . You can also get JSON output of static fields Solr knows about: <http://localhost:8983/solr/collection1/schema/fields>

You can simply double-click "start.jar" rather that running java -jar start.jar from the command line. Figuring out how to stop Solr after double-clicking it is an exercise for the reader.

# <span id="page-508-3"></span>**5.4.9 Git**

### <span id="page-508-4"></span>**Set Up SSH Keys**

You can use git with passwords over HTTPS, but it's much nicer to set up SSH keys. <https://github.com/settings/ssh> is the place to manage the ssh keys GitHub knows about for you. That page also links to a nice howto: [https://help.](https://help.github.com/articles/generating-ssh-keys) [github.com/articles/generating-ssh-keys](https://help.github.com/articles/generating-ssh-keys)

From the terminal, ssh-keygen will create new ssh keys for you:

- private key:  $\sim$ /.ssh/id\_rsa It is very important to protect your private key. If someone else acquires it, they can access private repositories on GitHub and make commits as you! Ideally, you'll store your ssh keys on an encrypted volume and protect your private key with a password when prompted for one by ssh-keygen. See also "Why do passphrases matter" at <https://help.github.com/articles/generating-ssh-keys>
- public key:  $\sim$ /.ssh/id\_rsa.pub After you've created your ssh keys, add the public key to your GitHub account.

### <span id="page-509-0"></span>**Git on Mac**

On a Mac, you won't have git installed unless you have "Command Line Developer Tools" installed but running git clone for the first time will prompt you to install them.

### <span id="page-509-1"></span>**Automation of Custom Build Number on Webpage**

You can create symbolic links from .git/hooks/post-checkout and .git/hooks/post-commit to scripts/ installer/custom-build-number-hook to let Git automatically update src/main/java/BuildNumber. properties for you. This will result in showing branch name and commit id in your test deployment webpages on the bottom right corner next to the version.

When you prefer manual updates, there is another script, see above: *[Make a Small Change to the Code](#page-506-2)*.

An alternative to that is using *MicroProfile Config* and set the option dataverse.build via a system property, environment variable (DATAVERSE\_BUILD) or [one of the other config sources.](https://docs.payara.fish/community/docs/Technical%20Documentation/MicroProfile/Config/Overview.html#config-sources)

You could even override the version itself with the option dataverse.version in the same way, which is usually picked up from a build time source.

See also discussion of version numbers in *[Run a Build to Create the War File](#page-570-0)*.

# <span id="page-509-2"></span>**5.4.10 Sample Data**

You may want to populate your **non-production** Dataverse installations with sample data. You have a couple options:

- Code in <https://github.com/IQSS/dataverse-sample-data> (recommended). This set of sample data includes several common data types, data subsetted from production datasets in dataverse.harvard.edu, datasets with file hierarchy, and more.
- Scripts called from scripts/deploy/phoenix.dataverse.org/post.

# <span id="page-509-3"></span>**5.4.11 Switching from Glassfish to Payara**

If you already have a working dev environment with Glassfish and want to switch to Payara, you must do the following:

• Copy the "domain1" directory from Glassfish to Payara.

# <span id="page-509-4"></span>**5.4.12 UI Pages Development**

While most of the information in this guide focuses on service and backing beans ("the back end") development in Java, working on JSF/Primefaces xhtml pages presents its own unique challenges.

### <span id="page-509-5"></span>**Avoiding Inefficiencies in JSF Render Logic**

It is important to keep in mind that the expressions in JSF rendered= attributes may be evaluated **multiple** times. So it is crucial not to use any expressions that require database lookups, or otherwise take any appreciable amount of time and resources. Render attributes should exclusively contain calls to methods in backing beans or caching service wrappers that perform any real work on the first call only, then keep returning the cached result on all the consecutive calls. This way it is irrelevant how many times PrimeFaces may need to call the method as any effect on the performance will be negligible.

If you are ever in doubt as to how many times the method in your render logic expression is called, you can simply add a logging statement to the method in question. Or you can simply err on the side of assuming that it's going to be called a lot, and ensure that any repeated calls are not expensive to process.

A simplest, trivial example would be a direct call to a method in SystemConfig service bean. For example,

<h:outputText rendered="#{systemConfig.advancedModeEnabled}" ...

If this method (public boolean isAdvancedModeEnabled() in SystemConfig.java) consults a database setting every time it is called, this database query will be repeated every time JSF reevaluates the expression above. A lookup of a single database setting is not very expensive of course, but repeated enough times unnecessary queries do add up, especially on a busy server. So instead of SystemConfig, SettingsWrapper (a ViewScope bean) should be used to cache the result on the first call:

<h:outputText rendered="#{settingsWrapper.advancedModeEnabled}" ...

with the following code in SettingsWrapper.java:

```
private Boolean advancedModeEnabled = null;public boolean isAdvancedModeEnabled() {
   if (advancedModeEnabled == null) {
      advancedModeEnabled = systemConfig.isAdvancedModeEnabled();
   }
   return advancedModeEnabled;
}
```
A more serious example would be direct calls to PermissionServiceBean methods used in render logic expressions. This is something that has happened and caused some problems in real life. A simple permission service lookup (for example, whether a user is authorized to create a dataset in the current dataverse) can easily take 15 database queries. Repeated multiple times, this can quickly become a measurable delay in rendering the page. PermissionsWrapper must be used exclusively for any such lookups from JSF pages.

See also *[Performance](#page-541-0)*.

# **5.5 Troubleshooting**

Over in the *[Classic Dev Environment](#page-634-0)* section we described the "happy path" of when everything goes right as you set up your Dataverse Software development environment. Here are some common problems and solutions for when things go wrong.

#### **Contents:**

- *[context-root in glassfish-web.xml Munged by Netbeans](#page-511-0)*
- *[Configuring / Troubleshooting Mail Host](#page-511-1)*
- *[Rebuilding Your Dev Environment](#page-513-1)*
- *[DataCite](#page-513-2)*

# <span id="page-511-0"></span>**5.5.1 context-root in glassfish-web.xml Munged by Netbeans**

For unknown reasons, Netbeans will sometimes change the following line under src/main/webapp/WEB-INF/ glassfish-web.xml:

<context-root>/</context-root>

Sometimes Netbeans will change / to /dataverse. Sometimes it will delete the line entirely. Either way, you will see very strange behavior when attempting to click around the Dataverse installation in a browser. The homepage will load but icons will be missing. Any other page will fail to load entirely and you'll see an app server error.

The solution is to put the file back to how it was before Netbeans touched it. If anyone knows of an open Netbeans bug about this, please let us know.

# <span id="page-511-1"></span>**5.5.2 Configuring / Troubleshooting Mail Host**

If you have trouble with the SMTP server, consider editing the install script to disable the SMTP check.

Out of the box, no emails will be sent from your development environment. This is because you have to set the :SystemEmail setting and make sure you've configured your SMTP server correctly.

You can configure: SystemEmail like this:

curl -X PUT -d 'Davisverse SWAT Team <davisthedog@harvard.edu>' http://localhost:8080/ api/admin/settings/:SystemEmail

Unfortunately for developers not at Harvard, the installer script gives you by default an SMTP server of mail.hmdc. harvard.edu but you can specify an alternative SMTP server when you run the installer.

You can check the current SMTP server with the asadmin command:

./asadmin get server.resources.mail-resource.mail/notifyMailSession.host

This command helps verify what host your domain is using to send mail. Even if it's the correct hostname, you may still need to adjust settings. If all else fails, there are some free SMTP service options available such as Gmail and MailGun. This can be configured from the Payara console or the command line.

- 1. First, navigate to your Payara admin console: <http://localhost:4848>
- 2. From the left-side panel, select **JavaMail Sessions**
- 3. You should see one session named **mail/notifyMailSession** click on that.

From this window you can modify certain fields of your Dataverse installation's notifyMailSession, which is the Java-Mail session for outgoing system email (such as on user sign up or data publication). Two of the most important fields we need are:

- **Mail Host:** The DNS name of the default mail server (e.g. smtp.gmail.com)
- **Default User:** The username provided to your Mail Host when you connect to it (e.g. [johndoe@gmail.com\)](mailto:johndoe@gmail.com)

Most of the other defaults can safely be left as is. **Default Sender Address** indicates the address that your installation's emails are sent from.

If your user credentials for the SMTP server require a password, you'll need to configure some **Additional Properties** at the bottom.

**IMPORTANT:** Before continuing, it's highly recommended that your Default User account does NOT use a password you share with other accounts, as one of the additional properties includes entering the Default User's password (without concealing it on screen). For smtp.gmail.com you can safely use an [app password](https://support.google.com/accounts/answer/185833?hl=en) or create an extra Gmail account for use with your Dataverse Software development environment.

Authenticating yourself to a Mail Host can be tricky. As an example, we'll walk through setting up our JavaMail Session to use smtp.gmail.com as a host by way of SSL on port 465. Use the Add Property button to generate a blank property for each name/value pair.

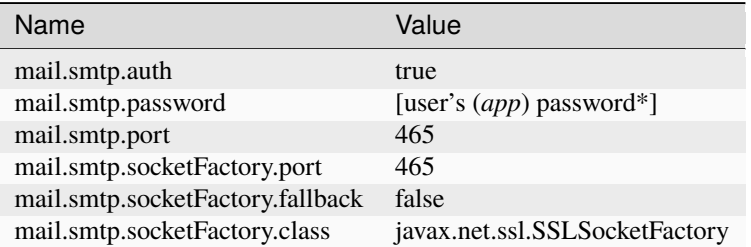

**\*WARNING**: Entering a password here will *not* conceal it on-screen. It's recommended to use an *app password* (for smtp.gmail.com users) or utilize a dedicated/non-personal user account with SMTP server auths so that you do not risk compromising your password.

Save these changes at the top of the page and restart your app server to try it out.

The mail session can also be set from command line. To use this method, you will need to delete your notifyMailSession and create a new one. See the below example:

- Delete: ./asadmin delete-javamail-resource mail/MyMailSession
- Create (remove brackets and replace the variables inside): ./asadmin create-javamail-resource --mailhost [smtp.gmail.com] --mailuser [test\@test\.com] --fromaddress [test\ @test\.com] --property mail.smtp.auth=[true]:mail.smtp.password=[password]:mail. smtp.port=[465]:mail.smtp.socketFactory.port=[465]:mail.smtp.socketFactory. fallback=[false]:mail.smtp.socketFactory.class=[javax.net.ssl.SSLSocketFactory] mail/notifyMailSession

These properties can be tailored to your own preferred mail service, but if all else fails these settings work fine with Dataverse Software development environments for your localhost.

- If you're seeing a "Relay access denied" error in your app server logs when the Dataverse installation attempts to send an email, double check your user/password credentials for the Mail Host you're using.
- If you're seeing a "Connection refused" / similar error upon email sending, try another port.

As another example, here is how to create a Mail Host via command line for Amazon SES:

- Delete: ./asadmin delete-javamail-resource mail/MyMailSession
- Create (remove brackets and replace the variables inside): ./asadmin create-javamail-resource --mailhost email-smtp.us-east-1.amazonaws.com --mailuser [test\@test\.com] --fromaddress [test\@test\.com] --transprotocol aws --transprotocolclass com. amazonaws.services.simpleemail.AWSJavaMailTransport --property mail.smtp. auth=true:mail.smtp.user=[aws\_access\_key]:mail.smtp.password=[aws\_secret\_key]:mail. transport.protocol=smtp:mail.smtp.port=587:mail.smtp.starttls.enable=true mail/ notifyMailSession

## <span id="page-513-1"></span>**5.5.3 Rebuilding Your Dev Environment**

A script called dev-rebuild.sh is available that does the following:

- Drops the database.
- Clears our Solr.
- Deletes all data files uploaded by users (assuming you are using the default directory).
- Deploys the war file located in the target directory.
- Runs setup-all.sh in insecure mode so tests will pass.
- Runs post-install SQL statements.
- Publishes the root Dataverse collection.
- Adjusts permissions on on the root Dataverse collection so tests will pass.

To execute the script, make sure you have built a war file already and then cd to the root of the source tree and run scripts/dev/dev-rebuild.sh. Feedback on this script is welcome!

# <span id="page-513-2"></span>**5.5.4 DataCite**

If you are seeing Response code: 400, [url] domain of URL is not allowed it's probably because your dataverse.siteUrl JVM option is unset or set to localhost (-Ddataverse.siteUrl=http://localhost:8080). You can try something like this:

```
./asadmin delete-jvm-options '-Ddataverse.siteUrl=http\://localhost\:8080'
```
./asadmin create-jvm-options '-Ddataverse.siteUrl=http\://demo.dataverse.org'

# <span id="page-513-0"></span>**5.6 Version Control**

The Dataverse Project uses git for version control and GitHub for hosting. On this page we'll explain where to find the code, our branching strategy, advice on how to make a pull request, and other git tips.

### **Contents:**

- *[Where to Find the Dataverse Software Code](#page-514-0)*
- *[Branching Strategy](#page-514-1)*
	- **–** *[Goals](#page-514-2)*
	- **–** *[Branches](#page-514-3)*
		- ∗ *[The "master" Branch](#page-514-4)*
		- ∗ *[The "develop" Branch](#page-515-0)*
		- ∗ *[Feature Branches](#page-515-1)*
		- ∗ *[Hotfix Branches](#page-515-2)*
- *[How to Make a Pull Request](#page-515-3)*
	- **–** *[Find or Create a GitHub Issue](#page-515-4)*
		- ∗ *[Finding GitHub Issues to Work On](#page-515-5)*
- ∗ *[Creating GitHub Issues to Work On](#page-516-0)*
- **–** *[Communicate Which Issue You Are Working On](#page-516-1)*
- **–** *[Create a New Branch Off the develop Branch](#page-516-2)*
- **–** *[Commit Your Change to Your New Branch](#page-516-3)*
- **–** *[Writing a Release Note Snippet](#page-516-4)*
- **–** *[Push Your Branch to GitHub](#page-517-0)*
- **–** *[Make a Pull Request](#page-517-1)*
- **–** *[Make Sure Your Pull Request Has Been Advanced to Code Review](#page-517-2)*
- **–** *[Summary of Git commands](#page-517-3)*
- *[How to Resolve Conflicts in Your Pull Request](#page-519-0)*
- *[Adding Commits to a Pull Request from a Fork](#page-519-1)*

# <span id="page-514-0"></span>**5.6.1 Where to Find the Dataverse Software Code**

The main Dataverse Software code is available at <https://github.com/IQSS/dataverse> but as explained in the *[Introduc](#page-500-0)[tion](#page-500-0)* section under "Related Projects", there are many other code bases you can hack on if you wish!

# <span id="page-514-1"></span>**5.6.2 Branching Strategy**

### <span id="page-514-2"></span>**Goals**

The goals of the Dataverse Software branching strategy are:

- allow for concurrent development
- only ship stable code

We follow a simplified "git flow" model described at <https://nvie.com/posts/a-successful-git-branching-model/> involving a "master" branch, a "develop" branch, and feature branches such as "1234-bug-fix".

### <span id="page-514-3"></span>**Branches**

### <span id="page-514-4"></span>**The "master" Branch**

The ["master"](https://github.com/IQSS/dataverse/tree/master) branch represents released versions of the Dataverse Software. As mentioned in the *[Making Releases](#page-567-0)* section, at release time we update the master branch to include all the code for that release. Commits are never made directly to master. Rather, master is updated only when we merge code into it from the "develop" branch.

#### <span id="page-515-0"></span>**The "develop" Branch**

The ["develop"](https://github.com/IQSS/dataverse) branch represents code that was stable enough to merge from a "feature" branch (described below) and that will make it into the next release. Like master, commits are never made to the develop branch. The develop branch is where integration occurs. Your goal is have your code merged into the develop branch after it has been reviewed.

#### <span id="page-515-1"></span>**Feature Branches**

Feature branches are used for both developing features and fixing bugs. They are named after the GitHub issue they are meant to address, so create a GitHub issue if you need to.

"3728-doc-apipolicy-fix" is an example of a fine name for your feature branch. It tells us that you are addressing <https://github.com/IQSS/dataverse/issues/3728> and the "slug" is short, descriptive, and starts with the issue number.

### <span id="page-515-2"></span>**Hotfix Branches**

Hotfix branches are described under *[Making Releases](#page-567-0)*.

## <span id="page-515-3"></span>**5.6.3 How to Make a Pull Request**

Pull requests take all shapes and sizes, from a one-character typo fix to hundreds of files changing at once. Generally speaking, smaller pull requests are better so that they are easier to code review. That said, don't hold back on writing enough code or documentation to address the issue to the best of your ability.

If you are writing code (rather than documentation), please see *[Testing](#page-521-0)* for guidance on writing tests.

The example of creating a pull request below has to do with fixing an important issue with the documentation but applies to fixing code as well.

### <span id="page-515-4"></span>**Find or Create a GitHub Issue**

An issue represents a bug (unexpected behavior) or a new feature in Dataverse. We'll use the issue number in the branch we create for our pull request.

#### <span id="page-515-5"></span>**Finding GitHub Issues to Work On**

Assuming this is your first contribution to Dataverse, you should start with something small. The following issue labels might be helpful in your search:

- [good first issue](https://github.com/IQSS/dataverse/labels/good%20first%20issue) (these appear at <https://github.com/IQSS/dataverse/contribute> )
- [hacktoberfest](https://github.com/IQSS/dataverse/labels/hacktoberfest)
- [Help Wanted: Code](https://github.com/IQSS/dataverse/labels/Help%20Wanted%3A%20Code)
- [Help Wanted: Documentation](https://github.com/IQSS/dataverse/labels/Help%20Wanted%3A%20Documentation)

For guidance on which issue to work on, please ask! *[Getting Help](#page-501-0)* explains how to get in touch.

#### <span id="page-516-0"></span>**Creating GitHub Issues to Work On**

You are very welcome to create a GitHub issue to work on. However, for significant changes, please reach out (see *[Getting Help](#page-501-0)*) to make sure the team and community agree with the proposed change.

For small changes and especially typo fixes, please don't worry about reaching out first.

#### <span id="page-516-1"></span>**Communicate Which Issue You Are Working On**

In the issue you can simply leave a comment to say you're working on it.

If you tell us your GitHub username we are happy to add you to the "read only" team at [https://github.com/orgs/IQSS/](https://github.com/orgs/IQSS/teams/dataverse-readonly/members) [teams/dataverse-readonly/members](https://github.com/orgs/IQSS/teams/dataverse-readonly/members) so that we can assign the issue to you while you're working on it. You can also tell us if you'd like to be added to the [Dataverse Community Contributors spreadsheet.](https://docs.google.com/spreadsheets/d/1o9DD-MQ0WkrYaEFTD5rF_NtyL8aUISgURsAXSL7Budk/edit?usp=sharing)

#### <span id="page-516-2"></span>**Create a New Branch Off the develop Branch**

Always create your feature branch from the latest code in develop, pulling the latest code if necessary. As mentioned above, your branch should have a name like "3728-doc-apipolicy-fix" that starts with the issue number you are addressing (e.g. [#3728\)](https://github.com/IQSS/dataverse/issues/3728) and ends with a short, descriptive name. Dashes ("-") and underscores ("\_") in your branch name are ok, but please try to avoid other special characters such as ampersands ("&") that have special meaning in Unix shells.

#### <span id="page-516-3"></span>**Commit Your Change to Your New Branch**

For each commit to that branch, try to include the issue number along with a summary in the first line of the commit message, such as Fixed BlockedApiPolicy #3728. You are welcome to write longer descriptions in the body as well!

#### <span id="page-516-4"></span>**Writing a Release Note Snippet**

We highly value your insight as a contributor when in comes to describing your work in our release notes. Not every pull request will be mentioned in release notes but most are.

As described at *[Write Release Notes](#page-568-0)*, at release time we compile together release note "snippets" into the final release notes.

Here's how to add a release note snippet to your pull request:

- Create a Markdown file under doc/release-notes. You can reuse the name of your branch and append ".md" to it, e.g. 3728-doc-apipolicy-fix.md
- Edit the snippet to include anything you think should be mentioned in the release notes. Please include the following if they apply:
	- **–** Descriptions of new features or bug fixed, including a link to the HTML preview of the docs you wrote (e.g. [https://dataverse-guide–9939.org.readthedocs.build/en/9939/installation/config.html#smtp](https://dataverse-guide--9939.org.readthedocs.build/en/9939/installation/config.html#smtp-email-configuration)[email-configuration](https://dataverse-guide--9939.org.readthedocs.build/en/9939/installation/config.html#smtp-email-configuration) ) and the phrase "For more information, see #3728" (the issue number). If you know the PR number, you can add that too.
	- **–** New configuration settings
	- **–** Upgrade instructions
	- **–** Etc.

Release note snippets do not need to be long. For a new feature, a single line description might be enough. Please note that your release note will likely be edited (expanded or shortened) when the final release notes are being created.

### <span id="page-517-0"></span>**Push Your Branch to GitHub**

Push your feature branch to your fork of the Dataverse Software. Your git command may look something like git push origin 3728-doc-apipolicy-fix.

#### <span id="page-517-1"></span>**Make a Pull Request**

Make a pull request to get approval to merge your changes into the develop branch. If the pull request notes indicate that release notes are necessary, the workflow can then verify the existence of a corresponding file and respond with a 'thank you!' message. On the other hand, if no release notes are detected, the contributor can be gently reminded of their absence. Please see *[Making Releases](#page-567-0)* for guidance on writing release notes. Note that once a pull request is created, we'll remove the corresponding issue from our kanban board so that we're only tracking one card.

Feedback on the pull request template we use is welcome! Here's an example of a pull request for issue #3827: [https:](https://github.com/IQSS/dataverse/pull/3827) [//github.com/IQSS/dataverse/pull/3827](https://github.com/IQSS/dataverse/pull/3827)

#### <span id="page-517-2"></span>**Make Sure Your Pull Request Has Been Advanced to Code Review**

Now that you've made your pull request, your goal is to make sure it appears in the "Code Review" column at [https:](https://github.com/orgs/IQSS/projects/34) [//github.com/orgs/IQSS/projects/34.](https://github.com/orgs/IQSS/projects/34)

Look at <https://github.com/IQSS/dataverse/blob/master/CONTRIBUTING.md> for various ways to reach out to developers who have enough access to the GitHub repo to move your issue and pull request to the "Code Review" column.

#### <span id="page-517-3"></span>**Summary of Git commands**

This section provides sequences of Git commands for three scenarios:

- preparing the first request, when the IQSS Dataverse Software repository and the forked repository are identical
- creating an additional request after some time, when the IQSS Dataverse Software repository is ahead of the forked repository
- while your pull requests are in review the develop branch has been updated, so you have to keep your code base synchronized with the current state of develop branch

In the examples we use 123-COOL-FEATURE as the name of the feature branch, and [https://github.com/YOUR\\_](https://github.com/YOUR_NAME/dataverse.git) [NAME/dataverse.git](https://github.com/YOUR_NAME/dataverse.git) as your forked repository's URL. In practice modify both accordingly.

#### **1st scenario: preparing the first pull request**

```
# clone Dataverse at Github.com ... then
git clone https://github.com/YOUR_NAME/dataverse.git dataverse_fork
cd dataverse_fork
# create a new branch locally for the pull request
git checkout -b 123-COOL-FEATURE
# working on the branch ... then commit changes
git commit -am "#123 explanation of changes"
# upload the new branch to https://github.com/YOUR_NAME/dataverse
git push -u origin 123-COOL-FEATURE
```
(continues on next page)

(continued from previous page)

# ... then create pull request at github.com/YOUR\_NAME/dataverse

**2nd scenario: preparing another pull request some month later**

```
# register IQSS Dataverse repo
git remote add upstream https://github.com/IQSS/dataverse.git
git checkout develop
# update local develop branch from https://github.com/IQSS/dataverse
git fetch upstream develop
git rebase upstream/develop
# update remote develop branch at https://github.com/YOUR_NAME/dataverse
git push
# create a new branch locally for the pull request
git checkout -b 123-COOL-FEATURE
# work on the branch and commit changes
git commit -am "#123 explanation of changes"
# upload the new branch to https://github.com/YOUR_NAME/dataverse
git push -u origin 123-COOL-FEATURE
# ... then create pull request at github.com/YOUR_NAME/dataverse
```
**3rd scenario: synchronize your branch with develop branch**

```
git checkout develop
# update local develop branch from https://github.com/IQSS/dataverse
git fetch upstream develop
git rebase upstream/develop
# update remote develop branch at https://github.com/YOUR_NAME/dataverse
git push
# change to the already existing feature branch
git checkout 123-COOL-FEATURE
# merge changes of develop to the feature branch
git merge develop
# check if there are conflicts, if there are follow the next command, otherwise skip to␣
˓→next block
# 1. fix the relevant files (including testing)
# 2. commit changes
git add <fixed files>
git commit
```
(continues on next page)

(continued from previous page)

# update remote feature branch at https://github.com/YOUR\_NAME/dataverse git push

# <span id="page-519-0"></span>**5.6.4 How to Resolve Conflicts in Your Pull Request**

Unfortunately, pull requests can quickly become "stale" and unmergable as other pull requests are merged into the develop branch ahead of you. This is completely normal, and often occurs because other developers made their pull requests before you did.

The Dataverse Project team may ping you to ask you to merge the latest from the develop branch into your branch and resolve merge conflicts. If this sounds daunting, please just say so and we will assist you.

If you'd like to resolve the merge conflicts yourself, here are some steps to do so that make use of GitHub Desktop and Netbeans.

#### **In GitHub Desktop:**

- 1. Sync from develop.
- 2. Open the specific branch that's having the merge conflict.
- 3. Click "Update from develop".

#### **In Netbeans:**

- 4. Click Window -> Favorites and open your local Dataverse Software project folder in the Favorites panel.
- 5. In this file browser, you can follow the red cylinder icon to find files with merge conflicts.
- 6. Double click the red merge conflicted file.
- 7. Right click on the red tab for that file and select Git -> Resolve Conflicts.
- 8. Resolve on right or left (if you select "both" you can do finer edits after).
- 9. Save all changes

### **In GitHub Desktop:**

10. Commit the merge (append issue number to end, e.g. #3728) and leave note about what was resolved.

### **In GitHub Issues:**

11. Leave a comment for the Dataverse Project team that you have resolved the merge conflicts.

# <span id="page-519-1"></span>**5.6.5 Adding Commits to a Pull Request from a Fork**

By default, when a pull request is made from a fork, "Allow edits from maintainers" is checked as explained at [https:](https://help.github.com/articles/allowing-changes-to-a-pull-request-branch-created-from-a-fork/) [//help.github.com/articles/allowing-changes-to-a-pull-request-branch-created-from-a-fork/](https://help.github.com/articles/allowing-changes-to-a-pull-request-branch-created-from-a-fork/)

This is a nice feature of GitHub because it means that the core dev team for the Dataverse Project can make small (or even large) changes to a pull request from a contributor to help the pull request along on its way to QA and being merged.

GitHub documents how to make changes to a fork at [https://help.github.com/articles/](https://help.github.com/articles/committing-changes-to-a-pull-request-branch-created-from-a-fork/) [committing-changes-to-a-pull-request-branch-created-from-a-fork/](https://help.github.com/articles/committing-changes-to-a-pull-request-branch-created-from-a-fork/) but as of this writing the steps involve making a new clone of the repo. This works but you might find it more convenient to add a "remote" to your existing clone. The example below uses the fork at <https://github.com/OdumInstitute/dataverse> and the branch 4709-postgresql\_96 but the technique can be applied to any fork and branch:

```
git remote add OdumInstitute git@github.com:OdumInstitute/dataverse.git
git fetch OdumInstitute
git checkout 4709-postgresql_96
vim path/to/file.txt
git commit
git push OdumInstitute 4709-postgresql_96
```
# <span id="page-520-0"></span>**5.7 SQL Upgrade Scripts**

The database schema for the Dataverse Software is constantly evolving and we have adopted a tool called Flyway to help keep your development environment up to date and in working order. As you make changes to the database schema (changes to @Entity classes), you must write SQL upgrade scripts when needed and follow Flyway file naming conventions.

#### **Contents:**

- *[Location of SQL Upgrade Scripts](#page-520-1)*
- *[How to Determine if You Need to Create a SQL Upgrade Script](#page-520-2)*
- *[How to Create a SQL Upgrade Script](#page-521-1)*
- *[Troubleshooting](#page-521-2)*
	- **–** *[Renaming SQL Upgrade Scripts](#page-521-3)*

# <span id="page-520-1"></span>**5.7.1 Location of SQL Upgrade Scripts**

src/main/resources/db/migration is the directory where we keep SQL upgrade scripts for Flyway to find.

In the past (before adopting Flyway) we used to keep SQL upgrade scripts in scripts/database/upgrades. These scripts can still be used as reference but no new scripts should be added there.

# <span id="page-520-2"></span>**5.7.2 How to Determine if You Need to Create a SQL Upgrade Script**

If you are creating a new database table (which maps to an @Entity in JPA), you do not need to create or update a SQL upgrade script. The reason for this is that we use create-tables in src/main/resources/META-INF/ persistence.xml so that new tables are automatically created by the app server when you deploy your war file.

If you are doing anything other than creating a new database table such as adding a column to an existing table, you must create or update a SQL upgrade script.

# <span id="page-521-1"></span>**5.7.3 How to Create a SQL Upgrade Script**

We assume you have already read the *[Version Control](#page-513-0)* section and have been keeping your feature branch up to date with the "develop" branch.

Create a new SQL file in the src/main/resources/db/migration directory and put a short, meaningful comment at the top. Make the filename something like V6.1.0.1.sql. In this example 6.1 represents the current version of Dataverse, with the last digit representing number of the script for that version. (The zero in this example is a placeholder in case the current version has a third number like 6.1.1.) Should a newer version be merged while you work on your pull request (PR), you must update your script to the next available number such as V6.1.0.2.sql.

Previously, we used longer, more descriptive file naming conventions supported by Flyway. However, this approach occasionally led to inadvertent merging of multiple scripts with the same version, such as V6.0.0. 1\_\_0000-wonderful-pr.sql and V6.0.0.1\_\_0001-lovely-pr.sql where V6.0.0.1 must be unique. After careful consideration, we agreed to adopt the convention mentioned above for naming files. This helps us detect conflicts before merging a PR, preventing the develop branch from being undeployable due to a Flyway conflict. For more information on Flyway file naming conventions, see <https://documentation.red-gate.com/fd/migrations-184127470.html>

The SQL migration script you wrote will be part of the war file and executed when the war file is deployed. To see a history of Flyway database migrations that have been applied, look at the flyway\_schema\_history table.

As with any task related to the development of the Dataverse Software, if you need any help writing SQL upgrade scripts, please reach out using any of the channels mentioned under "Getting Help" in the *[Introduction](#page-500-0)* section.

# <span id="page-521-2"></span>**5.7.4 Troubleshooting**

### <span id="page-521-3"></span>**Renaming SQL Upgrade Scripts**

Please note that if you need to rename your script (because a new version of the Dataverse Software was released, for example), you will see the error "FlywayException: Validate failed: Detected applied migration not resolved locally" when you attempt to deploy and deployment will fail.

To resolve this problem, delete the old migration from the flyway\_schema\_history table and attempt to redeploy.

# <span id="page-521-0"></span>**5.8 Testing**

In order to keep our codebase healthy, the Dataverse Project encourages developers to write automated tests in the form of unit tests and integration tests. We also welcome ideas for how to improve our automated testing.

#### **Contents:**

- *[The Health of a Codebase](#page-523-0)*
- *[Testing in Depth](#page-523-1)*
- *[Unit Tests](#page-523-2)*
	- **–** *[Unit Test Automation Overview](#page-524-0)*
	- **–** *[Writing Unit Tests with JUnit](#page-524-1)*
		- ∗ *[Refactoring Code to Make It Unit-Testable](#page-524-2)*
		- ∗ *[Parameterized Tests](#page-524-3)*
		- ∗ *[JUnit 5 Test Helper Extensions](#page-525-0)*
- ∗ *[Observing Changes to Code Coverage](#page-525-1)*
- ∗ *[Testing Commands](#page-526-0)*
- ∗ *[Running Non-Essential \(Excluded\) Unit Tests](#page-526-1)*
- *[Integration Tests](#page-526-2)*
	- **–** *[Running the Full API Test Suite Using EC2](#page-527-0)*
	- **–** *[Running the Full API Test Suite Using Docker](#page-527-1)*
	- **–** *[Running the APIs Without Docker \(Classic Dev Env\)](#page-527-2)*
		- ∗ *[The Burrito Key](#page-528-0)*
		- ∗ *[Root Collection Permissions](#page-528-1)*
		- ∗ *[Publish Root Collection](#page-528-2)*
		- ∗ *[dataverse.siteUrl](#page-528-3)*
		- ∗ *[dataverse.oai.server.maxidentifiers](#page-528-4)*
		- ∗ *[dataverse.oai.server.maxrecords](#page-529-0)*
		- ∗ *[Identifier Generation](#page-529-1)*
	- **–** *[Writing API Tests with REST Assured](#page-529-2)*
	- **–** *[Writing and Using a Testcontainers Test](#page-530-0)*
- *[Measuring Coverage of API Tests](#page-530-1)*
	- **–** *[Add jacocoagent.jar to Payara](#page-531-0)*
	- **–** *[Add jacococli.jar to the WAR File](#page-531-1)*
	- **–** *[Deploy the Instrumented WAR File](#page-531-2)*
	- **–** *[Run API Tests to Determine Code Coverage](#page-531-3)*
	- **–** *[Create Code Coverage Report](#page-532-0)*
	- **–** *[Read Code Coverage Report](#page-532-1)*
- *[Load/Performance Testing](#page-532-2)*
	- **–** *[Locust](#page-532-3)*
	- **–** *[download-files.sh script](#page-532-4)*
- *[Continuous Integration](#page-533-0)*
	- **–** *[Enhance build time by caching dependencies](#page-533-1)*
	- **–** *[The Phoenix Server](#page-533-2)*
		- ∗ *[How the Phoenix Tests Work](#page-533-3)*
		- ∗ *[How to Run the Phoenix Tests](#page-533-4)*
- *[Accessibility Testing](#page-534-0)*
	- **–** *[Accessibility Policy](#page-534-1)*
	- **–** *[Accessibility Tools](#page-534-2)*
- *[Future Work](#page-534-3)*
- **–** *[Future Work on Unit Tests](#page-534-4)*
- **–** *[Future Work on Integration Tests](#page-534-5)*
- **–** *[Browser-Based Testing](#page-535-0)*
- **–** *[Installation Testing](#page-535-1)*
- **–** *[Future Work on Load/Performance Testing](#page-535-2)*
- **–** *[Future Work on Accessibility Testing](#page-535-3)*

# <span id="page-523-0"></span>**5.8.1 The Health of a Codebase**

Before we dive into the nut and bolts of testing, let's back up for a moment and think about why we write automated tests in the first place. Writing automated tests is an investment and leads to better quality software. Counterintuitively, writing tests and executing them regularly allows a project to move faster. Martin Fowler explains this well while talking about the health of a codebase:

"This is an economic judgment. Several times, many times, I run into teams that say something like, 'Oh well. Management isn't allowing us to do a quality job here because it will slow us down. And we've appealed to management and said we need to put more quality in the code, but they've said no, we need to go faster instead.' And my comment to that is well, as soon as you're framing it in terms of code quality versus speed, you've lost. Because the whole point of refactoring is to go faster.

"And this is why I quite like playing a bit more with the metaphor as the health of a codebase. If you keep yourself healthy then you'll be able to run faster. But if you just say, 'Well, I want to run a lot so I'm therefore going to run a whole load all the time and not eat properly and not pay attention about this shooting pain going up my leg,' then you're not going to be able to run quickly very long. **You have to pay attention to your health. And same with the codebase. You have to continuously say, 'How do we keep it in a healthy state? Then we can go fast,' because we're running marathons here with codebases. And if we neglect that internal quality of the codebase, it hits you surprisingly fast.**"

> —Martin Fowler at <https://devchat.tv/ruby-rogues/178-rr-book-club-refactoring-ruby-with-martin-fowler>

# <span id="page-523-1"></span>**5.8.2 Testing in Depth**

[Security in depth](https://en.wikipedia.org/wiki/Defense_in_depth_(computing)) might mean that your castle has a moat as well as high walls. Likewise, when testing, you should consider testing a various layers of the stack using both unit tests and integration tests.

When writing tests, you may find it helpful to first map out which functions of your code you want to test, and then write a functional unit test for each which can later comprise a larger integration test.

## <span id="page-523-2"></span>**5.8.3 Unit Tests**

Creating unit tests for your code is a helpful way to test what you've built piece by piece.

Unit tests can be executed without runtime dependencies on PostgreSQL, Solr, or any other external system. They are the lowest level of testing and are executed constantly on developers' laptops as part of the build process and via continuous integration services in the cloud.

A unit test should execute an operation of your code in a controlled fashion. You must make an assertion of what the expected response gives back. It's important to test optimistic output and assertions (the "happy path"), as well as unexpected input that leads to failure conditions. Know how your program should handle anticipated errors/exceptions and confirm with your test(s) that it does so properly.

### <span id="page-524-0"></span>**Unit Test Automation Overview**

We use a variety of tools to write, execute, and measure the code coverage of unit tests, including Maven, JUnit, Jacoco, GitHub, and Coveralls. We'll explain the role of each tool below, but here's an overview of what you can expect from the automation we've set up.

As you prepare to make a pull request, as described in the *[Version Control](#page-513-0)* section, you will be working on a new branch you create from the "develop" branch. Let's say your branch is called 1012-private-url. As you work, you are constantly invoking Maven to build the war file. When you do a "clean and build" in Netbeans, Maven runs all the unit tests (anything ending with Test.java) and then runs the results through a tool called Jacoco that calculates code coverage. When you push your branch to GitHub and make a pull request, GitHub Actions runs Maven and Jacoco on your branch and pushes the results to Coveralls, which is a web service that tracks changes to code coverage over time. Note that we have configured Coveralls to not mark small decreases in code coverage as a failure. You can find the Coveralls reports at <https://coveralls.io/github/IQSS/dataverse>

The main takeaway should be that we care about unit testing enough to measure the changes to code coverage over time using automation. Now let's talk about how you can help keep our code coverage up by writing unit tests with JUnit.

### <span id="page-524-1"></span>**Writing Unit Tests with JUnit**

We are aware that there are newer testing tools such as TestNG, but we use [JUnit](https://junit.org) because it's tried and true. We support JUnit 5 based testing and require new tests written with it. (Since Dataverse 6.0, we migrated all of our tests formerly based on JUnit 4.)

If writing tests is new to you, poke around existing unit tests which all end in Test. java and live under  $src/test$ . Each test is annotated with @Test and should have at least one assertion which specifies the expected result. In Netbeans, you can run all the tests in it by clicking "Run" -> "Test File". From the test file, you should be able to navigate to the code that's being tested by right-clicking on the file and clicking "Navigate" -> "Go to Test/Tested class". Likewise, from the code, you should be able to use the same "Navigate" menu to go to the tests.

NOTE: Please remember when writing tests checking possibly localized outputs to check against en\_US.UTF-8 and UTC l10n strings!

### <span id="page-524-2"></span>**Refactoring Code to Make It Unit-Testable**

Existing code is not necessarily written in a way that lends itself to easy testing. Generally speaking, it is difficult to write unit tests for both JSF "backing" beans (which end in Page.java) and "service" beans (which end in Service. java) because they require the database to be running in order to test them. If service beans can be exercised via API they can be tested with integration tests (described below) but a good technique for making the logic testable it to move code to "util beans" (which end in Util.java) that operate on Plain Old Java Objects (POJOs). PrivateUrlUtil. java is a good example of moving logic from PrivateUrlServiceBean.java to a "util" bean to make the code testable.

### <span id="page-524-3"></span>**Parameterized Tests**

Often times you will want to test a method multiple times with similar values. In order to avoid test bloat (writing a test for every data combination), JUnit offers Data-driven unit tests. This allows a test to be run for each set of defined data values.

JUnit 5 offers great parameterized testing. Some guidance how to write those:

- <https://junit.org/junit5/docs/current/user-guide/#writing-tests-parameterized-tests>
- <https://www.baeldung.com/parameterized-tests-junit-5>
- <https://blog.codefx.org/libraries/junit-5-parameterized-tests/>
- See also many examples in our codebase.

Note that JUnit 5 also offers support for custom test parameter resolvers. This enables keeping tests cleaner, as preparation might happen within some extension and the test code is more focused on the actual testing. See <https://junit.org/junit5/docs/current/user-guide/#extensions-parameter-resolution> for more information.

### <span id="page-525-0"></span>**JUnit 5 Test Helper Extensions**

Our codebase provides little helpers to ease dealing with state during tests. Some tests might need to change something which should be restored after the test ran.

For unit tests, the most interesting part is to set a JVM setting just for the current test or a whole test class. (Which might be an inner class, too!). Please make use of the @JvmSetting(key = JvmSettings.XXX, value = "") annotation and also make sure to annotate the test class with @LocalJvmSettings.

Inspired by JUnit's @MethodSource annotation, you may use @JvmSetting(key = JvmSettings.XXX, method = "zzz") to reference a static method located in the same test class by name (i. e. private static String zzz() {}) to allow retrieving dynamic data instead of String constants only. (Note the requirement for a *static* method!)

If you want to delete a setting, simply provide a null value. This can be used to override a class-wide setting or some other default that is present for some reason.

To set arbitrary system properties for the current test, a similar extension @SystemProperty(key =  $"$ , value = "") has been added. (Note: it does not support method references.)

Both extensions will ensure the global state of system properties is non-interfering for test executions. Tests using these extensions will be executed in serial.

This settings helper may be extended at a later time to manipulate settings in a remote instance during integration or end-to-end testing. Stay tuned!

### <span id="page-525-1"></span>**Observing Changes to Code Coverage**

Once you've written some tests, you're probably wondering how much you've helped to increase the code coverage. In Netbeans, do a "clean and build." Then, under the "Projects" tab, right-click "dataverse" and click "Code Coverage" -> "Show Report". For each Java file you have open, you should be able to see the percentage of code that is covered by tests and every line in the file should be either green or red. Green indicates that the line is being exercised by a unit test and red indicates that it is not.

In addition to seeing code coverage in Netbeans, you can also see code coverage reports by opening target/site/ jacoco-X-test-coverage-report/index.html in your browser. Depending on the report type you want to look at, let X be one of unit, integration or merged. "Merged" will display combined coverage of both unit and integration test, but does currently not cover API tests.

### <span id="page-526-0"></span>**Testing Commands**

You might find studying the following test classes helpful in writing tests for commands:

- CreatePrivateUrlCommandTest.java
- DeletePrivateUrlCommandTest.java
- GetPrivateUrlCommandTest.java

In addition, there is a writeup on "The Testable Command" at [https://github.com/IQSS/dataverse/blob/develop/doc/](https://github.com/IQSS/dataverse/blob/develop/doc/theTestableCommand/TheTestableCommand.md) [theTestableCommand/TheTestableCommand.md](https://github.com/IQSS/dataverse/blob/develop/doc/theTestableCommand/TheTestableCommand.md) .

#### <span id="page-526-1"></span>**Running Non-Essential (Excluded) Unit Tests**

You should be aware that some unit tests have been deemed "non-essential" and have been annotated with @Tag(Tags. NOT\_ESSENTIAL\_UNITTESTS) and are excluded from the "dev" Maven profile, which is the default profile. All unit tests (that have not been annotated with @Disable), including these non-essential tests, are run from continuous integration systems such as Jenkins and GitHub Actions with the following mvn command that invokes a non-default profile:

#### mvn test -P all-unit-tests

Generally speaking, unit tests have been flagged as non-essential because they are slow or because they require an Internet connection. You should not feel obligated to run these tests continuously but you can use the mvn command above to run them. To iterate on the unit test in Netbeans and execute it with "Run -> Test File", you must temporarily comment out the annotation flagging the test as non-essential.

### <span id="page-526-2"></span>**5.8.4 Integration Tests**

Unit tests are fantastic for low level testing of logic but aren't especially real-world-applicable because they do not exercise the Dataverse Software as it runs in production with a database and other runtime dependencies. We test in-depth by also writing integration tests to exercise a running system.

Unfortunately, the term "integration tests" can mean different things to different people. For our purposes, an integration test can have two flavors:

- 1. Be an API Test:
	- Exercise the Dataverse Software APIs.
	- Running not automatically on developers' laptops.
	- Operate on a Dataverse installation that is running and able to talk to both PostgreSQL and Solr.
	- Written using REST Assured.
- 2. Be a [Testcontainers](https://testcontainers.org) Test:
	- Operates any dependencies via the Testcontainers API, using containers.
	- Written as a JUnit test, using all things necessary to test.
	- Makes use of the Testcontainers framework.
	- Able to run anywhere having Docker around (podman support under construction).

### <span id="page-527-0"></span>**Running the Full API Test Suite Using EC2**

**Prerequisite:** To run the API test suite in an EC2 instance you should first follow the steps in the *[Deployment](#page-563-0)* section to get set up with the AWS binary to launch EC2 instances. If you're here because you just want to spin up a branch, you'll still want to follow the AWS deployment setup steps, but may find the [ec2-create README.md](https://github.com/GlobalDataverseCommunityConsortium/dataverse-ansible/blob/master/ec2/README.md) Quick Start section helpful.

You may always retrieve a current copy of the ec2-create-instance.sh script and accompanying group\_var.yml file from the [dataverse-ansible repo.](https://github.com/GlobalDataverseCommunityConsortium/dataverse-ansible/) Since we want to run the test suite, let's grab the group\_vars used by Jenkins:

- [ec2-create-instance.sh](https://raw.githubusercontent.com/GlobalDataverseCommunityConsortium/dataverse-ansible/master/ec2/ec2-create-instance.sh)
- [jenkins.yml](https://raw.githubusercontent.com/GlobalDataverseCommunityConsortium/dataverse-ansible/master/tests/group_vars/jenkins.yml)

Edit jenkins.yml to set the desired GitHub repo and branch, and to adjust any other options to meet your needs:

- dataverse\_repo: https://github.com/IQSS/dataverse.git
- dataverse\_branch: develop
- dataverse.api.test\_suite: true
- dataverse.unittests.enabled: true
- dataverse.sampledata.enabled: true

If you wish, you may pass the script a -l flag with a local relative path in which the script will [copy various logs](https://github.com/GlobalDataverseCommunityConsortium/dataverse-ansible/blob/master/ec2/ec2-create-instance.sh#L185) at the end of the test suite for your review.

Finally, run the script:

```
$ ./ec2-create-instance.sh -g jenkins.yml -l log_dir
```
### <span id="page-527-1"></span>**Running the Full API Test Suite Using Docker**

To run the full suite of integration tests on your laptop, we recommend running Dataverse and its dependencies in Docker, as explained in the *[Development Usage](#page-648-0)* section of the Container Guide. This environment provides additional services (such as S3) that are used in testing.

### <span id="page-527-2"></span>**Running the APIs Without Docker (Classic Dev Env)**

While it is possible to run a good number of API tests without using Docker in our *[Classic Dev Environment](#page-634-0)*, we are transitioning toward including additional services (such as S3) in our Dockerized development environment (*[Develop](#page-648-0)[ment Usage](#page-648-0)*), so you will probably find it more convenient to it instead.

Unit tests are run automatically on every build, but dev environments and servers require special setup to run API (REST Assured) tests. In short, the Dataverse software needs to be placed into an insecure mode that allows arbitrary users and datasets to be created and destroyed (this is done automatically in the Dockerized environment, as well as the steps described below). This differs greatly from the out-of-the-box behavior of the Dataverse software, which we strive to keep secure for sysadmins installing the software for their institutions in a production environment.

### <span id="page-528-0"></span>**The Burrito Key**

For reasons that have been lost to the mists of time, the Dataverse software really wants you to to have a burrito. Specifically, if you're trying to run REST Assured tests and see the error "Dataverse config issue: No API key defined for built in user management", you must run the following curl command (or make an equivalent change to your database):

curl -X PUT -d 'burrito' http://localhost:8080/api/admin/settings/BuiltinUsers.KEY

Without this "burrito" key in place, REST Assured will not be able to create users. We create users to create objects we want to test, such as collections, datasets, and files.

### <span id="page-528-1"></span>**Root Collection Permissions**

In your browser, log in as dataverseAdmin (password: admin) and click the "Edit" button for your root collection. Navigate to Permissions, then the Edit Access button. Under "Who can add to this collection?" choose "Anyone with a Dataverse installation account can add sub collections and datasets" if it isn't set to this already.

Alternatively, this same step can be done with this script: scripts/search/tests/ grant-authusers-add-on-root

### <span id="page-528-2"></span>**Publish Root Collection**

The root collection must be published for some of the REST Assured tests to run.

#### <span id="page-528-3"></span>**dataverse.siteUrl**

When run locally (as opposed to a remote server), some of the REST Assured tests require the dataverse.siteUrl JVM option to be set to http://localhost:8080. See *[JVM Options](#page-426-0)* section in the Installation Guide for advice changing JVM options. First you should check to check your JVM options with:

./asadmin list-jvm-options | egrep 'dataverse|doi'

If dataverse.siteUrl is absent, you can add it with:

./asadmin create-jvm-options "-Ddataverse.siteUrl=http\://localhost\:8080"

### <span id="page-528-4"></span>**dataverse.oai.server.maxidentifiers**

The OAI Harvesting tests require that the paging limit for ListIdentifiers must be set to 2, in order to be able to trigger this paging behavior without having to create and export too many datasets:

./asadmin create-jvm-options "-Ddataverse.oai.server.maxidentifiers=2"

#### <span id="page-529-0"></span>**dataverse.oai.server.maxrecords**

The OAI Harvesting tests require that the paging limit for ListRecords must be set to 2, in order to be able to trigger this paging behavior without having to create and export too many datasets:

./asadmin create-jvm-options "-Ddataverse.oai.server.maxrecords=2"

#### <span id="page-529-1"></span>**Identifier Generation**

DatasetsIT.java exercises the feature where the "identifier" of a DOI can be a digit and requires a sequence to be added to your database. See :IdentifierGenerationStyle under the *[Configuration](#page-368-0)* section for adding this sequence to your installation of PostgreSQL.

#### <span id="page-529-2"></span>**Writing API Tests with REST Assured**

Before writing any new REST Assured tests, you should get the tests to pass in an existing REST Assured test file. BuiltinUsersIT.java is relatively small and requires less setup than other test files.

You do not have to reinvent the wheel. There are many useful methods you can call in your own tests – especially within UtilIT.java – when you need your test to create and/or interact with generated accounts, files, datasets, etc. Similar methods can subsequently delete them to get them out of your way as desired before the test has concluded.

For example, if you're testing your code's operations with user accounts, the method UtilIT.createRandomUser(); can generate an account for your test to work with. The same account can then be deleted by your program by calling the UtilIT.deleteUser(); method on the imaginary friend your test generated.

Remember, it's only a test (and it's not graded)! Some guidelines to bear in mind:

- Map out which logical functions you want to test
- Understand what's being tested and ensure it's repeatable
- Assert the conditions of success / return values for each operation \* A useful resource would be [HTTP status](https://www.restapitutorial.com/httpstatuscodes.html) [codes](https://www.restapitutorial.com/httpstatuscodes.html)
- Let the code do the labor; automate everything that happens when you run your test file.
- If you need to test an optional service (S3, etc.), add it to our docker compose file. See *[Development Usage](#page-648-0)*.
- Just as with any development, if you're stuck: ask for help!

To execute existing integration tests on your local Dataverse installation from the command line, use Maven. You should have Maven installed as per *[Development Environment](#page-502-0)*, but if not it's easily done via Homebrew: brew install maven.

Once installed, you may run commands with mvn [options] [<goal(s)>] [<phase(s)>].

• If you want to run just one particular API test class:

mvn test -Dtest=UsersIT

• If you want to run just one particular API test method,

mvn test -Dtest=UsersIT#testMergeAccounts

• To run more than one test at a time, separate by commas:

mvn test -Dtest=FileRecordJobIT,ConfirmEmailIT

• To run any test(s) on a particular domain, replace localhost:8080 with desired domain name:

mvn test -Dtest=FileMetadataIT -Ddataverse.test.baseurl='http://localhost:8080'

If you are adding a new test class, be sure to add it to tests/integration-tests.txt so that our automated testing knows about it.

#### <span id="page-530-0"></span>**Writing and Using a Testcontainers Test**

Most scenarios of integration testing involve having dependent services running. This is where [Testcontainers](https://www.testcontainers.org) kicks in by providing a JUnit interface to drive them before and after executing your tests.

Test scenarios are endless. Some examples are migration scripts, persistance, storage adapters etc.

To run a test with Testcontainers, you will need to write a JUnit 5 test. [The upstream project provides some documen](https://www.testcontainers.org/test_framework_integration/junit_5)[tation about this.](https://www.testcontainers.org/test_framework_integration/junit_5)

Please make sure to:

- 1. End your test class with IT
- 2. Annotate the test class with two tags:

```
\mathcal{N}^* A very minimal example for a Testcontainers integration test class. \mathcal{N}@Testcontainers(disabledWithoutDocker = true)
@Tag(edu.harvard.iq.dataverse.util.testing.Tags.INTEGRATION_TEST)
@Tag(edu.harvard.iq.dataverse.util.testing.Tags.USES_TESTCONTAINERS)
class MyExampleIT { /* ... */ }
```
If using upstream modules, e.g. for PostgreSQL or similar, you will need to add a dependency to pom.xml if not present. [See the PostgreSQL module example.](https://www.testcontainers.org/modules/databases/postgres/)

To run these tests, simply call out to Maven:

```
mvn verify
```
Notes:

- 1. Remember to have Docker ready to serve or tests will fail.
- 2. You can skip running unit tests by adding -DskipUnitTests
- 3. You can choose to ignore test with Testcontainers by adding -Dit.groups='integration & ! testcontainers' Learn more about [filter expressions in the JUnit 5 guide.](https://junit.org/junit5/docs/current/user-guide/#running-tests-tag-expressions)

# <span id="page-530-1"></span>**5.8.5 Measuring Coverage of API Tests**

Measuring the code coverage of API tests with Jacoco requires several steps. In order to make these steps clear we'll use "/usr/local/payara6" as the Payara directory and "dataverse" as the Payara Unix user.

Please note that this was tested under Glassfish 4 but it is hoped that the same steps will work with Payara.

### <span id="page-531-0"></span>**Add jacocoagent.jar to Payara**

In order to get code coverage reports out of Payara we'll be adding jacocoagent.jar to the Payara "lib" directory.

First, we need to download Jacoco. Look in pom.xml to determine which version of Jacoco we are using. As of this writing we are using 0.8.1 so in the example below we download the Jacoco zip from [https://github.com/jacoco/jacoco/](https://github.com/jacoco/jacoco/releases/tag/v0.8.1) [releases/tag/v0.8.1](https://github.com/jacoco/jacoco/releases/tag/v0.8.1)

Note that we are running the following commands as the user "dataverse". In short, we stop Payara, add the Jacoco jar file, and start up Payara again.

```
su - dataverse
cd /home/dataverse
mkdir -p local/jacoco-0.8.1
cd local/jacoco-0.8.1
wget https://github.com/jacoco/jacoco/releases/download/v0.8.1/jacoco-0.8.1.zip
unzip jacoco-0.8.1.zip
/usr/local/payara6/bin/asadmin stop-domain
cp /home/dataverse/local/jacoco-0.8.1/lib/jacocoagent.jar /usr/local/payara6/glassfish/
\rightarrowlib
/usr/local/payara6/bin/asadmin start-domain
```
#### <span id="page-531-1"></span>**Add jacococli.jar to the WAR File**

As the "dataverse" user download instrument\_war\_jacoco.bash (or skip ahead to the "git clone" step to get the script that way) and give it two arguments:

- path to your pristine WAR file
- path to the new WAR file the script will create with jacococli.jar in it

./instrument\_war\_jacoco.bash dataverse.war dataverse-jacoco.war

#### <span id="page-531-2"></span>**Deploy the Instrumented WAR File**

Please note that you'll want to undeploy the old WAR file first, if necessary.

Run this as the "dataverse" user.

/usr/local/payara6/bin/asadmin deploy dataverse-jacoco.war

Note that after deployment the file "/usr/local/payara6/glassfish/domains/domain1/config/jacoco.exec" exists and is empty.

#### <span id="page-531-3"></span>**Run API Tests to Determine Code Coverage**

Note that if you are looking for how to run API tests generally, you should refer to *[Integration Tests](#page-526-2)*.

Note that "/usr/local/payara6/glassfish/domains/domain1/config/jacoco.exec" will become non-empty after you stop and start Payara. You must stop and start Payara before every run of the integration test suite.

```
/usr/local/payara6/bin/asadmin stop-domain
/usr/local/payara6/bin/asadmin start-domain
git clone https://github.com/IQSS/dataverse.git
```
(continues on next page)

(continued from previous page)

```
cd dataverse
TESTS=$(<tests/integration-tests.txt)
mvn test -Dtest=$TESTS
```
(As an aside, you are not limited to API tests for the purposes of learning which code paths are being executed. You could click around the GUI, for example. Jacoco doesn't know or care how you exercise the application.)

#### <span id="page-532-0"></span>**Create Code Coverage Report**

Run these commands as the "dataverse" user. The cd dataverse means that you should change to the directory where you cloned the "dataverse" git repo.

```
cd dataverse
java -jar /home/dataverse/local/jacoco-0.8.1/lib/jacococli.jar report --classfiles␣
˓→target/classes --sourcefiles src/main/java --html target/coverage-it/ /usr/local/
˓→payara6/glassfish/domains/domain1/config/jacoco.exec
```
#### <span id="page-532-1"></span>**Read Code Coverage Report**

target/coverage-it/index.html is the place to start reading the code coverage report you just created.

### <span id="page-532-2"></span>**5.8.6 Load/Performance Testing**

See also *[Performance Testing](#page-706-0)* in the QA Guide.

#### <span id="page-532-3"></span>**Locust**

Load and performance testing is conducted on an as-needed basis but we're open to automating it. As of this writing Locust ( <https://locust.io> ) scripts at [https://github.com/IQSS/dataverse-helper-scripts/tree/master/src/stress\\_tests](https://github.com/IQSS/dataverse-helper-scripts/tree/master/src/stress_tests) have been used.

#### <span id="page-532-4"></span>**download-files.sh script**

One way of generating load is by downloading many files. You can download download-files.sh, make it executable (chmod 755), and run it with --help. You can use -b to specify the base URL of the Dataverse installation and -s to specify the number of seconds to wait between requests like this:

./download-files.sh -b https://dev1.dataverse.org -s 2

The script requires a file called files.txt to operate and database IDs for the files you want to download should each be on their own line.

# <span id="page-533-0"></span>**5.8.7 Continuous Integration**

The Dataverse Project currently makes use of two Continuous Integration platforms, Jenkins and GitHub Actions.

Our Jenkins config is a work in progress and may be viewed at <https://github.com/IQSS/dataverse-jenkins/> A corresponding GitHub webhook is required. Build output is viewable at <https://jenkins.dataverse.org/>

GitHub Actions jobs can be found in .github/workflows.

As always, pull requests to improve our continuous integration configurations are welcome.

#### <span id="page-533-1"></span>**Enhance build time by caching dependencies**

In the future, CI builds in ephemeral build environments and Docker builds can benefit from caching all dependencies and plugins. As the Dataverse Project is a huge project, build times can be enhanced by avoiding re-downloading everything when the Maven POM is unchanged. To seed the cache, use the following Maven goal before using Maven in (optional) offline mode in your scripts:

```
mvn de.qaware.maven:go-offline-maven-plugin:resolve-dependencies``
mvn -o package -DskipTests
```
The example above builds the WAR file without running any tests. For other scenarios: not using offline mode allows Maven to download more dynamic dependencies, which are not easy to track, like Surefire Plugins. Overall downloads will reduced anyway.

You will obviously have to utilize caching functionality of your CI service or do proper Docker layering.

### <span id="page-533-2"></span>**The Phoenix Server**

#### <span id="page-533-3"></span>**How the Phoenix Tests Work**

A server at <http://phoenix.dataverse.org> has been set up to test the latest code from the develop branch. Testing is done using chained builds of Jenkins jobs:

- A war file is built from the latest code in develop: [https://build.hmdc.harvard.edu:8443/job/phoenix.dataverse.](https://build.hmdc.harvard.edu:8443/job/phoenix.dataverse.org-build-develop/) [org-build-develop/](https://build.hmdc.harvard.edu:8443/job/phoenix.dataverse.org-build-develop/)
- The resulting war file is depoyed to the Phoenix server: [https://build.hmdc.harvard.edu:8443/job/phoenix.](https://build.hmdc.harvard.edu:8443/job/phoenix.dataverse.org-deploy-develop/) [dataverse.org-deploy-develop/](https://build.hmdc.harvard.edu:8443/job/phoenix.dataverse.org-deploy-develop/)
- REST Assured Tests are run across the wire from the Jenkins server to the Phoenix server: [https://build.hmdc.](https://build.hmdc.harvard.edu:8443/job/phoenix.dataverse.org-apitest-develop/) [harvard.edu:8443/job/phoenix.dataverse.org-apitest-develop/](https://build.hmdc.harvard.edu:8443/job/phoenix.dataverse.org-apitest-develop/)

#### <span id="page-533-4"></span>**How to Run the Phoenix Tests**

- Take a quick look at <http://phoenix.dataverse.org> to make sure the server is up and running Dataverse. If it's down, fix it.
- Log into Jenkins and click "Build Now" at [https://build.hmdc.harvard.edu:8443/job/phoenix.dataverse.](https://build.hmdc.harvard.edu:8443/job/phoenix.dataverse.org-build-develop/) [org-build-develop/](https://build.hmdc.harvard.edu:8443/job/phoenix.dataverse.org-build-develop/)
- Wait for all three chained Jenkins jobs to complete and note if they passed or failed. If you see a failure, open a GitHub issue or at least get the attention of some developers.

# <span id="page-534-0"></span>**5.8.8 Accessibility Testing**

### <span id="page-534-1"></span>**Accessibility Policy**

The Dataverse Project aims to improve the user experience for those with disabilities, and are in the process of following the recommendations of the [Harvard University Digital Accessibility Policy,](https://accessibility.huit.harvard.edu/digital-accessibility-policy) which use the Worldwide Web Consortium's Web Content Accessibility Guidelines version 2.1, Level AA Conformance (WCAG 2.1 Level AA) as the standard.

To report an accessibility issue with the Dataverse Software, you can create a new issue in our GitHub repo at: [https:](https://github.com/IQSS/dataverse/issues/) [//github.com/IQSS/dataverse/issues/](https://github.com/IQSS/dataverse/issues/)

### <span id="page-534-2"></span>**Accessibility Tools**

Our development process will incorporate automated testing provided by tools like [SiteImprove](https://siteimprove.com/en-us/accessibility/) and [Accessibility Man](https://www.levelaccess.com/solutions/software/amp/)[agement Platform \(AMP\)](https://www.levelaccess.com/solutions/software/amp/) from Level Access, to run accessibility reports for the application.

Developers who contribute front-end UI code are responsible for understanding the requirements of this standard and the tools and methods for securing conformance with it.

There are browser developer tools such as the [Wave toolbar](https://wave.webaim.org/extension/) by WebAIM (available for Chrome, Firefox) and the [Siteim](https://siteimprove.com/en-us/core-platform/integrations/browser-extensions/)[prove Accessibility Checker](https://siteimprove.com/en-us/core-platform/integrations/browser-extensions/) (available for Chrome, Firefox) that will generate reports for a single page. It is required that developers utilize these tools to catch any accessibility issues with pages or features that are being added to the application UI.

# <span id="page-534-3"></span>**5.8.9 Future Work**

We'd like to make improvements to our automated testing. See also 'this thread from our mailing list [<https:](https://groups.google.com/forum/#!topic/dataverse-community/X8OrRWbPimA) [//groups.google.com/forum/#!topic/dataverse-community/X8OrRWbPimA>](https://groups.google.com/forum/#!topic/dataverse-community/X8OrRWbPimA)'\_ asking for ideas from the community, and discussion at 'this GitHub issue. [<https://github.com/IQSS/dataverse/issues/2746>](https://github.com/IQSS/dataverse/issues/2746)'\_

### <span id="page-534-4"></span>**Future Work on Unit Tests**

- Review pull requests from @bencomp for ideas for approaches to testing: [https://github.com/IQSS/dataverse/](https://github.com/IQSS/dataverse/pulls?q=is%3Apr+author%3Abencomp) [pulls?q=is%3Apr+author%3Abencomp](https://github.com/IQSS/dataverse/pulls?q=is%3Apr+author%3Abencomp)
- Come up with a way to test commands: [http://irclog.iq.harvard.edu/dataverse/2015-11-04#i\\_26750](http://irclog.iq.harvard.edu/dataverse/2015-11-04#i_26750)
- Test EJBs using Arquillian, embedded app servers, or similar. @bmckinney kicked the tires on Arquillian at <https://github.com/bmckinney/bio-dataverse/commit/2f243b1db1ca704a42cd0a5de329083763b7c37a>

### <span id="page-534-5"></span>**Future Work on Integration Tests**

- Automate testing of dataverse-client-python: <https://github.com/IQSS/dataverse-client-python/issues/10>
- Work with @leeper on testing the R client: <https://github.com/IQSS/dataverse-client-r>
- Review and attempt to implement "API Test Checklist" from @kcondon at [https://docs.google.com/document/](https://docs.google.com/document/d/199Oq1YwQ4pYCguaeW48bIN28QAitSk63NbPYxJHCCAE/edit?usp=sharing) [d/199Oq1YwQ4pYCguaeW48bIN28QAitSk63NbPYxJHCCAE/edit?usp=sharing](https://docs.google.com/document/d/199Oq1YwQ4pYCguaeW48bIN28QAitSk63NbPYxJHCCAE/edit?usp=sharing)
- Generate code coverage reports for **integration** tests: [https://github.com/pkainulainen/](https://github.com/pkainulainen/maven-examples/issues/3) [maven-examples/issues/3](https://github.com/pkainulainen/maven-examples/issues/3) and [https://www.petrikainulainen.net/programming/maven/](https://www.petrikainulainen.net/programming/maven/creating-code-coverage-reports-for-unit-and-integration-tests-with-the-jacoco-maven-plugin/) [creating-code-coverage-reports-for-unit-and-integration-tests-with-the-jacoco-maven-plugin/](https://www.petrikainulainen.net/programming/maven/creating-code-coverage-reports-for-unit-and-integration-tests-with-the-jacoco-maven-plugin/)
- Consistent logging of API Tests. Show test name at the beginning and end and status codes returned.

• expected passing and known/expected failing integration tests: <https://github.com/IQSS/dataverse/issues/4438>

### <span id="page-535-0"></span>**Browser-Based Testing**

• Revisit Selenium/Open Sauce: <https://github.com/IQSS/dataverse/commit/8a26404> and [https:](https://saucelabs.com/u/esodvn) [//saucelabs.com/u/esodvn](https://saucelabs.com/u/esodvn) and <https://saucelabs.com/u/wdjs> and [http://sauceio.com/index.php/2013/05/](http://sauceio.com/index.php/2013/05/a-browser-matrix-widget-for-the-open-source-community/) [a-browser-matrix-widget-for-the-open-source-community/](http://sauceio.com/index.php/2013/05/a-browser-matrix-widget-for-the-open-source-community/)

### <span id="page-535-1"></span>**Installation Testing**

• Work with @donsizemore to automate testing of [https://github.com/GlobalDataverseCommunityConsortium/](https://github.com/GlobalDataverseCommunityConsortium/dataverse-ansible) [dataverse-ansible](https://github.com/GlobalDataverseCommunityConsortium/dataverse-ansible)

### <span id="page-535-2"></span>**Future Work on Load/Performance Testing**

- Clean up and copy stress tests code, config, and docs into main repo from [https://github.com/IQSS/](https://github.com/IQSS/dataverse-helper-scripts/tree/master/src/stress_tests) [dataverse-helper-scripts/tree/master/src/stress\\_tests](https://github.com/IQSS/dataverse-helper-scripts/tree/master/src/stress_tests)
- Marcel Duran created a command-line wrapper for the WebPagetest API that can be used to test performance in your continuous integration pipeline (TAP, Jenkins, etc.): [https://github.com/marcelduran/webpagetest-api/](https://github.com/marcelduran/webpagetest-api/wiki/Test-Specs#jenkins-integration) [wiki/Test-Specs#jenkins-integration](https://github.com/marcelduran/webpagetest-api/wiki/Test-Specs#jenkins-integration)
- Create top-down checklist, building off the "API Test Coverage" spreadsheet at [https://github.com/IQSS/](https://github.com/IQSS/dataverse/issues/3358#issuecomment-256400776) [dataverse/issues/3358#issuecomment-256400776](https://github.com/IQSS/dataverse/issues/3358#issuecomment-256400776)

#### <span id="page-535-3"></span>**Future Work on Accessibility Testing**

• Using <https://github.com/GlobalDataverseCommunityConsortium/dataverse-ansible> and hooks available from accessibility testing tools, automate the running of accessibility tools on PRs so that developers will receive quicker feedback on proposed code changes that reduce the accessibility of the application.

# **5.9 Writing Documentation**

### **Contents:**

- *[Quick Fix](#page-536-0)*
- *[Building the Guides with Sphinx](#page-536-1)*
	- **–** *[Installing Sphinx](#page-537-0)*
	- **–** *[Installing GraphViz](#page-537-1)*
	- **–** *[Editing and Building the Guides](#page-537-2)*
		- ∗ *[Building the Guides with Sphinx Locally Installed](#page-537-3)*
		- ∗ *[Building the Guides with a Sphinx Docker Container](#page-538-0)*
		- ∗ *[Previewing the Guides](#page-538-1)*
- *[Table of Contents](#page-538-2)*
- *[Images](#page-538-3)*
- *[Cross References](#page-538-4)*
- *[Versions](#page-538-5)*
- *[PDF Version of the Guides](#page-539-0)*

# <span id="page-536-0"></span>**5.9.1 Quick Fix**

If you find a typo or a small error in the documentation you can fix it using GitHub's online web editor. Generally speaking, we will be following [https://docs.github.com/en/repositories/working-with-files/managing-files/editing-files#](https://docs.github.com/en/repositories/working-with-files/managing-files/editing-files#editing-files-in-another-users-repository) [editing-files-in-another-users-repository](https://docs.github.com/en/repositories/working-with-files/managing-files/editing-files#editing-files-in-another-users-repository)

- Navigate to https://github.com/IOSS/dataverse/tree/develop/doc/sphinx-guides/source where you will see folders for each of the guides: [admin,](https://github.com/IQSS/dataverse/tree/develop/doc/sphinx-guides/source/admin) [api,](https://github.com/IQSS/dataverse/tree/develop/doc/sphinx-guides/source/api) [developers,](https://github.com/IQSS/dataverse/tree/develop/doc/sphinx-guides/source/developers) [installation,](https://github.com/IQSS/dataverse/tree/develop/doc/sphinx-guides/source/installation) [style,](https://github.com/IQSS/dataverse/tree/develop/doc/sphinx-guides/source/style) [user.](https://github.com/IQSS/dataverse/tree/develop/doc/sphinx-guides/source/user)
- Find the file you want to edit under one of the folders above.
- Click the pencil icon in the upper-right corner. If this is your first contribution to the Dataverse Project, the hover text over the pencil icon will say "Fork this project and edit this file".
- Make changes to the file and preview them.
- In the **Commit changes** box, enter a description of the changes you have made and click **Propose file change**.
- Under the **Write** tab, delete the long welcome message and write a few words about what you fixed.
- Click **Create Pull Request**.

That's it! Thank you for your contribution! Your pull request will be added manually to the main Dataverse Project board at <https://github.com/orgs/IQSS/projects/34> and will go through code review and QA before it is merged into the "develop" branch. Along the way, developers might suggest changes or make them on your behalf. Once your pull request has been merged you will be listed as a contributor at <https://github.com/IQSS/dataverse/graphs/contributors>

Please see <https://github.com/IQSS/dataverse/pull/5857> for an example of a quick fix that was merged (the "Files changed" tab shows how a typo was fixed).

Preview your documentation changes which will be built automatically as part of your pull request in Github. It will show up as a check entitled: *docs/readthedocs.org:dataverse-guide — Read the Docs build succeeded!*. For example, this PR built to [https://dataverse-guide–9249.org.readthedocs.build/en/9249/.](https://dataverse-guide--9249.org.readthedocs.build/en/9249/)

If you would like to read more about the Dataverse Project's use of GitHub, please see the *[Version Control](#page-513-0)* section. For bug fixes and features we request that you create an issue before making a pull request but this is not at all necessary for quick fixes to the documentation.

# <span id="page-536-1"></span>**5.9.2 Building the Guides with Sphinx**

The Dataverse guides are written using Sphinx [\(https://sphinx-doc.org\)](https://sphinx-doc.org). We recommend installing Sphinx on your localhost or using a Sphinx Docker container to build the guides locally so you can get an accurate preview of your changes.

In case you decide to use a Sphinx Docker container to build the guides, you can skip the next two installation sections, but you will need to have Docker installed.

### <span id="page-537-0"></span>**Installing Sphinx**

First, make a fork of <https://github.com/IQSS/dataverse> and clone your fork locally. Then change to the doc/ sphinx-guides directory.

cd doc/sphinx-guides

Create a Python virtual environment, activate it, then install dependencies:

python3 -m venv venv

source venv/bin/activate

pip install -r requirements.txt

#### <span id="page-537-1"></span>**Installing GraphViz**

In some parts of the documentation, graphs are rendered as images using the Sphinx GraphViz extension.

Building the guides requires the dot executable from GraphViz.

This requires having [GraphViz](https://graphviz.org) installed and either having dot on the path or [adding options to the make call.](https://groups.google.com/forum/#!topic/sphinx-users/yXgNey_0M3I)

#### <span id="page-537-2"></span>**Editing and Building the Guides**

To edit the existing documentation:

- Create a branch (see *[How to Make a Pull Request](#page-515-3)*).
- In doc/sphinx-guides/source you will find the .rst files that correspond to [https://guides.dataverse.org.](https://guides.dataverse.org)
- Using your preferred text editor, open and edit the necessary files, or create new ones.

Once you are done, you can preview the changes by building the guides locally. As explained, you can build the guides with Sphinx locally installed, or with a Docker container.

### <span id="page-537-3"></span>**Building the Guides with Sphinx Locally Installed**

Open a terminal, change directories to doc/sphinx-guides, activate (or reactivate) your Python virtual environment, and build the guides.

cd doc/sphinx-guides source venv/bin/activate make clean make html

#### <span id="page-538-0"></span>**Building the Guides with a Sphinx Docker Container**

If you want to build the guides using a Docker container, execute the following command in the repository root:

docker run -it --rm -v \$(pwd):/docs sphinxdoc/sphinx:3.5.4 bash -c "cd doc/sphinx-guides && pip3 install -r requirements.txt && make html"

#### <span id="page-538-1"></span>**Previewing the Guides**

After Sphinx is done processing the files you should notice that the html folder in doc/sphinx-guides/build directory has been updated. You can click on the files in the html folder to preview the changes.

Now you can make a commit with the changes to your own fork in GitHub and submit a pull request. See *[How to Make](#page-515-3) [a Pull Request](#page-515-3)*.

# <span id="page-538-2"></span>**5.9.3 Table of Contents**

Every non-index page should use the following code to display a table of contents of internal sub-headings:

```
.. contents:: |toctitle|
        :local:
```
This code should be placed below any introductory text/images and directly above the first subheading, much like a Wikipedia page.

### <span id="page-538-3"></span>**5.9.4 Images**

A good documentation is just like a website enhanced and upgraded by adding high quality and self-explanatory images. Often images depict a lot of written text in a simple manner. Within our Sphinx docs, you can add them in two ways: a) add a PNG image directly and include or b) use inline description languages like GraphViz (current only option).

While PNGs in the git repo can be linked directly via URL, Sphinx-generated images do not need a manual step and might provide higher visual quality. Especially in terms of quality of content, generated images can be extendend and improved by a textbased and reviewable commit, without needing raw data or source files and no diff around.

### <span id="page-538-4"></span>**5.9.5 Cross References**

**NOTE:** When adding ReStructured Text (RST) [cross references,](https://www.sphinx-doc.org/en/master/usage/restructuredtext/roles.html#ref-role) use the hyphen character (-) as the word separator for the cross reference label. For example, my-reference-label would be the preferred label for a cross reference as opposed to, for example, my\_reference\_label.

### <span id="page-538-5"></span>**5.9.6 Versions**

For installations hosting their own copies of the guides, note that as each version of the Dataverse Software is released, there is an updated version of the guides released with it. Google and other search engines index all versions, which may confuse users who discover your guides in the search results as to which version they should be looking at. When learning about your installation from the search results, it is best to be viewing the *latest* version.

In order to make it clear to the crawlers that we only want the latest version discoverable in their search results, we suggest adding this to your robots.txt file:

```
User-agent: *
Allow: /en/latest/
Disallow: /en/
```
# <span id="page-539-0"></span>**5.9.7 PDF Version of the Guides**

The HTML version of the guides is the official one. Any other formats are maintained on a best effort basis.

If you would like to build a PDF version of the guides and have Docker installed, please try the command below from the root of the git repo:

```
docker run -it --rm -v $(pwd):/docs sphinxdoc/sphinx-latexpdf:3.5.4 bash -c "cd doc/
sphinx-guides && pip3 install -r requirements.txt && make latexpdf LATEXMKOPTS=\
"-interaction=nonstopmode\"; cd ../.. && ls -1 doc/sphinx-guides/build/latex/Dataverse.
pdf"
```
A few notes about the command above:

- Hopefully the PDF was created at doc/sphinx-guides/build/latex/Dataverse.pdf.
- For now, we are using "nonstopmode" but this masks some errors.
- See requirements.txt for a note regarding the version of Sphinx we are using.

Also, as of this writing we have enabled PDF builds from the "develop" branch. You download the PDF from [http:](http://preview.guides.gdcc.io/_/downloads/en/develop/pdf/) [//preview.guides.gdcc.io/\\_/downloads/en/develop/pdf/](http://preview.guides.gdcc.io/_/downloads/en/develop/pdf/)

If you would like to help improve the PDF version of the guides, please get in touch! Please see *[Getting Help](#page-501-0)* for ways to contact the developer community.

# **5.10 API Design**

API design is a large topic. We expect this page to grow over time.

```
Contents:
```
• *[Paths](#page-539-1)*

**–** *[Exposing Settings](#page-540-0)*

# <span id="page-539-1"></span>**5.10.1 Paths**

A reminder [from Wikipedia](https://en.wikipedia.org/wiki/Uniform_Resource_Identifier) of what a path is:

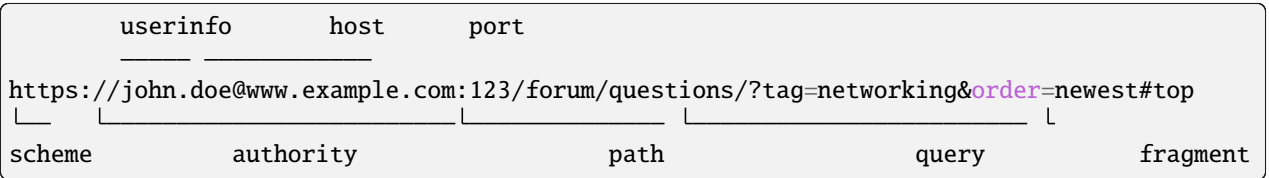
### **Exposing Settings**

Since Dataverse 4, database settings have been exposed via API at <http://localhost:8080/api/admin/settings>

(JVM options are probably available via the Payara REST API, but this is out of scope.)

Settings need to be exposed outside to API clients outside of /api/admin (which is typically restricted to localhost). Here are some guidelines to follow when exposing settings.

- When you are exposing a database setting as-is:
	- **–** Use /api/info/settings as the root path.
	- **–** Append the name of the setting including the colon (e.g. :DatasetPublishPopupCustomText)
	- **–** Final path example: /api/info/settings/:DatasetPublishPopupCustomText
- If the absence of the database setting is filled in by a default value (e.g. : ZipDownloadLimit or :ApiTermsOfUse):
	- **–** Use /api/info as the root path.
	- **–** Append the setting but remove the colon and downcase the first character (e.g. zipDownloadLimit)
	- **–** Final path example: /api/info/zipDownloadLimit
- If the database setting you're exposing make more sense outside of /api/info because there's more context (e.g. :CustomDatasetSummaryFields):
	- **–** Feel free to use a path outside of /api/info as the root path.
	- **–** Given additional context, append a shortened name (e.g. /api/datasets/summaryFieldNames).
	- **–** Final path example: /api/datasets/summaryFieldNames
- If you need to expose a JVM option (MicroProfile setting) such as dataverse.api. allow-incomplete-metadata:
	- **–** Use /api/info as the root path.
	- **–** Append a meaningful name for the setting (e.g. incompleteMetadataViaApi).
	- **–** Final path example: /api/info/incompleteMetadataViaApi

# **5.11 Security**

This section describes security practices and procedures for the Dataverse team.

### **Contents:**

- *[Intake of Security Issues](#page-541-0)*
- *[Sending Security Notices](#page-541-1)*

### <span id="page-541-0"></span>**5.11.1 Intake of Security Issues**

As described under *[Reporting Security Issues](#page-383-0)*, we encourage the community to email [security@dataverse.org](mailto:security@dataverse.org) if they have any security concerns. These emails go into our private ticket tracker [\(RT\)](https://help.hmdc.harvard.edu).

We use a private GitHub issue tracker at <https://github.com/IQSS/dataverse-security/issues> for security issues.

## <span id="page-541-1"></span>**5.11.2 Sending Security Notices**

When drafting the security notice, it might be helpful to look at [previous examples.](https://drive.google.com/drive/folders/0B_qMYwdHFZghaDZIU2hWQnBDZVE?resourcekey=0-SYjuhCohAIM7_pmysVc3Xg&usp=sharing)

Gather email addresses from the following sources (these are also described under *[Ongoing Security of Your Installation](#page-382-0)* in the Installation Guide):

- "contact\_email" in the [public installation spreadsheet](https://docs.google.com/spreadsheets/d/1bfsw7gnHlHerLXuk7YprUT68liHfcaMxs1rFciA-mEo/edit#gid=0)
- "Other Security Contacts" in the [private installation spreadsheet](https://docs.google.com/spreadsheets/d/1EWDwsj6eptQ7nEr-loLvdU7I6Tm2ljAplfNSVWR42i0/edit?usp=sharing)

Once you have the emails, include them as bcc.

# **5.12 Performance**

[Performance is a feature](https://blog.codinghorror.com/performance-is-a-feature/) was a mantra when Stack Overflow was being developed. We endeavor to do the same with Dataverse!

In this section we collect ideas and share practices for improving performance.

#### **Contents:**

- *[Problem Statement](#page-542-0)*
- *[Current Practices](#page-543-0)*
	- **–** *[Cache When You Can](#page-543-1)*
	- **–** *[Use Async](#page-543-2)*
	- **–** *[Use a Queue](#page-543-3)*
	- **–** *[Offload Expensive Operations Outside the App Server](#page-543-4)*
	- **–** *[Drop to Raw SQL as Necessary](#page-543-5)*
	- **–** *[Add Indexes to Database Tables](#page-543-6)*
	- **–** *[Find Bottlenecks with a Profiler](#page-543-7)*
	- **–** *[Warn Developers in Code Comments](#page-544-0)*
	- **–** *[Write Docs for Devs about Perf](#page-544-1)*
	- **–** *[Horizontal Scaling of App Server](#page-544-2)*
	- **–** *[Code Review and QA](#page-544-3)*
	- **–** *[Locust Testing at Release Time](#page-544-4)*
	- **–** *[Issue Tracking and Prioritization](#page-544-5)*
	- **–** *[Document Performance Tools](#page-544-6)*

```
– Google Analytics
• Abandoned Tools and Practices
    – New Relic
• Areas of Particular Concern
    – Command Engine Execution Rate Metering
    – Solr
    – Datasets with Large Numbers of Files or Versions
    – Withstanding Bots
• Suggested Practices
    – Implement the Frontend Plan for Performance
    – Set up Query Counter in Jenkins
    – Count Database Queries per API Test
    – Teach Developers How to Do Performance Testing Locally
    – Automate Performance Testing
    – Make Production Data or Equivalent Available to Developers
    – Automate Performance Testing with Production Data or Equivalent
    – Use Monitoring as Performance Testing
    – Learn from Training and Conferences
    – Learn from the Community How They Monitor Performance
    – Teach the Community to Do Performance Testing
```

```
• Conclusion
```
# <span id="page-542-0"></span>**5.12.1 Problem Statement**

Performance has always been important to the Dataverse Project, but results have been uneven. We've seen enough success in the marketplace that performance must be adequate, but internally we sometimes refer to Dataverse as a pig.

# <span id="page-543-0"></span>**5.12.2 Current Practices**

We've adopted a number of practices to help us maintain our current level of performance and most should absolutely continue in some form, but challenges mentioned throughout should be addressed to further improve performance.

#### <span id="page-543-1"></span>**Cache When You Can**

The Metrics API, for example, caches values for 7 days by default. We took a look at JSR 107 (JCache - Java Temporary Caching API) in [#2100.](https://github.com/IQSS/dataverse/issues/2100) We're aware of the benefits of caching.

#### <span id="page-543-2"></span>**Use Async**

We index datasets (and all objects) asynchronously. That is, we let changes persist in the database and afterward copy the data into Solr.

#### <span id="page-543-3"></span>**Use a Queue**

We use a JMS queue for when ingesting tabular files. We've talked about adding a queue (even [an external queue\)](https://github.com/IQSS/dataverse/issues/1100%23issuecomment-311341995) for indexing, DOI registration, and other services.

#### <span id="page-543-4"></span>**Offload Expensive Operations Outside the App Server**

When operations are computationally expensive, we have realized performance gains by offloading them to systems outside of the core code. For example, rather than having files pass through our application server when they are downloaded, we use direct download so that client machines download files directly from S3. (We use the same trick with upload.) When a client downloads multiple files, rather than zipping them within the application server as before, we now have a separate "zipper" process that does this work out of band.

#### <span id="page-543-5"></span>**Drop to Raw SQL as Necessary**

We aren't shy about writing raw SQL queries when necessary. We've written [querycount](https://github.com/IQSS/dataverse/blob/v6.0/scripts/database/querycount/README.txt) scripts to help identify problematic queries and mention slow query log at *[Monitoring](#page-132-0)*.

#### <span id="page-543-6"></span>**Add Indexes to Database Tables**

There was a concerted effort in [#1880](https://github.com/IQSS/dataverse/issues/1880) to add indexes to a large number of columns, but it's something we're mindful of, generally. Perhaps we could use some better detection of when indexes would be valuable.

#### <span id="page-543-7"></span>**Find Bottlenecks with a Profiler**

VisualVM is popular and bundled with Netbeans. Many options are available including [JProfiler.](https://github.com/IQSS/dataverse/pull/9413)

#### <span id="page-544-0"></span>**Warn Developers in Code Comments**

For code that has been optimized for performance, warnings are sometimes inserted in the form of comments for future developers to prevent backsliding.

#### <span id="page-544-1"></span>**Write Docs for Devs about Perf**

Like this doc. :)

Sometimes perf is written about in other places, such as *[Avoiding Inefficiencies in JSF Render Logic](#page-509-0)*.

#### <span id="page-544-2"></span>**Horizontal Scaling of App Server**

We've made it possible to run more than one application server, though it requires some special configuration. This way load can be spread out across multiple servers. For details, see *[Multiple App Servers](#page-497-0)* in the Installation Guide.

#### <span id="page-544-3"></span>**Code Review and QA**

Before code is merged, while it is in review or QA, if a performance problem is detected (usually on an ad hoc basis), the code is returned to the developer for improvement. Developers and reviewers typically do not have many tools at their disposal to test code changes against anything close to production data. QA maintains a machine with a copy of production data but tests against smaller data unless a performance problem is suspected.

A new QA guide is coming in <https://github.com/IQSS/dataverse/pull/10103>

#### <span id="page-544-4"></span>**Locust Testing at Release Time**

As one of the final steps in preparing for a release, QA runs performance tests using a tool called Locust as explained the Developer Guide (see *[Locust](#page-532-0)*). The tests are not comprehensive, testing only a handful of pages with anonymous users, but they increase confidence that the upcoming release is not drastically slower than previous releases.

#### <span id="page-544-5"></span>**Issue Tracking and Prioritization**

Performance issues are tracked in our issue tracker under the [Feature: Performance & Stability](https://github.com/IQSS/dataverse/issues?q=is%3Aopen+is%3Aissue+label%3A%22Feature%3A+Performance+%26+Stability%22) label (e.g. [#7788\)](https://github.com/IQSS/dataverse/issues/7788). That way, we can track performance problems throughout the application. Unfortunately, the pain is often felt by users in production before we realize there is a problem. As needed, performance issues are prioritized to be included in a sprint, to [speed up the collection page,](https://github.com/IQSS/dataverse/pull/8143) for example.

#### <span id="page-544-6"></span>**Document Performance Tools**

In the *[Monitoring](#page-132-0)* page section of the Admin Guide we describe how to set up Munin for monitoring performance of an operating system. We also explain how to set up Performance Insights to monitor AWS RDS (PostgreSQL as a service, in our case). In the *[Tools](#page-577-0)* section of the Developer Guide, we have documented how to use Eclipse Memory Analyzer Tool (MAT), SonarQube, jmap, and jstat.

#### <span id="page-545-0"></span>**Google Analytics**

Emails go to a subset of the team monthly with subjects like "Your September Search performance for [https://dataverse.](https://dataverse.harvard.edu) [harvard.edu"](https://dataverse.harvard.edu) with a link to a report but it's mostly about the number clicks, not how fast the site is. It's unclear if it provides any value with regard to performance.

### <span id="page-545-1"></span>**5.12.3 Abandoned Tools and Practices**

#### <span id="page-545-2"></span>**New Relic**

For many years Harvard Dataverse was hooked up to New Relic, a tool that promises all-in-one observability, according to their [website.](https://newrelic.com) In practice, we didn't do much with [the data.](https://github.com/IQSS/dataverse/issues/3665)

### <span id="page-545-3"></span>**5.12.4 Areas of Particular Concern**

#### <span id="page-545-4"></span>**Command Engine Execution Rate Metering**

We'd like to rate limit commands (CreateDataset, etc.) so that we can keep them at a reasonable level [\(#9356\)](https://github.com/IQSS/dataverse/issues/9356). This is similar to how many APIs are rate limited, such as the GitHub API.

#### <span id="page-545-5"></span>**Solr**

While in the past Solr performance hasn't been much of a concern, in recent years we've noticed performance problems when Harvard Dataverse is under load. Improvements were made in PR  $\#10050$ , for example.

#### <span id="page-545-6"></span>**Datasets with Large Numbers of Files or Versions**

We'd like to scale Dataverse to better handle large number of files or versions. Progress was made in [PR #9883.](https://github.com/IQSS/dataverse/pull/9883)

#### <span id="page-545-7"></span>**Withstanding Bots**

Google bot, etc.

### <span id="page-545-8"></span>**5.12.5 Suggested Practices**

Many of our current practices should remain in place unaltered. Others could use some refinement. Some new practices should be adopted as well. Here are some suggestions.

#### <span id="page-545-9"></span>**Implement the Frontend Plan for Performance**

The [Dataverse - SPA MVP Definition doc](https://docs.google.com/document/d/1WnJzLeVK5eVP4_10eX6BwPAnmiamO1n2uGzcwrAsucQ/edit?usp%3Dsharing) has some ideas around how to achieve good performance for the new front end in the areas of rendering, monitoring,file upload/download, pagination, and caching. We should create as many issues as necessary in the frontend repo and work on them in time. The doc recommends the use of [React Profiler](https://legacy.reactjs.org/blog/2018/09/10/introducing-the-react-profiler.html) and other tools. Not mentioned is <https://pagespeed.web.dev> but we can investigate it as well. See also [#183,](https://github.com/IQSS/dataverse-frontend/issues/183) a parent issue about performance. In [#184](https://github.com/IQSS/dataverse-frontend/issues/184) we plan to compare the performance of the old JSF UI vs. the new React UI. Cypress plugins for load testing could be investigated.

#### <span id="page-546-0"></span>**Set up Query Counter in Jenkins**

See countquery script above. See also [https://jenkins.dataverse.org/job/IQSS-dataverse-develop/ws/target/query\\_](https://jenkins.dataverse.org/job/IQSS-dataverse-develop/ws/target/query_count.out) [count.out](https://jenkins.dataverse.org/job/IQSS-dataverse-develop/ws/target/query_count.out)

Show the plot over time. Make spikes easily apparent. 320,035 queries as of this writing.

#### <span id="page-546-1"></span>**Count Database Queries per API Test**

Is it possible? Just a thought.

#### <span id="page-546-2"></span>**Teach Developers How to Do Performance Testing Locally**

Do developers know how to use a profiler? Should they use [JMeter?](https://github.com/BU-NU-CLOUD-SP18/Dataverse-Scaling%23our-project-video) [statsd-jvm-profiler?](https://github.com/etsy/statsd-jvm-profiler) How do you run our *[Locust](#page-532-0)* tests? Should we continue using that tool? Give developers time and space to try out tools and document any tips along the way. For this stage, small data is fine.

#### <span id="page-546-3"></span>**Automate Performance Testing**

We are already using two excellent continuous integration (CI) tools, Jenkins and GitHub Actions, to test our code. We should add performance testing into the mix [\(#4201](https://github.com/IQSS/dataverse/issues/4201) is an old issue for this but we can open a fresh one). Currently we test every commit on every PR and we should consider if this model makes sense since performance testing will likely take longer to run than regular tests. Once developers are comfortable with their favorite tools, we can pick which ones to automate.

#### <span id="page-546-4"></span>**Make Production Data or Equivalent Available to Developers**

If developers are only testing small amounts of data on their laptops, it's hard to detect performance problems. Not every bug fix requires access to data similar to production, but it should be made available. This is not a trivial task! If we are to use actual production data, we need to be very careful to de-identify it. If we start with our [sample-data](https://github.com/IQSS/dataverse-sample-data) repo instead, we'll need to figure out how to make sure we cover cases like many files, many versions, etc.

#### <span id="page-546-5"></span>**Automate Performance Testing with Production Data or Equivalent**

Hopefully the environment developers use with production data or equivalent can be made available to our CI tools. Perhaps these tests don't need to be run on every commit to every pull request, but they should be run regularly.

#### <span id="page-546-6"></span>**Use Monitoring as Performance Testing**

Monitoring can be seen as a form of testing. How long is a round trip ping to production? What is the Time to First Byte? First Contentful Paint? Largest Contentful Paint? Time to Interactive? We now have a beta server that we could monitor continuously to know if our app is getting faster or slower over time. Should our monitoring of production servers be improved?

#### <span id="page-547-0"></span>**Learn from Training and Conferences**

Most likely there is training available that is oriented toward performance. The subject of performance often comes up at conferences as well.

#### <span id="page-547-1"></span>**Learn from the Community How They Monitor Performance**

Some members of the Dataverse community are likely users of newish tools like the ELK stack (Elasticsearch, Logstash, and Kibana), the TICK stack (Telegraph InfluxDB Chronograph and Kapacitor), GoAccess, Prometheus, Graphite, and more we haven't even heard of. In the *[Monitoring](#page-132-0)* section of the Admin Guide, we already encourage the community to share findings, but we could dedicate time to this topic at our annual meeting or community calls.

#### <span id="page-547-2"></span>**Teach the Community to Do Performance Testing**

We have a worldwide community of developers. We should do what we can in the form of documentation and other resources to help them develop performant code.

### <span id="page-547-3"></span>**5.12.6 Conclusion**

Given its long history, Dataverse has encountered many performance problems over the years. The core team is conversant in how to make the app more performant, but investment in learning additional tools and best practices would likely yield dividends. We should automate our performance testing, catching more problems before code is merged.

# **5.13 Dependency Management**

#### **Contents:**

- *[Introduction](#page-548-0)*
- *[Terms](#page-548-1)*
- *[Direct dependencies](#page-550-0)*
- *[Transitive dependencies](#page-551-0)*
	- **–** *[Managing transitive dependencies in](#page-552-0)* pom.xml
- *[Helpful tools](#page-554-0)*
- *[Repositories](#page-554-1)*
- *[Dataverse Parent POM](#page-555-0)*

# <span id="page-548-0"></span>**5.13.1 Introduction**

As explained under *[Core Technologies](#page-501-0)*, the Dataverse Software is a Jakarta EE 8 based application that uses a lot of additional libraries for special purposes. This includes support for the SWORD API, S3 storage, and many other features.

Besides the code that glues together individual pieces, any developer needs to describe dependencies used within the Maven-based build system. As is familiar to any Maven user, this happens inside the "Project Object Model" (POM) file, pom.xml.

Recursive and convergent dependency resolution makes dependency management with Maven quite easy, but sometimes, in projects with many complex dependencies like the Dataverse Software, you have to help Maven make the right choices.

Maven can foster good development practices by enabling modulithic (modular monolithic) architecture: splitting functionalities into different Maven submodules while expressing dependencies between them. But there's more: the parent-child model allows you to create consistent dependency versioning (see below) within children.

# <span id="page-548-1"></span>**5.13.2 Terms**

As a developer, you should familiarize yourself with the following terms:

- **Direct dependencies**: things *you use* yourself in your own code for the Dataverse Software.
- **Transitive dependencies**: things *others use* for things you use, pulled in recursively. See also: [Maven docs.](https://maven.apache.org/guides/introduction/introduction-to-dependency-mechanism.html#Transitive_Dependencies)

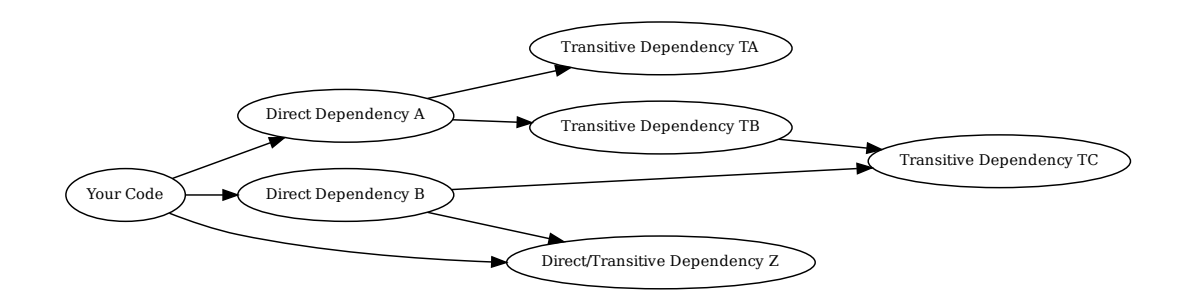

- **Project Object Model** (POM): the basic XML file unit to describe a Maven-based project.
- **Bill Of Materials** (BOM): larger projects like Payara, Amazon SDK etc. provide lists of their direct dependencies. This comes in handy when adding these dependencies (transitive for us) as direct dependencies, see below.

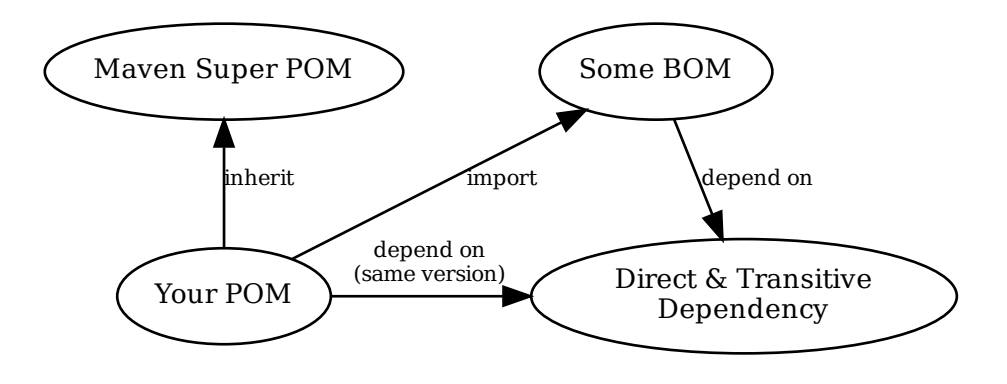

• **Parent POM**, **Super POM**: any project may be a child of a parent.

Project silently inherit from a "super POM", which is the global Maven standard parent POM. Children may also be aggregated by a parent (without them knowing) for convenient builds of larger projects.

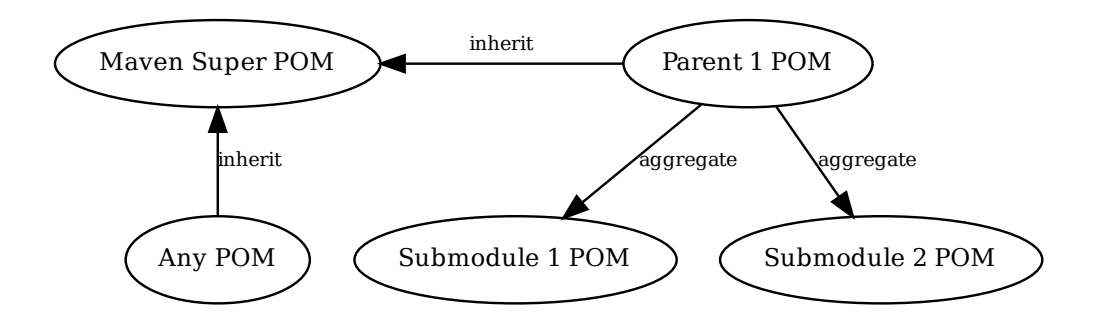

Children may inherit dependencies, properties, settings, plugins etc. from the parent (making it possible to share common ground). Both approaches may be combined. Children may import as many BOMs as they want, but can have only a single parent to inherit from at a time.

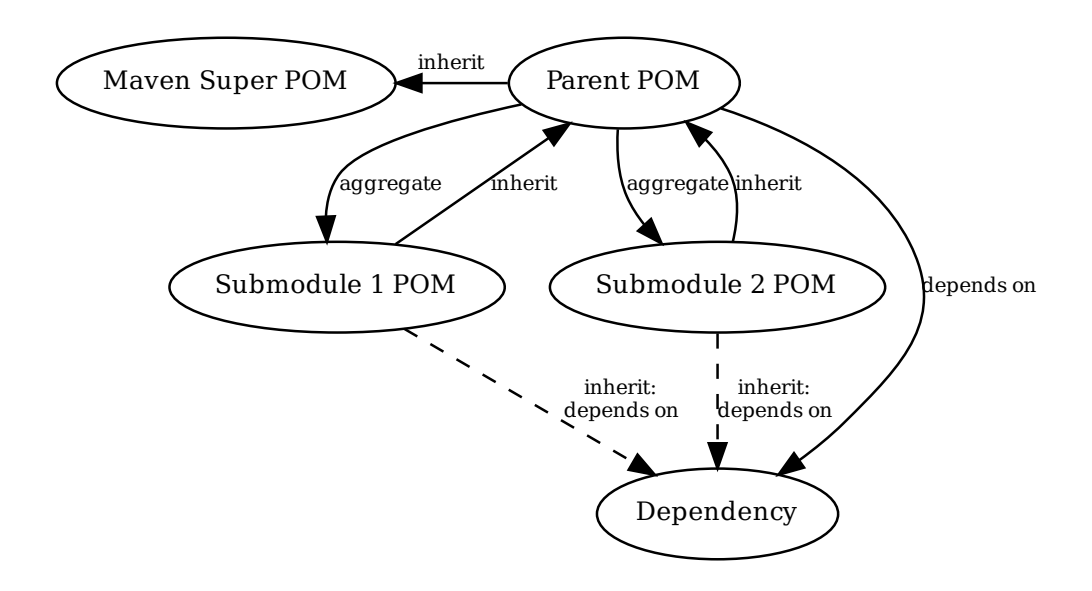

• **Modules**: when using parents and children, these are called "modules" officially, each having their own POM.

Using modules allows bundling different aspects of (Dataverse) software in their own domains, with their own behavior, dependencies etc. Parent modules allow for sharing of common settings, properties, dependencies and more. Submodules may also be used as parent modules for a lower level of submodules.

Maven modules within the same software project may also depend on each other, allowing to create complex structures of packages and projects. Each module may be released on their own (e. g. on Maven Central) and other projects may rely on and reuse them. This is especially useful for parent POMs: they may be reused as BOMs or to share a standard between independent software projects.

Maven modules should not be confused with the [Java Platform Module System \(JPMS\)](https://en.wikipedia.org/wiki/Java_Platform_Module_System) introduced in Java 9 under Project Jigsaw.

# <span id="page-550-0"></span>**5.13.3 Direct dependencies**

Within the POM, any direct dependencies reside within the <dependencies> tag:

```
<dependencies>
    <dependency>
        <groupId>org.example</groupId>
        <artifactId>example</artifactId>
        <version>1.1.0</version>
        <scope>compile</scope>
    </dependency>
</dependencies>
```
Anytime you add a <dependency>, Maven will try to fetch it from defined/configured repositories and use it within the build lifecycle. You have to define a <version> (note exception below), but <scope> is optional for compile. (See [Maven docs: Dep. Scope\)](https://maven.apache.org/guides/introduction/introduction-to-dependency-mechanism.html#Dependency_Scope)

During fetching, Maven will analyze all transitive dependencies (see graph above) and, if necessary, fetch those too. Everything downloaded once is cached locally by default, so nothing needs to be fetched again and again, as long as the dependency definition does not change.

#### **Rules to follow:**

- 1. You should only use direct dependencies for **things you are actually using** in your code.
- 2. When declaring a direct dependency with its **version** managed by <dependencyManagement>, a BOM or parent POM, you may not provide one unless you want to explicitly override!
- 3. **Clean up** direct dependencies no longer in use. It will bloat the deployment package otherwise!
- 4. Care about the **scope**[1](#page-551-1) :
	- Do not include "testing only" dependencies in the final package it will hurt you in IDEs and bloat things. There is scope test for this!
	- Make sure to use the runtime scope when you need to ensure a library is present on our classpath at runtime. An example is the SLF4J JUL bridge: we want to route logs from SLF4J into java.util. logging, so it needs to be present on the classpath, although we aren't using SLF4J unlike, some of our dependencies.
	- Some dependencies might be provided by the runtime environment. Good example: everything from Jakarta EE! We use the Payara BOM to ensure using the same version during development and runtime.
- 5. Avoid using different dependencies for the **same purpose**, e. g. different JSON parsing libraries.
- 6. Refactor your code to **use Jakarta EE** standards as much as possible.
- 7. When you rely on big SDKs or similar big cool stuff, try to **include the smallest portion possible**. Complete SDK bundles are typically heavyweight and most of the time unnecessary.
- 8. **Don't include transitive dependencies.**[2](#page-551-2)
	- Exception: if you are relying on it in your code (see *Z* in the graph above), you must declare it. See below for proper handling in these (rare) cases.

# <span id="page-551-0"></span>**5.13.4 Transitive dependencies**

Maven is comfortable for developers; it handles recursive resolution, downloading, and adding "dependencies of dependencies". However, as life is a box of chocolates, you might find yourself in *version conflict hell* sooner than later without even knowing, but experiencing unintended side effects.

When you look at the topmost graph above, imagine *B* and *TB* rely on different *versions* of *TC*. How does Maven decide which version it will include? Easy: the version of the dependency nearest to our project ("Your Code)" wins. The following graph gives an example:

<span id="page-551-1"></span><sup>&</sup>lt;sup>1</sup> Modern IDEs import your Maven POM and offer import autocompletion for classes based on direct dependencies in the model. You might end up using legacy or repackaged classes because of a wrong scope.

<span id="page-551-2"></span><sup>2</sup> This is going to bite back in modern IDEs when importing classes from transitive dependencies by "autocompletion accident".

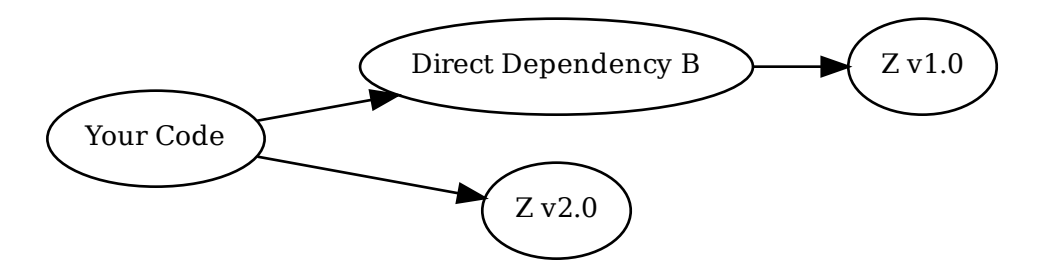

In this case, version "2.0" will be included. If you know something about semantic versioning, a red alert should ring in your mind right now. How do we know that *B* is compatible with *Z v2.0* when depending on *Z v1.0*?

Another scenario getting us in trouble: indirect use of transitive dependencies. Imagine the following: we rely on *Z* in our code, but do not include a direct dependency for it within the POM. Now assume *B* is updated and removed its dependency on *Z*. You definitely don't want to head down that road.

#### **Follow the rules to be safe:**

- 1. Do **not use transitive deps implicitly**: add a direct dependency for transitive deps you re-use in your code.
- 2. On every build, check that no implicit usage was added by accident.
- 3. **Explicitly declare versions** of transitive dependencies in use by multiple direct dependencies.
- 4. On every build, check that there are no convergence problems hiding in the shadows.
- 5. **Do special tests** on every build to verify these explicit combinations work.

#### <span id="page-552-0"></span>**Managing transitive dependencies in** pom.xml

Maven can manage versions of transitive dependencies in four ways:

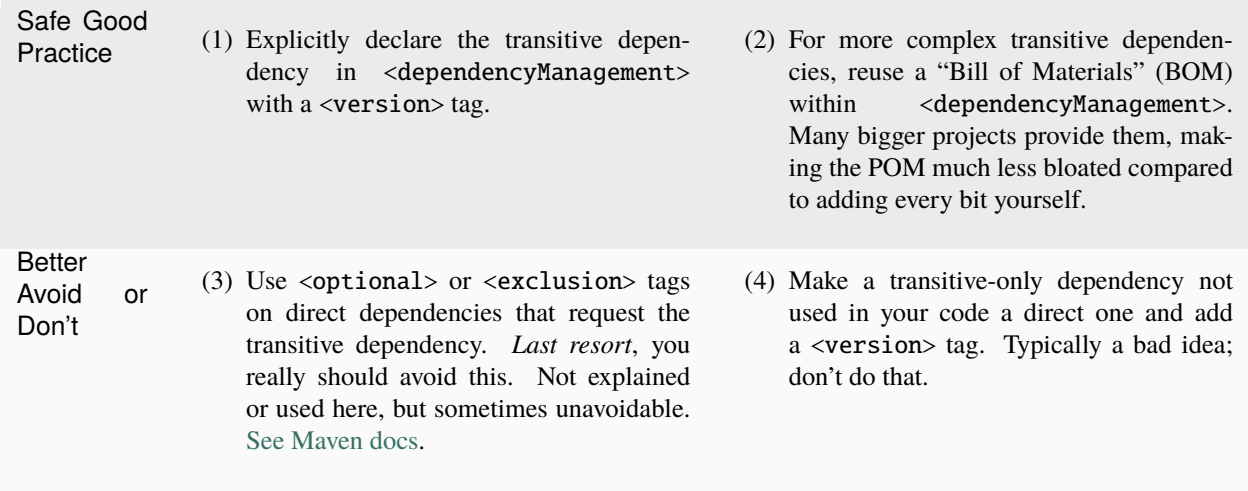

**Note:** when the same transitive dependency is used in multiple Maven modules of a software project, it might be added to a common <dependencyManagement> section of an inherited parent POM instead. (Overrides are still possible.)

A reduced example, only showing bits relevant to the above cases and usage of an explicit transitive dep directly:

```
1 <properties>
2 <aws.version>1.11.172</aws.version>
      3 <!-- We need to ensure that our choosen version is compatible with every dependency␣
   \rightarrowrelying on it.
\frac{4}{4} This is manual work and needs testing, but a good investment in stability and
   ˓→up-to-date dependencies. -->
5 <jackson.version>2.9.6</jackson.version>
6 <joda.version>2.10.1</joda.version>
7 \times/properties>
8
9 <!-- Transitive dependencies, bigger library "bill of materials" (BOM) and
10 versions of dependencies used both directly and transitive are managed here. -->
11 <dependencyManagement>
12 \leq dependencies>
13 \leq -- First example for case 4. Only one part of the SDK (S3) is used and
   ˓→transitive deps
14 of that are again managed by the upstream BOM. ->
15 \leq dependency>
\leqgroupId>com.amazonaws</groupId>
17 | <artifactId>aws-java-sdk-bom</artifactId>
18 <version>${aws.version}</version>
19 <type>pom</type>
20 <scope>import</scope>
_{21} \sim /dependency>
22 \rightarrow \rightarrow \rightarrow Second example for case 4 and an example for explicit direct usage of a
   ˓→transitive dependency.
23 Jackson is used by AWS SDK and others, but we also use it in the Dataverse␣
   ˓→Software. -->
24 <dependency>
25 | <groupId>com.fasterxml.jackson</groupId>
26 <artifactId>jackson-bom</artifactId>
27 <version>${jackson.version}</version>
28 <scope>import</scope>
29 <type>pom</type>
30 \checkmark dependency>
31 \langle -- Example for case 3. Joda is not used in the Dataverse Software (as of
   \rightarrowwriting this). -->
32 <dependency>
33 <groupId>joda-time</groupId>
34 <artifactId>joda-time</artifactId>
35 <version>${joda.version}</version>
36 \checkmark dependency>
37 </dependencies>
38 </dependencyManagement>
39
40 <!-- Declare any DIRECT dependencies here.
41 In case the depency is both transitive and direct (e. g. some common lib for
   \rightarrowlogging),
42 manage the version above and add the direct dependency here WITHOUT version tag,␣
   \rightarrowtoo.
43 -
```
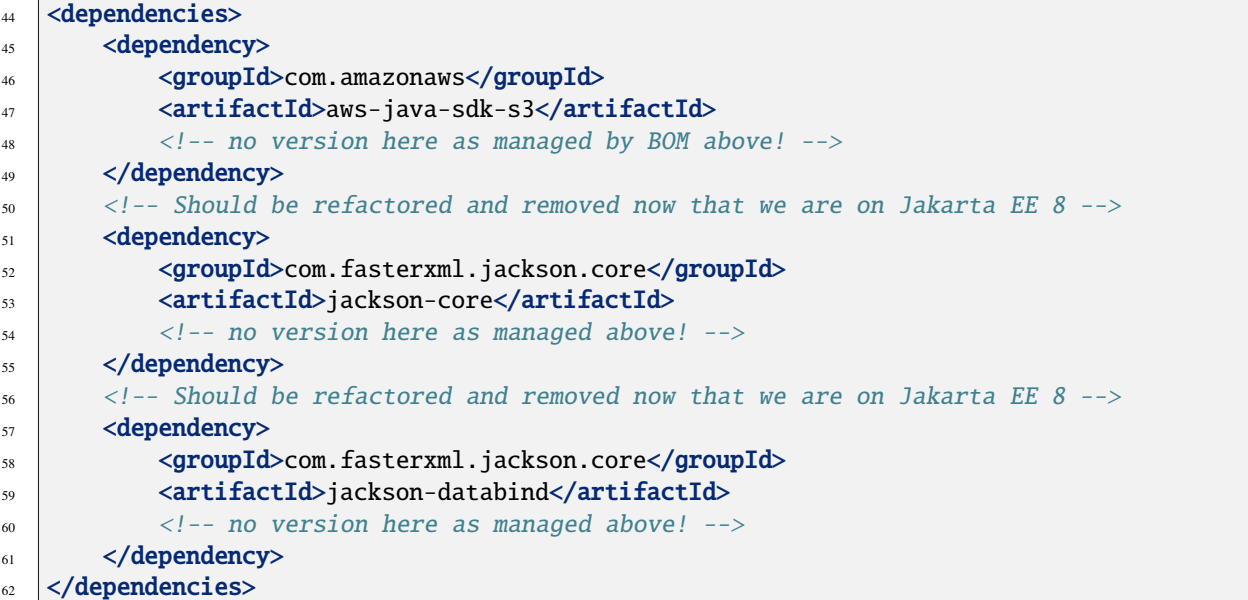

### <span id="page-554-0"></span>**5.13.5 Helpful tools**

Maven provides some plugins that are of great help to detect possible conflicts and implicit usage.

For *implicit usage detection*, use mvn dependency:analyze. Examine the output with great care. Sometimes you will see implicit usages that do no harm, especially if you are using bigger SDKs having some kind of *core* package. This will also report on any direct dependency which is not in use and can be removed from the POM. Again, do this with great caution and double check.

If you want to see the dependencies both direct and transitive in a *dependency tree format*, use mvn dependency:tree.

This will however not help you with detecting possible version conflicts. For this you need to use the [Enforcer Plugin](https://maven.apache.org/enforcer/maven-enforcer-plugin/index.html) with its built in [dependency convergence rule.](https://maven.apache.org/enforcer/enforcer-rules/dependencyConvergence.html)

### <span id="page-554-1"></span>**5.13.6 Repositories**

Maven receives all dependencies from *repositories*. These can be public like [Maven Central](https://search.maven.org/) and others, but you can also use a private repository on premises or in the cloud.

Repositories are defined within the Dataverse Software POM like this:

```
<repositories>
   <repository>
        <id>central-repo</id>
        <name>Central Repository</name>
        <url>http://repo1.maven.org/maven2</url>
        <layout>default</layout>
   </repository>
   <repository>
        <id>prime-repo</id>
        <name>PrimeFaces Maven Repository</name>
        <url>http://repository.primefaces.org</url>
```

```
<layout>default</layout>
    </repository>
</repositories>
```
You can also add repositories to your local Maven settings, see [docs.](https://maven.apache.org/ref/3.6.0/maven-settings/settings.html)

Typically you will skip the addition of the central repository, but adding it to the POM has the benefit that dependencies are first looked up there (which in theory can speed up downloads). You should keep in mind that repositories are used in the order they appear.

### <span id="page-555-0"></span>**5.13.7 Dataverse Parent POM**

Within modules/dataverse-parent you will find the parent POM for the Dataverse codebase. It serves different purposes:

- 1. Provide the common version number for a Dataverse release (may be overriden where necessary).
- 2. Provide common metadata necessary for releasing modules to repositories like Maven Central.
- 3. Declare aggregated submodules via <modules>.
- 4. Collate common BOMs and transitive dependencies within <dependencyManagement>. (Remember: a direct dependency declaration may omit the version element when defined in that area!)
- 5. Collect common <properties> regarding the Maven project (encoding, ...), dependency versions, target Java version, etc.
- 6. Gather common <repositories> and <pluginRepositories> no need to repeat those in submodules.
- 7. Make submodules use current Maven plugin release versions via <pluginManagement>.

As of this writing (2022-02-10), our parent module looks like this:

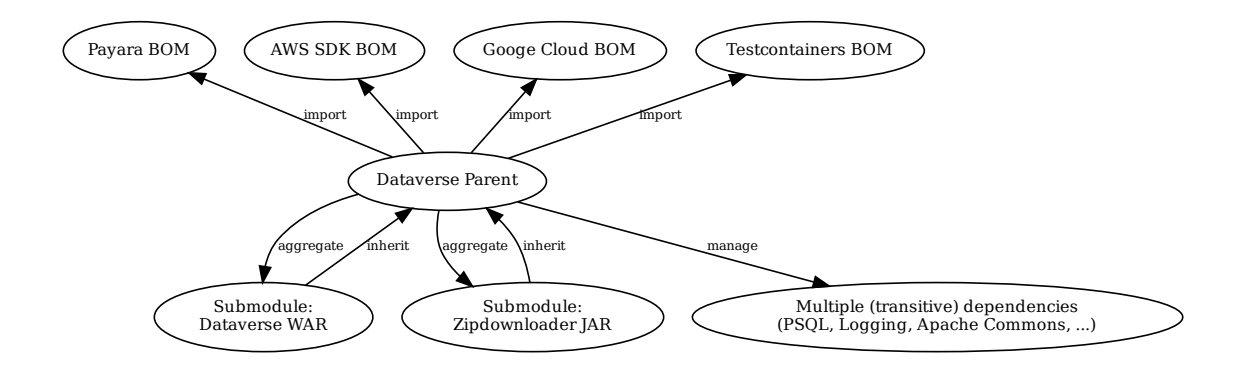

The codebase is structured like this:

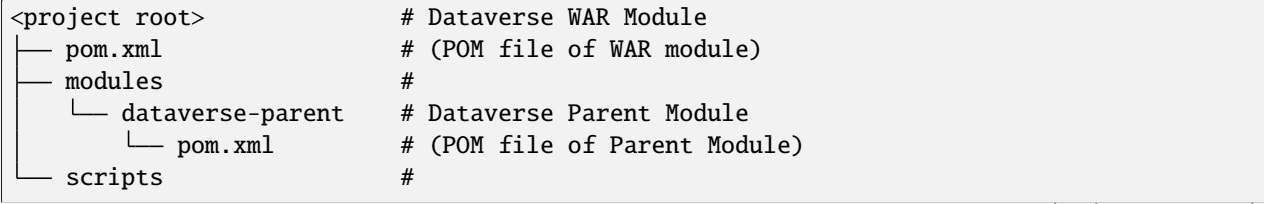

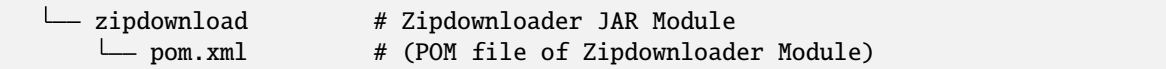

- Any developer cloning the project and running mvn within the project root will interact with the Dataverse WAR module, which is the same behavior since Dataverse 4.0 has been released.
- Running mvn targets within the parent module will execute all aggregated submodules in one go.

# <span id="page-556-2"></span>**5.14 Debugging**

**Contents:**

- *[Logging](#page-556-0)*
- *[Java Server Faces \(JSF\) Configuration Options](#page-556-1)*

# <span id="page-556-0"></span>**5.14.1 Logging**

By default, the app server logs at the "INFO" level but logging can be increased to "FINE" on the fly with (for example) ./asadmin set-log-levels edu.harvard.iq.dataverse.api.Datasets=FINE. Running ./asadmin list-log-levels will show the current logging levels.

# <span id="page-556-1"></span>**5.14.2 Java Server Faces (JSF) Configuration Options**

Some JSF options can be easily changed via MicroProfile Config (using environment variables, system properties, etc.) during development without recompiling. Changing the options will require at least a redeployment, obviously depending how you get these options in. (Variable substitution only happens during deployment and when using system properties or environment variables, you'll need to pass these into the domain, which usually will require an app server restart.)

Please note you can use [MicroProfile Config](https://download.eclipse.org/microprofile/microprofile-config-2.0/microprofile-config-spec-2.0.html#configprofile) to maintain your settings more easily for different environments.

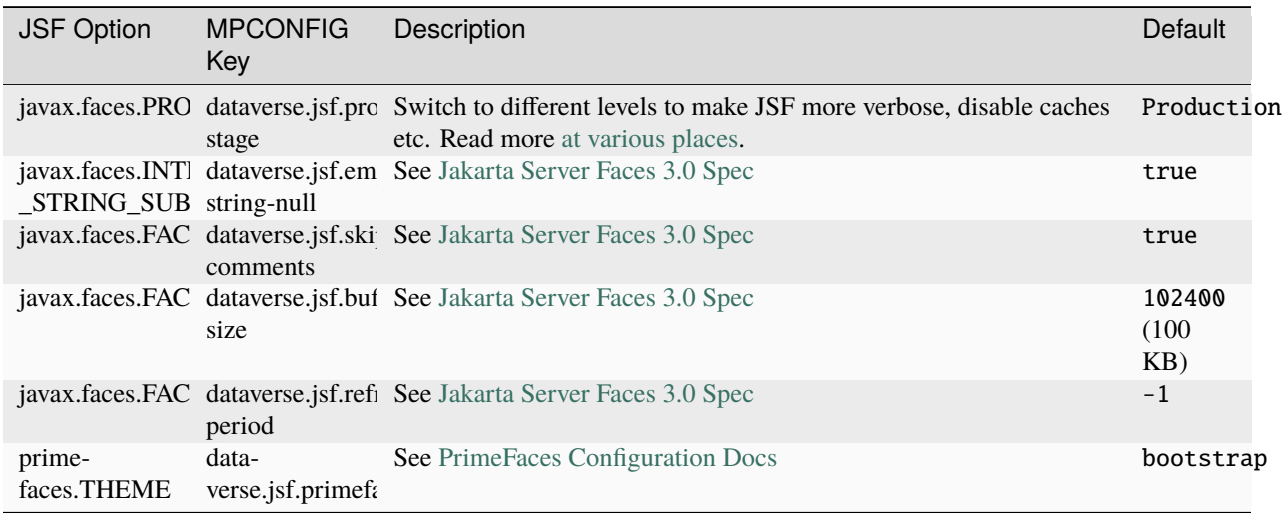

# **5.15 Coding Style**

Like all development teams, the [Dataverse Project developers at IQSS](https://dataverse.org/about) have their habits and styles when it comes to writing code. Let's attempt to get on the same page. :)

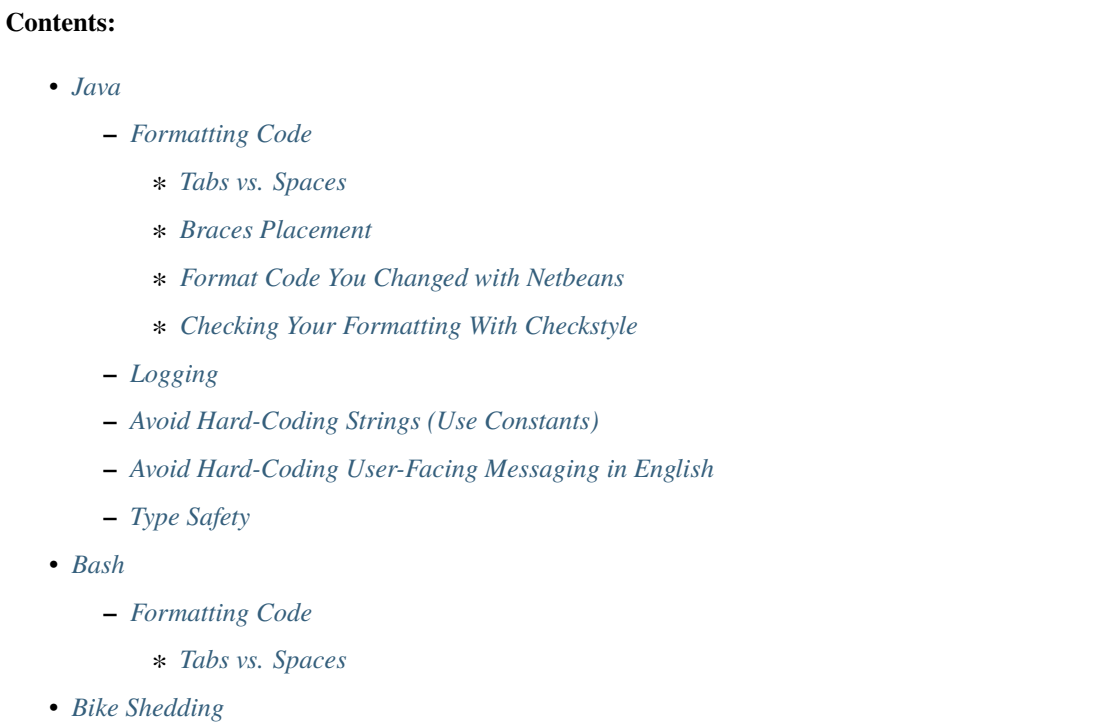

# <span id="page-557-0"></span>**5.15.1 Java**

#### <span id="page-557-1"></span>**Formatting Code**

#### <span id="page-557-2"></span>**Tabs vs. Spaces**

Don't use tabs. Use 4 spaces.

#### <span id="page-557-3"></span>**Braces Placement**

Place curly braces according to the style below, which is an example you can see from Netbeans.

```
public class ClassA {
    private String letters[] = new String[]{"A", "B"};
    public int meth(String text, int number) {
       BinaryOperator plus = (a, b) -> {
            return a + b;
        };
```

```
if (text != null) {
            try {
                meth("Some text", text.length());
            } catch (Throwable t) {
            } finally {
            }
        } else if (number >= 0) {
            text = number == 0 ? "empty" : "nonempty";
        }
        do {
            number = number + 1;} while (number < 2);
        for (int i = 1; i < 100; i++) {
            number = number + i;}
        while (number > 0) {
            number--;
        }
   }
}
```
#### <span id="page-558-0"></span>**Format Code You Changed with Netbeans**

IQSS has standardized on Netbeans. It is much appreciated when you format your code (but only the code you touched!) using the out-of-the-box Netbeans configuration. If you have created an entirely new Java class, you can just click Source -> Format. If you are adjusting code in an existing class, highlight the code you changed and then click Source -> Format. Keeping the "diff" in your pull requests small makes them easier to code review.

#### <span id="page-558-1"></span>**Checking Your Formatting With Checkstyle**

The easiest way to adopt the Dataverse Project coding style is to use Netbeans as your IDE, avoid change the default Netbeans formatting settings, and only reformat code you've changed, as described above.

If you do not use Netbeans, you are encouraged to check the formatting of your code using Checkstyle.

To check the entire project:

mvn checkstyle:checkstyle

To check a single file:

mvn checkstyle:checkstyle -Dcheckstyle.includes=\*\*\/SystemConfig\*.java

#### <span id="page-559-0"></span>**Logging**

We have adopted a pattern where the top of every class file has a line like this:

```
private static final Logger logger = Logger.getLogger(DatasetUtil.class.
˓→getCanonicalName());
```
Use this logger field with varying levels such as fine or info like this:

```
logger.fine("will get thumbnail from dataset logo");
```
Generally speaking you should use fine for everything that you don't want to show up by default in the app server's log file. If you use a higher level such as info for common operations, you will probably hear complaints that your code is too "chatty" in the logs. These logging levels can be controlled at runtime both on your development machine and in production as explained in the *[Debugging](#page-556-2)* section.

When adding logging, do not simply add System.out.println() lines because the logging level cannot be controlled.

#### <span id="page-559-1"></span>**Avoid Hard-Coding Strings (Use Constants)**

Special strings should be defined as public constants. For example, DatasetFieldConstant.java contains a field for "title" and it's used in many places in the code (try "Find Usages" in Netbeans). This is better than writing the string "title" in all those places.

#### <span id="page-559-2"></span>**Avoid Hard-Coding User-Facing Messaging in English**

There is an ongoing effort to translate the Dataverse Software into various languages. Look for "lang" or "languages" in the *[Configuration](#page-368-0)* section of the Installation Guide for details if you'd like to help or play around with this feature.

The translation effort is hampered if you hard code user-facing messages in English in the Java code. Put English strings in Bundle.properties and use BundleUtil to pull them out. This is especially important for messages that appear in the UI. We are aware that the API has many, many hard coded English strings in it. If you touch a method in the API and notice English strings, you are strongly encouraged to use that opportunity to move the English to Bundle.properties.

#### <span id="page-559-3"></span>**Type Safety**

If you just downloaded Netbeans and are using the out-of-the-box settings, you should be in pretty good shape. Unfortunately, the default configuration of Netbeans doesn't warn you about type-safety problems you may be inadvertently introducing into the code. To see these warnings, click Netbeans -> Preferences -> Editor -> Hints and check the following:

• "Raw Types" under "Standard Javac Warnings"

If you know of a way to easily share Netbeans configuration across a team, please get in touch.

# <span id="page-560-0"></span>**5.15.2 Bash**

Generally, Google's Shell Style Guide at <https://google.github.io/styleguide/shell.xml> seems to have good advice.

### <span id="page-560-1"></span>**Formatting Code**

#### <span id="page-560-2"></span>**Tabs vs. Spaces**

Don't use tabs. Use 2 spaces.

shfmt from <https://github.com/mvdan/sh> seems like a decent way to enforce indentation of two spaces (i.e. shfmt -i 2 -w path/to/script.sh) but be aware that it makes other changes.

# <span id="page-560-3"></span>**5.15.3 Bike Shedding**

What color should the [bike shed](https://en.wiktionary.org/wiki/bikeshedding) be? :)

Come debate with us about coding style in this Google doc that has public comments enabled: [https://docs.google.](https://docs.google.com/document/d/1KTd3FpM1BI3HlBofaZjMmBiQEJtFf11jiiGpQeJzy7A/edit?usp=sharing) [com/document/d/1KTd3FpM1BI3HlBofaZjMmBiQEJtFf11jiiGpQeJzy7A/edit?usp=sharing](https://docs.google.com/document/d/1KTd3FpM1BI3HlBofaZjMmBiQEJtFf11jiiGpQeJzy7A/edit?usp=sharing)

# **5.16 Consuming Configuration**

#### **Contents:**

- *[Simple Configuration Options](#page-561-0)*
- *[Complex Configuration Options](#page-561-1)*
- *[Why should I care about MicroProfile Config API?](#page-561-2)*
- *[Adopting MicroProfile Config API](#page-562-0)*
	- **–** *[Adding a JVM Setting](#page-562-1)*
	- **–** *[Moving or Replacing a JVM Setting](#page-562-2)*
	- **–** *[Adding a Feature Flag](#page-563-0)*

The Dataverse Software uses different types of configuration:

- 1. JVM system properties
- 2. Simple database value settings
- 3. Complex database stored data structures

1 and 2 are usually simple text strings, boolean switches or digits. All of those can be found in *[Configuration](#page-368-0)*.

Anything for 3 is configured via the API using either TSV or JSON structures. Examples are metadata blocks, authentication providers, harvesters and others.

# <span id="page-561-0"></span>**5.16.1 Simple Configuration Options**

Developers can access simple properties via:

- 1. JvmSettings.<SETTING NAME>.lookup(...) for JVM system property settings.
- 2. SettingsServiceBean.get(...) for database settings.
- 3. SystemConfig.xxx() for specially treated settings, maybe mixed from 1 and 2 and other sources.
- 4. SettingsWrapper for use in frontend JSF (xhtml) pages to obtain settings from 2 and 3. Using the wrapper is a must for performance as explained in *[avoid common efficiency issues with JSF render logic expressions](#page-509-0)*.
- 5. System.getProperty() only for very special use cases not covered by JvmSettings.

As of Dataverse Software 5.3, we start to streamline our efforts into using a more consistent approach, also bringing joy and happiness to all the system administrators out there. This will be done by adopting the use of [MicroProfile Config](https://github.com/eclipse/microprofile-config) over time.

So far we streamlined configuration of these Dataverse Software parts:

• Database Connection

# <span id="page-561-1"></span>**5.16.2 Complex Configuration Options**

We should enable variable substitution in JSON configuration. Example: using substitution to retrieve values from MicroProfile Config and insert into the authentication provider would allow much easier provisioning of secrets into the providers.

# <span id="page-561-2"></span>**5.16.3 Why should I care about MicroProfile Config API?**

Developers benefit from:

- A streamlined API to retrieve configuration, backward-compatible renaming strategies and easier testbed configurations.
- Config API is also pushing for validation of configuration, as it's typesafe and converters for non-standard types can be added within our codebase.
- Defaults in code or bundled in META-INF/microprofile-config.properties allow for optional values without much hassle.
- A single place to lookup any existing JVM setting in code, easier to keep in sync with the documentation.

System administrators benefit from:

- Lots of database settings have been introduced in the past, but should be more easily configurable and not rely on a database connection.
- Running a Dataverse installation in containers gets much easier when configuration can be provisioned in a streamlined fashion, mitigating the need for scripting glue and distinguishing between setting types.
- Classic installations have a profit, too: we can enable using a single config file, e.g. living in /etc/dataverse/ config.properties by adding our own, hot-reload config source.
- Features for monitoring resources and others are easier to use with this streamlined configuration, as we can avoid people having to deal with asadmin commands and change a setting with comfort instead.

# <span id="page-562-0"></span>**5.16.4 Adopting MicroProfile Config API**

This technology is introduced on a step-by-step basis. There will not be a big shot, crashing upgrades for everyone. Instead, we will provide backward compatibility by deprecating renamed or moved config options, while still supporting the old way of setting them.

- Introducing a new setting or moving an old one should result in a scoped key dataverse. <scope/task/ module/...>.<setting>. That way we enable sys admins to recognize the meaning of an option and avoid name conflicts. Starting with dataverse makes it perfectly clear that this is a setting meant for this application, which is important when using environment variables, system properties or other MPCONFIG sources.
- Replace System.getProperty() calls with JvmSettings.<SETTING NAME>.lookup(...), adding the setting there first. This might be paired with renaming and providing backward-compatible aliases.
- Database settings need to be refactored in multiple steps and it is not yet clear how this will be done. Many Database settings are of very static nature and might be moved to JVM settings (in backward compatible ways).

### <span id="page-562-1"></span>**Adding a JVM Setting**

Whenever a new option gets added or an existing configuration gets migrated to edu.harvard.iq.dataverse. settings.JvmSettings, you will attach the setting to an existing scope or create new sub-scopes first.

- Scopes and settings are organised in a tree-like structure within a single enum JvmSettings.
- The root scope is "dataverse".
- All sub-scopes are below that.
- Scopes are separated by dots (periods).
- A scope may be a placeholder, filled with a variable during lookup. (Named object mapping.)
- The setting should be in kebab case (signing-secret) rather than camel case (signingSecret).

Any consumer of the setting can choose to use one of the fluent lookup() methods, which hides away alias handling, conversion etc from consuming code. See also the detailed Javadoc for these methods.

### <span id="page-562-2"></span>**Moving or Replacing a JVM Setting**

When moving an old key to a new (especially when doing so with a former JVM system property setting), you should add an alias to the JvmSettings definition to enable backward compatibility. Old names given there are capable of being used with patterned lookups.

Another option is to add the alias in src/main/resources/META-INF/microprofile-aliases.properties. The format is always like dataverse.<scope/....>.newname...=old.property.name. Note this doesn't provide support for patterned aliases.

Details can be found in edu.harvard.iq.dataverse.settings.source.AliasConfigSource

### <span id="page-563-0"></span>**Adding a Feature Flag**

Some parts of our codebase might be opt-in only. Experimental or optional feature previews can be switched on using our usual configuration mechanism, a JVM setting.

Feature flags are implemented in the enumeration edu.harvard.iq.dataverse.settings.FeatureFlags, which allows for convenient usage of it anywhere in the codebase. When adding a flag, please add it to the enum, think of a default status, add some Javadocs about the flagged feature and add a @since tag to make it easier to identify when a flag has been introduced.

We want to maintain a list of all *[feature flags](#page-442-0)* in the *[configuration guide](#page-442-0)*, please add yours to the list.

# **5.17 Deployment**

Developers often only deploy the Dataverse Software to their *[Development Environment](#page-502-0)* but it can be useful to deploy the Dataverse Software to cloud services such as Amazon Web Services (AWS).

### **Contents:**

- *[Deploying the Dataverse Software to Amazon Web Services \(AWS\)](#page-564-0)*
	- **–** *[Install AWS CLI](#page-564-1)*
		- ∗ *[Troubleshooting "aws: command not found"](#page-564-2)*
	- **–** *[Configure AWS CLI with Stored Credentials](#page-564-3)*
	- **–** *[Configure Role-Based S3 Access](#page-565-0)*
	- **–** *[Configure Ansible File \(Optional\)](#page-565-1)*
	- **–** *[Download and Run the "Create Instance" Script](#page-565-2)*
	- **–** *[Caveat Recipiens](#page-566-0)*
	- **–** *[Migrating Datafiles from Local Storage to S3](#page-566-1)*
		- ∗ *[To Update Dataset Location to S3, Assuming a](#page-566-2)* file:// *Prefix*
		- ∗ *[To Update Datafile Location to your-s3-bucket, Assuming a](#page-566-3)* file:// *Prefix*
		- ∗ *[To Update Datafile Location to your-s3-bucket, Assuming no](#page-566-4)* file:// *Prefix*

# <span id="page-564-0"></span>**5.17.1 Deploying the Dataverse Software to Amazon Web Services (AWS)**

We have written scripts to deploy the Dataverse Software to Amazon Web Services (AWS) but they require some setup.

#### <span id="page-564-1"></span>**Install AWS CLI**

First, you need to have AWS Command Line Interface (AWS CLI) installed, which is called aws in your terminal. Launching your terminal and running the following command to print out the version of AWS CLI will tell you if it is installed or not:

#### aws --version

If you have not yet installed AWS CLI you should install it by following the instructions at [https://docs.aws.amazon.](https://docs.aws.amazon.com/cli/latest/userguide/installing.html) [com/cli/latest/userguide/installing.html](https://docs.aws.amazon.com/cli/latest/userguide/installing.html)

Afterwards, you should re-run the "version" command above to verify that AWS CLI has been properly installed. If "version" still doesn't work, read on for troubleshooting advice. If "version" works, you can skip down to the "Configure AWS CLI" step.

#### <span id="page-564-2"></span>**Troubleshooting "aws: command not found"**

Please note that as of this writing the AWS docs are not especially clear about how to fix errors such as aws: command not found. If the AWS CLI cannot be found after you followed the AWS installation docs, it is very likely that the aws program is not in your \$PATH. \$PATH is an "environment variable" that tells your shell (usually Bash) where to look for programs.

To see what \$PATH is set to, run the following command:

echo \$PATH

On Mac, to update your \$PATH to include the location where the current AWS docs install AWS CLI on the version of Python included with your Mac, run the following command:

export PATH=\$PATH:\$HOME/Library/Python/2.7/bin

After all this, you can try the "version" command again.

Note that it's possible to add an export line like the one above to your  $\sim$ /.bash\_profile file so you don't have to run it yourself when you open a new terminal.

#### <span id="page-564-3"></span>**Configure AWS CLI with Stored Credentials**

Dataverse can access S3 using credentials stored as described below, or using an IAM role described a little further below.

Create a . aws directory in your home directory (which is called  $\sim$ ) like this:

mkdir ~/.aws

We will be creating two plain text files in the . aws directory and it is important that these files do not end in ".txt" or any other extension. After creating the files, you can verify their names with the following command:

 $\frac{1}{s} \sim / \cdot$  aws

Create a plain text file at  $\sim$ /. aws/config with the following content:

```
[default]
region = us-east-1
```
Please note that at this time the region must be set to "us-east-1" but in the future we could improve our scripts to support other regions.

Create a plain text file at  $\sim$ /.aws/credentials with the following content:

```
[default]
aws\_access\_key\_id = XXXXXXXXXXXXXXXXXXXXXaws_secret_access_key = XXXXXXXXXXXXXXXXXXXXXXXXXXXXXXXXXXXXXXXX
```
Then update the file and replace the values for "aws\_access\_key\_id" and "aws\_secret\_access\_key" with your actual credentials by following the instructions at <https://aws.amazon.com/blogs/security/wheres-my-secret-access-key/>

If you are having trouble configuring the files manually as described above, see [https://docs.aws.amazon.com/cli/latest/](https://docs.aws.amazon.com/cli/latest/userguide/cli-chap-getting-started.html) [userguide/cli-chap-getting-started.html](https://docs.aws.amazon.com/cli/latest/userguide/cli-chap-getting-started.html) which documents the aws configure command.

#### <span id="page-565-0"></span>**Configure Role-Based S3 Access**

Amazon offers instructions on using an IAM role to grant permissions to applications running in EC2 at [https://docs.](https://docs.aws.amazon.com/IAM/latest/UserGuide/id_roles_use_switch-role-ec2.html) [aws.amazon.com/IAM/latest/UserGuide/id\\_roles\\_use\\_switch-role-ec2.html](https://docs.aws.amazon.com/IAM/latest/UserGuide/id_roles_use_switch-role-ec2.html)

#### <span id="page-565-1"></span>**Configure Ansible File (Optional)**

In order to configure Dataverse installation settings such as the password of the dataverseAdmin user, download [https://](https://raw.githubusercontent.com/GlobalDataverseCommunityConsortium/dataverse-ansible/master/defaults/main.yml) [raw.githubusercontent.com/GlobalDataverseCommunityConsortium/dataverse-ansible/master/defaults/main.yml](https://raw.githubusercontent.com/GlobalDataverseCommunityConsortium/dataverse-ansible/master/defaults/main.yml) and edit the file to your liking.

You can skip this step if you're fine with the values in the "main.yml" file in the link above.

#### <span id="page-565-2"></span>**Download and Run the "Create Instance" Script**

Once you have done the configuration above, you are ready to try running the "ec2-create-instance.sh" script to spin up a Dataverse installation in AWS.

Download [ec2-create-instance.sh](https://raw.githubusercontent.com/GlobalDataverseCommunityConsortium/dataverse-ansible/master/ec2/ec2-create-instance.sh) and put it somewhere reasonable. For the purpose of these instructions we'll assume it's in the "Downloads" directory in your home directory.

To run it with default values you just need the script, but you may also want a current copy of the ansible [group vars](https://raw.githubusercontent.com/GlobalDataverseCommunityConsortium/dataverse-ansible/master/defaults/main.yml) file.

ec2-create-instance accepts a number of command-line switches, including:

- -r: GitHub Repository URL (defaults to [https://github.com/IQSS/dataverse.git\)](https://github.com/IQSS/dataverse.git)
- -b: branch to build (defaults to develop)
- -p: pemfile directory (defaults to \$HOME)
- -g: Ansible GroupVars file (if you wish to override role defaults)
- -h: help (displays usage for each available option)

bash ~/Downloads/ec2-create-instance.sh -b develop -r https://github.com/scholarsportal/ dataverse.git -g main.yml

You will need to wait for 15 minutes or so until the deployment is finished, longer if you've enabled sample data and/or the API test suite. Eventually, the output should tell you how to access the Dataverse installation in a web browser or via SSH. It will also provide instructions on how to delete the instance when you are finished with it. Please be aware that AWS charges per minute for a running instance. You may also delete your instance from [https:](https://console.aws.amazon.com/console/home?region=us-east-1) [//console.aws.amazon.com/console/home?region=us-east-1](https://console.aws.amazon.com/console/home?region=us-east-1) .

#### <span id="page-566-0"></span>**Caveat Recipiens**

Please note that while the script should work well on new-ish branches, older branches that have different dependencies such as an older version of Solr may not produce a working Dataverse installation. Your mileage may vary.

#### <span id="page-566-1"></span>**Migrating Datafiles from Local Storage to S3**

A number of pilot Dataverse installations start on local storage, then administrators are tasked with migrating datafiles into S3 or similar object stores. The files may be copied with a command-line utility such as [s3cmd.](https://s3tools.org/s3cmd) You will want to retain the local file hierarchy, keeping the authority (for example: 10.5072) at the bucket "root."

The below example queries may assist with updating dataset and datafile locations in the Dataverse installation's PostgresQL database. Depending on the initial version of the Dataverse Software and subsequent upgrade path, Datafile storage identifiers may or may not include a file:// prefix, so you'll want to catch both cases.

#### <span id="page-566-2"></span>**To Update Dataset Location to S3, Assuming a** file:// **Prefix**

```
UPDATE dvobject SET storageidentifier=REPLACE(storageidentifier,'file://','s3://')
 WHERE dtype='Dataset';
```
#### <span id="page-566-3"></span>**To Update Datafile Location to your-s3-bucket, Assuming a** file:// **Prefix**

```
UPDATE dvobject
 SET storageidentifier=REPLACE(storageidentifier,'file://','s3://your-s3-bucket:')
 WHERE id IN (SELECT o.id FROM dvobject o, dataset s WHERE o.dtype = 'DataFile'
 AND s.id = o.owner_id AND s.harvestingclient_id IS null
 AND o.storageidentifier NOT LIKE 's3://%');
```
#### <span id="page-566-4"></span>**To Update Datafile Location to your-s3-bucket, Assuming no** file:// **Prefix**

UPDATE dvobject SET storageidentifier=CONCAT('s3://your-s3-bucket:', storageidentifier) WHERE id IN (SELECT o.id FROM dvobject o, dataset s WHERE o.dtype = 'DataFile' AND s.id = o.owner\_id AND s.harvestingclient\_id IS null AND o.storageidentifier NOT LIKE '%://%');

# **5.18 Docker, Kubernetes, and Containers**

The Dataverse community is exploring the use of Docker, Kubernetes, and other container-related technologies.

**Contents:**

- *[Container Guide](#page-567-0)*
- *[Help Containerize Dataverse](#page-567-1)*
- *[Community-Lead Projects](#page-567-2)*

• *[Using Containers for Reproducible Research](#page-567-3)*

### <span id="page-567-0"></span>**5.18.1 Container Guide**

We recommend starting with the *[Container Guide](#page-640-0)*. The core Dataverse development team, with lots of help from the community, is iterating on containerizing the Dataverse software and its dependencies there.

### <span id="page-567-1"></span>**5.18.2 Help Containerize Dataverse**

If you would like to contribute to the containerization effort, please consider joining the [Containerization Working](https://dataverse.org/working-groups#cwg) [Group.](https://dataverse.org/working-groups#cwg)

### <span id="page-567-2"></span>**5.18.3 Community-Lead Projects**

The primary community-lead projects (which the core team is drawing inspiration from!) are:

- <https://github.com/IQSS/dataverse-docker>
- <https://github.com/IQSS/dataverse-kubernetes> (especially the [https://github.com/EOSC-synergy/](https://github.com/EOSC-synergy/dataverse-kubernetes) [dataverse-kubernetes](https://github.com/EOSC-synergy/dataverse-kubernetes) fork)

### <span id="page-567-3"></span>**5.18.4 Using Containers for Reproducible Research**

Please see *[Research Code](#page-42-0)* in the User Guide for this related topic.

# <span id="page-567-4"></span>**5.19 Making Releases**

#### **Contents:**

- *[Introduction](#page-568-0)*
- *[Write Release Notes](#page-568-1)*
- *[Create a GitHub Issue and Branch for the Release](#page-568-2)*
- *[Bump Version Numbers](#page-569-0)*
- *[Check in the Changes Above into a Release Branch and Merge It](#page-569-1)*
- *[Merge "develop" into "master"](#page-569-2)*
- *[\(Optional\) Test Docker Images](#page-569-3)*
- *[Build the Guides for the Release](#page-570-0)*
- *[Create a Draft Release on GitHub](#page-570-1)*
- *[Run a Build to Create the War File](#page-570-2)*
- *[Build Installer \(dvinstall.zip\)](#page-571-0)*
- *[Make Artifacts Available for Download](#page-571-1)*
- *[Deploy on Demo](#page-571-2)*
- *[Publish the Release](#page-572-0)*
- *[Update Guides Link](#page-572-1)*
- *[Close Milestone on GitHub and Create a New One](#page-572-2)*
- *[Add the Release to the Dataverse Roadmap](#page-572-3)*
- *[Announce the Release on the Dataverse Blog](#page-572-4)*
- *[Announce the Release on the Mailing List](#page-572-5)*
- *[For Hotfixes, Merge Hotfix Branch into "develop" and Rename SQL Scripts](#page-572-6)*

### <span id="page-568-0"></span>**5.19.1 Introduction**

Note: See *[Making Library Releases](#page-573-0)* for how to publish our libraries to Maven Central.

See *[Version Control](#page-513-0)* for background on our branching strategy.

The steps below describe making both regular releases and hotfix releases.

### <span id="page-568-1"></span>**5.19.2 Write Release Notes**

Developers express the need for an addition to release notes by creating a "release note snippet" in /doc/ release-notes containing the name of the issue they're working on. The name of the branch could be used for the filename with ".md" appended (release notes are written in Markdown) such as 5053-apis-custom-homepage.md. See *[Writing a Release Note Snippet](#page-516-0)* for how this is described for contributors.

The task at or near release time is to collect these snippets into a single file.

- Create an issue in GitHub to track the work of creating release notes for the upcoming release.
- Create a branch, add a .md file for the release (ex. 5.10.1 Release Notes) in /doc/release-notes and write the release notes, making sure to pull content from the release note snippets mentioned above.
- Delete the release note snippets as the content is added to the main release notes file.
- Include instructions to describe the steps required to upgrade the application from the previous version. These must be customized for release numbers and special circumstances such as changes to metadata blocks and infrastructure.
- Take the release notes .md through the regular Code Review and QA process.

### <span id="page-568-2"></span>**5.19.3 Create a GitHub Issue and Branch for the Release**

Usually we branch from the "develop" branch to create the release branch. If we are creating a hotfix for a particular version (5.11, for example), we branch from the tag (e.g. v5.11).

Use the GitHub issue number and the release tag for the name of the branch. (e.g. 8583-update-version-to-v5. 10.1

**Note:** the changes below must be the very last commits merged into the develop branch before it is merged into master and tagged for the release!

Make the following changes in the release branch.

# <span id="page-569-0"></span>**5.19.4 Bump Version Numbers**

Increment the version number to the milestone (e.g. 5.10.1) in the following two files:

- modules/dataverse-parent/pom.xml -> <properties> -> <revision> (e.g. [pom.xml commit\)](https://github.com/IQSS/dataverse/commit/3943aa0)
- doc/sphinx-guides/source/conf.py (two places, e.g. [conf.py commit\)](https://github.com/IQSS/dataverse/commit/18fd296)

Add the version being released to the lists in the following file:

• doc/sphinx-guides/source/versions.rst (e.g. [versions.rst commit\)](https://github.com/IQSS/dataverse/commit/0511245)

### <span id="page-569-1"></span>**5.19.5 Check in the Changes Above into a Release Branch and Merge It**

For a regular release, make the changes above in the release branch you created, make a pull request, and merge it into the "develop" branch. Like usual, you can safely delete the branch after the merge is complete.

If you are making a hotfix release, make the pull request against the "master" branch. Do not delete the branch after merging because we will later merge it into the "develop" branch to pick up the hotfix. More on this later.

Either way, as usual, you should ensure that all tests are passing. Please note that you will need to bump the version in [jenkins.yml](https://github.com/GlobalDataverseCommunityConsortium/dataverse-ansible/blob/develop/tests/group_vars/jenkins.yml) in dataverse-ansible to get the tests to pass. Consider doing this before making the pull request. Alternatively, you can bump jenkins.yml after making the pull request and re-run the Jenkins job to make sure tests pass.

# <span id="page-569-2"></span>**5.19.6 Merge "develop" into "master"**

If this is a regular (non-hotfix) release, create a pull request to merge the "develop" branch into the "master" branch using this "compare" link: [https://github.com/IQSS/dataverse/compare/master. . . develop](https://github.com/IQSS/dataverse/compare/master...develop)

Once important tests have passed (compile, unit tests, etc.), merge the pull request. Don't worry about style tests failing such as for shell scripts.

If this is a hotfix release, skip this whole "merge develop to master" step (the "develop" branch is not involved until later).

# <span id="page-569-3"></span>**5.19.7 (Optional) Test Docker Images**

After the "master" branch has been updated and the GitHub Action to build and push Docker images has run (see [PR](https://github.com/IQSS/dataverse/pull/9776) [#9776\)](https://github.com/IQSS/dataverse/pull/9776), go to <https://hub.docker.com/u/gdcc> and make sure the "alpha" tag for the following images has been updated:

- <https://hub.docker.com/r/gdcc/base>
- <https://hub.docker.com/r/gdcc/dataverse>
- <https://hub.docker.com/r/gdcc/configbaker>

To test these images against our API test suite, go to the "alpha" workflow at [https://github.com/gdcc/api-test-runner/](https://github.com/gdcc/api-test-runner/actions/workflows/alpha.yml) [actions/workflows/alpha.yml](https://github.com/gdcc/api-test-runner/actions/workflows/alpha.yml) and run it.

If there are failures, additional dependencies or settings may have been added to the "develop" workflow. Copy them over and try again.

# <span id="page-570-0"></span>**5.19.8 Build the Guides for the Release**

Go to <https://jenkins.dataverse.org/job/guides.dataverse.org/> and make the following adjustments to the config:

- Repository URL: https://github.com/IQSS/dataverse.git
- Branch Specifier (blank for 'any'): \*/master
- VERSION (under "Build Steps"): 5.10.1 (for example)

Click "Save" then "Build Now".

Make sure the guides directory appears in the expected location such as <https://guides.dataverse.org/en/5.10.1/>

As described below, we'll soon point the "latest" symlink to that new directory.

# <span id="page-570-1"></span>**5.19.9 Create a Draft Release on GitHub**

Go to <https://github.com/IQSS/dataverse/releases/new> to start creating a draft release.

- Under "Choose a tag" you will be creating a new tag. Have it start with a "v" such as v5.10.1. Click "Create new tag on publish".
- Under "Target" go to "Recent Commits" and select the merge commit from when you merged develop into master above. This commit will appear in /api/info/version from a running installation.
- Under "Release title" use the same name as the tag such as v5.10.1.
- In the description, copy and paste the content from the release notes .md file created in the "Write Release Notes" steps above.
- Click "Save draft" because we do not want to publish the release yet.

At this point you can send around the draft release for any final feedback. Links to the guides for this release should be working now, since you build them above.

Make corrections to the draft, if necessary. It will be out of sync with the .md file, but that's ok  $(\text{\#7988}$  is tracking this).

# <span id="page-570-2"></span>**5.19.10 Run a Build to Create the War File**

ssh into the dataverse-internal server and undeploy the current war file.

Go to [https://jenkins.dataverse.org/job/IQSS\\_Dataverse\\_Internal/](https://jenkins.dataverse.org/job/IQSS_Dataverse_Internal/) and make the following adjustments to the config:

- Repository URL: https://github.com/IQSS/dataverse.git
- Branch Specifier (blank for 'any'): \*/master
- Execute shell: Update version in filenames to dataverse-5.10.1.war (for example)

Click "Save" then "Build Now".

This will build the war file, and then automatically deploy it on dataverse-internal. Verify that the application has deployed successfully.

The build number will appear in /api/info/version (along with the commit mentioned above) from a running installation (e.g. {"version":"5.10.1","build":"907-b844672).

Note that the build number comes from the following script in an early Jenkins build step...

```
COMMIT_SHA1=`echo $GIT_COMMIT | cut -c-7`
echo "build.number=${BUILD_NUMBER}-${COMMIT_SHA1}" > $WORKSPACE/src/main/java/
˓→BuildNumber.properties
```
. . . but we can explore alternative methods of specifying the build number, as described in *[Automation of Custom Build](#page-509-1) [Number on Webpage](#page-509-1)*.

## <span id="page-571-0"></span>**5.19.11 Build Installer (dvinstall.zip)**

ssh into the dataverse-internal server and do the following:

- In a git checkout of the dataverse source switch to the master branch and pull the latest.
- Copy the war file from the previous step to the target directory in the root of the repo (create it, if necessary):
- mkdir target
- cp /tmp/dataverse-5.10.1.war target
- cd scripts/installer
- make

A zip file called dvinstall.zip should be produced.

Alternatively, you can build the installer on your own dev. instance. But make sure you use the war file produced in the step above, not a war file build from master on your own system! That's because we want the released application war file to contain the build number described above. Download the war file directly from Jenkins, or from dataverseinternal.

# <span id="page-571-1"></span>**5.19.12 Make Artifacts Available for Download**

Upload the following artifacts to the draft release you created:

- the war file (e.g. dataverse-5.10.1.war, from above)
- the installer (dvinstall.zip, from above)
- other files as needed:
	- **–** updated Solr schema
	- **–** metadata block tsv files
	- **–** config files

### <span id="page-571-2"></span>**5.19.13 Deploy on Demo**

Now that you have the release ready to go, give it one final test by deploying it on <https://demo.dataverse.org> . Note that this is also an opportunity to re-test the upgrade checklist as described in the release note.

### <span id="page-572-0"></span>**5.19.14 Publish the Release**

Click the "Publish release" button.

### <span id="page-572-1"></span>**5.19.15 Update Guides Link**

"latest" at <https://guides.dataverse.org/en/latest/> is a symlink to the directory with the latest release. That directory (e.g. 5.10.1) was put into place by the Jenkins "guides" job described above.

ssh into the guides server and update the symlink to point to the latest release, as in the example below.

```
cd /var/www/html/en
ln -s 5.10.1 latest
```
### <span id="page-572-2"></span>**5.19.16 Close Milestone on GitHub and Create a New One**

You can find our milestones at <https://github.com/IQSS/dataverse/milestones> Now that we've published the release, close the milestone and create a new one. Note that for milestones we use just the number without the "v" (e.g. "5.10.1").

### <span id="page-572-3"></span>**5.19.17 Add the Release to the Dataverse Roadmap**

Add an entry to the list of releases at <https://www.iq.harvard.edu/roadmap-dataverse-project>

### <span id="page-572-4"></span>**5.19.18 Announce the Release on the Dataverse Blog**

Make a blog post at <https://dataverse.org/blog>

### <span id="page-572-5"></span>**5.19.19 Announce the Release on the Mailing List**

Post a message at <https://groups.google.com/g/dataverse-community>

### <span id="page-572-6"></span>**5.19.20 For Hotfixes, Merge Hotfix Branch into "develop" and Rename SQL Scripts**

Note: this only applies to hotfixes!

We've merged the hotfix into the "master" branch but now we need the fixes (and version bump) in the "develop" branch. Make a new branch off the hotfix branch and create a pull request against develop. Merge conflicts are possible and this pull request should go through review and QA like normal. Afterwards it's fine to delete this branch and the hotfix branch that was merged into master.

Because of the hotfix version, any SQL scripts in "develop" should be renamed (from "5.11.0" to "5.11.1" for example). To read more about our naming conventions for SQL scripts, see *[SQL Upgrade Scripts](#page-520-0)*.

Please note that version bumps and SQL script renaming both require all open pull requests to be updated with the latest from the "develop" branch so you might want to add any SQL script renaming to the hotfix branch before you put it through QA to be merged with develop. This way, open pull requests only need to be updated once.

# <span id="page-573-0"></span>**5.20 Making Library Releases**

#### **Contents:**

- *[Introduction](#page-573-1)*
- *[Maven Central \(Java\)](#page-573-2)*
	- **–** *[Releasing Existing Libraries to Maven Central](#page-573-3)*
		- ∗ *[Releasing a Snapshot Version to Maven Central](#page-573-4)*
		- ∗ *[Releasing a Release \(Non-Snapshot\) Version to Maven Central](#page-574-0)*
	- **–** *[Releasing a New Library to Maven Central](#page-574-1)*
- *[npm \(JavaScript/TypeScript\)](#page-575-0)*

# <span id="page-573-1"></span>**5.20.1 Introduction**

Note: See *[Making Releases](#page-567-4)* for Dataverse itself.

We release Java libraries to Maven Central that are used by Dataverse (and perhaps [other](https://github.com/gdcc/xoai/issues/141) [software!](https://github.com/gdcc/xoai/issues/170)):

- <https://central.sonatype.com/namespace/org.dataverse>
- <https://central.sonatype.com/namespace/io.gdcc>

We release JavaScript/TypeScript libraries to npm:

• <https://www.npmjs.com/package/@iqss/dataverse-design-system>

# <span id="page-573-2"></span>**5.20.2 Maven Central (Java)**

From the perspective of the Maven Central, we are both [producers](https://central.sonatype.org/publish/) because we publish/release libraries there and [consumers](https://central.sonatype.org/consume/) because we pull down those libraries (and many others) when we build Dataverse.

### <span id="page-573-3"></span>**Releasing Existing Libraries to Maven Central**

If you need to release an existing library, all the setup should be done already. The steps below assume that GitHub Actions are in place to do the heavy lifting for you, such as signing artifacts with GPG.

#### <span id="page-573-4"></span>**Releasing a Snapshot Version to Maven Central**

[Snapshot](https://maven.apache.org/guides/getting-started/index.html#what-is-a-snapshot-version) releases are published automatically through GitHub Actions (e.g. through a [snapshot workflow](https://github.com/gdcc/sword2-server/blob/main/.github/workflows/maven-snapshot.yml) for the SWORD library) every time a pull request is merged (or the default branch, typically main, is otherwise updated).

That is to say, to make a snapshot release, you only need to get one or more commits into the default branch.

#### <span id="page-574-0"></span>**Releasing a Release (Non-Snapshot) Version to Maven Central**

From a pom.xml it may not be apparent that snapshots like 6.0-SNAPSHOT might be changing under your feet. Browsing the snapshot repository (e.g. our [UNF 6.0-SNAPSHOT\)](https://s01.oss.sonatype.org/content/groups/staging/org/dataverse/unf/6.0-SNAPSHOT/), may reveal versions changing over time. To finalize the code and stop it from changing, we publish/release what Maven calls a ["release version"](https://maven.apache.org/guides/getting-started/index.html#what-is-a-snapshot-version). This will remove -SNAPSHOT from the version (through an mvn command).

Non-snapshot releases [\(release](https://maven.apache.org/guides/getting-started/index.html#what-is-a-snapshot-version) versions) are published automatically through GitHub Actions (e.g. through a [release](https://github.com/gdcc/sword2-server/blob/main/.github/workflows/maven-release.yml) [workflow\)](https://github.com/gdcc/sword2-server/blob/main/.github/workflows/maven-release.yml), kicked off locally by an mvn command that invokes the [Maven Release Plugin.](https://maven.apache.org/maven-release/maven-release-plugin/)

First, run a clean:

mvn release:clean

Then run a prepare:

mvn release:prepare

The prepare step is interactive. You will be prompted for the following information:

- the release version (e.g. [2.0.0\)](https://repo.maven.apache.org/maven2/io/gdcc/sword2-server/2.0.0/)
- the git tag to create and push (e.g. [sword2-server-2.0.0\)](https://github.com/gdcc/sword2-server/releases/tag/sword2-server-2.0.0)
- the next development (snapshot) version (e.g. [2.0.1-SNAPSHOT\)](https://s01.oss.sonatype.org/#nexus-search;checksum~47575aed5471adeb0a08a02098ce3a23a5778afb)

These examples from the SWORD library. Below is what to expect from the interactive session. In many cases, you can just hit enter to accept the defaults.

```
[INFO] 5/17 prepare:map-release-versions
What is the release version for "SWORD v2 Common Server Library (forked)"? (sword2-
˓→server) 2.0.0: :
[INFO] 6/17 prepare:input-variables
What is the SCM release tag or label for "SWORD v2 Common Server Library (forked)"?\Box˓→(sword2-server) sword2-server-2.0.0: :
[INFO] 7/17 prepare:map-development-versions
What is the new development version for "SWORD v2 Common Server Library (forked)"?<sup>1</sup>
˓→(sword2-server) 2.0.1-SNAPSHOT: :
[INFO] 8/17 prepare:rewrite-poms-for-release
```
It can take some time for the jar to be visible on Maven Central. You can start by looking on the repo1 server, like this: <https://repo1.maven.org/maven2/io/gdcc/sword2-server/2.0.0/>

Don't bother putting the new version in a pom.xml until you see it on repo1.

Note that the next snapshot release should be available as well, like this: [https://s01.oss.sonatype.org/content/groups/](https://s01.oss.sonatype.org/content/groups/staging/io/gdcc/sword2-server/2.0.1-SNAPSHOT/) [staging/io/gdcc/sword2-server/2.0.1-SNAPSHOT/](https://s01.oss.sonatype.org/content/groups/staging/io/gdcc/sword2-server/2.0.1-SNAPSHOT/)

#### <span id="page-574-1"></span>**Releasing a New Library to Maven Central**

At a high level:

- Use an existing pom.xml as a starting point.
- Use existing GitHub Actions workflows as a starting point.
- Create secrets in the new library's GitHub repo used by the workflow.
- If you need an entire new namespace, look at previous issues such as [https://issues.sonatype.org/browse/](https://issues.sonatype.org/browse/OSSRH-94575) [OSSRH-94575](https://issues.sonatype.org/browse/OSSRH-94575) and <https://issues.sonatype.org/browse/OSSRH-94577>

# <span id="page-575-0"></span>**5.20.3 npm (JavaScript/TypeScript)**

Currently, publishing [@iqss/dataverse-design-system](https://www.npmjs.com/package/@iqss/dataverse-design-system) to npm done manually. We plan to automate this as part of [https:](https://github.com/IQSS/dataverse-frontend/issues/140) [//github.com/IQSS/dataverse-frontend/issues/140](https://github.com/IQSS/dataverse-frontend/issues/140)

<https://www.npmjs.com/package/js-dataverse> is the previous 1.0 version of js-dataverse. No 1.x releases are planned. We plan to publish 2.0 (used by the new frontend) as discussed in [https://github.com/IQSS/dataverse-frontend/issues/](https://github.com/IQSS/dataverse-frontend/issues/13) [13](https://github.com/IQSS/dataverse-frontend/issues/13)

# **5.21 Metadata Export Formats**

#### **Contents:**

- *[Introduction](#page-575-1)*
- *[Exporter Basics](#page-575-2)*
- *[Building an Exporter](#page-576-0)*
- *[Specifying a Prerequisite Export](#page-576-1)*

### <span id="page-575-1"></span>**5.21.1 Introduction**

Dataverse ships with a number of metadata export formats available for published datasets. A given metadata export format may be available for user download (via the UI and API) and/or be available for use in Harvesting between Dataverse instances.

As of v5.14, Dataverse provides a mechanism for third-party developers to create new metadata Exporters than implement new metadata formats or that replace existing formats. All the necessary dependencies are packaged in an interface JAR file available from Maven Central. Developers can distribute their new Exporters as JAR files which can be dynamically loaded into Dataverse instances - see *[Installing External Metadata Exporters](#page-499-0)*. Developers are encouraged to make their Exporter code available via <https://github.com/gdcc/dataverse-exporters> (or minimally, to list their existence in the README there).

### <span id="page-575-2"></span>**5.21.2 Exporter Basics**

New Exports must implement the io.gdcc.spi.export.Exporter interface. The interface includes a few methods for the Exporter to provide Dataverse with the format it produces, a display name, format mimetype, and whether the format is for download and/or harvesting use, etc. It also includes a main exportDataset(ExportDataProvider dataProvider, OutputStream outputStream) method through which the Exporter receives metadata about the given dataset (via the ExportDataProvider, described further below) and writes its output (as an OutputStream).

Exporters that create an XML format must implement the io.gdcc.spi.export.XMLExporter interface (which extends the Exporter interface). XMLExporter adds a few methods through which the XMLExporter provides information to Dataverse about the XML namespace and version being used.

Exporters also need to use the @AutoService(Exporter.class) which makes the class discoverable as an Exporter implementation.

The ExportDataProvider interface provides several methods through which your Exporter can receive dataset and file metadata in various formats. Your exporter would parse the information in one or more of these inputs to retrieve the values needed to generate the Exporter's output format.
The most important methods/input formats are:

- getDatasetJson() metadata in the internal Dataverse JSON format used in the native API and available via the built-in JSON metadata export.
- getDatasetORE() metadata in the OAI\_ORE format available as a built-in metadata format and as used in Dataverse's BagIT-based Archiving capability.
- getDatasetFileDetails detailed file-level metadata for ingested tabular files.

The first two of these provide ~complete metadata about the dataset along with the metadata common to all files. This includes all metadata entries from all metadata blocks, PIDs, tags, Licenses and custom terms, etc. Almost all built-in exporters today use the JSON input. The newer OAI\_ORE export, which is JSON-LD-based, provides a flatter structure and references metadata terms by their external vocabulary ids (e.g. [http://purl.org/dc/terms/title\)](http://purl.org/dc/terms/title) which may make it a prefereable starting point in some cases.

The last method above provides a new JSON-formatted serialization of the variable-level file metadata Dataverse generates during ingest of tabular files. This information has only been included in the built-in DDI export, as the content of a dataDscr element. (Hence inspecting the edu.harvard.iq.dataverse.export.DDIExporter and related classes would be a good way to explore how the JSON is structured.)

The interface also provides

- getDatasetSchemaDotOrg(); and
- getDataCiteXml();.

These provide subsets of metadata in the indicated formats. They may be useful starting points if your exporter will, for example, only add one or two additional fields to the given format.

If an Exporter cannot create a requested metadata format for some reason, it should throw an io.gdcc.spi.export. ExportException.

## **5.21.3 Building an Exporter**

The example at <https://github.com/gdcc/dataverse-exporters> provides a Maven pom.xml file suitable for building an Exporter JAR file and that repository provides additional development guidance.

There are four dependencies needed to build an Exporter:

- io.gdcc dataverse-spi library containing the interfaces discussed above and the ExportException class
- com.google.auto.service auto-service, which provides the @AutoService annotation
- jakarta.json jakarata.json-api for JSON classes
- jakarta.ws.rs jakarta.ws.rs-api, which provides a MediaType enumeration for specifying mime types.

## **5.21.4 Specifying a Prerequisite Export**

An advanced feature of the Exporter mechanism allows a new Exporter to specify that it requires, as input, the output of another Exporter. An example of this is the builting HTMLExporter which requires the output of the DDI XML Exporter to produce an HTML document with the same DDI content.

This is configured by providing the metadata format name via the Exporter.getPrerequisiteFormatName() method. When this method returns a non-empty format name, Dataverse will provide the requested format to the Exporter via the ExportDataProvider.getPrerequisiteInputStream() method.

Developers and administrators deploying Exporters using this mechanism should be aware that, since metadata formats can be changed by other Exporters, the InputStream received may not hold the expected metadata. Developers should clearly document their compatability with the built-in or third-party Exporters they support as prerequisites.

# **5.22 Tools**

These are handy tools for your *[Development Environment](#page-502-0)*.

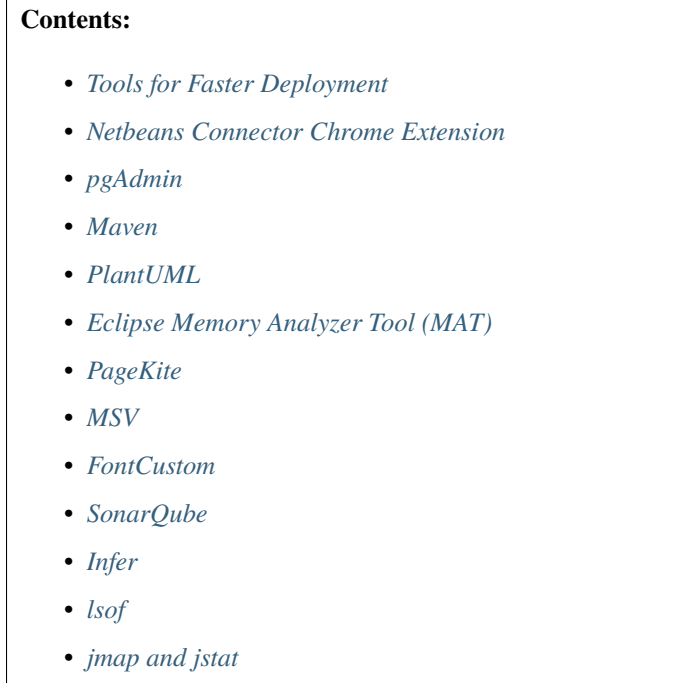

## <span id="page-577-0"></span>**5.22.1 Tools for Faster Deployment**

See *[IDE Triggered Code Re-Deployments](#page-651-0)* in the Container Guide.

## <span id="page-577-1"></span>**5.22.2 Netbeans Connector Chrome Extension**

The [Netbeans Connector](https://chrome.google.com/webstore/detail/netbeans-connector/hafdlehgocfcodbgjnpecfajgkeejnaa?hl=en) extension for Chrome allows you to see changes you've made to HTML pages the moment you save the file without having to refresh your browser. See also <http://wiki.netbeans.org/ChromeExtensionInstallation>

Unfortunately, while the Netbeans Connector Chrome Extension used to "just work", these days a workaround described at <https://www.youtube.com/watch?v=J6lOQS2rWK0&t=130> seems to be necessary. For now, under "Run" (under project properties), choose "Chrome" as the browser rather than "Chrome with NetBeans Connector". After you run the project, click the Netbeans logo in Chrome and then "Debug in NetBeans". For more information, please see the "workaround for Netbeans Connector Chrome Extension" post at [https://groups.google.com/d/msg/dataverse-dev/](https://groups.google.com/d/msg/dataverse-dev/agJZilD1l0Q/cMBkt5KDBQAJ) [agJZilD1l0Q/cMBkt5KDBQAJ](https://groups.google.com/d/msg/dataverse-dev/agJZilD1l0Q/cMBkt5KDBQAJ)

## <span id="page-578-0"></span>**5.22.3 pgAdmin**

You may have installed pgAdmin when following the steps in the *[Classic Dev Environment](#page-634-0)* section but if not, you can download it from <https://www.pgadmin.org>

## <span id="page-578-1"></span>**5.22.4 Maven**

With Maven installed you can run mvn package and mvn test from the command line. It can be downloaded from <https://maven.apache.org>

## <span id="page-578-2"></span>**5.22.5 PlantUML**

PlantUML is used to create diagrams in the guides and other places. Download it from <https://plantuml.com> and check out an example script at <https://github.com/IQSS/dataverse/blob/v4.6.1/doc/Architecture/components.sh> . Note that for this script to work, you'll need the dot program, which can be installed on Mac with brew install graphviz.

## <span id="page-578-3"></span>**5.22.6 Eclipse Memory Analyzer Tool (MAT)**

The Memory Analyzer Tool (MAT) from Eclipse can help you analyze heap dumps, showing you "leak suspects" such as seen at <https://github.com/payara/Payara/issues/350#issuecomment-115262625>

It can be downloaded from <https://www.eclipse.org/mat>

If the heap dump provided to you was created with gcore (such as with gcore -o /tmp/app.core \$app\_pid) rather than jmap, you will need to convert the file before you can open it in MAT. Using app.core.13849 as example of the original 33 GB file, here is how you could convert it into a 26 GB app.core.13849.hprof file. Please note that this operation took almost 90 minutes:

/usr/java7/bin/jmap -dump:format=b,file=app.core.13849.hprof /usr/java7/bin/java app. core.13849

A file of this size may not "just work" in MAT. When you attempt to open it you may see something like "An internal error occurred during: "Parsing heap dump from '/tmp/heapdumps/app.core.13849.hprof'". Java heap space". If so, you will need to increase the memory allocated to MAT. On Mac OS X, this can be done by editing MemoryAnalyzer. app/Contents/MacOS/MemoryAnalyzer.ini and increasing the value "-Xmx1024m" until it's high enough to open the file. See also [https://wiki.eclipse.org/index.php/MemoryAnalyzer/FAQ#Out\\_of\\_Memory\\_Error\\_while\\_Running\\_](https://wiki.eclipse.org/index.php/MemoryAnalyzer/FAQ#Out_of_Memory_Error_while_Running_the_Memory_Analyzer) [the\\_Memory\\_Analyzer](https://wiki.eclipse.org/index.php/MemoryAnalyzer/FAQ#Out_of_Memory_Error_while_Running_the_Memory_Analyzer)

## <span id="page-578-4"></span>**5.22.7 PageKite**

PageKite is a fantastic service that can be used to share your local development environment over the Internet on a public IP address.

With PageKite running on your laptop, the world can access a URL such as <http://pdurbin.pagekite.me> to see what you see at <http://localhost:8080>

Sign up at <https://pagekite.net> and follow the installation instructions or simply download [https://pagekite.net/pk/](https://pagekite.net/pk/pagekite.py) [pagekite.py](https://pagekite.net/pk/pagekite.py)

The first time you run ./pagekite.py a file at  $\sim$ /.pagekite.rc will be created. You can edit this file to configure PageKite to serve up port 8080 (the default app server HTTP port) or the port of your choosing.

According to <https://pagekite.net/support/free-for-foss/> PageKite (very generously!) offers free accounts to developers writing software the meets <https://opensource.org/docs/definition.php> such as the Dataverse Project.

## <span id="page-579-0"></span>**5.22.8 MSV**

[MSV \(Multi Schema Validator\)](http://msv.java.net) can be used from the command line to validate an XML document against a schema. Download the latest version from <https://java.net/downloads/msv/releases/> (msv.20090415.zip as of this writing), extract it, and run it like this:

```
$ java -jar /tmp/msv-20090415/msv.jar Version2-0.xsd ddi.xml
start parsing a grammar.
validating ddi.xml
the document is valid.
```
## <span id="page-579-1"></span>**5.22.9 FontCustom**

The custom file type icons were created with the help of *FontCustom <https://github.com/FontCustom/fontcustom>*. Their README provides installation instructions as well as directions for producing your own vector-based icon font.

Here is a vector-based SVG file to start with as a template: icon-template.svg

## <span id="page-579-2"></span>**5.22.10 SonarQube**

SonarQube is a static analysis tool that can be used to identify possible problems in the codebase, or with new code. It may report false positives or false negatives, but can help identify potential problems before they are reported in prodution or to identify potential causes of problems reported in production.

Download SonarQube from <https://www.sonarqube.org> and start look in the *bin* directory for a *sonar.sh* script for your architecture. Once the tool is running on <http://localhost:9000> you can use it as the URL in this example script to run sonar:

```
#!/bin/sh
mvn sonar:sonar \
-Dsonar.host.url=${your_sonar_url} \
-Dsonar.login=${your_sonar_token_for_project} \
-Dsonar.test.exclusions='src/test/**,src/main/webapp/resources/**' \
-Dsonar.issuesReport.html.enable=true \
-Dsonar.issuesReport.html.location='sonar-issues-report.html' \
-Dsonar.jacoco.reportPath=target/coverage-reports/jacoco-unit.exec
```
Once the analysis is complete, you should be able to access [http://localhost:9000/dashboard?id=edu.harvard.iq%](http://localhost:9000/dashboard?id=edu.harvard.iq%3Adataverse) [3Adataverse](http://localhost:9000/dashboard?id=edu.harvard.iq%3Adataverse) to see the report. To learn about resource leaks, for example, click on "Bugs", the "Tag", then "leak" or "Rule", then "Resources should be closed".

## <span id="page-579-3"></span>**5.22.11 Infer**

Infer is another static analysis tool that can be downloaded from <https://github.com/facebook/infer>

Example command to run infer:

```
$ infer -- mvn package
```
Look for "RESOURCE\_LEAK", for example.

## <span id="page-580-0"></span>**5.22.12 lsof**

If file descriptors are not closed, eventually the open but unused resources can cause problems with system (app servers in particular) stability. Static analysis and heap dumps are not always sufficient to identify the sources of these problems. For a quick sanity check, it can be helpful to check that the number of file descriptors does not increase after a request has finished processing.

For example. . .

```
$ lsof | grep M6EI0N | wc -l
\mathbf{0}$ curl -X GET "http://localhost:8083/dataset.xhtml?persistentId=doi:10.5072/FK2/M6EI0N"␣
˓→> /dev/null
$ lsof | grep M6EI0N | wc -l
500
```
would be consistent with a file descriptor leak on the dataset page.

## <span id="page-580-1"></span>**5.22.13 jmap and jstat**

jmap and jstat are parts of the standard JDK distribution. jmap allows you to look at the contents of the java heap. It can be used to create a heap dump, that you can then feed to another tool, such as Memory Analyzer Tool (see above). It can also be used as a useful tool of its own, for example, to list all the classes currently instantiated in memory:

\$ jmap -histo <app process id>

will output a list of all classes, sorted by the number of instances of each individual class, with the size in bytes. This can be very useful when looking for memory leaks in the application. Another useful tool is jstat, that can be used in combination with jmap to monitor the effectiveness of garbage collection in reclaiming allocated memory.

In the example script below we stress running Dataverse Software applicatione with GET requests to a specific page in a Dataverse installation, use jmap to see how many Dataverse collection, Dataset and DataFile class object get allocated, then run jstat to see how the numbers are affected by both "Young Generation" and "Full" garbage collection runs (YGC and FGC respectively):

(This is script is provided **as an example only**! You will have to experiment and expand it to suit any specific needs and any specific problem you may be trying to diagnose, and this is just to give an idea of how to go about it)

```
#!/bin/sh
# the script takes the numeric id of the app server process as the command line argument:
id=$1
while :
do
    # Access the Dataverse collection xxx 10 times in a row:
   for ((i = 0; i < 10; i++)do
       # hide the output, standard and stderr:
       curl http://localhost:8080/dataverse/xxx 2>/dev/null > /dev/null
    done
    sleep 1
```
(continues on next page)

(continued from previous page)

```
# run jmap and save the output in a temp file:
   jmap -histo $id > /tmp/jmap.histo.out
   # grep the output for Dataverse Collection, Dataset and DataFile classes:
   grep '\.Dataverse$' /tmp/jmap.histo.out
   grep '\.Dataset$' /tmp/jmap.histo.out
   grep '\.DataFile$' /tmp/jmap.histo.out
   # (or grep for whatever else you may be interested in)
   # print the last line of the jmap output (the totals):
   tail -1 /tmp/jmap.histo.out
   # run jstat to check on GC:
   jstat -gcutil ${id} 1000 1 2>/dev/null
   # add a time stamp and a new line:
   date
   echo
done
```
The script above will run until you stop it, and will output something like:

```
439: 141 28200 edu.harvard.iq.dataverse.Dataverse
472: 160 24320 edu.harvard.iq.dataverse.Dataset
674: 60 9600 edu.harvard.iq.dataverse.DataFile
S0 S1 E O P YGC YGCT FGC FGCT GCT
0.00 100.00 35.32 20.15 ? 7 2.145 0 0.000 2.145
Total 108808814 5909776392
Wed Aug 14 23:13:42 EDT 2019
385: 181 36200 edu.harvard.iq.dataverse.Dataverse
338: 320 48640 edu.harvard.iq.dataverse.Dataset
524: 120 19200 edu.harvard.iq.dataverse.DataFile
S0 S1 E O P YGC YGCT FGC FGCT GCT
0.00 100.00 31.69 45.11 ? 9 3.693 0 0.000 3.693
Total 167998691 9080163904
Wed Aug 14 23:14:59 EDT 2019
367: 201 40200 edu.harvard.iq.dataverse.Dataverse
272: 480 72960 edu.harvard.iq.dataverse.Dataset
442: 180 28800 edu.harvard.iq.dataverse.DataFile
S0 S1 E O P YGC YGCT FGC FGCT GCT
0.00 100.00 28.05 69.94 ? 11 5.001 0 0.000 5.001
Total 226826706 12230221352
Wed Aug 14 23:16:16 EDT 2019
... etc.
```
How to analyze the output, what to look for:

First, look at the numbers in the jmap output. In the example above, you can immediately see, after the first three iterations, that every 10 Dataverse installation page loads results in the increase of the number of Dataset classes by 160. I.e., each page load leaves 16 of these on the heap. We can also see that each of the 10 page load cycles increased the heap by roughly 3GB; that each cycle resulted in a couple of YG (young generation) garbage collections, and in the old generation allocation being almost 70% full. These numbers in the example are clearly quite high and are an indication of some problematic memory allocation by the Dataverse installation page - if this is the result of something you have added to the page, you probably would want to investigate and fix it. However, overly generous memory use **is not the same as a leak** necessarily. What you want to see now is how much of this allocation can be reclaimed by "Full GC". If all of it gets freed by FGC, it is not the end of the world (even though you do not want your system to spend too much time running FGC; it costs CPU cycles, and actually freezes the application while it's in progress!). It is however a **really** serious problem, if you determine that a growing portion of the old. gen. memory ("O" in the jmap output) is not getting freed, even by FGC. This *is* a real leak now, i.e. something is leaving behind some objects that are still referenced and thus off limits to garbage collector. So look for the lines where the FGC counter is incremented. For example, the first FGC in the example output above:

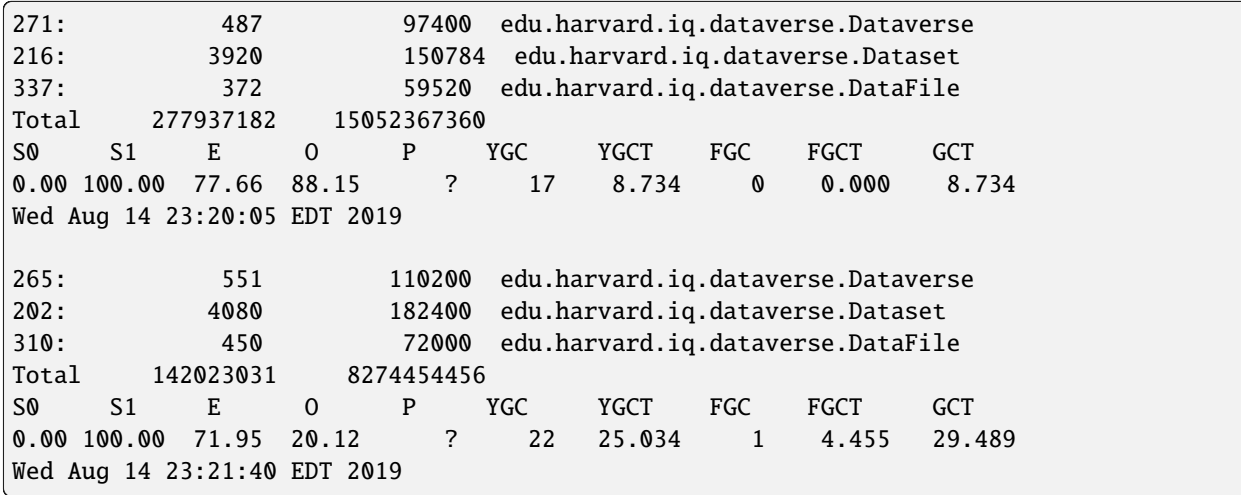

We can see that the first FGC resulted in reducing the "O" by almost 7GB, from 15GB down to 8GB (from 88% to 20% full). The number of Dataset classes has not budged at all - it has grown by the same 160 objects as before (very suspicious!). To complicate matters, FGC does not **guarantee** to free everything that can be freed - it will balance how much the system needs memory vs. how much it is willing to spend in terms of CPU cycles performing GC (remember, the application freezes while FGC is running!). So you should not assume that the "20% full" number above means that you have 20% of your stack already wasted and unrecoverable. Instead, look for the next **minium** value of "O"; then for the next, etc. Now compare these consecutive miniums. With the above test (this is an output of a real experiment, a particularly memory-hungry feature added to the Dataverse installation page), the minimums sequence (of old. gen. usage, in %) was looking as follows:

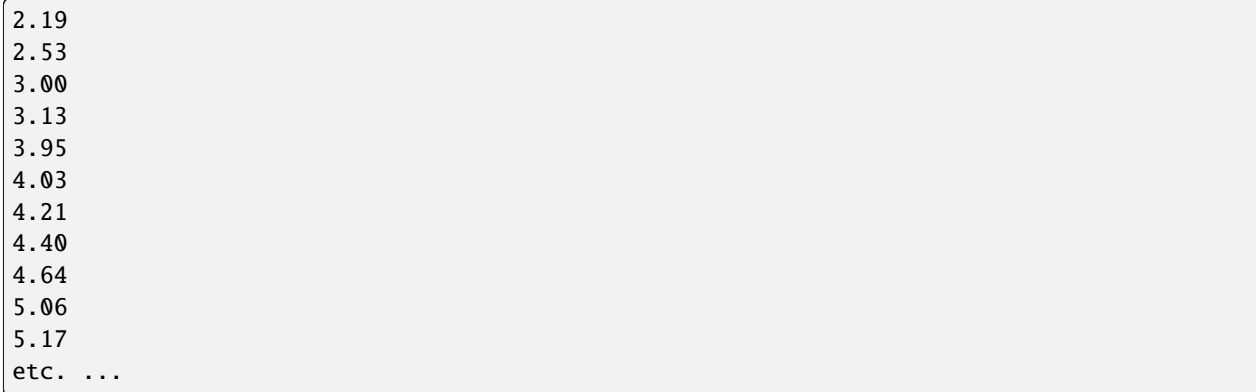

It is clearly growing - so now we can conclude that indeed something there is using memory in a way that's not recoverable, and this is a clear problem.

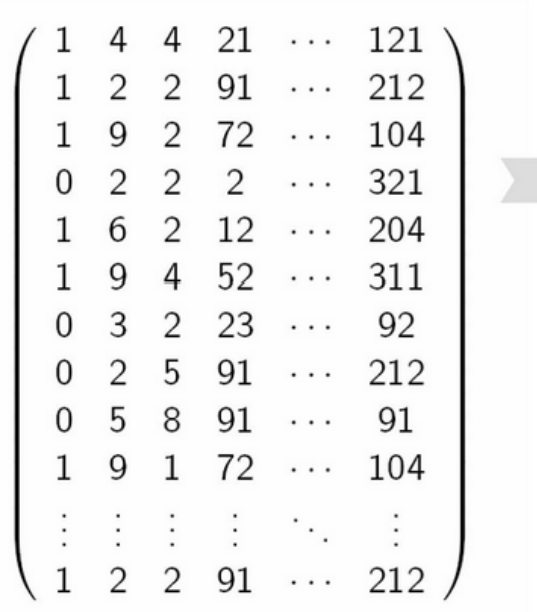

- **5.23 Universal Numerical Fingerprint (UNF)**
	- Apply a cryptographic algorithm
	- Solely based on semantic contents of the digital object:
		- $\bullet$ data changes result in new **UNF**
		- format or location changes retain original UNF
	- Final alphanumeric string:
		- uniquely summarizes the contents,
		- but does not convey its  $\bullet$ information

# ZNQRI14053UZq389x0Bffg?==

Fig. 1: Fig.1 UNF: used to uniquely identify and verify data.

Universal Numerical Fingerprint (UNF) is a unique signature of the **semantic content** of a digital object. It is **not** simply a checksum of a binary data file. Instead, the UNF algorithm approximates and normalizes the data stored within. A cryptographic hash of that normalized (or canonicalized) representation is then computed. The signature is thus independent of the storage format. E.g., the same data object stored in, say, SPSS and Stata, will have the same UNF.

Early versions of the Dataverse Software were using the first released implementation of the UNF algorithm (v.3, implemented in R). Starting with Dataverse Software 2.0 and throughout the 3.\* lifecycle, UNF v.5 (implemented in Java) was used. Dataverse Software 4.0 uses the latest release, UNF v.6. Two parallel implementation, in R and Java, will be available, for cross-validation.

Learn more: Micah Altman and Gary King. 2007. "A Proposed Standard for the Scholarly Citation of Quantitative Data." D-Lib Magazine, 13. Publisher's Version Copy at <https://j.mp/2ovSzoT>

**Contents:**

## **5.23.1 UNF Version 3**

Version 3 of the UNF algorithm was used by the Dataverse Network software prior to version 2.0, and was implemented in R code. This algorithm was used on digital objects containing vectors of numbers, vectors of character strings, data sets comprising such vectors, and studies comprising one or more such data sets.

The UNF V3 algorithm applied to the content of a data set or study is as follows:

- 1. Round each element in a numeric vector to k significant digits using the IEEE 754 round towards zero rounding mode. The default value of k is seven, the maximum expressible in single-precision floating point calculations. UNF calculation for vectors of character strings is identical, except that you truncate to k characters and the default value of k is 128.
- 2. Convert each vector element to a character string in exponential notation, omitting noninformational zeros. If an element is missing, represent it as a string of three null characters. If an element is an IEEE 754, nonfinite, floating-point special value, represent it as the signed, lowercase, IEEE minimal printable equivalent (that is, +inf, -inf, or +nan).

Each character string comprises the following:

- A sign character.
- A single leading digit.
- A decimal point.
- Up to k-1 digits following the decimal, consisting of the remaining k-1 digits of the number, omitting trailing zeros.
- A lowercase letter "e."
- A sign character.
- The digits of the exponent, omitting trailing zeros.

For example, the number pi at five digits is represented as -3.1415e+, and the number 300 is represented as the string  $+3.e+2.$ 

- 1. Terminate character strings representing nonmissing values with a POSIX end-of-line character.
- 2. Encode each character string with [Unicode bit encoding.](https://www.unicode.org/versions/Unicode4.0.0/) Versions 3 through 4 use UTF-32BE; Version 4.1 uses UTF-8.
- 3. Combine the vector of character strings into a single sequence, with each character string separated by a POSIX end-of-line character and a null byte.
- 4. Compute a hash on the resulting sequence using the standard MD5 hashing algorithm for Version 3 and using [SHA256](https://csrc.nist.gov/publications/fips/fips180-2/fips180-2withchangenotice.pdf) for Version 4. The resulting hash is [base64](https://www.ietf.org/rfc/rfc3548.txt) encoded to support readability.
- 5. Calculate the UNF for each lower-level data object, using a consistent UNF version and level of precision across the individual UNFs being combined.
- 6. Sort the base64 representation of UNFs in POSIX locale sort order.
- 7. Apply the UNF algorithm to the resulting vector of character strings using k at least as large as the length of the underlying character string.
- 8. Combine UNFs from multiple variables to form a single UNF for an entire data frame, and then combine UNFs for a set of data frames to form a single UNF that represents an entire research study.

Learn more: Software for computing UNFs is available in an R Module, which includes a Windows standalone tool and code for Stata and SAS languages. Also see the following for more details: Micah Altman and Gary King. 2007. "A Proposed Standard for the Scholarly Citation of Quantitative Data," D-Lib Magazine, Vol. 13, No. 3/4 (March). (Abstract: [HTML](https://gking.harvard.edu/files/abs/cite-abs.shtml) | Article: [PDF\)](https://gking.harvard.edu/files/cite.pdf)

## **5.23.2 UNF Version 5**

## **Important Update:**

UNF Version 5 has been in use by the Dataverse Project since 2009. It was built into every version of The Dataverse Software, starting with 2.0 and up to 3.6.2. However, some problems were recently found in that implementation. Namely, in certain cases data normalization is not implemented fully to the spec. UNF signatures it generates are still reasonably strong statistically; however, this means that at least some of our signatures are not independently verifiable. I.e., if somebody fully implements their own version of UNF calculator, for certain datasets it would calculate signatures different from those generated by the DVN. Unless of course they implement it with the exact same bugs as ours.

To address this, the Project is about to release UNF Version 6. The release date is still being discussed. It may coincide with the release of Dataverse Software 4.0. Alternatively, the production release of DVN 3.6.3 may get upgraded to use UNF v6 prior to that. This will be announced shortly. In the process, we are solving another problem with UNF v5 this time we've made an effort to offer very implementer-friendly documentation that describes the algorithm fully and unambiguously. So if you are interested in implementing your own version of a UNF calculator, (something we would like to encourage!) please proceed directly to the Version 6 documentation.

Going forward, we are going to offer a preserved version of the Version 5 library and, possibly, an online UNF v5 calculator, for the purposes of validating vectors and data sets for which published Version 5 UNFs exist.

## **5.23.3 UNF Version 6**

### *(this document is a draft!)*

The document is primarily intended for those who are interested in implementing their own UNF Version 6 calculator. We would like to encourage multiple parallel implementations, since that would be a great (the only, really) way to cross-validate UNF signatures calculated for specific sets of data.

### **Algorithm Description**

UNF v5, on which v6 is based, was originally described in Dr. Micah Altman's paper "A Fingerprint Method for Verification of Scientific Data", Springer Verlag, 2008. The reader is encouraged to consult it for the explanation of the theory behind UNF. However, various changes and clarifications concerning the specifics of normalization have been made to the algorithm since the publication. These crucial details were only documented in the author's unpublished edits of the article and in private correspondence. With this document, a serious effort has been made to produce a complete step-by-step description of the entire process. It should be fully sufficient for the purposes of implementing the algorithm.

## **Contents:**

- *[I. UNF of a Data Vector](#page-586-0)*
- *[II. Combining multiple UNFs to create UNFs of higher-level objects.](#page-588-0)*
- *[Footnotes:](#page-589-0)*

## <span id="page-586-0"></span>**I. UNF of a Data Vector**

For each individual vector in a data frame, calculate its UNF signature as follows:

### **Ia. Normalize each vector element as follows:**

**1. For a vector of numeric elements:** Round each vector element to N significant digits using the IEEE 754 "round towards nearest, ties to even" rounding mode. The default value of N is 7.

(See an Important *[Note](#page-589-1)* on the use of *[default and optional](#page-589-1)* values and methods!)

Convert each vector element into a character string in exponential notation, as follows:

A sign character. A single leading non-zero digit. A decimal point. Up to  $N-1$  remaining digits following the decimal, no trailing zeros. A lowercase letter "e". A sign character. The digits of the exponent, omitting trailing zeros.

*Special cases:*

Zero representation (an exception to the "leading non-zero digit" rule, above): +0.e+ for positive zero. -0.e+ for negative zero. (see the *[Note](#page-589-2)* below on *[negative zero](#page-589-2)*)

Infinity and NaN ("Not a Number") values:

If an element is an IEEE 754, non-finite, special floating-point value, represent it as the signed, lowercase, IEEE minimal printable equivalent, that is,  $+inf$ ,  $-inf$ , or  $+nan$ . No attempt is made to differentiate between various types of NaNs allowed under IEEE 754.

*Examples:*

The number 1 is normalized as  $+1$ . e+ The number pi at 5 digits is normalized as  $+3.1415e+$ The number  $-300$  is normalized as  $-3 \cdot e + 2$ The number  $\theta$ . 00073 is normalized as  $+7$ . 3e-4 Positive infinity is normalized as +inf The number 1.23456789, normalized with the default rounding to 7 digits of precision, is normalized as +1.234568e+

An "official" list of pre-calculated sample UNFs is supplied with the source of the Java implementation of UNF v6; see the *[Note](#page-590-0)* at the end of the document.

### **2. For a vector of character strings:**

Encode each character string with Unicode bit encoding. In UNF Version 6 UTF-8 is used. Truncate each string to X characters; the default value of X is 128. No further normalization is performed.

### **3. Vectors of Boolean values**

Should be treated as numeric vectors of  $\theta$  s and 1 s.

### **4. Bit fields.**

Normalize bit fields by converting to big-endian form, truncating all leading empty bits, aligning to a byte boundary by padding with leading zero bits, and base64 encoding to form a character string representation.

### **5. Normalize dates, times and intervals as follows:**

### *5a. Dates.*

Convert calendar dates to a character string of the form YYYY-MM-DD, zero padded. Partial dates in the form YYYY or YYYY-MM are permitted

### *5b. Time.*

Time representation is based on an ISO 8601 format hh:mm:ss.fffff. hh, mm and ss are 2 digit, zero-padded numbers. fffff represents fractions of a second, it must contain no trailing (non-significant) zeroes, and must be omitted altogether the value is zero. No other fractional representations, such as fractional minutes or hours, are permitted. If the time zone of the observation is known, convert the time value to the UTC time zone and append a "Z" to the time representation. (In other words, no time zones other than UTC are allowed in the final normalized representation).

(see the *[Note](#page-590-1)* at the end of this document for a discussion on *[potential issues when calculating UNFs of time values](#page-590-1)*).

### *5c. Combined Date and Time values.*

Format elements that comprise a combined date and time by concatenating the (full) date representation, a single letter "T", and the time representation. Partial date representations are **prohibited** in combined date and time values.

### *5d. Intervals.*

Represent intervals by using two date-time values, each formatted as defined previously, and separated by a slash  $('')'.$ 

*Durations*, that were mentioned in the old UNF v5 document are NOT in fact implemented and have been dropped from the spec.

### *Examples:*

2:29 pm on Jun 10, 2012 is normalized as "2012-06-10T14:29:00".

Fri Aug 22 12:51:05 EDT 2014 is normalized as "2014-08-22T16:51:05Z" (The UTC offset of Eastern Daylight Time is -4:00).

**6. Missing values** Missing values, of all of the above types, are encoded as 3 null bytes: \000\000\000.

### **Ib. Calculate the UNF of the vector as follows:**

Terminate each character string representing a NON-MISSING value with a POSIX end-of-line character and a null byte (\000). Do not terminate missing value representations (3 null bytes \000\000\000). Concatenate all the individual character strings, and compute the SHA256 hash of the combined string. Truncate the resulting hash to 128 bits (128 being the default, with other values possible - see the note at the end of the document). Encode the resulting string in base64, for readability. Prepend the encoded hash string with the signature header UNF:6: (with 6 indicating the current version).

*Example:*

Vector (numeric): {1.23456789, <MISSING VALUE>, 0} Normalized elements ( $N = 7$ , default): "+1.234568e+", "\000\000\000", "+0.e+" Combined string: "+1.234568e+\n\000\000\000\000+0.e+\n\000" SHA256 hash. truncated to the default 128 bits: Do5dfAoOOFt4FSj0JcByEw== Printable UNF: UNF:6:Do5dfAo00Ft4FSj0JcByEw==

## <span id="page-588-0"></span>**II. Combining multiple UNFs to create UNFs of higher-level objects.**

### **IIa. Combine the UNFs of multiple variables to form the UNF for an entire data frame as follows:**

*UNF of a data frame (datafile) with 1 variable:* The UNF of the data frame is the same as the UNF of the variable.

### *UNF of a data frame with the number of variables > 1:*

Sort the printable UTF8 representations of the individual UNFs in the POSIX locale sort order. Apply the UNF algorithm to the resulting vector of character strings.

Do note the **sorting** part, above, it is important! In a vector of observations, the order is important; changing the order of observations changes the UNF. A data frame, however, is considered an unordered set of individual vectors. I.e., re-arranging the order in which data variable columns occur in an R or Stata file should not affect the UNF. Hence the UNFs of individual variables are sorted, before the combined UNF of the data frame is calculated.

### **IIb. Similarly, combine the UNFs for a set of data frames to form a single UNF that represents an entire research study ("dataset").**

Again, the UNF of a study (dataset) with a single file  $=$  the UNF of the file; for more than one file, calculate the study UNF as described above.

Using a consistent UNF version and level of precision across an entire dataset is recommended when calculating the UNFs of individual data objects.

## <span id="page-589-0"></span>**Footnotes:**

<span id="page-589-1"></span>**Note: On default and non-default parameter values:** Here and throughout the rest of this document, phrases like "The default value of N is 7" suggest that it is possible to use non-default values, such as a different number of digits of precision, in this case. This has been a source of some confusion in the past. UNF relies on data normalization to produce "data fingerprints" that are meaningful and descriptive. So how do you generate reproducible and verifiable signatures if any flexibility is allowed in the normalization algorithm? The answer, as specified in the original UNF paper: any non-default parameters used are embedded in the header portion of the UNF!

For example, to specify a non-default precision the parameter it is specified using the parameter N, formatted as follows:

Nnnn - where nnn is the number of precision digits, different from the default 7.

### *Example:*

The UNF of a floating point (Double) vector with a single element of 1.23456789, calculated with the default 7 digits of precision, is UNF:6:vcKELUSS4s4k1snF40TB9A==. If we want to calculate the signature with  $N = 9$ , the resulting printable UNF is UNF:6:N9:IKw+l4ywdwsJeDze8dplJA==. With the parameter value embedded in the signature, it can be recalculated and verified unambiguously.

Other optional parameters supported:

### (**multiple parameters are added comma-separated, in any order**)

X### - where ### is the number of bytes for truncation of character strings;

128 is the default.

H### - where ### is the number of bits to which the SHA256 hash should be truncated.

Allowed values are {128 , 192 , 196 , 256} with 128 being the default.

R1 - **truncate** numeric values to N digits, **instead of rounding**, as previously described.

[Dr. Micah Altman's classic UNF v5 paper](https://www.researchgate.net/publication/200043172_A_Fingerprint_Method_for_Scientific_Data_Verification) mentions another optional parameter T###, for specifying rounding of date and time values (implemented as stripping the values of entire components - fractional seconds, seconds, minutes, hours... etc., progressively) - but it doesn't specify its syntax. It is left as an exercise for a curious reader to contact the author and work out the details, if so desired. (Not implemented in UNF Version 6 by the Dataverse Project).

Note: we do not recommend truncating character strings at fewer bytes than the default 128 (the X parameter). At the very least this number **must** be high enough so that the printable UNFs of individual variables or files are not truncated, when calculating combined UNFs of files or datasets, respectively.

It should also be noted that the Dataverse Software never calculates UNFs with any non-default parameters. And we are not aware of anyone else actually doing so. If you are considering creating your own implementation of the UNF, it may be worth trying to create a simplified, defaults-only version first. Such an implementation would be sufficient to independently verify Dataverse Software-produced UNFs, among other things.

### <span id="page-589-2"></span>**Note: Negative Zero**

IEEE 754 zero is signed. I.e., there are 2 zeros, positive and negative. As implemented in most programming languages, floating point types can have negative zero values. It is the responsibility of the implementer, to properly identify the sign of a floating point zero value. Which can be a bit tricky; for example, in Java programming language, when performing arithmetic comparison on values of the primitive type double, the following evaluates to TRUE:  $0.0d == -0.0d$ 

However, Java also provides a wrapper class Double, with comparison methods that recognize -0.0 and 0.0 as different values, and 0.0 to be greater than  $-0.0$ . So all of the following expressions evaluate to FALSE: new Double(0.0d).equals(new Double(-0.0d)) Double.compare( $-0.0d$ ,  $0.0d$ )  $>= 0$ new Double(-0.0d).compareTo(new Double(0.0d))  $> = 0$ 

## <span id="page-590-1"></span>**Note: UNFs of time values in real-life statistical packages**

The following is not by itself an implementation concern. But it is something you may need to consider when calculating UNFs of time values from real-world data.

The fact that the same time value with and without the time zone specified produces different UNFs presents an interesting issue when converting data between different formats. For example, in STATA none of the available time types support time zones. In R, on the other hand, ALL time values are stored with a time zone. While it is possible to create an R time value from a character representation with no time zone - for example:

timevar<-as.POSIXct("03/19/2013 18:20:00", format = "%m/%d/%Y %H:%M:%OS");

it still results in R assuming the time is in the **current** time zone, and storing the UTC equivalent of that time. In fact R always stores its time values in UTC; specific time zones can be defined, as attributes, in which case the values will be adjusted accordingly for display. Otherwise the display representation will be readjusted each time the vector is viewed, according to the time zone **current to the viewer**. Meaning that the human readable representation of the same stored time value will be different when viewed on systems in different time zones. With that in mind, it appears that the only way to calculate a meaningful UNF of a time value from an R data frame is to use the stored UTC time - resulting in the "Z" in the normalized string. And that further means that it is impossible to convert a data frame with time values from STATA to R, or the other way around, and have the same UNF preserved.

We do not consider this a problem with the algorithm. These differences between the two approaches to handling time values, in R and STATA, should in fact be considered as **significant**. Enough so to conclude that the format conversion actually changes the data **semantically**. Which, in turn, justifies a new UNF.

If for whatever reason it is important to produce an R version of a STATA file while preserving the UNF, it can still be done. One way to achieve that would be to convert the original time vector to a String vector in R, in the format identical to that used in the UNF normalization algorithm, e.g., "yy-mm-ddThh:mm:ss". One would not be able to use this resulting R vector in any time-based calculations without extra type conversion. But the data frame would produce the same UNF.

### <span id="page-590-0"></span>**More UNF Examples:**

An "official" [list of sample UNFs](https://raw.githubusercontent.com/IQSS/UNF/master/doc/unf_examples.txt) of various data types is provided with the source of the UNF v6 Java implementation.

# **5.24 Make Data Count**

Support for Make Data Count is a feature of the Dataverse Software that is described in the *[Make Data Count](#page-103-0)* section of the Admin Guide. In order for developers to work on the feature, they must install Counter Processor, a Python 3 application, as described below. Counter Processor can be found at <https://github.com/CDLUC3/counter-processor>

### **Contents:**

- *[Architecture](#page-591-0)*
- *[Dev Environment Setup for Make Data Count](#page-591-1)*
	- **–** *[Generate Fake Metrics Only](#page-591-2)*
- **–** *[Full Setup](#page-591-3)*
- *[Testing Make Data Count and Your Dataverse Installation](#page-593-0)*
- *[Processing Archived Logs](#page-593-1)*
- *[Resources](#page-594-0)*

## <span id="page-591-0"></span>**5.24.1 Architecture**

There are many components involved in the Dataverse Software's architecture for Make Data Count as shown in the diagram below.

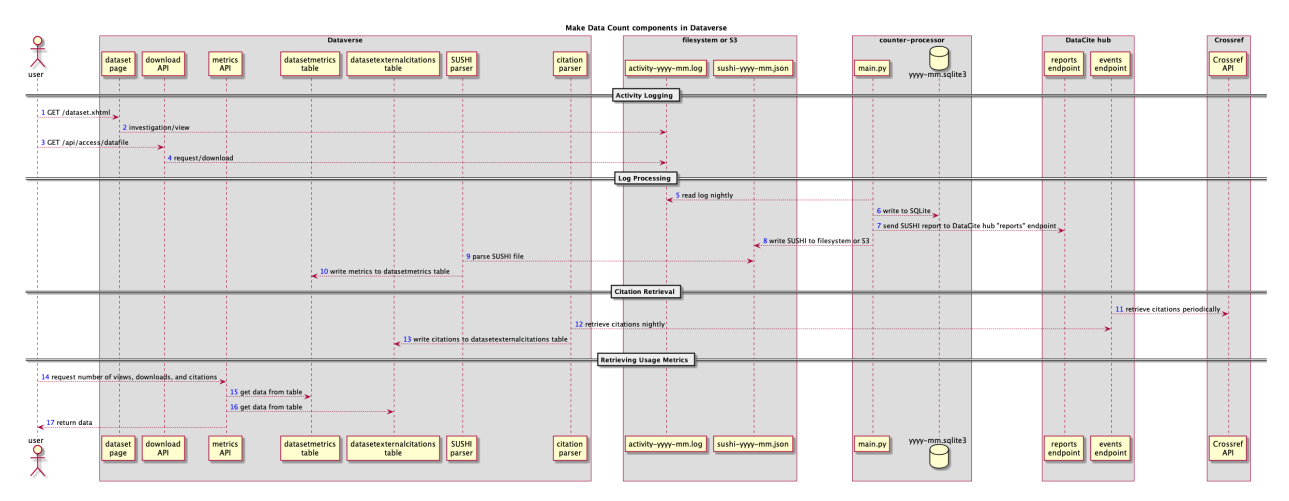

## <span id="page-591-1"></span>**5.24.2 Dev Environment Setup for Make Data Count**

### <span id="page-591-2"></span>**Generate Fake Metrics Only**

The quickest way to put populate tables with some data is to run the MakeDataCountApiIT integration test. For more on running integration tests see the *[Testing](#page-521-0)* section. This will populate views and downloads.

To insert a citation you could insert a row like below, changing "72" in the example below with the dataset id for your dataset.

INSERT INTO datasetexternalcitations (id, citedbyurl, dataset\_id) VALUES (1, 'https:// doi.org/10.1007/s12520-017-0578-2', 72);

### <span id="page-591-3"></span>**Full Setup**

The recommended way to work on the Make Data Count feature is to spin up an EC2 instance that has both the Dataverse Software and Counter Processor installed. Go to the *[Deployment](#page-563-0)* page for details on how to spin up an EC2 instance and make sure that your Ansible file is configured to install Counter Processor before running the "create" script.

After you have spun to your EC2 instance, set: MDCLogPath so that the Dataverse installation creates a log for Counter Processor to operate on. For more on this database setting, see the *[Configuration](#page-368-0)* section of the Installation Guide.

Next you need to have the Dataverse installation add some entries to the log that Counter Processor will operate on. To do this, click on some published datasets and download some files.

Next you should run Counter Processor to convert the log into a SUSHI report, which is in JSON format. Before running Counter Processor, you need to put a configuration file into place. As a starting point use counter-processor-config.yaml and edit the file, paying particular attention to the following settings:

- log\_name\_pattern You might want something like /usr/local/payara6/glassfish/domains/ domain1/logs/counter\_(yyyy-mm-dd).log
- year\_month You should probably set this to the current month.
- output\_file This needs to be a directory that the "dataverse" Unix user can read but that the "counter" user can write to. In dev, you can probably get away with "/tmp" as the directory.
- platform Out of the box from Counter Processor this is set to Dash but this should be changed to match the name of your Dataverse installation. Examples are "Harvard Dataverse Repository" for Harvard University or "LibraData" for the University of Virginia.
- upload\_to\_hub This should be "False" unless you are testing sending SUSHI reports to the DataCite hub.
- simulate\_date You should probably set this to tomorrow.

Once you are done with your configuration, you can run Counter Processor like this:

sudo -i

```
su - counter
```
cd /usr/local/counter-processor-0.1.04

CONFIG\_FILE=counter-processor-config.yaml python39 main.py

(Please note that the Counter Processor README says you can also pass in values like START\_DATE, END\_DATE etc. at the command line if you find this to be more convenient.)

After main.py has finished, you should see output that a JSON file has been placed in the directory you specified in output\_file. Next, pass this JSON file to curl like this, substituting the DOI of the dataset you're testing with:

curl -X POST 'http://localhost:8080/api/admin/makeDataCount/:persistentId/ addUsageMetricsFromSushiReport?reportOnDisk=/tmp/sushi\_sample\_logs. json&persistentId=doi:10.5072/FK2/BL2IBM

(Note that in production the persistentId of a dataset is not passed. Instead the PIDs for the datasets are pulled out of the JSON file.)

Assuming the curl command above worked, you should be able to retrieve the views and downloads via API like this, substituting the metric you're interested in (viewsTotal, viewsUnique, downloadsTotal, downloadsUnique) and the DOI of the dataset you're testing with:

curl -X POST 'http://localhost:8080/api/datasets/:persistentId/makeDataCount/viewsTotal/ 2019-01&persistentId=doi:10.5072/FK2/BL2IBM

If all this is working and you want to send data to the test instance of the Datacite hub, change upload\_to\_hub to "True" and contact [support@datacite.org](mailto:support@datacite.org) to get a JSON Web Token (JWT) to test with. Counter Processor should send the SUSHI reports for you but if you need to troubleshoot sending the reports manually, you can try the following curl command, substituting your JWT:

curl --header "Content-Type: application/json; Accept: application/json" -H "Authorization: Bearer \$JSON\_WEB\_TOKEN" -X POST https://api.test.datacite.org/reports/ -d @sushi\_report.json

For how to put citations into your dev database and how to get them out again, see *[Configuring Your Dataverse Instal](#page-107-0)[lation for Make Data Count Citations](#page-107-0)* section in Make Data Count of the Admin Guide.

## <span id="page-593-0"></span>**5.24.3 Testing Make Data Count and Your Dataverse Installation**

A developer running Counter Processor alongside the Dataverse installation for development or testing purposes will notice that once the raw Dataverse installation logs have been processed, there is no straightforward way to re-test those same logs.

The first thing to fix is to clear two files from Counter Processor state folder, statefile.json and counter\_db\_[yyyy-mm].sqlite3

Second, if you are also sending your SUSHI report to Make Data Count, you will notice that re-running Counter Processor will not update the information logged on their servers. This is due to us clearing the state of Counter Processor, which in turn causes Counter Processor to send incorrectly structured requests to Make Data Count. The easiest way to resolve this issue is to DELETE the record Counter Processor has created on Make Data Count:

curl -H "Authorization: Bearer \$JSON\_WEB\_TOKEN" -X DELETE https://\$MDC\_SERVER/reports/ \$REPORT\_ID

To get the REPORT\_ID, look at the logs generated in /usr/local/counter-processor-0.1.04/tmp/ datacite\_response\_body.txt

To read more about the Make Data Count api, see <https://github.com/datacite/sashimi>

You can compare the MDC metrics display with the Dataverse installation's original by toggling the :DisplayMDCMetrics setting (true by default to display MDC metrics).

## <span id="page-593-1"></span>**5.24.4 Processing Archived Logs**

A new script (release date TBD) will be available for processing archived Dataverse log files. Monthly logs that are zipped, TARed, and copied to an archive can be processed by this script running nightly or weekly.

The script will keep track of the state of each tar file they are processed and will make use of the following "processingState" API endpoints, which allow the state of each file to be checked or modified.

The possible states are new, done, skip, processing, and failed.

Setting the state to "skip" will prevent the file from being processed if the developer needs to analyze the contents.

"failed" files will be re-tried in a later run.

"done" files are successful and will be ignored going forward.

The files currently being processed will have the state "processing".

The script will process the newest set of log files (merging files from multiple nodes) and call Counter Processor.

APIs to manage the states include GET, POST, and DELETE (for testing), as shown below.

Note: yearMonth must be in the format yyyymm or yyyymmdd.

curl -X GET http://localhost:8080/api/admin/makeDataCount/{yearMonth}/processingState

curl -X POST http://localhost:8080/api/admin/makeDataCount/{yearMonth}/processingState? state=done

curl -X DELETE http://localhost:8080/api/admin/makeDataCount/{yearMonth}/processingState

## <span id="page-594-0"></span>**5.24.5 Resources**

The original issue for adding Make Data Count support is <https://github.com/IQSS/dataverse/issues/4821>

# **5.25 Shibboleth, OAuth and OIDC**

### **Contents:**

- *[Shibboleth and OAuth](#page-594-1)*
- *[OpenID Connect \(OIDC\)](#page-594-2)*

## <span id="page-594-1"></span>**5.25.1 Shibboleth and OAuth**

If you are working on anything related to users, please keep in mind that your changes will likely affect Shibboleth and OAuth users. For some background on user accounts in the Dataverse Software, see *[Auth Modes: Local vs. Remote vs.](#page-393-0) [Both](#page-393-0)* section of Configuration in the Installation Guide.

Rather than setting up Shibboleth on your laptop, developers are advised to add the Shibboleth auth provider (see "Add the Shibboleth Authentication Provider to Your Dataverse Installation" at *[Shibboleth](#page-474-0)*) and add a value to their database to enable Shibboleth "dev mode" like this:

curl http://localhost:8080/api/admin/settings/:DebugShibAccountType -X PUT -d RANDOM

For a list of possible values, please "find usages" on the settings key above and look at the enum.

Now when you go to <http://localhost:8080/shib.xhtml> you should be prompted to create a Shibboleth account.

OAuth is much more straightforward to get working on your laptop than Shibboleth. GitHub is a good identity provider to test with because you can easily request a Client ID and Client Secret that works against localhost. Follow the instructions in the *[OAuth Login Options](#page-489-0)* section of the installation Guide and use ["http://localhost:8080/oauth2/callback.](http://localhost:8080/oauth2/callback.xhtml) [xhtml"](http://localhost:8080/oauth2/callback.xhtml) as the callback URL.

In addition to setting up OAuth on your laptop for real per above, you can also use a dev/debug mode:

curl http://localhost:8080/api/admin/settings/:DebugOAuthAccountType -X PUT -d RANDOM\_EMAIL2

For a list of possible values, please "find usages" on the settings key above and look at the enum.

Now when you go to <http://localhost:8080/oauth2/firstLogin.xhtml> you should be prompted to create an OAuth account.

## <span id="page-594-2"></span>**5.25.2 OpenID Connect (OIDC)**

STOP! oidc-keycloak-auth-provider.json was changed from <http://localhost:8090> to [http://keycloak.](http://keycloak.mydomain.com:8090) [mydomain.com:8090](http://keycloak.mydomain.com:8090) to test *[Bearer Tokens](#page-155-0)*. In addition, docker-compose-dev.yml in the root of the repo was updated to start up Keycloak. To use these, you should add 127.0.0.1 keycloak.mydomain.com to your /etc/hosts file. If you'd like to use the docker compose as described below (conf/keycloak/docker-compose.yml), you should revert the change to oidc-keycloak-auth-provider.json.

If you are working on the OpenID Connect (OIDC) user authentication flow, you do not need to connect to a remote provider (as explained in *[OpenID Connect Login Options](#page-492-0)*) to test this feature. Instead, you can use the available configuration that allows you to run a test Keycloak OIDC identity management service locally through a Docker container.

(Please note! The client secret (94XHrfNRwXsjqTqApRrwWmhDLDHpIYV8) is hard-coded in test-realm.json and oidc-keycloak-auth-provider.json. Do not use this config in production! This is only for developers.)

You can find this configuration in conf/keycloak. There are two options available in this directory to run a Keycloak container: bash script or docker-compose.

To run the container via bash script, execute the following command (positioned in conf/keycloak):

./run-keycloak.sh

The script will create a Keycloak container or restart it if the container was already created and stopped. Once the script is executed, Keycloak should be accessible from <http://localhost:8090/>

Now load the configuration defined in oidc-keycloak-auth-provider.json into your Dataverse installation to enable Keycloak as an authentication provider.

curl -X POST -H 'Content-type: application/json' --upload-file oidc-keycloak-auth-provider. json http://localhost:8080/api/admin/authenticationProviders

You should see the new provider, called "OIDC-Keycloak", under "Other options" on the Log In page.

You should be able to log into Keycloak with the one of the following credentials:

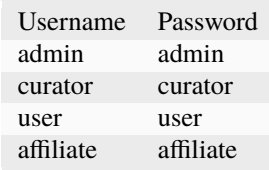

In case you want to stop and remove the Keycloak container, just run the other available bash script:

./rm-keycloak.sh

Note: the Keycloak admin to login at the admin console is kcadmin:kcpassword

# **5.26 Geospatial Data**

#### **Contents:**

• *[How The Dataverse Software Ingests Shapefiles](#page-595-0)*

**–** *[Ingest](#page-596-0)*

**–** *[Example](#page-596-1)*

## <span id="page-595-0"></span>**5.26.1 How The Dataverse Software Ingests Shapefiles**

A shapefile is a set of files, often uploaded/transferred in .zip format. This set may contain up to fifteen files. A minimum of three specific files  $(.shp, .shx, .dbf)$  are needed to be a valid shapefile and a fourth file  $(.pri)$  is required for some applications – or any type of meaningful visualization.

For ingest, four files are the minimum required:

• . shp - shape format; the feature geometry itself

- .shx shape index format; a positional index of the feature geometry to allow seeking forwards and backwards quickly
- .dbf attribute format; columnar attributes for each shape, in dBase IV format
- .prj projection format; the coordinate system and projection information, a plain text file describing the projection using well-known text format

### <span id="page-596-0"></span>**Ingest**

When uploaded to a Dataverse installation, the .zip is unpacked (same as all .zip files). Shapefile sets are recognized by the same base name and specific extensions. These individual files constitute a shapefile set. The first four are the minimum required (.shp, .shx, .dbf, .prj)

For example:

- bicycles.shp (required extension)
- bicycles.shx (required extension)
- bicycles.prj (required extension)
- bicycles.dbf (required extension)
- bicycles.sbx (NOT required extension)
- bicycles.sbn (NOT required extension)

Upon recognition of the four required files, the Dataverse installation will group them as well as any other relevant files into a shapefile set. Files with these extensions will be included in the shapefile set:

- Required: .shp, .shx, .dbf, .prj
- Optional: .sbn, .sbx, .fbn, .fbx, .ain, .aih, .ixs, .mxs, .atx, .cpg, .qpj, .qmd, shp.xml

Then the Dataverse installation creates a new .zip with mimetype as a shapefile. The shapefile set will persist as this new .zip.

### <span id="page-596-1"></span>**Example**

**1a.** Original .zip contents:

A file named bikes\_and\_subways.zip is uploaded to the Dataverse installation. This .zip contains the following files.

- bicycles.shp (shapefile set #1)
- bicycles.shx (shapefile set #1)
- bicycles.prj (shapefile set #1)
- bicycles.dbf (shapefile set #1)
- bicycles.sbx (shapefile set #1)
- bicycles.sbn (shapefile set #1)
- bicycles.txt
- the\_bikes.md
- readme.txt
- subway\_line.shp (shapefile set #2)
- subway\_line.shx (shapefile set #2)
- subway\_line.prj (shapefile set #2)
- subway\_line.dbf (shapefile set #2)

**1b.** The Dataverse installation unzips and re-zips files:

Upon ingest, the Dataverse installation unpacks the file bikes\_and\_subways.zip. Upon recognizing the shapefile sets, it groups those files together into new . zip files:

- files making up the "bicycles" shapefile become a new .zip
- files making up the "subway\_line" shapefile become a new .zip
- remaining files will stay as they are

To ensure that a shapefile set remains intact, individual files such as bicycles.sbn are kept in the set – even though they are not used for mapping.

**1c.** The Dataverse installation final file listing:

- bicycles.zip (contains shapefile set #1: bicycles.shp, bicycles.shx, bicycles.prj, bicycles.dbf, bicycles.sbx, bicycles.sbn)
- bicycles.txt (separate, not part of a shapefile set)
- the\_bikes.md (separate, not part of a shapefile set)
- readme.txt (separate, not part of a shapefile set)
- subway\_line.zip (contains shapefile set #2: subway\_line.shp, subway\_line.shx, subway\_line.prj, subway\_line.dbf)

For two "final" shapefile sets, bicycles.zip and subway\_line.zip, a new mimetype is used:

- Mimetype: application/zipped-shapefile
- Mimetype Label: "Shapefile as ZIP Archive"

# **5.27 SELinux**

### **Contents:**

- *[Introduction](#page-598-0)*
- *[Development Environment](#page-598-1)*
- *[Recreating the shibboleth.te File](#page-598-2)*
	- **–** *[Ensure that SELinux is Enforcing](#page-599-0)*
	- **–** *[Removing the Existing shibboleth.te Rules](#page-599-1)*
	- **–** *[Exercising SELinux denials](#page-599-2)*
	- **–** *[Stub out the new shibboleth.te file](#page-599-3)*
	- **–** *[Iteratively Use audit2allow to Add Rules and Test Your Change](#page-599-4)*

## <span id="page-598-0"></span>**5.27.1 Introduction**

The shibboleth.te file below that is mentioned in the *[Shibboleth](#page-474-0)* section of the Installation Guide was created on CentOS 6 as part of <https://github.com/IQSS/dataverse/issues/3406> but may need to be revised for future versions of RHEL/CentOS (pull requests welcome!). The file is versioned with the docs and can be found in the following location:

doc/sphinx-guides/source/\_static/installation/files/etc/selinux/targeted/src/policy/ domains/misc/shibboleth.te

```
module shibboleth 1.0;
require {
   class file {open read};
   class sock_file write;
    class unix_stream_socket connectto;
   type httpd_t;
   type initrc_t;
    type var_run_t;
   type var_t;
}
allow httpd_t initrc_t:unix_stream_socket connectto;
allow httpd_t var_run_t:sock_file write;
allow httpd_t var_t:file {open read};
```
This document is something of a survival guide for anyone who is tasked with updating this file.

## <span id="page-598-1"></span>**5.27.2 Development Environment**

In order to work on the shibboleth.te file you need to ssh into a RHEL or CentOS box running Shibboleth (instructions are in the *[Shibboleth](#page-474-0)* section of the Installation Guide) such as <https://beta.dataverse.org> or [https://demo.](https://demo.dataverse.org) [dataverse.org](https://demo.dataverse.org) that has all the commands below installed. As of this writing, the policycoreutils-python RPM was required.

## <span id="page-598-2"></span>**5.27.3 Recreating the shibboleth.te File**

If you're reading this page because someone has reported that Shibboleth doesn't work with SELinux anymore (due to an operating system upgrade, perhaps) you *could* start with the existing shibboleth.te file, but it is recommended that you create a new one instead to ensure that extra lines aren't included that are no longer necessary.

The file you're recreating is called a Type Enforcement (TE) file, and you can read more about it at [https://access.redhat.com/documentation/en-US/Red\\_Hat\\_Enterprise\\_Linux/6/html/Security-Enhanced\\_Linux/](https://access.redhat.com/documentation/en-US/Red_Hat_Enterprise_Linux/6/html/Security-Enhanced_Linux/chap-Security-Enhanced_Linux-SELinux_Contexts.html) [chap-Security-Enhanced\\_Linux-SELinux\\_Contexts.html](https://access.redhat.com/documentation/en-US/Red_Hat_Enterprise_Linux/6/html/Security-Enhanced_Linux/chap-Security-Enhanced_Linux-SELinux_Contexts.html)

The following doc may or may not be helpful to orient you: [https://access.redhat.com/documentation/en-US/Red\\_Hat\\_](https://access.redhat.com/documentation/en-US/Red_Hat_Enterprise_Linux/6/html/Security-Enhanced_Linux/sect-Security-Enhanced_Linux-Fixing_Problems-Allowing_Access_audit2allow.html) Enterprise\_Linux/6/html/Security-Enhanced\_Linux/sect-Security-Enhanced\_Linux-Fixing\_Problems-Allowing [Access\\_audit2allow.html](https://access.redhat.com/documentation/en-US/Red_Hat_Enterprise_Linux/6/html/Security-Enhanced_Linux/sect-Security-Enhanced_Linux-Fixing_Problems-Allowing_Access_audit2allow.html)

### <span id="page-599-0"></span>**Ensure that SELinux is Enforcing**

If getenforce returns anything other than Enforcing, run setenforce Enforcing or otherwise configure SELinux by editing /etc/selinux/config and rebooting until SELinux is enforcing.

### <span id="page-599-1"></span>**Removing the Existing shibboleth.te Rules**

Use semodule -1 | grep shibboleth to see if the shibboleth.te rules are already installed. Run semodule -r shibboleth to remove the module, if necessary. Now we're at square one (no custom rules) and ready to generate a new shibboleth.te file.

### <span id="page-599-2"></span>**Exercising SELinux denials**

As of this writing, the only component of the Dataverse Software which is known not to work with SELinux out of the box is Shibboleth.

We will be exercising SELinux denials with Shibboleth, and the SELinux-related issues are expected out the box:

- Problems with the dropdown of institutions being created on the Login Page ("Internal Error Failed to download metadata from /Shibboleth.sso/DiscoFeed.").
- Problems with the return trip after you've logged into HarvardKey or whatever ("shibsp::ListenerException" and "Cannot connect to shibd process, a site adminstrator should be notified.").

In short, all you need to do is try to log in with Shibboleth and you'll see problems associated with SELinux being enabled.

### <span id="page-599-3"></span>**Stub out the new shibboleth.te file**

Iterate on the new shibboleth.te file wherever you like, such as the root user's home directory in the example below. Start by adding a module line like this:

echo 'module shibboleth 1.0;' > /root/shibboleth.te

Note that a version is required and perhaps it should be changed, but we'll stick with 1.0 for now. The point is that the shibboleth.te file must begin with that "module" line or else the checkmodule command you'll need to run later will fail. Your file should look like this:

module shibboleth 1.0; # require lines go here # allow lines go here

### <span id="page-599-4"></span>**Iteratively Use audit2allow to Add Rules and Test Your Change**

Now that shibboleth.te has been stubbed out, we will iteratively add lines to it from the output of piping SELinux Access Vector Cache (AVC) denial messages to audit2allow -r. These errors are found in /var/log/audit/ audit.log so tail the file as you attempt to log in to Shibboleth.

# tail -f /var/log/audit/audit.log | fgrep type=AVC

You should see messages that look something like this:

```
type=AVC msg=audit(1476728970.378:271405): avc: denied { write } for pid=28548
comm="httpd" name="shibd.sock" dev=dm-2 ino=393300 scontext=unconfined_u:system_r:httpd_t:s0
tcontext=unconfined_u:object_r:var_run_t:s0 tclass=sock_file
```
Next, pipe these message to audit2allow -r like this:

```
echo 'type=AVC msg=audit(1476728970.378:271405): avc: denied { write
} for pid=28548 comm="httpd" name="shibd.sock" dev=dm-2 ino=393300
scontext=unconfined_u:system_r:httpd_t:s0 tcontext=unconfined_u:object_r:var_run_t:s0
tclass=sock_file' | audit2allow -r
```
This will produce output like this:

```
require {
        type var_run_t;
        type httpd_t;
        class sock_file write;
}
#============= httpd_t ==============
allow httpd_t var_run_t:sock_file write;
```
Copy and paste this output into the shibboleth.te file you stubbed out above. Then, use the same checkmodule, semodule\_package, and semodule commands documented in the *[Shibboleth](#page-474-0)* section of the Installation Guide on your file to activate the SELinux rules you're constructing.

Once your updated SELinux rules are in place, try logging in with Shibboleth again. You should see a different AVC error. Pipe that error into audit2allow -r as well and put the resulting content into the shibboleth.te file you're constructing. As you do this, manually reformat the file using the following rules:

- Put the require block at the top.
- Within the require block, sort the lines.
- Put the allow lines at the bottom and sort them.
- Where possible, avoid duplicate lines by combining operations such as open and read into {open read}.
- Remove all comment lines.

Keep iterating until it works and then create a pull request based on your updated file. Good luck!

Many thanks to Bill Horka from IQSS for his assistance in explaining how to construct a SELinux Type Enforcement (TE) file!

# **5.28 Big Data Support**

Big data support includes some highly experimental options. Eventually more of this content will move to the Installation Guide.

## **Contents:**

- *[S3 Direct Upload and Download](#page-601-0)*
	- **–** *[Features that are Disabled if S3 Direct Upload is Enabled](#page-602-0)*
	- **–** *[Allow CORS for S3 Buckets](#page-602-1)*
	- **–** *[S3 Tags and Direct Upload](#page-603-0)*
- *[Trusted Remote Storage with the](#page-603-1)* remote *Store Type*
- *[Globus File Transfer](#page-605-0)*

• *[Data Capture Module \(DCM\)](#page-606-0)* **–** *[Install a DCM](#page-606-1)* **–** *[Downloading rsync scripts via Your Dataverse Installation's API](#page-606-2)* **–** *[How a DCM reports checksum success or failure to your Dataverse Installation](#page-606-3)* **–** *[Steps to set up a DCM mock for Development](#page-607-0)* **–** *[Troubleshooting](#page-607-1)* • *[Repository Storage Abstraction Layer \(RSAL\)](#page-608-0)* **–** *[Steps to set up a DCM via Docker for Development](#page-608-1)* ∗ *[Using the RSAL Docker Containers](#page-608-2)* **–** *[Configuring the RSAL Mock](#page-608-3)* **–** *[Configuring download via rsync](#page-609-0)*

Various components will need to be installed and/or configured for big data support via the methods described below.

## <span id="page-601-0"></span>**5.28.1 S3 Direct Upload and Download**

A lightweight option for supporting file sizes beyond a few gigabytes - a size that can cause performance issues when uploaded through a Dataverse installation itself - is to configure an S3 store to provide direct upload and download via 'pre-signed URLs'. When these options are configured, file uploads and downloads are made directly to and from a configured S3 store using secure (https) connections that enforce a Dataverse installation's access controls. (The upload and download URLs are signed with a unique key that only allows access for a short time period and a Dataverse installation will only generate such a URL if the user has permission to upload/download the specific file in question.)

This option can handle files >300GB and could be appropriate for files up to a TB or larger. Other options can scale farther, but this option has the advantages that it is simple to configure and does not require any user training - uploads and downloads are done via the same interface as normal uploads to a Dataverse installation.

To configure these options, an administrator must set two JVM options for the Dataverse installation using the same process as for other configuration options:

./asadmin create-jvm-options "-Ddataverse.files.<id>.download-redirect=true"

./asadmin create-jvm-options "-Ddataverse.files.<id>.upload-redirect=true"

With multiple stores configured, it is possible to configure one S3 store with direct upload and/or download to support large files (in general or for specific Dataverse collections) while configuring only direct download, or no direct access for another store.

The direct upload option now switches between uploading the file in one piece (up to 1 GB by default) and sending it as multiple parts. The default can be changed by setting:

./asadmin create-jvm-options "-Ddataverse.files.<id>.min-part-size=<size in bytes>"

For AWS, the minimum allowed part size is 5\*1024\*1024 bytes and the maximum is 5 GB (5\*1024\*\*3). Other providers may set different limits.

It is also possible to set file upload size limits per store. See the :MaxFileUploadSizeInBytes setting described in the *[Configuration](#page-368-0)* guide.

At present, one potential drawback for direct-upload is that files are only partially 'ingested' - tabular and FITS files are processed, but zip files are not unzipped, and the file contents are not inspected to evaluate their mimetype. This could be appropriate for large files, or it may be useful to completely turn off ingest processing for performance reasons

(ingest processing requires a copy of the file to be retrieved by the Dataverse installation from the S3 store). A store using direct upload can be configured to disable all ingest processing for files above a given size limit:

./asadmin create-jvm-options "-Ddataverse.files.<id>.ingestsizelimit=<size in bytes>"

### <span id="page-602-0"></span>**Features that are Disabled if S3 Direct Upload is Enabled**

The following features are disabled when S3 direct upload is enabled.

- Unzipping of zip files. (See *[Compressed Files](#page-49-0)*.)
- Extraction of metadata from FITS files. (See *[Astronomy \(FITS\)](#page-47-0)*.)
- Creation of NcML auxiliary files (See *[NetCDF and HDF5](#page-48-0)*.)
- Extraction of a geospatial bounding box from NetCDF and HDF5 files (see *[NetCDF and HDF5](#page-48-0)*) unless *[dataverse.netcdf.geo-extract-s3-direct-upload](#page-441-0)* is set to true.

### <span id="page-602-1"></span>**Allow CORS for S3 Buckets**

**IMPORTANT:** One additional step that is required to enable direct uploads via a Dataverse installation and for direct download to work with previewers and direct upload to work with dvwebloader (*[Folder Upload](#page-37-0)*) is to allow cross site (CORS) requests on your S3 store. The example below shows how to enable CORS rules (to support upload and download) on a bucket using the AWS CLI command line tool. Note that you may want to limit the AllowedOrigins and/or AllowedHeaders further. [https://github.com/gdcc/dataverse-previewers/wiki/](https://github.com/gdcc/dataverse-previewers/wiki/Using-Previewers-with-download-redirects-from-S3) [Using-Previewers-with-download-redirects-from-S3](https://github.com/gdcc/dataverse-previewers/wiki/Using-Previewers-with-download-redirects-from-S3) has some additional information about doing this.

If you'd like to check the CORS configuration on your bucket before making changes:

```
aws s3api get-bucket-cors --bucket <BUCKET_NAME>
```
To proceed with making changes:

aws s3api put-bucket-cors --bucket <BUCKET\_NAME> --cors-configuration file://cors.json

with the contents of the file cors.json as follows:

```
{
  "CORSRules": [
     {
        "AllowedOrigins": ["*"],
        "AllowedHeaders": ["*"],
        "AllowedMethods": ["PUT", "GET"],
        "ExposeHeaders": ["ETag", "Accept-Ranges", "Content-Encoding", "Content-Range"]
     }
  ]
}
```
Alternatively, you can enable CORS using the AWS S3 web interface, using json-encoded rules as in the example above.

### <span id="page-603-0"></span>**S3 Tags and Direct Upload**

Since the direct upload mechanism creates the final file rather than an intermediate temporary file, user actions, such as neither saving or canceling an upload session before closing the browser page, can leave an abandoned file in the store. The direct upload mechanism attempts to use S3 tags to aid in identifying/removing such files. Upon upload, files are given a "dv-state":"temp" tag which is removed when the dataset changes are saved and new files are added in the Dataverse installation. Note that not all S3 implementations support tags. Minio, for example, does not. With such stores, direct upload may not work and you might need to disable tagging. For details, see *[S3 Tagging](#page-403-0)* in the Installation Guide.

## <span id="page-603-1"></span>**5.28.2 Trusted Remote Storage with the** remote **Store Type**

For very large, and/or very sensitive data, it may not make sense to transfer or copy files to Dataverse at all. The experimental remote store type in the Dataverse software now supports this use case.

With this storage option Dataverse stores a URL reference for the file rather than transferring the file bytes to a store managed directly by Dataverse. Basic configuration for a remote store is described at *[File Storage](#page-397-0)* in the Configuration Guide.

Once the store is configured, it can be assigned to a collection or individual datasets as with other stores. In a dataset using this store, users can reference remote files which will then appear the same basic way as other datafiles.

Currently, remote files can only be added via the API. Users can also upload smaller files via the UI or API which will be stored in the configured base store.

If the store has been configured with a remote-store-name or remote-store-url, the dataset file table will include this information for remote files. These provide a visual indicator that the files are not managed directly by Dataverse and are stored/managed by a remote trusted store.

Rather than sending the file bytes, metadata for the remote file is added using the "jsonData" parameter. jsonData normally includes information such as a file description, tags, provenance, whether the file is restricted, etc. For remote references, the jsonData object must also include values for:

- "storageIdentifier" String, as specified in prior calls
- "fileName" String
- "mimeType" String
- fixity/checksum: either:
	- **–** "md5Hash" String with MD5 hash value, or
	- **–** "checksum" Json Object with "@type" field specifying the algorithm used and "@value" field with the value from that algorithm, both Strings

The allowed checksum algorithms are defined by the edu.harvard.iq.dataverse.DataFile.CheckSumType class and currently include MD5, SHA-1, SHA-256, and SHA-512

(The remote store leverages the same JSON upload syntax as the last step in direct upload to S3 described in the *[Adding](#page-613-0) [the Uploaded file to the Dataset](#page-613-0)* section of the *[Direct DataFile Upload/Replace API](#page-611-0)*.)

```
export API_TOKEN=xxxxxxxxx-xxxx-xxxx-xxxx-xxxxxxxxxxx
export SERVER_URL=https://demo.dataverse.org
export PERSISTENT_IDENTIFIER=doi:10.5072/FK27U7YBV
export JSON_DATA='{"description":"My description.","directoryLabel":"data/subdir1",
˓→"categories":["Data"], "restrict":"false", "storageIdentifier":"trs://images/dataverse_
˓→project_logo.svg", "fileName":"dataverse_logo.svg", "mimeType":"image/svg+xml",
˓→"checksum": {"@type": "SHA-1", "@value": "123456"}}'
```
(continues on next page)

(continued from previous page)

```
curl -X POST -H "X-Dataverse-key: $API_TOKEN" "$SERVER_URL/api/datasets/:persistentId/
˓→add?persistentId=$PERSISTENT_IDENTIFIER" -F "jsonData=$JSON_DATA"
```
The variant allowing multiple files to be added once that is discussed in the *[Direct DataFile Upload/Replace API](#page-611-0)* document can also be used.

Considerations:

- Remote stores are configured with a base-url which limits what files can be referenced, i.e. the absolute URL for the file is <br/> <br/>base-url>/<path in storage<br/>identifier>.
- The current store will not prevent you from providing a relative URL that results in a 404 when resolved. (I.e. if you make a typo). You should check to make sure the file exists at the location you specify - by trying to download in Dataverse, by checking to see that Dataverse was able to get the file size (which it does by doing a HEAD call to that location), or just manually trying the URL in your browser.
- Admins are trusting the organization managing the site/service at base-url to maintain the referenced files for as long as the Dataverse instance needs them. Formal agreements are recommended for production
- For large files, direct-download should always be used with a remote store. (Otherwise the Dataverse will be involved in the download.)
- For simple websites, a remote store should be marked public which will turn off restriction and embargo functionality in Dataverse (since Dataverse cannot restrict access to the file on the remote website)
- Remote stores can be configured with a secret-key. This key will be used to sign URLs when Dataverse retrieves the file content or redirects a user for download. If remote service is able to validate the signature and reject invalid requests, the remote store mechanism can be used to manage restricted and embargoes files, access requests in Dataverse, etc. Dataverse contains Java code that validates these signatures which could be used, for example, to create a validation proxy in front of a web server to allow Dataverse to manage access. The secret-key is a shared secret between Dataverse and the remote service and is not shared with/is not accessible by users or those with access to user's machines.
- Sophisticated remote services may wish to register file URLs that do not directly reference the file contents (bytes) but instead direct the user to a website where further information about the remote service's download process can be found.
- Due to the current design, ingest cannot be done on remote files and administrators should disable ingest when using a remote store. This can be done by setting the ingest size limit for the store to 0 and/or using the recently added option to not perform tabular ingest on upload.
- Dataverse will normally try to access the file contents itself, i.e. for ingest (in future versions), full-text indexing, thumbnail creation, etc. This processing may not be desirable for large/sensitive data, and, for the case where the URL does not reference the file itself, would not be possible. At present, administrators should configure the relevant size limits to avoid such actions.
- The current implementation of remote stores is experimental in the sense that future work to enhance it is planned. This work may result in changes to how the store works and lead to additional work when upgrading for sites that start using this mechanism now.

To configure the options mentioned above, an administrator must set two JVM options for the Dataverse installation using the same process as for other configuration options:

```
./asadmin create-jvm-options "-Ddataverse.files.<id>.download-redirect=true" ./asadmin
create-jvm-options "-Ddataverse.files.<id>.secret-key=somelongrandomalphanumerickeythelongerthebetter12
./asadmin create-jvm-options "-Ddataverse.files.<id>.public=true" ./asadmin
create-jvm-options "-Ddataverse.files.<id>.ingestsizelimit=<size in bytes>"
```
## <span id="page-605-0"></span>**5.28.3 Globus File Transfer**

Note: Globus file transfer is still experimental but feedback is welcome! See *[Getting Help](#page-347-0)*.

Users can transfer files via [Globus](https://www.globus.org) into and out of datasets, or reference files on a remote Globus endpoint, when their Dataverse installation is configured to use a Globus accessible store(s) and a community-developed [dataverse-globus](https://github.com/scholarsportal/dataverse-globus) app has been properly installed and configured.

Globus endpoints can be in a variety of places, from data centers to personal computers. This means that from within the Dataverse software, a Globus transfer can feel like an upload or a download (with Globus Personal Connect running on your laptop, for example) or it can feel like a true transfer from one server to another (from a cluster in a data center into a Dataverse dataset or vice versa).

Globus transfer uses an efficient transfer mechanism and has additional features that make it suitable for large files and large numbers of files:

- robust file transfer capable of restarting after network or endpoint failures
- third-party transfer, which enables a user accessing a Dataverse installation in their desktop browser to initiate transfer of their files from a remote endpoint (i.e. on a local high-performance computing cluster), directly to an S3 store managed by the Dataverse installation

Note: Due to differences in the access control models of a Dataverse installation and Globus and the current Globus store model, Dataverse cannot enforce per-file-access restrictions. It is therefore recommended that a store be configured as public, which disables the ability to restrict and embargo files in that store, when Globus access is allowed.

Dataverse supports three options for using Globus, two involving transfer to Dataverse-managed endpoints and one allowing Dataverse to reference files on remote endpoints. Dataverse-managed endpoints must be Globus 'guest collections' hosted on either a file-system-based endpoint or an S3-based endpoint (the latter requires use of the Globus S3 connector which requires a paid Globus subscription at the host institution). In either case, Dataverse is configured with the Globus credentials of a user account that can manage the endpoint. Users will need a Globus account, which can be obtained via their institution or directly from Globus (at no cost).

With the file-system endpoint, Dataverse does not currently have access to the file contents. Thus, functionality related to ingest, previews, fixity hash validation, etc. are not available. (Using the S3-based endpoint, Dataverse has access via S3 and all functionality normally associated with direct uploads to S3 is available.)

For the reference use case, Dataverse must be configured with a list of allowed endpoint/base paths from which files may be referenced. In this case, since Dataverse is not accessing the remote endpoint itself, it does not need Globus credentials. Users will need a Globus account in this case, and the remote endpoint must be configured to allow them access (i.e. be publicly readable, or potentially involving some out-of-band mechanism to request access (that could be described in the dataset's Terms of Use and Access).

All of Dataverse's Globus capabilities are now store-based (see the store documentation) and therefore different collections/datasets can be configured to use different Globus-capable stores (or normal file, S3 stores, etc.)

More details of the setup required to enable Globus is described in the [Community Dataverse-Globus Setup and Con](https://docs.google.com/document/d/1mwY3IVv8_wTspQC0d4ddFrD2deqwr-V5iAGHgOy4Ch8/edit?usp=sharing)[figuration document](https://docs.google.com/document/d/1mwY3IVv8_wTspQC0d4ddFrD2deqwr-V5iAGHgOy4Ch8/edit?usp=sharing) and the references therein.

As described in that document, Globus transfers can be initiated by choosing the Globus option in the dataset upload panel. (Globus, which does asynchronous transfers, is not available during dataset creation.) Analogously, "Globus Transfer" is one of the download options in the "Access Dataset" menu and optionally the file landing page download menu (if/when supported in the dataverse-globus app).

An overview of the control and data transfer interactions between components was presented at the 2022 Dataverse Community Meeting and can be viewed in the [Integrations and Tools Session Video](https://youtu.be/3ek7F_Dxcjk?t=5289) around the 1 hr 28 min mark.

See also *[Globus settings](#page-472-0)*.

# <span id="page-606-0"></span>**5.28.4 Data Capture Module (DCM)**

Please note: The DCM feature is deprecated.

Data Capture Module (DCM) is an experimental component that allows users to upload large datasets via rsync over ssh.

DCM was developed and tested using Glassfish but these docs have been updated with references to Payara.

## <span id="page-606-1"></span>**Install a DCM**

Installation instructions can be found at [https://github.com/sbgrid/data-capture-module/blob/master/doc/installation.](https://github.com/sbgrid/data-capture-module/blob/master/doc/installation.md) [md.](https://github.com/sbgrid/data-capture-module/blob/master/doc/installation.md) Note that shared storage (posix or AWS S3) between your Dataverse installation and your DCM is required. You cannot use a DCM with Swift at this point in time.

Once you have installed a DCM, you will need to configure two database settings on the Dataverse installation side. These settings are documented in the *[Configuration](#page-368-0)* section of the Installation Guide:

- :DataCaptureModuleUrl should be set to the URL of a DCM you installed.
- :UploadMethods should include dcm/rsync+ssh.

This will allow your Dataverse installation to communicate with your DCM, so that your Dataverse installation can download rsync scripts for your users.

## <span id="page-606-2"></span>**Downloading rsync scripts via Your Dataverse Installation's API**

The rsync script can be downloaded from your Dataverse installation via API using an authorized API token. In the curl example below, substitute \$PERSISTENT\_ID with a DOI or Handle:

```
curl -H "X-Dataverse-key: $API_TOKEN" $DV_BASE_URL/api/datasets/:persistentId/
dataCaptureModule/rsync?persistentId=$PERSISTENT_ID
```
### <span id="page-606-3"></span>**How a DCM reports checksum success or failure to your Dataverse Installation**

Once the user uploads files to a DCM, that DCM will perform checksum validation and report to your Dataverse installation the results of that validation. The DCM must be configured to pass the API token of a superuser. The implementation details, which are subject to change, are below.

The JSON that a DCM sends to your Dataverse installation on successful checksum validation looks something like the contents of checksumValidationSuccess.json below:

```
"status": "validation passed",
"uploadFolder": "OS7O8Y",
"totalSize": 72
```
{

}

- status The valid strings to send are validation passed and validation failed.
- uploadFolder This is the directory on disk where your Dataverse installation should attempt to find the files that a DCM has moved into place. There should always be a files, sha file and a least one data file. files. sha is a manifest of all the data files and their checksums. The uploadFolder directory is inside the directory where data is stored for the dataset and may have the same name as the "identifier" of the persistent id (DOI or Handle). For example, you would send "uploadFolder": "DNXV2H" in the JSON file when the absolute path to this directory is /usr/local/payara6/glassfish/domains/domain1/files/10.5072/FK2/DNXV2H/ DNXV2H.

• totalSize - Your Dataverse installation will use this value to represent the total size in bytes of all the files in the "package" that's created. If 360 data files and one files.sha manifest file are in the uploadFolder, this value is the sum of the 360 data files.

Here's the syntax for sending the JSON.

curl -H "X-Dataverse-key: \$API\_TOKEN" -X POST -H 'Content-type: application/json' --upload-file checksumValidationSuccess.json \$DV\_BASE\_URL/api/datasets/:persistentId/ dataCaptureModule/checksumValidation?persistentId=\$PERSISTENT\_ID

## <span id="page-607-0"></span>**Steps to set up a DCM mock for Development**

See instructions at <https://github.com/sbgrid/data-capture-module/blob/master/doc/mock.md>

Add Dataverse Installation settings to use mock (same as using DCM, noted above):

- curl http://localhost:8080/api/admin/settings/:DataCaptureModuleUrl -X PUT -d "http://localhost:5000"
- curl http://localhost:8080/api/admin/settings/:UploadMethods -X PUT -d "dcm/ rsync+ssh"

At this point you should be able to download a placeholder rsync script. Your Dataverse installation is then waiting for news from the DCM about if checksum validation has succeeded or not. First, you have to put files in place, which is usually the job of the DCM. You should substitute "X1METO" for the "identifier" of the dataset you create. You must also use the proper path for where you store files in your dev environment.

- mkdir /usr/local/payara6/glassfish/domains/domain1/files/10.5072/FK2/X1METO
- mkdir /usr/local/payara6/glassfish/domains/domain1/files/10.5072/FK2/X1METO/X1METO
- cd /usr/local/payara6/glassfish/domains/domain1/files/10.5072/FK2/X1METO/X1METO
- echo "hello" > file1.txt
- shasum file1.txt > files.sha

Now the files are in place and you need to send JSON to your Dataverse installation with a success or failure message as described above. Make a copy of doc/sphinx-guides/source/\_static/installation/files/root/ big-data-support/checksumValidationSuccess.json and put the identifier in place such as "X1METO" under "uploadFolder"). Then use curl as described above to send the JSON.

## <span id="page-607-1"></span>**Troubleshooting**

The following low level command should only be used when troubleshooting the "import" code a DCM uses but is documented here for completeness.

curl -H "X-Dataverse-key: \$API\_TOKEN" -X POST "\$DV\_BASE\_URL/api/batch/jobs/import/ datasets/files/\$DATASET\_DB\_ID?uploadFolder=\$UPLOAD\_FOLDER&totalSize=\$TOTAL\_SIZE"

## <span id="page-608-0"></span>**5.28.5 Repository Storage Abstraction Layer (RSAL)**

Please note: The RSAL feature is deprecated.

### <span id="page-608-1"></span>**Steps to set up a DCM via Docker for Development**

See <https://github.com/IQSS/dataverse/blob/develop/conf/docker-dcm/readme.md>

### <span id="page-608-2"></span>**Using the RSAL Docker Containers**

- Create a dataset (either with the procedure mentioned in DCM Docker Containers, or another process)
- Publish the dataset (from the client container): cd /mnt; ./publish\_major.bash \${database\_id}
- Run the RSAL component of the workflow (from the host): docker exec -it rsalsrv /opt/rsal/scn/ pub.py
- If desired, from the client container you can download the dataset following the instructions in the dataset access section of the dataset page.

### <span id="page-608-3"></span>**Configuring the RSAL Mock**

Info for configuring the RSAL Mock: <https://github.com/sbgrid/rsal/tree/master/mocks>

Also, to configure your Dataverse installation to use the new workflow you must do the following (see also the *[Workflows](#page-627-0)* section):

1. Configure the RSAL URL:

curl -X PUT -d 'http://<myipaddr>:5050' http://localhost:8080/api/admin/settings/ :RepositoryStorageAbstractionLayerUrl

2. Update workflow json with correct URL information:

Edit internal-httpSR-workflow.json and replace url and rollbackUrl to be the url of your RSAL mock.

3. Create the workflow:

curl http://localhost:8080/api/admin/workflows -X POST --data-binary @internal-httpSR-workflow.json -H "Content-type: application/json"

- 4. List available workflows:
- curl http://localhost:8080/api/admin/workflows
	- 5. Set the workflow (id) as the default workflow for the appropriate trigger:
- curl http://localhost:8080/api/admin/workflows/default/PrePublishDataset -X PUT -d 2
	- 6. Check that the trigger has the appropriate default workflow set:
- curl http://localhost:8080/api/admin/workflows/default/PrePublishDataset
	- 7. Add RSAL to whitelist
	- 8. When finished testing, unset the workflow:

curl -X DELETE http://localhost:8080/api/admin/workflows/default/PrePublishDataset

## <span id="page-609-0"></span>**Configuring download via rsync**

In order to see the rsync URLs, you must run this command:

curl -X PUT -d 'rsal/rsync' http://localhost:8080/api/admin/settings/:DownloadMethods

To specify replication sites that appear in rsync URLs:

Download add-storage-site.json and adjust it to meet your needs. The file should look something like this:

```
{
 "hostname": "dataverse.librascholar.edu",
 "name": "LibraScholar, USA",
 "primaryStorage": true,
 "transferProtocols": "rsync,posix,globus"
}
```
Then add the storage site using curl:

```
curl -H "Content-type:application/json" -X POST http://localhost:8080/api/admin/
storageSites --upload-file add-storage-site.json
```
You make a storage site the primary site by passing "true". Pass "false" to make it not the primary site. (id "1" in the example):

curl -X PUT -d true http://localhost:8080/api/admin/storageSites/1/primaryStorage

You can delete a storage site like this (id "1" in the example):

curl -X DELETE http://localhost:8080/api/admin/storageSites/1

You can view a single storage site like this: (id "1" in the example):

curl http://localhost:8080/api/admin/storageSites/1

You can view all storage site like this:

curl http://localhost:8080/api/admin/storageSites

In the GUI, this is called "Local Access". It's where you can compute on files on your cluster.

curl http://localhost:8080/api/admin/settings/:LocalDataAccessPath -X PUT -d "/programs/ datagrid"

# **5.29 Auxiliary File Support**

Auxiliary file support is experimental and as such, related APIs may be added, changed or removed without standard backward compatibility. Auxiliary files in the Dataverse Software are being added to support depositing and downloading differentially private metadata, as part of the [OpenDP project.](https://opendp.org) In future versions, this approach will likely become more broadly used and supported.

## **5.29.1 Adding an Auxiliary File to a Datafile**

To add an auxiliary file, specify the primary key of the datafile (FILE\_ID), and the formatTag and formatVersion (if applicable) associated with the auxiliary file. There are multiple form parameters. "Origin" specifies the application/entity that created the auxiliary file, and "isPublic" controls access to downloading the file. If "isPublic" is true, any user can download the file if the dataset has been published, else, access authorization is based on the access rules as defined for the DataFile itself. The "type" parameter is used to group similar auxiliary files in the UI. Currently, auxiliary files with type "DP" appear under "Differentially Private Statistics", while all other auxiliary files appear under "Other Auxiliary Files".

```
export API_TOKEN=xxxxxxxxx-xxxx-xxxx-xxxx-xxxxxxxxxxx
export FILENAME='auxfile.json'
export FILETYPE='application/json'
export FILE_ID='12345'
export FORMAT_TAG='dpJson'
export FORMAT_VERSION='v1'
export TYPE='DP'
export SERVER_URL=https://demo.dataverse.org
curl -H X-Dataverse-key:$API_TOKEN -X POST -F "file=@$FILENAME;type=$FILETYPE" -F
˓→'origin=myApp' -F 'isPublic=true' -F "type=$TYPE" "$SERVER_URL/api/access/datafile/
˓→$FILE_ID/auxiliary/$FORMAT_TAG/$FORMAT_VERSION"
```
You should expect a 200 ("OK") response and JSON with information about your newly uploaded auxiliary file.

## **5.29.2 Downloading an Auxiliary File that Belongs to a Datafile**

To download an auxiliary file, use the primary key of the datafile, and the formatTag and formatVersion (if applicable) associated with the auxiliary file. An API token is shown in the example below but it is not necessary if the auxiliary file was uploaded with isPublic=true and the dataset has been published.

```
export API_TOKEN=xxxxxxxxx-xxxx-xxxx-xxxx-xxxxxxxxxxx
export SERVER_URL=https://demo.dataverse.org
export FILE_ID='12345'
export FORMAT_TAG='dpJson'
export FORMAT_VERSION='v1'
curl -H X-Dataverse-key:$API_TOKEN "$SERVER_URL/api/access/datafile/$FILE_ID/auxiliary/
˓→$FORMAT_TAG/$FORMAT_VERSION"
```
## **5.29.3 Listing Auxiliary Files for a Datafile by Origin**

To list auxiliary files, specify the primary key of the datafile (FILE\_ID), and the origin associated with the auxiliary files to list (the application/entity that created them).

```
export API_TOKEN=xxxxxxxx-xxxx-xxxx-xxxx-xxxxxxxxxxxx
export FILE_ID='12345'
export SERVER_URL=https://demo.dataverse.org
export ORIGIN='app1'
curl -H X-Dataverse-key:$API_TOKEN "$SERVER_URL/api/access/datafile/$FILE_ID/auxiliary/
˓→$ORIGIN"
```
You should expect a 200 ("OK") response and a JSON array with objects representing the auxiliary files found, or a 404/Not Found response if no auxiliary files exist with that origin.

## **5.29.4 Deleting an Auxiliary File that Belongs to a Datafile**

To delete an auxiliary file, use the primary key of the datafile, and the formatTag and formatVersion (if applicable) associated with the auxiliary file:

```
export API_TOKEN=xxxxxxxx-xxxx-xxxx-xxxx-xxxxxxxxxxxx
export SERVER_URL=https://demo.dataverse.org
export FILE_ID='12345'
export FORMAT_TAG='dpJson'
export FORMAT_VERSION='v1'
curl -H X-Dataverse-key:$API_TOKEN DELETE -X "$SERVER_URL/api/access/datafile/$FILE_ID/
˓→auxiliary/$FORMAT_TAG/$FORMAT_VERSION"
```
# <span id="page-611-0"></span>**5.30 Direct DataFile Upload/Replace API**

The direct Datafile Upload API is used internally to support direct upload of files to S3 storage and by tools such as the DVUploader.

## **Contents:**

- *[Overview](#page-611-1)*
- *[Requesting Direct Upload of a DataFile](#page-612-0)*
- *[Adding the Uploaded File to the Dataset](#page-613-0)*
- *[To Add Multiple Uploaded Files to the Dataset](#page-614-0)*
- *[Replacing an Existing File in the Dataset](#page-615-0)*
- *[Replacing Multiple Existing Files in the Dataset](#page-615-1)*

## <span id="page-611-1"></span>**5.30.1 Overview**

Direct upload involves a series of three activities, each involving interacting with the server for a Dataverse installation:

- Requesting initiation of a transfer from the server
- Use of the pre-signed URL(s) returned in that call to perform an upload/multipart-upload of the file to S3
- A call to the server to register the file/files as part of the dataset/replace a file in the dataset or to cancel the transfer

This API is only enabled when a Dataset is configured with a data store supporting direct S3 upload. Administrators should be aware that partial transfers, where a client starts uploading the file/parts of the file and does not contact the server to complete/cancel the transfer, will result in data stored in S3 that is not referenced in the Dataverse installation (e.g. should be considered temporary and deleted.)
# **5.30.2 Requesting Direct Upload of a DataFile**

To initiate a transfer of a file to S3, make a call to the Dataverse installation indicating the size of the file to upload. The response will include a pre-signed URL(s) that allow the client to transfer the file. Pre-signed URLs include a short-lived token authorizing the action represented by the URL.

```
export API_TOKEN=xxxxxxxx-xxxx-xxxx-xxxx-xxxxxxxxxxxx
export SERVER_URL=https://demo.dataverse.org
export PERSISTENT_IDENTIFIER=doi:10.5072/FK27U7YBV
export SIZE=1000000000
curl -H "X-Dataverse-key:$API_TOKEN" "$SERVER_URL/api/datasets/:persistentId/uploadurls?
˓→persistentId=$PERSISTENT_IDENTIFIER&size=$SIZE"
```
The response to this call, assuming direct uploads are enabled, will be one of two forms:

Single URL: when the file is smaller than the size at which uploads must be broken into multiple parts

```
{
 "status":"OK",
 "data":{
   "url":"...",
    "partSize":1073741824,
    "storageIdentifier":"s3://demo-dataverse-bucket:177883619b8-892ca9f7112e"
 }
}
```
Multiple URLs: when the file must be uploaded in multiple parts. The part size is set by the Dataverse installation and, for AWS-based storage, range from 5 MB to 5 GB

```
{
 "status":"OK",
 "data":{
 "urls":{
   "1":"...",
   "2":"...",
   "3":"...",
    "4":"...",
   "5":"..."
 }
 "abort":"/api/datasets/mpupload?...",
 "complete":"/api/datasets/mpupload?..."
 "partSize":1073741824,
 "storageIdentifier":"s3://demo-dataverse-bucket:177883b000e-49cedef268ac"
}
```
The call will return a 400 (BAD REQUEST) response if the file is larger than what is allowed by the *[:MaxFileUpload-](#page-452-0)[SizeInBytes](#page-452-0)*) and/or a quota (see *[Storage Quotas for Collections](#page-131-0)*).

In the example responses above, the URLs, which are very long, have been omitted. These URLs reference the S3 server and the specific object identifier that will be used, starting with, for example, [https://demo-dataverse-bucket.s3.](https://demo-dataverse-bucket.s3.amazonaws.com/10.5072/FK2FOQPJS/177883b000e-49cedef268ac) [amazonaws.com/10.5072/FK2FOQPJS/177883b000e-49cedef268ac?](https://demo-dataverse-bucket.s3.amazonaws.com/10.5072/FK2FOQPJS/177883b000e-49cedef268ac). . .

The client must then use the URL(s) to PUT the file, or if the file is larger than the specified partSize, parts of the file.

In the single part case, only one call to the supplied URL is required:

curl -i -H 'x-amz-tagging:dv-state=temp' -X PUT -T <filename> "<supplied url>"

Or, if you have disabled S3 tagging (see *[S3 Tagging](#page-403-0)*), you should omit the header like this:

```
curl -i -X PUT -T <filename> "<supplied url>"
```
Note that without the  $-i$  flag, you should not expect any output from the command above. With the  $-i$  flag, you should expect to see a "200 OK" response.

In the multipart case, the client must send each part and collect the 'eTag' responses from the server. The calls for this are the same as the one for the single part case except that each call should send a <partSize> slice of the total file, with the last part containing the remaining bytes. The responses from the S3 server for these calls will include the 'eTag' for the uploaded part.

To successfully conclude the multipart upload, the client must call the 'complete' URI, sending a json object including the part eTags:

```
curl -X PUT "$SERVER_URL/api/datasets/mpload?..." -d '{"1":"<eTag1 string>","2":"<eTag2␣
˓→string>","3":"<eTag3 string>","4":"<eTag4 string>","5":"<eTag5 string>"}'
```
If the client is unable to complete the multipart upload, it should call the abort URL:

```
curl -X DELETE "$SERVER_URL/api/datasets/mpload?..."
```
## <span id="page-613-0"></span>**5.30.3 Adding the Uploaded File to the Dataset**

Once the file exists in the s3 bucket, a final API call is needed to add it to the Dataset. This call is the same call used to upload a file to a Dataverse installation but, rather than sending the file bytes, additional metadata is added using the "jsonData" parameter. jsonData normally includes information such as a file description, tags, provenance, whether the file is restricted, etc. For direct uploads, the jsonData object must also include values for:

- "storageIdentifier" String, as specified in prior calls
- "fileName" String
- "mimeType" String
- fixity/checksum: either:
	- **–** "md5Hash" String with MD5 hash value, or
	- **–** "checksum" Json Object with "@type" field specifying the algorithm used and "@value" field with the value from that algorithm, both Strings

The allowed checksum algorithms are defined by the edu.harvard.iq.dataverse.DataFile.CheckSumType class and currently include MD5, SHA-1, SHA-256, and SHA-512

```
export API_TOKEN=xxxxxxxxx-xxxx-xxxx-xxxx-xxxxxxxxxxx
export SERVER_URL=https://demo.dataverse.org
export PERSISTENT_IDENTIFIER=doi:10.5072/FK27U7YBV
export JSON_DATA="{'description':'My description.','directoryLabel':'data/subdir1',
˓→'categories':['Data'], 'restrict':'false', 'storageIdentifier':'s3://demo-dataverse-
˓→bucket:176e28068b0-1c3f80357c42', 'fileName':'file1.txt', 'mimeType':'text/plain',
˓→'checksum': {'@type': 'SHA-1', '@value': '123456'}}"
curl -X POST -H "X-Dataverse-key: $API_TOKEN" "$SERVER_URL/api/datasets/:persistentId/
˓→add?persistentId=$PERSISTENT_IDENTIFIER" -F "jsonData=$JSON_DATA"
```
Note that this API call can be used independently of the others, e.g. supporting use cases in which the file already exists in S3/has been uploaded via some out-of-band method. Enabling out-of-band uploads is described at *[File Storage](#page-397-0)* in the Configuration Guide. With current S3 stores the object identifier must be in the correct bucket for the store, include the PID authority/identifier of the parent dataset, and be guaranteed unique, and the supplied storage identifier must be prefaced with the store identifier used in the Dataverse installation, as with the internally generated examples above.

# **5.30.4 To Add Multiple Uploaded Files to the Dataset**

Once the files exists in the s3 bucket, a final API call is needed to add all the files to the Dataset. In this API call, additional metadata is added using the "jsonData" parameter. jsonData for this call is an array of objects that normally include information such as a file description, tags, provenance, whether the file is restricted, etc. For direct uploads, the jsonData object must also include values for:

- "description" A description of the file
- "directoryLabel" The "File Path" of the file, indicating which folder the file should be uploaded to within the dataset
- "storageIdentifier" String
- "fileName" String
- "mimeType" String
- "fixity/checksum" either:
	- **–** "md5Hash" String with MD5 hash value, or
	- **–** "checksum" Json Object with "@type" field specifying the algorithm used and "@value" field with the value from that algorithm, both Strings

The allowed checksum algorithms are defined by the edu.harvard.iq.dataverse.DataFile.CheckSumType class and currently include MD5, SHA-1, SHA-256, and SHA-512

```
export API_TOKEN=xxxxxxxxx-xxxx-xxxx-xxxx-xxxxxxxxxxx
export SERVER_URL=https://demo.dataverse.org
export PERSISTENT_IDENTIFIER=doi:10.5072/FK2/7U7YBV
export JSON_DATA="[{'description':'My description.','directoryLabel':'data/subdir1',
˓→'categories':['Data'], 'restrict':'false', 'storageIdentifier':'s3://demo-dataverse-
˓→bucket:176e28068b0-1c3f80357c42', 'fileName':'file1.txt', 'mimeType':'text/plain',
˓→'checksum': {'@type': 'SHA-1', '@value': '123456'}}, \
                    {'description':'My description.','directoryLabel':'data/subdir1',
˓→'categories':['Data'], 'restrict':'false', 'storageIdentifier':'s3://demo-dataverse-
˓→bucket:176e28068b0-1c3f80357d53', 'fileName':'file2.txt', 'mimeType':'text/plain',
˓→'checksum': {'@type': 'SHA-1', '@value': '123789'}}]"
curl -X POST -H "X-Dataverse-key: $API_TOKEN" "$SERVER_URL/api/datasets/:persistentId/
˓→addFiles?persistentId=$PERSISTENT_IDENTIFIER" -F "jsonData=$JSON_DATA"
```
Note that this API call can be used independently of the others, e.g. supporting use cases in which the files already exists in S3/has been uploaded via some out-of-band method. Enabling out-of-band uploads is described at *[File Storage](#page-397-0)* in the Configuration Guide. With current S3 stores the object identifier must be in the correct bucket for the store, include the PID authority/identifier of the parent dataset, and be guaranteed unique, and the supplied storage identifier must be prefaced with the store identifier used in the Dataverse installation, as with the internally generated examples above.

# **5.30.5 Replacing an Existing File in the Dataset**

Once the file exists in the s3 bucket, a final API call is needed to register it as a replacement of an existing file. This call is the same call used to replace a file to a Dataverse installation but, rather than sending the file bytes, additional metadata is added using the "jsonData" parameter. jsonData normally includes information such as a file description, tags, provenance, whether the file is restricted, whether to allow the mimetype to change (forceReplace=true), etc. For direct uploads, the jsonData object must include values for:

- "storageIdentifier" String, as specified in prior calls
- "fileName" String
- "mimeType" String
- fixity/checksum: either:
	- **–** "md5Hash" String with MD5 hash value, or
	- **–** "checksum" Json Object with "@type" field specifying the algorithm used and "@value" field with the value from that algorithm, both Strings

The allowed checksum algorithms are defined by the edu.harvard.iq.dataverse.DataFile.CheckSumType class and currently include MD5, SHA-1, SHA-256, and SHA-512. Note that the API call does not validate that the file matches the hash value supplied. If a Dataverse instance is configured to validate file fixity hashes at publication time, a mismatch would be caught at that time and cause publication to fail.

```
export API_TOKEN=xxxxxxxx-xxxx-xxxx-xxxx-xxxxxxxxxxxx
export SERVER_URL=https://demo.dataverse.org
export FILE_IDENTIFIER=5072
export JSON_DATA='{"description":"My description.","directoryLabel":"data/subdir1",
˓→"categories":["Data"], "restrict":"false", "forceReplace":"true", "storageIdentifier":
˓→"s3://demo-dataverse-bucket:176e28068b0-1c3f80357c42", "fileName":"file1.txt",
˓→"mimeType":"text/plain", "checksum": {"@type": "SHA-1", "@value": "123456"}}'
curl -X POST -H "X-Dataverse-key: $API_TOKEN" "$SERVER_URL/api/files/$FILE_IDENTIFIER/
˓→replace" -F "jsonData=$JSON_DATA"
```
Note that this API call can be used independently of the others, e.g. supporting use cases in which the file already exists in S3/has been uploaded via some out-of-band method. Enabling out-of-band uploads is described at *[File Storage](#page-397-0)* in the Configuration Guide. With current S3 stores the object identifier must be in the correct bucket for the store, include the PID authority/identifier of the parent dataset, and be guaranteed unique, and the supplied storage identifier must be prefaced with the store identifier used in the Dataverse installation, as with the internally generated examples above.

# **5.30.6 Replacing Multiple Existing Files in the Dataset**

Once the replacement files exist in the s3 bucket, a final API call is needed to register them as replacements for existing files. In this API call, additional metadata is added using the "jsonData" parameter. jsonData for this call is array of objects that normally include information such as a file description, tags, provenance, whether the file is restricted, etc. For direct uploads, the jsonData object must include some additional values:

- "fileToReplaceId" the id of the file being replaced
- "forceReplace" whether to replace a file with one of a different mimetype (optional, default is false)
- "description" A description of the file
- "directoryLabel" The "File Path" of the file, indicating which folder the file should be uploaded to within the dataset
- "storageIdentifier" String
- "fileName" String
- "mimeType" String
- "fixity/checksum" either:
	- **–** "md5Hash" String with MD5 hash value, or
	- **–** "checksum" Json Object with "@type" field specifying the algorithm used and "@value" field with the value from that algorithm, both Strings

The allowed checksum algorithms are defined by the edu.harvard.iq.dataverse.DataFile.CheckSumType class and currently include MD5, SHA-1, SHA-256, and SHA-512

```
export API_TOKEN=xxxxxxxxx-xxxx-xxxx-xxxx-xxxxxxxxxxx
export SERVER_URL=https://demo.dataverse.org
export PERSISTENT_IDENTIFIER=doi:10.5072/FK2/7U7YBV
export JSON_DATA='[{"fileToReplaceId": 10, "description":"My description.",
˓→"directoryLabel":"data/subdir1","categories":["Data"], "restrict":"false",
˓→"storageIdentifier":"s3://demo-dataverse-bucket:176e28068b0-1c3f80357c42", "fileName":
˓→"file1.txt", "mimeType":"text/plain", "checksum": {"@type": "SHA-1", "@value": "123456
˓→"}},{"fileToReplaceId": 11, "forceReplace": true, "description":"My description.",
˓→"directoryLabel":"data/subdir1","categories":["Data"], "restrict":"false",
˓→"storageIdentifier":"s3://demo-dataverse-bucket:176e28068b0-1c3f80357d53", "fileName":
˓→"file2.txt", "mimeType":"text/plain", "checksum": {"@type": "SHA-1", "@value": "123789
\rightarrow"}}]'
curl -X POST -H "X-Dataverse-key: $API_TOKEN" "$SERVER_URL/api/datasets/:persistentId/
˓→replaceFiles?persistentId=$PERSISTENT_IDENTIFIER" -F "jsonData=$JSON_DATA"
```
The JSON object returned as a response from this API call includes a "data" that indicates how many of the file replacements succeeded and provides per-file error messages for those that don't, e.g.

```
{
 "status": "OK",
 "data": {
    "Files": [
      {
        "storageIdentifier": "s3://demo-dataverse-bucket:176e28068b0-1c3f80357c42",
        "errorMessage": "Bad Request:The file to replace does not belong to this dataset.
\hookrightarrow ",
        "fileDetails": {
          "fileToReplaceId": 10,
          "description": "My description.",
          "directoryLabel": "data/subdir1",
          "categories": [
            "Data"
          ],
          "restrict": "false",
          "storageIdentifier": "s3://demo-dataverse-bucket:176e28068b0-1c3f80357c42",
          "fileName": "file1.Bin",
          "mimeType": "application/octet-stream",
          "checksum": {
            "@type": "SHA-1",
            "@value": "123456"
```

```
}
        }
      },
      {
        "storageIdentifier": "s3://demo-dataverse-bucket:176e28068b0-1c3f80357d53",
        "successMessage": "Replaced successfully in the dataset",
        "fileDetails": {
          "description": "My description.",
          "label": "file2.txt",
          "restricted": false,
          "directoryLabel": "data/subdir1",
          "categories": [
            "Data"
          ],
          "dataFile": {
            "persistentId": "",
            "pidURL": "",
            "filename": "file2.txt",
            "contentType": "text/plain",
            "filesize": 2407,
            "description": "My description.",
            "storageIdentifier": "s3://demo-dataverse-bucket:176e28068b0-1c3f80357d53",
            "rootDataFileId": 11,
            "previousDataFileId": 11,
            "checksum": {
              "type": "SHA-1",
              "value": "123789"
            }
          }
        }
      }
    ],
    "Result": {
      "Total number of files": 2,
      "Number of files successfully replaced": 1
    }
 }
}
```
Note that this API call can be used independently of the others, e.g. supporting use cases in which the files already exists in S3/has been uploaded via some out-of-band method. Enabling out-of-band uploads is described at *[File Storage](#page-397-0)* in the Configuration Guide. With current S3 stores the object identifier must be in the correct bucket for the store, include the PID authority/identifier of the parent dataset, and be guaranteed unique, and the supplied storage identifier must be prefaced with the store identifier used in the Dataverse installation, as with the internally generated examples above.

# **5.31 Globus Transfer API**

## **Contents:**

- *[Requesting Upload or Download Parameters](#page-618-0)*
- *[Performing an Upload/Transfer In](#page-620-0)*
- *[Adding Files to the Dataset](#page-621-0)*
- *[Downloading/Transfer Out Via Globus](#page-622-0)*

The Globus API addresses three use cases:

- Transfer to a Dataverse-managed Globus endpoint (File-based or using the Globus S3 Connector)
- Reference of files that will remain in a remote Globus endpoint
- Transfer from a Dataverse-managed Globus endpoint

The ability for Dataverse to interact with Globus endpoints is configured via a Globus store - see *[Globus Storage](#page-407-0)*.

Globus transfers (or referencing a remote endpoint) for upload and download transfers involve a series of steps. These can be accomplished using the Dataverse and Globus APIs. (These are used internally by the [dataverse-globus app](https://github.com/scholarsportal/dataverse-globus) when transfers are done via the Dataverse UI.)

# <span id="page-618-0"></span>**5.31.1 Requesting Upload or Download Parameters**

The first step in preparing for a Globus transfer/reference operation is to request the parameters relevant for a given dataset:

```
curl -H "X-Dataverse-key:$API_TOKEN" "$SERVER_URL/api/datasets/:persistentId/
˓→globusUploadParameters?persistentId=$PERSISTENT_IDENTIFIER&locale=$LOCALE"
```
The response will be of the form:

```
{
        "status": "OK",
        "data": {
            "queryParameters": {
               "datasetId": 29,
                "siteUrl": "http://ec2-34-204-169-194.compute-1.amazonaws.com",
                "datasetVersion": ":draft",
                "dvLocale": "en",
                "datasetPid": "doi:10.5072/FK2/ILLPXE",
                "managed": "true",
                "fileSizeLimit": 100000000000,
                "remainingQuota": 1000000000000,
                "endpoint": "d8c42580-6528-4605-9ad8-116a61982644"
            },
            "signedUrls": [
                {
                    "name": "requestGlobusTransferPaths",
                    "httpMethod": "POST",
                    "signedUrl": "http://ec2-34-204-169-194.compute-1.amazonaws.com/api/
```

```
(continued from previous page)
˓→v1/datasets/29/requestGlobusUploadPaths?until=2023-11-22T01:52:03.648&
˓→user=dataverseAdmin&method=POST&
\rightarrowtoken=63ac4bb748d12078dded1074916508e19e6f6b61f64294d38e0b528010b07d48783cf2e975d7a1cb6d4a3c535f209b9
\hookrightarrow",
                     "timeOut": 300
                 },
                 {
                     "name": "addGlobusFiles",
                     "httpMethod": "POST",
                     "signedUrl": "http://ec2-34-204-169-194.compute-1.amazonaws.com/api/
˓→v1/datasets/29/addGlobusFiles?until=2023-11-22T01:52:03.648&user=dataverseAdmin&
˓→method=POST&
→token=2aaa03f6b9f851a72e112acf584ffc0758ed0cc8d749c5a6f8c20494bb7bc13197ab123e1933f3dde2711f13b347c05
\hookrightarrow",
                     "timeOut": 300
                 },
                 {
                     "name": "getDatasetMetadata",
                     "httpMethod": "GET",
                     "signedUrl": "http://ec2-34-204-169-194.compute-1.amazonaws.com/api/
˓→v1/datasets/29/versions/:draft?until=2023-11-22T01:52:03.649&user=dataverseAdmin&
˓→method=GET&
\rightarrowtoken=1878d6a829cd5540e89c07bdaf647f1bea5314cc7a55433b0b506350dd330cad61ade3714a8ee199a7b464fb3b8cdda
\hookrightarrow",
                     "timeOut": 300
                 },
                 {
                     "name": "getFileListing",
                     "httpMethod": "GET",
                     "signedUrl": "http://ec2-34-204-169-194.compute-1.amazonaws.com/api/
˓→v1/datasets/29/versions/:draft/files?until=2023-11-22T01:52:03.650&user=dataverseAdmin&
˓→method=GET&
\rightarrowtoken=78e8ca8321624f42602af659227998374ef3788d0feb43d696a0e19086e0f2b3b66b96981903a1565e836416c504b62
ightharpoonup",
                     "timeOut": 300
                 }
            ]
        }
 }
```
The response includes the id for the Globus endpoint to use along with several parameters and signed URLs. The parameters include whether the Globus endpoint is "managed" by Dataverse and, if so, if there is a "fileSizeLimit" (see *[:MaxFileUploadSizeInBytes](#page-452-0)*) that will be enforced and/or, if there is a quota (see *[Storage Quotas for Collections](#page-131-0)*) on the overall size of data that can be upload, what the "remainingQuota" is. Both are in bytes.

Note that while Dataverse will not add files that violate the size or quota rules, Globus itself doesn't enforce these during the transfer. API users should thus check the size of the files they intend to transfer before submitting a transfer request to Globus.

The getDatasetMetadata and getFileListing URLs are just signed versions of the standard Dataset metadata and file listing API calls. The other two are Globus specific.

If called for a dataset using a store that is configured with a remote Globus endpoint(s), the return response is similar but the response includes a the "managed" parameter will be false, the "endpoint" parameter is replaced with a JSON

array of "referenceEndpointsWithPaths" and the requestGlobusTransferPaths and addGlobusFiles URLs are replaced with ones for requestGlobusReferencePaths and addFiles. All of these calls are described further below.

The call to set up for a transfer out (download) is similar:

curl -H "X-Dataverse-key:\$API\_TOKEN" "\$SERVER\_URL/api/datasets/:persistentId/ ˓<sup>→</sup>globusDownloadParameters?persistentId=\$PERSISTENT\_IDENTIFIER&locale=\$LOCALE"

Note that this API call supports an additional downloadId query parameter. This is only used when the globus-dataverse app is called from the Dataverse user interface. There is no need to use it when calling the API directly.

The returned response includes the same getDatasetMetadata and getFileListing URLs as in the upload case and includes "monitorGlobusDownload" and "requestGlobusDownload" URLs. The response will also indicate whether the store is "managed" and will provide the "endpoint" from which downloads can be made.

## <span id="page-620-0"></span>**5.31.2 Performing an Upload/Transfer In**

The information from the API call above can be used to provide a user with information about the dataset and to prepare to transfer (managed=true) or to reference files (managed=false).

Once the user identifies which files are to be added, the requestGlobusTransferPaths or requestGlobusReferencePaths URLs can be called. These both reference the same API call but must be used with different entries in the JSON body sent:

```
export API_TOKEN=xxxxxxxxx-xxxx-xxxx-xxxx-xxxxxxxxxxx
export SERVER_URL=https://demo.dataverse.org
export PERSISTENT_IDENTIFIER=doi:10.5072/FK2/7U7YBV
export LOCALE=en-US
export JSON_DATA="... (SEE BELOW)"
curl -H "X-Dataverse-key:$API_TOKEN" -H "Content-type:application/json" -X POST -d "
˓→$JSON_DATA" "$SERVER_URL/api/datasets/:persistentId/requestGlobusUploadPaths?
˓→persistentId=$PERSISTENT_IDENTIFIER"
```
Note that when using the dataverse-globus app or the return from the previous call, the URL for this call will be signed and no API\_TOKEN is needed.

In the managed case, the JSON body sent must include the id of the Globus user that will perform the transfer and the number of files that will be transferred:

```
{
  "principal":"d15d4244-fc10-47f3-a790-85bdb6db9a75",
  "numberOfFiles":2
}
```
In the remote reference case, the JSON body sent must include the Globus endpoint/paths that will be referenced:

```
{
 "referencedFiles":[
    "d8c42580-6528-4605-9ad8-116a61982644/hdc1/test1.txt"
 ]
}
```
The response will include a JSON object. In the managed case, the map is from new assigned file storageidentifiers and specific paths on the managed Globus endpoint:

```
{
 "status":"OK",
 "data":{
    "globusm://18b49d3688c-62137dcb06e4":"/hdc1/10.5072/FK2/ILLPXE/18b49d3688c-
˓→62137dcb06e4",
    "globusm://18b49d3688c-5c17d575e820":"/hdc1/10.5072/FK2/ILLPXE/18b49d3688c-
˓→5c17d575e820"
 }
}
```
In the managed case, the specified Globus principal is granted write permission to the specified endpoint/path, which will allow initiation of a transfer from the external endpoint to the managed endpoint using the Globus API. The permission will be revoked if the transfer is not started and the next call to Dataverse to finish the transfer are not made within a short time (configurable, default of 5 minutes).

In the remote/reference case, the map is from the initially supplied endpoint/paths to the new assigned file storageidentifiers:

```
{
 "status":"OK",
 "data":{
   "d8c42580-6528-4605-9ad8-116a61982644/hdc1/test1.txt":"globus://18bf8c933f4-
˓→ed2661e7d19b//d8c42580-6528-4605-9ad8-116a61982644/hdc1/test1.txt"
 }
}
```
# <span id="page-621-0"></span>**5.31.3 Adding Files to the Dataset**

In the managed case, you must initiate a Globus transfer and take note of its task identifier. As in the JSON example below, you will pass it as taskIdentifier along with details about the files you are transferring:

```
export API_TOKEN=xxxxxxxxx-xxxx-xxxx-xxxx-xxxxxxxxxxx
export SERVER_URL=https://demo.dataverse.org
export PERSISTENT_IDENTIFIER=doi:10.5072/FK2/7U7YBV
export JSON_DATA='{"taskIdentifier":"3f530302-6c48-11ee-8428-378be0d9c521", \
                  "files": [{"description":"My description.","directoryLabel":"data/
˓→subdir1","categories":["Data"], "restrict":"false", "storageIdentifier":"globusm://
˓→18b3972213f-f6b5c2221423", "fileName":"file1.txt", "mimeType":"text/plain", "checksum
˓→": {"@type": "MD5", "@value": "1234"}}, \
                  {"description":"My description.","directoryLabel":"data/subdir1",
˓→"categories":["Data"], "restrict":"false", "storageIdentifier":"globusm://18b39722140-
˓→50eb7d3c5ece", "fileName":"file2.txt", "mimeType":"text/plain", "checksum": {"@type":
˓→"MD5", "@value": "2345"}}]}'
curl -H "X-Dataverse-key:$API_TOKEN" -H "Content-type:multipart/form-data" -X POST "
˓→$SERVER_URL/api/datasets/:persistentId/addGlobusFiles?persistentId=$PERSISTENT_
˓→IDENTIFIER" -F "jsonData=$JSON_DATA"
```
Note that the mimetype is multipart/form-data, matching the /addFiles API call. Also note that the API\_TOKEN is not needed when using a signed URL.

With this information, Dataverse will begin to monitor the transfer and when it completes, will add all files for which the transfer succeeded. As the transfer can take significant time and the API call is asynchronous, the only way to determine if the transfer succeeded via API is to use the standard calls to check the dataset lock state and contents.

Once the transfer completes, Dataverse will remove the write permission for the principal.

Note that when using a managed endpoint that uses the Globus S3 Connector, the checksum should be correct as Dataverse can validate it. For file-based endpoints, the checksum should be included if available but Dataverse cannot verify it.

In the remote/reference case, where there is no transfer to monitor, the standard /addFiles API call (see *[Adding the](#page-613-0) [Uploaded File to the Dataset](#page-613-0)*) is used instead. There are no changes for the Globus case.

# <span id="page-622-0"></span>**5.31.4 Downloading/Transfer Out Via Globus**

To begin downloading files, the requestGlobusDownload URL is used:

```
export API_TOKEN=xxxxxxxxx-xxxx-xxxx-xxxx-xxxxxxxxxxx
export SERVER_URL=https://demo.dataverse.org
export PERSISTENT_IDENTIFIER=doi:10.5072/FK2/7U7YBV
curl -H "X-Dataverse-key:$API_TOKEN" -H "Content-type:application/json" -X POST -d "
˓→$JSON_DATA" "$SERVER_URL/api/datasets/:persistentId/requestGlobusDownload?persistentId=
˓→$PERSISTENT_IDENTIFIER"
```
The JSON body sent should include a list of file ids to download and, for a managed endpoint, the Globus principal that will make the transfer:

```
export JSON_DATA='{ \
  "principal":"d15d4244-fc10-47f3-a790-85bdb6db9a75", \
  "fileIds":[60, 61]}'
```
Note that this API call takes an optional downloadId parameter that is used with the dataverse-globus app. When downloadId is included, the list of fileIds is not needed.

The response is a JSON object mapping the requested file Ids to Globus endpoint/paths. In the managed case, the principal will have been given read permissions for the specified paths:

```
{
 "status":"OK",
 "data":{
   "60": "d8c42580-6528-4605-9ad8-116a61982644/hdc1/10.5072/FK2/ILLPXE/18bf3af9c78-
˓→92b8e168090e",
  "61": "d8c42580-6528-4605-9ad8-116a61982644/hdc1/10.5072/FK2/ILLPXE/18bf3af9c78-
˓→c8d81569305c"
 }
}
```
For the remote case, the use can perform the transfer without further contact with Dataverse. In the managed case, the user must initiate the transfer via the Globus API and then inform Dataverse. Dataverse will then monitor the transfer and revoke the read permission when the transfer is complete. (Not making this last call could result in failure of the transfer.)

```
export API_TOKEN=xxxxxxxx-xxxx-xxxx-xxxx-xxxxxxxxxxxx
export SERVER_URL=https://demo.dataverse.org
export PERSISTENT_IDENTIFIER=doi:10.5072/FK2/7U7YBV
curl -H "X-Dataverse-key:$API_TOKEN" -H "Content-type:application/json" -X POST -d "
```

```
˓→$JSON_DATA" "$SERVER_URL/api/datasets/:persistentId/monitorGlobusDownload?persistentId=
˓→$PERSISTENT_IDENTIFIER"
```
The JSON body sent just contains the task identifier for the transfer:

```
export JSON_DATA='{ \
  "taskIdentifier":"b5fd01aa-8963-11ee-83ae-d5484943e99a" \
}'
```
# **5.32 Dataset Semantic Metadata API**

#### **Contents:**

- *[Get Dataset Metadata](#page-623-0)*
- *[Add Dataset Metadata](#page-624-0)*
- *[Delete Dataset Metadata](#page-624-1)*
- *[Create a Dataset](#page-625-0)*

The OAI\_ORE metadata export format represents Dataset metadata using json-ld (see the *[Metadata Export](#page-99-0)* section). As part of an RDA-supported effort to allow import of Datasets exported as Bags with an included OAI\_ORE metadata file, an experimental API has been created that provides a json-ld alternative to the v1.0 API calls to get/set/delete Dataset metadata in the *[Native API](#page-180-0)*.

You may prefer to work with this API if you are building a tool to import from a Bag/OAI-ORE source or already work with json-ld representations of metadata, or if you prefer the flatter json-ld representation to Dataverse software's json representation (which includes structure related to the metadata blocks involved and the type/multiplicity of the metadata fields.) You may not want to use this API if you need stability and backward compatibility (the 'experimental' designation for this API implies that community feedback is desired and that, in future Dataverse software versions, the API may be modified based on that feedback).

Note: The examples use the 'application/ld+json' mimetype. For compatibility reasons, the APIs also be used with mimetype "application/json-ld"

# <span id="page-623-0"></span>**5.32.1 Get Dataset Metadata**

To get the json-ld formatted metadata for a Dataset, specify the Dataset ID (DATASET\_ID) or Persistent identifier (DATASET PID), and, for specific versions, the version number.

```
export API_TOKEN=xxxxxxxxx-xxxx-xxxx-xxxx-xxxxxxxxxxx
export DATASET_ID='12345'
export DATASET_PID='doi:10.5072/FK2A1B2C3'
export VERSION='1.0'
export SERVER_URL=https://demo.dataverse.org
Example 1: Get metadata for version '1.0'
  curl -H X-Dataverse-key:$API_TOKEN -H 'Accept: application/ld+json' "$SERVER_URL/api/
˓→datasets/$DATASET_ID/versions/$VERSION/metadata"
```

```
Example 2: Get metadata for the latest version using the DATASET PID
 curl -H X-Dataverse-key:$API_TOKEN -H 'Accept: application/ld+json' "$SERVER_URL/api/
˓→datasets/:persistentId/metadata?persistentId=$DATASET_PID"
```
You should expect a 200 ("OK") response and JSON-LD mirroring the OAI-ORE representation in the returned 'data' object.

## <span id="page-624-0"></span>**5.32.2 Add Dataset Metadata**

To add json-ld formatted metadata for a Dataset, specify the Dataset ID (DATASET\_ID) or Persistent identifier (DATASET\_PID). Adding '?replace=true' will overwrite an existing metadata value. The default (replace=false) will only add new metadata or add a new value to a multi-valued field.

```
export API_TOKEN=xxxxxxxxx-xxxx-xxxx-xxxx-xxxxxxxxxxx
export DATASET_ID='12345'
export DATASET_PID='doi:10.5072/FK2A1B2C3'
export VERSION='1.0'
export SERVER_URL=https://demo.dataverse.org
Example: Change the Dataset title
  curl -X PUT -H X-Dataverse-key:$API_TOKEN -H 'Content-Type: application/ld+json' -d '{
˓→"title": "Submit menu test", "@context":{"title": "http://purl.org/dc/terms/title"}}' "
˓→$SERVER_URL/api/datasets/$DATASET_ID/metadata?replace=true"
Example 2: Add a description using the DATASET PID
 curl -X PUT -H X-Dataverse-key:$API_TOKEN -H 'Content-Type: application/ld+json' -d '{
˓→"citation:dsDescription": {"citation:dsDescriptionValue": "New description"}, "@context
˓→":{"citation": "https://dataverse.org/schema/citation/"}}' "$SERVER_URL/api/datasets/
˓→:persistentId/metadata?persistentId=$DATASET_PID"
```
You should expect a 200 ("OK") response indicating whether a draft Dataset version was created or an existing draft was updated.

## <span id="page-624-1"></span>**5.32.3 Delete Dataset Metadata**

To delete metadata for a Dataset, send a json-ld representation of the fields to delete and specify the Dataset ID (DATASET\_ID) or Persistent identifier (DATASET\_PID).

```
export API_TOKEN=xxxxxxxxx-xxxx-xxxx-xxxx-xxxxxxxxxxx
export DATASET_ID='12345'
export DATASET_PID='doi:10.5072/FK2A1B2C3'
export VERSION='1.0'
export SERVER_URL=https://demo.dataverse.org
Example: Delete the TermsOfUseAndAccess 'restrictions' value 'No restrictions' for the␣
˓→latest version using the DATASET PID
```

```
curl -X PUT -H X-Dataverse-key:$API_TOKEN -H 'Content-Type: application/ld+json' -d '{
˓→"https://dataverse.org/schema/core#restrictions":"No restrictions"}' "$SERVER_URL/api/
˓→datasets/:persistentId/metadata/delete?persistentId=$DATASET_PID"
```
Note, this example uses the term URI directly rather than adding an @context element. You can use either form in any of these API calls.

You should expect a 200 ("OK") response indicating whether a draft Dataset version was created or an existing draft was updated.

# <span id="page-625-0"></span>**5.32.4 Create a Dataset**

Specifying the Content-Type as application/ld+json with the existing /api/dataverses/{id}/datasets API call (see *[Create](#page-199-0) [a Dataset in a Dataverse Collection](#page-199-0)*) supports using the same metadata format when creating a Dataset.

With curl, this is done by adding the following header:

```
-H 'Content-Type: application/ld+json'
.. code-block:: bash
export API_TOKEN=xxxxxxxx-xxxx-xxxx-xxxx-xxxxxxxxxxxx
export SERVER_URL=https://demo.dataverse.org
export DATAVERSE_ID=root
export PERSISTENT_IDENTIFIER=doi:10.5072/FK27U7YBV
curl -H X-Dataverse-key:$API_TOKEN -H 'Content-Type: application/ld+json' -X POST
˓→$SERVER_URL/api/dataverses/$DATAVERSE_ID/datasets --upload-file dataset-create.jsonld
```
An example jsonld file is available at dataset-create.jsonld (dataset-create\_en.jsonld is a version that sets the metadata language (see *[:MetadataLanguages](#page-464-0)*) to English (en).)

# **5.33 Dataset Migration API**

The Dataverse software includes several ways to add Datasets originally created elsewhere (not to mention Harvesting capabilities). These include the Sword API (see the *[SWORD API](#page-314-0)* guide) and the /dataverses/{id}/datasets/:import methods (json and ddi) (see the *[Native API](#page-180-0)* guide).

This experimental migration API offers an additional option with some potential advantages:

- metadata can be specified using the json-ld format used in the OAI-ORE metadata export
- existing publication dates and PIDs are maintained (currently limited to the case where the PID can be managed by the Dataverse software, e.g. where the authority and shoulder match those the software is configured for)
- updating the PID at the provider can be done immediately or later (with other existing APIs)
- adding files can be done via the standard APIs, including using direct-upload to S3

This API consists of 2 calls: one to create an initial Dataset version, and one to 'republish' the dataset through Dataverse with a specified publication date. Both calls require super-admin privileges.

These calls can be used in concert with other API calls to add files, update metadata, etc. before the 'republish' step is done.

# **5.33.1 Start Migrating a Dataset into a Dataverse Collection**

**Note:** This action requires a Dataverse installation account with superuser permissions.

To import a dataset with an existing persistent identifier (PID), the provided json-ld metadata should include it.

```
export API_TOKEN=xxxxxxxxx-xxxx-xxxx-xxxx-xxxxxxxxxxx
export SERVER_URL=https://demo.dataverse.org
export DATAVERSE_ID=root
curl -H X-Dataverse-key:$API_TOKEN -X POST $SERVER_URL/api/dataverses/$DATAVERSE_ID/
˓→datasets/:startmigration --upload-file dataset-migrate.jsonld
```
An example jsonld file is available at dataset-migrate.jsonld . Note that you would need to replace the PID in the sample file with one supported in your Dataverse instance.

# **5.33.2 Publish a Migrated Dataset**

The call above creates a Dataset. Once it is created, other APIs can be used to add files, add additional metadata, etc. When a version is complete, the following call can be used to publish it with its original publication date.

**Note:** This action requires a Dataverse installation account with superuser permissions.

```
export API_TOKEN=xxxxxxxx-xxxx-xxxx-xxxx-xxxxxxxxxxxx
export SERVER_URL=https://demo.dataverse.org
curl -H 'Content-Type: application/ld+json' -H X-Dataverse-key:$API_TOKEN -X POST -d '{
˓→"schema:datePublished": "2020-10-26","@context":{ "schema":"http://schema.org/"}}' "
˓→$SERVER_URL/api/datasets/{id}/actions/:releasemigrated"
```
datePublished is the only metadata supported in this call.

An optional query parameter: updatepidatprovider (default is false) can be set to true to automatically update the metadata and targetUrl of the PID at the provider. With this set true, the result of this call will be that the PID redirects to this dataset rather than the dataset in the source repository.

```
curl -H 'Content-Type: application/ld+json' -H X-Dataverse-key:$API_TOKEN -X POST -d '{
˓→"schema:datePublished": "2020-10-26","@context":{ "schema":"http://schema.org/"}}' "
˓→$SERVER_URL/api/datasets/{id}/actions/:releasemigrated?updatepidatprovider=true"
```
If the parameter is not added and set to true, other existing APIs can be used to update the PID at the provider later, e.g. *[Send Dataset metadata to PID provider](#page-123-0)*

# **5.34 Workflows**

The Dataverse Software has a flexible workflow mechanism that can be used to trigger actions before and after Dataset publication.

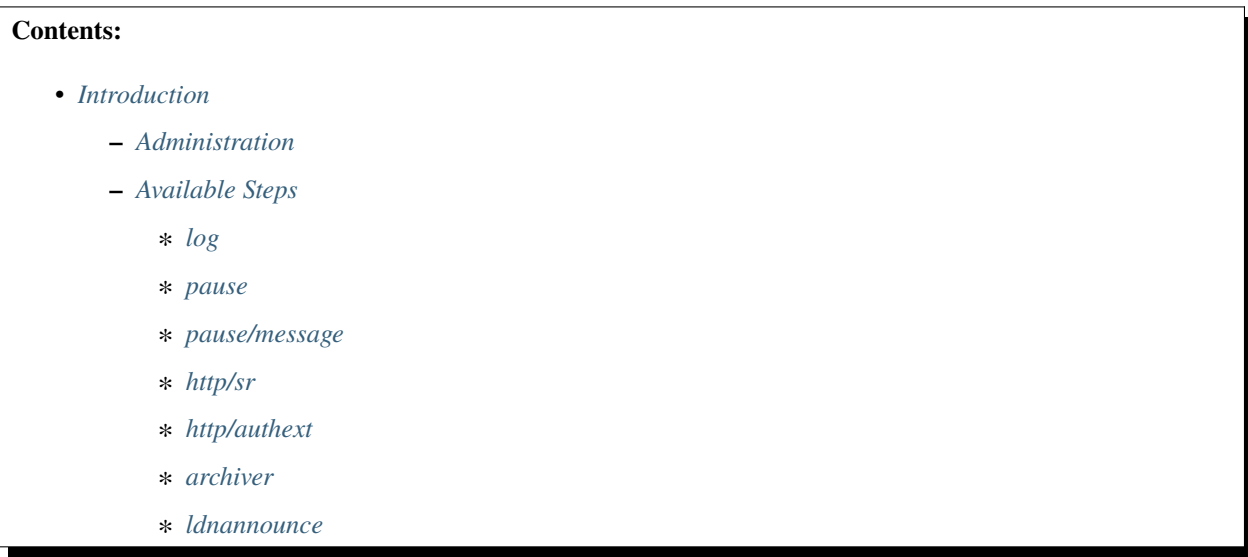

# <span id="page-627-0"></span>**5.34.1 Introduction**

The Dataverse Software can perform two sequences of actions when datasets are published: one prior to publishing (marked by a PrePublishDataset trigger), and one after the publication has succeeded (PostPublishDataset). The pre-publish workflow is useful for having an external system prepare a dataset for being publicly accessed (a possibly lengthy activity that requires moving files around, uploading videos to a streaming server, etc.), or to start an approval process. A post-publish workflow might be used for sending notifications about the newly published dataset.

Workflow steps are created using *step providers*. The Dataverse Software ships with an internal step provider that offers some basic functionality, and with the ability to load 3rd party step providers (currently disabled). This allows installations to implement functionality they need without changing the Dataverse Software source code.

Steps can be internal (say, writing some data to the log) or external. External steps involve the Dataverse Software sending a request to an external system, and waiting for the system to reply. The wait period is arbitrary, and so allows the external system unbounded operation time. This is useful, e.g., for steps that require human intervention, such as manual approval of a dataset publication.

The external system reports the step result back to the Dataverse installation, by sending a HTTP POST command to api/workflows/{invocation-id} with Content-Type: text/plain. The body of the request is passed to the paused step for further processing.

Steps can define messages to send to the log and to users. If defined, the message to users is sent as a user notification (creating an email and showing in the user notification tab) and will show once for the given user if/when they view the relevant dataset page. The latter provides a means for the asynchronous workflow execution to report success or failure analogous to the way the publication and other processes report on the page.

If a step in a workflow fails, the Dataverse installation makes an effort to roll back all the steps that preceded it. Some actions, such as writing to the log, cannot be rolled back. If such an action has a public external effect (e.g. send an EMail to a mailing list) it is advisable to put it in the post-release workflow.

**Tip:** For invoking external systems using a REST api, the Dataverse Software's internal step provider offers two steps

for sending and receiving customizable HTTP requests. *http/sr* and *http/authExt*, detailed below, with the latter able to use the API to make changes to the dataset being processed. (Both lock the dataset to prevent other processes from changing the dataset between the time the step is launched to when the external process responds to the Dataverse instance.)

#### <span id="page-628-0"></span>**Administration**

A Dataverse installation stores a set of workflows in its database. Workflows can be managed using the api/admin/ workflows/ endpoints of the *[Native API](#page-180-0)*. Sample workflow files are available in scripts/api/data/workflows.

At the moment, defining a workflow for each trigger is done for the entire instance, using the endpoint api/admin/ workflows/default/«trigger type».

In order to prevent unauthorized resuming of workflows, the Dataverse installation maintains a "white list" of IP addresses from which resume requests are honored. This list is maintained using the /api/admin/workflows/ ip-whitelist endpoint of the *[Native API](#page-180-0)*. By default, the Dataverse installation honors resume requests from localhost only  $(127.0.0.1;::1)$ , so set-ups that use a single server work with no additional configuration.

#### <span id="page-628-1"></span>**Available Steps**

The Dataverse Software has an internal step provider, whose id is : internal. It offers the following steps:

#### <span id="page-628-2"></span>**log**

A step that writes data about the current workflow invocation to the instance log. It also writes the messages in its parameters map.

```
{
   "provider":":internal",
   "stepType": "log",
   "parameters": {
       "aMessage": "message content",
       "anotherMessage": "message content, too"
  }
}
```
#### <span id="page-628-3"></span>**pause**

{

}

A step that pauses the workflow. The workflow is paused until a POST request is sent to /api/workflows/ {invocation-id}. Sending 'fail' in the POST body (Content-type:text/plain) will trigger a failure and workflow rollback. All other responses are considered as successes. The pause step is intended for testing - the invocationId required to end the pause is only available in the log (and database). Adding a parameter (see log step) with the key/value "authorized":"true" will allow the invocationId to be used as a credential as with the http/authext step below.

```
"provider":":internal",
"stepType": "pause"
```
#### <span id="page-629-0"></span>**pause/message**

A variant of the pause step that pauses the workflow and allows the external process to send a success/failure message. The workflow is paused until a POST request is sent to /api/workflows/{invocation-id}. The response in the POST body (Content-type:application/json) should be a json object (the same as for the http/extauth step) containing: - "status" - can be "success" or "failure" - "reason" - a message that will be logged - "message" - a message to send to the user that will be sent as a notification and as a banner on the relevant dataset page. An unparsable reponse will be considered a Failure that will be logged with no user message. (See the http/authext step for an example POST call)

```
"provider":":internal",
"stepType": "pause/message"
```
#### <span id="page-629-1"></span>**http/sr**

{

}

A step that sends a HTTP request to an external system, and then waits for a response. The response has to match a regular expression specified in the step parameters. The url, content type, and message body can use data from the workflow context, using a simple markup language. This step has specific parameters for rollback. The workflow is restarted when the external system replies with a POST request to /api/workflows/{invocation-id}. Responses starting with "OK" (Content-type:text/plain) are considered successes. Other responses will be considered failures and trigger workflow rollback.

```
{
  "provider":":internal",
 "stepType": "http/sr",
  "parameters": {
      "url":"http://localhost:5050/dump/${invocationId}",
      "method": "POST",
      "contentType": "text/plain",
      "body":"START RELEASE ${dataset.id} as ${dataset.displayName}",
      "expectedResponse":"OK.*",
      "rollbackUrl":"http://localhost:5050/dump/${invocationId}",
      "rollbackMethod":"DELETE ${dataset.id}"
 }
```
Available variables are:

}

- invocationId
- dataset.id
- dataset.identifier
- dataset.globalId
- dataset.displayName
- dataset.citation
- minorVersion
- majorVersion
- releaseStatus

#### <span id="page-630-0"></span>**http/authext**

Similar to the *http/sr* step. A step that sends a HTTP request to an external system, and then waits for a response. The receiver can use the invocationId of the workflow in lieu of an api key to perform work on behalf of the user launching the workflow. The invocationId must be sent as an 'X-Dataverse-invocationId' HTTP Header or as an ?invocationId= query parameter. *Note that any external process started using this step then has the ability to access a Dataverse instance via the API as the user.* Once this step completes and responds, the invocationId is invalidated and will not allow further access.

The url, content type, and message body can use data from the workflow context, using a simple markup language. This step has specific parameters for rollback. The workflow is restarted when the external system replies with a POST request to /api/workflows/{invocation-id} (Content-Type: application/json).

The response has is expected to be a json object with three keys: - "status" - can be "success" or "failure" - "reason" - a message that will be logged - "message" - a message to send to the user that will be sent as a notification and as a banner on the relevant dataset page.

```
export INVOCATION_ID=xxxxxxxx-xxxx-xxxx-xxxx-xxxxxxxxxxxx
export SERVER_URL=https://demo.dataverse.org
export MESSAGE={"status":"success", "reason":"Workflow completed in 10 seconds", "message
˓→":"An external workflow to virus check your data was successfully run prior to␣
˓→publication of your data"}
curl -H 'Content-Type:application/json' -X POST -d $MESSAGE "$SERVER_URL/api/workflows/
˓→$INVOCATION_ID"
```

```
{
  "provider":":internal",
  "stepType": "http/authext",
 "parameters": {
      "url":"http://localhost:5050/dump/${invocationId}",
      "method": "POST",
      "contentType": "text/plain",
      "body":"START RELEASE ${dataset.id} as ${dataset.displayName}",
      "rollbackUrl":"http://localhost:5050/dump/${invocationId}",
      "rollbackMethod":"DELETE ${dataset.id}"
 }
```
Available variables are:

}

- invocationId
- dataset.id
- dataset.identifier
- dataset.globalId
- dataset.displayName
- dataset.citation
- minorVersion
- majorVersion
- releaseStatus

#### <span id="page-631-0"></span>**archiver**

A step that sends an archival copy of a Dataset Version to a configured archiver, e.g. the DuraCloud interface of Chronopolis. See *[RDA BagIt \(BagPack\) Archiving](#page-114-0)* for further detail.

Note - the example step includes two settings required for any archiver, three (DuraCloud\*) that are specific to Dura-Cloud, and the optional BagGeneratorThreads setting that controls parallelism when creating the Bag.

```
{
  "provider":":internal",
  "stepType":"archiver",
  "parameters": {
    "stepName": "archive submission"
 },
 "requiredSettings": {
    ":ArchiverClassName": "string",
    ":ArchiverSettings": "string",
    ":DuraCloudHost":"string",
    ":DuraCloudPort":"string",
    ":DuraCloudContext":"string",
    ": BagGeneratorThreads": "string"
 }
}
```
#### <span id="page-631-1"></span>**ldnannounce**

An experimental step that sends a Linked Data Notification (LDN) message to a specific LDN Inbox announcing the publication/availability of a dataset meeting certain criteria.

The two parameters are \* :LDNAnnounceRequiredFields - a list of metadata fields that must exist to trigger the message. Currently, the message also includes the values for these fields but future versions may only send the dataset's persistent identifier (making the receiver responsible for making a call-back to get any metadata). \* :LDNTarget - a JSON object containing an inbox key whose value is the URL of the target LDN inbox to which messages should be sent, e.g. {"id": "https://dashv7-dev.lib.harvard.edu","inbox": "https://dashv7-api-dev. lib.harvard.edu/server/ldn/inbox","type": "Service"} ).

The supported message format is desribed by [our preliminary specification.](https://docs.google.com/document/d/1dqj8_vEcIBeyDIZCaPQvp0FM1eSGO_5CSNCdXOpoUz0/edit?usp=sharing) The format is expected to change in the near future to match the standard for relationship announcements being developed as part of [the COAR Notify Project.](https://notify.coar-repositories.org/)

```
{
  "provider":":internal",
  "stepType": "ldnannounce",
  "parameters": {
    "stepName":"LDN Announce"
  },
  "requiredSettings": {
    ":LDNAnnounceRequiredFields": "string",
    ":LDNTarget": "string"
  }
}
```
# **5.35 Font Custom**

As mentioned under *[Font Custom Icon Font](#page-684-0)* in the Style Guide, Dataverse uses [Font Custom](https://github.com/FontCustom/fontcustom) to create custom icon fonts.

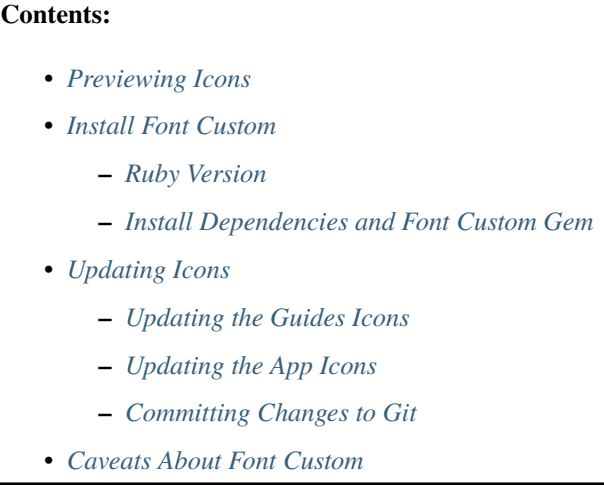

# <span id="page-632-0"></span>**5.35.1 Previewing Icons**

The process below updates a [preview page](../_static/fontcustom-preview.html) that you can use to see how the icons look.

In [scripts/icons/svg](https://github.com/IQSS/dataverse/tree/develop/scripts/icons) in the source tree, you can see the SVG files that the icons are built from.

# <span id="page-632-1"></span>**5.35.2 Install Font Custom**

You'll need Font Custom and its dependencies installed if you want to update the icons.

## <span id="page-632-2"></span>**Ruby Version**

Font Custom is written in Ruby. Ruby 3.0 didn't "just work" with FontAwesome but Ruby 2.7 was fine.

RVM is a good way to install a specific version of Ruby: <https://rvm.io>

#### <span id="page-632-3"></span>**Install Dependencies and Font Custom Gem**

The brew commands below assume you are on a Mac.

```
brew tap bramstein/webfonttools
brew update
brew install woff2
brew install sfnt2woff
brew install fontforge
brew install eot-utils
gem install fontcustom
```
(brew install sfnt2woff isn't currently listed in the FontCustom README but it's in mentioned in [https://github.](https://github.com/FontCustom/fontcustom/pull/385) [com/FontCustom/fontcustom/pull/385\)](https://github.com/FontCustom/fontcustom/pull/385)

If fontcustom --help works now, you have it installed.

# <span id="page-633-0"></span>**5.35.3 Updating Icons**

Navigate to scripts/icons in the source tree (or [online\)](https://github.com/IQSS/dataverse/tree/develop/scripts/icons) and you will find:

- An svg directory containing the "source" for the icons.
- Scripts to update the icons.

There is a copy of these icons in both the app and the guides. We'll update the guides first because it's much quicker to iterate and notice any problems with the icons.

## <span id="page-633-1"></span>**Updating the Guides Icons**

Run docs.sh and then open ../../doc/sphinx-guides/source/\_static/fontcustom-preview.html in a browser to look at the icons. (This is the [preview page](../_static/fontcustom-preview.html) mentioned above that gets incorporated in the next Sphinx build.)

Update any files in the svg directory and run the script again to see any differences.

Note that Font Custom creates font files with unique names. For this reason, we should remove the old files from git as we add the new ones. The script deletes the old files for you but in a step below we'll do a git add to stage this change.

## <span id="page-633-2"></span>**Updating the App Icons**

Assuming you're happy with how the icons look in the preview page in the guides, you can move on to updating the icons in the Dataverse app itself.

This time the script is called app. sh and it works the same way with the addition of tweaking some URLs. Go ahead and run this script and do a full "clean and build" before making sure the changes are visible in the application.

## <span id="page-633-3"></span>**Committing Changes to Git**

As mentioned above, icons are in both the app and the docs. Again, because the filenames change, we should make sure the old files are removed from git.

From the root of the repo, run the following:

```
git add doc/sphinx-guides/source/_static
git add src/main/webapp/resources
```
That should be enough to make sure old files are replaced by new ones. At this point, you can commit and make a pull request.

# <span id="page-634-0"></span>**5.35.4 Caveats About Font Custom**

Font Custom is a useful tool and has an order of magnitude more stars on GitHub than its competitors. However, an [issue](https://github.com/FontCustom/fontcustom/issues/321) suggests that the tool is somewhat abandoned. Its domain has expired but you can still get at what used to be its website at <https://fontcustom.github.io/fontcustom/>

# **5.36 Classic Dev Environment**

These are the old instructions we used for Dataverse 4 and 5. They should still work but these days we favor running Dataverse in Docker as described in *[Development Environment](#page-502-0)*.

These instructions are purposefully opinionated and terse to help you get your development environment up and running as quickly as possible! Please note that familiarity with running commands from the terminal is assumed.

## **Contents:**

- *[Quick Start \(Docker\)](#page-635-0)*
- *[Classic Dev Environment](#page-635-1)*
- *[Set Up Dependencies](#page-635-2)*
	- **–** *[Supported Operating Systems](#page-635-3)*
	- **–** *[Install Java](#page-635-4)*
	- **–** *[Install Netbeans or Maven](#page-635-5)*
	- **–** *[Install Homebrew \(Mac Only\)](#page-635-6)*
	- **–** *[Clone the Dataverse Software Git Repo](#page-636-0)*
	- **–** *[Build the Dataverse Software War File](#page-636-1)*
	- **–** *[Install jq](#page-636-2)*
	- **–** *[Install Payara](#page-636-3)*
	- **–** *[Install Service Dependencies Directly on localhost](#page-637-0)*
		- ∗ *[Install PostgreSQL](#page-637-1)*
		- ∗ *[Install Solr](#page-637-2)*
	- **–** *[Install Service Dependencies Using Docker Compose](#page-638-0)*
- *[Run the Dataverse Software Installer Script](#page-638-1)*
	- **–** *[Verify the Dataverse Software is Running](#page-639-0)*
- *[Configure Your Development Environment for Publishing](#page-639-1)*
- *[Configure Your Development Environment for GUI Edits](#page-639-2)*
- *[Next Steps](#page-639-3)*

# <span id="page-635-0"></span>**5.36.1 Quick Start (Docker)**

The quickest way to get Dataverse running is in Docker as explained in *[Development Usage](#page-648-0)* section of the Container Guide.

# <span id="page-635-1"></span>**5.36.2 Classic Dev Environment**

Since before Docker existed, we have encouraged installing Dataverse and all its dependencies directly on your development machine, as described below. This can be thought of as the "classic" development environment for Dataverse.

However, in 2023 we decided that we'd like to encourage all developers to start using Docker instead and opened <https://github.com/IQSS/dataverse/issues/9616> to indicate that we plan to rewrite this page to recommend the use of Docker.

There's nothing wrong with the classic instructions below and we don't plan to simply delete them. They are a valid alternative to running Dataverse in Docker. We will likely move them to another page.

# <span id="page-635-2"></span>**5.36.3 Set Up Dependencies**

## <span id="page-635-3"></span>**Supported Operating Systems**

Mac OS X or Linux is required because the setup scripts assume the presence of standard Unix utilities.

Windows is gaining support through Docker as described in the *[Windows Development](#page-504-0)* section.

#### <span id="page-635-4"></span>**Install Java**

The Dataverse Software requires Java 17.

We suggest downloading OpenJDK from <https://adoptopenjdk.net>

On Linux, you are welcome to use the OpenJDK available from package managers.

## <span id="page-635-5"></span>**Install Netbeans or Maven**

NetBeans IDE is recommended, and can be downloaded from <https://netbeans.org> . Developers may use any editor or IDE. We recommend NetBeans because it is free, works cross platform, has good support for Jakarta EE projects, and includes a required build tool, Maven.

Below we describe how to build the Dataverse Software war file with Netbeans but if you prefer to use only Maven, you can find installation instructions in the *[Tools](#page-577-0)* section.

## <span id="page-635-6"></span>**Install Homebrew (Mac Only)**

On Mac, install Homebrew to simplify the steps below: <https://brew.sh>

## <span id="page-636-0"></span>**Clone the Dataverse Software Git Repo**

Fork <https://github.com/IQSS/dataverse> and then clone your fork like this:

git clone git@github.com:[YOUR GITHUB USERNAME]/dataverse.git

## <span id="page-636-1"></span>**Build the Dataverse Software War File**

If you installed Netbeans, follow these steps:

- Launch Netbeans and click "File" and then "Open Project". Navigate to where you put the Dataverse Software code and double-click "Dataverse" to open the project.
- If you see "resolve project problems," go ahead and let Netbeans try to resolve them. This will probably including downloading dependencies, which can take a while.
- Allow Netbeans to install nb-javac (required for Java 8 and below).
- Select "Dataverse" under Projects and click "Run" in the menu and then "Build Project (Dataverse)". Check back for "BUILD SUCCESS" at the end.

If you installed Maven instead of Netbeans, run mvn package. Check for "BUILD SUCCESS" at the end.

NOTE: Do you use a locale different than en\_US.UTF-8 on your development machine? Are you in a different timezone than Harvard (Eastern Time)? You might experience issues while running tests that were written with these settings in mind. The Maven pom.xml tries to handle this for you by setting the locale to en\_US.UTF-8 and timezone UTC, but more, not yet discovered building or testing problems might lurk in the shadows.

## <span id="page-636-2"></span>**Install jq**

On Mac, run this command:

brew install jq

On Linux, install jq from your package manager or download a binary from <https://stedolan.github.io/jq/>

## <span id="page-636-3"></span>**Install Payara**

Payara 6.2023.8 or higher is required.

To install Payara, run the following commands:

cd /usr/local

sudo curl -O -L https://nexus.payara.fish/repository/payara-community/fish/payara/ distributions/payara/6.2023.8/payara-6.2023.8.zip

sudo unzip payara-6.2023.8.zip

sudo chown -R \$USER /usr/local/payara6

If nexus.payara.fish is ever down for maintenance, Payara distributions are also available from [https://repo1.maven.org/](https://repo1.maven.org/maven2/fish/payara/distributions/payara/) [maven2/fish/payara/distributions/payara/](https://repo1.maven.org/maven2/fish/payara/distributions/payara/)

#### <span id="page-637-0"></span>**Install Service Dependencies Directly on localhost**

#### <span id="page-637-1"></span>**Install PostgreSQL**

The Dataverse Software has been tested with PostgreSQL versions up to 13. PostgreSQL version 10+ is required.

On Mac, go to <https://www.postgresql.org/download/macosx/> and choose "Interactive installer by EDB" option. Note that version 13.5 is used in the command line examples below, but the process should be similar for other versions. When prompted to set a password for the "database superuser (postgres)" just enter "password".

After installation is complete, make a backup of the pg\_hba.conf file like this:

sudo cp /Library/PostgreSQL/13/data/pg\_hba.conf /Library/PostgreSQL/13/data/pg\_hba.conf. orig

Then edit pq\_hba.conf with an editor such as vi:

sudo vi /Library/PostgreSQL/13/data/pg\_hba.conf

In the "METHOD" column, change all instances of "scram-sha-256" (or whatever is in that column) to "trust". This will make it so PostgreSQL doesn't require a password.

In the Finder, click "Applications" then "PostgreSQL 13" and launch the "Reload Configuration" app. Click "OK" after you see "server signaled".

Next, to confirm the edit worked, launch the "pgAdmin" application from the same folder. Under "Browser", expand "Servers" and double click "PostgreSQL 13". When you are prompted for a password, leave it blank and click "OK". If you have successfully edited "pg\_hba.conf", you can get in without a password.

On Linux, you should just install PostgreSQL using your favorite package manager, such as yum. (Consult the PostgreSQL section of *[Prerequisites](#page-352-0)* in the main Installation guide for more info and command line examples). Find pg\_hba.conf and set the authentication method to "trust" and restart PostgreSQL.

#### <span id="page-637-2"></span>**Install Solr**

[Solr](https://lucene.apache.org/solr/) 9.3.0 is required. To install Solr, execute the following commands:

sudo mkdir /usr/local/solr

sudo chown \$USER /usr/local/solr

cd /usr/local/solr

curl -O https://archive.apache.org/dist/solr/solr/9.3.0/solr-9.3.0.tgz

tar xvfz solr-9.3.0.tgz

cd solr-9.3.0/server/solr

cp -r configsets/\_default collection1

curl -O https://raw.githubusercontent.com/IQSS/dataverse/develop/conf/solr/9.3.0/schema. xml

curl -O https://raw.githubusercontent.com/IQSS/dataverse/develop/conf/solr/9.3.0/ schema\_dv\_mdb\_fields.xml

mv schema\*.xml collection1/conf

curl -O https://raw.githubusercontent.com/IQSS/dataverse/develop/conf/solr/9.3.0/ solrconfig.xml

mv solrconfig.xml collection1/conf/solrconfig.xml

```
cd /usr/local/solr/solr-9.3.0
```
(Please note that the extra jetty argument below is a security measure to limit connections to Solr to only your computer. For extra security, run a firewall.)

bin/solr start -j "-Djetty.host=127.0.0.1"

bin/solr create\_core -c collection1 -d server/solr/collection1/conf

#### <span id="page-638-0"></span>**Install Service Dependencies Using Docker Compose**

To avoid having to install service dependencies like PostgreSQL or Solr directly on your localhost, there is the alternative of using the docker-compose-dev.yml file available in the repository root. For this option you need to have Docker and Docker Compose installed on your machine.

The docker-compose-dev.yml can be configured to only run the service dependencies necessary to support a Dataverse installation running directly on localhost. In addition to PostgreSQL and Solr, it also runs a SMTP server.

Before running the Docker Compose file, you need to update the value of the DATAVERSE\_DB\_USER environment variable to postgres. The variable can be found inside the .env file in the repository root. This step is required as the Dataverse installation script expects that database user.

To run the Docker Compose file, go to the Dataverse repository root, then run:

docker-compose -f docker-compose-dev.yml up -d --scale dev\_dataverse=0

Note that this command omits the Dataverse container defined in the Docker Compose file, since Dataverse is going to be installed directly on localhost in the next section.

The command runs the containers in detached mode, but if you want to run them attached and thus view container logs in real time, remove the -d option from the command.

Data volumes of each dependency will be persisted inside the docker-dev-volumes folder, inside the repository root.

If you want to stop the containers, then run (for detached mode only, otherwise use  $Ctrl + C$ ):

docker-compose -f docker-compose-dev.yml stop

If you want to remove the containers, then run:

docker-compose -f docker-compose-dev.yml down

If you want to run a single container (the mail server, for example) then run:

docker-compose -f docker-compose-dev.yml up dev\_smtp

For a fresh installation, and before running the Software Installer Script, it is recommended to delete the docker-dev-env folder to avoid installation problems due to existing data in the containers.

## <span id="page-638-1"></span>**5.36.4 Run the Dataverse Software Installer Script**

Navigate to the directory where you cloned the Dataverse Software git repo change directories to the scripts/ installer directory like this:

cd scripts/installer

Create a Python virtual environment, activate it, then install dependencies:

python3 -m venv venv

```
source venv/bin/activate
```
#### pip install psycopg2-binary

The installer will try to connect to the SMTP server you tell it to use. If you haven't used the Docker Compose option for setting up the dependencies, or you don't have a mail server handy, you can run nc -l 25 in another terminal and choose "localhost" (the default) to get past this check.

Finally, run the installer (see also README\_python.txt if necessary):

python3 install.py

## <span id="page-639-0"></span>**Verify the Dataverse Software is Running**

After the script has finished, you should be able to log into your Dataverse installation with the following credentials:

- <http://localhost:8080>
- username: dataverseAdmin
- password: admin

# <span id="page-639-1"></span>**5.36.5 Configure Your Development Environment for Publishing**

Run the following command:

curl http://localhost:8080/api/admin/settings/:DoiProvider -X PUT -d FAKE

This will disable DOI registration by using a fake (in-code) DOI provider. Please note that this feature is only available in Dataverse Software 4.10+ and that at present, the UI will give no indication that the DOIs thus minted are fake.

Developers may also wish to consider using *[PermaLinks](#page-393-0)*

# <span id="page-639-2"></span>**5.36.6 Configure Your Development Environment for GUI Edits**

Out of the box, a JSF setting is configured for production use and prevents edits to the GUI (xhtml files) from being visible unless you do a full deployment.

It is recommended that you run the following command so that simply saving the xhtml file in Netbeans is enough for the change to show up.

asadmin create-system-properties "dataverse.jsf.refresh-period=1"

For more on JSF settings like this, see *[Java Server Faces \(JSF\) Configuration Options](#page-556-0)*.

# <span id="page-639-3"></span>**5.36.7 Next Steps**

If you can log in to the Dataverse installation, great! If not, please see the *[Troubleshooting](#page-510-0)* section. For further assistance, please see "Getting Help" in the *[Introduction](#page-500-0)* section.

You're almost ready to start hacking on code. Now that the installer script has you up and running, you need to continue on to the *[Tips](#page-504-1)* section to get set up to deploy code from your IDE or the command line.

## **CHAPTER**

# **SIX**

# **CONTAINER GUIDE**

**Contents:**

# **6.1 Introduction**

Dataverse in containers!

## **Contents:**

- *[Intended Audience](#page-640-0)*
- *[Getting Help](#page-640-1)*
- *[Helping with the Containerization Effort](#page-640-2)*

# <span id="page-640-0"></span>**6.1.1 Intended Audience**

This guide is intended for anyone who wants to run Dataverse in containers. This is potentially a wide audience, from sysadmins interested in running Dataverse in production in containers (not recommended yet) to contributors working on a bug fix (encouraged!). See *[Running Dataverse in Docker](#page-641-0)* for various scenarios and please let us know if your use case is not covered.

# <span id="page-640-1"></span>**6.1.2 Getting Help**

Please ask in #containers at <https://chat.dataverse.org>

Alternatively, you can try one or more of the channels under *[Getting Help](#page-347-0)*.

# <span id="page-640-2"></span>**6.1.3 Helping with the Containerization Effort**

In 2023 the Containerization Working Group started meeting regularly. All are welcome to join! We talk in #containers at <https://chat.dataverse.org> and have a regular video call. For details, please visit <https://ct.gdcc.io>

# <span id="page-641-0"></span>**6.2 Running Dataverse in Docker**

Contents:

# **6.2.1 Production (Future)**

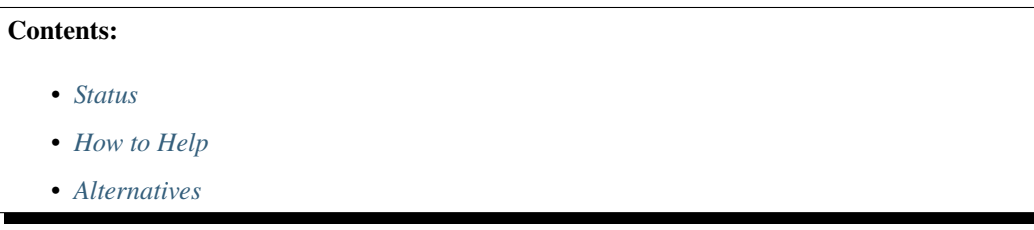

## <span id="page-641-1"></span>**Status**

The images described in this guide are not yet recommended for production usage.

## <span id="page-641-2"></span>**How to Help**

You can help the effort to support these images in production by trying them out (see *[Demo or Evaluation](#page-641-4)*) and giving feedback (see *[Helping with the Containerization Effort](#page-640-2)*).

## <span id="page-641-3"></span>**Alternatives**

Until the images are ready for production, please use the traditional installation method described in the *[Installation](#page-346-0) [Guide](#page-346-0)*.

# <span id="page-641-4"></span>**6.2.2 Demo or Evaluation**

In the following tutorial we'll walk through spinning up Dataverse in containers for demo or evaluation purposes.

## **Contents:**

- *[Quickstart](#page-642-0)*
- *[Stopping and Starting the Containers](#page-642-1)*
- *[Deleting Data and Starting Over](#page-642-2)*
- *[Setting Up for a Demo](#page-643-0)*
	- **–** *[Starting Fresh](#page-643-1)*
	- **–** *[Creating and Running a Demo Persona](#page-643-2)*
- *[Smoke Testing](#page-644-0)*
- *[Further Configuration](#page-644-1)*
	- **–** *[JVM Options/MicroProfile Config](#page-644-2)*
- **–** *[Database Settings](#page-645-0)*
- *[Next Steps](#page-645-1)*
- *[About the Containers](#page-645-2)*
	- **–** *[Container List](#page-645-3)*
	- **–** *[Tags and Versions](#page-646-0)*
- *[Troubleshooting](#page-646-1)*
	- **–** *[Hardware and Software Requirements](#page-646-2)*
	- **–** *[Bootstrapping Did Not Complete](#page-646-3)*
- *[Wrapping Up](#page-646-4)*
	- **–** *[Deleting the Containers and Data](#page-646-5)*
- *[Giving Feedback](#page-647-0)*
- *[Getting Help](#page-647-1)*

## <span id="page-642-0"></span>**Quickstart**

First, let's confirm that we can get Dataverse running on your system.

- Download compose.yml
- Run docker compose up in the directory where you put compose.yml
- Visit <http://localhost:8080> and try logging in:
	- **–** username: dataverseAdmin
	- **–** password: admin1

If you can log in, great! Please continue through the tutorial. If you have any trouble, please consult the sections below on troubleshooting and getting help.

#### <span id="page-642-1"></span>**Stopping and Starting the Containers**

Let's practice stopping the containers and starting them up again. Your data, stored in a directory called data, will remain intact

To stop the containers hit Ctrl-c (hold down the Ctrl key and then hit the c key).

To start the containers, run docker compose up.

#### <span id="page-642-2"></span>**Deleting Data and Starting Over**

Again, data related to your Dataverse installation such as the database is stored in a directory called data that gets created in the directory where you ran docker compose commands.

You may reach a point during your demo or evaluation that you'd like to start over with a fresh database. Simply make sure the containers are not running and then remove the data directory. Now, as before, you can run docker compose up to spin up the containers.

## <span id="page-643-0"></span>**Setting Up for a Demo**

Now that you are familiar with the basics of running Dataverse in containers, let's move on to a better setup for a demo or evaluation.

## <span id="page-643-1"></span>**Starting Fresh**

For this exercise, please start fresh by stopping all containers and removing the data directory.

## <span id="page-643-2"></span>**Creating and Running a Demo Persona**

Previously we used the "dev" persona to bootstrap Dataverse, but for security reasons, we should create a persona more suited to demos and evaluations.

Edit the compose.yml file and look for the following section.

```
bootstrap:
  container_name: "bootstrap"
  image: gdcc/configbaker:alpha
  restart: "no"
  environment:
   - TIMEOUT=3m
  command:
   - bootstrap.sh
    - dev
   #- demo
  #volumes:
  # - ./demo:/scripts/bootstrap/demo
 networks:
   - dataverse
```
Comment out "dev" and uncomment "demo".

Uncomment the "volumes" section.

Create a directory called "demo" and copy init.sh into it. You are welcome to edit this demo init script, customizing the final message, for example.

Note that the init script contains a key for using the admin API once it is blocked. You should change it in the script from "unblockme" to something only you know.

Now run docker compose up. The "bootstrap" container should exit with the message from the init script and Dataverse should be running on <http://localhost:8080> as before during the quickstart exercise.

One of the main differences between the "dev" persona and our new "demo" persona is that we are now running the setup-all script without the --insecure flag. This makes our installation more secure, though it does block "admin" APIs that are useful for configuration.

## <span id="page-644-0"></span>**Smoke Testing**

At this point, please try the following basic operations within your installation:

- logging in as dataverseAdmin (password "admin1")
- publishing the "root" collection (dataverse)
- creating a collection
- creating a dataset
- uploading a data file
- publishing the dataset

If anything isn't working, please see the sections below on troubleshooting, giving feedback, and getting help.

## <span id="page-644-1"></span>**Further Configuration**

Now that we've verified through a smoke test that basic operations are working, let's configure our installation of Dataverse.

Please refer to the *[Configuration](#page-368-0)* section of the Installation Guide for various configuration options.

Below we'll explain some specifics for configuration in containers.

## <span id="page-644-2"></span>**JVM Options/MicroProfile Config**

*[JVM Options](#page-426-0)* can be configured under JVM\_ARGS in the compose.yml file. Here's an example:

```
environment:
 JVM_ARGS: -Ddataverse.files.storage-driver-id=file1
```
Some JVM options can be configured as environment variables. For example, you can configure the database host like this:

```
environment:
 DATAVERSE_DB_HOST: postgres
```
We are in the process of making more JVM options configurable as environment variables. Look for the term "Micro-Profile Config" in under *[Configuration](#page-368-0)* in the Installation Guide to know if you can use them this way.

Please note that for a few environment variables (the ones that start with %ct in microprofile-config. properties), you have to prepend \_CT\_ to make, for example, \_CT\_DATAVERSE\_SITEURL. We are working on a fix for this in [https://github.com/IQSS/dataverse/issues/10285.](https://github.com/IQSS/dataverse/issues/10285)

There is a final way to configure JVM options that we plan to deprecate once all JVM options have been converted to MicroProfile Config. Look for "magic trick" under "tunables" at *[Dataverse Application Image](#page-670-0)* for more information.

## <span id="page-645-0"></span>**Database Settings**

Generally, you should be able to look at the list of *[Database Settings](#page-443-0)* and configure them but the "demo" persona above secured your installation to the point that you'll need an "unblock key" to access the "admin" API and change database settings.

In the example below of configuring *[:FooterCopyright](#page-445-0)* we use the default unblock key of "unblockme" but you should use the key you set above.

curl -X PUT -d ", My Org" "http://localhost:8080/api/admin/settings/:FooterCopyright? unblock-key=unblockme"

One you make this change it should be visible in the copyright in the bottom left of every page.

## <span id="page-645-1"></span>**Next Steps**

From here, you are encouraged to continue poking around, configuring, and testing. You probably spend a lot of time reading the *[Configuration](#page-368-0)* section of the Installation Guide.

Please consider giving feedback using the methods described below. Good luck with your demo!

## <span id="page-645-2"></span>**About the Containers**

Now that you've gone through the tutorial, you might be interested in the various containers you've spun up and what they do.

## <span id="page-645-3"></span>**Container List**

If you run docker ps, you'll see that multiple containers are spun up in a demo or evaluation. Here are the most important ones:

- dataverse
- postgres
- solr
- smtp
- bootstrap

Most are self-explanatory, and correspond to components listed under *[Prerequisites](#page-352-0)* in the (traditional) Installation Guide, but "bootstrap" refers to *[Config Baker Image](#page-674-0)*.

Additional containers are used in development (see *[Development Usage](#page-648-0)*), but for the purposes of a demo or evaluation, fewer moving (sometimes pointy) parts are included.

#### <span id="page-646-0"></span>**Tags and Versions**

The compose file references a tag called "alpha", which corresponds to the latest released version of Dataverse. This means that if a release of Dataverse comes out while you are demo'ing or evaluating, the version of Dataverse you are using could change if you do a docker pull. We are aware that there is a desire for tags that correspond to versions to ensure consistency. You are welcome to join [the discussion](https://dataverse.zulipchat.com/#narrow/stream/375812-containers/topic/tagging.20images.20with.20versions/near/366600747) and otherwise get in touch (see *[Helping with](#page-640-2) [the Containerization Effort](#page-640-2)*). For more on tags, see *[Supported Image Tags](#page-671-0)*.

Once Dataverse is running, you can check which version you have through the normal methods:

- Check the bottom right in a web browser.
- Check <http://localhost:8080/api/info/version> via API.

#### <span id="page-646-1"></span>**Troubleshooting**

#### <span id="page-646-2"></span>**Hardware and Software Requirements**

- 8 GB RAM (if not much else is running)
- Mac, Linux, or Windows (experimental)
- Docker

Windows support is experimental but we are very interested in supporting Windows better. Please report bugs (see *[Helping with the Containerization Effort](#page-640-2)*).

#### <span id="page-646-3"></span>**Bootstrapping Did Not Complete**

In the compose file, try increasing the timeout for the bootstrap container:

```
environment:
 - TIMEOUT=10m
```
As described above, you'll want to stop containers, delete data, and start over with docker compose up. To make sure the increased timeout is in effect, you can run docker logs bootstrap and look for the new value in the output:

Waiting for http://dataverse:8080 to become ready in max 10m.

#### <span id="page-646-4"></span>**Wrapping Up**

#### <span id="page-646-5"></span>**Deleting the Containers and Data**

If you no longer need the containers because your demo or evaluation is finished and you want to reclaim disk space, run docker compose down in the directory where you put compose.yml.

You might also want to delete the data directory, as described above.

## <span id="page-647-0"></span>**Giving Feedback**

Your feedback is extremely valuable to us! To let us know what you think, please see *[Helping with the Containerization](#page-640-2) [Effort](#page-640-2)*.

## <span id="page-647-1"></span>**Getting Help**

Please do not be shy about reaching out for help. We very much want you to have a pleasant demo or evaluation experience. For ways to contact us, please see *[Getting Help](#page-640-1)*.

# **6.2.3 Editing Metadata Blocks**

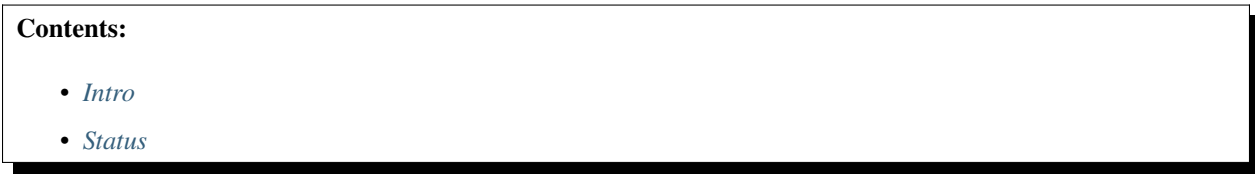

## <span id="page-647-2"></span>**Intro**

The Admin Guide has a section on *[Metadata Customization](#page-86-0)* and suggests running Dataverse in containers (Docker) for this purpose.

## <span id="page-647-3"></span>**Status**

For now, please see *[Demo or Evaluation](#page-641-4)*, which should also provide a suitable Dockerized Dataverse environment.

# **6.2.4 GitHub Action**

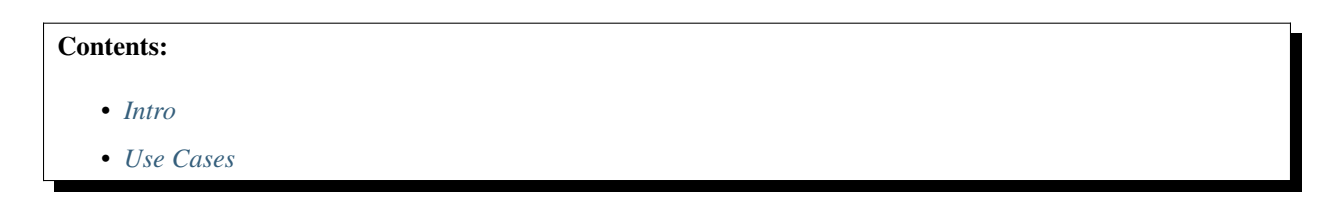

#### <span id="page-647-4"></span>**Intro**

A GitHub Action is under development that will spin up a Dataverse instance within the context of GitHub CI workflows: <https://github.com/gdcc/dataverse-action>
#### **Use Cases**

Use cases for the GitHub Action include:

- Testing *[Client Libraries](#page-322-0)* that interact with Dataverse APIs
- Testing *[Integrations](#page-108-0)* of third party software with Dataverse

### **6.2.5 Frontend Development**

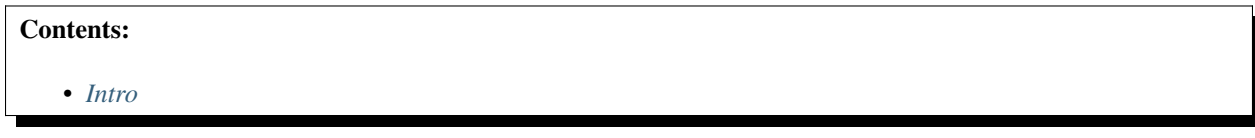

#### <span id="page-648-0"></span>**Intro**

The frontend (web interface) of Dataverse is being decoupled from the backend. This evolving codebase has its own repo at <https://github.com/IQSS/dataverse-frontend> which includes docs and scripts for running the backend of Dataverse in Docker.

#### **6.2.6 Backend Development**

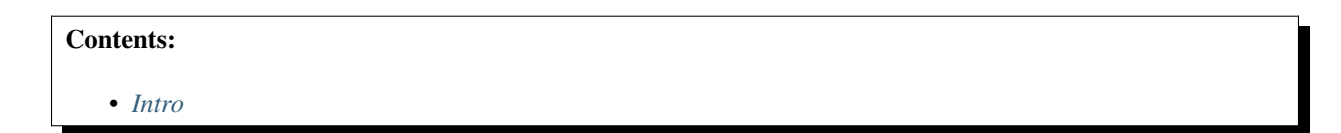

#### <span id="page-648-1"></span>**Intro**

See *[Development Usage](#page-648-2)*.

# <span id="page-648-2"></span>**6.3 Development Usage**

Please note! This Docker setup is not for production!

```
Contents:
```

```
• Quickstart
```
- *[Intro](#page-649-1)*
- *[Building](#page-649-2)*
- *[Running](#page-649-3)*
- *[Viewing Logs](#page-650-0)*
- *[Redeploying](#page-651-0)*
- **–** *[IDE Triggered Code Re-Deployments](#page-651-1)*
- **–** *[IDE Triggered Non-Code Re-Deployments](#page-663-0)*
- *[Using a Debugger](#page-664-0)*
- *[Building Your Own Base Image](#page-664-1)*

### <span id="page-649-0"></span>**6.3.1 Quickstart**

See *[Quickstart](#page-502-0)*.

### <span id="page-649-1"></span>**6.3.2 Intro**

Assuming you have [Docker,](https://docs.docker.com/engine/install/) [Docker Desktop,](https://www.docker.com/products/docker-desktop/) [Moby](https://mobyproject.org/) or some remote Docker host configured, up and running from here on. Also assuming you have Java and Maven installed, as you are at least about to develop code changes.

To test drive these local changes to the Dataverse codebase in a containerized application server (and avoid the setup described in *[Development Environment](#page-502-1)*), you must a) build the application and b) run it in addition to the necessary dependencies. (Which might involve building a new local version of the *[Config Baker Image](#page-674-0)*.)

## <span id="page-649-2"></span>**6.3.3 Building**

To build the *[application](#page-670-0)* and *[config baker image](#page-674-0)*, run the following command:

mvn -Pct clean package

Once this is done, you will see images gdcc/dataverse:unstable and gdcc/configbaker:unstable available in your Docker cache.

**Note:** This will skip any unit tests. If you have built the code before for testing, etc. you might omit the clean to avoid recompiling.

**Note:** Also we have a docker-compose-dev.yml file, it's currently not possible to build the images without invoking Maven. This might change in the future.

## <span id="page-649-3"></span>**6.3.4 Running**

After building the app and config baker image containing your local changes to the Dataverse application, you want to run it together with all dependencies. There are four ways to do this (commands executed at root of project directory):

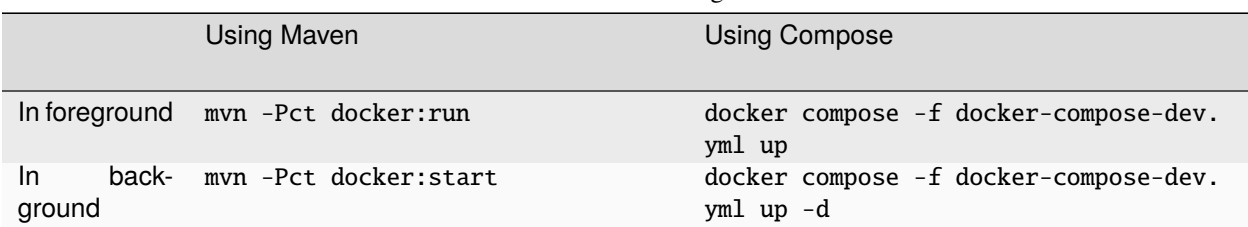

Table 1: Cheatsheet: Running Containers

Both ways have their pros and cons:

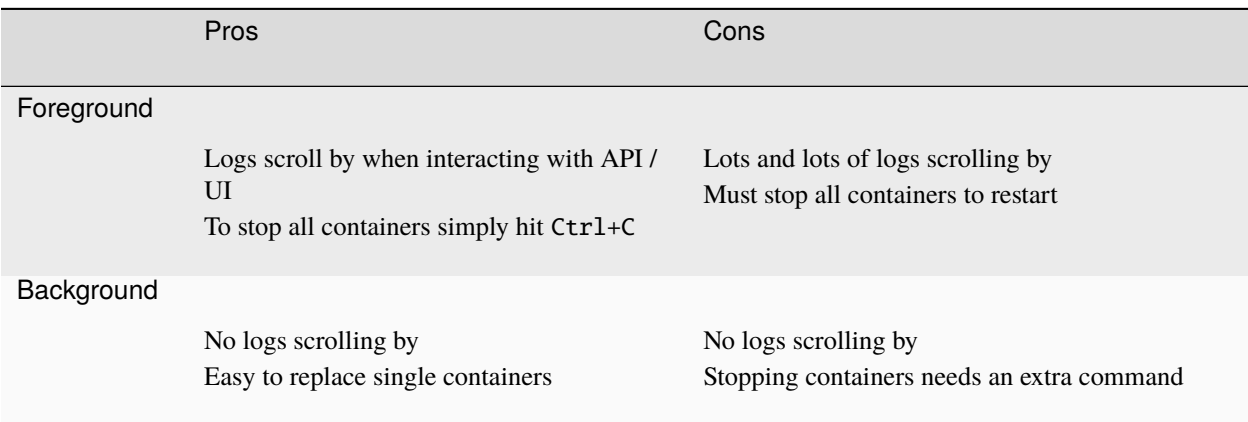

Table 2: Decision Helper: Fore- or Background?

In case you want to concatenate building and running, here's a cheatsheet for you:

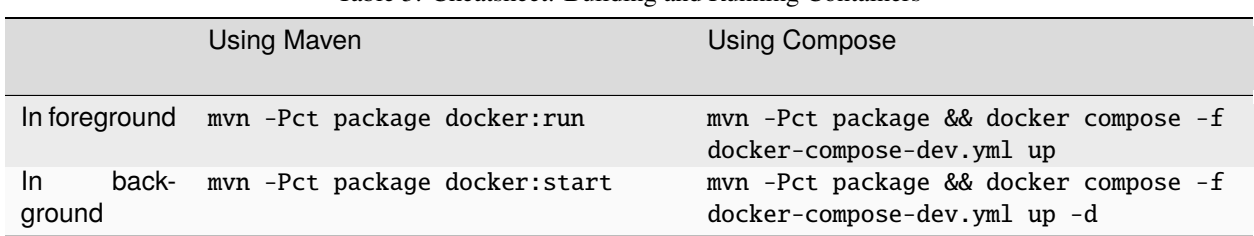

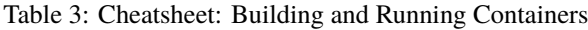

Once all containers have been started, you can check if the application was deployed correctly by checking the version at <http://localhost:8080/api/info/version> or watch the logs.

Note: To stop all containers you started in background, invoke mvn -Pct docker: stop or docker compose -f docker-compose-dev.yml down.

Check that you can log in to <http://localhost:8080> using user dataverseAdmin and password admin1.

You can also access the Payara Admin Console if needed, which is available at [http://localhost:4848.](http://localhost:4848) To log in, use user admin and password admin. As a reminder, the application container is for development use only, so we are exposing the admin console for testing purposes. In a production environment, it may be more convenient to leave this console unopened.

Note that data is persisted in ./docker-dev-volumes in the root of the Git repo. For a clean start, you should remove this directory before running the mvn commands above.

# <span id="page-650-0"></span>**6.3.5 Viewing Logs**

In case you started containers in background mode (see *[Running](#page-649-3)*), you can use the following commands to view and/or watch logs from the containers.

The safe bet for any running container's logs is to lookup the container name via docker ps and use it in docker logs <name>. You can tail logs by adding -n and follow them by adding -f (just like tail cmd). See docker logs --help for more.

Alternatives:

• In case you used Maven for running, you may use mvn -Pct docker:logs -Ddocker.filter=<service name>.

• If you used Docker Compose for running, you may use docker compose -f docker-compose-dev.yml logs <service name>. Options are the same.

# <span id="page-651-0"></span>**6.3.6 Redeploying**

The safest and most reliable way to redeploy code is to stop the running containers (with Ctrl-c if you started them in the foreground) and then build and run them again with mvn -Pct clean package docker: run. Safe, but also slowing down the development cycle a lot.

Triggering redeployment of changes using an IDE can greatly improve your feedback loop when changing code. You have at least two options:

- 1. Use builtin features of IDEs or [IDE plugins from Payara.](https://docs.payara.fish/community/docs/documentation/ecosystem/ecosystem.html)
- 2. Use a paid product like [JRebel.](https://www.jrebel.com/)

The main differences between the first and the second options are support for hot deploys of non-class files and limitations in what the JVM HotswapAgent can do for you. Find more details in a [blog article by JRebel.](https://www.jrebel.com/blog/java-hotswap-guide)

#### <span id="page-651-1"></span>**IDE Triggered Code Re-Deployments**

To make use of builtin features or Payara IDE Tools (option 1), please follow steps below. Note that using this method, you may redeploy a complete WAR or single methods. Redeploying WARs supports swapping and adding classes and non-code materials, but is slower (still faster than rebuilding containers). Hotswapping methods requires using JDWP (Debug Mode), but does not allow switching non-code material or adding classes.

- 1. Download the version of Payara shown in *[Install Payara](#page-636-0)* and unzip it to a reasonable location such as /usr/local/payara6.
	- Note that Payara can also be downloaded from [Maven Central.](https://mvnrepository.com/artifact/fish.payara.distributions/payara)
	- Note that another way to check the expected version of Payara is to run this command: mvn help:evaluate -Dexpression=payara.version -q -DforceStdout
- 2. Install Payara Tools plugin in your IDE:

Netbeans

IntelliJ

This step is not necessary for Netbeans. The feature is builtin.

**Requires IntelliJ Ultimate!** (Note that [free educational licenses](https://www.jetbrains.com/community/education/) are available)

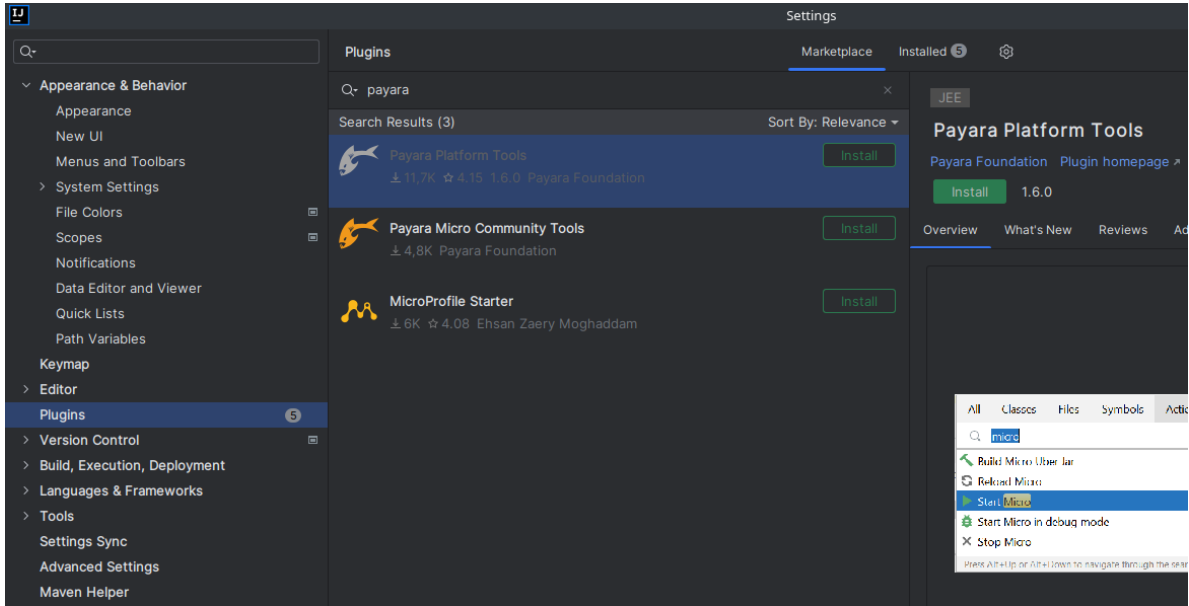

3. Configure a connection to Payara:

Netbeans

IntelliJ

Launch Netbeans and click "Tools" and then "Servers". Click "Add Server" and select "Payara Server" and set the installation location to /usr/local/payara6 (or wherever you unzipped Payara). Choose "Remote Domain". Use the settings in the screenshot below. Most of the defaults are fine.

Under "Common", the username and password should be "admin". Make sure "Enable Hot Deploy" is checked.

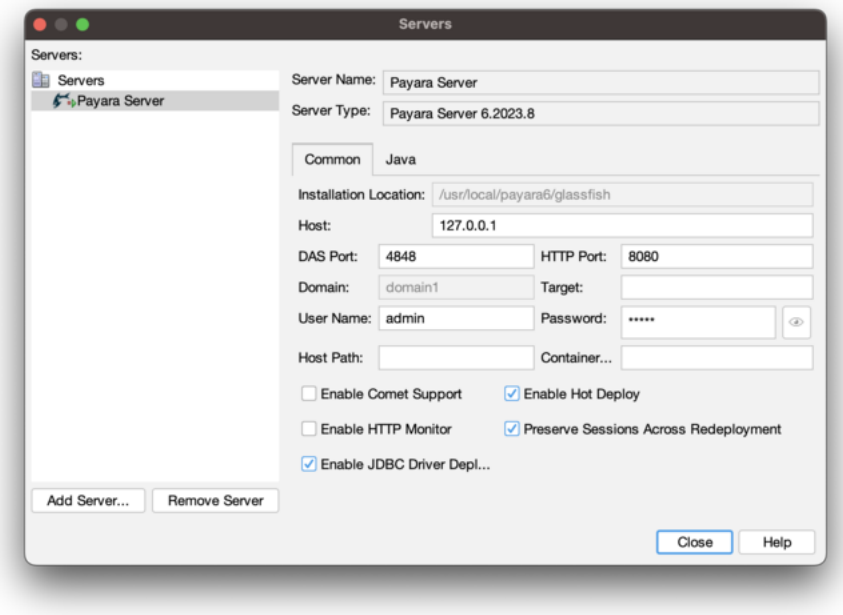

Under "Java", change the debug port to 9009.

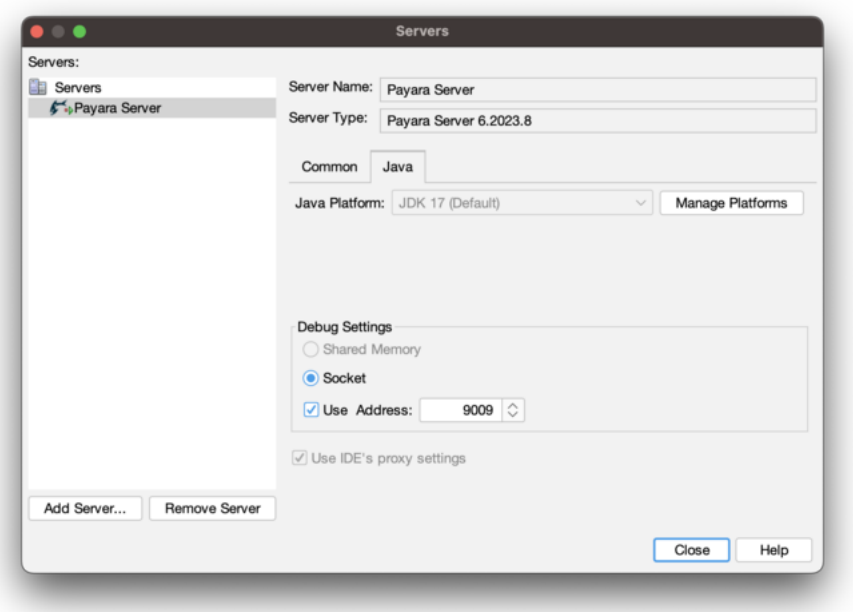

Open the project properties (under "File"), navigate to "Compile" and make sure "Compile on Save" is checked.

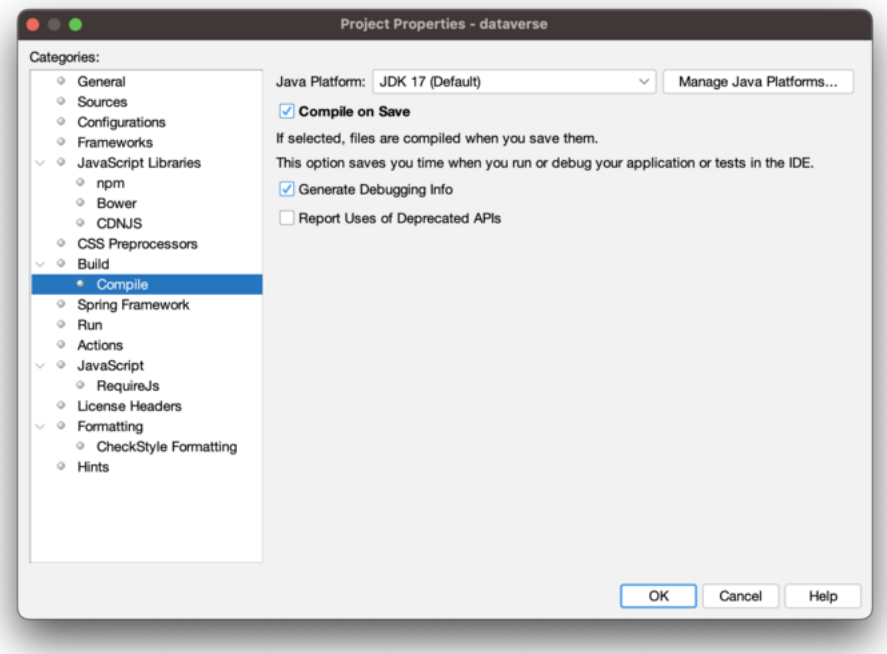

Under "Run", under "Server", select "Payara Server". Make sure "Deploy on Save" is checked.

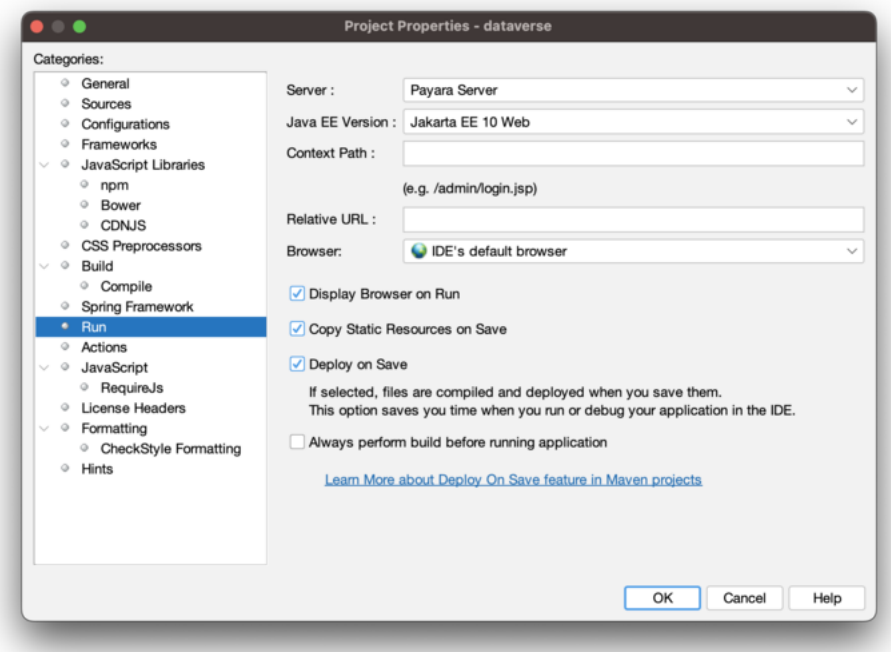

Create a new running configuration with a "Remote Payara". (Open dialog by clicking "Run", then "Edit Configurations")

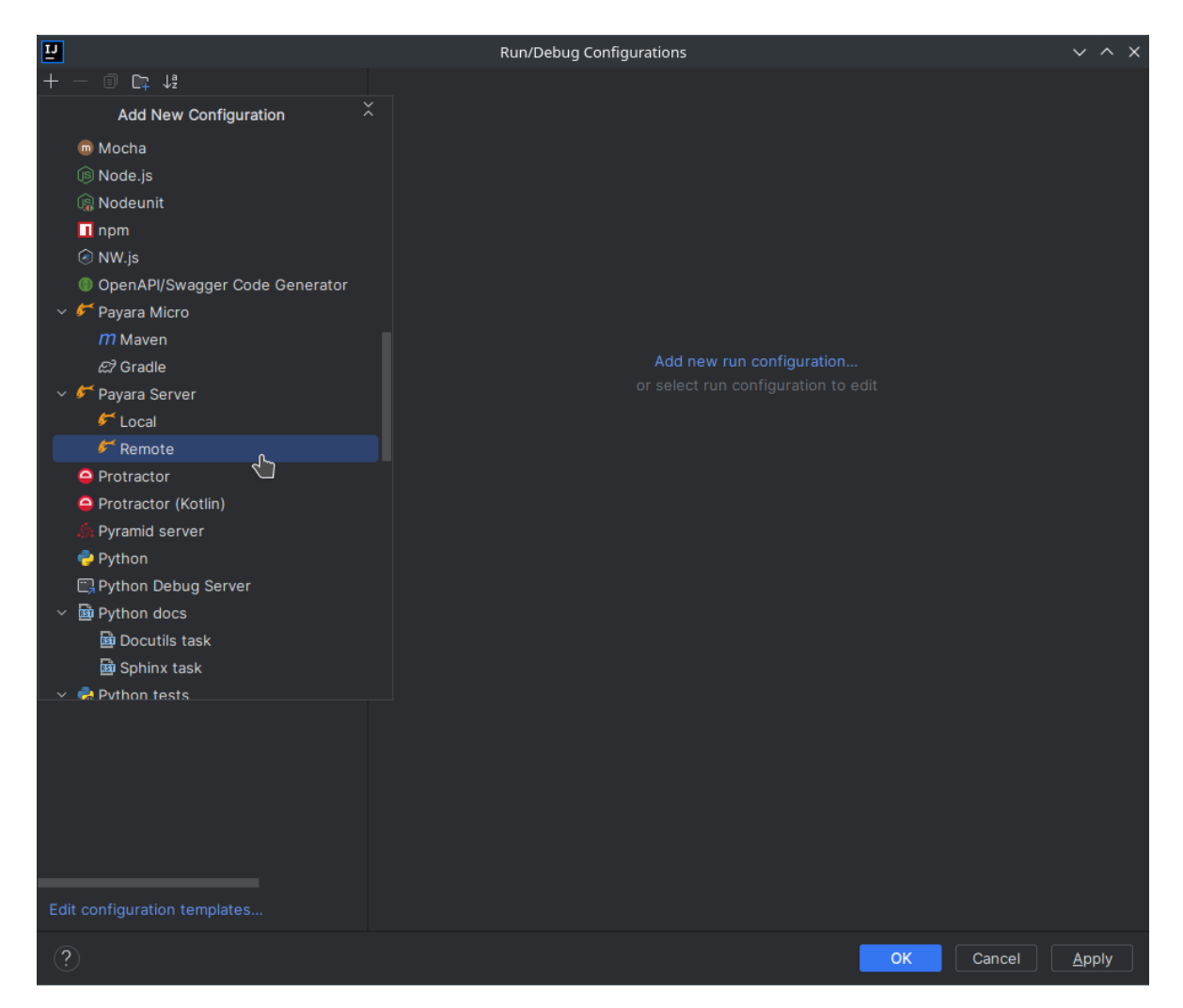

Click on "Configure" next to "Application Server". Add an application server and select unzipped local directory.

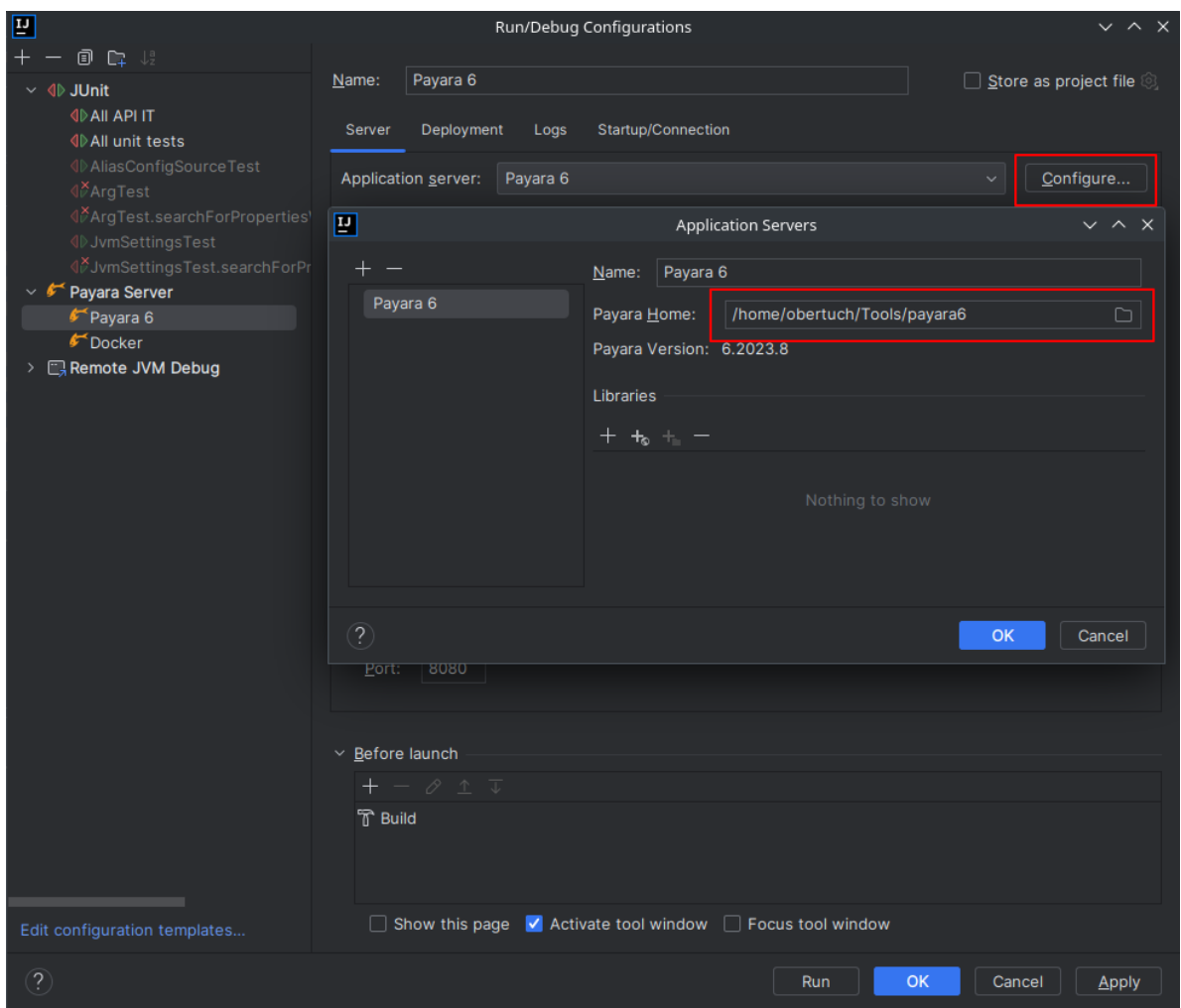

Add admin password "admin" and add "building artifact" before launch. Make sure to select the WAR, *not* exploded!

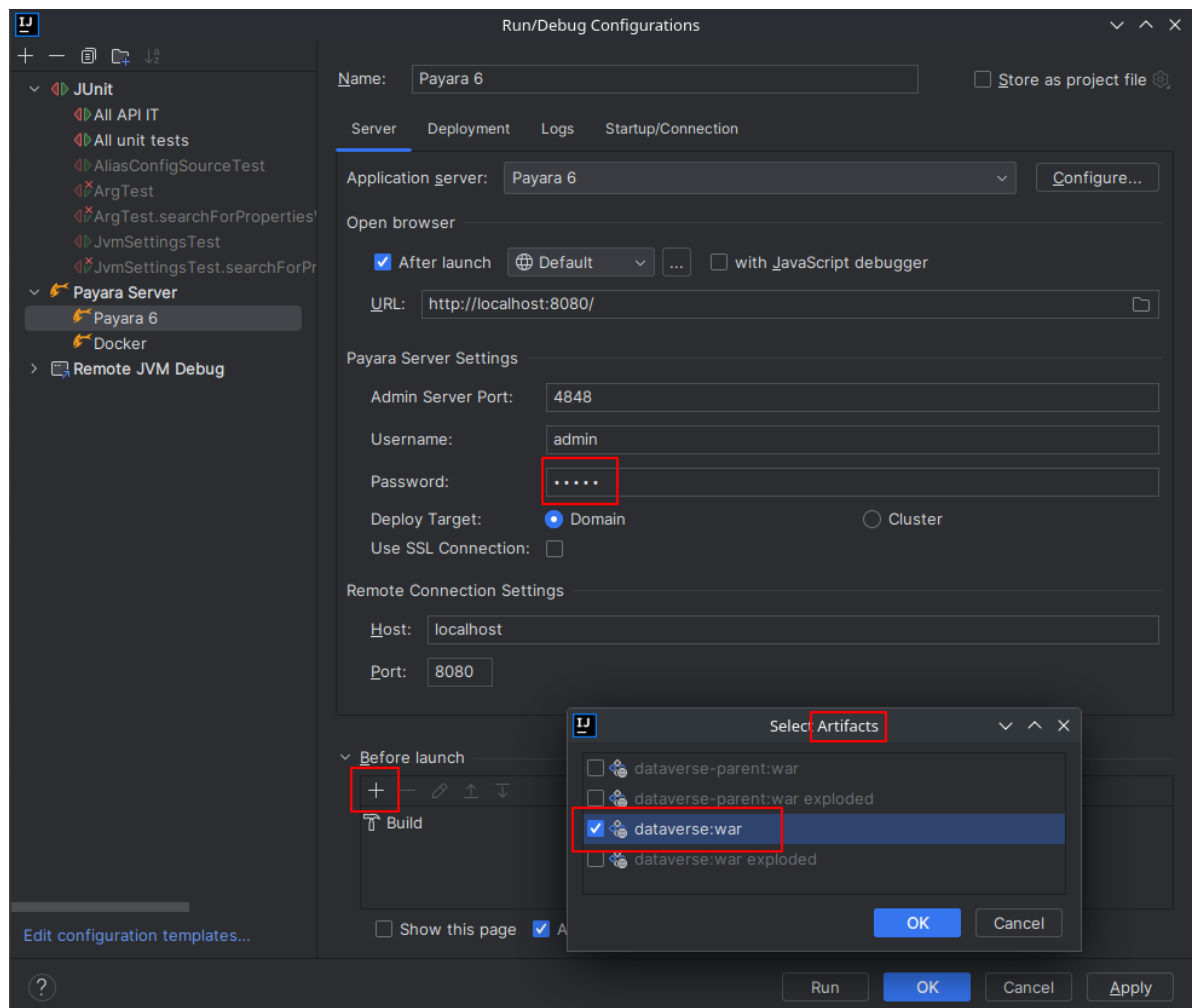

Go to "Deployment" tab and add the Dataverse WAR, *not* exploded!.

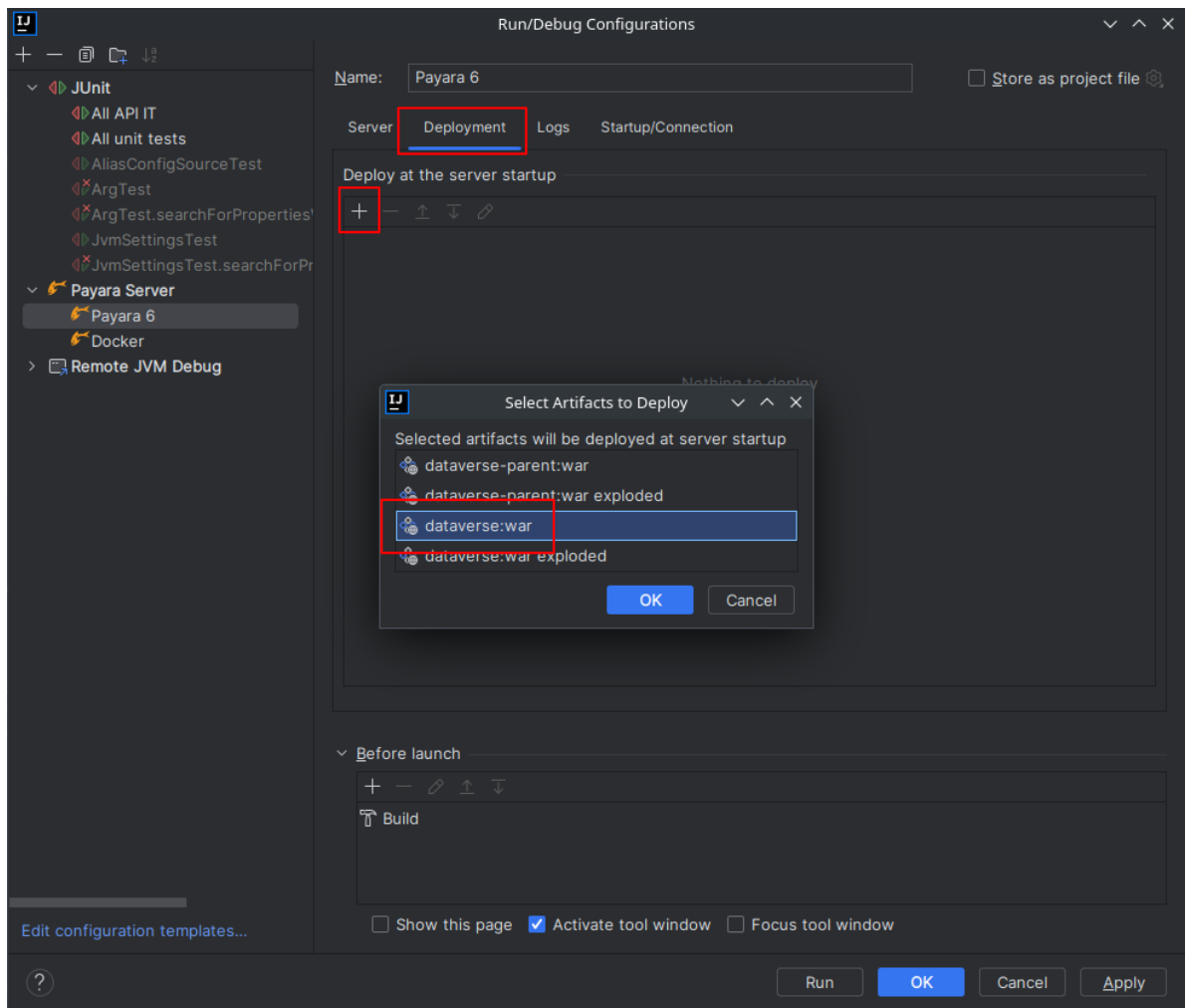

Go to "Startup/Connection" tab, select "Debug" and change port to 9009.

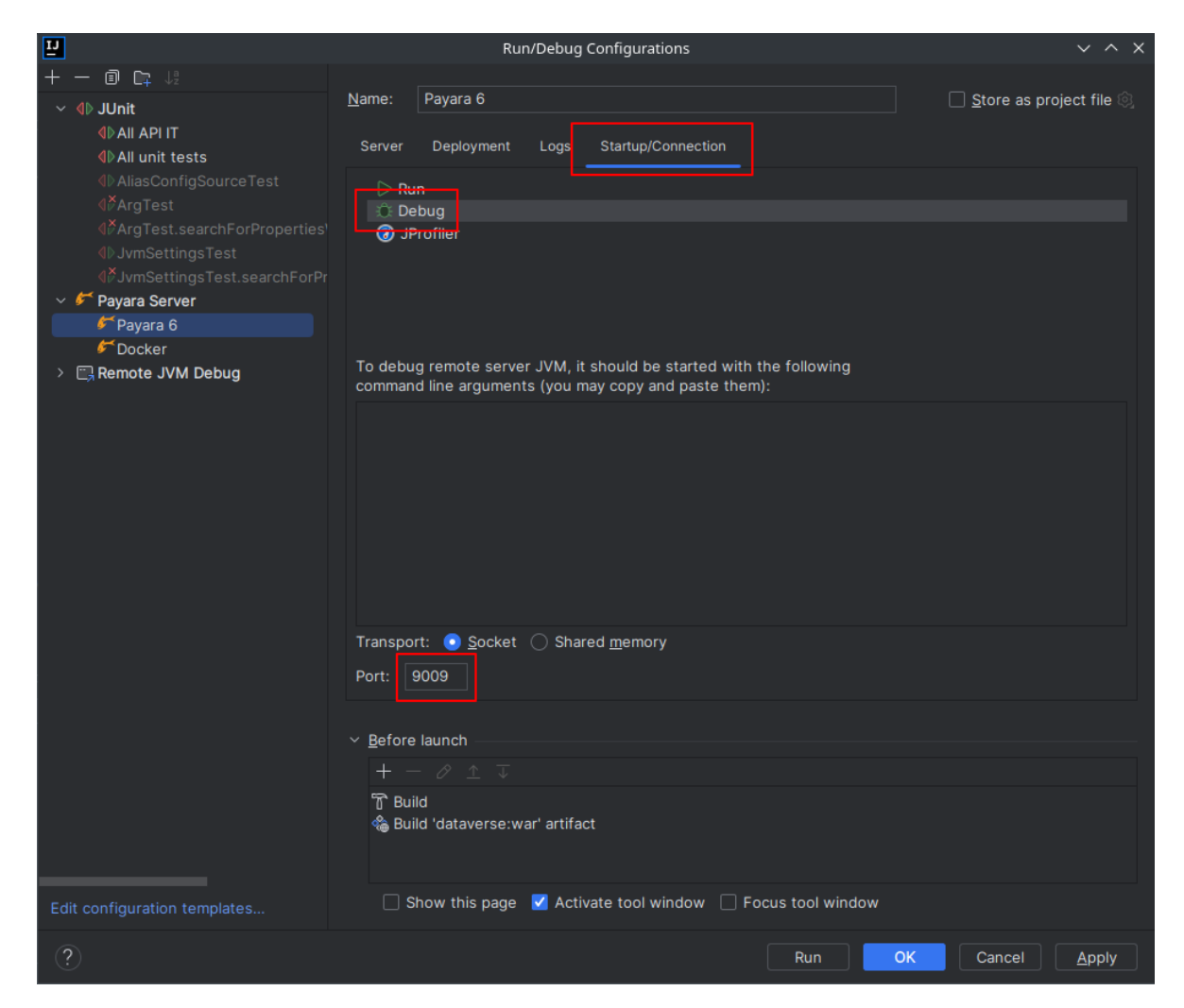

You might want to tweak the hot deploy behavior in the "Server" tab now. "Update action" can be found in the run window (see below). "Frame deactivation" means switching from IntelliJ window to something else, e.g. your browser. *Note: static resources like properties, XHTML etc will only update when redeploying!*

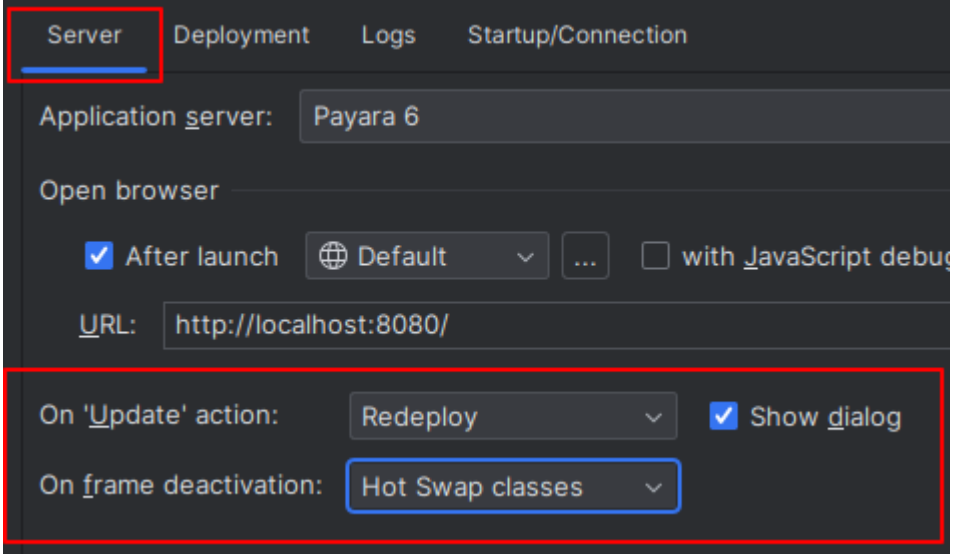

4. Start all the containers, but take care to skip application deployment.

Maven

Compose

IntelliJ

mvn -Pct docker:run -Dapp.skipDeploy

Run above command in your terminal to start containers in foreground and skip deployment. See cheat sheet above for more options. Note that this command either assumes you built the *[Dataverse Application Image](#page-670-0)* first or will download it from Docker Hub.

```
SKIP_DEPLOY=1 docker compose -f docker-compose-dev.yml up
```
Run above command in your terminal to start containers in foreground and skip deployment. See cheat sheet above for more options. Note that this command either assumes you built the *[Dataverse Application Image](#page-670-0)* first or will download it from Docker Hub.

You can create a service configuration to automatically start services for you.

**IMPORTANT**: This requires installation of the [Docker plugin.](https://plugins.jetbrains.com/plugin/7724-docker)

**NOTE**: You might need to change the Docker Compose executable in your IDE settings to docker if you have no docker-compose binary. Start from the File menu if you are on Linux/Windows or IntelliJ IDEA on Mac and then go to Settings > Build > Docker > Tools.

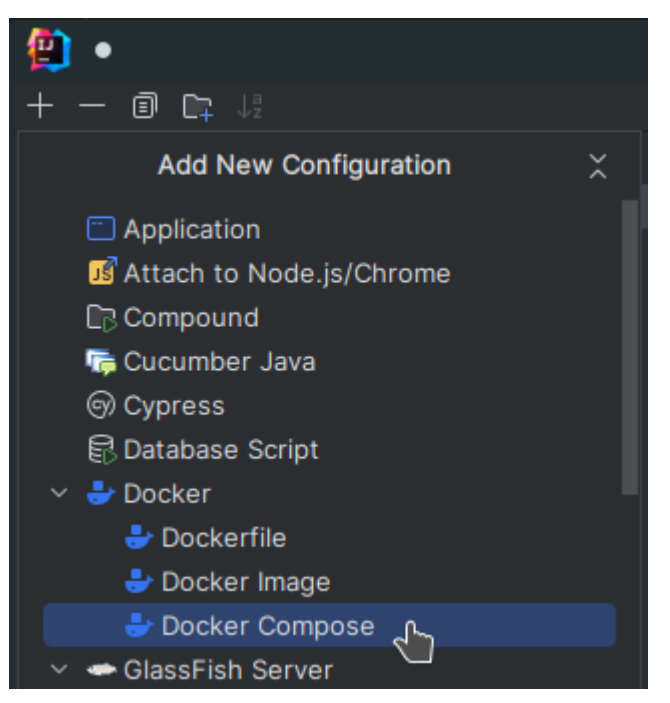

Give your configuration a meaningful name, select the compose file to use (in this case the default one), add the environment variable SKIP\_DEPLOY=1, and optionally select the services to start. You might also want to change other options like attaching to containers to view the logs within the "Services" tab.

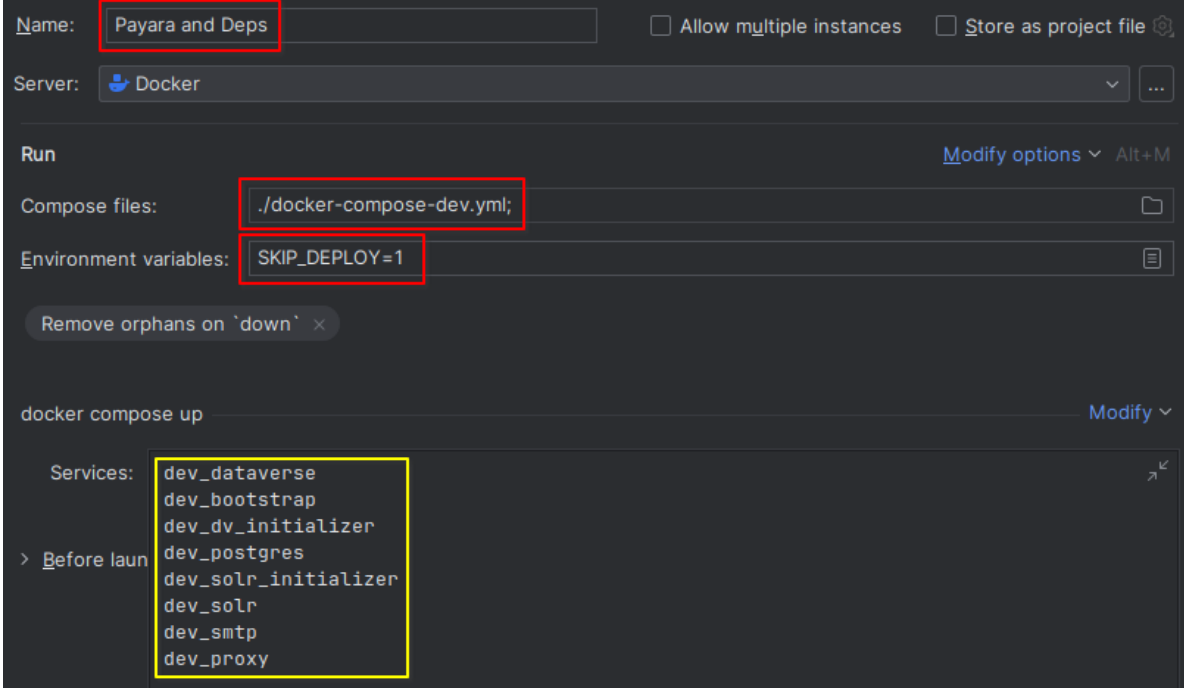

Now run the configuration to prepare for deployment and watch it unfold in the "Services" tab.

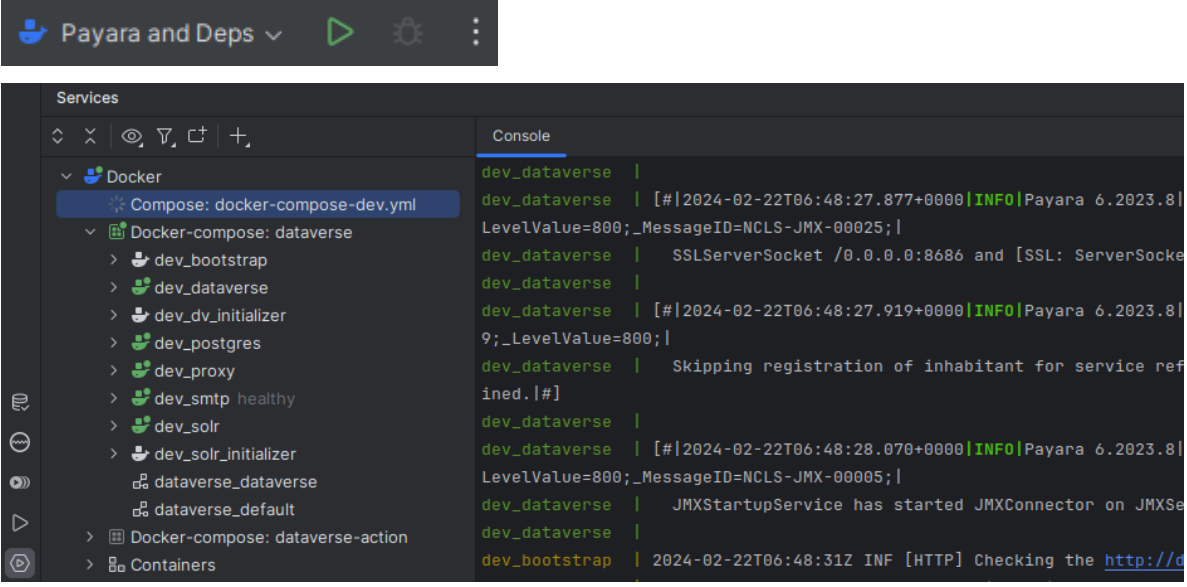

Note: the Admin Console can be reached at <http://localhost:4848> or <https://localhost:4949>

5. To deploy the application to the running server, use the configured tools to deploy. Using the "Run" configuration only deploys and enables redeploys, while running "Debug" enables hot swapping of classes via JDWP.

Netbeans

IntelliJ

Click "Debug" then "Debug Project". After some time, Dataverse will be deployed.

Try making a code change, perhaps to Info.java.

Click "Debug" and then "Apply Code Changes". If the change was correctly applied, you should see output similar to this:

```
Classes to reload:
edu.harvard.iq.dataverse.api.Info
Code updated
```
Check to make sure the change is live by visiting, for example, <http://localhost:8080/api/info/version>

See below for a [video](https://www.youtube.com/watch?v=yo3aKOg96f0) demonstrating the steps above but please note that the ports used have changed and now that we have the concept of "skip deploy" the undeployment step shown is no longer necessary.

Choose "Run" or "Debug" in the toolbar.

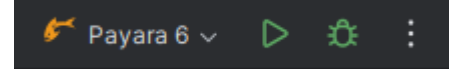

Watch the WAR build and the deployment unfold. Note the "Update" action button (see config to change its behavior).

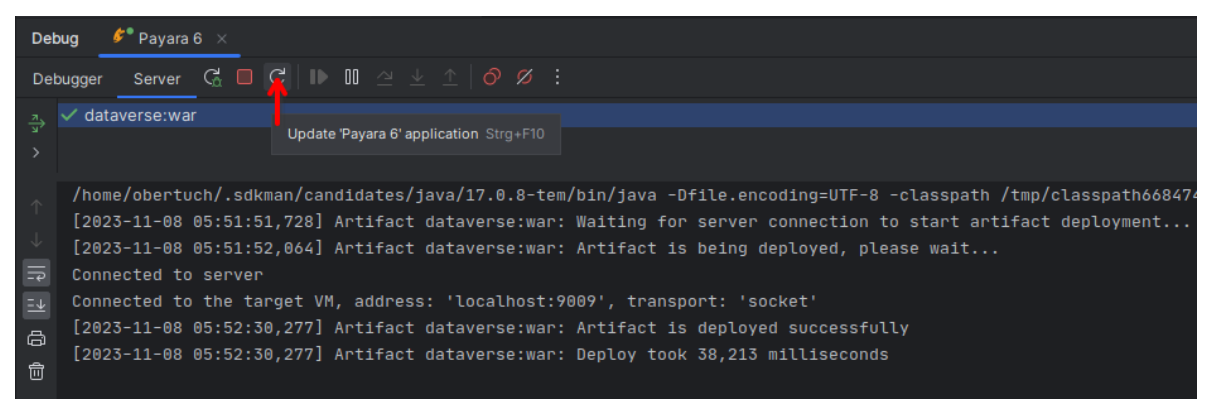

Manually hotswap classes in "Debug" mode via "Run" > "Debugging Actions" > "Reload Changed Classes".

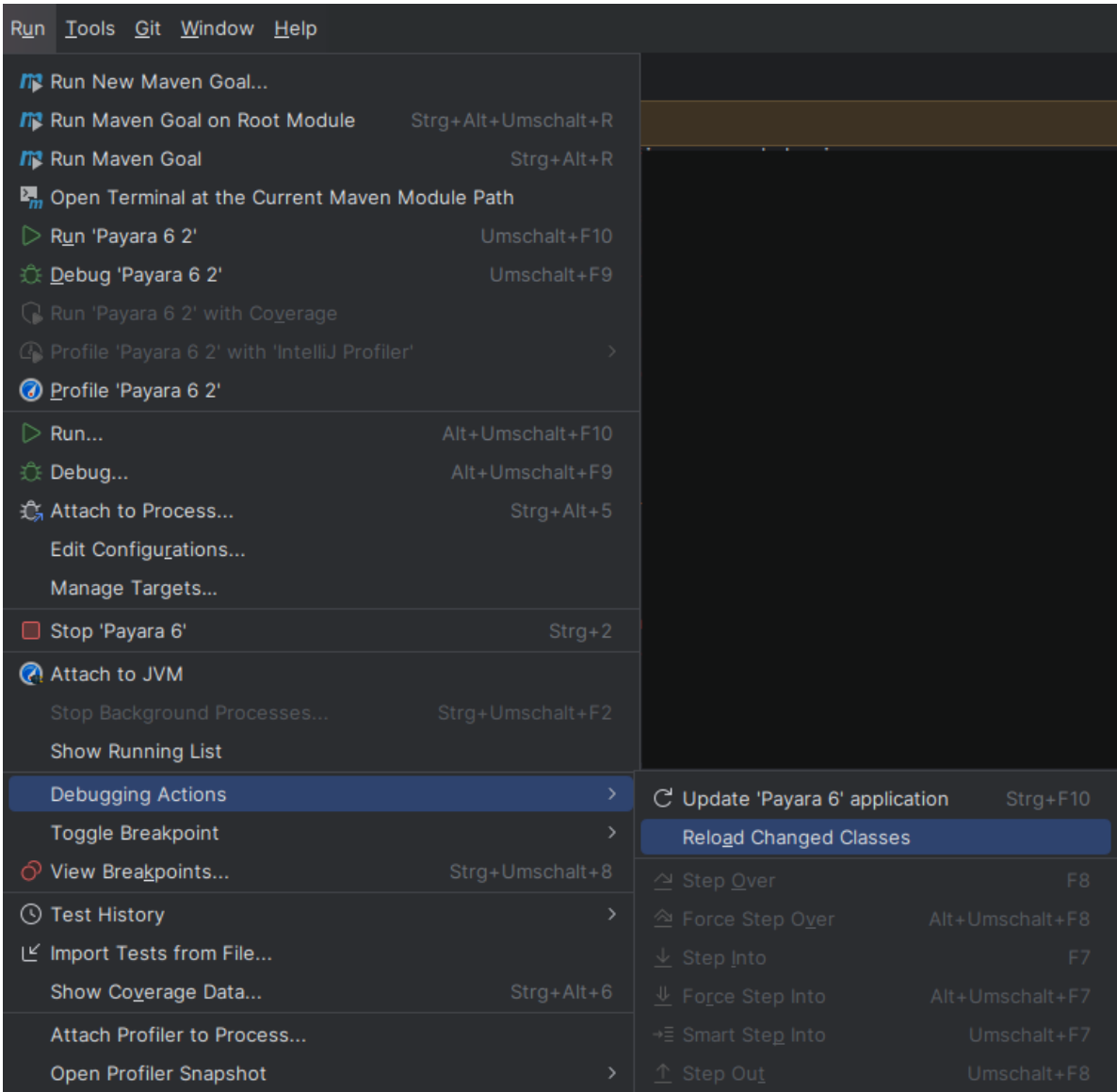

Note: in the background, the bootstrap job will wait for Dataverse to be deployed and responsive. When your IDE automatically opens the URL a newly deployed, not bootstrapped Dataverse application, it might take some more time and page refreshes until the job finishes.

#### <span id="page-663-0"></span>**IDE Triggered Non-Code Re-Deployments**

Either redeploy the WAR (see above), use JRebel or look into copying files into the exploded WAR within the running container. The steps below describe options to enable the later in different IDEs.

#### IntelliJ

This imitates the Netbeans builtin function to copy changes to files under src/main/webapp into a destination folder. It is different in the way that it will copy the files into the running container deployment without using a bind mount.

- 1. Install the [File Watchers plugin](https://plugins.jetbrains.com/plugin/7177-file-watchers)
- 2. Import the watchers.xml file at *File > Settings > Tools > File Watchers*
- 3. Once you have the deployment running (see above), editing files under src/main/webapp will be copied into the container after saving the edited file. Note: by default, IDE auto-saves will not trigger the copy.
- 4. Changes are visible once you reload the browser window.

**IMPORTANT**: This tool assumes you are using the *[IDE Triggered Code Re-Deployments](#page-651-1)* method to run Dataverse.

**IMPORTANT**: This tool uses a Bash shell script and is thus limited to Mac and Linux OS.

### <span id="page-664-0"></span>**6.3.7 Using a Debugger**

The *[Application Base Image](#page-664-2)* enables usage of the [Java Debugging Wire Protocol](https://dzone.com/articles/remote-debugging-java-applications-with-jdwp) for remote debugging if you set ENABLE\_JDWP=1 as environment variable for the application container. The default configuration when executing containers with the commands listed at *[Running](#page-649-3)* already enables this.

There are a lot of tutorials how to connect your IDE's debugger to a remote endpoint. Please use localhost:9009 as the endpoint. Here are links to the most common IDEs docs on remote debugging: [Eclipse,](https://help.eclipse.org/latest/topic/org.eclipse.jdt.doc.user/concepts/cremdbug.htm?cp=1_2_12) [IntelliJ](https://www.jetbrains.com/help/idea/tutorial-remote-debug.html#debugger_rc)

### <span id="page-664-1"></span>**6.3.8 Building Your Own Base Image**

If you find yourself tasked with upgrading Payara, you will need to create your own base image before running the *[Quickstart](#page-502-0)*. For instructions, see *[Application Base Image](#page-664-2)*.

# <span id="page-664-2"></span>**6.4 Application Base Image**

The base image contains Payara and other dependencies that the Dataverse software runs on. It is the foundation for the *[Dataverse Application Image](#page-670-0)*. Note that some dependencies, such as PostgreSQL and Solr, run in their own containers and are not part of the base image.

#### **Contents:**

- *[Supported Image Tags](#page-665-0)*
- *[Image Contents](#page-665-1)*
- *[Build Instructions](#page-665-2)*
	- **–** *[Automated Builds & Publishing](#page-666-0)*
	- **–** *[Processor Architecture and Multiarch](#page-666-1)*
- *[Tunables](#page-667-0)*
- *[Locations](#page-669-0)*
- *[Exposed Ports](#page-670-1)*
- *[Entry & Extension Points](#page-670-2)*
- *[Other Hints](#page-670-3)*

A "base image" offers you a pre-installed and pre-tuned application server to deploy Dataverse software to. Adding basic functionality like executing scripts at container boot, monitoring, memory tweaks etc. is all done at this layer, to make the application image focus on the app itself.

#### **NOTE: The base image does not contain the Dataverse application itself.**

Within the main repository, you may find the base image's files at <git root>/modules/container-base. This Maven module uses the [Maven Docker Plugin](https://dmp.fabric8.io) to build and ship the image. You may use, extend, or alter this image to your liking and/or host in some different registry if you want to.

**NOTE: This image is created, maintained and supported by the Dataverse community on a best-effort basis.** IQSS will not offer you support how to deploy or run it, please reach out to the community (*[Getting Help](#page-347-0)*) for help on using it. You might be interested in taking a look at *[Docker, Kubernetes, and Containers](#page-566-0)*, linking you to some (community-based) efforts.

# <span id="page-665-0"></span>**6.4.1 Supported Image Tags**

This image is sourced from the main upstream code [repository of the Dataverse software.](https://github.com/IQSS/dataverse) Development and maintenance of the [image's code](https://github.com/IQSS/dataverse/tree/develop/modules/container-base) happens there (again, by the community). Community-supported image tags are based on the two most important upstream branches:

- The unstable tag corresponds to the develop branch, where pull requests are merged. [\(Dockerfile\)](https://github.com/IQSS/dataverse/tree/develop/modules/container-base/src/main/docker/Dockerfile)
- The alpha tag corresponds to the master branch, where releases are cut from. [\(Dockerfile\)](https://github.com/IQSS/dataverse/tree/master/modules/container-base/src/main/docker/Dockerfile)

# <span id="page-665-1"></span>**6.4.2 Image Contents**

The base image provides:

- [Eclipse Temurin JRE using Java 17](https://adoptium.net/temurin/releases?version=17)
- [Payara Community Application Server](https://docs.payara.fish/community)
- CLI tools necessary to run Dataverse (i. e. curl or jq see also *[Prerequisites](#page-352-0)* in Installation Guide)
- Linux tools for analysis, monitoring and so on
- [Jattach](https://github.com/apangin/jattach) (attach to running JVM)
- [wait-for](https://github.com/eficode/wait-for) (tool to "wait for" a service to be available)
- [dumb-init](https://github.com/Yelp/dumb-init) (see *[below](#page-670-2)* for details)

This image is created as a "multi-arch image", see *[below](#page-666-1)*.

It inherits (is built on) an Ubuntu environment from the upstream [base image of Eclipse Temurin.](https://hub.docker.com/_/eclipse-temurin) You are free to change the JRE/JDK image to your liking (see below).

## <span id="page-665-2"></span>**6.4.3 Build Instructions**

Assuming you have [Docker,](https://docs.docker.com/engine/install/) [Docker Desktop,](https://www.docker.com/products/docker-desktop/) [Moby](https://mobyproject.org/) or some remote Docker host configured, up and running from here on.

Simply execute the Maven modules packaging target with activated "container" profile. Either from the projects Git root:

mvn -Pct -f modules/container-base install

Or move to the module and execute:

```
cd modules/container-base && mvn -Pct install
```
Some additional notes, using Maven parameters to change the build and use . . .:

• ... a different tag only: add -Dbase.image.tag=tag. *Note:* default is unstable

- ... a different image name and tag: add -Dbase.image=name: tag. *Note:* default is gdcc/base: \$ {base.image.tag}
- ... a different image registry than Docker Hub: add -Ddocker.registry=registry.example.org (see also [DMP docs on registries\)](https://dmp.fabric8.io/#registry)
- ... a different Payara version: add -Dpayara.version=V.YYYY.R.
- ... a different Temurin JRE version A: add -Dtarget. java.version=A (i.e. 11, 17, ...).
- *Note:* must resolve to an available image tag A-jre of Eclipse Temurin! (See also [Docker Hub search example\)](https://hub.docker.com/_/eclipse-temurin/tags?page=1&name=11-jre)
- ... a different Java Distribution: add -Djava.image="name:tag" with precise reference to an image available local or remote.
- ... a different UID/GID for the payara user/group: add -Dbase.image.uid=1234 (or .gid)

#### <span id="page-666-0"></span>**Automated Builds & Publishing**

To make reusing most simple, the image is built with a Github Action within the IQSS repository and then pushed to [Docker Hub gdcc/base repository.](https://hub.docker.com/r/gdcc/base) It is built and pushed on every edit to its sources plus uncached scheduled nightly builds to make sure security updates are finding their way in.

*Note:* For the Github Action to be able to push to Docker Hub, two repository secrets (DOCKERHUB\_USERNAME, DOCKERHUB\_TOKEN) have been added by IQSS admins to their repository.

#### <span id="page-666-1"></span>**Processor Architecture and Multiarch**

This image is created as a "multi-arch image", supporting the most common architectures Dataverse usually runs on: AMD64 (Windows/Linux/...) and ARM64 (Apple M1/M2), by using [Maven Docker Plugin's BuildX mode.](https://dmp.fabric8.io/#build-buildx)

Building the image via mvn -Pct package or mvn -Pct install as above will only build for the architecture of the Docker machine's CPU.

Only mvn -Pct deploy will trigger building on all enabled architectures (and will try to push the images to a registry, which is Docker Hub by default).

You can specify which architectures you would like to build for and include by them as a comma separated list: mvn -Pct deploy -Ddocker.platforms="linux/amd64,linux/arm64". The shown configuration is the default and may be omitted.

Yet, to enable building with non-native code on your build machine, you will need to setup a cross-platform builder!

On Linux, you should install [qemu-user-static](https://github.com/multiarch/qemu-user-static) (preferably via your package management) on the host and run docker run --rm --privileged multiarch/qemu-user-static --reset -p yes to enable that builder. The Docker plugin will setup everything else for you.

The upstream CI workflows publish images supporting AMD64 and ARM64 (see e.g. tag details on Docker Hub)

## <span id="page-667-0"></span>**6.4.4 Tunables**

The base image provides a Payara domain suited for production use, but can also be used during development. Many settings have been carefully selected for best performance and stability of the Dataverse application.

As with any service, you should always monitor any metrics and make use of the tuning capabilities the base image provides. These are mostly based on environment variables (very common with containers) and provide sane defaults.

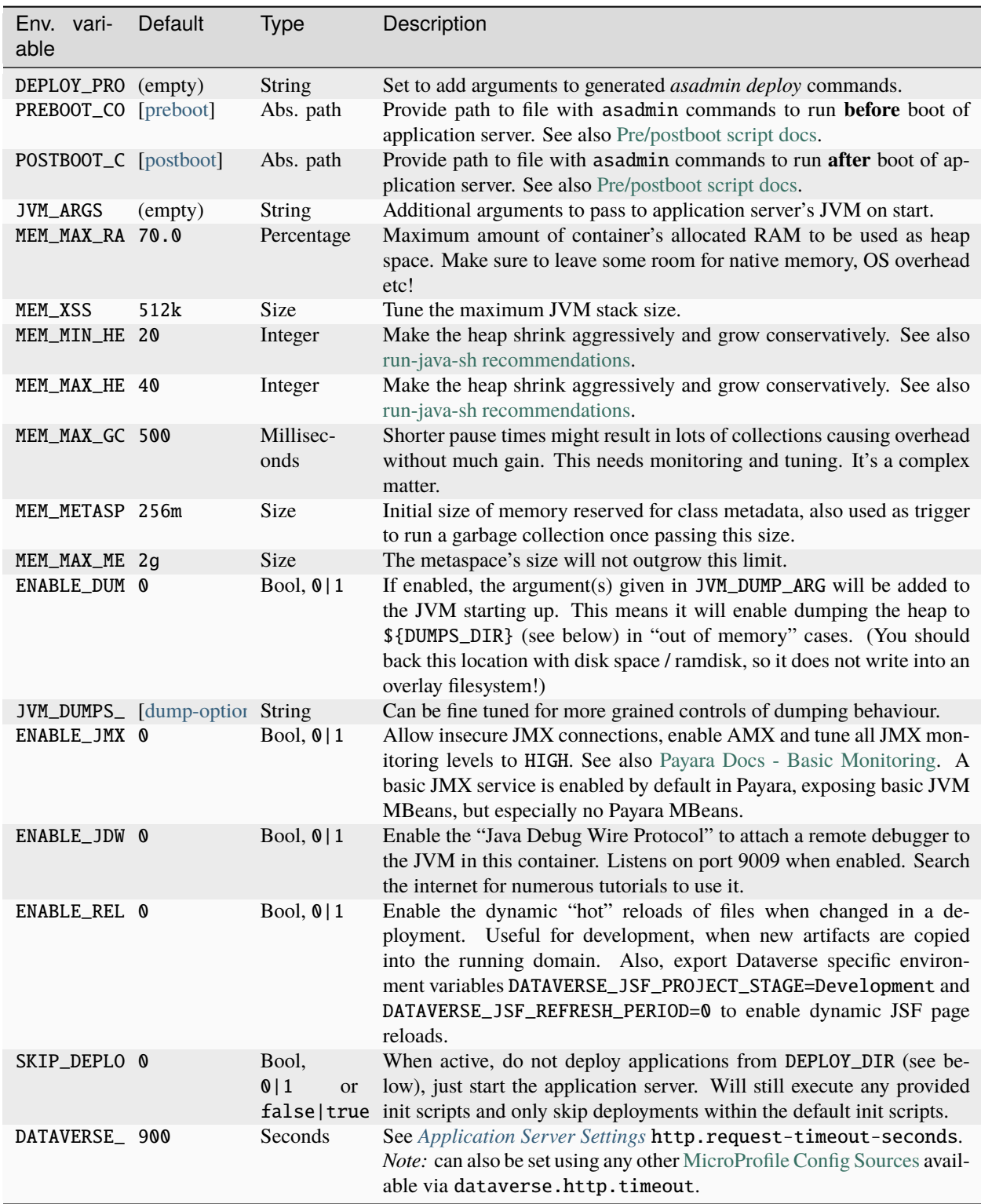

# <span id="page-669-0"></span>**6.4.5 Locations**

This environment variables represent certain locations and might be reused in your scripts etc. All of these variables aren't meant to be reconfigurable and reflect state in the filesystem layout!

#### **Writeable at build time:**

The overlay filesystem of Docker and other container technologies is not meant to be used for any performance IO. You should avoid *writing* data anywhere in the file tree at runtime, except for well known locations with mounted volumes backing them (see below).

The locations below are meant to be written to when you build a container image, either this base or anything building upon it. You can also use these for references in scripts, etc.

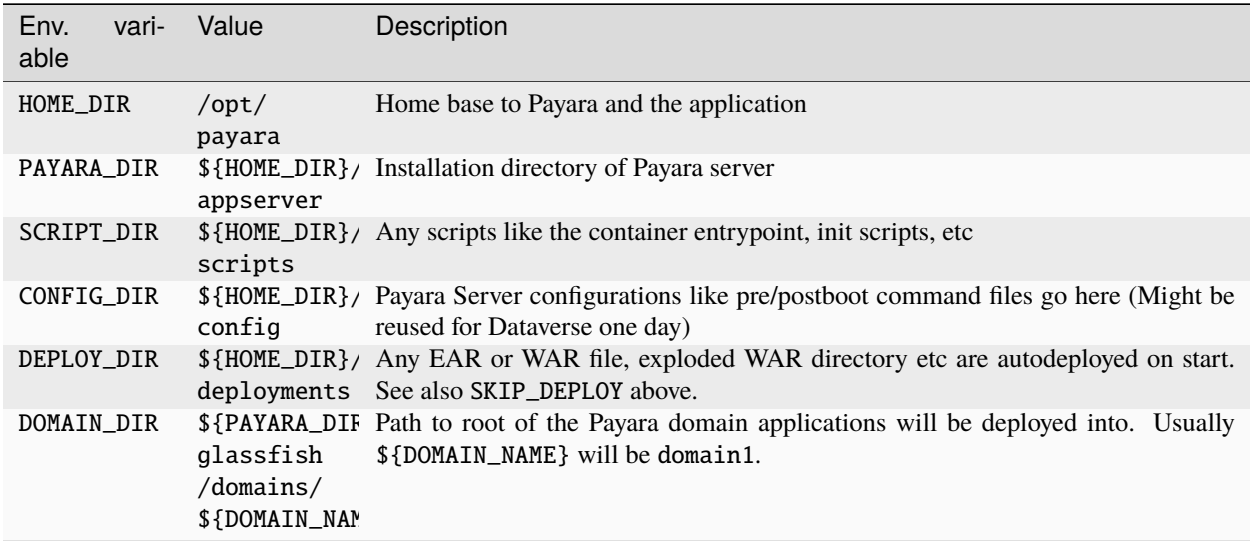

#### **Writeable at runtime:**

The locations below are defined as [Docker volumes](https://docs.docker.com/storage/volumes/) by the base image. They will by default get backed by an "anonymous volume", but you can (and should) bind-mount a host directory or named Docker volume in these places to avoid data loss, gain performance and/or use a network file system.

**Notes:** 1. On Kubernetes you still need to provide volume definitions for these places in your deployment objects! 2. You should not write data into these locations at build time - it will be shadowed by the mounted volumes!

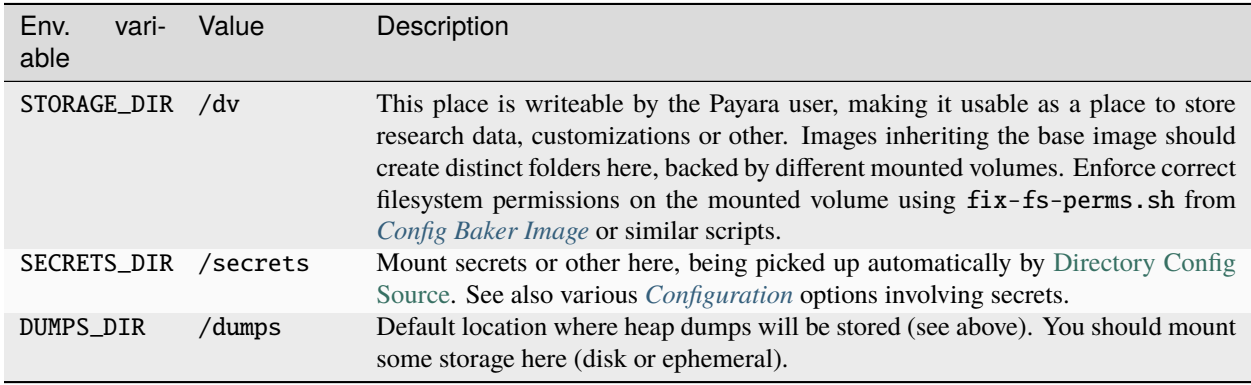

### <span id="page-670-1"></span>**6.4.6 Exposed Ports**

The default ports that are exposed by this image are:

- 8080 HTTP listener
- 4848 Admin Service HTTPS listener
- 8686 JMX listener
- 9009 "Java Debug Wire Protocol" port (when ENABLE\_JDWP=1)

The HTTPS listener (on port 8181) becomes deactivated during the build, as we will always need to reverse-proxy the application server and handle SSL/TLS termination at this point. Save the memory and some CPU cycles!

### <span id="page-670-2"></span>**6.4.7 Entry & Extension Points**

The entrypoint shell script provided by this base image will by default ensure to:

- Run any scripts named \${SCRIPT\_DIR}/init\_\* or in \${SCRIPT\_DIR}/init.d/\* directory for initialization **before** the application server starts.
- Run an executable script \${SCRIPT\_DIR}/startInBackground.sh in the background if present.
- Run the application server startup scripting in foreground (\${SCRIPT\_DIR}/startInForeground.sh).

If you need to create some scripting that runs in parallel under supervision of [dumb-init,](https://github.com/Yelp/dumb-init) e.g. to wait for the application to deploy before executing something, this is your point of extension: simply provide the \${SCRIPT\_DIR}/ startInBackground.sh executable script with your application image.

### <span id="page-670-3"></span>**6.4.8 Other Hints**

By default, domain1 is enabled to use the G1GC garbage collector.

To access the Payara Admin Console or use the asadmin command, use username admin and password admin.

For running a Java application within a Linux based container, the support for CGroups is essential. It has been included and activated by default since Java 8u192, Java 11 LTS and later. If you are interested in more details, you can read about those in a few places like [https://developers.redhat.com/articles/2022/04/19/](https://developers.redhat.com/articles/2022/04/19/java-17-whats-new-openjdks-container-awareness) [java-17-whats-new-openjdks-container-awareness,](https://developers.redhat.com/articles/2022/04/19/java-17-whats-new-openjdks-container-awareness) [https://www.eclipse.org/openj9/docs/xxusecontainersupport,](https://www.eclipse.org/openj9/docs/xxusecontainersupport) etc. The other memory defaults are inspired from [run-java-sh recommendations.](https://github.com/fabric8io-images/run-java-sh/blob/master/TUNING.md#recommandations)

# <span id="page-670-0"></span>**6.5 Dataverse Application Image**

The application image is a layer on top of the base image and contains the Dataverse software.

#### **Contents:**

- *[Supported Image Tags](#page-671-0)*
- *[Image Contents](#page-671-1)*
- *[Build Instructions](#page-672-0)*
	- **–** *[Automated Builds & Publishing](#page-672-1)*
	- **–** *[Processor Architecture and Multiarch](#page-672-2)*
- *[Tunables](#page-673-0)*
- *[Locations](#page-673-1)*
- *[Exposed Ports](#page-674-1)*
- *[Entry & Extension Points](#page-674-2)*

An "application image" offers you a deployment ready Dataverse application running on the underlying application server, which is provided by the *[Application Base Image](#page-664-2)*. Its sole purpose is to bundle the application and any additional material necessary to successfully jumpstart the application.

Until all *[JVM Options](#page-426-0)* are *MicroProfile Config* enabled, it also adds the necessary scripting glue to configure the applications domain during booting the application server. See *[Tunables](#page-673-0)*.

Within the main repository, you may find the application image's files at <git root>/src/main/docker. This is the same Maven module providing a Dataverse WAR file for classic installations, and uses the [Maven Docker Plugin](https://dmp.fabric8.io) to build and ship the image within a special Maven profile.

**NOTE: This image is created, maintained and supported by the Dataverse community on a best-effort basis.** IQSS will not offer you support how to deploy or run it, please reach out to the community for help on using it. You might be interested in taking a look at *[Docker, Kubernetes, and Containers](#page-566-0)*, linking you to some (community-based) efforts.

# <span id="page-671-0"></span>**6.5.1 Supported Image Tags**

This image is sourced from the main upstream code [repository of the Dataverse software.](https://github.com/IQSS/dataverse) Development and maintenance of the [image's code](https://github.com/IQSS/dataverse/tree/develop/src/main/docker) happens there (again, by the community). Community-supported image tags are based on the two most important upstream branches:

- The unstable tag corresponds to the develop branch, where pull requests are merged. [\(Dockerfile\)](https://github.com/IQSS/dataverse/blob/develop/src/main/docker/Dockerfile)
- The alpha tag corresponds to the master branch, where releases are cut from. [\(Dockerfile\)](https://github.com/IQSS/dataverse/blob/master/src/main/docker/Dockerfile)

# <span id="page-671-1"></span>**6.5.2 Image Contents**

The application image builds by convention upon the *[base image](#page-664-2)* and provides:

- Dataverse class files
- Resource files
- Dependency JAR files
- [JHove](http://jhove.openpreservation.org) configuration
- Script to configure the application server domain for *[JVM Options](#page-426-0)* not yet *MicroProfile Config* enabled.

The image is provided as a multi-arch image to support the most common architectures Dataverse usually runs on: AMD64 (Windows/Linux/...) and ARM64 (Apple M1/M2). (Easy to extend.)

# <span id="page-672-0"></span>**6.5.3 Build Instructions**

Assuming you have [Docker,](https://docs.docker.com/engine/install/) [Docker Desktop,](https://www.docker.com/products/docker-desktop/) [Moby](https://mobyproject.org/) or some remote Docker host configured, up and running from here on.

Simply execute the Maven modules packaging target with activated "container" profile from the projects Git root to compile the Java code and build the image:

mvn -Pct clean package

Some additional notes, using Maven parameters to change the build and use ...:

- ... a different tag only: add -Dapp.image.tag=tag. *Note:* default is unstable
- ... a different image name and tag: add -Dapp. image=name: tag. *Note:* default is gdcc/dataverse: \$ {app.image.tag}
- ... a different image registry than Docker Hub: add -Ddocker.registry=registry.example.org (see also [DMP docs on registries\)](https://dmp.fabric8.io/#registry)
- ... a different base image tag: add -Dbase.image.tag=tag *Note:* default is unstable
- ... a different base image: add -Dbase.image=name: tag *Note:* default is gdcc/base:  ${\beta$ {base.image.tag}. See also *[Application Base Image](#page-664-2)* for more details on it.

#### <span id="page-672-1"></span>**Automated Builds & Publishing**

See note above at "Supported Image Tags".

#### <span id="page-672-2"></span>**Processor Architecture and Multiarch**

This image is created as a "multi-arch image", supporting the most common architectures Dataverse usually runs on: AMD64 (Windows/Linux/...) and ARM64 (Apple M1/M2), by using [Maven Docker Plugin's BuildX mode.](https://dmp.fabric8.io/#build-buildx)

Building the image via mvn -Pct package or mvn -Pct install as above will only build for the architecture of the Docker machine's CPU.

Only mvn -Pct clean deploy -Ddocker.platforms=linux/amd64,linux/arm64 will trigger building on all enabled architectures. Yet, to enable building with non-native code on your build machine, you will need to setup a cross-platform builder.

On Linux, you should install [qemu-user-static](https://github.com/multiarch/qemu-user-static) (preferably via your package management) on the host and run docker run --rm --privileged multiarch/qemu-user-static --reset -p yes to enable that builder. The Docker plugin will setup everything else for you.

### <span id="page-673-0"></span>**6.5.4 Tunables**

The *[Application Base Image](#page-664-2)* provides a long list of possible options to tune many aspects of the application server, and, as the application image builds upon it, *[Base Image Tunables](#page-667-0)* apply to it as well.

In addition, the application image provides the following tunables:

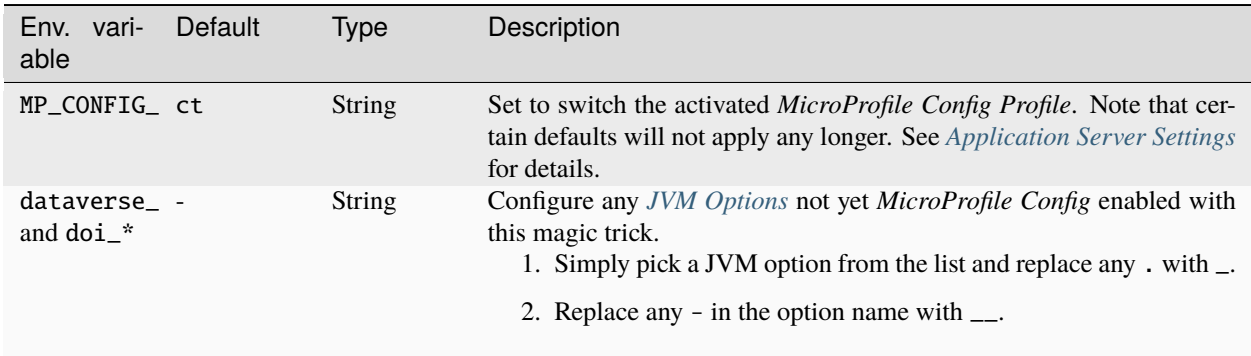

Note that the script init\_2\_configure.sh will apply a few very important defaults to enable quick usage by a) activating the scheduled tasks timer, b) add local file storage if not disabled, and c) a sensible password reset timeout:

```
dataverse_auth_password__reset__timeout__in__minutes=60
dataverse_timerServer=true
dataverse_files_storage__driver__id=local
if dataverse_files_storage__driver__id = "local" then
   dataverse_files_local_type=file
   dataverse_files_local_label=Local
   dataverse_files_local_directory=${STORAGE_DIR}/store
```
## <span id="page-673-1"></span>**6.5.5 Locations**

There are only a few important additions to the list of [locations by the base image.](#page-0-0) Please make sure to back these locations with volumes or tmpfs to avoid writing data into the overlay filesystem, which will significantly hurt performance.

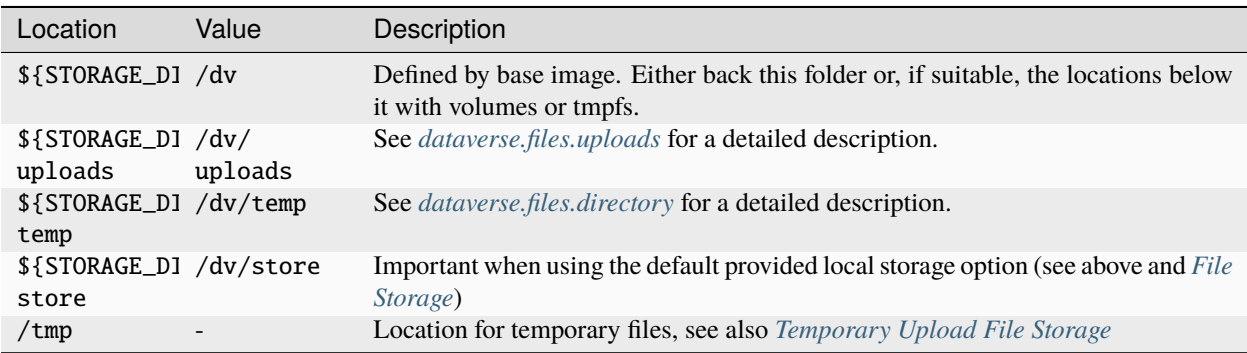

### <span id="page-674-1"></span>**6.5.6 Exposed Ports**

See base image *[exposed port](#page-670-1)*.

## <span id="page-674-2"></span>**6.5.7 Entry & Extension Points**

The application image makes use of the base image provided system to execute scripts on boot, see *[Entry & Extension](#page-670-2) [Points](#page-670-2)*. See there for potential extension of this image in your own derivative.

# <span id="page-674-0"></span>**6.6 Config Baker Image**

The config baker container may be used to execute all sorts of tasks around setting up, preparing and finalizing an instance of the Dataverse software. Its focus is bootstrapping non-initialized installations.

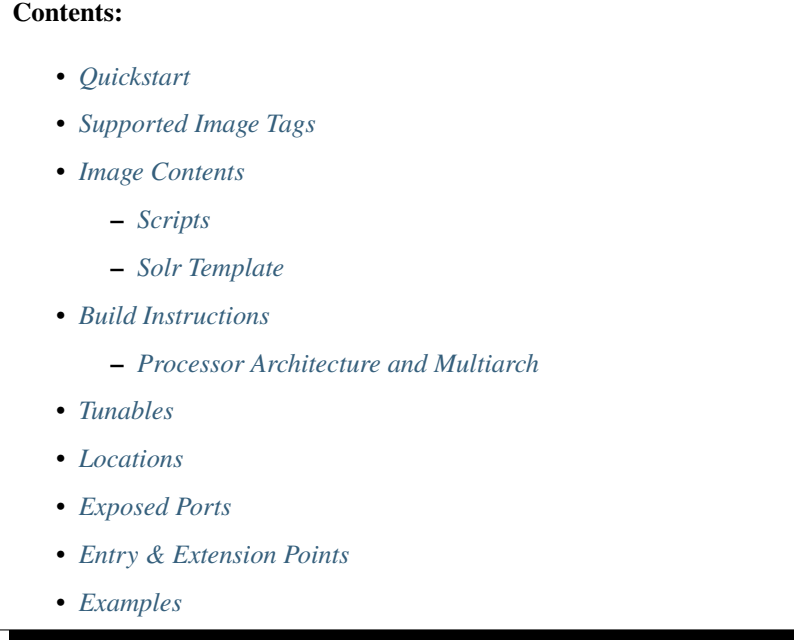

### <span id="page-674-3"></span>**6.6.1 Quickstart**

To see the Config Baker help screen:

docker run -it --rm gdcc/configbaker:unstable

# <span id="page-675-0"></span>**6.6.2 Supported Image Tags**

This image is sourced from the main upstream code [repository of the Dataverse software.](https://github.com/IQSS/dataverse) Development and maintenance of the [image's code](https://github.com/IQSS/dataverse/tree/develop/modules/container-configbaker) happens there (again, by the community). Community-supported image tags are based on the two most important upstream branches:

- The unstable tag corresponds to the develop branch, where pull requests are merged. [\(Dockerfile\)](https://github.com/IQSS/dataverse/tree/develop/modules/container-configbaker/src/main/docker/Dockerfile)
- The alpha tag corresponds to the master branch, where releases are cut from. [\(Dockerfile\)](https://github.com/IQSS/dataverse/tree/master/modules/container-configbaker/src/main/docker/Dockerfile)

### <span id="page-675-1"></span>**6.6.3 Image Contents**

This image contains some crucial parts to make a freshly baked Dataverse installation usable.

#### <span id="page-675-2"></span>**Scripts**

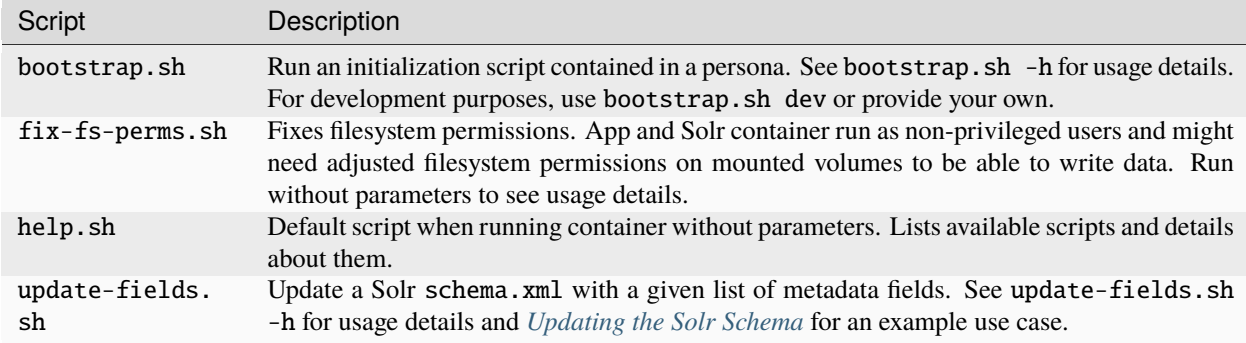

#### <span id="page-675-3"></span>**Solr Template**

In addition, at /template a [Solr Configset](https://solr.apache.org/guide/solr/latest/configuration-guide/config-sets.html) is available, ready for Dataverse usage with a tuned core config and schema.

Providing this template to a vanilla Solr image and using [solr-precreate](https://solr.apache.org/guide/solr/latest/deployment-guide/solr-in-docker.html#using-solr-precreate-command) with it will create the necessary Solr search index.

The solrconfig.xml and schema.xml are included from the upstream project conf/solr/... folder. You are obviously free to provide such a template in some other way, maybe tuned for your purposes. As a start, the contained script update-fields.sh may be used to edit the field definitions.

### <span id="page-675-4"></span>**6.6.4 Build Instructions**

Assuming you have [Docker,](https://docs.docker.com/engine/install/) [Docker Desktop,](https://www.docker.com/products/docker-desktop/) [Moby](https://mobyproject.org/) or some remote Docker host configured, up and running from here on. Note: You need to use Maven when building this image, as we collate selective files from different places of the upstream repository. (Building with pure Docker Compose does not support this kind of selection.)

By default, when building the application image, it will also create a new config baker image. Simply execute the Maven modules packaging target with activated "container" profile from the projects Git root to build the image:

mvn -Pct package

If you specifically want to build a config baker image *only*, try

mvn -Pct docker:build -Ddocker.filter=dev\_bootstrap

The build of config baker involves copying Solr configset files. The Solr version used is inherited from Maven, acting as the single source of truth. Also, the tag of the image should correspond the application image, as their usage is intertwined.

Some additional notes, using Maven parameters to change the build and use ...:

- ... a different tag only: add -Dconf.image.tag=tag. *Note:* default is \${app.image.tag}, which defaults to unstable
- ... a different image name and tag: add -Dconf.image=name:tag. *Note:* default is gdcc/configbaker: \${conf.image.tag}
- ... a different image registry than Docker Hub: add -Ddocker.registry=registry.example.org (see also [DMP docs on registries\)](https://dmp.fabric8.io/#registry)
- ... a different Solr version: use -Dsolr.version=x.y.z

#### <span id="page-676-0"></span>**Processor Architecture and Multiarch**

This image is published as a "multi-arch image", supporting the most common architectures Dataverse usually runs on: AMD64 (Windows/Linux/...) and ARM64 (Apple M1/M2), by using [Maven Docker Plugin's BuildX mode.](https://dmp.fabric8.io/#build-buildx)

Building the image via mvn -Pct package, etc. will only build for the architecture of the Docker machine's CPU.

Only mvn -Pct deploy -Ddocker.platforms=linux/amd64,linux/arm64 will trigger building on all enabled architectures. Yet, to enable building with non-native code on your build machine, you will need to setup a crossplatform builder.

On Linux, you should install [qemu-user-static](https://github.com/multiarch/qemu-user-static) (preferably via your package management) on the host and run docker run --rm --privileged multiarch/qemu-user-static --reset -p yes to enable that builder. The Docker plugin will setup everything else for you.

### <span id="page-676-1"></span>**6.6.5 Tunables**

This image has no tunable runtime parameters yet.

### <span id="page-676-2"></span>**6.6.6 Locations**

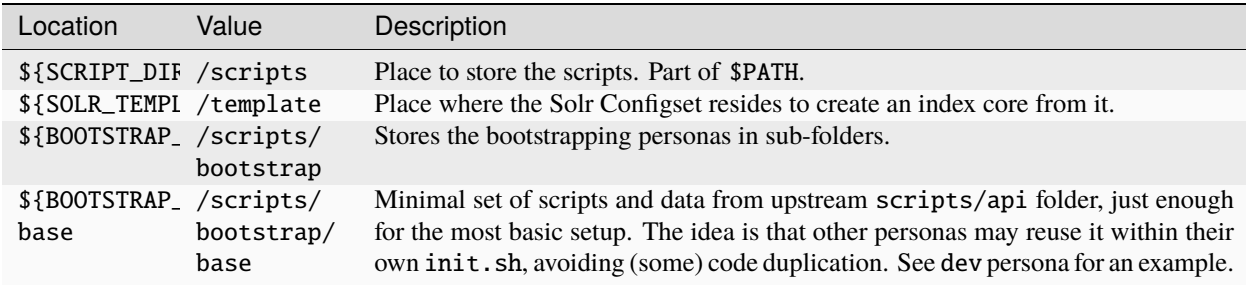

# <span id="page-677-0"></span>**6.6.7 Exposed Ports**

This image contains no runnable services yet, so no ports exposed.

# <span id="page-677-1"></span>**6.6.8 Entry & Extension Points**

The entrypoint of this image is pinned to dumb-init to safeguard signal handling. You may feed any script or executable to it as command.

By using our released images as base image to add your own scripting, personas, Solr configset and so on, simply adapt and alter any aspect you need changed.

### <span id="page-677-2"></span>**6.6.9 Examples**

Docker Compose snippet to wait for Dataverse deployment and execute bootstrapping using a custom persona you added by bind mounting (as an alternative to extending the image):

```
bootstrap:
  image: gdcc/configbaker:unstable
 restart: "no"
  command:
    - bootstrap.sh
    - mypersona
 volumes:
    - ./mypersona:/scripts/bootstrap/mypersona
 networks:
    - dataverse
```
Docker Compose snippet to prepare execution of Solr and copy your custom configset you added by bind mounting (instead of an extension). Note that solr-precreate will not overwrite an already existing core! To update the config of an existing core, you need to mount the right volume with the stateful data!

```
solr_initializer:
  container_name: solr_initializer
  image: gdcc/configbaker:unstable
  restart: "no"
  command:
    - sh
    - -c- "fix-fs-perms.sh solr && cp -a /template/* /solr-template"
  volumes:
    - ./volumes/solr/data:/var/solr
    - ./volumes/solr/conf:/solr-template
    - /tmp/my-generated-configset:/template
solr:
  container_name: solr
 hostname: solr
 image: solr:${SOLR_VERSION}
  depends_on:
    - dev_solr_initializer
  restart: on-failure
```
(continues on next page)

(continued from previous page)

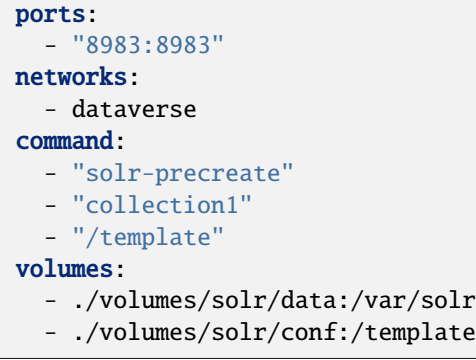

### **CHAPTER**

# **SEVEN**

# **STYLE GUIDE**

This style guide is meant to help developers implement clear and appropriate UI elements consistent with the Dataverse Project's standards.

**Contents:**

# **7.1 Foundations**

Foundation elements are the very basic building blocks to create a page in Dataverse. Here we will outline how we've applied Bootstrap CSS to our UI, and how the CSS settings in our stylesheet mesh with it. Each section includes links to relevant parts of the official Bootstrap guides and other useful resources, where you can find more detailed documentation. We will also outline other UI resources like FontCustom and Socicon and how they are utilized.

```
Contents:
   • Grid Layout
   • Typography
   • Color Palette
        – Brand Colors
       – Text Colors
        – Link Colors
        – Contextual Classes
   • Icons
        – Bootstrap Glyphicons
       – Font Custom Icon Font
        – Socicon Icon Font
   • Logos
```
# <span id="page-681-0"></span>**7.1.1 Grid Layout**

[Bootstrap](https://getbootstrap.com/css/#grid) provides a responsive, fluid, 12-column grid system that we use to organize our page layouts.

We use the fixed-width . container class which provides responsive widths (i.e. auto, 750px, 970px or 1170px) based on media queries for the page layout, with a series of rows and columns for the content.

The grid layout uses .col-sm-\* classes for horizontal groups of columns, inside a containing element with a .row class. Content should be placed within columns, and only columns may be immediate children of rows.

```
<div class="container">
 <div class="row">
    <div class="col-sm-1">.col-sm-1</div>
    <div class="col-sm-1">.col-sm-1</div>
    <div class="col-sm-1">.col-sm-1</div>
    <div class="col-sm-1">.col-sm-1</div>
   <div class="col-sm-1">.col-sm-1</div>
   <div class="col-sm-1">.col-sm-1</div>
   <div class="col-sm-1">.col-sm-1</div>
   <div class="col-sm-1">.col-sm-1</div>
   <div class="col-sm-1">.col-sm-1</div>
   <div class="col-sm-1">.col-sm-1</div>
    <div class="col-sm-1">.col-sm-1</div>
   <div class="col-sm-1">.col-sm-1</div>
 \langle/div\rangle<div class="row">
    <div class="col-sm-8">.col-sm-8</div>
    <div class="col-sm-4">.col-sm-4</div>
 \langle/div\rangle\langlediv>
```
## <span id="page-681-1"></span>**7.1.2 Typography**

The typeface, text size, and line-height are set in the [Bootstrap CSS.](https://getbootstrap.com/css/#type) We use Bootstrap's global default font-size of **14px**, with a line-height of **1.428**, which is applied to the <br/>body> and all paragraphs.

```
/* bootstrap.css */
body {
  font-family: "Helvetica Neue",Helvetica,Arial,sans-serif;
  font-size: 14px;
 line-height: 1.42857143;
}
```
# <span id="page-681-2"></span>**7.1.3 Color Palette**

The default color palette is set in the [Bootstrap CSS.](https://getbootstrap.com/css/#less-variables-colors) It provides the background, border, text and link colors used across the application.

#### <span id="page-682-0"></span>**Brand Colors**

The Dataverse Project uses a particular color palette to help users quickly and easily identify the different types of objects: Dataverse collections, datasets, and files.

We use our brand color, a custom burnt orange {color:#C55B28;}, which is set in our CSS stylesheet, "structure.css". There is also a set of blue "dataset" classes and grey "file" classes, used to help identify those objects when searching and navigating the application.

```
/* structure.css */
.bg-dataverse {
 background:#C55B28;
}
.bg-dataset {
 background:#337AB7;
}
.bg-file {
 background:#F5F5F5;
}
#navbarFixed .navbar-brand {
 color: #C55B28;
}
#navbarFixed .icon-dataverse {
 color: #C55B28;
}
```

```
<div class="bg-dataverse">...</div>
<div class="bg-dataset">...</div>
<div class="bg-file">...</div>
```

```
/* structure.css */
.text-dataverse {
 color:#C55B28;
}
.text-dataset {
 color:#31708F;
}
.text-file {
  color:#F5F5F5;
}
```

```
<p class="text-dataverse">...</p>
<p class="text-dataset">...</p>
<p class="text-file">...</p>
```
#### <span id="page-683-0"></span>**Text Colors**

Text color is the default setting from [Bootstrap CSS.](https://getbootstrap.com/css/#less-variables-scaffolding)

```
/* bootstrap.css */
body {
  color: #333;
}
```
 $p>...$  </p>

#### <span id="page-683-1"></span>**Link Colors**

Link color is the default setting from [Bootstrap CSS.](https://getbootstrap.com/css/#less-variables-links) The hover state color is set to 15% darker.

**Please note**, there is a CSS override issue with the link color due to the use of both a Bootstrap stylesheet and a PrimeFaces stylesheet in the UI. We've added CSS such as .ui-widget-content a {color: #428BCA;} to our stylesheet to keep the link color consistent.

```
/* bootstrap.css */
a \in \{color: #337AB7;
}
a:hover {
  color: #23527C;
}
/* structure.css */
.ui-widget-content a {
  color: #337AB7;
}
.ui-widget-content a:hover, .ui-widget-content a:focus {
  color: #23527C;
}
```
 $\langle a \rangle$ ... $\langle a \rangle$ 

#### <span id="page-683-2"></span>**Contextual Classes**

Contextual classes from [Bootstrap CSS](https://getbootstrap.com/css/#helper-classes) can be used to style background and text colors. Semantic colors include various colors assigned to meaningful contextual values. We convey meaning through color with a handful of emphasis utility classes.

```
<div class="bg-primary">...</div>
<div class="bg-success">...</div>
<div class="bg-info">...</div>
<div class="bg-warning">...</div>
<div class="bg-danger">...</div>
```

```
<p class="text-muted">...</p>
<p class="text-primary">...</p>
```
(continues on next page)
```
<p class="text-success">...</p>
<p class="text-info">...</p>
<p class="text-warning">...</p>
<p class="text-danger">...</p>
```
## **7.1.4 Icons**

We use various icons across the application, which we get from Bootstrap, FontCustom and Socicon. They appear in buttons, in message blocks or as default thumbnails for Dataverse collections, datasets, and files.

#### **Bootstrap Glyphicons**

There are over 250 glyphs in font format from the Glyphicon Halflings set provided by [Bootstrap.](https://getbootstrap.com/components/#glyphicons) We utilize these mainly as icons inside of buttons and in message blocks.

```
<span class="glyphicon glyphicon-search"></span>
<span class="glyphicon glyphicon-user"></span>
<span class="glyphicon glyphicon-lock"></span>
```
#### **Font Custom Icon Font**

With the use of [Font Custom](https://github.com/FontCustom/fontcustom) we generate our own custom icon fonts. We use these in the search result cards to help distinguish between Dataverse collection, dataset and file results.

```
<span class="icon-dataverse text-dataverse"></span>
<span class="icon-dataset text-dataset"></span>
<span class="icon-file text-file"></span>
```
The *[Font Custom](#page-632-0)* section of the Developer Guide explains how to update these custom icons.

#### **Socicon Icon Font**

We use [Socicon](https://www.socicon.com) for our custom social icons. In the footer we use icons for Twitter and Github. In our Share feature, we also use custom social icons to allow users to select from a list of social media channels.

```
<span class="socicon socicon-github" title="Dataverse Project On GitHub"></span>
<span class="socicon socicon-twitter" title="Dataverse Project On Twitter"></span>
<span class="socicon socicon-facebook" title="Dataverse Project On Facebook"></span>
```
## **7.1.5 Logos**

The Dataverse Project logo (below) is displayed in the footer, and was the basis for the creation of the application's icons and favicon.

Create both print and web version of the Dataverse Project logo by downloading this vector-based SVG file: dataverse\_project\_logo.svg

The brand logo (below) was created as a custom icon to represent the concept of a Dataverse collection. It is used as the logo in the Bootstrap navbar component and across the application.

Create both print and web version of the Dataverse collection logo by downloading this vector-based SVG file: Dataverse\_brand\_icon.svg

# **7.2 Patterns**

Patterns are what emerge when using the foundation elements together with basic objects like buttons and alerts, more complex Javascript components from [Bootstrap](https://getbootstrap.com/components/) like tooltips and dropdowns, and AJAX components from [PrimeFaces](https://www.primefaces.org/showcase/) like datatables and commandlinks.

```
Contents:
   • Navbar
   • Breadcrumbs
   • Tables
   • Forms
   • Buttons
        – Action Buttons
        – Action Buttons Block
        – Form Buttons
        – Icon-Only Buttons
   • Pagination
   • Labels
   • Alerts
        – Message Classes
   • Images
   • Panels
   • Tabs
   • Modals
```
## <span id="page-686-0"></span>**7.2.1 Navbar**

The [Navbar component](https://getbootstrap.com/components/#navbar) from Bootstrap spans the top of the application and contains the logo/branding, aligned to the left, plus search form and links, aligned to the right.

When logged in, the account name is a dropdown menu, linking the user to account-specific content and the log out link.

```
<nav id="navbarFixed" class="navbar navbar-default navbar-fixed-top">
  <div class="container">
    <div class="navbar-header">
      <a href="#" onclick="return false;">
         <span class="navbar-brand"><i id="icon-dataverse" class="icon-dataverse"></i>␣
˓→Dataverse</span>
      \langlea>
    \langle /div\rangle<div class="collapse navbar-collapse" id="topNavBar">
      <ul class="nav navbar-nav navbar-right">
         <li>
            ...
         \langle/li>
      \langle \text{u1} \rangle\langle/div\rangle\langle/div\rangle\langle/nav\rangle
```
### <span id="page-686-1"></span>**7.2.2 Breadcrumbs**

The breadcrumbs are displayed under the header, and provide a trail of links for users to navigate the hierarchy of containing objects, from file to dataset to Dataverse collection. It utilizes a JSF [repeat component](https://docs.oracle.com/javaee/6/javaserverfaces/2.0/docs/pdldocs/facelets/ui/repeat.html) to iterate through the breadcrumbs.

```
<div id="breadcrumbNavBlock" class="container" jsf:rendered="#{true}">
  <ui:repeat value="#{page.breadcrumbs}" var="breadcrumb" varStatus="status">
    <h:outputText value=" &gt; " styleClass="breadcrumbCarrot" rendered="#{true}"/>
    <div class="breadcrumbBlock">
      ...
    \langle/div\rangle</ui:repeat>
\langlediv>
```
## <span id="page-686-2"></span>**7.2.3 Tables**

Most tables use the [DataTable components](https://www.primefaces.org/showcase/ui/data/datatable/basic.xhtml) from PrimeFaces and are styled using the [Tables component](https://getbootstrap.com/css/#tables) from Bootstrap.

```
<p:dataTable id="itemTable" styleClass="headerless-table margin-top" value="#{page.item}
˓→" var="item" widgetVar="itemTable">
 <p:column>
    ...
 </p:column>
</p:dataTable>
```
## <span id="page-687-0"></span>**7.2.4 Forms**

Forms fulfill various functions across the site, but we try to style them consistently. We use the .form-horizontal layout, which uses .form-group to create a grid of rows for the labels and inputs. The consistent style of forms is maintained using the [Forms component](https://getbootstrap.com/css/#forms) from Bootstrap. Form elements like the [InputText component](https://www.primefaces.org/showcase/ui/input/inputText.xhtml) from PrimeFaces are kept looking clean and consistent across each page.

```
<div class="form-horizontal">
  <div class="form-group">
    <label for="userNameEmail" class="col-sm-3 control-label">
      #{bundle['user.username']}
    </label>
    <div class="col-sm-4">
       <p:inputText id="userName" styleClass="form-control"></p>
    \langlediv\rangle\langlediv\rangle\langlediv\rangle
```
Here are additional form elements that are common across many pages, including required asterisks, icon tooltips, placeholder text, input info message with popover link, and validation error message.

```
<div class="form-group form-col-container col-sm-9 edit-compound-field">
 <div class="form-col-container col-sm-12">
    <p class="help-block">
      <h:outputFormat value="#{bundle.htmlAllowedMsg}" escape="false">
        <f:param value="#{bundle.htmlAllowedTags}"/>
      </h:outputFormat>
    \langle/p>
    <label class="control-label" for="metadata_#{subdsf.datasetFieldType.name}">
      #{subdsf.datasetFieldType.localeTitle}
      <h:outputText styleClass="glyphicon glyphicon-asterisk text-danger" value="" />
      <span class="glyphicon glyphicon-question-sign tooltip-icon" data-toggle="tooltip".
˓→data-placement="auto right" data-original-title="#{subdsf.datasetFieldType.
→localeDescription}"></span>
    </label>
    <div>
      <p:inputTextarea value="#{dsfv.valueForEdit}" id="description" tabindex="#{block.
˓→index+1}" rows="5" cols="60" styleClass="form-control" />
      <div class="alert-danger" jsf:rendered="#{!empty subdsf.validationMessage}">
          <strong>#{subdsf.validationMessage}</strong>
      \langle/div\rangle\langle/div\rangle\langle/div\rangle\langlediv>
```
### <span id="page-688-0"></span>**7.2.5 Buttons**

There are various types of buttons for various actions, so we have many components to use, including the [Command-](https://www.primefaces.org/showcase/ui/button/commandButton.xhtml)[Button component](https://www.primefaces.org/showcase/ui/button/commandButton.xhtml) and [CommandLink component](https://www.primefaces.org/showcase/ui/button/commandLink.xhtml) from PrimeFaces, as well as the basic JSF [Link component](https://docs.oracle.com/javaee/6/javaserverfaces/2.0/docs/pdldocs/facelets/h/link.html) and [OutputLink component.](https://docs.oracle.com/javaee/6/javaserverfaces/2.0/docs/pdldocs/facelets/h/outputLink.html) Those are styled using the [Buttons component,](https://getbootstrap.com/css/#buttons) [Button Groups component](https://getbootstrap.com/components/#btn-groups) and [Buttons Drop](https://getbootstrap.com/components/#btn-dropdowns)[downs component](https://getbootstrap.com/components/#btn-dropdowns) from Bootstrap.

#### <span id="page-688-1"></span>**Action Buttons**

For action buttons on a page, we include an icon and text label.

```
<div class="btn-group" jsf:rendered="#{true}">
  <button type="button" id="editDataSet" class="btn btn-default dropdown-toggle" data-
˓→toggle="dropdown">
    <span class="glyphicon glyphicon-pencil"/> Edit <span class="caret"></span>
  </button>
  <ul class="dropdown-menu text-left">
    <li>
       <h:outputLink> ... </h:outputLink>
    \langle/li><li class="dropdown-submenu pull-left">
       <a tabindex="-1" href="#">Option</a>
       <ul class="dropdown-menu">
         <li>
            <h:link> ... </h:link>
         \langle/li>
         \langleli>
            \langle h:link \rangle ... \langle h:link \rangle\langle/li>\langle \text{u1} \rangle\langle/li>...
  \langle \text{u1} \rangle\langlediv>
```
#### <span id="page-688-2"></span>**Action Buttons Block**

For the main actions on a page, we use a container block to group them together. They use the Bootstrap justified button groups style class .btn-group.btn-group-justified in order to create a group of buttons that stretch at equal sizes to span the entire width of its parent.

The Bootstrap theme provides a .btn-primary style class to highlight the primary action for the user. This stronger color provides extra visual weight and identifies the primary action in a set of buttons on the page. In this example button group from the file page, you can see the Download and Explore options are listed together, providing a more scalable solution to configurable options.

```
<div class="col-xs-4">
 <div id="actionButtonBlock">
   <div class="btn-group btn-group-justified">
     <div class="btn-group">
        <button type="button" id="accessFile" class="btn btn-primary btn-access-file␣
˓→dropdown-toggle" data-toggle="dropdown" aria-haspopup="true" aria-expanded="false">
```

```
Access File
         </button>
         <ul class="dropdown-menu pull-right text-left">
           <li class="dropdown-header">
             Download Options <span class="glyphicon glyphicon-download-alt"></span>
           \langle/li>...
         \langle \text{u1} \rangle\langle/div\rangle\langlediv\rangle<div class="btn-group btn-group-justified">
      <div class="btn-group">
         <button type="button" id="editFile" class="btn btn-default btn-access btn-edit␣
˓→dropdown-toggle" data-toggle="dropdown" aria-haspopup="true" aria-expanded="false">
             Edit File <span class="caret"></span>
         </button>
         <ul class="dropdown-menu pull-right text-left">
           \langleli\rangle...
           \langle/li>
         \langle \text{u1} \rangle\langle/div\rangle\langlediv><div class="btn-group btn-group-justified">
      <a href="#" onclick="return false;" class="btn btn-default btn-xs btn-contact"␣
˓→aria-label="Contact Dataset Owner" title="Contact Dataset Owner">
        Contact Owner
      \langlea>
       <a href="#" onclick="return false;" class="btn btn-default btn-xs btn-share" aria-
˓→label="Share Dataset" title="Share Dataset">
        Share
      \langlea>
    \langle/div\rangle\langle/div\rangle\langlediv\rangle
```
#### <span id="page-689-0"></span>**Form Buttons**

Form buttons typically appear at the bottom of a form, aligned to the left. They do not have icons, just text labels. The primary button is styled differently.

```
<div class="button-block">
 <p:commandButton id="save" styleClass="btn btn-default" value="#{bundle.saveChanges}"␣
˓→action="#{page.save}" update="@form,:messagePanel" />
 <p:commandButton id="cancel" styleClass="btn btn-link" value="#{bundle.cancel}" action=
˓→"#{page.cancel}" process="@this" update="@form">
    <p:resetInput target="@form" />
 </p:commandButton>
\langle/div\rangle
```
#### <span id="page-690-0"></span>**Icon-Only Buttons**

There are a few places where we use icon-only buttons with no text label. For these buttons, we do utilize tooltips that display on hover, containing a text label.

We use the style class .no-text with the .glyphicon class to fix spacing issues from margins and padding applied to buttons with text labels.

```
<p:commandLink styleClass="btn btn-default btn-sm bootstrap-button-tooltip" title="#
˓→{bundle.add}" actionListener="#{Page.add(valCount.index + 1)}">
  <h:outputText styleClass="glyphicon glyphicon-plus no-text"/>
</p:commandLink>
<p:commandLink styleClass="btn btn-default btn-sm bootstrap-button-tooltip" title="#
˓→{bundle.delete}" actionListener="#{Page.remove(valCount.index)}">
  <h:outputText styleClass="glyphicon glyphicon-minus no-text"/>
</p:commandLink>
```
Another variation of icon-only buttons uses the .btn-link style class from Bootstrap, styling it more like a link while maintaining button behavior. The button group provides space for up to three buttons for a file in the table, and if there are more than three action button, they utilize the "kebab" More Options button dropdown with the . glyphicon-option-vertical icon.

```
<div class="btn-group" role="group" aria-label="#{bundle['file.actionsBlock']}">
    <ui:fragment rendered="#{true}">
        <a class="btn-preview btn btn-link bootstrap-button-tooltip" title="#{bundle.
˓→preview}"
            href="#{widgetWrapper.wrapURL('/file.xhtml?'.concat(...)}">
            <span class="glyphicon glyphicon-eye-open"/><span class="sr-only">#{bundle.
→preview}</span>
        \langlea>
    \langle \mathbf{u}: fragment>
   <p:commandLink rendered="#{true}" styleClass="btn-download btn btn-link bootstrap-
˓→button-tooltip"
                   title="#{bundle.download}"
                   disabled="#{locked ? 'disabled' : ''}"
                   process="@this" update="@widgetVar(popup)" oncomplete="PF('popup').
\rightarrowshow();">
      <f:actionListener binding="#{pageBean.function()}" />
      <f:actionListener binding="#{pageBean.function()}" />
      <span class="glyphicon glyphicon-download-alt"/><span class="sr-only">#{bundle.
\rightarrowdownload}</span>
   </p:commandLink>
    <div class="btn-group" jsf:rendered="#{true}">
      <a class="btn-explore btn btn-link bootstrap-button-tooltip"
         title="#{bundle.explore}" id="exploreBtn" data-toggle="dropdown" aria-haspopup=
˓→"true" aria-expanded="false" data-original-title="#{bundle.explore}">
        <span class="glyphicon glyphicon-equalizer"/><span class="sr-only">#{bundle.
˓→explore}</span><span class="caret"></span>
      \langlea>
      <ul class="dropdown-menu multi-level pull-right text-left" aria-labelledby=
˓→"exploreBtn">
```

```
(continued from previous page)
```

```
<ui:repeat var="tool" value="#{exploreTools}">
          \langleli>
             <p:commandLink styleClass="#{locked ? 'disabled' : ''}"
                              disabled="#{locked ? 'disabled' : ''}"
                              action="#{pageBean.function()}">
               #{tool.getDisplayNameLang()}
             </p:commandLink>
          \langle/li>
        \langle \mathbf{u}i: repeat\rangle\langle \text{u1} \rangle\langlediv>
   <div class="btn-group" jsf:rendered="#{true}">
      <a class="btn-options btn btn-link bootstrap-button-tooltip"
         id="optionsBtn" data-toggle="dropdown" aria-haspopup="true" aria-expanded="false
˓→" title="#{bundle.moreOptions}" data-original-title="#{bundle.moreOptions}">
        <span class="glyphicon glyphicon-option-vertical"/><span class="sr-only">#
˓→{bundle.moreOptions}</span><span class="caret"></span>
      \langlea>
      <ul class="dropdown-menu multi-level pull-right text-left" aria-labelledby=
˓→"optionsBtn">
        <ui:repeat var="options" value="#{fileOptions}">
          <li>
             <p:commandLink styleClass="#{locked ? 'disabled' : ''}"
                              disabled="#{locked ? 'disabled' : ''}"
                              action="#{pageBean.function()}">
               ...
             </p:commandLink>
          \langle/li>
        \langle/ui:repeat>
      \langle \text{u1} \rangle\langle/div\rangle\langlediv>
```
## <span id="page-691-0"></span>**7.2.6 Pagination**

We use the [Pagination component](https://getbootstrap.com/components/#pagination) from Bootstrap for paging through search results.

```
<ul class="pagination">
  \langleli class="#{include.page == '1' ? 'disabled' : ''}">
    <h:outputLink value="#{page.page}">
      <h:outputText value="&#171;"/>
      ...
    </h:outputLink>
  \langle/li>
  \langleli class="#{include.page == '1' ? 'disabled' : ''}">
    <h:outputLink value="#{page.page}">
      <h:outputText value="< #{bundle.previous}"/>
      ...
    </h:outputLink>
  \langle/li>
```

```
...
  <li class="#{include.page == include.totalPages ? 'disabled' : ''}">
    <h:outputLink value="#{page.page}">
      <h:outputText value="#{bundle.next} &gt;"/>
      ...
    </h:outputLink>
  \langle/li>
  <li class="#{include.page == include.totalPages ? 'disabled' : ''}">
    <h:outputLink value="#{page.page}">
      \langleh:outputText value="»"/>
      ...
    </h:outputLink>
  \langle/li>
\langle \text{u1} \rangle
```
## <span id="page-692-0"></span>**7.2.7 Labels**

The [Labels component](https://getbootstrap.com/components/#labels) from Bootstrap is used for publication status (DRAFT, In Review, Unpublished, Deaccessioned), and Dataset version, as well as Tabular Data Tags (Survey, Time Series, Panel, Event, Genomics, Network, Geospatial).

```
<span class="label label-default">Version 2.0</span>
<span class="label label-primary">DRAFT</span>
<span class="label label-success">In Review</span>
<span class="label label-info">Geospatial</span>
<span class="label label-warning">Unpublished</span>
<span class="label label-danger">Deaccessioned</span>
```
#### <span id="page-692-1"></span>**7.2.8 Alerts**

For our help/information, success, warning, and error message blocks we use a custom built UI component based on the [Alerts component](https://getbootstrap.com/components/#alerts) from Bootstrap.

```
<div class="alert alert-success" role="alert">...</div>
<div class="alert alert-info" role="alert">...</div>
<div class="alert alert-warning" role="alert">...</div>
<div class="alert alert-danger" role="alert">...</div>
```
#### <span id="page-692-2"></span>**Message Classes**

Style classes can be added to p, div, span and other elements to add emphasis to inline message blocks.

```
<p class="help-block">
  <span class="text-muted">...</span>
\langle/p>
<p class="help-block">
  <span class="glyphicon glyphicon-ok-sign text-success"></span> <span class="text-
→success">...</span>
\langle/p>
```

```
<p class="help-block">
 <span class="glyphicon glyphicon-asterisk text-info"></span> <span class="text-info">...
\rightarrow </span>
\langle/p><p class="help-block">
 <span class="glyphicon glyphicon-warning-sign text-warning"></span> <span class="text-
→warning">... </span>
\langle/p>
<p class="help-block">
  <span class="glyphicon glyphicon-exclamation-sign text-danger"></span> <span class=
→"text-danger">...</span>
\langle/p>
```
## <span id="page-693-0"></span>**7.2.9 Images**

For images, we use the [GraphicImage component](https://www.primefaces.org/showcase/ui/multimedia/graphicImage.xhtml) from PrimeFaces, or the basic JSF [GraphicImage component.](https://docs.oracle.com/javaee/6/javaserverfaces/2.1/docs/vdldocs/facelets/h/graphicImage.html)

To display images in a responsive way, they are styled with .img-responsive, an [Images CSS class](https://getbootstrap.com/css/#images) from Bootstrap.

<p:graphicImage styleClass="img-responsive" value="#{Page.imageId}?imageThumb=400" />

### <span id="page-693-1"></span>**7.2.10 Panels**

The most common of our containers, the [Panels component](https://getbootstrap.com/components/#panels) from Bootstrap is used to add a border and padding around sections of content like metadata blocks. Displayed with a header and/or footer, it can also be used with the [Collapse](https://getbootstrap.com/javascript/#collapse) [plugin](https://getbootstrap.com/javascript/#collapse) from Bootstrap.

```
<div class="panel panel-default">
  <div class="panel-body">
    Basic panel example
  \langle /div\rangle\langle/div\rangle<div class="panel panel-default">
  <div data-toggle="collapse" data-target="#panelCollapse0" class="panel-heading">
    <span class="text-info">Panel Heading &#160;<span class="glyphicon glyphicon-chevron-
\rightarrowup"/></span>
  \langle/div\rangle<div id="panelCollapse0" class="panel-body form-horizontal collapse in">
    <div class="form-group">
      <label class="col-sm-4 control-label">
        Label
      \langle/label><div class="col-sm-6">
        Value
      \langle/div\rangle\langle/div\rangle
```
 $\langle$ /div $\rangle$  $\langle$ div>

### <span id="page-694-0"></span>**7.2.11 Tabs**

Tabs are used to provide content panes on a page that allow the user to view different sections of content without navigating to a different page.

We use the [TabView component](https://www.primefaces.org/showcase/ui/panel/tabView.xhtml) from PrimeFaces, which is styled using the [Tab component](https://getbootstrap.com/javascript/#tabs) from Bootstrap.

```
<p:tabView id="tabView" widgetVar="content" activeIndex="#{Page.selectedTabIndex}">
 <p:ajax event="tabChange" listener="#{Page.tabChanged}" update="@this" />
 <p:tab id="dataTab" title="#{bundle.files}">
      ...
 </p:tab>
  ...
</p:tabView>
```
## <span id="page-694-1"></span>**7.2.12 Modals**

Modals are dialog prompts that act as popup overlays, but don't create a new browser window. We use them for confirmation on a delete to make sure the user is aware of the consequences of their actions. We also use them to allow users to execute simple actions on a page without requiring them to navigate to and from a separate page.

Buttons usually provide the UI prompt. A user clicks the button, which then opens a [Dialog component](https://www.primefaces.org/showcase/ui/overlay/dialog/basic.xhtml) or [Confirm](https://www.primefaces.org/showcase/ui/overlay/confirmDialog.xhtml) [Dialog component](https://www.primefaces.org/showcase/ui/overlay/confirmDialog.xhtml) from PrimeFaces that displays the modal with the necessary information and actions to take.

The modal is styled using the [Modal component](https://getbootstrap.com/javascript/#modals) from Bootstrap, for a popup window that prompts a user for information, with overlay and a backdrop, then header, content, and buttons. We can use style classes from Bootstrap for large (.bs-example-modal-lg) and small (.bs-example-modal-sm) width options.

```
\langle!-- Large modal -->
<button type="button" class="btn btn-primary" data-toggle="modal" data-target=".bs-
→example-modal-lg">Large modal</button>
<div class="modal bs-example-modal-lg" tabindex="-1" role="dialog" aria-labelledby=
˓→"myLargeModalLabel">
  <div class="modal-dialog modal-lg" role="document">
    <div class="modal-content">
       ...
    \langle/div\rangle\langle/div\rangle\langlediv>
```
# **7.3 Text**

Here we describe the guidelines that help us provide helpful, clear and consistent textual information to users.

#### **Contents:**

• *[Metadata Text Guidelines](#page-695-0)*

## <span id="page-695-0"></span>**7.3.1 Metadata Text Guidelines**

These guidelines are maintained in [a Google Doc](https://docs.google.com/document/d/1uRk_dAZlaCS91YFbqE6L9Jwhwum7mOadkJ59XUx40Sg) as we expect to make frequent changes to them. We welcome comments in the Google Doc.

### **CHAPTER**

# **EIGHT**

## **QA GUIDE**

## **8.1 Overview**

## **Contents:**

- *[Introduction](#page-696-0)*
- *[Workflow](#page-696-1)*
	- **–** *[Issue Submission and Prioritization:](#page-697-0)*
	- **–** *[Development Process:](#page-697-1)*
	- **–** *[Quality Assurance \(QA\) Testing:](#page-697-2)*
	- **–** *[Final Steps:](#page-697-3)*
- *[Tips and Tricks](#page-697-4)*
- *[Release Cadence and Sprints](#page-698-0)*
- *[Test API](#page-698-1)*
- *[Making a Release](#page-698-2)*

## <span id="page-696-0"></span>**8.1.1 Introduction**

This guide describes the testing process used by QA at IQSS and provides a reference for others filling in for that role. Please note that many variations are possible, and the main thing is to catch bugs and provide a good quality product to the user community.

## <span id="page-696-1"></span>**8.1.2 Workflow**

Here is a brief description of our workflow:

#### <span id="page-697-0"></span>**Issue Submission and Prioritization:**

- Members of the community or the development team submit bugs or request features through GitHub as [Issues.](https://github.com/IQSS/dataverse/issues)
- These Issues are prioritized and added to a two-week-long sprint that can be tracked on the *[Kanban Board](#page-501-0)*.

#### <span id="page-697-1"></span>**Development Process:**

- Developers will work on a solution on a separate branch
- Once a developer completes their work, they submit a [Pull Request](https://github.com/IQSS/dataverse/pulls) (PR).
- The PR is reviewed by a developer from the team.
- During the review, the reviewer may suggest coding or documentation changes to the original developer.

#### <span id="page-697-2"></span>**Quality Assurance (QA) Testing:**

- The QA tester performs a smoke test of core functionality and regression testing.
- Documentation is used to understand the feature and validate any assertions made.
- If no documentation is provided in the PR, the tester may refer to the original bug report to determine the desired outcome of the changes.
- Once the branch is assumed to be safe, it is merged into the develop branch.

#### <span id="page-697-3"></span>**Final Steps:**

- The PR and the Issue are closed and assigned the "merged" status.
- It is good practice to delete the branch if it is local.
- The content from the PR becomes part of the codebase for *[future releases](#page-567-0)*.

The complete suggested workflow can be found at *[QA Workflow for Pull Requests](#page-702-0)*.

### <span id="page-697-4"></span>**8.1.3 Tips and Tricks**

- Start testing simply, with the most obvious test. You don't need to know all your tests upfront. As you gain comfort and understanding of how it works, try more tests until you are done. If it is a complex feature, jot down your tests in an outline format, some beforehand as a guide, and some after as things occur to you. Save the doc in a testing folder (on Google Drive). This potentially will help with future testing.
- When in doubt, ask someone. If you are confused about how something is working, it may be something you have missed, or it could be a documentation issue, or it could be a bug! Talk to the code reviewer and the contributor/developer for their opinion and advice.
- Always tail the server.log file while testing. Open a terminal window to the test instance and tail -F server. log. This helps you get a real-time sense of what the server is doing when you interact with the application and makes it easier to identify any stack trace on failure.
- When overloaded, QA the simple pull requests first to reduce the queue. It gives you a mental boost to complete something and reduces the perception of the amount of work still to be done.
- When testing a bug fix, try reproducing the bug on the demo server before testing the fix. That way you know you are taking the correct steps to verify that the fix worked.
- When testing an optional feature that requires configuration, do a smoke test without the feature configured and then with it configured. That way you know that folks using the standard config are unaffected by the option if they choose not to configure it.
- Back up your DB before applying an irreversible DB update when you are using a persistent/reusable platform. Just in case it fails, and you need to carry on testing something else you can use the backup.

## <span id="page-698-0"></span>**8.1.4 Release Cadence and Sprints**

A release likely spans multiple two-week sprints. Each sprint represents the priorities for that time and is sized so that the team can reasonably complete most of the work on time. This is a goal to help with planning, it is not a strict requirement. Some issues from the previous sprint may remain and likely be included in the next sprint but occasionally may be deprioritized and deferred to another time.

The decision to make a release can be based on the time since the last release, some important feature needed by the community or contractual deadline, or some other logical reason to package the work completed into a named release and posted to the releases section on GitHub.

## <span id="page-698-1"></span>**8.1.5 Test API**

The API test suite is added to and maintained by development. (See *[Testing](#page-521-0)* in the Developer Guide.) It is generally advisable for code contributors to add API tests when adding new functionality. The approach here is one of code coverage: exercise as much of the code base's code paths as possible, every time to catch bugs.

This type of approach is often used to give contributing developers confidence that their code didn't introduce any obvious, major issues and is run on each commit. Since it is a broad set of tests, it is not clear whether any specific, conceivable test is run but it does add a lot of confidence that the code base is functioning due to its reach and consistency. (See *[Test Automation](#page-704-0)* in the Developer Guide.)

## <span id="page-698-2"></span>**8.1.6 Making a Release**

See *[Making Releases](#page-567-0)* in the Developer Guide.

# **8.2 Testing Approach**

#### **Contents:**

- *[Introduction](#page-699-0)*
- *[Examining a Pull Request for Test Cases](#page-699-1)*
	- **–** *[What Problem Does It Solve?](#page-699-2)*
	- **–** *[How is It Configured?](#page-699-3)*
- *[Smoke Test](#page-700-0)*
- *[Alternative Deployment and Testing](#page-700-1)*

## <span id="page-699-0"></span>**8.2.1 Introduction**

We use a risk-based, manual testing approach to achieve the most benefit with limited resources. This means we want to catch bugs where they are likely to exist, ensure core functions work, and failures do not have catastrophic results. In practice this means we do a brief positive check of core functions on each build called a smoke test, we test the most likely place for new bugs to exist, the area where things have changed, and attempt to prevent catastrophic failure by asking about the scope and reach of the code and how failures may occur.

If it seems possible through user error or some other occurrence that such a serious failure will occur, we try to make it happen in the test environment. If the code has a UI component, we also do a limited amount of browser compatibility testing using Chrome, Firefox, and Safari browsers. We do not currently do UX or accessibility testing on a regular basis, though both have been done product-wide by a Design group (in the past) and by the community.

## <span id="page-699-1"></span>**8.2.2 Examining a Pull Request for Test Cases**

#### <span id="page-699-2"></span>**What Problem Does It Solve?**

Read the top part of the pull request for a description, notes for reviewers, and usually a "how to test" section. Does it make sense? If not, read the underlying issue it closes and any release notes or documentation. Knowing in general what it does helps you to think about how to approach it.

#### <span id="page-699-3"></span>**How is It Configured?**

Most pull requests do not have any special configuration and are enabled on deployment, but some do. Configuration is part of testing. A sysadmin or superuser will need to follow these instructions so make sure they are in the release note snippet and try them out. Plus, that is the only way you will get it working to test it!

Identify test cases by examining the problem report or feature description and any documentation of functionality. Look for statements or assertions about functions, what it does, as well as conditions or conditional behavior. These become your test cases. Think about how someone might make a mistake using it and try it. Does it fail gracefully or in a confusing, or worse, damaging manner? Also, consider whether this pull request may interact with other functionality and try some spot checks there. For instance, if new metadata fields have been added, try the export feature. Of course, try the suggestions under "how to test." Those may be sufficient, but you should always think about the pull request based on what it does.

Try adding, modifying, and deleting any objects involved. This is probably covered by using the feature, but this is a good basic approach to keep in mind.

Make sure any server logging is appropriate. You should tail the server log while running your tests. Watch for unreported errors or stack traces especially chatty logging. If you do find a bug you will need to report the stack trace from the server.log. Err on the side of providing the developer too much of server.log rather than too little.

Exercise the UI if there is one. We tend to use Chrome for most of our basic testing as it's used twice as much as the next most commonly-used browser, according to our site's Google Analytics. First go through all the options in the UI. Then, if all works, spot-check using Firefox and Safari.

Check permissions. Is this feature limited to a specific set of users? Can it be accessed by a guest or by a non-privileged user? How about pasting a privileged page URL into a non-privileged user's browser?

Think about risk. Is the feature or function part of a critical area such as permissions? Does the functionality modify data? You may do more testing when the risk is higher.

### <span id="page-700-0"></span>**8.2.3 Smoke Test**

- 1. Go to the homepage on [https://dataverse-internal.iq.harvard.edu.](https://dataverse-internal.iq.harvard.edu) Scroll to the bottom to ensure the build number is the one you intend to test from Jenkins.
- 2. Create a new user: It's fine to use a formulaic name with your initials and date and make the username and password the same, eg. kc080622.
- 3. Create a dataverse: You can use the same username.
- 4. Create a dataset: You can use the same username; fill in the required fields (do not use a template).
- 5. Upload 3 different types of files: You can use a tabular file, 50by1000.dta, an image file, and a text file.
- 6. Publish the dataset.
- 7. Download a file.

#### <span id="page-700-1"></span>**8.2.4 Alternative Deployment and Testing**

This workflow is fine for a single person testing a PR, one at a time. It would be awkward or impossible if there were multiple people wanting to test different PRs at the same time. If a developer is testing, they would likely just deploy to their dev environment. That might be ok, but is the env is fully configured enough to offer a real-world testing scenario?

An alternative might be to spin an EC2 branch on AWS, potentially using sample data. This can take some time so another option might be to spin up a few, persistent AWS instances with sample data this way, one per tester, and just deploy new builds there when you want to test. You could even configure Jenkins projects for each if desired to maintain consistency in how they're built.

## **8.3 Infrastructure for Testing**

#### **Contents:**

- *[Dataverse Internal](#page-700-2)*
	- **–** *[Building and Deploying a Pull Request from Jenkins to Dataverse-Internal](#page-701-0)*
- *[Guides Server](#page-701-1)*
- *[Other Servers](#page-701-2)*

#### <span id="page-700-2"></span>**8.3.1 Dataverse Internal**

To build and test a PR, we use a job called IQSS\_Dataverse\_Internal on <https://jenkins.dataverse.org> (see *[Test](#page-704-0) [Automation](#page-704-0)*), which deploys the .war file to an AWS instance named [https://dataverse-internal.iq.harvard.edu.](https://dataverse-internal.iq.harvard.edu)

#### <span id="page-701-0"></span>**Building and Deploying a Pull Request from Jenkins to Dataverse-Internal**

- 1. Go to the QA column on our [project board,](https://github.com/orgs/IQSS/projects/34) and select a pull request to test.
- 2. From the pull request page, click the copy icon next to the pull request branch name.
- 3. Log on to [https://jenkins.dataverse.org,](https://jenkins.dataverse.org) select the IQSS\_Dataverse\_Internal project, and configure the repository URL and branch specifier to match the ones from the pull request. For example:
	- 8372-gdcc-xoai-library has IQSS implied
		- **– Repository URL:** https://github.com/IQSS/dataverse.git
		- **– Branch specifier:** \*/8372-gdcc-xoai-library
	- GlobalDataverseCommunityConsortium:GDCC/DC-3B
		- **– Repository URL:** https://github.com/GlobalDataverseCommunityConsortium/dataverse.git
		- **– Branch specifier:** \*/GDCC/DC-3B.
- 4. Click "Build Now" and note the build number in progress.
- 5. Once complete, go to <https://dataverse-internal.iq.harvard.edu> and check that the deployment succeeded, and that the homepage displays the latest build number.
- 6. If for some reason it didn't deploy, check the server.log file. It may just be a caching issue so try un-deploying, deleting cache, restarting, and re-deploying on the server (su - dataverse then /usr/local/payara6/bin/asadmin list-applications; /usr/local/payara6/bin/asadmin undeploy dataverse-6.1; /usr/local/payara6/bin/asadmin deploy /tmp/dataverse-6.1.war)
- 7. If that didn't work, you may have run into a Flyway DB script collision error but that should be indicated by the server.log. See *[SQL Upgrade Scripts](#page-520-0)* in the Developer Guide. In the case of a collision, ask the developer to rename the script.
- 8. Assuming the above steps worked, and they should 99% of the time, test away! Note: be sure to tail -F server. log in a terminal window while you are doing any testing. This way you can spot problems that may not appear in the UI and have easier access to any stack traces for easier reporting.

## <span id="page-701-1"></span>**8.3.2 Guides Server**

There is also a guides job called guides.dataverse.org (see *[Test Automation](#page-704-0)*). Any test builds of guides are deployed to a named directory on guides.dataverse.org and can be found and tested by going to the existing guides, removing the part of the URL that contains the version, and browsing the resulting directory listing for the latest change.

Note that changes to guides can also be previewed on Read the Docs. In the pull request, look for a link like [https://dataverse-guide–10103.org.readthedocs.build/en/10103/qa/index.html.](https://dataverse-guide--10103.org.readthedocs.build/en/10103/qa/index.html) This Read the Docs preview is also mentioned under also *[Writing Documentation](#page-535-0)*.

## <span id="page-701-2"></span>**8.3.3 Other Servers**

We can spin up additional AWS EC2 instances as needed. See *[Deployment](#page-563-0)* in the Developer Guide for the scripts we use.

## <span id="page-702-0"></span>**8.4 QA Workflow for Pull Requests**

#### **Contents:**

• *[Checklist](#page-702-1)*

## <span id="page-702-1"></span>**8.4.1 Checklist**

- 1. Assign the PR you are working on to yourself.
- 2. What does it do?

Read the description at the top of the PR, any release notes, documentation, and the original issue.

3. Does it address the issue it closes?

The PR should address the issue entirely unless otherwise noted.

4. How do you test it?

Look at the "how to test" section at the top of the pull request. Does it make sense? This likely won't be the only testing you perform. You can develop further tests from the original issue or problem description, from the description of functionality, the documentation, configuration, and release notes. Also consider trying to reveal bugs by trying to break it: try bad or missing data, very large values or volume of data, exceed any place that may have a limit or boundary.

5. Does it have or need documentation?

Small changes or fixes usually don't have docs but new features or extensions of a feature or new configuration options should have documentation.

6. Does it have or need a release note snippet?

Same as for doc, just a heads up to an admin for something of note or especially upgrade instructions as needed. See also *[Writing a Release Note Snippet](#page-516-0)* for what to expect in a release note snippet.

7. Does it include a database migration script (Flyway)?

First, check the numbering in the filename of the script. It must be in line with the rules defined at *[How to Create](#page-521-1) [a SQL Upgrade Script](#page-521-1)*. If the number is out of date (very common for older pull requests), do not merge and ask the developer to rename the script. Otherwise, deployment will fail.

Once you're sure the numbering is ok (the next available number, basically), back up your database and proceeed with testing.

8. Validate the documentation.

Build the doc using Jenkins or read the automated Read the Docs preview. Does it build without errors? Read it through for sense. Use it for test cases and to understand the feature.

9. Build and deploy the pull request.

Normally this is done using Jenkins and automatically deployed to the QA test machine. See *[Building and](#page-701-0) [Deploying a Pull Request from Jenkins to Dataverse-Internal](#page-701-0)*.

10. Configure if required

If needed to operate and everyone installing or upgrading will use this, configure now as all testing will use it.

11. Smoke test the branch.

Standard, minimal test of core functionality.

12. Regression test-related or potentially affected features

If config is optional and testing without config turned on, do some spot checks/ regression tests of related or potentially affected areas.

13. Configure if optional

What is the default, enabled or disabled? Is that clearly indicated? Test both. By config here we mean enabling the functionality versus choosing a particular config option. Some complex features have config options in addition to enabling. Those will also need to be tested.

14. Test all the new or changed functionality.

The heart of the PR, what is this PR adding or fixing? Is it all there and working?

15. Regression test related or potentially affected features.

Sometimes new stuff modifies and extends other functionality or functionality that is shared with other aspects of the system, e.g. export, import. Check the underlying functionality that was also modified but in a spot check or briefer manner.

16. Report any issues found within the PR

It can be easy to lose track of what you've found, steps to reproduce, and any errors or stack traces from the server log. Add these in a numbered list to a comment in the pr. Easier to check off when fixed and to work on. Add large amounts of text as in the server log as attached, meaningfully named files.

17. Retest all fixes, spot check feature functionality, smoke test

Similar to your initial testing, it is only narrower.

18. Test upgrade instructions, if required

Some features build upon the existing architecture but require modifications, such as adding a new column to the DB or changing or adding data. It is crucial that this works properly for our 100+ installations. This testing should be performed at the least on the prior version with basic data objects (collection, dataset, files) and any other data that will be updated by this feature. Using the sample data from the prior version would be good or deploying to dataverse-internal and upgrading there would be a good test. Remember to back up your DB before doing a transformative upgrade so that you can repeat it later if you find a bug.

19. Make sure the API tests in the PR have been completed and passed.

They are run with each commit to the PR and take approximately 42 minutes to run.

20. Merge PR

Click the "Merge pull request" button and be sure to use the "Create a merge commit" option to include this PR into the common develop branch.

Some of the reasons why we encourage using this option over Rebase or Squash are:

- Preservation of commit history
- Clearer context and treaceability
- Easier collaboration, bug tracking and reverting
- 21. Delete merged branch

Just a housekeeping move if the PR is from IQSS. Click the delete branch button where the merge button had been. There is no deletion for outside contributions.

22. Ensure that deployment to beta.dataverse.org succeeded.

Go to [https://github.com/IQSS/dataverse/actions/workflows/deploy\\_beta\\_testing.yml](https://github.com/IQSS/dataverse/actions/workflows/deploy_beta_testing.yml) to keep any eye on the deployment to <https://beta.dataverse.org> to make sure it succeeded. The latest commit will appear at the bottom right and [https://beta.dataverse.org/api/info/version.](https://beta.dataverse.org/api/info/version)

## <span id="page-704-0"></span>**8.5 Test Automation**

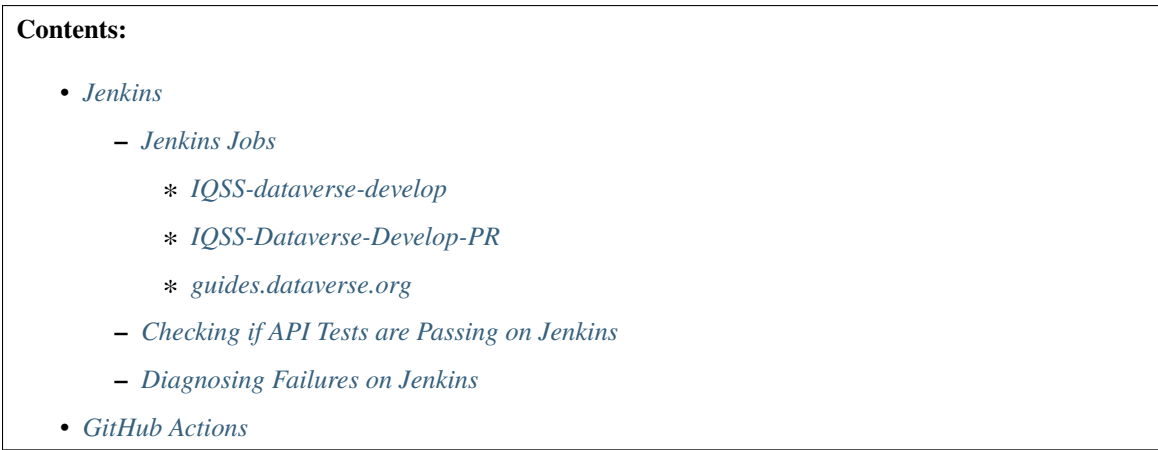

## <span id="page-704-1"></span>**8.5.1 Jenkins**

Jenkins is our primary tool for knowing if our API tests are passing. (Unit tests are executed locally by developers.)

You can find our Jenkins installation at [https://jenkins.dataverse.org.](https://jenkins.dataverse.org)

Please note that while it has been open to the public in the past, it is currently firewalled off. We can poke a hole in the firewall for your IP address if necessary. Please get in touch. (You might also be interested in [https://github.com/](https://github.com/IQSS/dataverse/issues/9916) [IQSS/dataverse/issues/9916](https://github.com/IQSS/dataverse/issues/9916) which is about restoring the ability of contributors to see if their pull requests are passing API tests or not.)

#### <span id="page-704-2"></span>**Jenkins Jobs**

Jenkins is organized into jobs. We'll highlight a few.

#### <span id="page-704-3"></span>**IQSS-dataverse-develop**

[https://jenkins.dataverse.org/job/IQSS-dataverse-develop,](https://jenkins.dataverse.org/job/IQSS-dataverse-develop) which we will refer to as the "develop" job, runs after pull requests are merged. It is crucial that this job stays green (passing) because we always want to stay in a "release ready" state. If you notice that this job is failing, make noise about it!

You can access this job from the README at [https://github.com/IQSS/dataverse.](https://github.com/IQSS/dataverse)

#### <span id="page-705-0"></span>**IQSS-Dataverse-Develop-PR**

https://jenkins.dataverse.org/job/IOSS-Dataverse-Develop-PR/ can be thought of as "PR jobs". It's a collection of jobs run on pull requests. Typically, you will navigate directly into the job (and it's particular build number) from a pull request. For example, from [https://github.com/IQSS/dataverse/pull/10044,](https://github.com/IQSS/dataverse/pull/10044) look for a check called "continuousintegration/jenkins/pr-merge". Clicking it will bring you to a particular build like [https://jenkins.dataverse.org/blue/](https://jenkins.dataverse.org/blue/organizations/jenkins/IQSS-Dataverse-Develop-PR/detail/PR-10044/10/pipeline) [organizations/jenkins/IQSS-Dataverse-Develop-PR/detail/PR-10044/10/pipeline](https://jenkins.dataverse.org/blue/organizations/jenkins/IQSS-Dataverse-Develop-PR/detail/PR-10044/10/pipeline) (build #10).

#### <span id="page-705-1"></span>**guides.dataverse.org**

<https://jenkins.dataverse.org/job/guides.dataverse.org/> is what we use to build guides. See *[Build the Guides for the](#page-570-0) [Release](#page-570-0)* in the Developer Guide for how this job is used at release time.

#### <span id="page-705-2"></span>**Checking if API Tests are Passing on Jenkins**

If API tests are failing, you should not merge the pull request.

How can you know if API tests are passing? Here are the steps, by way of example.

- From the pull request, navigate to the build. For example from [https://github.com/IQSS/dataverse/pull/10044,](https://github.com/IQSS/dataverse/pull/10044) look for a check called "continuous-integration/jenkins/pr-merge". Clicking it will bring you to a particular build like [https://jenkins.dataverse.org/blue/organizations/jenkins/IQSS-Dataverse-Develop-PR/detail/PR-10044/10/](https://jenkins.dataverse.org/blue/organizations/jenkins/IQSS-Dataverse-Develop-PR/detail/PR-10044/10/pipeline) [pipeline](https://jenkins.dataverse.org/blue/organizations/jenkins/IQSS-Dataverse-Develop-PR/detail/PR-10044/10/pipeline) (build #10).
- You are now on the new "blue" interface for Jenkins. Click the button with an arrow on the right side of the header called "go to classic" which should take you to (for example) [https://jenkins.dataverse.org/job/](https://jenkins.dataverse.org/job/IQSS-Dataverse-Develop-PR/job/PR-10044/10/) [IQSS-Dataverse-Develop-PR/job/PR-10044/10/.](https://jenkins.dataverse.org/job/IQSS-Dataverse-Develop-PR/job/PR-10044/10/)
- Click "Test Result".
- Under "All Tests", look at the duration for "edu.harvard.iq.dataverse.api". It should be ten minutes or higher. If it was only a few seconds, tests did not run.
- Assuming tests ran, if there were failures, they should appear at the top under "All Failed Tests". Inform the author of the pull request about the error.

#### <span id="page-705-3"></span>**Diagnosing Failures on Jenkins**

API test failures can have multiple causes. As described above, from the "Test Result" page, you might see the failure under "All Failed Tests". However, the test could have failed because of some underlying system issue.

If you have determined that the API tests have not run at all, your next step should be to click on "Console Output". For example, [https://jenkins.dataverse.org/job/IQSS-Dataverse-Develop-PR/job/PR-10109/26/console.](https://jenkins.dataverse.org/job/IQSS-Dataverse-Develop-PR/job/PR-10109/26/console) Click "Full log" to see the full log in the browser or navigate to [https://jenkins.dataverse.org/job/IQSS-Dataverse-Develop-PR/job/](https://jenkins.dataverse.org/job/IQSS-Dataverse-Develop-PR/job/PR-10109/26/consoleText) [PR-10109/26/consoleText](https://jenkins.dataverse.org/job/IQSS-Dataverse-Develop-PR/job/PR-10109/26/consoleText) (for example) to get a plain text version.

Go to the end of the log and then scroll up, looking for the failure. A failed Ansible task can look like this:

```
TASK [dataverse : download payara zip] *****************************************
fatal: [localhost]: FAILED! => {"changed": false, "dest": "/tmp/payara.zip", "elapsed":␣
˓→10, "msg": "Request failed: <urlopen error timed out>", "url": "https://nexus.payara.
˓→fish/repository/payara-community/fish/payara/distributions/payara/6.2023.8/payara-6.
˓→2023.8.zip"}
```
In the example above, if Payara can't be downloaded, we're obviously going to have problems deploying Dataverse to it!

## <span id="page-706-0"></span>**8.5.2 GitHub Actions**

We also use GitHub Actions. See <https://github.com/IQSS/dataverse/tree/develop/.github/workflows> for a list of actions.

# **8.6 Performance Testing**

#### **Contents:**

- *[Introduction](#page-706-1)*
- *[Testing Environment](#page-706-2)*
- *[Access](#page-707-0)*
- *[Special Notes](#page-707-1)*
- *[Executing the Performance Script](#page-707-2)*

## <span id="page-706-1"></span>**8.6.1 Introduction**

The final testing activity before producing a release is performance testing. This could be done throughout the release cycle but since it is time-consuming, it is done once near the end. Using a load-generating tool named *[Locust](#page-532-0)*, our scripts load the statistically most-loaded pages (according to Google Analytics): 50% homepage and 50% some type of dataset page.

Since dataset page weight also varies by the number of files, a selection of about 10 datasets with varying file counts is used. The pages are called randomly as a guest user with increasing levels of user load, from 1 user to 250 users. Typical daily loads in production are around the 50-user level. Though the simulated user level does have a modest amount of random think time before repeated calls, from 5-20 seconds, it is not a real-world load so direct comparisons to production are not reliable. Instead, we compare performance to prior versions of the product, and based on how that performed in production we have some idea whether this might be similar in performance or whether there is some undetected issue that appears under load, such as inefficient or too many DB queries per page.

## <span id="page-706-2"></span>**8.6.2 Testing Environment**

To run performance tests, we have a performance test cluster on AWS that employs web, database, and Solr. The database contains a copy of production that is updated weekly on Sundays. To ensure the homepage content is consistent between test runs across releases, two scripts set the datasets that will appear on the homepage. There is a script on the web server in the default CentOS user dir and one on the database server in the default CentOS user dir. Run these scripts before conducting the tests.

Once the performance has been tested and recorded in a [Google spreadsheet](https://docs.google.com/spreadsheets/d/1lwPlifvgu3-X_6xLwq6Zr6sCOervr1mV_InHIWjh5KA/edit?usp=sharing) for this proposed version, the release will be prepared and posted.

## <span id="page-707-0"></span>**8.6.3 Access**

Access to performance cluster instances requires ssh keys. The cluster itself is normally not running to reduce costs. To turn on the cluster, log on to the demo server and run the perfenv scripts from the centos default user dir.

## <span id="page-707-1"></span>**8.6.4 Special Notes**

Please note the performance database is also used occasionally by members of the Curation team to generate prod reports so a courtesy check with them would be good before taking over the env.

## <span id="page-707-2"></span>**8.6.5 Executing the Performance Script**

To execute the performance test script, you need to install a local copy of the database-helper-scripts project at [https://](https://github.com/IQSS/dataverse-helper-scripts) [github.com/IQSS/dataverse-helper-scripts.](https://github.com/IQSS/dataverse-helper-scripts) We have since produced a stripped-down script that calls just the collection and dataset pages and works with Python 3.

# **HOW THE GUIDES ARE ORGANIZED**

The guides are documentation that explain how to use Dataverse, which are divided into the following sections: User Guide, Installation Guide, Developer Guide, API Guide, Style Guide and Container Guide. The User Guide is further divided into primary activities: finding & using data, adding Datasets, administering dataverses or Datasets, and Dataset exploration/visualizations. Details on all of the above tasks can be found in the Users Guide. The Installation Guide is for people or organizations who want to host their own Dataverse. The Container Guide gives information on how to deploy Dataverse with containers. The Developer Guide contains instructions for people who want to contribute to the Open Source Dataverse project or who want to modify the code to suit their own needs. Finally, the API Guide is for Developers that work on other applications and are interested in connecting with Dataverse through our APIs.

## **CHAPTER**

# **OTHER RESOURCES**

#### **Dataverse Project Site**

Additional information about the Dataverse Project itself including presentations, information about upcoming releases, data management and citation, and announcements can be found at <https://dataverse.org/>

#### **User Group**

As the user community grows we encourage people to shares ideas, ask questions, or offer suggestions for improvement. Go to <https://groups.google.com/group/dataverse-community> to register to our dataverse community group.

#### **Follow Us on Twitter**

For up to date news, information and developments, follow our twitter account: <https://twitter.com/dataverseorg>

#### **Support**

We maintain an email based support service that is free of charge. We attempt to respond within one business day to all questions and if it cannot be resolved immediately, we will let you know what to expect.

The support email address is [support@dataverse.org.](mailto:support@dataverse.org)

#### **Reporting Issues and Contributing**

Report bugs and add feature requests in [GitHub Issues](https://github.com/IQSS/dataverse/issues) or use [GitHub pull requests,](https://guides.dataverse.org/en/latest/developers/version-control.html#how-to-make-a-pull-request) if you have some code, scripts or documentation that you'd like to share. If you have a **security issue** to report, please email [security@dataverse.org.](mailto:security@dataverse.org) See also *[Reporting Security Issues](#page-383-0)*.

## **CHAPTER**

# **ELEVEN**

# **INDICES AND TABLES**

• search

# **BIBLIOGRAPHY**

[preboot] \${CONFIG\_DIR}/pre-boot-commands.asadmin [postboot] \${CONFIG\_DIR}/post-boot-commands.asadmin

[dump-option] -XX:+HeapDumpOnOutOfMemoryError